$\mathbf{I}$ 

# **Table of Contents**

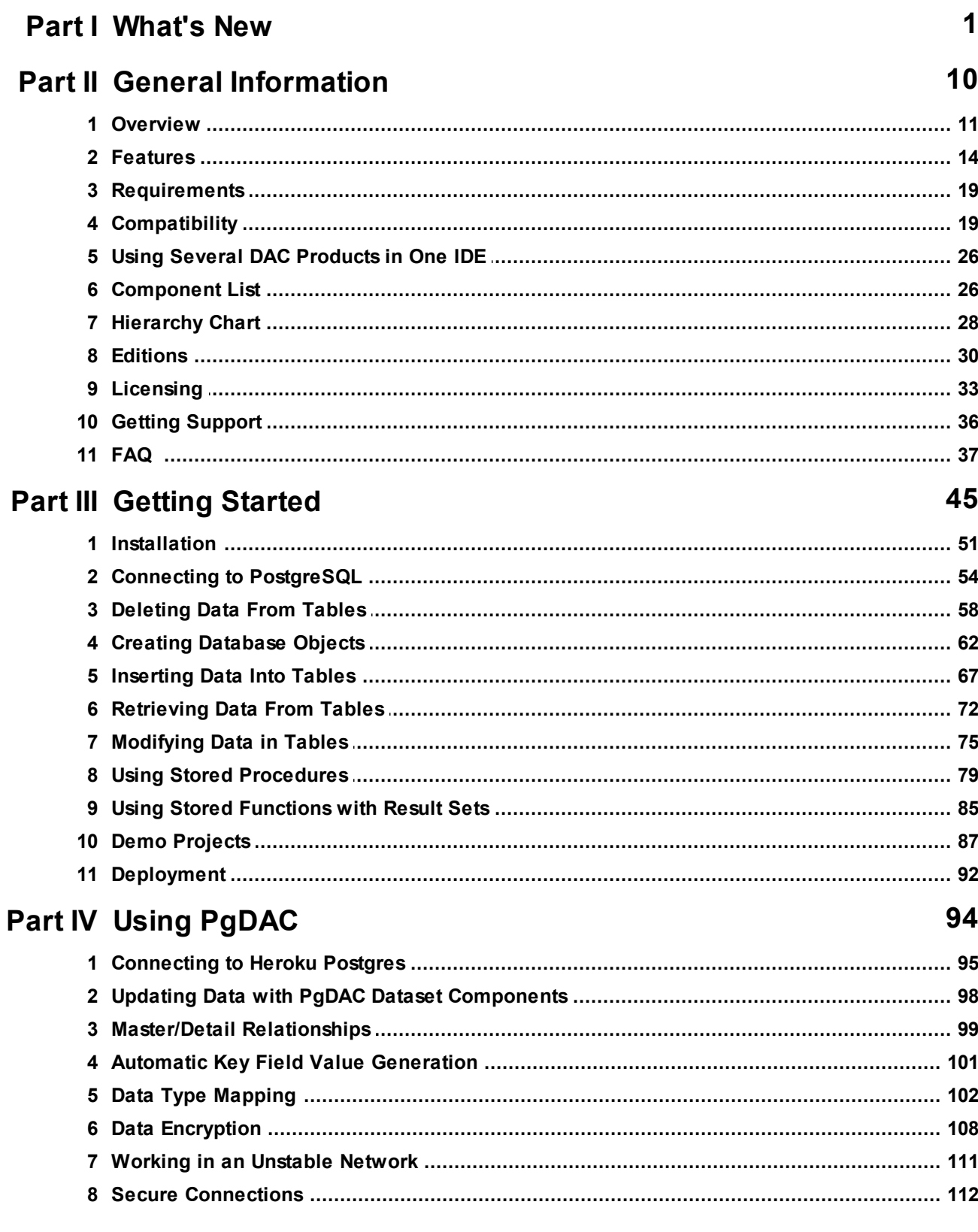

 $\mathbf{H}$ 

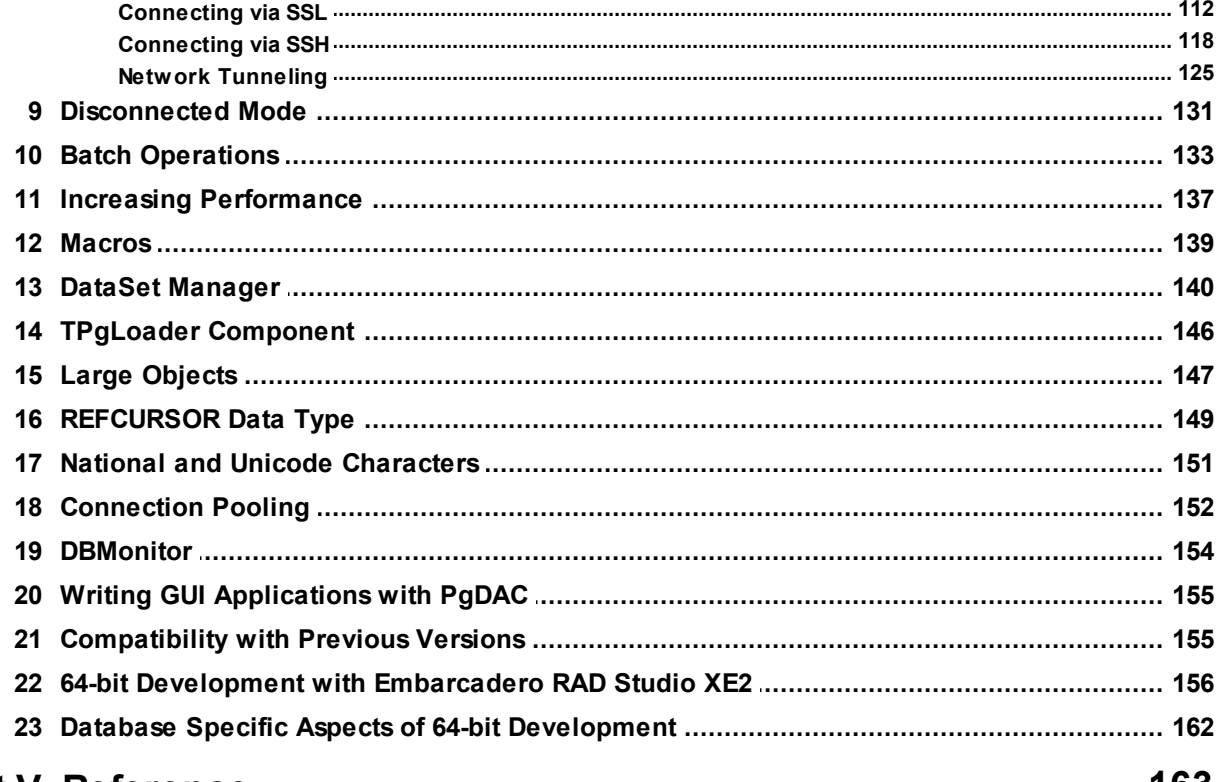

#### **Part V Reference**

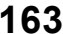

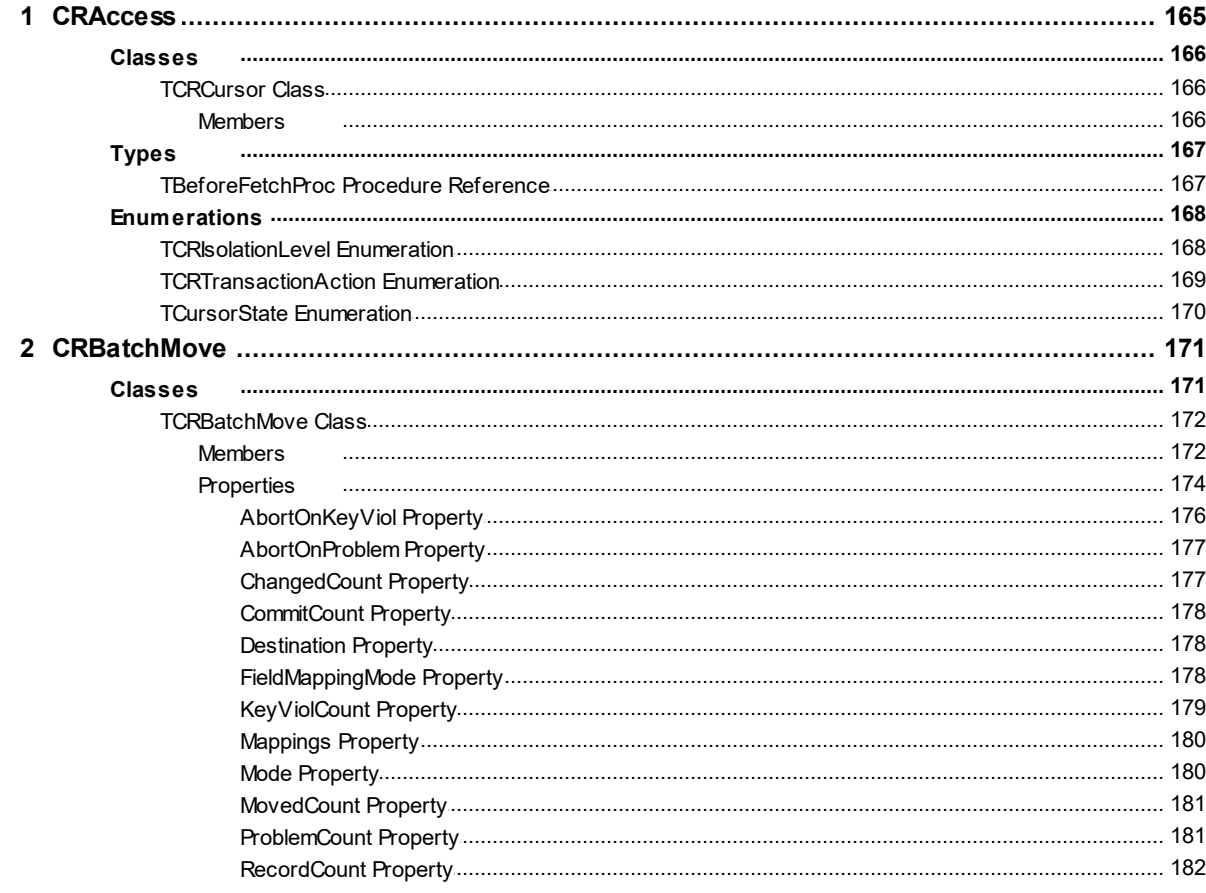

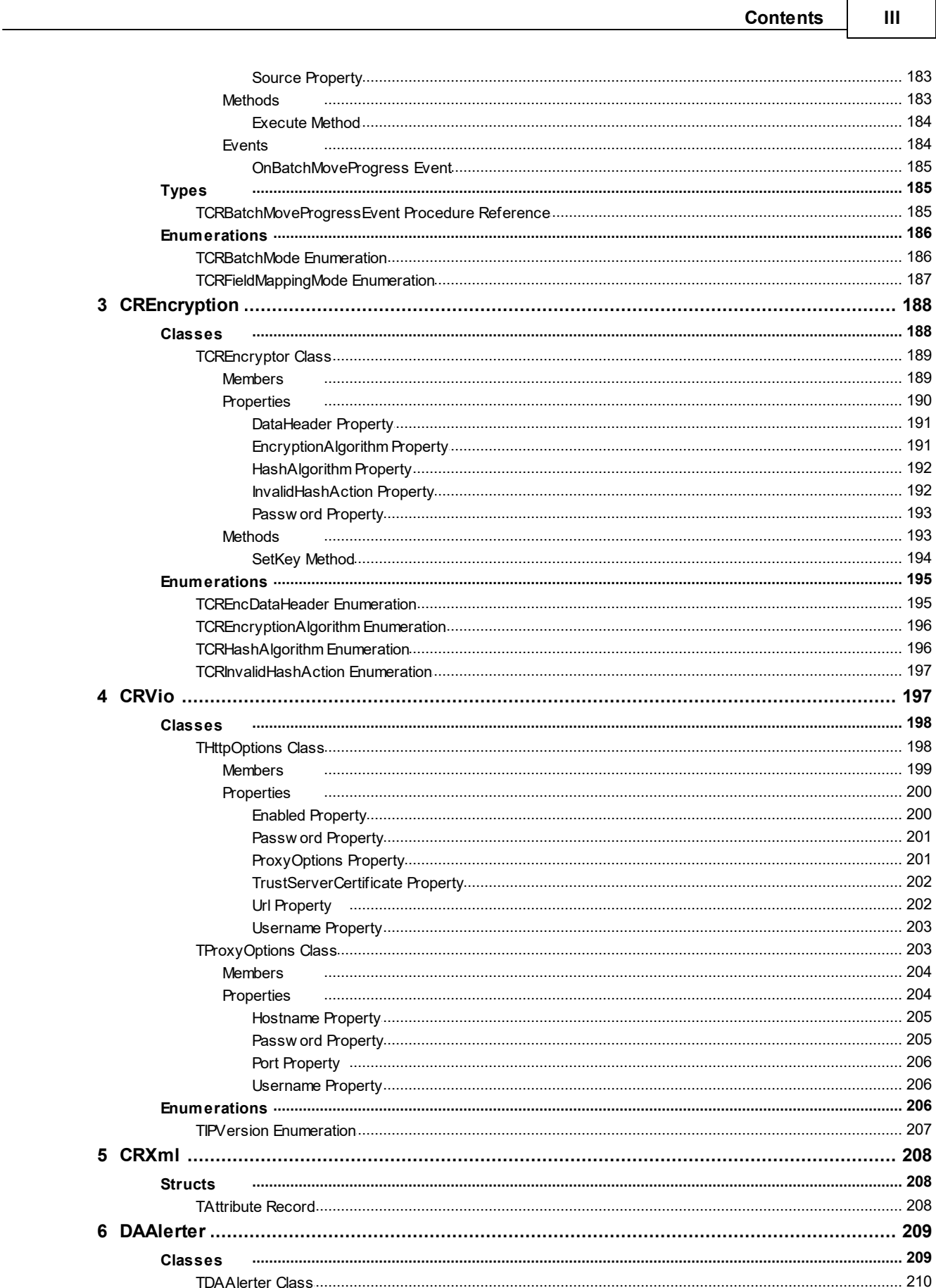

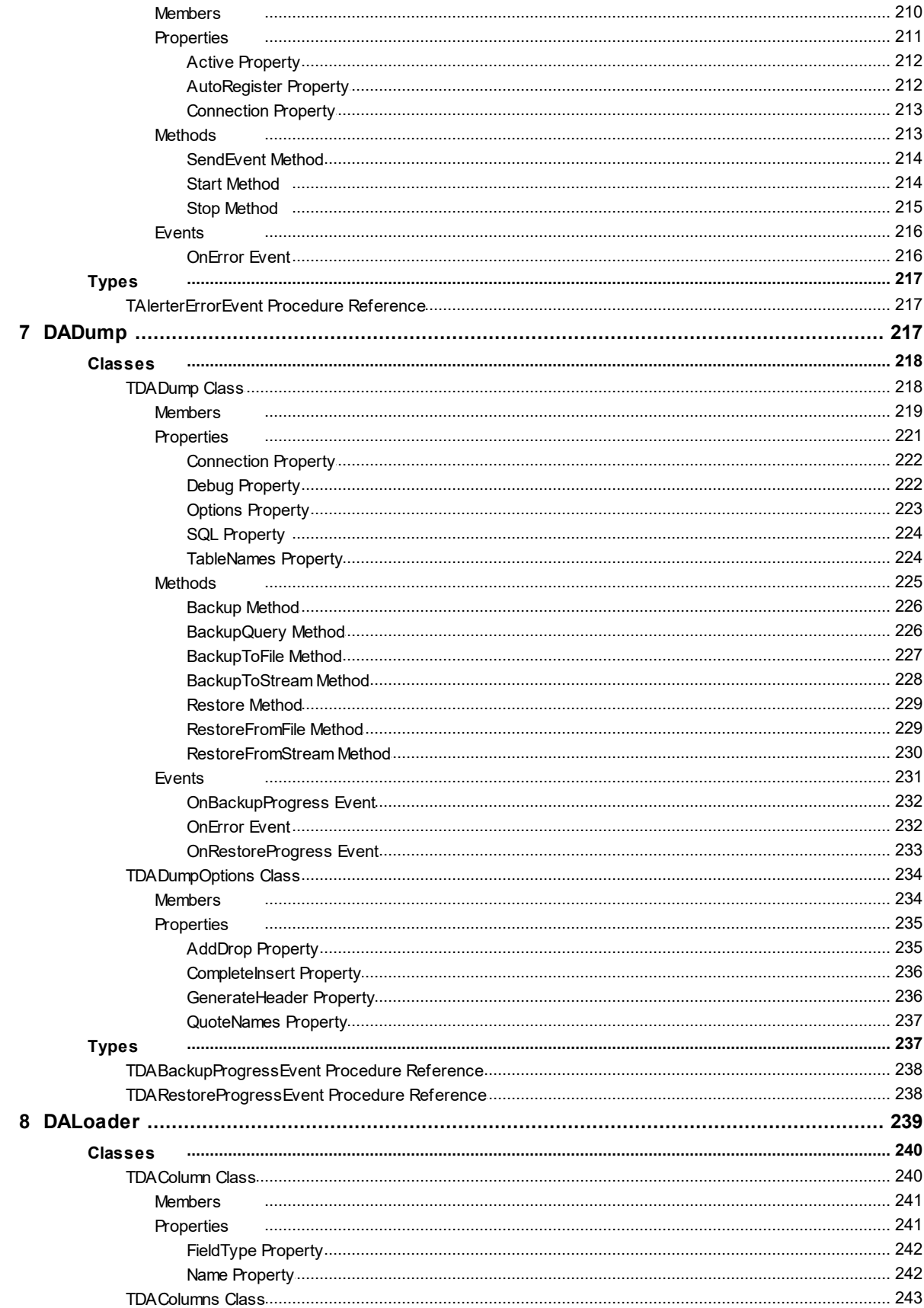

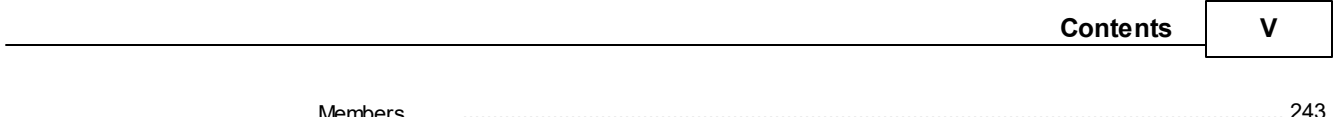

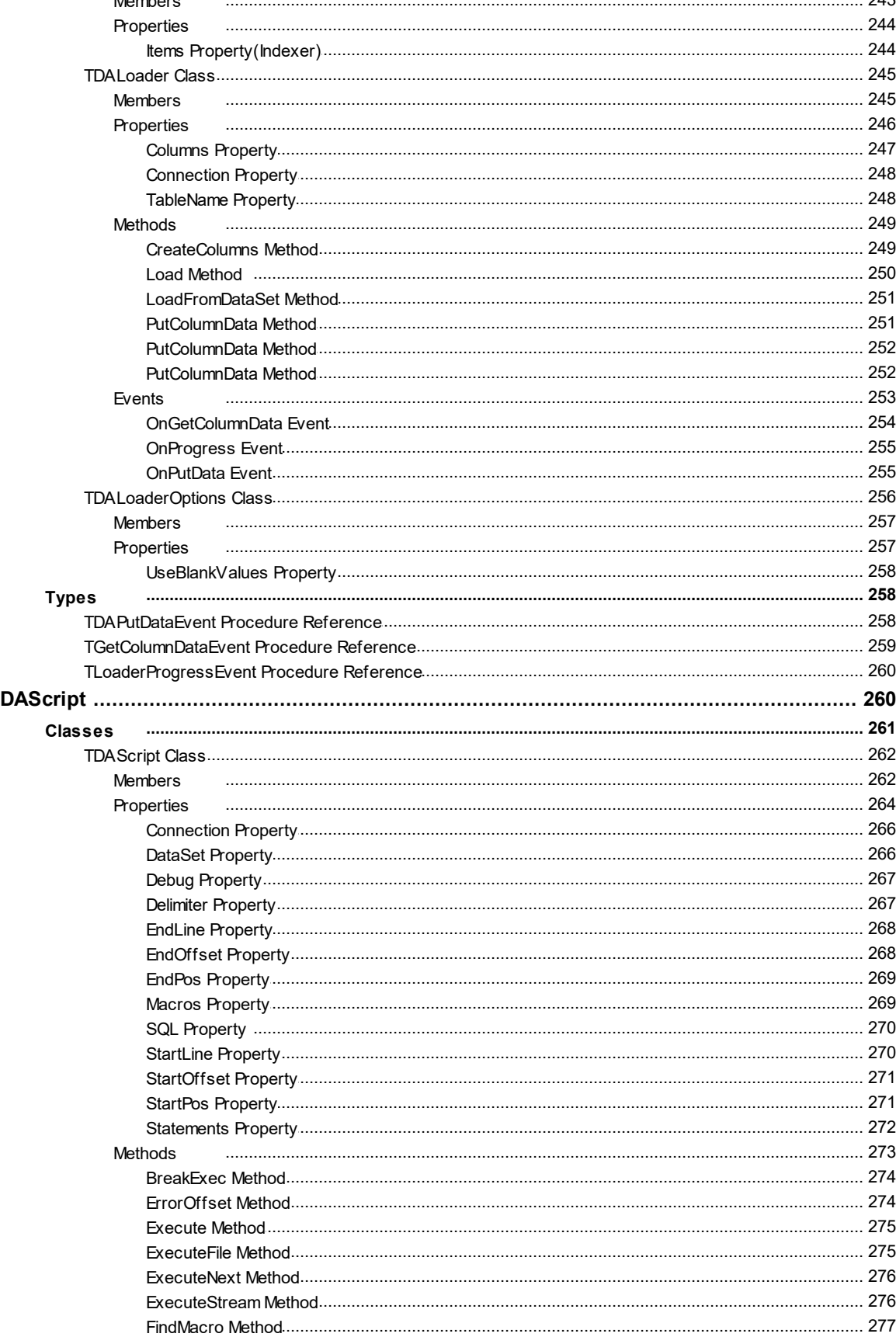

 $\overline{9}$ 

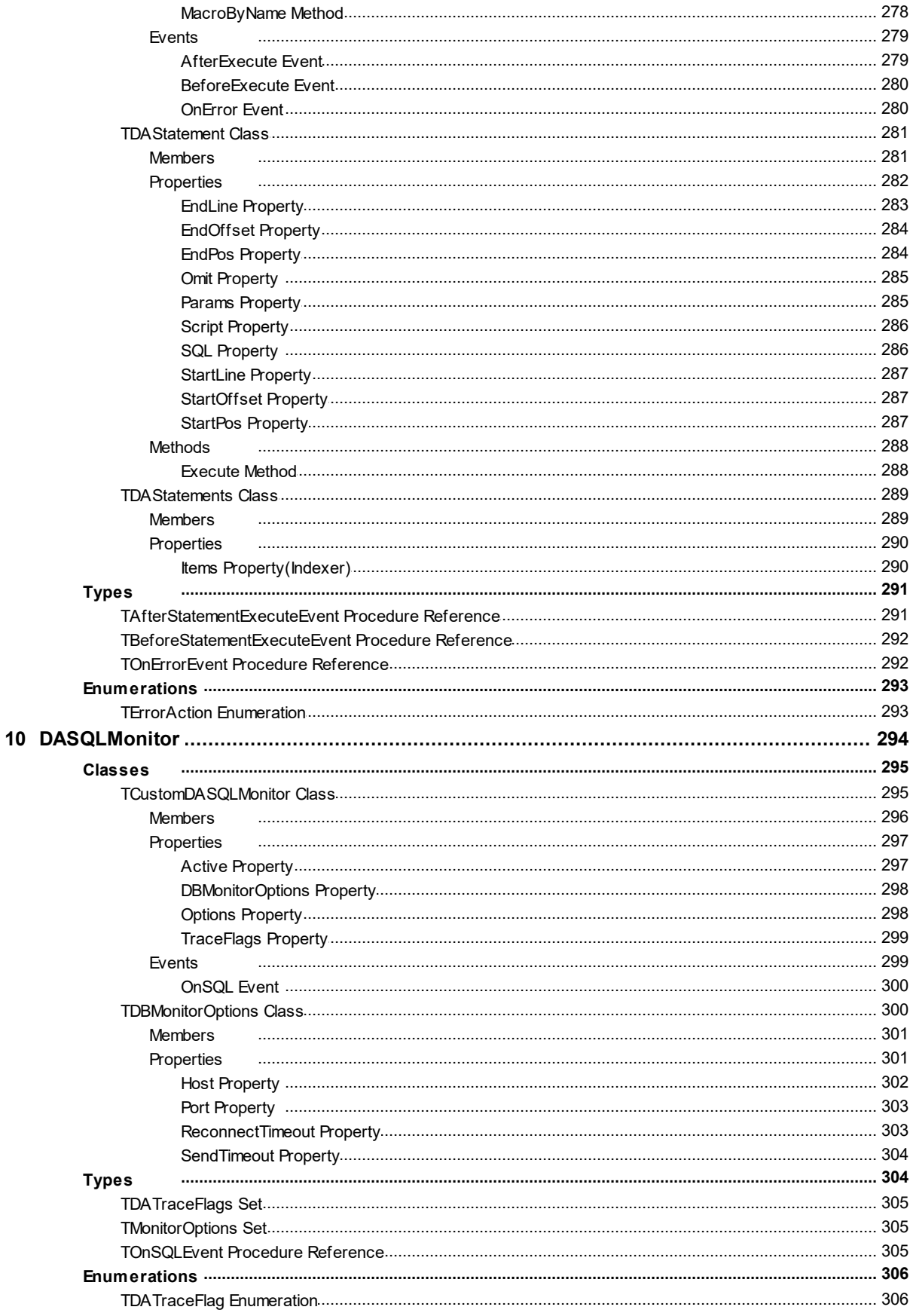

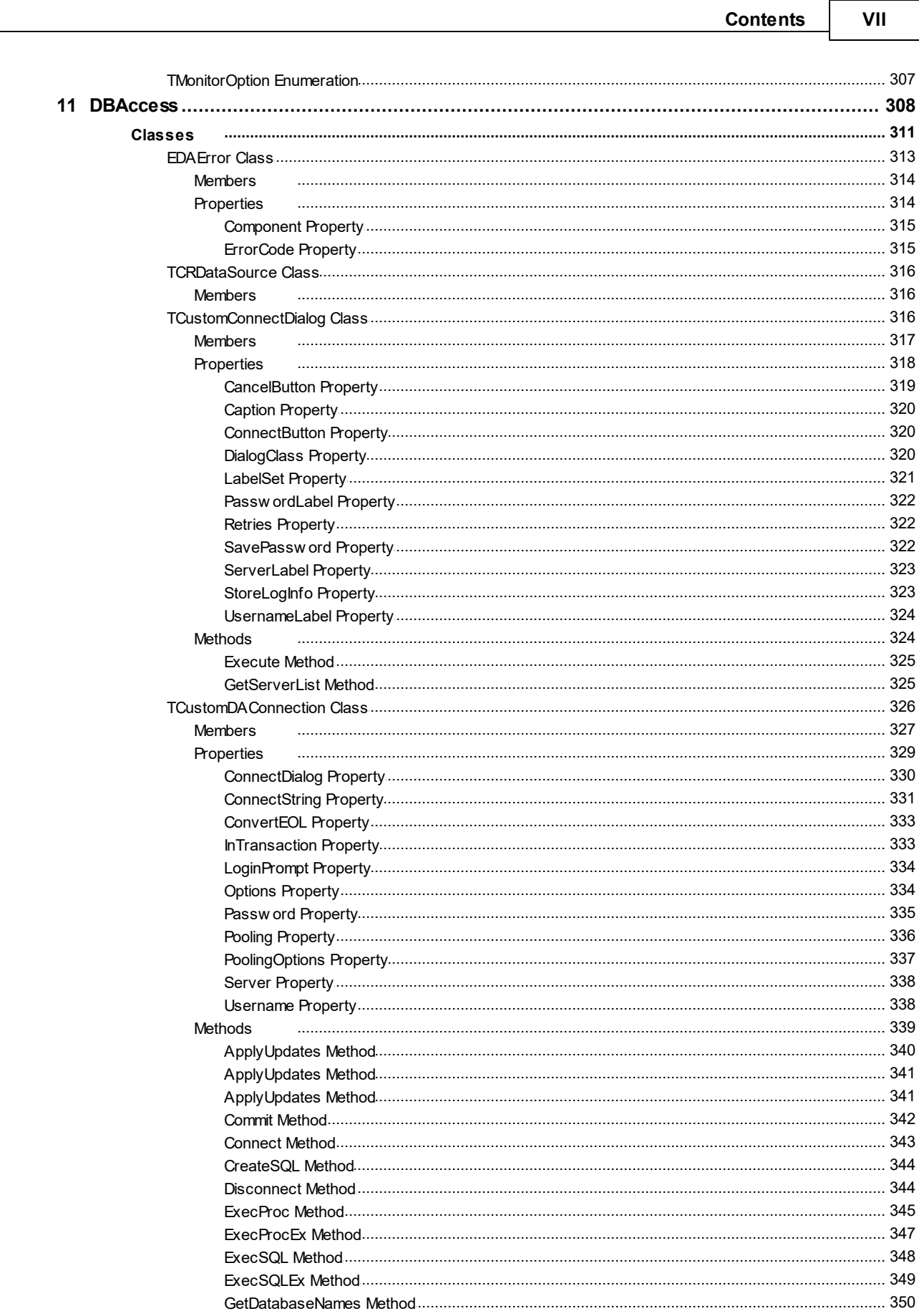

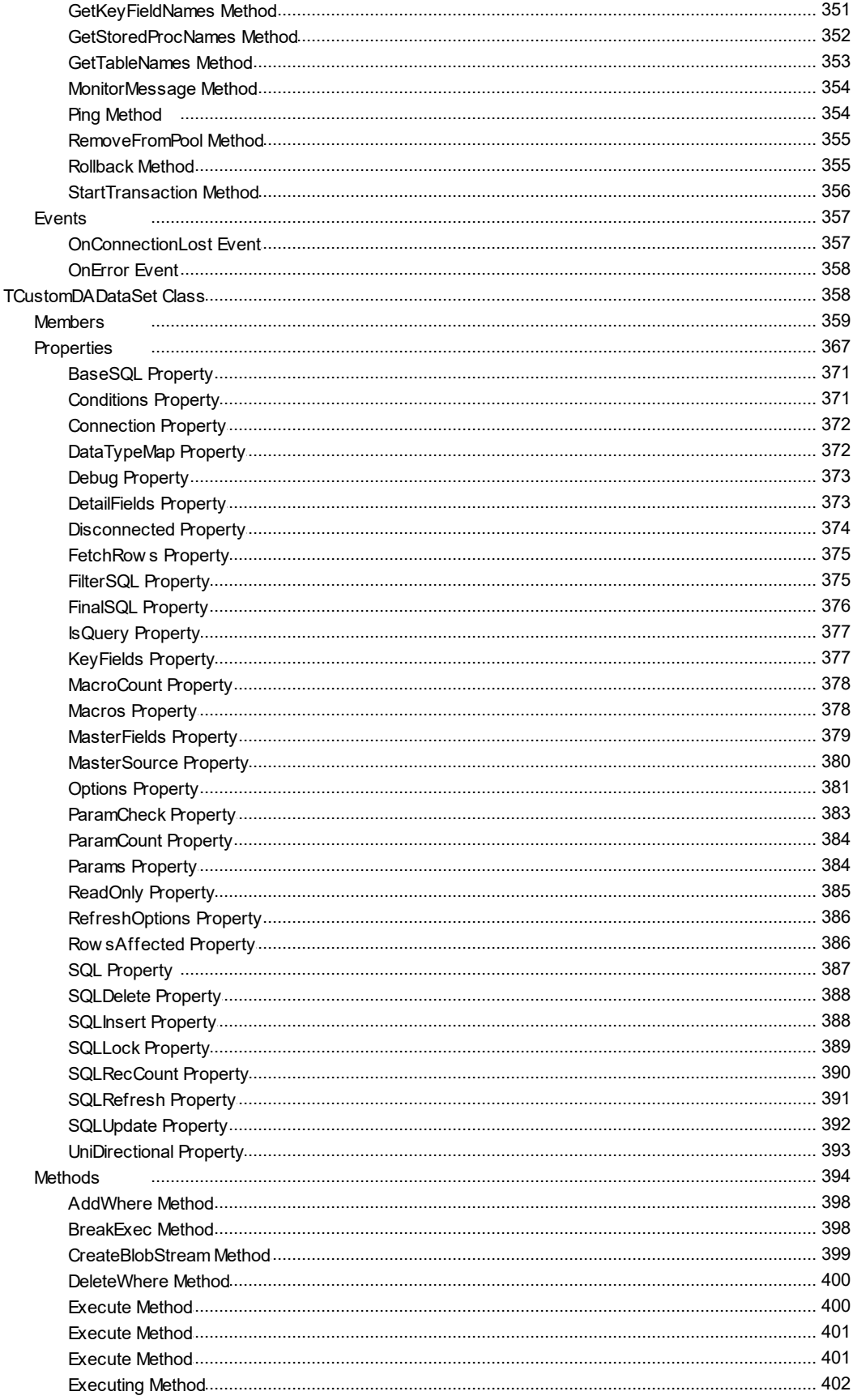

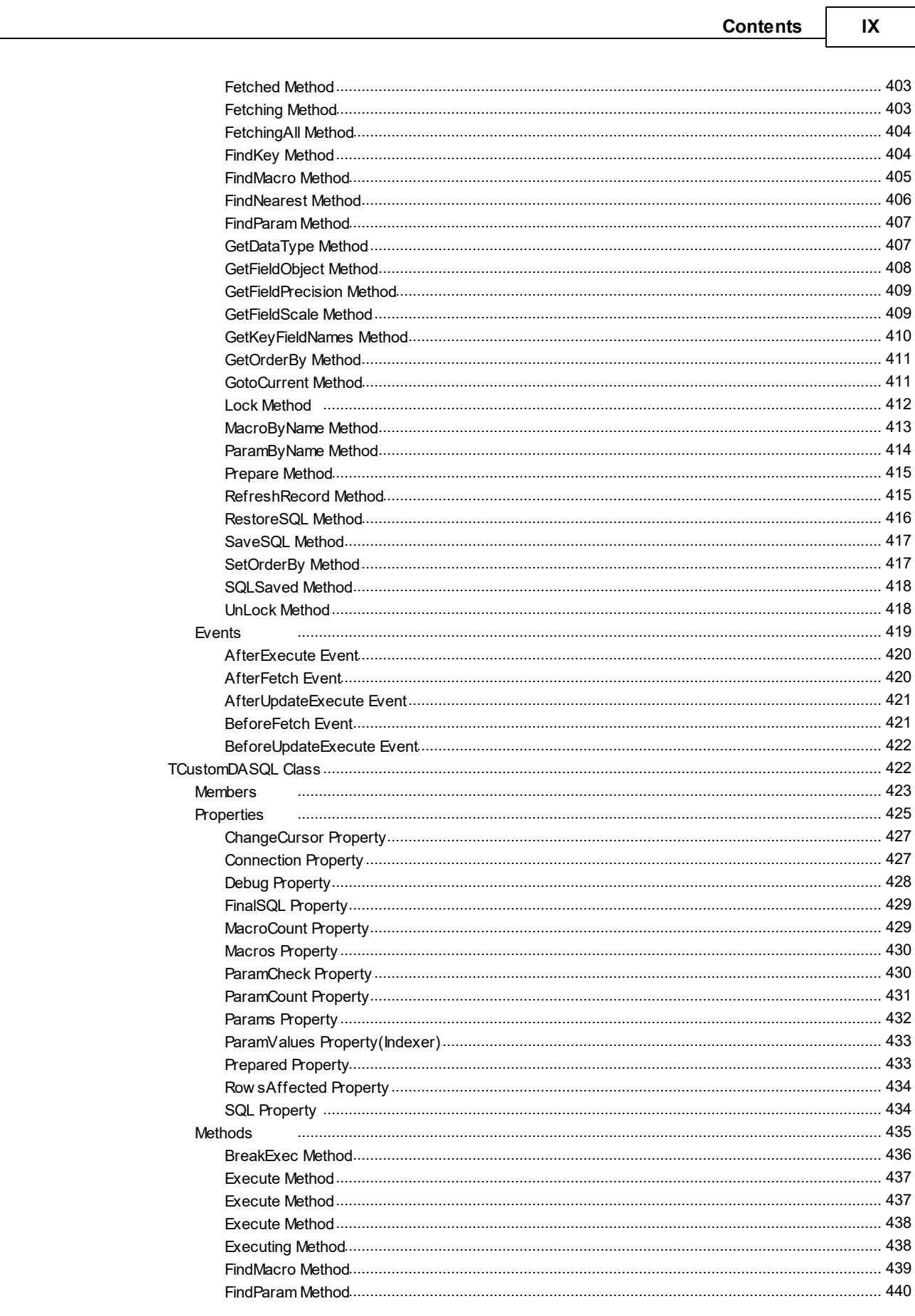

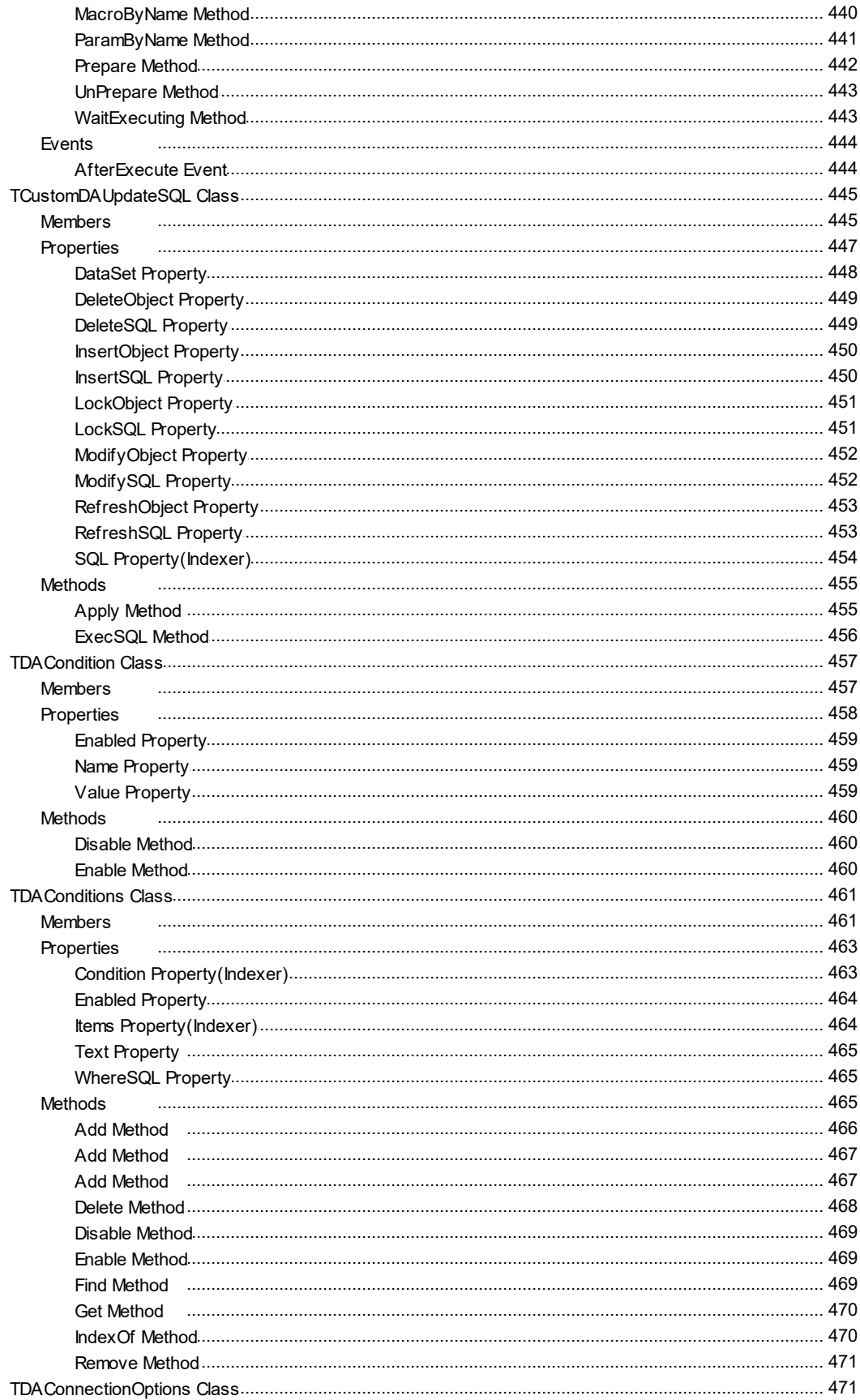

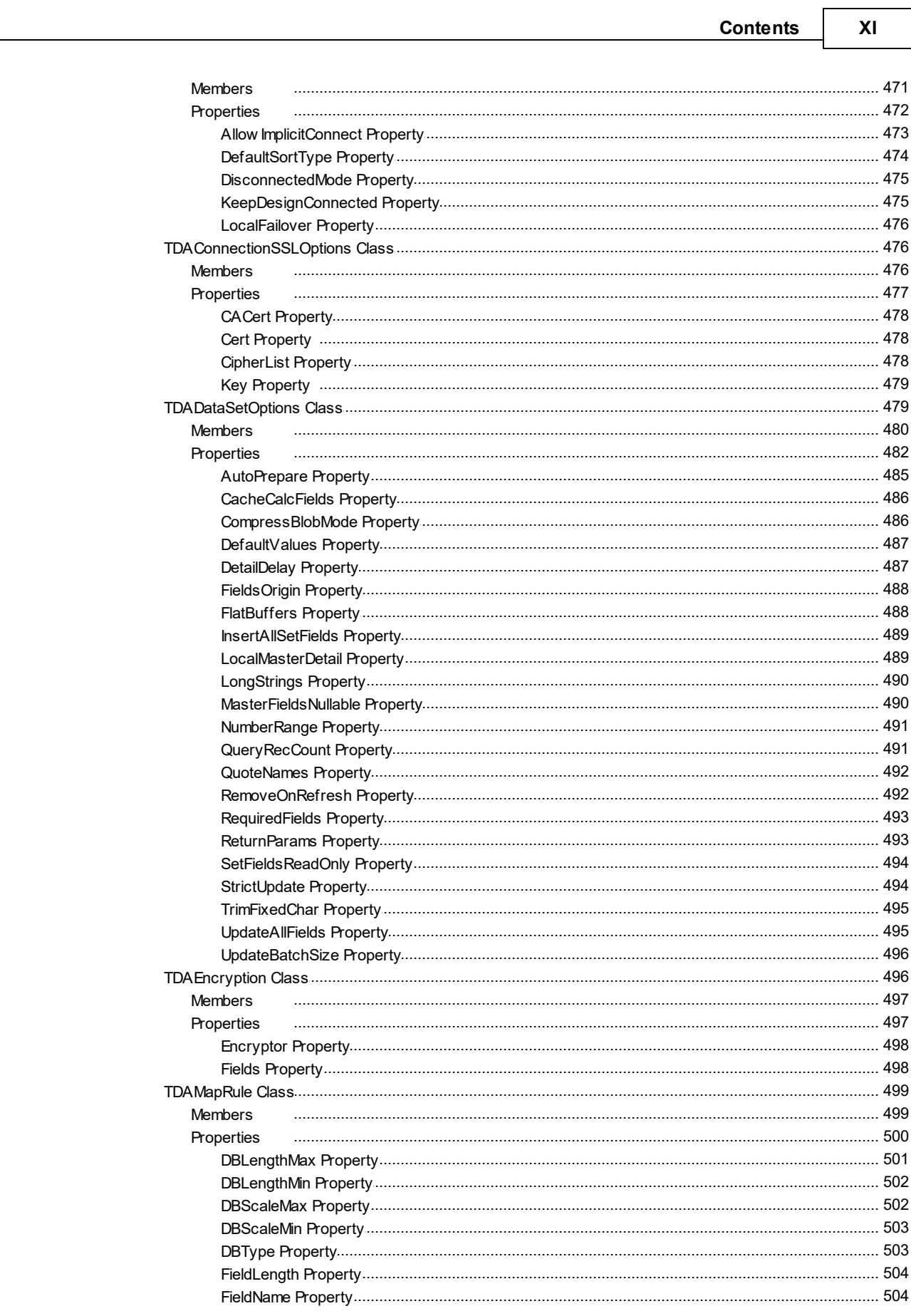

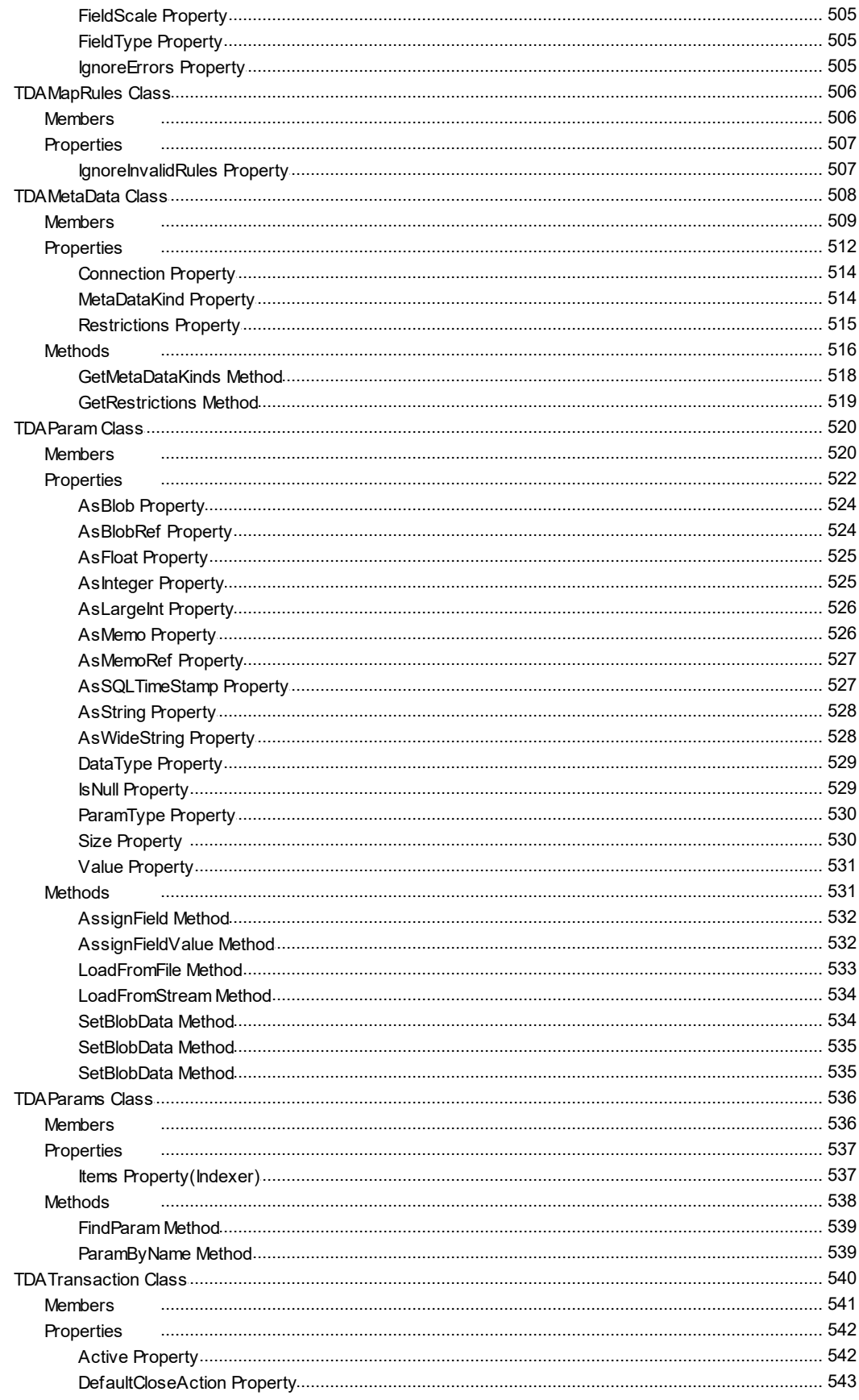

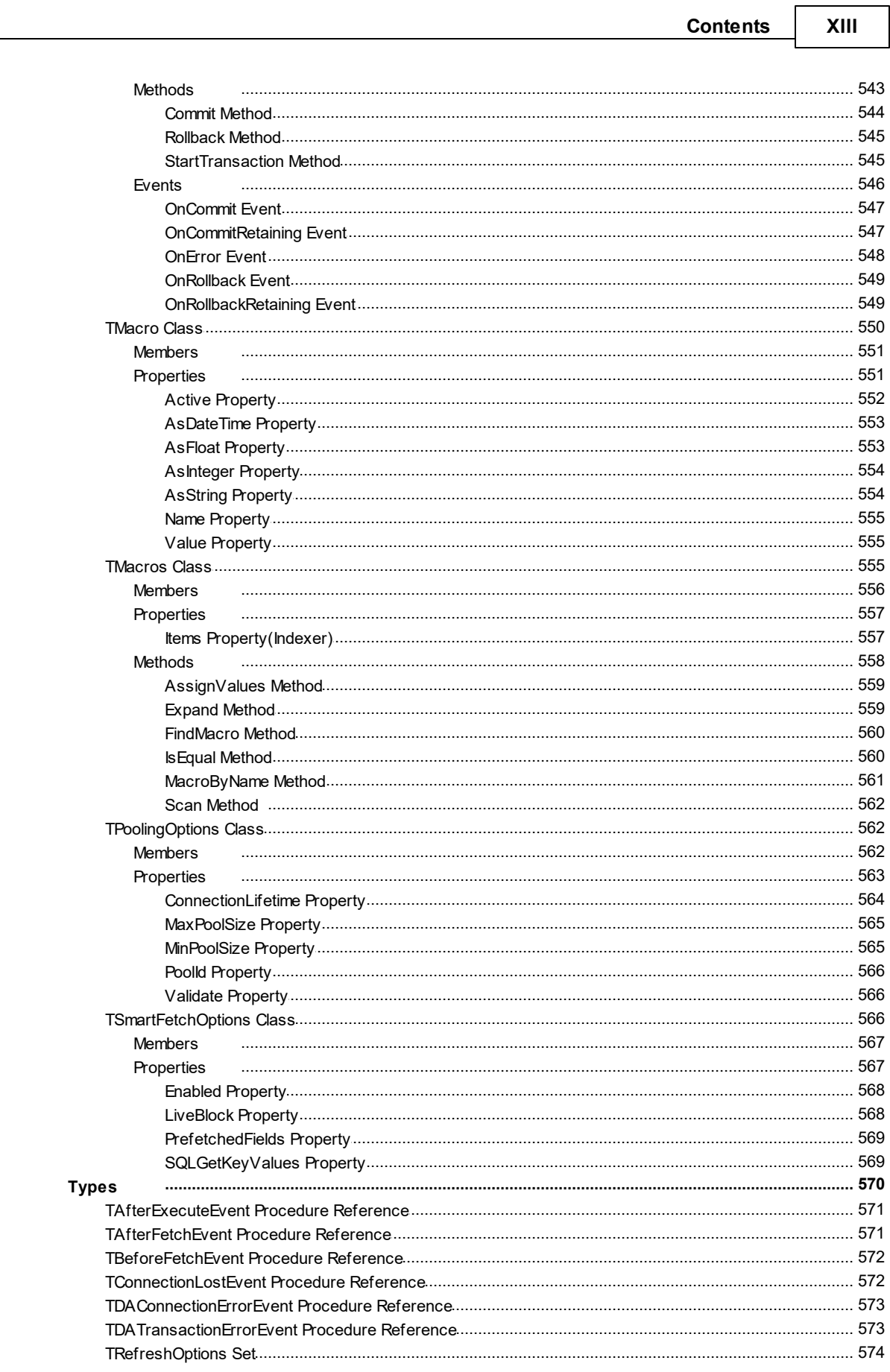

 $\overline{\phantom{a}}$ 

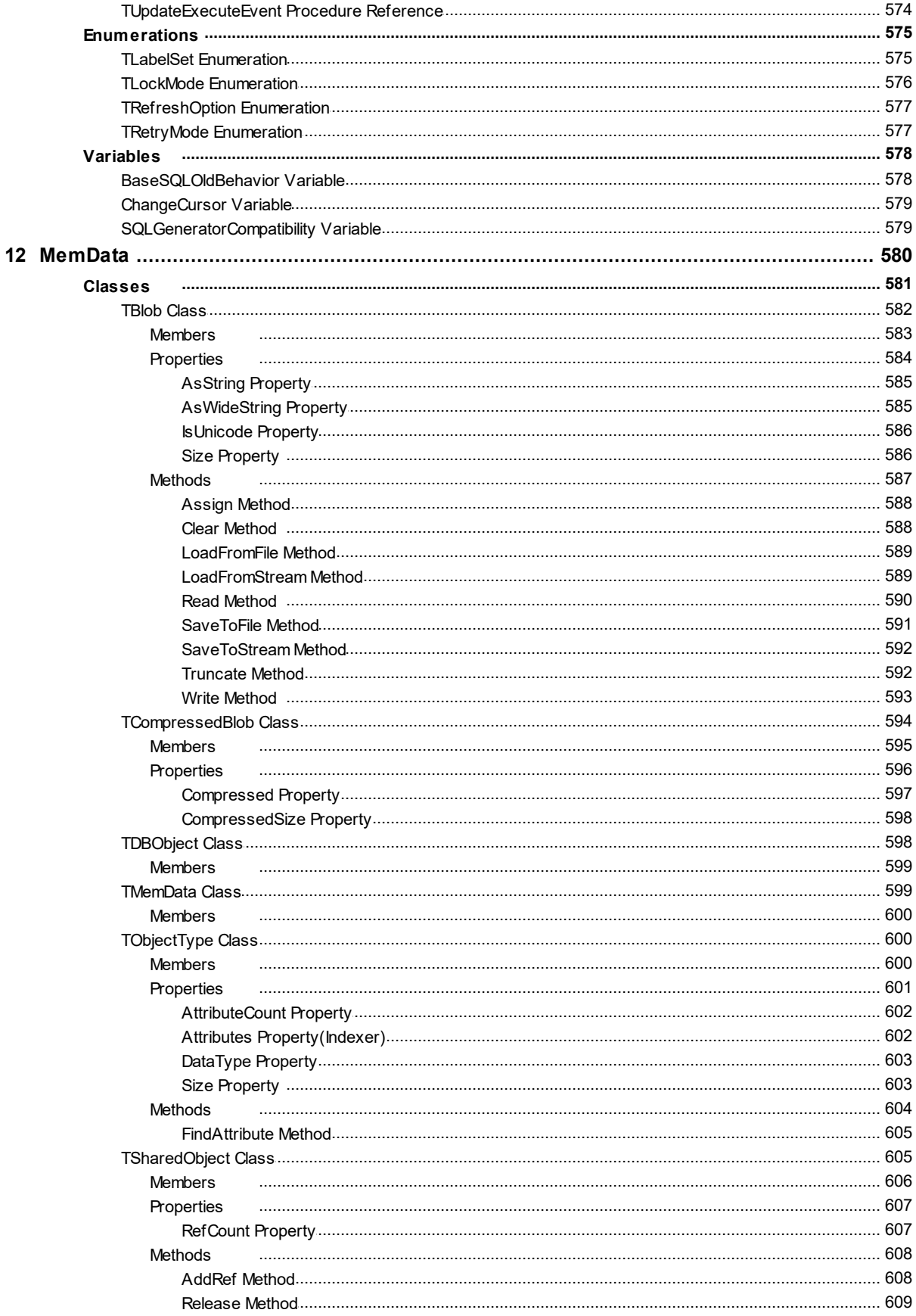

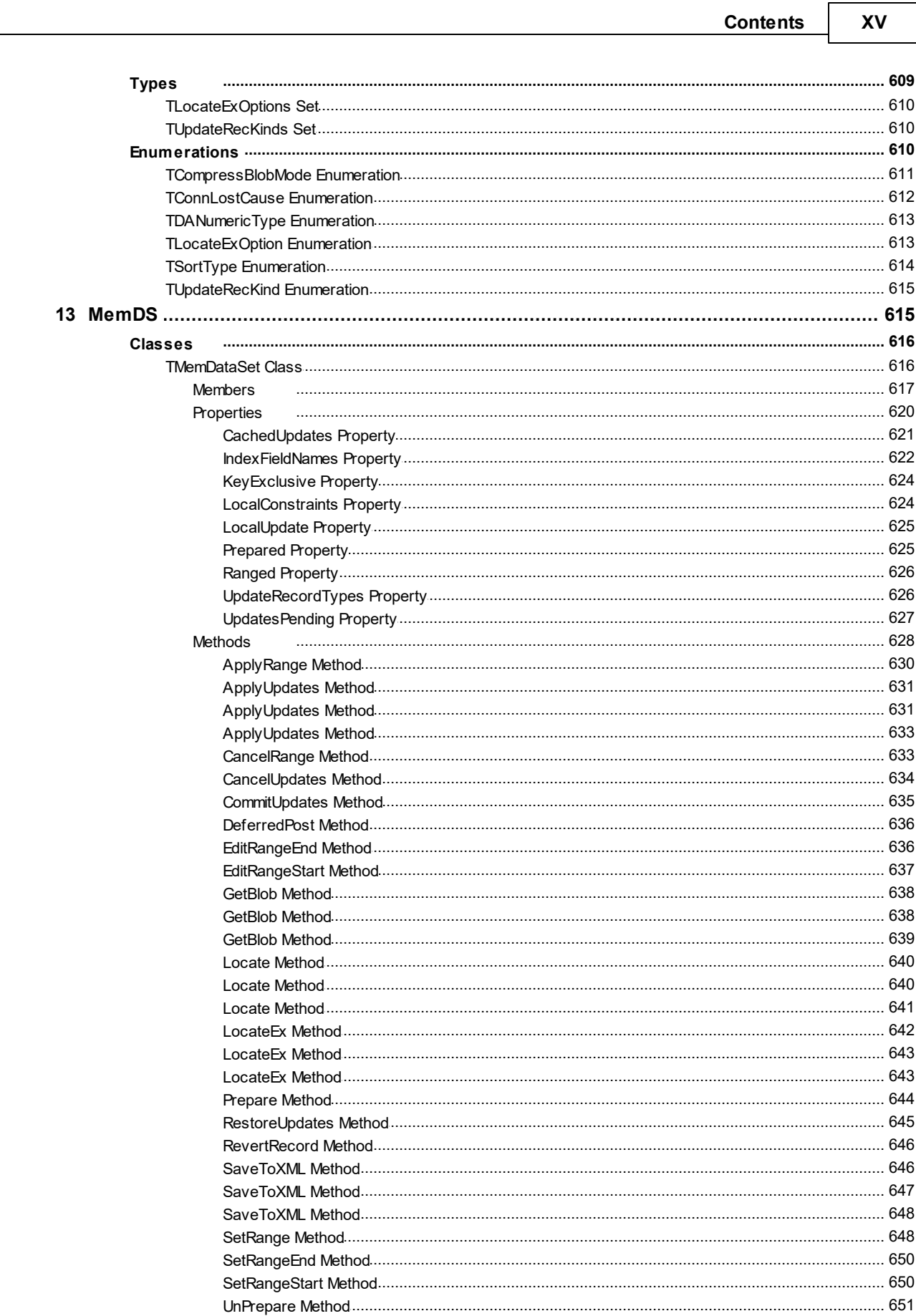

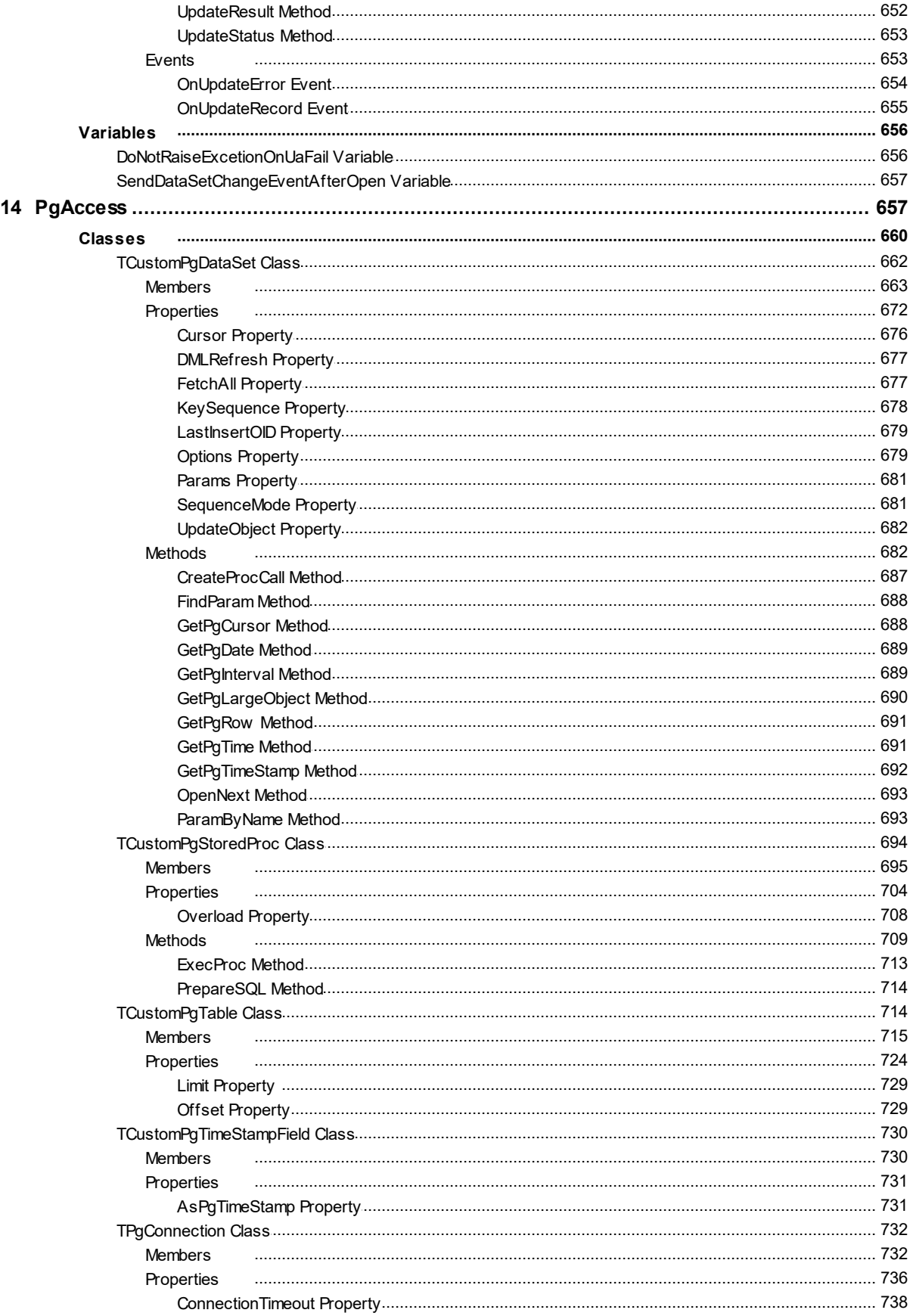

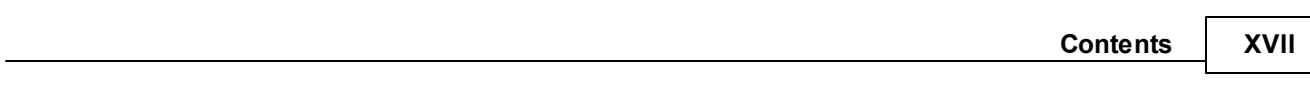

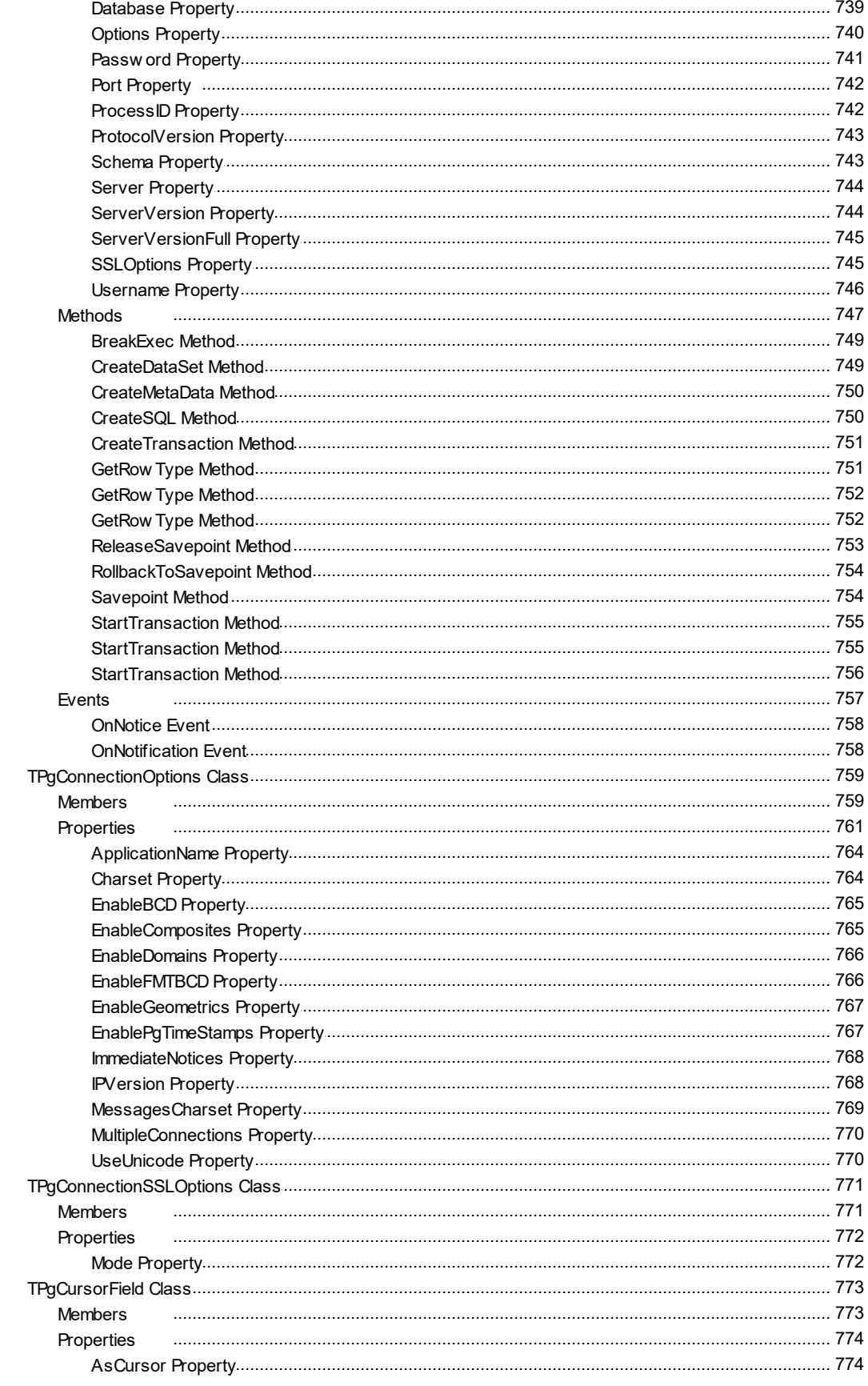

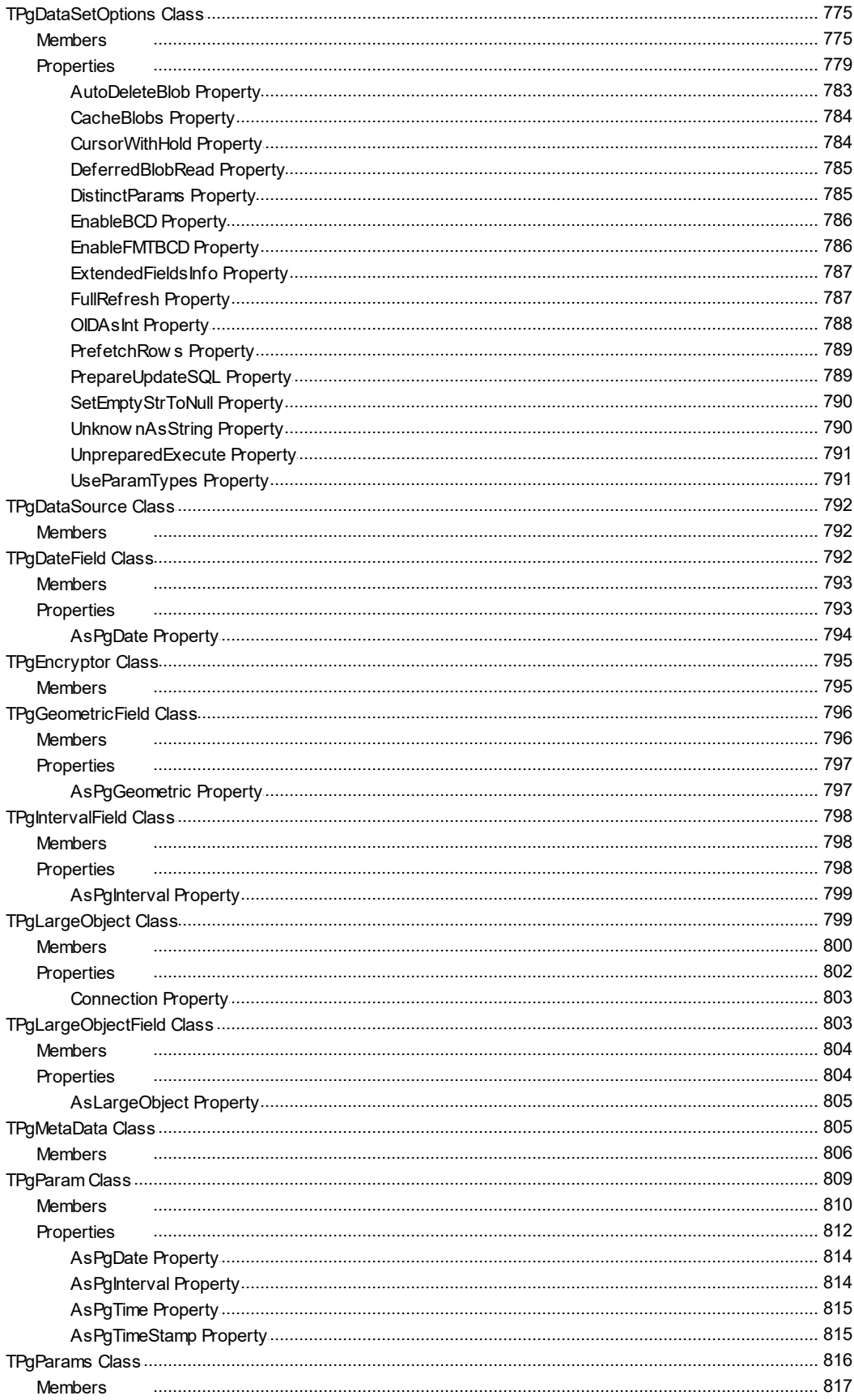

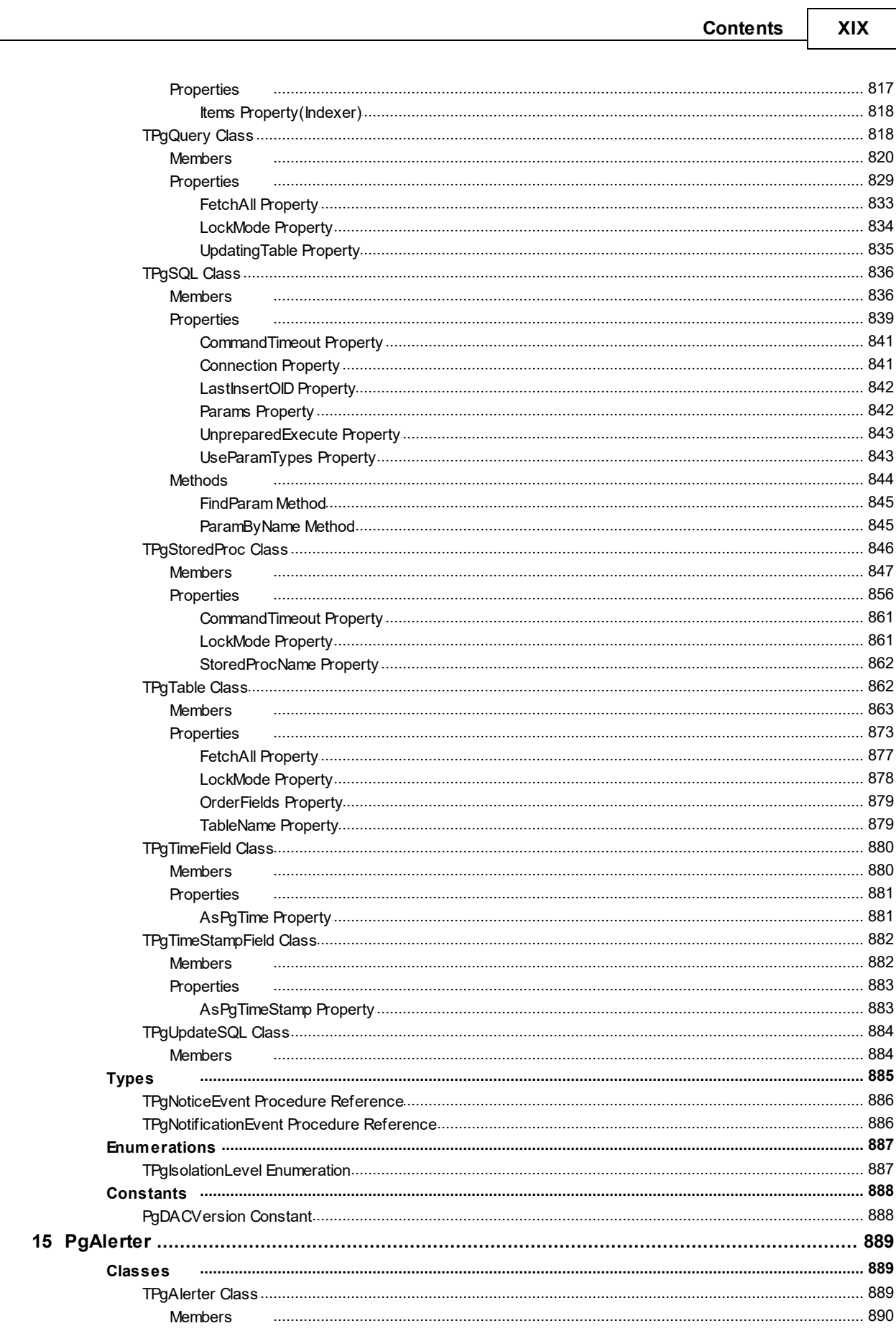

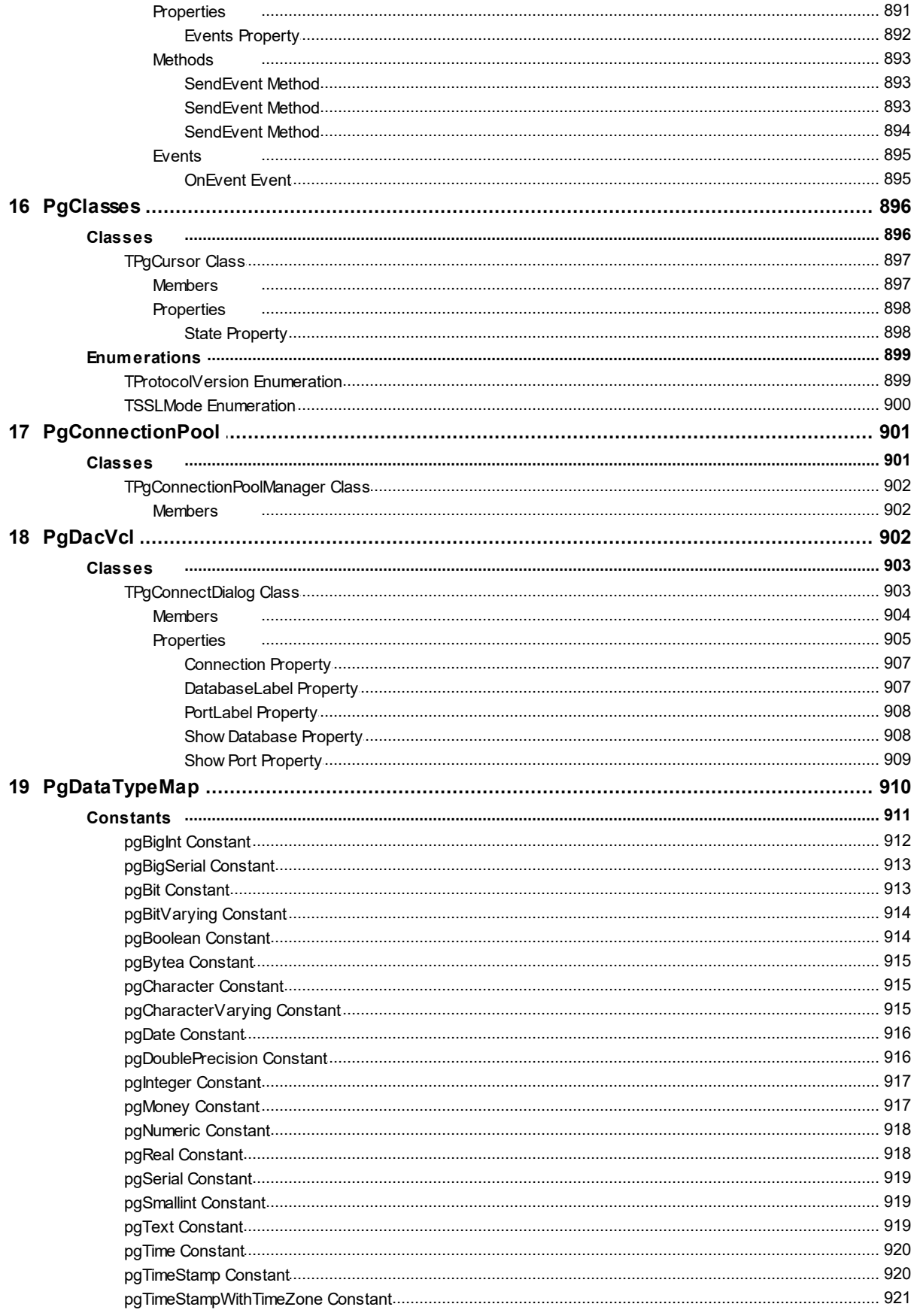

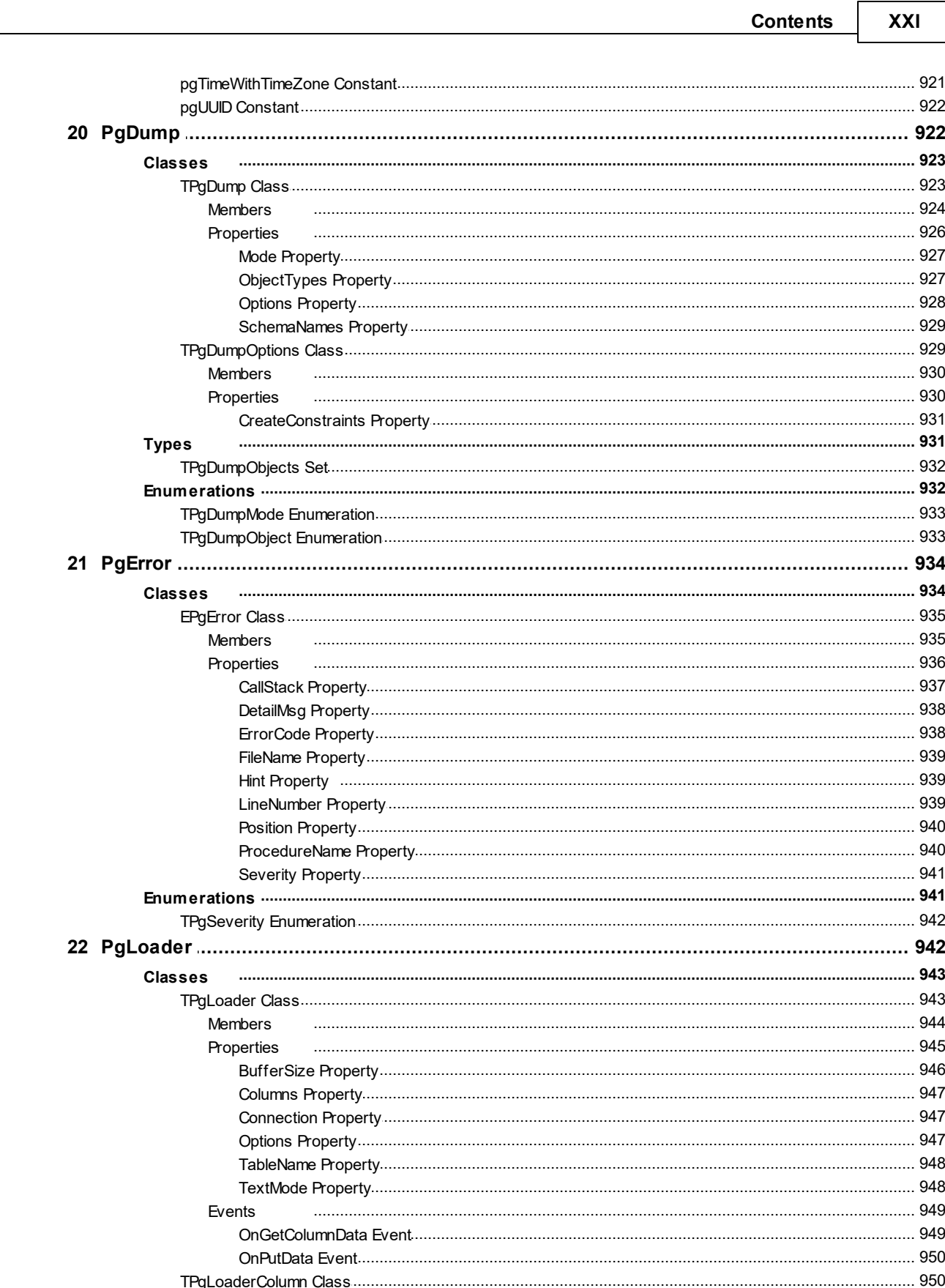

Members Properties

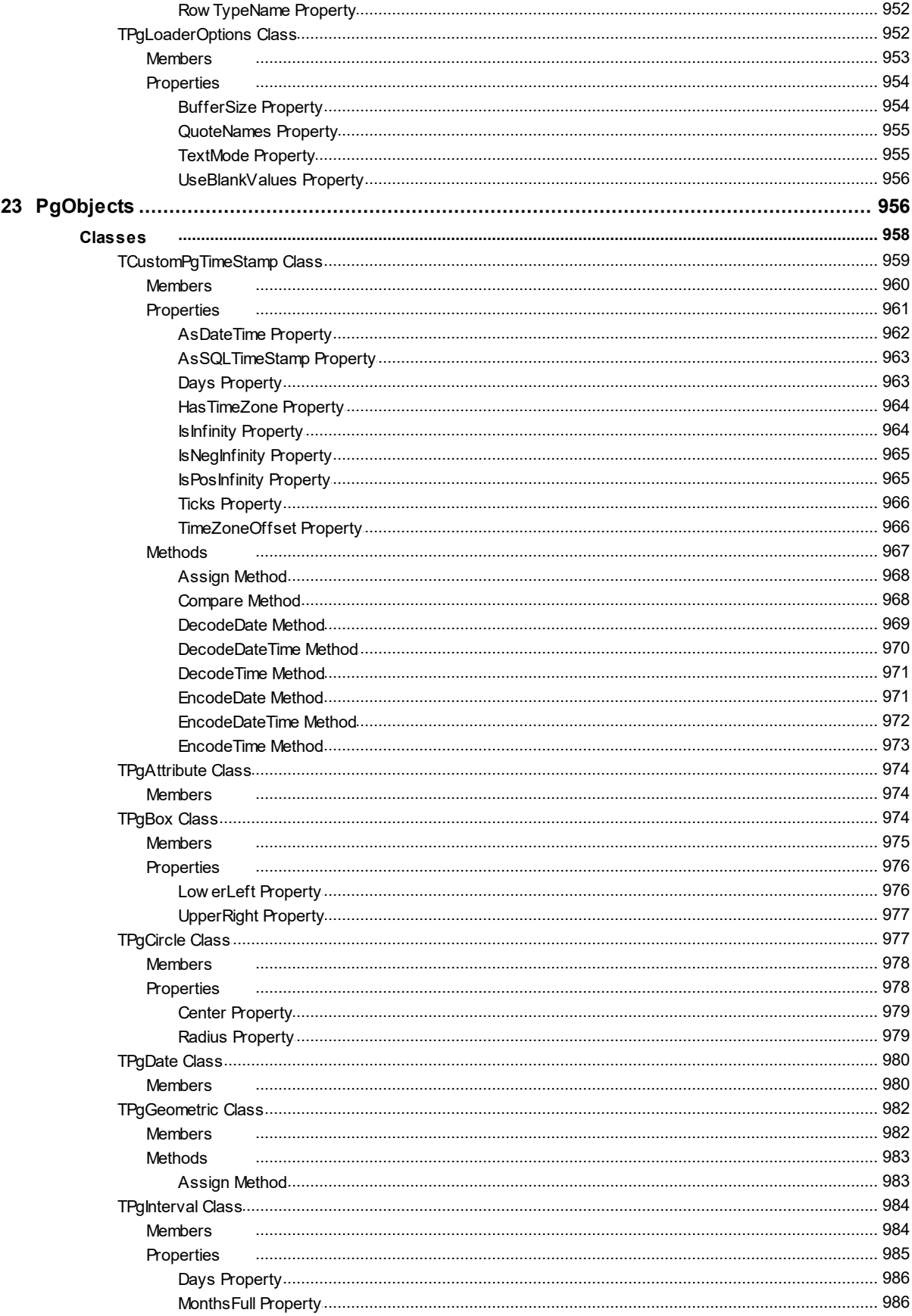

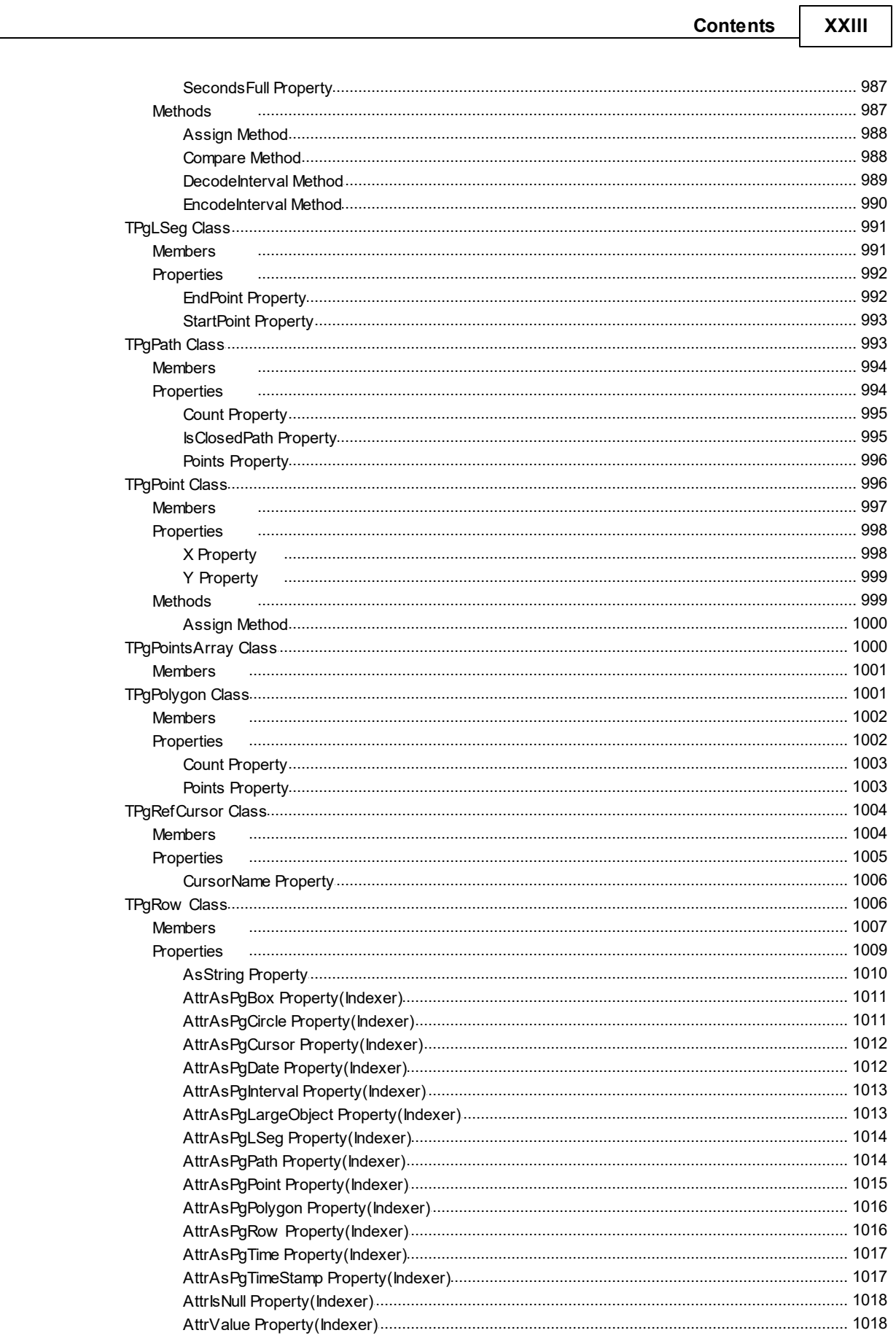

 $\overline{a}$ 

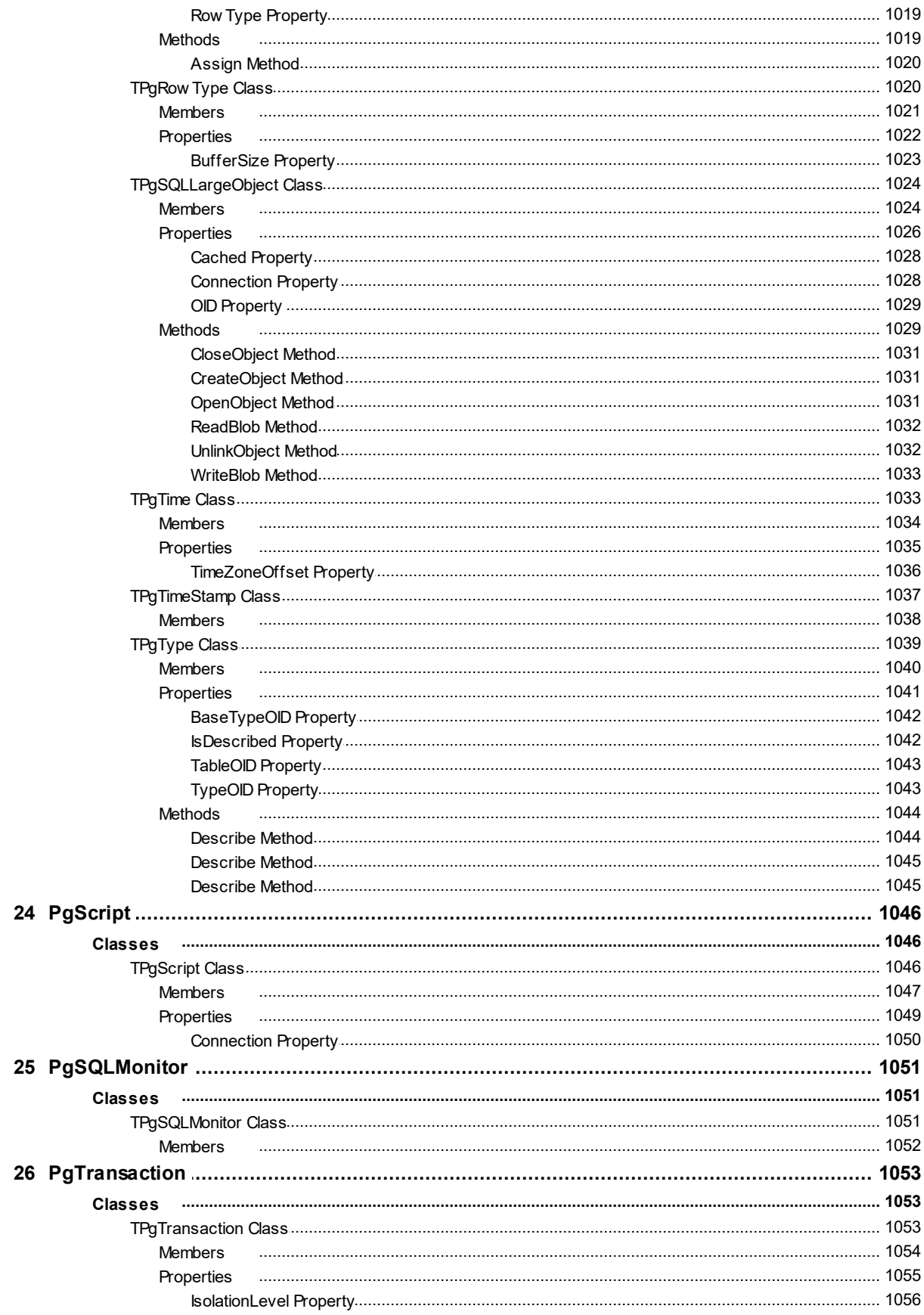

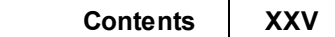

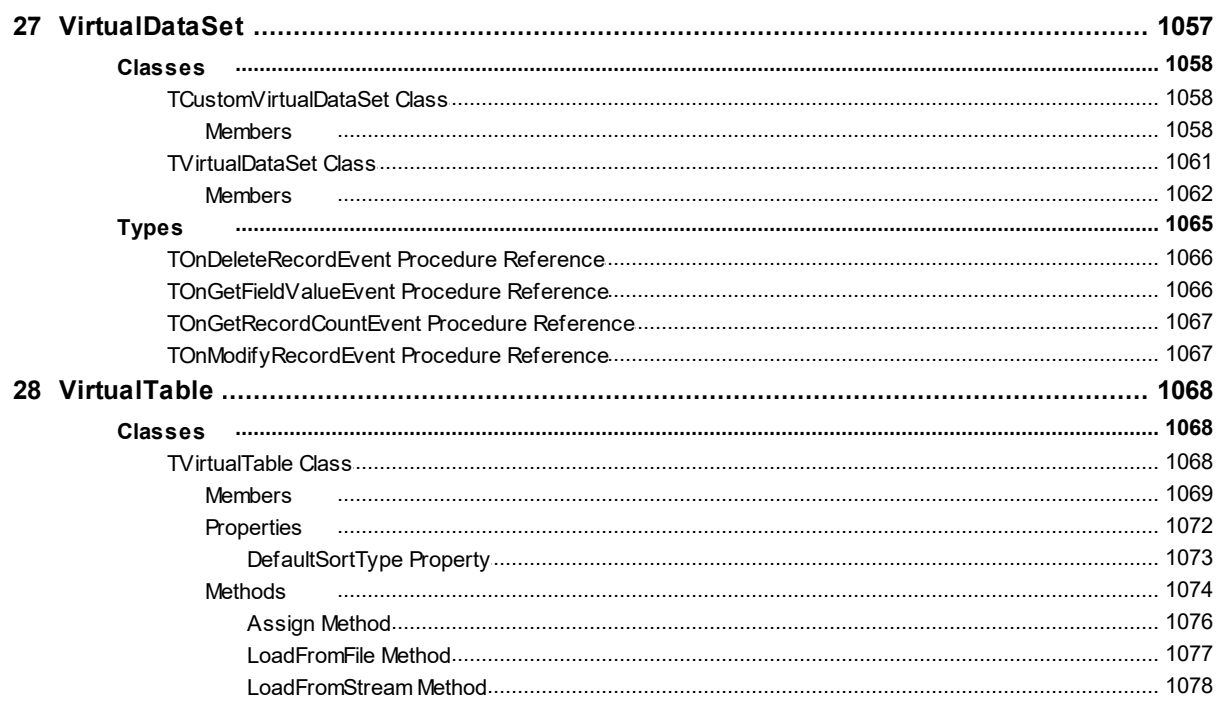

#### <span id="page-25-0"></span>**1 What's New**

#### New Features in PgDAC 8.2

- Added support for RAD Studio 12 Athens Release 1
- Added support for Lazarus 3.2
- Improved work with generated fields

# New Features in PgDAC 8.1

- Added support for Lazarus 3.0
- Improved work with column default values
- Improved work with RefreshRecord queries
- Improved work with arrays in queries

## New Features in PgDAC 8.0

- Added support for RAD Studio 12
- Added support for PostgreSQL 16
- Added support for macOS Sonoma
- Added support for iOS 17
- Added support for Android 13
- Added support PREPARE/EXECUTE commands
- Added support for nested Macros in SQL queries
- Added support Display Format for Aggregate fields
- Added SHA-2(SHA-256, SHA-512) in hash algorithm for encryption

#### New Features in PgDAC 7.3

- Added support for RAD Studio 11 Alexandria Release 2
- Added support for Lazarus 2.2.2
- Added support for iOS 15
- Added support for Android 12
- Added support for PostGIS
- Added the CloneCursor method for Query and Table components that allows sharing data between datasets
- Improved TimeZoneOffset support for TPgTimeStamp
- Improved the Truncate method of the TPgLargeObject class
- Improved the performance of exporting to XML
- Fixed bug with executing a SELECT statement via the Execute method of the Query component
- Fixed bug with the Ping method of the Connection component when the MultipleConnections property is set to False
- Fixed bug with the "Record was changed by another user" exception when editing a dataset that contains double precision fields
- Fixed bug with "Invalid TimeStamp string" when the date has YYYY-MM-DD format
- Fixed bug when a connection string parameter value contains a single quote
- Fixed bug with international characters in error messages

#### New Features in PgDAC 7.2

- RAD Studio 11 Alexandria Release 1 is supported
- Lazarus 2.2.0 is supported
- Windows 11 is supported
- macOS Monterey is supported
- The AddDelete property for the Dump component is added
- Dumping of stores procedures via the Dump component is added
- The SCRAM-SHA-256-PLUS authentication mechanism is supported
- "ON CONFLICT" in batch operations is supported
- Open connection performance is improved

# New Features in PgDAC 7.1

• PostgreSQL 14 is supported

#### **3 PostgreSQL Data Access Components**

- OUT parameters in stored procedures for PostgreSQL 14 are supported
- The PoolId connection pool option is added

#### New Features in PgDAC 7.0

- RAD Studio 11 Alexandria is supported
- macOS ARM is supported
- Added demo project for FastReport FMX

#### New Features in PgDAC 6.4

- PostgreSQL 13 is supported
- RAD Studio 10.4.2 Sydney is supported
- macOS 11 Big Sur is supported
- iOS 14 is supported
- Android 11 is supported
- Work in a multi-threaded environment through a single connection is supported
- The MultipleConnections option in the Connection component is added
- Performance of batch operations is improved
- Performance of the FindFirst, FindNext, FindLast, and FindPrior methods is improved

#### New Features in PgDAC 6.3

- Lazarus 2.0.10 and FPC 3.2.0 are supported
- Performance of Batch Insert, Update, and Delete operations is improved

#### New Features in PgDAC 6.2

- RAD Studio 10.4 Sydney is supported
- Lazarus 2.0.8 is supported
- macOS 64-bit in Lazarus is supported
- The Line geometric type is supported

#### New Features in PgDAC 6.1

- Android 64-bit is supported
- PostgreSQL 12 is supported
- OpenSSL 1.1 library is supported
- Now Trial edition for macOS and Linux is fully functional

# New Features in PgDAC 6.0

- macOS 64-bit is supported
- Release 2 for RAD Studio 10.3 Rio, Delphi 10.3 Rio, and C++Builder 10.3 Rio is now required
- TPgConnectionSSLOptions.IgnoreServerCertificateInsecurity property is added

# New Features in PgDAC 5.4

- Lazarus 2.0.2 is supported
- The pmAuto value for the ProtocolVersion property is added
- Now ProtocolVersion is set to pmAuto by default, which significantly improved performance
- Possibility to use function calls in batch operations is added
- The mVerifyCA and smVerifyFull options for the SSLOptions.Mode property of the TPgConnection component are added
- The DefaultSortType property for TVirtualTable is added
- Performance of the SaveToFile/LoadFromFile methods of TVirtualTable is significantly increased

#### New Features in PgDAC 5.3

- RAD Studio 10.3 Rio is supported
- PostgreSQL 11 is supported
- Support of UPPER and LOWER functions for Unified SQL is added

# New Features in PgDAC 5.2

Lazarus 1.8.4 is supported

- Performance of batch operations is improved
- Support for HTTP/HTTPS tunnel is added
- Demo projects for IntraWeb 14 are added

## New Features in PgDAC 5.1

- SSPI authentication is supported
- Processing GUID data type for the TGuidField class is improved

#### New Features in PgDAC 5.0

- RAD Studio 10.2 Tokyo is supported
- Linux in RAD Studio 10.2 Tokyo is supported
- Lazarus 1.6.4 and Free Pascal 3.0.2 is supported

## New Features in PgDAC 4.7

- RAD Studio 10.1 Berlin is supported
- Lazarus 1.6 and FPC 3.0.0 is supported
- PostgreSQL 9.5 is supported
- Support for the BETWEEN statement in TDADataSet. Filter is added
- A MessageCharset option in connection options is added
- Data Type Mapping performance is improved
- RepeatableRead and ReadUncommitted transaction isolation levels are added
- Performance of TDALoader on loading data from TDataSet is improved

#### New Features in PgDAC 4.6

- RAD Studio 10 Seattle is supported
- INSERT, UPDATE and DELETE batch operations are supported
- Support of bit and bit varying data types is improved
- Now Trial for Win64 is a fully functional Professional Edition

#### New Features in PgDAC 4.5

- RAD Studio XE8 is supported
- AppMethod is supported
- PostgreSQL 9.4 is supported

# New Features in PgDAC 4.4

- RAD Studio XE7 is supported
- Lazarus 1.2.4 is supported
- Demo projects for FastReport 5 are added
- The TCustomDADataSet.GetKeyFieldNames method is added
- The ConstraintColumns metadata kind for the TDAMetadata component is added

# New Features in PgDAC 4.3

- Delphi XE6 is supported
- Android in C++Builder XE6 is supported
- Lazarus 1.2.2 and FPC 2.6.4 is supported
- SmartFetch mode for TDataSet descendants is added
- Now update queries inside TDataSet descendants have correct owner
- The TPgDataSetOptions.MasterDetailNullable property is added

# New Features in PgDAC 4.2

- iOS in C++Builder XE5 is supported
- RAD Studio XE5 Update 2 is now required
- Now .obj and .o files are supplied for C++Builder
- A list of available Charsets in TPgConnection at design-time is added
- Default charset detecting for Windows is added
- Compatibility of migrating floating-point fields from other components is improved

# New Features in PgDAC 4.1

RAD Studio XE5 is supported

#### **7 PostgreSQL Data Access Components**

- Application development for Android is supported
- Lazarus 1.0.12 is supported
- Performance is improved
- Automatic checking for new versions is added
- Flexible management of conditions in the WHERE clause is added
- The possibility to use conditions is added
- PostgreSQL 9.3 is supported
- IPv6 protocol support is added
- Support of the IN keyword in the TDataSet. Filter property is added
- Like operator behaviour when used in the Filter property is now similar to TClientDataSet
- The possibility to use ranges is added
- The Ping method for the Connection component is added
- The AllowImplicitConnect option for the Connection component is added
- The SQLRecCount property for the Query and StoredProc components is added
- The ScanParams property for the Script component is added
- The RowsAffected property for the Script component is added
- The EnableDomains option is added for TPgConnection
- ConnectionTimeout is now used when disconnecting after connection loss
- The TPgTable.TableName and TPgStoredProc.StoredProcName property editors are improved

#### New Features in PgDAC 4.0

- Rad Studio XE4 is supported
- NEXTGEN compiler is supported
- Application development for iOS is supported
- FPC 2.6.2 and Lazarus 1.0.8 are supported
- Connection string support is added
- Possibility to encrypt entire tables and datasets is added
- Possibility to determine if data in a field is encrypted is added
- Support of TimeStamp, Single and Extended fields in VirtualTable is added
- Support for custom mapping of numeric fields with BCD and FmtBCD types is added

# New Features in PgDAC 3.6

- Rad Studio XE3 Update 1 is now required
- C++Builder 64-bit for Windows is supported

# New Features in PgDAC 3.5

- Rad Studio XE3 is supported
- Windows 8 is supported

#### New Features in PgDAC 3.1

- Update 2 for RAD Studio XE2, Delphi XE2, and C++Builder XE2 is now required
- Mac OS X and iOS in RAD Studio XE2 is supported
- FireMonkey support is improved
- Lazarus 0.9.30.2 and FPC 2.4.4 are supported
- Mac OS X in Lazarus is supported
- Linux x64 in Lazarus is supported
- FreeBSD in Lazarus is supported
- PostgreSQL 9.1 is supported

## New Features in PostgreSQL Data Access Components 3.00

- Embarcadero RAD Studio XE2 is supported
- Application development for 64-bit Windows is supported
- FireMonkey application development platform is supported
- Support of master/detail relationship for TVirtualTable is added
- OnProgress event in TVirtualTable is added

• TDADataSetOptions.SetEmptyStrToNull property that allows inserting NULL value instead of empty string is added

#### New Features in PostgreSQL Data Access Components 2.20

- Lazarus 0.9.30 and FPC 2.4.2 is supported
- Application Name connection option is supported
- Payload parameter for PostgreSQL notification is supported (TPgNotificationEvent changed: EventMessage parameter is added)

## New Features in PostgreSQL Data Access Components 2.10

- PostgreSQL 9.0 supported
- Improved performance
- Improved table names detecting inside SQL queries for the UpdatingTable property
- Case sensitive schema name
- Checking that dataset is open on calling the TDataSet.Locate method

#### New Features in PostgreSQL Data Access Components 2.00

- Embarcadero RAD Studio XE suppored
- Support of ONLY lexeme in the FROM statement
- Support for dbMonitor 3
- Added OnStart, OnCommit, OnRollback events to TDATransaction
- Ability to lock records in the CachedUpdate mode
- Ability to send call stack information to the dbMonitor component
- Changed the LocateEx method behavior: now LocateEx centers records equal to Locate
- CursorWithHold option for TCustomPgDataSet to use FetchAll=False mode without transaction
- Now Required flag is set for UpdatingTable fields only
- Now the AssignConnect method copies transaction state

## New Features in PostgreSQL Data Access Components 1.20

- Embarcadero RAD Studio 2010 supported
- Support for automatic starting a transaction when FetchAll=False
- FullRefresh option for TCustomPgDataSet
- The Disconnected property to TCustomDADataSet
- Distinction between empty string and null value when saving/loading string fields in **TVirtualTable**
- The UseParamTypes option used to disable automatic detection of parameter types
- Now the value from the master dataset has priority over the DefaultExpression value

#### New Features in PostgreSQL Data Access Components 1.10

- Free Pascal under Linux supported
- DMLRefresh supported
- Added NoPreconnect property to TPgScript for executing CONNECT and CREATE DATABASE commands

© 1997-2024 Devart. All Rights Reserved. [Request](https://www.devart.com/company/contactform.html?category=1&product=pgdac) Support DAC [Forum](https://support.devart.com/portal/en/community/delphi-data-access-components) Provide [Feedback](https://www.devart.com/pgdac/feedback.html)

#### <span id="page-34-0"></span>**2 General Information**

This section contains general information about PostgreSQL Server Data Access **Components** 

- [Overview](#page-35-0)
- [Features](#page-38-0)
- [Requirements](#page-43-0)
- [Compatibility](#page-43-1)
- Using Several DAC [Products](#page-50-0) in One IDE
- [Component](#page-50-1) List
- [Hierarchy](#page-52-0) Chart
- [Editions](#page-54-0)
- Licensing and [Subscriptions](#page-57-0)
- Getting [Support](#page-60-0)

© 1997-2024 Devart. All Rights Reserved. [Request](https://www.devart.com/company/contactform.html?category=1&product=pgdac) Support DAC [Forum](https://support.devart.com/portal/en/community/delphi-data-access-components) Provide [Feedback](https://www.devart.com/pgdac/feedback.html)

#### <span id="page-35-0"></span>**2.1 Overview**

PostgreSQL Data Access Components (PgDAC) is a library of components that provides direct access to PostgreSQL database servers from Delphi, C++Builder and Lazarus (Free Pascal). PgDAC is designed to help programmers develop really lightweight, faster and cleaner PostgreSQL database applications without deploying any additional libraries.

PgDAC is a complete replacement for standard PostgreSQL connectivity solutions and presents an efficient alternative to the Borland Database Engine for access to PostgreSQL.

The PgDAC library is actively developed and supported by the Devart Team. If you have questions about PgDAC, email the developers at [pgdac@devart.com](mailto:pgdac@devart.com) or visit PgDAC online at <https://www.devart.com/pgdac/>.

# Advantages of PgDAC Technology

PgDAC works directly through TCP/IP protocol and does not use the PostgreSQL client library. As data is transferred from socket to storage without additional buffers, the PgDAC performance is kept on the highest level. Such technology helps to avoid restrictions and slips of the pqlib library, use features of PostgreSQL backend protocol that are not implemented in it. Also Devart PgDAC offers wide coverage of the PostgreSQL feature set and emphasizes optimized data access strategies.

#### Wide Coverage of PostgreSQL Features

By providing access to the most advanced database functionality, PgDAC allows developers
to harness the full capabilities of the PostgreSQL server and optimize their database applications. PgDAC features complete support of fast record insertion, Asynchronous Notification, PostgreSQL sequences, the possibility to retrieve the last inserted OID value, notices, and more. Get a full list of supported SQL Server features in [Features.](#page-38-0)

## Native Connection Options

PgDAC does not require PostgreSQL client software installed what heightens its performance. PgDAC-based database applications are easy to deploy, do not require installation of other data provider layers (such as BDE), and tend to be faster than those that use standard data connectivity solutions.

### Optimized Code

The goal of PgDAC is to enable developers to write efficient and flexible database applications. The PgDAC library is implemented using advanced data access algorithms and optimization techniques. Classes and components undergo comprehensive performance tests and are designed to help you write high-performance, lightweight data access layers.

### Compatibility with other Connectivity Methods

The PgDAC interface retains compatibility with standard VCL data access components, like BDE.

### Development and Support

PgDAC is a PostgreSQL connectivity solution that is actively developed and supported. PgDAC comes with full documentation, demo projects, and fast (usually within two business days) technical support by the PgDAC development team. Find out more about getting help or submitting feedback and suggestions to PgDAC Development Team in Getting [Support](#page-60-0).

A description of the PgDAC components is provided in [Component](#page-50-0) List.

# Key Features

The following list describes the main features of PostgreSQL Data Access Components.

- Direct access to server data without using client library. Does not require installation of other data provider layers (such as BDE and ODBC)
- Full support of the latest versions of [PostgreSQL](#page-43-0) Server

#### **13 PostgreSQL Data Access Components**

- Support for all PostgreSQL Server data types
- Disconnected Model with automatic connection control for working with data offline
- Local Failover for detecting connection loss and implicitly reexecuting certain operations
- All types of local sorting and filtering, including by calculated and lookup fields
- [Automatic](#page-122-0) data updating with [TPgQuery](#page-842-0), [TPgTable,](#page-886-0) and [TPgStoredProc](#page-870-0) components
- Unicode and national charset support
- Supports many PostgreSQL-specific features, such as notifications, notices, and sequences
- Advanced script execution functionality with the [TPgScript](#page-1070-0) component
- Support for using [macros](#page-163-0) in SQL
- Lets you use Professional Edition of Delphi and [C++Builder](#page-43-0) to develop client/server applications
- Includes annual PgDAC [Subscription](#page-57-0) with Priority [Support](#page-60-0)
- Licensed royalty-free per developer, per team, or per site

The full list of PgDAC features is available in [Features](#page-38-0).

# How does PgDAC work?

PgDAC connects to PostgreSQL directly without using client software.

In contrast, the Borland Database Engine (BDE) uses several layers to access PostgreSQL and requires additional data access software to be installed on client machines.

## PgDAC Connection

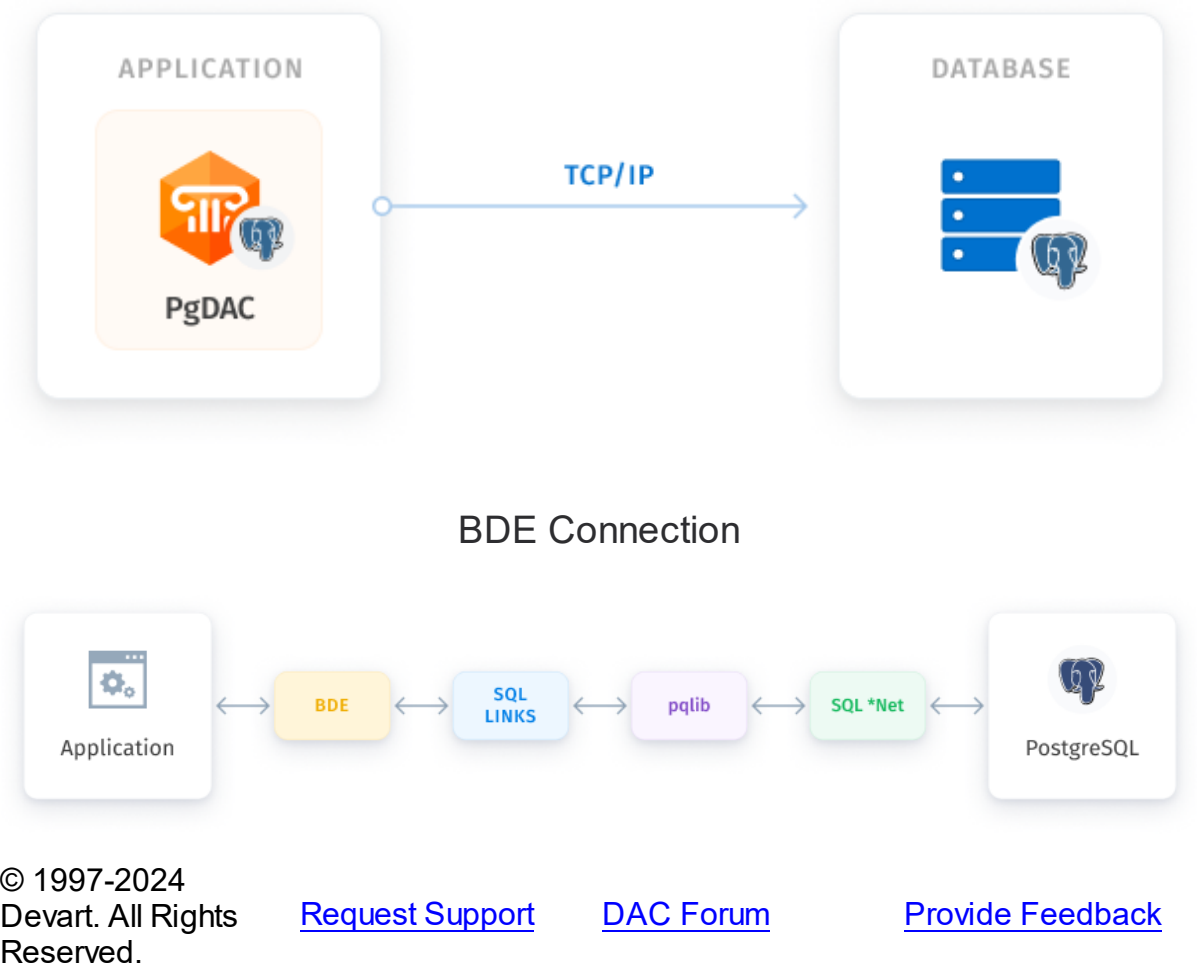

## <span id="page-38-0"></span>**2.2 Features**

In this topic you will find the complete PgDAC feature list sorted by categories.

# Supported target platforms

- Windows, 32-bit and 64-bit
- macOS 64-bit
- Mac ARM
- iOS 64-bit
- iOS Simulator ARM 64-bit
- Android 32-bit and 64-bit

Linux 32-bit (only in Lazarus and Free Pascal) and 64-bit

## General usability:

- Direct access to server data. Does not require installation of other data provider layers (such as BDE and ODBC)
- Interface compatible with standard data access methods, such as BDE and ADO
- VCL, LCL and FMX versions of library available
- Separated run-time and GUI specific parts allow you to create pure console [applications](#page-179-0) [such](#page-179-0) as CGI
- Unicode and national charset support

## Network and connectivity:

- Does not require PostgreSQL client software and works directly through TCP/IP
- [Disconnected](#page-155-0) Model with automatic connection control for working with data offline
- Local [Failover](#page-135-0) for detecting connection loss and implicitly reexecuting certain operations
- Connection timeout and command timeout management
- Secure [connections](#page-136-0) with SSL, SSH, and HTTP/HTTPS tunneling (using [SecureBridge\)](https://www.devart.com/sbridge/)
- Ability to search for installed PostgreSQL Server databases in a local network

## Compatibility:

- Full support of the latest versions of [PostgreSQL](#page-43-0)
- Support for all PostgreSQL data types
- Compatible with all IDE versions starting with Delphi 6, [C++Builder](#page-43-0) 6, Free Pascal
- Includes provider for UniDAC Express Edition
- Wide reporting component support, including support for InfoPower, ReportBuilder, **FastReport**
- Support of all standard and third-party visual data-aware controls
- Allows you to use Professional Edition of Delphi and C++Builder to develop client/server applications

# PostgreSQL Server technology support:

- Support for fast record insertion with the TPgLoader [component](#page-967-0)
- Support for PostgreSQL Asynchronous Notification with the TPgAlerter [component](#page-913-0)
- PostgreSQL sequences support
- Supports the possibility of retrieving last inserted OID value
- Advanced errors support
- Support for the PostgreSQL notices

# PostgreSQL DataTypes:

- Support for PostgreSQL Protocol 2 and Protocol 3
- PostgreSQL Composite types support
- PostgreSQL domain types support
- Full support for the [DATE](#page-1004-0), [TIME](#page-1057-0), [TIMESTAMP](#page-1061-0), and [INTERVAL](#page-1008-0) data types
- Advanced LARGE [OBJECT](#page-823-0) support
- Advanced support of the [REFCURSOR](#page-1028-0) type
- Wrapper classes for geometic types support

# Performance:

- High overall [performance](#page-161-0)
- Fast controlled fetch of large data blocks
- Optimized string data storing
- Advanced [connection](#page-360-0) pooling
- High performance of applying cached updates with [batches](#page-520-0)
- Caching of [calculated](#page-510-0) and lookup fields
- Fast [Locate](#page-162-0) in a sorted DataSet
- Preparing of [user-defined](#page-122-0) update statements

# Local data storage operations:

#### **17 PostgreSQL Data Access Components**

- Database-independent data storage with [TVirtualTable](#page-1092-0) component
- [CachedUpdates](#page-645-0) operation mode
- Local [sorting](#page-646-0) and filtering, including by calculated and lookup fields
- [Local](#page-513-0) [master/detail](#page-123-0) relationship
- Master/detail relationship in CachedUpdates mode

# Data access and data management automation:

- Automatic data [updating](#page-122-0) with [TPgQuery](#page-842-0), [TPgTable](#page-886-0), and [TPgStoredProc](#page-870-0) components
- Automatic record [refreshing](#page-410-0) and [locking](#page-858-0)
- [Automatic](#page-509-0) query preparing
- Automatic checking for row modifications by another user
- Support for ftWideMemo field type in Delphi 2006 and higher

# Extended data access functionality:

- Separate [component](#page-860-0) for executing SQL statements
- Simplified access to table data with [TPgTable](#page-886-0) component
- Ability to retrieve metadata information with [TPgMetaData](#page-829-0) component
- BLOB compression support
- Support for using [macros](#page-163-0) in SQL
- FmtBCD fields support
- Ability to customize update commands by attaching external components to [TPgUpdateSQL](#page-908-0) objects
- Retrieval of output parameters from stored procedures and functions
- Automatic retrieval of default field values
- Deferred detail DataSet refresh in master/detail relationships
- MIDAS technology support

## Data exchange:

• Transferring data between all types of TDataSet descendants with [TCRBatchMove](#page-196-0)

component

- Data [export](#page-670-0) and [import](#page-1101-0) to/from XML (ADO format)
- Ability to [synchronize](#page-435-0) positions in different DataSets
- **Extended data management with [TPgDump](#page-947-0) component**

# Script execution:

- Advanced script execution features with the [TPgScript](#page-1070-0) component
- Support for executing individual [statements](#page-296-0) in scripts
- Support for [executing](#page-296-0) huge scripts stored in files with dynamic loading
- Ability to break long-running query execution

# SQL execution monitoring:

- Extended SQL tracing capabilities provided by [TPgSQLMonitor](#page-1075-0) component and [DBMonitor](#page-178-0)
- Borland SQL Monitor support
- Ability to send [messages](#page-378-0) to DBMonitor from any point in your program
- Ability to retrieve information about the last query execution

## Visual extensions:

- Includes source code of enhanced TCRDBGrid data-aware grid control
- Customizable [connection](#page-927-0) dialog
- Cursor [changes](#page-603-0) during non-blocking execution

## Design-time enhancements:

- DataSet [Manager](#page-164-0) tool to control DataSet instances in the project
- Advanced design-time component and property editors
- Automatic design-time component linking
- More convenient data source setup with the [TPgDataSource](#page-816-0) component
- Syntax highlighting in design-time editors

# Resources:

- Code documentation and guides in the CHM, PDF, and HXS formats
- Many helpful [demo](#page-111-0) projects

# Licensing and support:

- Included annual PgDAC [Subscription](#page-57-0) with Priority [Support](#page-60-0)
- Licensed royalty-free per developer, per team, or per site

© 1997-2024 Devart. All Rights Reserved. [Request](https://www.devart.com/company/contactform.html?category=1&product=pgdac) Support DAC [Forum](https://support.devart.com/portal/en/community/delphi-data-access-components) Provide [Feedback](https://www.devart.com/pgdac/feedback.html)

### **2.3 Requirements**

PgDAC works directly through TCP/IP protocol and does not use the PostgreSQL client library.

© 1997-2024 Devart. All Rights Reserved. [Request](https://www.devart.com/company/contactform.html?category=1&product=pgdac) Support DAC [Forum](https://support.devart.com/portal/en/community/delphi-data-access-components) Provide [Feedback](https://www.devart.com/pgdac/feedback.html)

### <span id="page-43-0"></span>**2.4 Compatibility**

PostgreSQL Compatibility

PgDAC supports PostgreSQL server versions from 8.0 to 16.

Microsoft Azure Database for PostgreSQL Compatibility

PgDAC supports Microsoft Azure Database for PostgreSQL.

Amazon RDS for PostgreSQL Compatibility

PgDAC supports Amazon RDS for PostgreSQL and Amazon Aurora.

Google Cloud for PostgreSQL Compatibility

PgDAC supports Google Cloud for PostgreSQL.

Heroku Postgres Compatibility

PgDAC supports Heroku Postgres.

IDE Compatibility

PgDAC is compatible with the following IDEs:

Embarcadero RAD Studio 12.1 Athens

- Embarcadero Delphi 12.1 Athens for Windows
- Embarcadero Delphi 12.1 Athens for macOS
- Embarcadero Delphi 12.1 Athens for Linux
- Embarcadero Delphi 12.1 Athens for iOS
- Embarcadero Delphi 12.1 Athens for Android
- Embarcadero C++Builder 12.1 Athens for Windows
- Embarcadero C++Builder 12.1 Athens for iOS
- Embarcadero C++Builder 12.1 Athens for Android

#### Embarcadero RAD Studio 12 Athens

- Embarcadero Delphi 12 Athens for Windows
- Embarcadero Delphi 12 Athens for macOS
- Embarcadero Delphi 12 Athens for Linux
- Embarcadero Delphi 12 Athens for iOS
- Embarcadero Delphi 12 Athens for Android
- Embarcadero C++Builder 12 Athens for Windows
- Embarcadero C++Builder 12 Athens for iOS
- Embarcadero C++Builder 12 Athens for Android

Embarcadero RAD Studio 11.1 Alexandria

- Embarcadero Delphi 11.1 Alexandria for Windows
- Embarcadero Delphi 11.1 Alexandria for macOS
- Embarcadero Delphi 11.1 Alexandria for Linux
- Embarcadero Delphi 11.1 Alexandria for iOS
- Embarcadero Delphi 11.1 Alexandria for Android
- Embarcadero C++Builder 11.1 Alexandria for Windows
- Embarcadero C++Builder 11.1 Alexandria for iOS
- Embarcadero C++Builder 11.1 Alexandria for Android

#### **21 PostgreSQL Data Access Components**

Embarcadero RAD Studio 10.4 Sydney (Requires Release 1 or Release 2)

- Embarcadero Delphi 10.4 Sydney for Windows
- Embarcadero Delphi 10.4 Sydney for macOS
- Embarcadero Delphi 10.4 Sydney for Linux
- Embarcadero Delphi 10.4 Sydney for iOS
- Embarcadero Delphi 10.4 Sydney for Android
- Embarcadero C++Builder 10.4 Sydney for Windows
- Embarcadero C++Builder 10.4 Sydney for iOS
- Embarcadero C++Builder 10.4 Sydney for Android

Embarcadero RAD Studio 10.3 Rio (Requires [Release](https://cc.embarcadero.com/item/30883) 2 or [Release](https://cc.embarcadero.com/Item/30896) 3)

- Embarcadero Delphi 10.3 Rio for Windows
- Embarcadero Delphi 10.3 Rio for macOS
- Embarcadero Delphi 10.3 Rio for Linux
- Embarcadero Delphi 10.3 Rio for iOS
- Embarcadero Delphi 10.3 Rio for Android
- Embarcadero C++Builder 10.3 Rio for Windows
- Embarcadero C++Builder 10.3 Rio for macOS
- Embarcadero C++Builder 10.3 Rio for iOS
- Embarcadero C++Builder 10.3 Rio for Android

Embarcadero RAD Studio 10.2 Tokyo (Incompatible with Release 1)

- Embarcadero Delphi 10.2 Tokyo for Windows
- Embarcadero Delphi 10.2 Tokyo for macOS
- Embarcadero Delphi 10.2 Tokyo for Linux
- Embarcadero Delphi 10.2 Tokyo for iOS
- Embarcadero Delphi 10.2 Tokyo for Android
- Embarcadero C++Builder 10.2 Tokyo for Windows
- Embarcadero C++Builder 10.2 Tokyo for macOS
- Embarcadero C++Builder 10.2 Tokyo for iOS

Embarcadero C++Builder 10.2 Tokyo for Android

Embarcadero RAD Studio 10.1 Berlin

- Embarcadero Delphi 10.1 Berlin for Windows
- Embarcadero Delphi 10.1 Berlin for macOS
- Embarcadero Delphi 10.1 Berlin for iOS
- Embarcadero Delphi 10.1 Berlin for Android
- Embarcadero C++Builder 10.1 Berlin for Windows
- Embarcadero C++Builder 10.1 Berlin for macOS
- Embarcadero C++Builder 10.1 Berlin for iOS
- Embarcadero C++Builder 10.1 Berlin for Android

Embarcadero RAD Studio 10 Seattle

- Embarcadero Delphi 10 Seattle for Windows
- Embarcadero Delphi 10 Seattle for macOS
- Embarcadero Delphi 10 Seattle for iOS
- Embarcadero Delphi 10 Seattle for Android
- Embarcadero C++Builder 10 Seattle for Windows
- Embarcadero C++Builder 10 Seattle for macOS
- Embarcadero C++Builder 10 Seattle for iOS
- Embarcadero C++Builder 10 Seattle for Android

Embarcadero RAD Studio XE8

- Embarcadero Delphi XE8 for Windows
- Embarcadero Delphi XE8 for macOS
- Embarcadero Delphi XE8 for iOS
- Embarcadero Delphi XE8 for Android
- Embarcadero C++Builder XE8 for Windows
- Embarcadero C++Builder XE8 for macOS
- Embarcadero C++Builder XE8 for iOS
- Embarcadero C++Builder XE8 for Android

Embarcadero RAD Studio XE7

- Embarcadero Delphi XE7 for Windows
- Embarcadero Delphi XE7 for macOS
- Embarcadero Delphi XE7 for iOS
- Embarcadero Delphi XE7 for Android
- Embarcadero C++Builder XE7 for Windows
- Embarcadero C++Builder XE7 for macOS
- Embarcadero C++Builder XE7 for iOS
- Embarcadero C++Builder XE7 for Android

Embarcadero RAD Studio XE6

- Embarcadero Delphi XE6 for Windows
- Embarcadero Delphi XE6 for macOS
- Embarcadero Delphi XE6 for iOS
- Embarcadero Delphi XE6 for Android
- Embarcadero C++Builder XE6 for Windows
- Embarcadero C++Builder XE6 for macOS
- Embarcadero C++Builder XE6 for iOS
- Embarcadero C++Builder XE6 for Android

Embarcadero RAD Studio XE5 (Requires [Update](http://cc.embarcadero.com/item/29662) 2)

- Embarcadero Delphi XE5 for Windows
- Embarcadero Delphi XE5 for macOS
- Embarcadero Delphi XE5 for iOS
- Embarcadero Delphi XE5 for Android
- Embarcadero C++Builder XE5 for Windows
- Embarcadero C++Builder XE5 for macOS
- Embarcadero C++Builder XE5 for iOS

Embarcadero RAD Studio XE4

Embarcadero Delphi XE4 for Windows

- Embarcadero Delphi XE4 for macOS
- Embarcadero Delphi XE4 for iOS
- Embarcadero C++Builder XE4 for Windows
- Embarcadero C++Builder XE4 for macOS

Embarcadero RAD Studio XE3 (Requires [Update](http://cc.embarcadero.com/item/29294) 2)

- Embarcadero Delphi XE3 for Windows
- Embarcadero Delphi XE3 for macOS
- Embarcadero C++Builder XE3 for Windows
- Embarcadero C++Builder XE3 for macOS

Embarcadero RAD Studio XE2 (Requires [Update](http://edn.embarcadero.com/article/42282) 4 Hotfix 1)

- Embarcadero Delphi XE2 for Windows
- Embarcadero Delphi XE2 for macOS
- Embarcadero C++Builder XE2 for Windows
- Embarcadero C++Builder XE2 for macOS

Embarcadero RAD Studio XE

- Embarcadero Delphi XE
- Embarcadero C++Builder XE

Embarcadero RAD Studio 2010

- Embarcadero Delphi 2010
- Embarcadero C++Builder 2010

CodeGear RAD Studio 2009 (Requires [Update](http://cc.embarcadero.com/item/26921) 3)

- CodeGear Delphi 2009
- CodeGear C++Builder 2009

CodeGear RAD Studio 2007

- CodeGear Delphi 2007
- CodeGear C++Builder 2007

Borland Developer Studio 2006

- Borland Delphi 2006
- Borland C++Builder 2006

Borland Delphi 7

Borland Delphi 6 (Requires [Update](http://edn.embarcadero.com/article/29791) Pack 2 – Delphi 6 Build 6.240) Borland C++Builder 6 (Requires [Update](http://edn.embarcadero.com/article/29793) Pack 4 – C++Builder 6 Build 10.166) [Lazarus](http://www.lazarus.freepascal.org/) 3.2.0 and Free [Pascal](http://www.freepascal.org/) 3.2.2 for Windows, macOS, and Linux.

All the existing Delphi and C++Builder editions are supported: Architect, Enterprise,

Professional, Community, and Starter.

Lazarus and Free Pascal are supported only in Trial Edition and Professional Edition with source code.

### Supported Target Platforms

- Windows 32-bit and 64-bit
- macOS 64-bit and ARM (Apple Silicon M1)
- Linux 32-bit (only in Lazarus and Free Pascal) and 64-bit
- iOS 64-bit
- iOS Simulator ARM 64-bit
- Android 32-bit and 64-bit

Support for Windows 64-bit is available since RAD Studio XE2. Support for iOS 64-bit is available since RAD Studio XE8. Support for Android 32-bit is available since RAD Studio XE5. Support for Linux 64-bit is available since RAD Studio 10.2 Tokyo. Support for macOS 64-bit is available since RAD Studio 10.3 Rio. Support for Android 64-bit is available since RAD Studio 10.3.3 Rio.

#### Supported GUI Frameworks

- FireMonkey (FMX)
- Visual Component Library (VCL)
- Lazarus Component Library (LCL)

### Devart Data Access Components Compatibility

All DAC products are compatible with each other.

But, to install several DAC products to the same IDE, it is necessary to make sure that all DAC products have the same common engine (BPL files) version. The latest versions of

DAC products or versions with the same release date always have the same version of the common engine and can be installed to the same IDE.

© 1997-2024 Devart. All Rights Reserved. [Request](https://www.devart.com/company/contactform.html?category=1&product=pgdac) Support DAC [Forum](https://support.devart.com/portal/en/community/delphi-data-access-components) Provide [Feedback](https://www.devart.com/pgdac/feedback.html)

## **2.5 Using Several DAC Products in One IDE**

UniDAC, ODAC, SDAC, MyDAC, IBDAC, PgDAC, LiteDAC and VirtualDAC components use common base packages listed below:

Packages:

- dacXX.bpl
- dacvclXX.bpl
- dcldacXX.bpl

Note that product compatibility is provided for the current build only. In other words, if you upgrade one of the installed products, it may conflict with older builds of other products. In order to continue using the products simultaneously, you should upgrade all of them at the same time.

© 1997-2024 Devart. All Rights Reserved. [Request](https://www.devart.com/company/contactform.html?category=1&product=pgdac) Support DAC [Forum](https://support.devart.com/portal/en/community/delphi-data-access-components) Provide [Feedback](https://www.devart.com/pgdac/feedback.html)

## <span id="page-50-0"></span>**2.6 Component List**

This topic presents a brief description of the components included in the PostgreSQL Data Access Components library. Click on the name of each component for more information. These components are added to the PgDAC page of the Component palette except for [TCRBatchMove](#page-196-0) and [TVirtualTable](#page-1092-0) components. [TCRBatchMove](#page-196-0) and [TVirtualTable](#page-1092-0) components are added to the Data Access page of the Component palette. Basic PgDAC components are included in all PgDAC editions. PgDAC Professional Edition components are not included in PgDAC Standard Edition.

# Basic PgDAC components

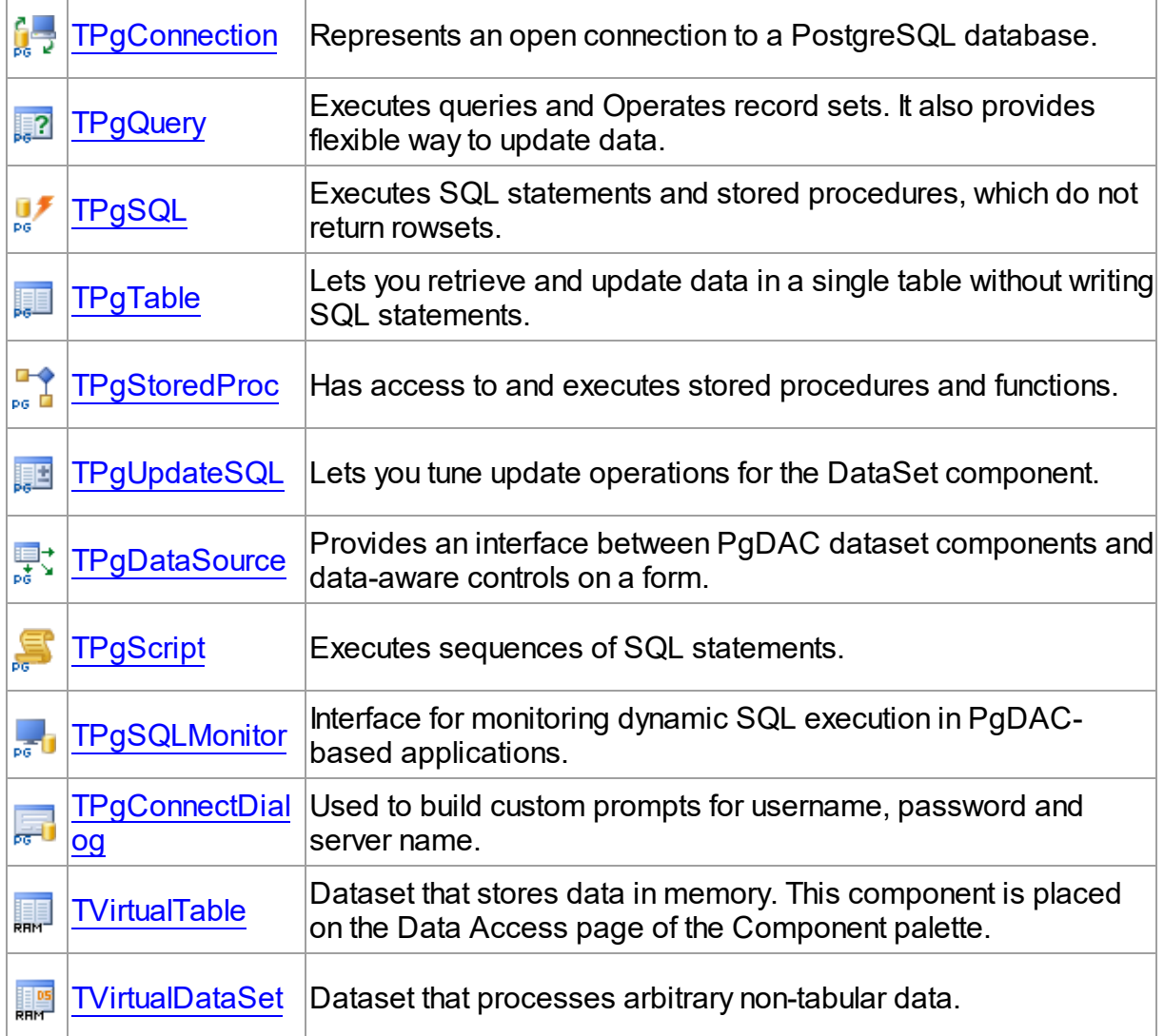

# PgDAC Professional Edition components

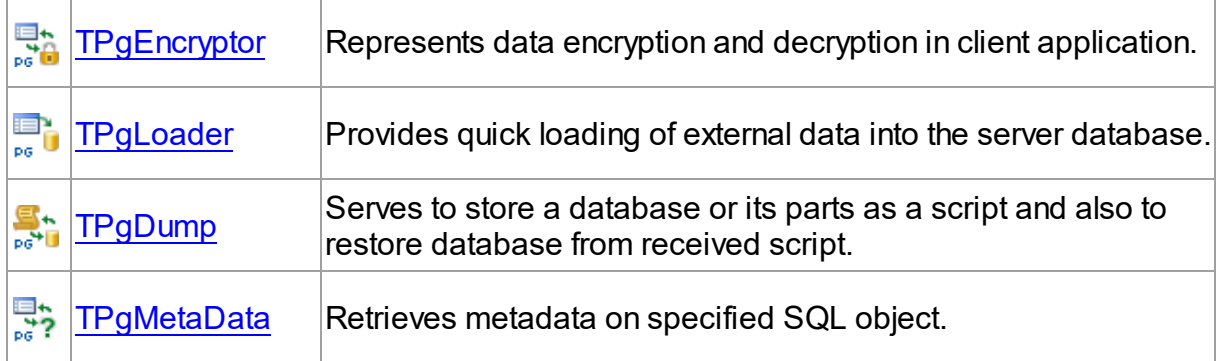

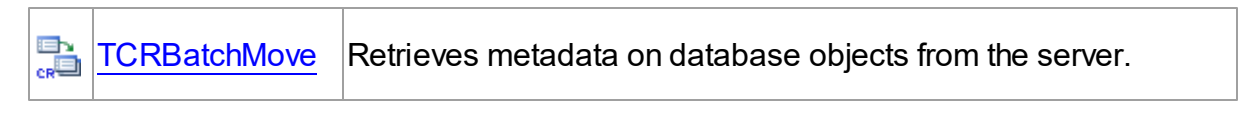

# See Also

• [Hierarchy](#page-52-0) chart

© 1997-2024 Devart. All Rights Reserved. [Request](https://www.devart.com/company/contactform.html?category=1&product=pgdac) Support DAC [Forum](https://support.devart.com/portal/en/community/delphi-data-access-components) Provide [Feedback](https://www.devart.com/pgdac/feedback.html)

## <span id="page-52-0"></span>**2.7 Hierarchy Chart**

Many PgDAC classes are inherited from standard VCL/LCL classes. The inheritance hierarchy chart for PgDAC is shown below. The PgDAC classes are represented by hyperlinks that point to their description in this documentation. A description of the standard classes can be found in the documentation of your IDE.

```
TObject
|—TPersistent
|—TComponent
    | |—TCustomConnection
       | | |—TCustomDAConnection
| | |—TPgConnection
| |—TDataSet
    | | |—TMemDataSet
    | | |—TCustomDADataSet
| | | |—TCustomPgDataSet
| | | |—TPgQuery
| | | |—TCustomPgTable
| | | | |—TPgTable
| | | |—TCustomPgStoredProc
| | | |—TPgStoredProc
| | |—TDAMetaData
| | |—TPgMetaData
```
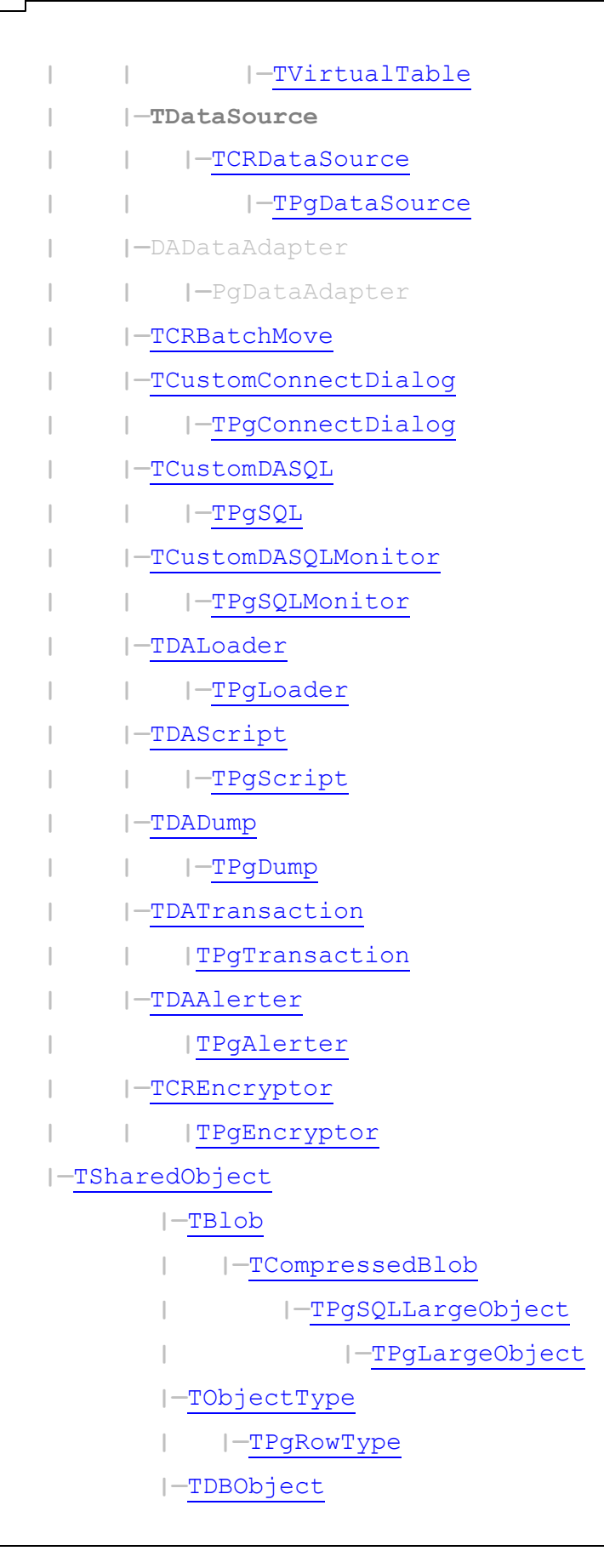

**| |—**[TPgRow](#page-1030-0) **|—**[TCRCursor](#page-190-0) **| |—**[TPgCursor](#page-921-0) **| |—**[TPgRefCursor](#page-1028-0) **|—**[TCustomPgTimeStamp](#page-983-0) **| |—**[TPgTimeStamp](#page-1061-0) **| |—**[TPgDate](#page-1004-0) **| |—**[TPgTime](#page-1057-0) **|—**[TPgInterval](#page-1008-0) **|—**[TPgGeometric](#page-1006-0) **|—**[TPgPoint](#page-1020-0) **|—**[TPgCircle](#page-1001-0) **|—**[PgPointsArray](#page-1024-0) **|—**[TPgLSeg](#page-1015-0) **|—**[TPgBox](#page-998-0) **|—**[TPgPath](#page-1017-0) **|—**[TPgPolygon](#page-1025-0)

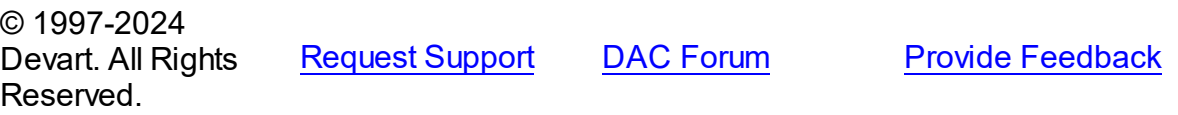

## **2.8 Editions**

PostgreSQL Data Access Components comes in two editions: Standard and Professional.

The **Standard** edition includes the PgDAC basic connectivity components. PgDAC Standard Edition is a cost-effective solution for database application developers who are looking for high-performance connectivity to PostgreSQL for secure, reliable, and high-speed data transmission.

The **Professional** edition shows off the full power of PgDAC, enhancing PgDAC Standard Edition with support for PostgreSQL-specific functionality and advanced dataset management features.

You can get **Source Access** to PgDAC Professional Edition by purchasing a special PgDAC Professional Edition with Source Code, which includes the source code of all component

classes. The source code of DataSet Manager and Migration Wizard is not distributed.

The matrix below compares features of PgDAC editions. See [Features](#page-38-0) for the detailed list of PgDAC features.

# PgDAC Edition Matrix

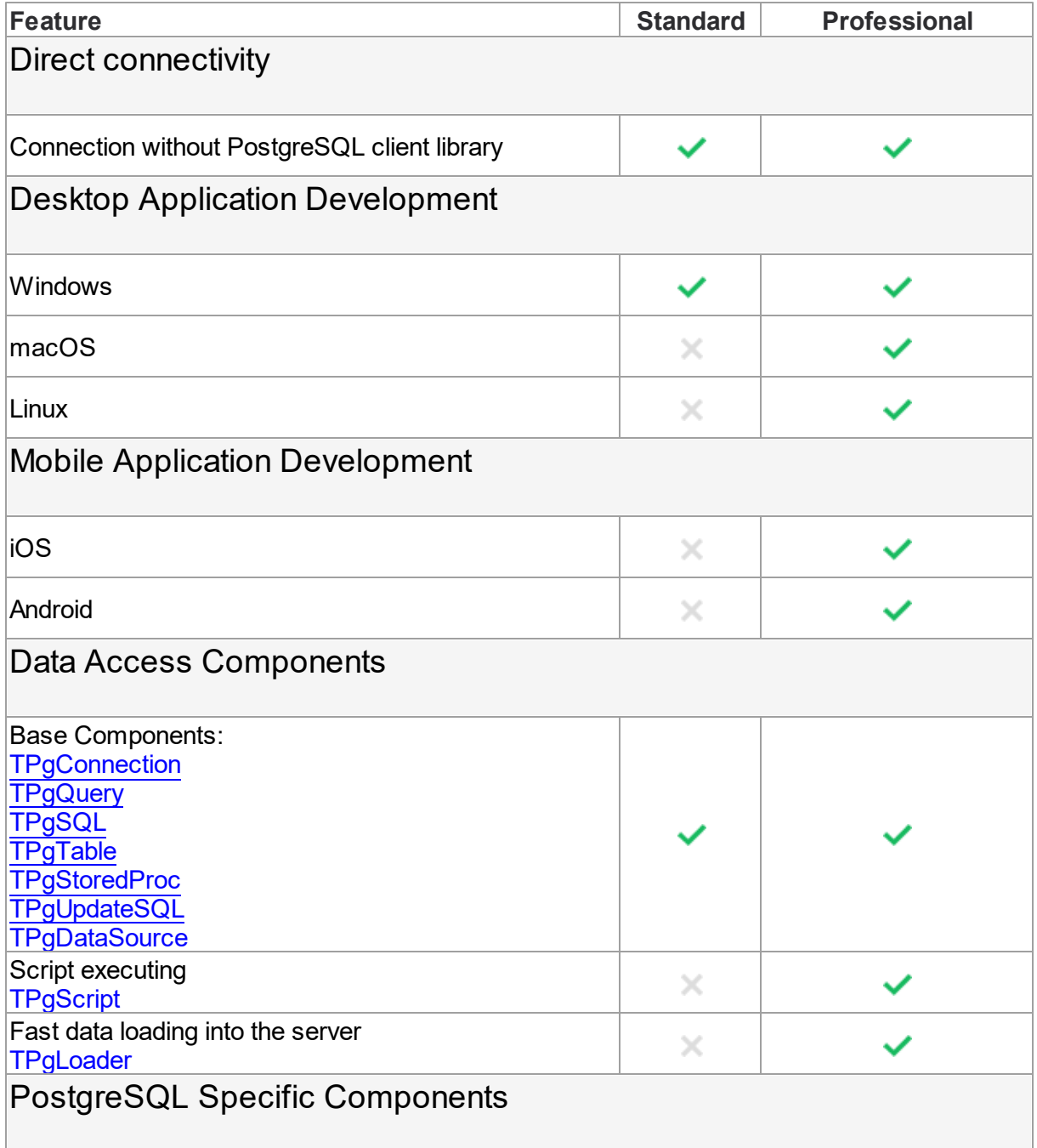

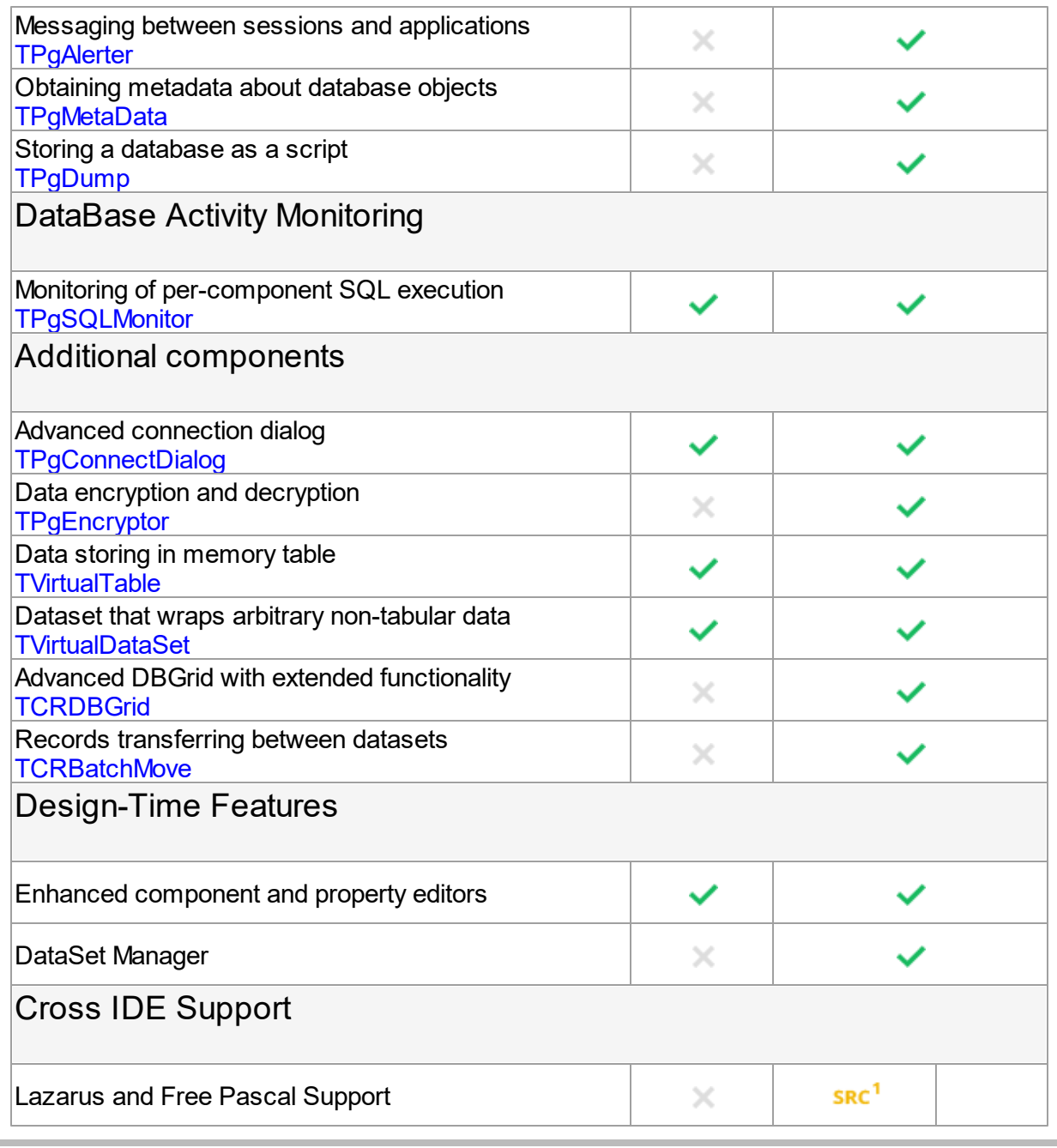

 $^1$  Available only in Professional Edition with Source Code. © 1997-2024 Devart. All Rights Reserved. [Request](https://www.devart.com/company/contactform.html?category=1&product=pgdac) Support DAC [Forum](https://support.devart.com/portal/en/community/delphi-data-access-components) Provide [Feedback](https://www.devart.com/pgdac/feedback.html)

### <span id="page-57-0"></span>**2.9 Licensing**

PLEASE READ THIS LICENSE AGREEMENT CAREFULLY. BY INSTALLING OR USING THIS SOFTWARE, YOU INDICATE ACCEPTANCE OF AND AGREE TO BECOME BOUND BY THE TERMS AND CONDITIONS OF THIS LICENSE. IF YOU DO NOT AGREE TO THE TERMS OF THIS LICENSE, DO NOT INSTALL OR USE THIS SOFTWARE AND PROMPTLY RETURN IT TO DEVART.

# INTRODUCTION

This Devart end-user license agreement ("Agreement") is a legal agreement between you (either an individual person or a single legal entity) and Devart, for the use of PgDAC software application, source code, demos, intermediate files, printed materials, and online or electronic documentation contained in this installation file. For the purpose of this Agreement, the software program(s) and supporting documentation will be referred to as the "Software".

# LICENSE

### 1. GRANT OF LICENSE

The enclosed Software is licensed, not sold. You have the following rights and privileges, subject to all limitations, restrictions, and policies specified in this Agreement.

1.1. If you are a legally licensed user, depending on the license type specified in the registration letter you have received from Devart upon purchase of the Software, you are entitled to either:

- install and use the Software on one or more computers, provided it is used by 1 (one) for the sole purposes of developing, testing, and deploying applications in accordance with this Agreement (the "Single Developer License"); or
- install and use the Software on one or more computers, provided it is used by up to 4 (four) developers within a single company at one physical address for the sole purposes of developing, testing, and deploying applications in accordance with this Agreement (the "Team Developer License"); or
- install and use the Software on one or more computers, provided it is used by developers in a single company at one physical address for the sole purposes of developing, testing, and deploying applications in accordance with this Agreement (the "Site License").
- 1.2. If you are a legally licensed user of the Software, you are also entitled to:
- make one copy of the Software for archival purposes only, or copy the Software onto the hard disk of your computer and retain the original for archival purposes;
- develop and test applications with the Software, subject to the Limitations below;
- create libraries, components, and frameworks derived from the Software for personal use only;
- deploy and register run-time libraries and packages of the Software, subject to the Redistribution policy defined below.

1.3. You are allowed to use evaluation versions of the Software as specified in the Evaluation section.

No other rights or privileges are granted in this Agreement.

### 2. LIMITATIONS

Only legally registered users are licensed to use the Software, subject to all of the conditions of this Agreement. Usage of the Software is subject to the following restrictions.

2.1. You may not reverse engineer, decompile, or disassemble the Software.

2.2. You may not build any other components through inheritance for public distribution or commercial sale.

2.3. You may not use any part of the source code of the Software (original or modified) to build any other components for public distribution or commercial sale.

2.4. You may not reproduce or distribute any Software documentation without express written permission from Devart.

2.5. You may not distribute and sell any portion of the Software without integrating it into your Applications as Executable Code, except a Trial version that can be distributed for free as original Devart's PgDAC Trial package.

2.6. You may not transfer, assign, or modify the Software in whole or in part. In particular, the Software license is non-transferable, and you may not transfer the Software installation package.

2.7. You may not remove or alter any Devart's copyright, trademark, or other proprietary rights

notice contained in any portion of Devart units, source code, or other files that bear such a notice.

## 3. REDISTRIBUTION

The license grants you a non-exclusive right to compile, reproduce, and distribute any new software programs created using PgDAC. You can distribute PgDAC only in compiled Executable Programs or Dynamic-Link Libraries with required run-time libraries and packages.

All Devart's units, source code, and other files remain Devart's exclusive property.

### 4. TRANSFER

You may not transfer the Software to any individual or entity without express written permission from Devart. In particular, you may not share copies of the Software under "Single Developer License" and "Team License" with other co-developers without obtaining proper license of these copies for each individual.

### 5. TERMINATION

Devart may immediately terminate this Agreement without notice or judicial resolution in the event of any failure to comply with any provision of this Agreement. Upon such termination you must destroy the Software, all accompanying written materials, and all copies.

### 6. EVALUATION

Devart may provide evaluation ("Trial") versions of the Software. You may transfer or distribute Trial versions of the Software as an original installation package only. If the Software you have obtained is marked as a "Trial" version, you may install and use the Software for a period of up to 60 calendar days from the date of installation (the "Trial Period"), subject to the additional restriction that it is used solely for evaluation of the Software and not in conjunction with the development or deployment of any application in production. You may not use applications developed using Trial versions of the Software for any commercial purposes. Upon expiration of the Trial Period, the Software must be uninstalled, all its copies and all accompanying written materials must be destroyed.

### 7. WARRANTY

The Software and documentation are provided "AS IS" without warranty of any kind. Devart

makes no warranties, expressed or implied, including, but not limited to, the implied warranties of merchantability and fitness for a particular purpose or use.

## 8. SUBSCRIPTION AND SUPPORT

The Software is sold on a subscription basis. The Software subscription entitles you to download improvements and enhancement from Devart's web site as they become available, during the active subscription period. The initial subscription period is one year from the date of purchase of the license. The subscription is automatically activated upon purchase, and may be subsequently renewed by Devart, subject to receipt applicable fees. Licensed users of the Software with an active subscription may request technical assistance with using the Software over email from the Software development. Devart shall use its reasonable endeavours to answer queries raised, but does not guarantee that your queries or problems will be fixed or solved.

Devart reserves the right to cease offering and providing support for legacy IDE versions.

## 9. COPYRIGHT

The Software is confidential and proprietary copyrighted work of Devart and is protected by international copyright laws and treaty provisions. You may not remove the copyright notice from any copy of the Software or any copy of the written materials, accompanying the Software.

This Agreement contains the total agreement between the two parties and supersedes any other agreements, written, oral, expressed, or implied.

© 1997-2024 Devart. All Rights Reserved. [Request](https://www.devart.com/company/contactform.html?category=1&product=pgdac) Support DAC [Forum](https://support.devart.com/portal/en/community/delphi-data-access-components) Provide [Feedback](https://www.devart.com/pgdac/feedback.html)

## <span id="page-60-0"></span>**2.10 Getting Support**

This page lists several ways you can find help with using PgDAC and describes the PgDAC Priority Support program.

# Support Options

There are a number of resources for finding help on installing and using PgDAC.

• You can find out more about PgDAC installation or licensing by consulting the [Licensing](#page-57-0)

section.

- You can get community assistance and technical support on the PgDAC [Community](https://support.devart.com/portal/en/community) [Forum.](https://support.devart.com/portal/en/community)
- You can get advanced technical assistance by PgDAC developers through the **PgDAC Priority Support** program.

If you have a question about ordering PgDAC or any other Devart product, please contact [sales@devart.com](mailto:sales@devart.com).

# PgDAC Priority Support

PgDAC Priority Support is an advanced product support service for getting expedited individual assistance with PgDAC-related questions from the PgDAC developers themselves. Priority Support is carried out over email and has two business days response policy. Priority Support is available for users with an active PgDAC [Subscription](#page-57-0).

To get help through the PgDAC Priority Support program, please send an email to [support@devart.com](mailto:support@devart.com) describing the problem you are having. Make sure to include the following information in your message:

- The version of Delphi or C++Builder you are using.
- Your PgDAC Registration number.
- Full PgDAC edition name and version number. You can find both of these from the PgDAC | PgDAC About menu in the IDE.
- Versions of the PostgreSQL server and client you are using.
- A detailed problem description.
- If possible, a small test project that reproduces the problem. Please include definitions for all database objects and avoid using third-party components.

© 1997-2024 Devart. All Rights Reserved. [Request](https://www.devart.com/company/contactform.html?category=1&product=pgdac) Support DAC [Forum](https://support.devart.com/portal/en/community/delphi-data-access-components) Provide [Feedback](https://www.devart.com/pgdac/feedback.html)

### **2.11 FAQ**

This page contains a list of Frequently Asked Questions for PostgreSQL Data Access Components.

If you have encounter a question with using PgDAC, please browse through this list first. If this page does not answer your question, refer to the Getting Support topic in PgDAC help.

### **Installation and Deployment 1. I am having a problem installing PgDAC or compiling PgDAC-based projects...**

You may be having a compatibility issue that shows up in one or more of the following forms:

- $\circ$  Get a "Setup has detected already installed DAC packages which are incompatible with current version" message during PgDAC installation.
- $\circ$  Get a "Procedure entry point ... not found in ... " message when starting IDE.
- $\circ$  Get a "Unit ... was compiled with a different version of ..." message on compilation.

You can have such problems if you installed incompatible PgDAC, SDAC, ODAC or IBDAC versions. All these products use common base packages. The easiest way to avoid the problem is to uninstall all installed DAC products and then download from our site and install the last builds.

## **2. What software should be installed on a client computer for PgDAC-based applications to work?**

Usually, you do not need any additional files. The only exceptions to this rule are listed below:

- $\circ$  If you are connecting in Client mode, (TPgConnection.Options.Direct = False), you need *PostgreSQL client library*.
- $\circ$  If you are using SSL (TPgConnection.Options.Protocol = mpSSL), you need the OpenSSL library files - *ssleay32.dll* and *libeay32.dll*.

## **3. When I try to connect to the server, I get an error "PostgreSQL client library couldn't be loaded."**

You are using TPgConnection.Options.Direct := False mode and the client library is not available for your application.

Windows: You should copy client file PostgreSQL client library to a folder available to the executable unit of your program. For example, to the folder containing the executable or to the Windows system folder. For more details, see the description of LoadLibrary and the PATH

environment variable.

Linux: You should copy the client file libPostgreSQLclient.so.X to the folder available to the executable unit of your program. For more details, see the description of the dlopen function and the LD\_LIBRARY\_PATH environment variable.

### **Licensing and Subscriptions 1. Am I entitled to distribute applications written with PgDAC?**

If you have purchased a full version of PgDAC, you are entitled to distribute pre-compiled programs created with its use. You are not entitled to propagate any components inherited from PgDAC or using PgDAC source code. For more information see the *License.rtf* file in your PgDAC installation directory.

#### **2. Can I create components using PgDAC?**

You can create your own components that are inherited from PgDAC or that use the PgDAC source code. You are entitled to sell and distribute compiled application executables that use such components, but not their source code and not the components themselves.

## **3. I have a registered version of PgDAC. Will I need to pay to upgrade to future versions?**

All upgrades to future versions are free to users with an active PgDAC Subscription.

#### **4. What are the benefits of the PgDAC Subscription Program?**

The **PgDAC Subscription Program** is an annual maintenance and support service for PgDAC users.

Users with a valid PgDAC Subscription get the following benefits:

- o Access to new versions of PgDAC when they are released
- o Access to all PgDAC updates and bug fixes
- o Product support through the PgDAC Priority Support program
- o Notification of new product versions

**Priority Support** is an advanced product support program which offers you expedited individual assistance with PgDAC-related questions from the PgDAC developers themselves. Priority Support is carried out over email and has a two business day response policy.

#### **5. Can I use my version of PgDAC after my Subscription expires?**

Yes, you can. PgDAC version licenses are perpetual.

#### **6. I want a PgDAC Subscription! How can I get one?**

An annual PgDAC Subscription is included when ordering or upgrading to any registered (non-Trial) edition of PgDAC.

You can renew your PgDAC Subscription on the PgDAC [Ordering](https://www.devart.com/PgDAC/ordering.html) Page. For more information, please contact [sales@devart.com](mailto:sales@devart.com).

#### **7. How do I upgrade?**

To upgrade to new PgDAC versions, you can get a Version Update from the PgDAC [Ordering](https://www.devart.com/PgDAC/ordering.html) [Page](https://www.devart.com/PgDAC/ordering.html). For more information, please contact [sales@devart.com.](mailto:sales@devart.com)

#### **Performance**

#### **1. How productive is PgDAC?**

PgDAC uses a low-level protocol to access the database server. This allows PgDAC to achieve high performance. From time to time we compare PgDAC with other products, and PgDAC always takes first place.

#### **2. Why does the Locate function work so slowly the first time I use it?**

Locate is performed on the client. So if you had set FetchAll to False when opening your dataset, cached only some of the rows on the client, and then invoked Locate, PgDAC will have to fetch all the remaining rows from the server before performing the operation. On subsequent calls, Locate should work much faster.

If the Locate method keeps working slowly on subsequent calls or you are working with FetchAll=True, try the following. Perform local sorting by a field that is used in the Locate method. Just assign corresponding field name to the IndexFieldNames property.

#### **How To 1. How can I determine which version of PgDAC I am using?**

You can determine your PgDAC version number in several ways:

- o During installation of PgDAC, consult the PgDAC Installer screen.
- o After installation, see the *history.html* file in your PgDAC installation directiory.
- $\circ$  At design-time, select PostgreSQL | About PgDAC from the main menu of your IDE.
- $\circ$  At run-time, check the value of the PgDACVersion and DACVersion constants.

#### **2. How can I stop the cursor from changing to an hour glass during query execution?**

Just set the DBAccess.ChangeCursor variable to False anywhere in your program. The cursor will stop changing after this command is executed.

## **3. How can I execute a query saved in the SQLInsert, SQLUpdate, SQLDelete, or SQLRefresh properties of a PgDAC dataset?**

The values of these properties are templates for query statements, and they cannot be manually executed. Usually there is no need to fill these properties because the text of the query is generated automatically.

In special cases, you can set these properties to perform more complicated processing during a query. These properties are automatically processed by PgDAC during the execution of the Post, Delete, or RefreshRecord methods, and are used to construct the query to the server. Their values can contain parameters with names of fields in the underlying data source, which will be later replaced by appropriate data values.

For example, you can use the SQLInsert template to insert a row into a query instance as follows.

- $\circ$  Fill the SQLInsert property with the parameterized query template you want to use.
- o Call Insert.
- $\circ$  Initialize field values of the row to insert.
- o Call Post.

The value of the SQLInsert property will then be used by PgDAC to perform the last step.

Setting these properties is optional and allows you to automatically execute additional SQL statements, add calls to stored procedures and functions, check input parameters, and/or store comments during query execution. If these properties are not set, the PgDAC dataset object will generate the query itself using the appropriate insert, update, delete, or refresh

record syntax.

#### **4. How can I get a list of the databases on the server?**

Use the TPgConnection.GetDatabaseNames method.

#### **5. How can I get a list of the tables list in a database?**

Use the TPgConnection.GetTableNames method.

#### **6. Some questions about the visual part of PgDAC**

The following situations usually arise from the same problem:

- $\circ$  I set the Debug property to True but nothing happens!
- $\circ$  While executing a query, the screen cursor does not change to an hour-glass.
- o Even if I have LoginPromp set to True, the connect dialog does not appear.

To fix this, you should add the PgDACVcl (for Windows) or PgDACClx (for Linux) unit to the uses clause of your project.

#### **General Questions**

## **1. I would like to develop an application that works with PostgreSQL Server. Should I use PgDAC or DbxMda?**

[DbxMda](https://www.devart.com/dbx/) is our dbExpress driver for PostgreSQL. dbExpress technology serves for providing a more or less uniform way to access different servers (SQL Server, PostgreSQL, Oracle and so on). It is based on drivers that include server-specific features. Like any universal tool, in many specialized cases dbExpress providers lose some functionality. For example, the dbExpress design-time is quite poor and cannot be expanded.

PgDAC is a specialized set of components for PostgreSQL, which has advanced serverspecific design-time and a component interface similar to that of BDE.

We tried to include maximal support of PostgreSQL-specific features in both DbxMda and PgDAC. However, the nature of dbExpress technology has some insurmountable restrictions. For example, Unicode fields cannot be passed from a driver to dbExpress.

PgDAC and DbxMda use the same kernel and thus have similar performance. In some cases dbExpress is slower because data undergoes additional conversion to correspond to dbExpress standards.

To summarise, if it is important for you to be able to quickly adapt your application to a database server other than PostgreSQL, it is probably better to use DbxMda. In other cases, especially when migrating from BDE or ADO, you should use PgDAC.

#### **2. Are the PgDAC connection components thread-safe?**

Yes, PgDAC is thread-safe but there is a restriction. The same TPgConnection object cannot be used in several threads. So if you have a multithreaded application, you should have a TPgConnection object for each thread that uses PgDAC.

## **3. Behaviour of my application has changed when I upgraded PgDAC. How can I restore the old behaviour with the new version?**

We always try to keep PgDAC compatible with previous versions, but sometimes we have to change behaviour of PgDAC in order to enhance its functionality, or avoid bugs. If either of changes is undesirable for your application, and you want to save the old behaviour, please refer to the "Compatibility with previous versions" topic in PgDAC help. This topic describes such changes, and how to revert to the old PgDAC behaviour.

## **4. When editing a DataSet, I get an exception with the message 'Update failed. Found %d records.' or 'Refresh failed. Found %d records.'**

This error occurs when the database server is unable to determine which record to modify or delete. In other words, there are either more than one record or no records that suit the UPDATE criteria. Such situation can happen when you omit the unique field in a SELECT statement (TCustomDADataSet.SQL) or when another user modifies the table simultaneously. This exception can be suppressed. Refer to TCustomPgDataSet.Options.StrictUpdate topic in PgDAC help for more information.

## **5. I have problems using BIGINT and INT UNSIGNED fields as key fields in master/ detail relationships, and accessing values of such fields through the Field.Value property.**

Fields of this type are represented in Delphi by TLargeIntField objects. In some versions of Delphi, you cannot access these fields through the Value property (for more information see the SetVarValue protected method of TLargeintField in the DB unit). To avoid this problem, you can change the field type to INT, which is usually sufficient for key fields. Alternatively, you can avoid using Value.

For master/detail relationships the problem can be avoided only by changing type of the key field to INT, as Delphi's master/detail mechanism works through Field.Value.

## **6. On accessing server I get a 'PostgreSQL server has gone away' or 'Lost connection to PostgreSQL server during query' error.**

First of all, you should find out what causes the problem. The list of most frequent reasons for this error to occur is below.

- o Client side: The value of TPgConnection.ConnectionTimeout or TCustomPgDataSet.CommandTimeout is too small. To check this hypothesis, try setting TCustomPgDataSet.CommandTimeout to 0 (infinitive) and TPgConnection.ConnectionTimeout to 300.
- $\circ$  Server side: PostgreSQL server has closed the connection. Almost always it is because the value of wait timeout variable is too small. Try increasing it. If this solution is not possible (for example, because you don't have enough rights), you should invoke PgConnection.Ping with an interval less than wait\_timeout. Use TTimer in TPgConnection thread to accomplish this task.
- o Unstable connection (GPRS etc). In case of unstable connection you can adapt PgDAC to work in such conditions by changing some of its settings. For more information please see the "Working in Unstable Networks" article in the PgDAC help documentation.

If the connection is lost, PgDAC tries to reconnect to server. However, your last command will probably not be executed, and you should repeat it again. PgDAC does not try to reconnect if a transaction has started or if at least one of statements is prepared.

#### **7. Some problems using TCustomDADataSet.FetchAll=False mode**

The following problems may appear when using FetchAll=False mode:

- $\circ$  I have problems working with temporary tables.
- o I have problems working with transactions.
- $\circ$  Sometimes my application hangs on applying changes to the database.

Usage of FetchAll=False mode has many advantages; however, it also has some restrictions since it requires an additional connection to server for data fetching to be created. The additional connection is created to prevent the main connection from blocking.

These problems can be avoided by setting the FetchAll property. Please see description of the FetchAll propery and the CreateConnection option in PgDAC help for more information.

#### **8. I get an error when opening a Stored Procedure that returns a result set.**

Probably this is a bug of the PostgreSQL Server protocol with prepared stored procedures that return record sets. It occurs in the following cases:

 $\circ$  After a call to the Prepare method of PgStoredProc, if the latter had already prepared and opened. The following piece of code demonstrates the problem:

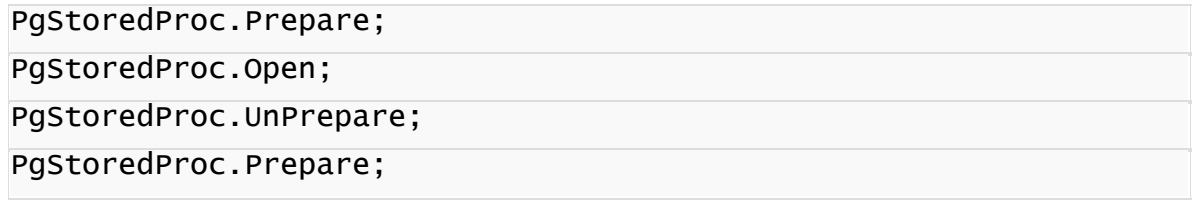

 $\circ$  After a call to the PgStoredProc.Execute method, if the stored procedure returns more than one record set.

© 1997-2024 Devart. All Rights Reserved. [Request](https://www.devart.com/company/contactform.html?category=1&product=pgdac) Support DAC [Forum](https://support.devart.com/portal/en/community/delphi-data-access-components) Provide [Feedback](https://www.devart.com/pgdac/feedback.html)

## **3 Getting Started**

This page contains a quick introduction to setting up and using the PostgreSQL Data Access Components library. It gives a walkthrough for each part of the PgDAC usage process and points out the most relevant related topics in the documentation.

- What is [PgDAC?](#page-70-0)
- [Installing](#page-70-1) PgDAC.
- [Working](#page-71-0) with the PgDAC demo projects.
- [Compiling](#page-73-0) and deploying your PgDAC project.
- Using the PgDAC [documentation](#page-74-0).

### • How to get help with [PgDAC.](#page-75-0)

# <span id="page-70-0"></span>What is PgDAC?

PostgreSQL Data Access Components (PgDAC) is a component library which provides direct connectivity to PostgreSQL for Delphi, C++Builder and Lazarus (FPC), and helps you develop fast PostgreSQL-based database applications with these environments.

Many PgDAC classes are based on VCL, LCL and FMX classes and interfaces. PgDAC is a replacement for the Borland [Database](http://docwiki.embarcadero.com/RADStudio/Tokyo/en/BDE) Engine, it provides native database connectivity, and is specifically designed as an interface to the PostgreSQL database.

An introduction to PgDAC is provided in the [Overview](#page-35-0) section.

A list of the PgDAC features you may find useful is listed in the [Features](#page-38-0) section.

An overview of the PgDAC component classes is provided in the [Components](#page-50-0) List section.

# <span id="page-70-1"></span>Installing PgDAC

To install PgDAC, complete the following steps.

1. Choose and download the version of the PgDAC installation program that is compatible with your IDE. For instance, if you are installing PgDAC 1.00, you should use the following files:

For BDS 2006 and Turbo - **pgdac100d10\*.exe** For Delphi 7 - **pgdac1100d7\*.exe**

For more information, visit the PgDAC [download](https://www.devart.com/pgdac/download.html) page.

- 2. Close all running Borland applications.
- 3. Launch the PgDAC installation program you downloaded in the first step and follow the instructions to install PgDAC.

By default, the PgDAC installation program should install compiled PgDAC libraries automatically on all IDEs.

To check if PgDAC has been installed properly, launch your IDE and make sure that the PgDAC page has been added to the Component palette and that a PgDAC menu was added to the Menu bar.

If you have bought PgDAC Professional Edition with Source Code with Source Code, you will be able to download both the compiled version of PgDAC and the PgDAC source code. The installation process for the compiled version is standard, as described above.The PgDAC source code must be compiled and installed manually. Consult the supplied *ReadmeSrc.html* file for more details.

To find out what gets installed with PgDAC or to troubleshoot your PgDAC installation, visit the **[Installation](#page-75-1)** topic.

# <span id="page-71-0"></span>Working with the PgDAC demo projects

The PgDAC installation package includes a number of demo projects that demonstrate PgDAC capabilities and use patterns. The PgDAC demo projects are automatically installed in the PgDAC installation folder.

To quickly get started working with PgDAC, launch and explore the introductory PgDAC demo project, *PgDacDemo*, from your IDE. This demo project is a collection of demos that show how PgDAC can be used. The project creates a form which contains an explorer panel for browsing the included demos and a view panel for launching and viewing the selected demo.

### *PgDACDemo* Walkthrough

- 1. Launch your IDE.
- 2. Choose File | Open Project from the menu bar
- 3. Find the PgDAC directory and open the *PgDacDemo* project. This project should be located in the Demos\PgDacDemo folder.

For example, if you are using Borland Developer Studio 2006, the demo project may be found at

\Program Files\Devart\PgDac for Delphi 2006\Demos\Win32\PgDacDemo \PgDacDemo.bdsproj

4. Select Run | Run or press F9 to compile and launch the demo project. *PgDacDemo* should start, and a full-screen PgDAC Demo window with a toolbar, an explorer panel, and a view panel will open. The explorer panel will contain the list of all demo sub-projects included in *PgDACDemo,* and the view panel will contain an overview of each included demo.

At this point, you will be able to browse through the available demos, read their descriptions,
view their source code, and see the functionality provided by each demo for interacting with PostgreSQL. However, you will not be able to actually retrieve data from PostgreSQL or execute commands until you connect to the database.

5. Click on the "Connect" button on the *PgDacDemo* toolbar. A Connect dialog box will open. Enter the connection parameters you use to connect to your PostgreSQL server and click "Connect" in the dialog box.

Now you have a fully functional interface to your PostgreSQL server. You will be able to go through the different demos, to browse tables, create and drop objects, and execute SQL commands.

**Warning!** All changes you make to the database you are connected to, including creating and dropping objects used by the demo, will be permanent. Make sure you specify a test database in the connection step.

6. Click on the "Create" button to create all objects that will be used by *PgDacDemo*. If some of these objects already exist in the database you have connected to, the following error message will appear.

*An error has occurred: #42S01Table 'dept' already exists You can manually create objects required for demo by using the following file: %PgDAC% \Demos\InstallDemoObjects.sql %PgDAC% is the PgDAC installation path on your computer. Ignore this exception?*

This is a standard warning from the object execution script. Click "Yes to All" to ignore this message. *PgDacDemo* will create the *PgDacDemo* objects on the server you have connected to.

- 7. Choose a demo that demonstrates an aspect of working with PostgreSQL that you are interested in, and play with the demo frame in the view window on the right. For example, to find out more about how to work with PostgreSQL tables, select the Table demo from the "Working with Components" folder. A simple PostgreSQL table browser will open in the view panel which will let you open a table in your database by specifying its name and clicking on the Open button.
- 8. Click on the "Demo source" button in the *PgDacDemo* toolbar to find out how the demo you

selected was implemented. The source code behind the demo project will appear in the view panel. Try to find the places where PgDAC components are used to connect to the database.

- 9. Click on the "Form as text" button in the *PgDacDemo* toolbar to view the code behind the interface to the demo. Try to find the places where PgDAC components are created on the demo form.
- 10.Repeat these steps for other demos listed in the explorer window. The available demos are organized in three folders.

#### **Working with components**

A collection of projects that show how to work with basic PgDAC components.

#### **General demos**

A collection of projects that show off the PgDAC technology and demonstrate some ways of working with data.

#### **PostgreSQL-specific demos**

A collection of projects that demonstrate how to incorporate PostgreSQL features in database applications.

11.When you are finished working with the project, click on the "Drop" button in the *PgDacDemo* toolbar to remove all schema objects added in Step 6.

### Other PgDAC demo projects

PgDAC is accompanied by a number of other demo projects. A description of all PgDAC demos is located in the Demo [Projects](#page-111-0) topic.

# Compiling and deploying your PgDAC project

### Compiling PgDAC-based projects

By default, to compile a project that uses PgDAC classes, your IDE compiler needs to have access to the PgDAC dcu (obj) files. If you are compiling with runtime packages, the compiler will also need to have access to the PgDAC bpl files. **All the appropriate settings for both these scenarios should take place automatically during installation of PgDAC.** You should only need to modify your environment manually if you are using one of the PgDAC

editions that comes with source code - PgDAC Professional Edition with Source Code or PgDAC Developer Edition with Source Code.

You can check that your environment is properly configured by trying to compile one of the PgDAC demo projects. If you have no problems compiling and launching the PgDAC demos, your environment has been properly configured.

For more information about which library files and environment changes are needed for compiling PgDAC-based projects, consult the [Installation](#page-75-0) topic.

## Deploying PgDAC-based projects

To deploy an application that uses PgDAC, you will need to make sure the target workstation has access to the following files.

- The PostgreSQL client library, if connecting using PostgreSQL client.
- The PgDAC bpl files, if compiling with runtime packages.

If you are evaluating deploying projects with PgDAC Trial Edition, you will also need to deploy some additional bpl files with your application even if you are compiling without runtime packages. As another trial limitation for C++Builder, applications written with PgDAC Trial Edition for C++Builder will only work if the C++Builder IDE is launched. More information about PgDAC Trial Edition limitations is provided [here.](#page-57-0)

A list of the files which may need to be deployed with PgDAC-based applications is included in the [Deployment](#page-116-0) topic.

# Using the PgDAC documentation

The PgDAC documentation describes how to install and configure PgDAC, how to use PgDAC Demo Projects, and how to use the PgDAC libraries.

The PgDAC documentation includes a detailed reference of all PgDAC components and classes. Many of the PgDAC components and classes inherit or implement members from other VCL, LCL and FMX classes and interfaces. The product documentation also includes a summary of all members within each of these classes. To view a detailed description of a particular component, look it up in the [Components](#page-50-0) List section. To find out more about a specific standard VCL/LCL class a PgDAC component is inherited from, see the corresponding topic in your IDE documentation.

At install time, the PgDAC documentation is integrated into your IDE. It can be invoked from the PgDAC menu added to the Menu Bar, or by pressing F1 in an object inspector or on a selected code segment.

# How to get help with PgDAC

There are a number of resources for finding help on using PgDAC classes in your project.

- If you have a question about PgDAC installation or licensing, consult the [Licensing](#page-57-0) section.
- You can get community assistance and PgDAC technical support on the PgDAC [Support](https://support.devart.com/portal/en/community/delphi-data-access-components) [Forum.](https://support.devart.com/portal/en/community/delphi-data-access-components)
- To get help through the PgDAC Priority [Support](#page-60-0) program, send an email to the PgDAC development team at [pgdac@devart.com.](mailto:pgdac@devart.com)
- If you have a question about ordering PgDAC or any other Devart product, contact [sales@devart.com.](mailto:sales@devart.com)

For more information, consult the Getting [Support](#page-60-0) topic.

© 1997-2024 Devart. All Rights Reserved. [Request](https://www.devart.com/company/contactform.html?category=1&product=pgdac) Support DAC [Forum](https://support.devart.com/portal/en/community/delphi-data-access-components) Provide [Feedback](https://www.devart.com/pgdac/feedback.html)

### <span id="page-75-0"></span>**3.1 Installation**

This topic contains the environment changes made by the PgDAC installer. If you are having problems using PgDAC or compiling PgDAC-based products, check this list to make sure your system is properly configured.

Compiled versions of PgDAC are installed automatically by PgDAC Installer for all supported IDEs except for Lazarus. Version of PgDAC with Source Code must be installed manually. Installation of PgDAC from sources is described in the supplied *ReadmeSrc.html* file.

# Before installing PgDAC ...

Two versions of PgDAC cannot be installed in parallel for the same IDE, and, since the Devart Data Access Components products have some shared bpl files, newer versions of PgDAC may be incompatible with older versions of ODAC, IBDAC, SDAC, and UniDAC.

So before installing a new version of PgDAC, uninstall all previous versions of PgDAC you

may have, and check if your new install is compatible with other Devart Data Access Components products you have installed. For more information please see Using [several](#page-50-1) [products](#page-50-1) in one IDE. If you run into problems or have any compatibility questions, please email [pgdac@devart.com](mailto:pgdac@devart.com)

**Note:** You can avoid performing PgDAC uninstallation manually when upgrading to a new version by directing the PgDAC installation program to overwrite previous versions. To do this, execute the installation program from the command line with a / f or ce parameter (Start | Run and type pgdacXX. exe / f or ce, specifying the full path to the appropriate version of the installation program) .

## Installed packages

**Note:** %PgDAC%denotes the path to your PgDAC installation directory.

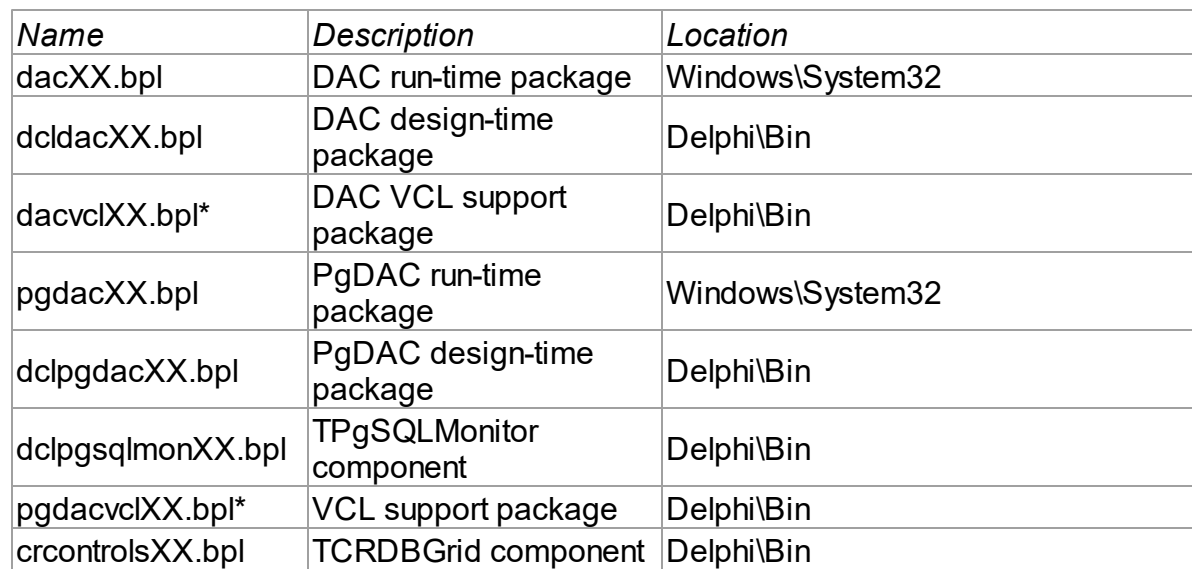

### Delphi/C++Builder Win32 project packages

### Additional packages for using PgDAC managers and wizards

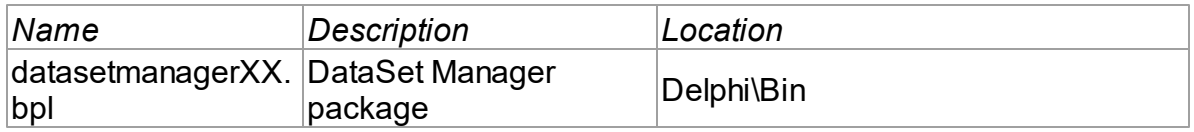

# Environment Changes

To compile PgDAC-based applications, your environment must be configured to have access to the PgDAC libraries. Environment changes are IDE-dependent.

For all instructions, replace %PgDAC%with the path to your PgDAC installation directory

### Delphi

•  $\mathcal{P}P$ gDAC% Li b should be included in the Library Path accessible from Tools | Enviroment options | Library.

The PgDAC Installer performs Delphi environment changes automatically for compiled versions of PgDAC.

### C++Builder

C++Builder 6:

- \$( BCB) \ PgDAC\ Li b should be included in the Library Path of the Default Project Options accessible from Project | Options | Directories/Conditionals.
- \$(BCB) \ PgDAC\ I ncl ude should be included in the Include Path of the Default Project Options accessible from Project | Options | Directories/Conditionals.

C++Builder 2006, 2007:

- \$(BCB) \ PgDAC\ Li b should be included in the Library search path of the Default Project Options accessible from Project | Default Options | C++Builder | Linker | Paths and Defines.
- $$(BCB) \ PqDAC \ IncI$  ude should be included in the Include search path of the Default Project Options accessible from Project | Default Options | C++Builder | C++ Compiler | Paths and Defines.

The PgDAC Installer performs C++Builder environment changes automatically for compiled versions of PgDAC.

### Lazarus

The PgDAC installation program only copies PgDAC files. You need to install PgDAC packages to the Lazarus IDE manually. Open %PgDAC%\Source\Lazarus1\dclpgdac10.lpk (for Trial version %PgDAC%\Packages\dclpgdac10.lpk) file in Lazarus and press the Install button. After that Lazarus IDE will be rebuilded with PgDAC packages.

Do not press the the Compile button for the package. Compiling will fail because there are no PgDAC sources.

To check that your environment has been properly configured, try to compile one of the demo projects included with PgDAC. The PgDAC demo projects are located in %PgDAC%/Demos.

## **DBMonitor**

DBMonitor is an easy-to-use tool to provide visual monitoring of your database applications. It is provided as an alternative to Borland SQL Monitor which is also supported by PgDAC. DBMonitor is intended to hamper application being monitored as little as possible. For more information, visit the [DBMonitor](https://www.devart.com/dbmonitor/) page online.

© 1997-2024 Devart. All Rights Reserved. [Request](https://www.devart.com/company/contactform.html?category=1&product=pgdac) Support DAC [Forum](https://support.devart.com/portal/en/community/delphi-data-access-components) Provide [Feedback](https://www.devart.com/pgdac/feedback.html)

## <span id="page-78-0"></span>**3.2 Connecting to PostgreSQL**

This tutorial describes how to connect to PostgreSQL using the [TPgConnection](#page-756-0) component.

- 1. Requirements
- 2. General Information
- 3. Creating a Connection
	- 3.1 Connecting at Design-Time
		- 3.1.1 Using TPgConnection Editor
		- 3.1.2 Using Object Inspector
	- 3.2 Connecting at Runtime
- 4. Opening a Connection
- 5. Modifying a Connection
- 6. Closing a Connection
- 7. Additional Information
- 8. See Also

# **Requirements**

This tutorial assumes that you have installed PgDAC and run the database server and the

IDE. You need to know the server address, the port number (if you use a port other than the default port 5432), the database name, the schema, and the username and password. To connect at runtime, add the [PgAccess](#page-681-0) unit to the uses clause for Delphi or include the PgAccess.hpp header file for C++ Builder.

## General Information

To establish a connection to the server, set up the properties of the [TPgConnection](#page-756-0) component: [Server,](#page-768-0) [Port](#page-766-0), [Database](#page-763-0), [Schema,](#page-767-0) [Username,](#page-770-0) and [Password](#page-765-0). You can also specify all connection parameters in the [ConnectString](#page-355-0) property.

## Creating a Connection

### Connecting at Design-Time

The following assumes that you have already created or opened an existing form in the IDE. At design-time, you can set up a TPgConnection object in the TPgConnection Editor or Object Inspector.

- 1. Find the TPgConnection component in the PgDAC category on the Tool Palette.
- 2. Double-click the component. A new object will appear on the form. If this is the first object TPgConnection in this unit, it will be named PgConnection1.

#### Using TPgConnection Editor

- 1. Double-click the PgConnection1 object.
- 2. Specify the DNS name or IP address of the PostgreSQL server in the server edit box.
- 3. If you use a port other than the default port 5432, specify it in the Port edit box.
- 4. Specify the username (postgres by default) in the Username edit box.
- 5. Specify the password (postgres by default) in the Password edit box.
- 6. Specify the database name in the Database edit box.
- 7. Specify the schema (public by default) in the Schema edit box.

#### Using Object Inspector

- 1. Select the PgConnection1 object on the form.
- 2. Set the Database property to the database name.
- 3. Set the Password property to the password (postgres by default).
- 4. If you use a port other than the default port 5432, set the Port property to the port.
- 5. Set Schema property to the database schema (public by default).
- 6. Set the Server property to the DNS name or IP address of the PostgreSQL server.
- 7. Set the Username property to the username (postgres by default).

## Connecting at Runtime

The same connection parameters at runtime are set up as follows:

### **Delphi**

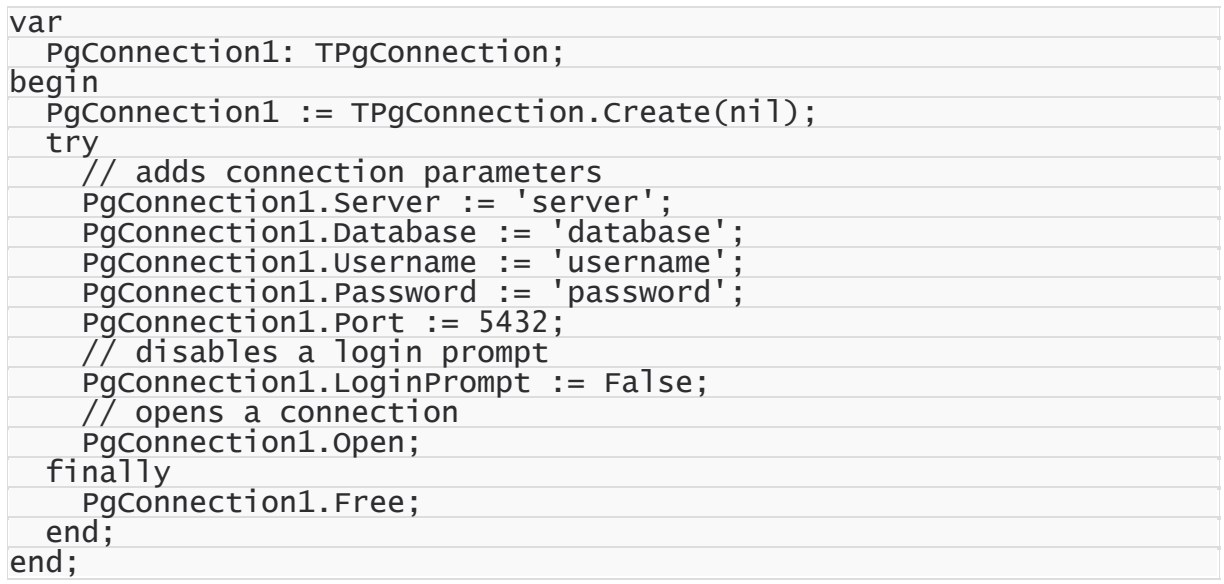

### **C++ Builder**

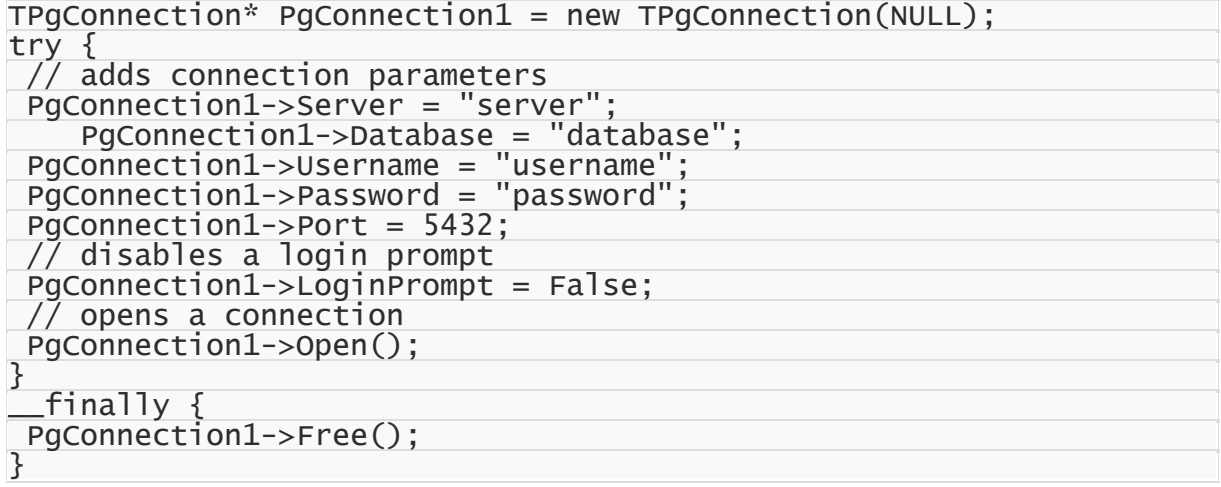

# Opening a Connection

To open a connection at run-time, call the open method:

#### **Delphi**

PgConnection1.Open;

#### **C++Builder**

PgConnection1->Open;

Another way to open a connection at runtime is to set the [Connected](#page-756-0) property to True:

#### **Delphi**

PgConnection1.Connected := True;

### **C++ Builder**

PgConnection1->Connected = True;

You can also set up the Connected property at design-time in the Object Inspector.

## Modifying a Connection

You can modify a connection by changing properties of the TPgConnection object. Note that while some of the object's properties can be altered without changing the state of a connection, in most cases, a connection is closed when a new value is assigned to the property. For example, if you change the value of the Server property, a connection is closed immediately and you need to reopen it manually.

## Closing a Connection

To close a connection, call the Close method or set the Connected property to False:

#### **Delphi**

```
PgConnection1.Close;
```
or:

PgConnection1.Connected := False;

#### **C++ Builder**

PgConnection1->Close;

or:

PgConnection1->Connected = False;

# Additional Information

PgDAC offers a wide set of features to achieve better performance, balance network load, and enable additional capabilities, for example:

- Local Failover
- Connection Pooling
- Disconnected Mode
- Support for Unicode
- Data Type Mapping

# See Also

- [TPgConnection](#page-756-0)
- [Server](#page-768-0)
- [Port](#page-766-0)
- [Database](#page-763-0)
- [Username](#page-770-0)
- [Password](#page-765-0)
- [Schema](#page-767-0)
- [LoginPrompt](#page-358-0)
- ConnectString

© 1997-2024 Devart. All Rights

Reserved.

[Request](https://www.devart.com/company/contactform.html?category=1&product=pgdac) Support DAC [Forum](https://support.devart.com/portal/en/community/delphi-data-access-components) Provide [Feedback](https://www.devart.com/pgdac/feedback.html)

## **3.3 Deleting Data From Tables**

This tutorial describes how to delete data from a table using the [TPgQuery](#page-842-0) and [TPgTable](#page-886-0) components.

- 1. Requirements
- 2. General Information
- 3. Using the DataSet Functionality
- 4. Building DML Statements Manually
	- 4.1 Parameterized DML Statements
	- 4.2 [Non-Parameterized](#page-85-0) DML Statements
- 5. Additional Information

## **Requirements**

This tutorial assumes that you have already connected to the server (see [Connecting](#page-78-0) to [PostgreSQL\)](#page-78-0), created the necessary objects on the server (see Creating [Database](#page-86-0) Objects), and inserted data into tables (see [Inserting](#page-91-0) Data Into Tables). To delete data at runtime, add the [PgAccess](#page-681-0) unit to the uses clause for Delphi or include the PgAccess.hpp header file for C+ + Builder.

# General Information

You can delete data from a table using the Data Manipulation Language (DML), which is part of SQL. The user must have the appropriate privileges to execute DML statements on the server. There are two ways to manipulate data in a table: you can build DML statements manually and run them with a component like  $T_{\text{PgQuery}}$ , or you can use the dataset functionality (the Delete method) of the TPgQuery and TPgTable components. Both ways are covered in this tutorial. This tutorial shows you how to delete a record from the dept table.

# Using the DataSet Functionality

The Delete method of the TPgQuery and TPgTable components allows you to delete data without having to manually construct a DML statement — it is generated by PgDAC components internally. The code below demonstrates the use of this method:

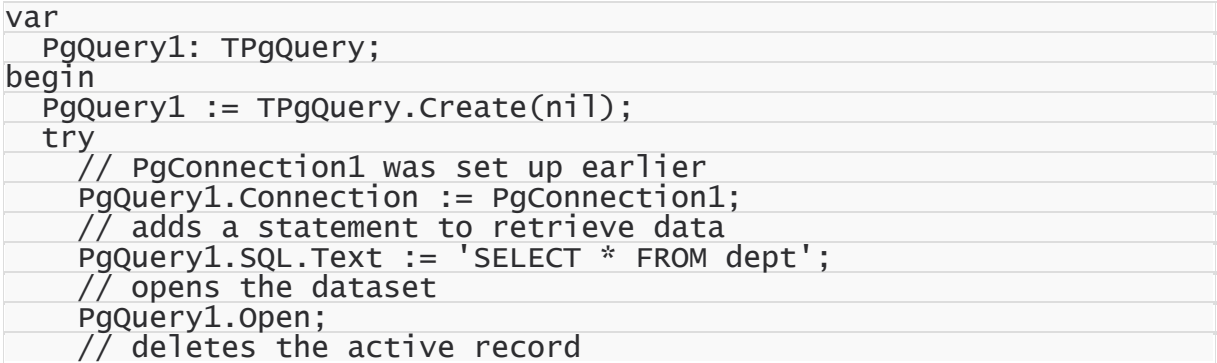

```
PgQuery1.Delete;
  finally
    PgQuery1.Free;
  end;
end;
```
### **C++Builder**

```
TPGQuery* PgQuery1 = new TPGQuery(NULL);try {
 // PgConnection1 was set up earlier
 PgQuery1->Connection = PgConnection1;
    // adds a statement to retrieve data
    PgQuery1->SQL->Text = "SELECT * FROM dept";
    // opens the dataset
    PgQuery1->Open();
    // deletes the active record
    PgQuery1->Delete();
}
  __finally {
 PgQuery1->Free();
}
```
# Building DML Statements Manually

DML statements can be constucted with or without parameters. The code below demonstrates both ways.

### Parameterized DML Statements

#### **Delphi**

```
var
  PgQuery1: TPgQuery;
begin
  PgQuery1 := TPgQuery.Create(nil);
  try
    // PgConnection1 was set up earlier
    PgQuery1.Connection := PgConnection1;
    // adds a statement to delete a record
    PgQuery1.SQL.Add('DELETE FROM dept WHERE deptno = :deptno;');
    // searches parameters by their names and assigns new values
    PgQuery1.ParamByName('deptno').AsInteger := 10;
    // executes the statement
    PgQuery1.Execute;
  finally
    PgQuery1.Free;
  end;
end;
```
#### **C++Builder**

```
TIBCQuery* PgQuery1 = new TIBCQuery(NULL);try {
```
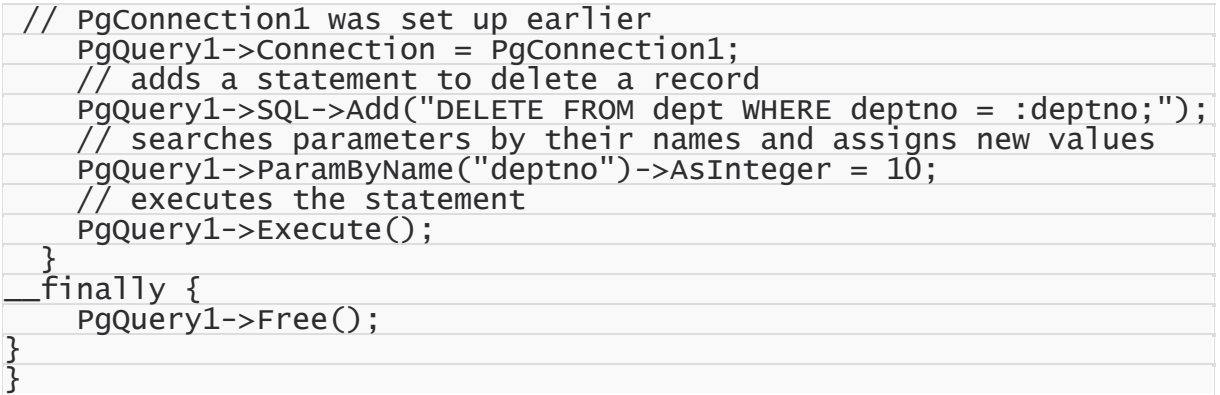

### <span id="page-85-0"></span>Non-Parameterized DML Statements

### **Delphi**

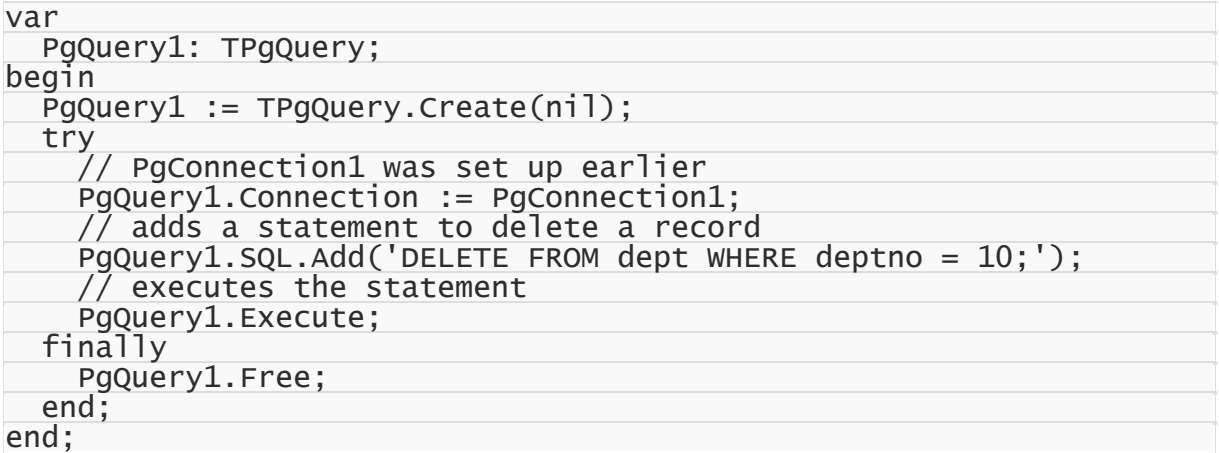

### **C++Builder**

```
TPGQuery* PgQuery1 = new TPGQuery(NULL);try {
    // PgConnection1 was set up earlier
    PgQuery1->Connection = PgConnection1;
    // adds a statement to delete a record
    PgQuery1->SQL->Add("DELETE FROM dept WHERE deptno = 10;");
    // executes the statement
    PgQuery1->Execute();
  }
__finally {
    PgQuery1->Free();
}
```
# Additional Information

It is also possible to use stored procedures to delete data, in which case all data manipulation logic is defined on the server. See Using Stored [Procedures](#page-103-0) for more information.

© 1997-2024 Devart. All Rights Reserved.

[Request](https://www.devart.com/company/contactform.html?category=1&product=pgdac) Support DAC [Forum](https://support.devart.com/portal/en/community/delphi-data-access-components) Provide [Feedback](https://www.devart.com/pgdac/feedback.html)

## <span id="page-86-0"></span>**3.4 Creating Database Objects**

This tutorial describes how to create database objects in PostgreSQL using the [TPgSQL](#page-860-0) and [TPgScript](#page-1070-0) components.

- 1. Requirements
- 2. General Information
- 3. Creating Tables
	- 3.1 Design-Time
	- 3.2 Runtime
- 4. Creating Stored Procedures
	- 4.1 Design-Time
	- 4.2 Runtime
- 5. Additional Information

# **Requirements**

This tutorial assumes that you have already connected to the server (see [Connecting](#page-78-0) to [PostgreSQL\)](#page-78-0). To create database objects at runtime, add the [PgAccess](#page-681-0) and [PgScript](#page-1070-1) units to the uses clause for Delphi or include the PgAccess.hpp and PgScript.hpp header files for C+ + Builder.

# General Information

Database objects are created using Data Definition Language (DDL), which is part of the SQL language. The user must have the appropriate privileges to execute DDL statements on the server. There are two ways to create database objects: build DDL statements manually and execute them with a component like TPgSQL, or use a GUI tool like pgAdmin. This tutorial uses the data access components to create tables and stored procedures.

# Creating Tables

To create tables, the TPgSQL component is used in this tutorial.

### Design-Time

- Find the TPgSQL component in the PgDAC category on the Tool Palette.
- Double-click the component. A new object will appear on the form. If this is the first TPgSQL object in this project, it will be named PgSQL1. Note that the [Connection](#page-865-0) property is automatically set to an existing connection.
- Double-click the PgsQL1 object.
- Enter the following statements:

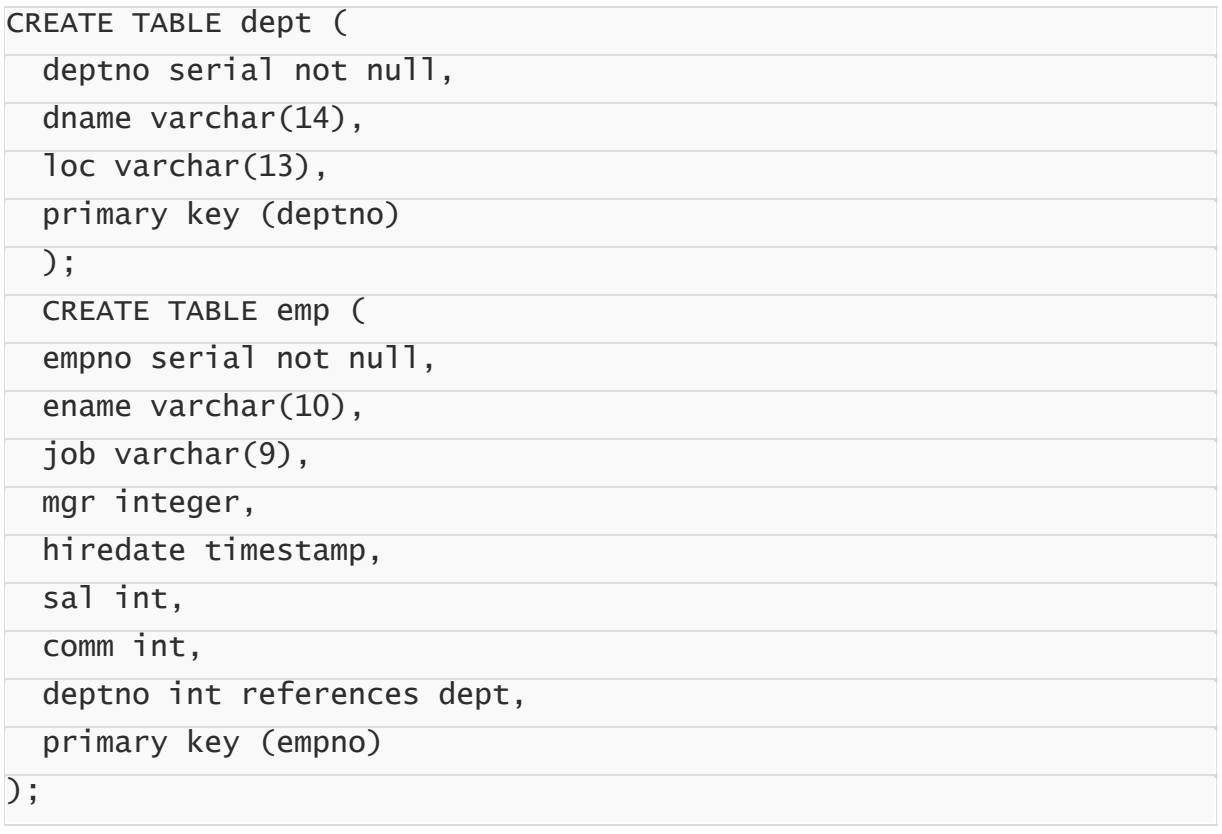

Click the Execute button to create two tables.

### Runtime

The same tables created at runtime:

```
var
  PgSQL1: TPgSQL;
begin
 PgSQL1 := TPgSQL.Create(nil);
```
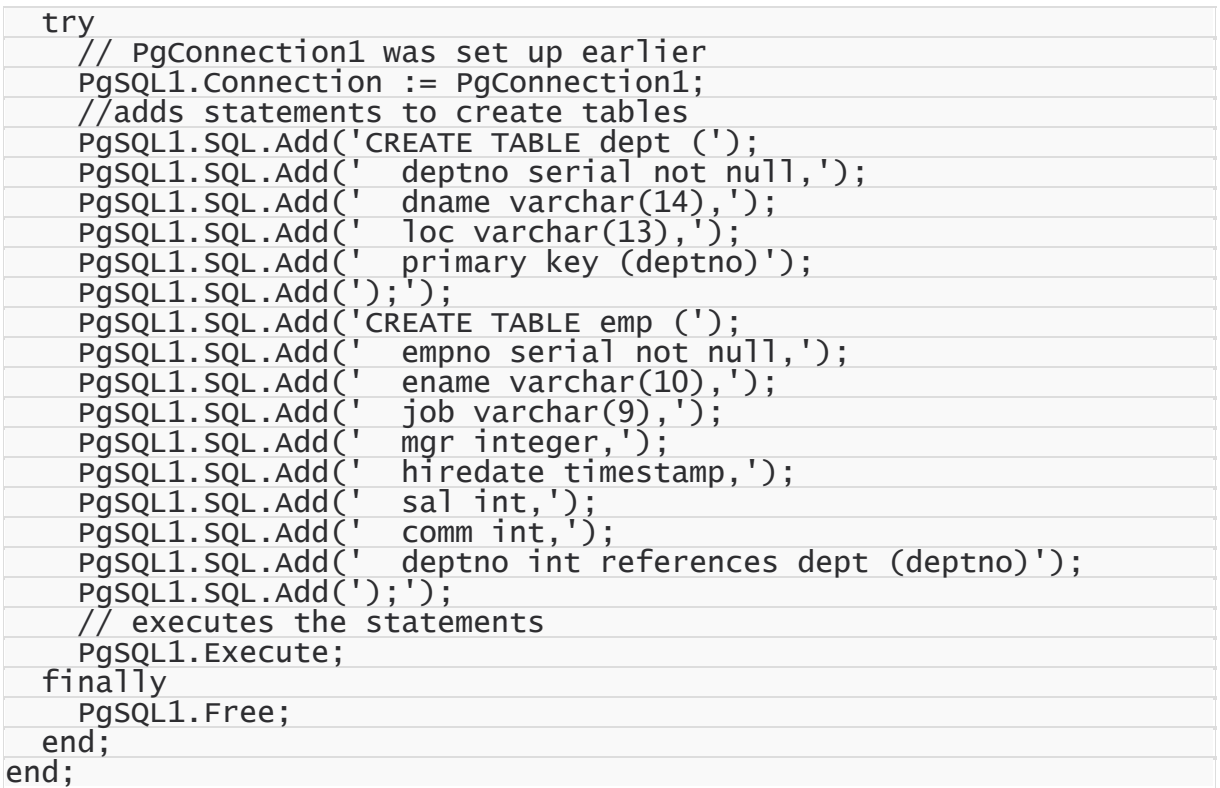

### **C++Builder**

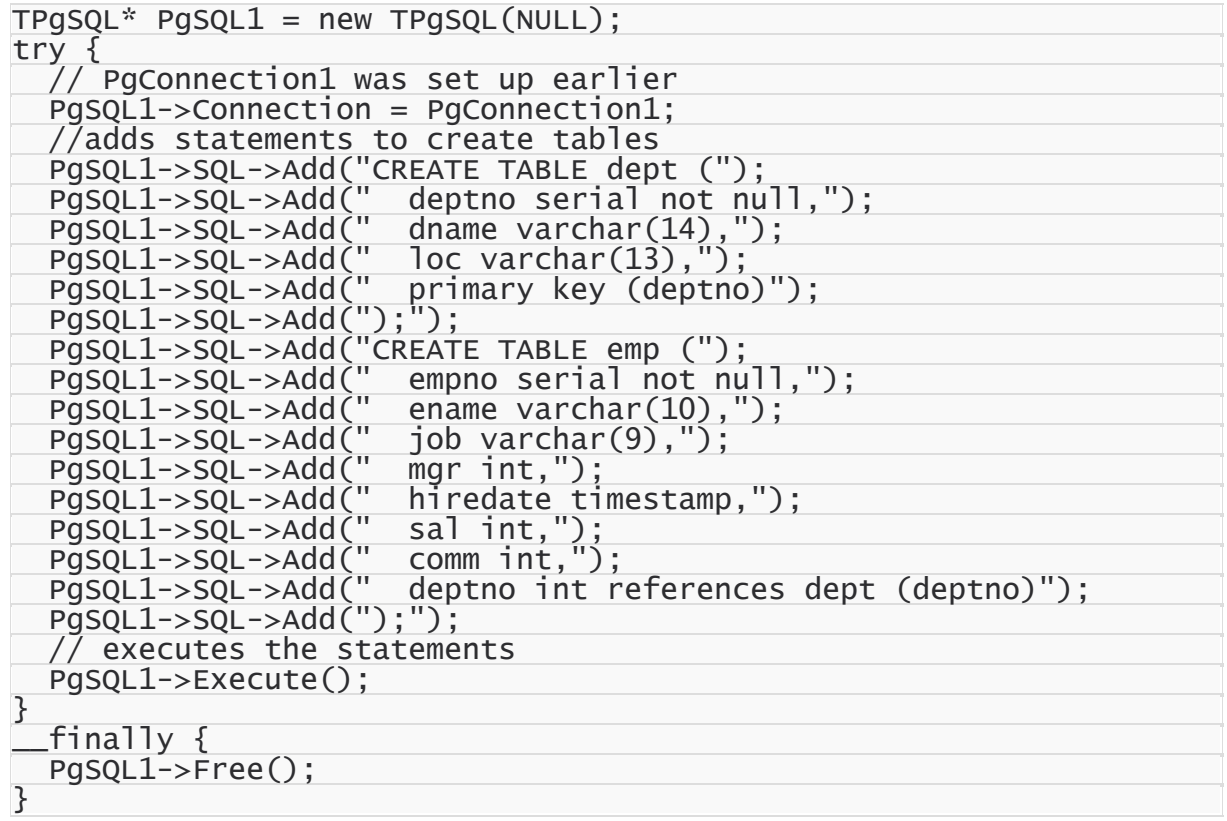

# Creating Stored Procedures

To create stored procedures, the TPgScript component is used in this tutorial.

### Design-Time

- Find the TPgScript component in the PgDAC category on the Tool Palette.
- Double-click the component. A new object will appear on the form. If this is the first TPgScript object in this project, it will be named PgScript1. Note that the [Connection](#page-1074-0) property is already set to an existing connection.
- Double-click the PgScript1 object.
- Enter the following statement:

```
CREATE FUNCTION TenMostHighPaidEmployees()
```
RETURNS SETOF Emp AS \$\$

SELECT \* FROM emp ORDER BY emp.sal DESC LIMIT 10;

\$\$ LANGUAGE sql;

CREATE FUNCTION GetEmpNumberInDept(

IN pdeptno int,

OUT pempnumb int)

RETURNS int AS \$\$

```
BEGIN
```

```
pempnumb := (SELECT count(*) FROM emp WHERE deptno = :pdeptno);
```
END;

```
$$ LANGUAGE plpgsql;
```
Click the Execute button to create two stored procedures.

### Runtime

The same stored procedures created at runtime:

```
var
  PgScript1: TPgScript;
begin
  PgScript1 := TPgScript.Create(nil);
  try
    // PgConnection1 was set up earlier
    PgScript1.Connection := con;
```
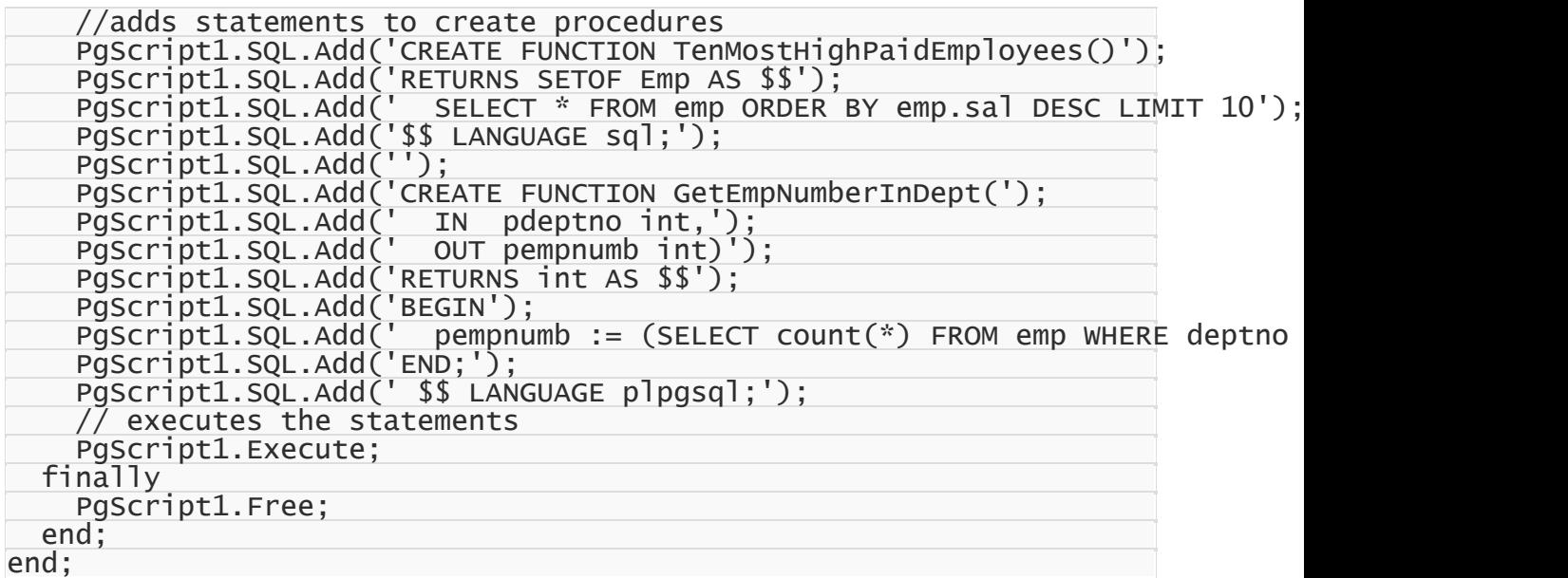

#### **C++Builder**

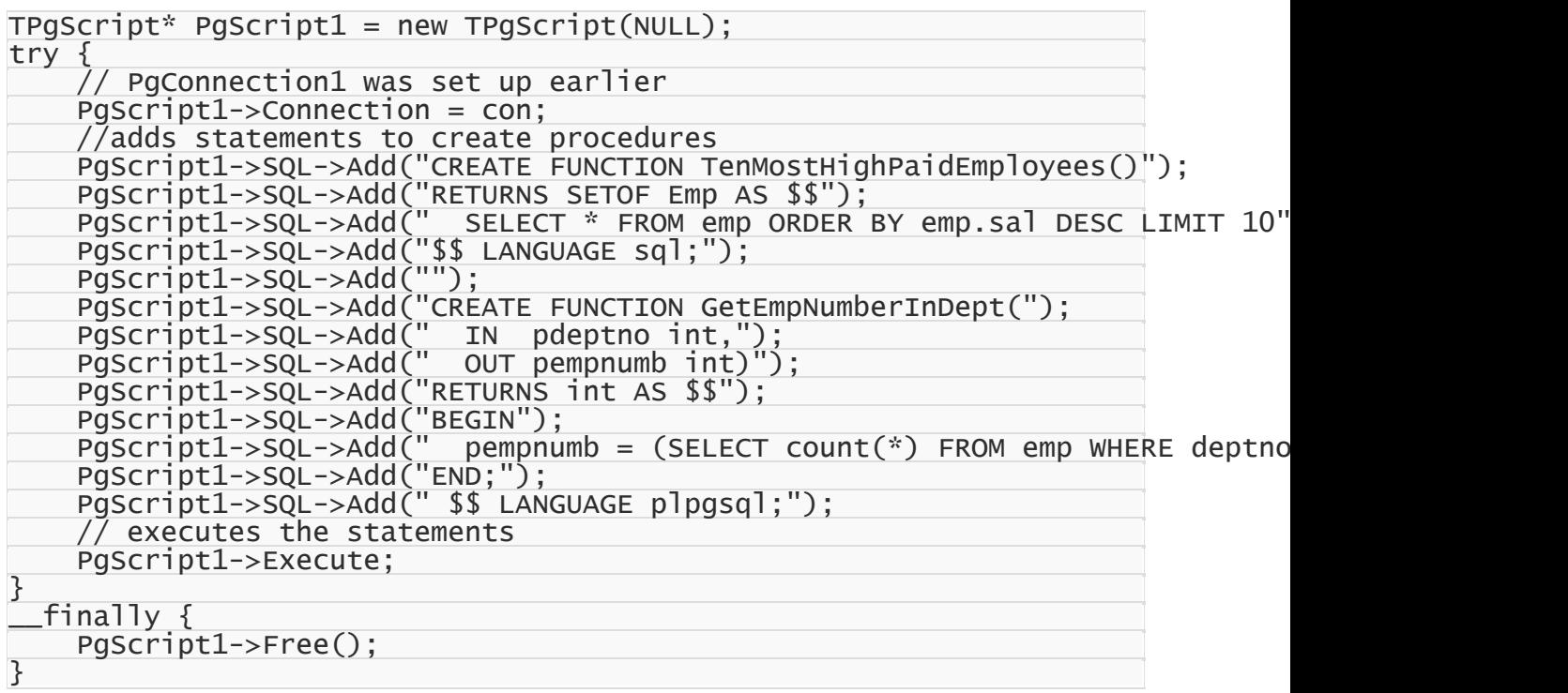

# Additional Information

There are many ways to create database objects on the server. Any tool or component that is capable of running an SQL query can be used to manage database objects. For example, TPgSQL can be used to insert statements one by one, while TPgScript is intended to execute

multiple DDL/DML statements as a single SQL script. For more information on DDL statements, refer to the PostgreSQL documentation.

© 1997-2024 Devart. All Rights Reserved. [Request](https://www.devart.com/company/contactform.html?category=1&product=pgdac) Support DAC [Forum](https://support.devart.com/portal/en/community/delphi-data-access-components) Provide [Feedback](https://www.devart.com/pgdac/feedback.html)

### <span id="page-91-0"></span>**3.5 Inserting Data Into Tables**

This tutorial describes how to insert data into tables using the TPgQuery and TPgTable components.

- 1. Requirements
- 2. General Information
- 3. Design-Time
- 4. Runtime
	- 4.1 Using the DataSet Functionality
	- 4.2 Building DML Statements Manually
		- 4.2.1 Parameterized DML Statements
		- 4.2.2 Non-Parameterized DML Statements
- 5. Additional Information

# **Requirements**

This tutorial assumes that you already know how to connect to the server (see [Connecting](#page-78-0) to [PostgreSQL\)](#page-78-0) and that the necessary objects have already been created on the server (see Creating [Database](#page-86-0) Objects). To insert data at runtime, add the [PgAccess](#page-681-0) unit to the uses clause for Delphi or include the PgAccess.hpp header file for C++ Builder.

# General Information

You can insert data into a table using the Data Manipulation Language (DML), which is part of SQL. The user must have the appropriate privileges to execute DML statements on the server. There are two ways to manipulate data in a table: you can build DML statements manually and run them with a component like TPgQuery, or you can use the dataset functionality (the Insert, Append, and Post methods) of the TPgQuery and TPgTable components. This tutorial shows you how to insert data into the dept and emp tables.

The dept table definition:

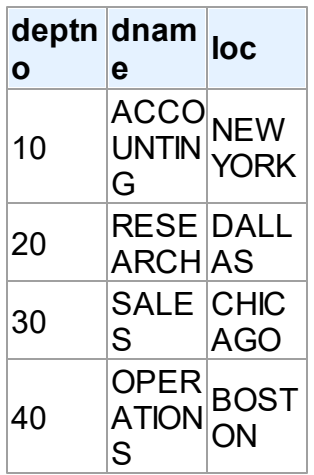

The emp table definition:

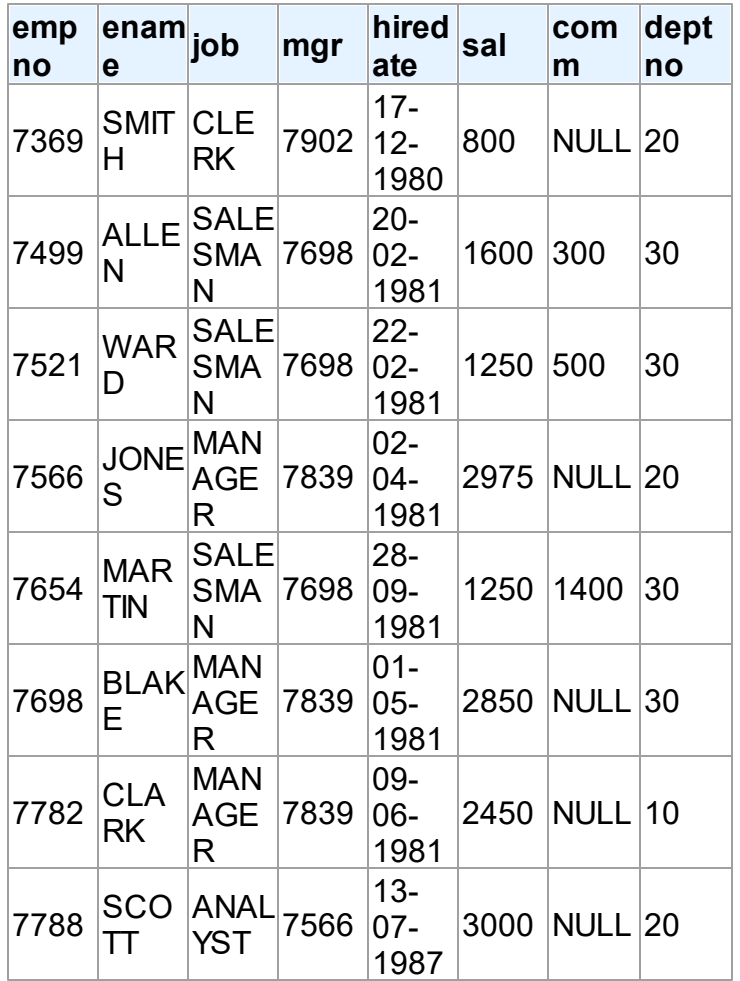

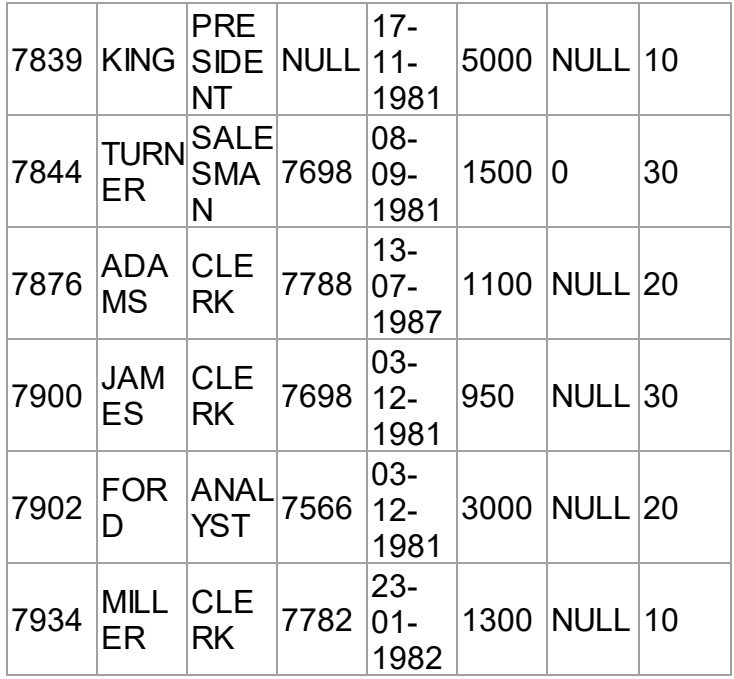

# Inserting at Design-Time

- Find the TPgQuery component in the PgDAC category on the Tool Palette.
- Double-click the component. A new object will appear on the form. If this is the first time that you create a  $TPgQuery$  object in this application, the object will be named  $PgQuery1$ . Note that the PgQuery1.Connection property is automatically set to an existing connection.
- Double-click the PgQuery1 object.
- Enter the following statement:

```
INSERT INTO dept VALUES (10,'ACCOUNTING','NEW YORK');
```
Click the Execute button to add a new record to the dept table.

# Inserting at Runtime

### Using the DataSet Functionality

The Insert, Append, and Post methods of the TPgQuery and TPgTable components allow you to insert data without having to manually construct a DML statement — it is generated by PgDAC components internally. Insert adds a new empty record in the current cursor position, while Append adds a new empty record at the end of the dataset. The code below

demonstrates the use of these methods:

#### **Delphi**

```
var
  PgQuery1: TPgQuery;
begin
  PgQuery1 := TPgQuery.Create(nil);
  try
    // PgConnection1 was set up earlier
    PgQuery1.Connection := PgConnection1;
    // adds a statement to retrieve data
    PgQuery1.SQL.Text := 'SELECT * FROM dept';
    // opens the dataset
    PgQuery1.Open;
    // adds a new empty record at the end of the dataset
    PgQuery1.Append;
    // searches fields by their names and assigns new values
    PgQuery1.FieldByName('deptno').AsInteger := 10;
    PgQuery1.FieldByName('dname').AsString := 'ACCOUNTING';
    PgQuery1.FieldByName('loc').AsString := 'NEW YORK';
    // writes the modified record
    PgQuery1.Post;
  finally
    PgQuery1.Free;
  end;
end;
```
#### **C++Builder**

```
TPGQuery* PgQuery1 = new TPGQuery(NULL);try {
    // PgConnection1 was set up earlier
    PgQuery1->Connection = PgConnection1;
    // adds a statement to retrieve data
    PgQuery1->SQL->Text = "SELECT * FROM dept";
    // opens the dataset
    PgQuery1->Open();
    // adds a new empty record at the end of the dataset
    PgQuery1->Append();
    // searches fields by their names and assigns new values
    PgQuery1->FieldByName("deptno")->AsInteger = 10;
    PgQuery1->FieldByName("dname")->AsString = "ACCOUNTING";
    PgQuery1->FieldByName("loc")->AsString = "NEW YORK";
    // writes the modified record
    PgQuery1->Post();
}
 \_finally {
    PgQuery1->Free();
}
```
### Building DML Statements Manually

DML statements can be constucted with or without parameters. The code below

demonstrates both ways.

### Parameterized DML Statements

**Delphi**

```
var
  PgQuery1: TPgQuery;
begin
  PgQuery1 := TPgQuery.Create(nil);
  try
    // PgConnection1 was set up earlier
    PgQuery1.Connection := PgConnection1;
    // adds a parameterized statement to insert data
    PgQuery1.SQL.Add('INSERT INTO dept(deptno, dname, loc) VALUES (:deptno,
    // searches parameters by their names and assigns new values
    PgQuery1.ParamByName('deptno').AsInteger := 10;
    PgQuery1.ParamByName('dname').AsString := 'ACCOUNTING';
    PgQuery1.ParamByName('loc').AsString := 'NEW YORK';
    // executes the statement
   PgQuery1.Execute;
  finally
   PgQuery1.Free;
  end;
end;
```
#### **C++Builder**

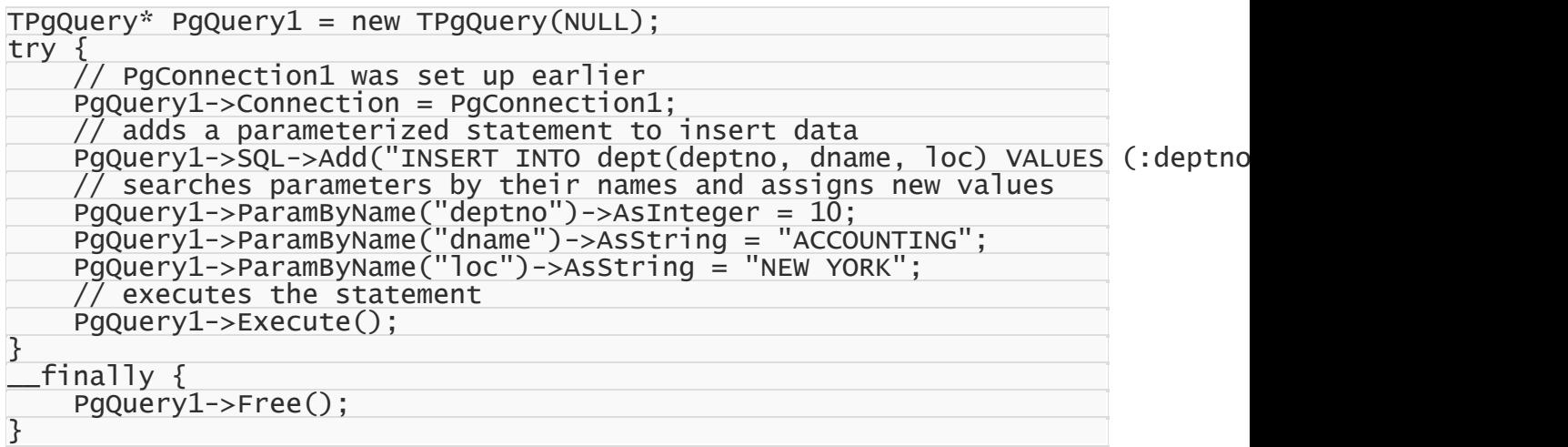

### Non-Parameterized DML Statements

```
var
  PgQuery1: TPgQuery;
begin
  PgQuery1 := TPgQuery.Create(nil);
  try
```

```
// PgConnection1 was set up earlier
    PgQuery1.Connection := PgConnection1;
    // adds a statement to insert a record
    PgQuery1.SQL.Add('INSERT INTO dept(deptno, dname, loc) VALUES (10,''ACCO
    // executes the statement
    PgQuery1.Execute;
  finally
    PgQuery1.Free;
  end;
end;
```
### **C++Builder**

```
TPqQuery* PqQuery1 = new TPqQuery(NULL);try {
    // PgConnection1 was set up earlier
    PgQuery1->Connection = PgConnection1;
    //adds the statement to insert a record
    PgQuery1->SQL->Add("INSERT INTO dept(deptno, dname, loc) VALUES (10,'ACC
    // executes the statement
    PgQuery1->Execute();
}
  finally \{PgQuery1->Free();
}
```
# Additional Information

There are many ways to insert data into tables. Any tool or component that is capable of running an SQL query can be used to manage data. For example, [TPgSQL](#page-860-0) can be used to insert records one by one, while [TPgScript](#page-1070-0) is designed to execute multiple DDL/DML statements as a single SQL script. [TPgLoader](#page-967-0) is the fastest way to insert data into PostgreSQL tables.

It is also possible to use stored procedures to insert data, in which case all data manipulation logic is defined on the server. See Using Stored [Procedures](#page-103-0) for more information.

© 1997-2024 Devart. All Rights Reserved. [Request](https://www.devart.com/company/contactform.html?category=1&product=pgdac) Support DAC [Forum](https://support.devart.com/portal/en/community/delphi-data-access-components) Provide [Feedback](https://www.devart.com/pgdac/feedback.html)

## **3.6 Retrieving Data From Tables**

This tutorial describes how to retrieve data from a table using the [TPgQuery](#page-842-0) and [TPgTable](#page-886-0) components.

- 1. [Requirements](#page-97-0)
- 2. General [Information](#page-97-1)
- 3. [TPgQuery](#page-97-2)
- 4. TPgTable
- 5. Additional [Information](#page-99-0)

# <span id="page-97-0"></span>Requirements

This tutorial assumes that you have already connected to the server (see [Connecting](#page-78-0) to [PostgreSQL\)](#page-78-0), created the necessary database objects (see Creating [Database](#page-86-0) Objects), and inserted data into tables (see [Inserting](#page-91-0) Data Into Tables). To retrieve data at runtime, add the [PgAccess](#page-681-0) unit to the uses clause for Delphi or include the PgAccess.hpp header file for C++ Builder.

# <span id="page-97-1"></span>General Information

PgDAC provides the  $T_{\text{PgQuery}}$  and  $T_{\text{PgTable}}$  components for retrieving data from a table. This tutorial shows you how to retrieve data from the dept table.

# <span id="page-97-2"></span>**TPgQuery**

The following code demonstrates how to retrieve data from the dept table using TPgQuery:

### **Delphi**

```
var
  PgQuery1: TPgQuery;
begin
  PgQuery1 := TPgQuery.Create(nil);
  try
    // PgConnection1 was set up earlier
    PgQuery1.Connection := PgConnection1;
    // adds a statement to retrieve data
    PgQuery1.SQL.Text := 'SELECT * FROM dept';
    // opens the dataset
    PgQuery1.Open;
    // shows the number of records in the dataset
    ShowMessage(IntToStr(PgQuery1.RecordCount));
  finally
    PgQuery1.Free;
  end;
end;
```
#### **C++Builder**

```
TPqQuery* PqQuery1 = new TPqQuery(NULL);try {
```

```
// PgConnection1 was set up earlier
   PgQuery1->Connection = PgConnection1;
   // adds a statement to retrieve data
   PgQuery1->SQL->Text = "SELECT * FROM dept";
   // opens the dataset
   PgQuery1->Open();
    // shows the number of records in the dataset
   ShowMessage(IntToStr(PgQuery1->RecordCount));
}
 __finally {
   PgQuery1->Free();
}
```
## **TPgTable**

The following code demonstrates how to retrieve data from the  $\epsilon_{\text{dept}}$  table using  $\epsilon_{\text{pdf}}$ 

### **Delphi**

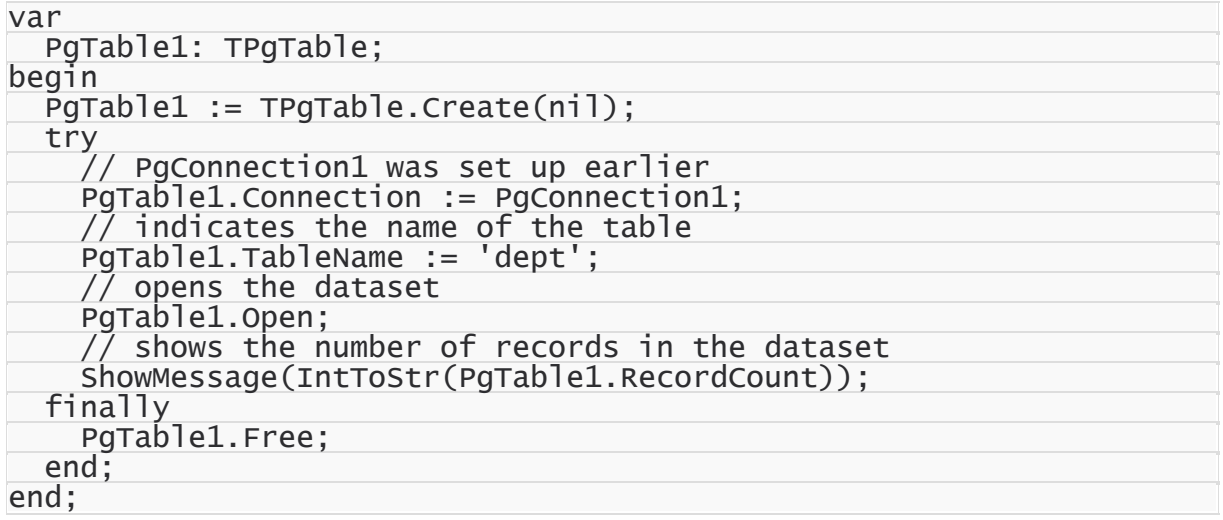

### **C++Builder**

```
TPgTable* PgTable1 = new TPgTable(NULL);
try {
    // PgConnection1 was set up earlier
    PgTable1->Connection = PgConnection1;
    // indicates the name of the table
    PgTable1->TableName = "dept";
    // opens the dataset
    PgTable1->Open();
    // shows the number of records in the dataset
    ShowMessage(IntToStr(PgTable1->RecordCount));
}
  finally {
    PgTable1->Free();
}
```
# <span id="page-99-0"></span>Additional Information

It is also possible to use stored procedures to delete data, in which case all data manipulation logic is defined on the server. See Using Stored [Procedures](#page-103-0) for more information.

© 1997-2024 Devart. All Rights Reserved. [Request](https://www.devart.com/company/contactform.html?category=1&product=pgdac) Support DAC [Forum](https://support.devart.com/portal/en/community/delphi-data-access-components) Provide [Feedback](https://www.devart.com/pgdac/feedback.html)

## **3.7 Modifying Data in Tables**

This tutorial describes how to modify data in tables using the [TPgQuery](#page-842-0) and [TPgTable](#page-886-0) components.

- 1. Requirements
- 2. General Information
- 3. Using the DataSet Functionality
- 4. Building DML Statements Manually
	- 4.1 Parameterized DML Statements
	- 4.2 Non-Parameterized DML Statements
- 5. Additional Information

# **Requirements**

This tutorial assumes that you have already connected to the server (see [Connecting](#page-78-0) to [PostgreSQL\)](#page-78-0), created the necessary objects on the server (see Creating [Database](#page-86-0) Objects), and inserted data into tables (see [Inserting](#page-91-0) Data Into Tables). To modify data at runtime, add the [PgAccess](#page-681-0) unit to the uses clause for Delphi or include the PgAccess.hpp header file for C+ + Builder.

# General Information

You can modify data in a table using the Data Manipulation Language (DML), which is part of SQL. DML statements can be executed on the server by a user with respective privileges. There are two ways to manipulate data in a table: you can build DML statements manually and run them with a component like TPgQuery, or you can use the dataset functionality (the Edit and Post methods) of the  $TPgQuery$  and  $TPgTable$  components. This tutorial shows you how to modify data in the dept table:

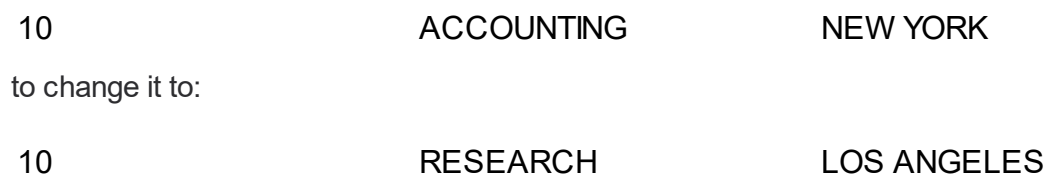

# Using the DataSet Functionality

The Edit and Post methods of the TPgQuery and TPgTable components allows you to modify data without having to manually construct a DML statement — it is generated by PgDAC components internally. The code below demonstrates the use of these methods:

### **Delphi**

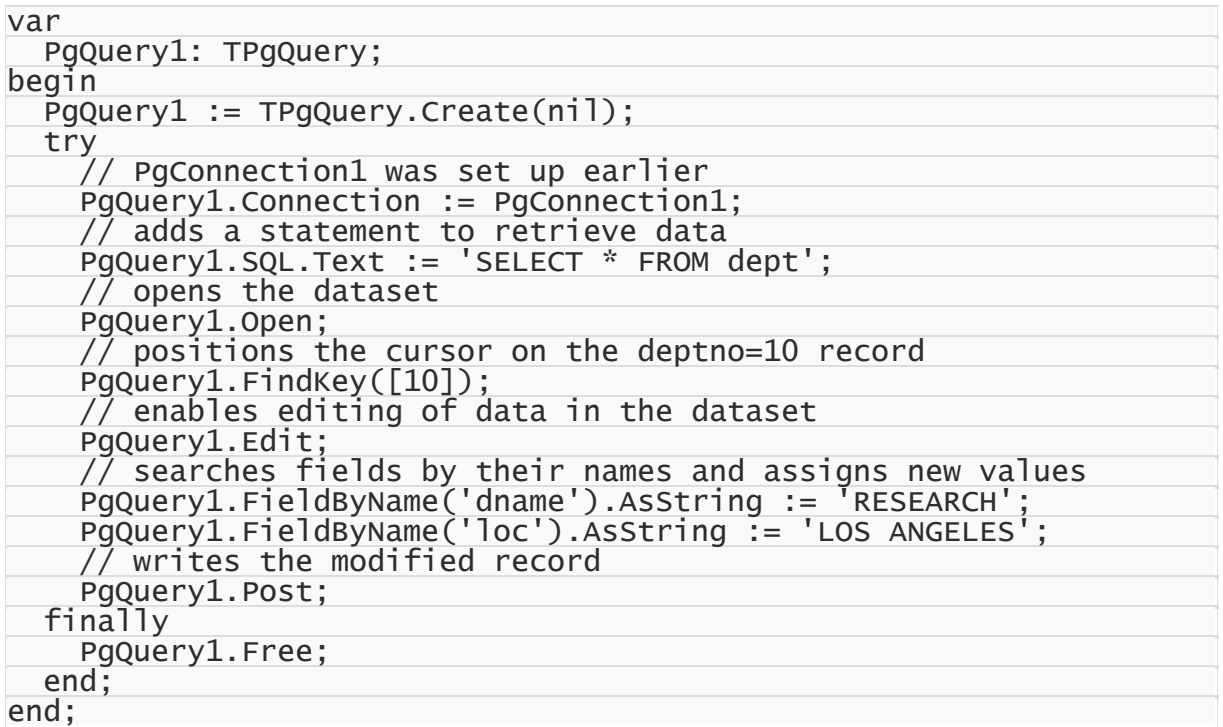

### **C++Builder**

```
TPGQuery* PgQuery1 = new TPGQuery(NULL);try {
    // PgConnection1 was set up earlier
    PgQuery1->Connection = PgConnection1;
    // adds a statement to retrieve data
    PgQuery1->SQL->Text = "SELECT * FROM dept";
    // opens the dataset
    PgQuery1->Open();
    \sqrt{7} positions the cursor on the deptno=10 record
    PgQuery1->FindKey(ARRAYOFCONST((10)));
    // enables editing of data in the dataset
```

```
PgQuery1->Edit();
    // searches fields by their names and assigns new values
    PgQuery1->FieldByName("dname")->AsString = "RESEARCH";
    PgQuery1->FieldByName("loc")->AsString = "LOS ANGELES";
    // writes the modified record
   PgQuery1->Post();
}
 __finally {
   PgQuery1->Free();
}
```
### Building DML Statements Manually

DML statements can be constucted with or without parameters. The code below demonstrates both ways.

### Parameterized DML Statements

### **Delphi**

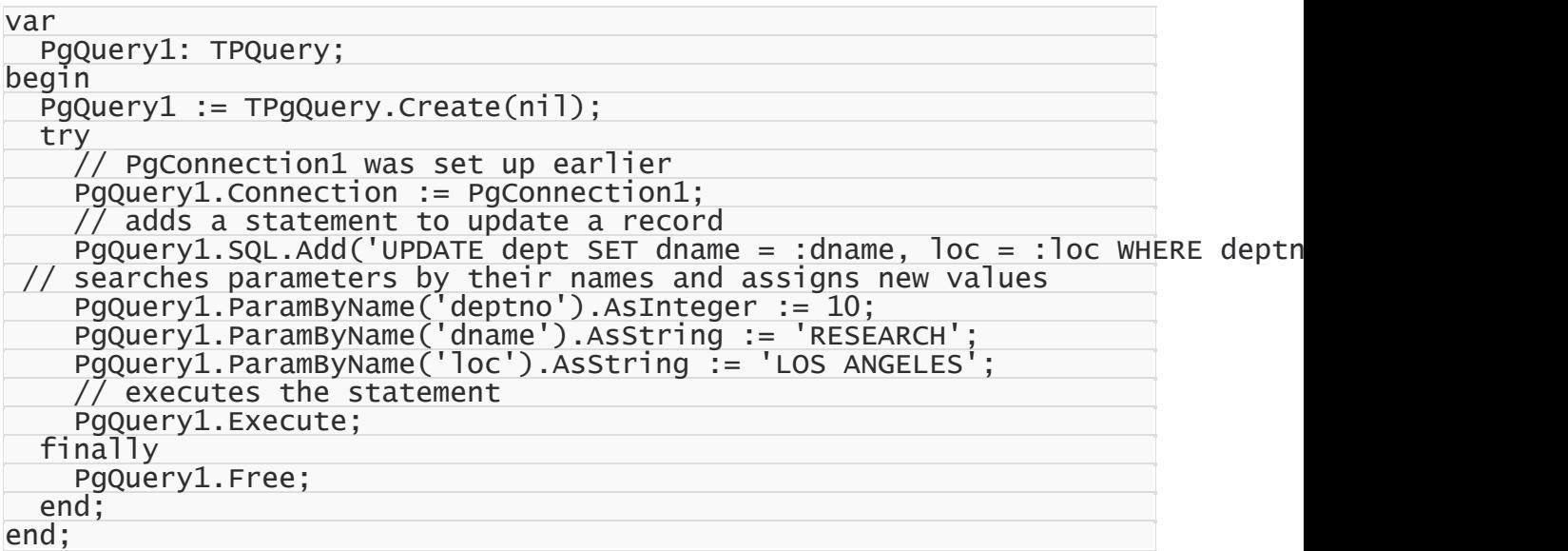

#### **C++Builder**

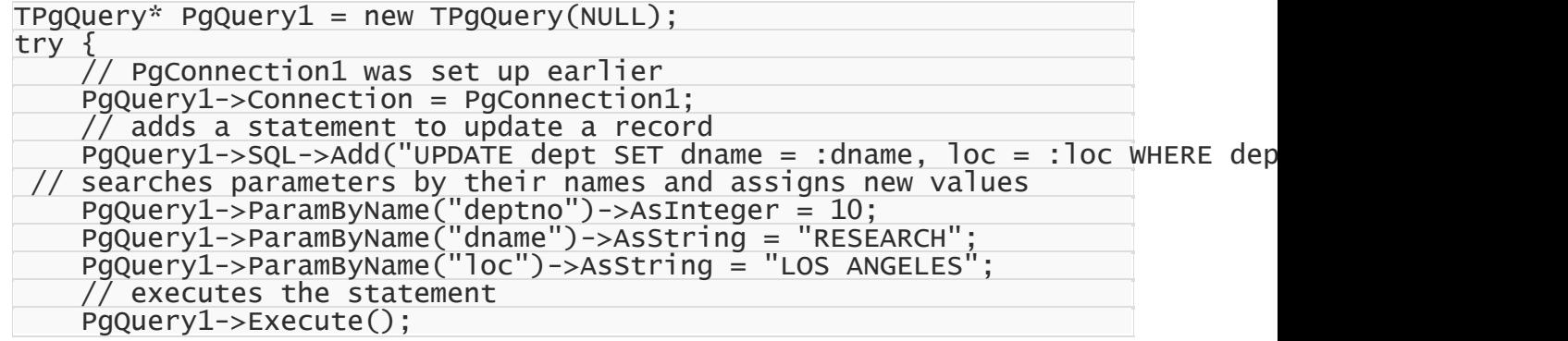

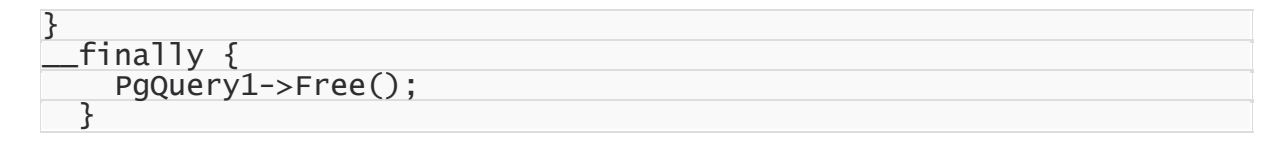

### Non-Parameterized DML Statements

**Delphi**

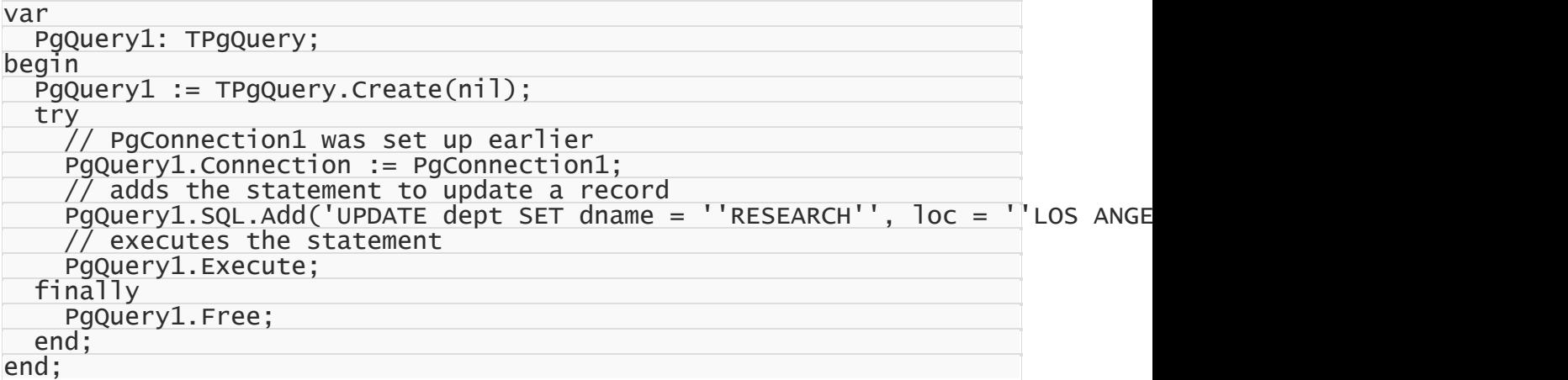

### **C++Builder**

```
TPGQuery* PgQuery1 = new TPGQuery(NULL);try {
    // PgConnection1 was set up earlier
    PgQuery1->Connection = PgConnection1;
    // adds a statement to update a record
    PgQuery1->SQL->Add("UPDATE dept SET dname = 'RESEARCH', loc = 'LOS ANGEL
   // executes the statement
   PgQuery1->Execute();
}
 __finally {
   PgQuery1->Free();
}
```
# Additional Information

It is also possible to use stored procedures to delete data, in which case all data manipulation

logic is defined on the server. See Using Stored [Procedures](#page-103-0) for more information.

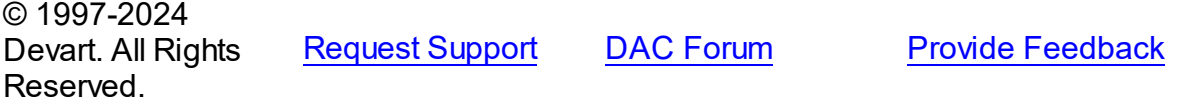

### <span id="page-103-0"></span>**3.8 Using Stored Procedures**

This tutorial describes how to work with stored procedures using the [TPgStoredProc](#page-870-0) component to insert data into tables.

- 1. Requirements
- 2. General information
- 3. Input Parameters
- 4. Output Parameters
- 5. Input/Output Parameters
- 6. Using PostgreSQL Stored Functions
- 7. Returning Result Sets

## **Requirements**

This tutorial assumes that you have already connected to the server (see [Connecting](#page-78-0) to [PostgreSQL,](#page-78-0) created the necessary objects on the server (see Creating [Database](#page-86-0) Objects), and inserted data into tables (see [Inserting](#page-91-0) Data Into Tables). To insert data at runtime, add the [PgAccess](#page-681-0) unit to the uses clause for Delphi or include the PgAccess.hpp header file for C+ + Builder.

# General Information

A stored procedure is a group of one or more SQL statements grouped as a logical unit and stored in the database. Stored procedures are intended to perform a specific task or a set of related tasks. They combine the ease and flexibility of the SQL language with the procedural functionality of a structured programming language. Complicated business rules and programming logic that may require execution of multiple SQL statements should be kept in stored procedures, which can be called by the client applications.

A stored function is similar to a stored procedure, but there are some differences: a function must return a value, whereas in a stored procedure it is optional; a function can have only input parameters, whereas a procedures can have input or output parameters; a function can be called from a procedure, whereas a procedure cannot be called from a function.

## Input parameters

Input parameters are used to pass values from the calling program to the stored procedure or

function. If the procedure changes the input value, the change has effect only within the procedure, and the input variable will preserve its original value when control is returned to the calling program. The following procedure inserts a new row into the table dept:

```
CREATE PROCEDURE InsertDept(
```

```
p_deptno int,
p_dname varchar(14),
p_loc varchar(13)
```
) AS \$\$

```
INSERT INTO dept(deptno, dname, loc) VALUES(:p_deptno, :p_dname, :p_loc);
$$ LANGUAGE sql;
```
The procedure accepts three input arguments that correspond to the fields of the table, and can be executed as follows:

```
CALL InsertDept(10,'ACCOUNTING','NEW YORK');
```
The code below demonstrates the use of the TPgStoredProc component to execute the

InsertDept stored procedure:

### **Delphi**

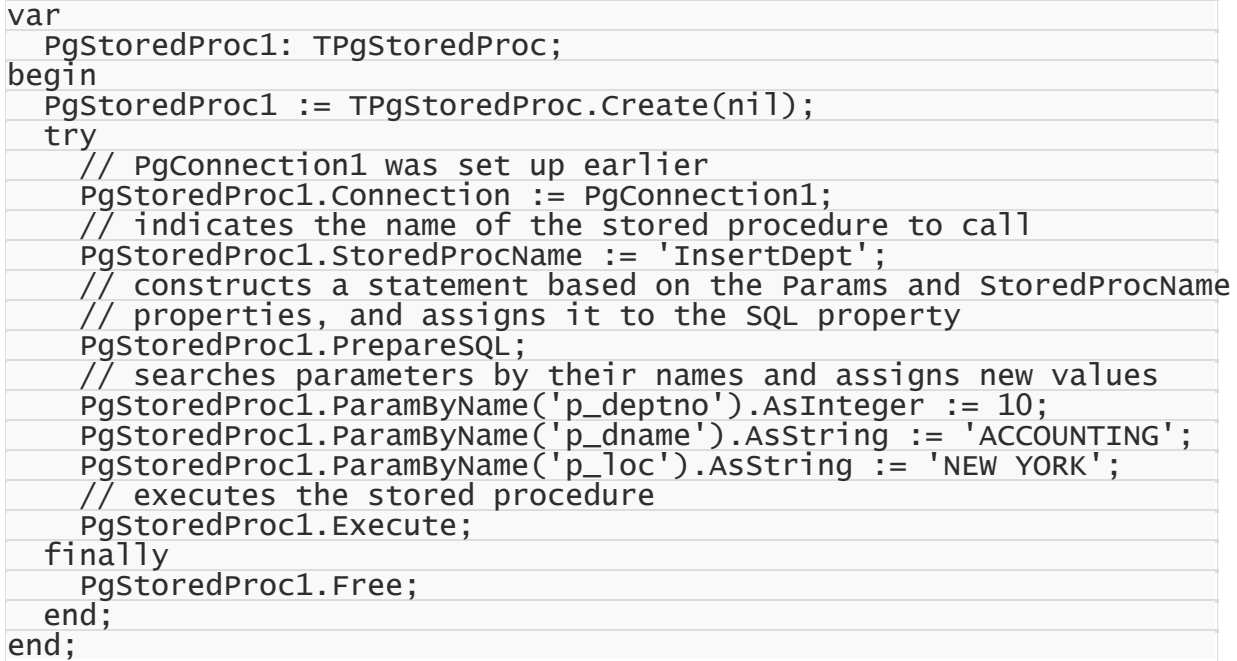

#### **C++Builder**

```
TPgStoredProc* PgStoredProc1 = new TPgStoredProc(NULL);
try {
    // PgConnection1 was set up earlier
    PgStoredProc1->Connection = PgConnection1;
    // indicates the name of the stored procedure to call
    PgStoredProc1->StoredProcName = "InsertDept";
```
// constructs a statement based on the Params and StoredProcName // properties, and assigns it to the SQL property PgStoredProc1->PrepareSQL(); // searches parameters by their names and assigns new values PgStoredProc1->ParamByName("p\_deptno")->AsInteger = 10; PgStoredProc1->ParamByName("p\_dname")->AsString = "ACCOUNTING"; PgStoredProc1->ParamByName("p\_loc")->AsString = "NEW YORK"; // executes the stored procedure PgStoredProc1->Execute(); } \_\_finally { PgStoredProc1->Free(); }

## Output Parameters

Output parameters are used to return values from the procedure or function to the calling application. The initial value of the parameter in the procedure is NULL, and the value becomes visible to the calling program only when the procedure returns it. PostgreSQL supports output parameters only in stored functions. The following stored function returns the count of records in the dept table:

```
CREATE FUNCTION CountDept(cnt int)
RETURNS int AS $$
BEGIN
  RETURN (SELECT count(*) FROM dept);
END;
$$ LANGUAGE plpgsql;
```
The code below demonstrates the use of the TPGStoredProc component to execute the

CountDept stored procedure:

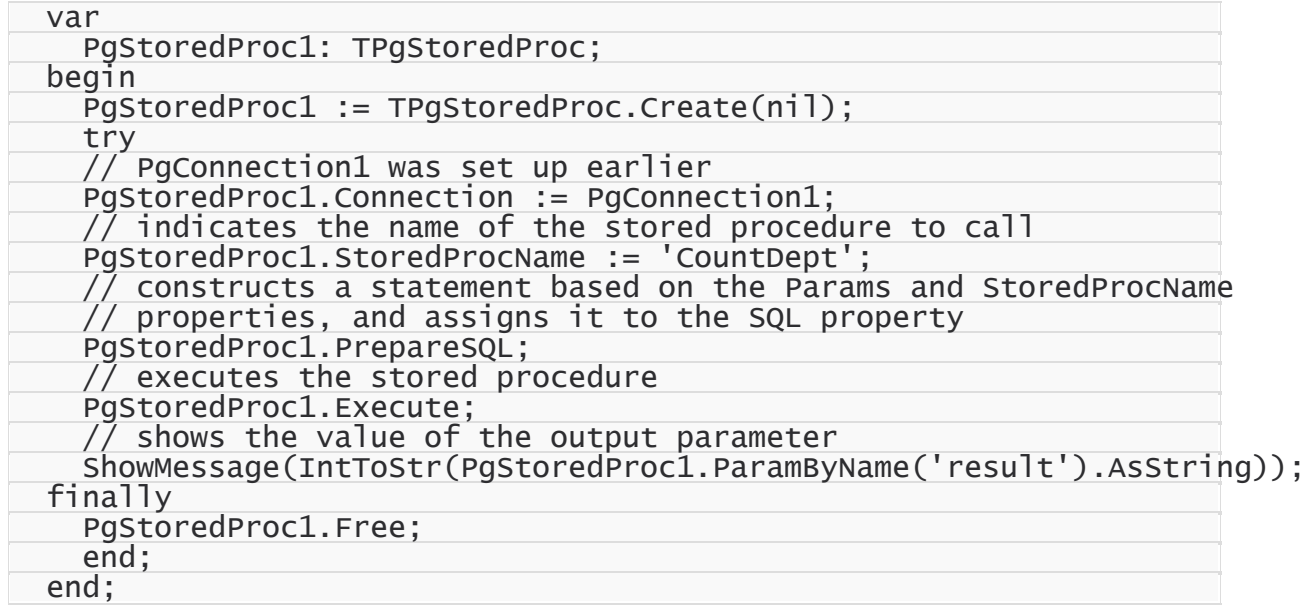

### **C++Builder**

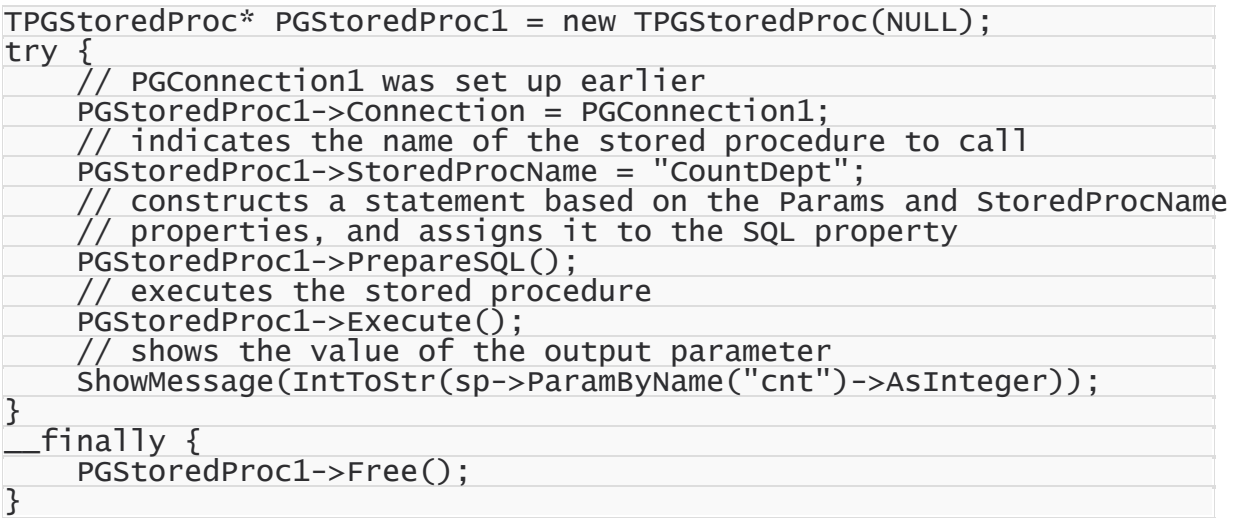

# Input/output parameters

Input/output parameters (INOUT) act as the IN or OUT parameter, or both. Programs can pass a value to the stored procedure or function, which changes it and returns the updated value. The input value must be set before executing the stored procedure. INOUT parameters act like an initialized variables.

The following stored procedure returns the salary with a 5% percent bonus:

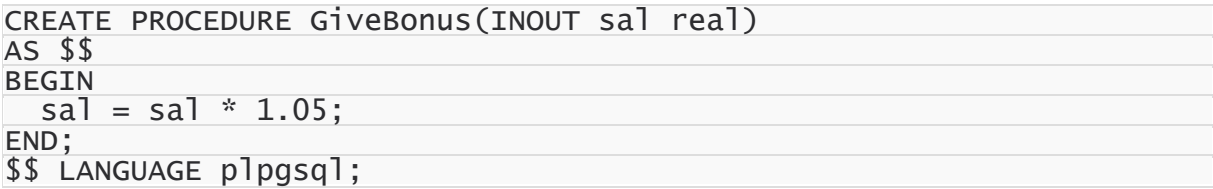

The code below demonstrates the use of the TPgStoredProc component to execute the GiveBonusFunc stored function:

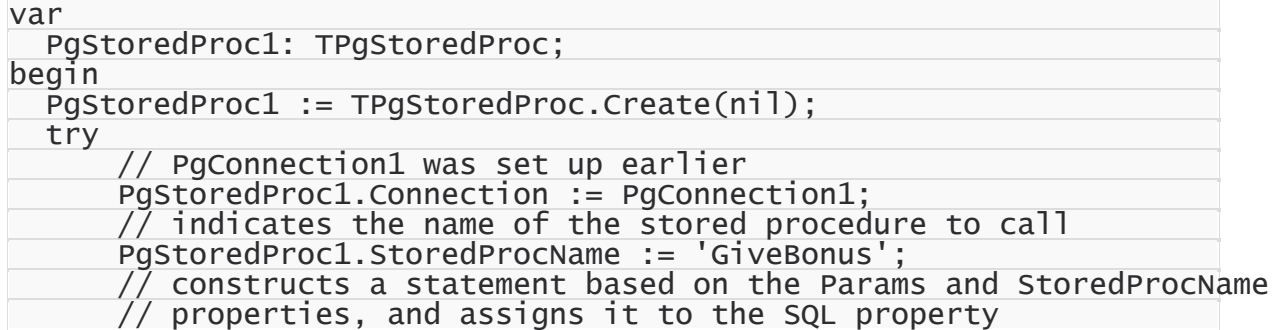

```
PgStoredProc1.PrepareSQL;
      // searches a parameter by its name and assigns a new value
      PgStoredProc1.ParamByName('sal').AsFloat := 500.5;
      // executes the stored procedure
      PgStoredProc1.Execute;
      \sqrt{2} shows the resulting value
      ShowMessage(PgStoredProc1.ParamByName('sal').AsString);
  finally
    PgStoredProc1.Free;
  end;
end;
```
#### **C++Builder**

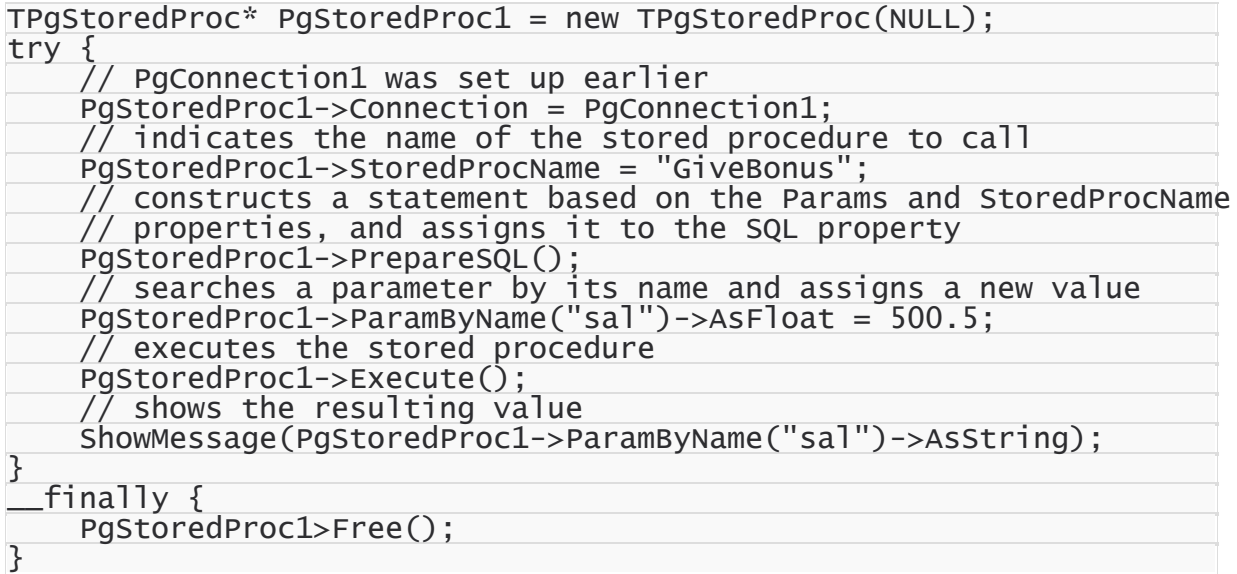

## Using PostgreSQL Stored Functions

The tasks above can also be accomplished using stored functions in PostgreSQL. For

example, the following stored function returns the salary with a 5% percent bonus:

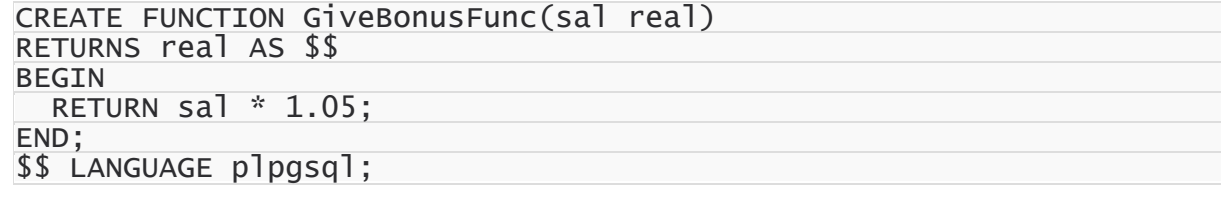

This function can be executed as follows:

```
SELECT GiveBonusFunc(500.5);
```
The code below demonstrates the use of the TPgStoredProc component to execute the GiveBonusFunc stored function:
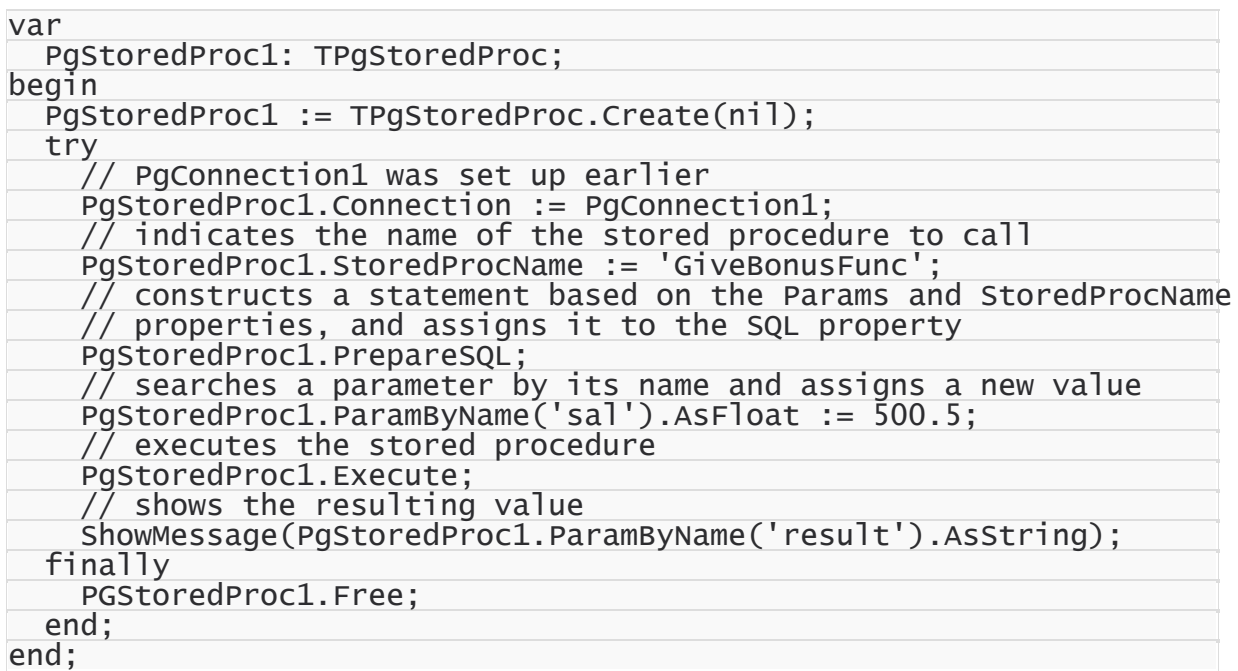

#### **C++Builder**

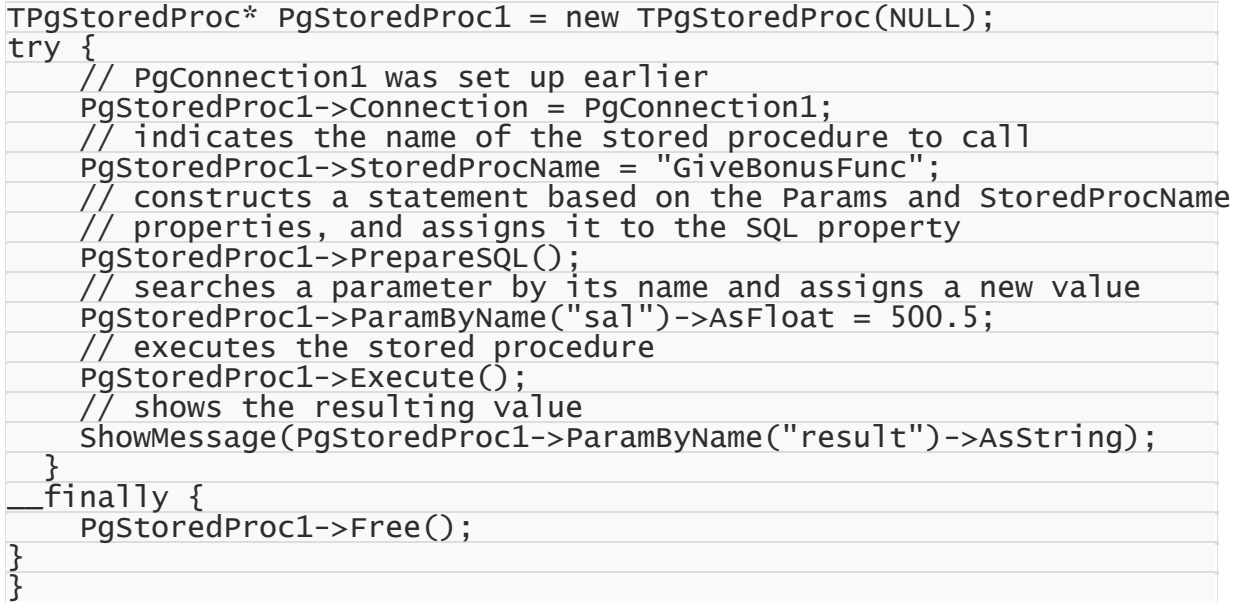

**Note:** To retrieve the result returned by the stored function using TPgStoredProc, use the automatically created 'result' parameter.

# Returning Result Sets

Besides scalar variables, a stored function can return a result set generated by the SELECT statement. See Using Stored [Functions](#page-109-0) with Result Sets for more information.

© 1997-2024 Devart. All Rights Reserved. [Request](https://www.devart.com/company/contactform.html?category=1&product=pgdac) Support DAC [Forum](https://support.devart.com/portal/en/community/delphi-data-access-components) Provide [Feedback](https://www.devart.com/pgdac/feedback.html)

### <span id="page-109-0"></span>**3.9 Using Stored Functions with Result Sets**

This tutorial describes how to retrieve and modify result sets obtained from stored functions using the [TPgStoredProc](#page-870-0) component

## **Requirements**

This tutorial assumes that you have already connected to the server (see [Connecting](#page-78-0) to [PostgreSQL\)](#page-78-0), created the necessary objects on the server (see Creating [Database](#page-86-0) Objects), and inserted data into tables (see [Inserting](#page-91-0) Data Into Tables). To insert data at runtime, add the [PgAccess](#page-681-0) unit to the uses clause for Delphi or include the PgAccess.hpp header file for C+ + Builder.

## General Information

Besides scalar variables, a stored function can return a result set generated by the SELECT statement. You can insert or modify data in a result set using the dataset functionality of the TPgStoredProc component.

This tutorial shows you how to retrieve and modify data in the dept table using the TPgStoredProc component. The following stored procedure will be used to retrieve data:

```
CREATE FUNCTION TenMostHighPaidEmployees()
RETURNS SETOF Emp AS $$
  SELECT * FROM dept;
$$ LANGUAGE sql;
```
## Using the DataSet Functionality

The Insert, Append, Edit, and Post methods of the TPgStoredProc component can be used to insert and modify data without having to manually construct a DML statement — it is generated by PgDAC components internally. The code below demonstrates the use of these methods:

#### **Delphi**

```
var
  PgStoredProc11: TPgStoredProc;
begin
```
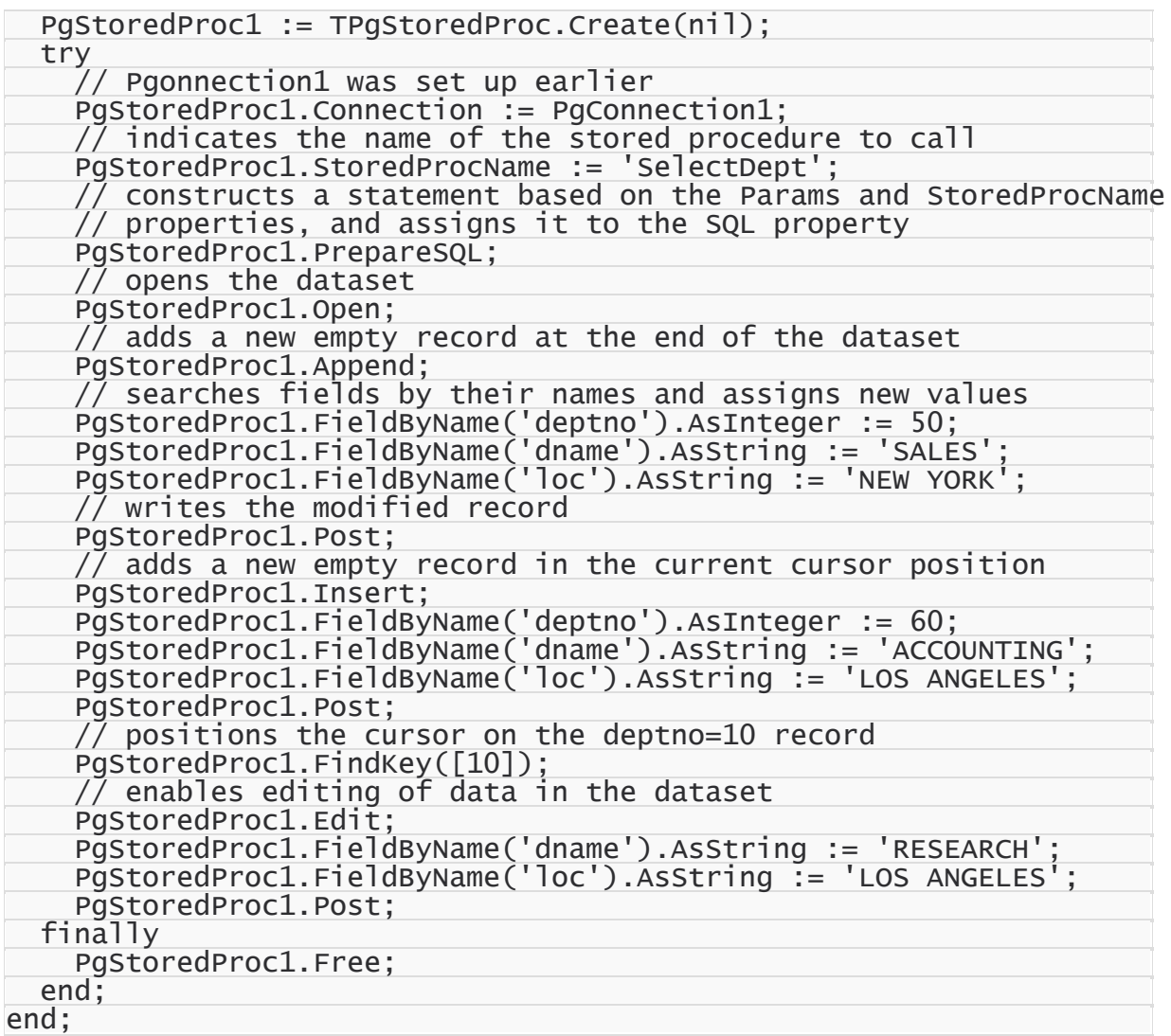

#### **C++Builder**

```
TPgStoredProc* PgStoredProc1 = new TPgStoredProc(NULL);
try {
    // PgConnection1 was set up earlier
    PgStoredProc1->Connection = PgConnection1;
    // indicates the name of the stored procedure to call
    PgStoredProc1->StoredProcName = "SelectDept";
    // constructs a statement based on the Params and StoredProcName
    // properties, and assigns it to the SQL property
    PgStoredProc1->PrepareSQL();
    // opens the dataset
    PgStoredProc1->Open();
    \sqrt{2} adds a new empty record at the end of the dataset
    PgStoredProc1->Append();
    // searches fields by their names and assigns new values
    PgStoredProc1->FieldByName("deptno")->AsInteger = 50;
    PgStoredProc1->FieldByName("dname")->AsString = "SALES";
    PgStoredProc1->FieldByName("loc")->AsString = "NEW YORK";
    // writes the modified record
```
PgStoredProc1->Post(); // adds a new empty record in the current cursor position PgStoredProc1->Insert(); PgStoredProc1->FieldByName("deptno")->AsInteger = 60; PgStoredProc1->FieldByName("dname")->AsString = "ACCOUNTING"; PgStoredProc1->FieldByName("loc")->AsString = "LOS ANGELES"; PgStoredProc1->Post(); // positions the cursor on the deptno=10 record PgStoredProc1->FindKey(ARRAYOFCONST((10)));  $\sqrt{2}$  enables editing of data in the dataset PgStoredProc1->Edit(); PgStoredProc1->FieldByName("dname")->AsString = "RESEARCH"; PgStoredProc1->FieldByName("loc")->AsString = "LOS ANGELES"; PgStoredProc1->Post(); } finally { PgStoredProc1->Free(); } © 1997-2024 Devart. All Rights Reserved. [Request](https://www.devart.com/company/contactform.html?category=1&product=pgdac) Support DAC [Forum](https://support.devart.com/portal/en/community/delphi-data-access-components) Provide [Feedback](https://www.devart.com/pgdac/feedback.html)

### <span id="page-111-0"></span>**3.10 Demo Projects**

PgDAC includes a number of demo projects that show off the main PgDAC functionality and development patterns.

The PgDAC demo projects consist of one large project called *PgDacDemo* with demos for all main PgDAC components, use cases, and data access technologies, and a number of smaller projects on how to use PgDAC in different IDEs and how to integrate PgDAC with third-party components.

Most demo projects are built for Delphi and Embarcadero RAD Studio. There are only two PgDAC demos for C++Builder. However, the C++Builder distribution includes source code for all the other demo projects as well.

# Where are the PgDAC demo projects located?

In most cases all the PgDAC demo projects are located in "%PgDac%\Demos\".

In Delphi 2007 for Win32 under Windows Vista all the PgDAC demo projects are located in "My Documents\Devart\PgDac for Delphi 2007\Demos", for example "C:\Documents and Settings\All Users\Documents\Devart\PgDac for Delphi 2007\Demos\".

The structure of the demo project directory depends on the IDE version you are using.

For most new IDEs the structure will be as follows.

**Demos**

```
|—PgDacDemo [The main PgDAC demo project]
|—TechnologySpecific
| |— SecureBridge [A component and a demo for integration with
the SecureBridge library]
|—ThirdParty
  | |— [A collection of demo projects on integration with third-
party components]
|—Miscellaneous
   |— [Some other demo projects on design technologies]
```
*PgDacDemo* is the main demo project that shows off all the PgDAC functionality. The other directories contain a number of supplementary demo projects that describe special use cases. A list of all the samples in the PgDAC demo project and a description for the supplementary projects is provided in the following section.

**Note:** This documentation describes ALL the PgDAC demo projects. The actual demo projects you will have installed on your computer depends on your PgDAC version, PgDAC edition, and the IDE version you are using. The integration demos may require installation of third-party components to compile and work properly.

# Instructions for using the PgDAC demo projects

To explore a PgDAC demo project,

- 1. Launch your IDE.
- 2. In your IDE, choose File | Open Project from the menu bar.
- 3. Find the directory you installed PgDAC to and open the Demos folder.
- 4. Browse through the demo project folders located here and open the project file of the demo you would like to use.
- 5. Compile and launch the demo. If it exists, consult the *ReadMe.txt* file for more details.

The included sample applications are fully functional. To use the demos, you have to first set up a connection to PostgreSQL. You can do so by clicking on the "Connect" button.

Many demos may also use some database objects. If so, they will have two object manipulation buttons, "Create" and "Drop". If your demo requires additional objects, click "Create" to create the necessary database objects. When you are done with a demo, click "Drop" to remove all the objects used for the demo from your database.

**Note:** The PgDAC demo directory includes two sample SQL scripts for creating and dropping all the test schema objects used in the PgDAC demos. You can modify and execute this script manually, if you would like. This will not change the behavior of the demos.

You can find a complete walkthrough for the main PgDAC demo project in the Getting [Started](#page-69-0) topic. The other PgDAC demo projects include a *ReadMe.txt* file with individual building and launching instructions.

### Demo project descriptions

### PgDacDemo

*PgDacDemo* is one large project which includes three collections of demos.

#### **Working with components**

A collection of samples that show how to work with the basic PgDAC components.

#### **General demos**

A collection of samples that show off the PgDAC technology and demonstrate some ways to work with data.

#### **PostgreSQL-specific demos**

A collection of samples that demonstrate how to incorporate PostgreSQL features in database applications.

*PgDacDemo* can be opened from %PgDac%\Demos\PgDacDemo\PgDacDemo.dpr (.bdsproj). The following table describes all demos contained in this project.

## Working with Components

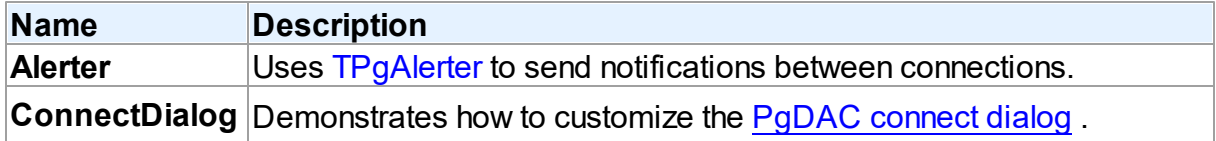

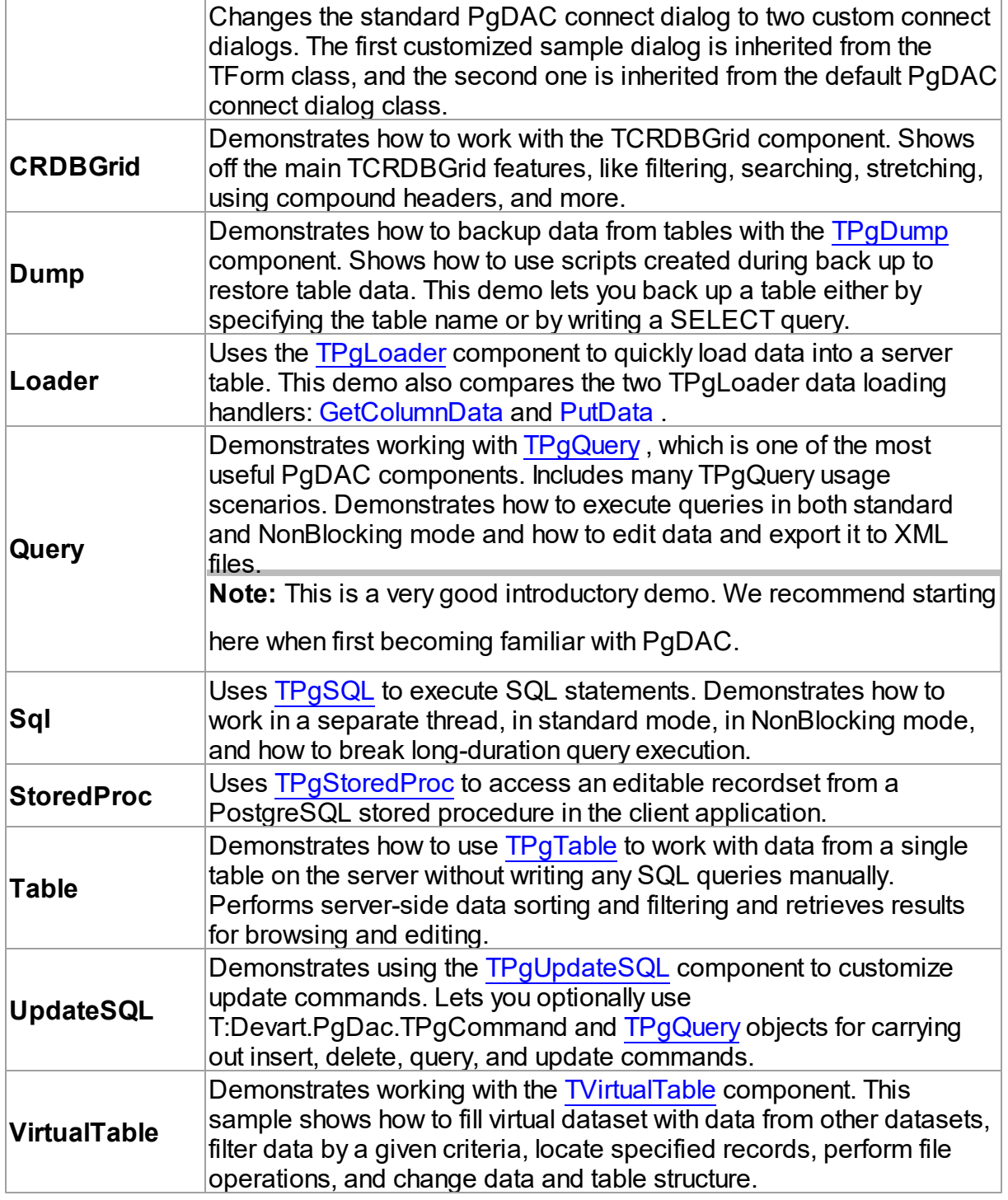

# General Demos

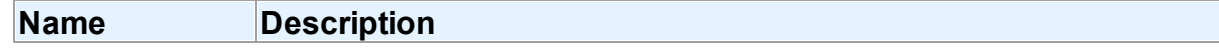

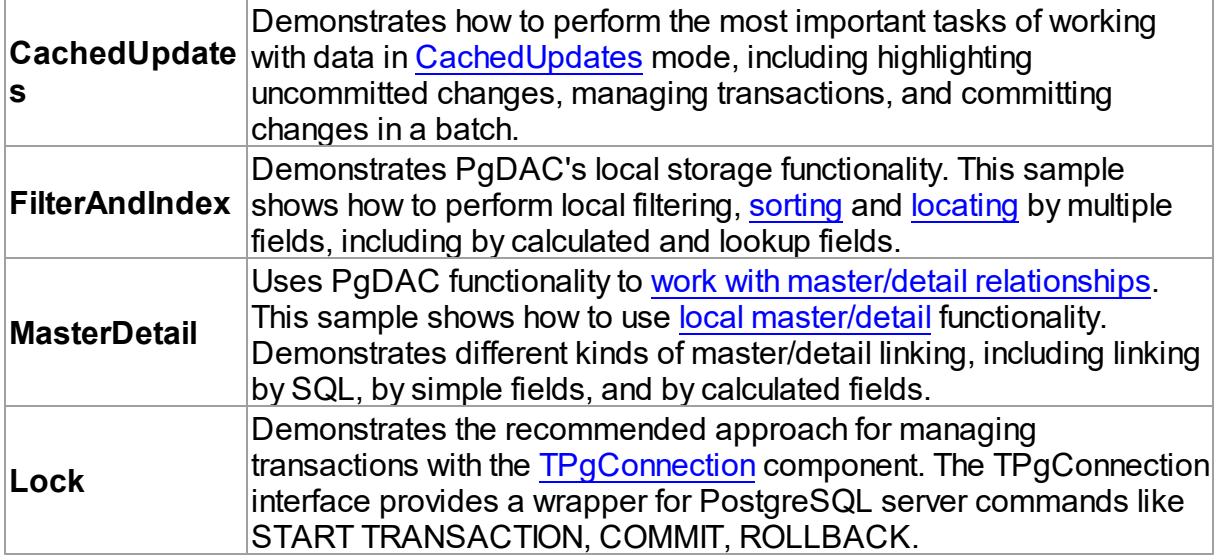

# PostgreSQL-specific Demos

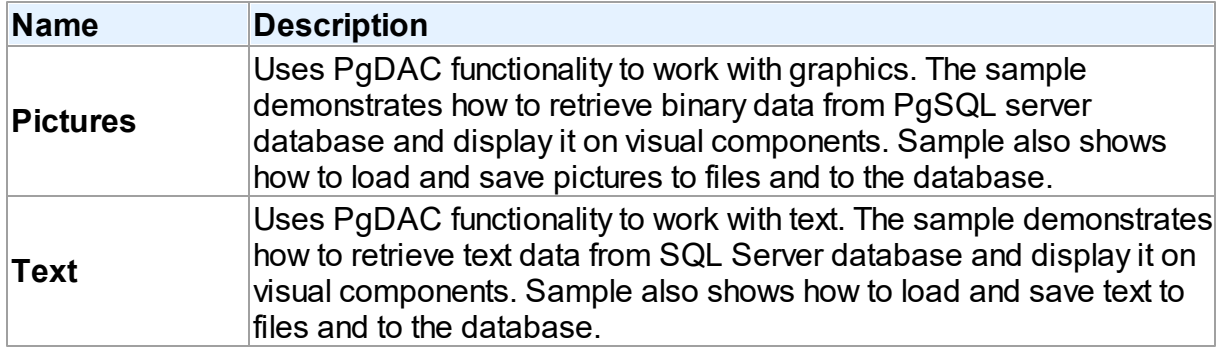

# Supplementary Demo Projects

PgDAC also includes a number of additional demo projects that describe some special use cases, show how to use PgDAC in different IDEs and give examples of how to integrate it with third-party components. These supplementary PgDAC demo projects are sorted into subfolders in the %PgDac%\Demos\ directory.

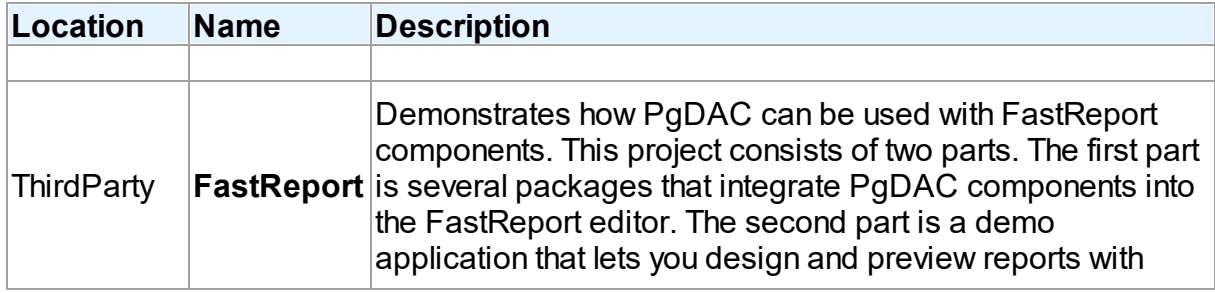

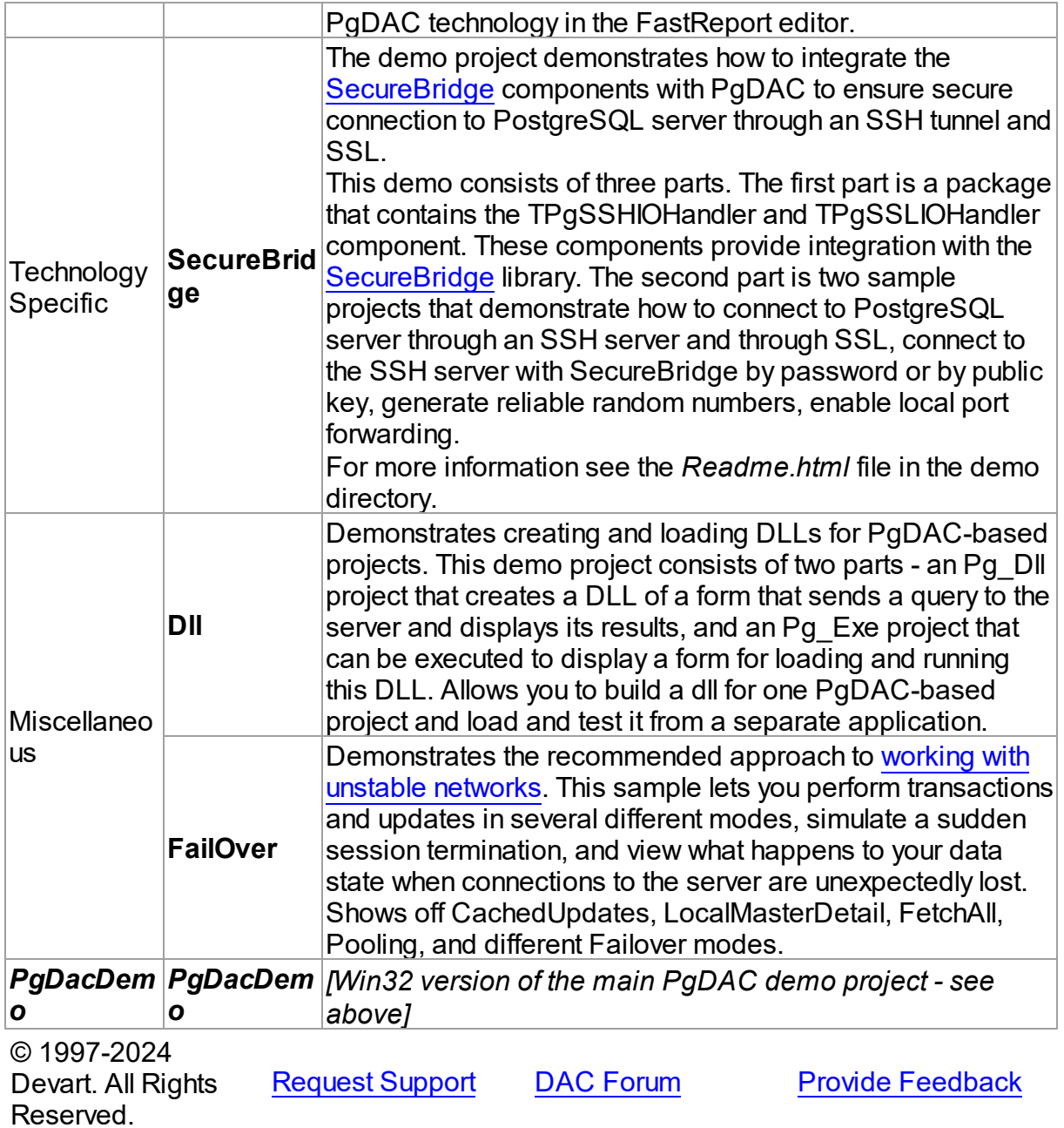

## <span id="page-116-0"></span>**3.11 Deployment**

PgDAC applications can be built and deployed with or without run-time libraries. Using runtime libraries is managed with the "Build with runtime packages" check box in the Project Options dialog box.

Deploying Windows applications built without run-time

### packages

You do not need to deploy any files with PgDAC-based applications built without run-time packages, provided you are using a registered version of PgDAC.

You can check if your application does not require run-time packages by making sure the "Build with runtime packages" check box is not selected in the Project Options dialog box.

### Trial Limitation Warning

If you are evaluating deploying Windows applications with PgDAC Trial Edition, you will need to deploy the following DAC BPL files:

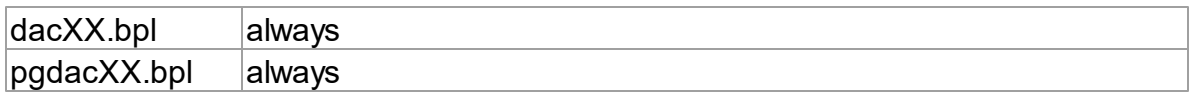

and their dependencies (required IDE BPL files) with your application, even if it is built without run-time packages:

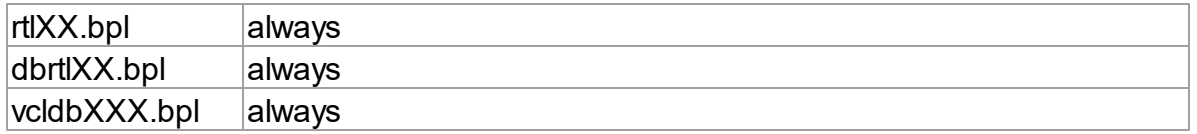

## Deploying Windows applications built with run-time packages

You can set your application to be built with run-time packages by selecting the "Build with runtime packages" check box in the Project Options dialog box before compiling your application.

In this case, you will also need to deploy the following BPL files with your Win32 application:

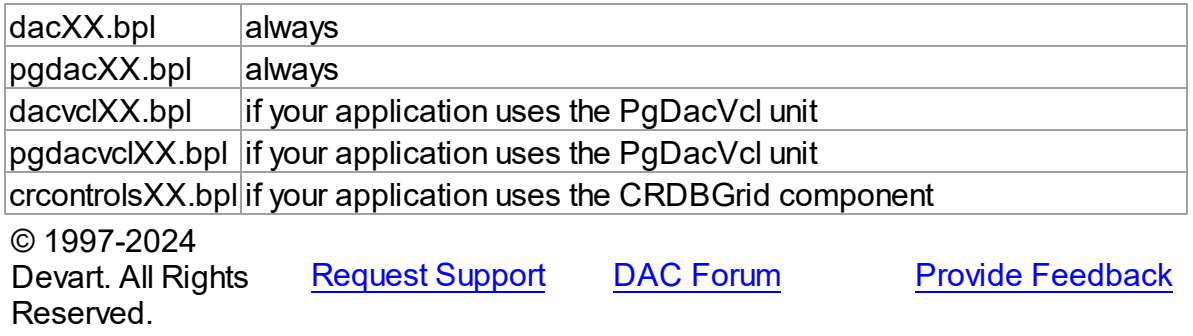

## **4 Using PgDAC**

This section describes basics of using PostgreSQL Data Access Components

- Updating Data with PgDAC Dataset [Components](#page-122-0)
- Master/Detail [Relationships](#page-123-0)
- Automatic Key Field Value [Generation](#page-125-0)
- Data Type [Mapping](#page-126-0)
- Data [Encryption](#page-132-0)
- Working in an [Unstable](#page-135-0) Network
- Secure [Connections](#page-136-0)
- [Disconnected](#page-155-0) Mode
- Increasing [Performance](#page-161-0)
- [Macros](#page-163-0)
- DataSet [Manager](#page-164-0)
- TPgLoader [Component](#page-170-0)
- Large [Objects](#page-171-0)
- [REFCURSOR](#page-173-0) Data Type
- National and Unicode [Characters](#page-175-0)
- [Connection](#page-176-0) Pooling
- [DBMonitor](#page-178-0)
- Writing GUI [Applications](#page-179-0) with PgDAC
- [Compatibility](#page-179-1) with Previous Versions
- 64-bit Development with [Embarcadero](#page-180-0) RAD Studio XE2
- Database Specific Aspects of 64-bit [Development](#page-186-0)
- Demo [Projects](#page-111-0)
- [Deployment](#page-116-0)

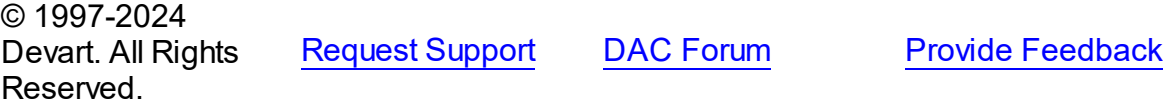

### **4.1 Connecting to Heroku Postgres**

# Connecting to Heroku Postgres using PostgreSQL Data Access Components

Heroku is a cloud-based multilingual platform-as-a-service (PaaS) that is designed for hosting applications and web services, working with loaded applications, reducing the need for complex work with the server, and rapid scaling of applications. It also simplifies and speeds up the development cycle.

# **Requirements**

This tutorial assumes that you have installed PgDAC and run the database server and the IDE. You need to know the server address, the port number (if you use a port other than the default port 5432), the database name, the schema, and the username and password. To connect at runtime, add the [PgAccess](#page-681-0) unit to the uses clause for Delphi or include the PgAccess.hpp header file for C++ Builder.

# General Information

To establish a connection to your Heroku PostgresSQL database, set up the properties of the [TPgConnection](#page-756-0) component: [Server,](#page-768-0) [Port,](#page-766-0) [Database](#page-763-0), [Schema](#page-767-0), [Username](#page-770-0), and [Password.](#page-765-0) You can also specify all connection parameters in the [ConnectString](#page-355-0) property.

To connect to the Heroku Postgres, you need to get the URL of your database. You may get it through the **Heroku Dashboard**. This method is easier if you are using the platform for the first time.

- 1. Go to your application on Heroku you want to connect to.
- 2. Switch to the **Settings** tab and press the **Reveal Config Vars** button. The list of configuration variables will appear.
- 3. In the **Key** field, you will see the key value in the following format:

```
< postgres: //< username >: < password >@< hostname/server >/< databasename >
```
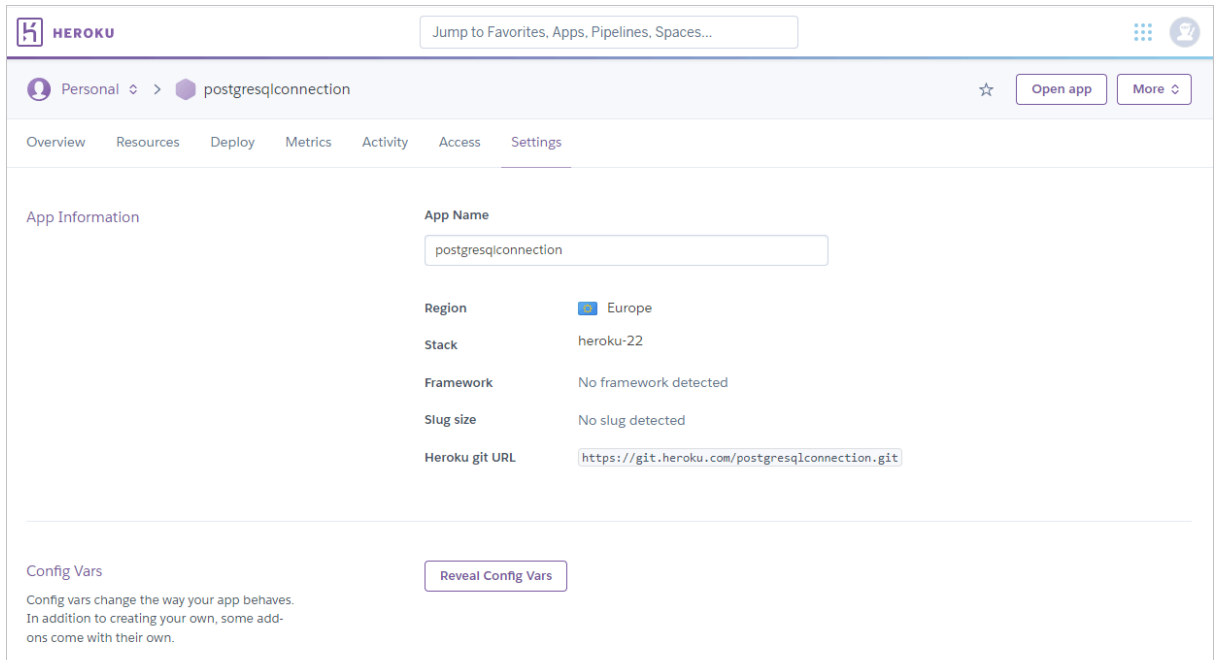

# Creating a Connection

### Connecting at Design-Time

The following assumes that you have already created or opened an existing form in the IDE. At design-time, you can set up a TPgConnection object in the TPgConnection Editor or Object Inspector.

- 1. Find the TPgConnection component in the PgDAC category on the Tool Palette.
- 2. Double-click the component. A new object will appear on the form. If this is the first object TPgConnection in this unit, it will be named PgConnection1.

Using TPgConnection Editor

- 1. Double-click the PgConnection1 object.
- 2. Specify the DNS name or IP address of the Heroku Postgres server in the Server edit box.
- 3. If you use a port other than the default port 5432, specify it in the Port edit box.
- 4. Specify the username (postgres by default) in the Username edit box.
- 5. Specify the password (postgres by default) in the Password edit box.
- 6. Specify the database name in the Database edit box.

7. Specify the schema (public by default) in the Schema edit box.

Using Object Inspector

- 1. Select the PgConnection1 object on the form.
- 2. Set the Database property to the database name.
- 3. Set the Password property to the password (postgres by default).
- 4. If you use a port other than the default port 5432, set the Port property to the port.
- 5. Set Schema property to the database schema (public by default).
- 6. Set the Server property to the DNS name or IP address of the Heroku Postgres server.
- 7. Set the Username property to the username (postgres by default).

#### Connecting at Runtime

The same connection parameters at runtime are set up as follows:

#### **Delphi**

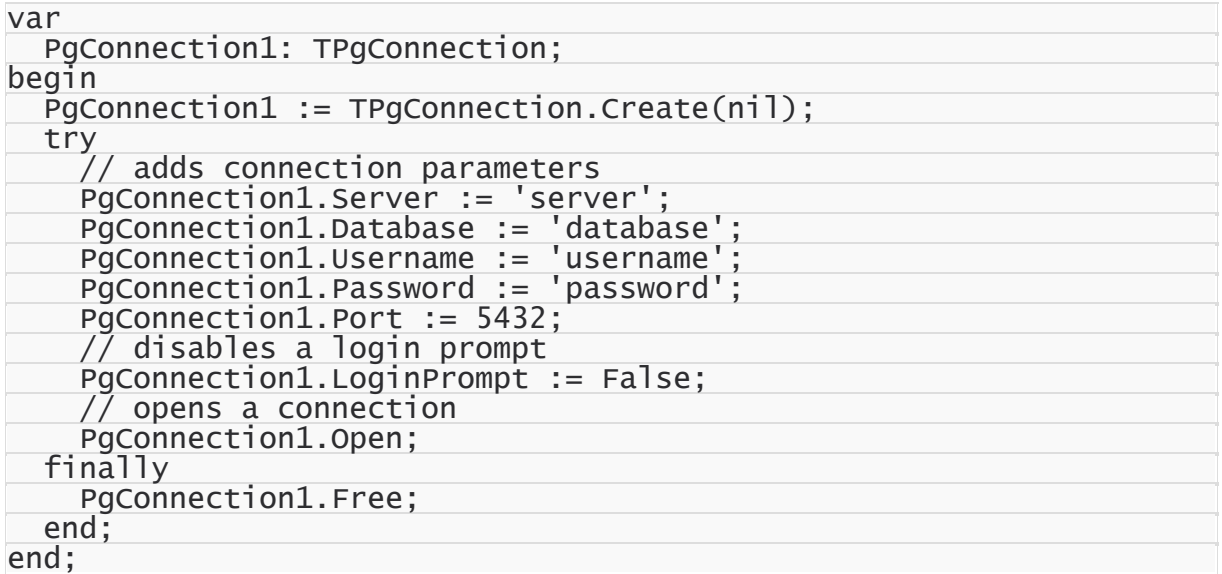

#### **C++ Builder**

```
TPgConnection* PgConnection1 = new TPgConnection(NULL);
try {
 // adds connection parameters
 PgConnection1->Server = "server";
    PgConnection1->Database = "database";
 PgConnection1->Username = "username";
 PgConnection1->Password = "password";
 PgConnection1->Port = 5432;
```

```
// disables a login prompt
 PgConnection1->LoginPrompt = False;
 // opens a connection
 PgConnection1->Open();
}
  <code>finally</code> {
 PgConnection1->Free();
}
```
Now, all you have to do is establish a connection to Heroku Postgres. It is assumed that you have installed the Heroku Postgres Data Access Componnets on your computer.

© 1997-2024 Devart. All Rights Reserved. [Request](https://www.devart.com/company/contactform.html?category=1&product=pgdac) Support DAC [Forum](https://support.devart.com/portal/en/community/delphi-data-access-components) Provide [Feedback](https://www.devart.com/pgdac/feedback.html)

### <span id="page-122-0"></span>**4.2 Updating Data with PgDAC Dataset Components**

PgDAC dataset components which descend from [TCustomDADataSet](#page-382-0) provide different ways for reflecting local changes on the server.

The first approach is to use automatic generation of update SQL statements. When using this approach you should specify Key Fields (the [KeyFields](#page-401-0) property) to avoid requesting KeyFields from the server. When SELECT statement uses multiple tables, you can use the P:Devart.PgDac.TCustomPgDataSet.UpdatingTable property to specify which table will be updated. If UpdatingTable is blank, the first table of the FROM clause will be used. In the most cases PgDAC needs an additional information about updating objects. So PgDAC executes additional queries to the server. This helps to generate correct updating SQL statements but may result in performance decrease. To disable these additional queries, set the [ExtendedFieldsInfo](#page-811-0) option to False.

Another approach is to set update SQL statements using [SQLInsert](#page-412-0), [SQLUpdate](#page-416-0), and [SQLDelete](#page-412-1) properties. Use them to specify SQL statements that will be used for corresponding data modifications. It is useful when generating data modification statements is not possible (for example, when working with data returned by a stored procedure) or you need to execute some specific statements. You may also assign the [TPgUpdateSQL](#page-908-0) component to the [UpdateObject](#page-706-0) property. TPgUpdateSQL component holds all updating SQL statements in one place. You can generate all these SQL statements using PgDAC design time editors. For more careful customization of data update operations you can use [InsertObject](#page-474-0), [ModifyObject](#page-476-0) and [DeleteObject](#page-473-0) properties of the TPgUpdateSQL component.

# See Also

- [TPgQuery](#page-842-0)
- [TPgStoredProc](#page-870-0)
- [TPgTable](#page-886-0)
- [TPgUpdateSQL](#page-908-0)

© 1997-2024 Devart. All Rights Reserved. [Request](https://www.devart.com/company/contactform.html?category=1&product=pgdac) Support DAC [Forum](https://support.devart.com/portal/en/community/delphi-data-access-components) Provide [Feedback](https://www.devart.com/pgdac/feedback.html)

### <span id="page-123-0"></span>**4.3 Master/Detail Relationships**

Master/detail (MD) relationship between two tables is a very widespread one. So it is very important to provide an easy way for database application developer to work with it. Lets examine how PgDAC implements this feature.

Suppose we have classic MD relationship between "Department" and "Employee" tables.

"Department" table has field Dept\_No. Dept\_No is a primary key.

"Employee" table has a primary key EmpNo and foreign key Dept\_No that binds "Employee" to "Department".

It is necessary to display and edit these tables.

PgDAC provides two ways to bind tables. First code example shows how to bind two TCustomPgDataSet components (TPgQuery, TPgTable, or TPgStoredProc) into MD relationship via parameters.

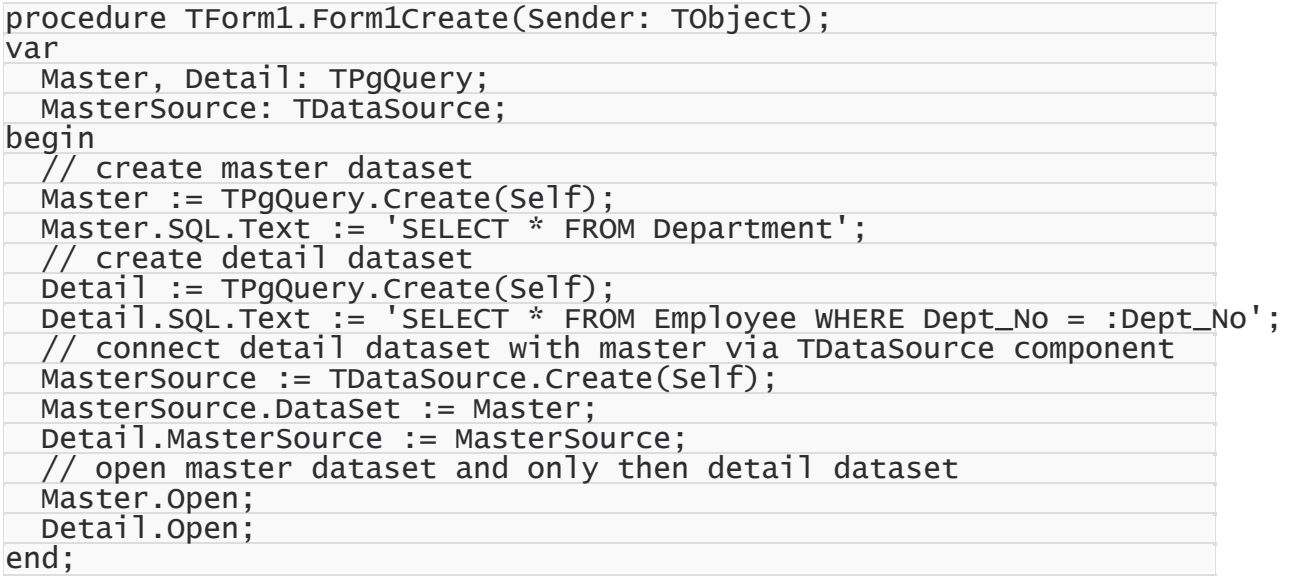

Pay attention to one thing: parameter name in detail dataset SQL must be equal to the field name or the alias in the master dataset that is used as foreign key for detail table. After opening detail dataset always holds records with Dept\_No field value equal to the one in the current master dataset record.

There is an additional feature: when inserting new records to detail dataset it automatically fills foreign key fields with values taken from master dataset.

Now suppose that detail table "Department" foreign key field is named DepLink but not Dept No. In such case detail dataset described in above code example will not autofill DepLink field with current "Department".Dept No value on insert. This issue is solved in second code example.

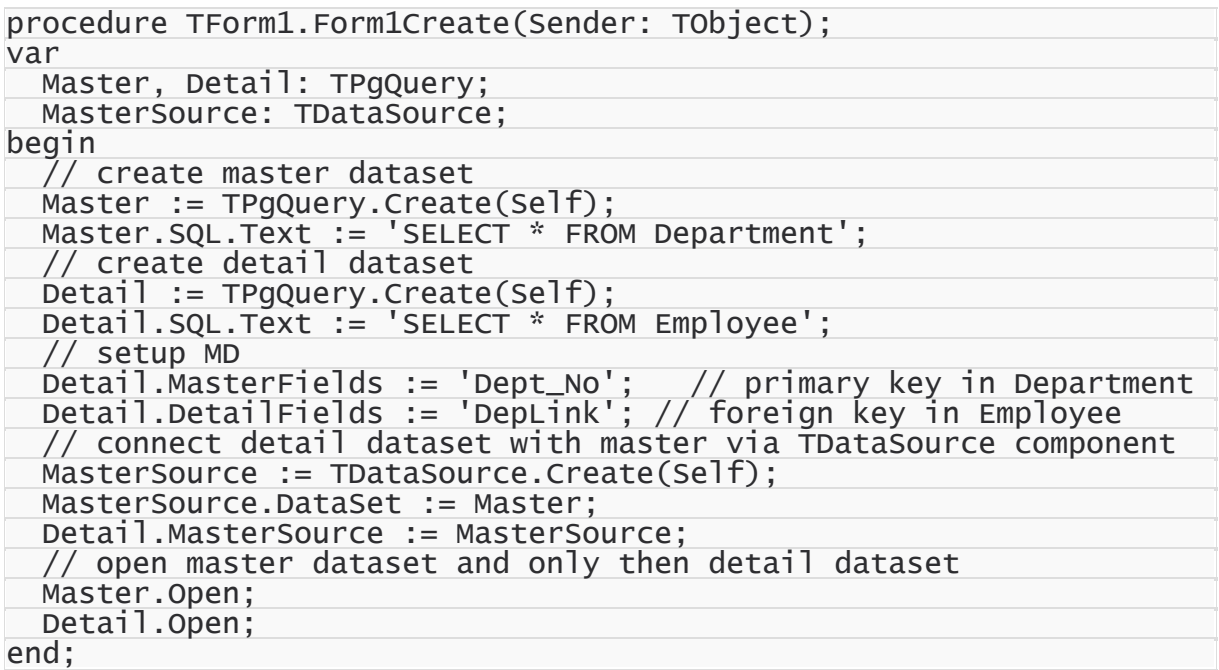

In this code example MD relationship is set up using [MasterFields](#page-403-0) and [DetailFields](#page-397-0) properties. Also note that there are no WHERE clause in detail dataset SQL.

To defer refreshing of detail dataset while master dataset navigation you can use [DetailDelay](#page-511-0) option.

Such MD relationship can be local and remote, depending on the [TCustomDADataSet.Options.LocalMasterDetail](#page-513-0) option. If this option is set to True, dataset uses local filtering for establishing master-detail relationship and does not refer to the server. Otherwise detail dataset performs query each time when record is selected in master dataset. Using local MD relationship can reduce server calls number and save server

resources. It can be useful for slow connection. [CachedUpdates](#page-645-0) mode can be used for detail dataset only for local MD relationship. Using local MD relationship is not recommended when detail table contains too many rows, because in remote MD relationship only records that correspond to the current record in master dataset are fetched. So, this can decrease network traffic in some cases.

### See Also

- [TCustomDADataSet.Options](#page-405-0)
- [TMemDataSet.CachedUpdates](#page-645-0)

© 1997-2024 Devart. All Rights Reserved. [Request](https://www.devart.com/company/contactform.html?category=1&product=pgdac) Support DAC [Forum](https://support.devart.com/portal/en/community/delphi-data-access-components) Provide [Feedback](https://www.devart.com/pgdac/feedback.html)

### <span id="page-125-0"></span>**4.4 Automatic Key Field Value Generation**

When editing a dataset it is often convenient to generate key field(s) values automatically instead of filling them manually. In the most common way application developer generates primary key value basing it on a previously created sequence. There are three ways of doing it.

First, application independent way - developer uses SERIAL data type, or manualy sets field default value like the following:

ALTER TABLE Department ALTER COLUMN DepNo SET DEFAULT nextval('seq\_deptno'::

, or creates AFTER INSERT trigger that fills the field value. But there he faces the problem with getting inserted value back to dataset. This problem can be easily solved in PgDAC using RETURNING clause. In order for dataset to return a field value specified in RETURNING clause, set the [TDADataSetOptions.ReturnParams](#page-517-0) property to True. For instance:

```
...
PgQuery.SQL.Text := 'SELECT DepNo, DepName, Location FROM Department';<br>PgQuery.SQLInsert.Text := 'INSERT INTO Department (DepNo, DepName, Loc
                                   'INSERT INTO Department (DepNo, DepName, Location)
                                     'VALUES(DepNo, DepName, Location)
                                     'RETURNING DepNo';
PgQuery.Options.ReturnParams := True;
...
```
The second way is custom key field value generation. Developer can fill key field value in the TCustomPgDataSet.BeforePost event handler. But in this case he should manually execute query and retrieve the sequence value. So this way may be useful only if some special value processing is needed.

The third way, using [KeySequence,](#page-702-0) is the simplest. Developer only needs to specify two properties and key field values are generated automatically. There is no need to create trigger or perform custom BeforePost processing.

```
...
PgQuery.SQL.Text := 'SELECT DepNo, DepName, Location FROM Department';<br>PgQuery.KeyFields := 'DepNo';      // key field
PgQuery.KeyFields := 'DepNo';      // key field<br>PgQuery.KeySequence := 'seq_deptno';  // sequence that will generate values
PgQuery.Keysequence := 'seq\_deptho';...
```
## See Also

• [KeySequence](#page-702-0)

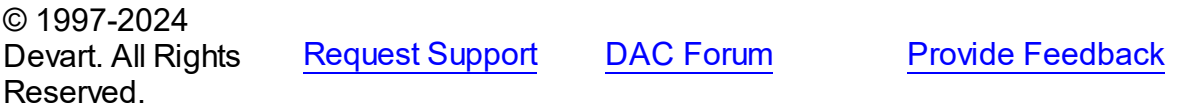

### <span id="page-126-0"></span>**4.5 Data Type Mapping**

### **Overview**

**Data Type Mapping** is a flexible and easily customizable gear, which allows mapping between DB types and Delphi field types.

In this article there are several examples, which can be used when working with all supported DBs. In order to clearly display the universality of the Data Type Mapping gear, a separate DB will be used for each example.

# Data Type Mapping Rules

In versions where Data Type Mapping was not supported, PgDAC automatically set correspondence between the DB data types and Delphi field types. In versions with Data Type Mapping support the correspondence between the DB data types and Delphi field types can be set manually.

Here is the example with the numeric type in the following table of a PostgreSQL database:

```
CREATE TABLE numeric_types
```

```
\overline{C}id integer NOT NULL,
value1 numeric(5,2),
 value2 numeric(10,4),
```

```
value3 numeric(15,6),
 CONSTRAINT pk_numeric_types PRIMARY KEY (id)
\overline{\phantom{a}}
```
And Data Type Mapping should be used so that:

the numeric fields with Scale=0 in Delphi would be mapped to one of the field types:

TSmallintField, TIntegerField or TlargeintField, depending on Precision

- to save precision, the numeric fields with Precision>=10 and Scalе<= 4 would be mapped to TBCDField
- and the numeric fields with Scale>= 5 would be mapped to TFMTBCDField.

The above in the form of a table:

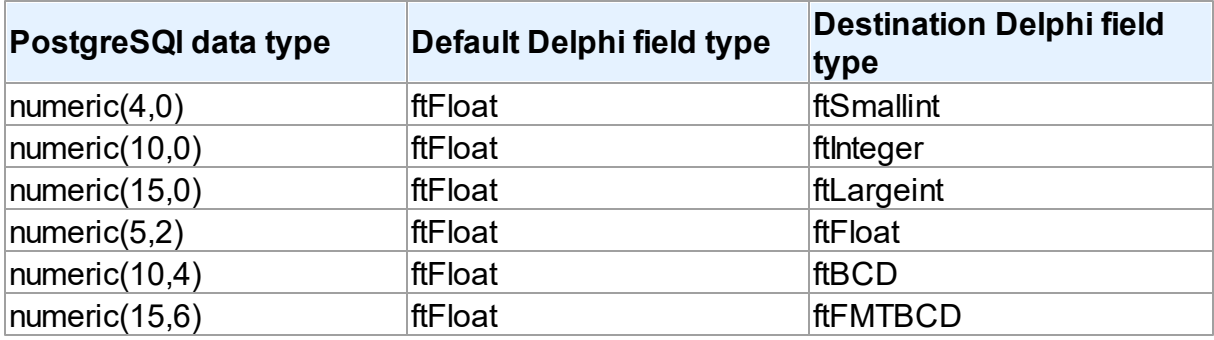

To specify that numeric fields with Precision  $\leq$  4 and Scale = 0 must be mapped to ftSmallint, such a rule should be set:

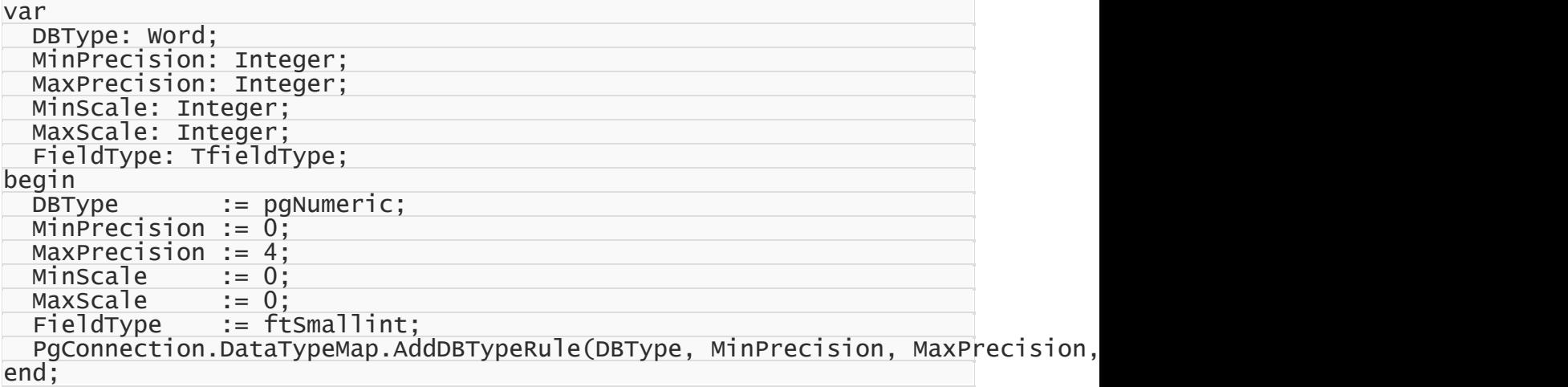

This is an example of the detailed rule setting, and it is made for maximum

visualization.Usually, rules are set much shorter, e.g. as follows:

// clear existing rules

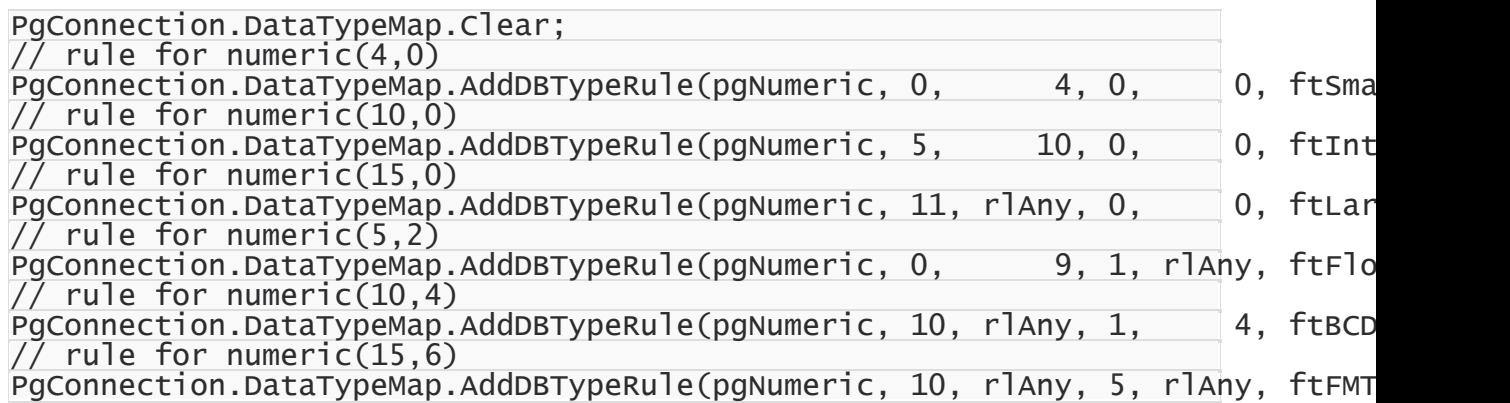

## Rules order

When setting rules, there can occur a situation when two or more rules that contradict to each other are set for one type in the database. In this case, only one rule will be applied the one, which was set first.

For example, there is a table in an PostgreSQL database:

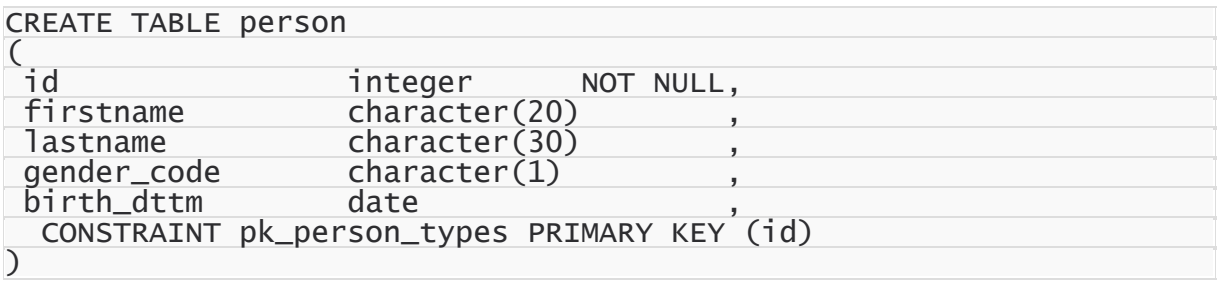

TBCDField should be used for NUMBER(10,4), and TFMTBCDField - for NUMBER(15,6) instead of default fields:

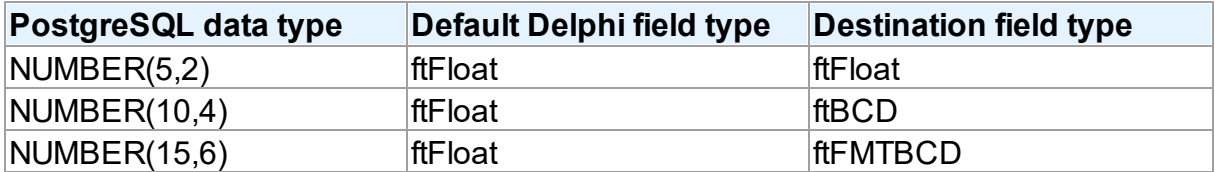

If rules are set in the following way:

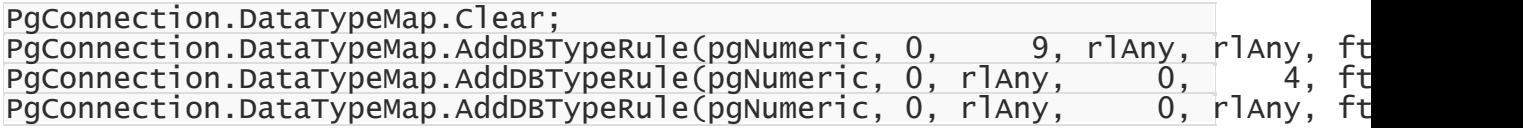

it will lead to the following result:

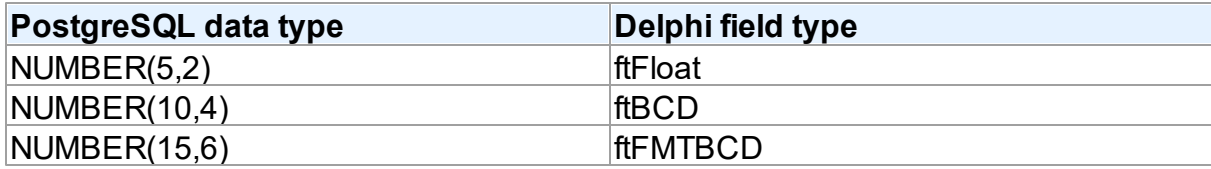

But if rules are set in the following way:

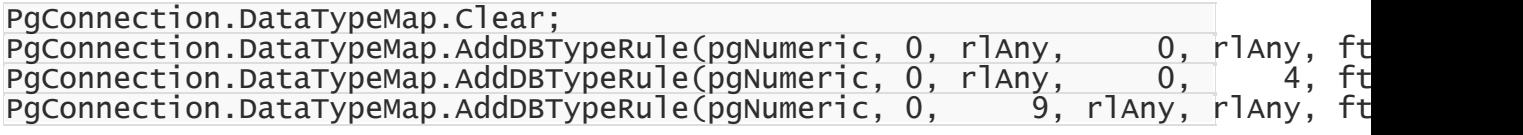

it will lead to the following result:

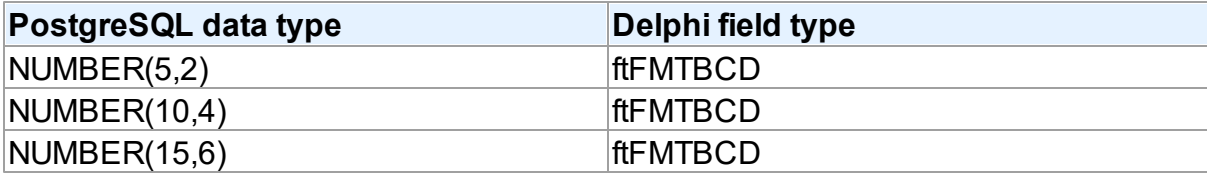

This happens because the rule

PgConnection.DataTypeMap.AddDBTypeRule(pgNumeric, 0, rlAny, 0, rlAny, ft will be applied for the NUMBER fields, whose Precision is from 0 to infinity, and Scale is from 0 to infinity too. This condition is met by all NUMBER fields with any Precision and Scale.

When using Data Type Mapping, first matching rule is searched for each type, and it is used for mapping. In the second example, the first set rule appears to be the first matching rule for all three types, and therefore the ftFMTBCD type will be used for all fields in Delphi.

If to go back to the first example, the first matching rule for the NUMBER(5,2) type is the first rule, for NUMBER(10,4) - the second rule, and for NUMBER(15,6) - the third rule. So in the first example, the expected result was obtained.

So it should be remembered that if rules for Data Type Mapping are set so that two or more rules that contradict to each other are set for one type in the database, the rules will be applied in the specifed order.

# Defining rules for Connection and Dataset

Data Type Mapping allows setting rules for the whole connection as well as for each DataSet in the application.

For example, such table is created in SQL Server:

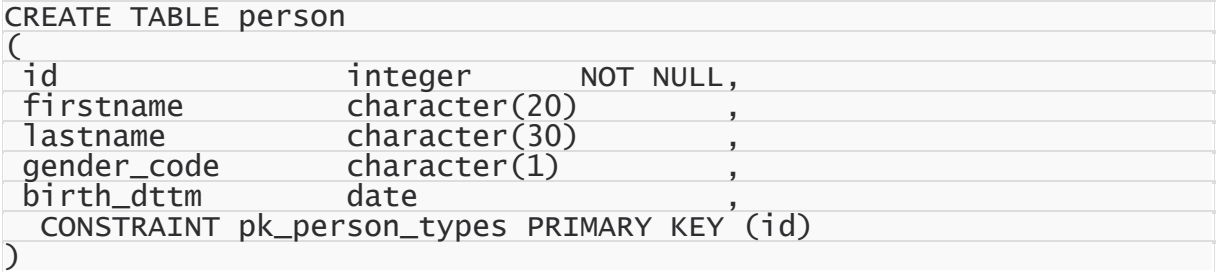

It is exactly known that the birth dttm field contains birth day, and this field should be ftDate in Delphi, and not ftDateTime. If such rule is set:

PgConnection.DataTypeMap.Clear; PgConnection.DataTypeMap.AddDBTypeRule(pgDate, ftDate);

all DATETIME fields in Delphi will have the ftDate type, that is incorrect. The ftDate type was expected to be used for the DATETIME type only when working with the person table. In this case, Data Type Mapping should be set not for the whole connection, but for a particular DataSet:

PgQuery.DataTypeMap.Clear; PgQuery.DataTypeMap.AddDBTypeRule(pgDate, ftDate);

Or the opposite case. For example, DATETIME is used in the application only for date storage, and only one table stores both date and time. In this case, the following rules setting will be correct:

PgConnection.DataTypeMap.Clear; PgConnection.DataTypeMap.AddDBTypeRule(pgDate, ftDate); PgQuery.DataTypeMap.Clear; PgQuery.DataTypeMap.AddDBTypeRule(pgDate, ftDateTime);

In this case, in all DataSets for the DATETIME type fields with the ftDate type will be created, and for PgQuery - with the ftDateTime type.

The point is that the priority of the rules set for the DataSet is higher than the priority of the rules set for the whole connection. This allows both flexible and convenient setting of Data Type Mapping for the whole application. There is no need to set the same rules for each DataSet, all the general rules can be set once for the whole connection. And if a DataSet with an individual Data Type Mapping is necessary, individual rules can be set for it.

## Rules for a particular field

Sometimes there is a need to set a rule not for the whole connection, and not for the whole dataset, but only for a particular field.

#### e.g. there is such table in a MySQL database:

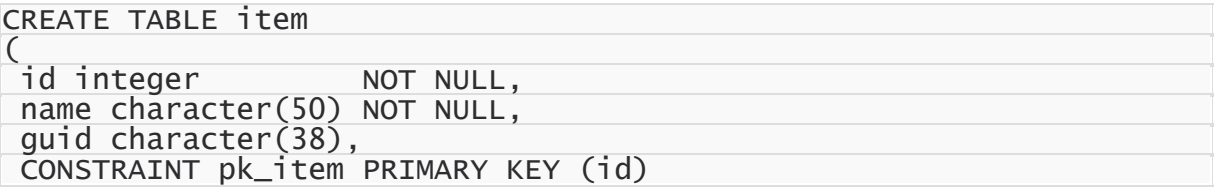

The **guid** field contains a unique identifier. For convenient work, this identifier is expected to be mapped to the TGuidField type in Delphi. But there is one problem, if to set the rule like this:

```
PgQuery.DataTypeMap.Clear;
PgQuery.DataTypeMap.AddDBTypeRule(pgCharacter, ftGuid);
```
then both **name** and **guid** fields will have the ftGuid type in Delphi, that does not correspond to

what was planned. In this case, the only way is to use Data Type Mapping for a particular field:

```
PgQuery.DataTypeMap.Clear;
PgQuery.DataTypeMap.AddFieldNameRule('guid', ftGuid)
```
In addition, it is important to remember that setting rules for particular fields has the highest priority. If to set some rule for a particular field, all other rules in the Connection or DataSet will be ignored for this field.

## Ignoring conversion errors

Data Type Mapping allows mapping various types, and sometimes there can occur the problem with that the data stored in a DB cannot be converted to the correct data of the Delphi field type specified in rules of Data Type Mapping or vice-versa. In this case, an error will occur, which will inform that the data cannot be mapped to the specified type.

For example:

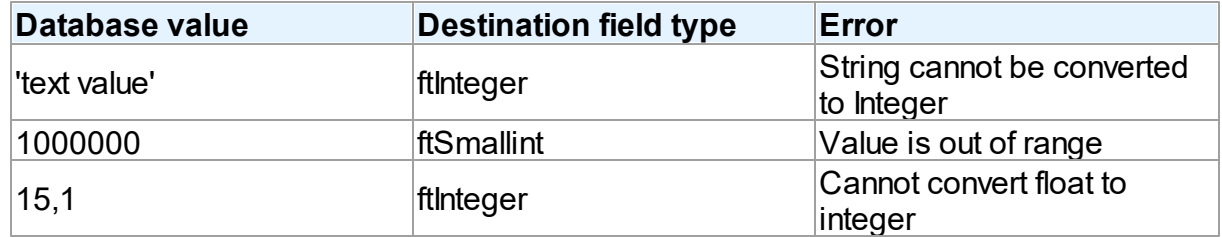

But when setting rules for Data Type Mapping, there is a possibility to ignore data conversion errors:

PgConnection.DataTypeMap.AddDBTypeRule(pgCharacter, ftInteger, True);

In this case, the correct conversion is impossible. But because of ignoring data conversion errors, Data Type Mapping tries to return values that can be set to the Delphi fields or DB fields depending on the direction of conversion.

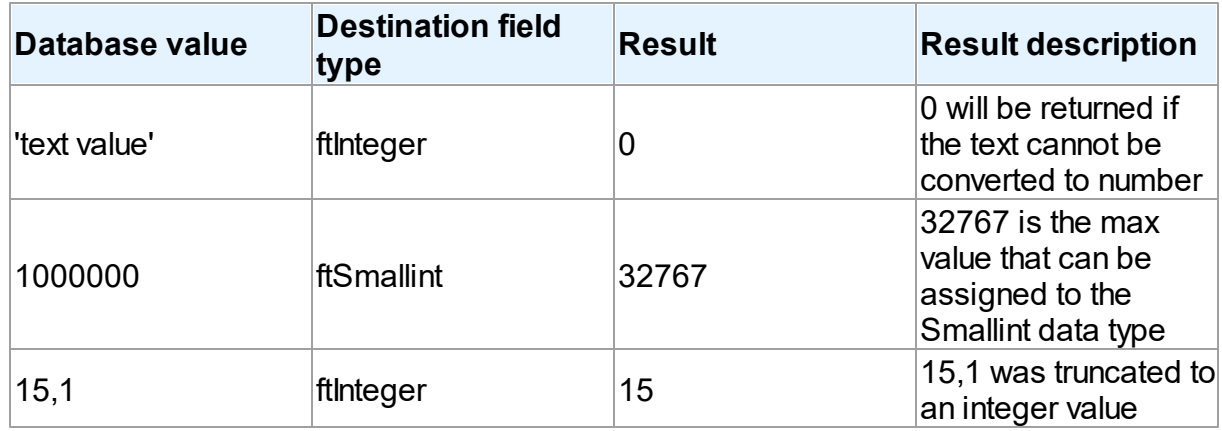

Therefore ignoring of conversion errors should be used only if the conversion results are expected.

© 1997-2024 Devart. All Rights Reserved. [Request](https://www.devart.com/company/contactform.html?category=1&product=pgdac) Support DAC [Forum](https://support.devart.com/portal/en/community/delphi-data-access-components) Provide [Feedback](https://www.devart.com/pgdac/feedback.html)

### <span id="page-132-0"></span>**4.6 Data Encryption**

PgDAC has built-in algorithms for data encryption and decryption. To enable encryption, you should attach the [TCREncryptor](#page-213-0) component to the dataset, and specify the encrypted fields. When inserting or updating data in the table, information will be encrypted on the client side in accordance with the specified method. Also when reading data from the server, the components decrypt the data in these fields "on the fly".

For encryption, you should specify the data encryption algorithm (the [EncryptionAlgorithm](#page-220-0) property) and password (the [Password](#page-217-0) property). On the basis of the specified password, the key is generated, which encrypts the data. There is also a possibility to set the key directly using the [SetKey](#page-218-0) method.

When storing the encrypted data, in addition to the initial data, you can also store additional information: the GUID and the hash. (The method is specified in the [TCREncryptor.DataHeader](#page-215-0) property).

If data is stored without additional information, it is impossible to determine whether the data is encrypted or not. In this case, only the encrypted data should be stored in the column, otherwise, there will be confusion because of the inability to distinguish the nature of the data. Also in this way, the similar source data will be equivalent in the encrypted form, that is not good from the point of view of the information protection. The advantage of this method is the size of the initial data equal to the size of the encrypted data.

To avoid these problems, it is recommended to store, along with the data, the appropriate GUID, which is necessary for specifying that the value in the record is encrypted and it must be decrypted when reading data. This allows you to avoid confusion and keep in the same column both the encrypted and decrypted data, which is particularly important when using an existing table. Also, when doing in this way, a random initializing vector is generated before the data encryption, which is used for encryption. This allows you to receive different results for the same initial data, which significantly increases security.

The most preferable way is to store the hash data along with the GUID and encrypted information to determine the validity of the data and verify its integrity. In this way, if there was an attempt to falsify the data at any stage of the transmission or data storage, when decrypting the data, there will be a corresponding error generated. For calculating the hash the SHA1 or MD5 algorithms can be used (the [HashAlgorithm](#page-216-0) property).

The disadvantage of the latter two methods - additional memory is required for storage of the auxiliary information.

As the encryption algorithms work with a certain size of the buffer, and when storing the additional information it is necessary to use additional memory, TCREncryptor supports encryption of string or binary fields only (*ftString*, *ftWideString*, *ftBytes*, *ftVarBytes*, *ftBlob*, *ftMemo*, *ftWideMemo*). If encryption of string fields is used, firstly, the data is encrypted, and then the obtained binary data is converted into hexadecimal format. In this case, data storage requires two times more space (one byte = 2 characters in hexadecimal).

Therefore, to have the possibility to encrypt other data types (such as date, number, etc.), it is necessary to create a field of the binary or BLOB type in the table, and then convert it into the desired type on the client side with the help of data mapping.

It should be noted that the search and sorting by encrypted fields become impossible on the server side. Data search for these fields can be performed only on the client after decryption of data using the Locate and [LocateEx](#page-666-0) methods. Sorting is performed by setting the [TMemDataSet.IndexFieldNames](#page-646-0) property.

*Example*.

Let's say there is an employee list of an enterprise stored in the table with the following data: full name, date of employment, salary, and photo. We want all these data to be stored in the encrypted form. Write a script for creating the table:

```
CREATE TABLE emp (
empno integer,
ename character(2000).
hiredate character(200),
sal character(200),
foto bytea,
CONSTRAINT pk_emp PRIMARY KEY (empno)
);
```
As we can see, the fields for storage of the textual information, date, and floating-point number are created with the VARBINARY type. This is for the ability to store encrypted information, and in the case of the text field - to improve performance. Write the code to process this information on the client.

```
PgQuery.SQL.Text := 'SELECT * FROM emp';
PgQuery.Encryption.Encryptor := PgEncryptor;
PgQuery.Encryption.Fields := 'ename, hiredate, sal, foto';
PgEncryptor.Password := '11111';
PgQuery.DataTypeMap.AddFieldNameRule ('ename', ftString);
PgQuery.DataTypeMap.AddFieldNameRule ('hiredate', ftDateTime);
PgQuery.DataTypeMap.AddFieldNameRule ('sal', ftFloat);
PgQuery.Open;
© 1997-2024
Devart. All Rights
Reserved.
                RequestForumFeedback
```
### <span id="page-135-0"></span>**4.7 Working in an Unstable Network**

The following settings are recommended for working in an unstable network:

```
TCustomDAConnection.Options.LocalFailover = True
TCustomDAConnection.Options.DisconnectedMode = True
TDataSet.CachedUpdates = True
TCustomDADataSet.FetchAll = True
TCustomDADataSet.Options.LocalMasterDetail = True
AutoCommit = True
```
These settings minimize the number of requests to the server. Using

[TCustomDAConnection.Options.DisconnectedMode](#page-499-0) allows DataSet to work without an active connection. It minimizes server resource usage and reduces connection break probability. I. e. in this mode connection automatically closes if it is not required any more. But every explicit operation must be finished explicitly. That means each explicit connect must be followed by explicit disconnect. Read Working with [Disconnected](#page-155-0) Mode topic for more information.

Setting the [FetchAll](#page-701-0) property to True allows to fetch all data after cursor opening and to close connection. If you are using master/detail relationship, we recommend to set the [LocalMasterDetail](#page-513-0) option to True.

It is not recommended to prepare queries explicitly. Use the [CachedUpdates](#page-645-0) mode for DataSet data editing. Use the [TCustomDADataSet.Options.UpdateBatchSize](#page-520-0) property to reduce the number of requests to the server.

If a connection breaks, a fatal error occurs, and the [OnConnectionLost](#page-381-0) event will be raised if the following conditions are fulfilled:

- There are no active transactions:
- There are no opened and not fetched datasets;
- There are no explicitly prepared datasets or SQLs.

If the user does not refuse suggested RetryMode parameter value (or does not use the [OnConnectionLost](#page-381-0) event handler), PgDAC can implicitly perform the following operations:

```
Connect;
DataSet.ApplyUpdates;
DataSet.Open;
```
I.e. when the connection breaks, implicit reconnect is performed and the corresponding operation is reexecuted. We recommend to wrap other operations in transactions and fulfill their reexecuting yourself.

The using of [Pooling](#page-360-0) in Disconnected Mode allows to speed up most of the operations because of connecting duration reducing.

## See Also

- FailOver demo
- Working with [Disconnected](#page-155-0) Mode
- [TCustomDAConnection.Options](#page-358-0)
- [TCustomDAConnection.Pooling](#page-360-0)

© 1997-2024 Devart. All Rights Reserved.

[Request](https://www.devart.com/company/contactform.html?category=1&product=pgdac) Support DAC [Forum](https://support.devart.com/portal/en/community/delphi-data-access-components) Provide [Feedback](https://www.devart.com/pgdac/feedback.html)

### <span id="page-136-0"></span>**4.8 Secure Connections**

This section describes the ways to secure connection between a client and a PostgreSQL server

- [Connecting](#page-136-1) via SSL
- [Connecting](#page-142-0) via SSH
- [HTTP/HTTPS](#page-149-0) Network Tunneling

© 1997-2024 Devart. All Rights Reserved. [Request](https://www.devart.com/company/contactform.html?category=1&product=pgdac) Support DAC [Forum](https://support.devart.com/portal/en/community/delphi-data-access-components) Provide [Feedback](https://www.devart.com/pgdac/feedback.html)

### <span id="page-136-1"></span>**4.8.1 Connecting via SSL**

# Connecting to PostgreSQL Through SSL in Delphi

Security is very important when sending messages from the server to the client and vice versa. There are many data protection methods, including the use of SSL encryption to connect to a remote PostgreSQL server from a Delphi application. PostgreSQL supports data transfer via the TCP/IP protocol stack both using SSL encryption or without it.

Devart offers a solution called [SecureBridge,](https://www.devart.com/sbridge/) which allows you to embed an SSL client into a

Delphi or C++ Builder application to establish a secure connection to PostgreSQL server. This tutorial demonstrates how to create a sample Delphi application that connects to PostgreSQL using SSL as the encryption method.

Before connecting to PostgreSQL via SSL, create SSL certificates as explained in the [PostgreSQL](https://www.postgresql.org/docs/12/ssl-tcp.html) documentation and configure SSL parameters in postgresql.conf and pg.hba.conf files.

## Sample Delphi app that connects to PostgreSQL using **SSL**

To create an SSL connection to PostgreSQL, PgDAC provides several [values](#page-924-0) for the SSLOptions property. For this tutorial, the Mode property is set to smRequire , since it forces the application to only connect via SSL connection - if a connection attempt fails, an exeption is raised.

Example of SSLOptions property set to smRequire:

PgConnection.SSLOptions.Mode := smRequire;

After installing PgDAC and SecureBridge software on your machine, install the TCRSSLIOHandler component in RAD Studio to bind PgDAC with SecureBridge. The installation instructions are provided in the Readme.html, which is located by default in "My Documents\Devart\PgDAC for RAD Studio\Demos\TechnologySpecific\SecureBridge \DelphiXX".

- 1. Run RAD Studio and select 'File -> New > VCL Forms Application Delphi'.
- 2. Place the **TCRSSLIOHandler** component, which allows PgDAC to connect to PostgreSQL server through SSL, onto the form. Also add the **TPgConnection**,

**TPgQuery**, **TDataSource**, **TDBGrid**, and **TButton** components to the form - they are required to create a sample application that connects to the PostgreSQL server via SSL, runs a selection operation against the database, and displays the obtained rows in a data grid.

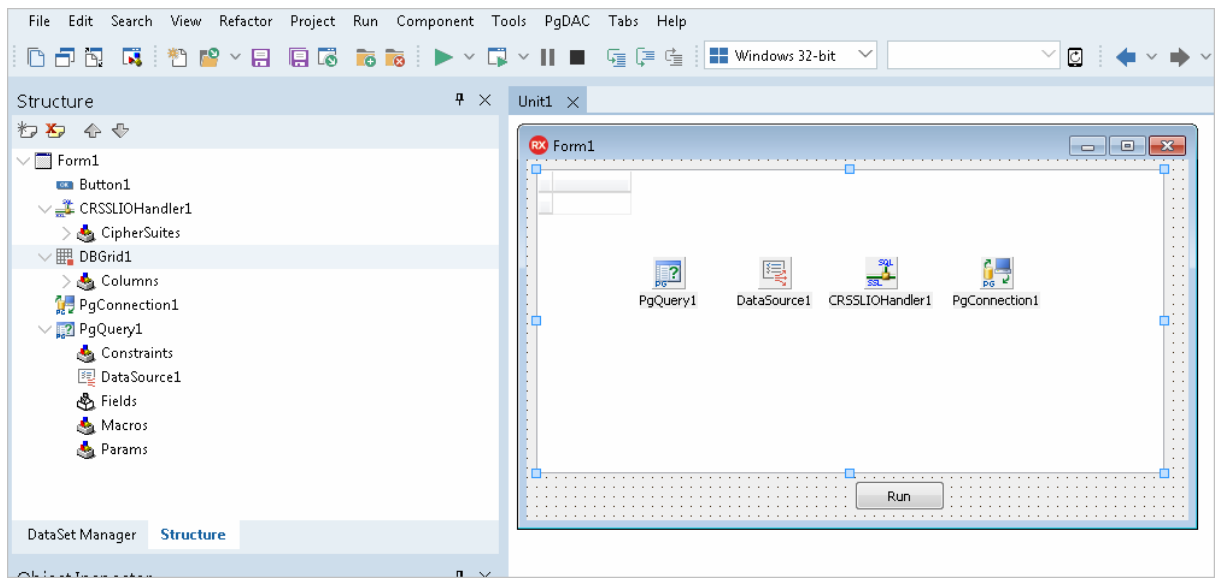

- 3. Select the **TPgConnection** component and asign the **TCRSSLIOHandler** object to the **IOHandler** property in the Object Inspector.
- 4. Expand **SSLOptions** in the Object Inspector and specify the server certificate in the **CACert** property, the client certificate in the **Cert** property, and the private client key in the **Key** property.
- 5. Double-click **TPgConnection** and specify the server address, port, username, password, and, optionally, database name. Click **Connect** to test connection to the PostgreSQL server.

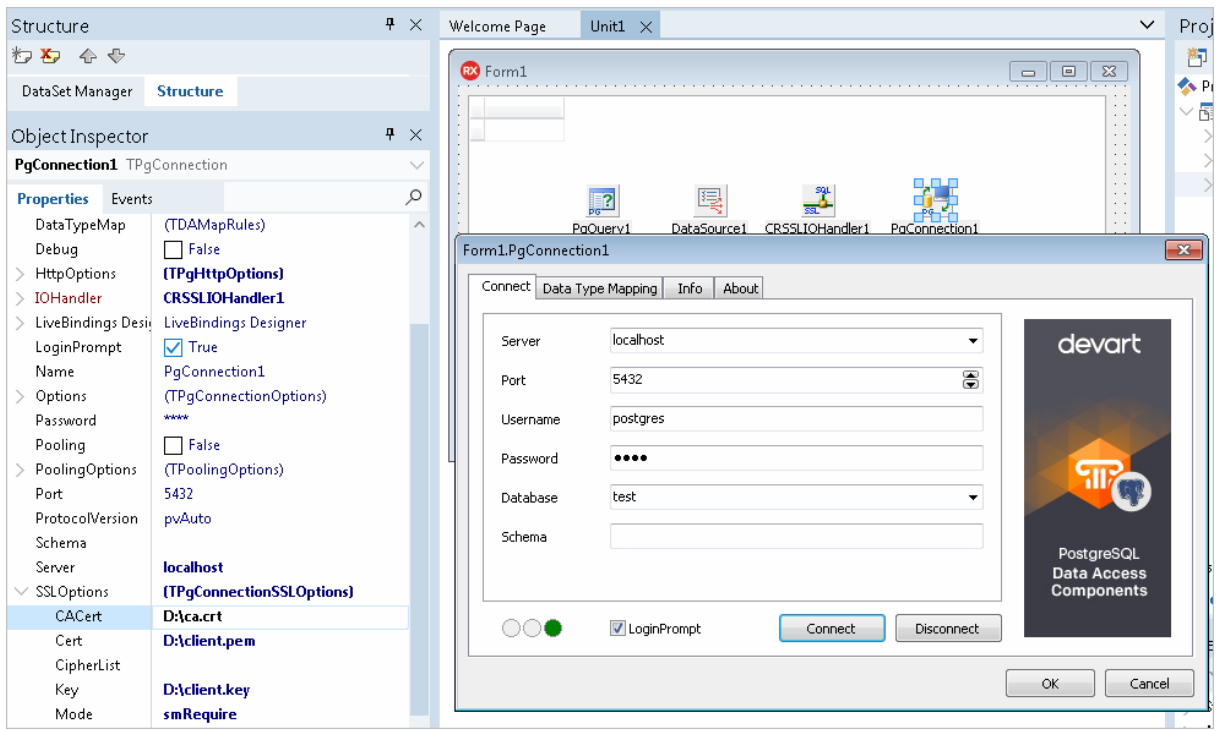

6. Select the **TDataSource** component and assign the **PgQuery1** object to the **DataSet**

property.

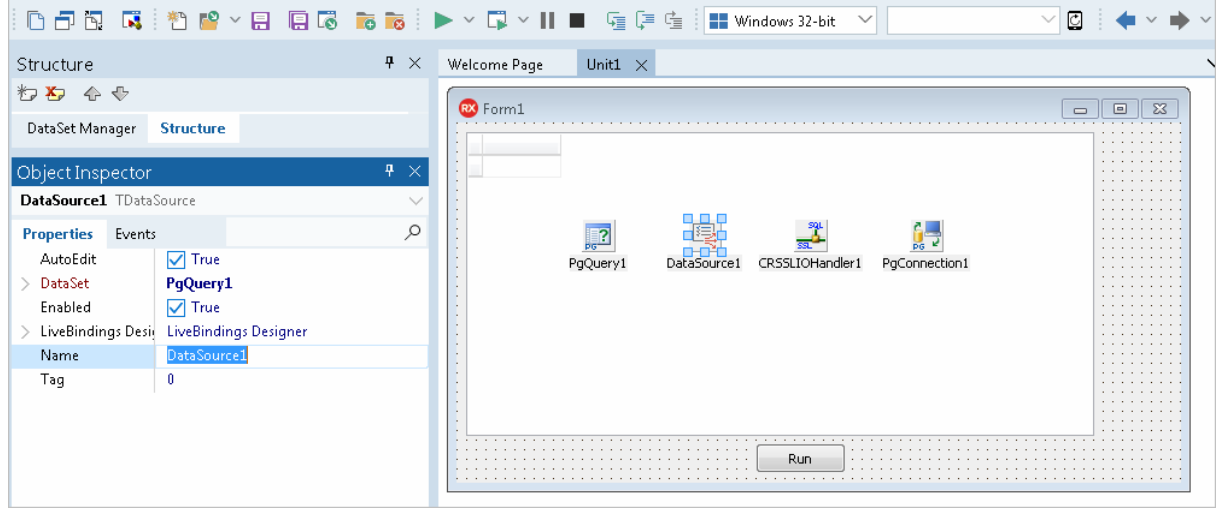

7. Assign the **DataSource1** object to the **DataSource** property in the **TDBGrid** component.

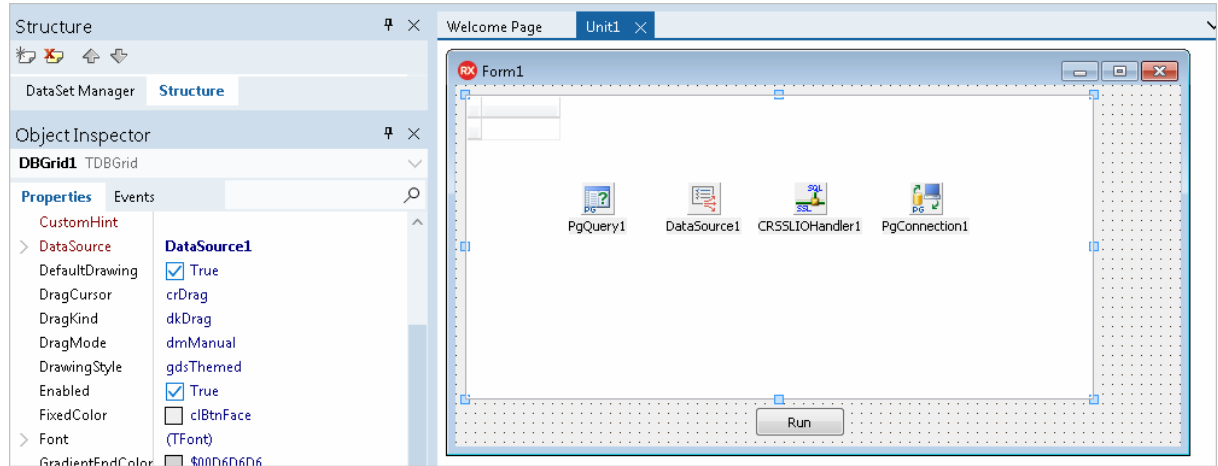

8. Double-click the **TPgQuery** component and add a SQL query that will be run against the PostgreSQL database.

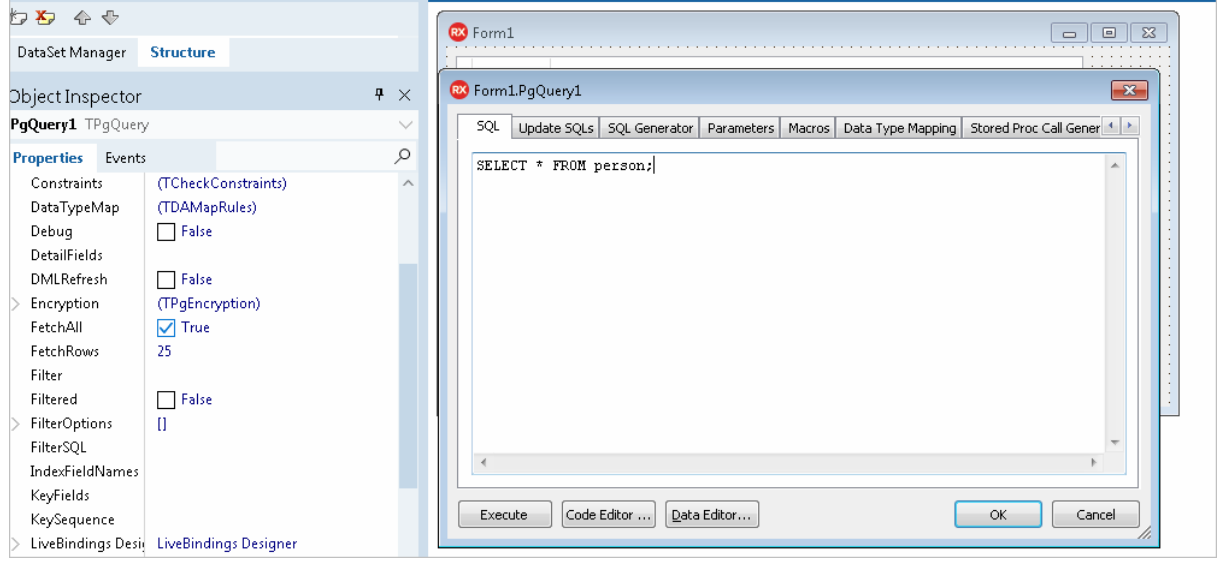

9. Select the **TButton** component and create the **OnClick** event. Add the code that will call the **Open** method in the **TPgQuery** component when you click the button.

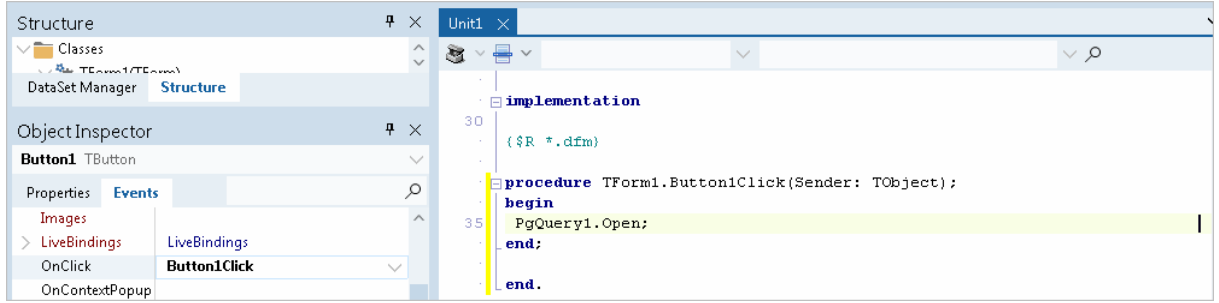

10.Press F9 to compile and run the application. Click the button on the form to execute the query and display data in the grid.

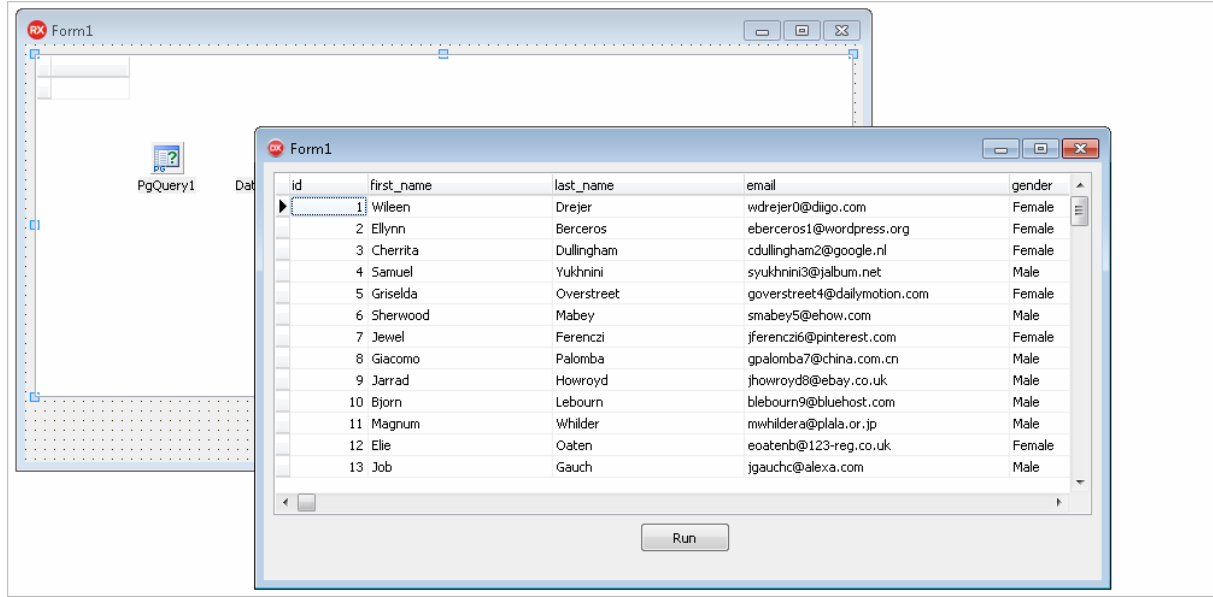

# 2. SSL Connection to PostgreSQL in Delphi Using the OpenSSL Library

Another way to embed SSL client functionality into your Delphi app, which uses PgDAC components to access PostgreSQL, is by using the OpenSSL library that implements the SSL protocol and enables servers to securely communicate with their clients. The description of the SSL connection features without the SecureBridge IOHandler usage:

The following options must be set for SSL connection:

SSLCACert - the pathname to the certificate authority file.

- SSLCert the pathname to the certificate file.
- SSLKey the pathname to the key file.
- SSLCipherList a list of allowable ciphers to use for SSL encryption.

Note:The ssleay32.dll and libeay32.dll files are required to use the SSL protocol with the OpenSSL library.

© 1997-2024 Devart. All Rights Reserved. [Request](https://www.devart.com/company/contactform.html?category=1&product=pgdac) Support DAC [Forum](https://support.devart.com/portal/en/community/delphi-data-access-components) Provide [Feedback](https://www.devart.com/pgdac/feedback.html)

#### <span id="page-142-0"></span>**4.8.2 Connecting via SSH**

# Connecting to PostgreSQL via SSH in Delphi

SSH is a protocol that allows users to securely log onto and interact with remote systems on the Internet by connecting a client program to an SSH server. SSH provides a mechanism for establishing a cryptographically secured connection between two endpoints, a client and a remote server, which authenticate each other and exchange messages. It employs different forms of symmetrical encryption, asymmetrical encryption, and hashing.

It is possible to use SSH to secure the network connection between a Delphi application and a PostgreSQL server. You execute shell commands in the same fashion as if you were physically operating the remote machine.

Devart offers a solution called [SecureBridge](https://www.devart.com/sbridge/) that allows you to create a Delphi SSH client and a server. You can embed the SSH client into your application and install the SSH server on a remote machine where your PostgreSQL server resides. The SSH client connects to the SSH server, which sends all commands to the remote PostgreSQL server. This tutorial demonstrates how to create a sample Delphi application that connects to PostgreSQL using SSH as the encryption method.

SSH key-based authentication is done by public and private keys that a client uses to authenticate itself when logging into an SSH server. The server key is used is used by the client to authenticate the SSH server and is specified in the TScSSHClient.HostKeyName

property. The client key is used by the SSH server to authenticate the client and is specified in the TScSSHClient.PrivateKeyName property. Note that the private key contains the public key. See SecureBridge [tutorial](https://www.devart.com/sbridge/docs/server_configuration.htm) on configuring the SSH server.

An SSH server is required to replicate the steps in this tutorial and encrypt the network connection between the client application and the PostgreSQL server. You can build the SSH server demo project that is distributed with SecureBridge ('Documents\Devart\PgDAC for RAD Studio\Demos\TechnologySpecific\SecureBridge\Demo') and run the executable file.

After installing PgDAC and SecureBridge software on your system, install the TCRSSHIOHandler component in RAD Studio to bind PgDAC with SecureBridge. The installation instructions are provided in the Readme.html, which is located by default in "My Documents\Devart\PgDAC for RAD Studio XX\Demos\TechnologySpecific\SecureBridge\".

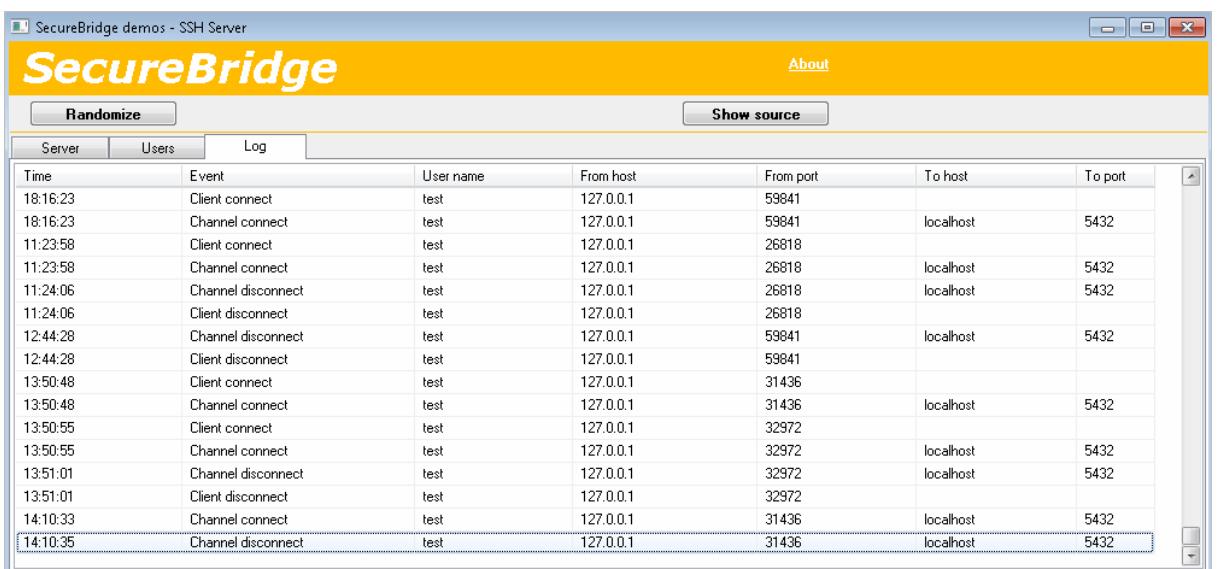

## Sample Delphi app that connects to PostgreSQL using **SSH**

1. Run RAD Studio and select 'File -> New – > VCL Forms Application – Delphi'.

2. Place the following components on the form: **TCRSSHIOHandler**, **TPgConnection**,

#### **TPgQuery**, **TScFileStorage**, **TScSSHClient**, **TDataSource**, **TDBGrid**, and **TButton**.

The sample application will connect to the PostgreSQL server via SSH, run a selection
operation against the database, and display the obtained rows in the grid.

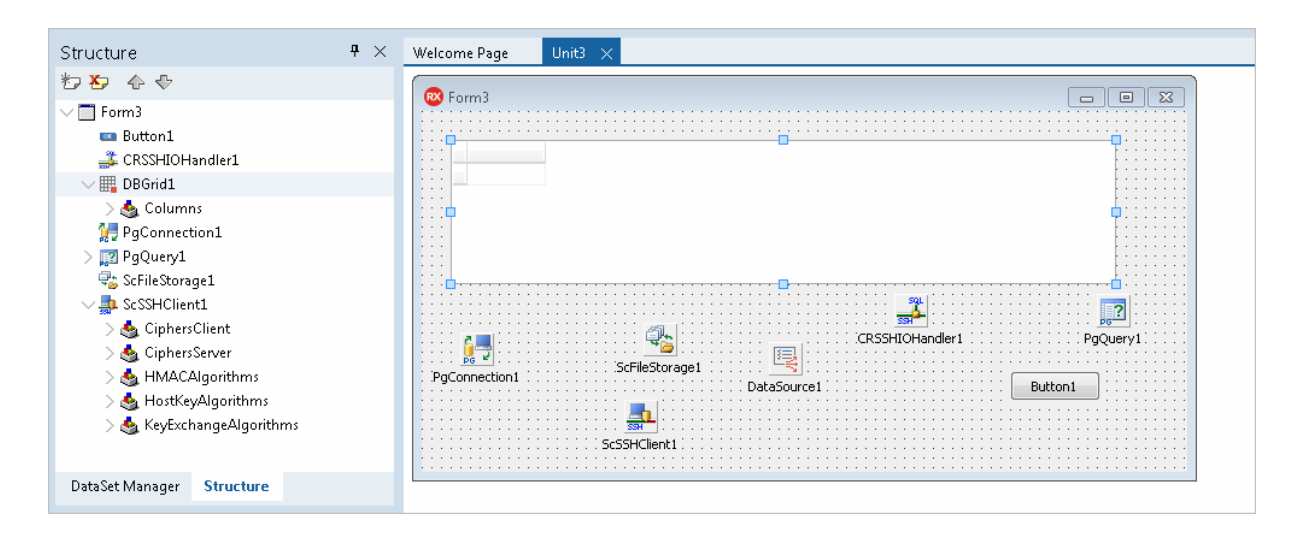

3. Select the **TDBGrid** and set the **DataSource** property to **DataSource1**.

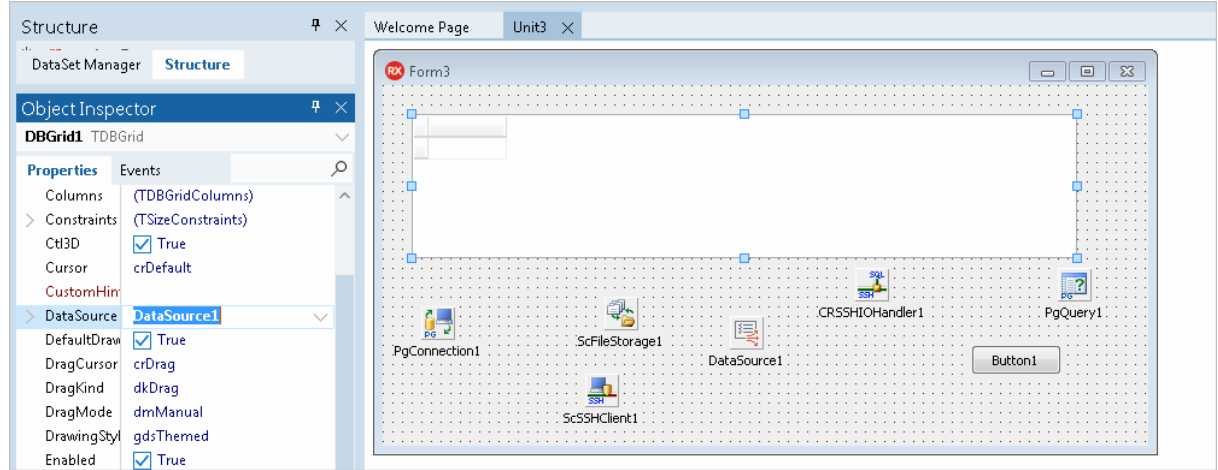

4. In the **TDataSource** component, assign **PgQuery1** to the **DataSet** property.

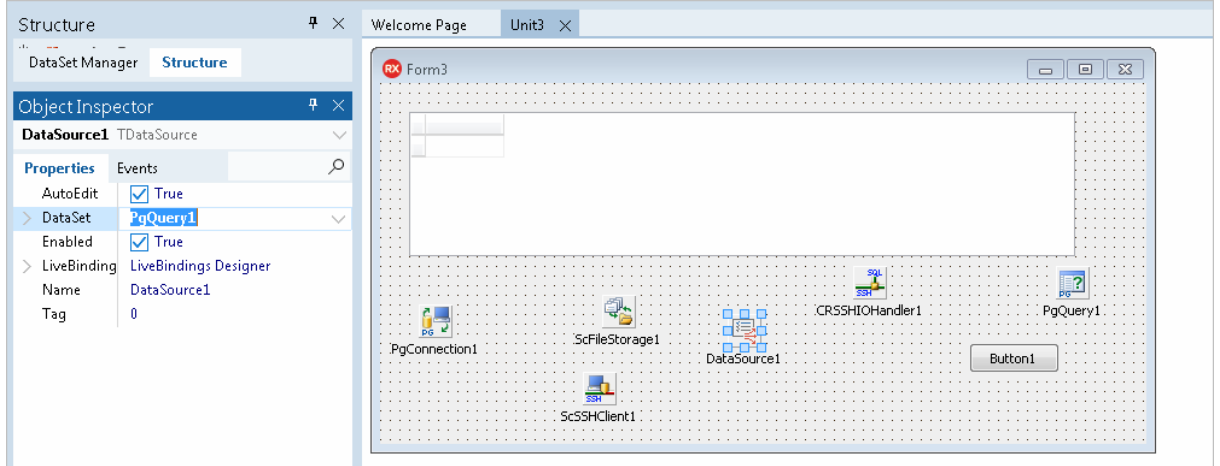

5. Select the **TPgQuery** and set the **Connection** property to **PgConnection1**. Double-click the component and enter a SQL statement to be executed against the PostgreSQL database.

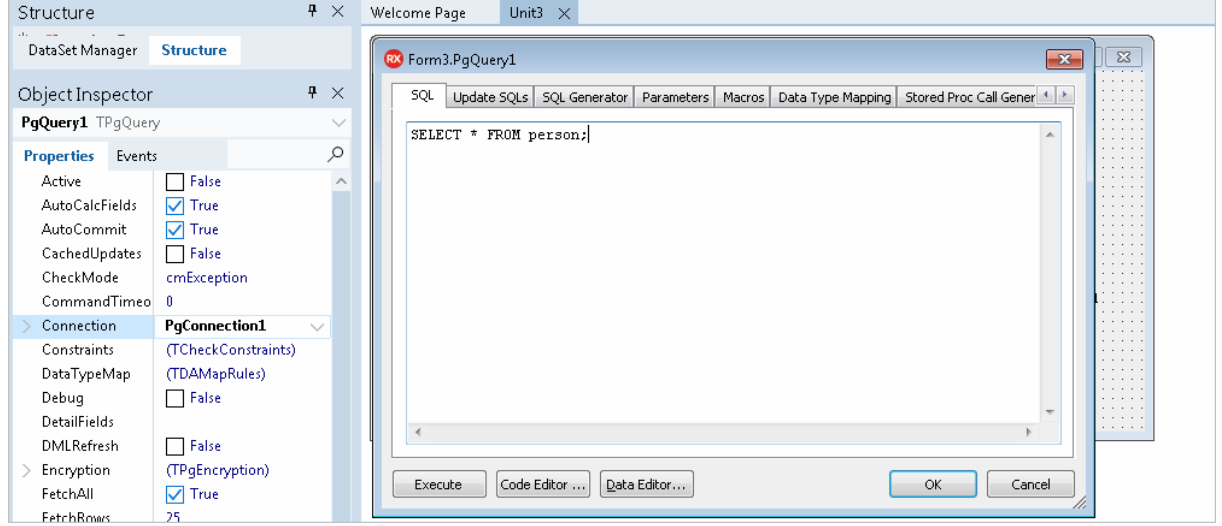

6. Double-click the **TButton** to switch to the unit view. Add the code to call the **Open** method on the **PgQuery1** object to activate the dataset when the button is clicked.

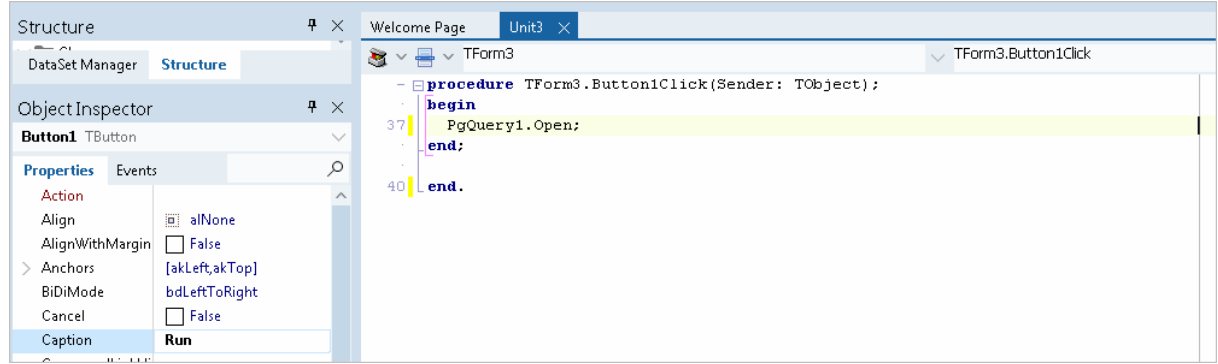

7. In the **TCRSSHIOHandler** component, assign **ScSSHClient1** to the **Client** property.

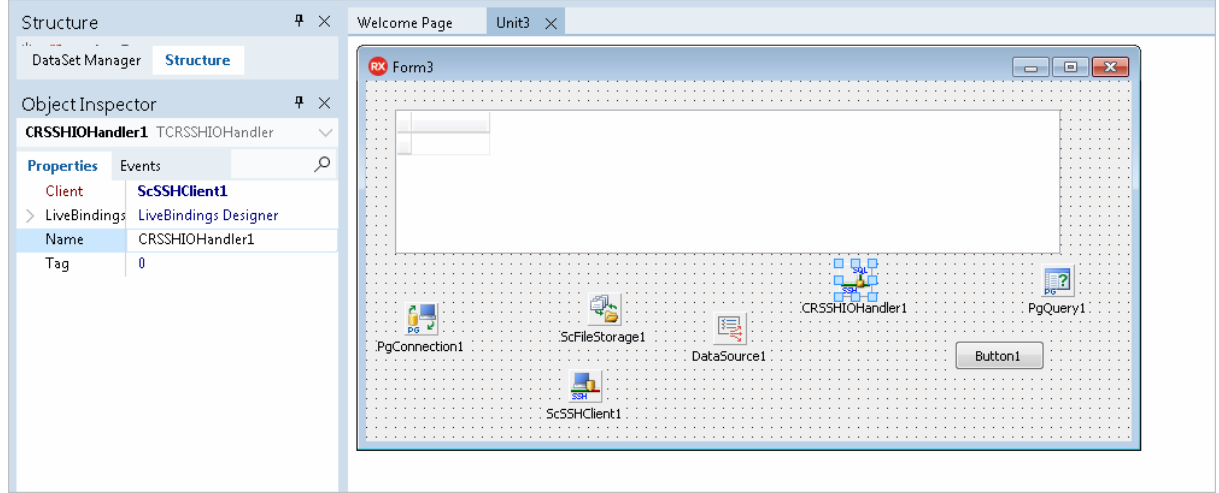

8. Select the **TScFileStorage** component and specify in the **Path** property the directory where keys are stored on your system. Double-click the component and [generate](https://www.devart.com/sbridge/docs/) a pair of keys for authenticating the server by the client.

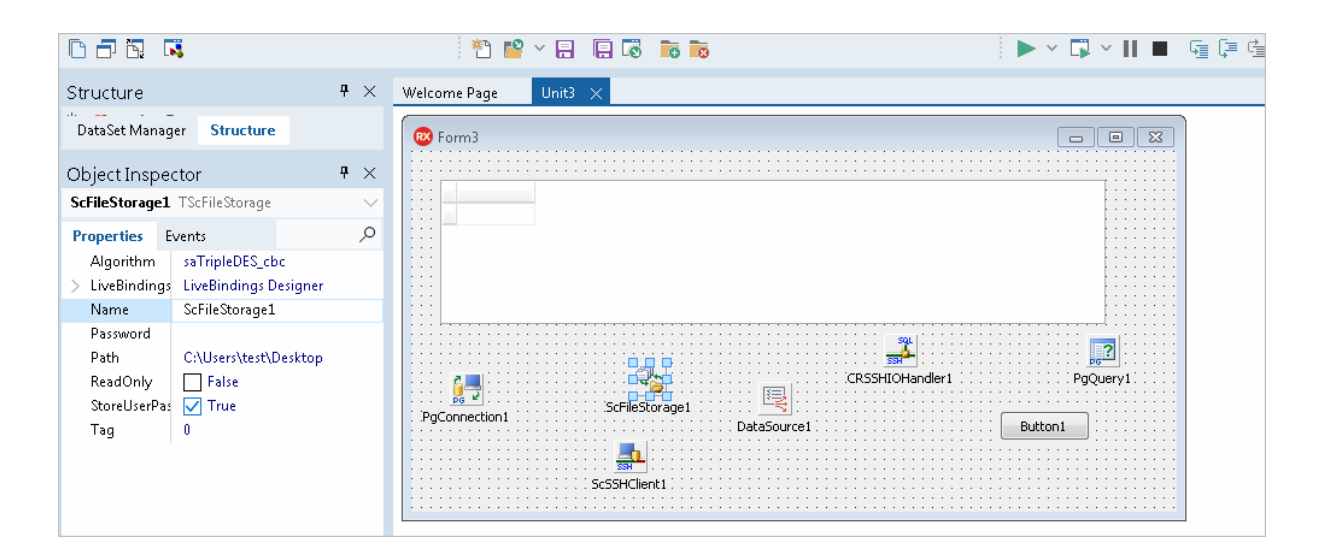

9. Set the **Authentication** property to **atPublicKey** in the **TScSSHClient** component. In **HostKeyName**, specify the server public key. In **PrivateKeyName**, specify the client private key. The **Hostname** property holds the address of your server. Assign **ScFileStorage1** to the **KeyStorage** property. Enter your username on the server in the **User** property. Specify the SSH port in the **Port** property.

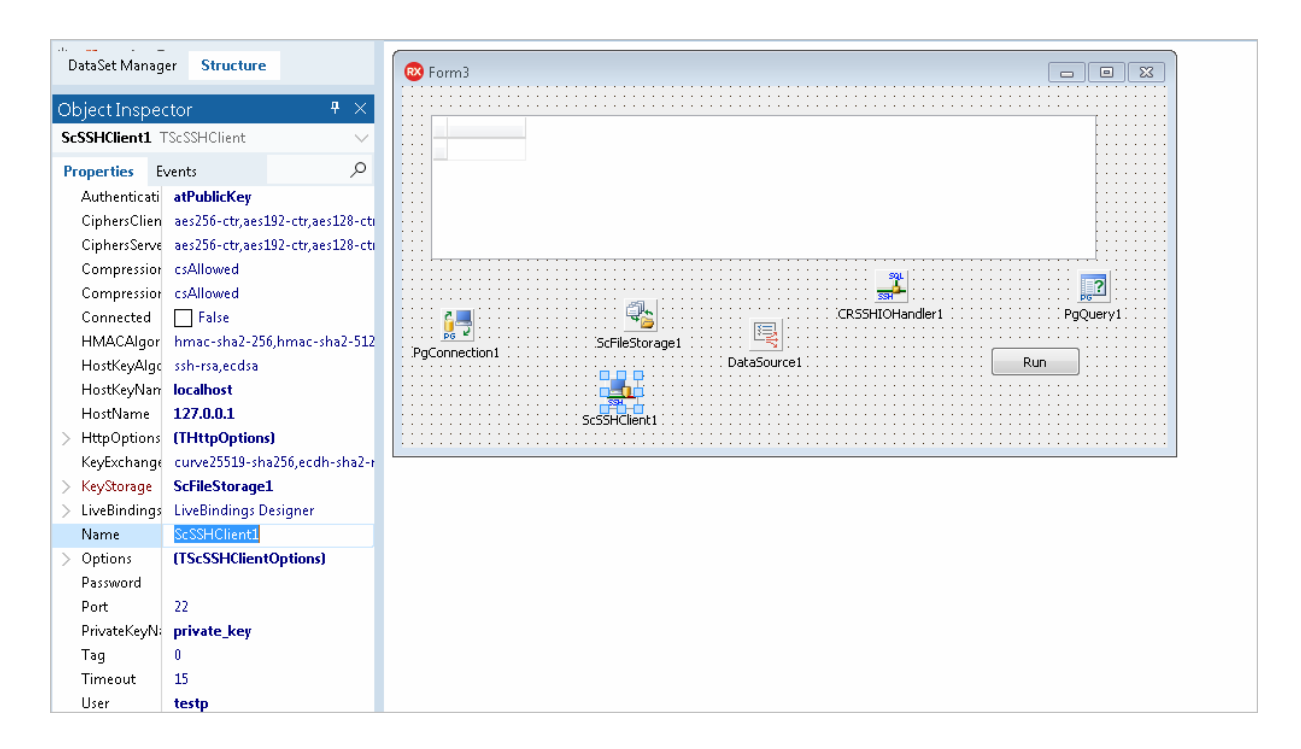

10.Double-click the **TPgConnection** component. Specify your server address, port,

database name (optionally), and username and password for the PostgreSQL user. Set the **IOHandler** property to **CRSSHIOHandler1**. Click Connect to check connection to the PostgreSQL server.

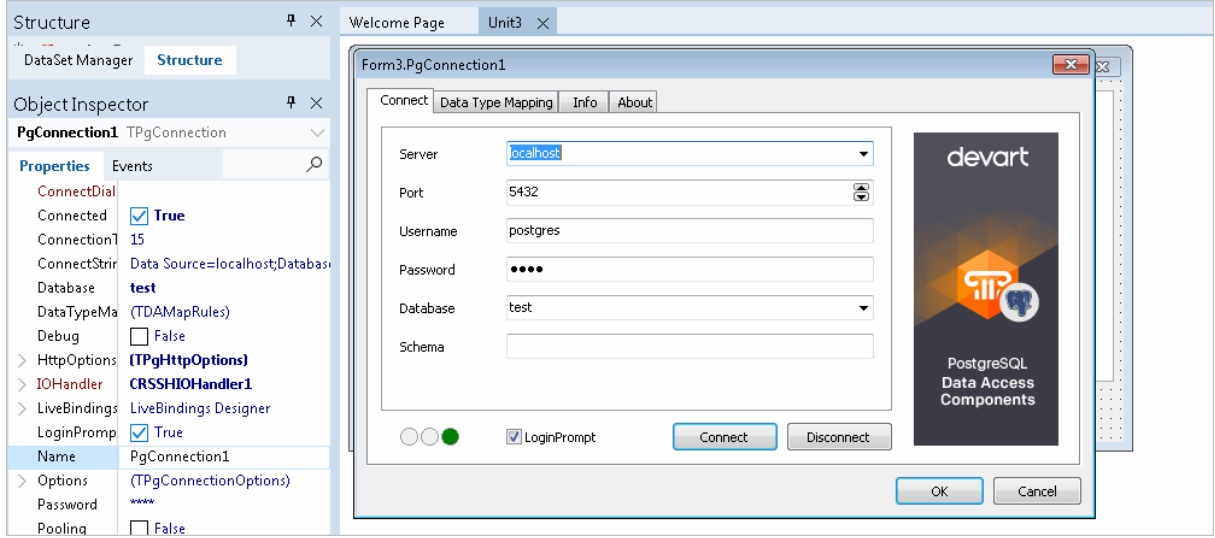

11.Press **F9** to compile and run the project. Click the button to run the query against the database and display the data in the form.

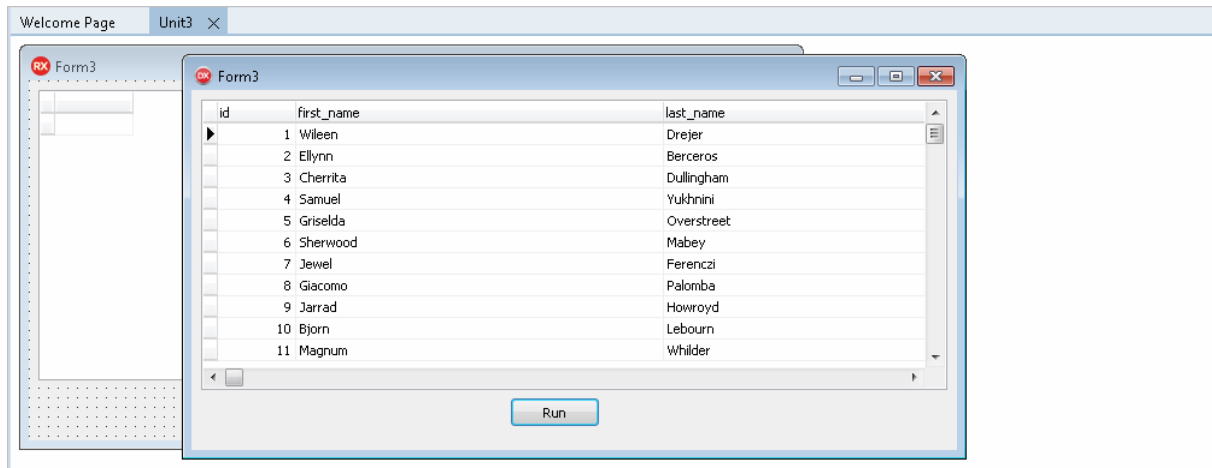

It is not obligatory to use SecureBridge TScSSHServer component as an SSH server - you can use any other server that implements the SSH protocol.

© 1997-2024 Devart. All Rights Reserved. [Request](https://www.devart.com/company/contactform.html?category=1&product=pgdac) Support DAC [Forum](https://support.devart.com/portal/en/community/delphi-data-access-components) Provide [Feedback](https://www.devart.com/pgdac/feedback.html)

#### **4.8.3 Network Tunneling**

Usually when a client needs to connect to server it is assumed that direct connection can be established. Nowadays though, due to security reasons or network topology, it is often necessary to use a proxy or bypass a firewall. This article describes different ways to connect to PostgreSQL server with PgDAC.

- Direct [Connection](#page-149-0)
- [Connection](#page-149-1) Through HTTP Tunnel
	- [Connection](#page-150-0) Through Proxy and HTTP Tunnel
- Sample Delphi App That Connects to PostgreSQL Using [HTTP/HTTPS](#page-151-0) Tunneling
- Additional [Information](#page-155-0)

## <span id="page-149-0"></span>Direct Connection

Direct connection to server means that server host is accessible from client without extra routing and forwarding. This is the simplest case. The only network setting you need is the host name and port number. This is also the fastest and most reliable way of communicating with server. Use it whenever possible.

The following code illustrates the simplicity:

```
PgConnection := TPgConnection.Create(self);
PgConnection.Server := 'localhost';
PgConnection.Port := 5432;
PgConnection.Username := 'postgres';
PgConnection.Password := 'postgres';
PgConnection.Connect;
```
#### <span id="page-149-1"></span>Connection Through HTTP Tunnel

Sometimes client machines are shielded by a firewall that does not allow you to connect to server directly at the specified port. If the firewall allows HTTP connections, you can use PgDAC together with HTTP tunneling software to connect to PostgreSQL server. PgDAC supports HTTP tunneling based on the PHP script.

An example of the web script tunneling usage can be the following: you have a remote website, and access to its database through the port of the database server is forbidden. Only access through HTTP port 80 is allowed, and you need to access the database from a remote computer, like when using usual direct connection.

You need to deploy the tunnel.php script, which is included into the provider package, on the web server. It allows access to the database server via HTTP tunneling. The script must be accessible through the HTTP protocol. You can verify if it is accessible with a web browser. The script can be found in the HTTP subfolder of the installed provider folder, e. g. %Program Files%\Devart\PgDac for Delphi XX\HTTP\tunnel.php. The only requirement to the server is PHP 5 support.

To connect to the database, you must set TPgConnection parameters for usual direct connection, which will be established from the web server side, the HttpOptions.Enabled property to True, and set the following parameters, specific for the HTTP tunneling:

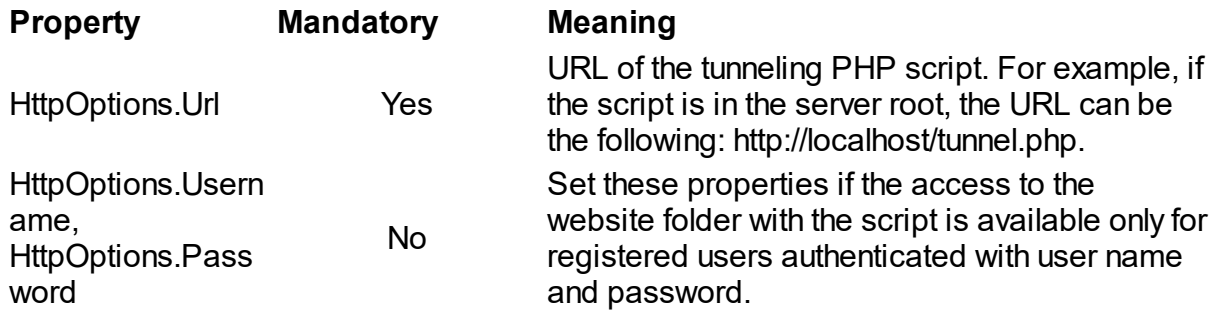

# <span id="page-150-0"></span>Connecting Through Proxy and HTTP Tunnel

The HTTP tunneling server may be not directly accessible from the client machine. For example, client address is 10.0.0.2, server address is 192.168.0.10, and the PostgreSQL server listens on port 5433. The client and server reside in different networks, so the client can reach it only through proxy at address 10.0.0.1, which listens on port 808. In this case in addition to the TPgConnection.HttpOptions options you have to setup a HttpOptions.ProxyOptions object as follows:

```
PgConnection := TPgConnection.Create(self);
PgConnection.Server := '192.168.0.10';
PgConnection.Port := 5433;<br>PgConnection.Username := 'postgres';
PgConnection.Username := 'postgres'<br>PgConnection.Password := 'postgres'
PgConnection.Password := 'postgres';
PgConnection.HttpOptions.Enabled := True;
PgConnection.HttpOptions.Url := 'http://server/tunnel.php';
```

```
PgConnection.HttpOptions.ProxyOptions.Hostname := '10.0.0.1';
PgConnection.HttpOptions.ProxyOptions.Port := 808;
PgConnection.HttpOptions.ProxyOptions.Username := 'ProxyUser';
PgConnection.HttpOptions.ProxyOptions.Password := 'ProxyPassword';
PgConnection.Connect;
```
Note that setting parameters of PgConnection.HttpOptions.ProxyOptions automatically enables the use of of the proxy server.

# <span id="page-151-0"></span>Sample Delphi App That Connects to PostgreSQL Using HTTP/HTTPS Tunneling

Open your browser and visit the URL of the tunnel.php script on your server to verify that

the script has been properly installed.

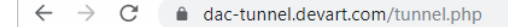

Devart HttpTunnel v1.69 Tunnel script is installed correctly. You can establish connections through the HTTP tunnel.

- Run RAD Studio and select 'File -> New > VCL Forms Application Delphi'.
- Place the following components on the form: **TPgConnection**, **TPgQuery**, **TDataSource**, **TDBGrid**, **TButton**, and **TCRSSLIOHandler**. The last component is required when you connect via HTTPS. Note that the **TCRSSLIOHandler** is distributed with [SecureBridge](https://www.devart.com/sbridge/) and is required to bind PgDAC with SecureBridge. The installation instructions for the component are provided in the Readme.html, which is located by default in "My Documents \Devart\PgDAC for RAD Studio\Demos\TechnologySpecific\SecureBridge\DelphiXX".

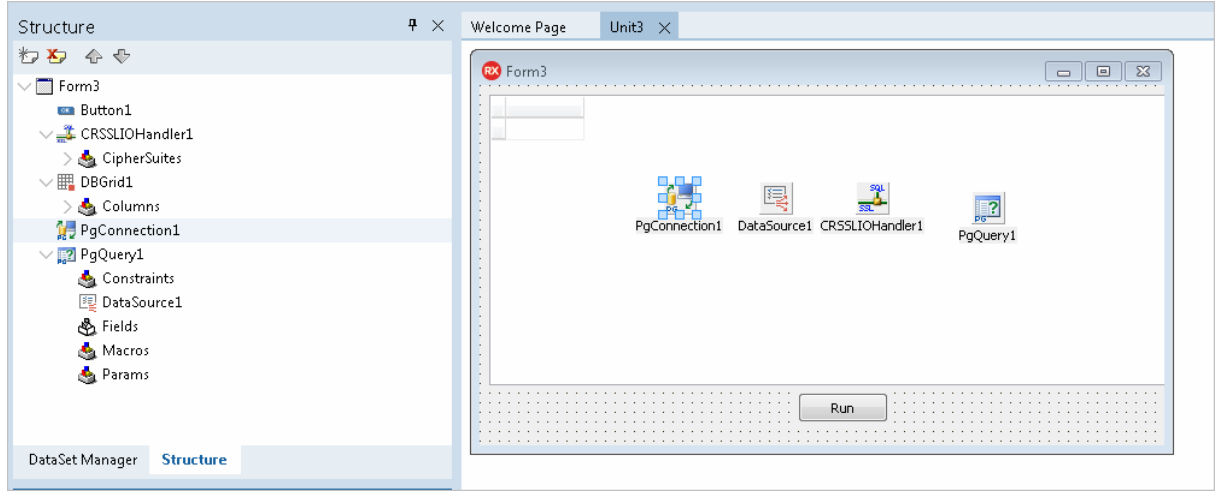

Select **TDBGrid** and set the **DataSource** property to **DataSource1**.

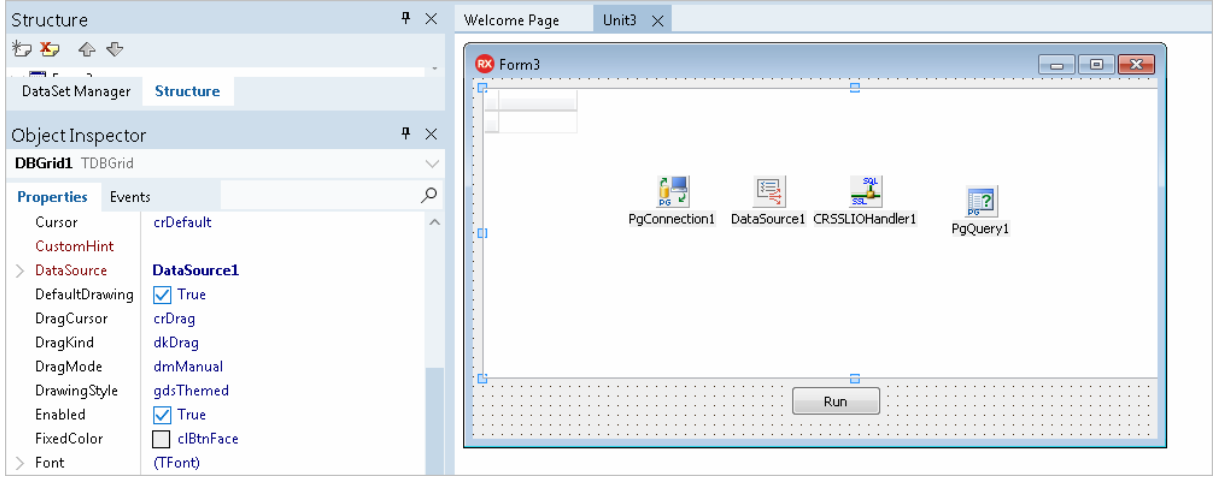

In the **TDataSource** component, assign **PgQuery1** to the **DataSet** property.

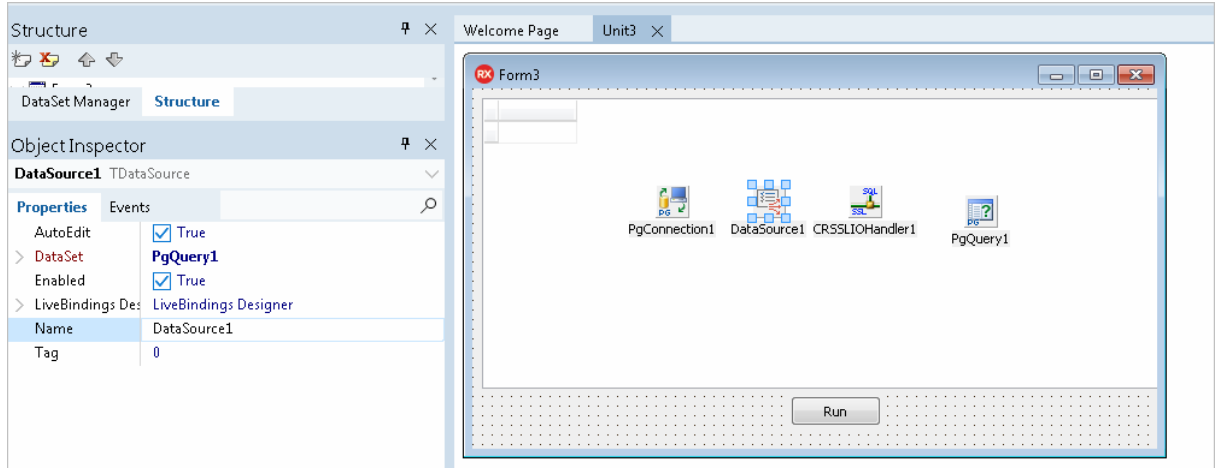

Select **TPgQuery** and set the **Connection** property to **PgConnection1**. Double-click the component and enter an SQL statement to be executed against the PostgreSQL database.

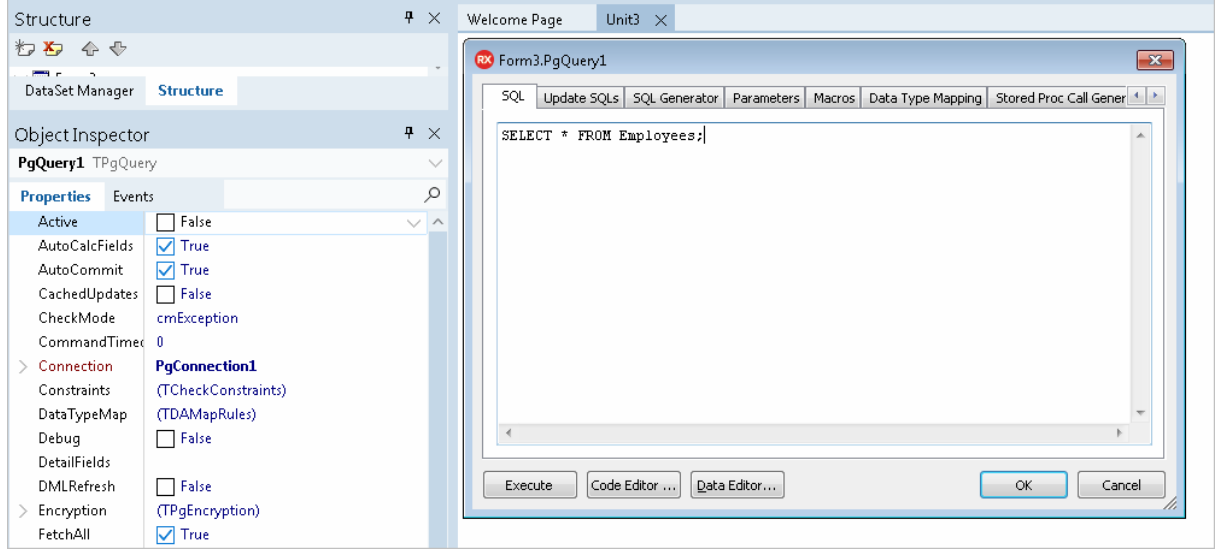

Double-click **TButton** to switch to the unit view. Add code that invokes the **Open** method on the **PgQuery1** object to activate the dataset when the button is clicked.

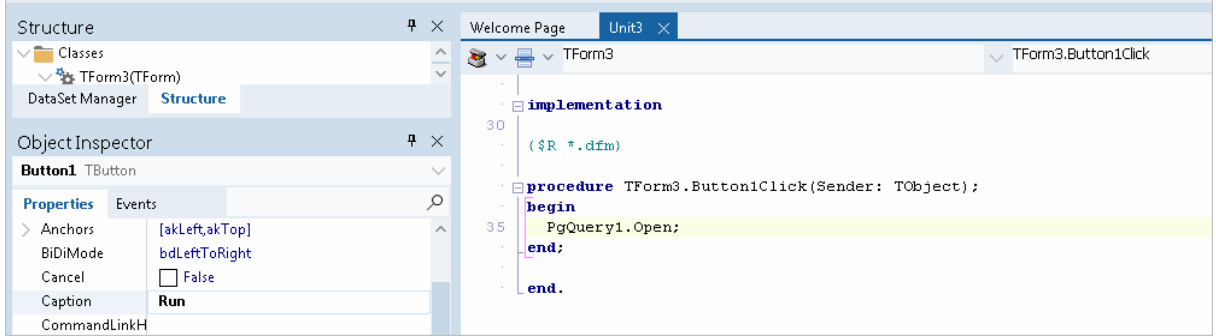

Select the **TPgConnection** component. If you use the secure tunnel, set the **IOHandler** property to **CRSSLIOHandler1**. Expand the **HttpOptions** and enter the URL of the tunnel.php script on your server. Set the **Enabled** property in **HttpOptions** to **True**.

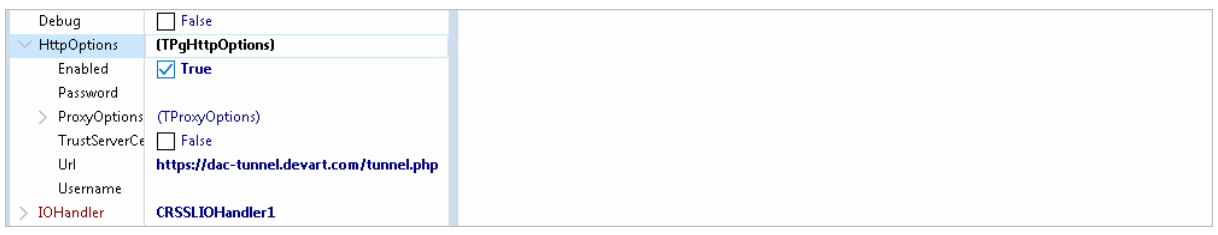

Double-click the **TPgConnection** component. Specify your server address, port, database name (optionally), username and password for the PostgreSQL user. Click **Connect** to test connection to the PostgreSQL server.

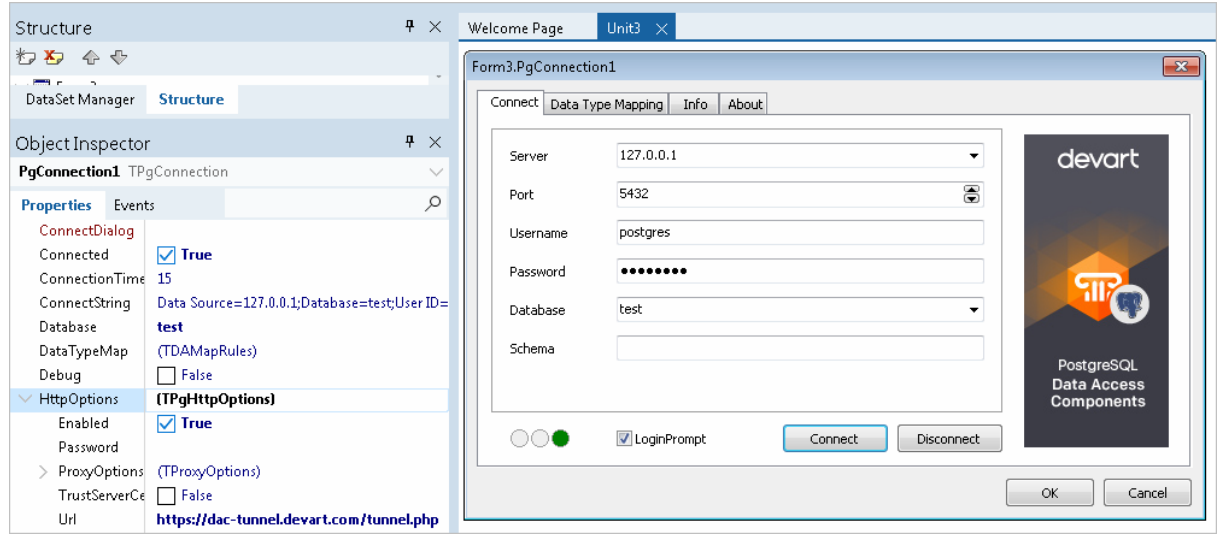

• Press **F9** to compile and run the project, and click the button to run the query against the database through HTTPS and display the data in the form.

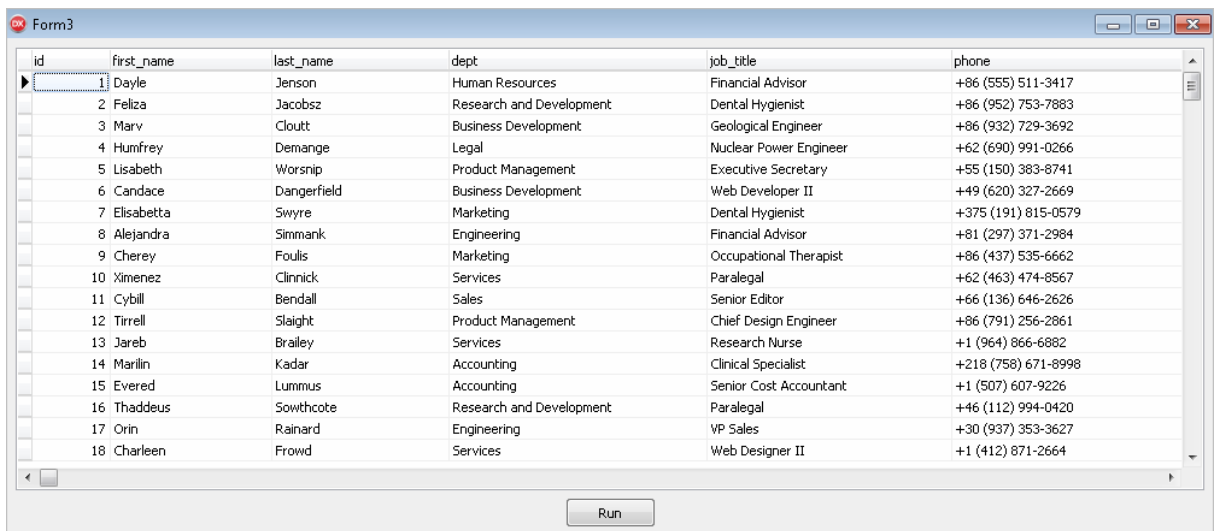

## <span id="page-155-0"></span>Additional Information

There is one more way to tunnel network traffic. The Secure Shell forwarding, or SSH, can be used for forwarding data. However, main purpose of SSH is traffic encryption rather than avoiding firewalls or network configuration problems. The [Connecting](#page-142-0) via SSH article describes how to use SSH protocol in PgDAC.

Keep in mind that traffic tunneling or encryption always increases CPU usage and network load. It is recommended that you use direct connection whenever possible.

© 1997-2024 Devart. All Rights Reserved. [Request](https://www.devart.com/company/contactform.html?category=1&product=pgdac) Support DAC [Forum](https://support.devart.com/portal/en/community/delphi-data-access-components) Provide [Feedback](https://www.devart.com/pgdac/feedback.html)

#### <span id="page-155-1"></span>**4.9 Disconnected Mode**

In disconnected mode a connection opens only when it is required. After performing all server calls connection closes automatically until next server call is required. Datasets remain opened when connection closes. Disconnected Mode may be useful for saving server resources and operating in an unstable or expensive network. Drawback of using disconnected mode is that each connection establishing requires some time for authorization. If connection is often closed and opened it can slow down application work. We recommend

to use pooling to solve this problem. For additional information see [TCustomDAConnection.Pooling](#page-360-0).

To enable disconnected mode set [TCustomDAConnection.Options.DisconnectedMode](#page-499-0) to True.

In disconnected mode a connection is opened for executing requests to the server (if it was not opened already) and is closed automatically if it is not required any more. If the connection was explicitly opened (the [Connect](#page-367-0) method was called or the Connected property was explicitly set to True), it does not close until the [Disonnect](#page-368-0) method is called or the Connected property is set to False explicitly.

The following settings are recommended to use for working in disconnected mode:

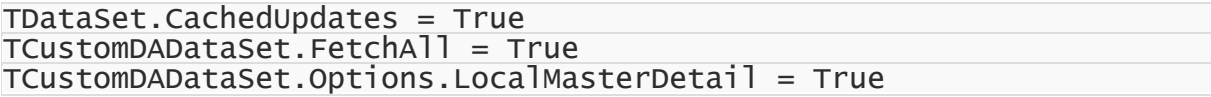

These settings minimize the number of requests to the server.

# Disconnected mode features

If you perform a query with the [FetchAll](#page-701-0) option set to True, connection closes when all data is fetched if it is not used by someone else. If the FetchAll option is set to false, connection does not close until all data blocks are fetched.

If explicit transaction was started, connection does not close until the transaction is committed or rolled back.

If the query was prepared explicitly, connection does not close until the query is unprepared or its SQL text is changed.

# See Also

- [TCustomDAConnection.Options](#page-358-0)
- [FetchAll](#page-701-0)
- [Devart.PgDac.TPgQuery.LockMode](#page-858-0)
- [TCustomDAConnection.Pooling](#page-360-0)
- [TCustomDAConnection.Connect](#page-367-0)
- [TCustomDAConnection.Disonnect](#page-368-0)

#### Working in [unstable](#page-135-0) network

© 1997-2024 Devart. All Rights Reserved.

[Request](https://www.devart.com/company/contactform.html?category=1&product=pgdac) Support DAC [Forum](https://support.devart.com/portal/en/community/delphi-data-access-components) Provide [Feedback](https://www.devart.com/pgdac/feedback.html)

#### **4.10 Batch Operations**

Data amount processed by modern databases grows steadily. In this regard, there is an acute problem – database performance. Insert, Update and Delete operations have to be performed as fast as possible. Therefore Devart provides several solutions to speed up processing of huge amounts of data. So, for example, insertion of a large portion of data to a DB is supported in the [TPgLoader.](#page-967-0) Unfortunately, [TPgLoader](#page-967-0) allows to insert data only – it can't be used for updating and deleting data.

The new version of Devart Delphi Data Access Components introduces the new mechanism for large data processing — Batch Operations. The point is that just one parametrized Modify SQL query is executed. The plurality of changes is due to the fact that parameters of such a query will be not single values, but a full array of values. Such approach increases the speed of data operations dramatically. Moreover, in contrast to using [TPgLoader,](#page-967-0) Batch operations can be used not only for insertion, but for modification and deletion as well.

Let's have a better look at capabilities of Batch operations with an example of the BATCH\_TEST table containing attributes of the most popular data types.

#### Batch\_Test table generating scripts

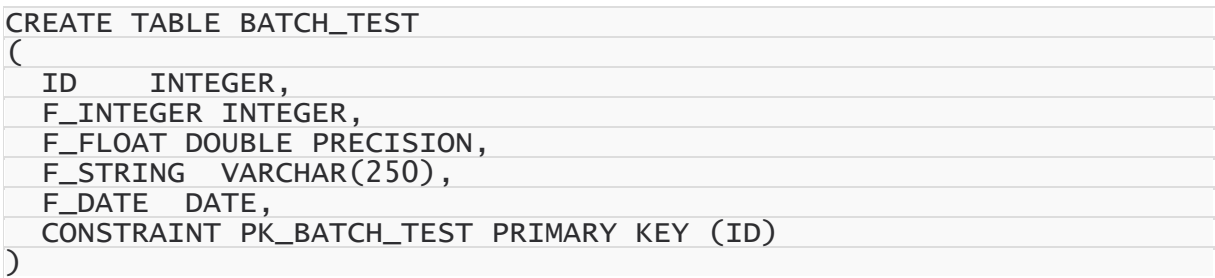

#### Batch operations execution

To insert records into the BATCH\_TEST table, we use the following SQL query:

INSERT INTO BATCH\_TEST VALUES (:ID, :F\_INTEGER, :F\_FLOAT, :F\_STRING, :F\_DAT

When a simple insertion operation is used, the query parameter values look as follows:

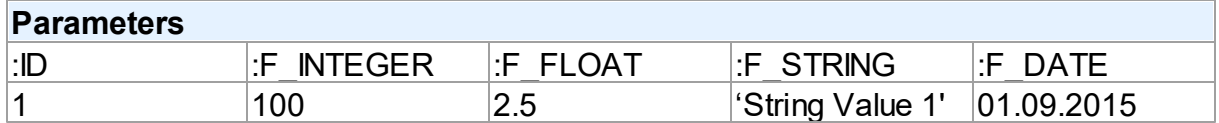

After the query execution, one record will be inserted into the BATCH\_TEST table.

When using Batch operations, the query and its parameters remain unchanged. However, parameter values will be enclosed in an array:

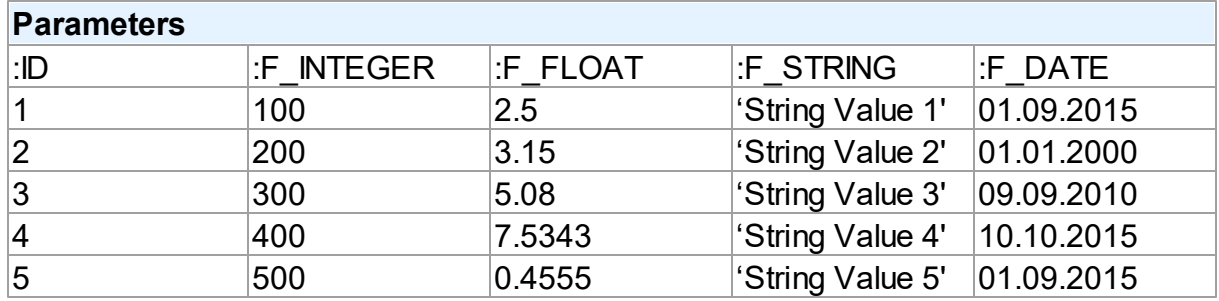

Now, 5 records are inserted into the table at a time on query execution.

How to implement a Batch operation in the code?

#### Batch INSERT operation sample

Let's try to insert 1000 rows to the BATCH\_TEST table using a Batch Insert operation:

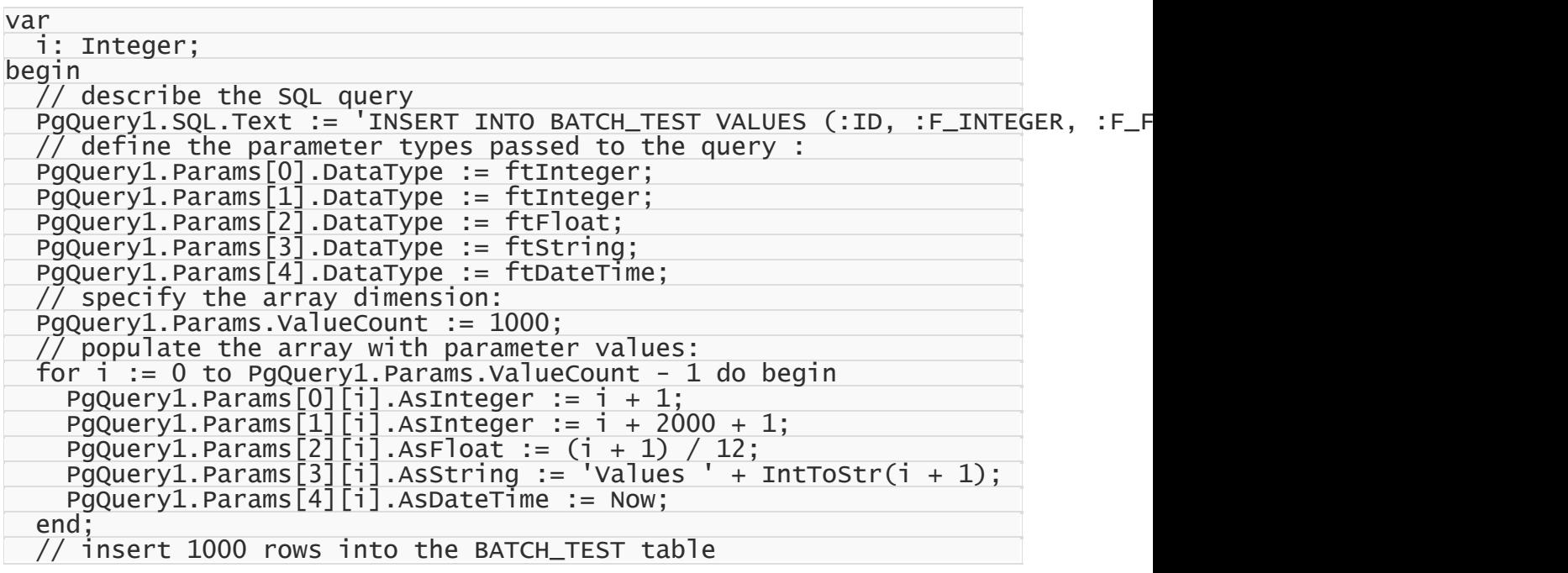

```
PgQuery1.Execute(1000);
end;
```
This command will insert 1000 rows to the table with one SQL query using the prepared array of parameter values. The number of inserted rows is defined in the Iters parameter of the Execute(Iters: integer; Offset: integer = 0) method. In addition, you can pass another parameter – Offset (0 by default) – to the method. The Offset parameter points the array element, which the Batch operation starts from.

We can insert 1000 records into the BATCH TEST table in 2 ways.

All 1000 rows at a time:

PgQuery1.Execute(1000);

2×500 rows:

// insert first 500 rows PgQuery1.Execute(500, 0); // insert next 500 rows PgQuery1.Execute(500, 500);

500 rows, then 300, and finally 200:

```
// insert 500 rows
PgQuery1.Execute(500, 0);
// insert next 300 rows starting from 500
PgQuery1.Execute(300, 500);
// insert next 200 rows starting from 800
PgQuery1.Execute(200, 800);
```
#### Batch UPDATE operation sample

With Batch operations we can modify all 1000 rows of our BATCH TEST table just this simple:

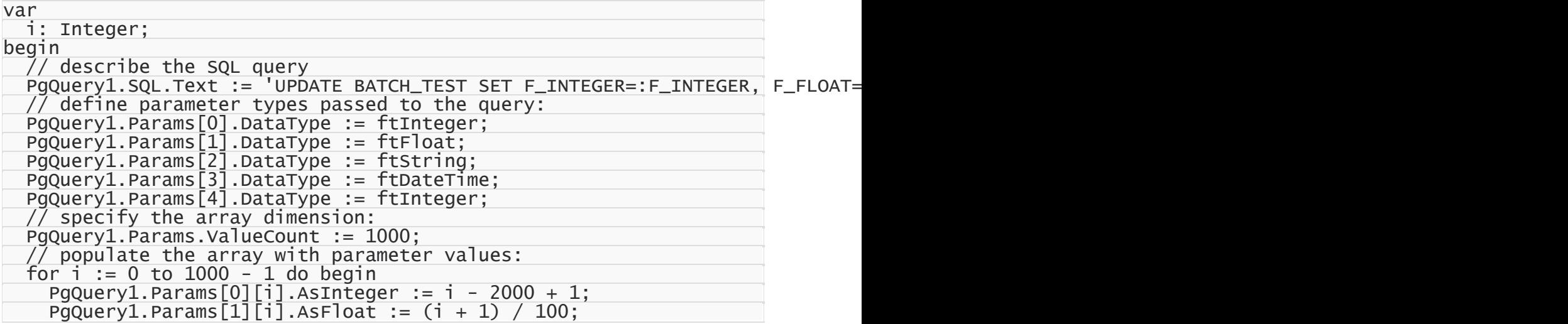

```
PgQuery1.Params[2][i].AsString := 'New Values ' + IntToStr(i + 1);
    PgQuery1.Params[3][i].AsDateTime := Now;
    PgQuery1.Params[4][i].AsInteger := i + 1;
  end;
  // update 1000 rows in the BATCH_TEST table
 PgQuery1.Execute(1000);
end;
```
### Batch DELETE operation sample

Deleting 1000 rows from the BATCH TEST table looks like the following operation:

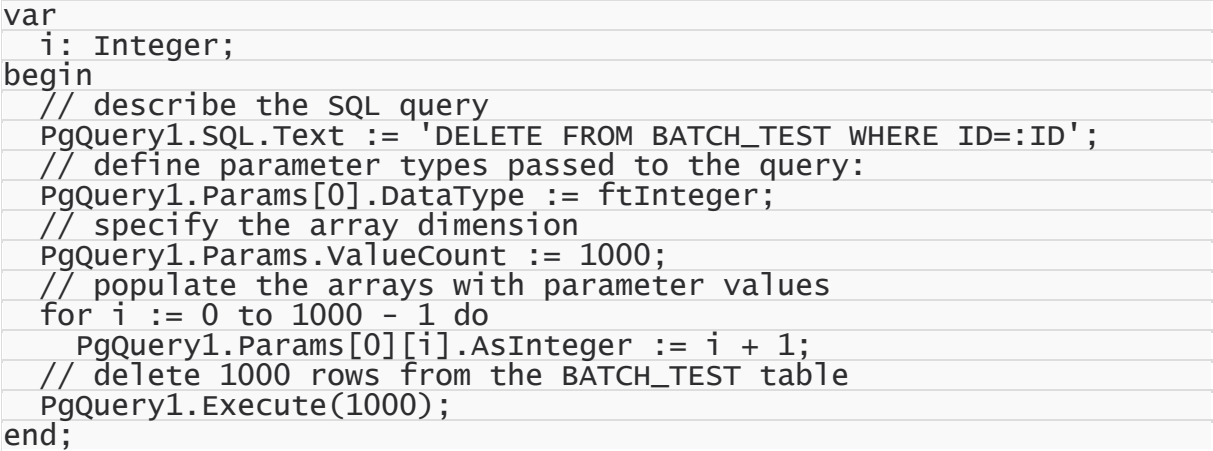

## Performance comparison

The example with BATCH\_TEST table allows to analyze execution speed of normal operations with a database and Batch operations:

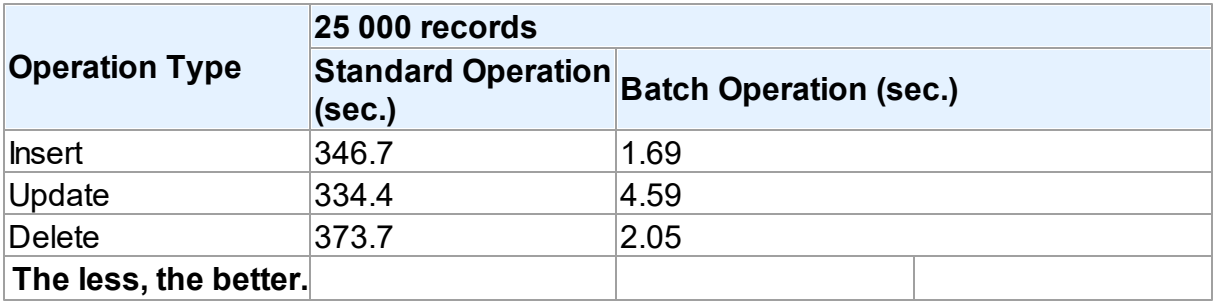

It should be noted, that the retrieved results may differ when modifying the same table on different database servers. This is due to the fact that operations execution speed may differ depending on the settings of a particular server, its current workload, throughput, network connection, etc.

Thing you shouldn't do when accessing parameters in Batch operations!

When populating the array and inserting records, we accessed query parameters by index. It would be more obvious to access parameters by name:

```
for i := 0 to 9999 do begin
  PgQuery1.Params.ParamByName('ID')[i].AsInteger := i + 1;
  PgQuery1.Params.ParamByName('F_INTEGER')[i].AsInteger := i + 2000 + 1;
  PgQuery1.Params.ParamByName('F_FLOAT')[i].AsFloat := (i + 1) / 12;
  PgQuery1.Params.ParamByName('F_STRING')[i].AsString := 'Values ' + IntToSt
  PgQuery1.Params.ParamByName('F_DATE')[i].AsDateTime := Now;
end;
```
However, the parameter array would be populated slower, since you would have to define the ordinal number of each parameter by its name in each loop iteration. If a loop is executed 10000 times – **performance loss can become quite significant**.

© 1997-2024 Devart. All Rights Reserved. [Request](https://www.devart.com/company/contactform.html?category=1&product=pgdac) Support DAC [Forum](https://support.devart.com/portal/en/community/delphi-data-access-components) Provide [Feedback](https://www.devart.com/pgdac/feedback.html)

#### **4.11 Increasing Performance**

This topic considers basic stages of working with DataSet and ways to increase performance on each of these stages.

### **Connect**

If your application performs Connect/Disconnect operations frequently, additional performance can be gained using pooling mode (TCustomDAConnection.Pooling = True). It reduces connection reopening time greatly (hundreds times). Such situation usually occurs in web applications.

# **Execute**

If your application executes the same query several times, you can use the [TCustomDADataSet.Prepare](#page-439-0) method or set the [TDADataSetOptions.AutoPrepare](#page-509-0) property to increase performance. For example, it can be enabled for Detail dataset in Master/Detail relationship or for update objects in [TCustomDAUpdateSQL](#page-469-0). The performance gain achieved this way can be anywhere from several percent to several times, depending on the situation.

To execute SQL statements a TPgSQL component is more preferable than [TPgQuery](#page-842-0). It can give several additional percents performance gain.

If the [TCustomDADataSet.Options.StrictUpdate](#page-518-0) option is set to False, the [RowsAffected](#page-410-0)

property is not calculated and becomes equal zero. This can improve performance of query executing, so if you need to execute many data updating statements at once and you don't mind affected rows count, set this option to False.

# Fetch

In some situations you can increase performance a bit by using [TCustomDADataSet.Options.CompressBlobMode](#page-510-0).

You can also tweak your application performance by using the following properties of [TCustomDADataSet](#page-382-0) descendants:

- [FetchRows](#page-399-0)
- [Options.FlatBuffers](#page-512-0)
- [Options.LongStrings](#page-514-0)
- [UniDirectional](#page-417-0)

See the descriptions of these properties for more details and recommendations.

# **Navigate**

The [Locate](#page-664-0) function works faster when dataset is locally sorted on KeyFields fields. Local dataset sorting can be set with the [IndexFieldNames](#page-646-0) property. Performance gain can be large if the dataset contains a large number of rows.

Lookup fields work faster when lookup dataset is locally sorted on lookup Keys.

Setting the [TDADataSetOptions.CacheCalcFields](#page-510-1) property can improve performance when locally sorting and locating on calculated and lookup fields. It can be also useful when calculated field expressions contain complicated calculations.

Setting the [TDADataSetOptions.LocalMasterDetail](#page-513-0) option can improve performance greatly by avoiding server requests on detail refreshes. Setting the [TDADataSetOptions.DetailDelay](#page-511-0) option can be useful for avoiding detail refreshes when switching master DataSet records frequently.

# Update

If your application updates datasets in the CachedUpdates mode, then setting the

[TCustomDADataSet.Options.UpdateBatchSize](#page-520-0) option to more than 1 can improve performance several hundred times more by reducing the number of requests to the server.

You can also increase the data sending performance a bit (several percents) by using Dataset.UpdateObject.ModifyObject, Dataset.UpdateObject, etc. Little additional performance improvement can be reached by setting the [AutoPrepare](#page-509-0) property for these objects.

### Insert

If you are about to insert a large number of records into a table, you should use the [T:Devart.PgDac.TPgLoader](#page-967-0) component instead of Insert/Post methods, or execution of the INSERT commands multiple times in a cycle. Sometimes usage of [T:Devart.PgDac.TPgLoader](#page-967-0) improves performance several times.

© 1997-2024 Devart. All Rights Reserved. [Request](https://www.devart.com/company/contactform.html?category=1&product=pgdac) Support DAC [Forum](https://support.devart.com/portal/en/community/delphi-data-access-components) Provide [Feedback](https://www.devart.com/pgdac/feedback.html)

#### **4.12 Macros**

Macros help you to change SQL statements dynamically. They allow partial replacement of the query statement by user-defined text. Macros are identified by their names which are then referred from SQL statement to replace their occurrences for associated values.

First step is to assign macros with their names and values to a dataset object.

Then modify SQL statement to include macro names into desired insertion points. Prefix each name with & ("at") sign to let PgDAC discriminate them at parse time. Resolved SQL statement will hold macro values instead of their names but at the right places of their occurrences. For example, having the following statement with the TableName macro name:

```
SELECT * FROM &TableName
```
You may later assign any actual table name to the macro value property leaving your SQL statement intact.

```
Query1.SQL.Text := 'SELECT * FROM &TableName';
Query1.MacroByName('TableName').Value := 'Dept';
Query1.Open;
```
PgDAC replaces all macro names with their values and sends SQL statement to the server when SQL execution is requested.

Note that there is a difference between using [TMacro](#page-574-0) [AsString](#page-578-0) and [Value](#page-579-0) properties. If you set

macro with the [AsString](#page-578-0) property, it will be quoted. For example, the following statements will result in the same result Query1.SQL property value.

Query1.MacroByName('StringMacro').Value := '''A string'''; Query1.MacroByName('StringMacro').AsString := 'A string';

Macros can be especially useful in scripts that perform similar operations on different objects. You can use macros that will be replaced with an object name. It allows you to have the same script text and to change only macro values.

You may also consider using macros to construct adaptable conditions in WHERE clauses of your statements.

# See Also

- [TMacro](#page-574-0)
- [TCustomDADataSet.MacroByName](#page-437-0)
- [TCustomDADataSet.Macros](#page-402-0)

© 1997-2024 Devart. All Rights Reserved.

[Request](https://www.devart.com/company/contactform.html?category=1&product=pgdac) Support DAC [Forum](https://support.devart.com/portal/en/community/delphi-data-access-components) Provide [Feedback](https://www.devart.com/pgdac/feedback.html)

### **4.13 DataSet Manager**

# DataSet Manager window

The DataSet Manager window displays the datasets in your project. You can use the DataSet Manager window to create a user interface (consisting of data-bound controls) by dragging items from the window onto forms in your project. Each item has a drop-down control list where you can select the type of control to create prior to dragging it onto a form. You can customize the control list with additional controls, including the controls you have created.

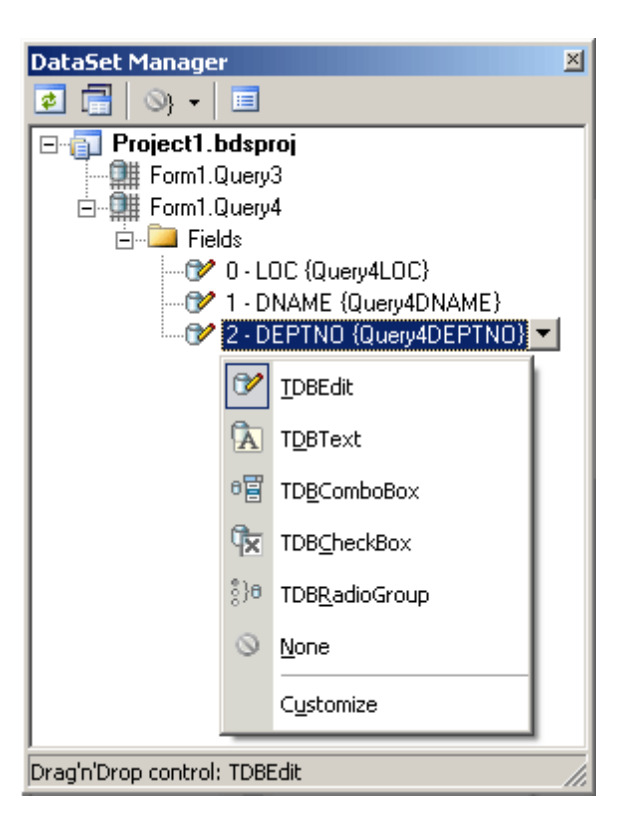

Using the DataSet Manager window, you can:

- Create forms that display data by dragging items from the DataSet Manager window onto forms.
- Customize the list of controls available for each data type in the DataSet Manager window.
- Choose which control should be created when dragging an item onto a form in your Windows application.
- Create and delete TField objects in the DataSets of your project.

## Opening the DataSet Manager window

You can display the DataSet Manager window by clicking DataSet Manager on the Tools menu. You can also use IDE desktop saving/loading to save DataSet Manager window position and restore it during the next IDE loads.

# Observing project DataSets in the DataSet Manager Window

By default DataSet Manager shows DataSets of currently open forms. It can also extract DataSets from all forms in the project. To use this, click *Extract DataSets from all forms in project* button. This settings is remembered. Note, that using this mode can slow down opening of the large projects with plenty of forms and DataSets. Opening of such projects can be very slow in Delphi 6 and Borland Developer Studio 2006 and can take up to several tens of minutes.

DataSets can be grouped by form or connection. To change DataSet grouping click the *Grouping mode* button or click a down. You can also change grouping mode by selecting required mode from the DataSet Manager window popup menu.

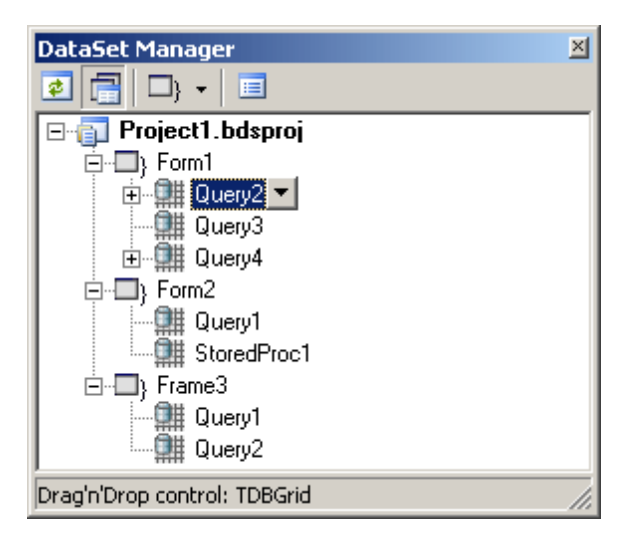

# Creating Data-bound Controls

You can drag an item from the DataSet Manager window onto a form to create a new databound control. Each node in the DataSet Manager window allows you to choose the type of control that will be created when you drag it onto a form. You must choose between a Grid layout, where all columns or properties are displayed in a TDataGrid component, or a Details layout, where all columns or properties are displayed in individual controls.

To use grid layout drag the dataset node on the form. By default TDataSource and TDBGrid components are created. You can choose the control to be created prior to dragging by selecting an item in the DataSet Manager window and choosing the control from the item's

drop-down control list.

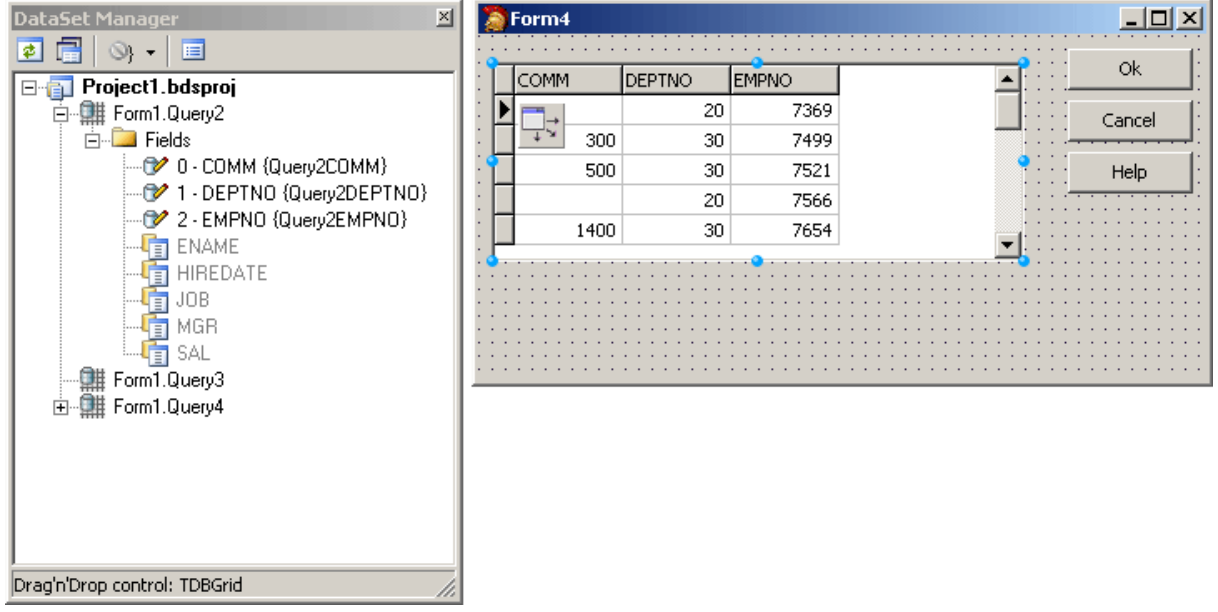

To use Details layout choose Details from the DataSet node drop-down control list in the DataSet Manager window. Then select required controls in the drop-down control list for each DataSet field. DataSet fields must be created. After setting required options you can drag the DataSet to the form from the DataSet wizard. DataSet Manager will create TDataSource component, and a component and a label for each field.

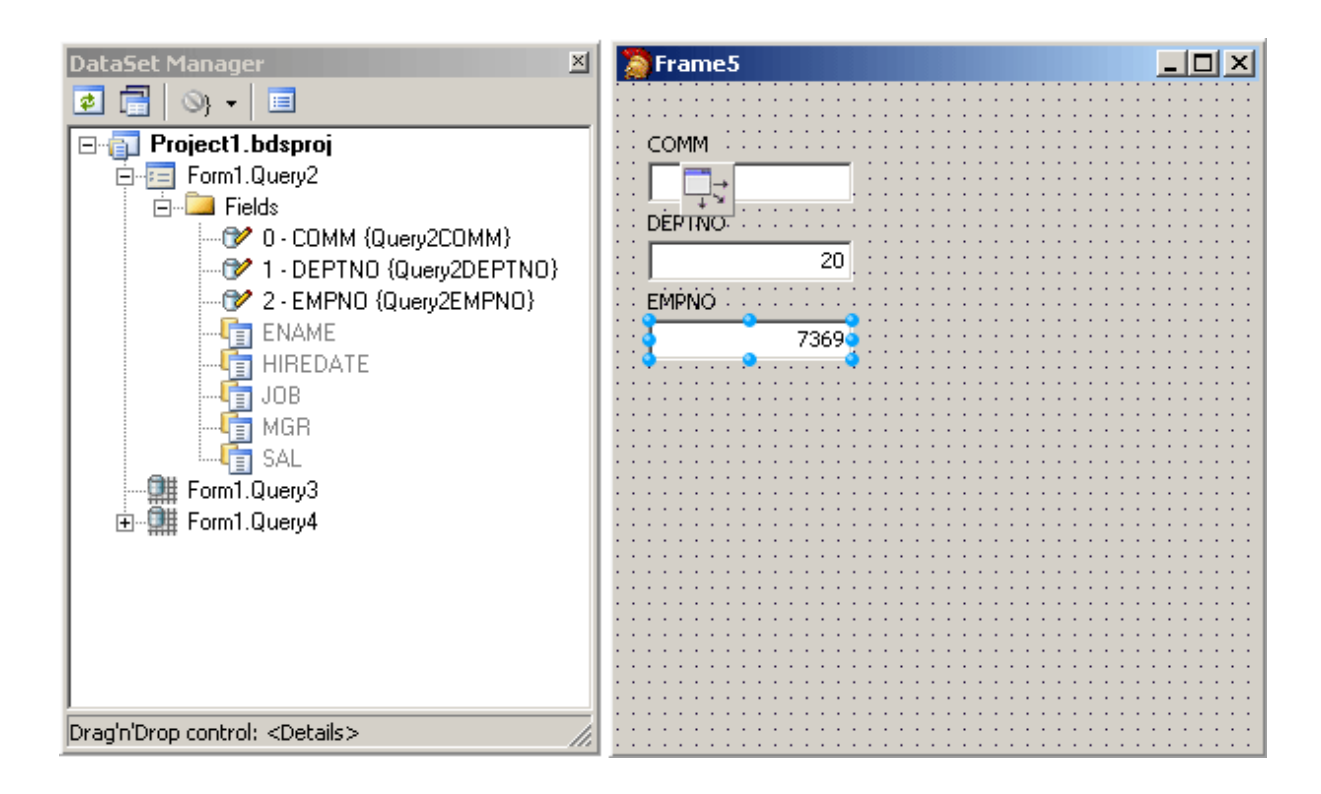

# Adding custom controls to the DataSet Manager window

To add custom control to the list click the *Options* button on the DataSet Manager toolbar. A *DataSet Manager - Customize controls* dialog will appear. Using this dialog you can set controls for the DataSets and for the DataSet fields of different types. To do it, click DataSets node or the node of field of required type in *DB objects groups* box and use *Add* and *Remove* buttons to set required control list. You can also set default control by selecting it in the list of assigned DB controls and pressing *Default* button.

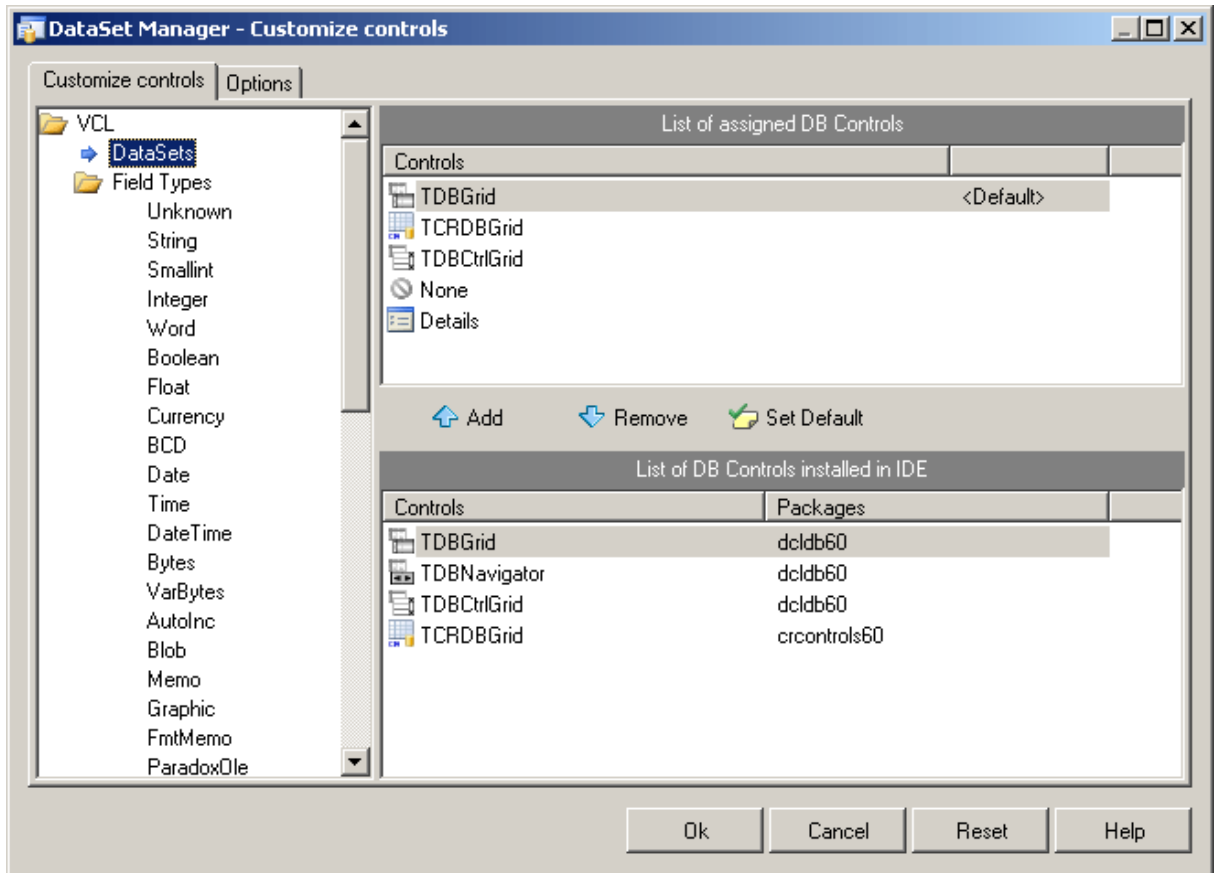

The default configuration can easily be restored by pressing Reset button in the *DataSet Manager - Options* dialog.

# Working with TField objects

DataSet Manager allows you to create and remove TField objects. DataSet must be active to work with its fields in the DataSet Manager. You can add fields, based on the database table columns, create new fields, remove fields, use drag-n-drop to change fields order.

To create a field based on the database table column right-click the Fields node and select *Create Field* from the popup menu or press <lnsert>. Note that after you add at least one field manually, DataSet fields corresponding to data fields will not be generated automatically when you drag the DataSet on the form, and you can not drag such fields on the form. To add all available fields right-click the Fields node and select *Add all fields* from the popup menu.

To create new field right-click the Fields node and select *New Field* from the popup menu or press <Ctrl+Insert>. The New Field dialog box will appear. Enter required values and press

OK button.

To delete fields select these fields in the DataSet Manager window and press <Delete>.

DataSet Manager allows you to change view of the fields displayed in the main window. Open the *Customize controls* dialog, and jump to the Options page.

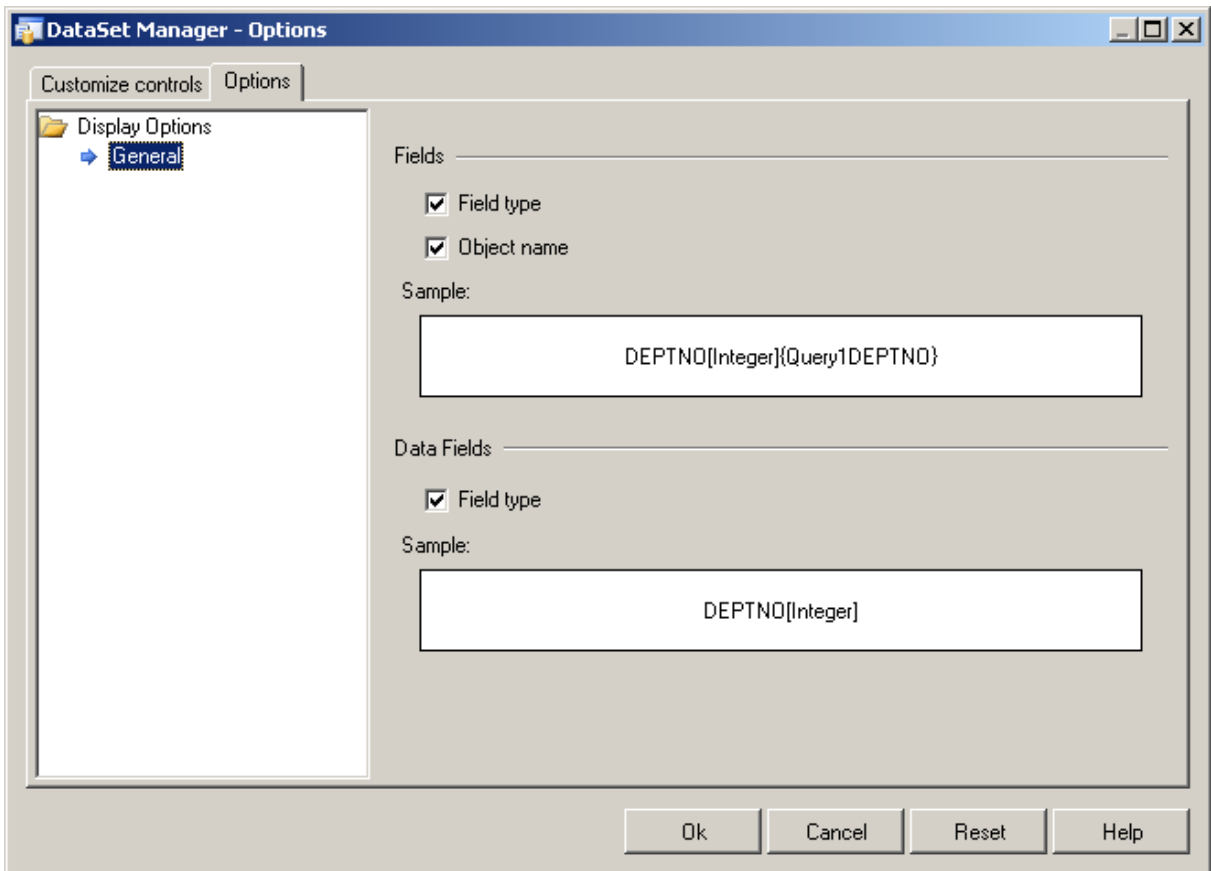

You can chose what information will be added to names of the Field and Data Field objects in the main window of DataSet Manager. Below you can see the example.

© 1997-2024 Devart. All Rights Reserved. [Request](https://www.devart.com/company/contactform.html?category=1&product=pgdac) Support DAC [Forum](https://support.devart.com/portal/en/community/delphi-data-access-components) Provide [Feedback](https://www.devart.com/pgdac/feedback.html)

### **4.14 TPgLoader Component**

There are cases when you need to put large amount of data to a PostgreSQL database. Of course, you may construct INSERT SQL statement and execute it with the [TPgSQL](#page-860-0) component. But it takes a lot of time. PostgreSQL provides COPY FROM STDIN command that allows to load data much faster. PgDAC simplifies using this command by the [TPgLoader](#page-967-0) component.

The COPY command has two modes: text and binary. [TPgAlerter](#page-913-0) supports both these modes. By default the binary mode is used for a connection with 3.0 protocol. In the binary mode TPgLoader works a little faster but some data types are not supported in this mode. Set the [TextMode](#page-972-0) property to True to force text mode. In the text mode you can load data to columns with any PostgreSQL data type.

**Note:** COPY stops operation at the first error. But the target table will already have received earlier rows in a COPY FROM. These rows will not be visible or accessible, but they will still occupy disk space. This might amount to a considerable amount of wasted disk space if the failure happened well into a large copy operation. You may wish to invoke VACUUM to clean the wasted space.

To write your own loader you should:

- create a TPgLoader component;
- set the name of the loading table to TableName;
- create columns which will be loaded (use the [TPgLoader](#page-272-0) component editor at design time);
- write your own event handler: [OnGetColumnData](#page-278-0) or [OnPutData;](#page-279-0)
- call the **[Load](#page-274-0)** method to start loading.

### See Also

- [TPgLoader](#page-967-0)
- [TPgLoaderColumn](#page-974-0)

© 1997-2024 Devart. All Rights Reserved.

[Request](https://www.devart.com/company/contactform.html?category=1&product=pgdac) Support DAC [Forum](https://support.devart.com/portal/en/community/delphi-data-access-components) Provide [Feedback](https://www.devart.com/pgdac/feedback.html)

#### **4.15 Large Objects**

PostgreSQL has a large object facility which provides stream-style access to user data that is stored in a special large-object structure. Streaming access is useful when working with data values that are too large to manipulate conveniently as a whole.

All large objects are placed in a single system table called pg largeobject. Each large object has its own OID in this table.

The [TPgLargeObject](#page-823-0) class of PgDAC can be used to create, read, write and delete large objects. To manipulate with large objects create an instance of TPgLargeObject and specify the connection that will be used for operations with a large object. If you are working with an existent large object, specify its OID.

Creating a new object:

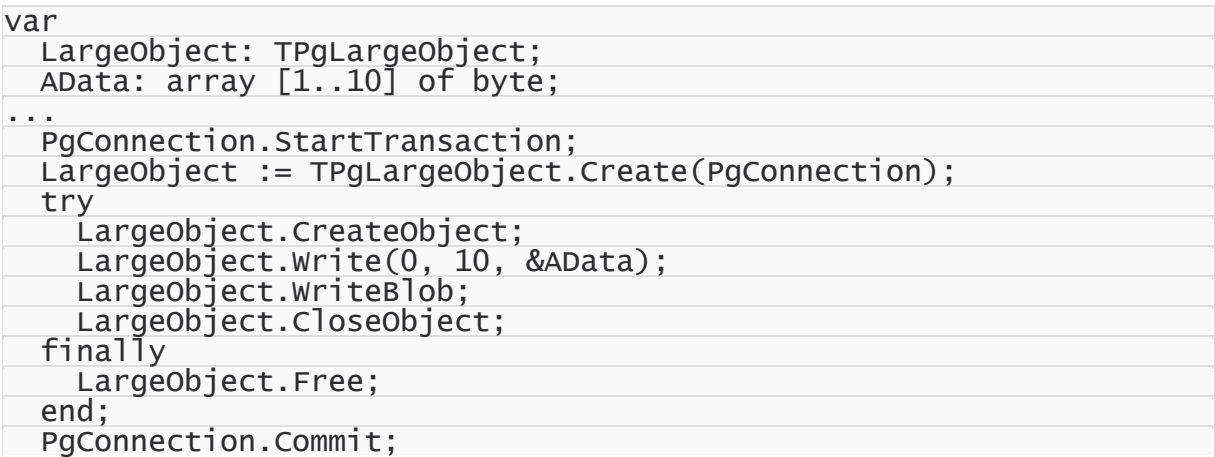

Reading an existent object:

```
...
 LargeObject := TPgLargeObject.Create(PgConnection);
 try
   LargeObject.OID := 12345;
   LargeObject.OpenObject;
   LargeObject.ReadBlob;
   LargeObject.Read(0, 10, &AData);
   LargeObject.CloseObject;
 finally
   LargeObject.Free;
 end;
...
```
Note that manipulations with large objects require a transaction. So [StartTransaction](#page-380-0) is called in the example.

By default TPgLargeObject instance uses a memory buffer to hold a value of large object. On the first call to the [Read](#page-614-0) method the TPgLargeObject reads the whole object value and stores it in the buffer. You can also call the [ReadBlob](#page-1056-0) method to read a value to the buffer.

When you write data using the [Write](#page-617-0) method, the data are stored in memory buffer. You should call the [WriteBlob](#page-1057-0) method to pass the data to the database.

When working with very large objects, you can set the [Cached](#page-1052-0) property to False. In this case the memory buffer is not used, and the Read and Write methods work directly with a value in the database.

If you open a table with a column of the OID data type, [TCustomPgDataSet](#page-686-0) descendant components assume that values in this column are large objects OIDs, and automatically read data from the corresponding large objects.

If OIDs are not large objects OIDs, set the OIDAs Int option of TCustom PgDataSet to True. In this case OID columns are read as simple integer columns.

You can use the [DefferedBlobRead](#page-809-0) and [CacheBlobs](#page-808-0) options to optimize performance and memory usage. If you set the DefferedBlobRead option to True, the dataset does not read large object data when it fetches records. When you access a value of a large object field, the data for the corresponding large object have been read.

If you set the CacheBlobs option to False, all large objects in the dataset do not cache their values. In this case the DefferedBlobRead value has no sense.

© 1997-2024 Devart. All Rights Reserved. [Request](https://www.devart.com/company/contactform.html?category=1&product=pgdac) Support DAC [Forum](https://support.devart.com/portal/en/community/delphi-data-access-components) Provide [Feedback](https://www.devart.com/pgdac/feedback.html)

### **4.16 REFCURSOR Data Type**

Rather than executing a whole query at once, it is possible to set up a cursor that encapsulates the query, and then read the query result a few rows at a time. One reason for doing this is to avoid memory overrun when the result contains a large number of rows.

PL/pgSQL functions can return cursors to the caller. This is useful to return multiple rows or columns, especially with very large result sets. To do this, the function opens the cursor and returns the cursor name to the caller (or simply opens the cursor using a portal name specified by or otherwise known to the caller). The caller can then fetch rows from the cursor. The cursor can be closed by the caller, or it will be closed automatically when the transaction closes.

PgDAC supports reading cursors returned from stored procedures. The [TPgStoredProc](#page-870-0) component opens automatically the first REFCURSOR returned from a stored procedure. For example, consider the following procedure:

```
CREATE FUNCTION cursor_func() RETURNS REFCURSOR AS $$
DECLARE
```

```
ref REFCURSOR;
BEGIN
    OPEN ref FOR SELECT * FROM test;
    RETURN ref;
END;
```
\$\$ LANGUAGE plpgsql;

You can read data from the returned cursor using the following code:

```
PgConnection.StartTransaction;
PgStoredProc.StoredProcName := 'cursor_func';
PgStoredProc.Open;
while not PgStoredProc.Eof do begin
 Value := PgStoredProc.Fields[0].AsInteger;
  ...
  PgStoredProc.Next;
end;
PgStoredProc.Close;
PgConnection.Commit;
```
Note that using cursors requires a transaction. So that [StartTransaction](#page-380-0) is called before the

Open method of TPgStoredProc.

If a stored procedure returns several REFCURSOR parameters, only first cursor is opened when you call the Open method of TPgStoredProc. To open the rest of cursors you can use the [OpenNext](#page-717-0) method, or manipulate with [TPgRefCursor](#page-1028-0) instances. For example:

```
CREATE FUNCTION CUrsor_func(c1 INOUT REFCURSOR, c2 INOUT REFCURSOR) RETURNS
BEGIN
    OPEN c1 FOR SELECT * FROM test1;
    OPEN c2 FOR SELECT * FROM test2;
END;
$$ LANGUAGE plpgsql;
```
You can read data using the following code:

```
PgConnection.StartTransaction;
PgStoredProc.StoredProcName := 'cursor_func';
PgStoredProc.Open;
repeat
 while not PgStoredProc.Eof do begin
    Value := PgStoredProc.Fields[0].AsInteger;
    ...
    PgStoredProc.Next;
  end;
until not PgStoredProc.OpenNext;
PgStoredProc.Close;
PgConnection.Commit;
```
You can open both cursors at the same time by assigning a [TPgRefCursor](#page-1028-0) instance to the

Cursor property of a dataset:

var Cursor: TPgRefCursor;

```
PgQuery: TPgQuery;
...
PgConnection.StartTransaction;
PgStoredProc.StoredProcName := 'cursor_func';
PgStoredProc.Open;
Cursor := PgStoredProc.ParamByName('C2').AsCursor;
PgQuery.Cursor := Cursor;
PgQuery.Open; // open the second cursor
Value1 := PgStoredProc.Fields[0].AsInteger;
Value2 := PgQuery.Fields[0].AsInteger;
...
```
PgStoredProc.Close; PgQuery.Close; PgConnection.Commit;

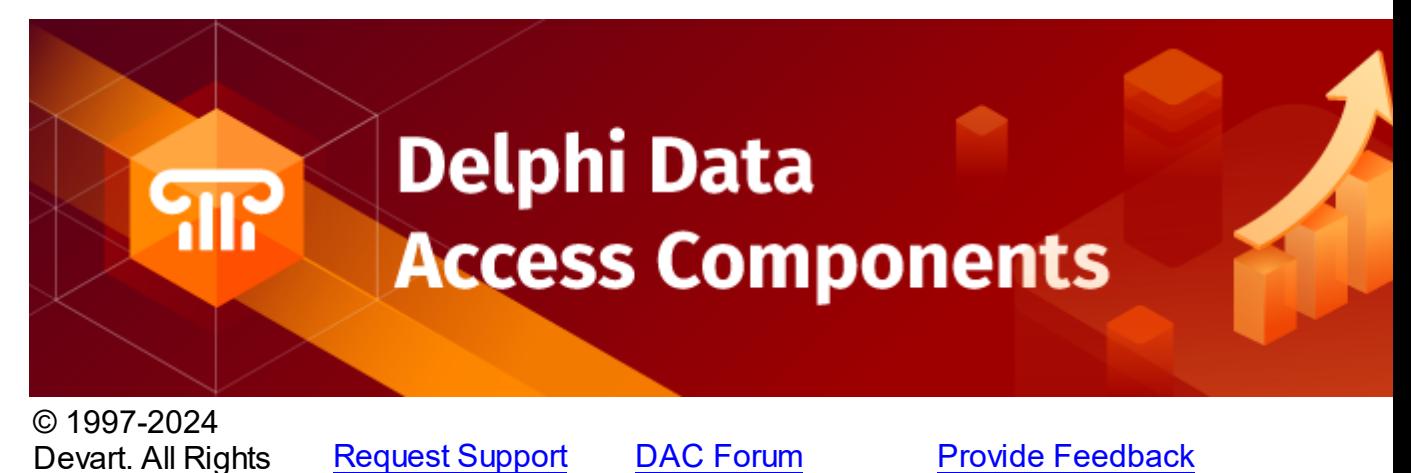

### **4.17 National and Unicode Characters**

Reserved.

On transferring data between client and server sides, server must know the encoding used at the client. By default client encoding is the same as the database encoding. You can set the encoding using [TPgConnection.Options.Charset](#page-788-0) or [TPgConnection.Options.UseUnicode](#page-794-0) properties. The Charset and UseUnicode options are mutually exclusive, thus on setting the UseUnicode property to True a value of Charset will be ignored.

If the Charset property is set, then on establishing a connection "SET client encoding  $=$ <Charset>" query is automatically passed to the server to explicitly notify the server about the character set of the client. Pay attention that on setting Charset to UTF8 values of all string fields will be converted to this encoding that in most cases can make impossible to use DataAware components.

When you set the UseUnicode option to True, PgDAC also uses UTF8 encoding but it automatically converts all string values to Unicode (UTF-16). TWideStringField and

TWideMemoField field types are used instead of TStringField and TMemoField. Setting the UseUnicode option to True lets you work simultaneously almost with all languages. This behaviour is suitable, for example, when creating a database of books in the library, when next to the title of a book you should also store its title in the original language.

# See Also

• [TPgConnection.Options](#page-783-0)

© 1997-2024 Devart. All Rights Reserved. [Request](https://www.devart.com/company/contactform.html?category=1&product=pgdac) Support DAC [Forum](https://support.devart.com/portal/en/community/delphi-data-access-components) Provide [Feedback](https://www.devart.com/pgdac/feedback.html)

### **4.18 Connection Pooling**

Connection pooling enables an application to use a connection from a pool of connections that do not need to be reestablished for each use. Once a connection has been created and placed in a pool, an application can reuse that connection without performing the complete connection process.

Using a pooled connection can result in significant performance gains, because applications can save the overhead involved in making a connection. This can be particularly significant for middle-tier applications that connect over a network or for applications that connect and disconnect repeatedly, such as Internet applications.

To use connection pooling set the Pooling property of the [TCustomDAConnection](#page-350-0) component to True. Also you should set the [PoolingOptions](#page-361-0) of the [TCustomDAConnection](#page-350-0). These options include [MinPoolSize,](#page-589-0) [MaxPoolSize,](#page-589-1) [Validate,](#page-590-0) [ConnectionLifeTime](#page-588-0). Connections belong to the same pool if they have identical values for the following parameters: [MinPoolSize,](#page-589-0) [MaxPoolSize,](#page-589-1) [Validate](#page-590-0), [ConnectionLifeTime,](#page-588-0) [Server,](#page-362-0) [Username,](#page-362-1) [Password](#page-359-0) , [Database](#page-763-0), [Port](#page-766-0), [ProtocolVersion,](#page-767-0) [Charset,](#page-788-0) [UseUnicode,](#page-794-0) [Schema](#page-767-1), [ConnectionTimeout](#page-762-0), [SSLOptions](#page-795-0). When a connection component disconnects from the database the connection actually remains active and is placed into the pool. When this or another connection component connects to the database it takes a connection from the pool. Only when there are no connections in the pool, new connection is established.

Connections in the pool are validated to make sure that a broken connection will not be returned for the [TCustomDAConnection](#page-350-0) component when it connects to the database. The pool validates connection when it is placed to the pool (e. g. when the [TCustomDAConnection](#page-350-0) component disconnects). If connection is broken it is not placed to the pool. Instead the pool frees this connection. Connections that are held in the pool are validated every 30 seconds. All broken connections are freed. If you set the PoolingOptions. Validate to True, a connection also will be validated when the [TCustomDAConnection](#page-350-0) component connects and takes a connection from the pool. When some network problem occurs all connections to the database can be broken. Therefore the pool validates all connections before any of them will be used by a [TCustomDAConnection](#page-350-0) component if a fatal error is detected on one connection.

The pool frees connections that are held in the pool during a long time. If no new connections are placed to the pool it becomes empty after approximately 4 minutes. This pool behaviour is intended to save resources when the count of connections in the pool exceeds the count that is needed by application. If you set the [PoolingOptions.MinPoolSize](#page-589-0) property to a non-zero value, this prevents the pool from freeing all pooled connections. When connection count in the pool decreases to [MinPoolSize](#page-589-0) value, remaining connection will not be freed except if they are broken.

The [PoolingOptions.MaxPoolSize](#page-589-1) property limits the count of connections that can be active at the same time. If maximum count of connections is active and some TCustomDAConnection component tries to connect, it will have to wait until any of TCustomDAConnection components disconnect. Maximum wait time is 30 seconds. If active connections' count does not decrease during 30 seconds, the [TCustomDAConnection](#page-350-0) component will not connect and an exception will be raised.

#### You can limit the time of connection's existence by setting the

[PoolingOptions.ConnectionLifeTime](#page-588-0) property. When the [TCustomDAConnection](#page-350-0) component disconnects, its internal connection will be freed instead of placing to the pool if this connection is active during the time longer than the value of the [PoolingOptions.ConnectionLifeTime](#page-588-0) property. This property is designed to make load balancing work with the connection pool.

To force freeing of a connection when the [TCustomDAConnection](#page-350-0) component disconnects, the [RemoveFromPool](#page-379-0) method of TCustomDAConnection can be used. You can also free all connection in the pool by using the class procedures Clear or AsyncClear of TPgConnectionPoolManager. These procedures can be useful when you know that all connections will be broken for some reason.

It is recommended to use connection pooling with the [DisconnectMode](#page-499-0) option of the

[TCustomDAConnection](#page-350-0) component set to True. In this case internal connections can be shared between [TCustomDAConnection](#page-350-0) components. When some operation is performed on the TCustomDAConnection component (for example, an execution of SQL statement) this component will connect using pooled connection and after performing operation it will disconnect. When an operation is performed on another [TCustomDAConnection](#page-350-0) component it can use the same connection from the pool.

# See Also

- [TCustomDAConnection.Pooling](#page-360-0)
- [TCustomDAConnection.PoolingOptions](#page-361-0)
- Working with [Disconnected](#page-155-1) Mode

© 1997-2024 Devart. All Rights Reserved. [Request](https://www.devart.com/company/contactform.html?category=1&product=pgdac) Support DAC [Forum](https://support.devart.com/portal/en/community/delphi-data-access-components) Provide [Feedback](https://www.devart.com/pgdac/feedback.html)

### **4.19 DBMonitor**

To extend monitoring capabilities of PgDAC applications there is an additional tool called DBMonitor. It is provided as an alternative to Borland SQL Monitor which is also supported by PgDAC.

DBMonitor is an easy-to-use tool to provide visual monitoring of your database applications.

DBMonitor has the following features:

- multiple client processes tracing;
- SQL event filtering (by sender objects);
- SQL parameter and error tracing.

DBMonitor is intended to hamper an application being monitored as little as possible.

To trace your application with DB Monitor you should follow these steps:

- drop [TPgSQLMonitor](#page-1075-0) component onto the form;
- turn [moDBMonitor](#page-329-0) option on;
- set to True the Debug property for components you want to trace;
- start DBMonitor before running your program.

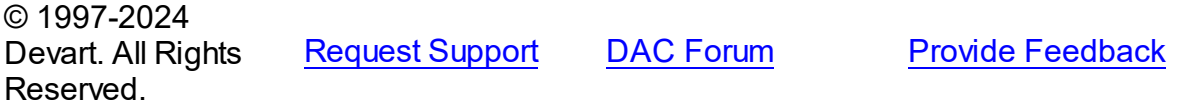

#### **4.20 Writing GUI Applications with PgDAC**

PgDAC GUI part is standalone. This means that to make GUI elements such as SQL cursors, connect form, connect dialog etc. available, you should explicitly include PgDacVcl unit in your application. This feature is needed for writing console applications.

## *Delphi and C++Builder*

By default PgDAC does not require Forms, Controls and other GUI related units. Only [TPgConnectDialog](#page-927-0) component require the Forms unit.

© 1997-2024 Devart. All Rights Reserved. [Request](https://www.devart.com/company/contactform.html?category=1&product=pgdac) Support DAC [Forum](https://support.devart.com/portal/en/community/delphi-data-access-components) Provide [Feedback](https://www.devart.com/pgdac/feedback.html)

### **4.21 Compatibility with Previous Versions**

We always try to keep PgDAC compatible with previous versions, but sometimes we have to change the behaviour of PgDAC in order to enhance its functionality, or avoid bugs. This topic describes such changes, and how to revert the old PgDAC behaviour. We strongly recommend not to turn on the old behaviour of PgDAC. Use options described below only if changes applied to PgDAC crashed your existent application.

Values of the options described below should be assigned in the **initialization** section of one of the units in your project.

#### DBAccess.BaseSQLOldBehavior:

The [BaseSQL](#page-395-0) property is similar to the SQL property, but it does not store changes made by [AddWhere,](#page-422-0) [DeleteWhere](#page-424-0), and [SetOrderBy](#page-441-0) methods. After assigning an SQL text and modifying it by one of these methods, all subsequent changes of the SQL property will not be reflected in the BaseSQL property. This behavior was changed in PgDAC . To restore old behavior, set the BaseSQLOldBehavior variable to True.

#### DBAccess.SQLGeneratorCompatibility:

If the manually assigned [RefreshSQL](#page-477-0) property contains only "WHERE" clause, PgDAC uses the value of the [BaseSQL](#page-395-0) property to complete the refresh SQL statement. In this situation all
modifications applied to the SELECT query by functions [AddWhere,](#page-422-0) [DeleteWhere](#page-424-0) are not taken into account. This behavior was changed in PgDAC . To restore the old behavior, set the BaseSQLOldBehavior variable to True.

# MemDS.SendDataSetChangeEventAfterOpen:

Starting with PgDAC , the DataSetChange event is sent after the dataset gets open. It was necessary to fix a problem with disappeared vertical scrollbar in some types of DB-aware grids. This problem appears only under Windows XP when visual styles are enabled.

To disable sending this event, change the value of this variable to False.

# MemDS.DoNotRaiseExcetionOnUaFail:

Starting with PgDAC, if the [OnUpdateRecord](#page-679-0) event handler sets the UpdateAction parameter to uaFail, an exception is raised. The default value of UpdateAction is uaFail. So, the exception will be raised when the value of this parameter is left unchanged.

To restore the old behaviour, set DoNotRaiseExcetionOnUaFail to True.

© 1997-2024 Devart. All Rights Reserved. [Request](https://www.devart.com/company/contactform.html?category=1&product=pgdac) Support DAC [Forum](https://support.devart.com/portal/en/community/delphi-data-access-components) Provide [Feedback](https://www.devart.com/pgdac/feedback.html)

# **4.22 64-bit Development with Embarcadero RAD Studio XE2**

# RAD Studio XE2 Overview

RAD Studio XE2 is the major breakthrough in the line of all Delphi versions of this product. It allows deploying your applications both on Windows and Mac OS platforms. Additionally, it is now possible to create 64-bit Windows applications to fully benefit from the power of new hardware. Moreover, you can create visually spectacular applications with the help of the FireMonkey GPU application platform.

Its main features are the following:

- Windows 64-bit platform support;
- Mac OS support;
- FireMonkey application development platform;
- Live data bindings with visual components;

VCL styles for Windows applications.

# Changes in 64-bit Application Development

64-bit platform support implies several important changes that each developer must keep in mind prior to the development of a new application or the modernization of an old one.

#### **General**

RAD Studio XE2 IDE is a 32-bit application. It means that it cannot load 64-bit packages at design-time. So, all design-time packages in RAD Studio XE2 IDE are 32-bit.

Therefore, if you develop your own components, you should remember that for the purpose of developing components with the 64-bit platform support, you have to compile run-time packages both for the 32- and 64-bit platforms, while design-time packages need to be compiled only for the 32-bit platform. This might be a source of difficulties if your package is simultaneously both a run-time and a design-time package, as it is more than likely that this package won't be compiled for the 64-bit platform. In this case, you will have to separate your package into two packages, one of which will be used as run-time only, and the other as design-time only.

For the same reason, if your design-time packages require that certain DLLs be loaded, you should remember that design-time packages can be only 32-bit and that is why they can load only 32-bit versions of these DLLs, while at run-time 64-bit versions of the DLLs will be loaded. Correspondingly, if there are only 64-bit versions of the DLL on your computer, you won't be able to use all functions at design-time and, vice versa, if you have only 32-bit versions of the DLLs, your application won't be able to work at run-time.

#### **Extended type**

For this type in a 64-bit applications compiler generates SSE2 instructions instead of FPU, and that greatly improves performance in applications that use this type a lot (where data accuracy is needed). For this purpose, the size and precision of Extended type is reduced:

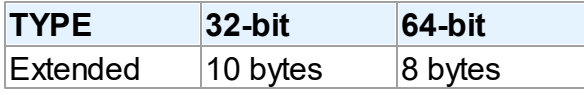

The following two additional types are introduced to ensure compatibility in the process of developing 32- and 64-bit applications:

Extended80 – whose size in 32-bit application is 10 bytes; however, this type provides the same precision as its 8-byte equivalent in 64-bit applications.

Extended80Rec – can be used to perform low-level operations on an extended precision floating-point value. For example, the sign, the exponent, and the mantissa can be changed separately. It enables you to perform memory-related operations with 10-bit floating-point variables, but not extended-precision arithmetic operations.

#### **Pointer and Integers**

The major difference between 32- and 64-bit platforms is the volume of the used memory and, correspondingly, the size of the pointer that is used to address large memory volumes.

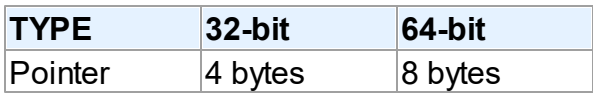

At the same time, the size of the Integer type remains the same for both platforms:

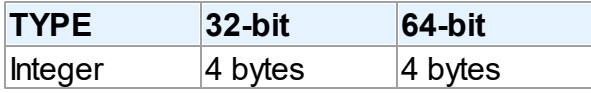

That is why, the following code will work incorrectly on the 64-bit platform:

```
Ptr := Pointer(Integer(Ptr) + Offset);
```
While this code will correctly on the 64-bit platform and incorrectly on the 32-bit platform:

```
Ptr := Pointer(Int64(Ptr) + Offset);
```
For this purpose, the following platform-dependent integer type is introduced:

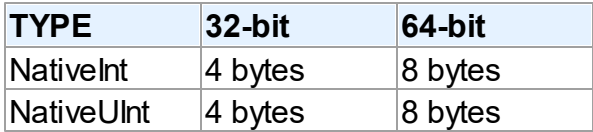

This type helps ensure that pointers work correctly both for the 32- and 64-bit platforms:

```
Ptr := Pointer(NativeInt(Ptr) + Offset);
```
However, you need to be extra-careful when developing applications for several versions of Delphi, in which case you should remember that in the previous versions of Delphi the Nativelnt type had different sizes:

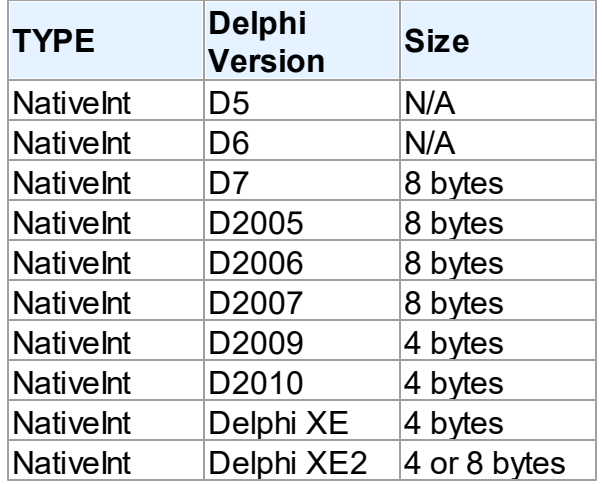

#### **Out parameters**

Some WinAPIs have OUT parameters of the SIZE T type, which is equivalent to NativeInt in Delphi XE2. The problem is that if you are developing only a 32-bit application, you won't be able to pass Integer to OUT, while in a 64-bit application, you will not be able to pass Int64; in both cases you will have to pass NativeInt.

For example:

```
procedure MyProc(out Value: NativeInt);
begin
 Value := 12345;end;
var
    Value1: NativeInt;
{$IFDEF WIN32}
  Value2: Integer;
{$ENDIF}
{$IFDEF WIN64}
 Value2: Int64;
{$ENDIF}
begin
   MyProc(Value1); // will be compiled;
 MyProc(Value2); // will not be compiled !!!
end;
```
#### **Win API**

If you pass pointers to SendMessage/PostMessage/TControl.Perform, the wParam and lParam parameters should be type-casted to the WPARAM/LPARAM type and not to Integer/

Longint.

Correct:

```
SendMessage(hWnd, WM_SETTEXT, 0, LPARAM(@MyCharArray));
Wrong:
```

```
SendMessage(hWnd, WM_SETTEXT, 0, Integer(@MyCharArray));
```
Replace SetWindowLong/GetWindowLog with SetWindowLongPtr/GetWindowLongPtr for GWLP\_HINSTANCE, GWLP\_ID, GWLP\_USERDATA, GWLP\_HWNDPARENT and GWLP WNDPROC as they return pointers and handles. Pointers that are passed to SetWindowLongPtr should be type-casted to LONG\_PTR and not to Integer/Longint.

Correct:

```
SetWindowLongPtr(hWnd, GWLP_WNDPROC, LONG_PTR(@MyWindowProc));
Wrong:
```

```
SetWindowLong(hWnd, GWL_WNDPROC, Longint(@MyWindowProc));
```
Pointers that are assigned to the TMessage.Result field should use a type-cast to LRESULT instead of Integer/Longint.

Correct:

Message.Result := LRESULT(Self);

Wrong:

Message.Result := Integer(Self);

All TWM...-records for the windows message handlers must use the correct Windows types for the fields:

```
Msg: UINT; wParam: WPARAM; lParam: LPARAM; Result: LRESULT)
```
#### **Assembler**

In order to make your application (that uses assembly code) work, you will have to make several changes to it:

- rewrite your code that mixes Pascal code and assembly code. Mixing them is not supported in 64-bit applications;
- rewrite assembly code that doesn't consider architecture and processor specifics.

You can use conditional defines to make your application work with different architectures.

You can learn more about Assembly code here: [http://docwiki.embarcadero.com/RADStudio/](http://docwiki.embarcadero.com/RADStudio/en/Using_Inline_Assembly_Code) en/Using Inline Assembly Code You can also look at the following article that will help you to make your application support the 64-bit platform: [http://docwiki.embarcadero.com/](http://docwiki.embarcadero.com/RADStudio/en/Converting_32-bit_Delphi_Applications_to_64-bit_Windows) [RADStudio/en/Converting\\_32-bit\\_Delphi\\_Applications\\_to\\_64-bit\\_Windows](http://docwiki.embarcadero.com/RADStudio/en/Converting_32-bit_Delphi_Applications_to_64-bit_Windows)

#### **Exception handling**

The biggest difference in exception handling between Delphi 32 and 64-bit is that in Delphi XE2 64-bit you will gain more performance because of different internal exception mechanism. For 32-bit applications, the Delphi compiler (dcc32.exe) generates additional code that is executed any way and that causes performance loss. The 64-bit compiler (dcc64.exe) doesn't generate such code, it generates metadata and stores it in the PDATA section of an executable file instead.

But in Delphi XE2 64-bit it's impossible to have more than 16 levels of nested exceptions. Having more than 16 levels of nested exceptions will cause a Run Time error.

#### **Debugging**

Debugging of 64-bit applications in RAD Studio XE2 is remote. It is caused by the same reason: RAD Studio XE2 IDE is a 32 application, but your application is 64-bit. If you are trying to debug your application and you cannot do it, you should check that the **Include remote debug symbols** project option is enabled.

To enable it, perform the following steps:

- 1. Open Project Options (in the main menu **Project->Options**).
- 2. In the Target combobox, select **Debug configuration - 64-bit Windows platform**. If there is no such option in the combobox, right click "Target Platforms" in Project Manager and select **Add platform**. After adding the 64-bit Windows platform, the **Debug configuration - 64-bit Windows platform** option will be available in the Target combobox.
- 3. Select **Linking** in the left part of the Project Options form.
- 4. enable the **Include remote debug symbols** option.

After that, you can run and debug your 64-bit application.

To enable remote debugging, perform the following steps:

1. Install Platform Assistant Server (PAServer) on a remote computer. You can find PAServer in the %RAD\_Studio\_XE2\_Install\_Directory%\PAServer directory. The setup\_paserver.exe file is an installation file for Windows, and the setup paserver.zip file is an istallation file for

MacO<sub>S</sub>.

- 2. Run the PAServer.exe file on a remote computer and set the password that will be used to connect to this computer.
- 3. On a local computer with RAD Studio XE2 installed, right-click the target platform that you want to debug in Project Manager and select **Assign Remote Profile**. Click the **Add** button in the displayed window, input your profile name, click the **Next** button, input the name of a remote computer and the password to it (that you assigned when you started PAServer on a remote computer).

After that, you can test the connection by clicking the **Test Connection** button. If your connection failed, check that your firewalls on both remote and local computers do not block your connection, and try to establish a connection once more. If your connection succeeded, click the Next button and then the Finish button. Select your newly created profile and click **OK**.

After performing these steps you will be able to debug your application on a remote computer. You application will be executed on a remote computer, but you will be able to debug it on your local computer with RAD Studio XE2.

For more information about working with Platform Assistant Server, please refer to [http://](http://docwiki.embarcadero.com/RADStudio/Tokyo/en/Running_the_Platform_Assistant_on_Windows) [docwiki.embarcadero.com/RADStudio/Tokyo/en/](http://docwiki.embarcadero.com/RADStudio/Tokyo/en/Running_the_Platform_Assistant_on_Windows)

Running the Platform Assistant on Windows

© 1997-2024 Devart. All Rights Reserved. [Request](https://www.devart.com/company/contactform.html?category=1&product=pgdac) Support DAC [Forum](https://support.devart.com/portal/en/community/delphi-data-access-components) Provide [Feedback](https://www.devart.com/pgdac/feedback.html)

## **4.23 Database Specific Aspects of 64-bit Development**

# PostgreSQL Connectivity Aspects

Since PgDAC does not require that the PostgreSQL client be installed to work with the database, the development of applications for the x64 platform does not differ from the development of application for Windows x86.

© 1997-2024 Devart. All Rights Reserved. [Request](https://www.devart.com/company/contactform.html?category=1&product=pgdac) Support DAC [Forum](https://support.devart.com/portal/en/community/delphi-data-access-components) Provide [Feedback](https://www.devart.com/pgdac/feedback.html)

# **5 Reference**

This page shortly describes units that exist in PgDAC.

### Units

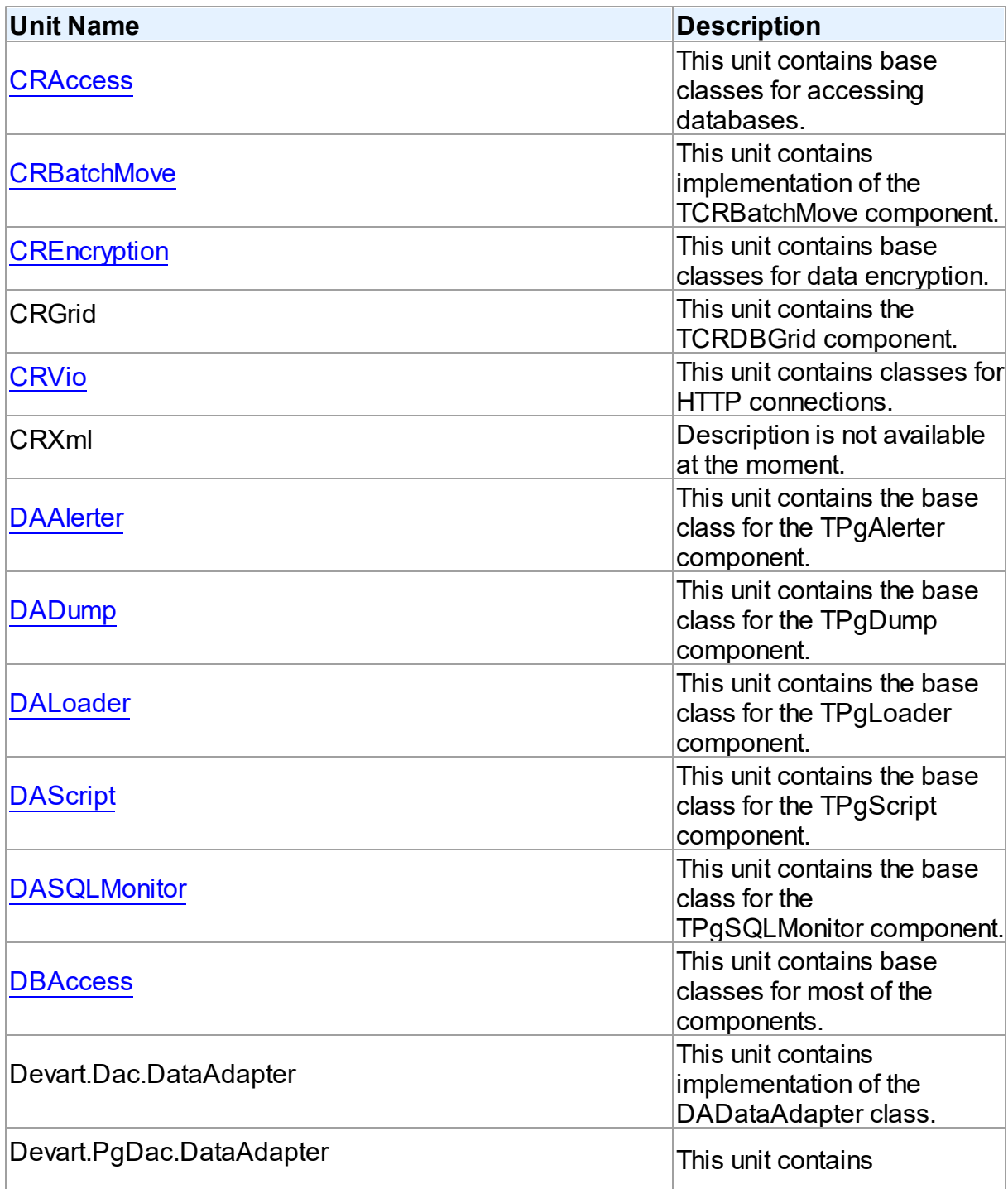

*© 2024 Enter your company name*

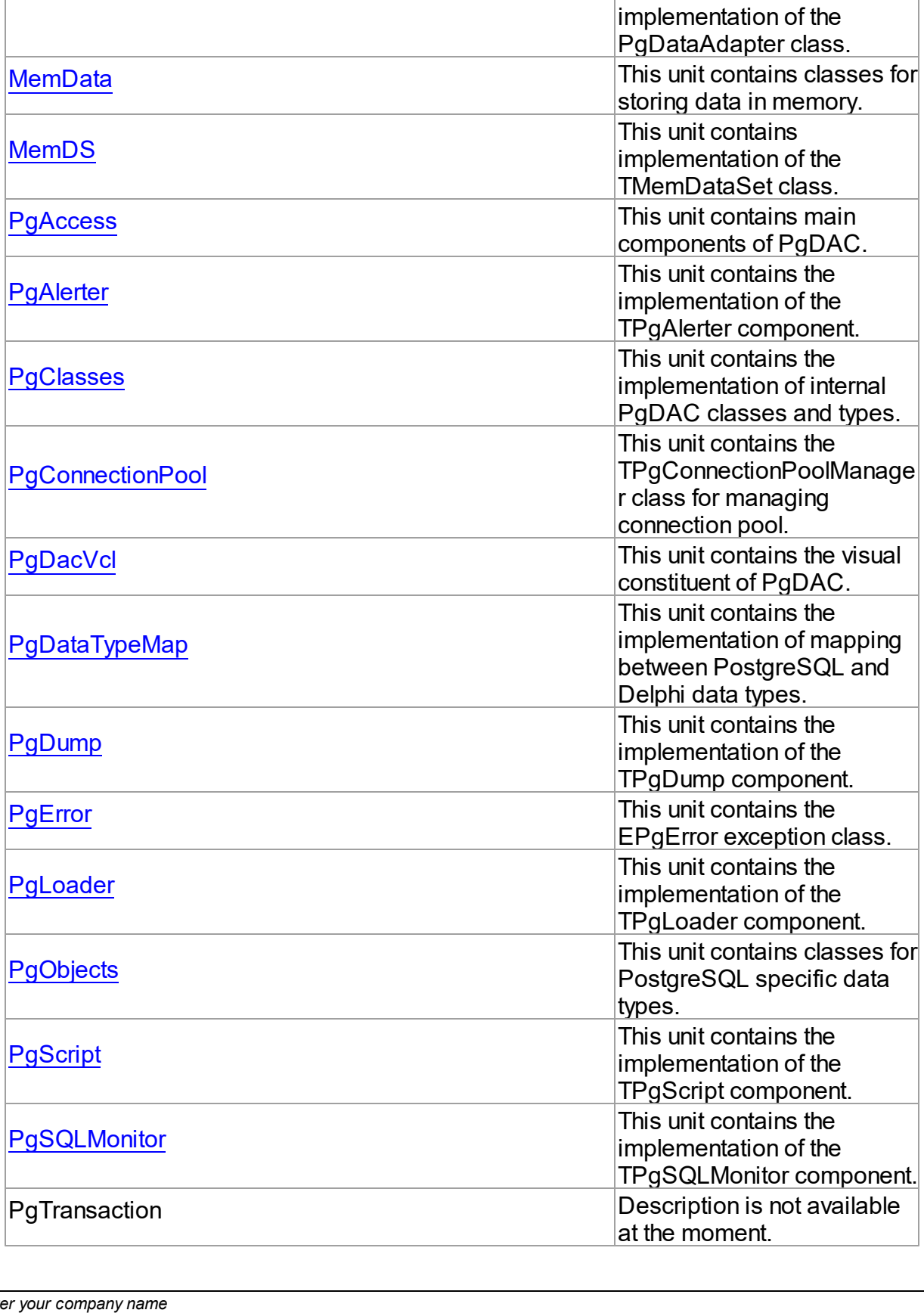

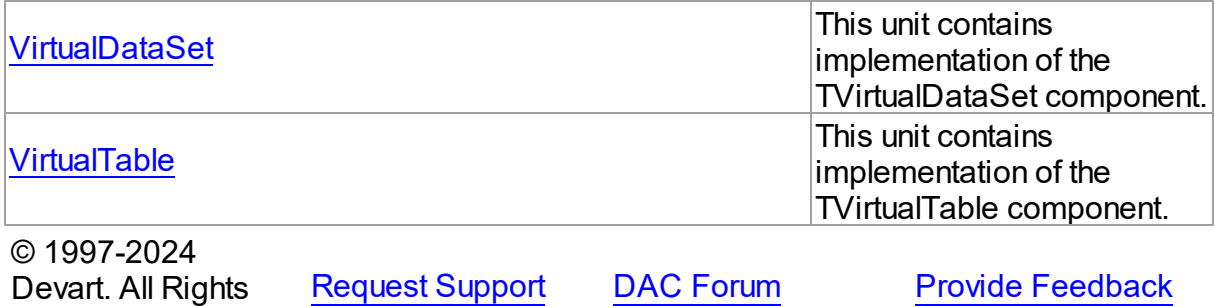

## <span id="page-189-0"></span>**5.1 CRAccess**

Reserved.

This unit contains base classes for accessing databases.

### Classes

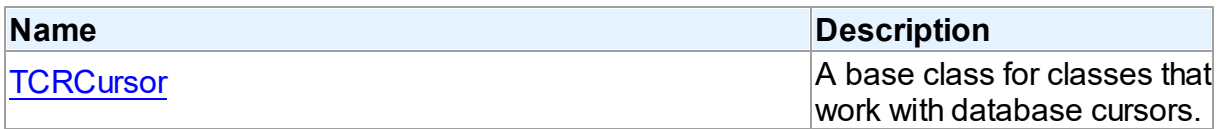

# Types

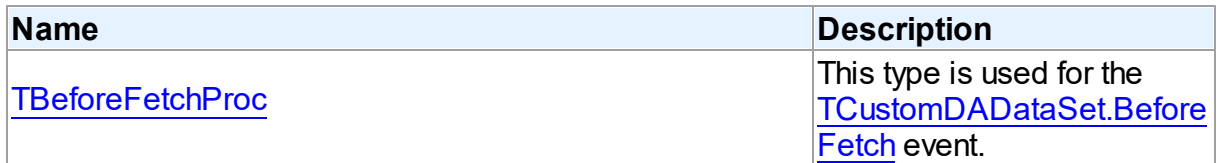

### **Enumerations**

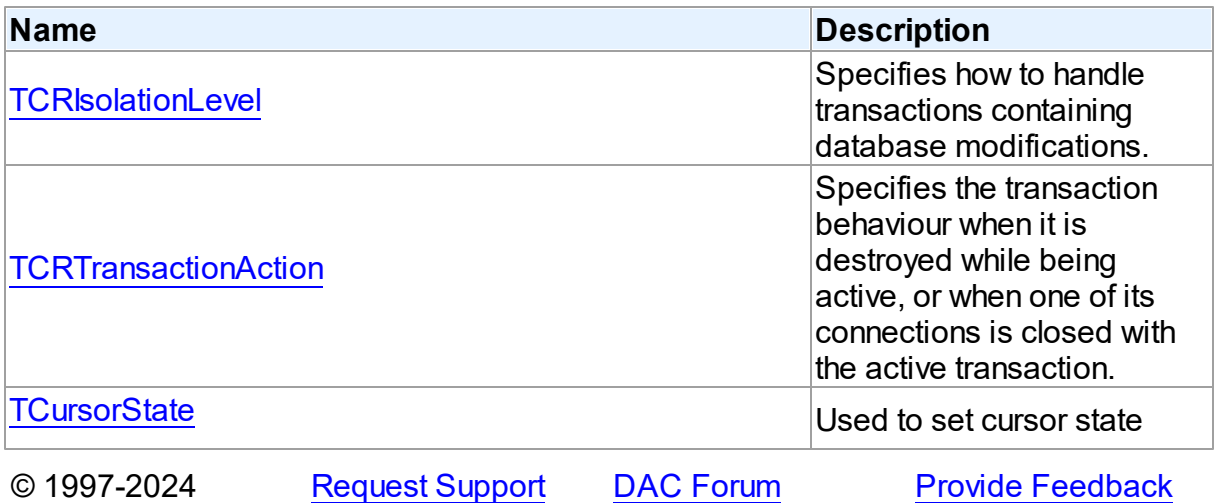

*© 2024 Enter your company name*

Devart. All Rights Reserved.

#### **5.1.1 Classes**

Classes in the **CRAccess** unit.

Classes

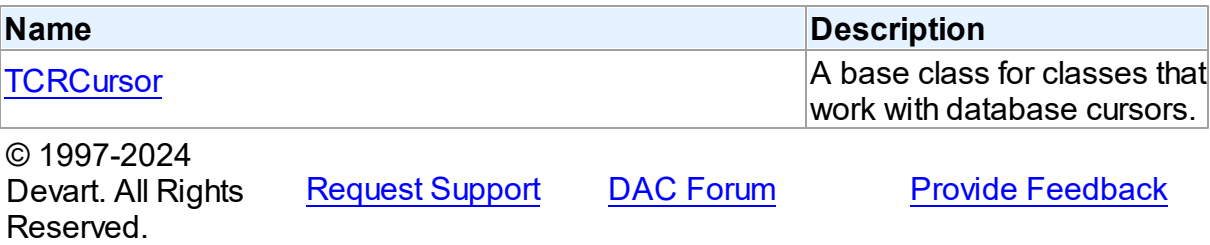

#### <span id="page-190-0"></span>**5.1.1.1 TCRCursor Class**

A base class for classes that work with database cursors.

For a list of all members of this type, see [TCRCursor](#page-190-1) members.

Unit

**CRACCESS** 

#### **Syntax**

TCRCursor = class[\(TSharedObject\)](#page-629-0);

### **Remarks**

TCRCursor is a base class for classes that work with database cursors.

#### Inheritance Hierarchy

**[TSharedObject](#page-629-0)** 

**TCRCursor**

© 1997-2024 Devart. All Rights Reserved. [Request](https://www.devart.com/company/contactform.html?category=1&product=pgdac) Support DAC [Forum](https://support.devart.com/portal/en/community/delphi-data-access-components) Provide [Feedback](https://www.devart.com/pgdac/feedback.html)

<span id="page-190-1"></span>5.1.1.1.1 Members

**[TCRCursor](#page-190-0)** class overview.

# Properties

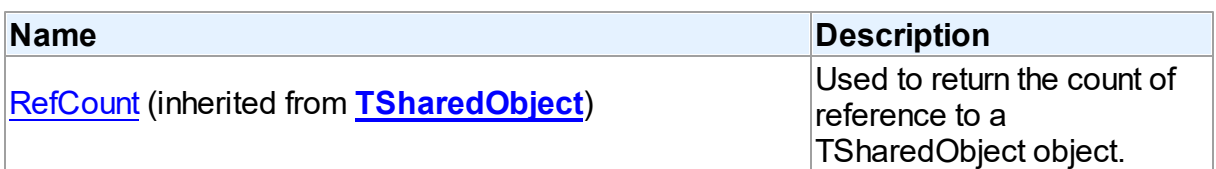

### **Methods**

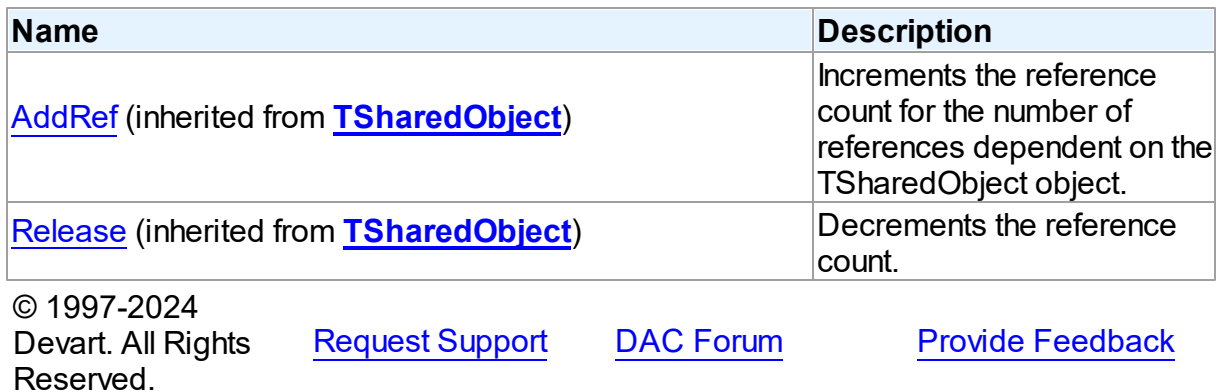

### **5.1.2 Types**

Types in the **CRAccess** unit.

# Types

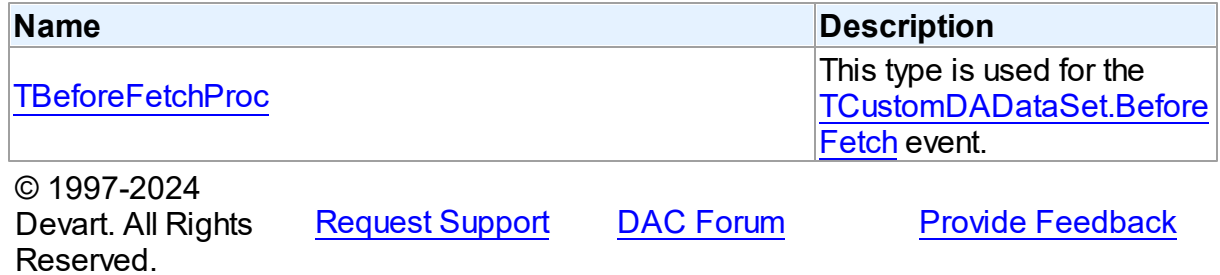

#### <span id="page-191-0"></span>**5.1.2.1 TBeforeFetchProc Procedure Reference**

This type is used for the [TCustomDADataSet.BeforeFetch](#page-445-0) event.

Unit

**CRACCESS** 

### **Syntax**

TBeforeFetchProc = procedure (var Cancel: boolean) of object;

#### **Parameters**

*Cancel*

True, if the current fetch operation should be aborted.

© 1997-2024 Devart. All Rights Reserved. [Request](https://www.devart.com/company/contactform.html?category=1&product=pgdac) Support DAC [Forum](https://support.devart.com/portal/en/community/delphi-data-access-components) Provide [Feedback](https://www.devart.com/pgdac/feedback.html)

#### **5.1.3 Enumerations**

Enumerations in the **CRAccess** unit.

### **Enumerations**

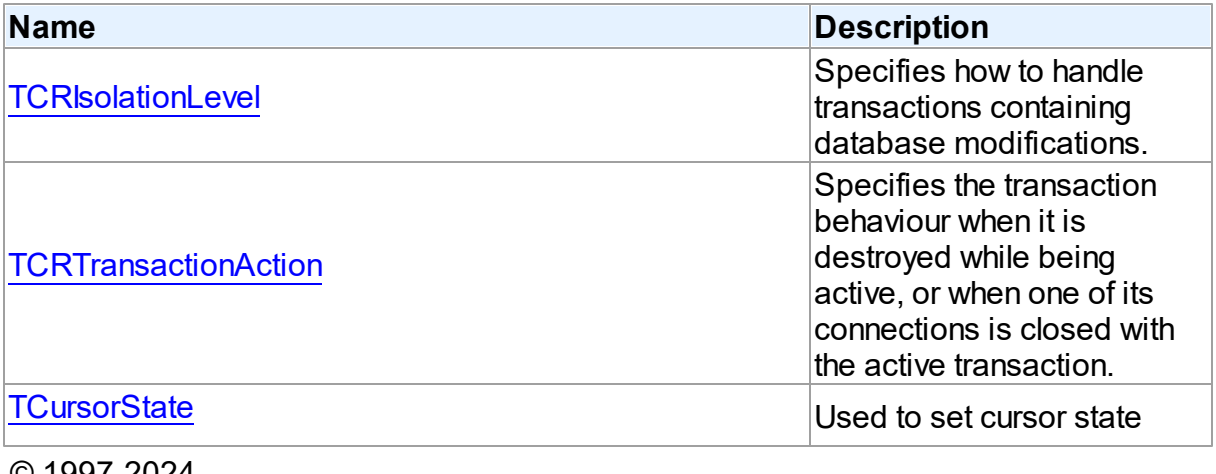

© 1997-2024 Devart. All Rights Reserved.

[Request](https://www.devart.com/company/contactform.html?category=1&product=pgdac) Support DAC [Forum](https://support.devart.com/portal/en/community/delphi-data-access-components) Provide [Feedback](https://www.devart.com/pgdac/feedback.html)

#### <span id="page-192-0"></span>**5.1.3.1 TCRIsolationLevel Enumeration**

Specifies how to handle transactions containing database modifications.

Unit

**CRACCESS** 

#### **Syntax**

TCRIsolationLevel = (ilReadCommitted, ilReadUnCommitted,

ilRepeatableRead, ilIsolated, ilSnapshot, ilCustom);

Values

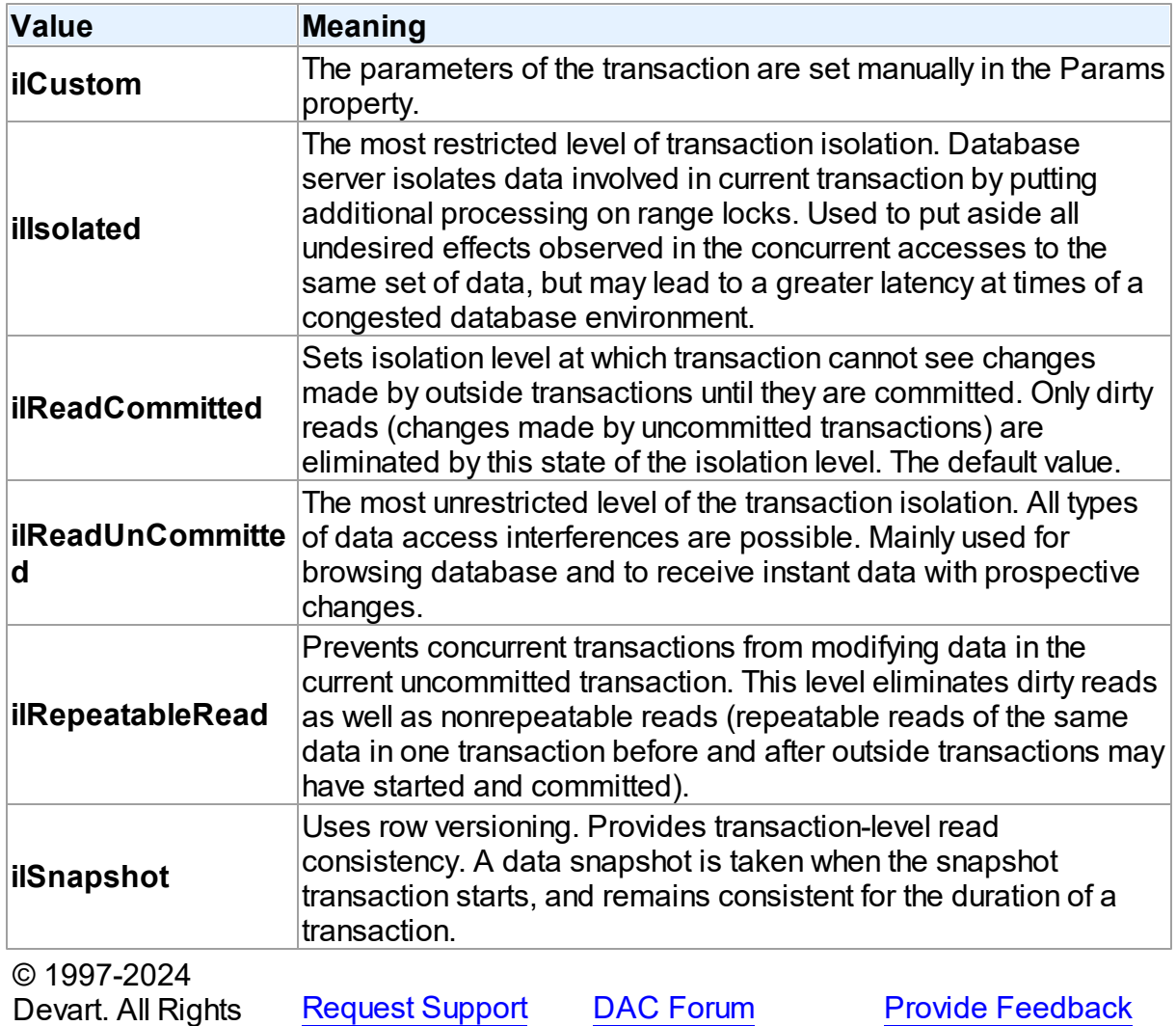

#### <span id="page-193-0"></span>**5.1.3.2 TCRTransactionAction Enumeration**

Specifies the transaction behaviour when it is destroyed while being active, or when one of its connections is closed with the active transaction.

Unit

**CRACCESS** 

Reserved.

**Syntax** 

TCRTransactionAction = (taCommit, taRollback);

Values

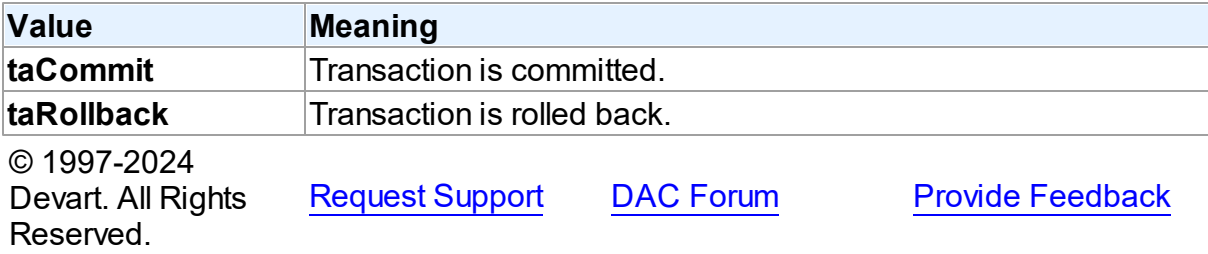

#### <span id="page-194-0"></span>**5.1.3.3 TCursorState Enumeration**

Used to set cursor state

Unit

#### **CRACCESS**

### **Syntax**

```
TCursorState = (csInactive, csOpen, csParsed, csPrepared, csBound,
csExecuteFetchAll, csExecuting, csExecuted, csFetching,
csFetchingAll, csFetched);
```
### Values

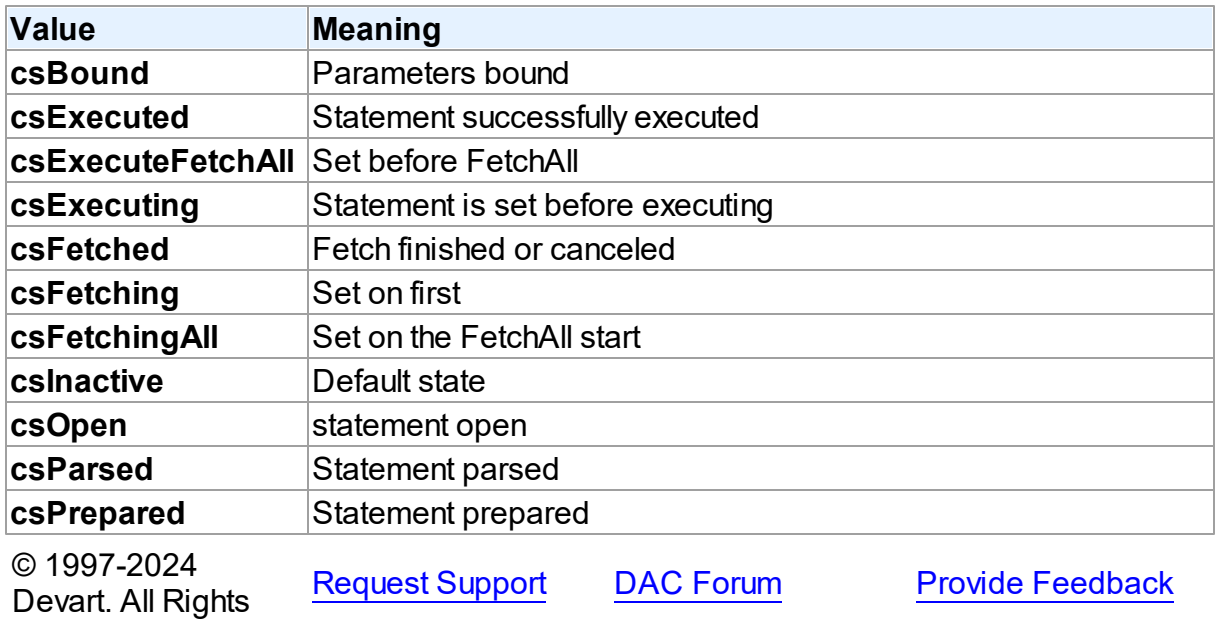

Reserved.

## <span id="page-195-0"></span>**5.2 CRBatchMove**

This unit contains implementation of the TCRBatchMove component.

### Classes

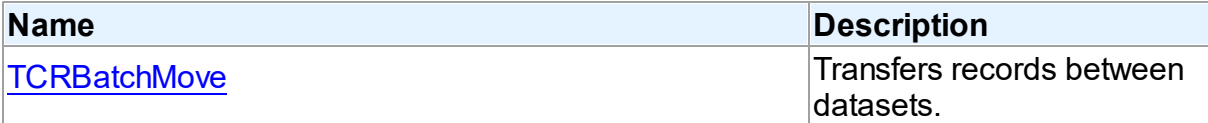

# Types

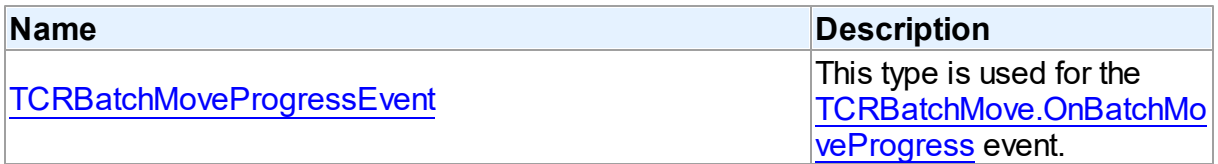

## **Enumerations**

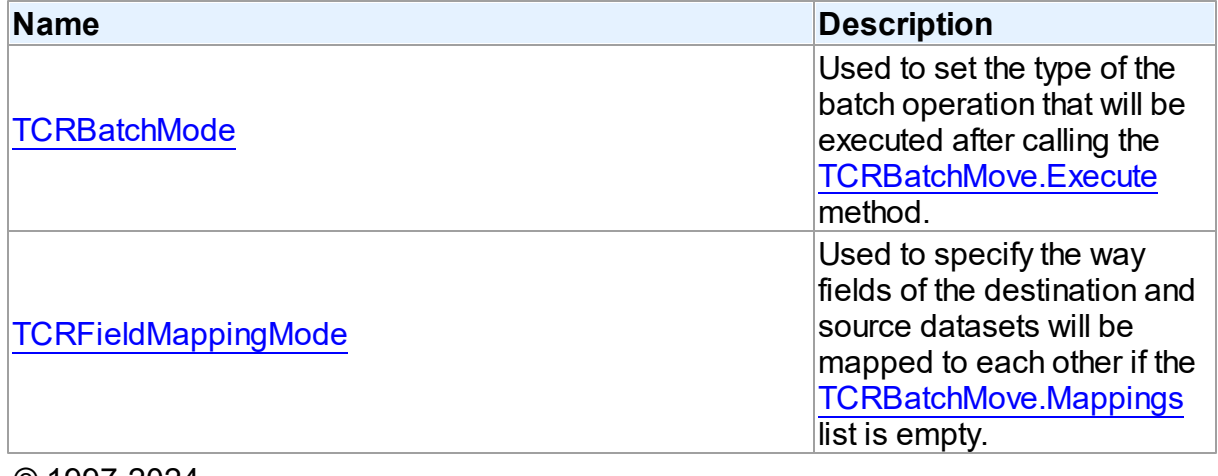

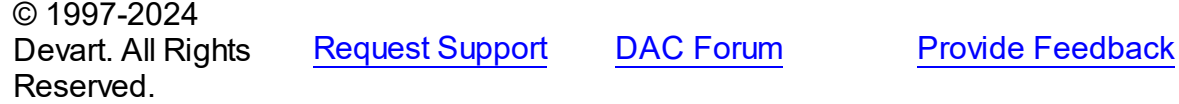

#### **5.2.1 Classes**

Classes in the **CRBatchMove** unit.

### Classes

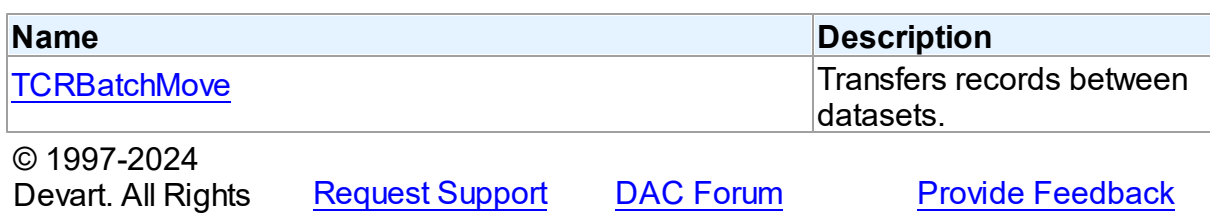

<span id="page-196-0"></span>**5.2.1.1 TCRBatchMove Class**

Reserved.

Transfers records between datasets.

For a list of all members of this type, see [TCRBatchMove](#page-196-1) members.

Unit

**[CRBatchMove](#page-195-0)** 

#### **Syntax**

 $TCRBatchMove =  $class(TComponent)$ ;$ 

### **Remarks**

The TCRBatchMove component transfers records between datasets. Use it to copy dataset records to another dataset or to delete datasets records that match records in another dataset. The [TCRBatchMove.Mode](#page-204-1) property determines the desired operation type, the [TCRBatchMove.Source](#page-207-0) and [TCRBatchMove.Destination](#page-202-0) properties indicate corresponding datasets.

**Note:** A TCRBatchMove component is added to the Data Access page of the component palette, not to the PgDAC page.

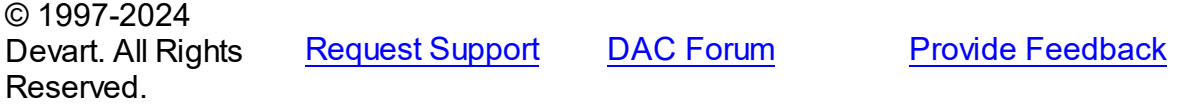

<span id="page-196-1"></span>5.2.1.1.1 Members

**[TCRBatchMove](#page-196-0)** class overview.

**Properties** 

**Name Description** 

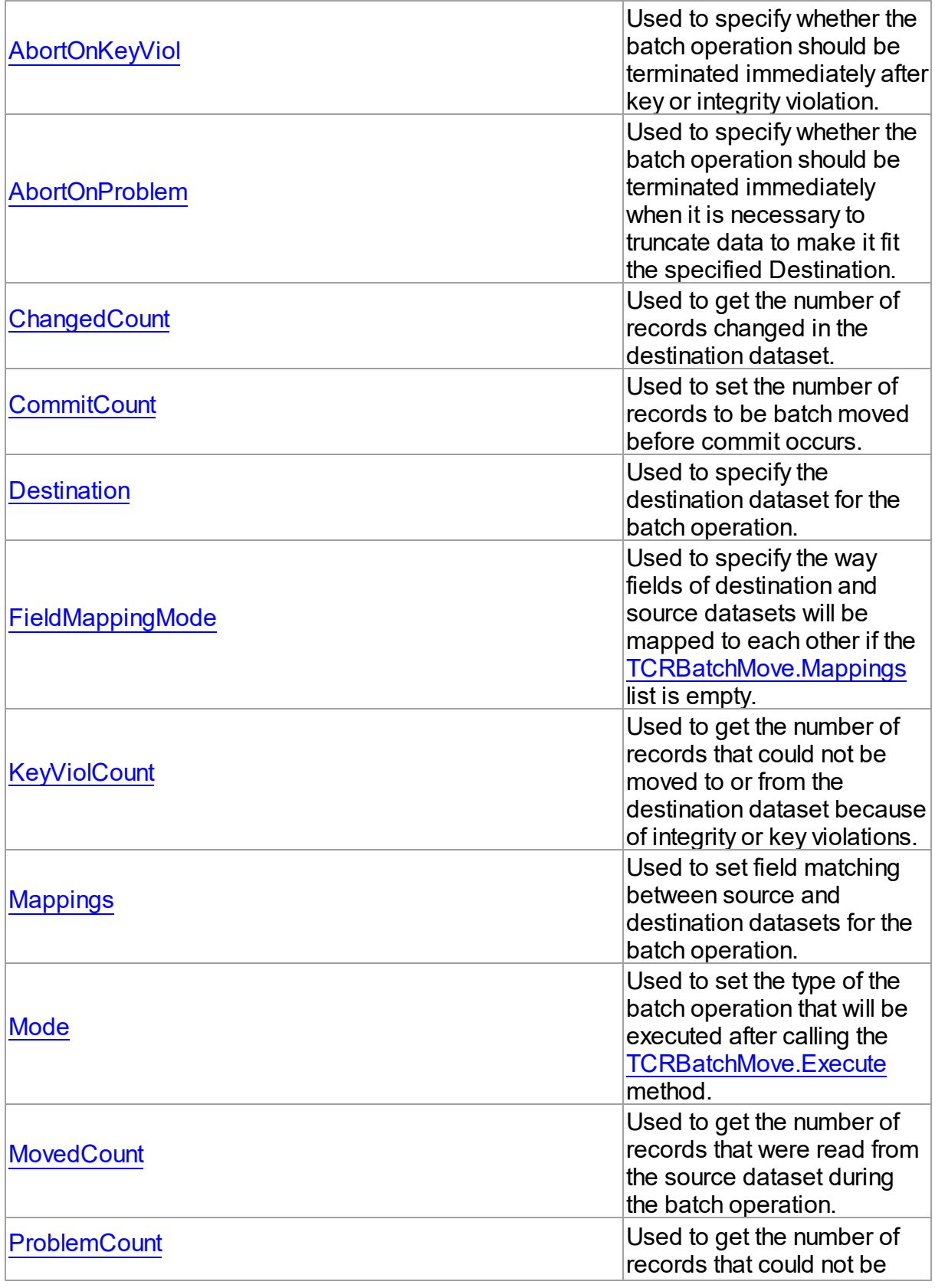

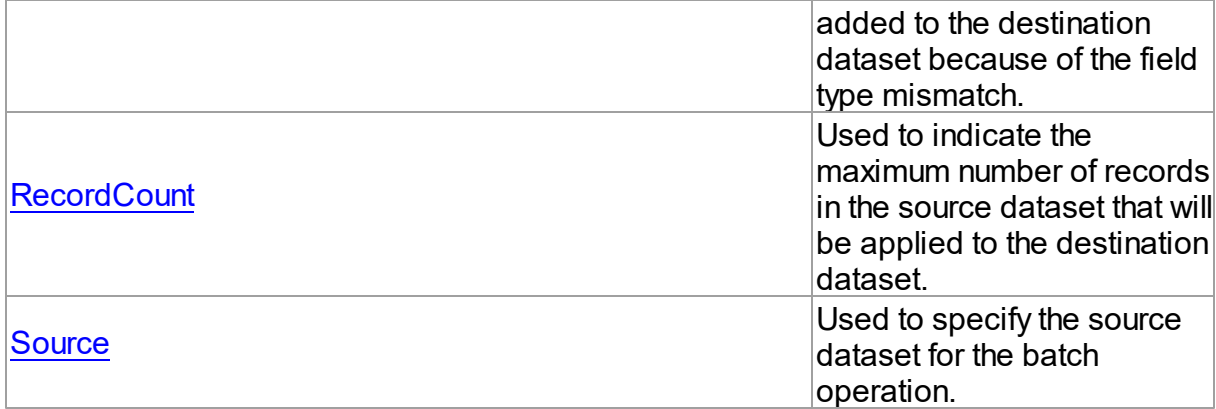

### **Methods**

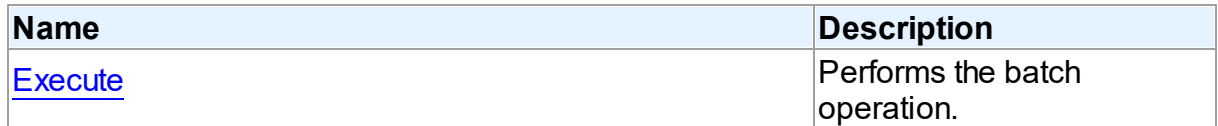

### **Events**

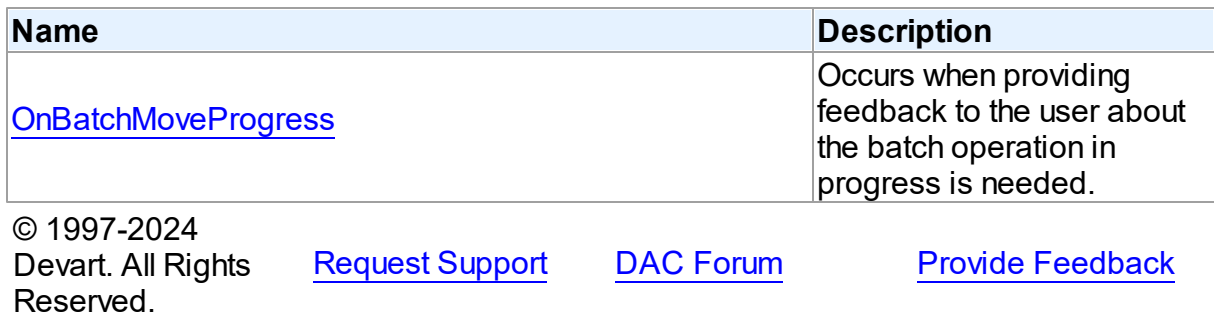

5.2.1.1.2 Properties

Properties of the **TCRBatchMove** class.

For a complete list of the **TCRBatchMove** class members, see the [TCRBatchMove](#page-196-1) [Members](#page-196-1) topic.

### Public

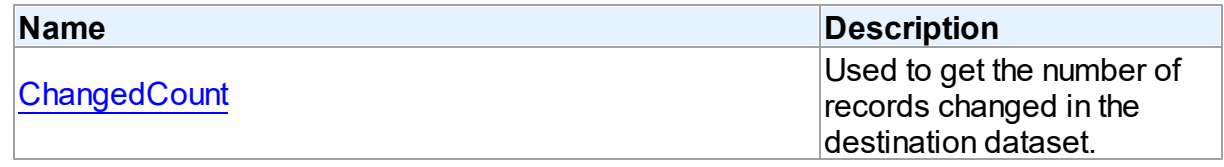

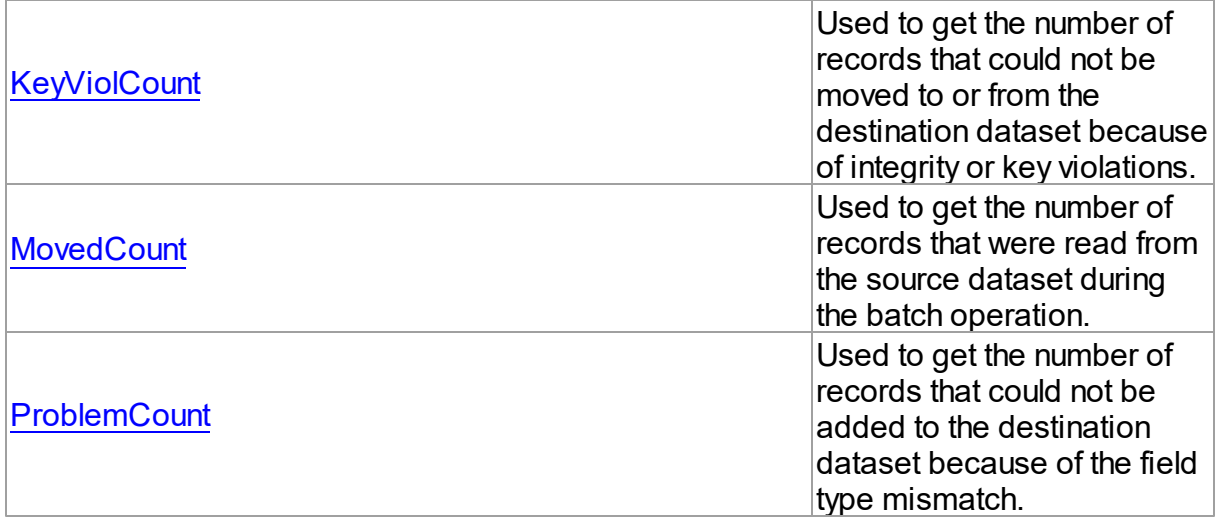

### Published

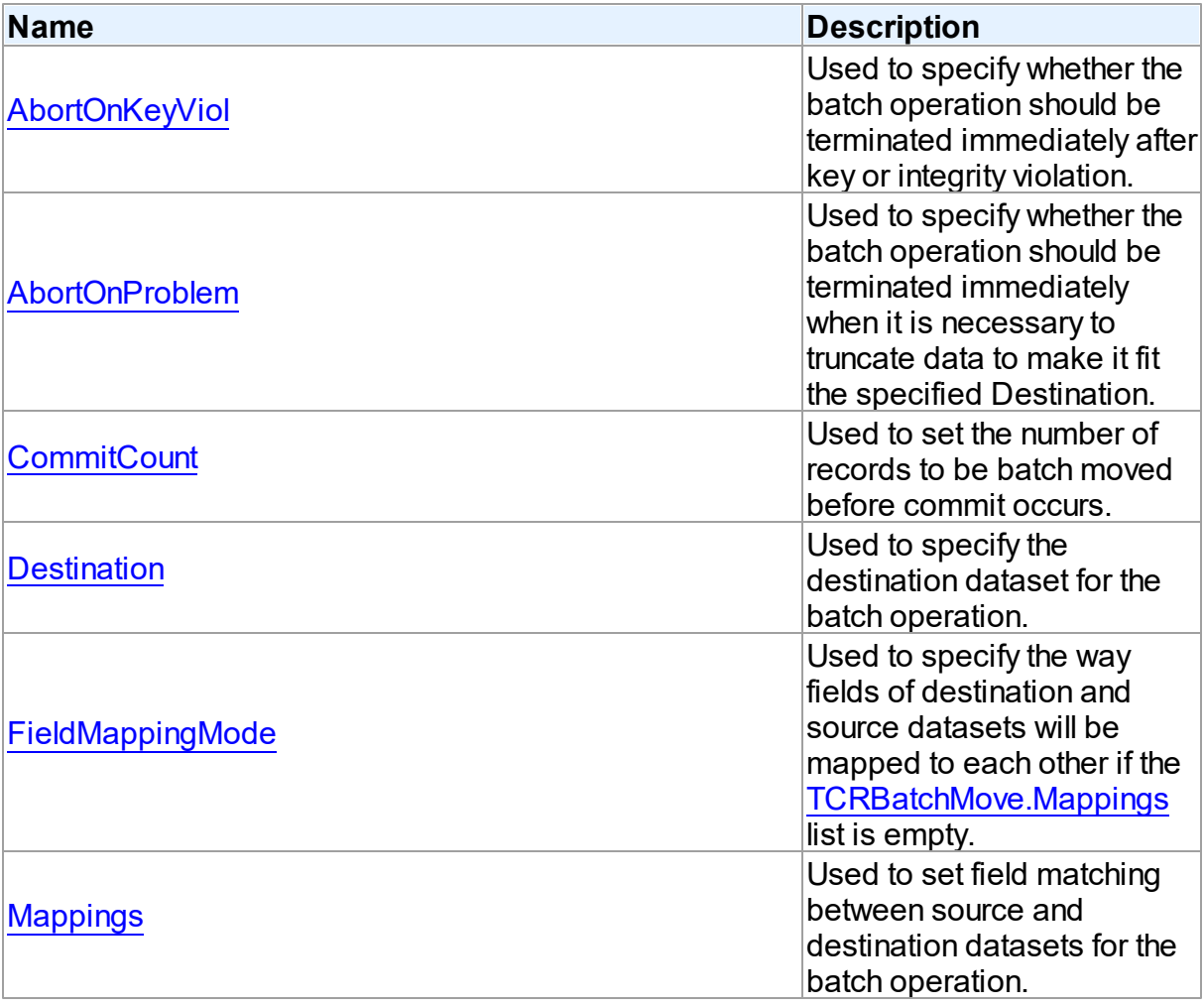

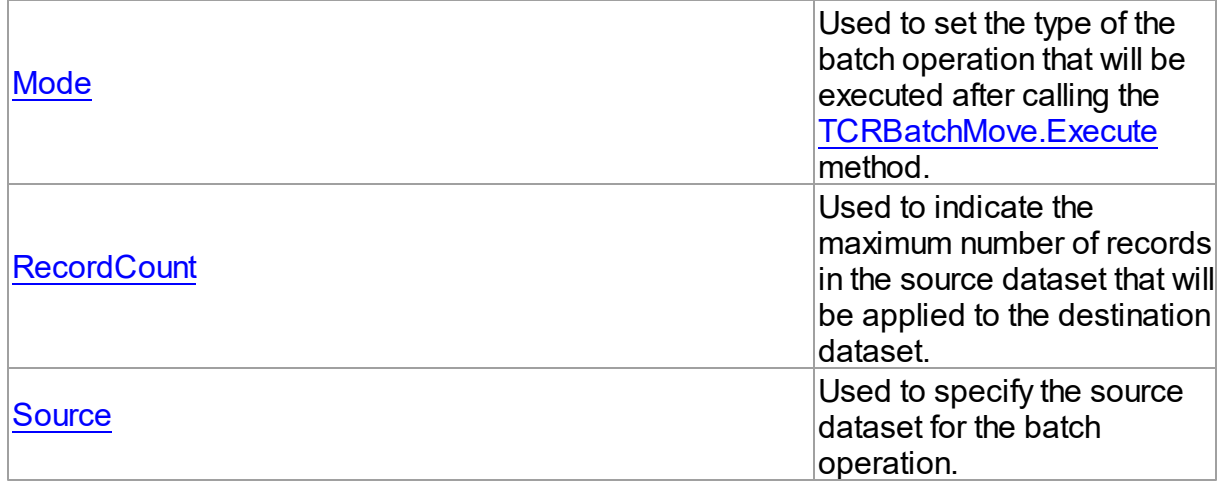

### See Also

- [TCRBatchMove](#page-196-0) Class
- [TCRBatchMove](#page-196-1) Class Members

© 1997-2024 Devart. All Rights Reserved. [Request](https://www.devart.com/company/contactform.html?category=1&product=pgdac) Support DAC [Forum](https://support.devart.com/portal/en/community/delphi-data-access-components) Provide [Feedback](https://www.devart.com/pgdac/feedback.html)

<span id="page-200-0"></span>5.2.1.1.2.1 AbortOnKeyViol Property

Used to specify whether the batch operation should be terminated immediately after key or integrity violation.

Class

[TCRBatchMove](#page-196-0)

### **Syntax**

property AbortOnKeyViol: boolean default True;

#### **Remarks**

Use the AbortOnKeyViol property to specify whether the batch operation is terminated immediately after key or integrity violation.

© 1997-2024 Devart. All Rights Reserved. [Request](https://www.devart.com/company/contactform.html?category=1&product=pgdac) Support DAC [Forum](https://support.devart.com/portal/en/community/delphi-data-access-components) Provide [Feedback](https://www.devart.com/pgdac/feedback.html)

#### <span id="page-201-0"></span>5.2.1.1.2.2 AbortOnProblem Property

Used to specify whether the batch operation should be terminated immediately when it is necessary to truncate data to make it fit the specified Destination.

Class

**[TCRBatchMove](#page-196-0)** 

#### **Syntax**

property AbortOnProblem: boolean default True;

### **Remarks**

Use the AbortOnProblem property to specify whether the batch operation is terminated immediately when it is necessary to truncate data to make it fit the specified Destination.

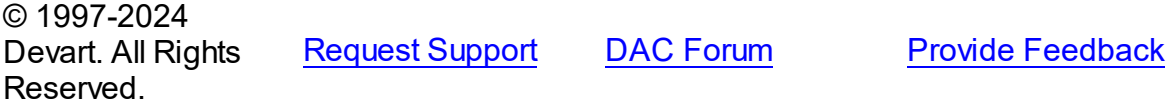

#### <span id="page-201-1"></span>5.2.1.1.2.3 ChangedCount Property

Used to get the number of records changed in the destination dataset.

Class

**[TCRBatchMove](#page-196-0)** 

#### **Syntax**

property ChangedCount: Integer;

### **Remarks**

Use the ChangedCount property to get the number of records changed in the destination dataset. It shows the number of records that were updated in the bmUpdate or

bmAppendUpdate mode or were deleted in the bmDelete mode.

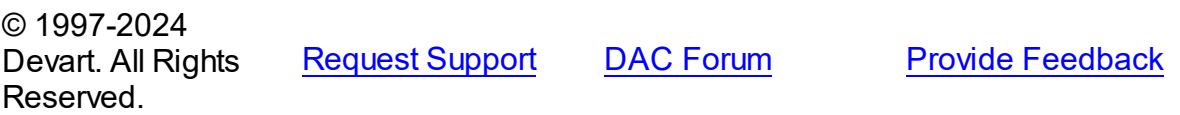

#### <span id="page-202-1"></span>5.2.1.1.2.4 CommitCount Property

Used to set the number of records to be batch moved before commit occurs.

Class

**[TCRBatchMove](#page-196-0)** 

Syntax

property CommitCount: integer default 0;

### **Remarks**

Use the CommitCount property to set the number of records to be batch moved before the commit occurs. If it is set to 0, the operation will be chunked to the number of records to fit 32 Kb.

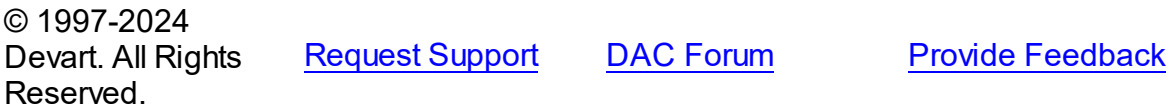

<span id="page-202-0"></span>5.2.1.1.2.5 Destination Property

Used to specify the destination dataset for the batch operation.

Class

**[TCRBatchMove](#page-196-0)** 

#### **Syntax**

property Destination: TDataSet;

### **Remarks**

Specifies the destination dataset for the batch operation.

© 1997-2024 Devart. All Rights Reserved. [Request](https://www.devart.com/company/contactform.html?category=1&product=pgdac) Support DAC [Forum](https://support.devart.com/portal/en/community/delphi-data-access-components) Provide [Feedback](https://www.devart.com/pgdac/feedback.html)

#### <span id="page-202-2"></span>5.2.1.1.2.6 FieldMappingMode Property

Used to specify the way fields of destination and source datasets will be mapped to each other if the [Mappings](#page-204-0) list is empty.

#### Class

#### **[TCRBatchMove](#page-196-0)**

#### **Syntax**

```
TCRFieldMappingMode default
mmFieldIndex;
```
### Remarks

Specifies in what way fields of destination and source datasets will be mapped to each other if the [Mappings](#page-204-0) list is empty.

© 1997-2024 Devart. All Rights Reserved. [Request](https://www.devart.com/company/contactform.html?category=1&product=pgdac) Support DAC [Forum](https://support.devart.com/portal/en/community/delphi-data-access-components) Provide [Feedback](https://www.devart.com/pgdac/feedback.html)

#### <span id="page-203-0"></span>5.2.1.1.2.7 KeyViolCount Property

Used to get the number of records that could not be moved to or from the destination dataset because of integrity or key violations.

#### Class

#### **[TCRBatchMove](#page-196-0)**

#### Syntax

property KeyViolCount: Integer;

### Remarks

Use the KeyViolCount property to get the number of records that could not be replaced, added, deleted from the destination dataset because of integrity or key violations.

If [AbortOnKeyViol](#page-200-0) is True, then KeyViolCount will never exceed one, because the operation aborts when the integrity or key violation occurs.

See Also [AbortOnKeyViol](#page-200-0)

© 1997-2024 Devart. All Rights

[Request](https://www.devart.com/company/contactform.html?category=1&product=pgdac) Support DAC [Forum](https://support.devart.com/portal/en/community/delphi-data-access-components) Provide [Feedback](https://www.devart.com/pgdac/feedback.html)

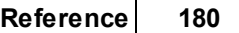

#### Reserved.

#### <span id="page-204-0"></span>5.2.1.1.2.8 Mappings Property

Used to set field matching between source and destination datasets for the batch operation.

Class

**[TCRBatchMove](#page-196-0)** 

#### **Syntax**

property Mappings: TStrings;

### **Remarks**

Use the Mappings property to set field matching between the source and destination datasets for the batch operation. By default fields matching is based on their position in the datasets. To map the column ColName in the source dataset to the column with the same name in the destination dataset, use:

ColName

### Example

To map a column named SourceColName in the source dataset to the column named DestColName in the destination dataset, use:

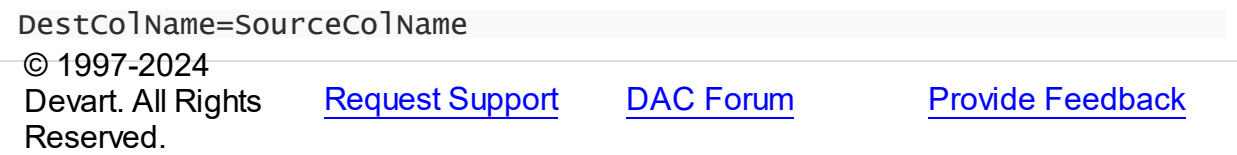

<span id="page-204-1"></span>5.2.1.1.2.9 Mode Property

Used to set the type of the batch operation that will be executed after calling the [Execute](#page-208-0) method.

Class

#### [TCRBatchMove](#page-196-0)

#### **Syntax**

property Mode: [TCRBatchMode](#page-210-0) default bmAppend;

#### **Remarks**

Use the Mode property to set the type of the batch operation that will be executed after calling the [Execute](#page-208-0) method.

© 1997-2024 Devart. All Rights Reserved. [Request](https://www.devart.com/company/contactform.html?category=1&product=pgdac) Support DAC [Forum](https://support.devart.com/portal/en/community/delphi-data-access-components) Provide [Feedback](https://www.devart.com/pgdac/feedback.html)

#### <span id="page-205-0"></span>5.2.1.1.2.10 MovedCount Property

Used to get the number of records that were read from the source dataset during the batch operation.

#### Class

#### **[TCRBatchMove](#page-196-0)**

#### **Syntax**

property MovedCount: Integer;

### **Remarks**

Use the MovedCount property to get the number of records that were read from the source dataset during the batch operation. This number includes records that caused key or integrity violations or were trimmed.

© 1997-2024 Devart. All Rights Reserved. [Request](https://www.devart.com/company/contactform.html?category=1&product=pgdac) Support DAC [Forum](https://support.devart.com/portal/en/community/delphi-data-access-components) Provide [Feedback](https://www.devart.com/pgdac/feedback.html)

<span id="page-205-1"></span>5.2.1.1.2.11 ProblemCount Property

Used to get the number of records that could not be added to the destination dataset because of the field type mismatch.

Class

[TCRBatchMove](#page-196-0)

#### **Syntax**

property ProblemCount: Integer;

### **Remarks**

Use the ProblemCount property to get the number of records that could not be added to the destination dataset because of the field type mismatch.

If [AbortOnProblem](#page-201-0) is True, then ProblemCount will never exceed one, because the operation aborts when the problem occurs.

### See Also

[AbortOnProblem](#page-201-0)

© 1997-2024 Devart. All Rights Reserved. [Request](https://www.devart.com/company/contactform.html?category=1&product=pgdac) Support DAC [Forum](https://support.devart.com/portal/en/community/delphi-data-access-components) Provide [Feedback](https://www.devart.com/pgdac/feedback.html)

#### <span id="page-206-0"></span>5.2.1.1.2.12 RecordCount Property

Used to indicate the maximum number of records in the source dataset that will be applied to the destination dataset.

Class

#### **[TCRBatchMove](#page-196-0)**

#### **Syntax**

property RecordCount: Integer default 0;

#### **Remarks**

Determines the maximum number of records in the source dataset, that will be applied to the destination dataset. If it is set to 0, all records in the source dataset will be applied to the destination dataset, starting from the first record. If RecordCount is greater than 0, up to the RecordCount records are applied to the destination dataset, starting from the current record in the source dataset. If RecordCount exceeds the number of records left in the source dataset, batch operation terminates after reaching last record.

© 1997-2024 Devart. All Rights Reserved. [Request](https://www.devart.com/company/contactform.html?category=1&product=pgdac) Support DAC [Forum](https://support.devart.com/portal/en/community/delphi-data-access-components) Provide [Feedback](https://www.devart.com/pgdac/feedback.html)

#### <span id="page-207-0"></span>5.2.1.1.2.13 Source Property

Used to specify the source dataset for the batch operation.

Class

**[TCRBatchMove](#page-196-0)** 

**Syntax** 

property Source: TDataSet;

**Remarks** 

Specifies the source dataset for the batch operation.

© 1997-2024 Devart. All Rights Reserved. [Request](https://www.devart.com/company/contactform.html?category=1&product=pgdac) Support DAC [Forum](https://support.devart.com/portal/en/community/delphi-data-access-components) Provide [Feedback](https://www.devart.com/pgdac/feedback.html)

5.2.1.1.3 Methods

Methods of the **TCRBatchMove** class.

For a complete list of the **TCRBatchMove** class members, see the [TCRBatchMove](#page-196-1) [Members](#page-196-1) topic.

Public

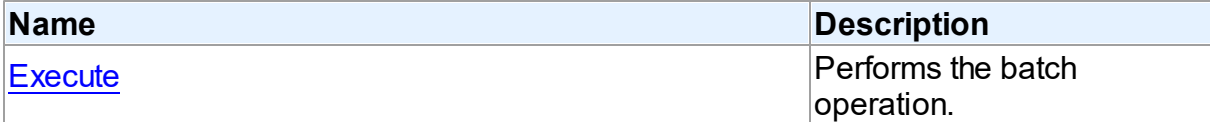

### See Also

- [TCRBatchMove](#page-196-0) Class
- [TCRBatchMove](#page-196-1) Class Members

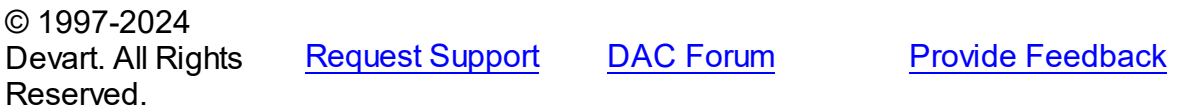

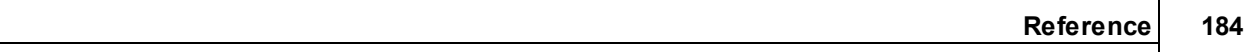

<span id="page-208-0"></span>5.2.1.1.3.1 Execute Method

Performs the batch operation.

Class

**[TCRBatchMove](#page-196-0)** 

**Syntax** 

procedure Execute;

Remarks

Call the Execute method to perform the batch operation.

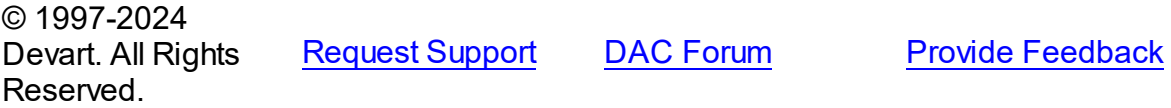

5.2.1.1.4 Events

Events of the **TCRBatchMove** class.

For a complete list of the **TCRBatchMove** class members, see the [TCRBatchMove](#page-196-1) [Members](#page-196-1) topic.

Published

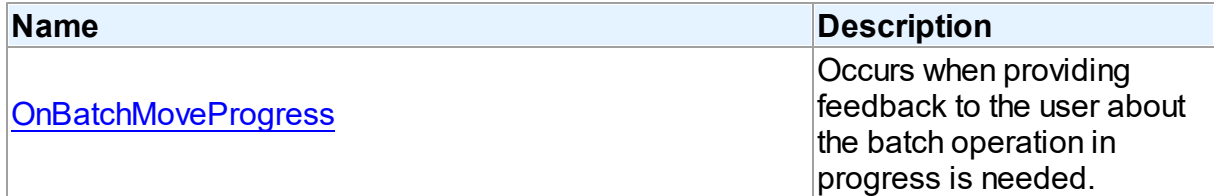

### See Also

- [TCRBatchMove](#page-196-0) Class
- [TCRBatchMove](#page-196-1) Class Members

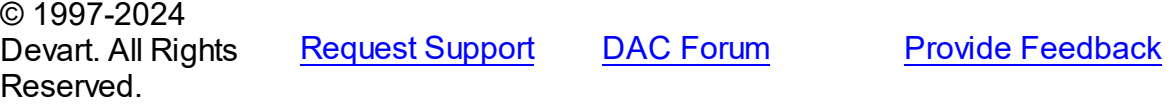

#### <span id="page-209-1"></span>5.2.1.1.4.1 OnBatchMoveProgress Event

Occurs when providing feedback to the user about the batch operation in progress is needed.

#### Class

[TCRBatchMove](#page-196-0)

#### **Syntax**

property OnBatchMoveProgress: [TCRBatchMoveProgressEvent](#page-209-0);

### **Remarks**

Write the OnBatchMoveProgress event handler to provide feedback to the user about the batch operation progress.

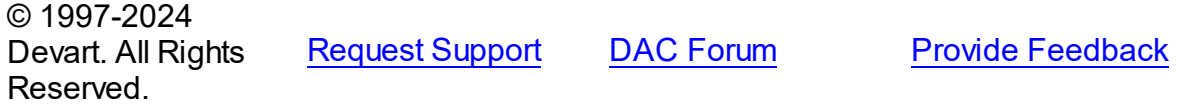

#### **5.2.2 Types**

Types in the **CRBatchMove** unit.

### **Types**

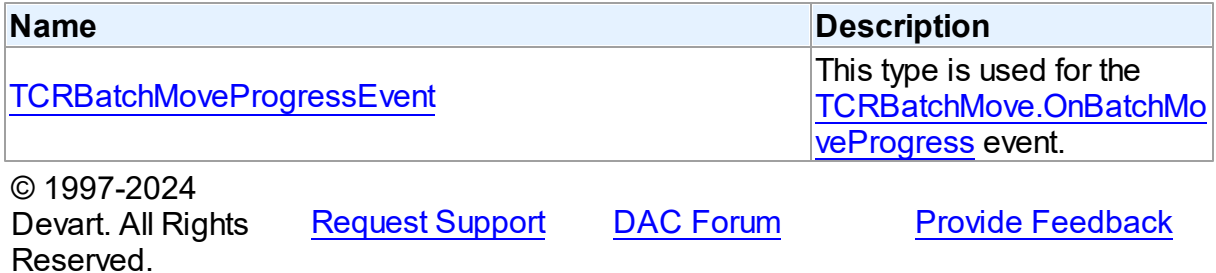

#### <span id="page-209-0"></span>**5.2.2.1 TCRBatchMoveProgressEvent Procedure Reference**

This type is used for the [TCRBatchMove.OnBatchMoveProgress](#page-209-1) event.

Unit

#### **[CRBatchMove](#page-195-0)**

**Syntax** 

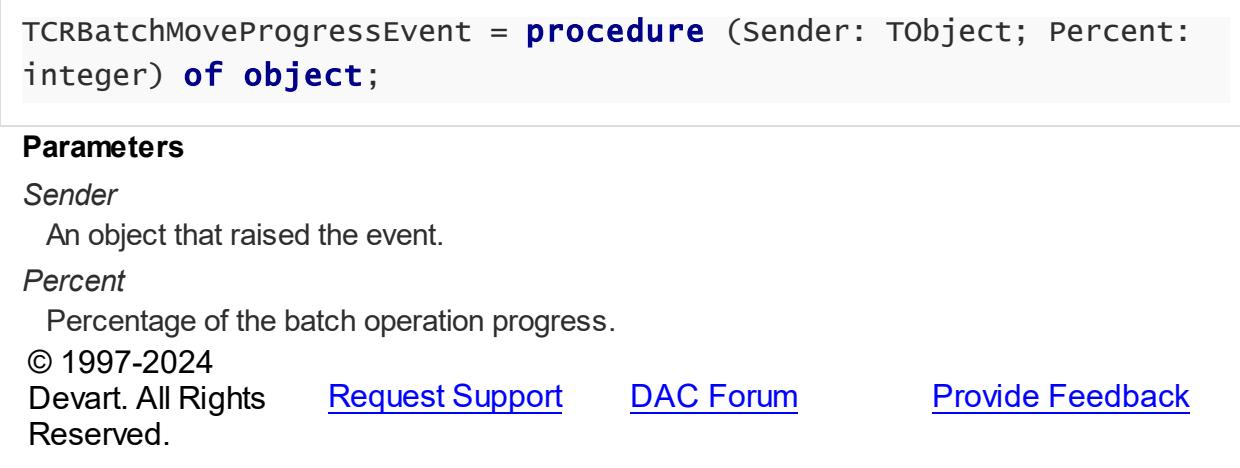

#### **5.2.3 Enumerations**

Enumerations in the **CRBatchMove** unit.

### **Enumerations**

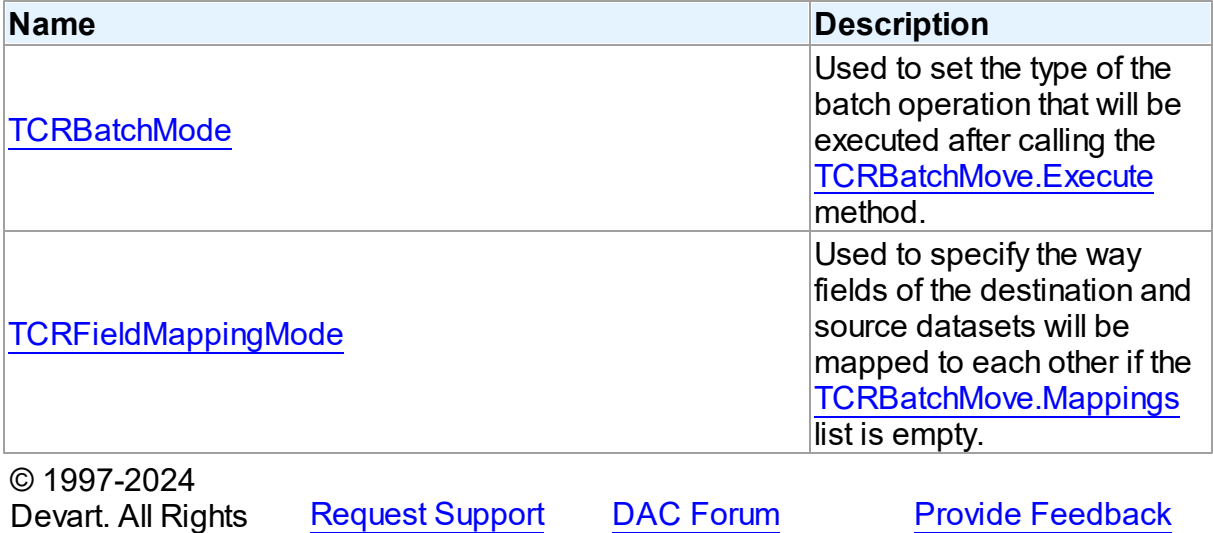

#### <span id="page-210-0"></span>**5.2.3.1 TCRBatchMode Enumeration**

Reserved.

Used to set the type of the batch operation that will be executed after calling the [TCRBatchMove.Execute](#page-208-0) method.

Unit

**[CRBatchMove](#page-195-0)** 

### **Syntax**

TCRBatchMode = (bmAppend, bmUpdate, bmAppendUpdate, bmDelete);

Values

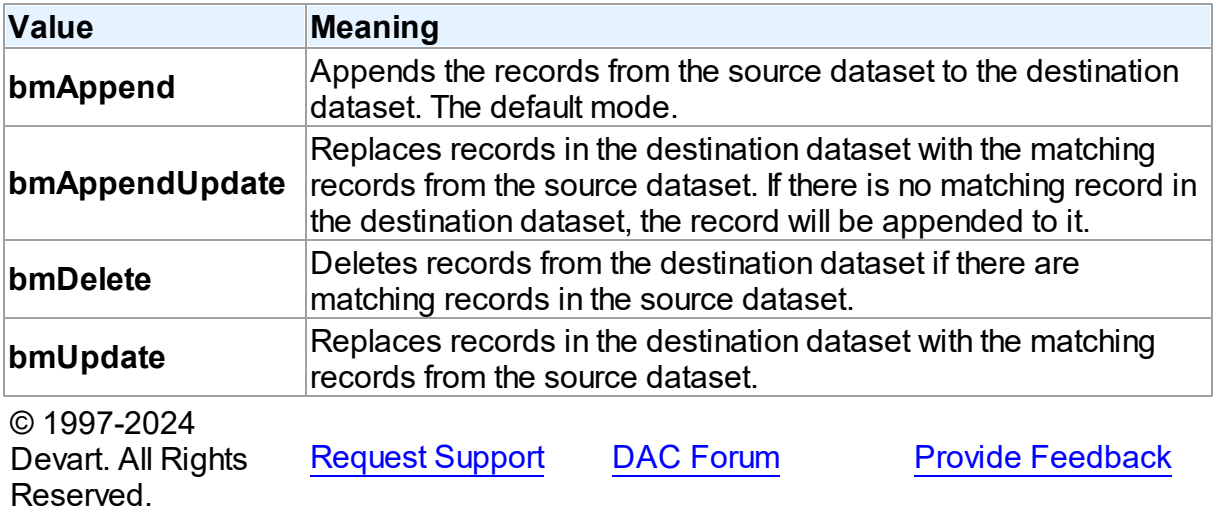

#### <span id="page-211-0"></span>**5.2.3.2 TCRFieldMappingMode Enumeration**

Used to specify the way fields of the destination and source datasets will be mapped to each other if the [TCRBatchMove.Mappings](#page-204-0) list is empty.

#### Unit

[CRBatchMove](#page-195-0)

#### **Syntax**

```
TCRFieldMappingMode = (mmFieldIndex, mmFieldName);
```
### Values

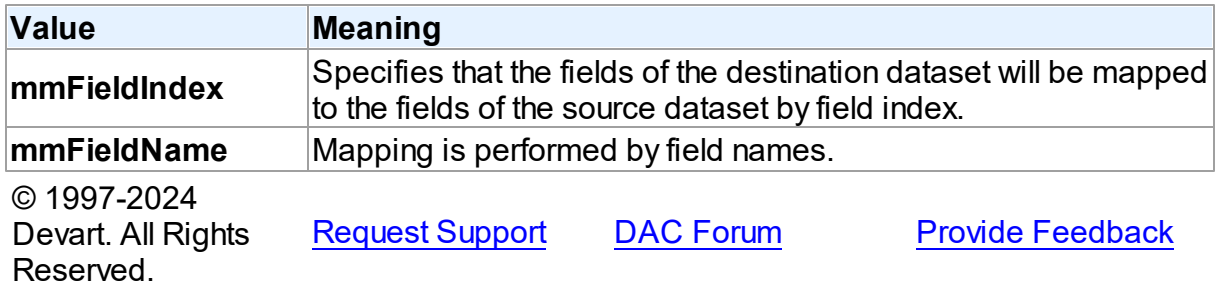

# <span id="page-212-0"></span>**5.3 CREncryption**

This unit contains base classes for data encryption.

### Classes

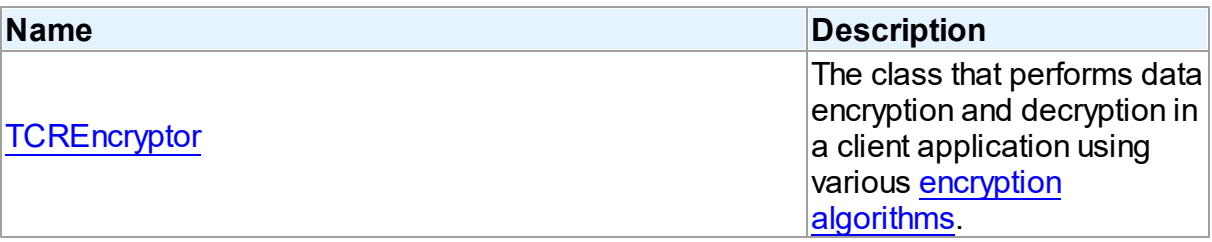

## **Enumerations**

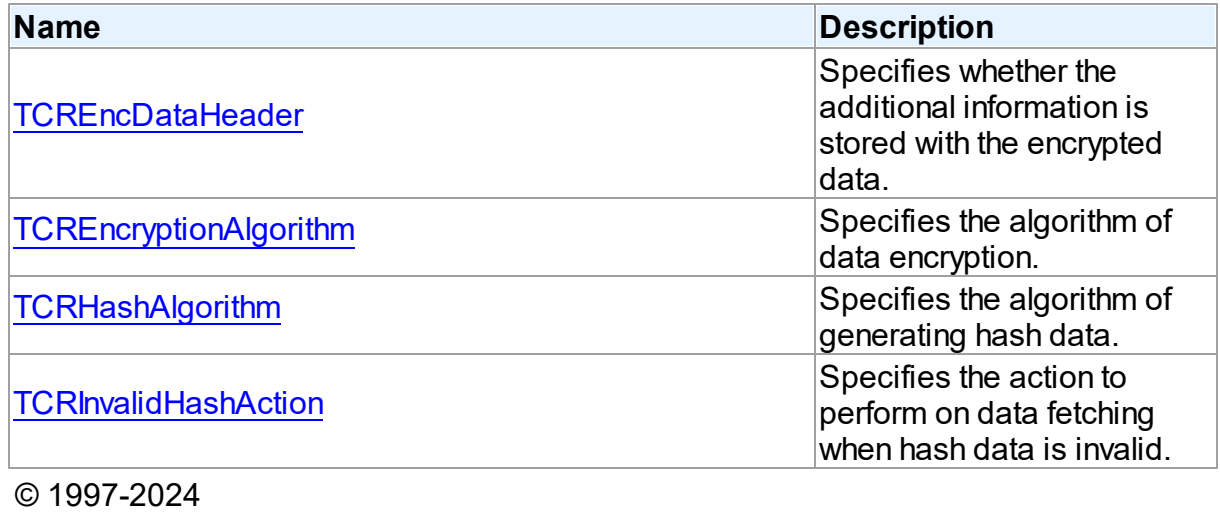

Devart. All Rights Reserved. [Request](https://www.devart.com/company/contactform.html?category=1&product=pgdac) Support DAC [Forum](https://support.devart.com/portal/en/community/delphi-data-access-components) Provide [Feedback](https://www.devart.com/pgdac/feedback.html)

#### **5.3.1 Classes**

Classes in the **CREncryption** unit.

### Classes

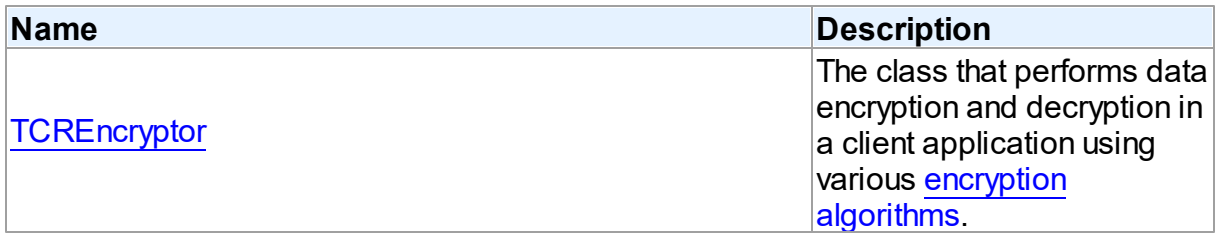

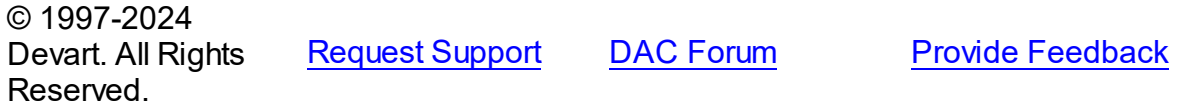

#### <span id="page-213-0"></span>**5.3.1.1 TCREncryptor Class**

The class that performs data encryption and decryption in a client application using various encryption [algorithms](#page-220-0).

For a list of all members of this type, see [TCREncryptor](#page-213-1) members.

Unit

[CREncryption](#page-212-0)

**Syntax** 

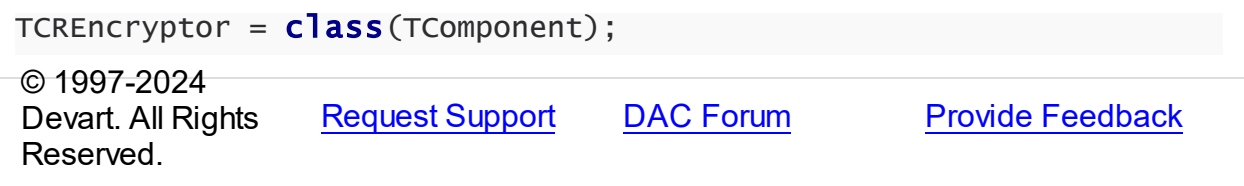

<span id="page-213-1"></span>5.3.1.1.1 Members

**[TCREncryptor](#page-213-0)** class overview.

# **Properties**

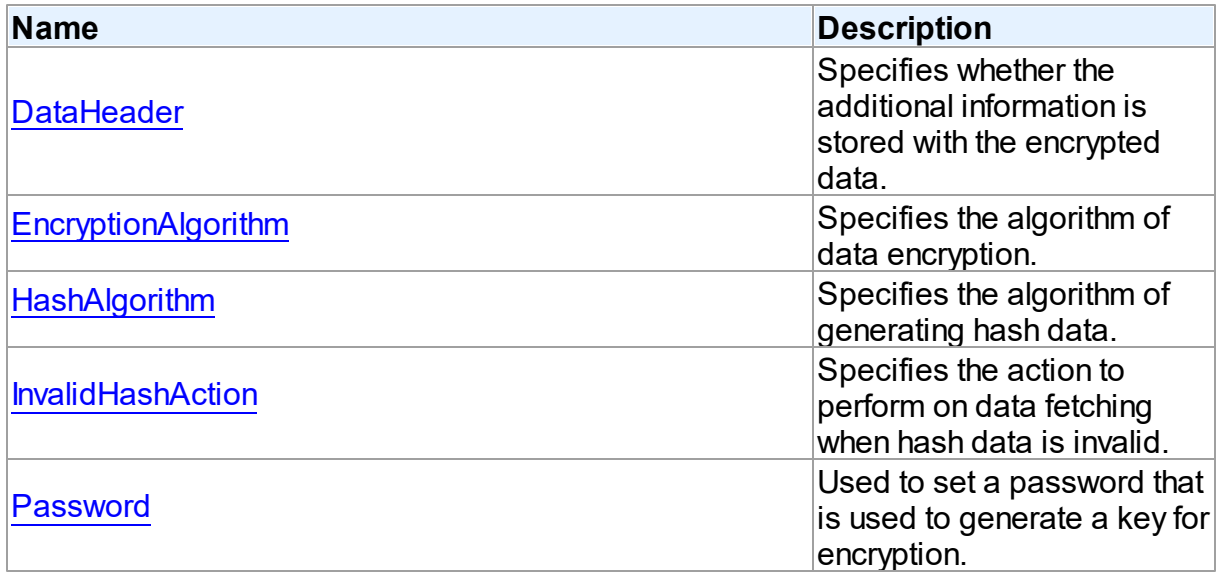

### **Methods**

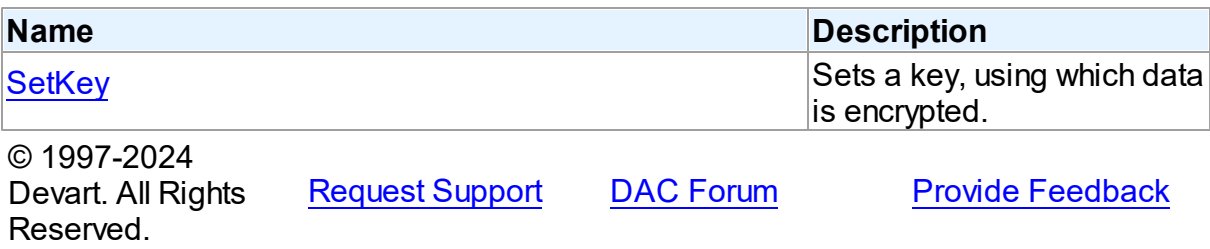

5.3.1.1.2 Properties

Properties of the **TCREncryptor** class.

For a complete list of the **TCREncryptor** class members, see the [TCREncryptor](#page-213-1) Members topic.

### Published

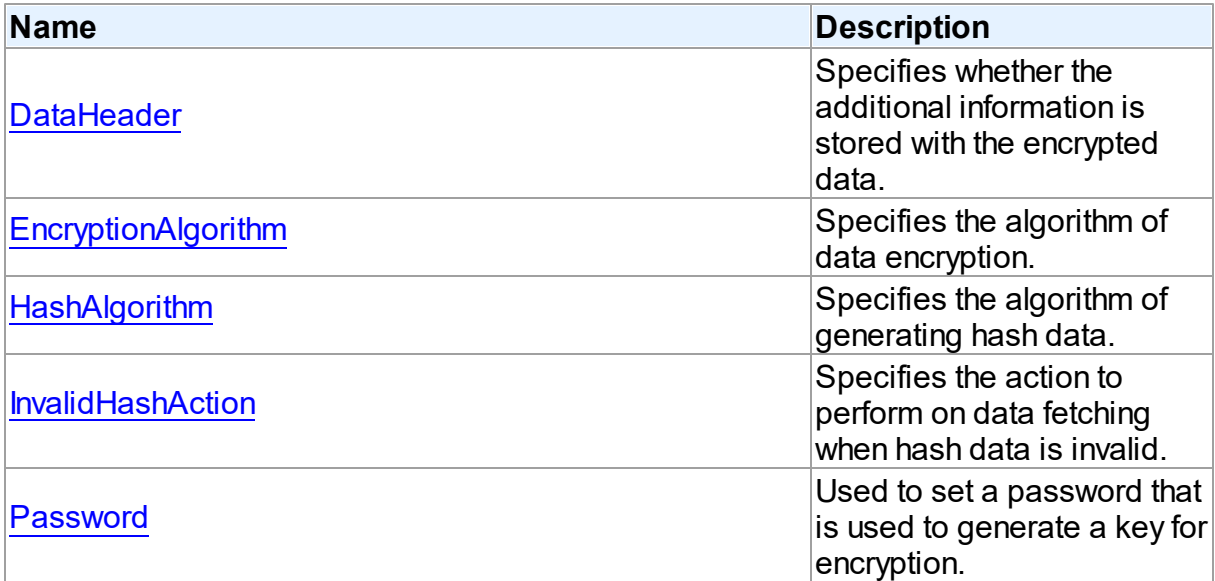

### See Also

- [TCREncryptor](#page-213-0) Class
- [TCREncryptor](#page-213-1) Class Members

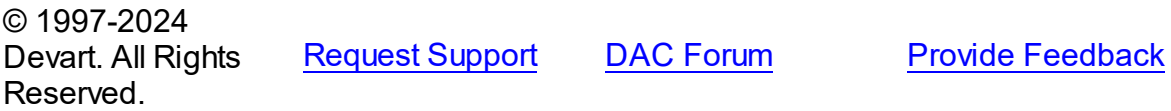

#### <span id="page-215-0"></span>5.3.1.1.2.1 DataHeader Property

Specifies whether the additional information is stored with the encrypted data.

Class

**[TCREncryptor](#page-213-0)** 

#### Syntax

property DataHeader: [TCREncDataHeader](#page-219-0) default ehTagAndHash;

#### **Remarks**

Use DataHeader to specify whether the additional information is stored with the encrypted data. Default value is [ehTagAndHash](#page-219-0).

© 1997-2024 Devart. All Rights Reserved. [Request](https://www.devart.com/company/contactform.html?category=1&product=pgdac) Support DAC [Forum](https://support.devart.com/portal/en/community/delphi-data-access-components) Provide [Feedback](https://www.devart.com/pgdac/feedback.html)

#### <span id="page-215-1"></span>5.3.1.1.2.2 EncryptionAlgorithm Property

Specifies the algorithm of data encryption.

#### Class

#### **[TCREncryptor](#page-213-0)**

#### **Syntax**

property EncryptionAlgorithm: [TCREncryptionAlgorithm](#page-220-0) default eaBlowfish;

### **Remarks**

Use EncryptionAlgorithm to specify the algorithm of data encryption. Default value is

[eaBlowfish](#page-220-0).

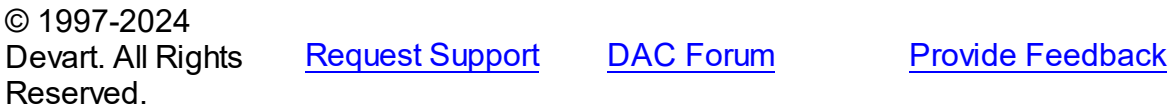
#### 5.3.1.1.2.3 HashAlgorithm Property

Specifies the algorithm of generating hash data.

# Class

**[TCREncryptor](#page-213-0)** 

# Syntax

property HashAlgorithm: [TCRHashAlgorithm](#page-220-0) default haSHA1;

# **Remarks**

Use HashAlgorithm to specify the algorithm of generating hash data. This property is used only if hash is stored with the encrypted data (the [DataHeader](#page-215-0) property is set to [ehTagAndHash\)](#page-219-0). Default value is [haSHA1.](#page-220-0)

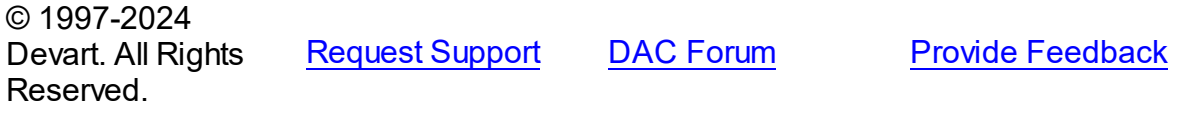

#### 5.3.1.1.2.4 InvalidHashAction Property

Specifies the action to perform on data fetching when hash data is invalid.

Class

**[TCREncryptor](#page-213-0)** 

### Syntax

property InvalidHashAction: [TCRInvalidHashAction](#page-221-0) default ihFail;

# **Remarks**

Use InvalidHashAction to specify the action to perform on data fetching when hash data is invalid. This property is used only if hash is stored with the encrypted data (the [DataHeader](#page-215-0) property is set to [ehTagAndHash\)](#page-219-0). Default value is [ihFail](#page-221-0).

If the DataHeader property is set to ehTagAndHash, then on data fetching from a server the hash check is performed for each record. After data decryption its hash is calculated and compared with the hash stored in the field. If these values don't coincide, it means that the stored data is incorrect, and depending on the value of the InvalidHashAction property one of the following actions is performed:

[ihFail](#page-221-0) - the ElnvalidHash exception is raised and further data reading from the server is interrupted.

[ihSkipData](#page-221-0) - the value of the field for this record is set to Null. No exception is raised.

[ihIgnoreError](#page-221-0) - in spite of the fact that the data is not valid, the value is set in the field. No exception is raised.

© 1997-2024 Devart. All Rights Reserved. [Request](https://www.devart.com/company/contactform.html?category=1&product=pgdac) Support DAC [Forum](https://support.devart.com/portal/en/community/delphi-data-access-components) Provide [Feedback](https://www.devart.com/pgdac/feedback.html)

5.3.1.1.2.5 Passw ord Property

Used to set a password that is used to generate a key for encryption.

Class

**[TCREncryptor](#page-213-0)** 

Syntax

property Password: string stored False;

**Remarks** 

Use Password to set a password that is used to generate a key for encryption.

**Note:** Calling of the [SetKey](#page-218-0) method clears the Password property.

© 1997-2024 Devart. All Rights Reserved. [Request](https://www.devart.com/company/contactform.html?category=1&product=pgdac) Support DAC [Forum](https://support.devart.com/portal/en/community/delphi-data-access-components) Provide [Feedback](https://www.devart.com/pgdac/feedback.html)

5.3.1.1.3 Methods

Methods of the **TCREncryptor** class.

For a complete list of the **TCREncryptor** class members, see the [TCREncryptor](#page-213-1) Members topic.

Public

**Name Description** 

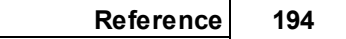

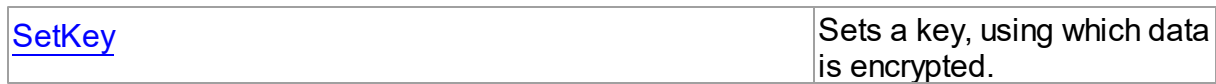

See Also

- [TCREncryptor](#page-213-0) Class
- [TCREncryptor](#page-213-1) Class Members

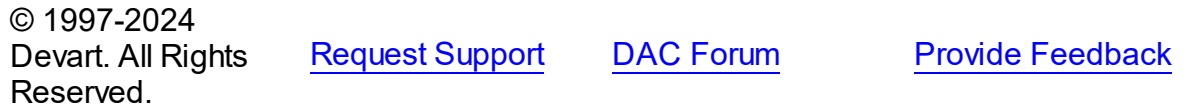

<span id="page-218-0"></span>5.3.1.1.3.1 SetKey Method

Sets a key, using which data is encrypted.

Class

### **[TCREncryptor](#page-213-0)**

# **Syntax**

```
procedure SetKey(const Key; Count: Integer); overload; procedure
SetKey(const Key: TBytes; Offset: Integer; Count: Integer);
overload;
```
### **Parameters**

*Key*

Holds bytes that represent a key.

*Offset*

Offset in bytes to the position, where the key begins.

*Count*

Number of bytes to use from Key.

# **Remarks**

Use SetKey to set a key, using which data is encrypted.

**Note:** Calling of the SetKey method clears the Password property.

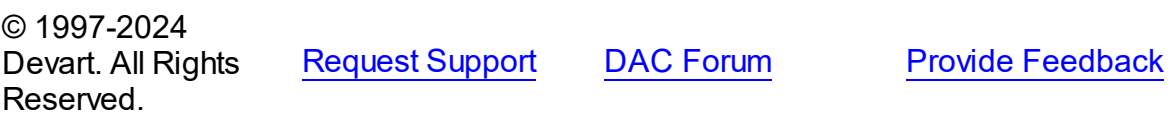

# **5.3.2 Enumerations**

Enumerations in the **CREncryption** unit.

# **Enumerations**

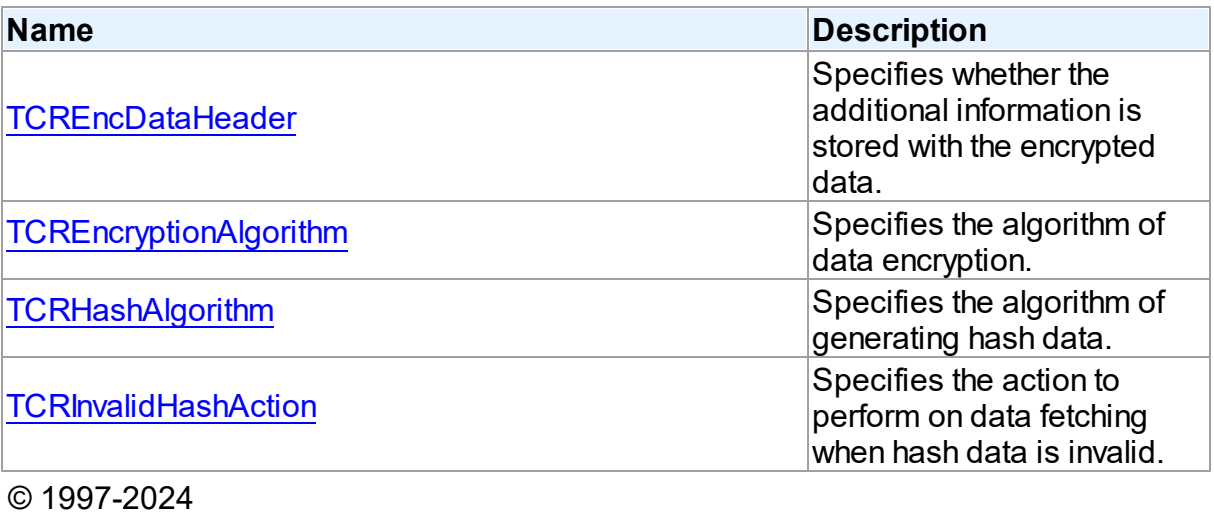

Devart. All Rights Reserved. [Request](https://www.devart.com/company/contactform.html?category=1&product=pgdac) Support DAC [Forum](https://support.devart.com/portal/en/community/delphi-data-access-components) Provide [Feedback](https://www.devart.com/pgdac/feedback.html)

### <span id="page-219-0"></span>**5.3.2.1 TCREncDataHeader Enumeration**

Specifies whether the additional information is stored with the encrypted data.

# Unit

[CREncryption](#page-212-0)

# **Syntax**

```
TCREncDataHeader = (ehTagAndHash, ehTag, ehNone);
```
# Values

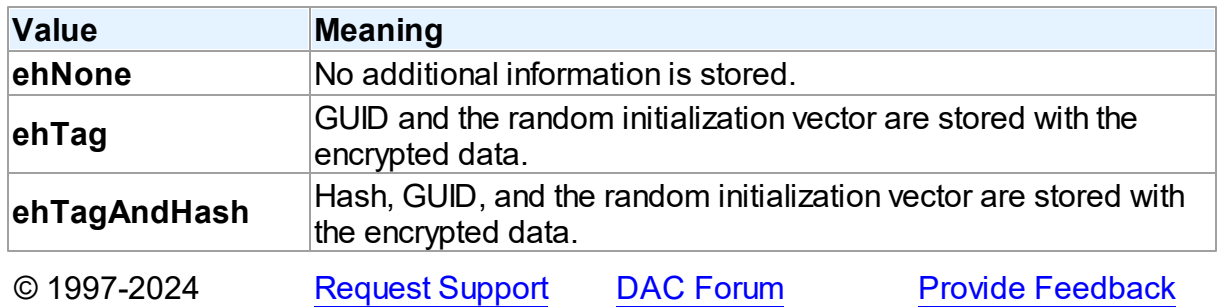

Devart. All Rights Reserved.

#### <span id="page-220-1"></span>**5.3.2.2 TCREncryptionAlgorithm Enumeration**

Specifies the algorithm of data encryption.

Unit

[CREncryption](#page-212-0)

# **Syntax**

```
TCREncryptionAlgorithm = (eaTripleDES, eaBlowfish, eaAES128,
eaAES192, eaAES256, eaCast128, eaRC4);
```
# Values

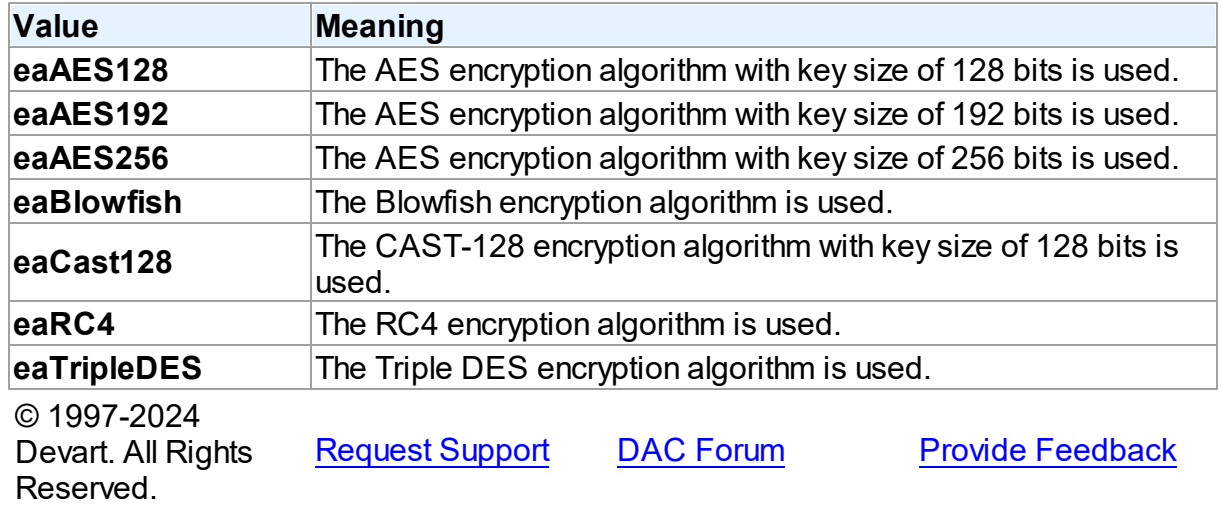

#### <span id="page-220-0"></span>**5.3.2.3 TCRHashAlgorithm Enumeration**

Specifies the algorithm of generating hash data.

Unit

[CREncryption](#page-212-0)

# **Syntax**

TCRHashAlgorithm = (haSHA1, haMD5);

# Values

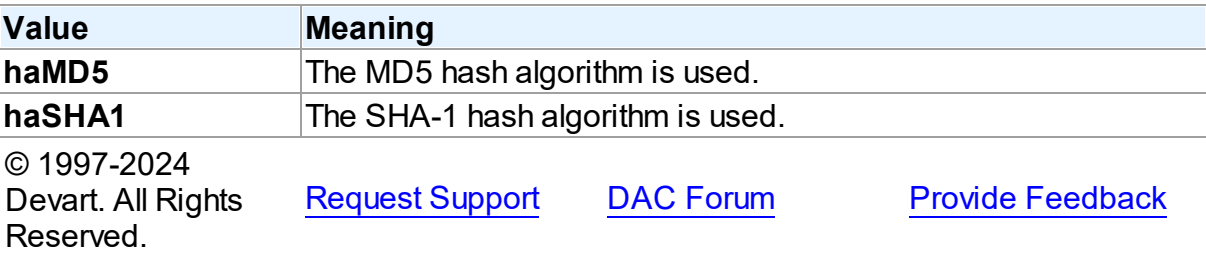

### <span id="page-221-0"></span>**5.3.2.4 TCRInvalidHashAction Enumeration**

Specifies the action to perform on data fetching when hash data is invalid.

# Unit

# **[CREncryption](#page-212-0)**

# **Syntax**

TCRInvalidHashAction = (ihFail, ihSkipData, ihIgnoreError);

# Values

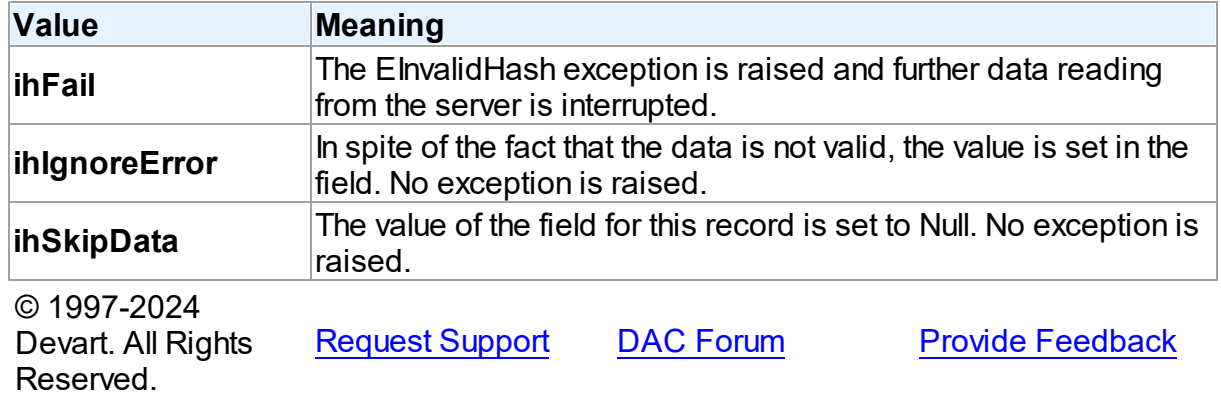

# <span id="page-221-1"></span>**5.4 CRVio**

This unit contains classes for HTTP connections.

# Classes

**Name Description**

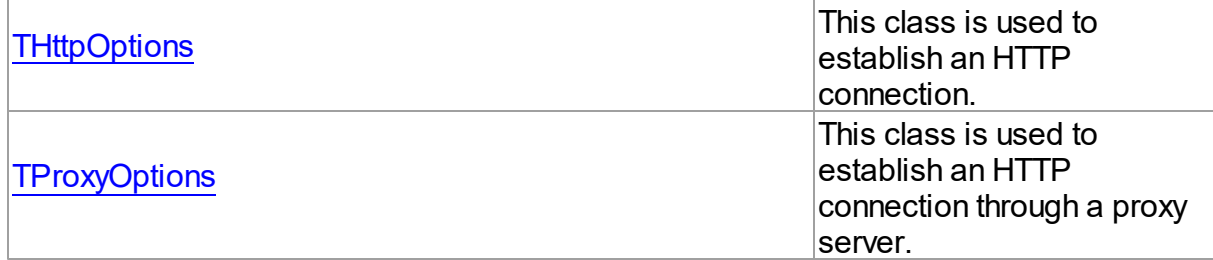

# **Enumerations**

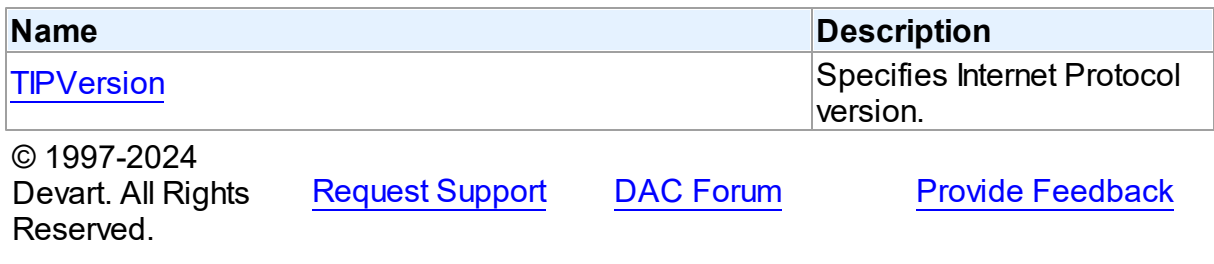

# **5.4.1 Classes**

Classes in the **CRVio** unit.

# Classes

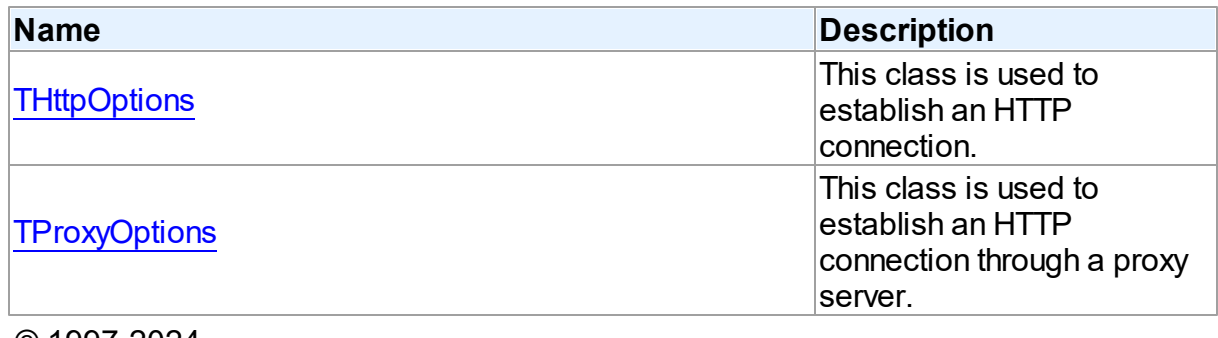

© 1997-2024 Devart. All Rights Reserved. [Request](https://www.devart.com/company/contactform.html?category=1&product=pgdac) Support DAC [Forum](https://support.devart.com/portal/en/community/delphi-data-access-components) Provide [Feedback](https://www.devart.com/pgdac/feedback.html)

### <span id="page-222-0"></span>**5.4.1.1 THttpOptions Class**

This class is used to establish an HTTP connection.

For a list of all members of this type, see [THttpOptions](#page-223-0) members.

Unit

# [CRVio](#page-221-1)

# **Syntax**

```
THttpOptions = class(TPersistent);
```
# Remarks

The THttpOptions class is used to establish an HTTP connection.

For more information about HTTP tunneling, see Network [Tunneling](#page-149-0) .

See Also

• Network [Tunneling](#page-149-0)

© 1997-2024 Devart. All Rights Reserved. [Request](https://www.devart.com/company/contactform.html?category=1&product=pgdac) Support DAC [Forum](https://support.devart.com/portal/en/community/delphi-data-access-components) Provide [Feedback](https://www.devart.com/pgdac/feedback.html)

<span id="page-223-0"></span>5.4.1.1.1 Members

**[THttpOptions](#page-222-0)** class overview.

### **Properties**

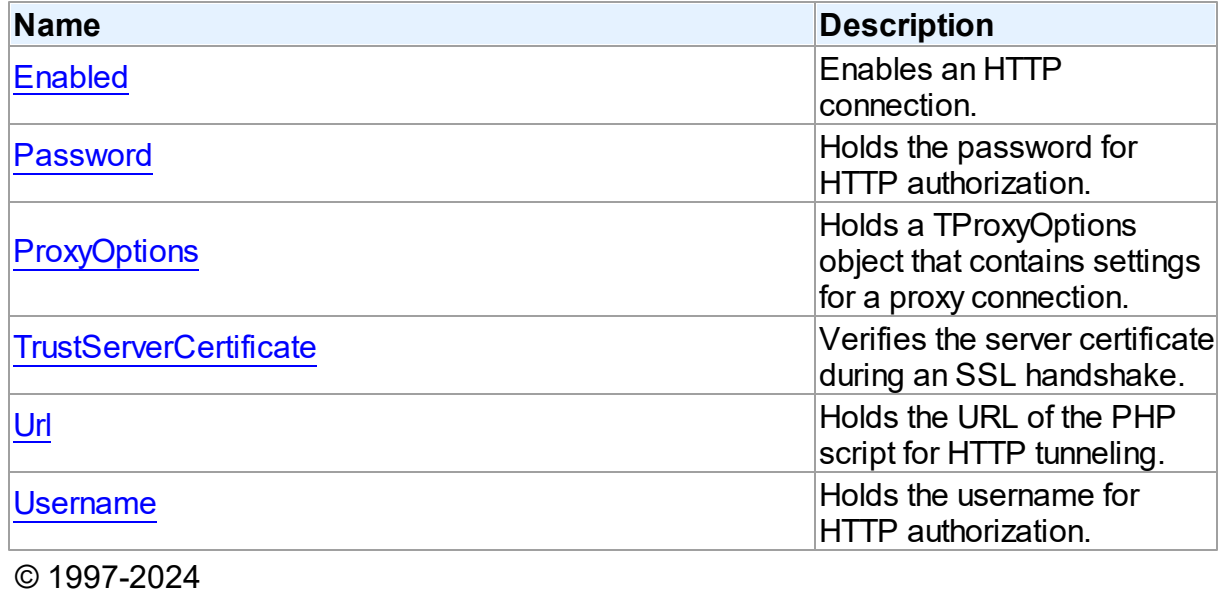

Devart. All Rights Reserved.

[Request](https://www.devart.com/company/contactform.html?category=1&product=pgdac) Support DAC [Forum](https://support.devart.com/portal/en/community/delphi-data-access-components) Provide [Feedback](https://www.devart.com/pgdac/feedback.html)

#### 5.4.1.1.2 Properties

Properties of the **THttpOptions** class.

For a complete list of the **THttpOptions** class members, see the [THttpOptions](#page-223-0) Members topic.

# Public

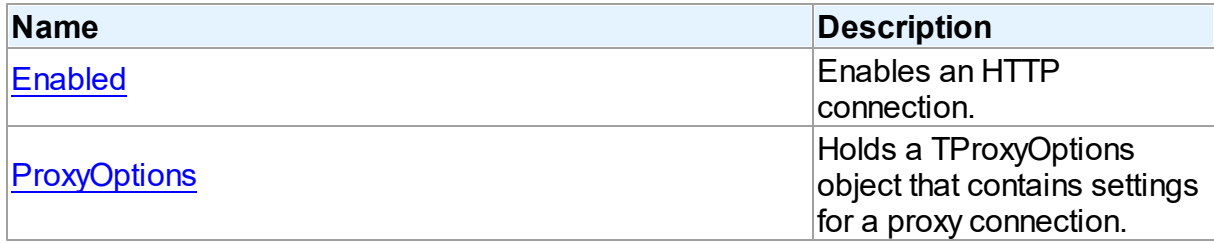

# Published

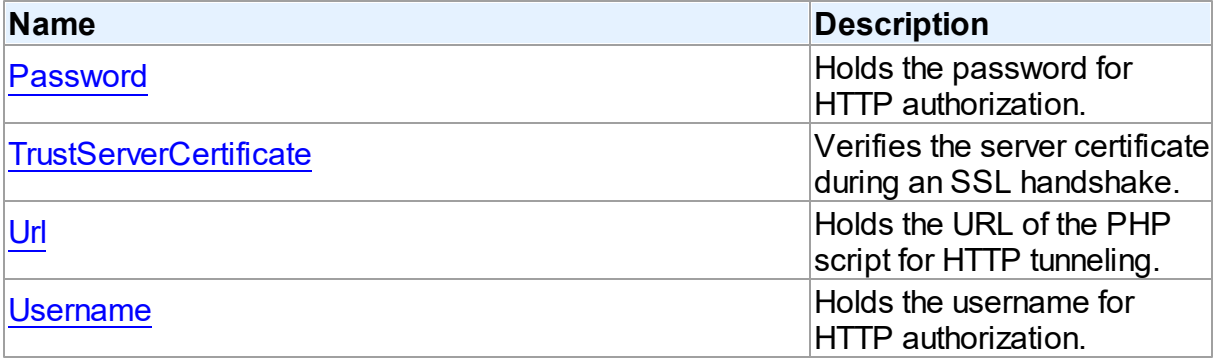

# See Also

- [THttpOptions](#page-222-0) Class
- [THttpOptions](#page-223-0) Class Members

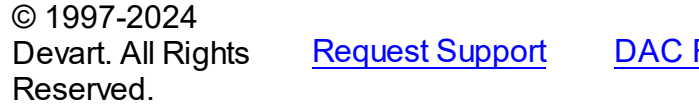

[Forum](https://support.devart.com/portal/en/community/delphi-data-access-components) Provide [Feedback](https://www.devart.com/pgdac/feedback.html)

<span id="page-224-0"></span>5.4.1.1.2.1 Enabled Property

Enables an HTTP connection.

# **Class**

# [THttpOptions](#page-222-0)

# **Syntax**

property Enabled: boolean default False;

# **Remarks**

The Enabled property specifies that a connection is established through HTTP.

© 1997-2024 Devart. All Rights Reserved. [Request](https://www.devart.com/company/contactform.html?category=1&product=pgdac) Support DAC [Forum](https://support.devart.com/portal/en/community/delphi-data-access-components) Provide [Feedback](https://www.devart.com/pgdac/feedback.html)

<span id="page-225-0"></span>5.4.1.1.2.2 Passw ord Property

Holds the password for HTTP authorization.

### Class

[THttpOptions](#page-222-0)

Syntax

property Password: string;

### **Remarks**

The Password property holds the password for the password-protected directory that contains the HTTP tunneling script.

© 1997-2024 Devart. All Rights Reserved. [Request](https://www.devart.com/company/contactform.html?category=1&product=pgdac) Support DAC [Forum](https://support.devart.com/portal/en/community/delphi-data-access-components) Provide [Feedback](https://www.devart.com/pgdac/feedback.html)

<span id="page-225-1"></span>5.4.1.1.2.3 ProxyOptions Property

Holds a TProxyOptions object that contains settings for a proxy connection.

Class

[THttpOptions](#page-222-0)

**Syntax** 

property ProxyOptions: [TProxyOptions;](#page-227-0)

**Remarks** 

The ProxyOptions property holds a TProxyOptions object that contains settings for a proxy connection.

If it is necessary to connect to the server that resides in a different network, sometimes the client can only connect to it through a proxy server. In this case, besides the connection string, you have to set up ProxyOptions.

© 1997-2024 Devart. All Rights Reserved. [Request](https://www.devart.com/company/contactform.html?category=1&product=pgdac) Support DAC [Forum](https://support.devart.com/portal/en/community/delphi-data-access-components) Provide [Feedback](https://www.devart.com/pgdac/feedback.html)

<span id="page-226-0"></span>5.4.1.1.2.4 TrustServerCertificate Property

Verifies the server certificate during an SSL handshake.

### Class

[THttpOptions](#page-222-0)

**Syntax** 

property TrustServerCertificate: boolean default False;

# **Remarks**

The TrustServerCertificate property specifies whether to verify the server certificate during an SSL handshake. When True, the PgDac bypasses walking the certificate chain to verify the certificate. The default value is False.

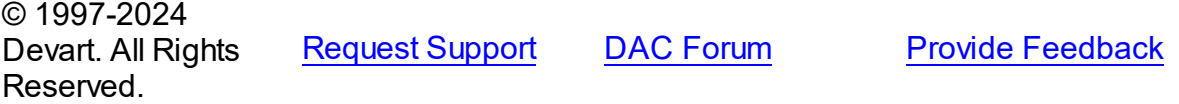

<span id="page-226-1"></span>5.4.1.1.2.5 Url Property

Holds the URL of the PHP script for HTTP tunneling.

Class

[THttpOptions](#page-222-0)

**Syntax** 

property Url: string;

# **Remarks**

The Url property holds the URL of the PHP script for HTTP tunneling. For example, if the script is located in the server root, the URL can be the following: http://server/tunnel.php.

© 1997-2024 Devart. All Rights Reserved. [Request](https://www.devart.com/company/contactform.html?category=1&product=pgdac) Support DAC [Forum](https://support.devart.com/portal/en/community/delphi-data-access-components) Provide [Feedback](https://www.devart.com/pgdac/feedback.html)

<span id="page-227-1"></span>5.4.1.1.2.6 Username Property

Holds the username for HTTP authorization.

Class

[THttpOptions](#page-222-0)

#### Syntax

property Username: string;

# **Remarks**

The Username property holds the username for the password-protected directory that contains the HTTP tunneling script.

© 1997-2024 Devart. All Rights Reserved. [Request](https://www.devart.com/company/contactform.html?category=1&product=pgdac) Support DAC [Forum](https://support.devart.com/portal/en/community/delphi-data-access-components) Provide [Feedback](https://www.devart.com/pgdac/feedback.html)

#### <span id="page-227-0"></span>**5.4.1.2 TProxyOptions Class**

This class is used to establish an HTTP connection through a proxy server.

For a list of all members of this type, see [TProxyOptions](#page-228-0) members.

Unit

[CRVio](#page-221-1)

**Syntax** 

TProxyOptions = class(TPersistent);

# **Remarks**

The TProxyOptions class is used to establish an HTTP connection through a proxy server.

© 1997-2024 Devart. All Rights Reserved. [Request](https://www.devart.com/company/contactform.html?category=1&product=pgdac) Support DAC [Forum](https://support.devart.com/portal/en/community/delphi-data-access-components) Provide [Feedback](https://www.devart.com/pgdac/feedback.html)

<span id="page-228-0"></span>5.4.1.2.1 Members

**[TProxyOptions](#page-227-0)** class overview.

**Properties** 

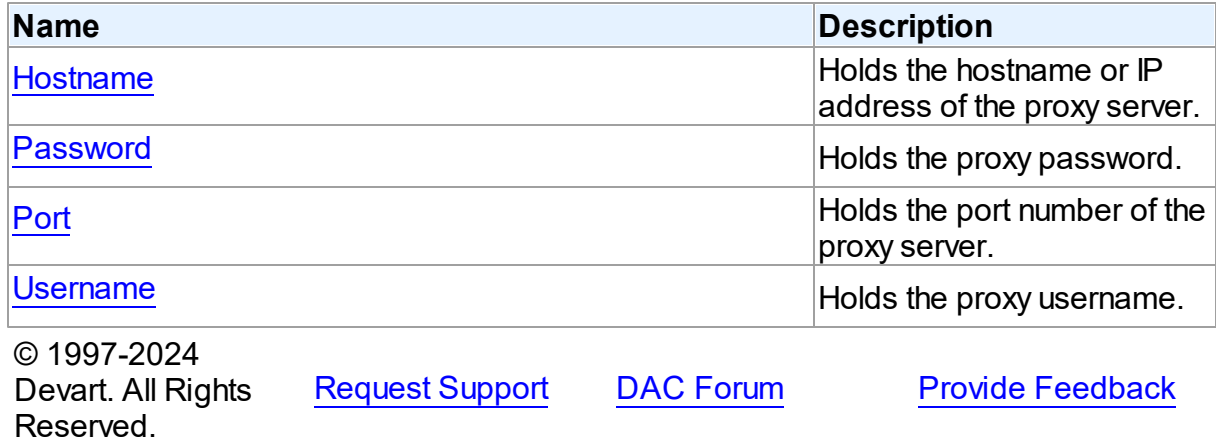

5.4.1.2.2 Properties

Properties of the **TProxyOptions** class.

For a complete list of the **TProxyOptions** class members, see the [TProxyOptions](#page-228-0) Members topic.

# Published

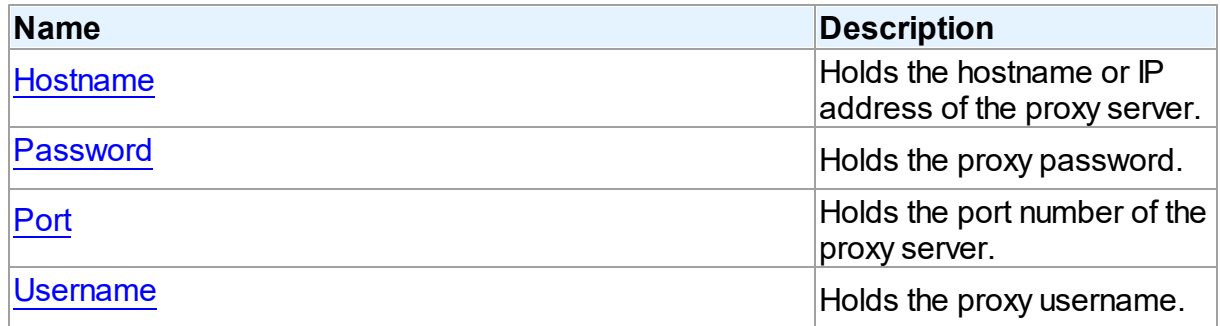

See Also

#### **205 PostgreSQL Data Access Components**

- [TProxyOptions](#page-227-0) Class
- [TProxyOptions](#page-228-0) Class Members

© 1997-2024 Devart. All Rights Reserved. [Request](https://www.devart.com/company/contactform.html?category=1&product=pgdac) Support DAC [Forum](https://support.devart.com/portal/en/community/delphi-data-access-components) Provide [Feedback](https://www.devart.com/pgdac/feedback.html)

<span id="page-229-0"></span>5.4.1.2.2.1 Hostname Property

Holds the hostname or IP address of the proxy server.

Class

[TProxyOptions](#page-227-0)

**Syntax** 

property Hostname: string;

Remarks

The Hostname property holds the hostname or IP address of the proxy server.

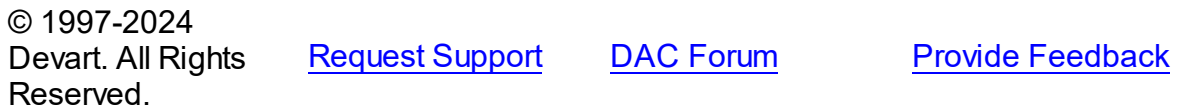

<span id="page-229-1"></span>5.4.1.2.2.2 Passw ord Property

Holds the proxy password.

Class

[TProxyOptions](#page-227-0)

**Syntax** 

property Password: string;

**Remarks** 

The Password property holds the proxy password.

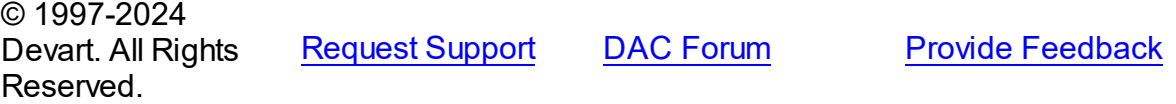

#### <span id="page-230-0"></span>5.4.1.2.2.3 Port Property

Holds the port number of the proxy server.

# Class

[TProxyOptions](#page-227-0)

### **Syntax**

property Port: integer default 0;

# Remarks

Use the Port property to specify the port number of the proxy server.

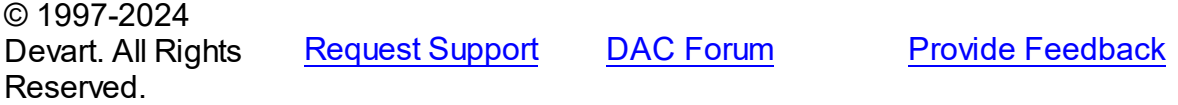

#### <span id="page-230-1"></span>5.4.1.2.2.4 Username Property

Holds the proxy username.

# **Class**

[TProxyOptions](#page-227-0)

# **Syntax**

property Username: string;

## **Remarks**

The Username property holds the proxy username.

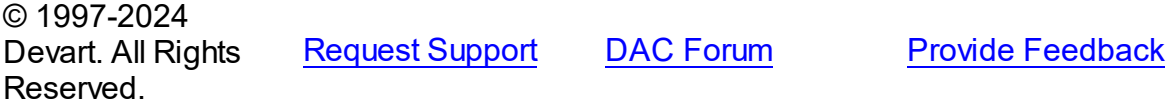

# **5.4.2 Enumerations**

Enumerations in the **CRVio** unit.

# **Enumerations**

**Name Description**

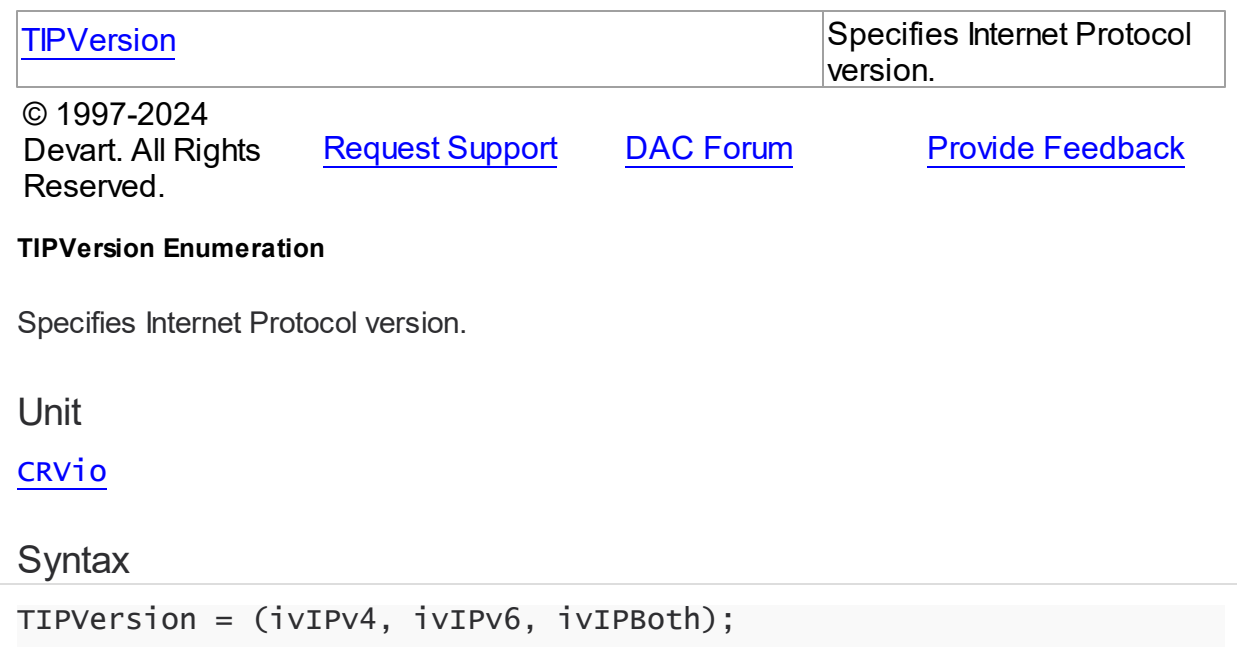

# Values

<span id="page-231-0"></span>**5.4.2.1 TIPVersion Enumeration**

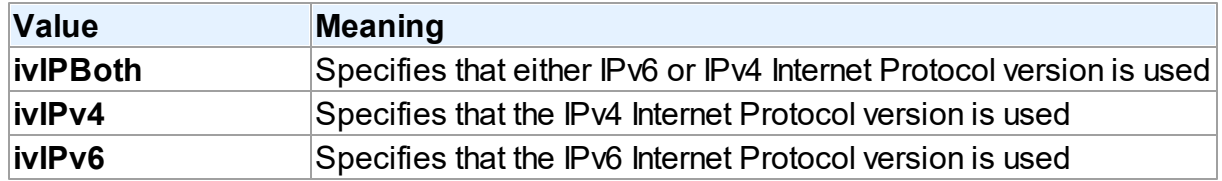

# **Remarks**

**Note:** When the TIPVersion property is set to **ivIPBoth** , a connection attempt is made via IPv6 if it is enabled in the operating system settings. If the connection attempt fails, a new connection attempt is made via IPv4.

# See Also

• [TPgConnectionOptions.IPVersion](#page-792-0)

© 1997-2024 Devart. All Rights Reserved. [Request](https://www.devart.com/company/contactform.html?category=1&product=pgdac) Support DAC [Forum](https://support.devart.com/portal/en/community/delphi-data-access-components) Provide [Feedback](https://www.devart.com/pgdac/feedback.html)

# **5.5 CRXml**

# **5.5.1 Structs**

Structs in the **CRXml** unit.

# **Structs**

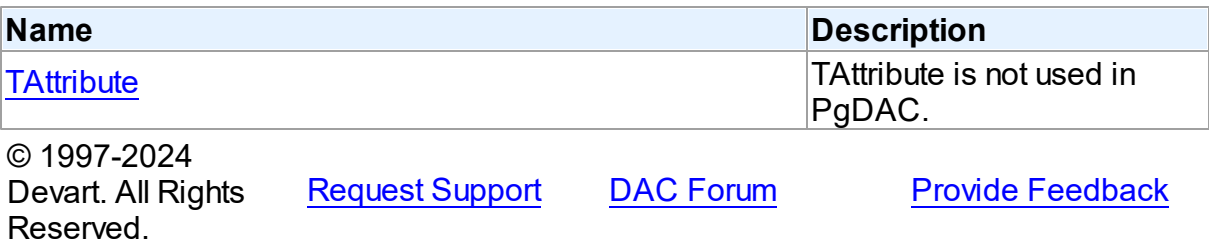

### <span id="page-232-0"></span>**5.5.1.1 TAttribute Record**

TAttribute is not used in PgDAC.

Unit

CRXml

# **Syntax**

TAttribute =  $record;$ 

# Fields

### **AttributeNo**

Returns an attribute's ordinal position in object.

### **DataSize**

Returns the size of an attribute value in internal representation.

### **DataType**

Returns the type of data that was assigned to the Attribute.

### **Length**

Returns the length of the string for dtString attribute and precision for dtInteger and dtFloat attribute.

# **ObjectType**

Returns a TObjectType object for an object attribute.

#### **Offset**

Returns an offset of the attribute value in internal representation.

#### **Owner**

Indicates TObjectType that uses the attribute to represent one of its attributes.

### **Scale**

Returns the scale of dtFloat and dtInteger attributes.

#### **Size**

Returns the size of an attribute value in external representation.

© 1997-2024 Devart. All Rights Reserved. [Request](https://www.devart.com/company/contactform.html?category=1&product=pgdac) Support DAC [Forum](https://support.devart.com/portal/en/community/delphi-data-access-components) Provide [Feedback](https://www.devart.com/pgdac/feedback.html)

# <span id="page-233-0"></span>**5.6 DAAlerter**

This unit contains the base class for the TPgAlerter component.

# Classes

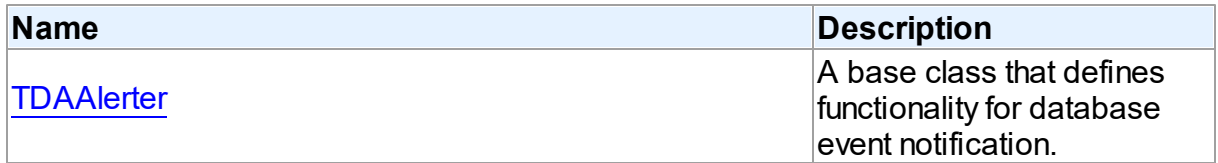

# **Types**

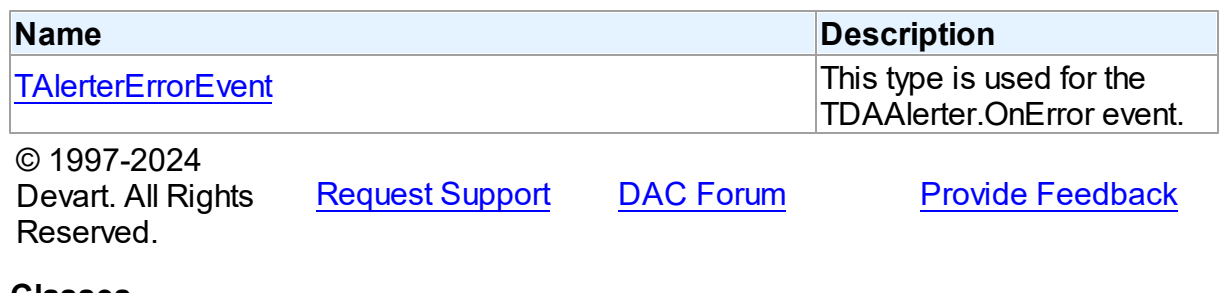

# **5.6.1 Classes**

Classes in the **DAAlerter** unit.

# Classes

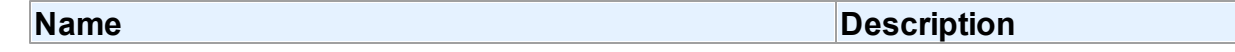

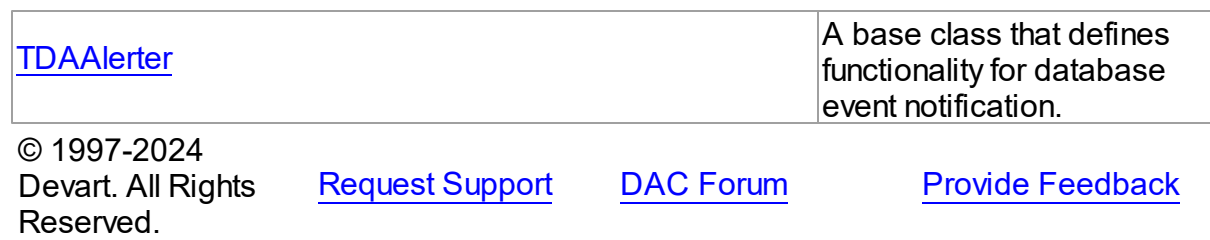

#### <span id="page-234-0"></span>**5.6.1.1 TDAAlerter Class**

A base class that defines functionality for database event notification.

For a list of all members of this type, see [TDAAlerter](#page-234-1) members.

Unit

[DAAlerter](#page-233-0)

# **Syntax**

 $TDAA$ lerter =  $class(TComponent)$ ;

# **Remarks**

TDAAlerter is a base class that defines functionality for descendant classes support database event notification. Applications never use TDAAlerter objects directly. Instead they use descendants of TDAAlerter.

The TDAAlerter component allows you to register interest in and handle events posted by a database server. Use TDAAlerter to handle events for responding to actions and database changes made by other applications. To get events, an application must register required events. To do this, set the Events property to the required events and call the Start method. When one of the registered events occurs OnEvent handler is called.

© 1997-2024 Devart. All Rights Reserved. [Request](https://www.devart.com/company/contactform.html?category=1&product=pgdac) Support DAC [Forum](https://support.devart.com/portal/en/community/delphi-data-access-components) Provide [Feedback](https://www.devart.com/pgdac/feedback.html)

<span id="page-234-1"></span>5.6.1.1.1 Members

**[TDAAlerter](#page-234-0)** class overview.

**Properties** 

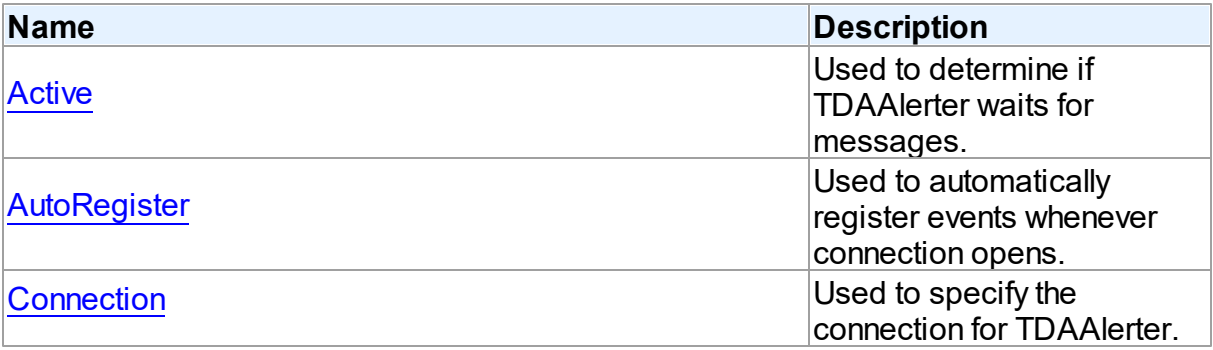

# **Methods**

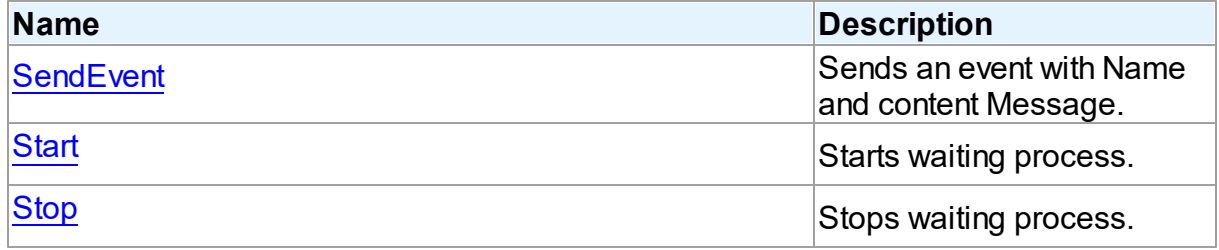

# **Events**

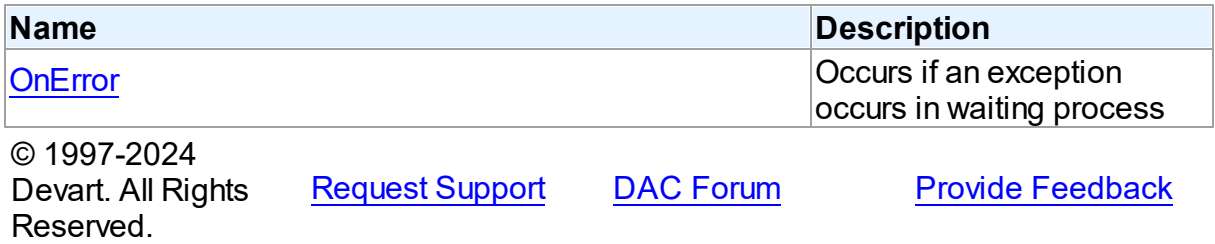

5.6.1.1.2 Properties

Properties of the **TDAAlerter** class.

For a complete list of the **TDAAlerter** class members, see the [TDAAlerter](#page-234-1) Members topic.

# Public

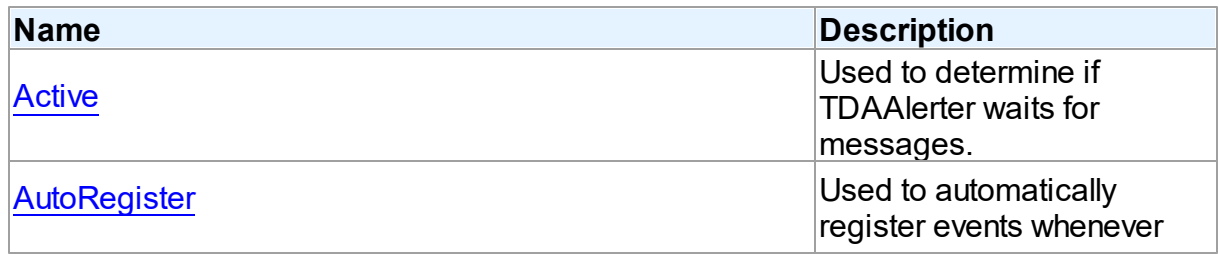

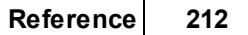

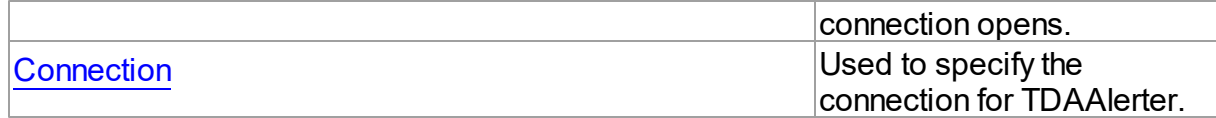

See Also

- [TDAAlerter](#page-234-0) Class
- [TDAAlerter](#page-234-1) Class Members

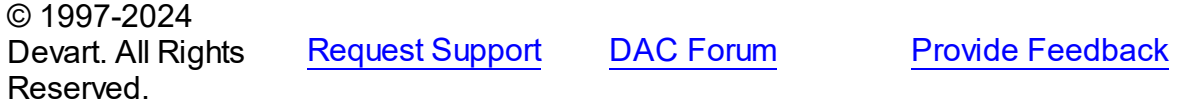

<span id="page-236-0"></span>5.6.1.1.2.1 Active Property

Used to determine if TDAAlerter waits for messages.

Class

### [TDAAlerter](#page-234-0)

**Syntax** 

property Active: boolean default False;

# **Remarks**

Check the Active property to know whether TDAlerter waits for messages or not. Set it to True to register events.

# See Also

- [Start](#page-238-1)
- [Stop](#page-239-0)

```
© 1997-2024
Devart. All Rights
Reserved.
            RequestForumFeedback
```
<span id="page-236-1"></span>Used to automatically register events whenever connection opens.

Class

### [TDAAlerter](#page-234-0)

**Syntax** 

```
property AutoRegister: boolean default False;
```
# **Remarks**

Set the AutoRegister property to True to automatically register events whenever connection opens.

© 1997-2024 Devart. All Rights Reserved. [Request](https://www.devart.com/company/contactform.html?category=1&product=pgdac) Support DAC [Forum](https://support.devart.com/portal/en/community/delphi-data-access-components) Provide [Feedback](https://www.devart.com/pgdac/feedback.html)

<span id="page-237-0"></span>5.6.1.1.2.3 Connection Property

Used to specify the connection for TDAAlerter.

### Class

**[TDAAlerter](#page-234-0)** 

**Syntax** 

property Connection: [TCustomDAConnection;](#page-350-0)

**Remarks** 

Use the Connection property to specify the connection for TDAAlerter.

© 1997-2024 Devart. All Rights Reserved. [Request](https://www.devart.com/company/contactform.html?category=1&product=pgdac) Support DAC [Forum](https://support.devart.com/portal/en/community/delphi-data-access-components) Provide [Feedback](https://www.devart.com/pgdac/feedback.html)

5.6.1.1.3 Methods

Methods of the **TDAAlerter** class.

For a complete list of the **TDAAlerter** class members, see the [TDAAlerter](#page-234-1) Members topic.

Public

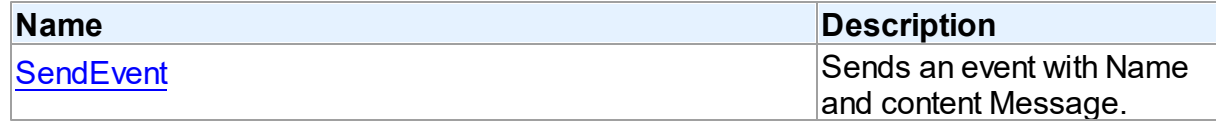

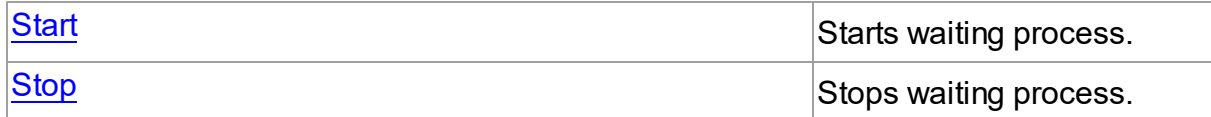

# See Also

- [TDAAlerter](#page-234-0) Class
- [TDAAlerter](#page-234-1) Class Members

© 1997-2024 Devart. All Rights Reserved. [Request](https://www.devart.com/company/contactform.html?category=1&product=pgdac) Support DAC [Forum](https://support.devart.com/portal/en/community/delphi-data-access-components) Provide [Feedback](https://www.devart.com/pgdac/feedback.html)

<span id="page-238-0"></span>5.6.1.1.3.1 SendEvent Method

Sends an event with Name and content Message.

# Class

# [TDAAlerter](#page-234-0)

# **Syntax**

procedure SendEvent(const EventName: string; const Message: string);

### **Parameters**

*EventName* Holds the event name.

*Message*

Holds the content Message of the event.

# **Remarks**

Use SendEvent procedure to send an event with Name and content Message.

© 1997-2024 Devart. All Rights Reserved. [Request](https://www.devart.com/company/contactform.html?category=1&product=pgdac) Support DAC [Forum](https://support.devart.com/portal/en/community/delphi-data-access-components) Provide [Feedback](https://www.devart.com/pgdac/feedback.html)

<span id="page-238-1"></span>5.6.1.1.3.2 Start Method

Starts waiting process.

# Class

# [TDAAlerter](#page-234-0)

**Syntax** 

procedure Start;

# **Remarks**

Call the Start method to run waiting process. After starting TDAAlerter waits for messages with names defined by the Events property.

<span id="page-239-0"></span>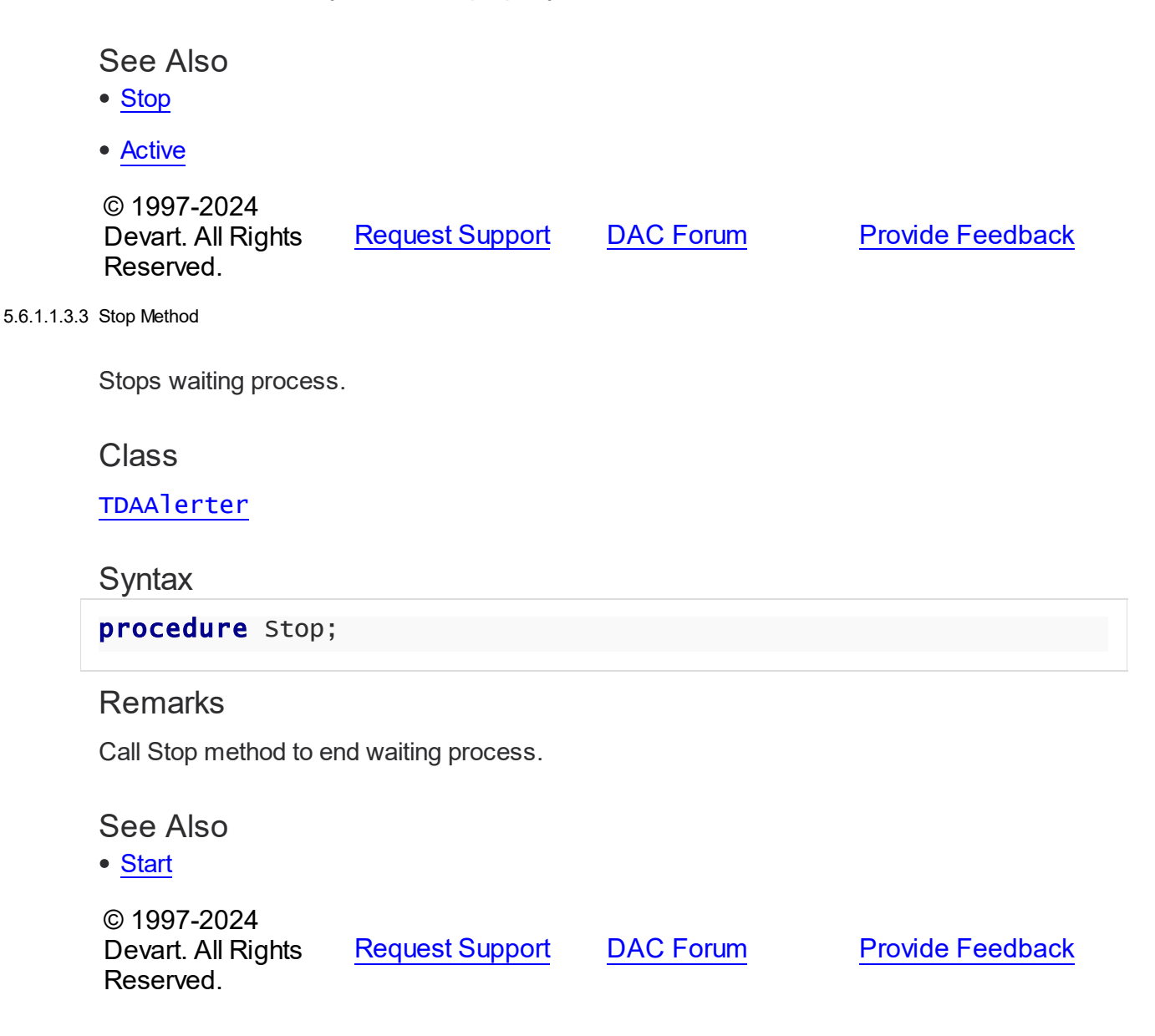

5.6.1.1.4 Events

Events of the **TDAAlerter** class.

For a complete list of the **TDAAlerter** class members, see the [TDAAlerter](#page-234-1) Members topic.

Public

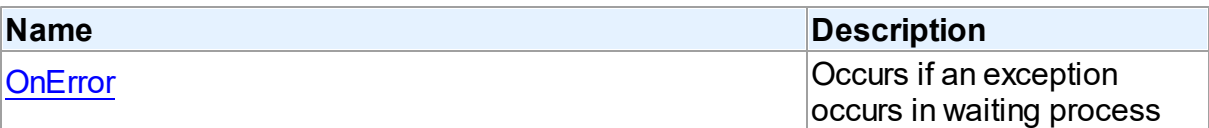

See Also

[TDAAlerter](#page-234-0) Class

[TDAAlerter](#page-234-1) Class Members

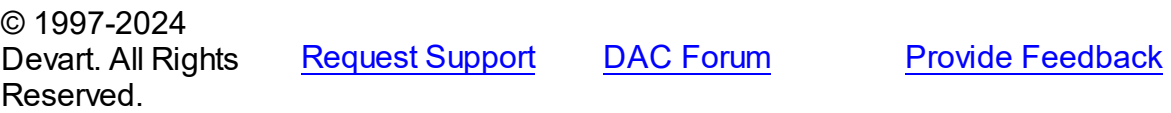

<span id="page-240-0"></span>5.6.1.1.4.1 OnError Event

Occurs if an exception occurs in waiting process

Class

[TDAAlerter](#page-234-0)

**Syntax** 

property OnError: [TAlerterErrorEvent;](#page-241-0)

# **Remarks**

The OnError event occurs if an exception occurs in waiting process. Alerter stops in this case. The exception can be accessed using the E parameter.

© 1997-2024 Devart. All Rights Reserved. [Request](https://www.devart.com/company/contactform.html?category=1&product=pgdac) Support DAC [Forum](https://support.devart.com/portal/en/community/delphi-data-access-components) Provide [Feedback](https://www.devart.com/pgdac/feedback.html)

### **5.6.2 Types**

Types in the **DAAlerter** unit.

**Types** 

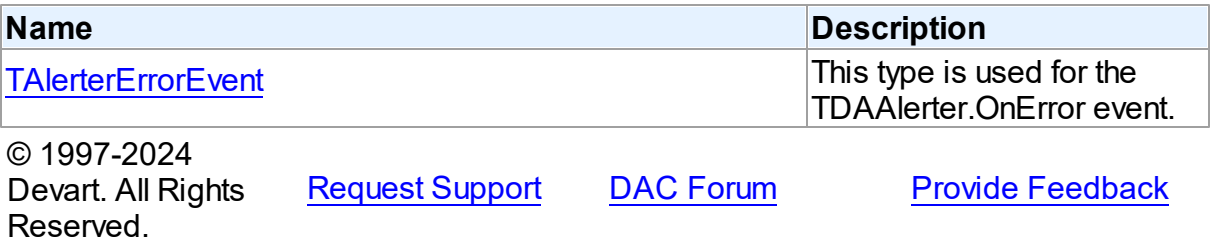

#### <span id="page-241-0"></span>**5.6.2.1 TAlerterErrorEvent Procedure Reference**

This type is used for the TDAAlerter.OnError event.

# Unit

### [DAAlerter](#page-233-0)

# **Syntax**

TAlerterErrorEvent = procedure (Sender: [TDAAlerter](#page-234-0); E: Exception) of object;

### **Parameters**

*Sender*

An object that raised the event.

*E*

Exception object.

© 1997-2024

Devart. All Rights

[Request](https://www.devart.com/company/contactform.html?category=1&product=pgdac) Support DAC [Forum](https://support.devart.com/portal/en/community/delphi-data-access-components) Provide [Feedback](https://www.devart.com/pgdac/feedback.html)

# <span id="page-241-1"></span>**5.7 DADump**

This unit contains the base class for the TPgDump component.

Classes

Reserved.

**Name Description**

*© 2024 Enter your company name*

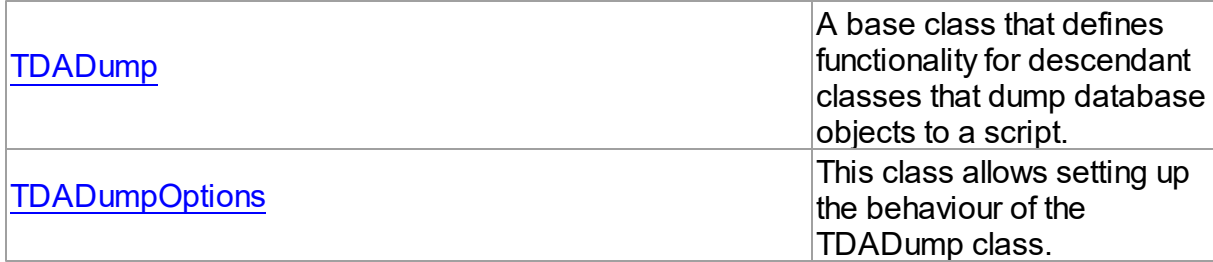

# Types

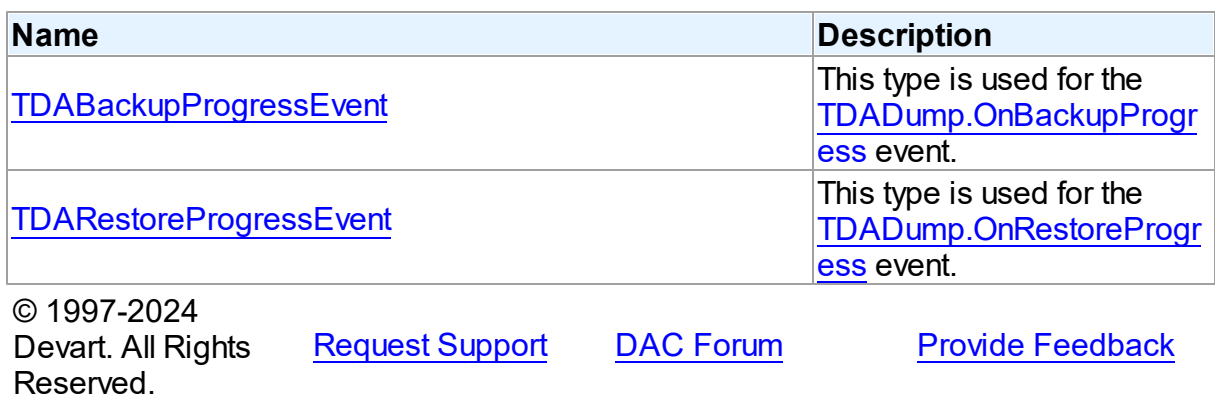

# **5.7.1 Classes**

Classes in the **DADump** unit.

# Classes

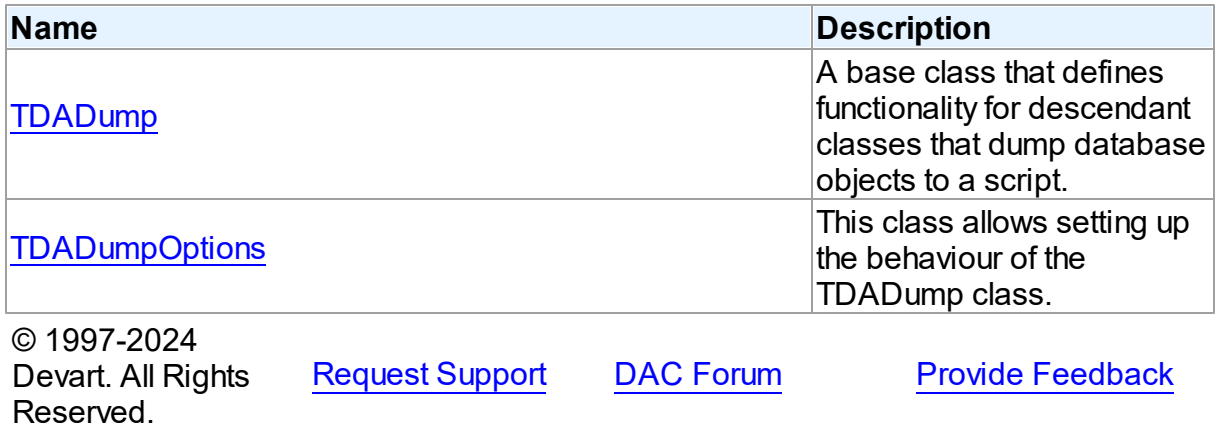

### <span id="page-242-0"></span>**5.7.1.1 TDADump Class**

A base class that defines functionality for descendant classes that dump database objects to

a script.

For a list of all members of this type, see [TDADump](#page-243-0) members.

Unit

[DADump](#page-241-1)

**Syntax** 

 $TDADump =  $class(TComponent)$ ;$ 

# **Remarks**

TDADump is a base class that defines functionality for descendant classes that dump database objects to a script. Applications never use TDADump objects directly. Instead they use descendants of TDADump.

Use TDADump descedants to dump database objects, such as tables, stored procedures, and functions for backup or for transferring the data to another SQL server. The dump contains SQL statements to create the table or other database objects and/or populate the table.

© 1997-2024 Devart. All Rights Reserved. [Request](https://www.devart.com/company/contactform.html?category=1&product=pgdac) Support DAC [Forum](https://support.devart.com/portal/en/community/delphi-data-access-components) Provide [Feedback](https://www.devart.com/pgdac/feedback.html)

<span id="page-243-0"></span>5.7.1.1.1 Members

**[TDADump](#page-242-0)** class overview.

# **Properties**

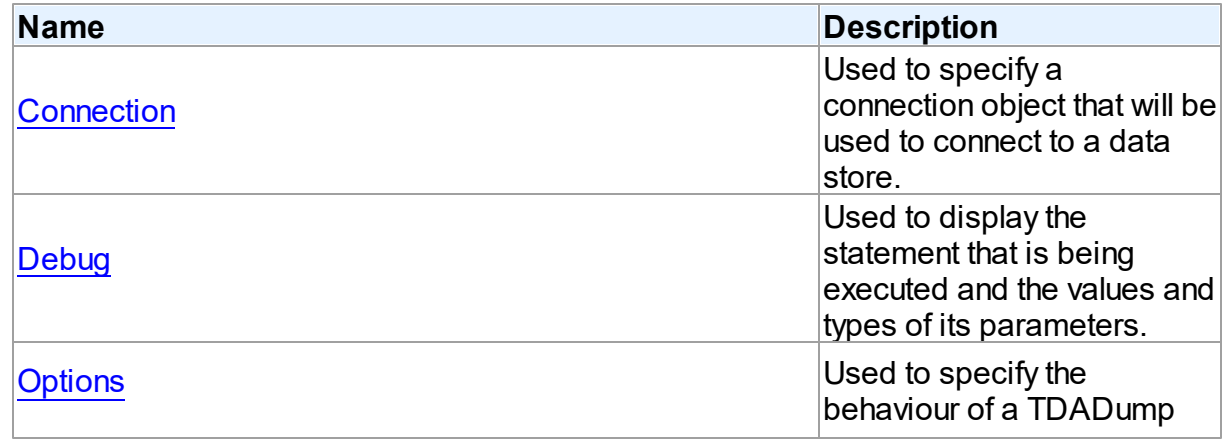

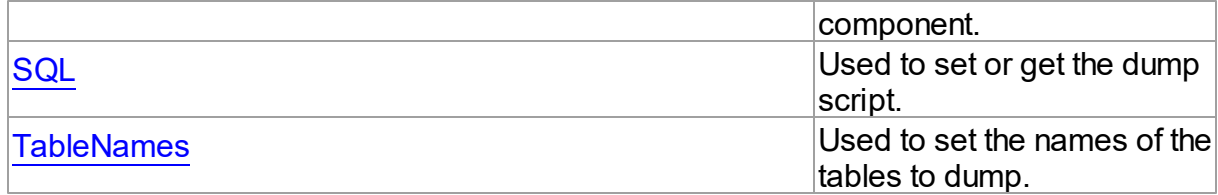

# Methods

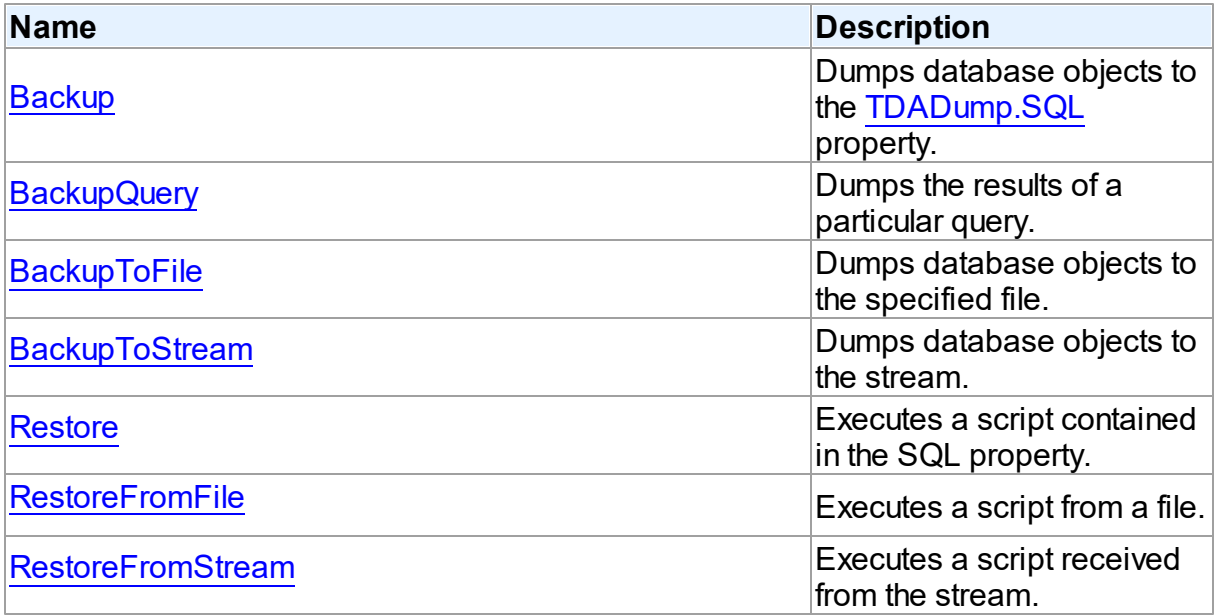

# Events

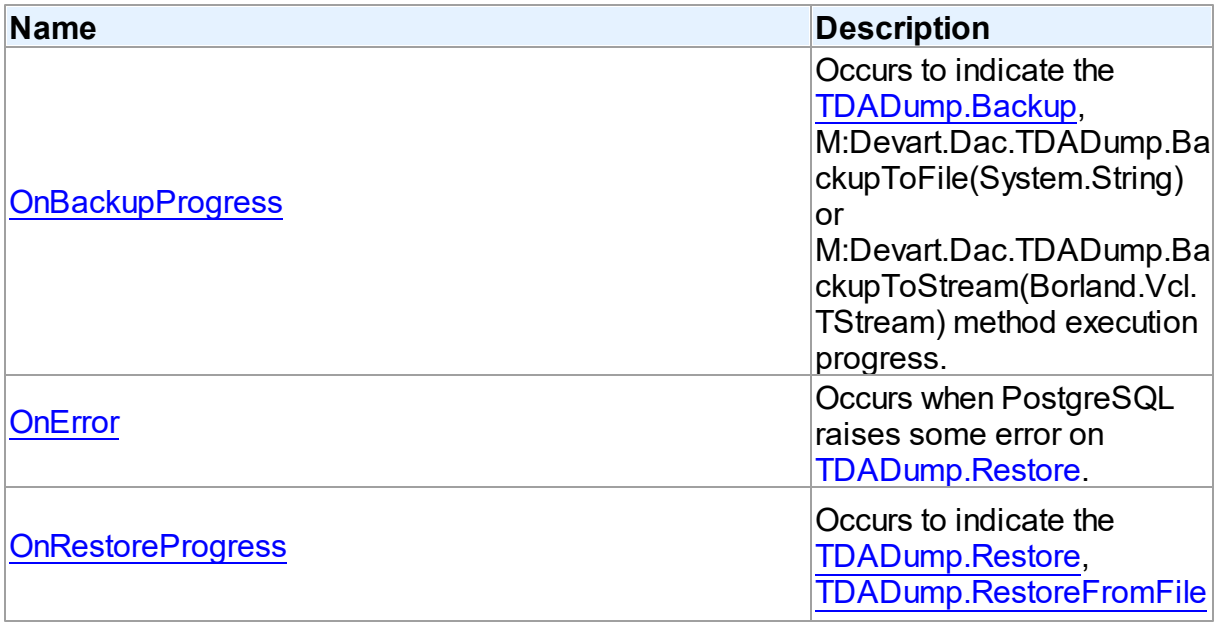

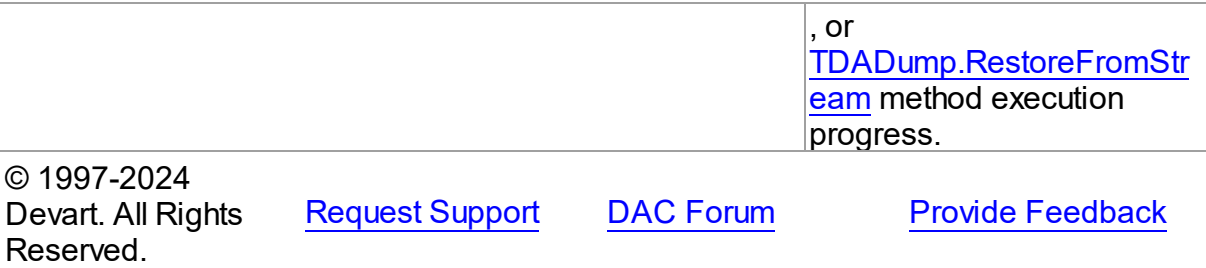

5.7.1.1.2 Properties

Properties of the **TDADump** class.

For a complete list of the **TDADump** class members, see the [TDADump](#page-243-0) Members topic.

# Public

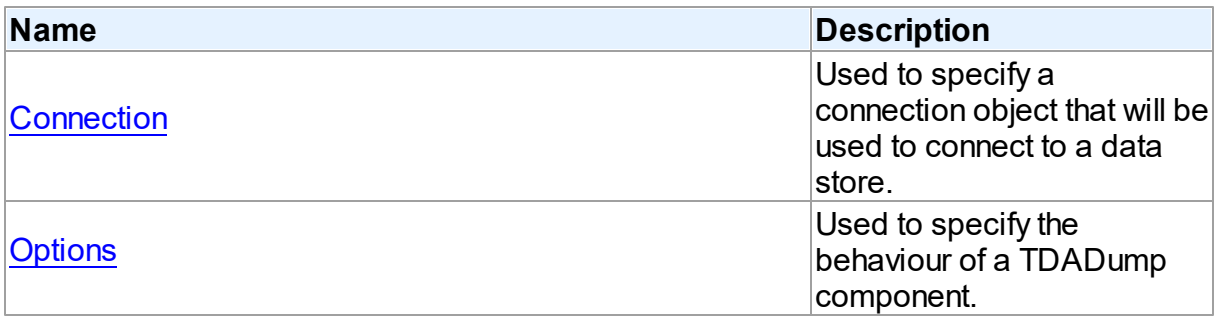

# Published

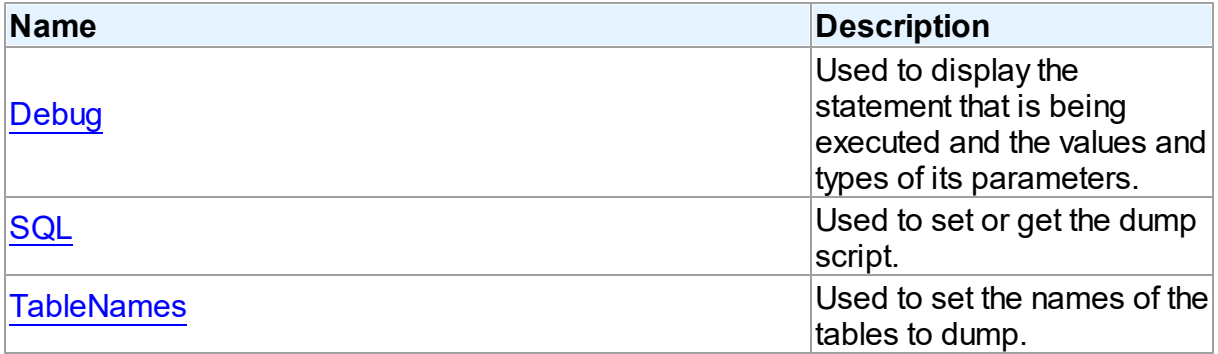

# See Also

- [TDADump](#page-242-0) Class
- [TDADump](#page-243-0) Class Members
- 

© 1997-2024 [Request](https://www.devart.com/company/contactform.html?category=1&product=pgdac) Support DAC [Forum](https://support.devart.com/portal/en/community/delphi-data-access-components) Provide [Feedback](https://www.devart.com/pgdac/feedback.html)

### Devart. All Rights Reserved.

#### <span id="page-246-0"></span>5.7.1.1.2.1 Connection Property

Used to specify a connection object that will be used to connect to a data store.

Class

**[TDADump](#page-242-0)** 

**Syntax** 

property Connection: [TCustomDAConnection;](#page-350-0)

# **Remarks**

Use the Connection property to specify a connection object that will be used to connect to a data store.

Set at design-time by selecting from the list of provided TCustomDAConnection or its descendant class objects.

At runtime, link an instance of a TCustomDAConnection descendant to the Connection property.

# See Also

[TCustomDAConnection](#page-350-0)

© 1997-2024 Devart. All Rights Reserved. [Request](https://www.devart.com/company/contactform.html?category=1&product=pgdac) Support DAC [Forum](https://support.devart.com/portal/en/community/delphi-data-access-components) Provide [Feedback](https://www.devart.com/pgdac/feedback.html)

<span id="page-246-1"></span>5.7.1.1.2.2 Debug Property

Used to display the statement that is being executed and the values and types of its parameters.

Class

[TDADump](#page-242-0)

**Syntax** 

property Debug: boolean default False;

# **Remarks**

Set the Debug property to True to display the statement that is being executed and the values and types of its parameters.

You should add the PgDacVcl unit to the uses clause of any unit in your project to make the Debug property work.

**Note:** If TPgSQLMonitor is used in the project and the TPgSQLMonitor.Active property is set to False, the debug window is not displayed.

### See Also

[TCustomDADataSet.Debug](#page-397-0)

[TCustomDASQL.Debug](#page-452-0)

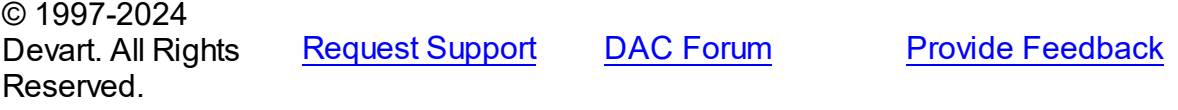

<span id="page-247-0"></span>5.7.1.1.2.3 Options Property

Used to specify the behaviour of a TDADump component.

# Class

**[TDADump](#page-242-0)** 

# **Syntax**

property Options: [TDADumpOptions;](#page-258-0)

# **Remarks**

Use the Options property to specify the behaviour of a TDADump component.

Descriptions of all options are in the table below.

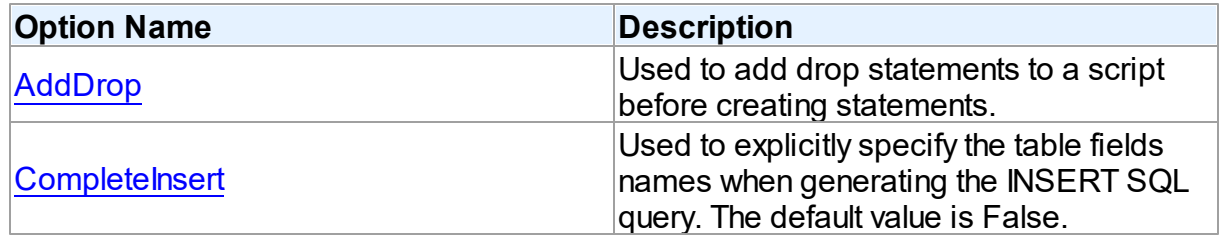

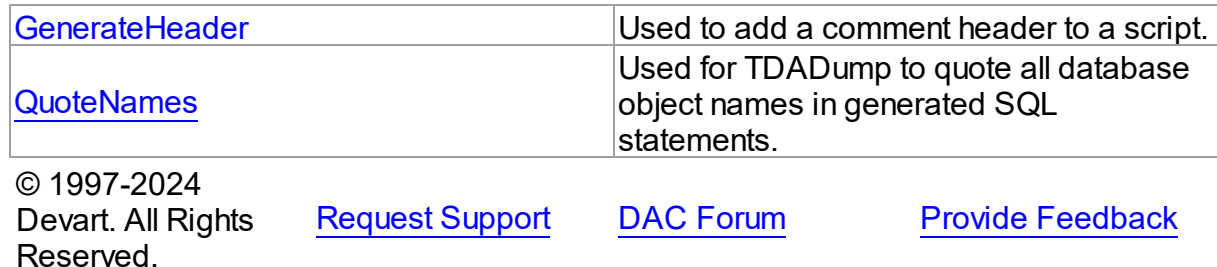

<span id="page-248-0"></span>5.7.1.1.2.4 SQL Property

Used to set or get the dump script.

Class

[TDADump](#page-242-0)

**Syntax** 

property SQL: TStrings;

# Remarks

Use the SQL property to get or set the dump script. The SQL property stores script that is executed by the [Restore](#page-253-0) method. This property will store the result of [Backup](#page-250-0) and [BackupQuery.](#page-250-1) At design time the SQL property can be edited by invoking the String List editor in Object Inspector.

# See Also

- [Restore](#page-253-0)
- [Backup](#page-250-0)
- [BackupQuery](#page-250-1)

© 1997-2024 Devart. All Rights Reserved.

[Request](https://www.devart.com/company/contactform.html?category=1&product=pgdac) Support DAC [Forum](https://support.devart.com/portal/en/community/delphi-data-access-components) Provide [Feedback](https://www.devart.com/pgdac/feedback.html)

<span id="page-248-1"></span>5.7.1.1.2.5 TableNames Property

Used to set the names of the tables to dump.

Class

#### [TDADump](#page-242-0)

### **Syntax**

```
property TableNames: string;
```
# **Remarks**

Use the TableNames property to set the names of the tables to dump. Table names must be separated with semicolons. If the property is empty, the [Backup](#page-250-0) method will dump all available tables.

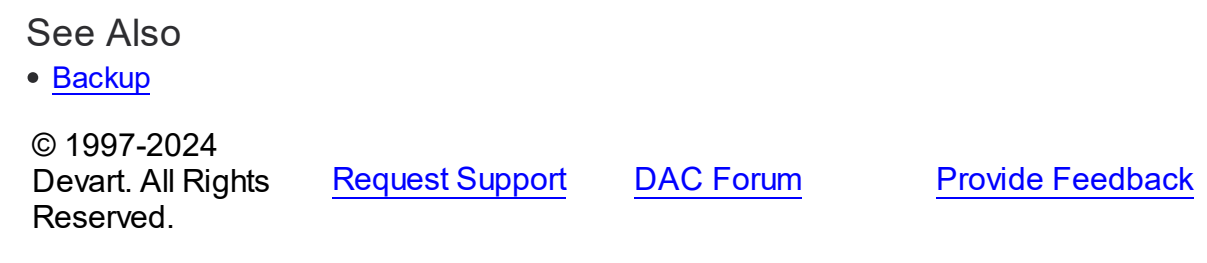

5.7.1.1.3 Methods

Methods of the **TDADump** class.

For a complete list of the **TDADump** class members, see the [TDADump](#page-243-0) Members topic.

# Public

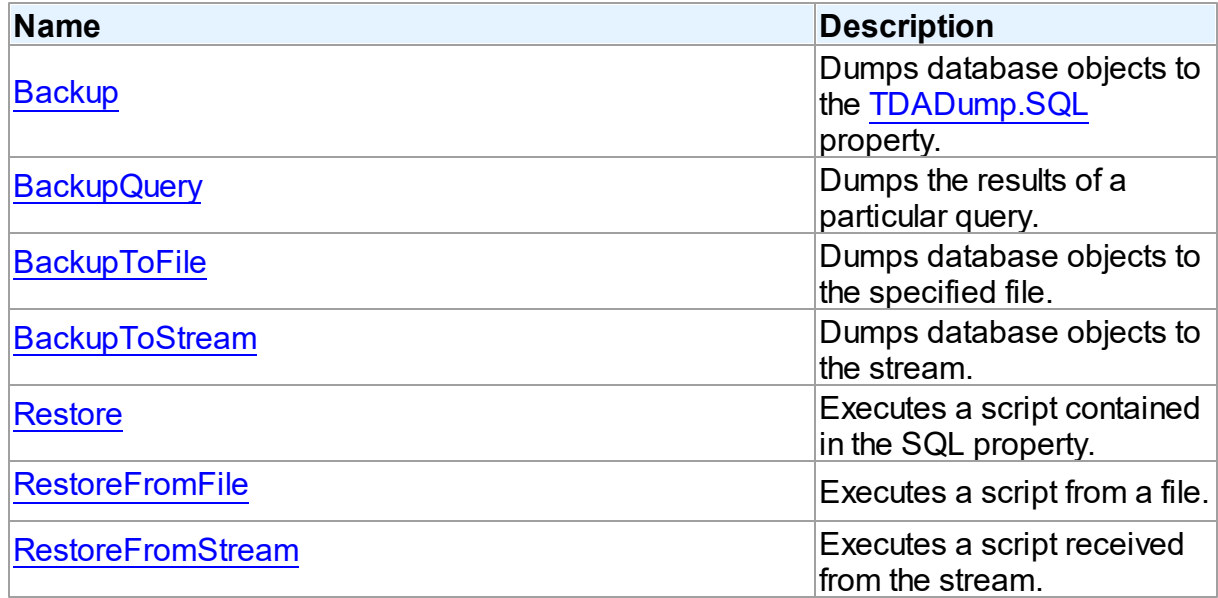

See Also

- [TDADump](#page-242-0) Class
- [TDADump](#page-243-0) Class Members

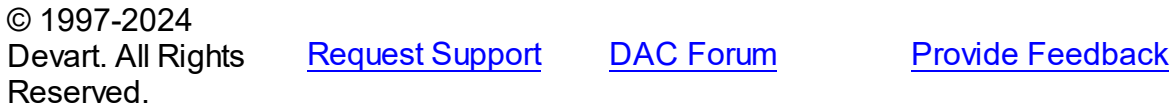

#### <span id="page-250-0"></span>5.7.1.1.3.1 Backup Method

Dumps database objects to the [SQL](#page-248-0) property.

Class

[TDADump](#page-242-0)

# **Syntax**

procedure Backup;

# **Remarks**

Call the Backup method to dump database objects. The result script will be stored in the [SQL](#page-248-0) property.

# See Also

- [SQL](#page-248-0)
- [Restore](#page-253-0)
- [BackupToFile](#page-251-0)
- [BackupToStream](#page-252-0)
- [BackupQuery](#page-250-1)

```
© 1997-2024
Devart. All Rights
Reserved.
            RequestForumFeedback
```
#### <span id="page-250-1"></span>5.7.1.1.3.2 BackupQuery Method

Dumps the results of a particular query.

Class

#### [TDADump](#page-242-0)

### **Syntax**

### procedure BackupQuery(const Query: string);

### **Parameters**

*Query*

Holds a query used for data selection.

# **Remarks**

Call the BackupQuery method to dump the results of a particular query. Query must be a valid select statement. If this query selects data from several tables, only data of the first table in the from list will be dumped.

# See Also

- [Restore](#page-253-0)
- [Backup](#page-250-0)
- [BackupToFile](#page-251-0)
- [BackupToStream](#page-252-0)

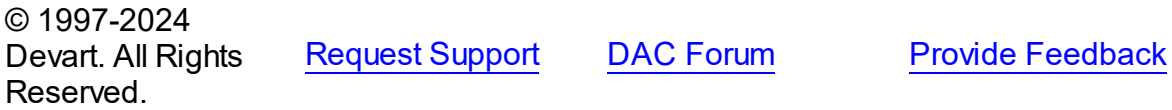

<span id="page-251-0"></span>5.7.1.1.3.3 BackupToFile Method

Dumps database objects to the specified file.

### Class

#### [TDADump](#page-242-0)

# **Syntax**

procedure BackupToFile(const FileName: string; const Query: string  $=$   $'$ );

### **Parameters**

#### *FileName*

Holds the file name to dump database objects to.
*Query*

Your query to receive the data for dumping.

## **Remarks**

Call the BackupToFile method to dump database objects to the specified file.

## See Also

- [RestoreFromStream](#page-254-0)
- [Backup](#page-250-0)
- [BackupToStream](#page-252-0)

© 1997-2024 Devart. All Rights Reserved. [Request](https://www.devart.com/company/contactform.html?category=1&product=pgdac) Support DAC [Forum](https://support.devart.com/portal/en/community/delphi-data-access-components) Provide [Feedback](https://www.devart.com/pgdac/feedback.html)

#### <span id="page-252-0"></span>5.7.1.1.3.4 BackupToStream Method

Dumps database objects to the stream.

Class

[TDADump](#page-242-0)

## **Syntax**

```
procedure BackupToStream(Stream: TStream; const Query: string =
'');
```
### **Parameters**

*Stream*

Holds the stream to dump database objects to.

*Query*

Your query to receive the data for dumping.

## **Remarks**

Call the BackupToStream method to dump database objects to the stream.

## See Also

- [RestoreFromStream](#page-254-0)
- [Backup](#page-250-0)

#### • [BackupToFile](#page-251-0)

© 1997-2024 Devart. All Rights Reserved. [Request](https://www.devart.com/company/contactform.html?category=1&product=pgdac) Support DAC [Forum](https://support.devart.com/portal/en/community/delphi-data-access-components) Provide [Feedback](https://www.devart.com/pgdac/feedback.html)

#### <span id="page-253-1"></span>5.7.1.1.3.5 Restore Method

Executes a script contained in the SQL property.

Class

[TDADump](#page-242-0)

**Syntax** 

procedure Restore;

### **Remarks**

Call the Restore method to execute a script contained in the SQL property.

## See Also

- [RestoreFromFile](#page-253-0)
- [RestoreFromStream](#page-254-0)
- [Backup](#page-250-0)
- [SQL](#page-248-0)

© 1997-2024 Devart. All Rights Reserved. [Request](https://www.devart.com/company/contactform.html?category=1&product=pgdac) Support DAC [Forum](https://support.devart.com/portal/en/community/delphi-data-access-components) Provide [Feedback](https://www.devart.com/pgdac/feedback.html)

<span id="page-253-0"></span>5.7.1.1.3.6 RestoreFromFile Method

Executes a script from a file.

Class

[TDADump](#page-242-0)

**Syntax** 

procedure RestoreFromFile(const FileName: string); overload;procedure RestoreFromFile(const FileName: string; Encoding: TEncoding); overload;

#### **Parameters**

#### *FileName*

Holds the file name to execute a script from.

## Remarks

Call the RestoreFromFile method to execute a script from the specified file.

### See Also

- [Restore](#page-253-1)
- [RestoreFromStream](#page-254-0)
- [BackupToFile](#page-251-0)

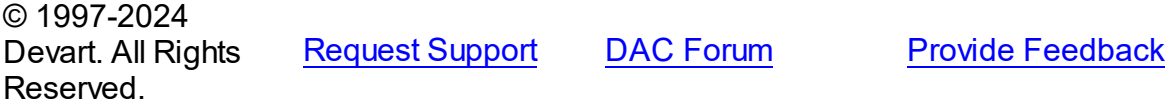

#### <span id="page-254-0"></span>5.7.1.1.3.7 RestoreFromStream Method

Executes a script received from the stream.

### Class

[TDADump](#page-242-0)

## **Syntax**

procedure RestoreFromStream(Stream: TStream);

#### **Parameters**

*Stream*

Holds a stream to receive a script to be executed.

### **Remarks**

Call the RestoreFromStream method to execute a script received from the stream.

## See Also

- [Restore](#page-253-1)
- [RestoreFromFile](#page-253-0)

• [BackupToStream](#page-252-0)

© 1997-2024 Devart. All Rights Reserved. [Request](https://www.devart.com/company/contactform.html?category=1&product=pgdac) Support DAC [Forum](https://support.devart.com/portal/en/community/delphi-data-access-components) Provide [Feedback](https://www.devart.com/pgdac/feedback.html)

5.7.1.1.4 Events

Events of the **TDADump** class.

For a complete list of the **TDADump** class members, see the [TDADump](#page-243-0) Members topic.

## Published

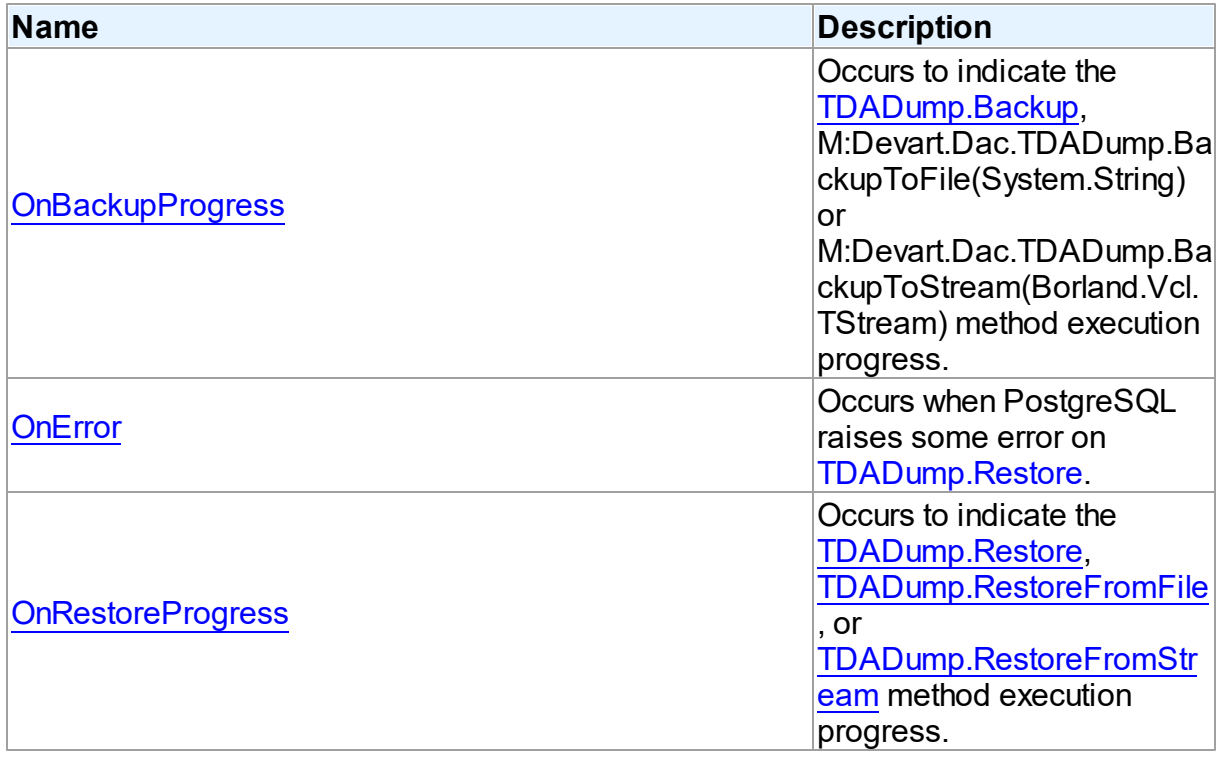

# See Also

• [TDADump](#page-242-0) Class

[TDADump](#page-243-0) Class Members

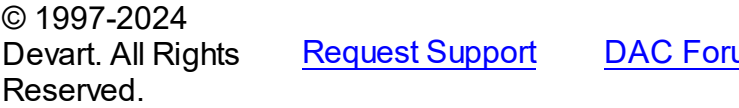

**Report Support DAC For DAC For DAC For DAC For DAC FOR SUPPORT A** 

#### <span id="page-256-0"></span>5.7.1.1.4.1 OnBackupProgress Event

Occurs to indicate the [Backup,](#page-250-0) M:Devart.Dac.TDADump.BackupToFile(System.String) or M:Devart.Dac.TDADump.BackupToStream(Borland.Vcl.TStream) method execution progress.

### Class

[TDADump](#page-242-0)

### **Syntax**

property OnBackupProgress: [TDABackupProgressEvent;](#page-262-0)

## **Remarks**

The OnBackupProgress event occurs several times during the dumping process of the [Backup,](#page-250-0) M:Devart.Dac.TDADump.BackupToFile(System.String), or M:Devart.Dac.TDADump.BackupToStream(Borland.Vcl.TStream) method execution and indicates its progress. ObjectName parameter indicates the name of the currently dumping database object. ObjectNum shows the number of the current database object in the backup queue starting from zero. ObjectCount shows the quantity of database objects to dump. Percent parameter shows the current percentage of the current table data dumped, not the current percentage of the entire dump process.

### See Also

- [Backup](#page-250-0)
- [BackupToFile](#page-251-0)
- [BackupToStream](#page-252-0)

© 1997-2024 Devart. All Rights Reserved.

[Request](https://www.devart.com/company/contactform.html?category=1&product=pgdac) Support DAC [Forum](https://support.devart.com/portal/en/community/delphi-data-access-components) Provide [Feedback](https://www.devart.com/pgdac/feedback.html)

<span id="page-256-1"></span>5.7.1.1.4.2 OnError Event

Occurs when PostgreSQL raises some error on [Restore.](#page-253-1)

Class

[TDADump](#page-242-0)

## **Syntax**

property OnError: [TOnErrorEvent](#page-316-0);

## **Remarks**

The OnError event occurs when PostgreSQL raises some error on [Restore](#page-253-1).

Action indicates the action to take when the OnError handler exits. On entry into the handler, Action is always set to eaException.

**Note:** You should add the DAScript module to the 'uses' list to use the OnError event handler.

© 1997-2024 Devart. All Rights Reserved. [Request](https://www.devart.com/company/contactform.html?category=1&product=pgdac) Support DAC [Forum](https://support.devart.com/portal/en/community/delphi-data-access-components) Provide [Feedback](https://www.devart.com/pgdac/feedback.html)

<span id="page-257-0"></span>5.7.1.1.4.3 OnRestoreProgress Event

Occurs to indicate the [Restore](#page-253-1), [RestoreFromFile,](#page-253-0) or [RestoreFromStream](#page-254-0) method execution progress.

Class

**[TDADump](#page-242-0)** 

Syntax

property OnRestoreProgress: [TDARestoreProgressEvent](#page-262-1);

## **Remarks**

The OnRestoreProgress event occurs several times during the dumping process of the [Restore,](#page-253-1) [RestoreFromFile](#page-253-0), or [RestoreFromStream](#page-254-0) method execution and indicates its progress. The Percent parameter of the OnRestoreProgress event handler indicates the percentage of the whole restore script execution.

### See Also

- [Restore](#page-253-1)
- [RestoreFromFile](#page-253-0)
- [RestoreFromStream](#page-254-0)

© 1997-2024 [Request](https://www.devart.com/company/contactform.html?category=1&product=pgdac) Support DAC [Forum](https://support.devart.com/portal/en/community/delphi-data-access-components) Provide [Feedback](https://www.devart.com/pgdac/feedback.html)

Devart. All Rights Reserved.

#### <span id="page-258-1"></span>**5.7.1.2 TDADumpOptions Class**

This class allows setting up the behaviour of the TDADump class.

For a list of all members of this type, see [TDADumpOptions](#page-258-0) members.

Unit

[DADump](#page-241-0)

**Syntax** 

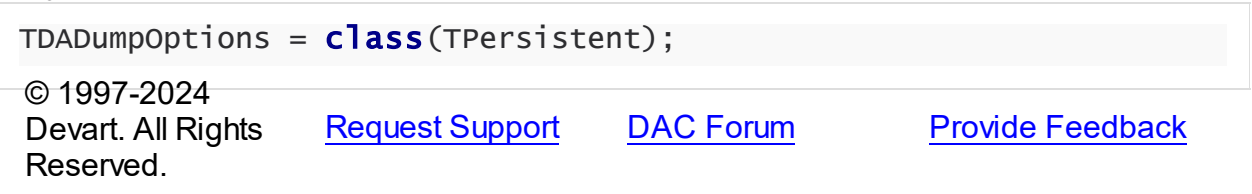

<span id="page-258-0"></span>5.7.1.2.1 Members

**[TDADumpOptions](#page-258-1)** class overview.

## **Properties**

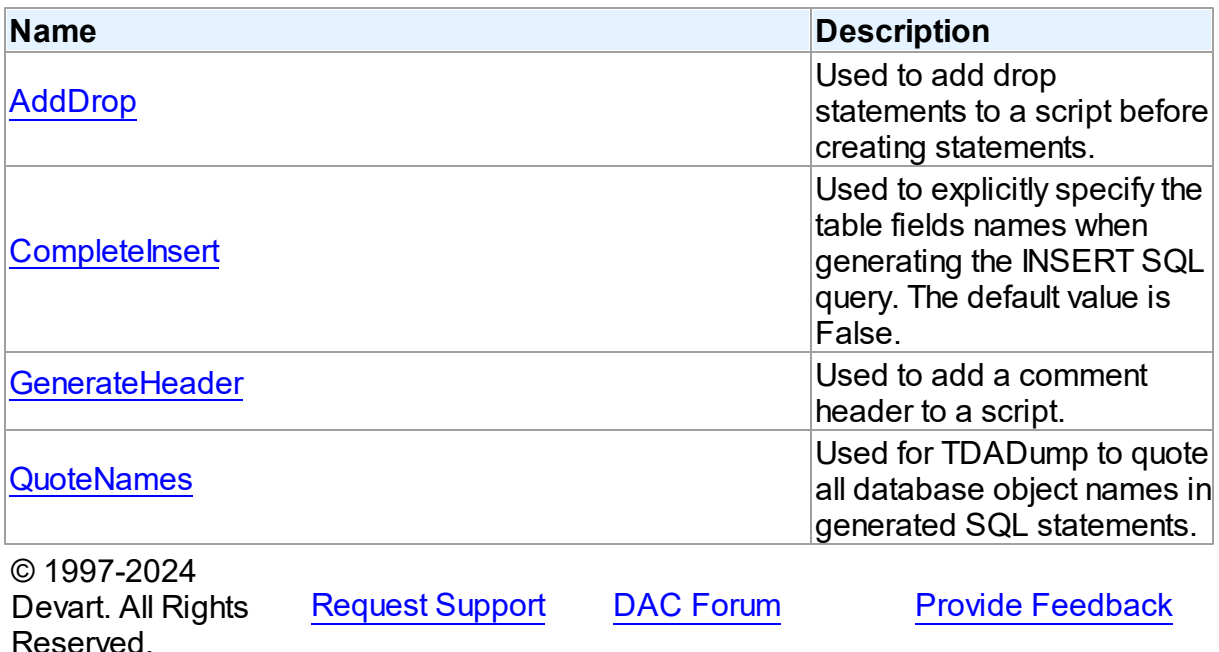

#### 5.7.1.2.2 Properties

Properties of the **TDADumpOptions** class.

For a complete list of the **TDADumpOptions** class members, see the [TDADumpOptions](#page-258-0) [Members](#page-258-0) topic.

## Published

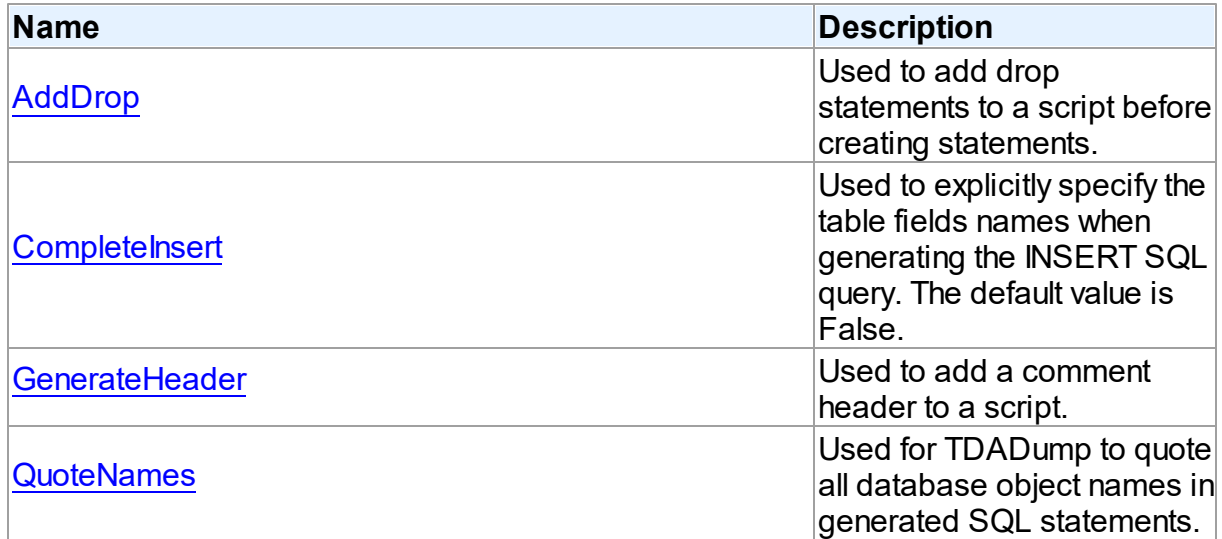

## See Also

- [TDADumpOptions](#page-258-1) Class
- [TDADumpOptions](#page-258-0) Class Members

© 1997-2024 Devart. All Rights Reserved. [Request](https://www.devart.com/company/contactform.html?category=1&product=pgdac) Support DAC [Forum](https://support.devart.com/portal/en/community/delphi-data-access-components) Provide [Feedback](https://www.devart.com/pgdac/feedback.html)

#### <span id="page-259-0"></span>5.7.1.2.2.1 AddDrop Property

Used to add drop statements to a script before creating statements.

### Class

[TDADumpOptions](#page-258-1)

## **Syntax**

property AddDrop: boolean default True;

## **Remarks**

Use the AddDrop property to add drop statements to a script before creating statements.

© 1997-2024 Devart. All Rights Reserved. [Request](https://www.devart.com/company/contactform.html?category=1&product=pgdac) Support DAC [Forum](https://support.devart.com/portal/en/community/delphi-data-access-components) Provide [Feedback](https://www.devart.com/pgdac/feedback.html)

<span id="page-260-0"></span>5.7.1.2.2.2 CompleteInsert Property

Used to explicitly specify the table fields names when generating the INSERT SQL query. The default value is False.

## Class

[TDADumpOptions](#page-258-1)

Syntax

property CompleteInsert: boolean default False;

## **Remarks**

If the CompleteInsert property is set to True, SQL query will include the field names, for example:

INSERT INTO dept(deptno, dname, loc) VALUES ('10', 'ACCOUNTING', 'NEW YORK');

If False, it won't include the field names, for example:

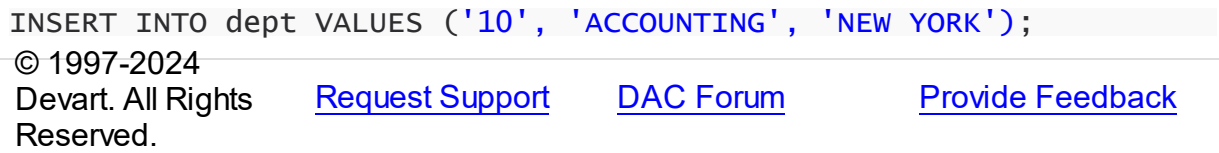

<span id="page-260-1"></span>5.7.1.2.2.3 GenerateHeader Property

Used to add a comment header to a script.

Class

[TDADumpOptions](#page-258-1)

**Syntax** 

property GenerateHeader: boolean default True;

### **Remarks**

Use the GenerateHeader property to add a comment header to a script. It contains script generation date, DAC version, and some other information.

© 1997-2024 Devart. All Rights Reserved. [Request](https://www.devart.com/company/contactform.html?category=1&product=pgdac) Support DAC [Forum](https://support.devart.com/portal/en/community/delphi-data-access-components) Provide [Feedback](https://www.devart.com/pgdac/feedback.html)

#### <span id="page-261-0"></span>5.7.1.2.2.4 QuoteNames Property

Used for TDADump to quote all database object names in generated SQL statements.

### Class

[TDADumpOptions](#page-258-1)

#### **Syntax**

property QuoteNames: boolean default False;

## **Remarks**

If the QuoteNames property is True, TDADump quotes all database object names in generated SQL statements.

© 1997-2024 Devart. All Rights Reserved. [Request](https://www.devart.com/company/contactform.html?category=1&product=pgdac) Support DAC [Forum](https://support.devart.com/portal/en/community/delphi-data-access-components) Provide [Feedback](https://www.devart.com/pgdac/feedback.html)

### **5.7.2 Types**

Types in the **DADump** unit.

### Types

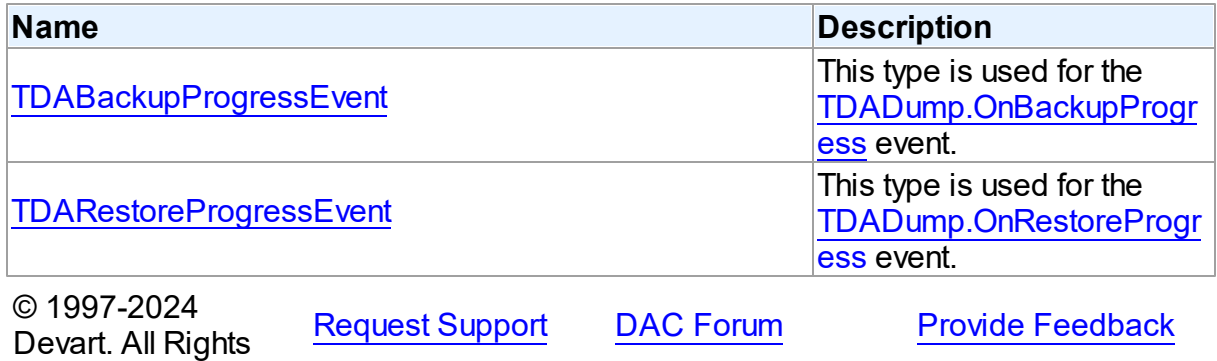

Reserved.

#### <span id="page-262-0"></span>**5.7.2.1 TDABackupProgressEvent Procedure Reference**

This type is used for the [TDADump.OnBackupProgress](#page-256-0) event.

#### Unit

[DADump](#page-241-0)

#### **Syntax**

```
TDABackupProgressEvent = procedure (Sender: TObject; ObjectName:
string; ObjectNum: integer; ObjectCount: integer; Percent:
integer) of object;
```
### **Parameters**

*Sender*

An object that raised the event.

*ObjectName*

The name of the currently dumping database object.

#### *ObjectNum*

The number of the current database object in the backup queue starting from zero.

#### *ObjectCount*

The quantity of database objects to dump.

#### *Percent*

The current percentage of the current table data dumped.

© 1997-2024

Devart. All Rights Reserved. [Request](https://www.devart.com/company/contactform.html?category=1&product=pgdac) Support DAC [Forum](https://support.devart.com/portal/en/community/delphi-data-access-components) Provide [Feedback](https://www.devart.com/pgdac/feedback.html)

#### <span id="page-262-1"></span>**5.7.2.2 TDARestoreProgressEvent Procedure Reference**

This type is used for the [TDADump.OnRestoreProgress](#page-257-0) event.

Unit

[DADump](#page-241-0)

#### **Syntax**

```
TDARestoreProgressEvent = procedure (Sender: TObject; Percent:
integer) of object;
```
### **Parameters**

#### *Sender*

An object that raised the event.

*Percent*

The percentage of the whole restore script execution.

© 1997-2024

Devart. All Rights Reserved. [Request](https://www.devart.com/company/contactform.html?category=1&product=pgdac) Support DAC [Forum](https://support.devart.com/portal/en/community/delphi-data-access-components) Provide [Feedback](https://www.devart.com/pgdac/feedback.html)

# <span id="page-263-0"></span>**5.8 DALoader**

This unit contains the base class for the TPgLoader component.

## Classes

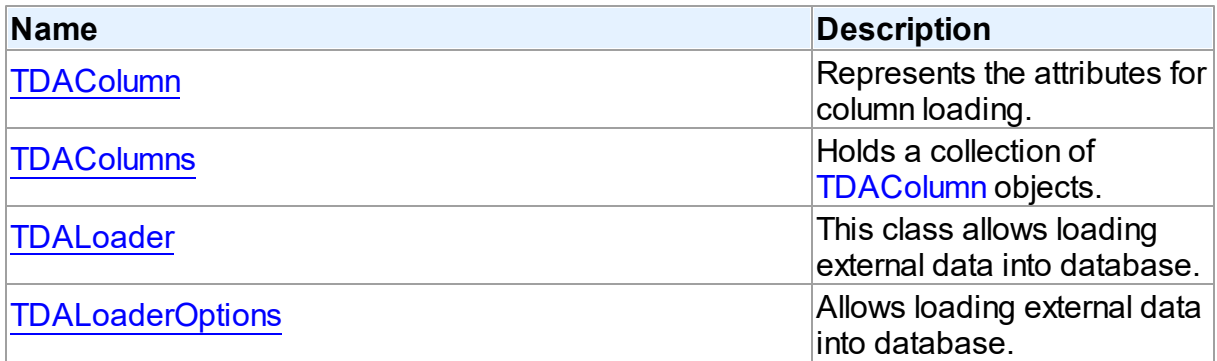

# Types

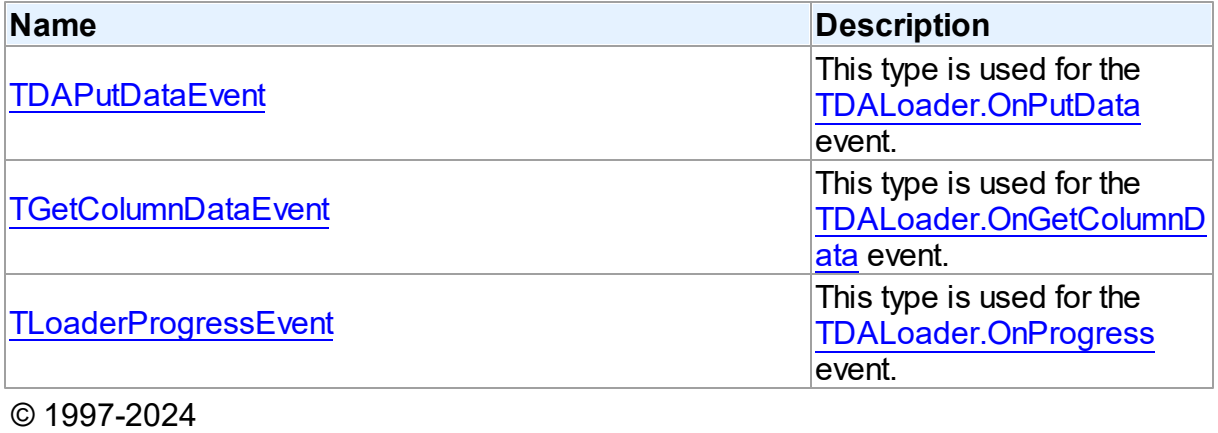

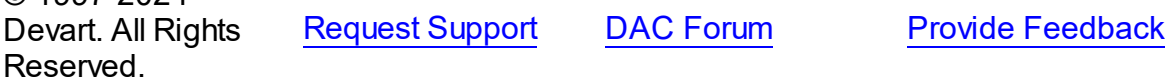

### **5.8.1 Classes**

Classes in the **DALoader** unit.

### Classes

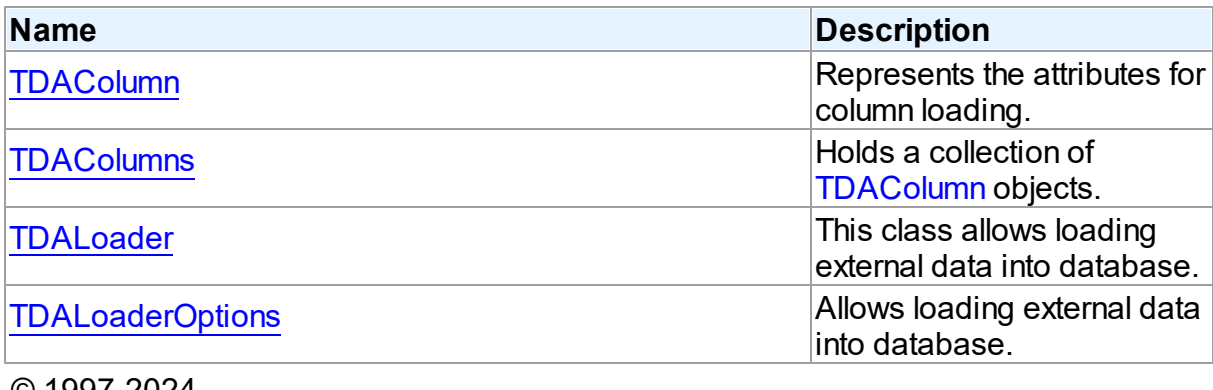

© 1997-2024 Devart. All Rights Reserved. [Request](https://www.devart.com/company/contactform.html?category=1&product=pgdac) Support DAC [Forum](https://support.devart.com/portal/en/community/delphi-data-access-components) Provide [Feedback](https://www.devart.com/pgdac/feedback.html)

#### <span id="page-264-0"></span>**5.8.1.1 TDAColumn Class**

Represents the attributes for column loading.

For a list of all members of this type, see [TDAColumn](#page-265-0) members.

#### Unit

### [DALoader](#page-263-0)

### **Syntax**

```
TDAColumn = class(TCollectionItem);
```
### Remarks

Each [TDALoader](#page-269-0) uses [TDAColumns](#page-267-0) to maintain a collection of TDAColumn objects. TDAColumn object represents the attributes for column loading. Every TDAColumn object corresponds to one of the table fields with the same name as its [TDAColumn.Name](#page-266-0) property.

To create columns at design-time use the column editor of the [TDALoader](#page-269-0) component.

# See Also

[TDALoader](#page-269-0)

#### • [TDAColumns](#page-267-0)

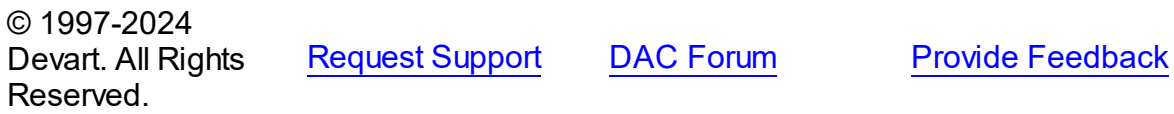

#### <span id="page-265-0"></span>5.8.1.1.1 Members

**[TDAColumn](#page-264-0)** class overview.

# Properties

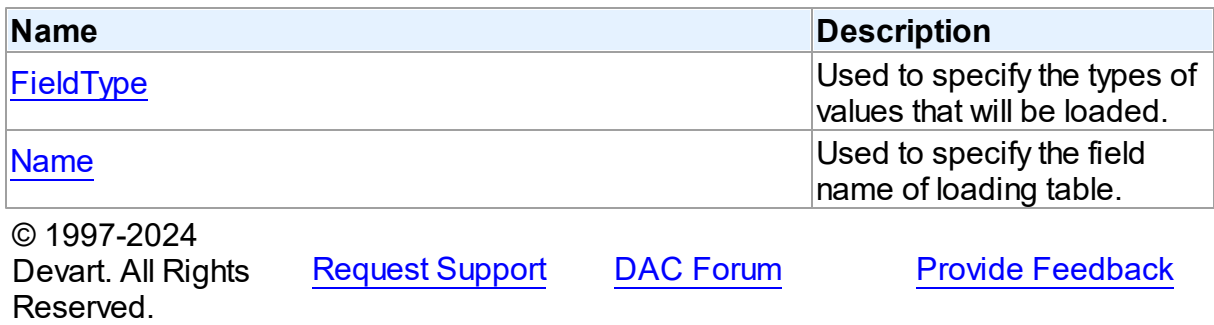

5.8.1.1.2 Properties

Properties of the **TDAColumn** class.

For a complete list of the **TDAColumn** class members, see the [TDAColumn](#page-265-0) Members topic.

## Published

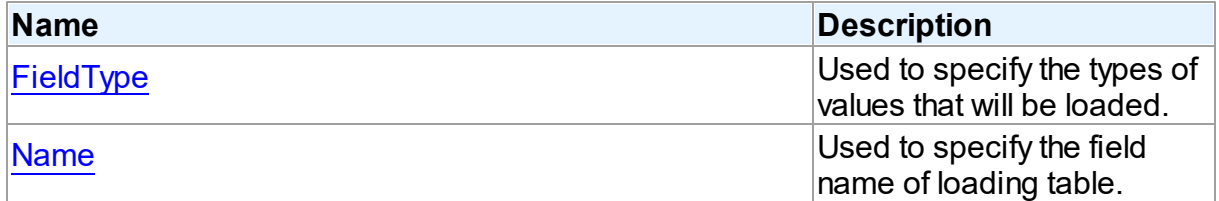

# See Also

- [TDAColumn](#page-264-0) Class
- [TDAColumn](#page-265-0) Class Members

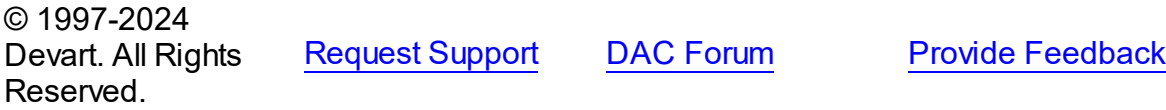

<span id="page-266-1"></span>5.8.1.1.2.1 FieldType Property

Used to specify the types of values that will be loaded.

Class

[TDAColumn](#page-264-0)

Syntax

property FieldType: TFieldType default ftString;

### **Remarks**

Use the FieldType property to specify the types of values that will be loaded. Field types for columns may not match data types for the corresponding fields in the database table. [TDALoader](#page-269-0) will cast data values to the types of their fields.

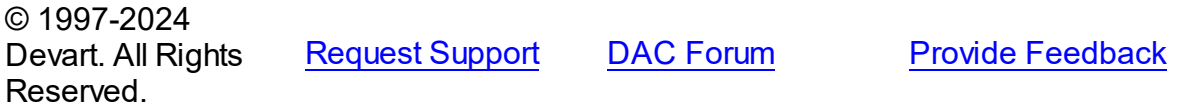

<span id="page-266-0"></span>5.8.1.1.2.2 Name Property

Used to specify the field name of loading table.

Class

[TDAColumn](#page-264-0)

**Syntax** 

property Name: string;

## **Remarks**

Each TDAColumn corresponds to one field of the loading table. Use the Name property to specify the name of this field.

See Also

[FieldType](#page-266-1)

© 1997-2024 Devart. All Rights Reserved.

[Request](https://www.devart.com/company/contactform.html?category=1&product=pgdac) Support DAC [Forum](https://support.devart.com/portal/en/community/delphi-data-access-components) Provide [Feedback](https://www.devart.com/pgdac/feedback.html)

#### <span id="page-267-0"></span>**5.8.1.2 TDAColumns Class**

Holds a collection of [TDAColumn](#page-264-0) objects.

For a list of all members of this type, see [TDAColumns](#page-267-1) members.

Unit

[DALoader](#page-263-0)

### **Syntax**

TDAColumns = class(TOwnedCollection);

## **Remarks**

Each TDAColumns holds a collection of [TDAColumn](#page-264-0) objects. TDAColumns maintains an index of the columns in its Items array. The Count property contains the number of columns in the collection. At design-time, use the Columns editor to add, remove, or modify columns.

### See Also

- [TDALoader](#page-269-0)
- [TDAColumn](#page-264-0)

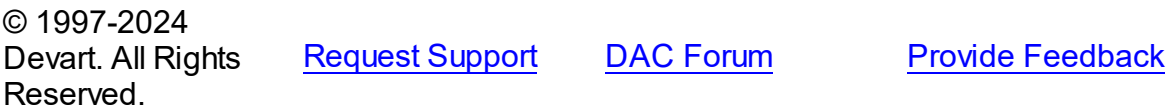

<span id="page-267-1"></span>5.8.1.2.1 Members

**[TDAColumns](#page-267-0)** class overview.

## **Properties**

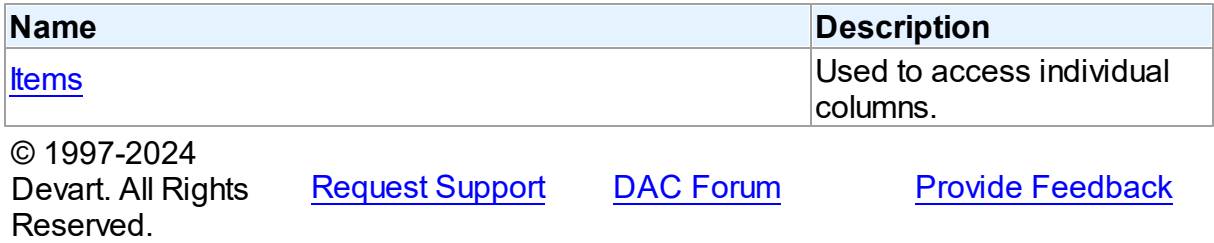

5.8.1.2.2 Properties

Properties of the **TDAColumns** class.

For a complete list of the **TDAColumns** class members, see the [TDAColumns](#page-267-1) Members topic.

Public

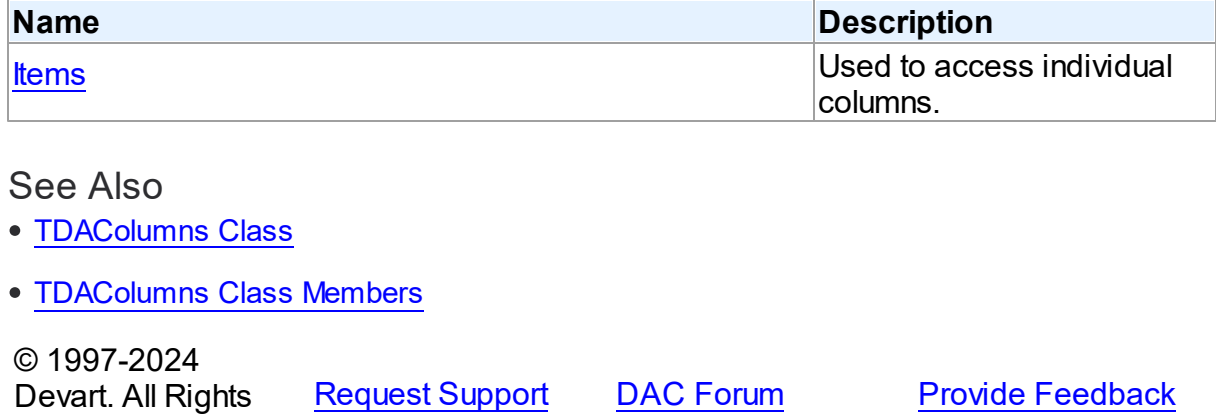

<span id="page-268-0"></span>5.8.1.2.2.1 Items Property(Indexer)

Reserved.

Used to access individual columns.

### Class

**[TDAColumns](#page-267-0)** 

### **Syntax**

property Items[Index: integer]: [TDAColumn;](#page-264-0) default;

#### **Parameters**

*Index*

Holds the Index of [TDAColumn](#page-264-0) to refer to.

### **Remarks**

Use the Items property to access individual columns. The value of the Index parameter corresponds to the Index property of [TDAColumn.](#page-264-0)

# See Also

#### [TDAColumn](#page-264-0)

© 1997-2024 Devart. All Rights Reserved. [Request](https://www.devart.com/company/contactform.html?category=1&product=pgdac) Support DAC [Forum](https://support.devart.com/portal/en/community/delphi-data-access-components) Provide [Feedback](https://www.devart.com/pgdac/feedback.html)

#### <span id="page-269-0"></span>**5.8.1.3 TDALoader Class**

This class allows loading external data into database.

For a list of all members of this type, see [TDALoader](#page-269-1) members.

Unit

[DALoader](#page-263-0)

**Syntax** 

 $TDALoader = class(TComponent);$ 

## Remarks

TDALoader allows loading external data into database. To specify the name of loading table set the [TDALoader.TableName](#page-272-0) property. Use the [TDALoader.Columns](#page-271-0) property to access individual columns. Write the [TDALoader.OnGetColumnData](#page-278-0) or [TDALoader.OnPutData](#page-279-0) event handlers to read external data and pass it to the database. Call the TDALoader. Load method to start loading data.

© 1997-2024 Devart. All Rights Reserved. [Request](https://www.devart.com/company/contactform.html?category=1&product=pgdac) Support DAC [Forum](https://support.devart.com/portal/en/community/delphi-data-access-components) Provide [Feedback](https://www.devart.com/pgdac/feedback.html)

<span id="page-269-1"></span>5.8.1.3.1 Members

**[TDALoader](#page-269-0)** class overview.

**Properties** 

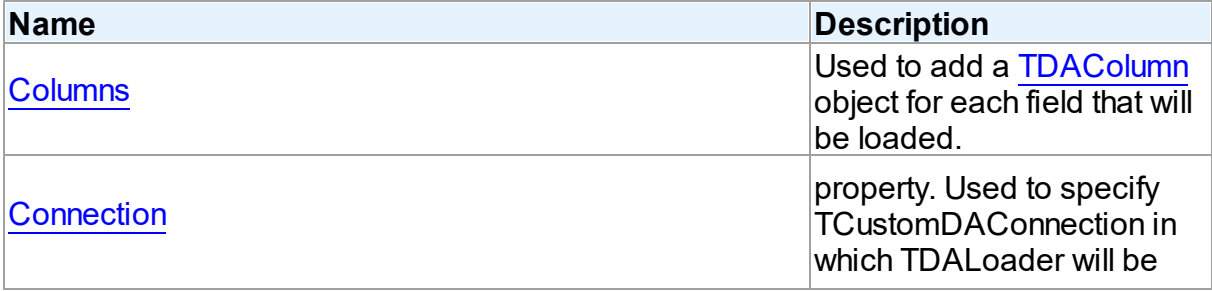

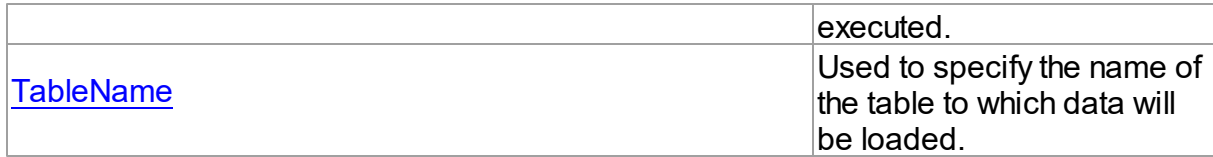

# **Methods**

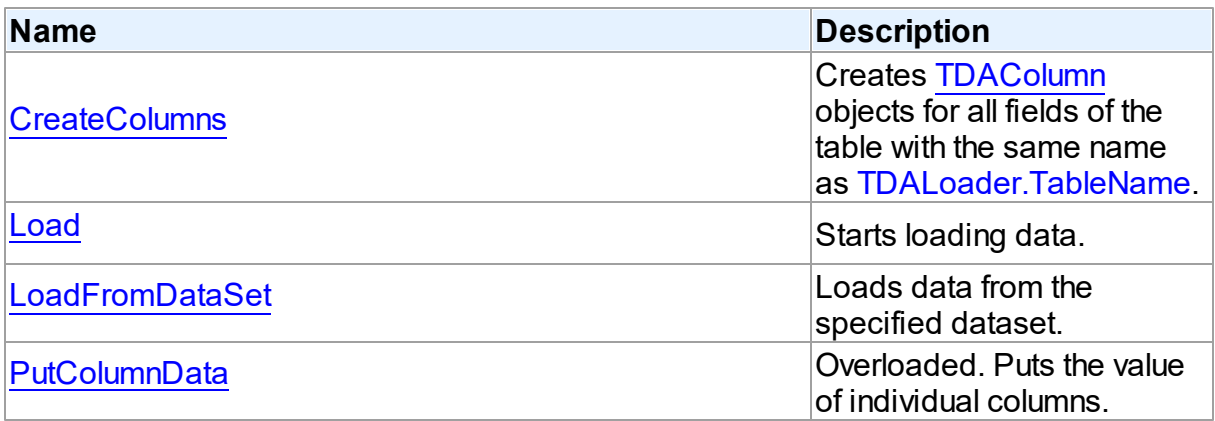

# **Events**

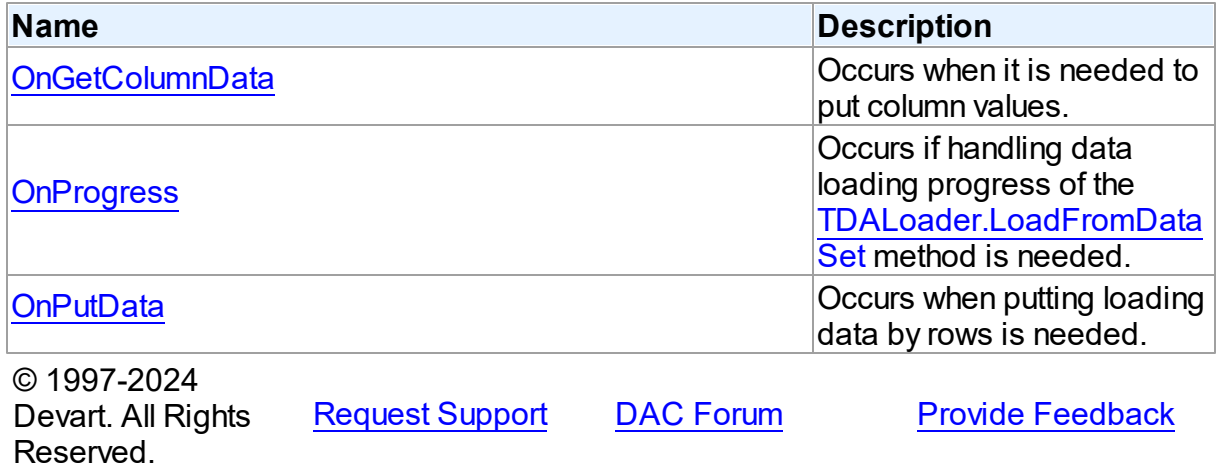

5.8.1.3.2 Properties

Properties of the **TDALoader** class.

For a complete list of the **TDALoader** class members, see the [TDALoader](#page-269-1) Members topic.

Public

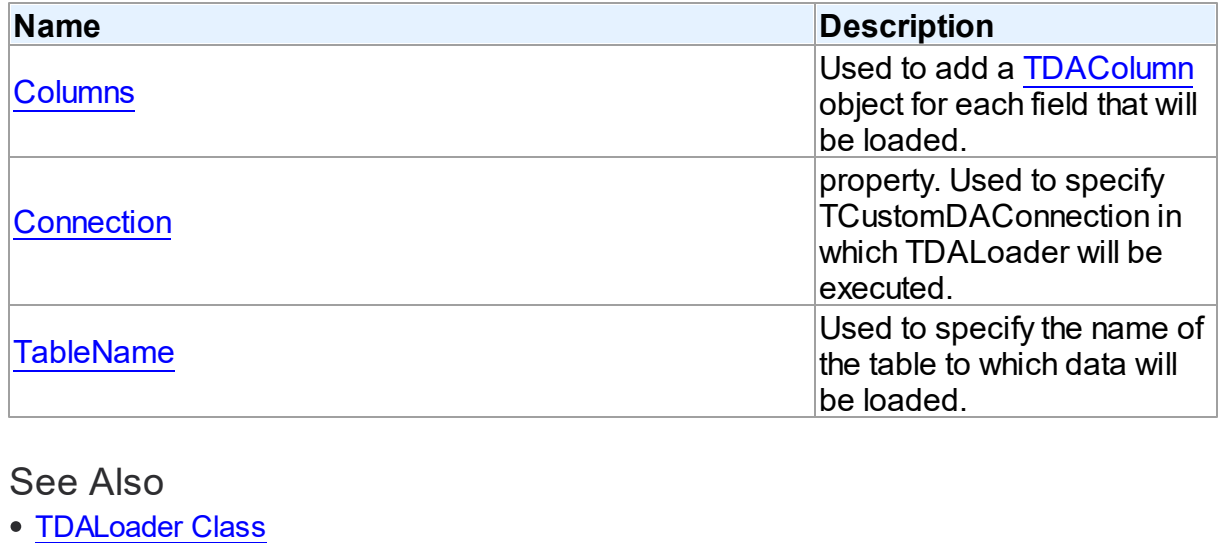

[TDALoader](#page-269-1) Class Members

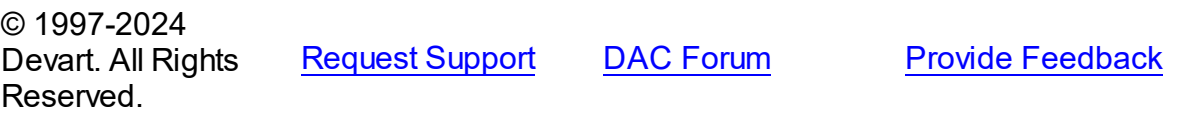

#### <span id="page-271-0"></span>5.8.1.3.2.1 Columns Property

Used to add a [TDAColumn](#page-264-0) object for each field that will be loaded.

Class

[TDALoader](#page-269-0)

### **Syntax**

property Columns: [TDAColumns](#page-267-0) stored IsColumnsStored;

### Remarks

Use the Columns property to add a [TDAColumn](#page-264-0) object for each field that will be loaded.

# See Also

#### [TDAColumns](#page-267-0)

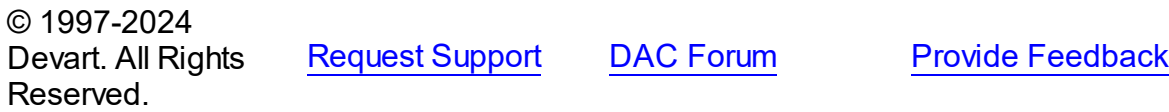

#### <span id="page-272-1"></span>5.8.1.3.2.2 Connection Property

property. Used to specify TCustomDAConnection in which TDALoader will be executed.

Class

[TDALoader](#page-269-0)

Syntax

property Connection: [TCustomDAConnection;](#page-350-0)

### **Remarks**

Use the Connection property to specify TCustomDAConnection in which TDALoader will be executed. If Connection is not connected, the [Load](#page-274-0) method calls [TCustomDAConnection.Connect](#page-367-0).

### See Also

[TCustomDAConnection](#page-350-0)

© 1997-2024 Devart. All Rights Reserved. [Request](https://www.devart.com/company/contactform.html?category=1&product=pgdac) Support DAC [Forum](https://support.devart.com/portal/en/community/delphi-data-access-components) Provide [Feedback](https://www.devart.com/pgdac/feedback.html)

<span id="page-272-0"></span>5.8.1.3.2.3 TableName Property

Used to specify the name of the table to which data will be loaded.

Class

[TDALoader](#page-269-0)

**Syntax** 

property TableName: string;

## **Remarks**

Set the TableName property to specify the name of the table to which data will be loaded. Add TDAColumn objects to [Columns](#page-271-0) for the fields that are needed to be loaded.

### See Also

[TDAColumn](#page-264-0)

[TCustomDAConnection.GetTableNames](#page-377-0)

© 1997-2024 Devart. All Rights Reserved. [Request](https://www.devart.com/company/contactform.html?category=1&product=pgdac) Support DAC [Forum](https://support.devart.com/portal/en/community/delphi-data-access-components) Provide [Feedback](https://www.devart.com/pgdac/feedback.html)

5.8.1.3.3 Methods

Methods of the **TDALoader** class.

For a complete list of the **TDALoader** class members, see the [TDALoader](#page-269-1) Members topic.

### Public

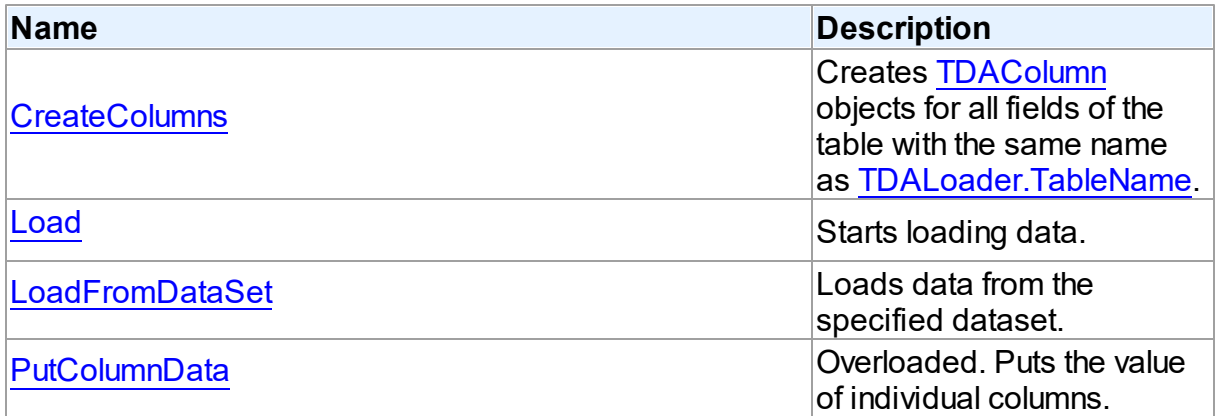

### See Also

- [TDALoader](#page-269-0) Class
- [TDALoader](#page-269-1) Class Members

© 1997-2024 Devart. All Rights Reserved. [Request](https://www.devart.com/company/contactform.html?category=1&product=pgdac) Support DAC [Forum](https://support.devart.com/portal/en/community/delphi-data-access-components) Provide [Feedback](https://www.devart.com/pgdac/feedback.html)

<span id="page-273-0"></span>5.8.1.3.3.1 CreateColumns Method

Creates [TDAColumn](#page-264-0) objects for all fields of the table with the same name as [TableName](#page-272-0).

**Class** 

[TDALoader](#page-269-0)

### **Syntax**

procedure CreateColumns;

# **Remarks**

Call the CreateColumns method to create [TDAColumn](#page-264-0) objects for all fields of the table with the same name as [TableName.](#page-272-0) If columns were created before, they will be recreated. You can call CreateColumns from the component popup menu at design-time. After you can customize column loading by setting properties of TDAColumn objects.

## See Also

- [TDAColumn](#page-264-0)
- [TableName](#page-272-0)

© 1997-2024 Devart. All Rights Reserved. [Request](https://www.devart.com/company/contactform.html?category=1&product=pgdac) Support DAC [Forum](https://support.devart.com/portal/en/community/delphi-data-access-components) Provide [Feedback](https://www.devart.com/pgdac/feedback.html)

<span id="page-274-0"></span>5.8.1.3.3.2 Load Method

Starts loading data.

Class

[TDALoader](#page-269-0)

**Syntax** 

procedure Load; virtual;

### Remarks

Call the Load method to start loading data. At first it is necessary to create [columns](#page-273-0) and write one of the [OnPutData](#page-279-0) or [OnGetColumnData](#page-278-0) event handlers.

## See Also

- [OnGetColumnData](#page-278-0)
- [OnPutData](#page-279-0)

© 1997-2024 Devart. All Rights Reserved. [Request](https://www.devart.com/company/contactform.html?category=1&product=pgdac) Support DAC [Forum](https://support.devart.com/portal/en/community/delphi-data-access-components) Provide [Feedback](https://www.devart.com/pgdac/feedback.html)

#### <span id="page-275-0"></span>5.8.1.3.3.3 LoadFromDataSet Method

Loads data from the specified dataset.

Class

[TDALoader](#page-269-0)

### **Syntax**

procedure LoadFromDataSet(DataSet: TDataSet);

#### **Parameters**

*DataSet* Holds the dataset to load data from.

### **Remarks**

Call the LoadFromDataSet method to load data from the specified dataset. There is no need to create columns and write event handlers for [OnPutData](#page-279-0) and [OnGetColumnData](#page-278-0) before calling this method.

© 1997-2024 Devart. All Rights Reserved. [Request](https://www.devart.com/company/contactform.html?category=1&product=pgdac) Support DAC [Forum](https://support.devart.com/portal/en/community/delphi-data-access-components) Provide [Feedback](https://www.devart.com/pgdac/feedback.html)

<span id="page-275-1"></span>5.8.1.3.3.4 PutColumnData Method

Puts the value of individual columns.

Class

[TDALoader](#page-269-0)

## Overload List

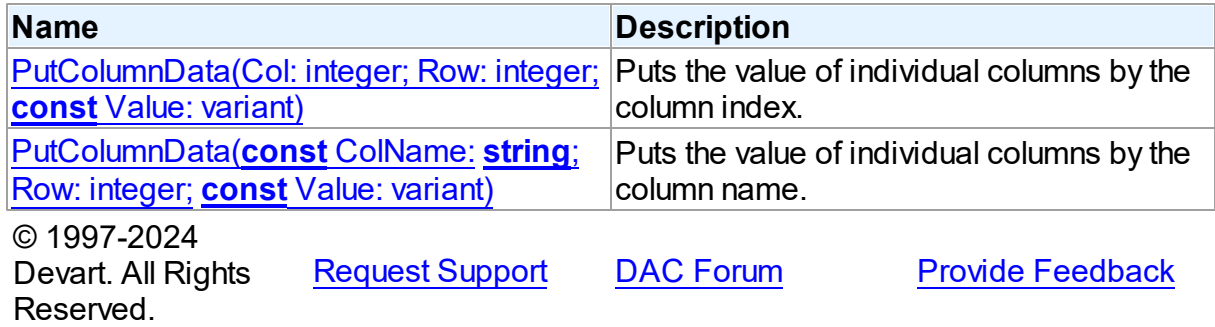

<span id="page-276-0"></span>Puts the value of individual columns by the column index.

Class

[TDALoader](#page-269-0)

Syntax

procedure PutColumnData(Col: integer; Row: integer; const Value: variant); overload; virtual;

### **Parameters**

*Col*

Holds the index of a loading column. The first column has index 0.

*Row*

Holds the number of loading row. Row starts from 1.

*Value*

Holds the column value.

# **Remarks**

Call the PutColumnData method to put the value of individual columns. The Col parameter indicates the index of loading column. The first column has index 0. The Row parameter indicates the number of the loading row. Row starts from 1.

This overloaded method works faster because it searches the right index by its index, not by the index name.

The value of a column should be assigned to the Value parameter.

# See Also

[TDALoader.OnPutData](#page-279-0)

© 1997-2024 Devart. All Rights Reserved. [Request](https://www.devart.com/company/contactform.html?category=1&product=pgdac) Support DAC [Forum](https://support.devart.com/portal/en/community/delphi-data-access-components) Provide [Feedback](https://www.devart.com/pgdac/feedback.html)

<span id="page-276-1"></span>Puts the value of individual columns by the column name.

### Class

[TDALoader](#page-269-0)

### **Syntax**

```
procedure PutColumnData(const ColName: string; Row: integer;
const Value: variant); overload;
```
#### **Parameters**

#### *ColName*

Hods the name of a loading column.

*Row*

Holds the number of loading row. Row starts from 1.

*Value*

Reserved.

Holds the column value.

© 1997-2024

Devart. All Rights

[Request](https://www.devart.com/company/contactform.html?category=1&product=pgdac) Support DAC [Forum](https://support.devart.com/portal/en/community/delphi-data-access-components) Provide [Feedback](https://www.devart.com/pgdac/feedback.html)

5.8.1.3.4 Events

Events of the **TDALoader** class.

For a complete list of the **TDALoader** class members, see the [TDALoader](#page-269-1) Members topic.

## Public

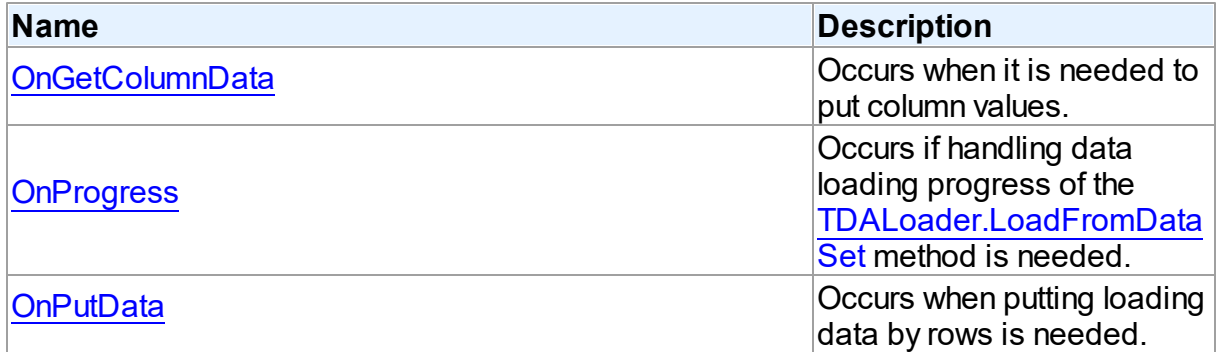

### See Also

- [TDALoader](#page-269-0) Class
- [TDALoader](#page-269-1) Class Members

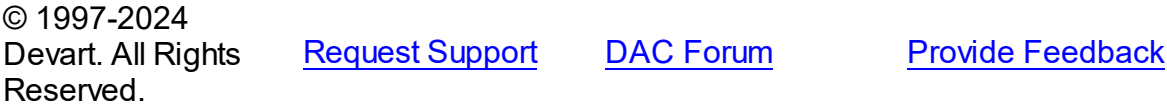

#### <span id="page-278-0"></span>5.8.1.3.4.1 OnGetColumnData Event

Occurs when it is needed to put column values.

### Class

[TDALoader](#page-269-0)

### Syntax

property OnGetColumnData: [TGetColumnDataEvent;](#page-283-0)

## **Remarks**

Write the OnGetColumnData event handler to put column values. [TDALoader](#page-269-0) calls the OnGetColumnData event handler for each column in the loop. Column points to a [TDAColumn](#page-264-0) object that corresponds to the current loading column. Use its Name or Index property to identify what column is loading. The Row parameter indicates the current loading record. TDALoader increments the Row parameter when all the columns of the current record are loaded. The first row is 1. Set EOF to True to stop data loading. Fill the Value parameter by column values. To start loading call the [Load](#page-274-0) method.

Another way to load data is using the [OnPutData](#page-279-0) event.

## Example

This handler loads 1000 rows.

```
procedure TfmMain.GetColumnData(Sender: TObject;
   Column: TDAColumn; Row: Integer; var Value: Variant;
   var EOF: Boolean);
begin
   if Row \leq 1000 then begin
      case Column.Index of
         0: Value := Row:
         1: Value := Random(100);
         2: Value := Random*100;
         3: Value := 'abc01234567890123456789';
         4: Value := Date:
      else
         Value := Null;end;
   end
   else
      EOF := True;end;
```
See Also

[OnPutData](#page-279-0)

[Load](#page-274-0)

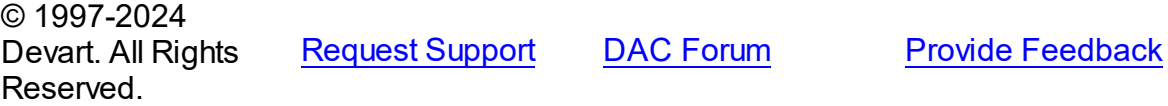

#### <span id="page-279-1"></span>5.8.1.3.4.2 OnProgress Event

Occurs if handling data loading progress of the [LoadFromDataSet](#page-275-0) method is needed.

Class

[TDALoader](#page-269-0)

### **Syntax**

property OnProgress: [TLoaderProgressEvent;](#page-284-0)

## **Remarks**

Add a handler to this event if you want to handle data loading progress of the [LoadFromDataSet](#page-275-0) method.

See Also

[LoadFromDataSet](#page-275-0)

© 1997-2024 Devart. All Rights Reserved. [Request](https://www.devart.com/company/contactform.html?category=1&product=pgdac) Support DAC [Forum](https://support.devart.com/portal/en/community/delphi-data-access-components) Provide [Feedback](https://www.devart.com/pgdac/feedback.html)

<span id="page-279-0"></span>5.8.1.3.4.3 OnPutData Event

Occurs when putting loading data by rows is needed.

**Class** 

[TDALoader](#page-269-0)

## **Syntax**

property OnPutData: [TDAPutDataEvent](#page-282-0);

# **Remarks**

Write the OnPutData event handler to put loading data by rows.

Note that rows should be loaded from the first in the ascending order.

To start loading, call the [Load](#page-274-0) method.

# Example

This handler loads 1000 rows.

```
procedure TfmMain.PutData(Sender: TDALoader);
var
   Count: Integer;
   i: Integer;
begin
   Count := StrToInt(edRows.Text);
   for i := 1 to Count dobegin
      Sender.PutColumnData(0, i, 1);
      Sender.PutColumnData(1, i, Random(100));
      Sender.PutColumnData(2, i, Random*100);
      Sender.PutColumnData(3, i, 'abc01234567890123456789');
      Sender.PutColumnData(4, i, Date);
   end;
end;
```
## See Also

- [TDALoader.PutColumnData](#page-276-0)
- [Load](#page-274-0)
- [OnGetColumnData](#page-278-0)

© 1997-2024 Devart. All Rights Reserved. [Request](https://www.devart.com/company/contactform.html?category=1&product=pgdac) Support DAC [Forum](https://support.devart.com/portal/en/community/delphi-data-access-components) Provide [Feedback](https://www.devart.com/pgdac/feedback.html)

### <span id="page-280-0"></span>**5.8.1.4 TDALoaderOptions Class**

Allows loading external data into database.

For a list of all members of this type, see [TDALoaderOptions](#page-281-0) members.

Unit

### [DALoader](#page-263-0)

**Syntax** 

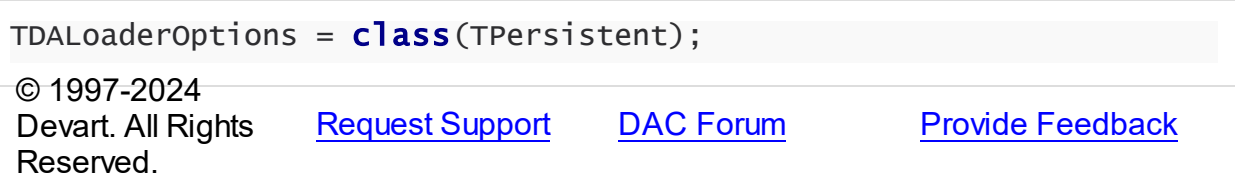

<span id="page-281-0"></span>5.8.1.4.1 Members

**[TDALoaderOptions](#page-280-0)** class overview.

**Properties** 

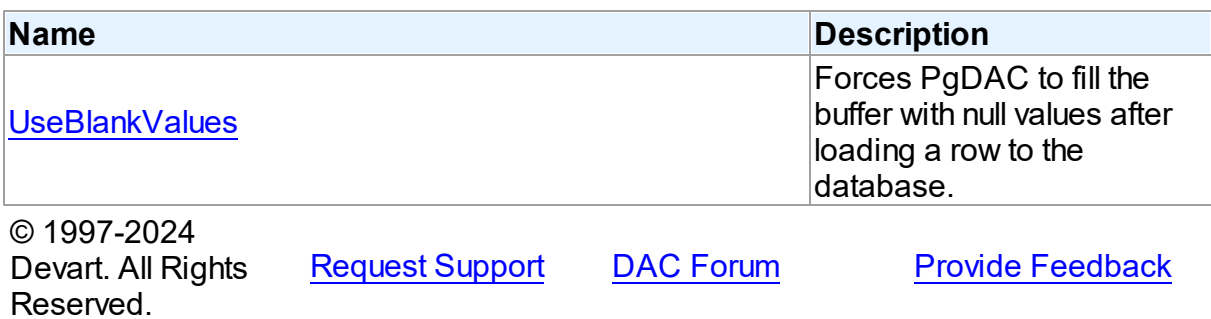

5.8.1.4.2 Properties

Properties of the **TDALoaderOptions** class.

For a complete list of the **TDALoaderOptions** class members, see the [TDALoaderOptions](#page-281-0) [Members](#page-281-0) topic.

### Public

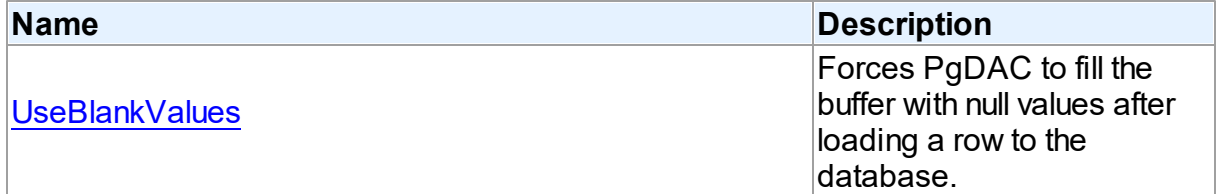

### See Also

- [TDALoaderOptions](#page-280-0) Class
- [TDALoaderOptions](#page-281-0) Class Members

© 1997-2024 Devart. All Rights Reserved.

[Request](https://www.devart.com/company/contactform.html?category=1&product=pgdac) Support DAC [Forum](https://support.devart.com/portal/en/community/delphi-data-access-components) Provide [Feedback](https://www.devart.com/pgdac/feedback.html)

#### <span id="page-282-1"></span>5.8.1.4.2.1 UseBlankValues Property

Forces PgDAC to fill the buffer with null values after loading a row to the database.

### Class

[TDALoaderOptions](#page-280-0)

## **Syntax**

property UseBlankValues: boolean default True;

# Remarks

Used to force PgDAC to fill the buffer with null values after loading a row to the database.

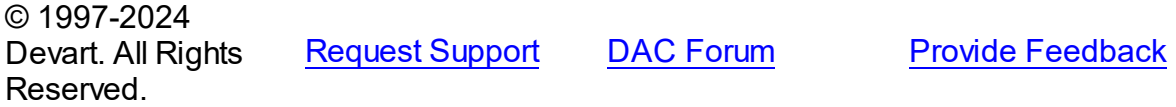

## **5.8.2 Types**

Types in the **DALoader** unit.

# Types

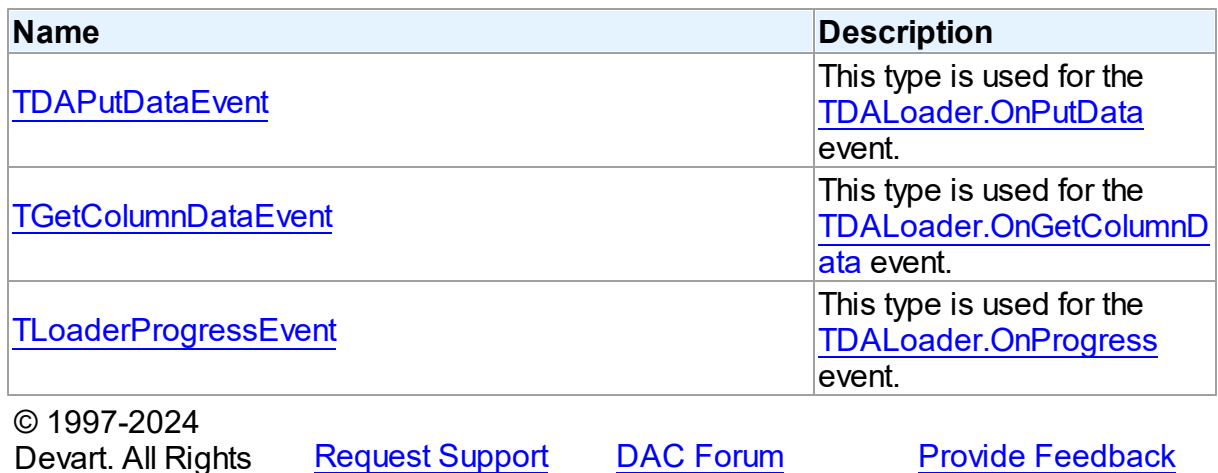

#### <span id="page-282-0"></span>**5.8.2.1 TDAPutDataEvent Procedure Reference**

This type is used for the [TDALoader.OnPutData](#page-279-0) event.

## Unit

Reserved.

#### [DALoader](#page-263-0)

### **Syntax**

```
TDAPutDataEvent = procedure (Sender: TDALoader) of object;
```
### **Parameters**

*Sender* An object that raised the event. © 1997-2024 Devart. All Rights Reserved. [Request](https://www.devart.com/company/contactform.html?category=1&product=pgdac) Support DAC [Forum](https://support.devart.com/portal/en/community/delphi-data-access-components) Provide [Feedback](https://www.devart.com/pgdac/feedback.html)

#### <span id="page-283-0"></span>**5.8.2.2 TGetColumnDataEvent Procedure Reference**

This type is used for the [TDALoader.OnGetColumnData](#page-278-0) event.

#### Unit

#### [DALoader](#page-263-0)

### **Syntax**

```
TGetColumnDataEvent = procedure (Sender: TObject; Column:
TDAColumn; Row: integer; var Value: variant; var IsEOF: boolean)
of object;
```
### **Parameters**

```
Sender
```
An object that raised the event.

#### *Column*

Points to [TDAColumn](#page-264-0) object that corresponds to the current loading column.

#### *Row*

Indicates the current loading record.

#### *Value*

Holds column values.

#### *IsEOF*

True, if data loading needs to be stopped.

```
© 1997-2024
```

```
Devart. All Rights
Reserved.
           RequestForumFeedback
```
#### <span id="page-284-0"></span>**5.8.2.3 TLoaderProgressEvent Procedure Reference**

This type is used for the [TDALoader.OnProgress](#page-279-1) event.

Unit

[DALoader](#page-263-0)

## **Syntax**

TLoaderProgressEvent = procedure (Sender: TObject; Percent: integer) of object;

### **Parameters**

*Sender*

An object that raised the event.

### *Percent*

Percentage of the load operation progress.

© 1997-2024

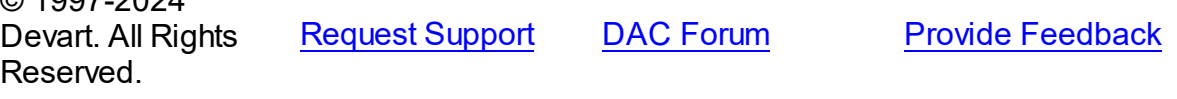

# <span id="page-284-1"></span>**5.9 DAScript**

This unit contains the base class for the TPgScript component.

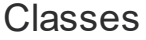

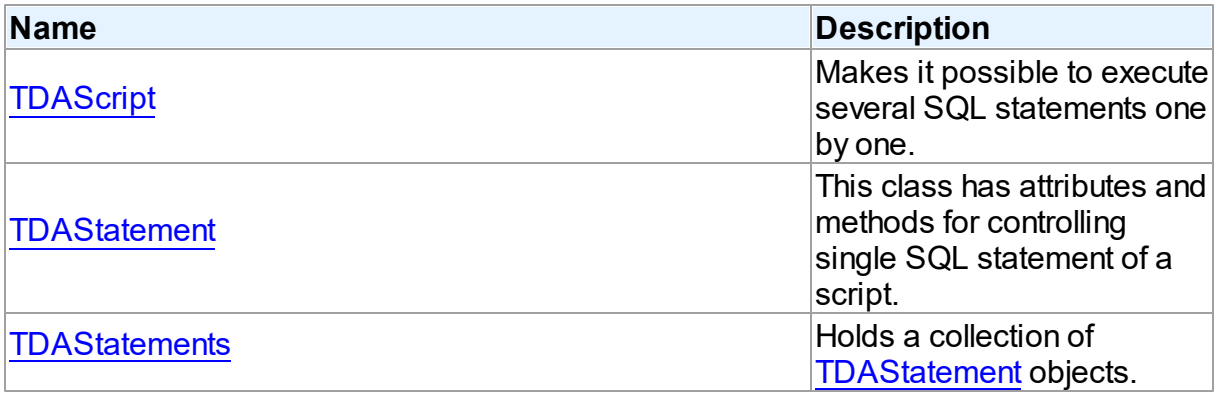

# Types

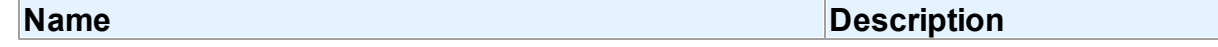

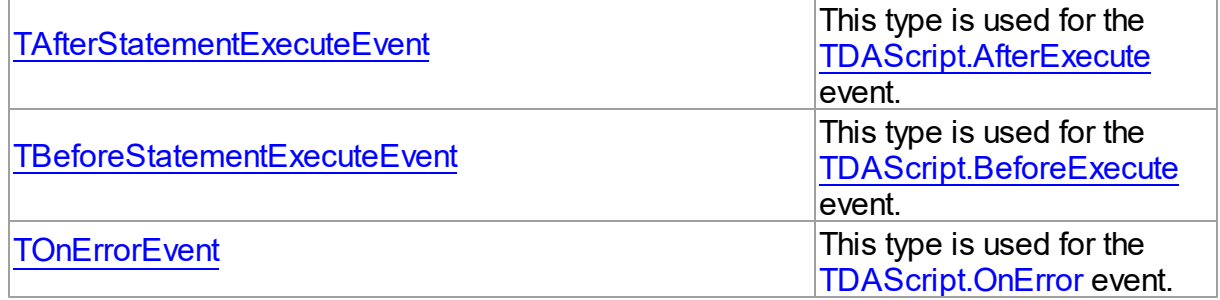

# **Enumerations**

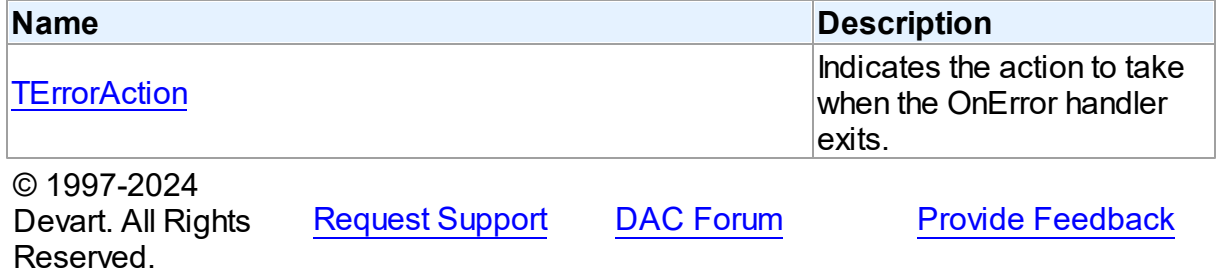

### **5.9.1 Classes**

Classes in the **DAScript** unit.

# Classes

Reserved.

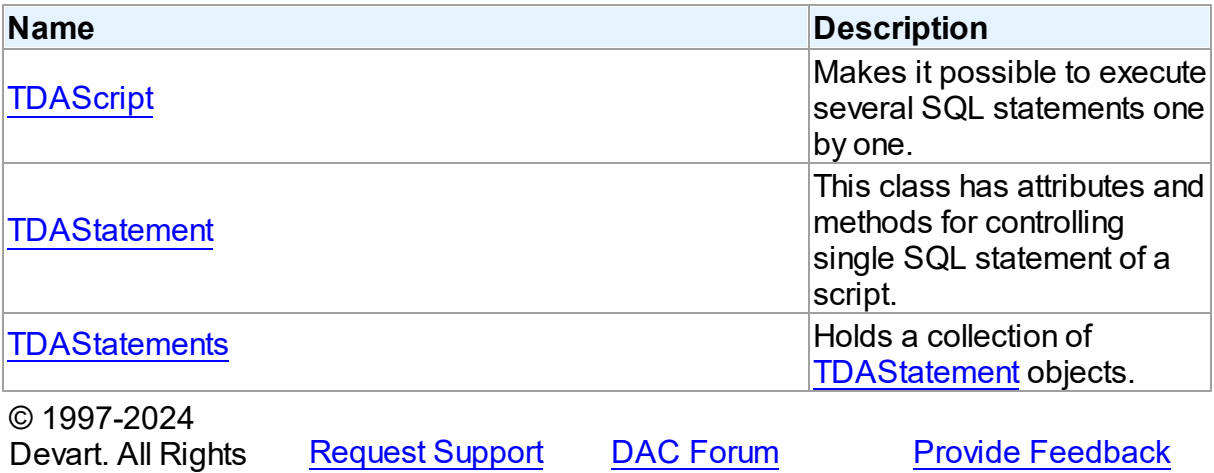

### <span id="page-286-0"></span>**5.9.1.1 TDAScript Class**

Makes it possible to execute several SQL statements one by one.

For a list of all members of this type, see [TDAScript](#page-286-1) members.

Unit

[DAScript](#page-284-1)

**Syntax** 

TDAScript =  $\text{class}(\text{Toemponent})$ ;

## **Remarks**

Often it is necessary to execute several SQL statements one by one. This can be performed using a lot of components such as [TCustomDASQL](#page-446-0) descendants. Usually it isn't the best solution. With only one TDAScript descedant component you can execute several SQL statements as one. This sequence of statements is called script. To separate single statements use semicolon (;) or slash (/) and for statements that can contain semicolon, only slash. Note that slash must be the first character in line.

Errors that occur during execution can be processed in the TDAScript. OnError event handler. By default, on error TDAScript shows exception and continues execution.

### See Also

```
TCustomDASQL
```
© 1997-2024 Devart. All Rights Reserved. [Request](https://www.devart.com/company/contactform.html?category=1&product=pgdac) Support DAC [Forum](https://support.devart.com/portal/en/community/delphi-data-access-components) Provide [Feedback](https://www.devart.com/pgdac/feedback.html)

<span id="page-286-1"></span>5.9.1.1.1 Members

**[TDAScript](#page-286-0)** class overview.

**Properties** 

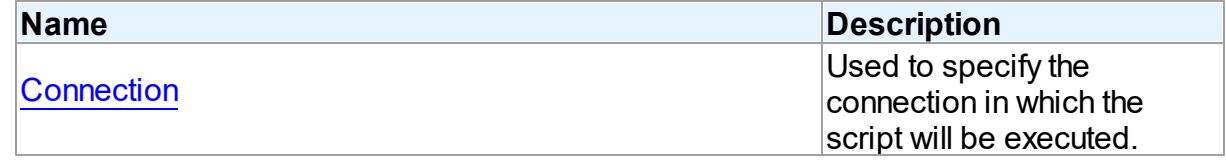

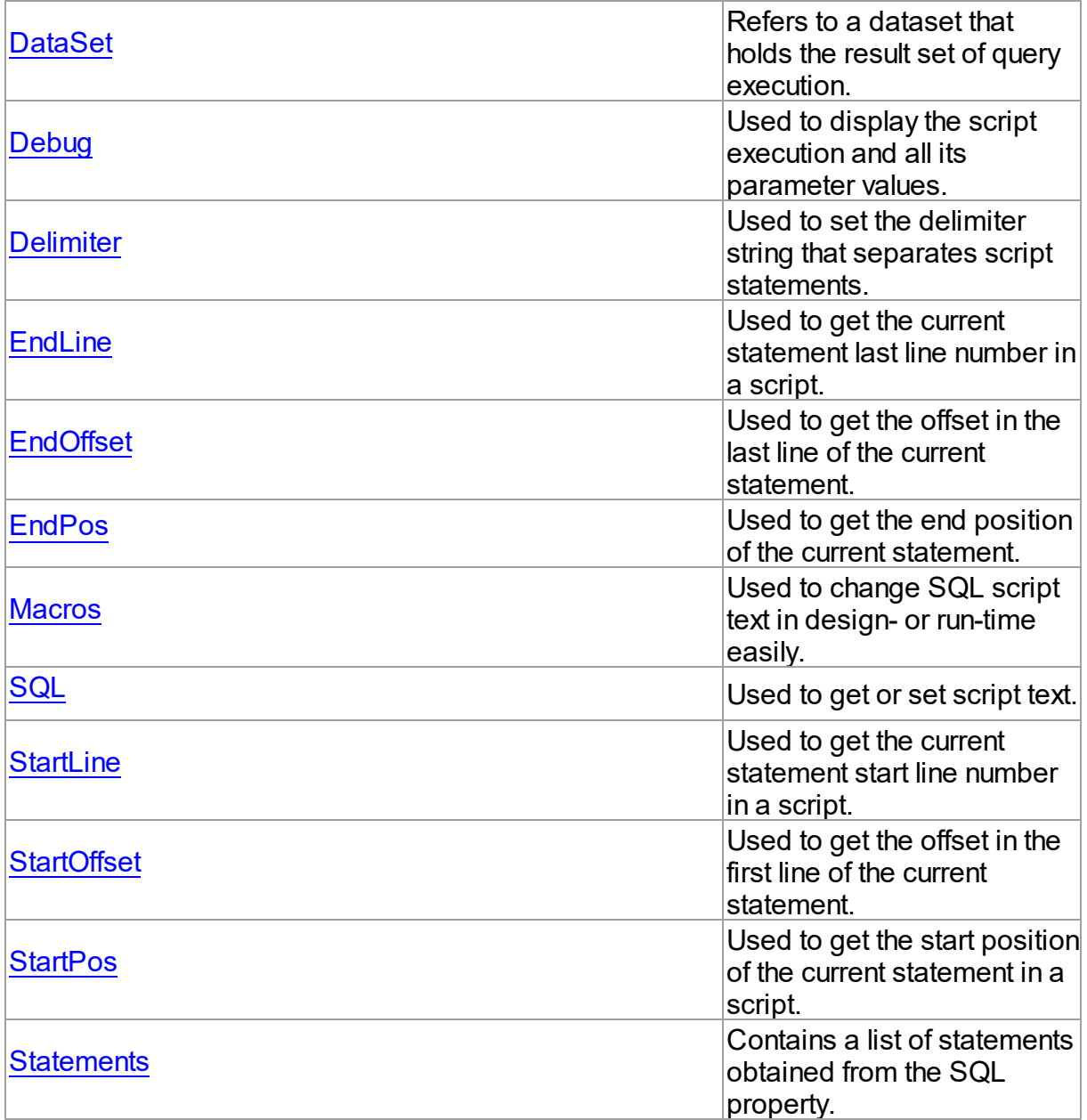

# Methods

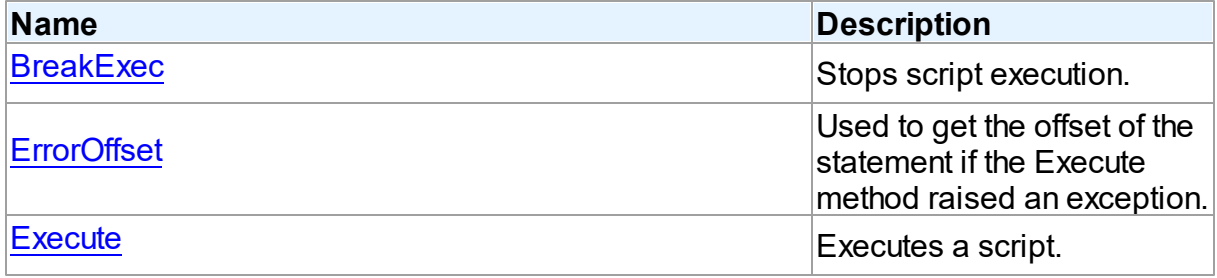
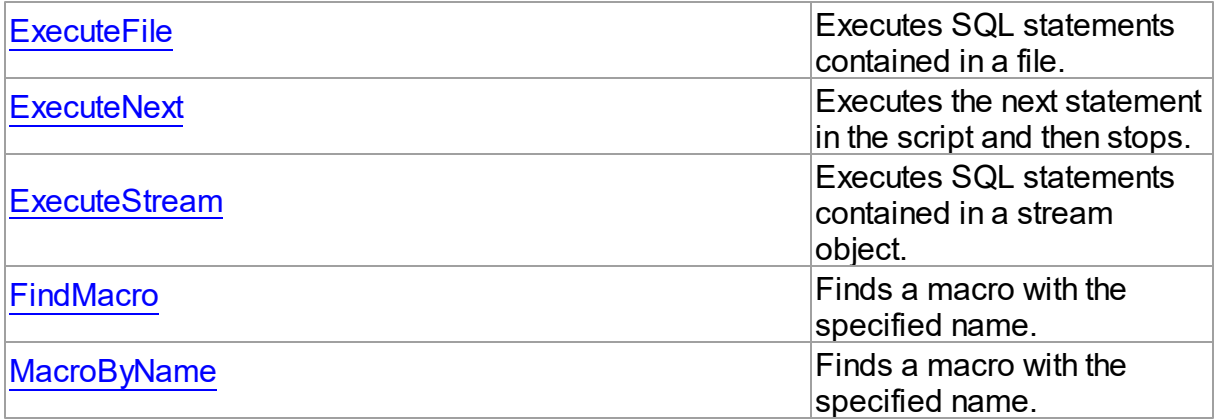

# **Events**

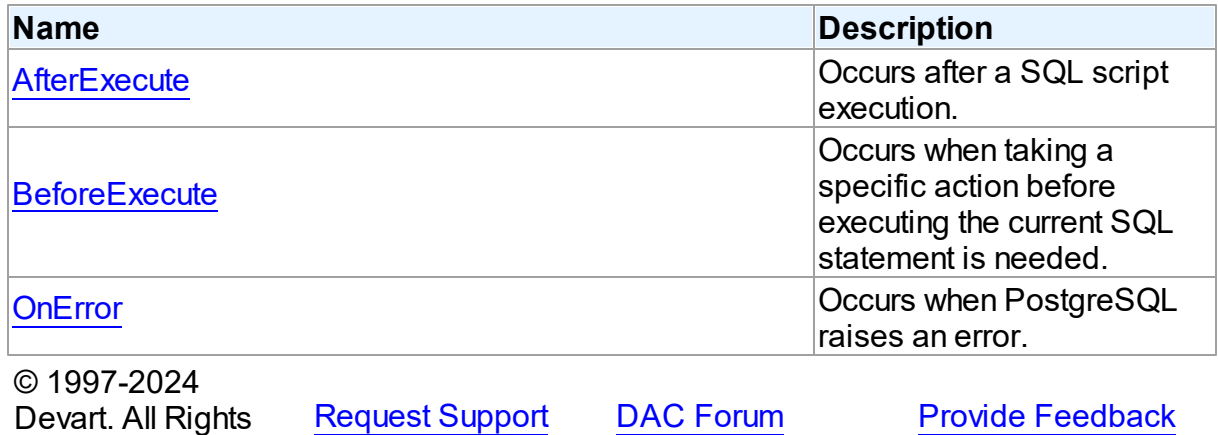

5.9.1.1.2 Properties

Properties of the **TDAScript** class.

For a complete list of the **TDAScript** class members, see the [TDAScript](#page-286-0) Members topic.

# Public

Reserved.

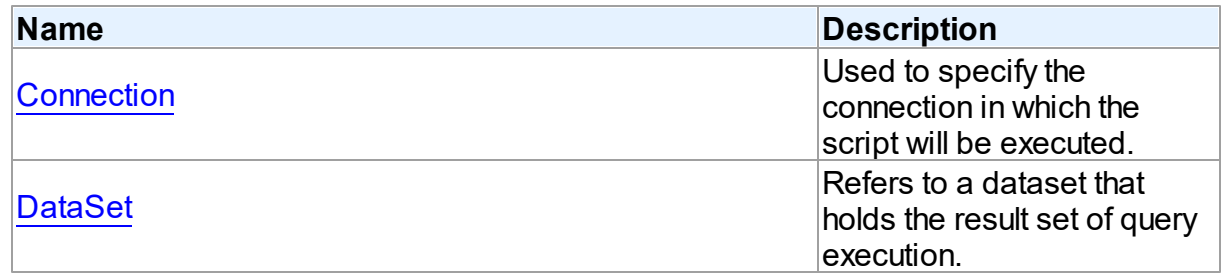

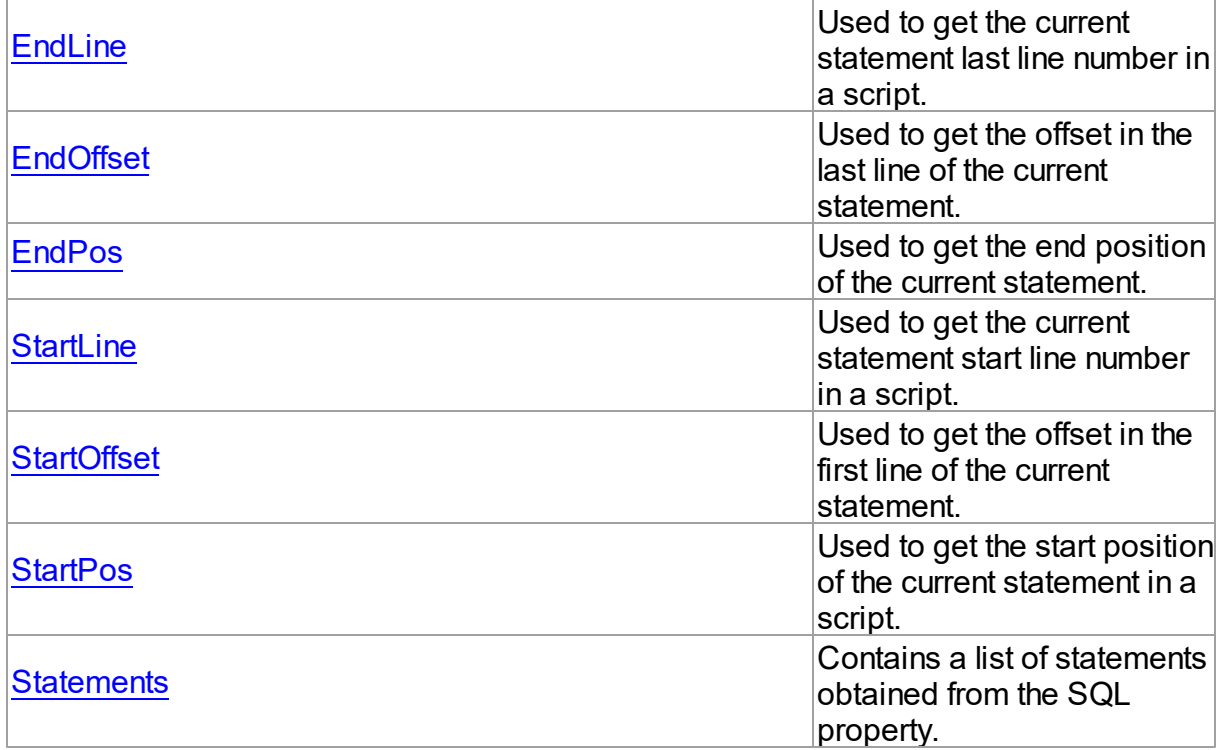

# Published

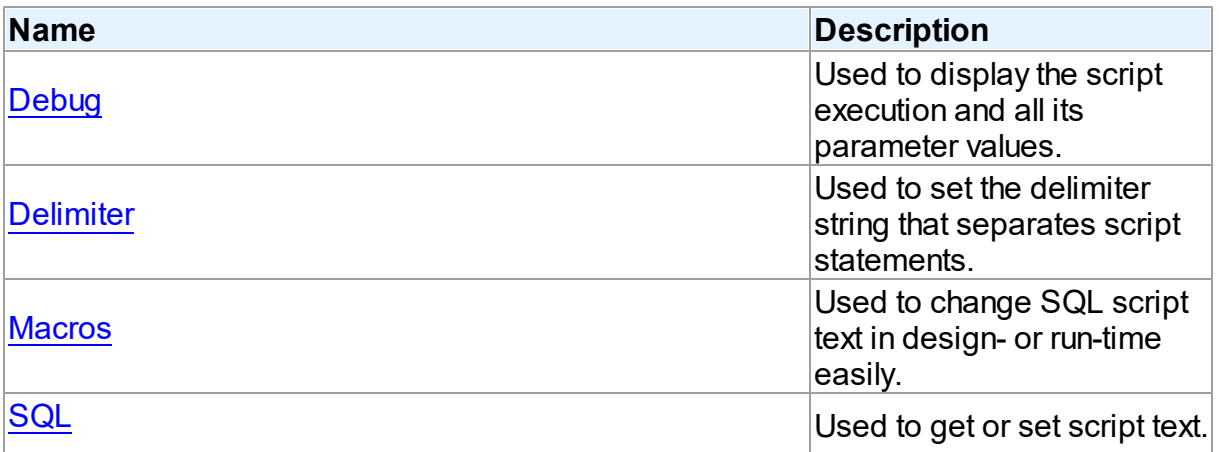

# See Also

- [TDAScript](#page-286-1) Class
- [TDAScript](#page-286-0) Class Members

© 1997-2024 Devart. All Rights Reserved.

[Request](https://www.devart.com/company/contactform.html?category=1&product=pgdac) Support DAC [Forum](https://support.devart.com/portal/en/community/delphi-data-access-components) Provide [Feedback](https://www.devart.com/pgdac/feedback.html)

#### <span id="page-290-0"></span>5.9.1.1.2.1 Connection Property

Used to specify the connection in which the script will be executed.

Class

[TDAScript](#page-286-1)

Syntax

property Connection: [TCustomDAConnection;](#page-350-0)

# **Remarks**

Use the Connection property to specify the connection in which the script will be executed. If Connection is not connected, the [Execute](#page-299-1) method calls the Connect method of Connection.

Set at design-time by selecting from the list of provided [TCustomDAConnection](#page-350-0) objects.

At run-time, set the Connection property to reference an existing TCustomDAConnection object.

# See Also

[TCustomDAConnection](#page-350-0)

© 1997-2024 Devart. All Rights Reserved. [Request](https://www.devart.com/company/contactform.html?category=1&product=pgdac) Support DAC [Forum](https://support.devart.com/portal/en/community/delphi-data-access-components) Provide [Feedback](https://www.devart.com/pgdac/feedback.html)

<span id="page-290-1"></span>5.9.1.1.2.2 DataSet Property

Refers to a dataset that holds the result set of query execution.

#### Class

## [TDAScript](#page-286-1)

## **Syntax**

property DataSet: [TCustomDADataSet](#page-382-0);

## **Remarks**

Set the DataSet property to retrieve the results of the SELECT statements execution inside a script.

See Also

[ExecuteNext](#page-300-0)

[Execute](#page-299-1)

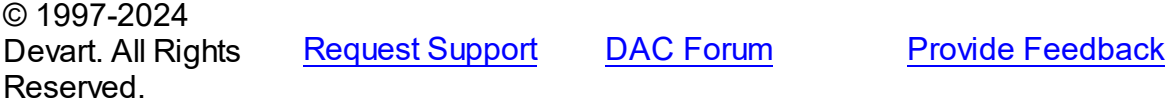

#### <span id="page-291-0"></span>5.9.1.1.2.3 Debug Property

Used to display the script execution and all its parameter values.

Class

[TDAScript](#page-286-1)

## **Syntax**

property Debug: boolean default False;

### **Remarks**

Set the Debug property to True to display the statement that is being executed and the values and types of its parameters.

You should add the PgDacVcl unit to the uses clause of any unit in your project to make the Debug property work.

**Note:** If TPgSQLMonitor is used in the project and the TPgSQLMonitor.Active property is set to False, the debug window is not displayed.

© 1997-2024 Devart. All Rights Reserved. [Request](https://www.devart.com/company/contactform.html?category=1&product=pgdac) Support DAC [Forum](https://support.devart.com/portal/en/community/delphi-data-access-components) Provide [Feedback](https://www.devart.com/pgdac/feedback.html)

<span id="page-291-1"></span>5.9.1.1.2.4 Delimiter Property

Used to set the delimiter string that separates script statements.

Class

[TDAScript](#page-286-1)

**Syntax** 

# property Delimiter: string stored IsDelimiterStored;

## Remarks

Use the Delimiter property to set the delimiter string that separates script statements. By default it is semicolon (;). You can use slash (/) to separate statements that can contain semicolon if the Delimiter property's default value is semicolon. Note that slash must be the first character in line.

© 1997-2024 Devart. All Rights Reserved. [Request](https://www.devart.com/company/contactform.html?category=1&product=pgdac) Support DAC [Forum](https://support.devart.com/portal/en/community/delphi-data-access-components) Provide [Feedback](https://www.devart.com/pgdac/feedback.html)

<span id="page-292-0"></span>5.9.1.1.2.5 EndLine Property

Used to get the current statement last line number in a script.

Class

[TDAScript](#page-286-1)

**Syntax** 

property EndLine: Int64;

## **Remarks**

Use the EndLine property to get the current statement last line number in a script.

© 1997-2024 Devart. All Rights Reserved. [Request](https://www.devart.com/company/contactform.html?category=1&product=pgdac) Support DAC [Forum](https://support.devart.com/portal/en/community/delphi-data-access-components) Provide [Feedback](https://www.devart.com/pgdac/feedback.html)

<span id="page-292-1"></span>5.9.1.1.2.6 EndOffset Property

Used to get the offset in the last line of the current statement.

Class

[TDAScript](#page-286-1)

**Syntax** 

property EndOffset: Int64;

Remarks

*© 2024 Enter your company name*

Use the EndOffset property to get the offset in the last line of the current statement.

© 1997-2024 Devart. All Rights Reserved. [Request](https://www.devart.com/company/contactform.html?category=1&product=pgdac) Support DAC [Forum](https://support.devart.com/portal/en/community/delphi-data-access-components) Provide [Feedback](https://www.devart.com/pgdac/feedback.html)

<span id="page-293-0"></span>5.9.1.1.2.7 EndPos Property

Used to get the end position of the current statement.

Class

[TDAScript](#page-286-1)

**Syntax** 

property EndPos: Int64;

# **Remarks**

Use the EndPos property to get the end position of the current statement (the position of the last character in the statement) in a script.

© 1997-2024 Devart. All Rights Reserved. [Request](https://www.devart.com/company/contactform.html?category=1&product=pgdac) Support DAC [Forum](https://support.devart.com/portal/en/community/delphi-data-access-components) Provide [Feedback](https://www.devart.com/pgdac/feedback.html)

<span id="page-293-1"></span>5.9.1.1.2.8 Macros Property

Used to change SQL script text in design- or run-time easily.

Class

[TDAScript](#page-286-1)

Syntax

property Macros: [TMacros](#page-579-0) stored False;

# Remarks

With the help of macros you can easily change SQL script text in design- or run-time. Macros extend abilities of parameters and allow changing conditions in the WHERE clause or sort order in the ORDER BY clause. You just insert &MacroName in a SQL query text and change value of macro by the Macro property editor in design-time or the MacroByName function in

run-time. In time of opening query macro is replaced by its value.

See Also

- [TMacro](#page-574-0)
- [MacroByName](#page-302-0)

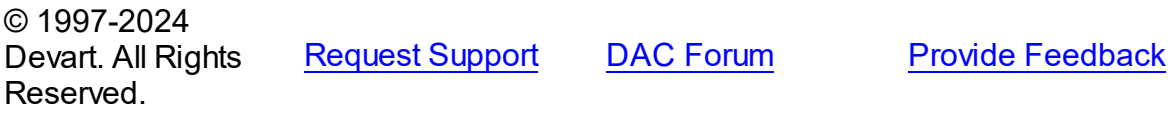

<span id="page-294-1"></span>5.9.1.1.2.9 SQL Property

Used to get or set script text.

# Class

[TDAScript](#page-286-1)

# **Syntax**

property SQL: TStrings;

# **Remarks**

Use the SQL property to get or set script text.

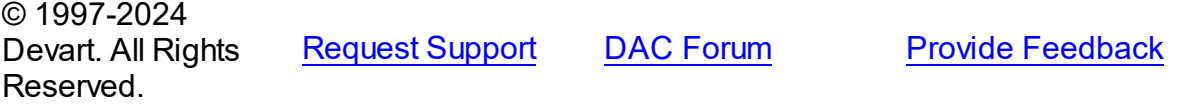

<span id="page-294-0"></span>5.9.1.1.2.10 StartLine Property

Used to get the current statement start line number in a script.

#### Class

[TDAScript](#page-286-1)

**Syntax** 

property StartLine: Int64;

# Remarks

Use the StartLine property to get the current statement start line number in a script.

<span id="page-295-1"></span>Reserved.

<span id="page-295-0"></span>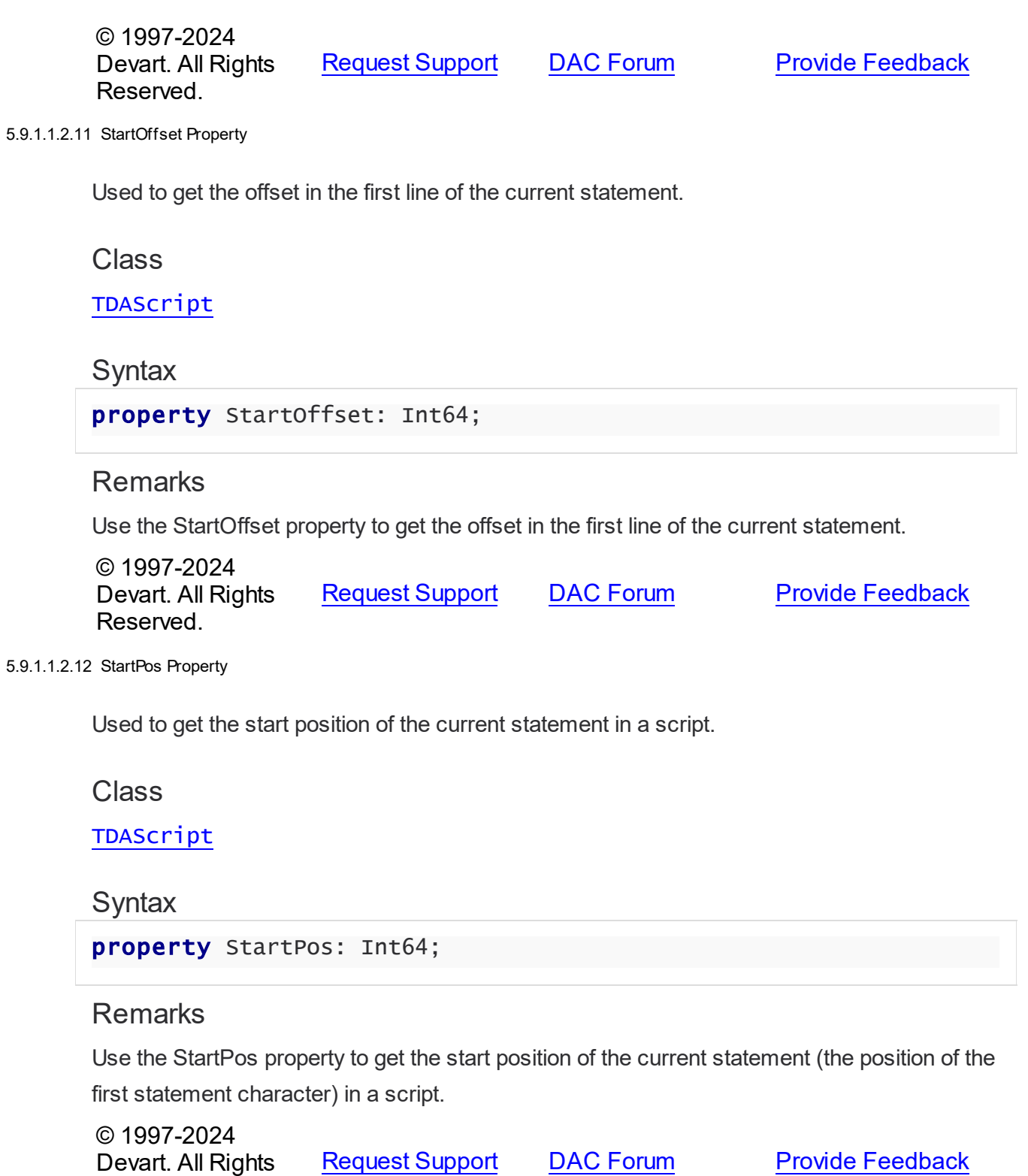

#### <span id="page-296-0"></span>5.9.1.1.2.13 Statements Property

Contains a list of statements obtained from the SQL property.

Class

[TDAScript](#page-286-1)

Syntax

property Statements: [TDAStatements](#page-313-0);

### **Remarks**

Contains a list of statements that are obtained from the SQL property. Use the Access Statements property to view SQL statement, set parameters or execute the specified statement. Statements is a zero-based array of statement records. Index specifies the array element to access.

For example, consider the following script:

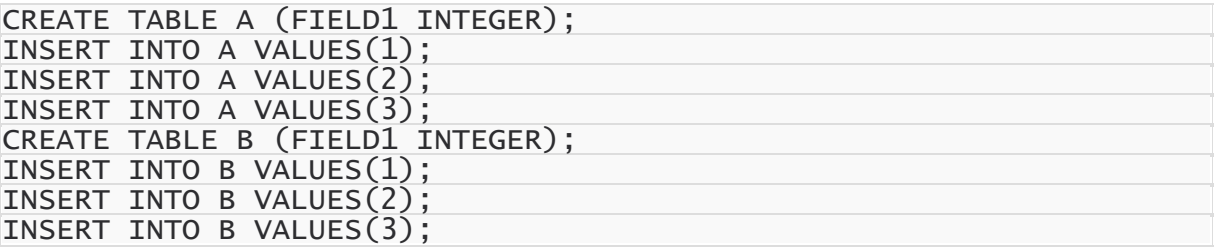

**Note:** The list of statements is created and filled when the value of Statements property is

requested. That's why the first access to the Statements property can take a long time.

## Example

You can use the Statements property in the following way:

```
procedure TForm1.Button1Click(Sender: TObject);
var
   i: integer;
begin
   with Script do
   begin
      for i := 0 to <code>Statements.Count - 1 do</code>
         if Copy(Statements[i].SQL, 1, 6) <> 'CREATE' then
 Statements[i].Execute;
   end;
end;
```
See Also

• [TDAStatements](#page-313-0)

© 1997-2024 Devart. All Rights Reserved. [Request](https://www.devart.com/company/contactform.html?category=1&product=pgdac) Support DAC [Forum](https://support.devart.com/portal/en/community/delphi-data-access-components) Provide [Feedback](https://www.devart.com/pgdac/feedback.html)

5.9.1.1.3 Methods

Methods of the **TDAScript** class.

For a complete list of the **TDAScript** class members, see the [TDAScript](#page-286-0) Members topic.

# Public

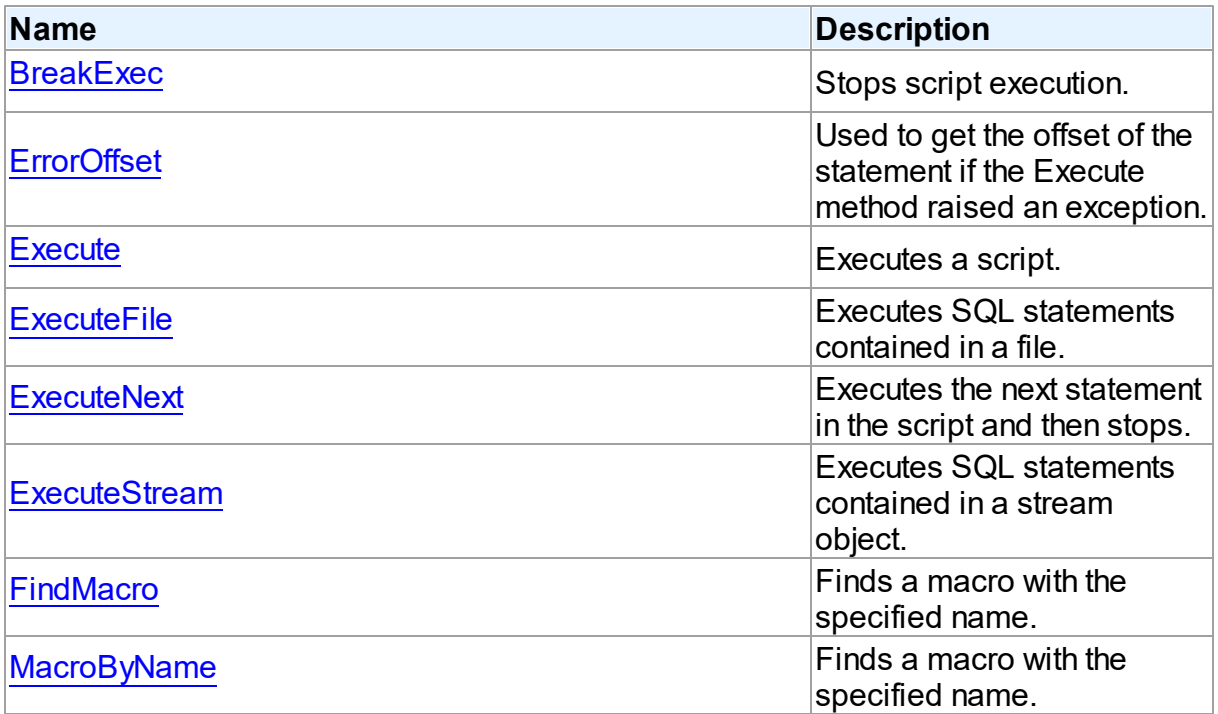

# See Also

- [TDAScript](#page-286-1) Class
- [TDAScript](#page-286-0) Class Members

© 1997-2024 Devart. All Rights Reserved.

[Request](https://www.devart.com/company/contactform.html?category=1&product=pgdac) Support DAC [Forum](https://support.devart.com/portal/en/community/delphi-data-access-components) Provide [Feedback](https://www.devart.com/pgdac/feedback.html)

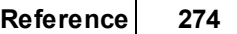

#### <span id="page-298-0"></span>5.9.1.1.3.1 BreakExec Method

Stops script execution.

Class

[TDAScript](#page-286-1)

**Syntax** 

procedure BreakExec; virtual;

### **Remarks**

Call the BreakExec method to stop script execution.

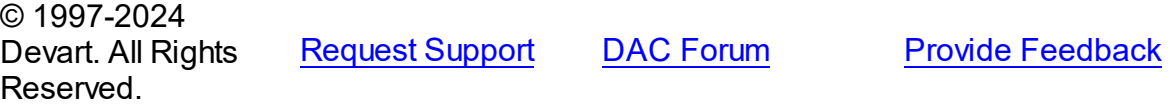

#### <span id="page-298-1"></span>5.9.1.1.3.2 ErrorOffset Method

Used to get the offset of the statement if the Execute method raised an exception.

## **Class**

[TDAScript](#page-286-1)

### **Syntax**

function ErrorOffset: Int64;

#### **Return Value**

offset of an error.

### Remarks

Call the ErrorOffset method to get the offset of the statement if the Execute method raised an exception.

# See Also

### [OnError](#page-304-1)

© 1997-2024 Devart. All Rights Reserved.

[Request](https://www.devart.com/company/contactform.html?category=1&product=pgdac) Support DAC [Forum](https://support.devart.com/portal/en/community/delphi-data-access-components) Provide [Feedback](https://www.devart.com/pgdac/feedback.html)

#### <span id="page-299-1"></span>5.9.1.1.3.3 Execute Method

Executes a script.

# Class

[TDAScript](#page-286-1)

# **Syntax**

procedure Execute; virtual;

# **Remarks**

Call the Execute method to execute a script. If PostgreSQL raises an error, the OnError event occurs.

# See Also

- [ExecuteNext](#page-300-0)
- [OnError](#page-304-1)
- [ErrorOffset](#page-298-1)

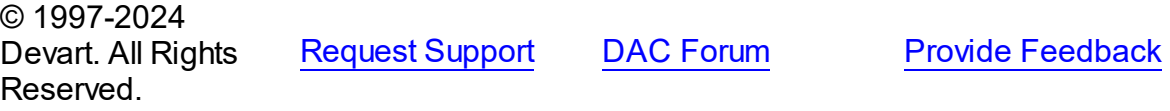

#### <span id="page-299-0"></span>5.9.1.1.3.4 ExecuteFile Method

Executes SQL statements contained in a file.

# **Class**

#### [TDAScript](#page-286-1)

# **Syntax**

procedure ExecuteFile(const FileName: string);

#### **Parameters**

# *FileName*

Holds the file name.

# **Remarks**

Call the ExecuteFile method to execute SQL statements contained in a file. Script doesn't load full content into memory. Reading and execution is performed by blocks of 64k size. Therefore, it is optimal to use it for big files.

© 1997-2024 Devart. All Rights Reserved. [Request](https://www.devart.com/company/contactform.html?category=1&product=pgdac) Support DAC [Forum](https://support.devart.com/portal/en/community/delphi-data-access-components) Provide [Feedback](https://www.devart.com/pgdac/feedback.html)

#### <span id="page-300-0"></span>5.9.1.1.3.5 ExecuteNext Method

Executes the next statement in the script and then stops.

Class

[TDAScript](#page-286-1)

**Syntax** 

function ExecuteNext: boolean; virtual;

#### **Return Value**

True, if there are any statements left in the script, False otherwise.

# **Remarks**

Use the ExecuteNext method to execute the next statement in the script statement and stop. If PostgreSQL raises an error, the OnError event occurs.

## See Also

- [Execute](#page-299-1)
- [OnError](#page-304-1)
- [ErrorOffset](#page-298-1)

© 1997-2024 Devart. All Rights Reserved. [Request](https://www.devart.com/company/contactform.html?category=1&product=pgdac) Support DAC [Forum](https://support.devart.com/portal/en/community/delphi-data-access-components) Provide [Feedback](https://www.devart.com/pgdac/feedback.html)

<span id="page-300-1"></span>5.9.1.1.3.6 ExecuteStream Method

Executes SQL statements contained in a stream object.

## Class

[TDAScript](#page-286-1)

# **Syntax**

procedure ExecuteStream(Stream: TStream);

#### **Parameters**

*Stream*

Holds the stream object from which the statements will be executed.

## Remarks

Call the ExecuteStream method to execute SQL statements contained in a stream object. Reading from the stream and execution is performed by blocks of 64k size.

© 1997-2024 Devart. All Rights Reserved. [Request](https://www.devart.com/company/contactform.html?category=1&product=pgdac) Support DAC [Forum](https://support.devart.com/portal/en/community/delphi-data-access-components) Provide [Feedback](https://www.devart.com/pgdac/feedback.html)

<span id="page-301-0"></span>5.9.1.1.3.7 FindMacro Method

Finds a macro with the specified name.

Class

[TDAScript](#page-286-1)

### **Syntax**

function FindMacro(Name: string): [TMacro](#page-574-0);

#### **Parameters**

*Name*

Holds the name of a macro to search for.

### **Return Value**

TMacro object if a match is found, nil otherwise.

### **Remarks**

Call the FindMacro method to find a macro with the specified name. If a match is found, FindMacro returns the macro. Otherwise, it returns nil. Use this method instead of a direct reference to the TMacros. Items property to avoid depending on the order of the items.

## See Also

• [TMacro](#page-574-0)

<span id="page-302-0"></span>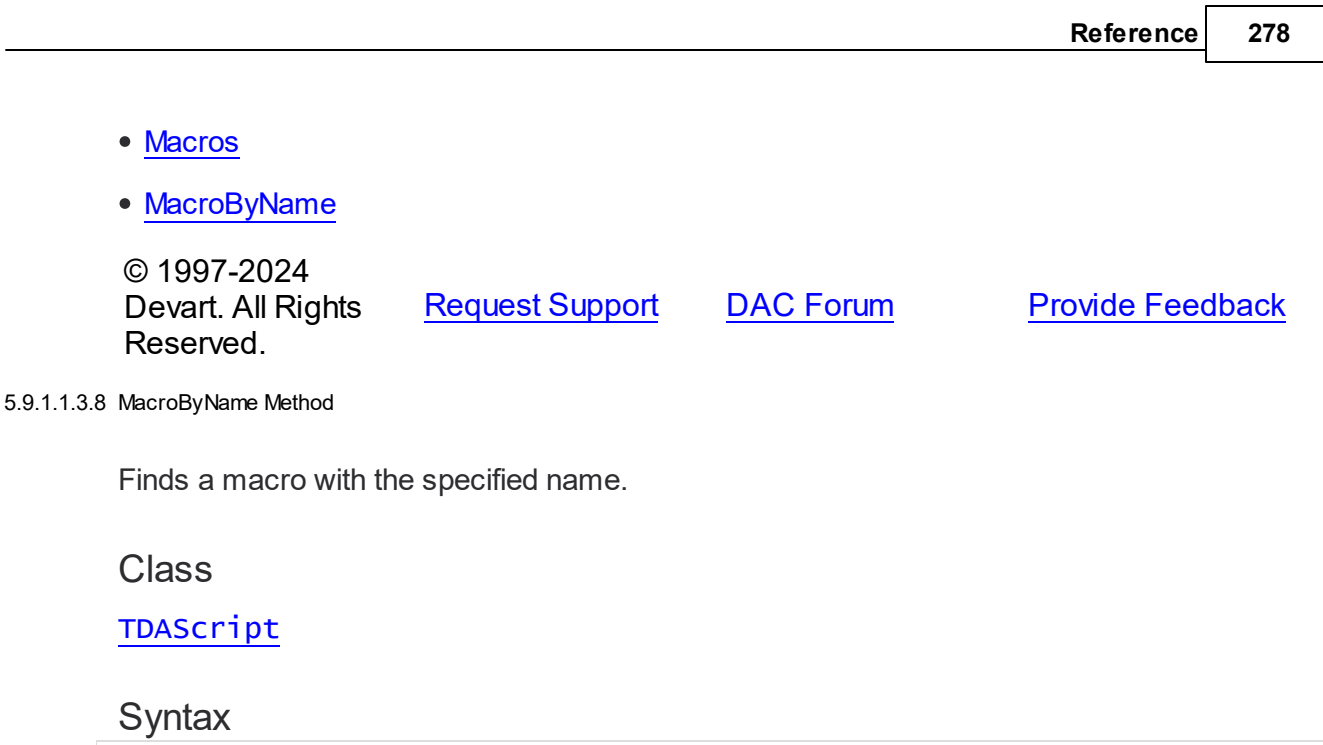

function MacroByName(Name: string): [TMacro;](#page-574-0)

## **Parameters**

*Name* Holds the name of a macro to search for.

# **Return Value**

TMacro object if a match is found.

# **Remarks**

Call the MacroByName method to find a macro with the specified name. If a match is found, MacroByName returns the macro. Otherwise, an exception is raised. Use this method instead of a direct reference to the **[TMacros.Items](#page-581-0)** property to avoid depending on the order of the items.

To locate a parameter by name without raising an exception if the parameter is not found, use the FindMacro method.

To set a value to a macro, use the **TMacro. Value** property.

# See Also

- [TMacro](#page-574-0)
- [Macros](#page-293-1)
- [FindMacro](#page-301-0)

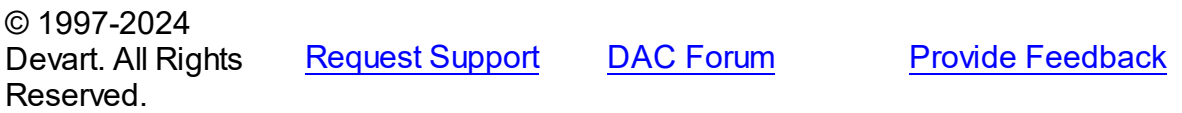

5.9.1.1.4 Events

Events of the **TDAScript** class.

For a complete list of the **TDAScript** class members, see the [TDAScript](#page-286-0) Members topic.

# Published

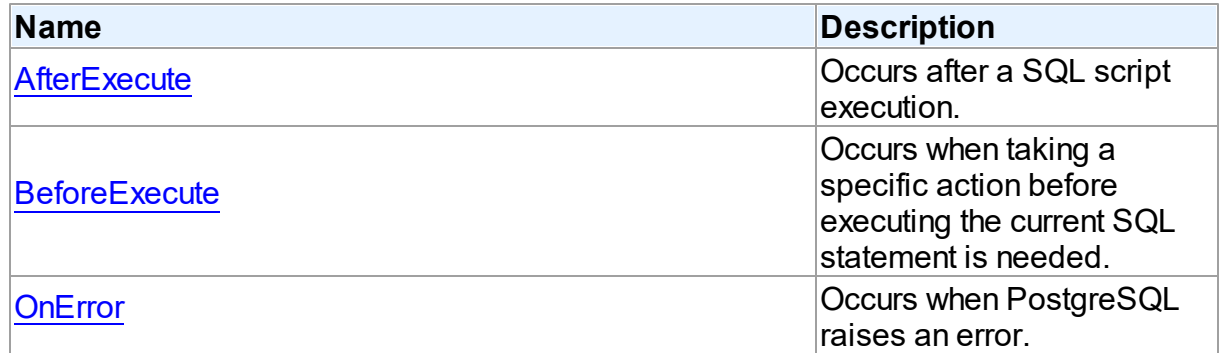

# See Also

- [TDAScript](#page-286-1) Class
- [TDAScript](#page-286-0) Class Members

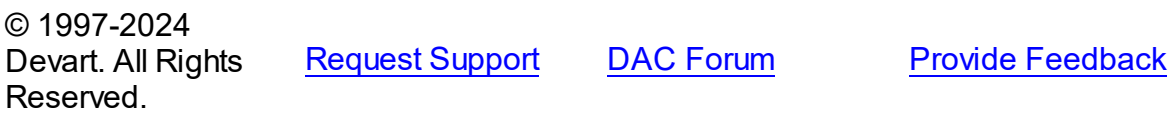

<span id="page-303-0"></span>5.9.1.1.4.1 AfterExecute Event

Occurs after a SQL script execution.

**Class** 

[TDAScript](#page-286-1)

# **Syntax**

property AfterExecute: [TAfterStatementExecuteEvent](#page-315-0);

**Remarks** 

Occurs after a SQL script has been executed.

See Also

[Execute](#page-299-1)

© 1997-2024 Devart. All Rights Reserved. [Request](https://www.devart.com/company/contactform.html?category=1&product=pgdac) Support DAC [Forum](https://support.devart.com/portal/en/community/delphi-data-access-components) Provide [Feedback](https://www.devart.com/pgdac/feedback.html)

<span id="page-304-0"></span>5.9.1.1.4.2 BeforeExecute Event

Occurs when taking a specific action before executing the current SQL statement is needed.

Class

[TDAScript](#page-286-1)

## **Syntax**

property BeforeExecute: [TBeforeStatementExecuteEvent;](#page-316-0)

### **Remarks**

Write the BeforeExecute event handler to take specific action before executing the current SQL statement. SQL holds text of the current SQL statement. Write SQL to change the statement that will be executed. Set Omit to True to skip statement execution.

© 1997-2024 Devart. All Rights Reserved. [Request](https://www.devart.com/company/contactform.html?category=1&product=pgdac) Support DAC [Forum](https://support.devart.com/portal/en/community/delphi-data-access-components) Provide [Feedback](https://www.devart.com/pgdac/feedback.html)

<span id="page-304-1"></span>5.9.1.1.4.3 OnError Event

Occurs when PostgreSQL raises an error.

Class

[TDAScript](#page-286-1)

**Syntax** 

property OnError: [TOnErrorEvent](#page-316-1);

**Remarks** 

*© 2024 Enter your company name*

Occurs when PostgreSQL raises an error.

Action indicates the action to take when the OnError handler exits. On entry into the handler, Action is always set to eaFail.

See Also

[ErrorOffset](#page-298-1)

© 1997-2024 Devart. All Rights Reserved. [Request](https://www.devart.com/company/contactform.html?category=1&product=pgdac) Support DAC [Forum](https://support.devart.com/portal/en/community/delphi-data-access-components) Provide [Feedback](https://www.devart.com/pgdac/feedback.html)

#### <span id="page-305-1"></span>**5.9.1.2 TDAStatement Class**

This class has attributes and methods for controlling single SQL statement of a script.

For a list of all members of this type, see [TDAStatement](#page-305-0) members.

Unit

### [DAScript](#page-284-0)

**Syntax** 

 $TDAStatement = **class**(TCollectionItem);$ 

## **Remarks**

TDAScript contains SQL statements, represented as TDAStatement objects. The TDAStatement class has attributes and methods for controlling single SQL statement of a script.

# See Also

- [TDAScript](#page-286-1)
- [TDAStatements](#page-313-0)

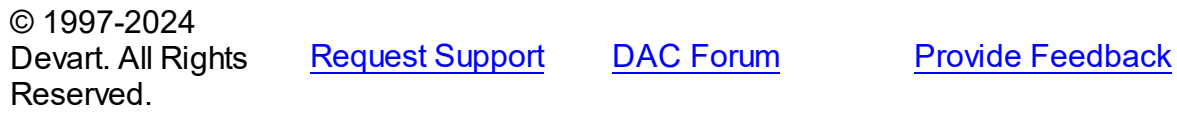

<span id="page-305-0"></span>5.9.1.2.1 Members

**[TDAStatement](#page-305-1)** class overview.

# **Properties**

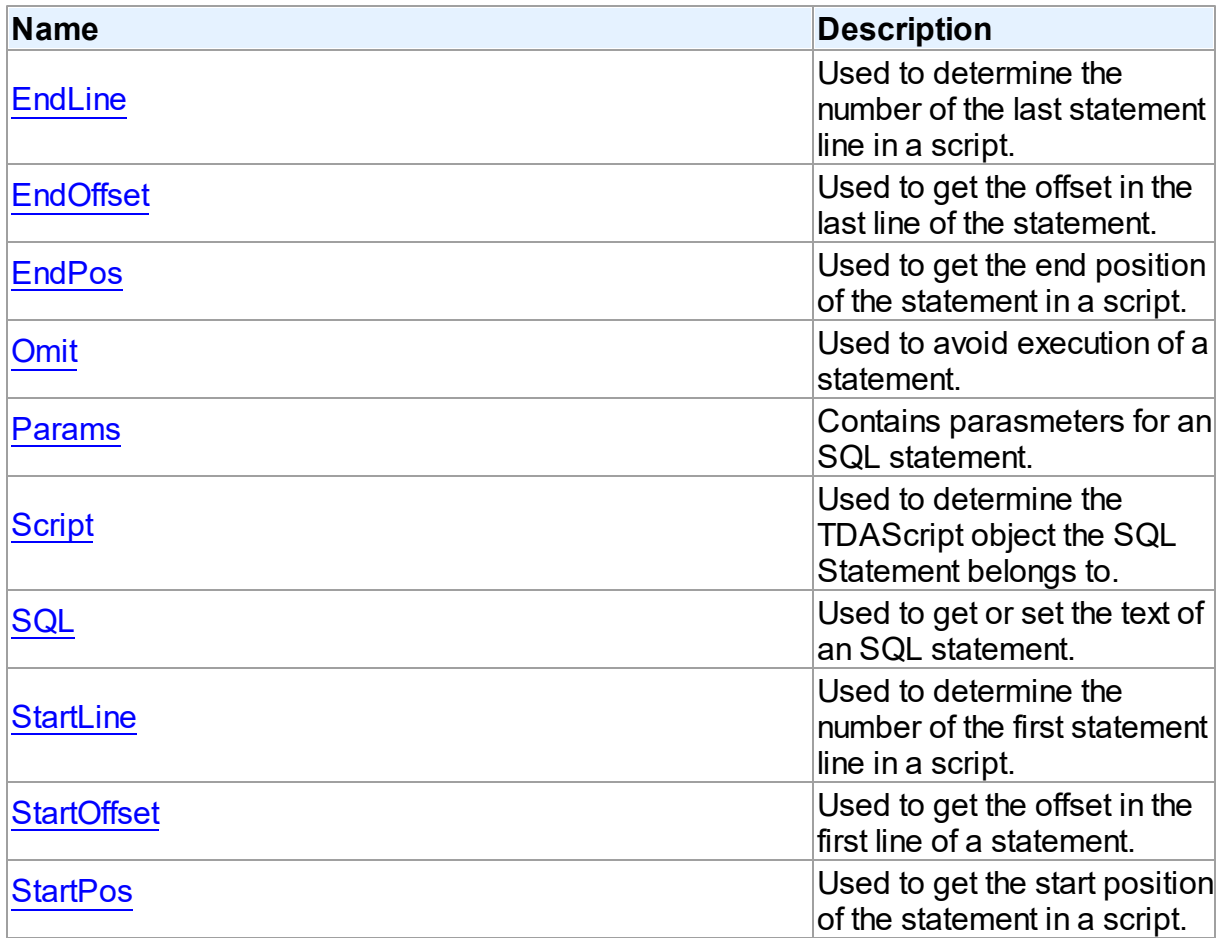

# **Methods**

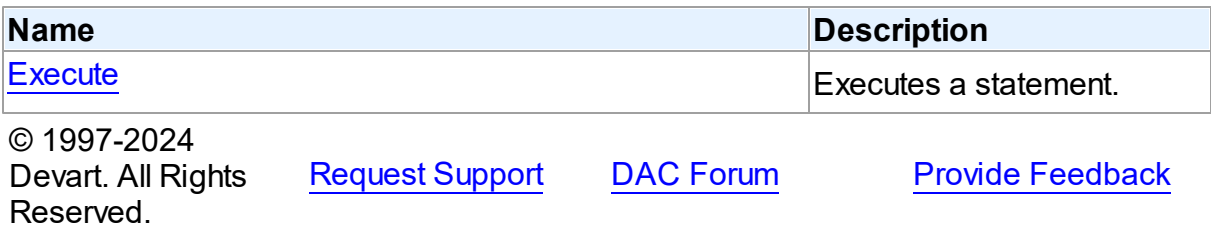

5.9.1.2.2 Properties

Properties of the **TDAStatement** class.

For a complete list of the **TDAStatement** class members, see the [TDAStatement](#page-305-0) Members topic.

# Public

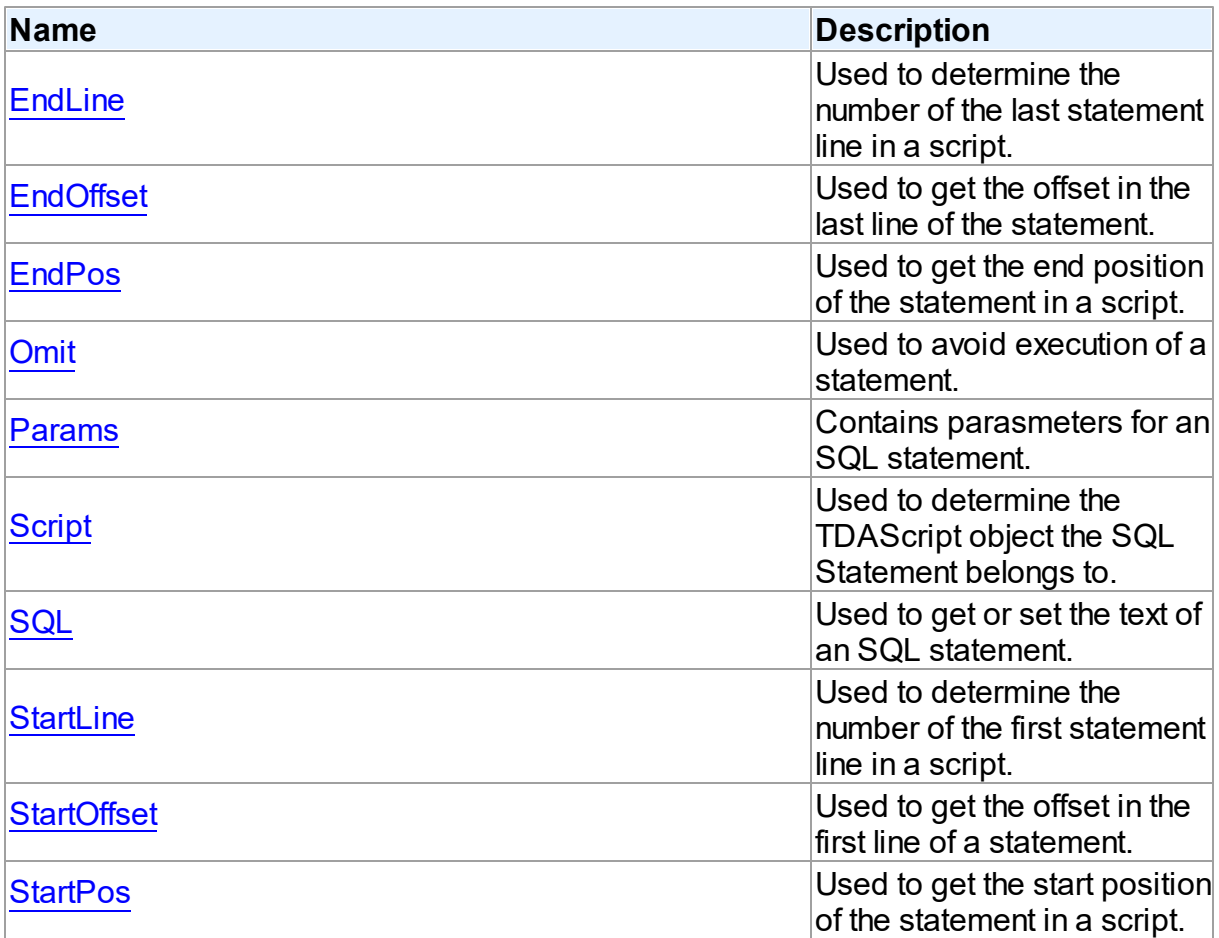

# See Also

- [TDAStatement](#page-305-1) Class
- [TDAStatement](#page-305-0) Class Members

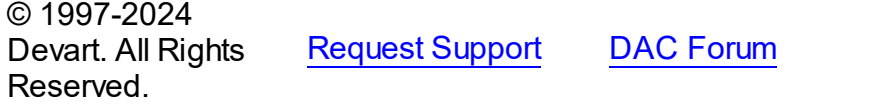

**Provide [Feedback](https://www.devart.com/pgdac/feedback.html)** 

<span id="page-307-0"></span>5.9.1.2.2.1 EndLine Property

Used to determine the number of the last statement line in a script.

# **Class**

[TDAStatement](#page-305-1)

# **Syntax**

property EndLine: integer;

# **Remarks**

Use the EndLine property to determine the number of the last statement line in a script.

© 1997-2024 Devart. All Rights Reserved. [Request](https://www.devart.com/company/contactform.html?category=1&product=pgdac) Support DAC [Forum](https://support.devart.com/portal/en/community/delphi-data-access-components) Provide [Feedback](https://www.devart.com/pgdac/feedback.html)

<span id="page-308-0"></span>5.9.1.2.2.2 EndOffset Property

Used to get the offset in the last line of the statement.

### Class

[TDAStatement](#page-305-1)

## **Syntax**

property EndOffset: integer;

## **Remarks**

Use the EndOffset property to get the offset in the last line of the statement.

© 1997-2024 Devart. All Rights Reserved. [Request](https://www.devart.com/company/contactform.html?category=1&product=pgdac) Support DAC [Forum](https://support.devart.com/portal/en/community/delphi-data-access-components) Provide [Feedback](https://www.devart.com/pgdac/feedback.html)

<span id="page-308-1"></span>5.9.1.2.2.3 EndPos Property

Used to get the end position of the statement in a script.

Class

[TDAStatement](#page-305-1)

**Syntax** 

property EndPos: integer;

## **Remarks**

Use the EndPos property to get the end position of the statement (the position of the last

character in the statement) in a script.

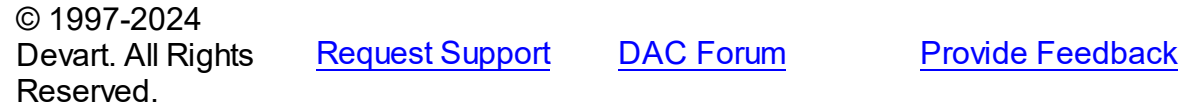

#### <span id="page-309-0"></span>5.9.1.2.2.4 Omit Property

Used to avoid execution of a statement.

#### Class

[TDAStatement](#page-305-1)

**Syntax** 

property Omit: boolean;

## **Remarks**

Set the Omit property to True to avoid execution of a statement.

© 1997-2024 Devart. All Rights Reserved. [Request](https://www.devart.com/company/contactform.html?category=1&product=pgdac) Support DAC [Forum](https://support.devart.com/portal/en/community/delphi-data-access-components) Provide [Feedback](https://www.devart.com/pgdac/feedback.html)

#### <span id="page-309-1"></span>5.9.1.2.2.5 Params Property

Contains parasmeters for an SQL statement.

Class

[TDAStatement](#page-305-1)

```
Syntax
```
property Params: [TDAParams](#page-560-0);

### **Remarks**

Contains parameters for an SQL statement.

Access Params at runtime to view and set parameter names, values, and data types dynamically. Params is a zero-based array of parameter records. Index specifies the array element to access.

<span id="page-310-1"></span><span id="page-310-0"></span>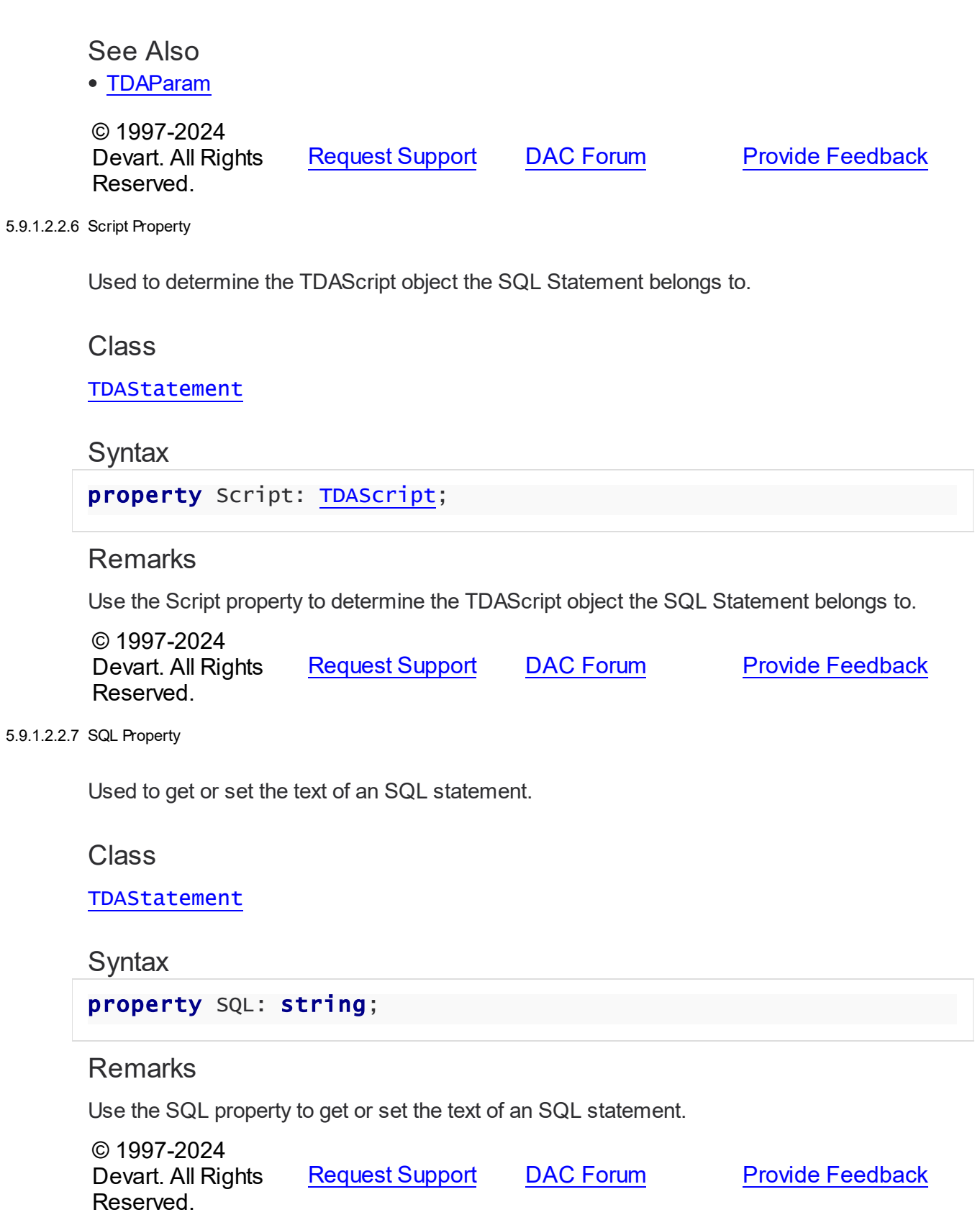

#### <span id="page-311-0"></span>5.9.1.2.2.8 StartLine Property

Used to determine the number of the first statement line in a script.

Class

[TDAStatement](#page-305-1)

**Syntax** 

property StartLine: integer;

# Remarks

Use the StartLine property to determine the number of the first statement line in a script.

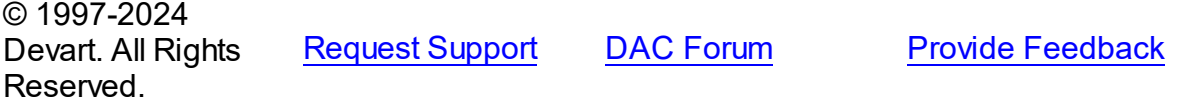

<span id="page-311-1"></span>5.9.1.2.2.9 StartOffset Property

Used to get the offset in the first line of a statement.

## Class

[TDAStatement](#page-305-1)

### **Syntax**

property StartOffset: integer;

#### **Remarks**

Use the StartOffset property to get the offset in the first line of a statement.

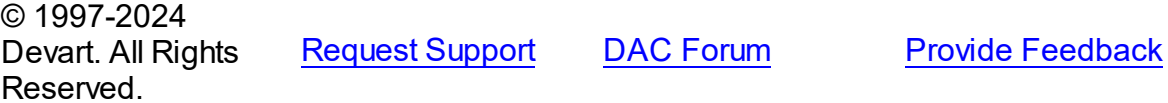

<span id="page-311-2"></span>5.9.1.2.2.10 StartPos Property

Used to get the start position of the statement in a script.

# Class

#### [TDAStatement](#page-305-1)

# **Syntax**

property StartPos: integer;

# Remarks

Use the StartPos property to get the start position of the statement (the position of the first statement character) in a script.

© 1997-2024 Devart. All Rights Reserved. [Request](https://www.devart.com/company/contactform.html?category=1&product=pgdac) Support DAC [Forum](https://support.devart.com/portal/en/community/delphi-data-access-components) Provide [Feedback](https://www.devart.com/pgdac/feedback.html)

5.9.1.2.3 Methods

Methods of the **TDAStatement** class.

For a complete list of the **TDAStatement** class members, see the [TDAStatement](#page-305-0) Members topic.

# Public

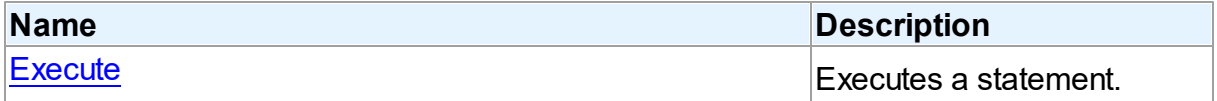

# See Also

- [TDAStatement](#page-305-1) Class
- [TDAStatement](#page-305-0) Class Members

© 1997-2024 Devart. All Rights Reserved. [Request](https://www.devart.com/company/contactform.html?category=1&product=pgdac) Support DAC [Forum](https://support.devart.com/portal/en/community/delphi-data-access-components) Provide [Feedback](https://www.devart.com/pgdac/feedback.html)

<span id="page-312-0"></span>5.9.1.2.3.1 Execute Method

Executes a statement.

Class

#### [TDAStatement](#page-305-1)

# **Syntax**

#### procedure Execute;

**Remarks** 

Use the Execute method to execute a statement.

© 1997-2024 Devart. All Rights Reserved. [Request](https://www.devart.com/company/contactform.html?category=1&product=pgdac) Support DAC [Forum](https://support.devart.com/portal/en/community/delphi-data-access-components) Provide [Feedback](https://www.devart.com/pgdac/feedback.html)

#### <span id="page-313-0"></span>**5.9.1.3 TDAStatements Class**

Holds a collection of [TDAStatement](#page-305-1) objects.

For a list of all members of this type, see [TDAStatements](#page-313-1) members.

#### Unit

[DAScript](#page-284-0)

**Syntax** 

 $TDAStatementS = **class**(TCollection);$ 

#### Remarks

Each TDAStatements holds a collection of [TDAStatement](#page-305-1) objects. TDAStatements maintains an index of the statements in its Items array. The Count property contains the number of statements in the collection. Use TDAStatements class to manipulate script SQL statements.

See Also

- [TDAScript](#page-286-1)
- [TDAStatement](#page-305-1)

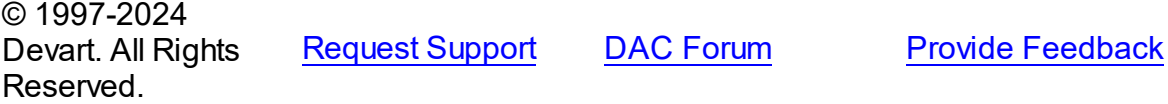

<span id="page-313-1"></span>5.9.1.3.1 Members

**[TDAStatements](#page-313-0)** class overview.

**Properties** 

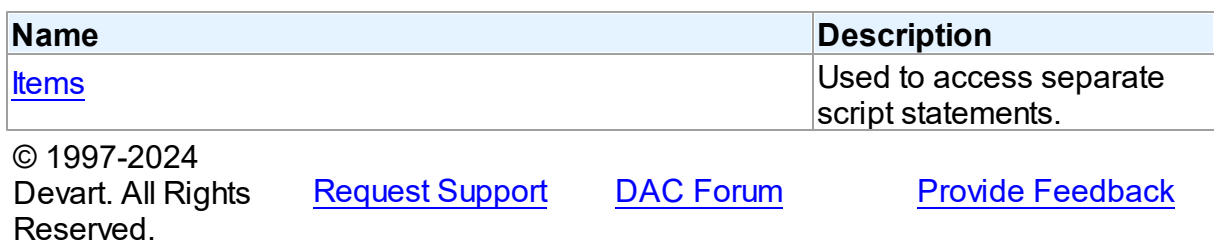

5.9.1.3.2 Properties

Properties of the **TDAStatements** class.

For a complete list of the **TDAStatements** class members, see the [TDAStatements](#page-313-1)

[Members](#page-313-1) topic.

Public

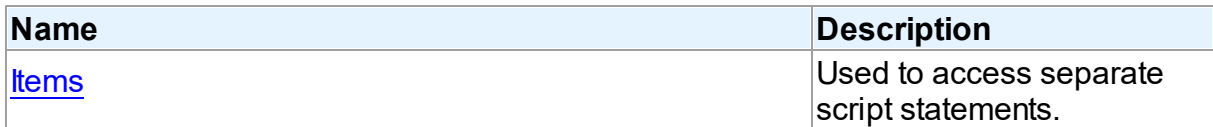

# See Also

• [TDAStatements](#page-313-0) Class

[TDAStatements](#page-313-1) Class Members

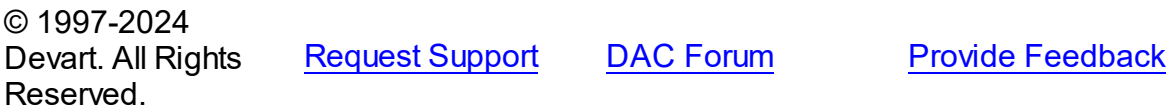

<span id="page-314-0"></span>5.9.1.3.2.1 Items Property(Indexer)

Used to access separate script statements.

**Class** 

[TDAStatements](#page-313-0)

# **Syntax**

property Items[Index: Integer]: [TDAStatement;](#page-305-1) default;

#### **Parameters**

*Index* Holds the index value.

# **Remarks**

Use the Items property to access individual script statements. The value of the Index parameter corresponds to the Index property of [TDAStatement.](#page-305-1)

See Also

### [TDAStatement](#page-305-1)

© 1997-2024 Devart. All Rights Reserved. [Request](https://www.devart.com/company/contactform.html?category=1&product=pgdac) Support DAC [Forum](https://support.devart.com/portal/en/community/delphi-data-access-components) Provide [Feedback](https://www.devart.com/pgdac/feedback.html)

### **5.9.2 Types**

Types in the **DAScript** unit.

# Types

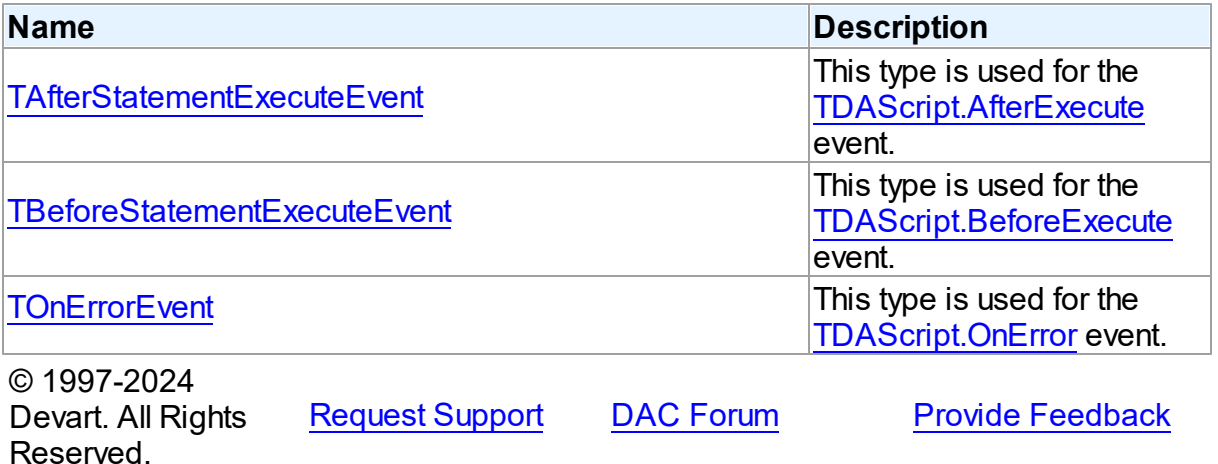

#### <span id="page-315-0"></span>**5.9.2.1 TAfterStatementExecuteEvent Procedure Reference**

This type is used for the [TDAScript.AfterExecute](#page-303-0) event.

Unit

#### [DAScript](#page-284-0)

# **Syntax**

TAfterStatementExecuteEvent = procedure (Sender: TObject; SQL: string) of object;

#### **Parameters**

*Sender* An object that raised the event.

*SQL* Holds the passed SQL statement.

© 1997-2024 Devart. All Rights Reserved. [Request](https://www.devart.com/company/contactform.html?category=1&product=pgdac) Support DAC [Forum](https://support.devart.com/portal/en/community/delphi-data-access-components) Provide [Feedback](https://www.devart.com/pgdac/feedback.html)

#### <span id="page-316-0"></span>**5.9.2.2 TBeforeStatementExecuteEvent Procedure Reference**

This type is used for the [TDAScript.BeforeExecute](#page-304-0) event.

### Unit

## [DAScript](#page-284-0)

# **Syntax**

TBeforeStatementExecuteEvent = procedure (Sender: TObject; var SQL: string; var Omit: boolean) of object;

#### **Parameters**

#### *Sender*

An object that raised the event.

*SQL*

Holds the passed SQL statement.

*Omit*

True, if the statement execution should be skipped.

© 1997-2024

Devart. All Rights Reserved. [Request](https://www.devart.com/company/contactform.html?category=1&product=pgdac) Support DAC [Forum](https://support.devart.com/portal/en/community/delphi-data-access-components) Provide [Feedback](https://www.devart.com/pgdac/feedback.html)

#### <span id="page-316-1"></span>**5.9.2.3 TOnErrorEvent Procedure Reference**

This type is used for the [TDAScript.OnError](#page-304-1) event.

Unit

## [DAScript](#page-284-0)

**Syntax** 

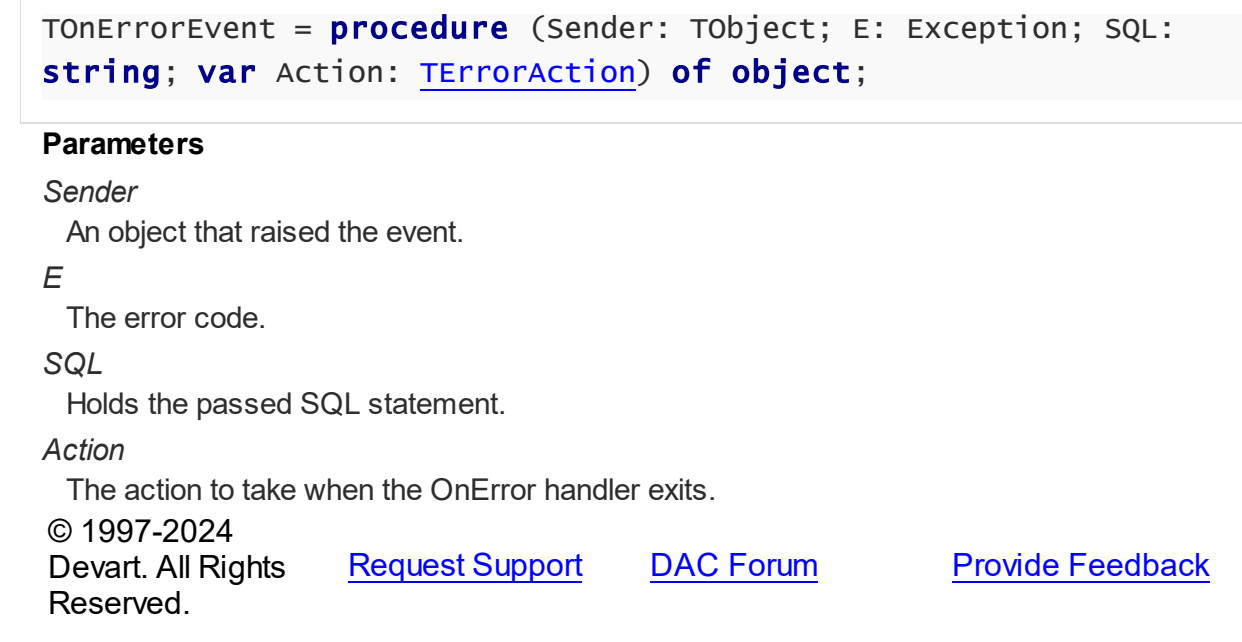

# **5.9.3 Enumerations**

Enumerations in the **DAScript** unit.

# **Enumerations**

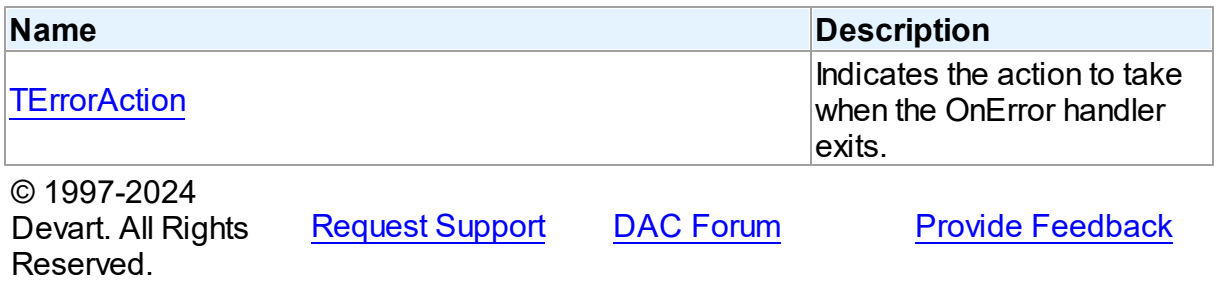

#### <span id="page-317-0"></span>**5.9.3.1 TErrorAction Enumeration**

Indicates the action to take when the OnError handler exits.

Unit

[DAScript](#page-284-0)

# **Syntax**

TErrorAction = (eaAbort, eaFail, eaException, eaContinue);

Values

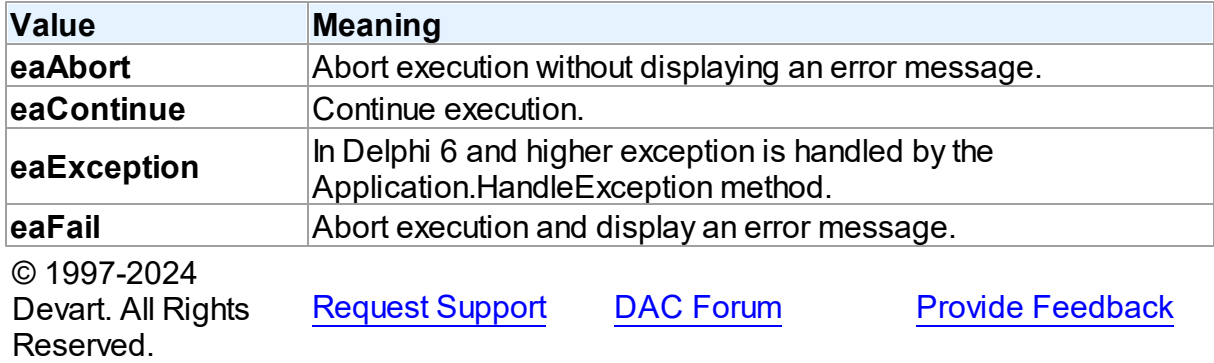

# <span id="page-318-0"></span>**5.10 DASQLMonitor**

This unit contains the base class for the TPgSQLMonitor component.

# Classes

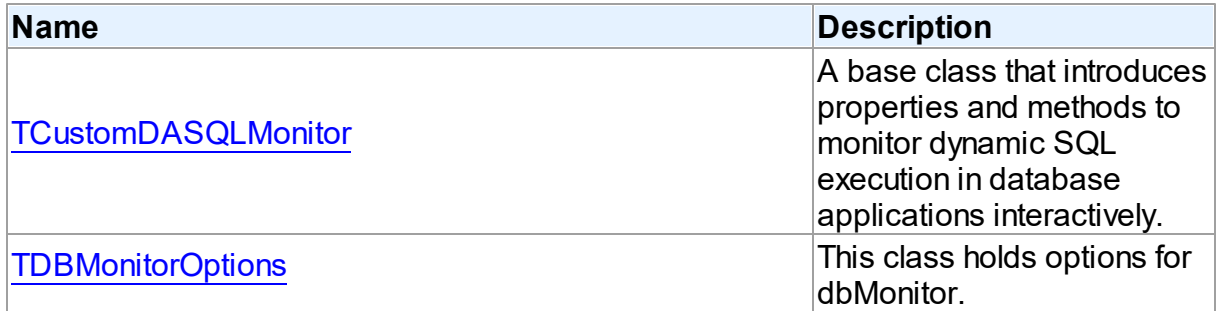

# Types

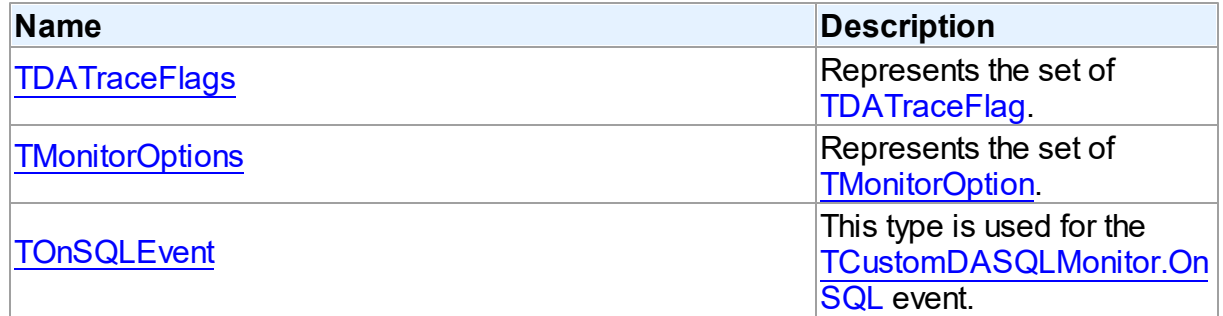

# **Enumerations**

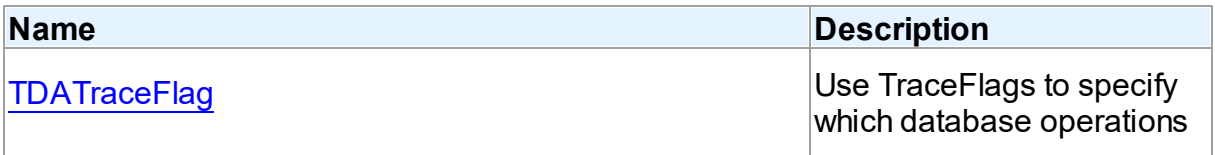

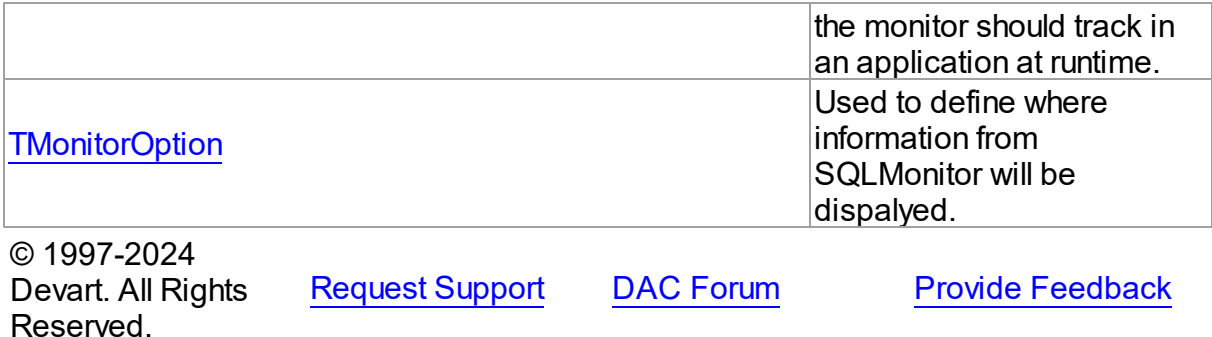

#### **5.10.1 Classes**

Classes in the **DASQLMonitor** unit.

#### Classes

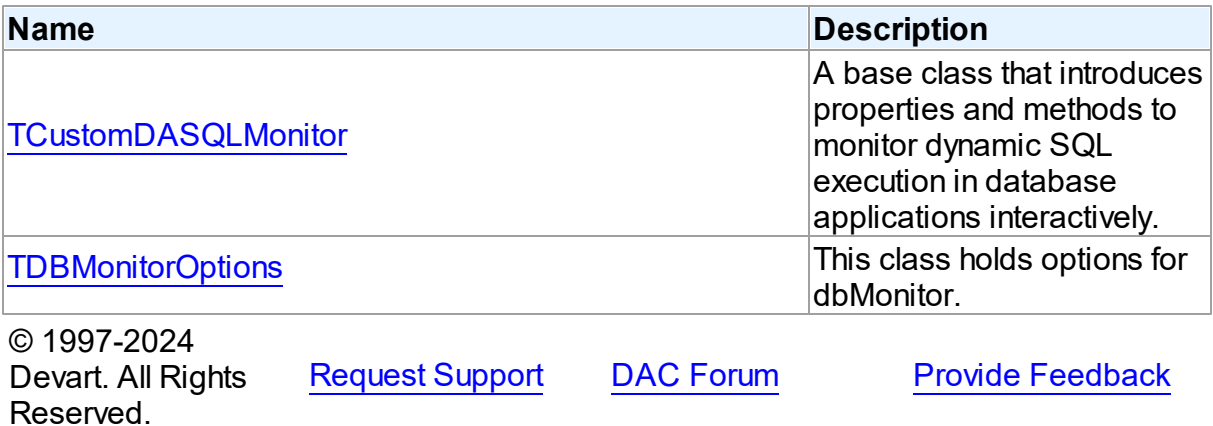

#### <span id="page-319-0"></span>**5.10.1.1 TCustomDASQLMonitor Class**

A base class that introduces properties and methods to monitor dynamic SQL execution in database applications interactively.

For a list of all members of this type, see [TCustomDASQLMonitor](#page-320-0) members.

Unit

[DASQLMonitor](#page-318-0)

# **Syntax**

TCustomDASQLMonitor = class(TComponent);

# Remarks

TCustomDASQLMonitor is a base class that introduces properties and methods to monitor dynamic SQL execution in database applications interactively. TCustomDASQLMonitor provides two ways of displaying debug information. It monitors either by dialog window or by Borland's proprietary SQL Monitor. Furthermore to receive debug information use the [TCustomDASQLMonitor.OnSQL](#page-324-1) event.

In applications use descendants of TCustomDASQLMonitor.

© 1997-2024 Devart. All Rights Reserved. [Request](https://www.devart.com/company/contactform.html?category=1&product=pgdac) Support DAC [Forum](https://support.devart.com/portal/en/community/delphi-data-access-components) Provide [Feedback](https://www.devart.com/pgdac/feedback.html)

<span id="page-320-0"></span>5.10.1.1.1 Members

**[TCustomDASQLMonitor](#page-319-0)** class overview.

**Properties** 

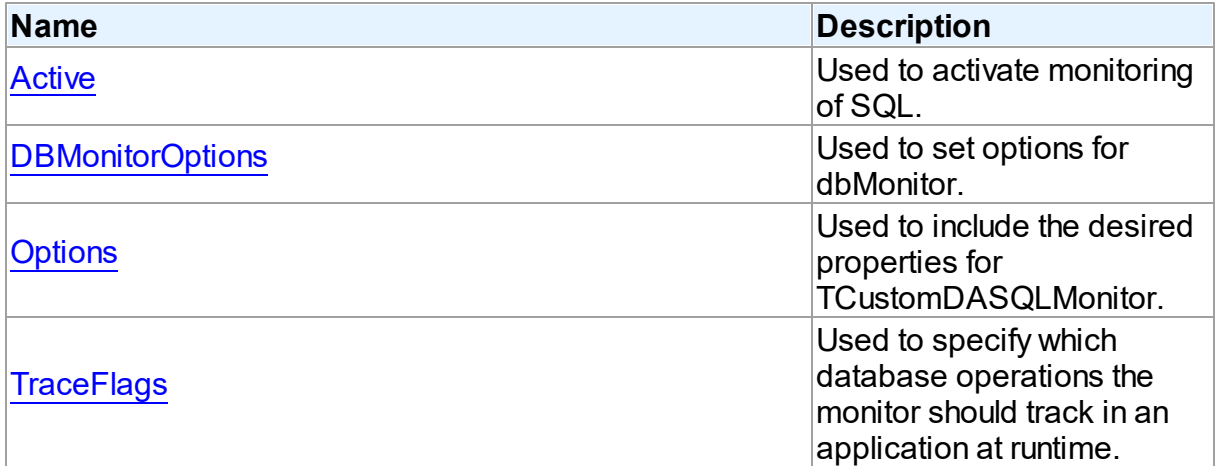

# **Events**

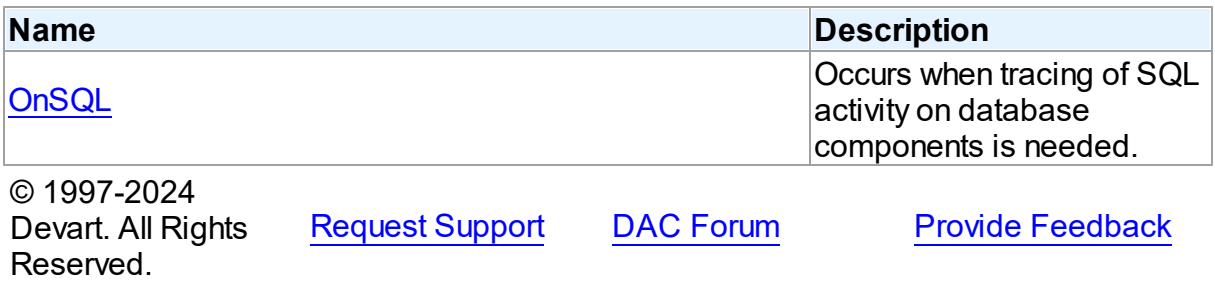

#### 5.10.1.1.2 Properties

Properties of the **TCustomDASQLMonitor** class.

For a complete list of the **TCustomDASQLMonitor** class members, see the

[TCustomDASQLMonitor](#page-320-0) Members topic.

# Public

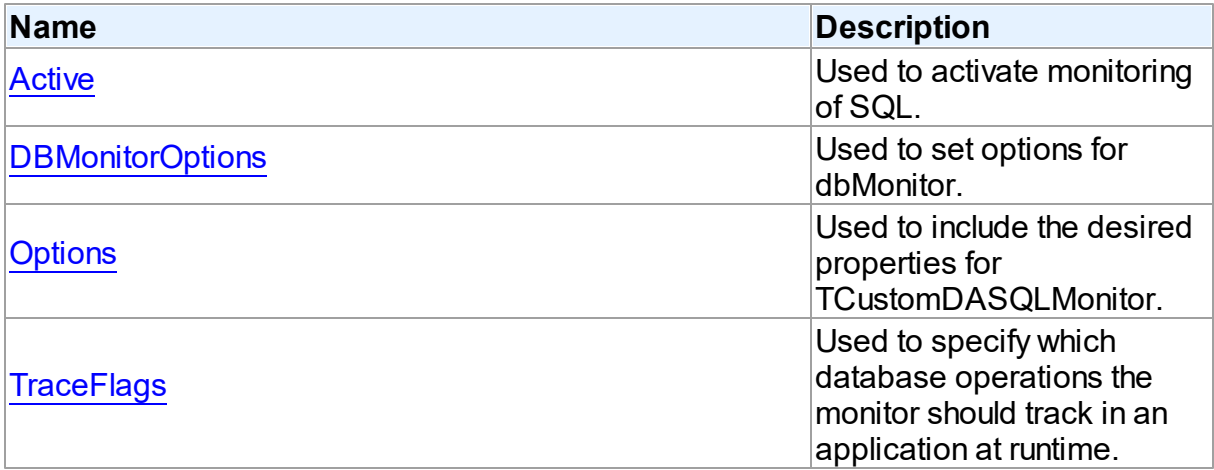

# See Also

[TCustomDASQLMonitor](#page-319-0) Class

• [TCustomDASQLMonitor](#page-320-0) Class Members

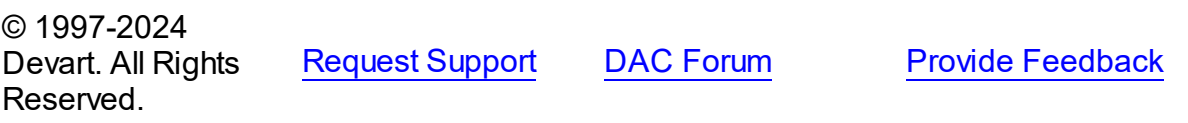

<span id="page-321-0"></span>5.10.1.1.2.1 Active Property

Used to activate monitoring of SQL.

# **Class**

[TCustomDASQLMonitor](#page-319-0)

# **Syntax**

property Active: boolean default True;

**Remarks** 

Set the Active property to True to activate monitoring of SQL.

See Also

• [OnSQL](#page-324-1)

© 1997-2024 Devart. All Rights Reserved. [Request](https://www.devart.com/company/contactform.html?category=1&product=pgdac) Support DAC [Forum](https://support.devart.com/portal/en/community/delphi-data-access-components) Provide [Feedback](https://www.devart.com/pgdac/feedback.html)

<span id="page-322-0"></span>5.10.1.1.2.2 DBMonitorOptions Property

Used to set options for dbMonitor.

Class

[TCustomDASQLMonitor](#page-319-0)

**Syntax** 

property DBMonitorOptions: [TDBMonitorOptions;](#page-324-0)

**Remarks** 

Use DBMonitorOptions to set options for dbMonitor.

© 1997-2024 Devart. All Rights Reserved. [Request](https://www.devart.com/company/contactform.html?category=1&product=pgdac) Support DAC [Forum](https://support.devart.com/portal/en/community/delphi-data-access-components) Provide [Feedback](https://www.devart.com/pgdac/feedback.html)

<span id="page-322-1"></span>5.10.1.1.2.3 Options Property

Used to include the desired properties for TCustomDASQLMonitor.

Class

[TCustomDASQLMonitor](#page-319-0)

**Syntax** 

property Options: [TMonitorOptions](#page-329-1) default [moDialog, moSQLMonitor, moDBMonitor, moCustom];

# Remarks

Set Options to include the desired properties for TCustomDASQLMonitor.

See Also

• [OnSQL](#page-324-1)

© 1997-2024 Devart. All Rights Reserved. [Request](https://www.devart.com/company/contactform.html?category=1&product=pgdac) Support DAC [Forum](https://support.devart.com/portal/en/community/delphi-data-access-components) Provide [Feedback](https://www.devart.com/pgdac/feedback.html)

<span id="page-323-0"></span>5.10.1.1.2.4 TraceFlags Property

Used to specify which database operations the monitor should track in an application at runtime.

## Class

[TCustomDASQLMonitor](#page-319-0)

Syntax

```
TDATraceFlags default [tfQPrepare,
tfQExecute, tfError, tfConnect, tfTransact, tfParams, tfMisc];
```
## **Remarks**

Use the TraceFlags property to specify which database operations the monitor should track in an application at runtime.

See Also

• [OnSQL](#page-324-1)

© 1997-2024 Devart. All Rights Reserved. [Request](https://www.devart.com/company/contactform.html?category=1&product=pgdac) Support DAC [Forum](https://support.devart.com/portal/en/community/delphi-data-access-components) Provide [Feedback](https://www.devart.com/pgdac/feedback.html)

5.10.1.1.3 Events

Events of the **TCustomDASQLMonitor** class.

For a complete list of the **TCustomDASQLMonitor** class members, see the

[TCustomDASQLMonitor](#page-320-0) Members topic.

Public

**Name Description**
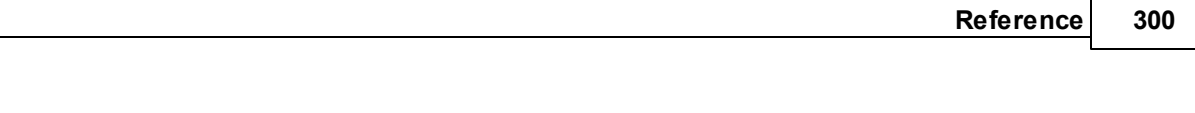

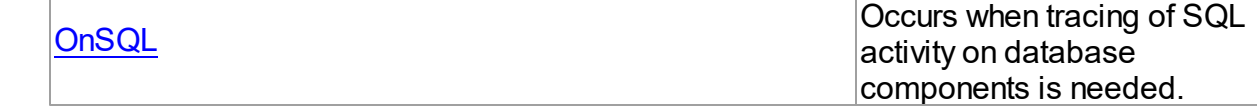

- [TCustomDASQLMonitor](#page-319-0) Class
- [TCustomDASQLMonitor](#page-320-0) Class Members

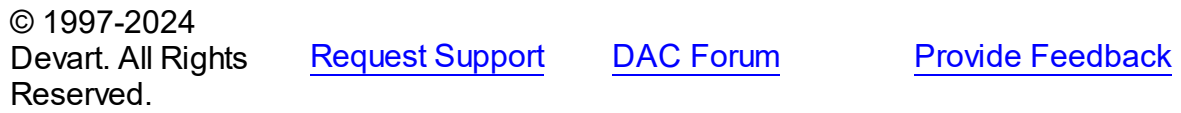

#### <span id="page-324-0"></span>5.10.1.1.3.1 OnSQL Event

Occurs when tracing of SQL activity on database components is needed.

## Class

[TCustomDASQLMonitor](#page-319-0)

**Syntax** 

property OnSQL: [TOnSQLEvent](#page-329-0);

# Remarks

Write the OnSQL event handler to let an application trace SQL activity on database components. The Text parameter holds the detected SQL statement. Use the Flag parameter to make selective processing of SQL in the handler body.

# See Also

• [TraceFlags](#page-323-0)

© 1997-2024 Devart. All Rights Reserved.

[Request](https://www.devart.com/company/contactform.html?category=1&product=pgdac) Support DAC [Forum](https://support.devart.com/portal/en/community/delphi-data-access-components) Provide [Feedback](https://www.devart.com/pgdac/feedback.html)

#### <span id="page-324-1"></span>**5.10.1.2 TDBMonitorOptions Class**

This class holds options for dbMonitor.

For a list of all members of this type, see [TDBMonitorOptions](#page-325-0) members.

# Unit

**[DASQLMonitor](#page-318-0)** 

**Syntax** 

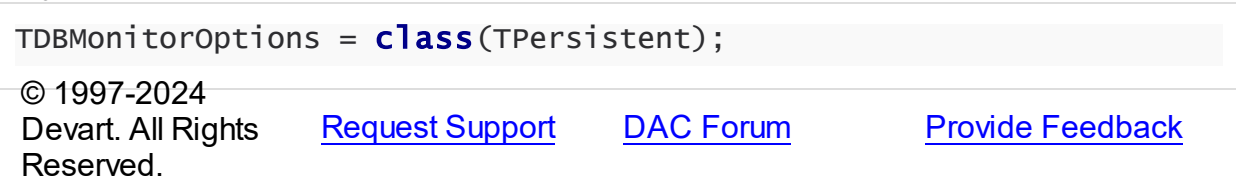

#### <span id="page-325-0"></span>5.10.1.2.1 Members

**[TDBMonitorOptions](#page-324-1)** class overview.

# **Properties**

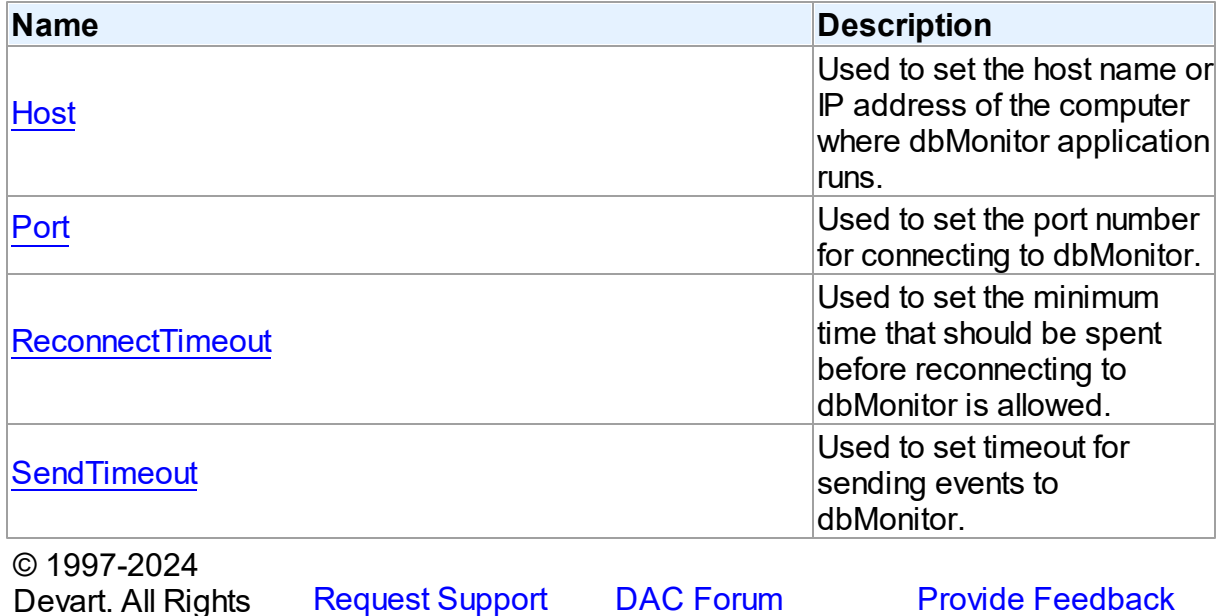

Reserved.

[Request](https://www.devart.com/company/contactform.html?category=1&product=pgdac) Support DAC [Forum](https://support.devart.com/portal/en/community/delphi-data-access-components) Provide [Feedback](https://www.devart.com/pgdac/feedback.html)

5.10.1.2.2 Properties

Properties of the **TDBMonitorOptions** class.

For a complete list of the **TDBMonitorOptions** class members, see the [TDBMonitorOptions](#page-325-0) [Members](#page-325-0) topic.

Published

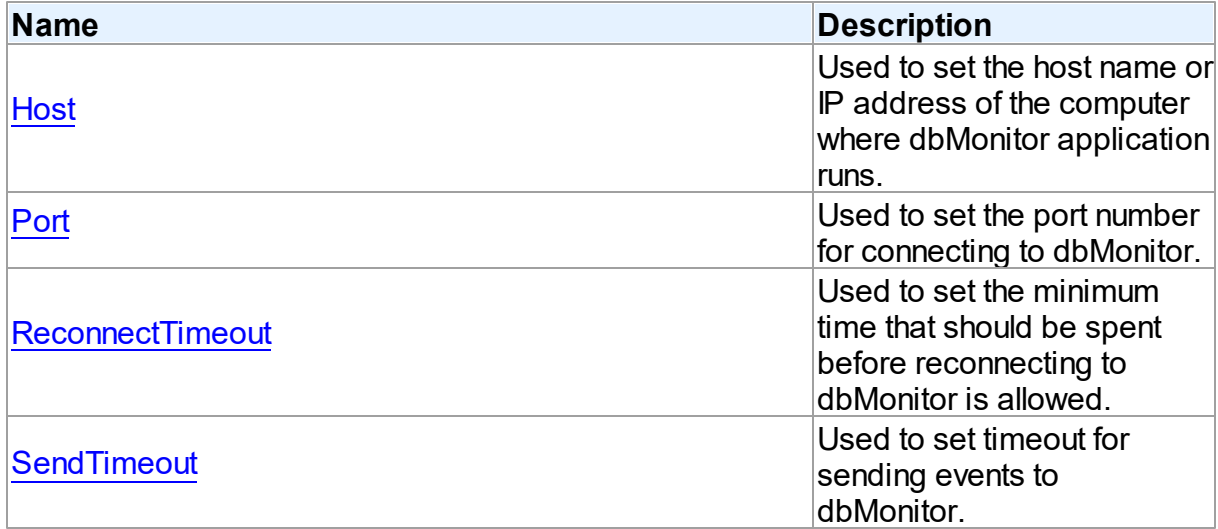

[TDBMonitorOptions](#page-324-1) Class

[TDBMonitorOptions](#page-325-0) Class Members

© 1997-2024 Devart. All Rights Reserved. [Request](https://www.devart.com/company/contactform.html?category=1&product=pgdac) Support DAC [Forum](https://support.devart.com/portal/en/community/delphi-data-access-components) Provide [Feedback](https://www.devart.com/pgdac/feedback.html)

<span id="page-326-0"></span>5.10.1.2.2.1 Host Property

Used to set the host name or IP address of the computer where dbMonitor application runs.

Class

[TDBMonitorOptions](#page-324-1)

**Syntax** 

property Host: string;

### **Remarks**

Use the Host property to set the host name or IP address of the computer where dbMonitor application runs.

dbMonitor supports remote monitoring. You can run dbMonitor on a different computer than monitored application runs. In this case you need to set the Host property to the corresponding computer name.

<span id="page-327-0"></span>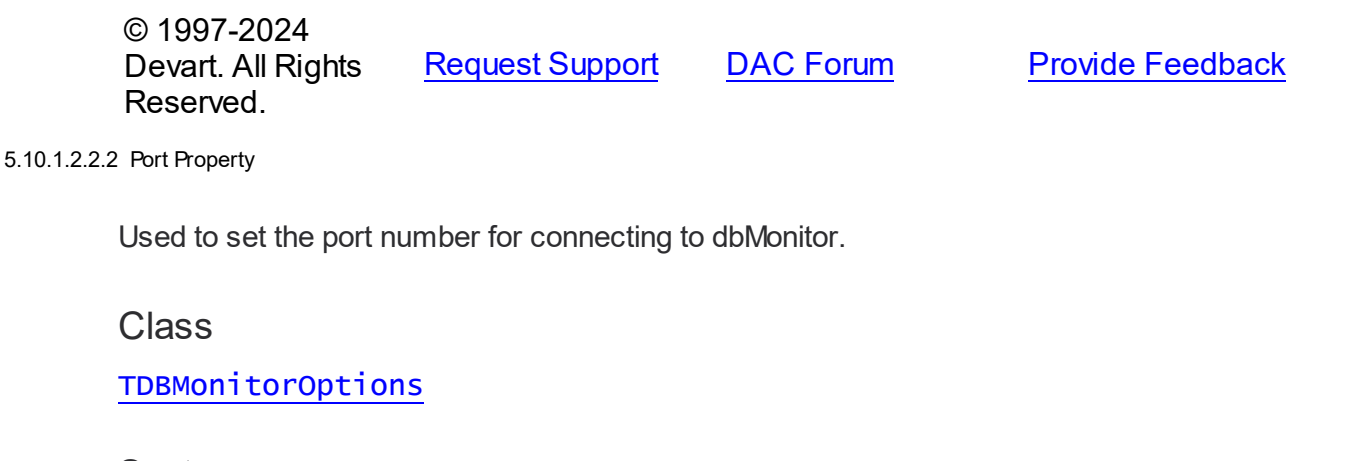

```
Syntax
```
property Port: integer default DBMonitorPort;

### Remarks

Use the Port property to set the port number for connecting to dbMonitor.

© 1997-2024 Devart. All Rights Reserved. [Request](https://www.devart.com/company/contactform.html?category=1&product=pgdac) Support DAC [Forum](https://support.devart.com/portal/en/community/delphi-data-access-components) Provide [Feedback](https://www.devart.com/pgdac/feedback.html)

#### <span id="page-327-1"></span>5.10.1.2.2.3 ReconnectTimeout Property

Used to set the minimum time that should be spent before reconnecting to dbMonitor is allowed.

#### Class

[TDBMonitorOptions](#page-324-1)

#### **Syntax**

property ReconnectTimeout: integer default DefaultReconnectTimeout;

## **Remarks**

Use the ReconnectTimeout property to set the minimum time (in milliseconds) that should be spent before allowing reconnecting to dbMonitor. If an error occurs when the component sends an event to dbMonitor (dbMonitor is not running), next events are ignored and the component does not restore the connection until ReconnectTimeout is over.

© 1997-2024 [Request](https://www.devart.com/company/contactform.html?category=1&product=pgdac) Support DAC [Forum](https://support.devart.com/portal/en/community/delphi-data-access-components) Provide [Feedback](https://www.devart.com/pgdac/feedback.html)

#### Devart. All Rights Reserved.

#### <span id="page-328-0"></span>5.10.1.2.2.4 SendTimeout Property

Used to set timeout for sending events to dbMonitor.

### Class

[TDBMonitorOptions](#page-324-1)

### **Syntax**

```
property SendTimeout: integer default DefaultSendTimeout;
```
## **Remarks**

Use the SendTimeout property to set timeout (in milliseconds) for sending events to dbMonitor. If dbMonitor does not respond in the specified timeout, event is ignored.

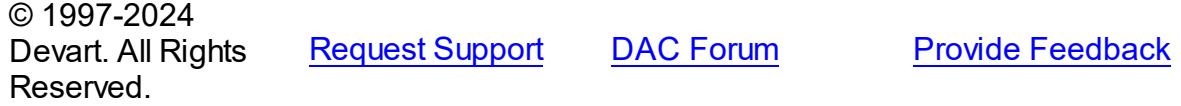

#### **5.10.2 Types**

Types in the **DASQLMonitor** unit.

# Types

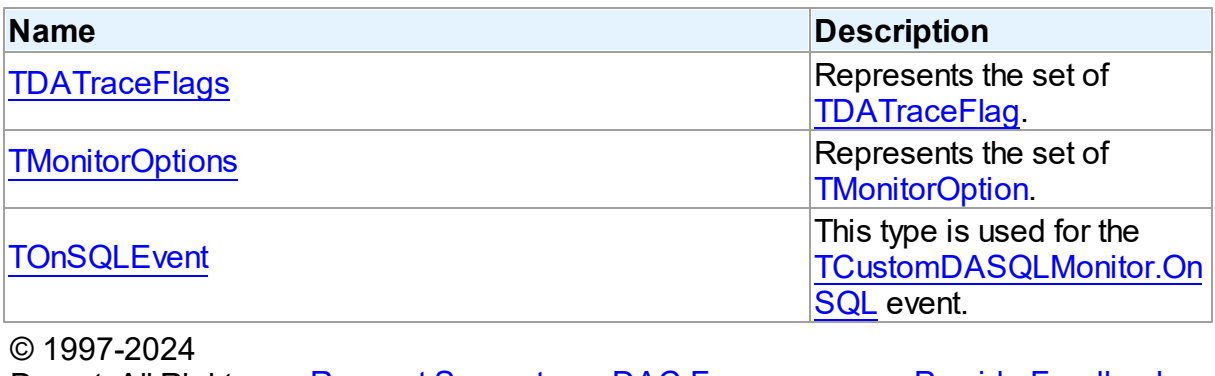

Devart. All Rights Reserved. [Request](https://www.devart.com/company/contactform.html?category=1&product=pgdac) Support DAC [Forum](https://support.devart.com/portal/en/community/delphi-data-access-components) Provide [Feedback](https://www.devart.com/pgdac/feedback.html)

#### <span id="page-329-1"></span>**5.10.2.1 TDATraceFlags Set**

Represents the set of [TDATraceFlag](#page-330-0).

Unit

[DASQLMonitor](#page-318-0)

### **Syntax**

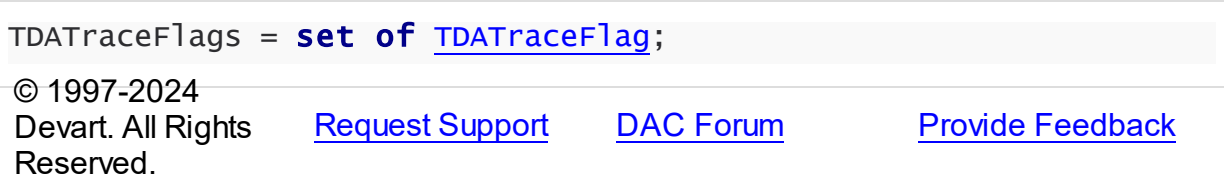

#### <span id="page-329-2"></span>**5.10.2.2 TMonitorOptions Set**

Represents the set of [TMonitorOption](#page-331-0).

Unit

#### [DASQLMonitor](#page-318-0)

**Syntax** 

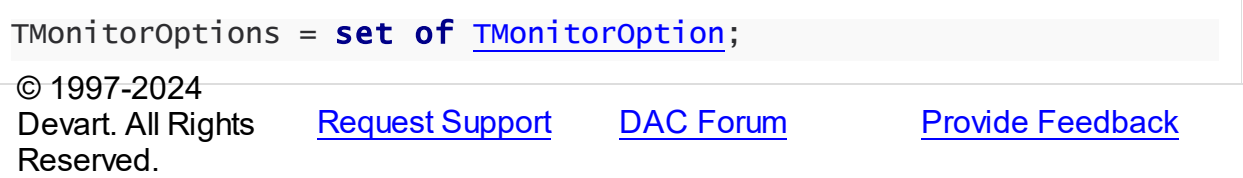

#### <span id="page-329-0"></span>**5.10.2.3 TOnSQLEvent Procedure Reference**

This type is used for the [TCustomDASQLMonitor.OnSQL](#page-324-0) event.

Unit

[DASQLMonitor](#page-318-0)

# **Syntax**

TOnSQLEvent = procedure (Sender: TObject; Text: string; Flag: [TDATraceFlag\)](#page-330-0) of object;

## **Parameters**

*Sender*

An object that raised the event.

*Text*

Holds the detected SQL statement.

*Flag*

Use the Flag parameter to make selective processing of SQL in the handler body.

© 1997-2024

Devart. All Rights Reserved. [Request](https://www.devart.com/company/contactform.html?category=1&product=pgdac) Support DAC [Forum](https://support.devart.com/portal/en/community/delphi-data-access-components) Provide [Feedback](https://www.devart.com/pgdac/feedback.html)

## **5.10.3 Enumerations**

Enumerations in the **DASQLMonitor** unit.

# **Enumerations**

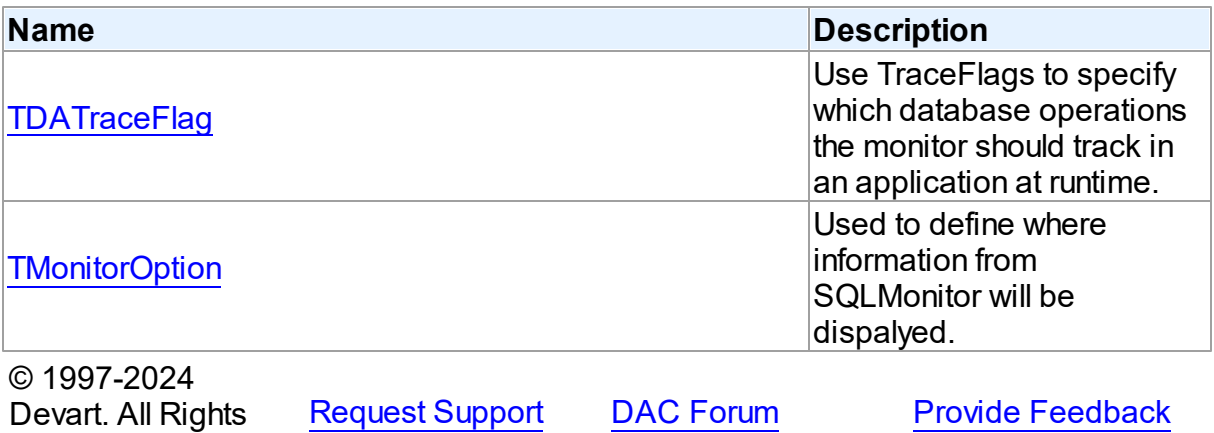

#### <span id="page-330-0"></span>**5.10.3.1 TDATraceFlag Enumeration**

Reserved.

Use TraceFlags to specify which database operations the monitor should track in an application at runtime.

Unit

[DASQLMonitor](#page-318-0)

# **Syntax**

```
TDATraceFlag = (tfQPrepare, tfQExecute, tfQFetch, tfError, tfStmt,
tfConnect, tfTransact, tfBlob, tfService, tfMisc, tfParams,
tfObjDestroy, tfPool);
```
# Values

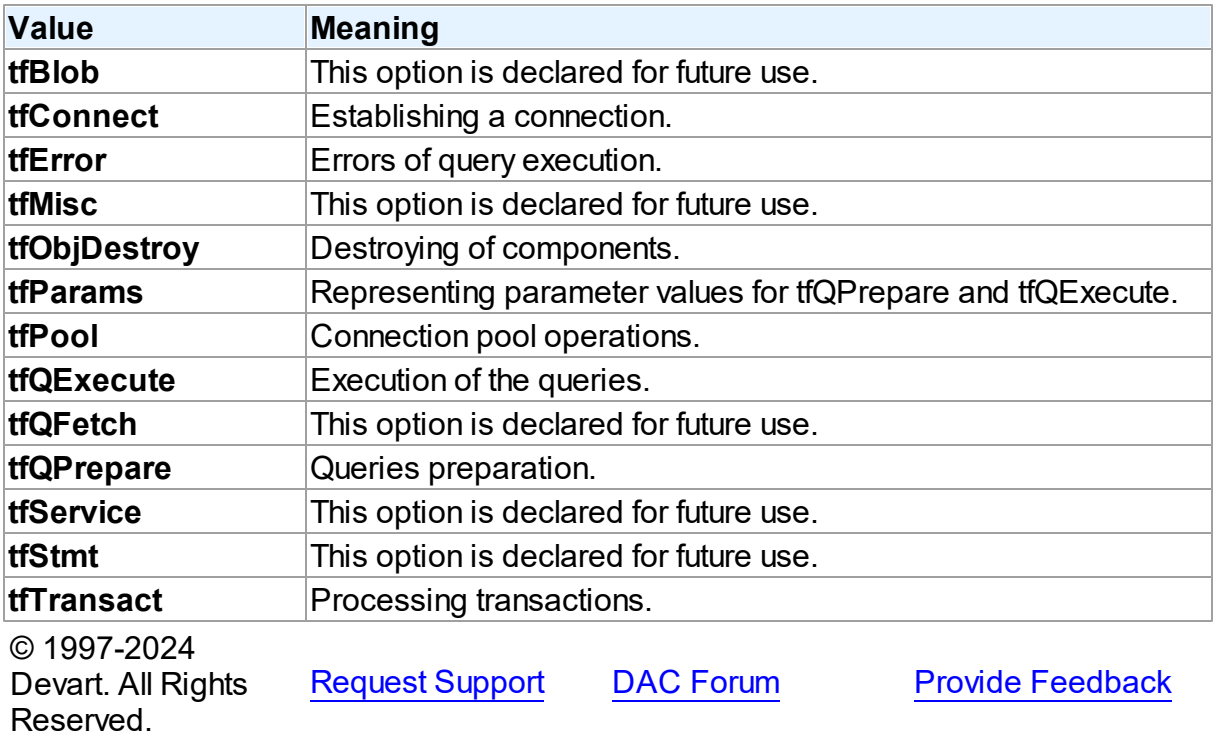

## <span id="page-331-0"></span>**5.10.3.2 TMonitorOption Enumeration**

Used to define where information from SQLMonitor will be dispalyed.

# Unit

# **[DASQLMonitor](#page-318-0)**

# **Syntax**

TMonitorOption = (moDialog, moSQLMonitor, moDBMonitor, moCustom, moHandled);

# Values

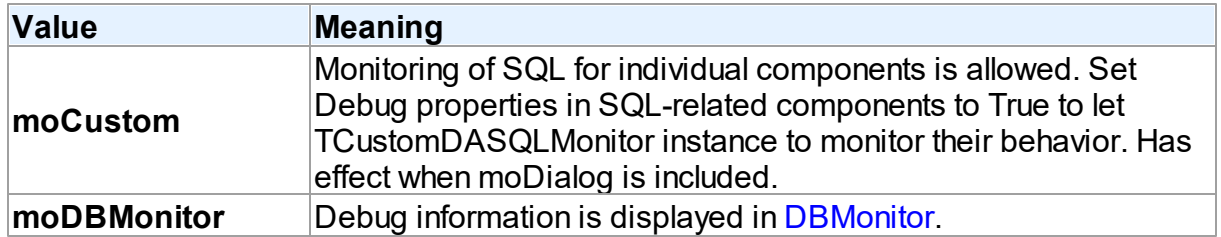

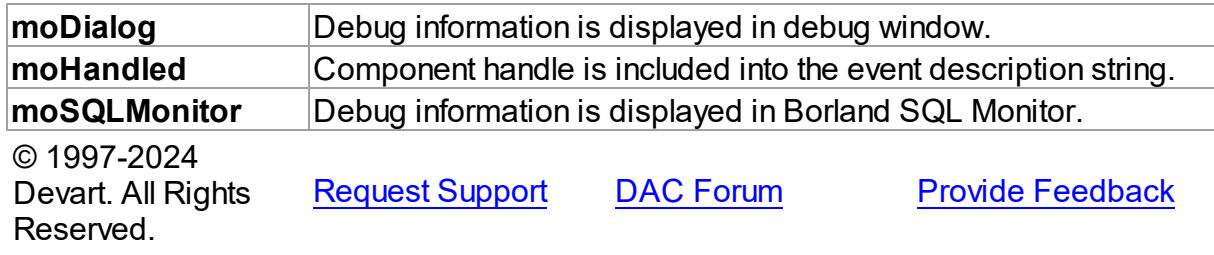

# <span id="page-332-0"></span>**5.11 DBAccess**

This unit contains base classes for most of the components.

# Classes

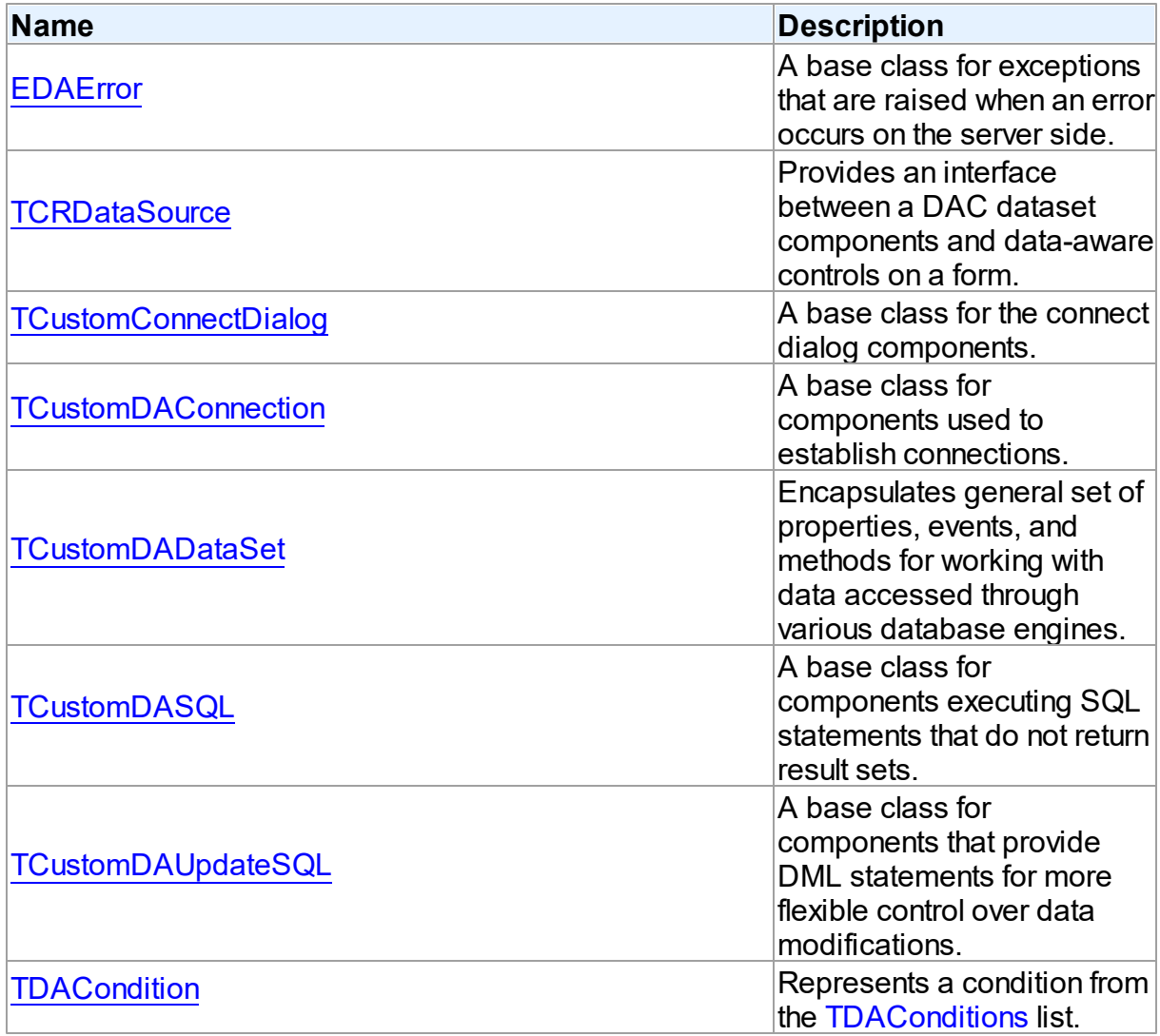

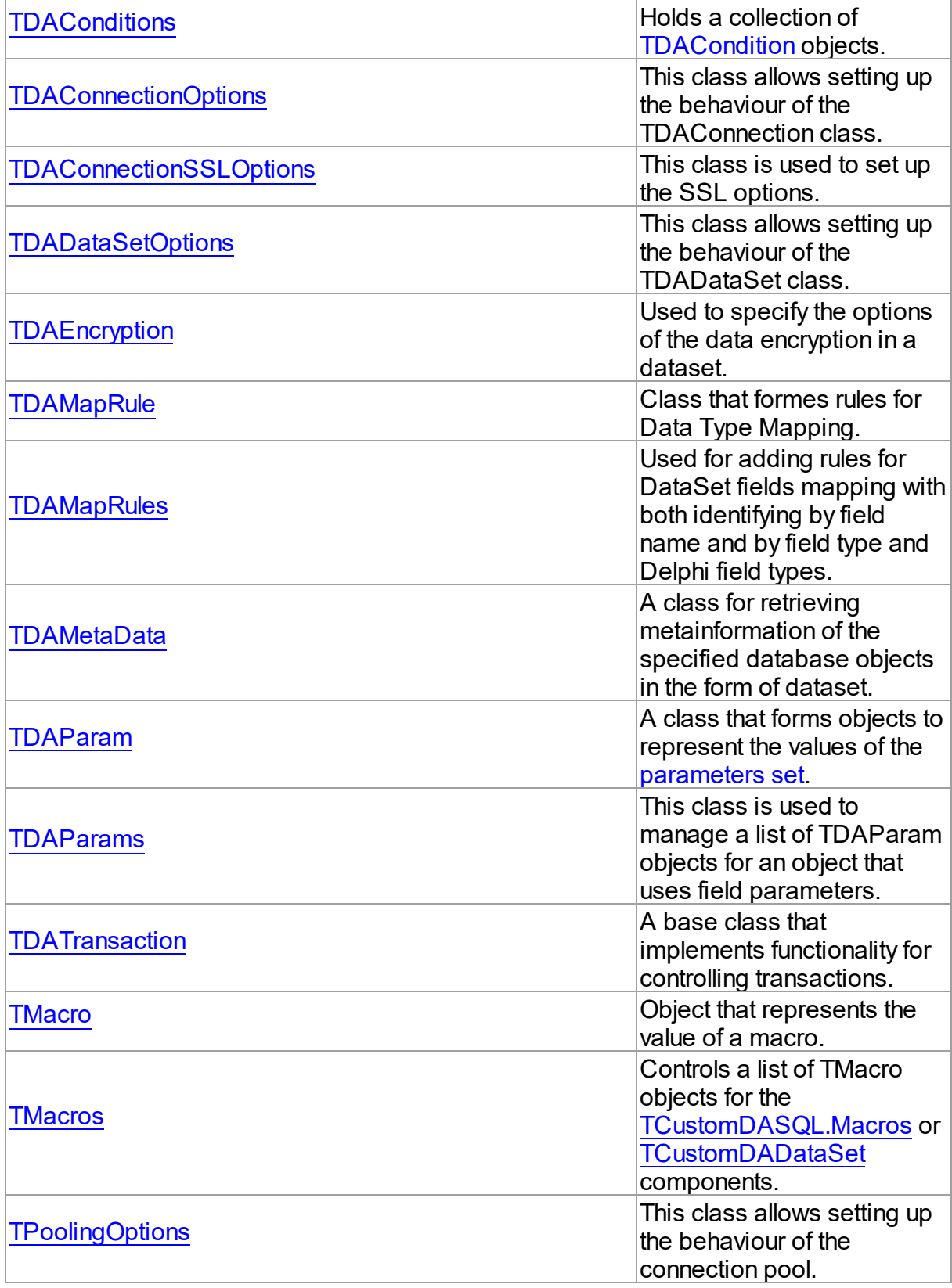

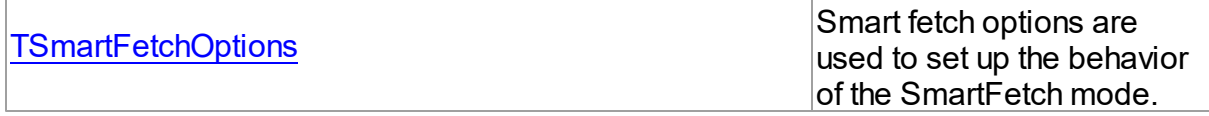

# Types

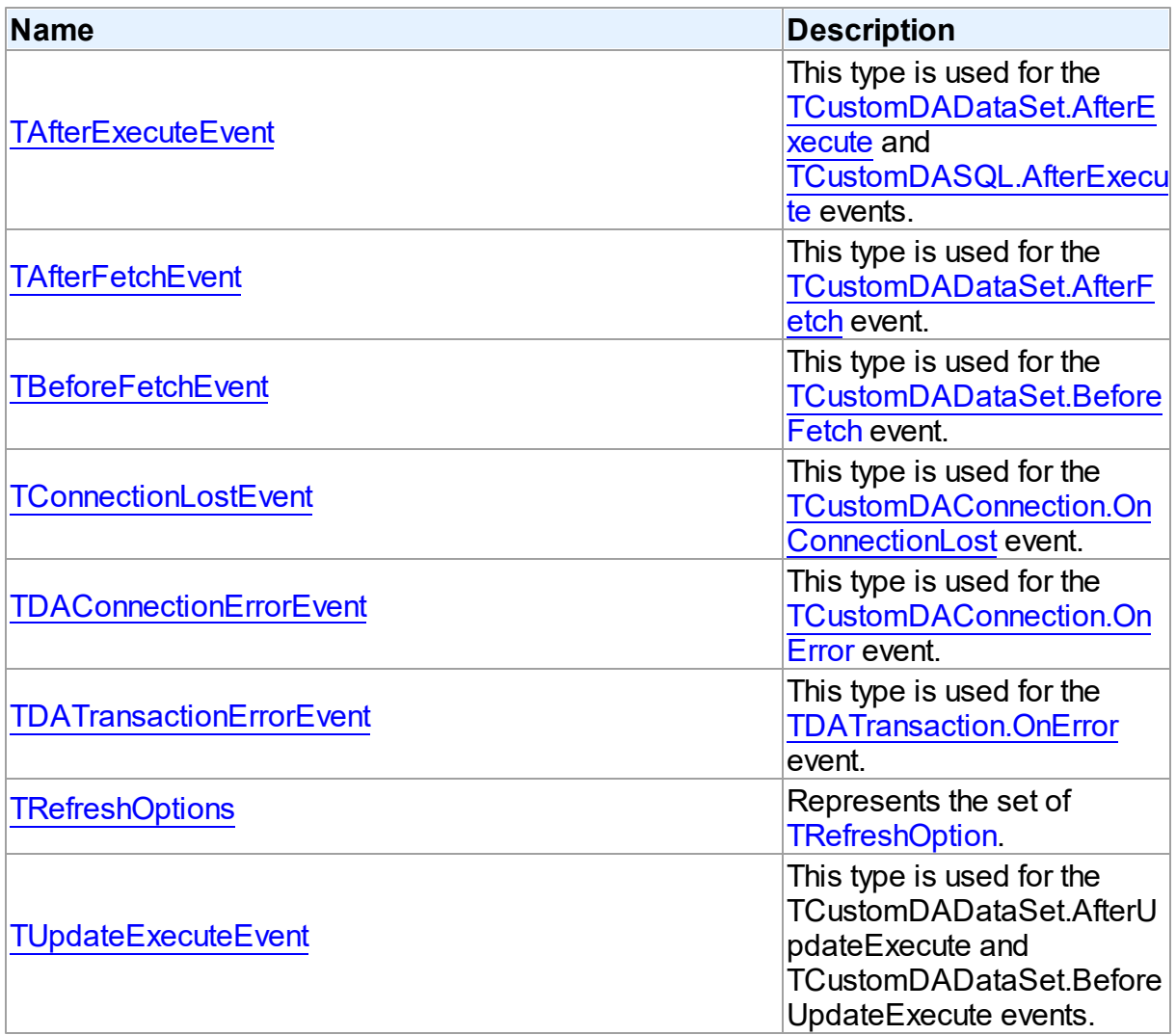

# **Enumerations**

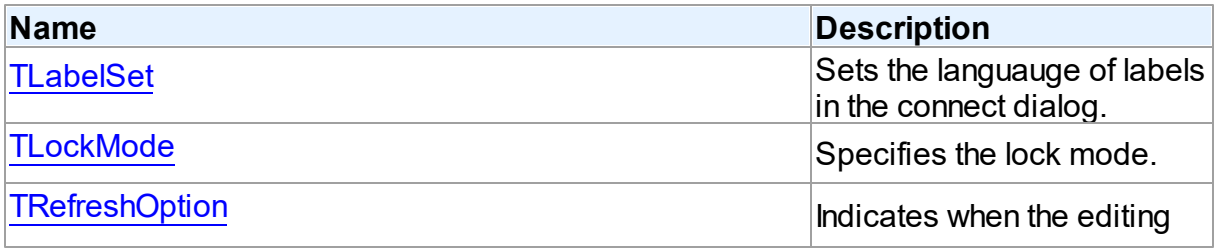

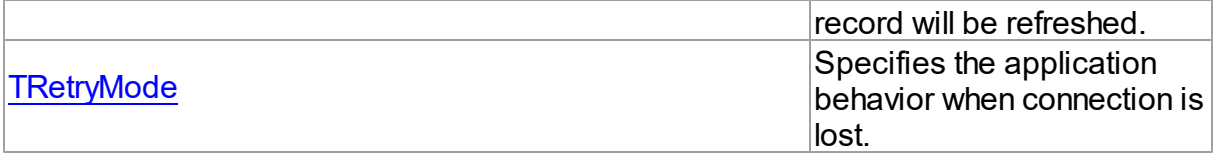

# Variables

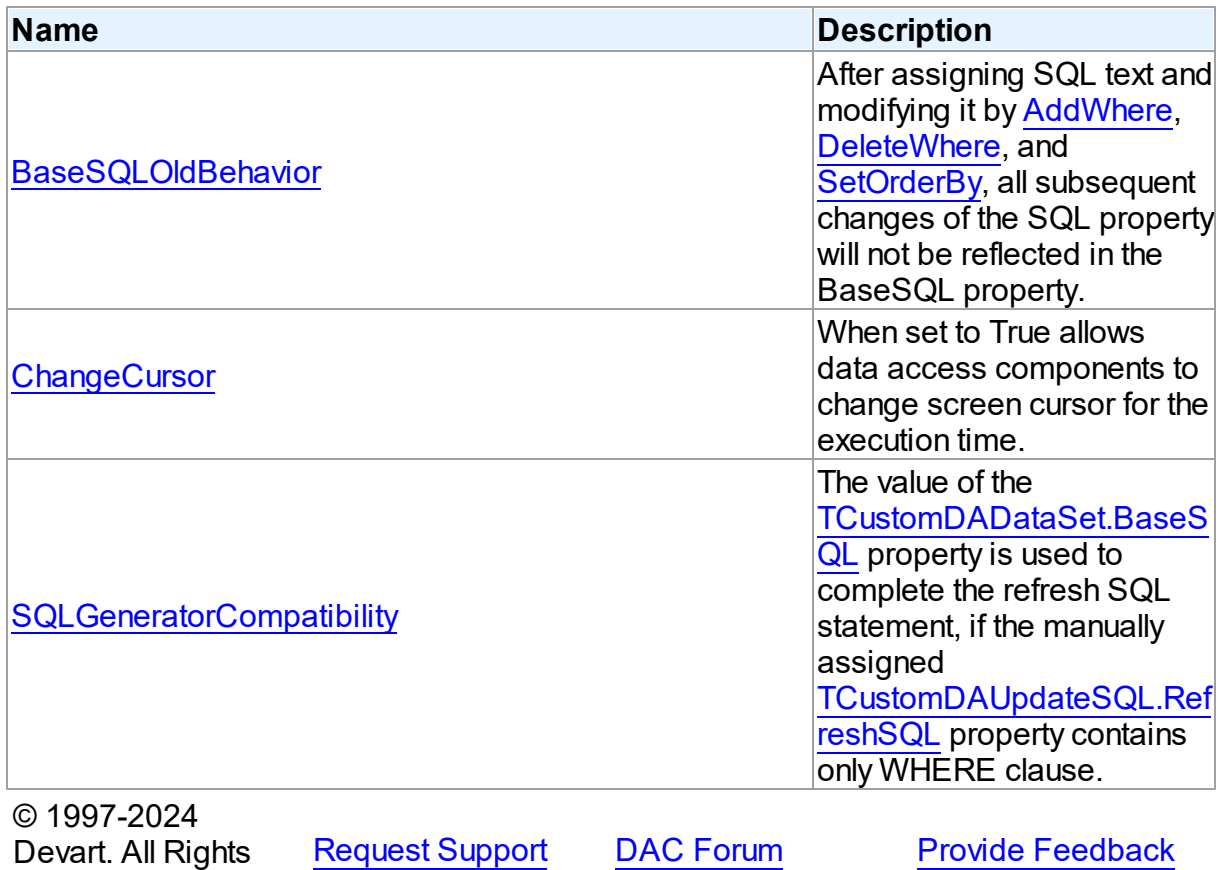

Reserved.

# **5.11.1 Classes**

Classes in the **DBAccess** unit.

Classes

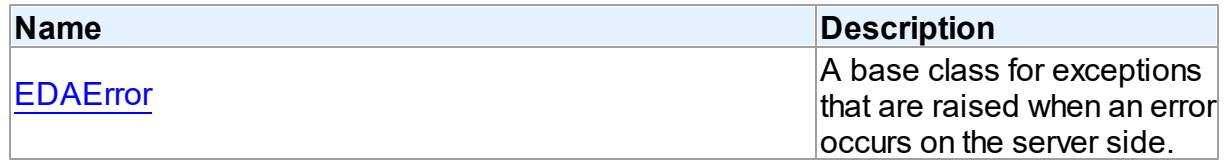

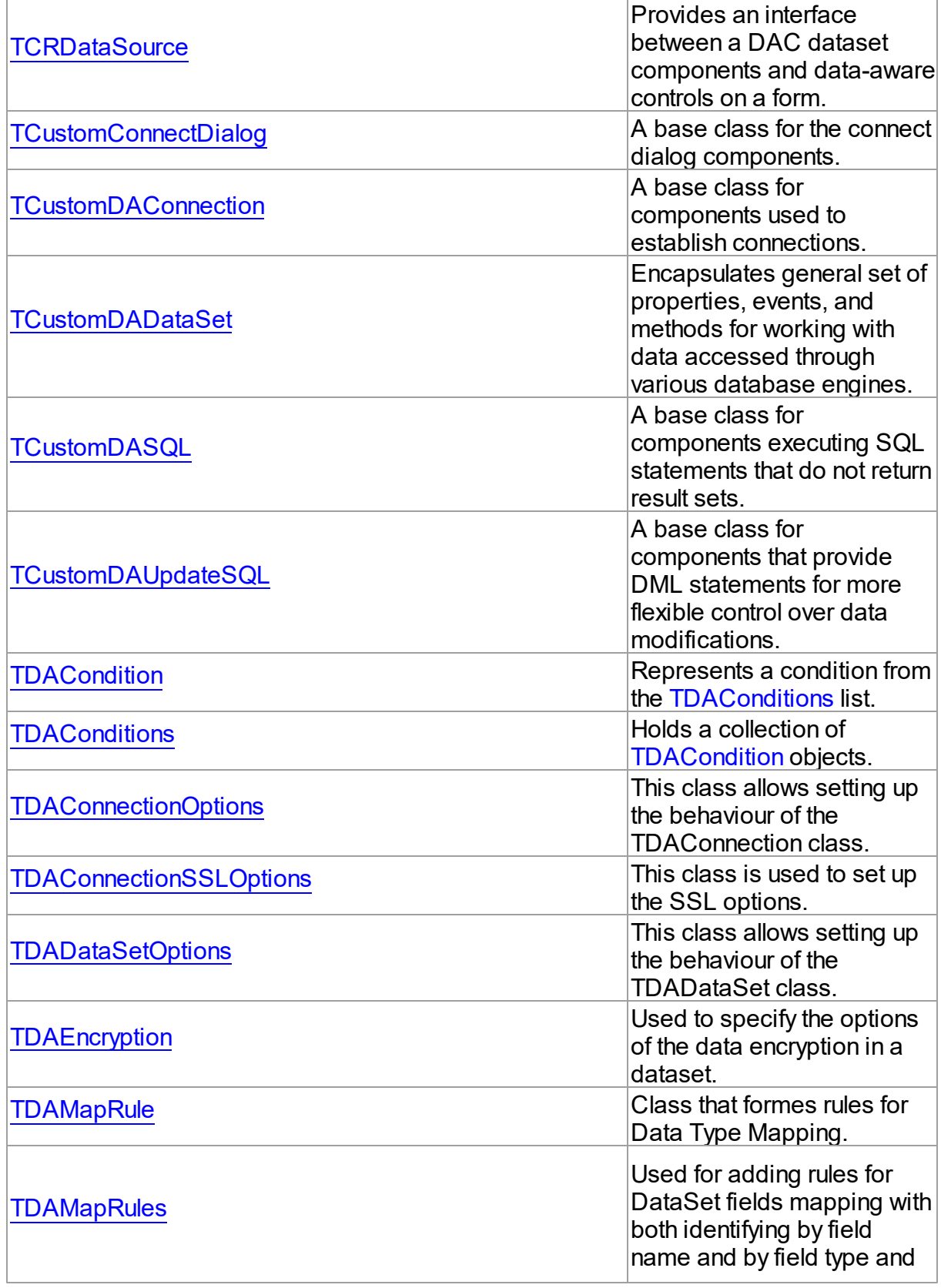

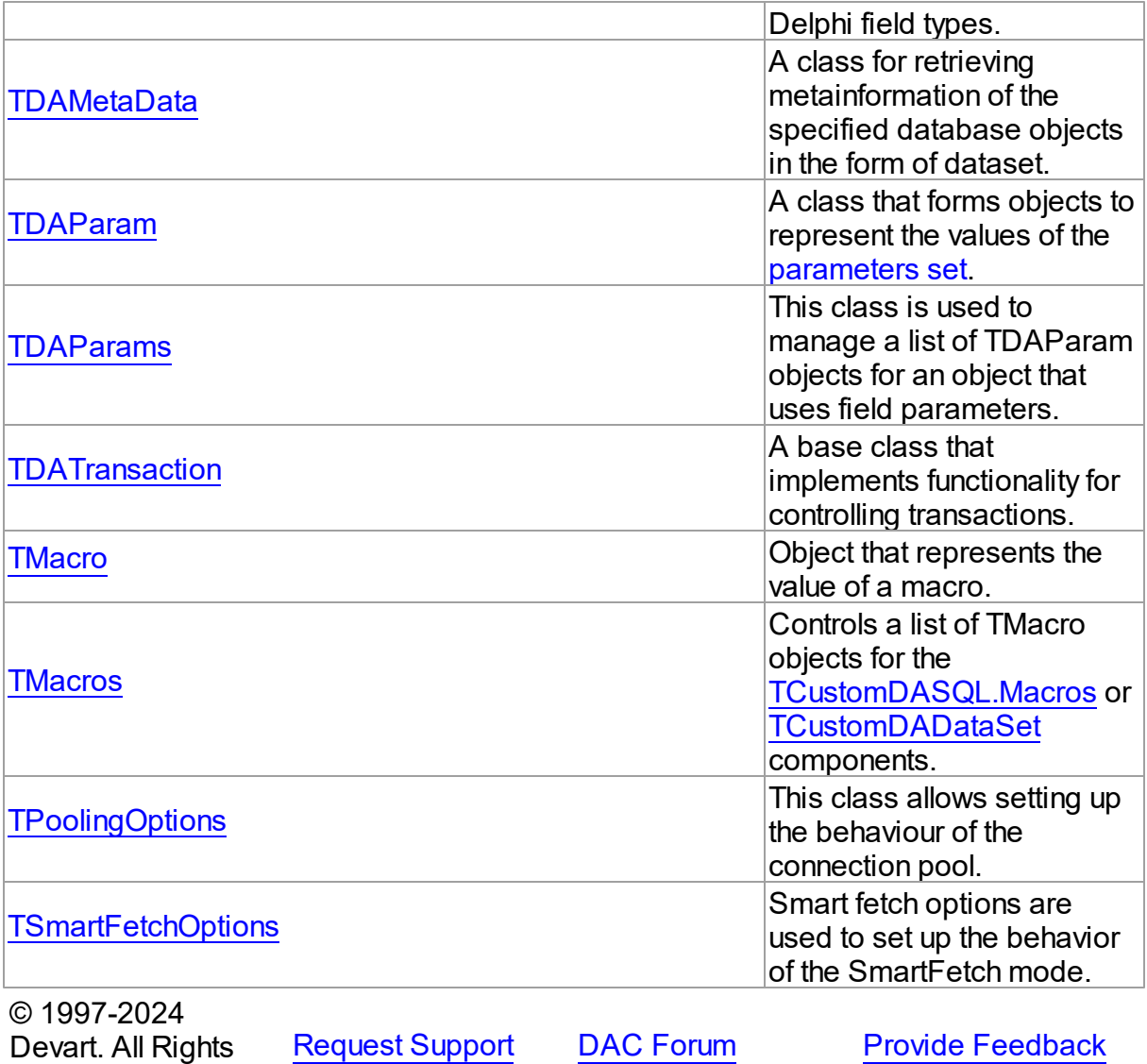

#### <span id="page-337-0"></span>**5.11.1.1 EDAError Class**

Reserved.

A base class for exceptions that are raised when an error occurs on the server side.

For a list of all members of this type, see [EDAError](#page-338-0) members.

Unit

**DBACCeSS** 

**Syntax** 

 $EDAError = **class**(EDatabaseError);$ 

#### Remarks

EDAError is a base class for exceptions that are raised when an error occurs on the server side.

© 1997-2024 Devart. All Rights Reserved. [Request](https://www.devart.com/company/contactform.html?category=1&product=pgdac) Support DAC [Forum](https://support.devart.com/portal/en/community/delphi-data-access-components) Provide [Feedback](https://www.devart.com/pgdac/feedback.html)

#### <span id="page-338-0"></span>5.11.1.1.1 Members

**[EDAError](#page-337-0)** class overview.

# **Properties**

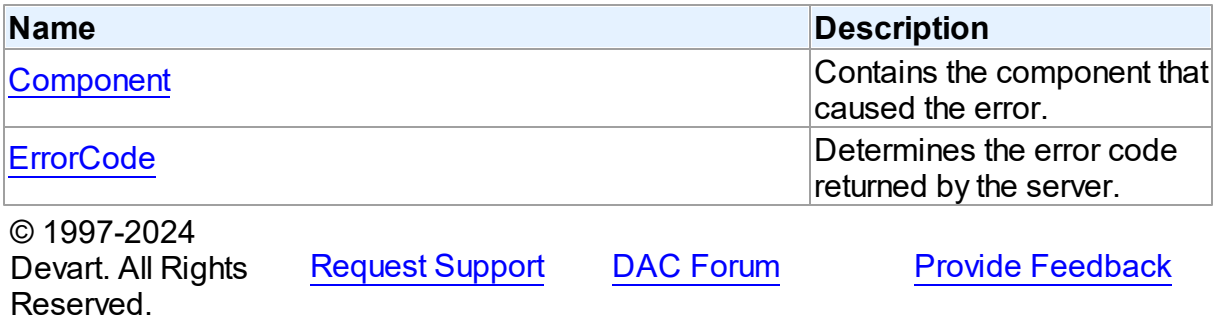

5.11.1.1.2 Properties

Properties of the **EDAError** class.

For a complete list of the **EDAError** class members, see the [EDAError](#page-338-0) Members topic.

## Public

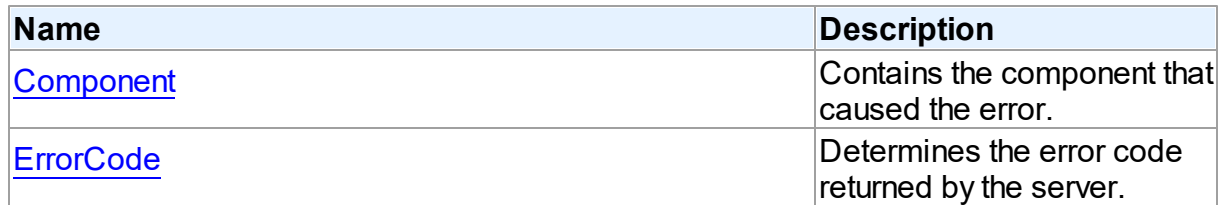

See Also

[EDAError](#page-337-0) Class

#### [EDAError](#page-338-0) Class Members

© 1997-2024 Devart. All Rights Reserved. [Request](https://www.devart.com/company/contactform.html?category=1&product=pgdac) Support DAC [Forum](https://support.devart.com/portal/en/community/delphi-data-access-components) Provide [Feedback](https://www.devart.com/pgdac/feedback.html)

#### <span id="page-339-0"></span>5.11.1.1.2.1 Component Property

Contains the component that caused the error.

Class

[EDAError](#page-337-0)

**Syntax** 

property Component: TObject;

### **Remarks**

The Component property contains the component that caused the error.

© 1997-2024 Devart. All Rights Reserved. [Request](https://www.devart.com/company/contactform.html?category=1&product=pgdac) Support DAC [Forum](https://support.devart.com/portal/en/community/delphi-data-access-components) Provide [Feedback](https://www.devart.com/pgdac/feedback.html)

#### <span id="page-339-1"></span>5.11.1.1.2.2 ErrorCode Property

Determines the error code returned by the server.

Class

[EDAError](#page-337-0)

**Syntax** 

property ErrorCode: integer;

#### Remarks

Use the ErrorCode property to determine the error code returned by PostgreSQL. This value is always positive.

© 1997-2024 Devart. All Rights Reserved. [Request](https://www.devart.com/company/contactform.html?category=1&product=pgdac) Support DAC [Forum](https://support.devart.com/portal/en/community/delphi-data-access-components) Provide [Feedback](https://www.devart.com/pgdac/feedback.html)

#### <span id="page-340-0"></span>**5.11.1.2 TCRDataSource Class**

Provides an interface between a DAC dataset components and data-aware controls on a form.

For a list of all members of this type, see [TCRDataSource](#page-340-2) members.

Unit

**DBACCeSS** 

Syntax

TCRDataSource = class(TDataSource);

## **Remarks**

TCRDataSource provides an interface between a DAC dataset components and data-aware controls on a form.

TCRDataSource inherits its functionality directly from the TDataSource component.

At design time assign individual data-aware components' DataSource properties from their drop-down listboxes.

© 1997-2024 Devart. All Rights Reserved. [Request](https://www.devart.com/company/contactform.html?category=1&product=pgdac) Support DAC [Forum](https://support.devart.com/portal/en/community/delphi-data-access-components) Provide [Feedback](https://www.devart.com/pgdac/feedback.html)

<span id="page-340-2"></span>5.11.1.2.1 Members

**[TCRDataSource](#page-340-0)** class overview.

© 1997-2024 Devart. All Rights Reserved. [Request](https://www.devart.com/company/contactform.html?category=1&product=pgdac) Support DAC [Forum](https://support.devart.com/portal/en/community/delphi-data-access-components) Provide [Feedback](https://www.devart.com/pgdac/feedback.html)

#### <span id="page-340-1"></span>**5.11.1.3 TCustomConnectDialog Class**

A base class for the connect dialog components.

For a list of all members of this type, see [TCustomConnectDialog](#page-341-0) members.

Unit

**DBACCESS** 

# **Syntax**

TCustomConnectDialog = class(TComponent);

# Remarks

TCustomConnectDialog is a base class for the connect dialog components. It provides functionality to show a dialog box where user can edit username, password and server name before connecting to a database. You can customize captions of buttons and labels by their properties.

© 1997-2024 Devart. All Rights Reserved. [Request](https://www.devart.com/company/contactform.html?category=1&product=pgdac) Support DAC [Forum](https://support.devart.com/portal/en/community/delphi-data-access-components) Provide [Feedback](https://www.devart.com/pgdac/feedback.html)

<span id="page-341-0"></span>5.11.1.3.1 Members

# **[TCustomConnectDialog](#page-340-1)** class overview.

**Properties** 

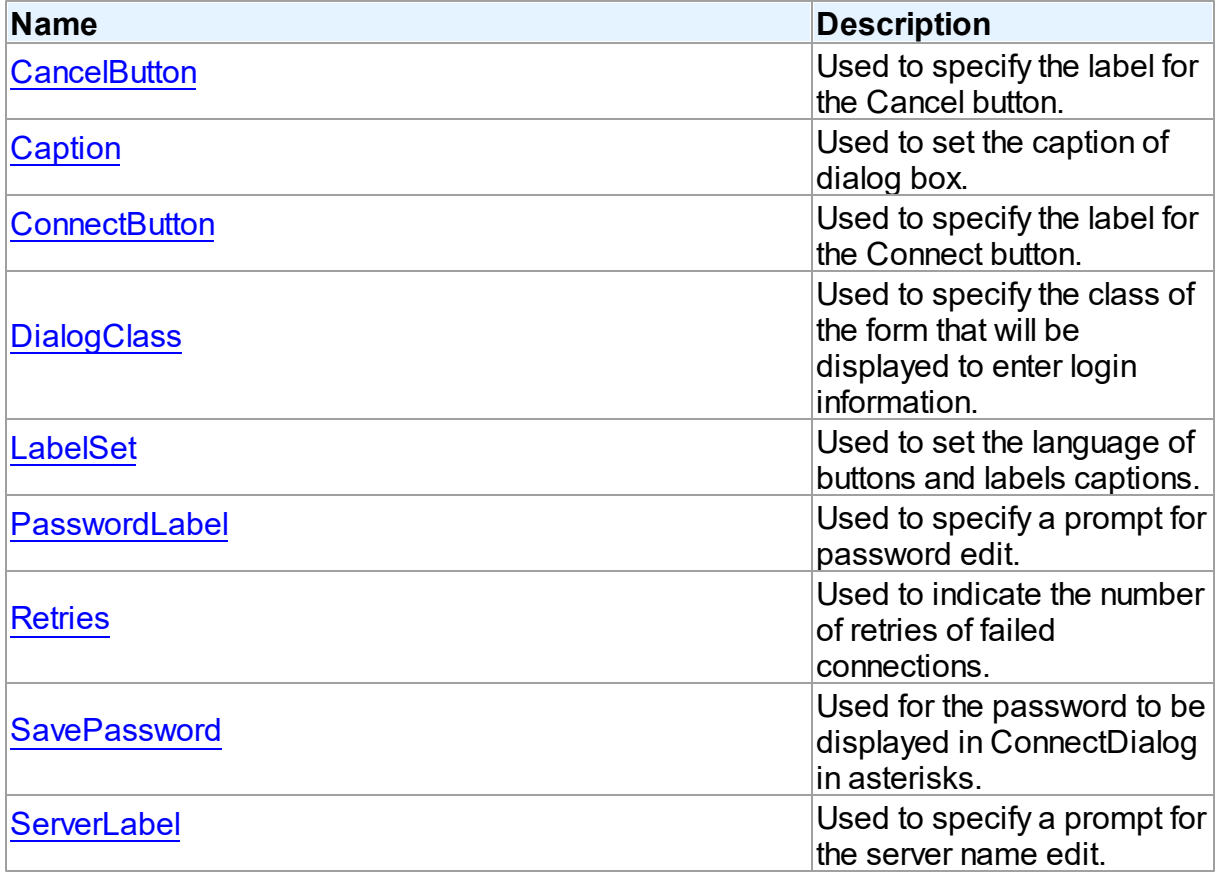

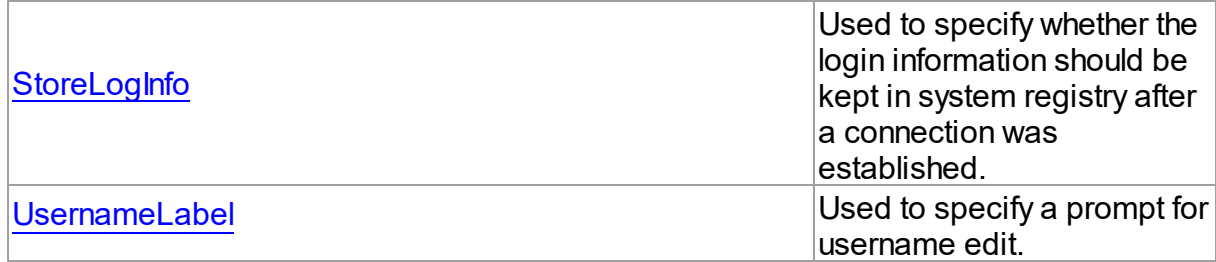

# **Methods**

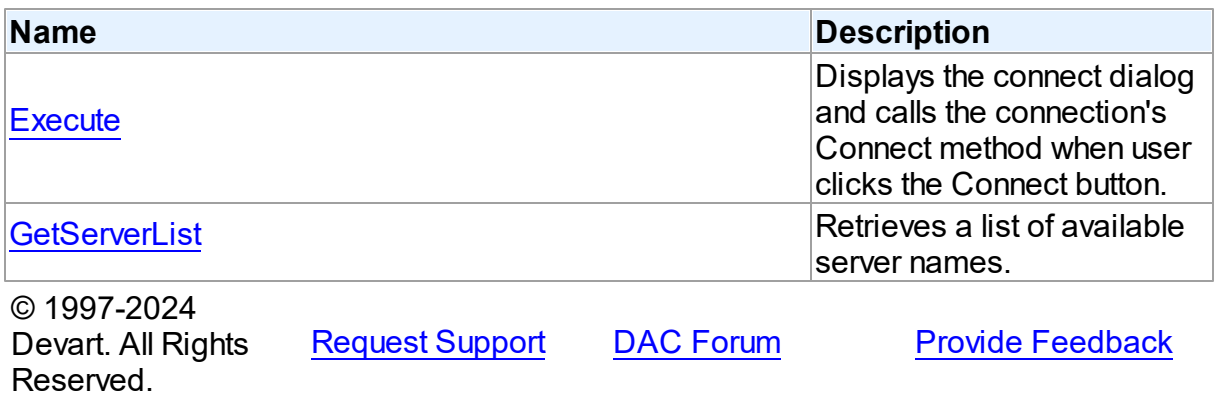

5.11.1.3.2 Properties

Properties of the **TCustomConnectDialog** class.

For a complete list of the **TCustomConnectDialog** class members, see the

[TCustomConnectDialog](#page-341-0) Members topic.

# Public

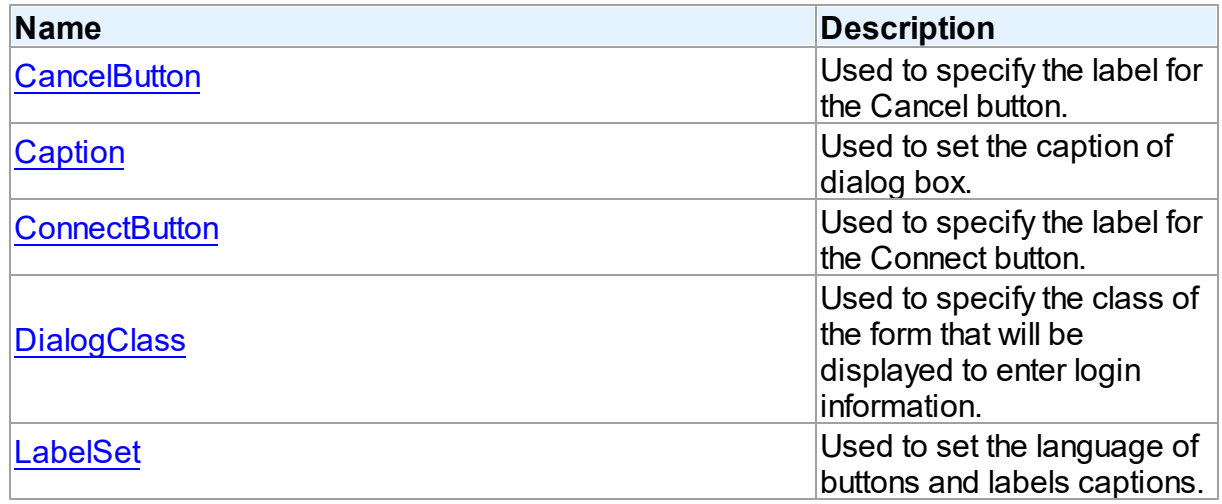

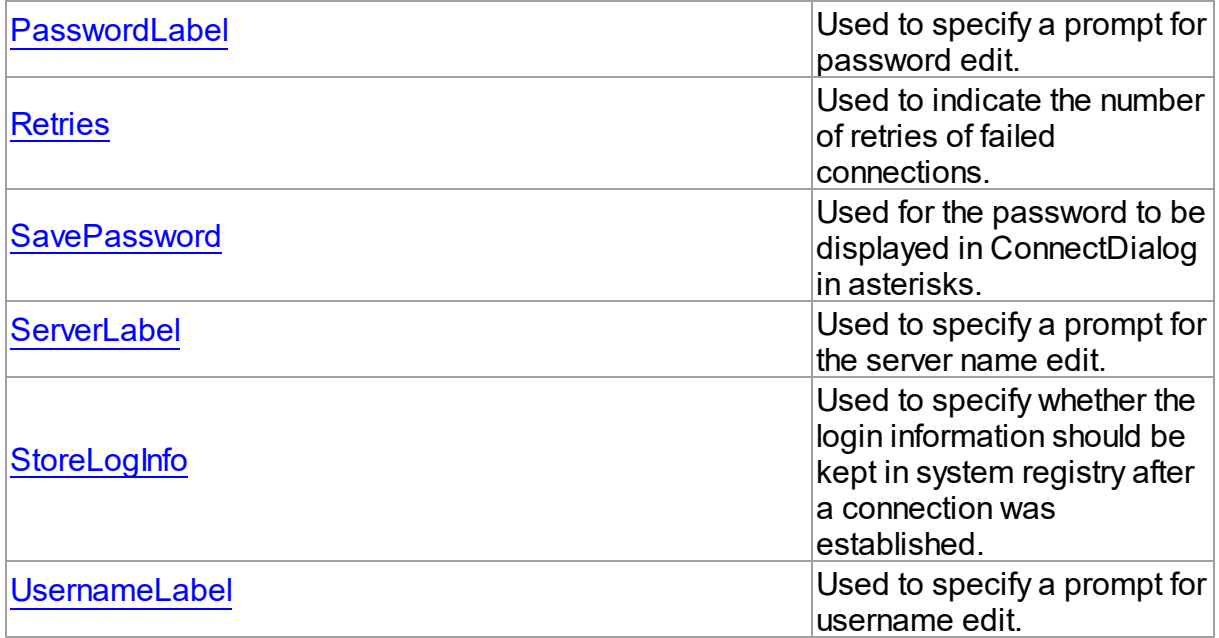

- [TCustomConnectDialog](#page-340-1) Class
- [TCustomConnectDialog](#page-341-0) Class Members

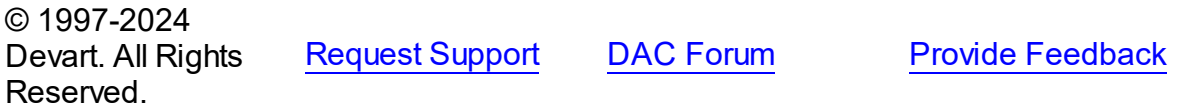

<span id="page-343-0"></span>5.11.1.3.2.1 CancelButton Property

Used to specify the label for the Cancel button.

#### **Class**

[TCustomConnectDialog](#page-340-1)

**Syntax** 

property CancelButton: string;

# **Remarks**

Use the CancelButton property to specify the label for the Cancel button.

© 1997-2024 Devart. All Rights [Request](https://www.devart.com/company/contactform.html?category=1&product=pgdac) Support DAC [Forum](https://support.devart.com/portal/en/community/delphi-data-access-components) Provide [Feedback](https://www.devart.com/pgdac/feedback.html)

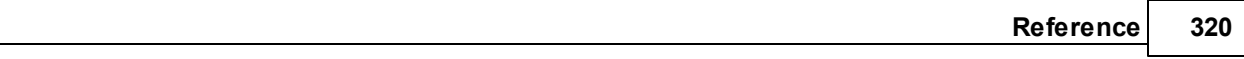

#### Reserved.

#### <span id="page-344-0"></span>5.11.1.3.2.2 Caption Property

Used to set the caption of dialog box.

## Class

[TCustomConnectDialog](#page-340-1)

## **Syntax**

property Caption: string;

# **Remarks**

Use the Caption property to set the caption of dialog box.

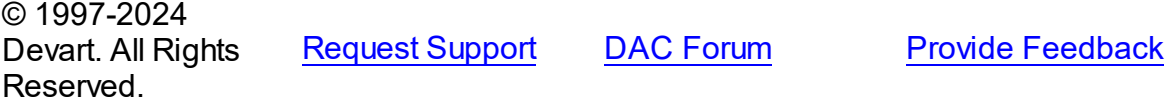

#### <span id="page-344-1"></span>5.11.1.3.2.3 ConnectButton Property

Used to specify the label for the Connect button.

## Class

[TCustomConnectDialog](#page-340-1)

#### **Syntax**

property ConnectButton: string;

## **Remarks**

Use the ConnectButton property to specify the label for the Connect button.

© 1997-2024 Devart. All Rights Reserved. [Request](https://www.devart.com/company/contactform.html?category=1&product=pgdac) Support DAC [Forum](https://support.devart.com/portal/en/community/delphi-data-access-components) Provide [Feedback](https://www.devart.com/pgdac/feedback.html)

#### <span id="page-344-2"></span>5.11.1.3.2.4 DialogClass Property

Used to specify the class of the form that will be displayed to enter login information.

### Class

#### [TCustomConnectDialog](#page-340-1)

#### Syntax

### property DialogClass: string;

#### **Remarks**

Use the DialogClass property to specify the class of the form that will be displayed to enter login information. When this property is blank, TCustomConnectDialog uses the default form - TConnectForm. You can write your own login form to enter login information and assign its class name to the DialogClass property. Each login form must have ConnectDialog: TCustomConnectDialog published property to access connection information. For details see the implementation of the connect form which sources are in the Lib subdirectory of the PgDAC installation directory.

### See Also

[GetServerList](#page-349-1)

© 1997-2024 Devart. All Rights Reserved.

[Request](https://www.devart.com/company/contactform.html?category=1&product=pgdac) Support DAC [Forum](https://support.devart.com/portal/en/community/delphi-data-access-components) Provide [Feedback](https://www.devart.com/pgdac/feedback.html)

<span id="page-345-0"></span>5.11.1.3.2.5 LabelSet Property

Used to set the language of buttons and labels captions.

#### Class

[TCustomConnectDialog](#page-340-1)

#### **Syntax**

property LabelSet: [TLabelSet](#page-599-0) default IsEnglish;

#### **Remarks**

Use the LabelSet property to set the language of labels and buttons captions.

The default value is lsEnglish.

© 1997-2024 Devart. All Rights Reserved.

[Request](https://www.devart.com/company/contactform.html?category=1&product=pgdac) Support DAC [Forum](https://support.devart.com/portal/en/community/delphi-data-access-components) Provide [Feedback](https://www.devart.com/pgdac/feedback.html)

#### <span id="page-346-0"></span>5.11.1.3.2.6 Passw ordLabel Property

Used to specify a prompt for password edit.

## Class

[TCustomConnectDialog](#page-340-1)

**Syntax** 

property PasswordLabel: string;

## **Remarks**

Use the PasswordLabel property to specify a prompt for password edit.

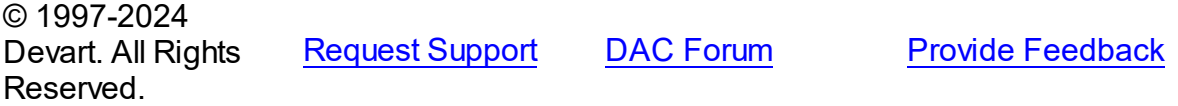

<span id="page-346-1"></span>5.11.1.3.2.7 Retries Property

Used to indicate the number of retries of failed connections.

## Class

[TCustomConnectDialog](#page-340-1)

### **Syntax**

property Retries: word default 3;

#### **Remarks**

Use the Retries property to determine the number of retries of failed connections.

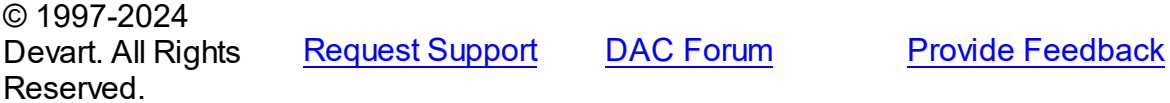

#### <span id="page-346-2"></span>5.11.1.3.2.8 SavePassw ord Property

Used for the password to be displayed in ConnectDialog in asterisks.

# Class

[TCustomConnectDialog](#page-340-1)

## **Syntax**

property SavePassword: boolean default False;

# **Remarks**

If True, and the Password property of the connection instance is assigned, the password in ConnectDialog is displayed in asterisks.

© 1997-2024 Devart. All Rights Reserved. [Request](https://www.devart.com/company/contactform.html?category=1&product=pgdac) Support DAC [Forum](https://support.devart.com/portal/en/community/delphi-data-access-components) Provide [Feedback](https://www.devart.com/pgdac/feedback.html)

<span id="page-347-0"></span>5.11.1.3.2.9 ServerLabel Property

Used to specify a prompt for the server name edit.

Class

[TCustomConnectDialog](#page-340-1)

**Syntax** 

property ServerLabel: string;

### **Remarks**

Use the ServerLabel property to specify a prompt for the server name edit.

© 1997-2024 Devart. All Rights Reserved. [Request](https://www.devart.com/company/contactform.html?category=1&product=pgdac) Support DAC [Forum](https://support.devart.com/portal/en/community/delphi-data-access-components) Provide [Feedback](https://www.devart.com/pgdac/feedback.html)

<span id="page-347-1"></span>5.11.1.3.2.10 StoreLogInfo Property

Used to specify whether the login information should be kept in system registry after a connection was established.

Class

[TCustomConnectDialog](#page-340-1)

#### Syntax

property StoreLogInfo: boolean default True;

# **Remarks**

Use the StoreLogInfo property to specify whether to keep login information in system registry after a connection was established using provided username, password and servername.

Set this property to True to store login information.

The default value is True.

© 1997-2024 Devart. All Rights Reserved. [Request](https://www.devart.com/company/contactform.html?category=1&product=pgdac) Support DAC [Forum](https://support.devart.com/portal/en/community/delphi-data-access-components) Provide [Feedback](https://www.devart.com/pgdac/feedback.html)

<span id="page-348-0"></span>5.11.1.3.2.11 UsernameLabel Property

Used to specify a prompt for username edit.

## Class

## [TCustomConnectDialog](#page-340-1)

**Syntax** 

property UsernameLabel: string;

# **Remarks**

Use the UsernameLabel property to specify a prompt for username edit.

© 1997-2024 Devart. All Rights Reserved. [Request](https://www.devart.com/company/contactform.html?category=1&product=pgdac) Support DAC [Forum](https://support.devart.com/portal/en/community/delphi-data-access-components) Provide [Feedback](https://www.devart.com/pgdac/feedback.html)

5.11.1.3.3 Methods

Methods of the **TCustomConnectDialog** class.

For a complete list of the **TCustomConnectDialog** class members, see the

[TCustomConnectDialog](#page-341-0) Members topic.

Public

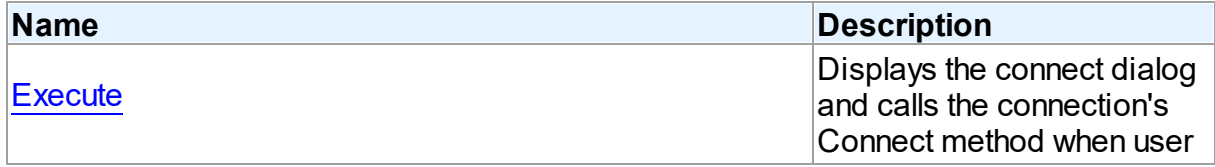

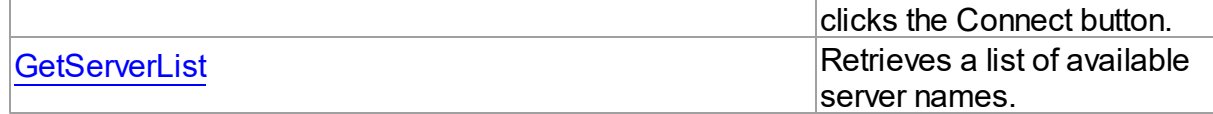

- [TCustomConnectDialog](#page-340-1) Class
- [TCustomConnectDialog](#page-341-0) Class Members

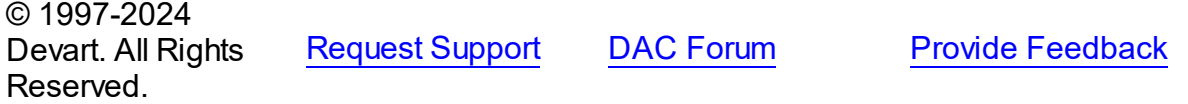

#### <span id="page-349-0"></span>5.11.1.3.3.1 Execute Method

Displays the connect dialog and calls the connection's Connect method when user clicks the Connect button.

#### Class

#### [TCustomConnectDialog](#page-340-1)

**Syntax** 

function Execute: boolean; virtual;

#### **Return Value**

True, if connected.

#### **Remarks**

Displays the connect dialog and calls the connection's Connect method when user clicks the Connect button. Returns True if connected. If user clicks Cancel, Execute returns False.

In the case of failed connection Execute offers to connect repeat [Retries](#page-346-1) times.

© 1997-2024 Devart. All Rights Reserved. [Request](https://www.devart.com/company/contactform.html?category=1&product=pgdac) Support DAC [Forum](https://support.devart.com/portal/en/community/delphi-data-access-components) Provide [Feedback](https://www.devart.com/pgdac/feedback.html)

<span id="page-349-1"></span>5.11.1.3.3.2 GetServerList Method

Retrieves a list of available server names.

Class

#### [TCustomConnectDialog](#page-340-1)

#### **Syntax**

procedure GetServerList(List: TStrings); virtual;

#### **Parameters**

*List*

Holds a list of available server names.

## **Remarks**

Call the GetServerList method to retrieve a list of available server names. It is particularly relevant for writing custom login form.

# See Also

[DialogClass](#page-344-2)

© 1997-2024 Devart. All Rights Reserved. [Request](https://www.devart.com/company/contactform.html?category=1&product=pgdac) Support DAC [Forum](https://support.devart.com/portal/en/community/delphi-data-access-components) Provide [Feedback](https://www.devart.com/pgdac/feedback.html)

#### <span id="page-350-0"></span>**5.11.1.4 TCustomDAConnection Class**

A base class for components used to establish connections.

For a list of all members of this type, see [TCustomDAConnection](#page-351-0) members.

Unit

**DBACCeSS** 

#### **Syntax**

TCustomDAConnection =  $\text{class}(\text{TCustomer}(\text{connection}))$ ;

# **Remarks**

TCustomDAConnection is a base class for components that establish connection with database, provide customised login support, and perform transaction control.

Do not create instances of TCustomDAConnection. To add a component that represents a connection to a source of data, use descendants of the TCustomDAConnection class.

© 1997-2024 [Request](https://www.devart.com/company/contactform.html?category=1&product=pgdac) Support DAC [Forum](https://support.devart.com/portal/en/community/delphi-data-access-components) Provide [Feedback](https://www.devart.com/pgdac/feedback.html)

Devart. All Rights Reserved.

#### <span id="page-351-0"></span>5.11.1.4.1 Members

**[TCustomDAConnection](#page-350-0)** class overview.

# Properties

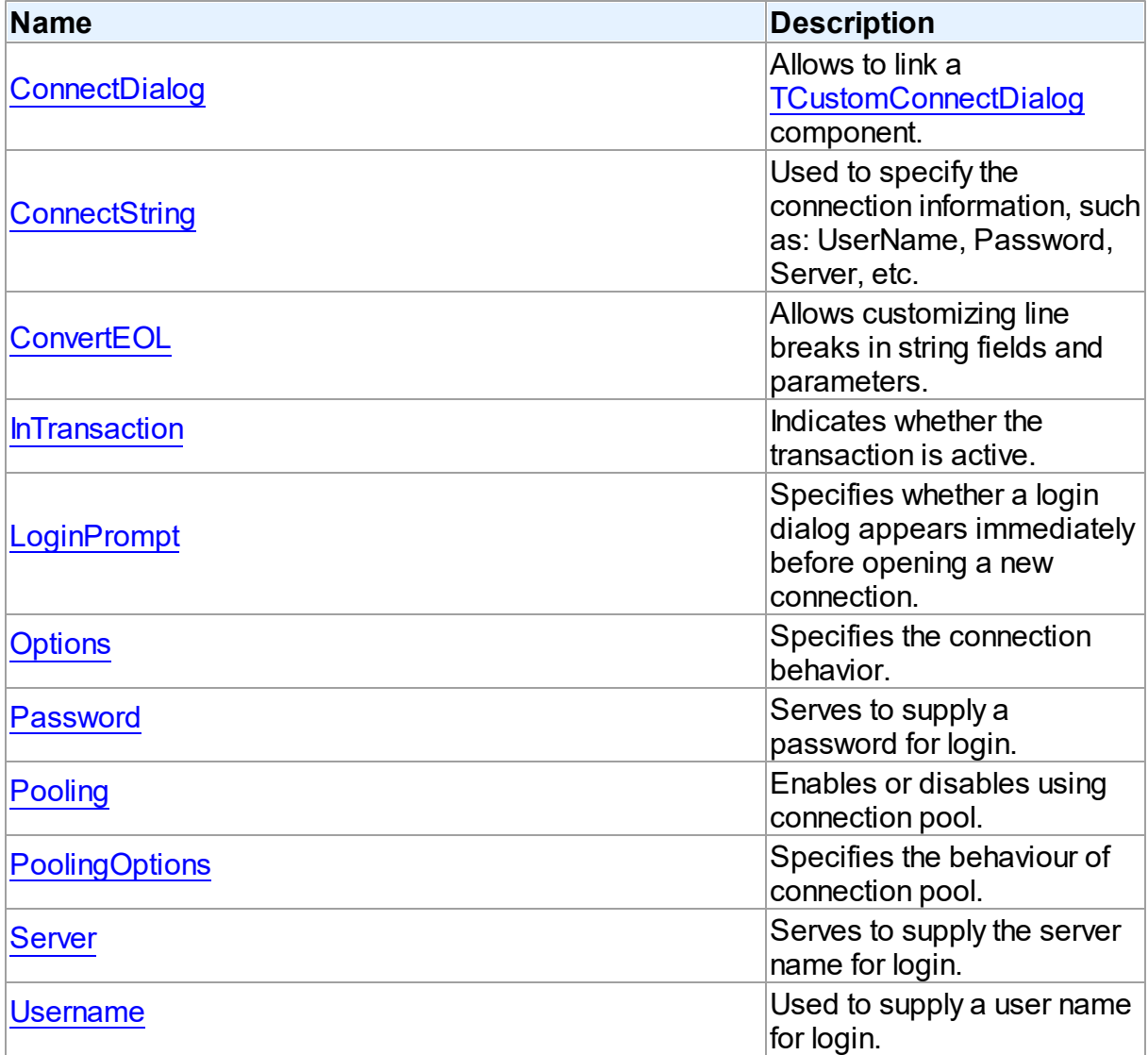

# Methods

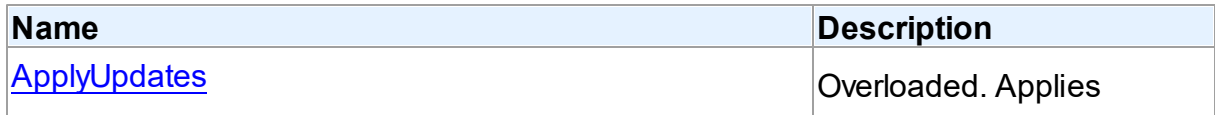

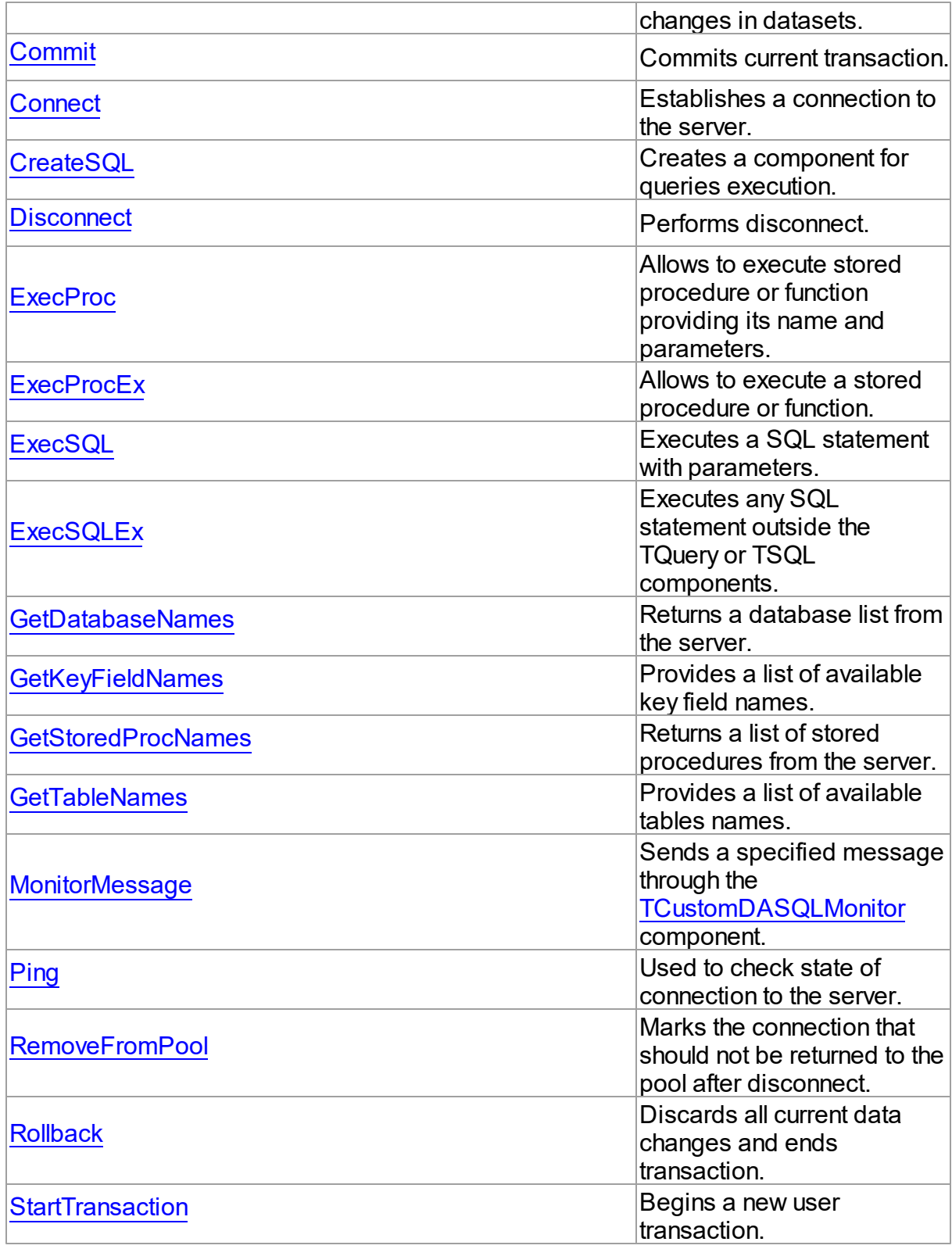

# **Events**

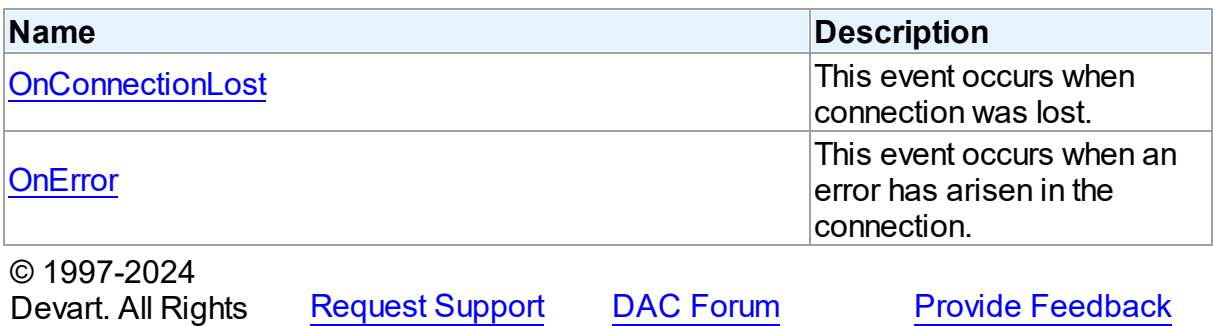

5.11.1.4.2 Properties

Properties of the **TCustomDAConnection** class.

For a complete list of the **TCustomDAConnection** class members, see the

[TCustomDAConnection](#page-351-0) Members topic.

# Public

Reserved.

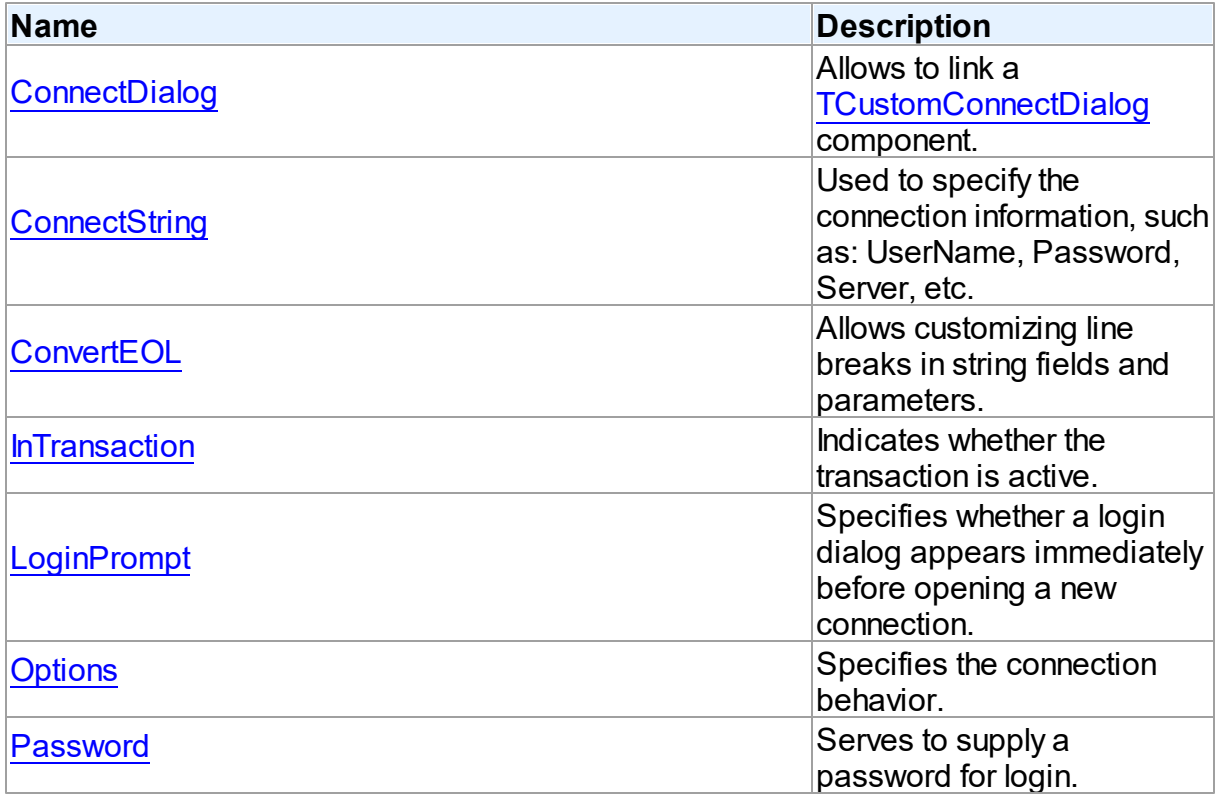

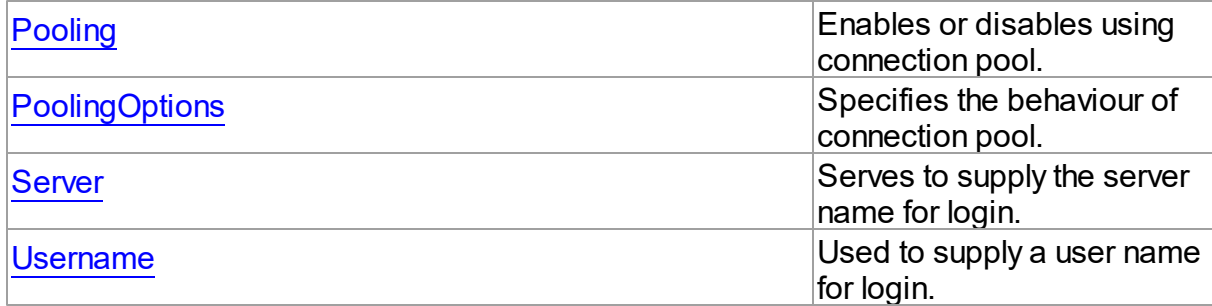

- [TCustomDAConnection](#page-350-0) Class
- [TCustomDAConnection](#page-351-0) Class Members

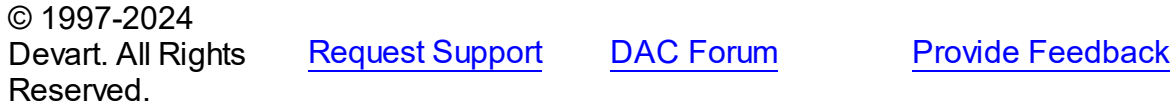

#### <span id="page-354-0"></span>5.11.1.4.2.1 ConnectDialog Property

Allows to link a [TCustomConnectDialog](#page-340-1) component.

# Class

[TCustomDAConnection](#page-350-0)

# **Syntax**

property ConnectDialog: [TCustomConnectDialog;](#page-340-1)

### **Remarks**

Use the ConnectDialog property to assign to connection a [TCustomConnectDialog](#page-340-1) component.

# See Also

[TCustomConnectDialog](#page-340-1)

© 1997-2024 Devart. All Rights Reserved. [Request](https://www.devart.com/company/contactform.html?category=1&product=pgdac) Support DAC [Forum](https://support.devart.com/portal/en/community/delphi-data-access-components) Provide [Feedback](https://www.devart.com/pgdac/feedback.html)

#### <span id="page-355-0"></span>5.11.1.4.2.2 ConnectString Property

Used to specify the connection information, such as: UserName, Password, Server, etc.

## Class

[TCustomDAConnection](#page-350-0)

## **Syntax**

property ConnectString: string stored False;

# **Remarks**

PgDAC recognizes an ODBC-like syntax in provider string property values. Within the string, elements are delimited by using a semicolon. Each element consists of a keyword, an equal sign character, and the value passed on initialization. For example:

Server=London1;User ID=nancyd

# Connection parameters

The following connection parameters can be used to customize connection:

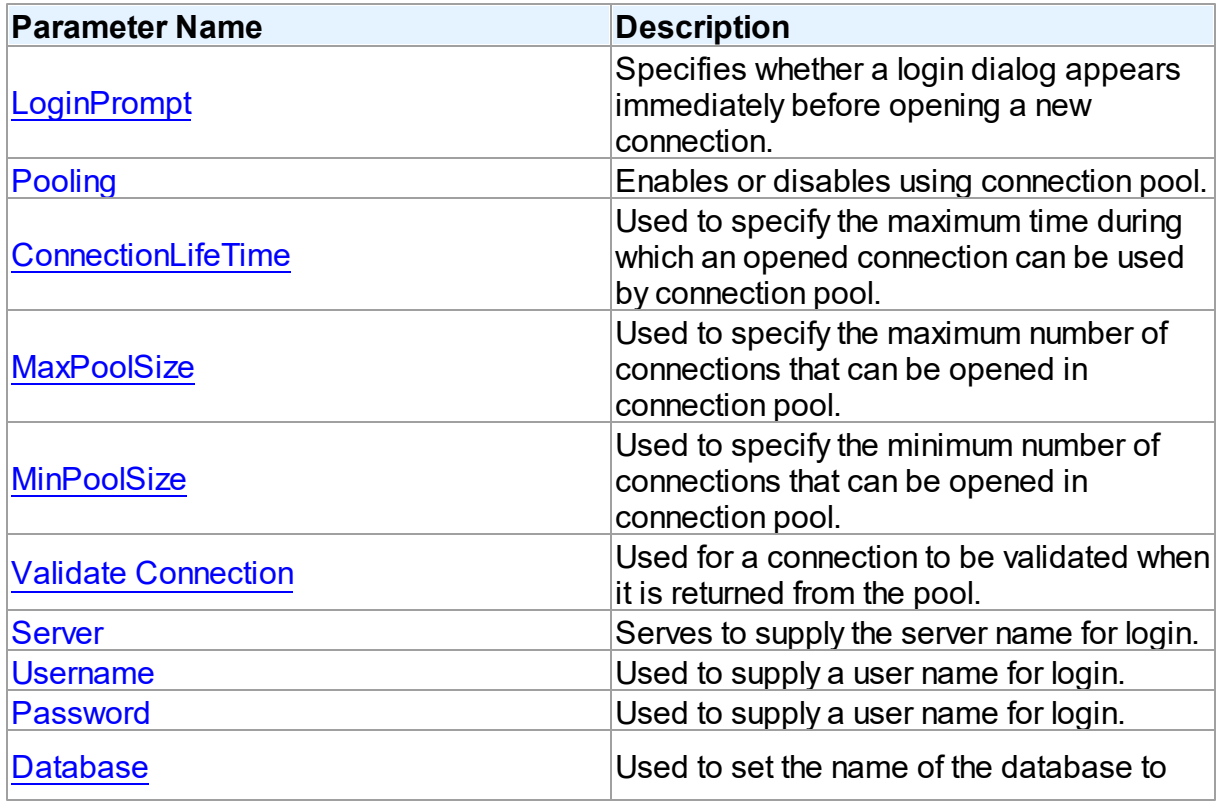

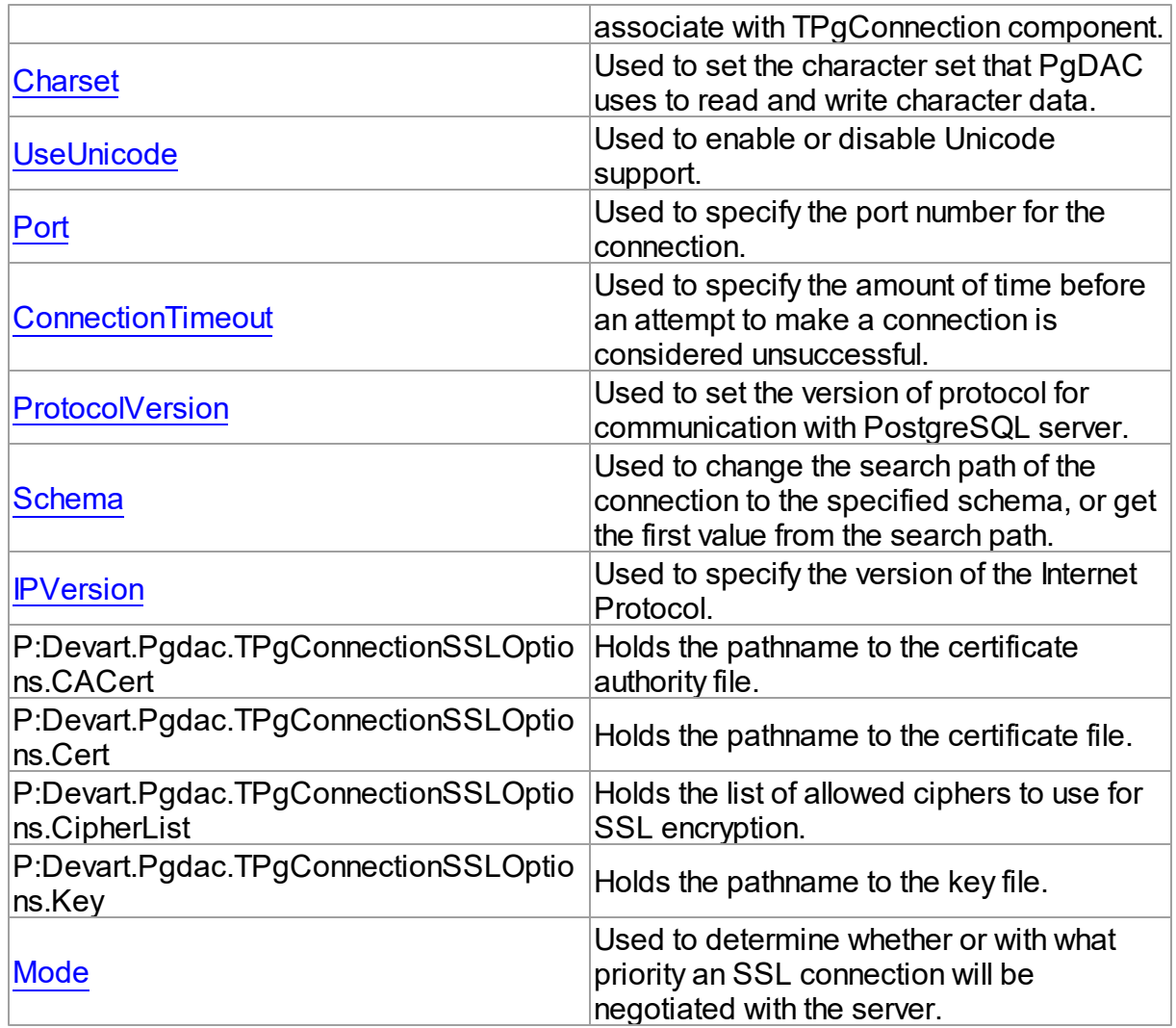

- [Password](#page-359-0)
- [Username](#page-362-1)
- [Server](#page-362-0)
- [Connect](#page-367-0)

© 1997-2024 Devart. All Rights Reserved. [Request](https://www.devart.com/company/contactform.html?category=1&product=pgdac) Support DAC [Forum](https://support.devart.com/portal/en/community/delphi-data-access-components) Provide [Feedback](https://www.devart.com/pgdac/feedback.html)

#### <span id="page-357-0"></span>5.11.1.4.2.3 ConvertEOL Property

Allows customizing line breaks in string fields and parameters.

Class

[TCustomDAConnection](#page-350-0)

#### Syntax

property ConvertEOL: boolean default False;

#### **Remarks**

Affects the line break behavior in string fields and parameters. When fetching strings (including the TEXT fields) with ConvertEOL = True, dataset converts their line breaks from the LF to CRLF form. And when posting strings to server with ConvertEOL turned on, their line breaks are converted from CRLF to LF form. By default, strings are not converted.

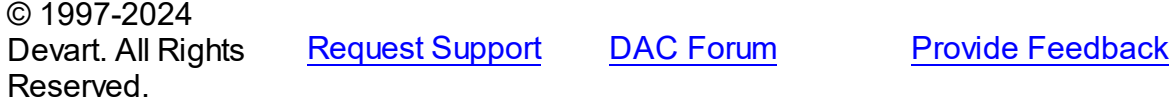

<span id="page-357-1"></span>5.11.1.4.2.4 InTransaction Property

Indicates whether the transaction is active.

Class

[TCustomDAConnection](#page-350-0)

#### **Syntax**

property InTransaction: boolean;

### **Remarks**

Examine the InTransaction property at runtime to determine whether user transaction is currently in progress. In other words InTransaction is set to True when user explicitly calls [StartTransaction.](#page-380-0) Calling [Commit](#page-366-0) or [Rollback](#page-379-1) sets InTransaction to False. The value of the InTransaction property cannot be changed directly.

See Also

• [StartTransaction](#page-380-0)

- [Commit](#page-366-0)
- [Rollback](#page-379-1)

© 1997-2024 Devart. All Rights Reserved.

[Request](https://www.devart.com/company/contactform.html?category=1&product=pgdac) Support DAC [Forum](https://support.devart.com/portal/en/community/delphi-data-access-components) Provide [Feedback](https://www.devart.com/pgdac/feedback.html)

<span id="page-358-0"></span>5.11.1.4.2.5 LoginPrompt Property

Specifies whether a login dialog appears immediately before opening a new connection.

Class

[TCustomDAConnection](#page-350-0)

Syntax

property LoginPrompt default DefValLoginPrompt;

## Remarks

Specifies whether a login dialog appears immediately before opening a new connection. If [ConnectDialog](#page-354-0) is not specified, the default connect dialog will be shown. The connect dialog will appear only if the PgDacVcl unit appears to the uses clause.

© 1997-2024 Devart. All Rights Reserved. [Request](https://www.devart.com/company/contactform.html?category=1&product=pgdac) Support DAC [Forum](https://support.devart.com/portal/en/community/delphi-data-access-components) Provide [Feedback](https://www.devart.com/pgdac/feedback.html)

<span id="page-358-1"></span>5.11.1.4.2.6 Options Property

Specifies the connection behavior.

#### Class

[TCustomDAConnection](#page-350-0)

### **Syntax**

property Options: [TDAConnectionOptions](#page-495-0);

## **Remarks**

Set the properties of Options to specify the behaviour of the connection.

Descriptions of all options are in the table below.

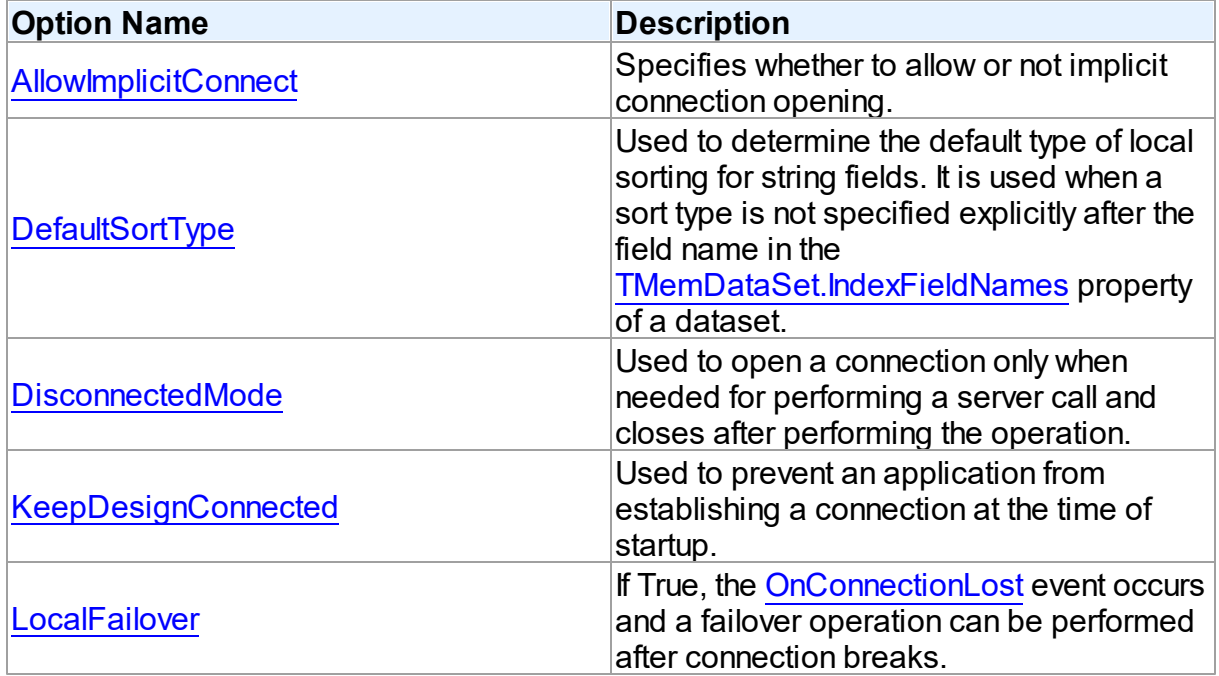

- [Disconnected](#page-155-0) Mode
- Working in an [Unstable](#page-135-0) Network

© 1997-2024 Devart. All Rights Reserved. [Request](https://www.devart.com/company/contactform.html?category=1&product=pgdac) Support DAC [Forum](https://support.devart.com/portal/en/community/delphi-data-access-components) Provide [Feedback](https://www.devart.com/pgdac/feedback.html)

<span id="page-359-0"></span>5.11.1.4.2.7 Passw ord Property

Serves to supply a password for login.

#### Class

[TCustomDAConnection](#page-350-0)

### **Syntax**

property Password: string stored False;

# **Remarks**

Use the Password property to supply a password to handle server's request for a login.

**Warning:** Storing hard-coded user name and password entries as property values or in code
for the OnLogin event handler can compromise server security.

## See Also

- [Username](#page-362-0)
- [Server](#page-362-1)

© 1997-2024 Devart. All Rights Reserved. [Request](https://www.devart.com/company/contactform.html?category=1&product=pgdac) Support DAC [Forum](https://support.devart.com/portal/en/community/delphi-data-access-components) Provide [Feedback](https://www.devart.com/pgdac/feedback.html)

#### <span id="page-360-0"></span>5.11.1.4.2.8 Pooling Property

Enables or disables using connection pool.

## Class

### [TCustomDAConnection](#page-350-0)

#### Syntax

property Pooling: boolean default DefValPooling;

## Remarks

Normally, when TCustomDAConnection establishes connection with the server it takes server memory and time resources for allocating new server connection. For example, pooling can be very useful when using disconnect mode. If an application has wide user activity that forces many connect/disconnect operations, it may spend a lot of time on creating connection and sending requests to the server. TCustomDAConnection has software pool which stores open connections with identical parameters.

Connection pool uses separate thread that validates the pool every 30 seconds. Pool validation consists of checking each connection in the pool. If a connection is broken due to a network problem or another reason, it is deleted from the pool. The validation procedure removes also connections that are not used for a long time even if they are valid from the pool.

Set Pooling to True to enable pooling. Specify correct values for PoolingOptions. Two connections belong to the same pool if they have identical values for the parameters: [MinPoolSize,](#page-589-0) [MaxPoolSize,](#page-589-1) [Validate](#page-590-0), [ConnectionLifeTime](#page-588-0)

**Note:** Using Pooling := True can cause errors with working with temporary tables.

See Also

- [Username](#page-362-0)
- [Password](#page-359-0)
- [PoolingOptions](#page-361-0)
- [Connection](#page-176-0) Pooling

© 1997-2024 Devart. All Rights Reserved. [Request](https://www.devart.com/company/contactform.html?category=1&product=pgdac) Support DAC [Forum](https://support.devart.com/portal/en/community/delphi-data-access-components) Provide [Feedback](https://www.devart.com/pgdac/feedback.html)

<span id="page-361-0"></span>5.11.1.4.2.9 PoolingOptions Property

Specifies the behaviour of connection pool.

#### **Class**

[TCustomDAConnection](#page-350-0)

**Syntax** 

property PoolingOptions: [TPoolingOptions;](#page-586-0)

## **Remarks**

Set the properties of PoolingOptions to specify the behaviour of connection pool.

Descriptions of all options are in the table below.

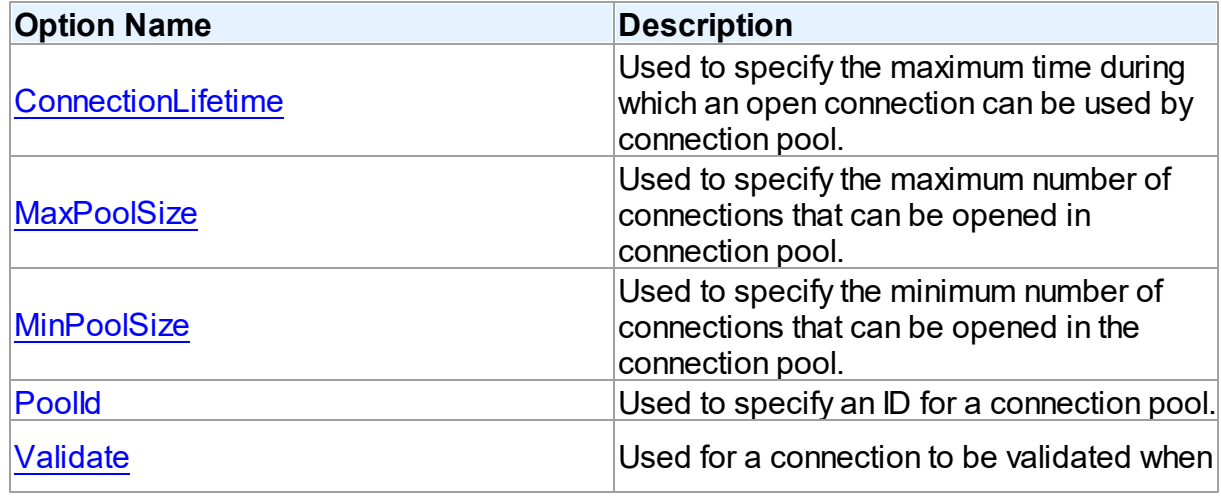

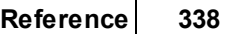

<span id="page-362-1"></span><span id="page-362-0"></span>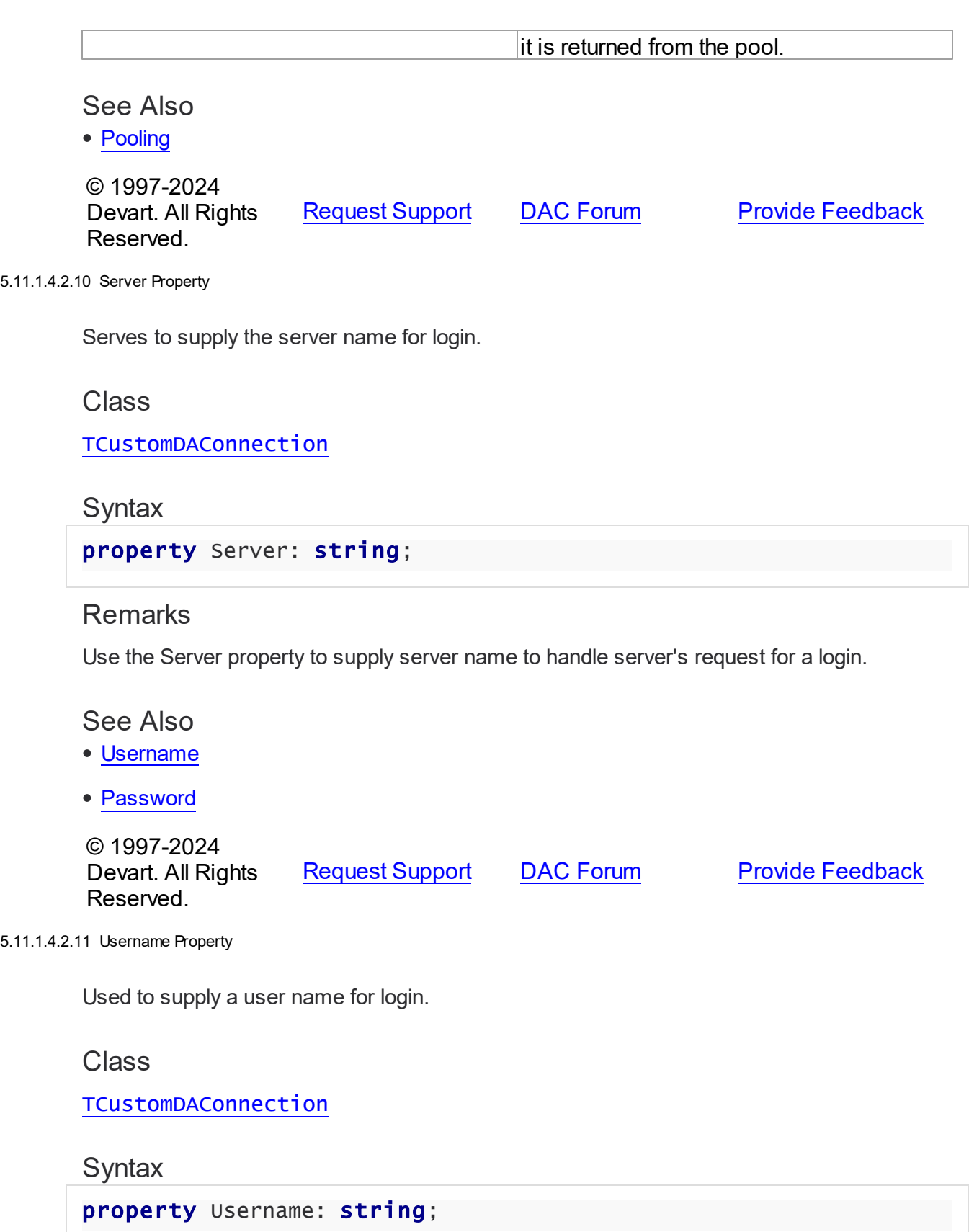

## **Remarks**

Use the Username property to supply a user name to handle server's request for login. If this property is not set, PgDAC tries to connect with the user name.

**Warning:** Storing hard-coded user name and password entries as property values or in code for the OnLogin event handler can compromise server security.

See Also

- [Password](#page-359-0)
- [Server](#page-362-1)

© 1997-2024 Devart. All Rights Reserved. [Request](https://www.devart.com/company/contactform.html?category=1&product=pgdac) Support DAC [Forum](https://support.devart.com/portal/en/community/delphi-data-access-components) Provide [Feedback](https://www.devart.com/pgdac/feedback.html)

5.11.1.4.3 Methods

Methods of the **TCustomDAConnection** class.

For a complete list of the **TCustomDAConnection** class members, see the

[TCustomDAConnection](#page-351-0) Members topic.

## Public

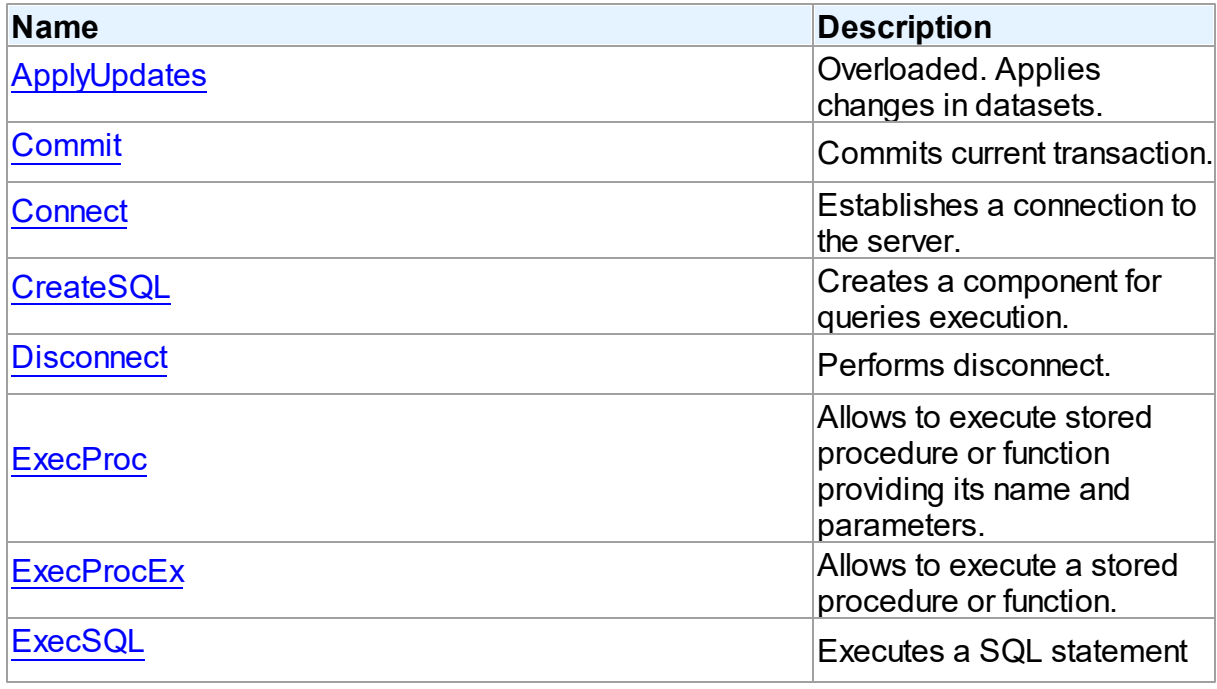

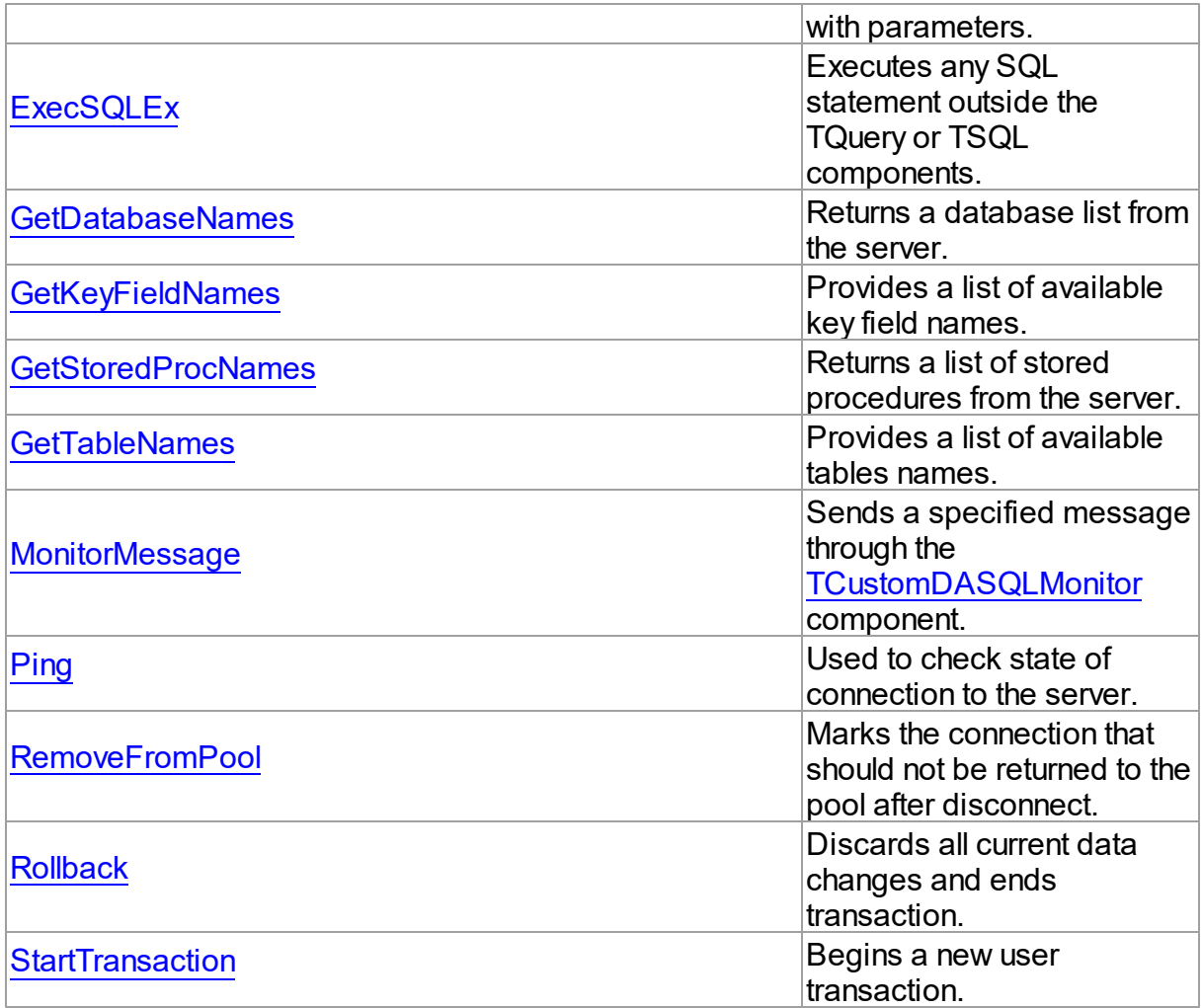

# See Also

- [TCustomDAConnection](#page-350-0) Class
- [TCustomDAConnection](#page-351-0) Class Members

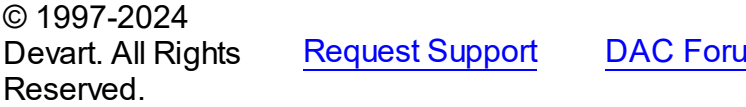

**[Request](https://www.devart.com/company/contactform.html?category=1&product=pgdac) Support Dance Support DAC For DAC For DAC FOR SUPPORT A** 

<span id="page-364-0"></span>5.11.1.4.3.1 ApplyUpdates Method

Applies changes in datasets.

## **Class**

[TCustomDAConnection](#page-350-0)

## Overload List

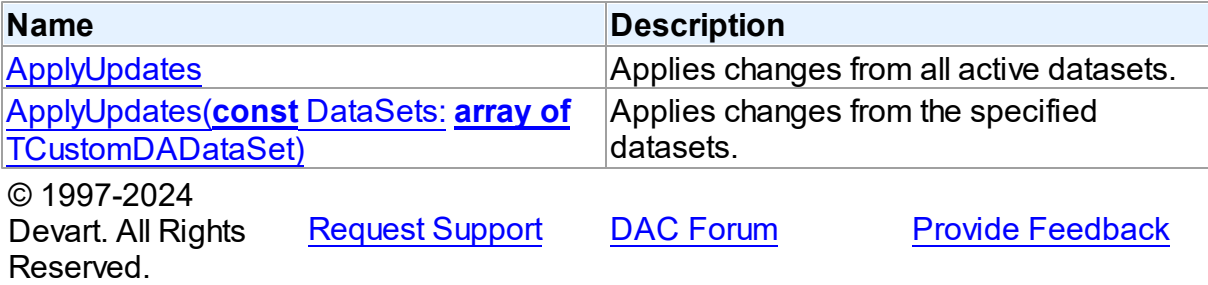

<span id="page-365-0"></span>Applies changes from all active datasets.

#### Class

[TCustomDAConnection](#page-350-0)

### **Syntax**

procedure ApplyUpdates; overload; virtual;

## **Remarks**

Call the ApplyUpdates method to write all pending cached updates from all active datasets attached to this connection to a database or from specific datasets. The ApplyUpdates method passes cached data to the database for storage, takes care of committing or rolling back transactions, and clearing the cache when the operation is successful.

Using ApplyUpdates for connection is a preferred method of updating datasets rather than calling each individual dataset's ApplyUpdates method.

## See Also

- [TMemDataSet.CachedUpdates](#page-645-0)
- [TMemDataSet.ApplyUpdates](#page-655-0)

© 1997-2024 Devart. All Rights Reserved. [Request](https://www.devart.com/company/contactform.html?category=1&product=pgdac) Support DAC [Forum](https://support.devart.com/portal/en/community/delphi-data-access-components) Provide [Feedback](https://www.devart.com/pgdac/feedback.html)

<span id="page-365-1"></span>Applies changes from the specified datasets.

Class

### [TCustomDAConnection](#page-350-0)

### Syntax

```
procedure ApplyUpdates(const DataSets: array of
TCustomDADataSet); overload; virtual;
```
## **Parameters**

#### *DataSets*

A list of datasets changes in which are to be applied.

## Remarks

Call the ApplyUpdates method to write all pending cached updates from the specified datasets. The ApplyUpdates method passes cached data to the database for storage, takes care of committing or rolling back transactions and clearing the cache when operation is successful.

Using ApplyUpdates for connection is a preferred method of updating datasets rather than calling each individual dataset's ApplyUpdates method.

© 1997-2024 Devart. All Rights Reserved. [Request](https://www.devart.com/company/contactform.html?category=1&product=pgdac) Support DAC [Forum](https://support.devart.com/portal/en/community/delphi-data-access-components) Provide [Feedback](https://www.devart.com/pgdac/feedback.html)

<span id="page-366-0"></span>5.11.1.4.3.2 Commit Method

Commits current transaction.

Class

[TCustomDAConnection](#page-350-0)

**Syntax** 

procedure Commit; virtual;

## **Remarks**

Call the Commit method to commit current transaction. On commit server writes permanently all pending data updates associated with the current transaction to the database and then ends the transaction. The current transaction is the last transaction started by calling StartTransaction.

See Also

- [Rollback](#page-379-1)
- [StartTransaction](#page-380-0)
- [TCustomPgDataSet.FetchAll](#page-701-0)

© 1997-2024 Devart. All Rights Reserved. [Request](https://www.devart.com/company/contactform.html?category=1&product=pgdac) Support DAC [Forum](https://support.devart.com/portal/en/community/delphi-data-access-components) Provide [Feedback](https://www.devart.com/pgdac/feedback.html)

#### <span id="page-367-0"></span>5.11.1.4.3.3 Connect Method

Establishes a connection to the server.

#### Class

[TCustomDAConnection](#page-350-0)

### **Syntax**

procedure Connect; overload;procedure Connect(const ConnectString: string); overload;

## **Remarks**

Call the Connect method to establish a connection to the server. Connect sets the Connected property to True. If LoginPrompt is True, Connect prompts user for login information as required by the server, or otherwise tries to establish a connection using values provided in the [Username,](#page-362-0) [Password](#page-359-0), and [Server](#page-362-1) properties.

See Also

- [Disconnect](#page-368-1)
- [Username](#page-362-0)
- [Password](#page-359-0)
- [Server](#page-362-1)
- [ConnectDialog](#page-354-0)

© 1997-2024 Devart. All Rights Reserved.

[Request](https://www.devart.com/company/contactform.html?category=1&product=pgdac) Support DAC [Forum](https://support.devart.com/portal/en/community/delphi-data-access-components) Provide [Feedback](https://www.devart.com/pgdac/feedback.html)

#### <span id="page-368-0"></span>5.11.1.4.3.4 CreateSQL Method

Creates a component for queries execution.

### Class

[TCustomDAConnection](#page-350-0)

### Syntax

function CreateSQL: [TCustomDASQL;](#page-446-0) virtual;

#### **Return Value**

A new instance of the class.

## Remarks

Call the CreateSQL to return a new instance of the [TCustomDASQL](#page-446-0) class and associates it with this connection object. In the descendant classes this method should be overridden to create an appropriate descendant of the TCustomDASQL component.

© 1997-2024 Devart. All Rights Reserved. [Request](https://www.devart.com/company/contactform.html?category=1&product=pgdac) Support DAC [Forum](https://support.devart.com/portal/en/community/delphi-data-access-components) Provide [Feedback](https://www.devart.com/pgdac/feedback.html)

<span id="page-368-1"></span>5.11.1.4.3.5 Disconnect Method

Performs disconnect.

Class

[TCustomDAConnection](#page-350-0)

Syntax

procedure Disconnect;

## **Remarks**

Call the Disconnect method to drop a connection to database. Before the connection component is deactivated, all associated datasets are closed. Calling Disconnect is similar to setting the Connected property to False.

In most cases, closing a connection frees system resources allocated to the connection.

If user transaction is active, e.g. the [InTransaction](#page-357-0) flag is set, calling to Disconnect the current

user transaction.

**Note:** If a previously active connection is closed and then reopened, any associated datasets must be individually reopened; reopening the connection does not automatically reopen associated datasets.

See Also

[Connect](#page-367-0)

© 1997-2024 Devart. All Rights Reserved. [Request](https://www.devart.com/company/contactform.html?category=1&product=pgdac) Support DAC [Forum](https://support.devart.com/portal/en/community/delphi-data-access-components) Provide [Feedback](https://www.devart.com/pgdac/feedback.html)

<span id="page-369-0"></span>5.11.1.4.3.6 ExecProc Method

Allows to execute stored procedure or function providing its name and parameters.

### Class

[TCustomDAConnection](#page-350-0)

#### Syntax

function ExecProc(const Name: string; const Params: array of variant): variant; virtual;

#### **Parameters**

*Name*

Holds the name of the stored procedure or function.

*Params*

Holds the parameters of the stored procedure or function.

#### **Return Value**

the result of the stored procedure.

## Remarks

Allows to execute stored procedure or function providing its name and parameters.

Use the following Name value syntax for executing specific overloaded routine:

"StoredProcName:1" or "StoredProcName:5". The first example executes the first overloaded stored procedure, while the second example executes the fifth overloaded procedure.

Assign parameters' values to the Params array in exactly the same order and number as they

appear in the stored procedure declaration. Out parameters of the procedure can be accessed with the ParamByName procedure.

If the value of an input parameter was not included to the Params array, parameter default value is taken. Only parameters at the end of the list can be unincluded to the Params array. If the parameter has no default value, the NULL value is sent.

**Note:** Stored functions unlike stored procedures return result values that are obtained internally through the RESULT parameter. You will no longer have to provide anonymous value in the Params array to describe the result of the function. The stored function result is obtained from the Params[0] indexed property or with the ParamByName('RESULT') method call.

For further examples of parameter usage see [ExecSQL,](#page-372-0) [ExecSQLEx.](#page-373-0)

## Example

For example, having stored function declaration presented in Example 1), you may execute it and retrieve its result with commands presented in Example 2):

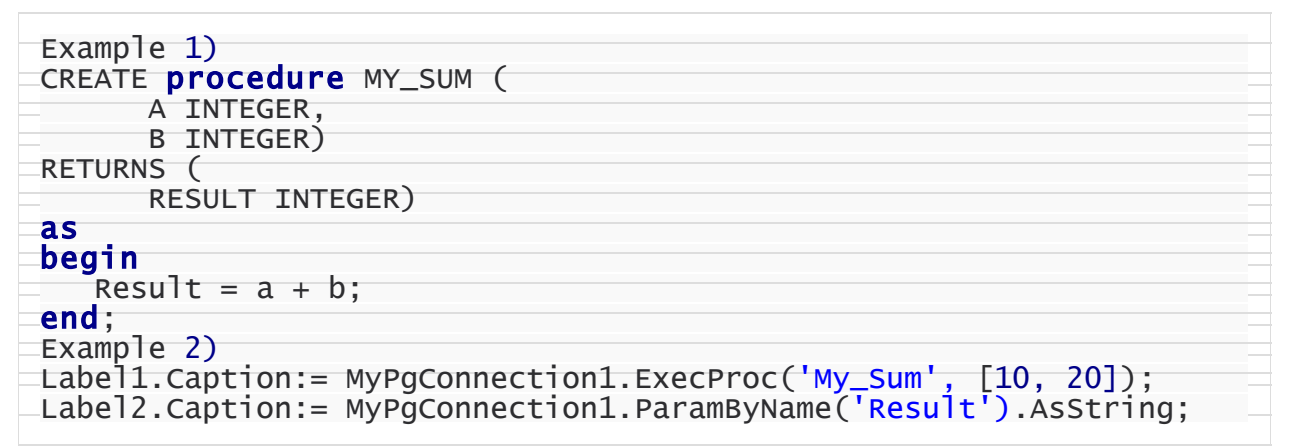

## See Also

- [ExecProcEx](#page-371-0)
- [ExecSQL](#page-372-0)
- [ExecSQLEx](#page-373-0)

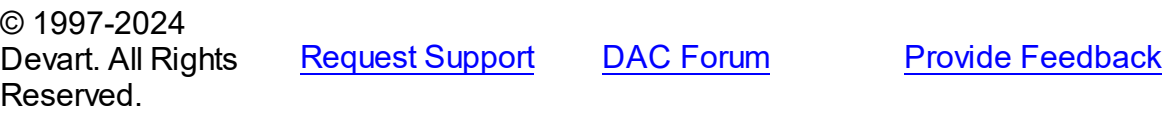

#### <span id="page-371-0"></span>5.11.1.4.3.7 ExecProcEx Method

Allows to execute a stored procedure or function.

### Class

[TCustomDAConnection](#page-350-0)

#### Syntax

function ExecProcEx(const Name: string; const Params: array of variant): variant; virtual;

#### **Parameters**

#### *Name*

Holds the stored procedure name.

#### *Params*

Holds an array of pairs of parameters' names and values.

#### **Return Value**

the result of the stored procedure.

### **Remarks**

Allows to execute a stored procedure or function. Provide the stored procedure name and its parameters to the call of ExecProcEx.

Use the following Name value syntax for executing specific overloaded routine: "StoredProcName:1" or "StoredProcName:5". The first example executes the first overloaded stored procedure, while the second example executes the fifth overloaded procedure.

Assign pairs of parameters' names and values to a Params array so that every name comes before its corresponding value when an array is being indexed.

Out parameters of the procedure can be accessed with the ParamByName procedure. If the value for an input parameter was not included to the Params array, the parameter default value is taken. If the parameter has no default value, the NULL value is sent.

**Note:** Stored functions unlike stored procedures return result values that are obtained internally through the RESULT parameter. You will no longer have to provide anonymous value in the Params array to describe the result of the function. Stored function result is obtained from the Params[0] indexed property or with the ParamByName('RESULT') method call.

For an example of parameters usage see [ExecSQLEx.](#page-373-0)

## Example

If you have some stored procedure accepting four parameters, and you want to provide values only for the first and fourth parameters, you should call ExecProcEx in the following way:

Connection.ExecProcEx('Some\_Stored\_Procedure', ['Param\_Name1', 'Param\_Value1

See Also

- [ExecSQL](#page-372-0)
- [ExecSQLEx](#page-373-0)
- [ExecProc](#page-369-0)

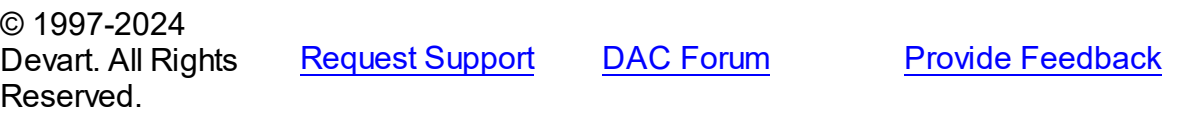

<span id="page-372-0"></span>5.11.1.4.3.8 ExecSQL Method

Executes a SQL statement with parameters.

#### Class

[TCustomDAConnection](#page-350-0)

#### Syntax

```
function ExecSQL(const Text: string): variant;
overload;function ExecSQL(const Text: string; const Params:
array of variant): variant; overload; virtual;
```
#### **Parameters**

*Text*

a SQL statement to be executed.

#### *Params*

Array of parameter values arranged in the same order as they appear in SQL statement.

#### **Return Value**

Out parameter with the name Result will hold the result of function having data type dtString. Otherwise returns Null.

## **Remarks**

Use the ExecSQL method to execute any SQL statement outside the [TCustomDADataSet](#page-382-0) or [TCustomDASQL](#page-446-0) components. Supply the Params array with the values of parameters arranged in the same order as they appear in a SQL statement which itself is passed to the Text string parameter.

See Also

- [ExecSQLEx](#page-373-0)
- [ExecProc](#page-369-0)

© 1997-2024 Devart. All Rights Reserved. [Request](https://www.devart.com/company/contactform.html?category=1&product=pgdac) Support DAC [Forum](https://support.devart.com/portal/en/community/delphi-data-access-components) Provide [Feedback](https://www.devart.com/pgdac/feedback.html)

<span id="page-373-0"></span>5.11.1.4.3.9 ExecSQLEx Method

Executes any SQL statement outside the TQuery or TSQL components.

Class

[TCustomDAConnection](#page-350-0)

## Syntax

```
function ExecSQLEx(const Text: string; const Params: array of
variant): variant; virtual;
```
### **Parameters**

#### *Text*

a SQL statement to be executed.

*Params*

Array of parameter values arranged in the same order as they appear in SQL statement.

### **Return Value**

Out parameter with the name Result will hold the result of a function having data type dtString. Otherwise returns Null.

## **Remarks**

Call the ExecSQLEx method to execute any SQL statement outside the TQuery or TSQL components. Supply the Params array with values arranged in pairs of parameter name and its value. This way each parameter name in the array is found on even index values whereas

**Provide [Feedback](https://www.devart.com/pgdac/feedback.html)** 

parameter value is on odd index value but right after its parameter name. The parameter pairs must be arranged according to their occurrence in a SQL statement which itself is passed in the Text string parameter.

The Params array must contain all IN and OUT parameters defined in the SQL statement. For OUT parameters provide any values of valid types so that they are explicitly defined before call to the ExecSQLEx method.

Out parameter with the name Result will hold the result of a function having data type dtString. If neither of the parameters in the Text statement is named Result, ExecSQLEx will return Null.

To get the values of OUT parameters use the ParamByName function.

### Example

```
PgConnection.ExecSQLEx('begin :A:= :B + :C; end;',
   ['A', 0, 'B', 5, 'C', 3]);
A:= PgConnection.ParamByName('A').AsInteger;
```
See Also

[ExecSQL](#page-372-0)

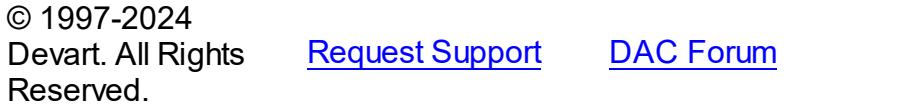

<span id="page-374-0"></span>5.11.1.4.3.10 GetDatabaseNames Method

Returns a database list from the server.

### Class

[TCustomDAConnection](#page-350-0)

## Syntax

procedure GetDatabaseNames(List: TStrings); virtual;

### **Parameters**

*List*

A TStrings descendant that will be filled with database names.

## **Remarks**

Populates a string list with the names of databases.

**Note:** Any contents already in the target string list object are eliminated and overwritten by data produced by GetDatabaseNames.

See Also

- [GetTableNames](#page-377-0)
- [GetStoredProcNames](#page-376-0)

© 1997-2024 Devart. All Rights Reserved. [Request](https://www.devart.com/company/contactform.html?category=1&product=pgdac) Support DAC [Forum](https://support.devart.com/portal/en/community/delphi-data-access-components) Provide [Feedback](https://www.devart.com/pgdac/feedback.html)

<span id="page-375-0"></span>5.11.1.4.3.11 GetKeyFieldNames Method

Provides a list of available key field names.

### Class

[TCustomDAConnection](#page-350-0)

### **Syntax**

procedure GetKeyFieldNames(const TableName: string; List: TStrings); virtual;

#### **Parameters**

*TableName* Holds the table name

## *List*

The list of available key field names

## **Return Value**

Key field name

## **Remarks**

Call the GetKeyFieldNames method to get the names of available key fields. Populates a string list with the names of key fields in tables.

## See Also

[GetTableNames](#page-377-0)

[GetStoredProcNames](#page-376-0)

© 1997-2024 Devart. All Rights Reserved. [Request](https://www.devart.com/company/contactform.html?category=1&product=pgdac) Support DAC [Forum](https://support.devart.com/portal/en/community/delphi-data-access-components) Provide [Feedback](https://www.devart.com/pgdac/feedback.html)

<span id="page-376-0"></span>5.11.1.4.3.12 GetStoredProcNames Method

Returns a list of stored procedures from the server.

Class

[TCustomDAConnection](#page-350-0)

## **Syntax**

procedure GetStoredProcNames(List: TStrings; AllProcs: boolean = False); virtual;

### **Parameters**

#### *List*

A TStrings descendant that will be filled with the names of stored procedures in the database.

#### *AllProcs*

True, if stored procedures from all schemas or including system procudures (depending on the server) are returned. False otherwise.

## Remarks

Call the GetStoredProcNames method to get the names of available stored procedures and functions. GetStoredProcNames populates a string list with the names of stored procs in the database. If AllProcs = True, the procedure returns to the List parameter the names of the stored procedures that belong to all schemas; otherwise, List will contain the names of functions that belong to the current schema.

**Note:** Any contents already in the target string list object are eliminated and overwritten by data produced by GetStoredProcNames.

## See Also

- [GetDatabaseNames](#page-374-0)
- [GetTableNames](#page-377-0)

© 1997-2024 [Request](https://www.devart.com/company/contactform.html?category=1&product=pgdac) Support DAC [Forum](https://support.devart.com/portal/en/community/delphi-data-access-components) Provide [Feedback](https://www.devart.com/pgdac/feedback.html)

#### Devart. All Rights Reserved.

#### <span id="page-377-0"></span>5.11.1.4.3.13 GetTableNames Method

Provides a list of available tables names.

#### Class

[TCustomDAConnection](#page-350-0)

### **Syntax**

```
procedure GetTableNames(List: TStrings; AllTables: boolean =
False; OnlyTables: boolean = False); virtual;
```
#### **Parameters**

*List*

A TStrings descendant that will be filled with table names.

*AllTables*

True, if procedure returns all table names including the names of system tables to the List parameter.

*OnlyTables*

## Remarks

Call the GetTableNames method to get the names of available tables. Populates a string list with the names of tables in the database. If AllTables = True, procedure returns all table names including the names of system tables to the List parameter, otherwise List will not contain the names of system tables. If AllTables = True, the procedure returns to the List parameter the names of the tables that belong to all schemas; otherwise, List will contain the names of the tables that belong to the current schema.

**Note:** Any contents already in the target string list object are eliminated and overwritten by the data produced by GetTableNames.

### See Also

- [GetDatabaseNames](#page-374-0)
- [GetStoredProcNames](#page-376-0)

© 1997-2024 Devart. All Rights

[Request](https://www.devart.com/company/contactform.html?category=1&product=pgdac) Support DAC [Forum](https://support.devart.com/portal/en/community/delphi-data-access-components) Provide [Feedback](https://www.devart.com/pgdac/feedback.html)

### Reserved.

#### <span id="page-378-0"></span>5.11.1.4.3.14 MonitorMessage Method

Sends a specified message through the [TCustomDASQLMonitor](#page-319-0) component.

## Class

[TCustomDAConnection](#page-350-0)

## **Syntax**

procedure MonitorMessage(const Msg: string);

### **Parameters**

#### *Msg*

Message text that will be sent.

### **Remarks**

Call the MonitorMessage method to output specified message via the [TCustomDASQLMonitor](#page-319-0) component.

### See Also

[TCustomDASQLMonitor](#page-319-0)

© 1997-2024 Devart. All Rights Reserved. [Request](https://www.devart.com/company/contactform.html?category=1&product=pgdac) Support DAC [Forum](https://support.devart.com/portal/en/community/delphi-data-access-components) Provide [Feedback](https://www.devart.com/pgdac/feedback.html)

<span id="page-378-1"></span>5.11.1.4.3.15 Ping Method

Used to check state of connection to the server.

### Class

[TCustomDAConnection](#page-350-0)

#### **Syntax**

procedure Ping;

## **Remarks**

The method is used for checking server connection state.

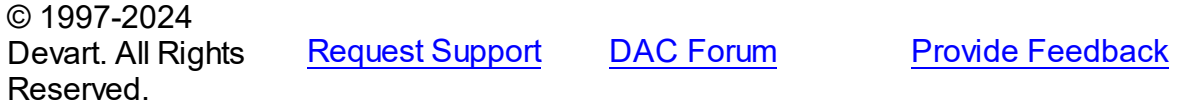

#### <span id="page-379-0"></span>5.11.1.4.3.16 RemoveFromPool Method

Marks the connection that should not be returned to the pool after disconnect.

Class

[TCustomDAConnection](#page-350-0)

**Syntax** 

procedure RemoveFromPool;

## Remarks

Call the RemoveFromPool method to mark the connection that should be deleted after disconnect instead of returning to the connection pool.

See Also

- [Pooling](#page-360-0)
- [PoolingOptions](#page-361-0)

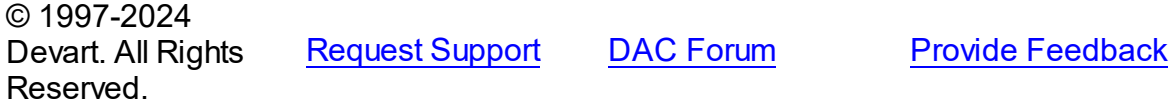

<span id="page-379-1"></span>5.11.1.4.3.17 Rollback Method

Discards all current data changes and ends transaction.

Class

[TCustomDAConnection](#page-350-0)

## **Syntax**

procedure Rollback; virtual;

## **Remarks**

Call the Rollback method to discard all updates, insertions, and deletions of data associated

with the current transaction to the database server and then end the transaction. The current transaction is the last transaction started by calling [StartTransaction](#page-380-0).

## See Also

- [Commit](#page-366-0)
- [StartTransaction](#page-380-0)
- [TCustomPgDataSet.FetchAll](#page-701-0)

© 1997-2024 Devart. All Rights Reserved. [Request](https://www.devart.com/company/contactform.html?category=1&product=pgdac) Support DAC [Forum](https://support.devart.com/portal/en/community/delphi-data-access-components) Provide [Feedback](https://www.devart.com/pgdac/feedback.html)

<span id="page-380-0"></span>5.11.1.4.3.18 StartTransaction Method

Begins a new user transaction.

## Class

[TCustomDAConnection](#page-350-0)

### Syntax

### procedure StartTransaction; virtual;

## **Remarks**

Call the StartTransaction method to begin a new user transaction against the database server. Before calling StartTransaction, an application should check the status of the [InTransaction](#page-357-0) property. If InTransaction is True, indicating that a transaction is already in progress, a subsequent call to StartTransaction without first calling [Commit](#page-366-0) or [Rollback](#page-379-1) to end the current transaction raises EDatabaseError. Calling StartTransaction when connection is closed also raises EDatabaseError.

Updates, insertions, and deletions that take place after a call to StartTransaction are held by the server until an application calls Commit to save the changes, or Rollback to cancel them.

## See Also

- [Commit](#page-366-0)
- [Rollback](#page-379-1)

• [InTransaction](#page-357-0)

© 1997-2024 Devart. All Rights Reserved. [Request](https://www.devart.com/company/contactform.html?category=1&product=pgdac) Support DAC [Forum](https://support.devart.com/portal/en/community/delphi-data-access-components) Provide [Feedback](https://www.devart.com/pgdac/feedback.html)

5.11.1.4.4 Events

Events of the **TCustomDAConnection** class.

For a complete list of the **TCustomDAConnection** class members, see the

[TCustomDAConnection](#page-351-0) Members topic.

## Public

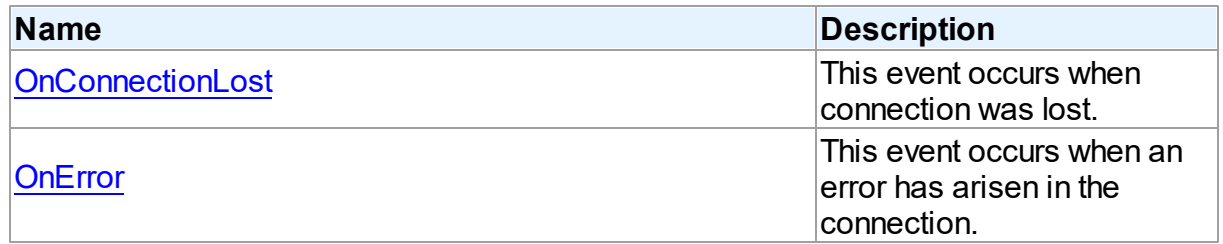

## See Also

- [TCustomDAConnection](#page-350-0) Class
- [TCustomDAConnection](#page-351-0) Class Members

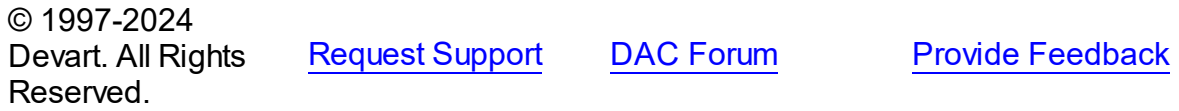

#### <span id="page-381-0"></span>5.11.1.4.4.1 OnConnectionLost Event

This event occurs when connection was lost.

## Class

[TCustomDAConnection](#page-350-0)

## **Syntax**

property OnConnectionLost: [TConnectionLostEvent](#page-596-0);

**Remarks** 

Write the OnConnectionLost event handler to process fatal errors and perform failover.

**Note:** To use the OnConnectionLost event handler, you should explicitly add the MemData unit to the 'uses' list and set the TCustomDAConnection.Options.LocalFailover property to True.

© 1997-2024 Devart. All Rights Reserved. [Request](https://www.devart.com/company/contactform.html?category=1&product=pgdac) Support DAC [Forum](https://support.devart.com/portal/en/community/delphi-data-access-components) Provide [Feedback](https://www.devart.com/pgdac/feedback.html)

<span id="page-382-1"></span>5.11.1.4.4.2 OnError Event

This event occurs when an error has arisen in the connection.

#### Class

#### [TCustomDAConnection](#page-350-0)

#### Syntax

property OnError: [TDAConnectionErrorEvent;](#page-597-0)

## **Remarks**

Write the OnError event handler to respond to errors that arise with connection. Check the E parameter to get the error code. Set the Fail parameter to False to prevent an error dialog from being displayed and to raise the EAbort exception to cancel current operation. The default value of Fail is True.

© 1997-2024 Devart. All Rights Reserved. [Request](https://www.devart.com/company/contactform.html?category=1&product=pgdac) Support DAC [Forum](https://support.devart.com/portal/en/community/delphi-data-access-components) Provide [Feedback](https://www.devart.com/pgdac/feedback.html)

#### <span id="page-382-0"></span>**5.11.1.5 TCustomDADataSet Class**

Encapsulates general set of properties, events, and methods for working with data accessed through various database engines.

For a list of all members of this type, see [TCustomDADataSet](#page-383-0) members.

Unit

#### **DBACCESS**

Syntax

```
(TMemDataSet);
```
## Remarks

TCustomDADataSet encapsulates general set of properties, events, and methods for working with data accessed through various database engines. All database-specific features are supported by descendants of TCustomDADataSet.

Applications should not use TCustomDADataSet objects directly.

## Inheritance Hierarchy

**[TMemDataSet](#page-640-0)** 

**TCustomDADataSet**

© 1997-2024 Devart. All Rights Reserved. [Request](https://www.devart.com/company/contactform.html?category=1&product=pgdac) Support DAC [Forum](https://support.devart.com/portal/en/community/delphi-data-access-components) Provide [Feedback](https://www.devart.com/pgdac/feedback.html)

<span id="page-383-0"></span>5.11.1.5.1 Members

**[TCustomDADataSet](#page-382-0)** class overview.

## **Properties**

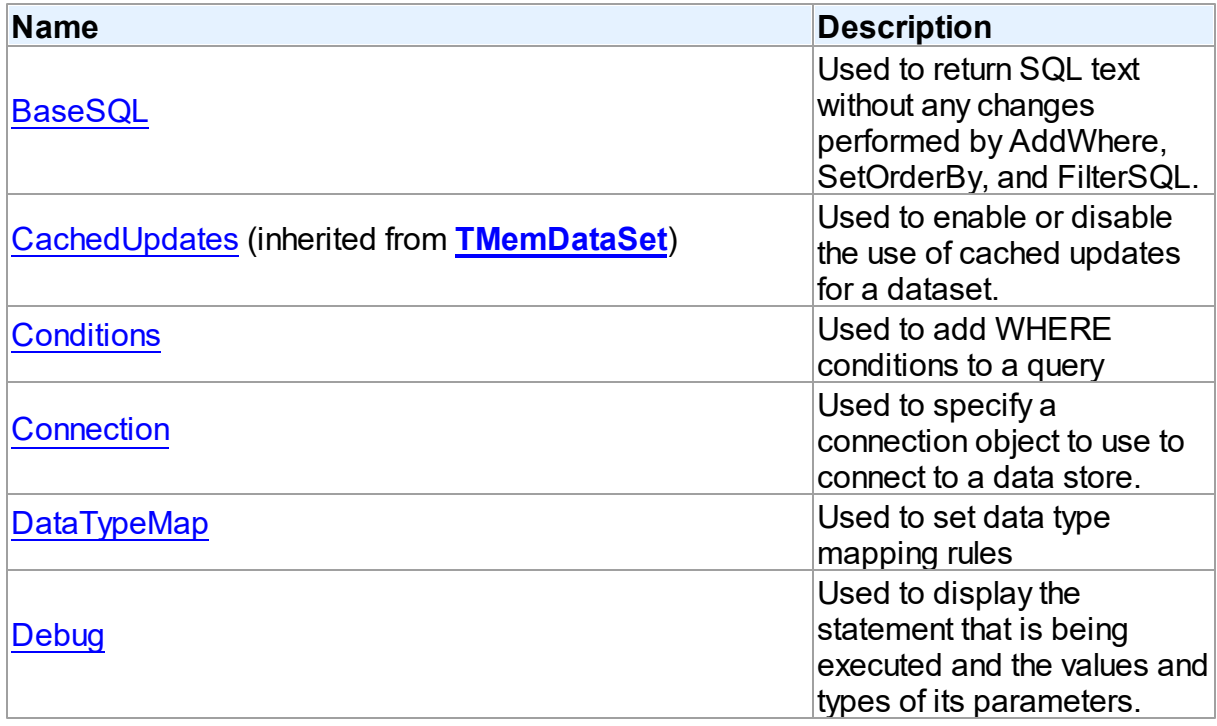

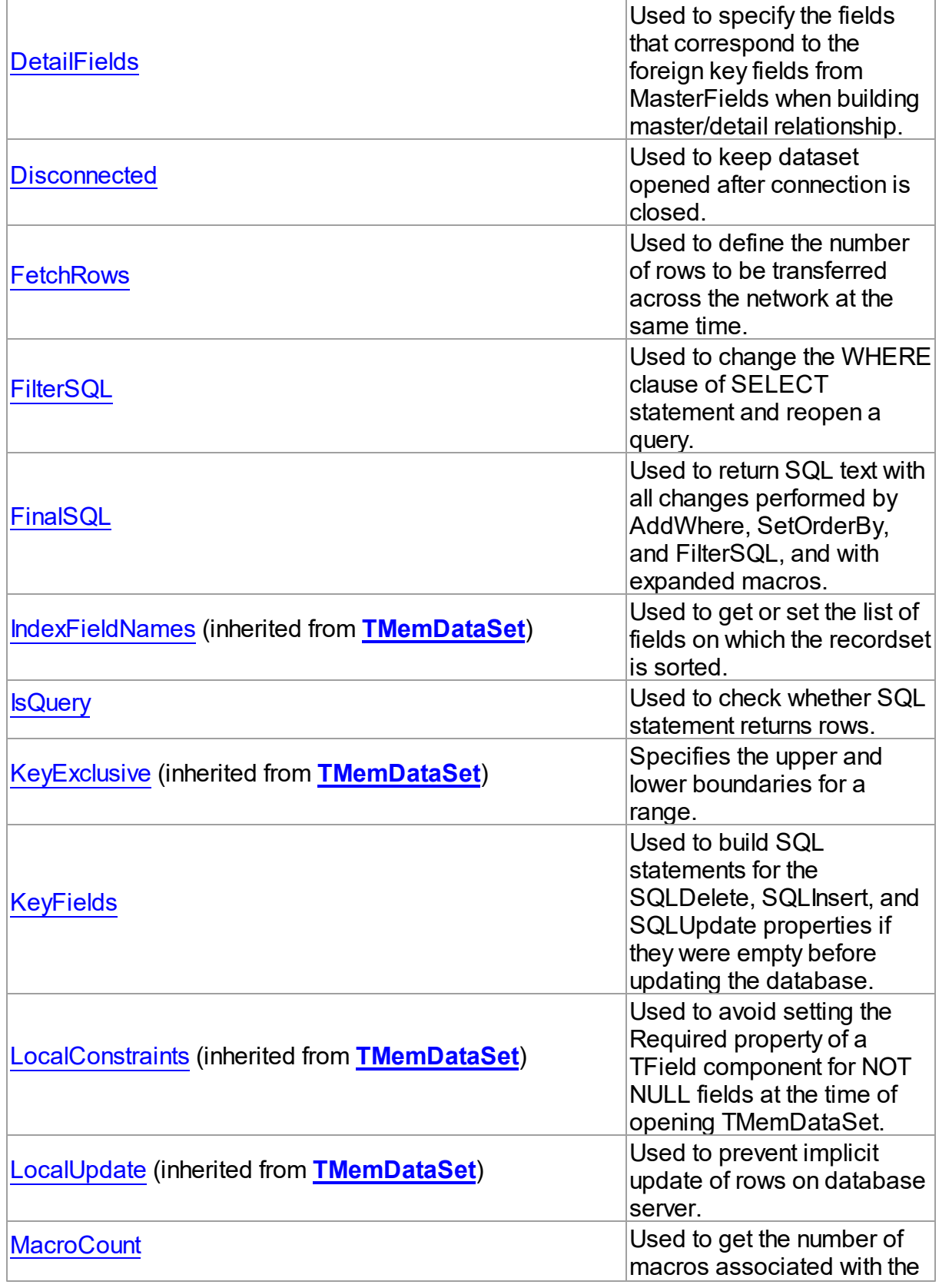

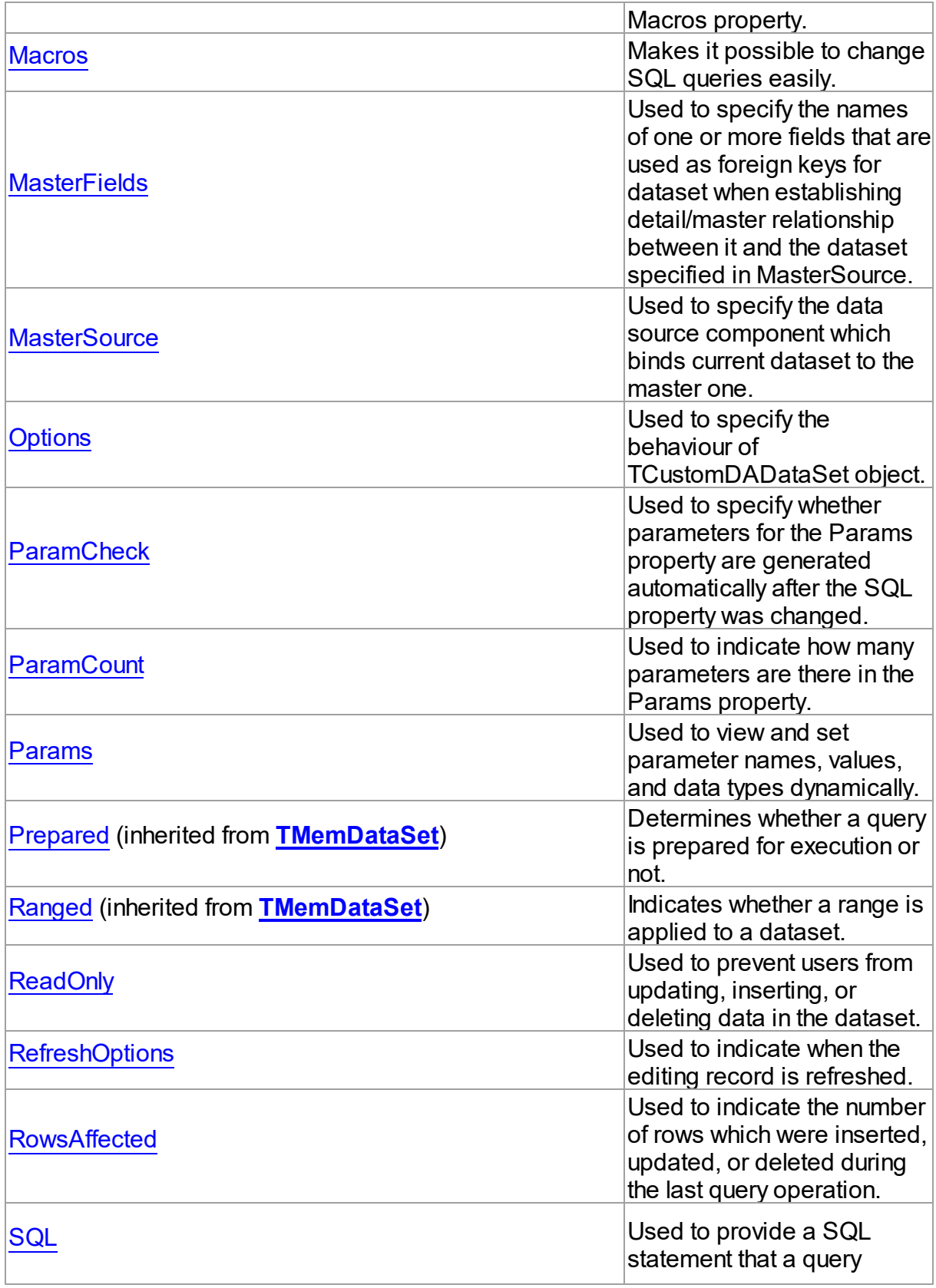

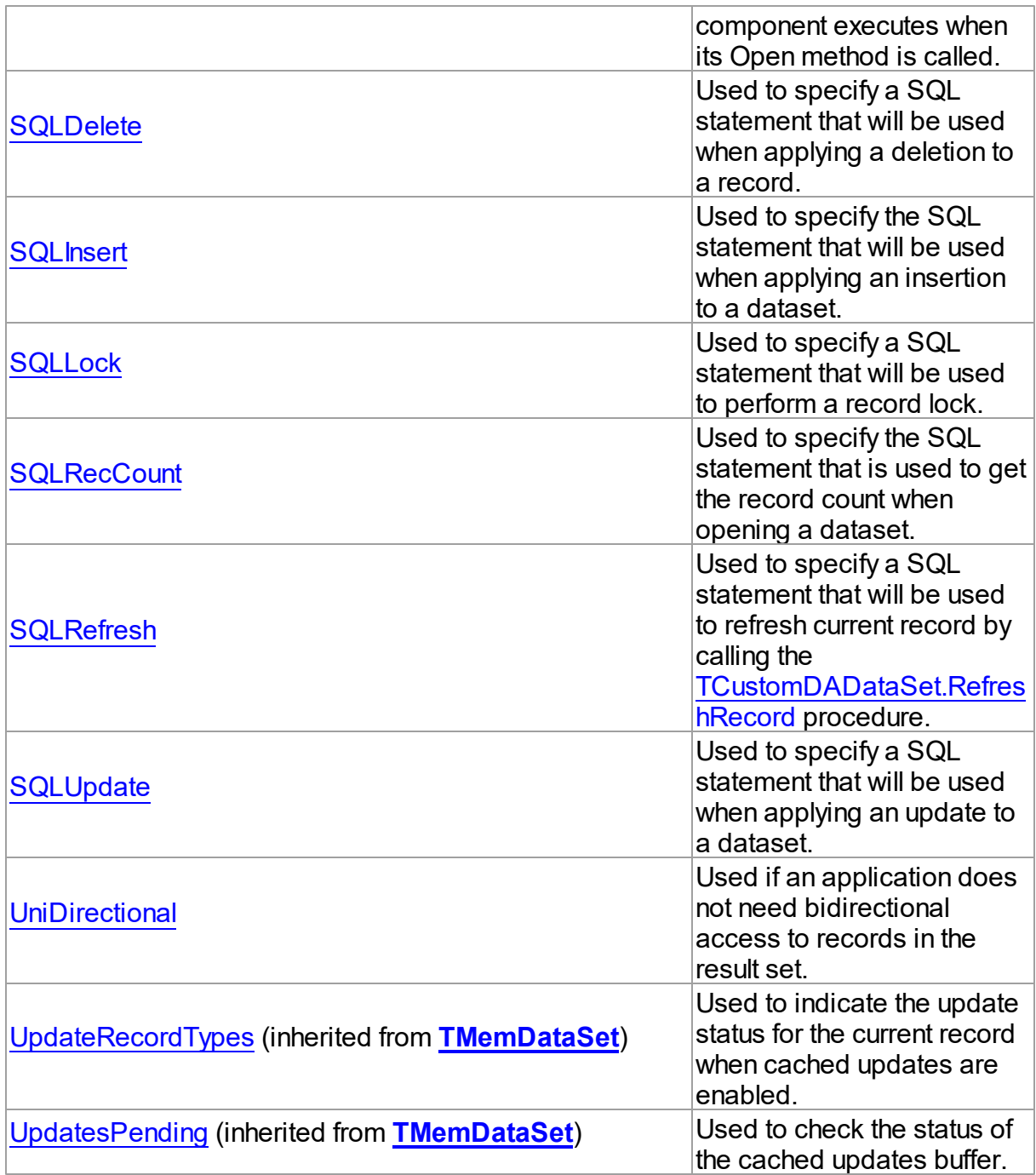

# Methods

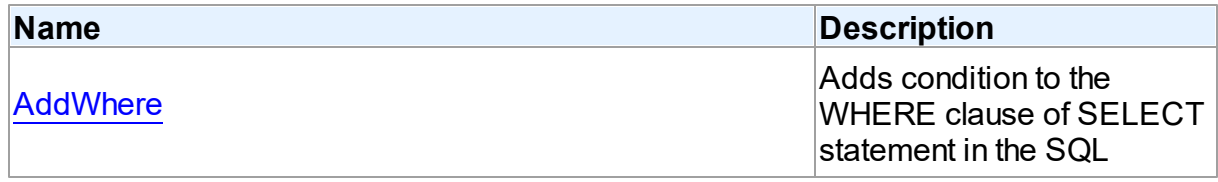

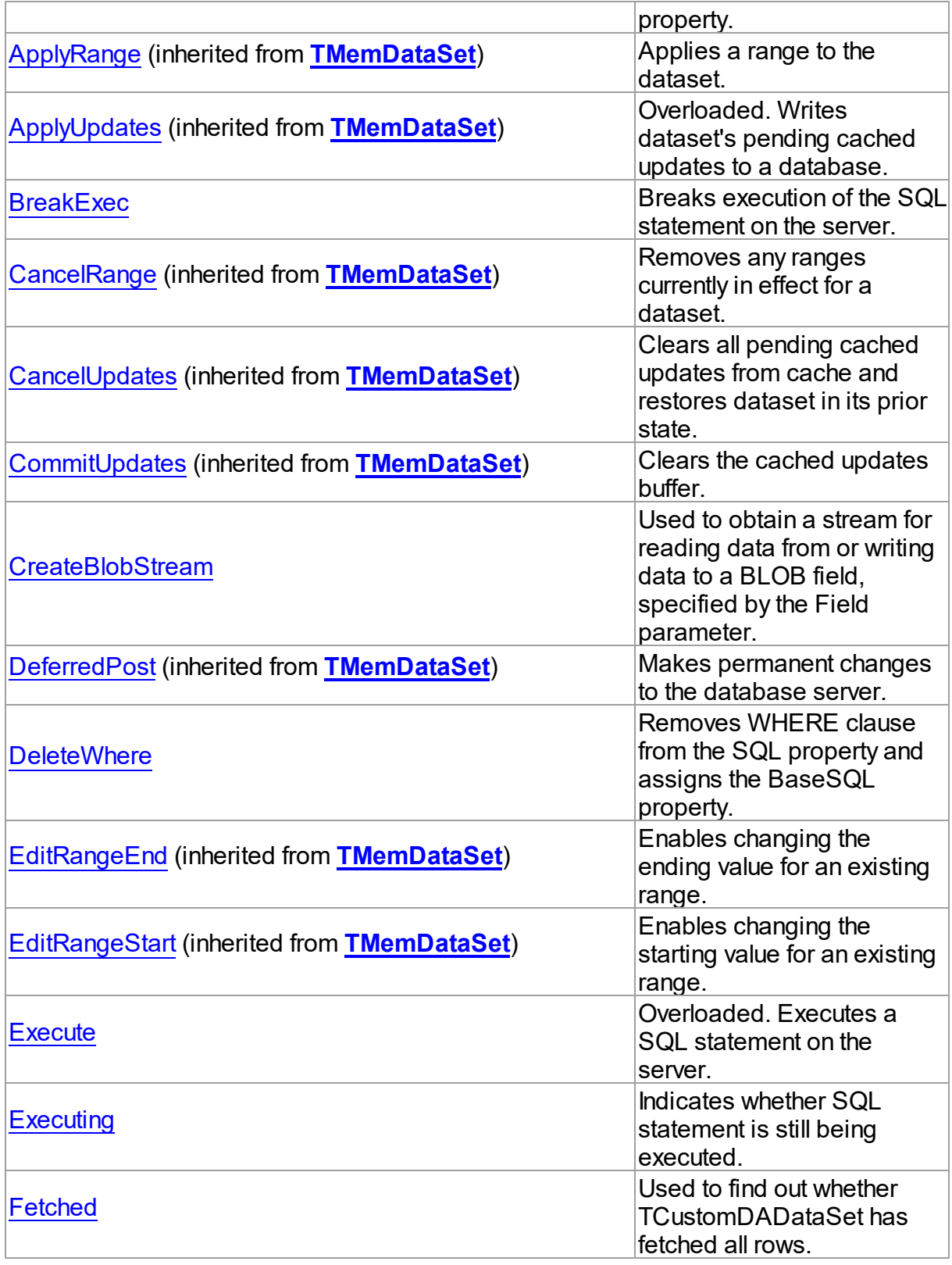

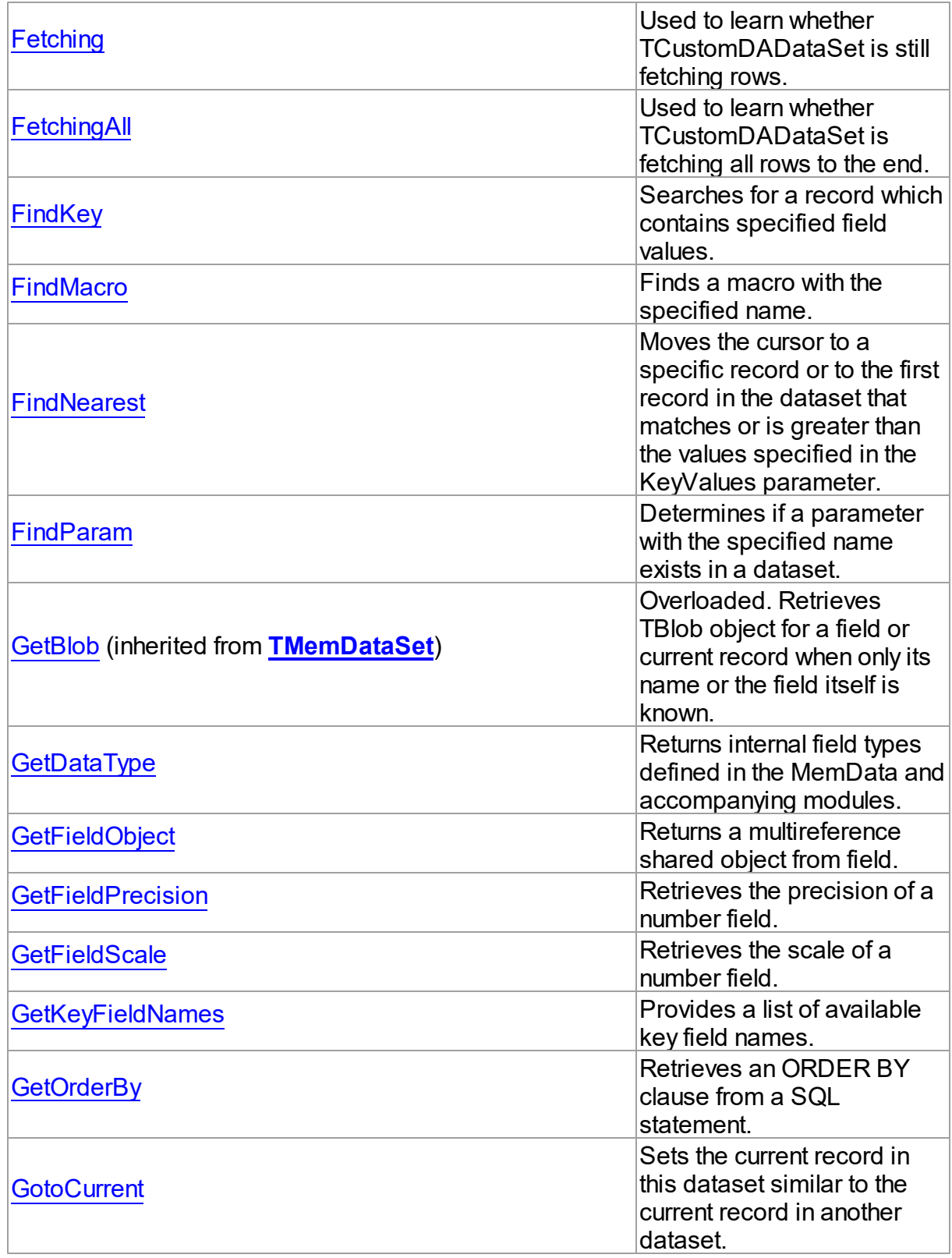

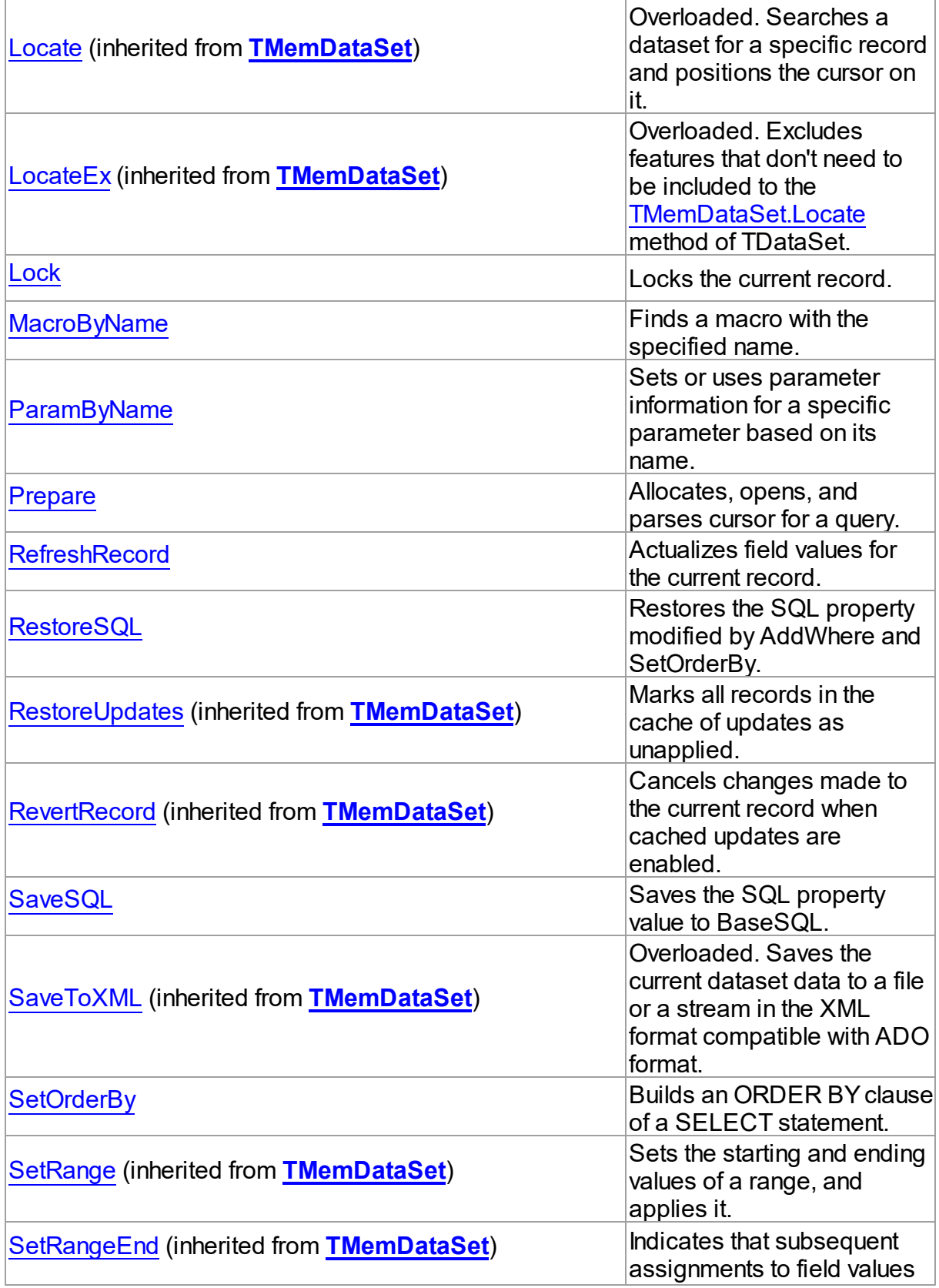

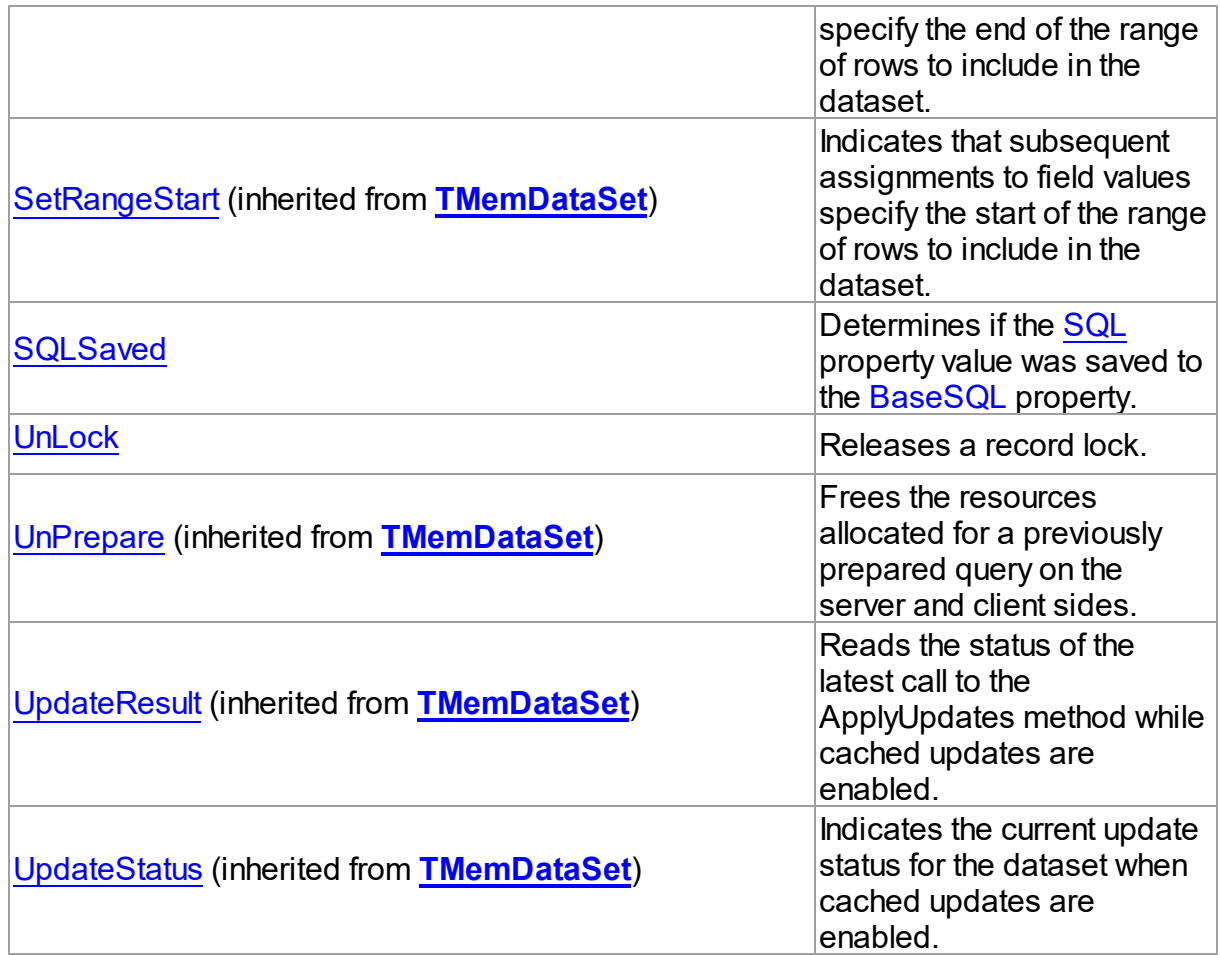

# Events

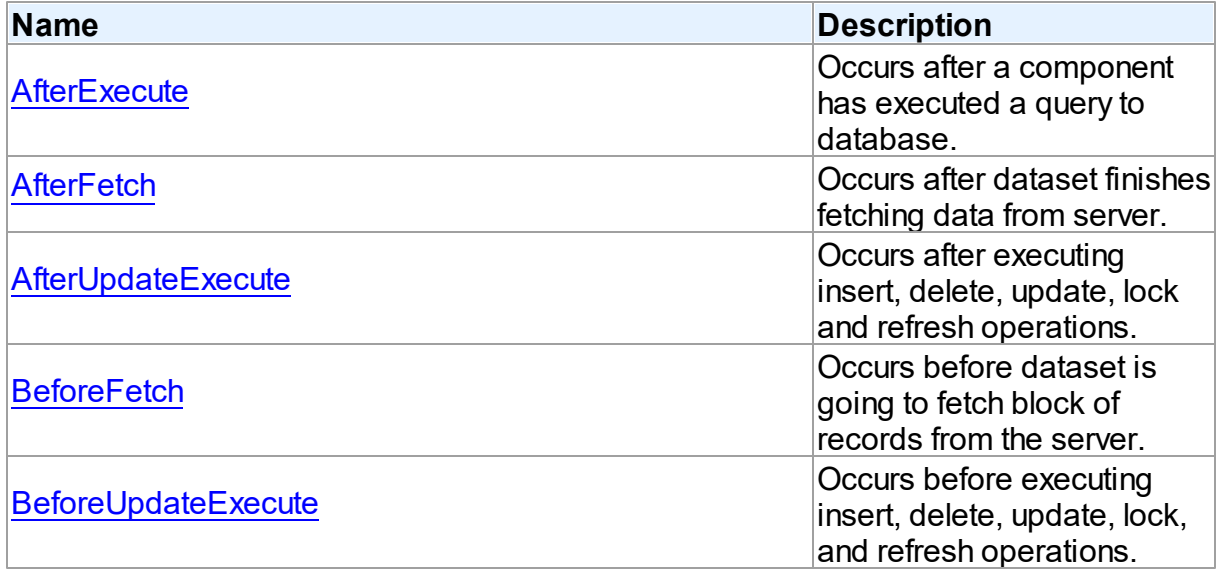

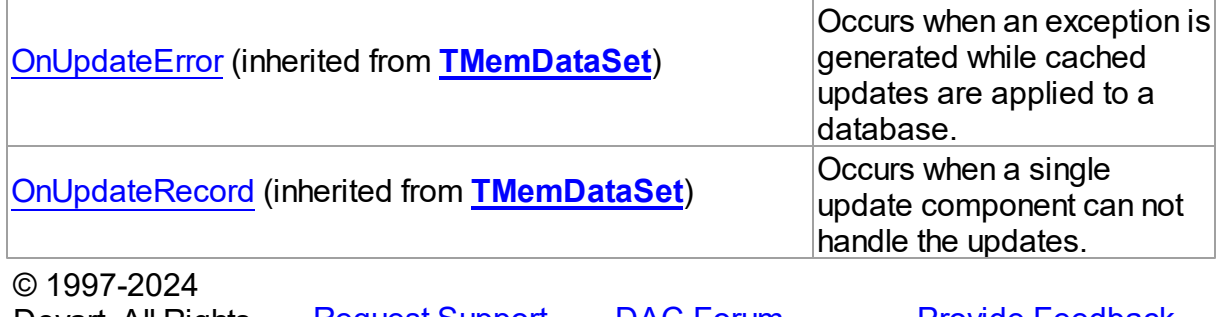

Devart. All Rights [Request](https://www.devart.com/company/contactform.html?category=1&product=pgdac) Support DAC [Forum](https://support.devart.com/portal/en/community/delphi-data-access-components) Provide [Feedback](https://www.devart.com/pgdac/feedback.html) Reserved.

5.11.1.5.2 Properties

Properties of the **TCustomDADataSet** class.

For a complete list of the **TCustomDADataSet** class members, see the [TCustomDADataSet](#page-383-0) [Members](#page-383-0) topic.

Public

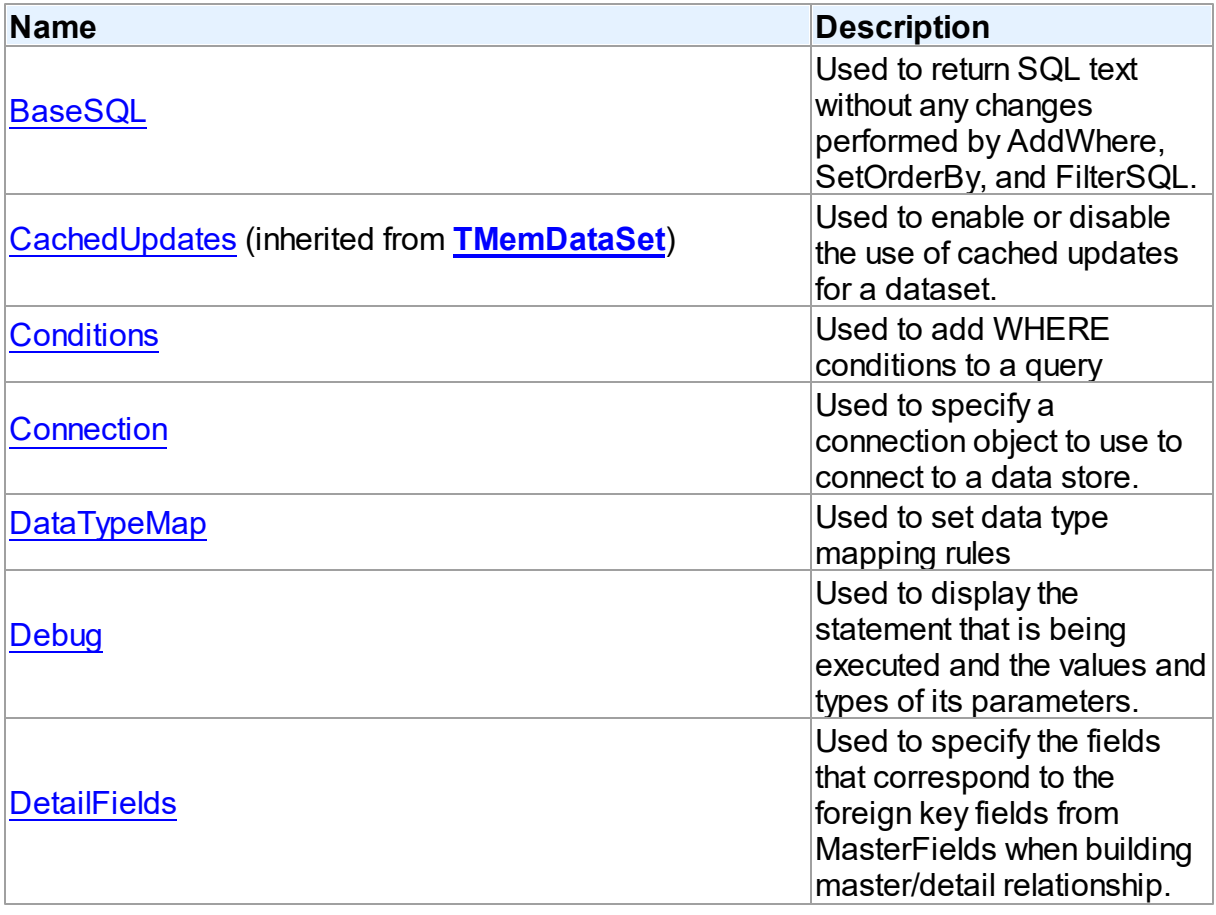

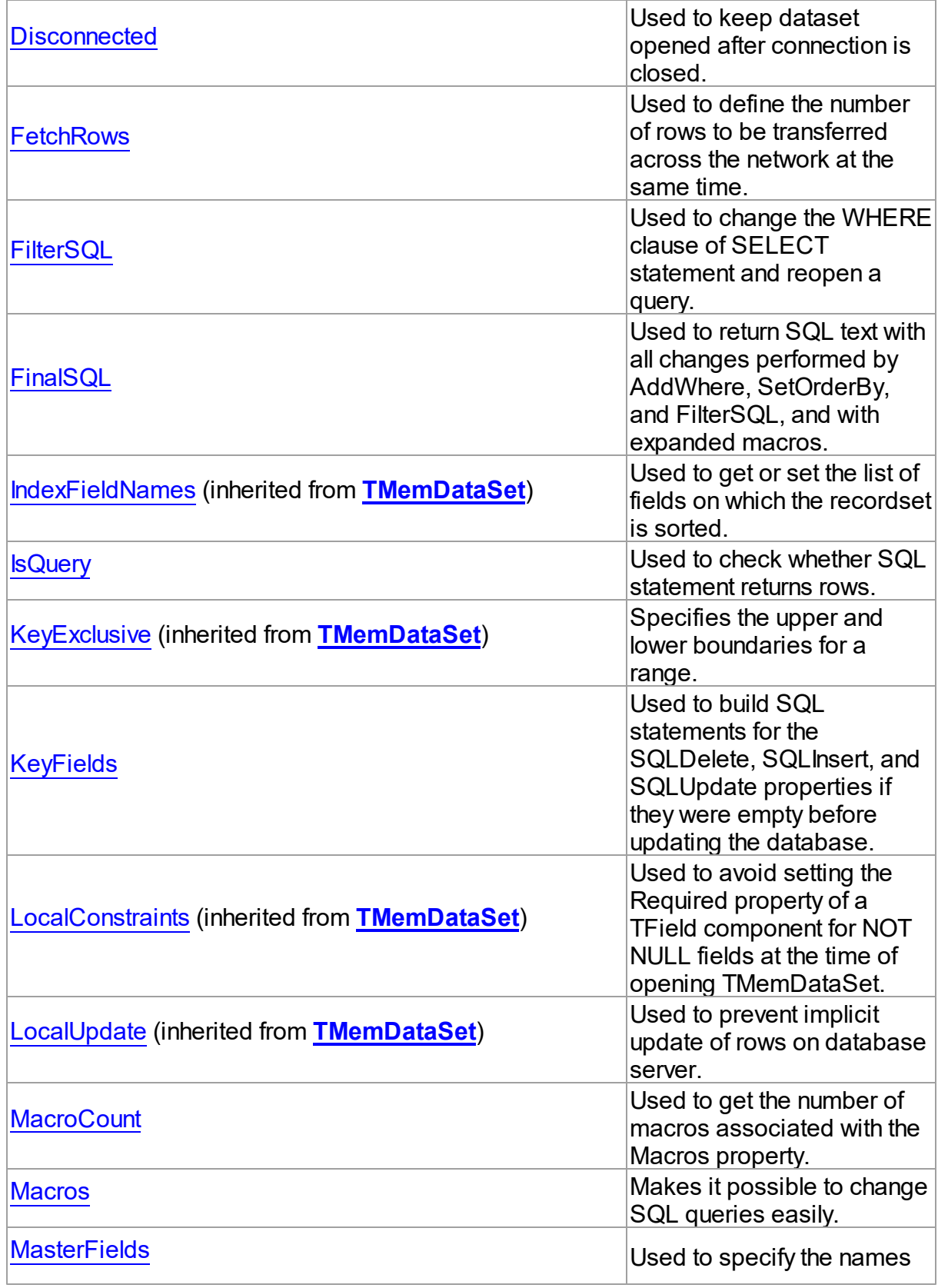

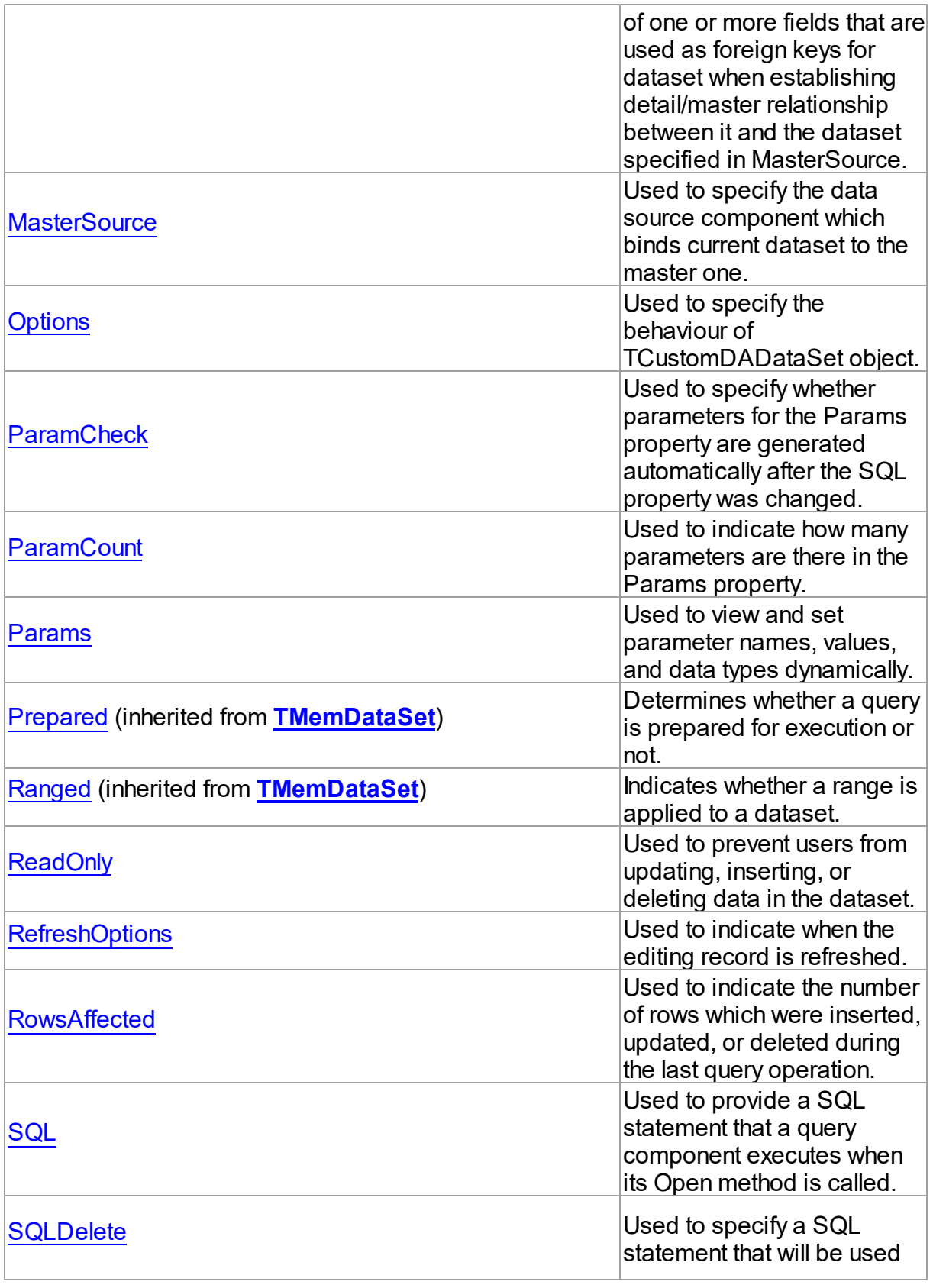

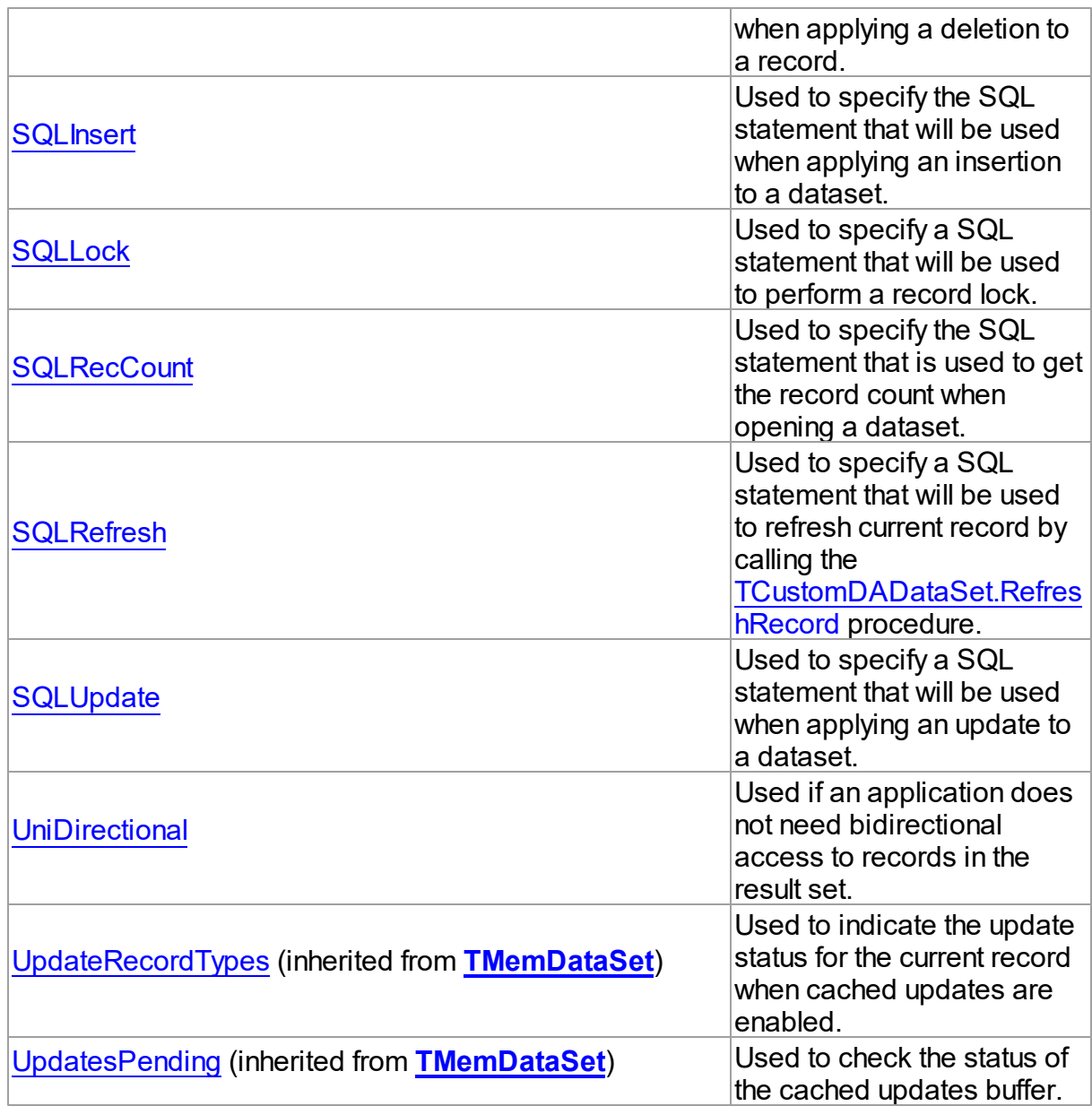

# See Also

- [TCustomDADataSet](#page-382-0) Class
- [TCustomDADataSet](#page-383-0) Class Members

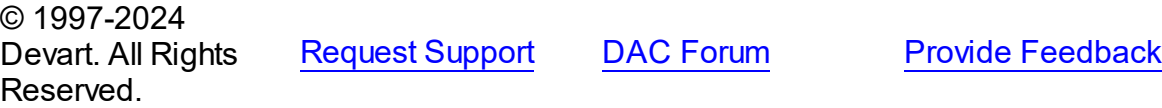

#### <span id="page-395-0"></span>5.11.1.5.2.1 BaseSQL Property

Used to return SQL text without any changes performed by AddWhere, SetOrderBy, and FilterSQL.

### Class

[TCustomDADataSet](#page-382-0)

### **Syntax**

property BaseSQL: string;

## **Remarks**

Use the BaseSQL property to return SQL text without any changes performed by AddWhere, SetOrderBy, and FilterSQL, only macros are expanded. SQL text with all these changes can be returned by [FinalSQL](#page-400-0).

### See Also

- [FinalSQL](#page-400-0)
- [AddWhere](#page-422-0)
- [SaveSQL](#page-441-0)
- [SQLSaved](#page-442-0)
- [RestoreSQL](#page-440-0)

© 1997-2024 Devart. All Rights Reserved. [Request](https://www.devart.com/company/contactform.html?category=1&product=pgdac) Support DAC [Forum](https://support.devart.com/portal/en/community/delphi-data-access-components) Provide [Feedback](https://www.devart.com/pgdac/feedback.html)

<span id="page-395-1"></span>5.11.1.5.2.2 Conditions Property

Used to add WHERE conditions to a query

Class

[TCustomDADataSet](#page-382-0)

## **Syntax**

property Conditions: [TDAConditions](#page-485-0) stored False;
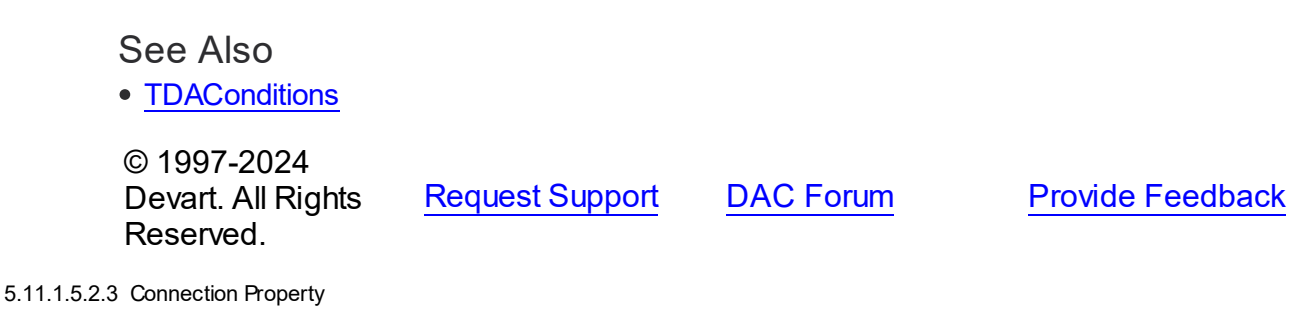

Used to specify a connection object to use to connect to a data store.

Class

[TCustomDADataSet](#page-382-0)

**Syntax** 

property Connection: [TCustomDAConnection;](#page-350-0)

# **Remarks**

Use the Connection property to specify a connection object that will be used to connect to a data store.

Set at design-time by selecting from the list of provided TCustomDAConnection or its descendant class objects.

At runtime, link an instance of a TCustomDAConnection descendant to the Connection property.

© 1997-2024 Devart. All Rights Reserved. [Request](https://www.devart.com/company/contactform.html?category=1&product=pgdac) Support DAC [Forum](https://support.devart.com/portal/en/community/delphi-data-access-components) Provide [Feedback](https://www.devart.com/pgdac/feedback.html)

5.11.1.5.2.4 DataTypeMap Property

Used to set data type mapping rules

Class

[TCustomDADataSet](#page-382-0)

**Syntax** 

property DataTypeMap: [TDAMapRules](#page-530-0) stored IsMapRulesStored;

See Also

[TDAMapRules](#page-530-0)

© 1997-2024 Devart. All Rights Reserved. [Request](https://www.devart.com/company/contactform.html?category=1&product=pgdac) Support DAC [Forum](https://support.devart.com/portal/en/community/delphi-data-access-components) Provide [Feedback](https://www.devart.com/pgdac/feedback.html)

5.11.1.5.2.5 Debug Property

Used to display the statement that is being executed and the values and types of its parameters.

Class

[TCustomDADataSet](#page-382-0)

Syntax

property Debug: boolean default False;

# **Remarks**

Set the Debug property to True to display the statement that is being executed and the values and types of its parameters.

You should add the PgDacVcl unit to the uses clause of any unit in your project to make the Debug property work.

**Note:** If TPgSQLMonitor is used in the project and the TPgSQLMonitor.Active property is set to False, the debug window is not displayed.

# See Also

[TCustomDASQL.Debug](#page-452-0)

© 1997-2024 Devart. All Rights Reserved. [Request](https://www.devart.com/company/contactform.html?category=1&product=pgdac) Support DAC [Forum](https://support.devart.com/portal/en/community/delphi-data-access-components) Provide [Feedback](https://www.devart.com/pgdac/feedback.html)

<span id="page-397-0"></span>5.11.1.5.2.6 DetailFields Property

Used to specify the fields that correspond to the foreign key fields from MasterFields when building master/detail relationship.

## Class

## [TCustomDADataSet](#page-382-0)

**Syntax** 

```
property DetailFields: string;
```
## **Remarks**

Use the DetailFields property to specify the fields that correspond to the foreign key fields from MasterFields when building master/detail relationship. DetailFields is a string containing one or more field names in the detail table. Separate field names with semicolons.

Use Field Link Designer to set the value in design time.

## See Also

- [MasterFields](#page-403-0)
- [MasterSource](#page-404-0)

© 1997-2024 Devart. All Rights Reserved. [Request](https://www.devart.com/company/contactform.html?category=1&product=pgdac) Support DAC [Forum](https://support.devart.com/portal/en/community/delphi-data-access-components) Provide [Feedback](https://www.devart.com/pgdac/feedback.html)

5.11.1.5.2.7 Disconnected Property

Used to keep dataset opened after connection is closed.

### Class

[TCustomDADataSet](#page-382-0)

## **Syntax**

property Disconnected: boolean;

# **Remarks**

Set the Disconnected property to True to keep dataset opened after connection is closed.

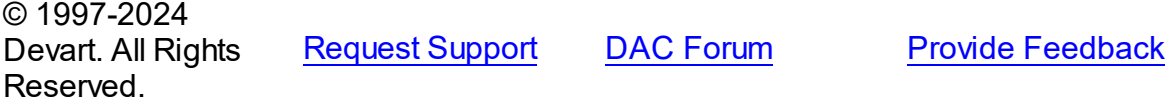

#### 5.11.1.5.2.8 FetchRow s Property

Used to define the number of rows to be transferred across the network at the same time.

Class

[TCustomDADataSet](#page-382-0)

#### Syntax

property FetchRows: integer default 25;

## Remarks

The number of rows that will be transferred across the network at the same time. This property can have a great impact on performance. So it is preferable to choose the optimal value of the FetchRows property for each SQL statement and software/hardware configuration experimentally.

The default value is 25.

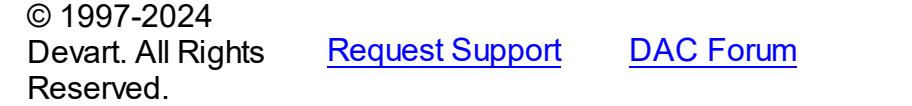

**Provide [Feedback](https://www.devart.com/pgdac/feedback.html)** 

5.11.1.5.2.9 FilterSQL Property

Used to change the WHERE clause of SELECT statement and reopen a query.

Class

[TCustomDADataSet](#page-382-0)

```
Syntax
```
property FilterSQL: string;

### **Remarks**

The FilterSQL property is similar to the Filter property, but it changes the WHERE clause of SELECT statement and reopens query. Syntax is the same to the WHERE clause.

**Note:** the FilterSQL property adds a value to the WHERE condition as is. If you expect this value to be enclosed in brackets, you should bracket it explicitly.

# Example

Query1.FilterSQL := 'Dept >= 20 and DName LIKE ''M%''';

See Also

• [AddWhere](#page-422-0)

© 1997-2024 Devart. All Rights Reserved. [Request](https://www.devart.com/company/contactform.html?category=1&product=pgdac) Support DAC [Forum](https://support.devart.com/portal/en/community/delphi-data-access-components) Provide [Feedback](https://www.devart.com/pgdac/feedback.html)

<span id="page-400-0"></span>5.11.1.5.2.10 FinalSQL Property

Used to return SQL text with all changes performed by AddWhere, SetOrderBy, and FilterSQL, and with expanded macros.

## Class

[TCustomDADataSet](#page-382-0)

```
Syntax
```
property FinalSQL: string;

# **Remarks**

Use FinalSQL to return SQL text with all changes performed by AddWhere, SetOrderBy, and FilterSQL, and with expanded macros. This is the exact statement that will be passed on to the database server.

See Also

- [FinalSQL](#page-400-0)
- [AddWhere](#page-422-0)
- [SaveSQL](#page-441-0)
- [SQLSaved](#page-442-0)
- [RestoreSQL](#page-440-0)
- [BaseSQL](#page-395-0)

© 1997-2024 Devart. All Rights Reserved.

[Request](https://www.devart.com/company/contactform.html?category=1&product=pgdac) Support DAC [Forum](https://support.devart.com/portal/en/community/delphi-data-access-components) Provide [Feedback](https://www.devart.com/pgdac/feedback.html)

#### 5.11.1.5.2.11 IsQuery Property

Used to check whether SQL statement returns rows.

### Class

[TCustomDADataSet](#page-382-0)

#### Syntax

property IsQuery: boolean;

### **Remarks**

After the TCustomDADataSet component is prepared, the IsQuery property returns True if SQL statement is a SELECT query.

Use the IsQuery property to check whether the SQL statement returns rows or not.

IsQuery is a read-only property. Reading IsQuery on unprepared dataset raises an exception.

© 1997-2024 Devart. All Rights Reserved. [Request](https://www.devart.com/company/contactform.html?category=1&product=pgdac) Support DAC [Forum](https://support.devart.com/portal/en/community/delphi-data-access-components) Provide [Feedback](https://www.devart.com/pgdac/feedback.html)

#### 5.11.1.5.2.12 KeyFields Property

Used to build SQL statements for the SQLDelete, SQLInsert, and SQLUpdate properties if they were empty before updating the database.

Class

[TCustomDADataSet](#page-382-0)

**Syntax** 

property KeyFields: string;

## **Remarks**

TCustomDADataset uses the KeyFields property to build SQL statements for the SQLDelete, SQLInsert, and SQLUpdate properties if they were empty before updating the database. For this feature KeyFields may hold a list of semicolon-delimited field names. If KeyFields is not defined before opening a dataset, TCustomDADataset requests information about primary keys by sending an additional query to the server.

See Also

- [SQLDelete](#page-412-0)
- [SQLInsert](#page-412-1)
- [SQLRefresh](#page-415-0)
- [SQLUpdate](#page-416-0)

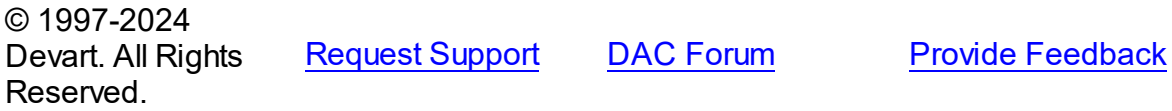

5.11.1.5.2.13 MacroCount Property

Used to get the number of macros associated with the Macros property.

## Class

## [TCustomDADataSet](#page-382-0)

**Syntax** 

property MacroCount: word;

# Remarks

Use the MacroCount property to get the number of macros associated with the Macros property.

See Also

• [Macros](#page-402-0)

© 1997-2024 Devart. All Rights Reserved.

[Request](https://www.devart.com/company/contactform.html?category=1&product=pgdac) Support DAC [Forum](https://support.devart.com/portal/en/community/delphi-data-access-components) Provide [Feedback](https://www.devart.com/pgdac/feedback.html)

<span id="page-402-0"></span>5.11.1.5.2.14 Macros Property

Makes it possible to change SQL queries easily.

## Class

[TCustomDADataSet](#page-382-0)

### Syntax

property Macros: [TMacros](#page-579-0) stored False;

# **Remarks**

With the help of macros you can easily change SQL query text at design- or runtime. Marcos extend abilities of parameters and allow to change conditions in a WHERE clause or sort order in an ORDER BY clause. You just insert &MacroName in the SQL query text and change value of macro in the Macro property editor at design time or call the MacroByName function at run time. At the time of opening the query macro is replaced by its value.

## Example

```
PgQuery.SQL.Text := 'SELECT * FROM Dept ORDER BY &Order';
PgQuery.MacroByName('Order').Value:= 'DeptNo';
PgQuery.Open;
```
### See Also

- [TMacro](#page-574-0)
- [MacroByName](#page-437-0)
- [Params](#page-408-0)

```
© 1997-2024
Devart. All Rights
Reserved.
            RequestForumFeedback
```
<span id="page-403-0"></span>5.11.1.5.2.15 MasterFields Property

Used to specify the names of one or more fields that are used as foreign keys for dataset when establishing detail/master relationship between it and the dataset specified in MasterSource.

Class

[TCustomDADataSet](#page-382-0)

```
Syntax
```
property MasterFields: string;

**Remarks** 

Use the MasterFields property after setting the [MasterSource](#page-404-0) property to specify the names of one or more fields that are used as foreign keys for this dataset when establishing detail/ master relationship between it and the dataset specified in MasterSource.

MasterFields is a string containing one or more field names in the master table. Separate field names with semicolons.

Each time the current record in the master table changes, the new values in these fields are used to select corresponding records in this table for display.

Use Field Link Designer to set the values at design time after setting the MasterSource property.

### See Also

- [DetailFields](#page-397-0)
- [MasterSource](#page-404-0)
- Master/Detail [Relationships](#page-123-0)

© 1997-2024 Devart. All Rights Reserved.

[Request](https://www.devart.com/company/contactform.html?category=1&product=pgdac) Support DAC [Forum](https://support.devart.com/portal/en/community/delphi-data-access-components) Provide [Feedback](https://www.devart.com/pgdac/feedback.html)

#### <span id="page-404-0"></span>5.11.1.5.2.16 MasterSource Property

Used to specify the data source component which binds current dataset to the master one.

Class

### [TCustomDADataSet](#page-382-0)

### Syntax

property MasterSource: TDataSource;

## Remarks

The MasterSource property specifies the data source component which binds current dataset to the master one.

TCustomDADataset uses MasterSource to extract foreign key fields values from the master dataset when building master/detail relationship between two datasets. MasterSource must point to another dataset; it cannot point to this dataset component.

When MasterSource is not **nil** dataset fills parameter values with corresponding field values from the current record of the master dataset.

**Note:** Do not set the DataSource property when building master/detail relationships. Although it points to the same object as the MasterSource property, it may lead to undesirable results.

See Also

- [MasterFields](#page-403-0)
- [DetailFields](#page-397-0)
- Master/Detail [Relationships](#page-123-0)

© 1997-2024 Devart. All Rights Reserved. [Request](https://www.devart.com/company/contactform.html?category=1&product=pgdac) Support DAC [Forum](https://support.devart.com/portal/en/community/delphi-data-access-components) Provide [Feedback](https://www.devart.com/pgdac/feedback.html)

<span id="page-405-0"></span>5.11.1.5.2.17 Options Property

Used to specify the behaviour of TCustomDADataSet object.

Class

[TCustomDADataSet](#page-382-0)

**Syntax** 

property Options: [TDADataSetOptions](#page-503-0);

## **Remarks**

Set the properties of Options to specify the behaviour of a TCustomDADataSet object.

Descriptions of all options are in the table below.

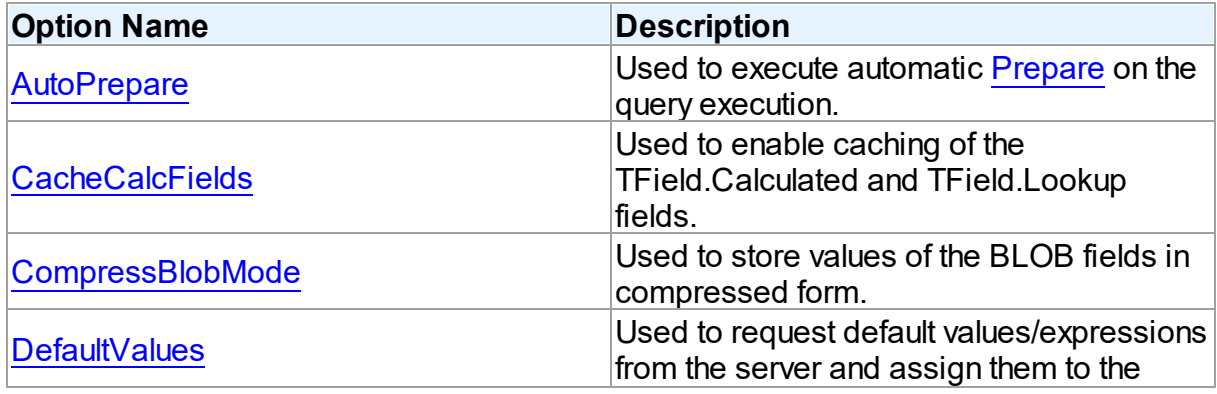

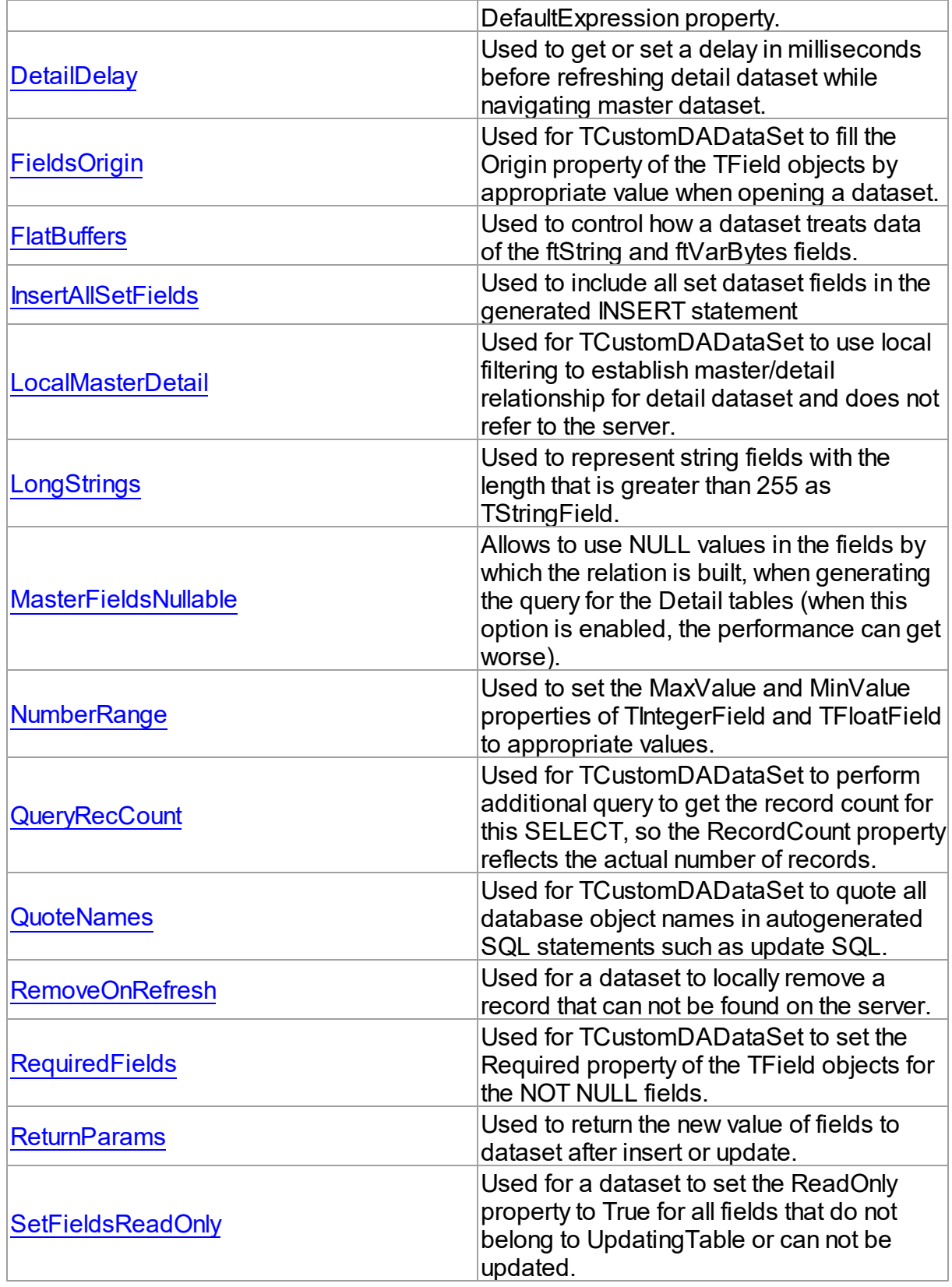

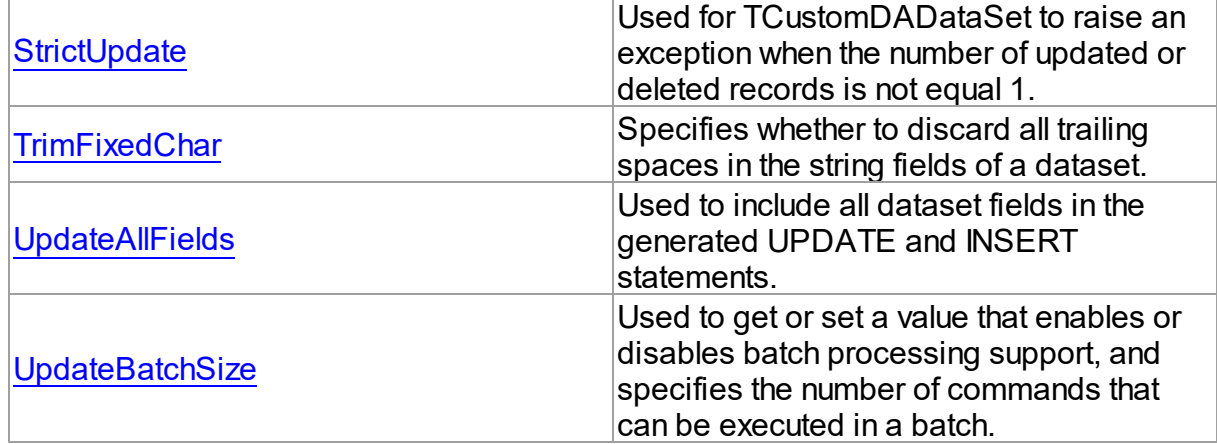

## See Also

- Master/Detail [Relationships](#page-123-0)
- [TMemDataSet.CachedUpdates](#page-645-0)

© 1997-2024 Devart. All Rights Reserved. [Request](https://www.devart.com/company/contactform.html?category=1&product=pgdac) Support DAC [Forum](https://support.devart.com/portal/en/community/delphi-data-access-components) Provide [Feedback](https://www.devart.com/pgdac/feedback.html)

#### 5.11.1.5.2.18 ParamCheck Property

Used to specify whether parameters for the Params property are generated automatically after the SQL property was changed.

#### Class

[TCustomDADataSet](#page-382-0)

## **Syntax**

property ParamCheck: boolean default True;

# **Remarks**

Use the ParamCheck property to specify whether parameters for the Params property are generated automatically after the SQL property was changed.

Set ParamCheck to True to let dataset automatically generate the Params property for the dataset based on a SQL statement.

Setting ParamCheck to False can be used if the dataset component passes to a server the

DDL statements that contain, for example, declarations of stored procedures which themselves will accept parameterized values. The default value is True.

See Also

[Params](#page-408-0)

© 1997-2024 Devart. All Rights Reserved. [Request](https://www.devart.com/company/contactform.html?category=1&product=pgdac) Support DAC [Forum](https://support.devart.com/portal/en/community/delphi-data-access-components) Provide [Feedback](https://www.devart.com/pgdac/feedback.html)

5.11.1.5.2.19 ParamCount Property

Used to indicate how many parameters are there in the Params property.

### Class

### [TCustomDADataSet](#page-382-0)

## **Syntax**

property ParamCount: word;

# **Remarks**

Use the ParamCount property to determine how many parameters are there in the Params property.

## See Also

### [Params](#page-408-0)

© 1997-2024 Devart. All Rights Reserved. [Request](https://www.devart.com/company/contactform.html?category=1&product=pgdac) Support DAC [Forum](https://support.devart.com/portal/en/community/delphi-data-access-components) Provide [Feedback](https://www.devart.com/pgdac/feedback.html)

<span id="page-408-0"></span>5.11.1.5.2.20 Params Property

Used to view and set parameter names, values, and data types dynamically.

Class

### [TCustomDADataSet](#page-382-0)

**Syntax** 

### property Params: [TDAParams](#page-560-0) stored False;

## **Remarks**

Contains the parameters for a query's SQL statement.

Access Params at runtime to view and set parameter names, values, and data types dynamically (at design time use the Parameters editor to set the parameter information). Params is a zero-based array of parameter records. Index specifies the array element to access.

An easier way to set and retrieve parameter values when the name of each parameter is known is to call ParamByName.

### See Also

- [ParamByName](#page-438-0)
- [Macros](#page-402-0)

© 1997-2024 Devart. All Rights Reserved. [Request](https://www.devart.com/company/contactform.html?category=1&product=pgdac) Support DAC [Forum](https://support.devart.com/portal/en/community/delphi-data-access-components) Provide [Feedback](https://www.devart.com/pgdac/feedback.html)

#### 5.11.1.5.2.21 ReadOnly Property

Used to prevent users from updating, inserting, or deleting data in the dataset.

Class

[TCustomDADataSet](#page-382-0)

### Syntax

property ReadOnly: boolean default False;

## **Remarks**

Use the ReadOnly property to prevent users from updating, inserting, or deleting data in the dataset. By default, ReadOnly is False, meaning that users can potentially alter data stored in the dataset.

To guarantee that users cannot modify or add data to a dataset, set ReadOnly to True.

When ReadOnly is True, the dataset's CanModify property is False.

© 1997-2024 Devart. All Rights Reserved.

[Request](https://www.devart.com/company/contactform.html?category=1&product=pgdac) Support DAC [Forum](https://support.devart.com/portal/en/community/delphi-data-access-components) Provide [Feedback](https://www.devart.com/pgdac/feedback.html)

5.11.1.5.2.22 RefreshOptions Property

Used to indicate when the editing record is refreshed.

Class

[TCustomDADataSet](#page-382-0)

**Syntax** 

property RefreshOptions: [TRefreshOptions](#page-598-0) default [];

# **Remarks**

Use the RefreshOptions property to determine when the editing record is refreshed.

Refresh is performed by the [RefreshRecord](#page-439-1) method.

It queries the current record and replaces one in the dataset. Refresh record is useful when the table has triggers or the table fields have default values. Use roBeforeEdit to get actual data before editing.

The default value is [].

See Also

[RefreshRecord](#page-439-1)

© 1997-2024 Devart. All Rights Reserved. [Request](https://www.devart.com/company/contactform.html?category=1&product=pgdac) Support DAC [Forum](https://support.devart.com/portal/en/community/delphi-data-access-components) Provide [Feedback](https://www.devart.com/pgdac/feedback.html)

5.11.1.5.2.23 Row sAffected Property

Used to indicate the number of rows which were inserted, updated, or deleted during the last query operation.

Class

[TCustomDADataSet](#page-382-0)

**Syntax** 

### property RowsAffected: integer;

### Remarks

Check RowsAffected to determine how many rows were inserted, updated, or deleted during the last query operation. If RowsAffected is -1, the query has not inserted, updated, or deleted any rows.

© 1997-2024 Devart. All Rights Reserved. [Request](https://www.devart.com/company/contactform.html?category=1&product=pgdac) Support DAC [Forum](https://support.devart.com/portal/en/community/delphi-data-access-components) Provide [Feedback](https://www.devart.com/pgdac/feedback.html)

<span id="page-411-0"></span>5.11.1.5.2.24 SQL Property

Used to provide a SQL statement that a query component executes when its Open method is called.

#### Class

[TCustomDADataSet](#page-382-0)

Syntax

property SQL: TStrings;

# Remarks

Use the SQL property to provide a SQL statement that a query component executes when its Open method is called. At the design time the SQL property can be edited by invoking the String List editor in Object Inspector.

When SQL is changed, TCustomDADataSet calls Close and UnPrepare.

## See Also

- [SQLInsert](#page-412-1)
- [SQLUpdate](#page-416-0)
- [SQLDelete](#page-412-0)
- [SQLRefresh](#page-415-0)

© 1997-2024 Devart. All Rights Reserved.

[Request](https://www.devart.com/company/contactform.html?category=1&product=pgdac) Support DAC [Forum](https://support.devart.com/portal/en/community/delphi-data-access-components) Provide [Feedback](https://www.devart.com/pgdac/feedback.html)

<span id="page-412-0"></span>5.11.1.5.2.25 SQLDelete Property

Used to specify a SQL statement that will be used when applying a deletion to a record.

Class

[TCustomDADataSet](#page-382-0)

**Syntax** 

property SQLDelete: TStrings;

## **Remarks**

Use the SQLDelete property to specify the SQL statement that will be used when applying a deletion to a record. Statements can be parameterized queries.

To create a SQLDelete statement at design-time, use the query statements editor.

## Example

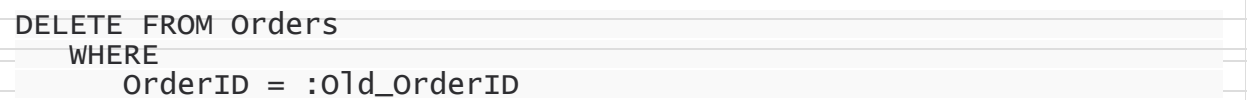

## See Also

- [SQL](#page-411-0)
- [SQLInsert](#page-412-1)
- [SQLUpdate](#page-416-0)
- [SQLRefresh](#page-415-0)

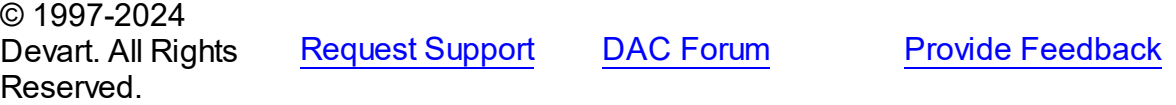

<span id="page-412-1"></span>5.11.1.5.2.26 SQLInsert Property

Used to specify the SQL statement that will be used when applying an insertion to a dataset.

## Class

### [TCustomDADataSet](#page-382-0)

**Syntax** 

### property SQLInsert: TStrings;

## **Remarks**

Use the SQLInsert property to specify the SQL statement that will be used when applying an insertion to a dataset. Statements can be parameterized queries. Names of the parameters should be the same as field names. Parameters prefixed with OLD\_ allow using current values of fields prior to the actual operation.

Use ReturnParam to return OUT parameters back to dataset.

To create a SQLInsert statement at design-time, use the query statements editor.

See Also

- [SQL](#page-411-0)
- [SQLUpdate](#page-416-0)
- [SQLDelete](#page-412-0)
- [SQLRefresh](#page-415-0)

© 1997-2024 Devart. All Rights Reserved. [Request](https://www.devart.com/company/contactform.html?category=1&product=pgdac) Support DAC [Forum](https://support.devart.com/portal/en/community/delphi-data-access-components) Provide [Feedback](https://www.devart.com/pgdac/feedback.html)

5.11.1.5.2.27 SQLLock Property

Used to specify a SQL statement that will be used to perform a record lock.

Class

[TCustomDADataSet](#page-382-0)

### **Syntax**

property SQLLock: TStrings;

## **Remarks**

Use the SQLLock property to specify a SQL statement that will be used to perform a record lock. Statements can be parameterized queries. Names of the parameters should be the same as field names. The parameters prefixed with OLD allow to use current values of fields prior to the actual operation.

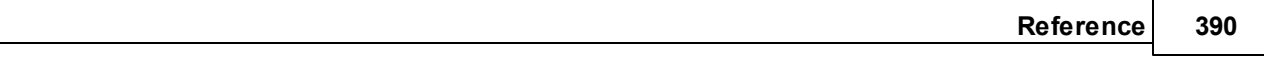

To create a SQLLock statement at design-time, the use query statement editor.

See Also

- [SQL](#page-411-0)
- [SQLInsert](#page-412-1)
- [SQLUpdate](#page-416-0)
- [SQLDelete](#page-412-0)
- [SQLRefresh](#page-415-0)

© 1997-2024 Devart. All Rights Reserved. [Request](https://www.devart.com/company/contactform.html?category=1&product=pgdac) Support DAC [Forum](https://support.devart.com/portal/en/community/delphi-data-access-components) Provide [Feedback](https://www.devart.com/pgdac/feedback.html)

5.11.1.5.2.28 SQLRecCount Property

Used to specify the SQL statement that is used to get the record count when opening a dataset.

Class

[TCustomDADataSet](#page-382-0)

**Syntax** 

property SQLRecCount: TStrings;

## **Remarks**

Use the SQLRecCount property to specify the SQL statement that is used to get the record count when opening a dataset. The SQL statement is used if the

TDADataSetOptions.QueryRecCount property is True, and the TCustomDADataSet.FetchAll property is False. Is not used if the FetchAll property is True.

To create a SQLRecCount statement at design-time, use the query statements editor.

- [SQLInsert](#page-412-1)
- [SQLUpdate](#page-416-0)
- [SQLDelete](#page-412-0)
- [SQLRefresh](#page-415-0)
- [TDADataSetOptions](#page-503-0)
- [FetchingAll](#page-428-0)

© 1997-2024 Devart. All Rights Reserved. [Request](https://www.devart.com/company/contactform.html?category=1&product=pgdac) Support DAC [Forum](https://support.devart.com/portal/en/community/delphi-data-access-components) Provide [Feedback](https://www.devart.com/pgdac/feedback.html)

#### <span id="page-415-0"></span>5.11.1.5.2.29 SQLRefresh Property

Used to specify a SQL statement that will be used to refresh current record by calling the [RefreshRecord](#page-439-1) procedure.

### Class

### [TCustomDADataSet](#page-382-0)

# **Syntax**

property SQLRefresh: TStrings;

## **Remarks**

Use the SQLRefresh property to specify a SQL statement that will be used to refresh current record by calling the [RefreshRecord](#page-439-1) procedure.

Different behavior is observed when the SQLRefresh property is assigned with a single WHERE clause that holds frequently altered search condition. In this case the WHERE clause from SQLRefresh is combined with the same clause of the SELECT statement in a SQL property and this final query is then sent to the database server.

To create a SQLRefresh statement at design-time, use the query statements editor.

## Example

```
SELECT Shipname FROM Orders
   WHERE
     OrderID = :OrderID
```
- [RefreshRecord](#page-439-1)
- [SQL](#page-411-0)
- [SQLInsert](#page-412-1)
- [SQLUpdate](#page-416-0)
- [SQLDelete](#page-412-0)

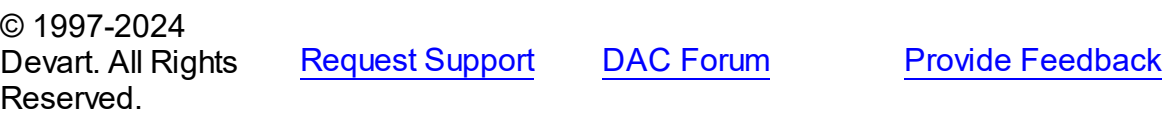

#### <span id="page-416-0"></span>5.11.1.5.2.30 SQLUpdate Property

Used to specify a SQL statement that will be used when applying an update to a dataset.

## Class

### [TCustomDADataSet](#page-382-0)

## **Syntax**

property SQLUpdate: TStrings;

# Remarks

Use the SQLUpdate property to specify a SQL statement that will be used when applying an update to a dataset. Statements can be parameterized queries. Names of the parameters should be the same as field names. The parameters prefixed with OLD\_ allow to use current values of fields prior to the actual operation.

Use ReturnParam to return OUT parameters back to the dataset.

To create a SQLUpdate statement at design-time, use the query statement editor.

## Example

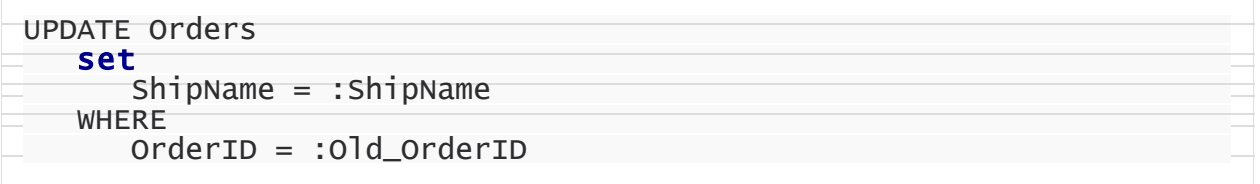

- [SQL](#page-411-0)
- [SQLInsert](#page-412-1)
- [SQLDelete](#page-412-0)

### [SQLRefresh](#page-415-0)

© 1997-2024 Devart. All Rights Reserved. [Request](https://www.devart.com/company/contactform.html?category=1&product=pgdac) Support DAC [Forum](https://support.devart.com/portal/en/community/delphi-data-access-components) Provide [Feedback](https://www.devart.com/pgdac/feedback.html)

#### 5.11.1.5.2.31 UniDirectional Property

Used if an application does not need bidirectional access to records in the result set.

#### Class

#### [TCustomDADataSet](#page-382-0)

## **Syntax**

property UniDirectional: boolean default False;

## **Remarks**

Traditionally SQL cursors are unidirectional. They can travel only forward through a dataset. TCustomDADataset, however, permits bidirectional travelling by caching records. If an application does not need bidirectional access to the records in the result set, set UniDirectional to True. When UniDirectional is True, an application requires less memory and performance is improved. However, UniDirectional datasets cannot be modified. In FetchAll=False mode data is fetched on demand. When UniDirectional is set to True, data is fetched on demand as well, but obtained rows are not cached except for the current row. In case if the Unidirectional property is True, the FetchAll property will be automatically set to False. And if the FetchAll property is True, the Unidirectional property will be automatically set to False. The default value of UniDirectional is False, enabling forward and backward navigation.

**Note:** Pay attention to the specificity of using the FetchAll property=False

# See Also

• [TPgQuery.FetchAll](#page-857-0)

© 1997-2024 Devart. All Rights Reserved.

[Request](https://www.devart.com/company/contactform.html?category=1&product=pgdac) Support DAC [Forum](https://support.devart.com/portal/en/community/delphi-data-access-components) Provide [Feedback](https://www.devart.com/pgdac/feedback.html)

#### 5.11.1.5.3 Methods

Methods of the **TCustomDADataSet** class.

For a complete list of the **TCustomDADataSet** class members, see the [TCustomDADataSet](#page-383-0) [Members](#page-383-0) topic.

Public

| <b>Name</b>                                | <b>Description</b>                                                                                                    |
|--------------------------------------------|----------------------------------------------------------------------------------------------------|
| <b>AddWhere</b>                            | Adds condition to the<br><b>WHERE clause of SELECT</b><br>statement in the SQL<br>property.                                  |
| ApplyRange (inherited from TMemDataSet)    | Applies a range to the<br>dataset.                                                                                           |
| ApplyUpdates (inherited from TMemDataSet)  | Overloaded. Writes<br>dataset's pending cached<br>updates to a database.                                                     |
| <b>BreakExec</b>                           | Breaks execution of the SQL<br>statement on the server.                                                                      |
| CancelRange (inherited from TMemDataSet)   | Removes any ranges<br>currently in effect for a<br>dataset.                                                                  |
| CancelUpdates (inherited from TMemDataSet) | Clears all pending cached<br>updates from cache and<br>restores dataset in its prior<br>state.                               |
| CommitUpdates (inherited from TMemDataSet) | Clears the cached updates<br>buffer.                                                                                         |
| <b>CreateBlobStream</b>                    | Used to obtain a stream for<br>reading data from or writing<br>data to a BLOB field,<br>specified by the Field<br>parameter. |
| DeferredPost (inherited from TMemDataSet)  | Makes permanent changes<br>to the database server.                                                                           |
| <b>DeleteWhere</b>                         | <b>Removes WHERE clause</b><br>from the SQL property and<br>assigns the BaseSQL<br>property.                                 |
| EditRangeEnd (inherited from TMemDataSet)  | Enables changing the<br>ending value for an existing<br>range.                                                               |

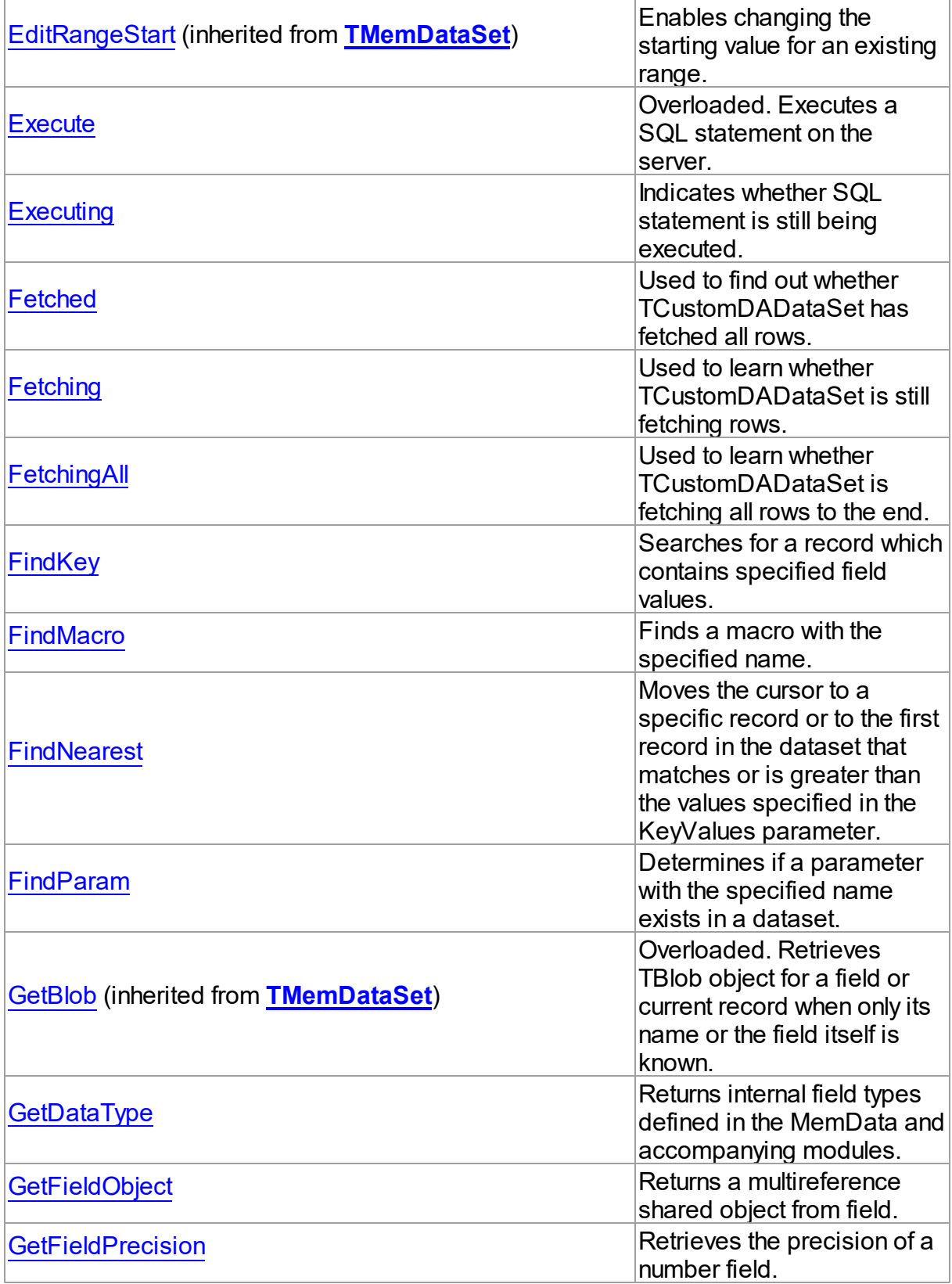

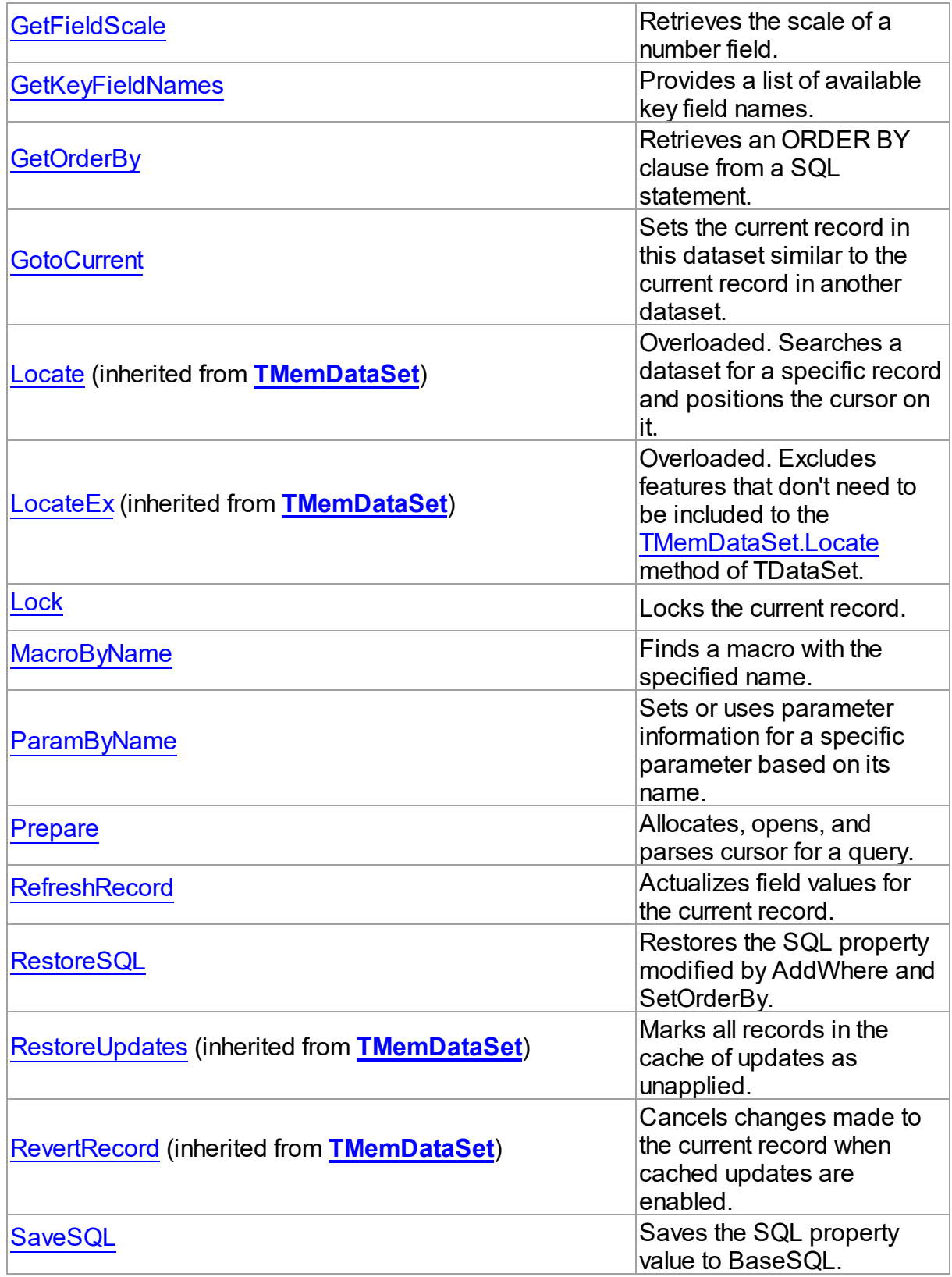

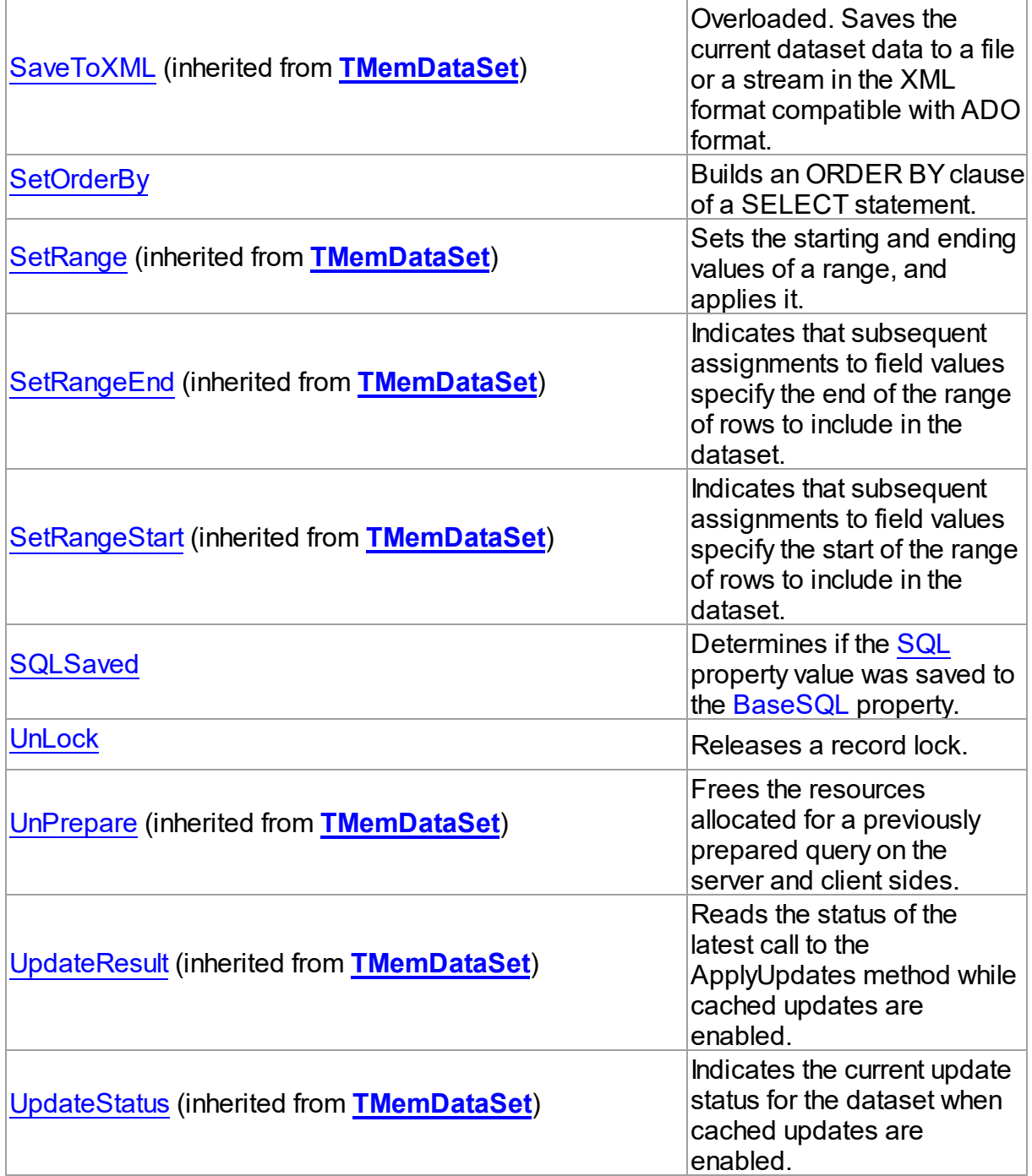

# See Also

- [TCustomDADataSet](#page-382-0) Class
- [TCustomDADataSet](#page-383-0) Class Members

© 1997-2024 [Request](https://www.devart.com/company/contactform.html?category=1&product=pgdac) Support DAC [Forum](https://support.devart.com/portal/en/community/delphi-data-access-components) Provide [Feedback](https://www.devart.com/pgdac/feedback.html)

## Devart. All Rights Reserved.

#### <span id="page-422-0"></span>5.11.1.5.3.1 AddWhere Method

Adds condition to the WHERE clause of SELECT statement in the SQL property.

Class

[TCustomDADataSet](#page-382-0)

### **Syntax**

procedure Addwhere(const Condition: string);

### **Parameters**

*Condition*

Holds the condition that will be added to the WHERE clause.

## **Remarks**

Call the AddWhere method to add a condition to the WHERE clause of SELECT statement in the SQL property.

If SELECT has no WHERE clause, AddWhere creates it.

**Note:** the AddWhere method is implicitly called by [RefreshRecord](#page-439-1). The AddWhere method works for the SELECT statements only.

**Note:** the AddWhere method adds a value to the WHERE condition as is. If you expect this value to be enclosed in brackets, you should bracket it explicitly.

See Also

• [DeleteWhere](#page-424-0)

© 1997-2024 Devart. All Rights Reserved.

[Request](https://www.devart.com/company/contactform.html?category=1&product=pgdac) Support DAC [Forum](https://support.devart.com/portal/en/community/delphi-data-access-components) Provide [Feedback](https://www.devart.com/pgdac/feedback.html)

<span id="page-422-1"></span>5.11.1.5.3.2 BreakExec Method

Breaks execution of the SQL statement on the server.

Class

### [TCustomDADataSet](#page-382-0)

**Syntax** 

```
procedure BreakExec; virtual;
```
### **Remarks**

Call the BreakExec method to break execution of the SQL statement on the server. It makes sense to only call BreakExec from another thread.

### See Also

[TCustomDADataSet.Execute](#page-425-0)

[TCustomDASQL.BreakExec](#page-460-0)

© 1997-2024 Devart. All Rights Reserved. [Request](https://www.devart.com/company/contactform.html?category=1&product=pgdac) Support DAC [Forum](https://support.devart.com/portal/en/community/delphi-data-access-components) Provide [Feedback](https://www.devart.com/pgdac/feedback.html)

#### <span id="page-423-0"></span>5.11.1.5.3.3 CreateBlobStream Method

Used to obtain a stream for reading data from or writing data to a BLOB field, specified by the Field parameter.

### Class

[TCustomDADataSet](#page-382-0)

### **Syntax**

```
function CreateBlobStream(Field: TField; Mode: TBlobStreamMode):
TStream; override;
```
### **Parameters**

*Field*

Holds the BLOB field for reading data from or writing data to from a stream.

*Mode*

Holds the stream mode, for which the stream will be used.

### **Return Value**

The BLOB Stream.

## **Remarks**

Call the CreateBlobStream method to obtain a stream for reading data from or writing data to a BLOB field, specified by the Field parameter. It must be a TBlobField component. You can specify whether the stream will be used for reading, writing, or updating the contents of the field with the Mode parameter.

© 1997-2024 Devart. All Rights Reserved. [Request](https://www.devart.com/company/contactform.html?category=1&product=pgdac) Support DAC [Forum](https://support.devart.com/portal/en/community/delphi-data-access-components) Provide [Feedback](https://www.devart.com/pgdac/feedback.html)

<span id="page-424-0"></span>5.11.1.5.3.4 DeleteWhere Method

Removes WHERE clause from the SQL property and assigns the BaseSQL property.

Class

[TCustomDADataSet](#page-382-0)

### **Syntax**

procedure Deletewhere;

## **Remarks**

Call the DeleteWhere method to remove WHERE clause from the the SQL property and assign BaseSQL.

## See Also

- [AddWhere](#page-422-0)
- [BaseSQL](#page-395-0)

© 1997-2024 Devart. All Rights Reserved.

[Request](https://www.devart.com/company/contactform.html?category=1&product=pgdac) Support DAC [Forum](https://support.devart.com/portal/en/community/delphi-data-access-components) Provide [Feedback](https://www.devart.com/pgdac/feedback.html)

<span id="page-424-1"></span>5.11.1.5.3.5 Execute Method

Executes a SQL statement on the server.

Class

[TCustomDADataSet](#page-382-0)

Overload List

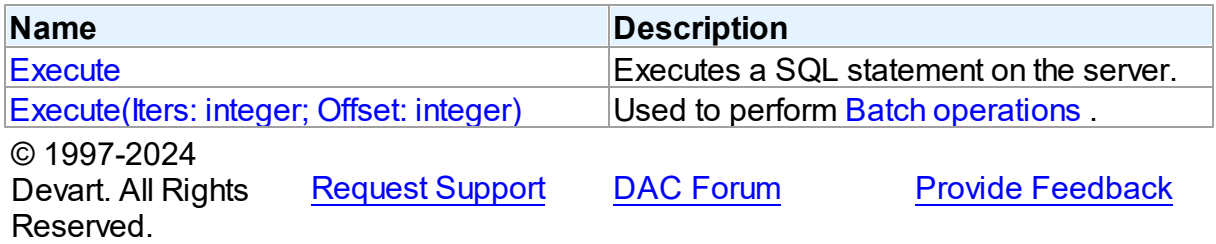

<span id="page-425-0"></span>Executes a SQL statement on the server.

### Class

[TCustomDADataSet](#page-382-0)

### **Syntax**

procedure Execute; overload; virtual;

## **Remarks**

Call the Execute method to execute an SQL statement on the server. If SQL statement is a SELECT query, Execute calls the Open method.

Execute implicitly prepares SQL statement by calling the [TCustomDADataSet.Prepare](#page-439-0) method if the [TCustomDADataSet.Options](#page-405-0) option is set to True and the statement has not been prepared yet. To speed up the performance in case of multiple Execute calls, an application should call Prepare before calling the Execute method for the first time.

## See Also

- [TCustomDADataSet.AfterExecute](#page-444-0)
- [TCustomDADataSet.Executing](#page-426-0)
- [TCustomDADataSet.Prepare](#page-439-0)

© 1997-2024 Devart. All Rights Reserved. [Request](https://www.devart.com/company/contactform.html?category=1&product=pgdac) Support DAC [Forum](https://support.devart.com/portal/en/community/delphi-data-access-components) Provide [Feedback](https://www.devart.com/pgdac/feedback.html)

<span id="page-425-1"></span>Used to perform Batch [operations](#page-157-0) .

## Class

[TCustomDADataSet](#page-382-0)

## **Syntax**

```
procedure Execute(Iters: integer; Offset: integer = 0); overload;
virtual;
```
### **Parameters**

*Iters*

Specifies the number of inserted rows.

*Offset*

Points the array element, which the Batch operation starts from. 0 by default.

## Remarks

The Execute method executes the specified batch SQL query. See the Batch [operations](#page-157-0) article for samples.

## See Also

• Batch [operations](#page-157-0)

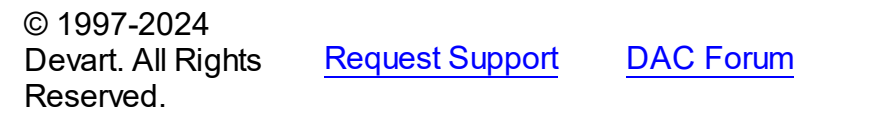

**Provide [Feedback](https://www.devart.com/pgdac/feedback.html)** 

<span id="page-426-0"></span>5.11.1.5.3.6 Executing Method

Indicates whether SQL statement is still being executed.

Class

[TCustomDADataSet](#page-382-0)

# **Syntax**

function Executing: boolean;

### **Return Value**

True, if SQL statement is still being executed.

# **Remarks**

Check Executing to learn whether TCustomDADataSet is still executing SQL statement.

© 1997-2024 Devart. All Rights Reserved.

[Request](https://www.devart.com/company/contactform.html?category=1&product=pgdac) Support DAC [Forum](https://support.devart.com/portal/en/community/delphi-data-access-components) Provide [Feedback](https://www.devart.com/pgdac/feedback.html)

#### <span id="page-427-0"></span>5.11.1.5.3.7 Fetched Method

Used to find out whether TCustomDADataSet has fetched all rows.

## Class

[TCustomDADataSet](#page-382-0)

## **Syntax**

function Fetched: boolean; virtual;

#### **Return Value**

True, if all rows have been fetched.

# **Remarks**

Call the Fetched method to find out whether TCustomDADataSet has fetched all rows.

## See Also

### • [Fetching](#page-427-1)

© 1997-2024 Devart. All Rights Reserved. [Request](https://www.devart.com/company/contactform.html?category=1&product=pgdac) Support DAC [Forum](https://support.devart.com/portal/en/community/delphi-data-access-components) Provide [Feedback](https://www.devart.com/pgdac/feedback.html)

<span id="page-427-1"></span>5.11.1.5.3.8 Fetching Method

Used to learn whether TCustomDADataSet is still fetching rows.

### Class

[TCustomDADataSet](#page-382-0)

### **Syntax**

function Fetching: boolean;

#### **Return Value**

True, if TCustomDADataSet is still fetching rows.

## **Remarks**

Check Fetching to learn whether TCustomDADataSet is still fetching rows. Use the Fetching method if NonBlocking is True.

See Also • [Executing](#page-426-0) © 1997-2024 Devart. All Rights Reserved. [Request](https://www.devart.com/company/contactform.html?category=1&product=pgdac) Support DAC [Forum](https://support.devart.com/portal/en/community/delphi-data-access-components) Provide [Feedback](https://www.devart.com/pgdac/feedback.html)

<span id="page-428-0"></span>5.11.1.5.3.9 FetchingAll Method

Used to learn whether TCustomDADataSet is fetching all rows to the end.

Class

[TCustomDADataSet](#page-382-0)

**Syntax** 

function FetchingAll: boolean;

### **Return Value**

True, if TCustomDADataSet is fetching all rows to the end.

# Remarks

Check FetchingAll to learn whether TCustomDADataSet is fetching all rows to the end.

See Also

• [Executing](#page-426-0)

© 1997-2024 Devart. All Rights Reserved. [Request](https://www.devart.com/company/contactform.html?category=1&product=pgdac) Support DAC [Forum](https://support.devart.com/portal/en/community/delphi-data-access-components) Provide [Feedback](https://www.devart.com/pgdac/feedback.html)

<span id="page-428-1"></span>5.11.1.5.3.10 FindKey Method

Searches for a record which contains specified field values.

Class

[TCustomDADataSet](#page-382-0)

# **Syntax**

function FindKey(const KeyValues: array of System. TVarRec): Boolean;

### **Parameters**

*KeyValues* Holds a key.

# Remarks

Call the FindKey method to search for a specific record in a dataset. KeyValues holds a comma-delimited array of field values, that is called a key.

This function is provided for BDE compatibility only. It is recommended to use functions [TMemDataSet.Locate](#page-665-0) and [TMemDataSet.LocateEx](#page-667-0) for the record search.

© 1997-2024 Devart. All Rights Reserved. [Request](https://www.devart.com/company/contactform.html?category=1&product=pgdac) Support DAC [Forum](https://support.devart.com/portal/en/community/delphi-data-access-components) Provide [Feedback](https://www.devart.com/pgdac/feedback.html)

<span id="page-429-0"></span>5.11.1.5.3.11 FindMacro Method

Finds a macro with the specified name.

Class

[TCustomDADataSet](#page-382-0)

**Syntax** 

function FindMacro(const Value: string): [TMacro](#page-574-0);

### **Parameters**

*Value*

Holds the name of a macro to search for.

### **Return Value**

TMacro object if a match is found, nil otherwise.

## **Remarks**

Call the FindMacro method to find a macro with the specified name. If a match is found, FindMacro returns the macro. Otherwise, it returns nil. Use this method instead of a direct reference to the TMacros. Items property to avoid depending on the order of the items.

- [TMacro](#page-574-0)
- [Macros](#page-402-0)

### • [MacroByName](#page-437-0)

© 1997-2024 Devart. All Rights Reserved. [Request](https://www.devart.com/company/contactform.html?category=1&product=pgdac) Support DAC [Forum](https://support.devart.com/portal/en/community/delphi-data-access-components) Provide [Feedback](https://www.devart.com/pgdac/feedback.html)

### <span id="page-430-0"></span>5.11.1.5.3.12 FindNearest Method

Moves the cursor to a specific record or to the first record in the dataset that matches or is greater than the values specified in the KeyValues parameter.

### Class

### [TCustomDADataSet](#page-382-0)

### Syntax

procedure FindNearest(const KeyValues: array of System. TVarRec);

### **Parameters**

#### *KeyValues*

Holds the values of the record key fields to which the cursor should be moved.

## Remarks

Call the FindNearest method to move the cursor to a specific record or to the first record in the dataset that matches or is greater than the values specified in the KeyValues parameter. If there are no records that match or exceed the specified criteria, the cursor will not move.

This function is provided for BDE compatibility only. It is recommended to use functions [TMemDataSet.Locate](#page-665-0) and [TMemDataSet.LocateEx](#page-667-0) for the record search.

## See Also

- [TMemDataSet.Locate](#page-665-0)
- [TMemDataSet.LocateEx](#page-667-0)
- [FindKey](#page-428-1)

© 1997-2024 Devart. All Rights Reserved. [Request](https://www.devart.com/company/contactform.html?category=1&product=pgdac) Support DAC [Forum](https://support.devart.com/portal/en/community/delphi-data-access-components) Provide [Feedback](https://www.devart.com/pgdac/feedback.html)

#### <span id="page-431-0"></span>5.11.1.5.3.13 FindParam Method

Determines if a parameter with the specified name exists in a dataset.

### Class

[TCustomDADataSet](#page-382-0)

#### Syntax

function FindParam(const Value: string): [TDAParam;](#page-544-0)

#### **Parameters**

*Value*

Holds the name of the param for which to search.

### **Return Value**

the TDAParam object for the specified Name. Otherwise it returns nil.

# Remarks

Call the FindParam method to determine if a specified param component exists in a dataset. Name is the name of the param for which to search. If FindParam finds a param with a matching name, it returns a TDAParam object for the specified Name. Otherwise it returns nil.

## See Also

- [Params](#page-408-0)
- [ParamByName](#page-438-0)

© 1997-2024 Devart. All Rights Reserved. [Request](https://www.devart.com/company/contactform.html?category=1&product=pgdac) Support DAC [Forum](https://support.devart.com/portal/en/community/delphi-data-access-components) Provide [Feedback](https://www.devart.com/pgdac/feedback.html)

<span id="page-431-1"></span>5.11.1.5.3.14 GetDataType Method

Returns internal field types defined in the MemData and accompanying modules.

Class

#### [TCustomDADataSet](#page-382-0)

### **Syntax**

function GetDataType(const FieldName: string): integer; virtual;
### **Parameters**

*FieldName* Holds the name of the field.

### **Return Value**

internal field types defined in MemData and accompanying modules.

## Remarks

Call the GetDataType method to return internal field types defined in the MemData and accompanying modules. Internal field data types extend the TFieldType type of VCL by specific database server data types. For example, ftString, ftFile, ftObject.

© 1997-2024 Devart. All Rights Reserved. [Request](https://www.devart.com/company/contactform.html?category=1&product=pgdac) Support DAC [Forum](https://support.devart.com/portal/en/community/delphi-data-access-components) Provide [Feedback](https://www.devart.com/pgdac/feedback.html)

5.11.1.5.3.15 GetFieldObject Method

Returns a multireference shared object from field.

### Class

[TCustomDADataSet](#page-382-0)

## Syntax

```
TSharedObject;
overload;function GetFieldObject(Field: TField; RecBuf:
TRecordBuffer): TSharedObject; overload;function
GetFieldObject(FieldDesc: TFieldDesc): TSharedObject;
overload;function GetFieldObject(FieldDesc: TFieldDesc; RecBuf:
TRecordBuffer): TSharedObject; overload;function
TSharedObject; overload;
```
### **Parameters**

*FieldName* Holds the field name.

### **Return Value**

multireference shared object.

# **Remarks**

Call the GetFieldObject method to return a multireference shared object from field. If field

does not hold one of the TSharedObject descendants, GetFieldObject raises an exception.

© 1997-2024 Devart. All Rights Reserved. [Request](https://www.devart.com/company/contactform.html?category=1&product=pgdac) Support DAC [Forum](https://support.devart.com/portal/en/community/delphi-data-access-components) Provide [Feedback](https://www.devart.com/pgdac/feedback.html)

<span id="page-433-1"></span>5.11.1.5.3.16 GetFieldPrecision Method

Retrieves the precision of a number field.

Class

[TCustomDADataSet](#page-382-0)

**Syntax** 

function GetFieldPrecision(const FieldName: string): integer;

### **Parameters**

*FieldName*

Holds the existing field name.

### **Return Value**

precision of number field.

# **Remarks**

Call the GetFieldPrecision method to retrieve the precision of a number field. FieldName is the name of an existing field.

See Also

[GetFieldScale](#page-433-0)

© 1997-2024 Devart. All Rights Reserved.

[Request](https://www.devart.com/company/contactform.html?category=1&product=pgdac) Support DAC [Forum](https://support.devart.com/portal/en/community/delphi-data-access-components) Provide [Feedback](https://www.devart.com/pgdac/feedback.html)

<span id="page-433-0"></span>5.11.1.5.3.17 GetFieldScale Method

Retrieves the scale of a number field.

Class

[TCustomDADataSet](#page-382-0)

**Syntax** 

function GetFieldScale(const FieldName: string): integer;

### **Parameters**

*FieldName* Holds the existing field name.

### **Return Value**

the scale of the number field.

### **Remarks**

Call the GetFieldScale method to retrieve the scale of a number field. FieldName is the name of an existing field.

## See Also

[GetFieldPrecision](#page-433-1)

© 1997-2024 Devart. All Rights Reserved. [Request](https://www.devart.com/company/contactform.html?category=1&product=pgdac) Support DAC [Forum](https://support.devart.com/portal/en/community/delphi-data-access-components) Provide [Feedback](https://www.devart.com/pgdac/feedback.html)

5.11.1.5.3.18 GetKeyFieldNames Method

Provides a list of available key field names.

## Class

[TCustomDADataSet](#page-382-0)

## **Syntax**

procedure GetKeyFieldNames(List: TStrings);

### **Parameters**

*List*

The list of available key field names

#### **Return Value**

Key field name

## **Remarks**

Call the GetKeyFieldNames method to get the names of available key fields. Populates a string list with the names of key fields in tables.

See Also

- [TCustomDAConnection.GetTableNames](#page-377-0)
- [TCustomDAConnection.GetStoredProcNames](#page-376-0)

© 1997-2024 Devart. All Rights Reserved. [Request](https://www.devart.com/company/contactform.html?category=1&product=pgdac) Support DAC [Forum](https://support.devart.com/portal/en/community/delphi-data-access-components) Provide [Feedback](https://www.devart.com/pgdac/feedback.html)

<span id="page-435-0"></span>5.11.1.5.3.19 GetOrderBy Method

Retrieves an ORDER BY clause from a SQL statement.

Class

[TCustomDADataSet](#page-382-0)

## **Syntax**

function GetOrderBy: string;

### **Return Value**

an ORDER BY clause from the SQL statement.

## **Remarks**

Call the GetOrderBy method to retrieve an ORDER BY clause from a SQL statement.

**Note:** GetOrderBy and SetOrderBy methods serve to process only quite simple queries and don't support, for example, subqueries.

See Also

• [SetOrderBy](#page-441-0)

© 1997-2024 Devart. All Rights Reserved.

[Request](https://www.devart.com/company/contactform.html?category=1&product=pgdac) Support DAC [Forum](https://support.devart.com/portal/en/community/delphi-data-access-components) Provide [Feedback](https://www.devart.com/pgdac/feedback.html)

5.11.1.5.3.20 GotoCurrent Method

Sets the current record in this dataset similar to the current record in another dataset.

### Class

[TCustomDADataSet](#page-382-0)

# **Syntax**

procedure GotoCurrent(DataSet: [TCustomDADataSet\)](#page-382-0);

## **Parameters**

*DataSet*

Holds the TCustomDADataSet descendant to synchronize the record position with.

# Remarks

Call the GotoCurrent method to set the current record in this dataset similar to the current record in another dataset. The key fields in both these DataSets must be coincident.

# See Also

- [TMemDataSet.Locate](#page-665-0)
- [TMemDataSet.LocateEx](#page-667-0)

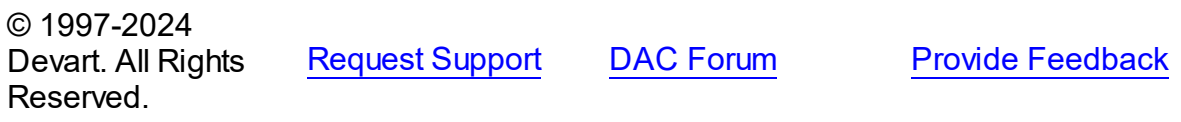

<span id="page-436-0"></span>5.11.1.5.3.21 Lock Method

Locks the current record.

Class

[TCustomDADataSet](#page-382-0)

## **Syntax**

procedure Lock; virtual;

## **Remarks**

Call the Lock method to lock the current record by executing the statement that is defined in the SQLLock property.

The Lock method sets the savepoint with the name LOCK  $+$  <component name>.

# See Also

[UnLock](#page-442-0)

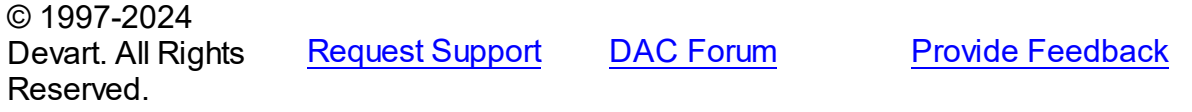

#### 5.11.1.5.3.22 MacroByName Method

Finds a macro with the specified name.

Class

#### [TCustomDADataSet](#page-382-0)

## **Syntax**

function MacroByName(const Value: string): [TMacro;](#page-574-0)

#### **Parameters**

*Value*

Holds the name of a macro to search for.

### **Return Value**

TMacro object if a match is found.

## Remarks

Call the MacroByName method to find a macro with the specified name. If a match is found, MacroByName returns the macro. Otherwise, an exception is raised. Use this method instead of a direct reference to the TMacros. Items property to avoid depending on the order of the items.

To locate a parameter by name without raising an exception if the parameter is not found, use the FindMacro method.

To set a value to a macro, use the [TMacro.Value](#page-579-0) property.

#### Example

```
PgQuery.SQL:= 'SELECT * FROM Scott.Dept ORDER BY &Order';
PgQuery.MacroByName('Order').Value:= 'DeptNo';
PgQuery.Open;
```
See Also

- [TMacro](#page-574-0)
- [Macros](#page-402-0)

### [FindMacro](#page-429-0)

© 1997-2024 Devart. All Rights Reserved. [Request](https://www.devart.com/company/contactform.html?category=1&product=pgdac) Support DAC [Forum](https://support.devart.com/portal/en/community/delphi-data-access-components) Provide [Feedback](https://www.devart.com/pgdac/feedback.html)

#### 5.11.1.5.3.23 ParamByName Method

Sets or uses parameter information for a specific parameter based on its name.

Class

[TCustomDADataSet](#page-382-0)

**Syntax** 

function ParamByName(const Value: string): [TDAParam](#page-544-0);

### **Parameters**

*Value*

Holds the name of the parameter for which to retrieve information.

#### **Return Value**

a TDAParam object.

## **Remarks**

Call the ParamByName method to set or use parameter information for a specific parameter based on its name. Name is the name of the parameter for which to retrieve information. ParamByName is used to set a parameter's value at runtime and returns a [TDAParam](#page-544-0) object.

## Example

The following statement retrieves the current value of a parameter called "Contact" into an edit box:

```
Edit1.Text := Query1.ParamsByName('Contact').AsString;
```
### See Also

- [Params](#page-408-0)
- [FindParam](#page-431-0)

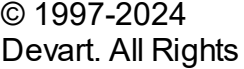

[Request](https://www.devart.com/company/contactform.html?category=1&product=pgdac) Support DAC [Forum](https://support.devart.com/portal/en/community/delphi-data-access-components) Provide [Feedback](https://www.devart.com/pgdac/feedback.html)

### Reserved.

#### 5.11.1.5.3.24 Prepare Method

Allocates, opens, and parses cursor for a query.

Class

[TCustomDADataSet](#page-382-0)

## **Syntax**

procedure Prepare; override;

## **Remarks**

Call the Prepare method to allocate, open, and parse cursor for a query. Calling Prepare before executing a query improves application performance.

The UnPrepare method unprepares a query.

**Note:** When you change the text of a query at runtime, the query is automatically closed and unprepared.

## See Also

- [TMemDataSet.Prepared](#page-649-0)
- [TMemDataSet.UnPrepare](#page-675-0)
- [Options](#page-405-0)

© 1997-2024 Devart. All Rights Reserved.

[Request](https://www.devart.com/company/contactform.html?category=1&product=pgdac) Support DAC [Forum](https://support.devart.com/portal/en/community/delphi-data-access-components) Provide [Feedback](https://www.devart.com/pgdac/feedback.html)

5.11.1.5.3.25 RefreshRecord Method

Actualizes field values for the current record.

Class

[TCustomDADataSet](#page-382-0)

**Syntax** 

procedure RefreshRecord;

# **Remarks**

Call the RefreshRecord method to actualize field values for the current record.

RefreshRecord performs query to database and refetches new field values from the returned cursor.

## See Also

- [RefreshOptions](#page-410-0)
- [SQLRefresh](#page-415-0)

© 1997-2024 Devart. All Rights Reserved. [Request](https://www.devart.com/company/contactform.html?category=1&product=pgdac) Support DAC [Forum](https://support.devart.com/portal/en/community/delphi-data-access-components) Provide [Feedback](https://www.devart.com/pgdac/feedback.html)

#### <span id="page-440-0"></span>5.11.1.5.3.26 RestoreSQL Method

Restores the SQL property modified by AddWhere and SetOrderBy.

## Class

[TCustomDADataSet](#page-382-0)

**Syntax** 

procedure RestoreSQL;

# Remarks

Call the RestoreSQL method to restore the SQL property modified by AddWhere and SetOrderBy.

## See Also

- [AddWhere](#page-422-0)
- [SetOrderBy](#page-441-0)
- [SaveSQL](#page-441-1)
- [SQLSaved](#page-442-1)

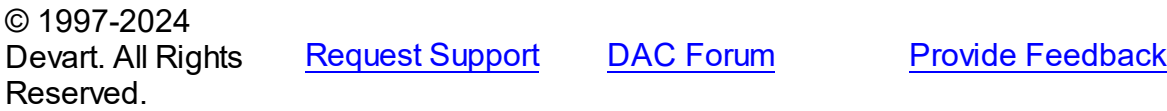

#### <span id="page-441-1"></span>5.11.1.5.3.27 SaveSQL Method

Saves the SQL property value to BaseSQL.

Class

[TCustomDADataSet](#page-382-0)

## **Syntax**

procedure SaveSQL;

## **Remarks**

Call the SaveSQL method to save the SQL property value to the BaseSQL property.

# See Also

- [SQLSaved](#page-442-1)
- [RestoreSQL](#page-440-0)
- [BaseSQL](#page-395-0)

© 1997-2024 Devart. All Rights Reserved. [Request](https://www.devart.com/company/contactform.html?category=1&product=pgdac) Support DAC [Forum](https://support.devart.com/portal/en/community/delphi-data-access-components) Provide [Feedback](https://www.devart.com/pgdac/feedback.html)

<span id="page-441-0"></span>5.11.1.5.3.28 SetOrderBy Method

Builds an ORDER BY clause of a SELECT statement.

Class

[TCustomDADataSet](#page-382-0)

## **Syntax**

procedure SetOrderBy(const Fields: string);

### **Parameters**

#### *Fields*

Holds the names of the fields which will be added to the ORDER BY clause.

## **Remarks**

Call the SetOrderBy method to build an ORDER BY clause of a SELECT statement. The

fields are identified by the comma-delimited field names.

**Note:** The GetOrderBy and SetOrderBy methods serve to process only quite simple queries and don't support, for example, subqueries.

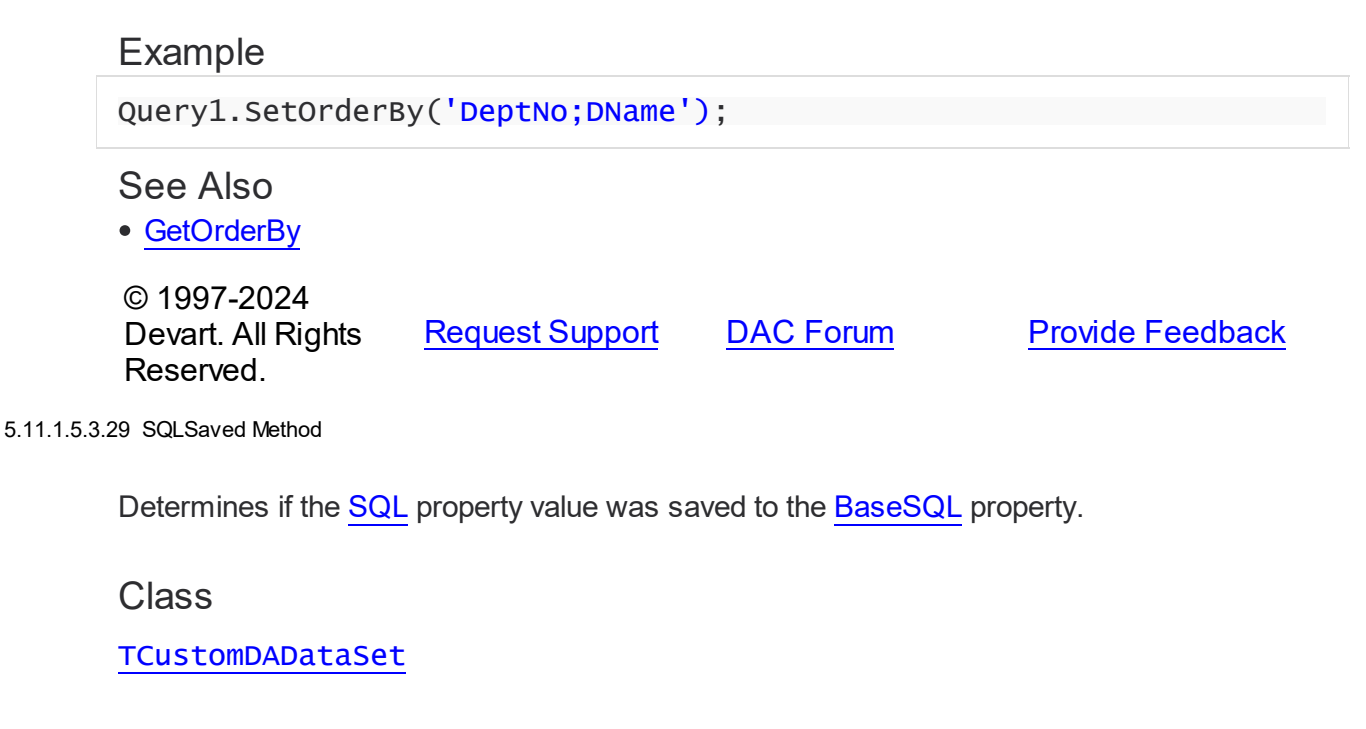

<span id="page-442-1"></span>**Syntax** 

function SQLSaved: boolean;

### **Return Value**

True, if the SQL property value was saved to the BaseSQL property.

## **Remarks**

Call the [SQL](#page-411-0)Saved method to know whether the SQL property value was saved to the

[BaseSQL](#page-395-0) property.

© 1997-2024 Devart. All Rights Reserved. [Request](https://www.devart.com/company/contactform.html?category=1&product=pgdac) Support DAC [Forum](https://support.devart.com/portal/en/community/delphi-data-access-components) Provide [Feedback](https://www.devart.com/pgdac/feedback.html)

#### <span id="page-442-0"></span>5.11.1.5.3.30 UnLock Method

Releases a record lock.

Class

### [TCustomDADataSet](#page-382-0)

**Syntax** 

procedure UnLock;

## **Remarks**

Call the Unlock method to release the record lock made by the [Lock](#page-436-0) method before.

Unlock is performed by rolling back to the savepoint set by the Lock method.

See Also

[Lock](#page-436-0)

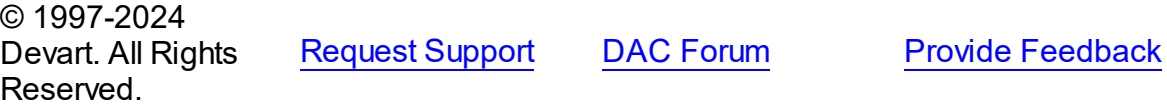

5.11.1.5.4 Events

Events of the **TCustomDADataSet** class.

For a complete list of the **TCustomDADataSet** class members, see the [TCustomDADataSet](#page-383-0) [Members](#page-383-0) topic.

# Public

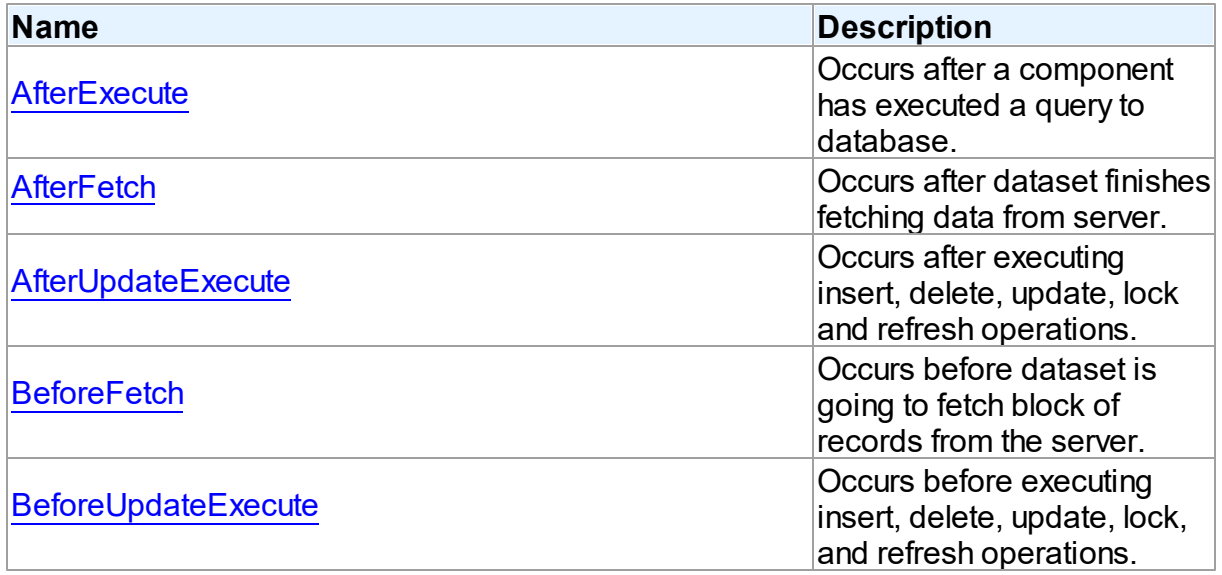

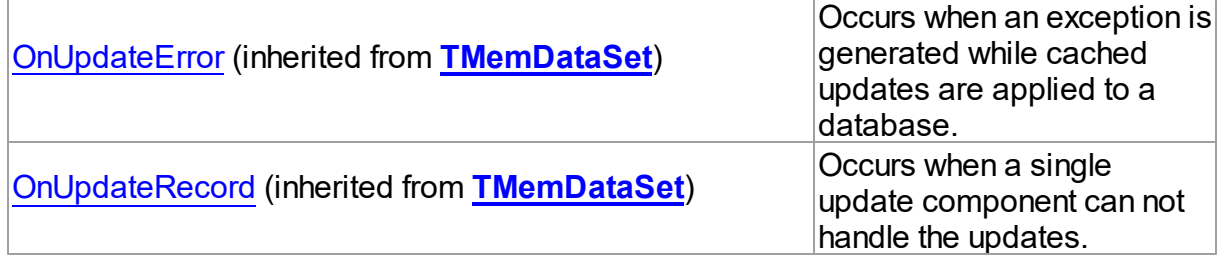

# See Also

[TCustomDADataSet](#page-382-0) Class

[TCustomDADataSet](#page-383-0) Class Members

© 1997-2024 Devart. All Rights Reserved. [Request](https://www.devart.com/company/contactform.html?category=1&product=pgdac) Support DAC [Forum](https://support.devart.com/portal/en/community/delphi-data-access-components) Provide [Feedback](https://www.devart.com/pgdac/feedback.html)

<span id="page-444-0"></span>5.11.1.5.4.1 AfterExecute Event

Occurs after a component has executed a query to database.

## Class

[TCustomDADataSet](#page-382-0)

## **Syntax**

property AfterExecute: [TAfterExecuteEvent;](#page-595-0)

## **Remarks**

Occurs after a component has executed a query to database.

## See Also

[TCustomDADataSet.Execute](#page-425-0)

© 1997-2024 Devart. All Rights Reserved. [Request](https://www.devart.com/company/contactform.html?category=1&product=pgdac) Support DAC [Forum](https://support.devart.com/portal/en/community/delphi-data-access-components) Provide [Feedback](https://www.devart.com/pgdac/feedback.html)

<span id="page-444-1"></span>5.11.1.5.4.2 AfterFetch Event

Occurs after dataset finishes fetching data from server.

Class

### [TCustomDADataSet](#page-382-0)

## **Syntax**

property AfterFetch: [TAfterFetchEvent;](#page-595-1)

## **Remarks**

The AfterFetch event occurs after dataset finishes fetching data from server.

## See Also

• [BeforeFetch](#page-445-1)

© 1997-2024 Devart. All Rights Reserved. [Request](https://www.devart.com/company/contactform.html?category=1&product=pgdac) Support DAC [Forum](https://support.devart.com/portal/en/community/delphi-data-access-components) Provide [Feedback](https://www.devart.com/pgdac/feedback.html)

#### <span id="page-445-0"></span>5.11.1.5.4.3 AfterUpdateExecute Event

Occurs after executing insert, delete, update, lock and refresh operations.

## Class

[TCustomDADataSet](#page-382-0)

## **Syntax**

property AfterUpdateExecute: [TUpdateExecuteEvent;](#page-598-0)

### **Remarks**

Occurs after executing insert, delete, update, lock, and refresh operations. You can use AfterUpdateExecute to set the parameters of corresponding statements.

© 1997-2024 Devart. All Rights Reserved. [Request](https://www.devart.com/company/contactform.html?category=1&product=pgdac) Support DAC [Forum](https://support.devart.com/portal/en/community/delphi-data-access-components) Provide [Feedback](https://www.devart.com/pgdac/feedback.html)

<span id="page-445-1"></span>5.11.1.5.4.4 BeforeFetch Event

Occurs before dataset is going to fetch block of records from the server.

## Class

[TCustomDADataSet](#page-382-0)

## **Syntax**

property BeforeFetch: [TBeforeFetchEvent](#page-596-0);

# **Remarks**

The BeforeFetch event occurs every time before dataset is going to fetch a block of records from the server. Set Cancel to True to abort current fetch operation.

See Also

[AfterFetch](#page-444-1)

© 1997-2024 Devart. All Rights Reserved. [Request](https://www.devart.com/company/contactform.html?category=1&product=pgdac) Support DAC [Forum](https://support.devart.com/portal/en/community/delphi-data-access-components) Provide [Feedback](https://www.devart.com/pgdac/feedback.html)

#### <span id="page-446-0"></span>5.11.1.5.4.5 BeforeUpdateExecute Event

Occurs before executing insert, delete, update, lock, and refresh operations.

## Class

[TCustomDADataSet](#page-382-0)

### **Syntax**

property BeforeUpdateExecute: [TUpdateExecuteEvent;](#page-598-0)

## **Remarks**

Occurs before executing insert, delete, update, lock, and refresh operations. You can use BeforeUpdateExecute to set the parameters of corresponding statements.

## See Also

[AfterUpdateExecute](#page-445-0)

© 1997-2024 Devart. All Rights Reserved. [Request](https://www.devart.com/company/contactform.html?category=1&product=pgdac) Support DAC [Forum](https://support.devart.com/portal/en/community/delphi-data-access-components) Provide [Feedback](https://www.devart.com/pgdac/feedback.html)

### <span id="page-446-1"></span>**5.11.1.6 TCustomDASQL Class**

A base class for components executing SQL statements that do not return result sets.

For a list of all members of this type, see [TCustomDASQL](#page-447-0) members.

Unit

**DBACCESS** 

## **Syntax**

TCustomDASQL = class(TComponent);

# **Remarks**

TCustomDASQL is a base class that defines functionality for descendant classes which access database using SQL statements. Applications never use TCustomDASQL objects directly. Instead they use descendants of TCustomDASQL.

Use TCustomDASQL when client application must execute SQL statement or call stored procedure on the database server. The SQL statement should not retrieve rows from the database.

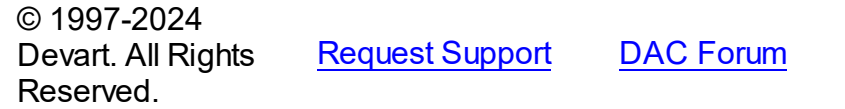

**Provide [Feedback](https://www.devart.com/pgdac/feedback.html)** 

<span id="page-447-0"></span>5.11.1.6.1 Members

**[TCustomDASQL](#page-446-1)** class overview.

## **Properties**

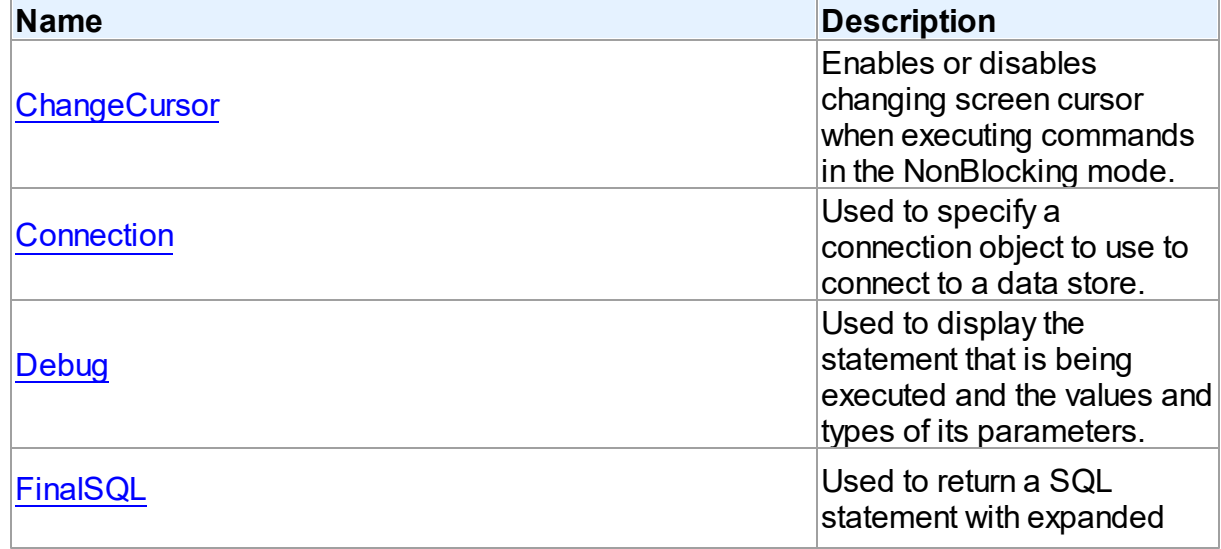

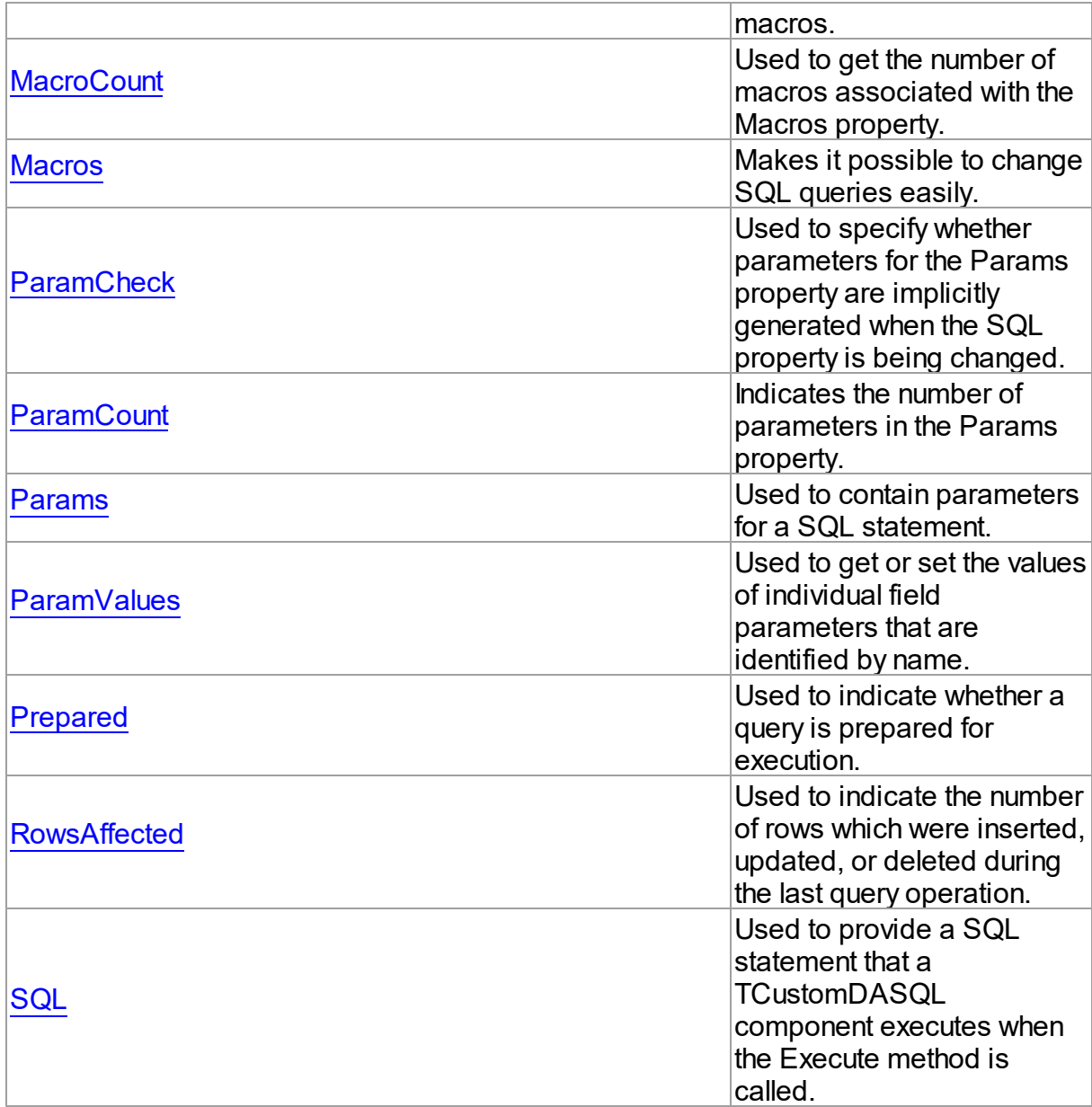

# Methods

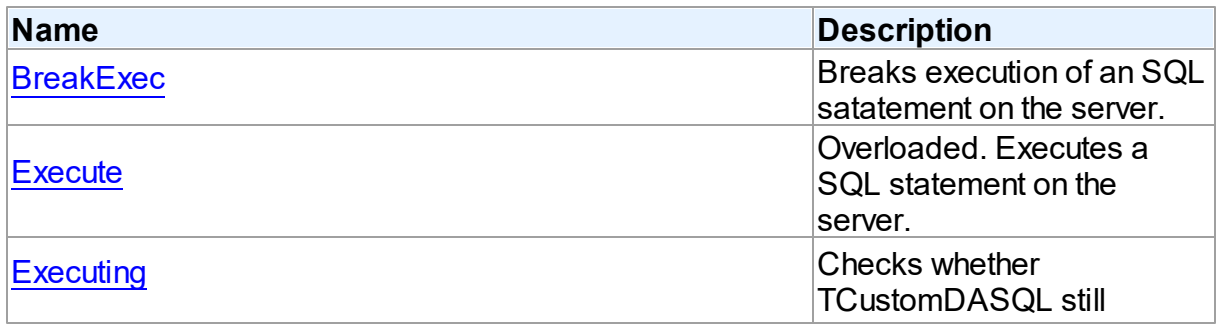

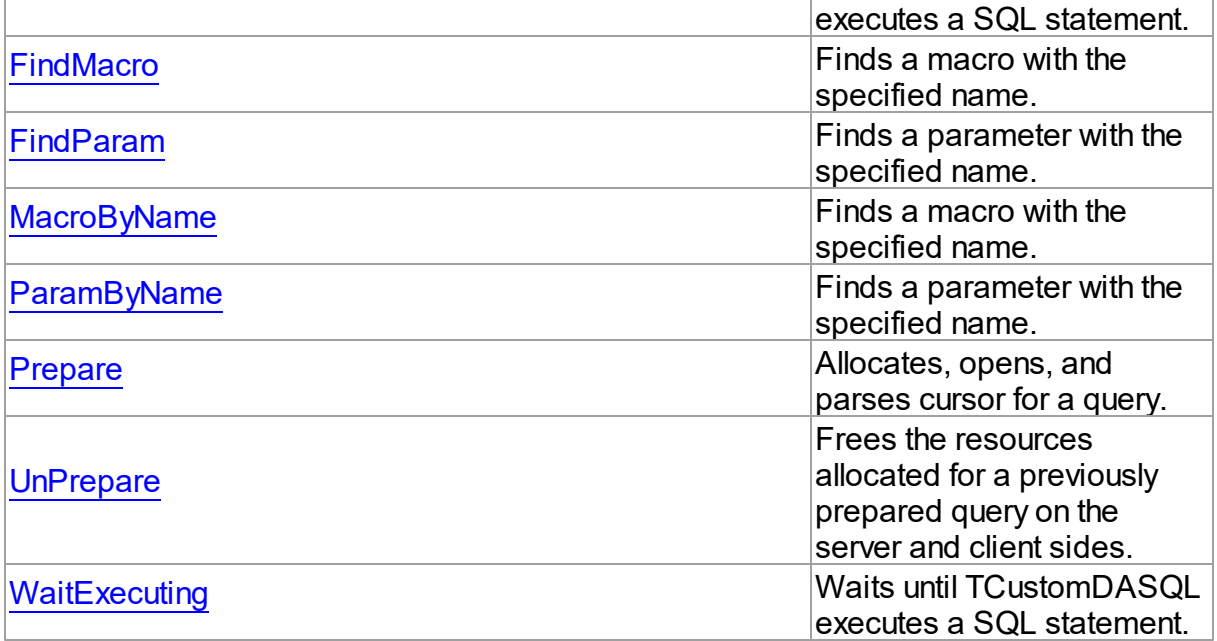

# **Events**

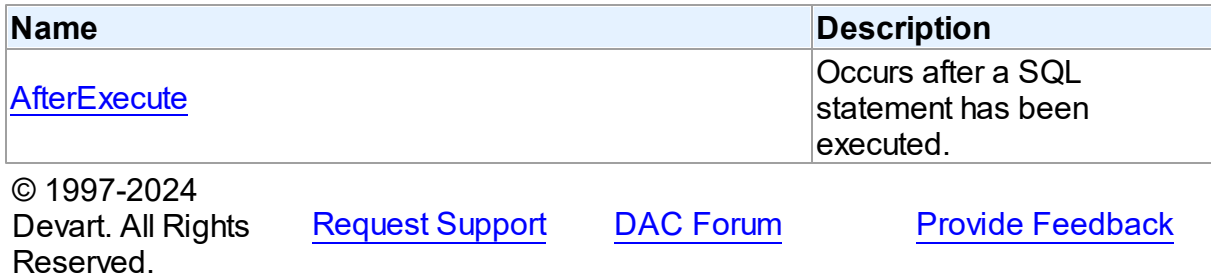

5.11.1.6.2 Properties

Properties of the **TCustomDASQL** class.

For a complete list of the **TCustomDASQL** class members, see the [TCustomDASQL](#page-447-0)

[Members](#page-447-0) topic.

# Public

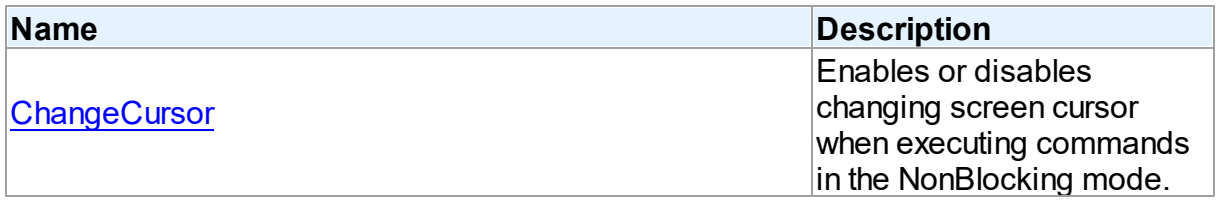

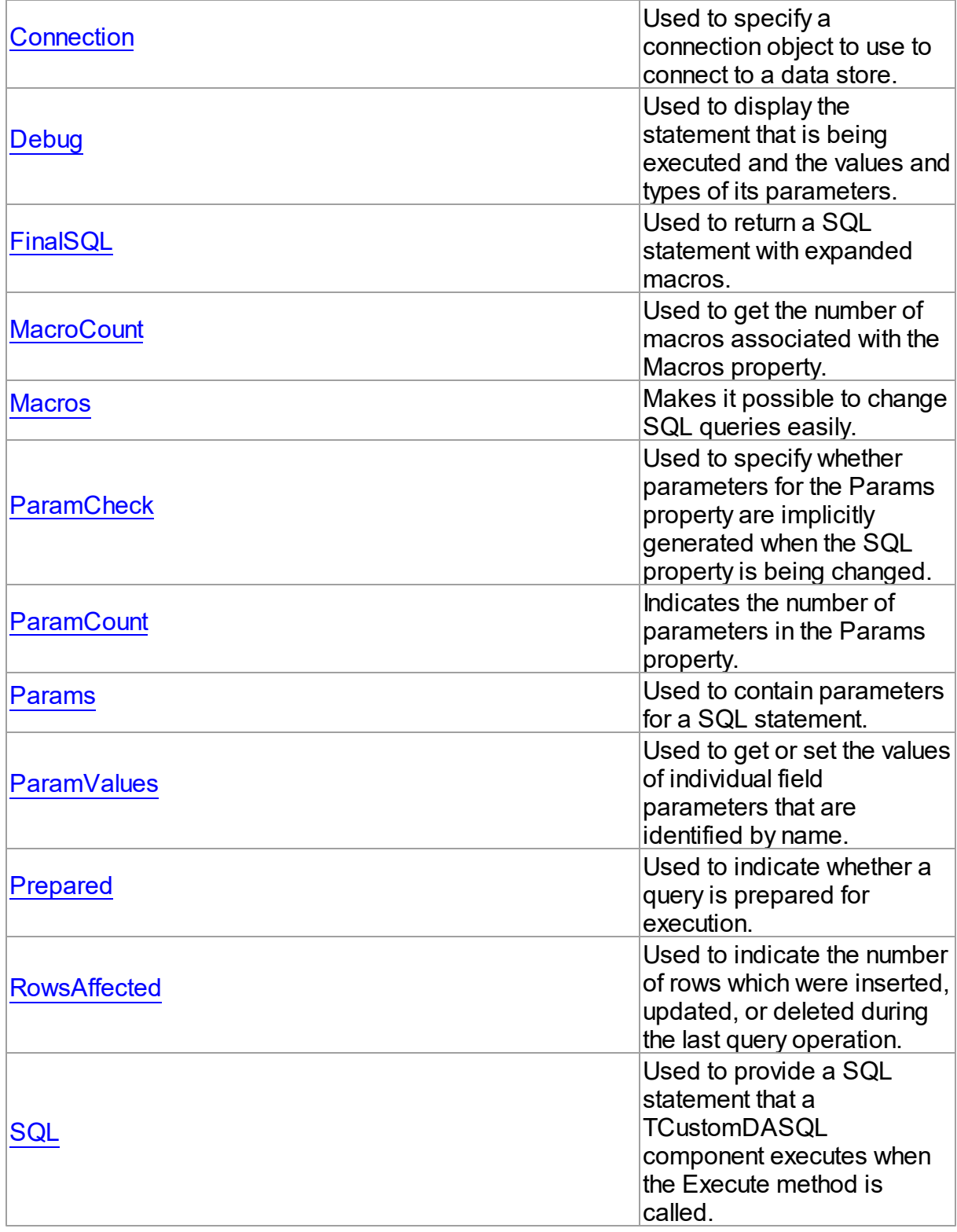

See Also

#### **427 PostgreSQL Data Access Components**

- [TCustomDASQL](#page-446-1) Class
- [TCustomDASQL](#page-447-0) Class Members

© 1997-2024 Devart. All Rights Reserved. [Request](https://www.devart.com/company/contactform.html?category=1&product=pgdac) Support DAC [Forum](https://support.devart.com/portal/en/community/delphi-data-access-components) Provide [Feedback](https://www.devart.com/pgdac/feedback.html)

#### <span id="page-451-0"></span>5.11.1.6.2.1 ChangeCursor Property

Enables or disables changing screen cursor when executing commands in the NonBlocking mode.

Class

### **[TCustomDASQL](#page-446-1)**

**Syntax** 

property ChangeCursor: boolean;

## Remarks

Set the ChangeCursor property to False to prevent the screen cursor from changing to crSQLArrow when executing commands in the NonBlocking mode. The default value is True.

© 1997-2024 Devart. All Rights Reserved. [Request](https://www.devart.com/company/contactform.html?category=1&product=pgdac) Support DAC [Forum](https://support.devart.com/portal/en/community/delphi-data-access-components) Provide [Feedback](https://www.devart.com/pgdac/feedback.html)

<span id="page-451-1"></span>5.11.1.6.2.2 Connection Property

Used to specify a connection object to use to connect to a data store.

### Class

**[TCustomDASQL](#page-446-1)** 

## **Syntax**

property Connection: [TCustomDAConnection;](#page-350-0)

## **Remarks**

Use the Connection property to specify a connection object that will be used to connect to a data store.

Set at design-time by selecting from the list of provided TCustomDAConnection or its descendant class objects.

At runtime, link an instance of a TCustomDAConnection descendant to the Connection property.

© 1997-2024 Devart. All Rights Reserved. [Request](https://www.devart.com/company/contactform.html?category=1&product=pgdac) Support DAC [Forum](https://support.devart.com/portal/en/community/delphi-data-access-components) Provide [Feedback](https://www.devart.com/pgdac/feedback.html)

<span id="page-452-0"></span>5.11.1.6.2.3 Debug Property

Used to display the statement that is being executed and the values and types of its parameters.

Class

**[TCustomDASQL](#page-446-1)** 

**Syntax** 

property Debug: boolean default False;

# **Remarks**

Set the Debug property to True to display the statement that is being executed and the values and types of its parameters.

You should add the PgDacVcl unit to the uses clause of any unit in your project to make the Debug property work.

**Note:** If TPgSQLMonitor is used in the project and the TPgSQLMonitor.Active property is set to False, the debug window is not displayed.

See Also [TCustomDADataSet.Debug](#page-397-0)

© 1997-2024 Devart. All Rights Reserved. [Request](https://www.devart.com/company/contactform.html?category=1&product=pgdac) Support DAC [Forum](https://support.devart.com/portal/en/community/delphi-data-access-components) Provide [Feedback](https://www.devart.com/pgdac/feedback.html)

#### <span id="page-453-0"></span>5.11.1.6.2.4 FinalSQL Property

Used to return a SQL statement with expanded macros.

## Class

**[TCustomDASQL](#page-446-1)** 

## **Syntax**

property FinalSQL: string;

# Remarks

Read the FinalSQL property to return a SQL statement with expanded macros. This is the exact statement that will be passed on to the database server.

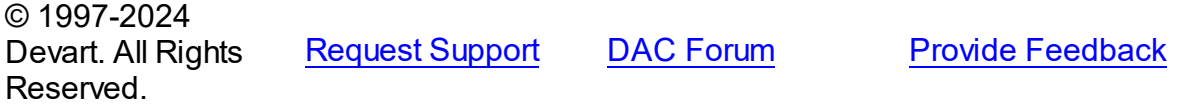

#### <span id="page-453-1"></span>5.11.1.6.2.5 MacroCount Property

Used to get the number of macros associated with the Macros property.

## Class

### **[TCustomDASQL](#page-446-1)**

## **Syntax**

property MacroCount: word;

## Remarks

Use the MacroCount property to get the number of macros associated with the Macros property.

## See Also

### • [Macros](#page-454-0)

© 1997-2024 Devart. All Rights Reserved.

[Request](https://www.devart.com/company/contactform.html?category=1&product=pgdac) Support DAC [Forum](https://support.devart.com/portal/en/community/delphi-data-access-components) Provide [Feedback](https://www.devart.com/pgdac/feedback.html)

#### <span id="page-454-0"></span>5.11.1.6.2.6 Macros Property

Makes it possible to change SQL queries easily.

Class

**[TCustomDASQL](#page-446-1)** 

### Syntax

property Macros: [TMacros](#page-579-1) stored False;

# **Remarks**

With the help of macros you can easily change SQL query text at design- or runtime. Marcos extend abilities of parameters and allow to change conditions in a WHERE clause or sort order in an ORDER BY clause. You just insert &MacroName in the SQL query text and change value of macro in the Macro property editor at design time or call the MacroByName function at run time. At the time of opening the query macro is replaced by its value.

See Also

- [TMacro](#page-574-0)
- [MacroByName](#page-464-1)
- [Params](#page-456-0)

© 1997-2024 Devart. All Rights Reserved. [Request](https://www.devart.com/company/contactform.html?category=1&product=pgdac) Support DAC [Forum](https://support.devart.com/portal/en/community/delphi-data-access-components) Provide [Feedback](https://www.devart.com/pgdac/feedback.html)

#### <span id="page-454-1"></span>5.11.1.6.2.7 ParamCheck Property

Used to specify whether parameters for the Params property are implicitly generated when the SQL property is being changed.

Class

**[TCustomDASQL](#page-446-1)** 

### Syntax

property ParamCheck: boolean default True;

## **Remarks**

Use the ParamCheck property to specify whether parameters for the Params property are implicitly generated when the SQL property is being changed.

Set ParamCheck to True to let TCustomDASQL generate the Params property for the dataset based on a SQL statement automatically.

Setting ParamCheck to False can be used if the dataset component passes to a server the DDL statements that contain, for example, declarations of the stored procedures that will accept parameterized values themselves. The default value is True.

See Also

[Params](#page-456-0)

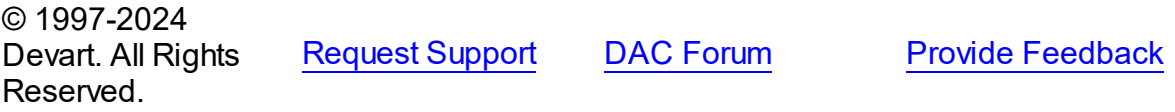

<span id="page-455-0"></span>5.11.1.6.2.8 ParamCount Property

Indicates the number of parameters in the Params property.

## Class

**[TCustomDASQL](#page-446-1)** 

### **Syntax**

property ParamCount: word;

## **Remarks**

Use the ParamCount property to determine how many parameters are there in the Params property.

© 1997-2024 Devart. All Rights Reserved. [Request](https://www.devart.com/company/contactform.html?category=1&product=pgdac) Support DAC [Forum](https://support.devart.com/portal/en/community/delphi-data-access-components) Provide [Feedback](https://www.devart.com/pgdac/feedback.html)

#### <span id="page-456-0"></span>5.11.1.6.2.9 Params Property

Used to contain parameters for a SQL statement.

# Class

**[TCustomDASQL](#page-446-1)** 

## Syntax

property Params: [TDAParams](#page-560-0) stored False;

## **Remarks**

Access the Params property at runtime to view and set parameter names, values, and data types dynamically (at design-time use the Parameters editor to set parameter properties). Params is a zero-based array of parameter records. Index specifies the array element to access. An easier way to set and retrieve parameter values when the name of each parameter is known is to call ParamByName.

# Example

Setting parameters at runtime:

```
procedure TForm1.Button1Click(Sender: TObject);
begin
with PgSQL do
begin
      SQL.Clear;
      SQL.Add('INSERT INTO Temp_Table(Id, Name)');
      SQL.Add('VALUES (:id, :Name)');
      ParamByName('Id').AsInteger := 55;
      Params[1].AsString := ' Green';
      Execute;
   end;
end;
```
## See Also

- [TDAParam](#page-544-0)
- [FindParam](#page-464-0)
- [Macros](#page-454-0)

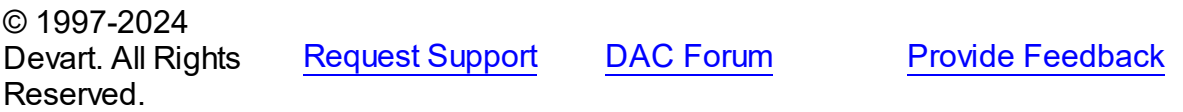

#### <span id="page-457-0"></span>5.11.1.6.2.10 ParamValues Property(Indexer)

Used to get or set the values of individual field parameters that are identified by name.

### Class

**[TCustomDASQL](#page-446-1)** 

### Syntax

property ParamValues[const ParamName: string]: Variant; default;

#### **Parameters**

*ParamName*

Holds parameter names separated by semicolon.

## **Remarks**

Use the ParamValues property to get or set the values of individual field parameters that are identified by name.

Setting ParamValues sets the Value property for each parameter listed in the ParamName string. Specify the values as Variants.

Getting ParamValues retrieves an array of variants, each of which represents the value of one of the named parameters.

**Note:** The Params array is generated implicitly if ParamCheck property is set to True. If

ParamName includes a name that does not match any of the parameters in Items, an exception is raised.

© 1997-2024 Devart. All Rights Reserved. [Request](https://www.devart.com/company/contactform.html?category=1&product=pgdac) Support DAC [Forum](https://support.devart.com/portal/en/community/delphi-data-access-components) Provide [Feedback](https://www.devart.com/pgdac/feedback.html)

<span id="page-457-1"></span>5.11.1.6.2.11 Prepared Property

Used to indicate whether a query is prepared for execution.

Class

**[TCustomDASQL](#page-446-1)** 

**Syntax** 

## property Prepared: boolean;

## Remarks

Check the Prepared property to determine if a query is already prepared for execution. True means that the query has already been prepared. As a rule prepared queries are executed faster, but the preparation itself also takes some time. One of the proper cases for using preparation is parametrized queries that are executed several times.

See Also

[Prepare](#page-466-0)

© 1997-2024 Devart. All Rights Reserved. [Request](https://www.devart.com/company/contactform.html?category=1&product=pgdac) Support DAC [Forum](https://support.devart.com/portal/en/community/delphi-data-access-components) Provide [Feedback](https://www.devart.com/pgdac/feedback.html)

#### <span id="page-458-0"></span>5.11.1.6.2.12 Row sAffected Property

Used to indicate the number of rows which were inserted, updated, or deleted during the last query operation.

## Class

### **[TCustomDASQL](#page-446-1)**

**Syntax** 

property RowsAffected: integer;

## Remarks

Check RowsAffected to determine how many rows were inserted, updated, or deleted during the last query operation. If RowsAffected is -1, the query has not inserted, updated, or deleted any rows.

© 1997-2024 Devart. All Rights Reserved. [Request](https://www.devart.com/company/contactform.html?category=1&product=pgdac) Support DAC [Forum](https://support.devart.com/portal/en/community/delphi-data-access-components) Provide [Feedback](https://www.devart.com/pgdac/feedback.html)

<span id="page-458-1"></span>5.11.1.6.2.13 SQL Property

Used to provide a SQL statement that a TCustomDASQL component executes when the Execute method is called.

### Class

[TCustomDASQL](#page-446-1)

**Syntax** 

property SQL: TStrings;

## **Remarks**

Use the SQL property to provide a SQL statement that a TCustomDASQL component executes when the Execute method is called. At design time the SQL property can be edited by invoking the String List editor in Object Inspector.

## See Also

- [FinalSQL](#page-453-0)
- [TCustomDASQL.Execute](#page-461-1)

© 1997-2024 Devart. All Rights Reserved. [Request](https://www.devart.com/company/contactform.html?category=1&product=pgdac) Support DAC [Forum](https://support.devart.com/portal/en/community/delphi-data-access-components) Provide [Feedback](https://www.devart.com/pgdac/feedback.html)

5.11.1.6.3 Methods

Methods of the **TCustomDASQL** class.

For a complete list of the **TCustomDASQL** class members, see the [TCustomDASQL](#page-447-0) [Members](#page-447-0) topic.

## Public

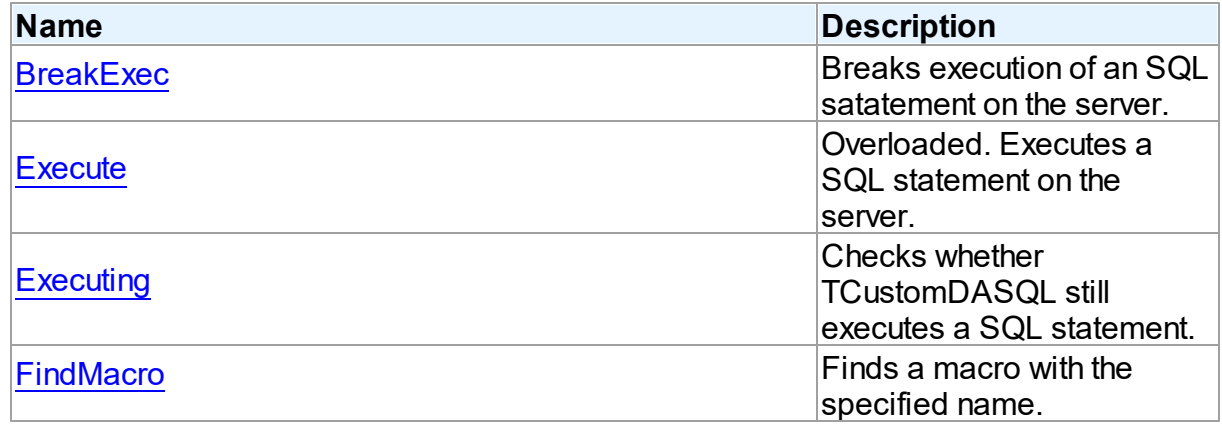

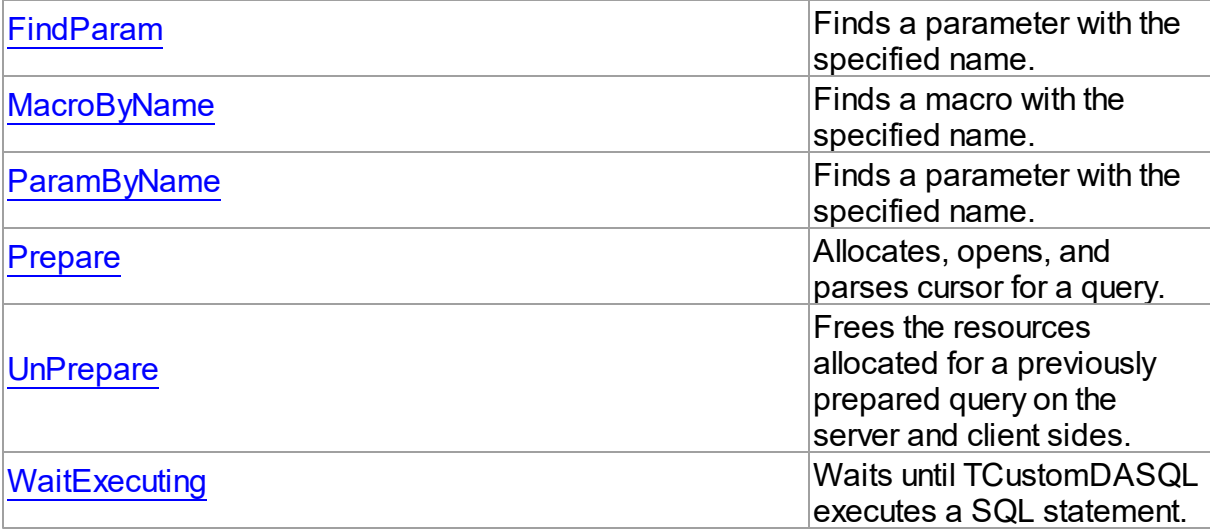

# See Also

- [TCustomDASQL](#page-446-1) Class
- [TCustomDASQL](#page-447-0) Class Members

© 1997-2024 Devart. All Rights Reserved.

[Request](https://www.devart.com/company/contactform.html?category=1&product=pgdac) Support DAC [Forum](https://support.devart.com/portal/en/community/delphi-data-access-components) Provide [Feedback](https://www.devart.com/pgdac/feedback.html)

### <span id="page-460-0"></span>5.11.1.6.3.1 BreakExec Method

Breaks execution of an SQL satatement on the server.

Class

**[TCustomDASQL](#page-446-1)** 

**Syntax** 

procedure BreakExec;

# Remarks

Call the BreakExec method to break execution of an SQL statement on the server. It makes sense to call BreakExec only from another thread. Useful when NonBlocking is True.

See Also

[TCustomDASQL.Execute](#page-461-1)

## • [TCustomDADataSet.BreakExec](#page-422-1)

© 1997-2024 Devart. All Rights Reserved. [Request](https://www.devart.com/company/contactform.html?category=1&product=pgdac) Support DAC [Forum](https://support.devart.com/portal/en/community/delphi-data-access-components) Provide [Feedback](https://www.devart.com/pgdac/feedback.html)

<span id="page-461-0"></span>5.11.1.6.3.2 Execute Method

Executes a SQL statement on the server.

Class

**[TCustomDASQL](#page-446-1)** 

Overload List

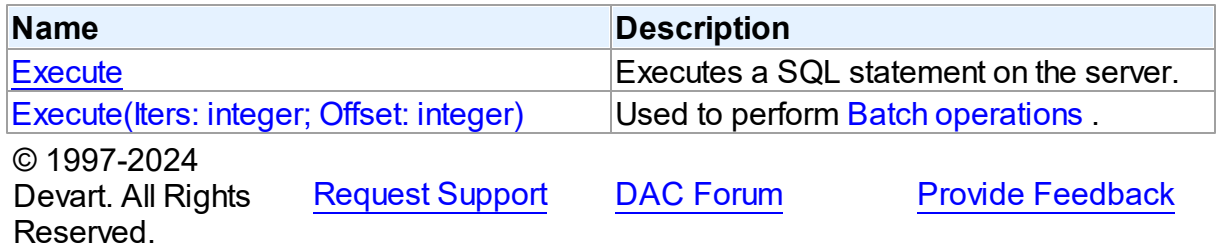

<span id="page-461-1"></span>Executes a SQL statement on the server.

Class

**[TCustomDASQL](#page-446-1)** 

## **Syntax**

procedure Execute; overload; virtual;

## **Remarks**

Call the Execute method to execute a SQL statement on the server. If the SQL statement has OUT parameters, use the [TCustomDASQL.ParamByName](#page-465-0) method or the

[TCustomDASQL.Params](#page-456-0) property to get their values. Iters argument specifies the number of times this statement is executed for the DML array operations.

© 1997-2024 Devart. All Rights Reserved. [Request](https://www.devart.com/company/contactform.html?category=1&product=pgdac) Support DAC [Forum](https://support.devart.com/portal/en/community/delphi-data-access-components) Provide [Feedback](https://www.devart.com/pgdac/feedback.html) <span id="page-462-1"></span>Used to perform Batch [operations](#page-157-0) .

Class

**[TCustomDASQL](#page-446-1)** 

**Syntax** 

```
procedure Execute(Iters: integer; Offset: integer = 0); overload;
virtual;
```
### **Parameters**

*Iters*

Specifies the number of inserted rows.

*Offset*

Points the array element, which the Batch operation starts from. 0 by default.

# **Remarks**

The Execute method executes the specified batch SQL query. See the Batch [operations](#page-157-0) article for samples.

## See Also

• Batch [operations](#page-157-0)

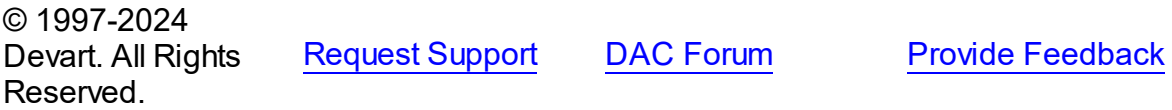

<span id="page-462-0"></span>5.11.1.6.3.3 Executing Method

Checks whether TCustomDASQL still executes a SQL statement.

Class

**[TCustomDASQL](#page-446-1)** 

**Syntax** 

function Executing: boolean;

## **Return Value**

True, if a SQL statement is still being executed by TCustomDASQL.

## **Remarks**

Check Executing to find out whether TCustomDASQL still executes a SQL statement.

© 1997-2024 Devart. All Rights Reserved. [Request](https://www.devart.com/company/contactform.html?category=1&product=pgdac) Support DAC [Forum](https://support.devart.com/portal/en/community/delphi-data-access-components) Provide [Feedback](https://www.devart.com/pgdac/feedback.html)

#### <span id="page-463-0"></span>5.11.1.6.3.4 FindMacro Method

Finds a macro with the specified name.

## Class

**[TCustomDASQL](#page-446-1)** 

**Syntax** 

function FindMacro(const Value: string): [TMacro](#page-574-0);

## **Parameters**

#### *Value*

Holds the name of a macro to search for.

### **Return Value**

TMacro object if a match is found, nil otherwise.

## **Remarks**

Call the FindMacro method to find a macro with the specified name. If a match is found, FindMacro returns the macro. Otherwise, it returns nil. Use this method instead of a direct reference to the TMacros. Items property to avoid depending on the order of the items.

## See Also

- [TMacro](#page-574-0)
- [Macros](#page-454-0)
- [MacroByName](#page-464-1)

© 1997-2024 Devart. All Rights Reserved. [Request](https://www.devart.com/company/contactform.html?category=1&product=pgdac) Support DAC [Forum](https://support.devart.com/portal/en/community/delphi-data-access-components) Provide [Feedback](https://www.devart.com/pgdac/feedback.html)

#### <span id="page-464-0"></span>5.11.1.6.3.5 FindParam Method

Finds a parameter with the specified name.

## Class

**[TCustomDASQL](#page-446-1)** 

## **Syntax**

function FindParam(const Value: string): [TDAParam;](#page-544-0)

#### **Parameters**

### *Value*

Holds the parameter name to search for.

### **Return Value**

a TDAParm object, if a parameter with the specified name has been found. If it has not, returns nil.

# **Remarks**

Call the FindParam method to find a parameter with the specified name in a dataset.

# See Also

[ParamByName](#page-465-0)

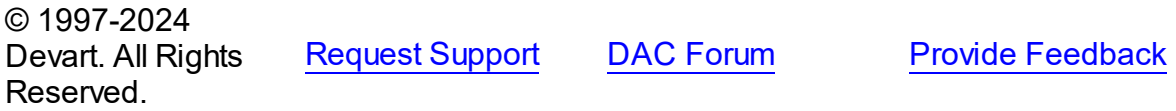

#### <span id="page-464-1"></span>5.11.1.6.3.6 MacroByName Method

Finds a macro with the specified name.

### Class

**[TCustomDASQL](#page-446-1)** 

## **Syntax**

function MacroByName(const Value: string): [TMacro;](#page-574-0)

### **Parameters**

### *Value*

Holds the name of a macro to search for.

### **Return Value**

TMacro object if a match is found.

# Remarks

Call the MacroByName method to find a macro with the specified name. If a match is found, MacroByName returns the macro. Otherwise, an exception is raised. Use this method instead of a direct reference to the TMacros. Items property to avoid depending on the order of the items.

To locate a parameter by name without raising an exception if the parameter is not found, use the FindMacro method.

To set a value to a macro, use the **TMacro. Value** property.

## See Also

- [TMacro](#page-574-0)
- [Macros](#page-454-0)
- [FindMacro](#page-463-0)

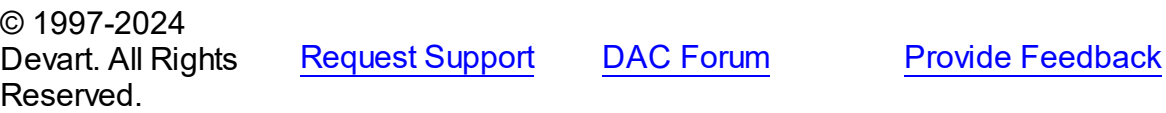

<span id="page-465-0"></span>5.11.1.6.3.7 ParamByName Method

Finds a parameter with the specified name.

Class

**[TCustomDASQL](#page-446-1)** 

### **Syntax**

function ParamByName(const Value: string): [TDAParam](#page-544-0);

### **Parameters**

*Value*

Holds the name of the parameter to search for.

### **Return Value**

a TDAParam object, if a match was found. Otherwise, an exception is raised.

## **Remarks**

Use the ParamByName method to find a parameter with the specified name. If no parameter with the specified name found, an exception is raised.

Example

PgSQL.Execute; Edit1.Text := PgSQL.ParamsByName('Contact').AsString;

See Also

[FindParam](#page-464-0)

© 1997-2024 Devart. All Rights Reserved. [Request](https://www.devart.com/company/contactform.html?category=1&product=pgdac) Support DAC [Forum](https://support.devart.com/portal/en/community/delphi-data-access-components) Provide [Feedback](https://www.devart.com/pgdac/feedback.html)

<span id="page-466-0"></span>5.11.1.6.3.8 Prepare Method

Allocates, opens, and parses cursor for a query.

Class

**[TCustomDASQL](#page-446-1)** 

**Syntax** 

procedure Prepare; virtual;

## **Remarks**

Call the Prepare method to allocate, open, and parse cursor for a query. Calling Prepare before executing a query improves application performance.

The UnPrepare method unprepares a query.

**Note:** When you change the text of a query at runtime, the query is automatically closed and unprepared.

See Also

- [Prepared](#page-457-1)
- [UnPrepare](#page-467-0)

© 1997-2024 Devart. All Rights Reserved.

[Request](https://www.devart.com/company/contactform.html?category=1&product=pgdac) Support DAC [Forum](https://support.devart.com/portal/en/community/delphi-data-access-components) Provide [Feedback](https://www.devart.com/pgdac/feedback.html)

#### <span id="page-467-0"></span>5.11.1.6.3.9 UnPrepare Method

Frees the resources allocated for a previously prepared query on the server and client sides.

Class

**[TCustomDASQL](#page-446-1)** 

## **Syntax**

procedure UnPrepare; virtual;

## **Remarks**

Call the UnPrepare method to free resources allocated for a previously prepared query on the server and client sides.

See Also

• [Prepare](#page-466-0)

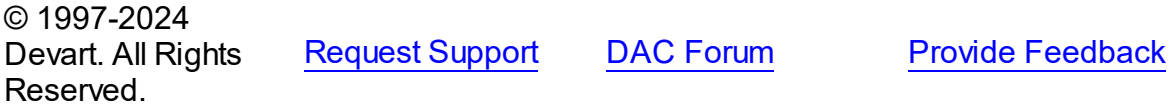

<span id="page-467-1"></span>5.11.1.6.3.10 WaitExecuting Method

Waits until TCustomDASQL executes a SQL statement.

Class

**[TCustomDASQL](#page-446-1)** 

## **Syntax**

**function** WaitExecuting(TimeOut: integer =  $0$ ): boolean;

### **Parameters**

*TimeOut*

Holds the time in seconds to wait while TCustomDASQL executes the SQL statement. Zero means infinite time.

#### **Return Value**

True, if the execution of a SQL statement was completed in the preset time.

# Remarks
Call the WaitExecuting method to wait until TCustomDASQL executes a SQL statement.

See Also

• [Executing](#page-462-0)

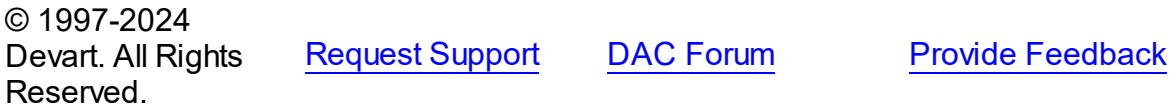

5.11.1.6.4 Events

Events of the **TCustomDASQL** class.

For a complete list of the **TCustomDASQL** class members, see the [TCustomDASQL](#page-447-0) [Members](#page-447-0) topic.

Public

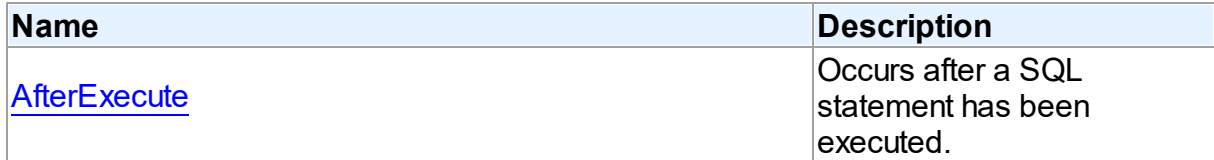

## See Also

- [TCustomDASQL](#page-446-0) Class
- [TCustomDASQL](#page-447-0) Class Members

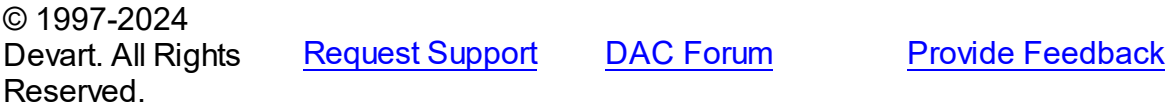

<span id="page-468-0"></span>5.11.1.6.4.1 AfterExecute Event

Occurs after a SQL statement has been executed.

**Class** 

**[TCustomDASQL](#page-446-0)** 

**Syntax** 

property AfterExecute: [TAfterExecuteEvent;](#page-595-0)

## **Remarks**

Occurs after a SQL statement has been executed. This event may be used for descendant components which use multithreaded environment.

See Also [TCustomDASQL.Execute](#page-461-0)

© 1997-2024 Devart. All Rights Reserved. [Request](https://www.devart.com/company/contactform.html?category=1&product=pgdac) Support DAC [Forum](https://support.devart.com/portal/en/community/delphi-data-access-components) Provide [Feedback](https://www.devart.com/pgdac/feedback.html)

#### <span id="page-469-1"></span>**5.11.1.7 TCustomDAUpdateSQL Class**

A base class for components that provide DML statements for more flexible control over data modifications.

For a list of all members of this type, see [TCustomDAUpdateSQL](#page-469-0) members.

Unit

**DBACCESS** 

### **Syntax**

TCustomDAUpdateSQL = class(TComponent);

## Remarks

TCustomDAUpdateSQL is a base class for components that provide DML statements for more flexible control over data modifications. Besides providing BDE compatibility, this component allows to associate a separate component for each update command.

## See Also

[TCustomPgDataSet.UpdateObject](#page-706-0)

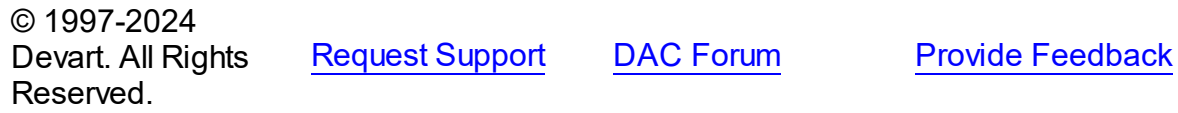

<span id="page-469-0"></span>5.11.1.7.1 Members

**[TCustomDAUpdateSQL](#page-469-1)** class overview.

## Properties

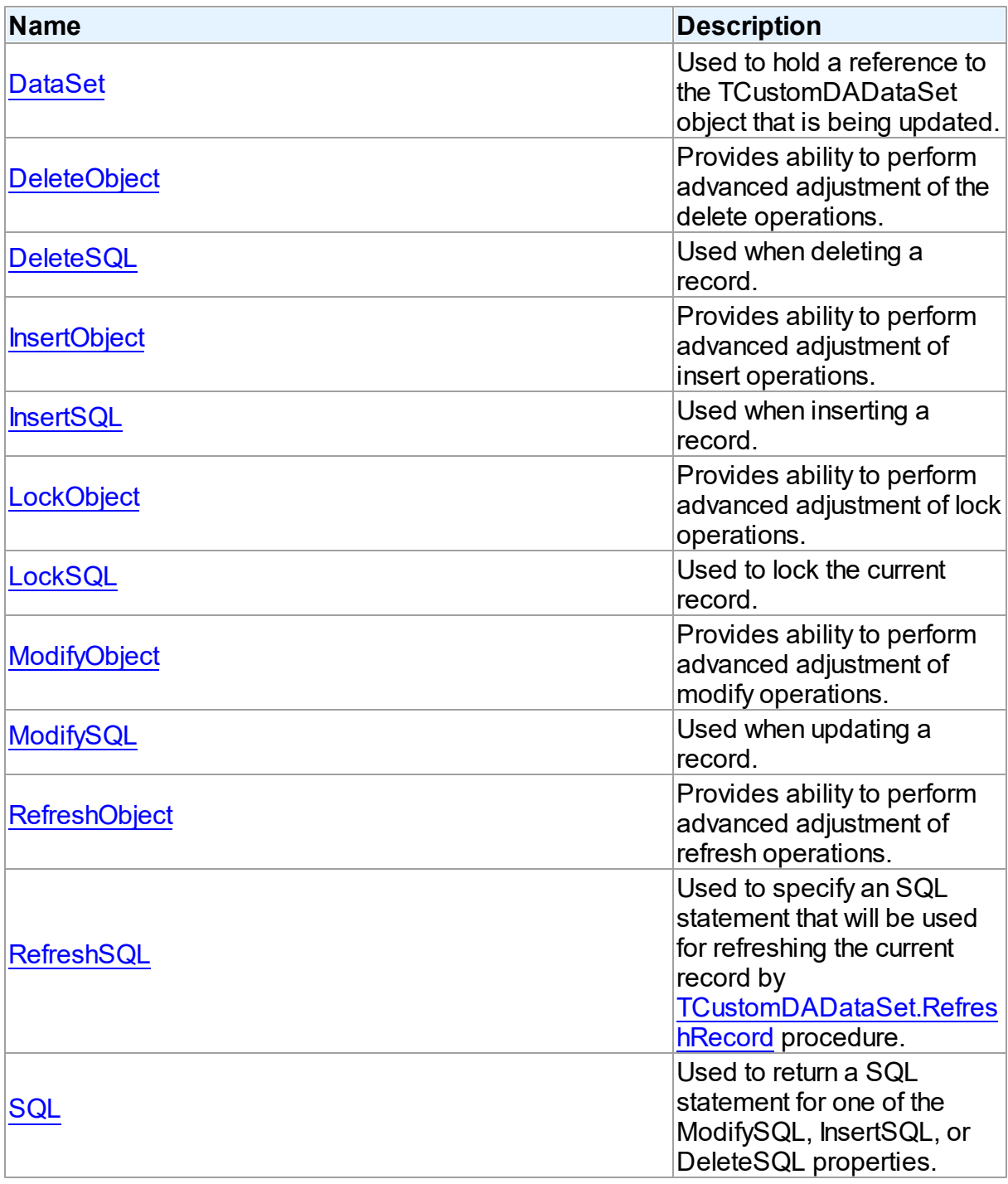

# Methods

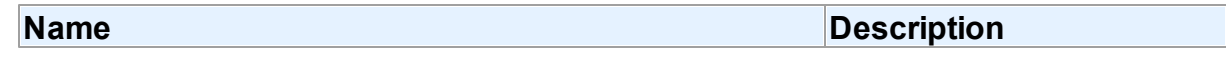

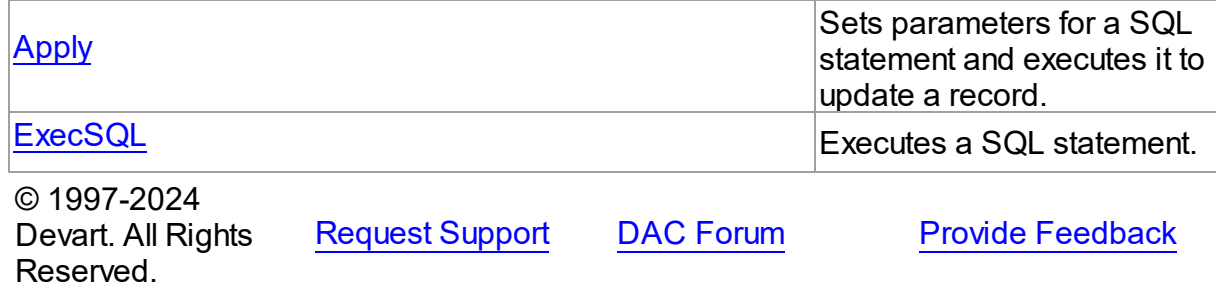

5.11.1.7.2 Properties

Properties of the **TCustomDAUpdateSQL** class.

For a complete list of the **TCustomDAUpdateSQL** class members, see the

[TCustomDAUpdateSQL](#page-469-0) Members topic.

## Public

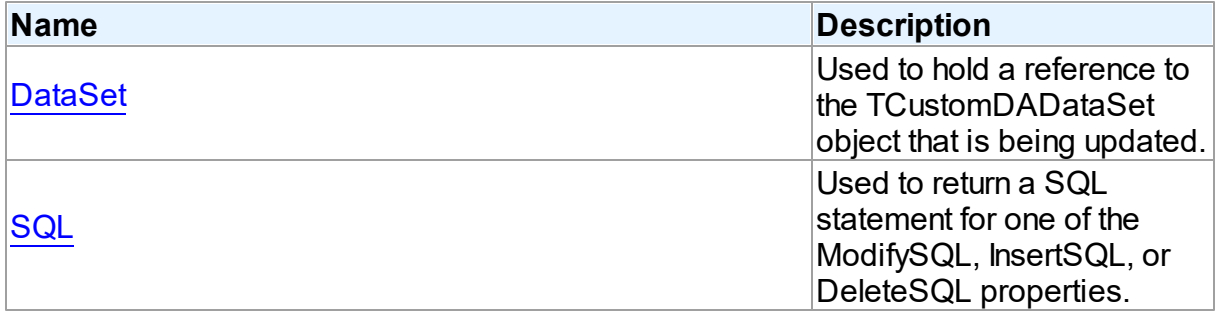

## Published

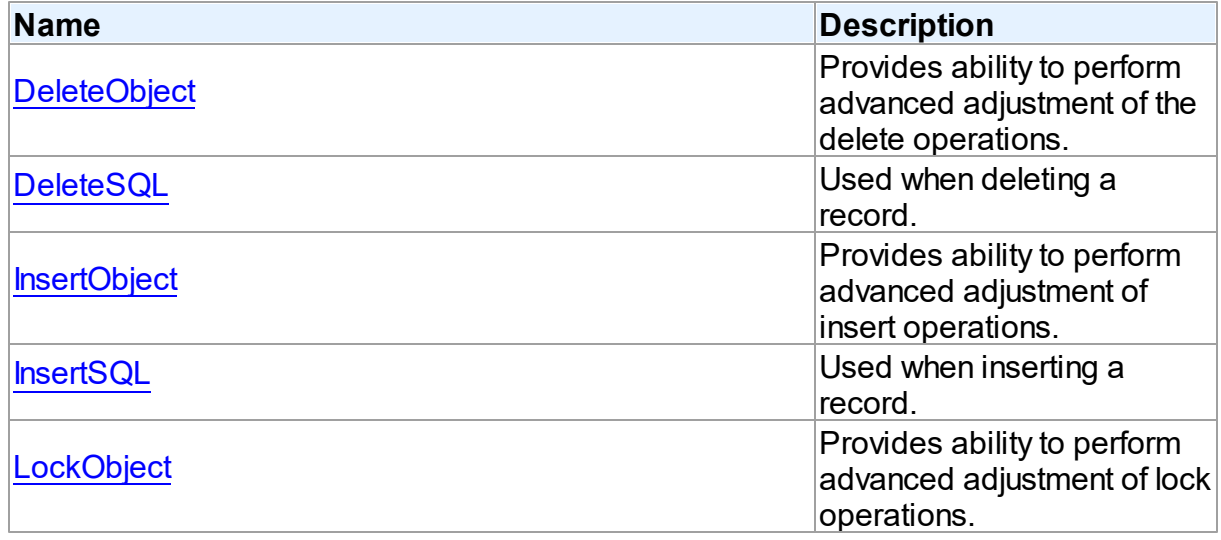

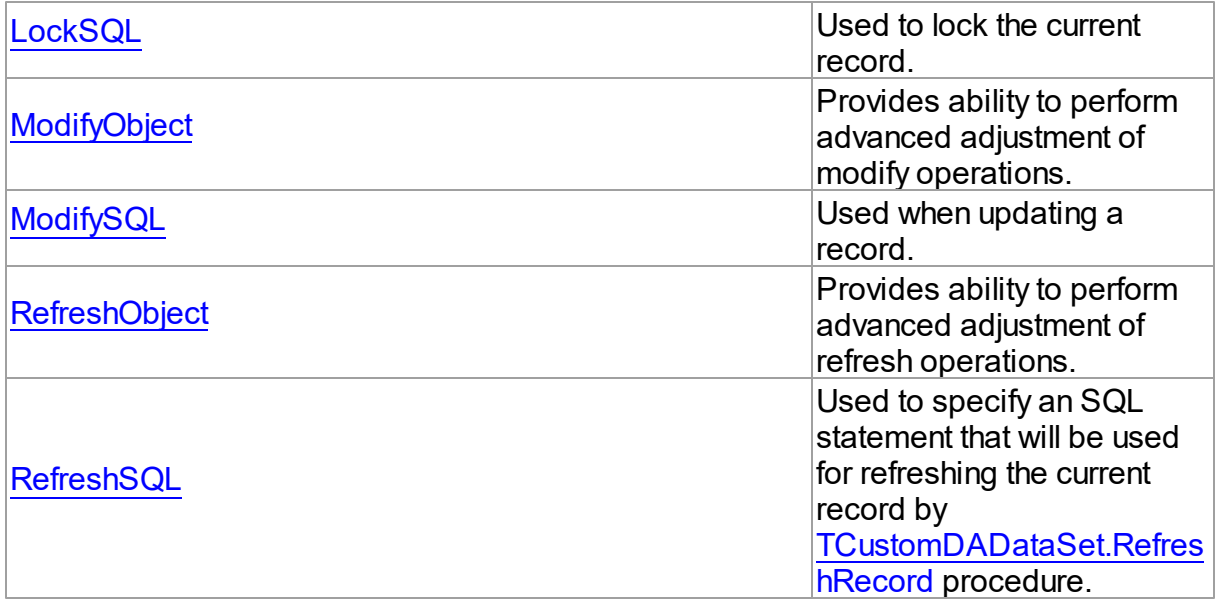

## See Also

- [TCustomDAUpdateSQL](#page-469-1) Class
- [TCustomDAUpdateSQL](#page-469-0) Class Members

© 1997-2024 Devart. All Rights Reserved. [Request](https://www.devart.com/company/contactform.html?category=1&product=pgdac) Support DAC [Forum](https://support.devart.com/portal/en/community/delphi-data-access-components) Provide [Feedback](https://www.devart.com/pgdac/feedback.html)

<span id="page-472-0"></span>5.11.1.7.2.1 DataSet Property

Used to hold a reference to the TCustomDADataSet object that is being updated.

### Class

[TCustomDAUpdateSQL](#page-469-1)

## **Syntax**

property DataSet: [TCustomDADataSet](#page-382-0);

## **Remarks**

The DataSet property holds a reference to the TCustomDADataSet object that is being updated. Generally it is not used directly.

© 1997-2024 Devart. All Rights [Request](https://www.devart.com/company/contactform.html?category=1&product=pgdac) Support DAC [Forum](https://support.devart.com/portal/en/community/delphi-data-access-components) Provide [Feedback](https://www.devart.com/pgdac/feedback.html)

#### Reserved.

#### <span id="page-473-0"></span>5.11.1.7.2.2 DeleteObject Property

Provides ability to perform advanced adjustment of the delete operations.

Class

[TCustomDAUpdateSQL](#page-469-1)

**Syntax** 

property DeleteObject: TComponent;

## **Remarks**

Assign SQL component or a TCustomPgDataSet descendant to this property to perform advanced adjustment of the delete operations. In some cases this can give some additional performance. Use the same principle to set the SQL property of an object as for setting the [DeleteSQL](#page-473-1) property.

See Also

[DeleteSQL](#page-473-1)

© 1997-2024 Devart. All Rights Reserved. [Request](https://www.devart.com/company/contactform.html?category=1&product=pgdac) Support DAC [Forum](https://support.devart.com/portal/en/community/delphi-data-access-components) Provide [Feedback](https://www.devart.com/pgdac/feedback.html)

<span id="page-473-1"></span>5.11.1.7.2.3 DeleteSQL Property

Used when deleting a record.

### Class

[TCustomDAUpdateSQL](#page-469-1)

#### Syntax

property DeleteSQL: TStrings;

## **Remarks**

Set the DeleteSQL property to a DELETE statement to use when deleting a record. Statements can be parameterized queries with parameter names corresponding to the dataset field names.

© 1997-2024 Devart. All Rights Reserved. [Request](https://www.devart.com/company/contactform.html?category=1&product=pgdac) Support DAC [Forum](https://support.devart.com/portal/en/community/delphi-data-access-components) Provide [Feedback](https://www.devart.com/pgdac/feedback.html)

<span id="page-474-0"></span>5.11.1.7.2.4 InsertObject Property

Provides ability to perform advanced adjustment of insert operations.

**Class** 

[TCustomDAUpdateSQL](#page-469-1)

**Syntax** 

property InsertObject: TComponent;

## **Remarks**

Assign SQL component or TCustomPgDataSet descendant to this property to perform advanced adjustment of insert operations. In some cases this can give some additional performance. Set the SQL property of the object in the same way as used for the [InsertSQL](#page-474-1) property.

See Also

• [InsertSQL](#page-474-1)

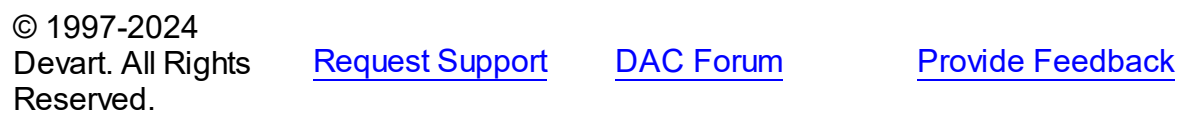

<span id="page-474-1"></span>5.11.1.7.2.5 InsertSQL Property

Used when inserting a record.

Class

[TCustomDAUpdateSQL](#page-469-1)

**Syntax** 

property InsertSQL: TStrings;

**Remarks** 

*© 2024 Enter your company name*

Set the InsertSQL property to an INSERT INTO statement to use when inserting a record. Statements can be parameterized queries with parameter names corresponding to the dataset field names.

© 1997-2024 Devart. All Rights Reserved. [Request](https://www.devart.com/company/contactform.html?category=1&product=pgdac) Support DAC [Forum](https://support.devart.com/portal/en/community/delphi-data-access-components) Provide [Feedback](https://www.devart.com/pgdac/feedback.html)

<span id="page-475-0"></span>5.11.1.7.2.6 LockObject Property

Provides ability to perform advanced adjustment of lock operations.

Class

[TCustomDAUpdateSQL](#page-469-1)

**Syntax** 

property LockObject: TComponent;

### Remarks

Assign a SQL component or TCustomPgDataSet descendant to this property to perform advanced adjustment of lock operations. In some cases that can give some additional performance. Set the SQL property of an object in the same way as used for the [LockSQL](#page-475-1) property.

See Also

#### [LockSQL](#page-475-1)

© 1997-2024 Devart. All Rights Reserved. [Request](https://www.devart.com/company/contactform.html?category=1&product=pgdac) Support DAC [Forum](https://support.devart.com/portal/en/community/delphi-data-access-components) Provide [Feedback](https://www.devart.com/pgdac/feedback.html)

<span id="page-475-1"></span>5.11.1.7.2.7 LockSQL Property

Used to lock the current record.

Class

[TCustomDAUpdateSQL](#page-469-1)

**Syntax** 

## property LockSQL: TStrings;

## Remarks

Use the LockSQL property to lock the current record. Statements can be parameterized queries with parameter names corresponding to the dataset field names.

© 1997-2024 Devart. All Rights Reserved. [Request](https://www.devart.com/company/contactform.html?category=1&product=pgdac) Support DAC [Forum](https://support.devart.com/portal/en/community/delphi-data-access-components) Provide [Feedback](https://www.devart.com/pgdac/feedback.html)

<span id="page-476-0"></span>5.11.1.7.2.8 ModifyObject Property

Provides ability to perform advanced adjustment of modify operations.

Class

[TCustomDAUpdateSQL](#page-469-1)

## **Syntax**

property ModifyObject: TComponent;

## **Remarks**

Assign a SQL component or TCustomPgDataSet descendant to this property to perform advanced adjustment of modify operations. In some cases this can give some additional performance. Set the SQL property of the object in the same way as used for the [ModifySQL](#page-476-1) property.

See Also

• [ModifySQL](#page-476-1)

© 1997-2024 Devart. All Rights Reserved.

[Request](https://www.devart.com/company/contactform.html?category=1&product=pgdac) Support DAC [Forum](https://support.devart.com/portal/en/community/delphi-data-access-components) Provide [Feedback](https://www.devart.com/pgdac/feedback.html)

<span id="page-476-1"></span>5.11.1.7.2.9 ModifySQL Property

Used when updating a record.

Class

[TCustomDAUpdateSQL](#page-469-1)

#### Syntax

property ModifySQL: TStrings;

## **Remarks**

Set ModifySQL to an UPDATE statement to use when updating a record. Statements can be parameterized queries with parameter names corresponding to the dataset field names.

© 1997-2024 Devart. All Rights Reserved. [Request](https://www.devart.com/company/contactform.html?category=1&product=pgdac) Support DAC [Forum](https://support.devart.com/portal/en/community/delphi-data-access-components) Provide [Feedback](https://www.devart.com/pgdac/feedback.html)

<span id="page-477-0"></span>5.11.1.7.2.10 RefreshObject Property

Provides ability to perform advanced adjustment of refresh operations.

Class

[TCustomDAUpdateSQL](#page-469-1)

**Syntax** 

property RefreshObject: TComponent;

## **Remarks**

Assign a SQL component or TCustomPgDataSet descendant to this property to perform advanced adjustment of refresh operations. In some cases that can give some additional performance. Set the SQL property of the object in the same way as used for the [RefreshSQL](#page-477-1) property.

See Also

[RefreshSQL](#page-477-1)

© 1997-2024 Devart. All Rights Reserved. [Request](https://www.devart.com/company/contactform.html?category=1&product=pgdac) Support DAC [Forum](https://support.devart.com/portal/en/community/delphi-data-access-components) Provide [Feedback](https://www.devart.com/pgdac/feedback.html)

#### <span id="page-477-1"></span>5.11.1.7.2.11 RefreshSQL Property

Used to specify an SQL statement that will be used for refreshing the current record by [TCustomDADataSet.RefreshRecord](#page-439-0) procedure.

## Class

## [TCustomDAUpdateSQL](#page-469-1)

**Syntax** 

property RefreshSQL: TStrings;

## **Remarks**

Use the RefreshSQL property to specify a SQL statement that will be used for refreshing the current record by the [TCustomDADataSet.RefreshRecord](#page-439-0) procedure.

You can assign to SQLRefresh a WHERE clause only. In such a case it is added to SELECT defined by the SQL property by [TCustomDADataSet.AddWhere](#page-422-0).

To create a RefreshSQL statement at design time, use the query statements editor.

## See Also

[TCustomDADataSet.RefreshRecord](#page-439-0)

© 1997-2024 Devart. All Rights Reserved.

[Request](https://www.devart.com/company/contactform.html?category=1&product=pgdac) Support DAC [Forum](https://support.devart.com/portal/en/community/delphi-data-access-components) Provide [Feedback](https://www.devart.com/pgdac/feedback.html)

<span id="page-478-0"></span>5.11.1.7.2.12 SQL Property(Indexer)

Used to return a SQL statement for one of the ModifySQL, InsertSQL, or DeleteSQL properties.

## Class

[TCustomDAUpdateSQL](#page-469-1)

### Syntax

property SQL[UpdateKind: TUpdateKind]: TStrings;

#### **Parameters**

*UpdateKind*

Specifies which of update SQL statements to return.

## **Remarks**

Returns a SQL statement for one of the ModifySQL, InsertSQL, or DeleteSQL properties, depending on the value of the UpdateKind index.

© 1997-2024 Devart. All Rights Reserved. [Request](https://www.devart.com/company/contactform.html?category=1&product=pgdac) Support DAC [Forum](https://support.devart.com/portal/en/community/delphi-data-access-components) Provide [Feedback](https://www.devart.com/pgdac/feedback.html)

5.11.1.7.3 Methods

Methods of the **TCustomDAUpdateSQL** class.

For a complete list of the **TCustomDAUpdateSQL** class members, see the

[TCustomDAUpdateSQL](#page-469-0) Members topic.

### Public

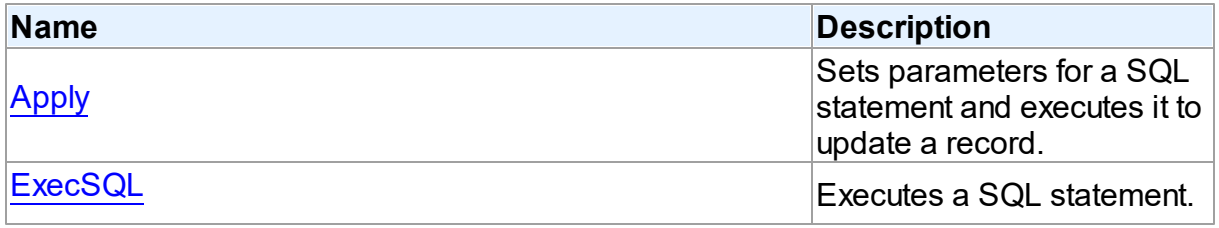

## See Also

• [TCustomDAUpdateSQL](#page-469-1) Class

[TCustomDAUpdateSQL](#page-469-0) Class Members

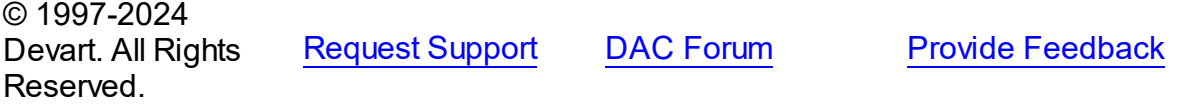

<span id="page-479-0"></span>5.11.1.7.3.1 Apply Method

Sets parameters for a SQL statement and executes it to update a record.

### Class

[TCustomDAUpdateSQL](#page-469-1)

**Syntax** 

procedure Apply(UpdateKind: TUpdateKind); virtual;

**Parameters**

### *UpdateKind*

Specifies which of update SQL statements to execute.

## Remarks

Call the Apply method to set parameters for a SQL statement and execute it to update a record. UpdateKind indicates which SQL statement to bind and execute.

Apply is primarily intended for manually executing update statements from an OnUpdateRecord event handler.

**Note:** If a SQL statement does not contain parameters, it is more efficient to call ExecSQL instead of Apply.

See Also

[ExecSQL](#page-480-0)

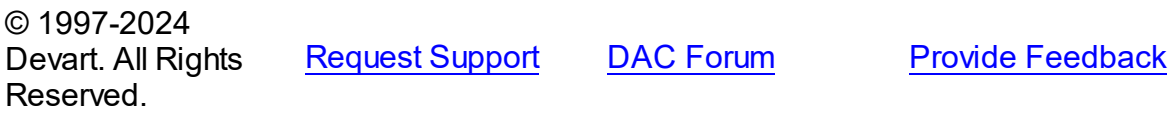

<span id="page-480-0"></span>5.11.1.7.3.2 ExecSQL Method

Executes a SQL statement.

Class

[TCustomDAUpdateSQL](#page-469-1)

### Syntax

procedure ExecSQL(UpdateKind: TUpdateKind);

### **Parameters**

*UpdateKind*

Specifies the kind of update statement to be executed.

## **Remarks**

Call the ExecSQL method to execute a SQL statement, necessary for updating the records belonging to a read-only result set when cached updates is enabled. UpdateKind specifies the statement to execute.

ExecSQL is primarily intended for manually executing update statements from the

OnUpdateRecord event handler.

**Note:** To both bind parameters and execute a statement, call [Apply](#page-479-0).

See Also

• [Apply](#page-479-0)

© 1997-2024 Devart. All Rights Reserved. [Request](https://www.devart.com/company/contactform.html?category=1&product=pgdac) Support DAC [Forum](https://support.devart.com/portal/en/community/delphi-data-access-components) Provide [Feedback](https://www.devart.com/pgdac/feedback.html)

#### <span id="page-481-1"></span>**5.11.1.8 TDACondition Class**

Represents a condition from the [TDAConditions](#page-485-0) list.

For a list of all members of this type, see [TDACondition](#page-481-0) members.

Unit

**DBACCESS** 

**Syntax** 

TDACondition =  $\text{class}(\text{TcollectionItem})$ ;

## **Remarks**

Manipulate conditions using [TDAConditions.](#page-485-0)

See Also

• [TDAConditions](#page-485-0)

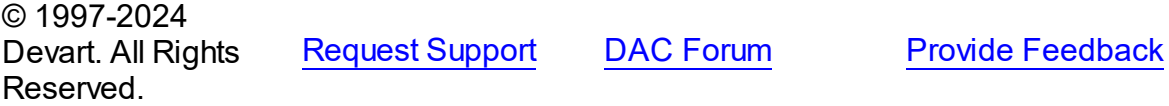

<span id="page-481-0"></span>5.11.1.8.1 Members

**[TDACondition](#page-481-1)** class overview.

**Properties** 

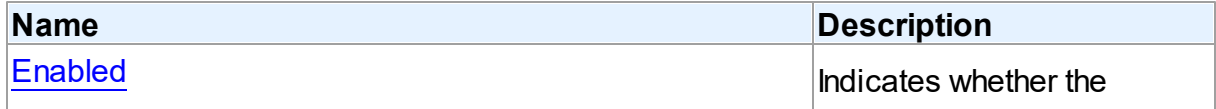

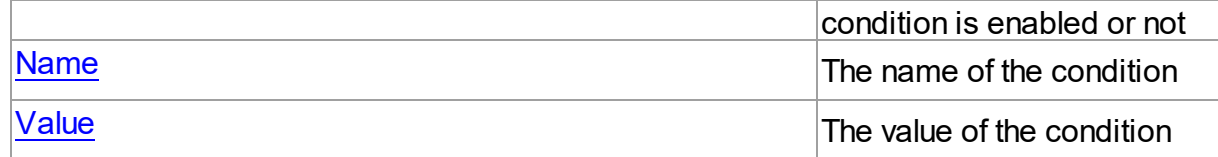

## **Methods**

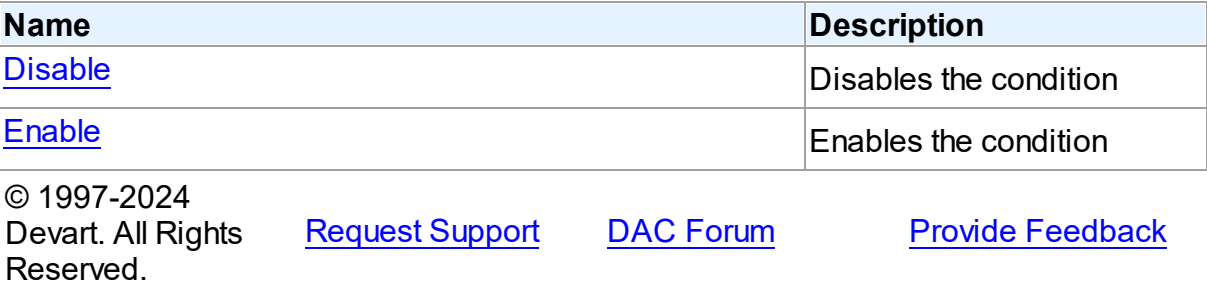

5.11.1.8.2 Properties

Properties of the **TDACondition** class.

For a complete list of the **TDACondition** class members, see the [TDACondition](#page-481-0) Members topic.

## Published

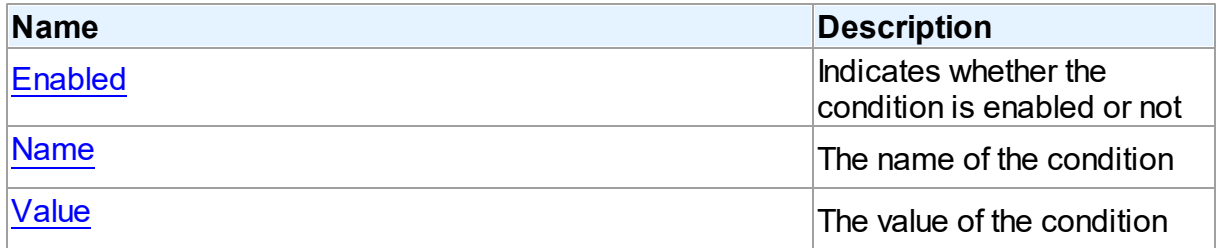

## See Also

- [TDACondition](#page-481-1) Class
- [TDACondition](#page-481-0) Class Members

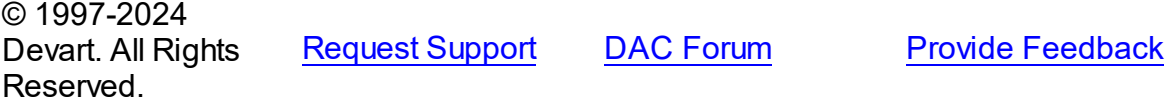

#### <span id="page-483-0"></span>5.11.1.8.2.1 Enabled Property

Indicates whether the condition is enabled or not

## Class

[TDACondition](#page-481-1)

### **Syntax**

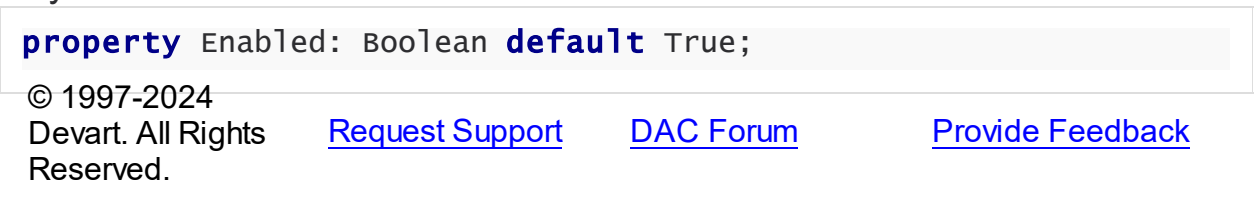

#### <span id="page-483-1"></span>5.11.1.8.2.2 Name Property

The name of the condition

### **Class**

**[TDACondition](#page-481-1)** 

**Syntax** 

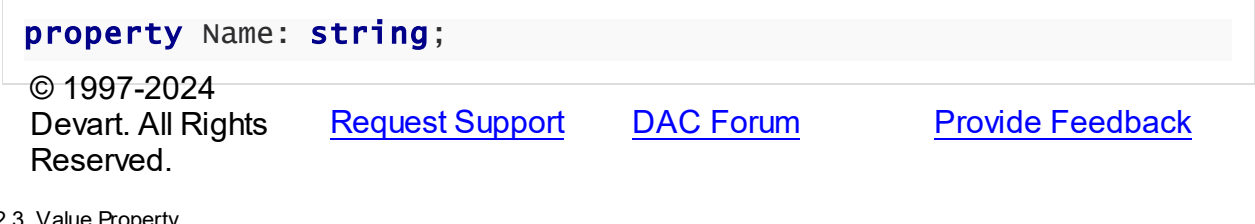

<span id="page-483-2"></span>5.11.1.8.2.3 Value Property

The value of the condition

#### **Class**

**[TDACondition](#page-481-1)** 

## **Syntax**

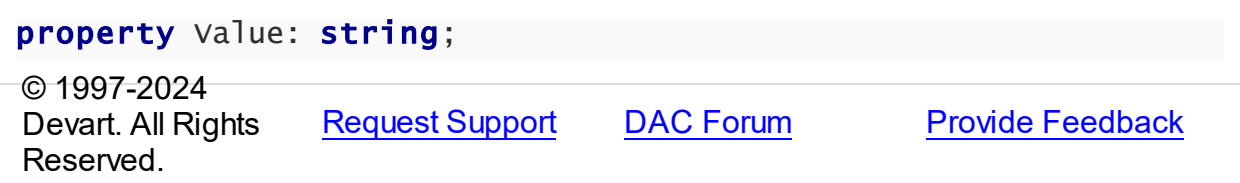

#### 5.11.1.8.3 Methods

Methods of the **TDACondition** class.

For a complete list of the **TDACondition** class members, see the [TDACondition](#page-481-0) Members topic.

Public

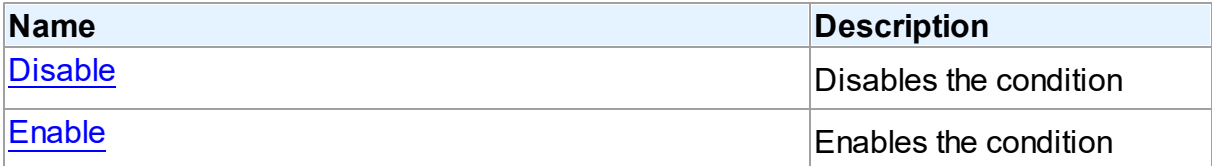

## See Also

- [TDACondition](#page-481-1) Class
- [TDACondition](#page-481-0) Class Members

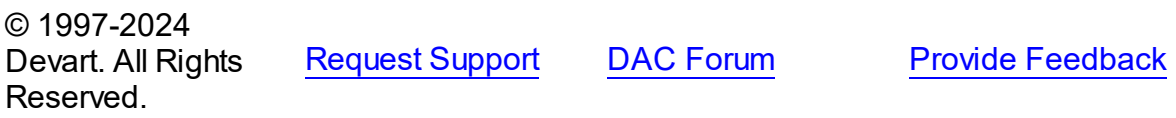

<span id="page-484-0"></span>5.11.1.8.3.1 Disable Method

Disables the condition

**Class** 

[TDACondition](#page-481-1)

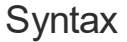

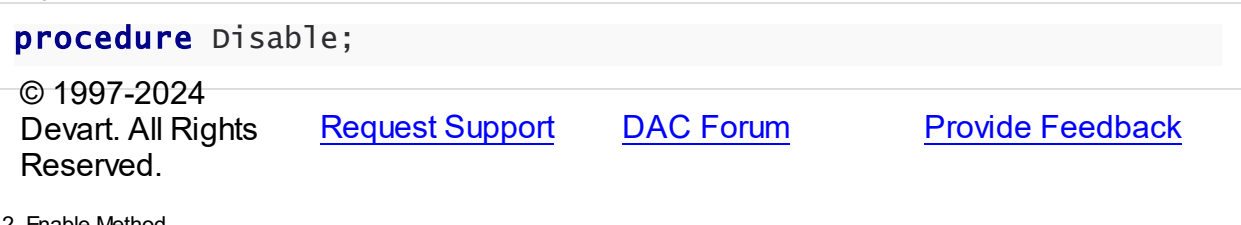

<span id="page-484-1"></span>5.11.1.8.3.2 Enable Method

Enables the condition

**Class** 

### **[TDACondition](#page-481-1)**

**Syntax** 

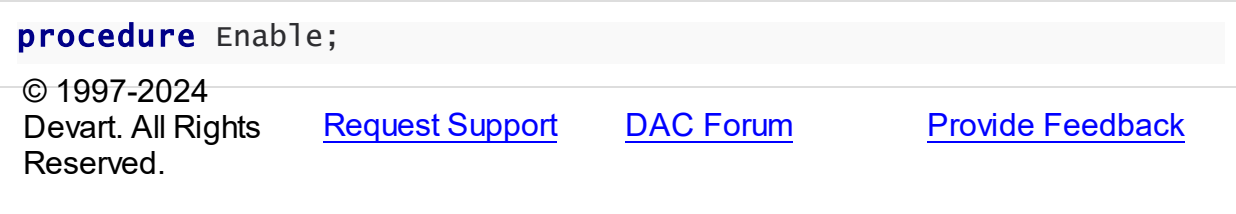

#### <span id="page-485-0"></span>**5.11.1.9 TDAConditions Class**

Holds a collection of [TDACondition](#page-481-1) objects.

For a list of all members of this type, see [TDAConditions](#page-485-1) members.

#### Unit

**DBACCESS** 

### **Syntax**

TDAConditions = class(TCollection);

## **Remarks**

The given example code

```
UniTable1.Conditions.Add('1','JOB="MANAGER"');
UniTable1.Conditions.Add('2','SAL>2500');
UniTable1.Conditions.Enable;
UniTable1.Open;
```
will return the following SQL:

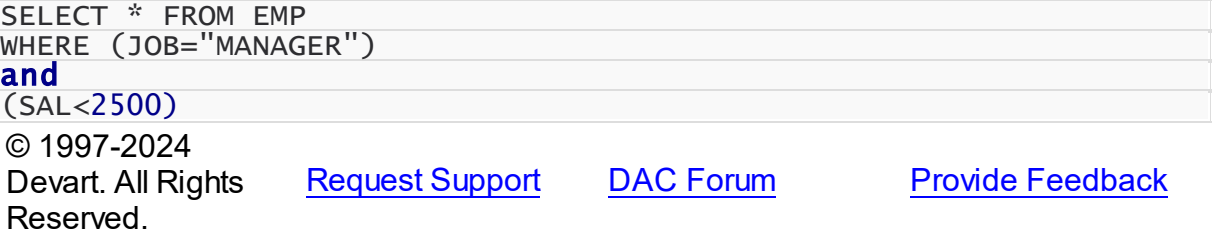

<span id="page-485-1"></span>5.11.1.9.1 Members

**[TDAConditions](#page-485-0)** class overview.

**Properties** 

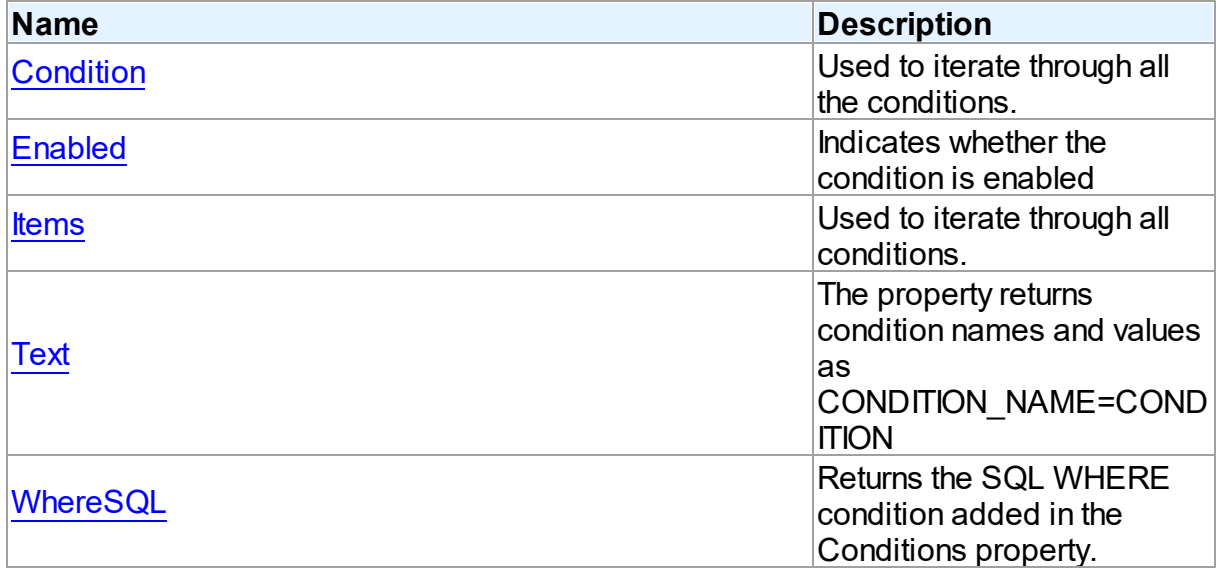

## Methods

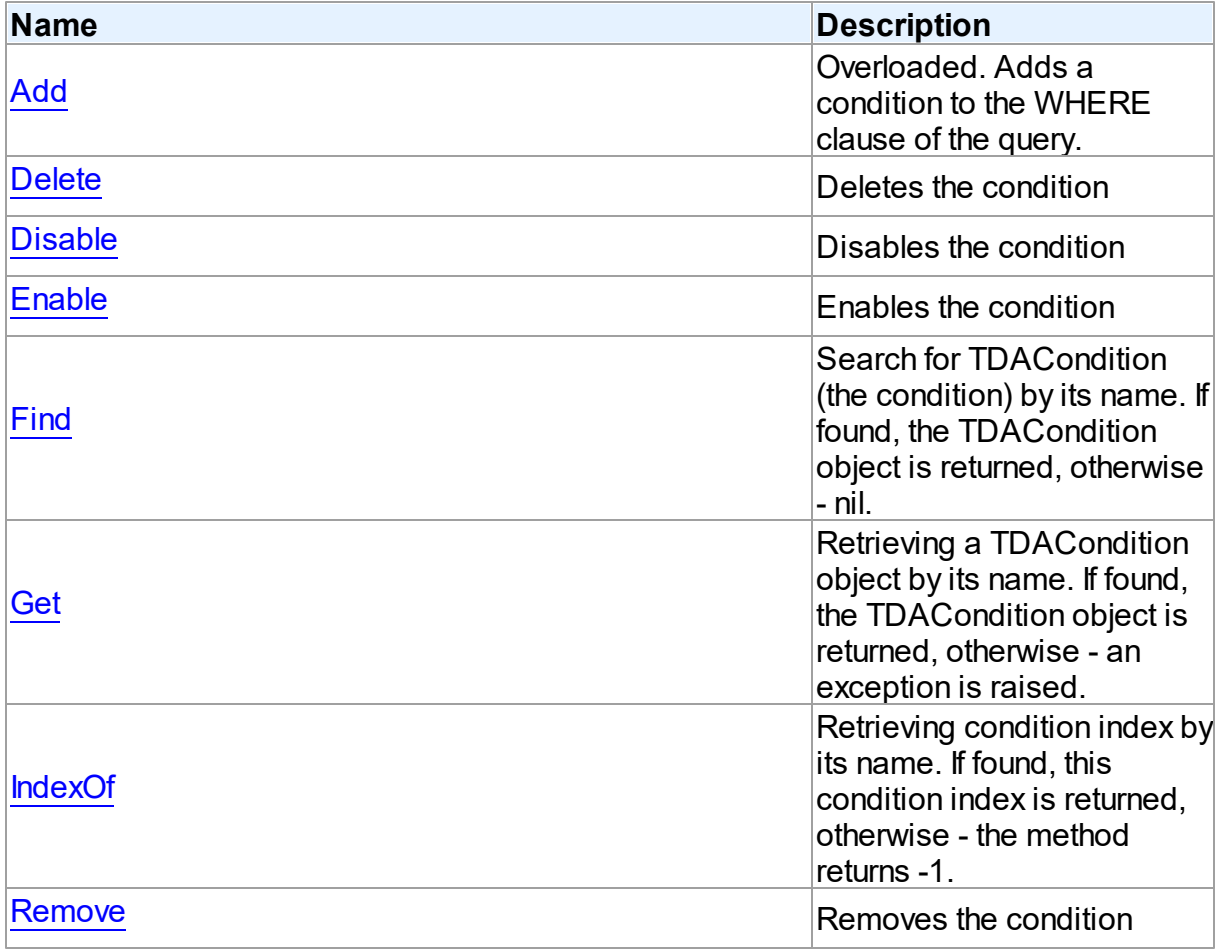

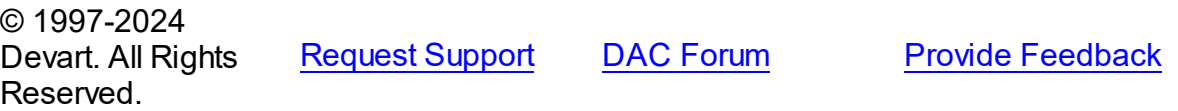

#### 5.11.1.9.2 Properties

Properties of the **TDAConditions** class.

For a complete list of the **TDAConditions** class members, see the [TDAConditions](#page-485-1) Members topic.

## Public

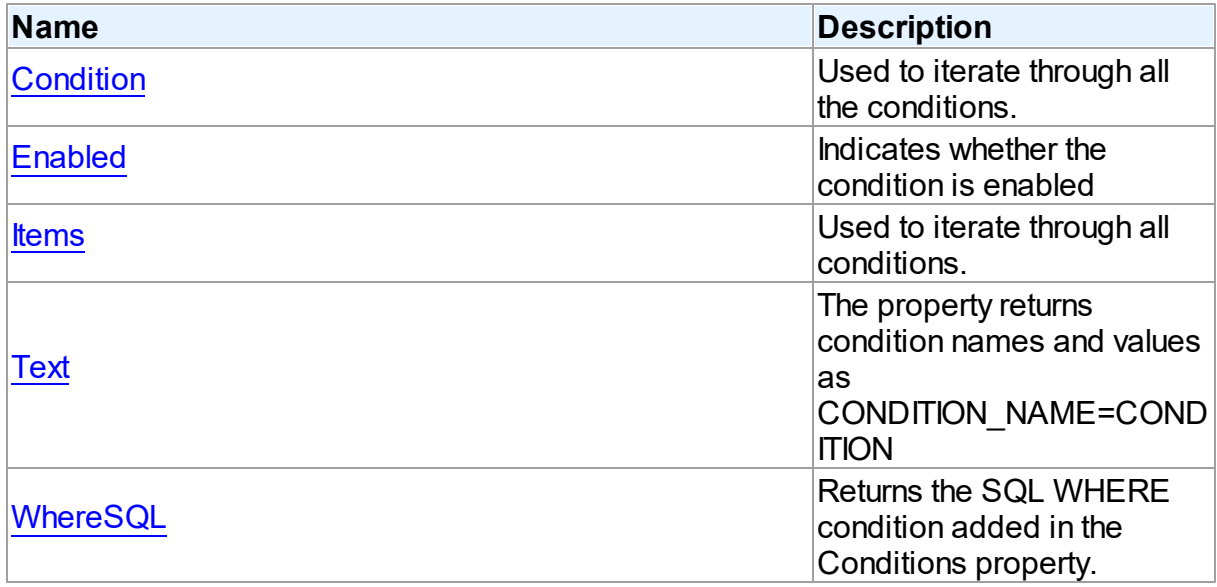

## See Also

- [TDAConditions](#page-485-0) Class
- [TDAConditions](#page-485-1) Class Members

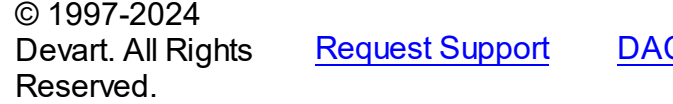

C [Forum](https://support.devart.com/portal/en/community/delphi-data-access-components) Provide [Feedback](https://www.devart.com/pgdac/feedback.html)

<span id="page-487-0"></span>5.11.1.9.2.1 Condition Property(Indexer)

Used to iterate through all the conditions.

### **Class**

[TDAConditions](#page-485-0)

<span id="page-488-0"></span>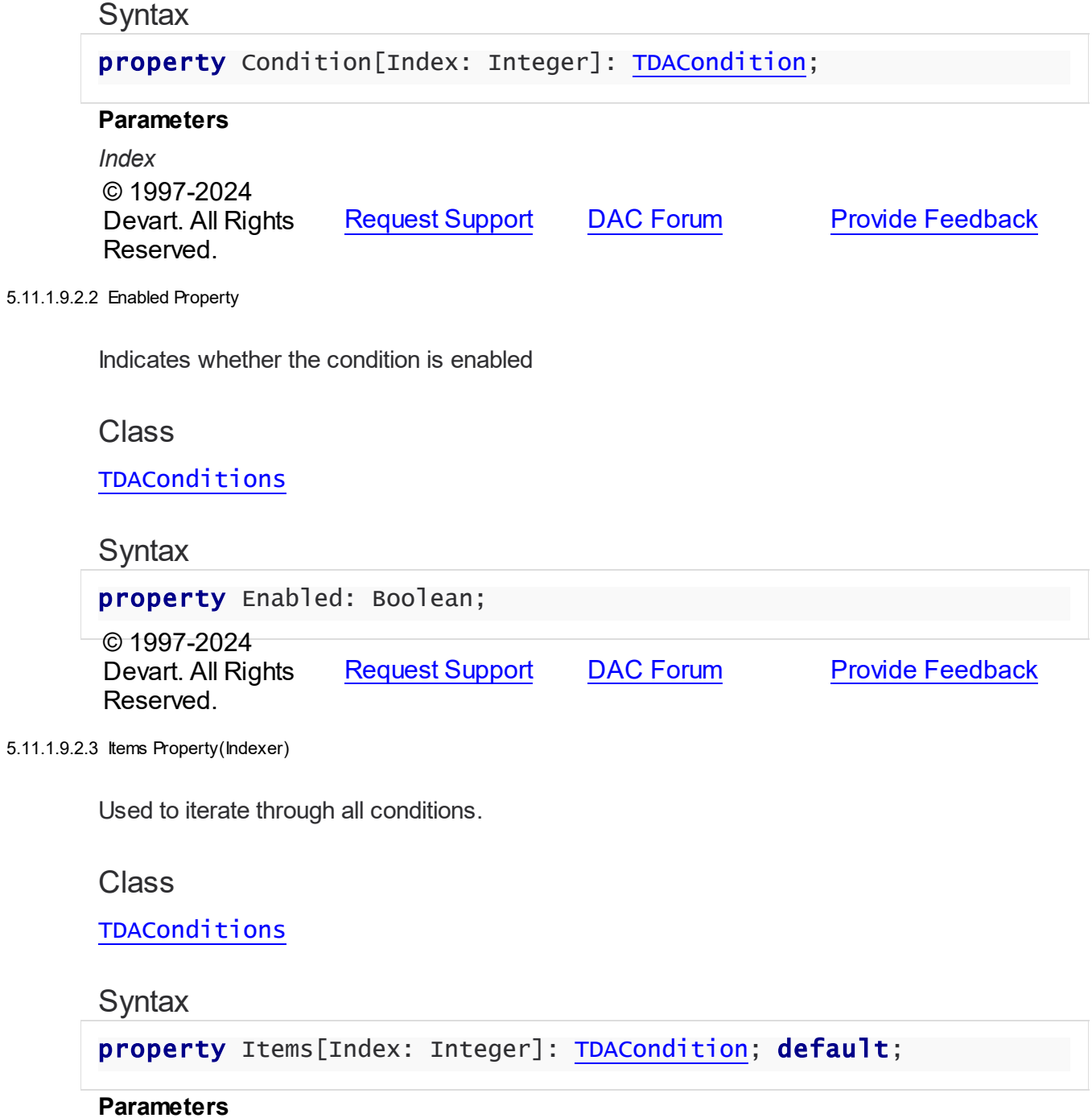

# <span id="page-488-1"></span>*Index*

Holds an index in the range 0..Count - 1.

## **Remarks**

Use the Items property to iterate through all conditions. Index identifies the index in the range

0..Count - 1. Items can reference a particular condition by its index, but the [Condition](#page-487-0) property is preferred in order to avoid depending on the order of the conditions.

© 1997-2024 Devart. All Rights Reserved. [Request](https://www.devart.com/company/contactform.html?category=1&product=pgdac) Support DAC [Forum](https://support.devart.com/portal/en/community/delphi-data-access-components) Provide [Feedback](https://www.devart.com/pgdac/feedback.html)

<span id="page-489-0"></span>5.11.1.9.2.4 Text Property

The property returns condition names and values as CONDITION\_NAME=CONDITION

Class

[TDAConditions](#page-485-0)

**Syntax** 

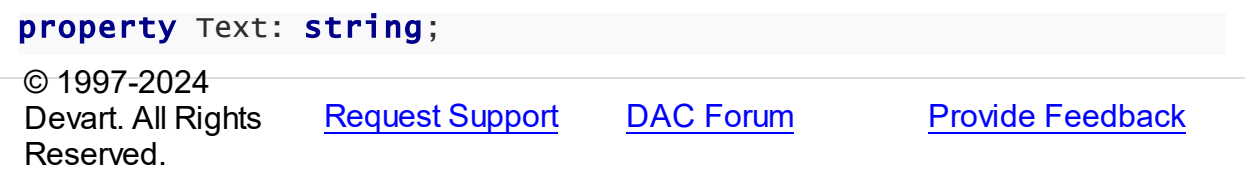

<span id="page-489-1"></span>5.11.1.9.2.5 WhereSQL Property

Returns the SQL WHERE condition added in the Conditions property.

Class

[TDAConditions](#page-485-0)

**Syntax** 

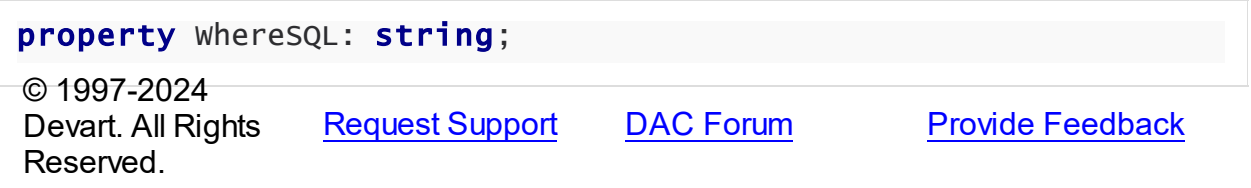

5.11.1.9.3 Methods

Methods of the **TDAConditions** class.

For a complete list of the **TDAConditions** class members, see the [TDAConditions](#page-485-1) Members topic.

Public

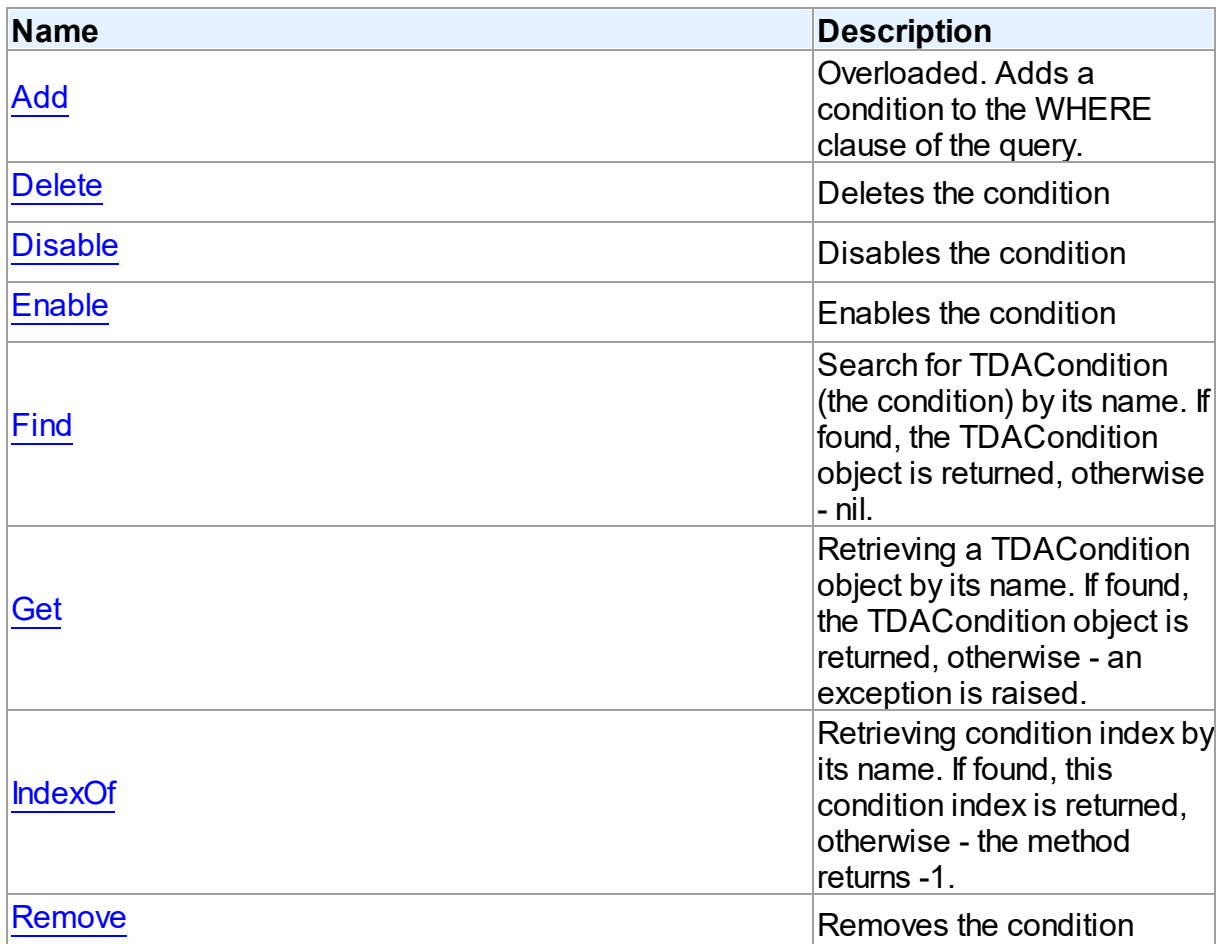

## See Also

- [TDAConditions](#page-485-0) Class
- [TDAConditions](#page-485-1) Class Members

© 1997-2024 Devart. All Rights Reserved. [Request](https://www.devart.com/company/contactform.html?category=1&product=pgdac) Support DAC [Forum](https://support.devart.com/portal/en/community/delphi-data-access-components) Provide [Feedback](https://www.devart.com/pgdac/feedback.html)

<span id="page-490-0"></span>5.11.1.9.3.1 Add Method

Adds a condition to the WHERE clause of the query.

## **Class**

[TDAConditions](#page-485-0)

Overload List

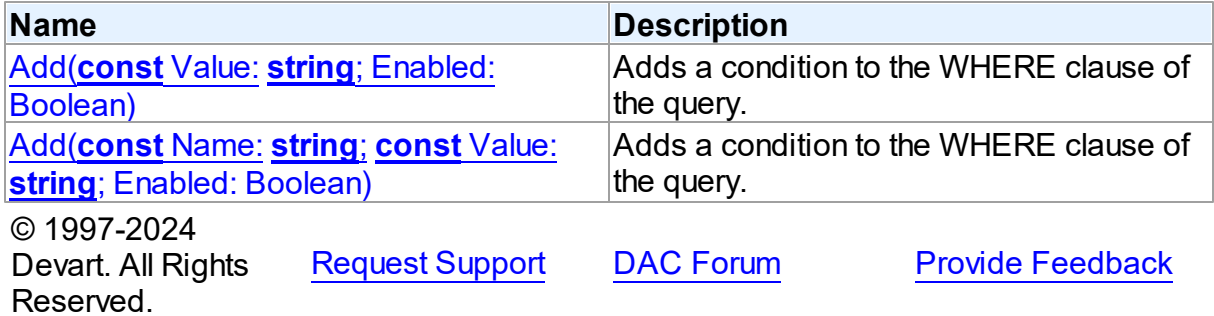

<span id="page-491-0"></span>Adds a condition to the WHERE clause of the query.

## Class

[TDAConditions](#page-485-0)

**Syntax** 

```
function Add(const Value: string; Enabled: Boolean = True):
TDACondition; overload;
```
### **Parameters**

# *Value*

The value of the condition

## *Enabled*

Indicates that the condition is enabled

## **Remarks**

If you want then to access the condition, you should use [Add](#page-491-1) and its name in the Name parameter.

The given example code will return the following SQL:

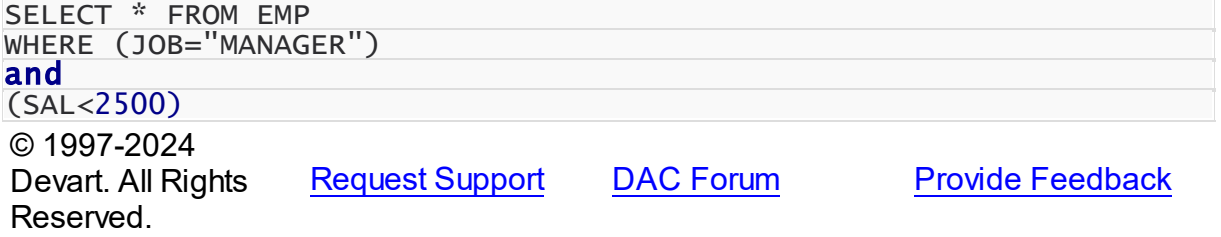

<span id="page-491-1"></span>Adds a condition to the WHERE clause of the query.

## **Class**

## [TDAConditions](#page-485-0)

## **Syntax**

```
function Add(const Name: string; const Value: string; Enabled:
Boolean = True): TDACondition; overload;
```
### **Parameters**

*Name*

Sets the name of the condition

*Value*

The value of the condition

#### *Enabled*

Indicates that the condition is enabled

## **Remarks**

The given example code will return the following SQL:

<span id="page-492-0"></span>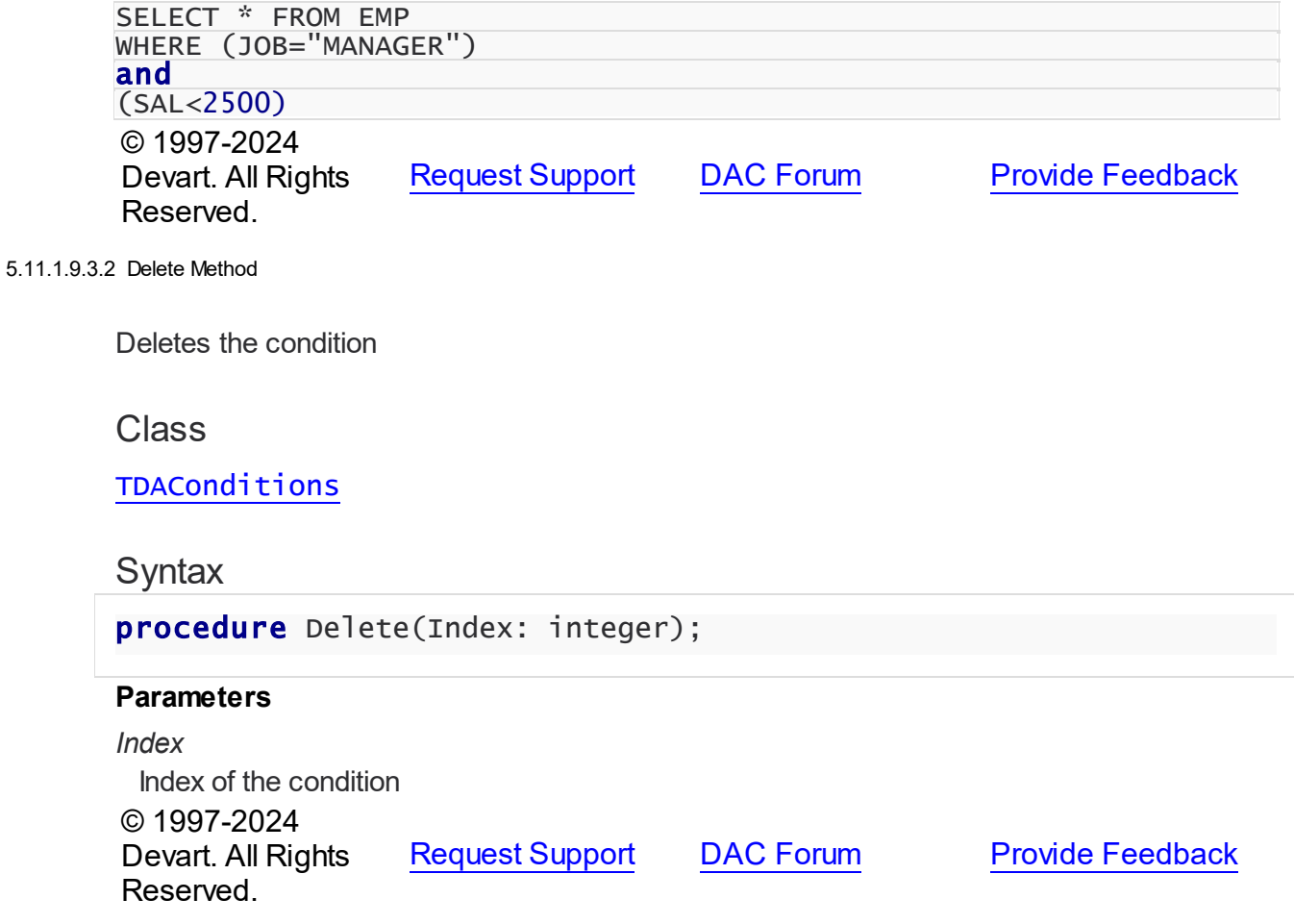

#### <span id="page-493-0"></span>5.11.1.9.3.3 Disable Method

Disables the condition

## Class

[TDAConditions](#page-485-0)

## **Syntax**

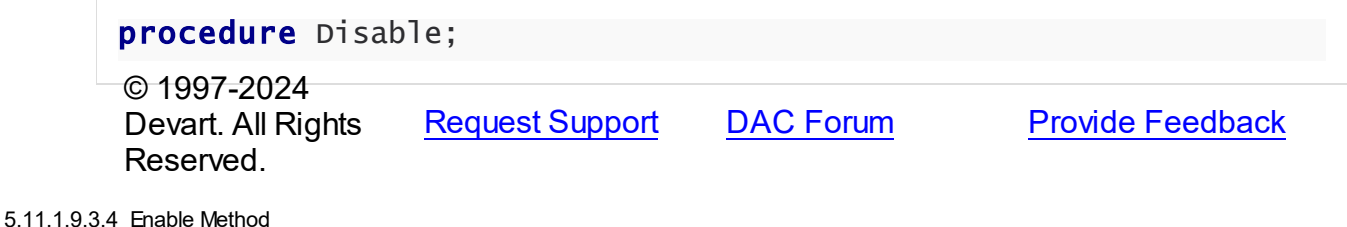

<span id="page-493-1"></span>

Enables the condition

## **Class**

[TDAConditions](#page-485-0)

### **Syntax**

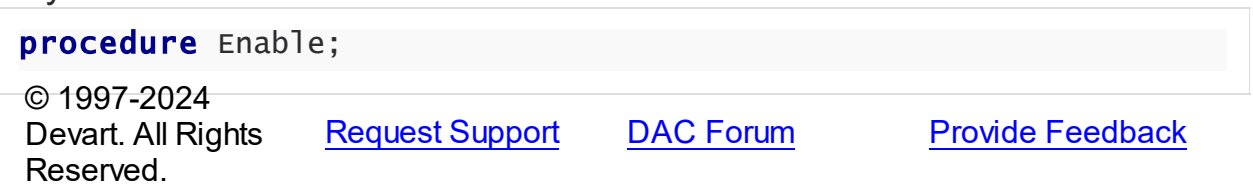

<span id="page-493-2"></span>5.11.1.9.3.5 Find Method

Search for TDACondition (the condition) by its name. If found, the TDACondition object is returned, otherwise - nil.

## Class

[TDAConditions](#page-485-0)

## **Syntax**

function Find(const Name: string): [TDACondition](#page-481-1);

#### **Parameters**

#### *Name*

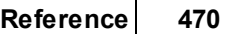

<span id="page-494-0"></span>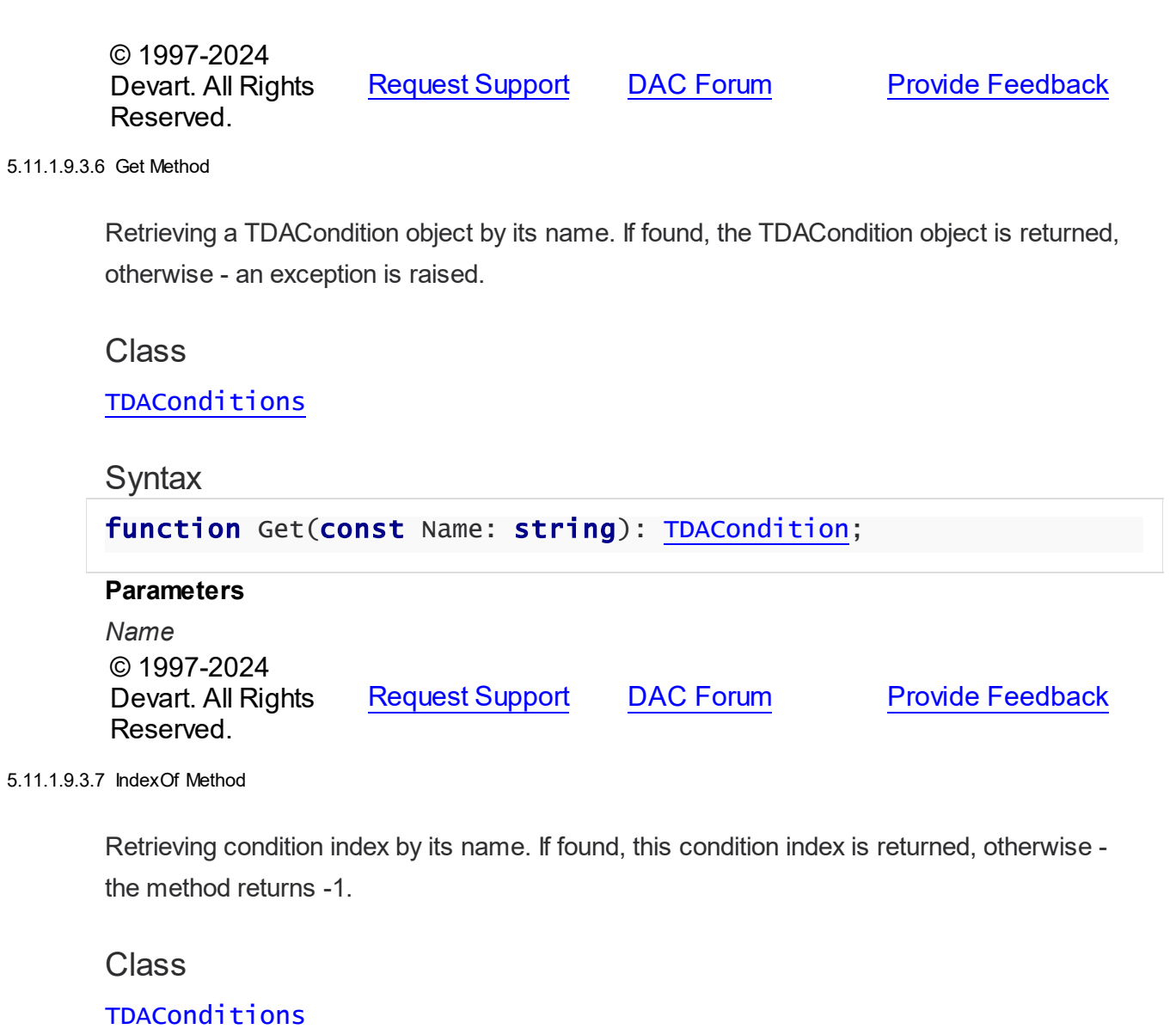

# <span id="page-494-1"></span>**Syntax**

function IndexOf(const Name: string): Integer;

## **Parameters**

*Name* © 1997-2024 Devart. All Rights Reserved. [Request](https://www.devart.com/company/contactform.html?category=1&product=pgdac) Support DAC [Forum](https://support.devart.com/portal/en/community/delphi-data-access-components) Provide [Feedback](https://www.devart.com/pgdac/feedback.html)

#### <span id="page-495-0"></span>5.11.1.9.3.8 Remove Method

Removes the condition

Class

**[TDAConditions](#page-485-0)** 

## **Syntax**

procedure Remove(const Name: string);

#### **Parameters**

*Name*

Specifies the name of the removed condition

© 1997-2024

Reserved.

Devart. All Rights [Request](https://www.devart.com/company/contactform.html?category=1&product=pgdac) Support DAC [Forum](https://support.devart.com/portal/en/community/delphi-data-access-components) Provide [Feedback](https://www.devart.com/pgdac/feedback.html)

#### <span id="page-495-2"></span>**5.11.1.10 TDAConnectionOptions Class**

This class allows setting up the behaviour of the TDAConnection class.

For a list of all members of this type, see [TDAConnectionOptions](#page-495-1) members.

#### Unit

#### **DBACCESS**

## **Syntax**

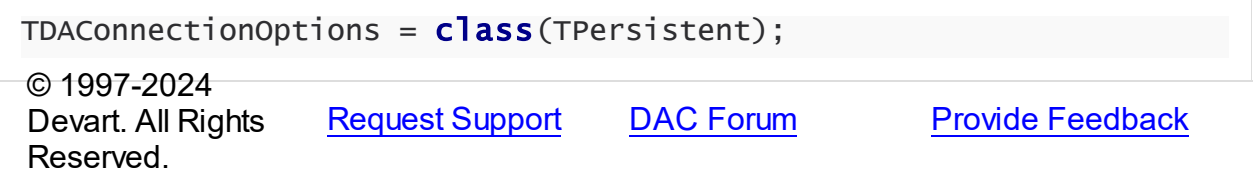

<span id="page-495-1"></span>5.11.1.10.1 Members

**[TDAConnectionOptions](#page-495-2)** class overview.

## **Properties**

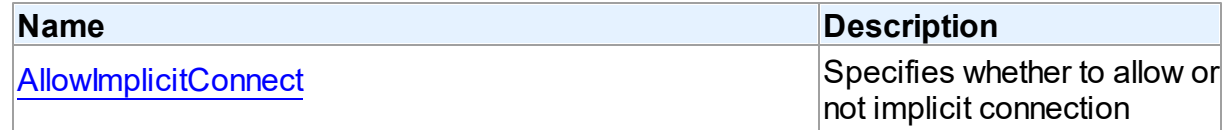

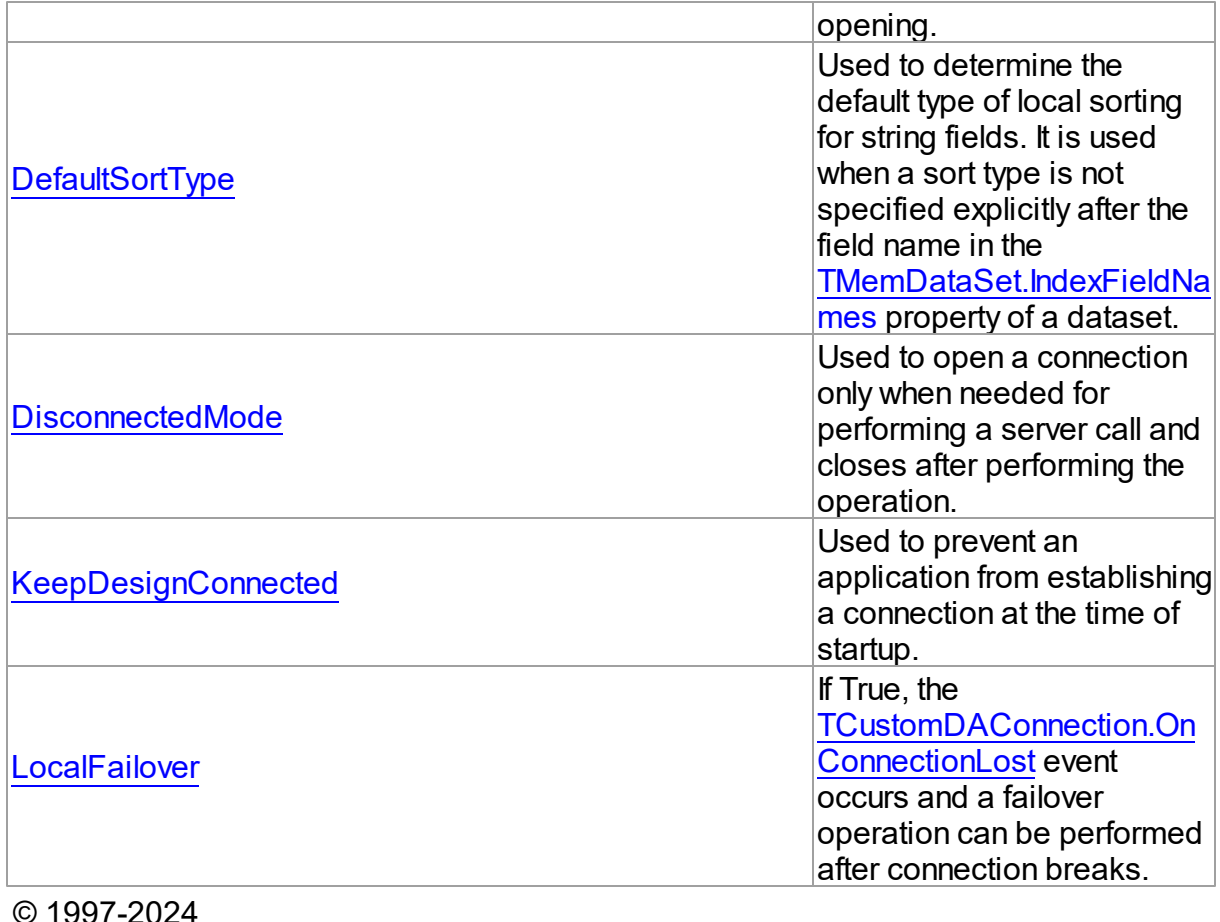

© 1997-2024 Devart. All Rights Reserved. [Request](https://www.devart.com/company/contactform.html?category=1&product=pgdac) Support DAC [Forum](https://support.devart.com/portal/en/community/delphi-data-access-components) Provide [Feedback](https://www.devart.com/pgdac/feedback.html)

5.11.1.10.2 Properties

Properties of the **TDAConnectionOptions** class.

For a complete list of the **TDAConnectionOptions** class members, see the

[TDAConnectionOptions](#page-495-1) Members topic.

## Public

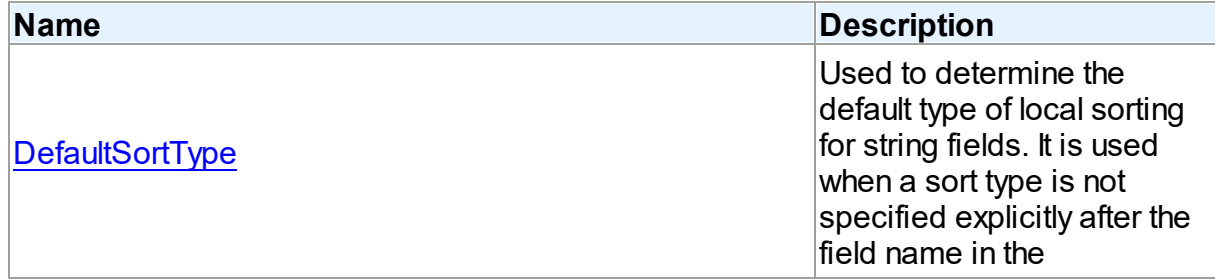

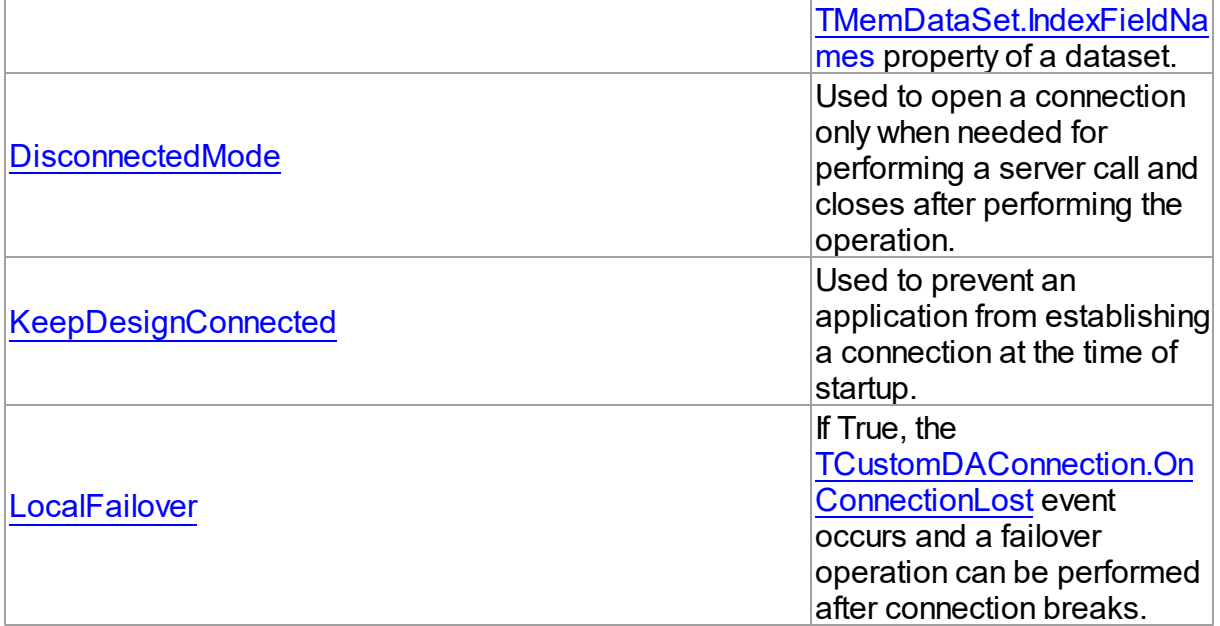

## Published

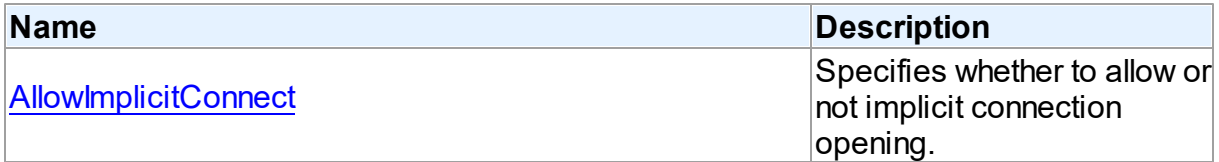

## See Also

- [TDAConnectionOptions](#page-495-2) Class
- [TDAConnectionOptions](#page-495-1) Class Members

© 1997-2024 Devart. All Rights Reserved. [Request](https://www.devart.com/company/contactform.html?category=1&product=pgdac) Support DAC [Forum](https://support.devart.com/portal/en/community/delphi-data-access-components) Provide [Feedback](https://www.devart.com/pgdac/feedback.html)

<span id="page-497-0"></span>5.11.1.10.2.1 Allow ImplicitConnect Property

Specifies whether to allow or not implicit connection opening.

**Class** 

[TDAConnectionOptions](#page-495-2)

**Syntax** 

property AllowImplicitConnect: boolean default True;

## Remarks

Use the AllowImplicitConnect property to specify whether allow or not implicit connection opening.

If a closed connection has AllowImplicitConnect set to True and a dataset that uses the connection is opened, the connection is opened implicitly to allow opening the dataset.

If a closed connection has AllowImplicitConnect set to False and a dataset that uses the connection is opened, an exception is raised.

The default value is True.

© 1997-2024 Devart. All Rights Reserved. [Request](https://www.devart.com/company/contactform.html?category=1&product=pgdac) Support DAC [Forum](https://support.devart.com/portal/en/community/delphi-data-access-components) Provide [Feedback](https://www.devart.com/pgdac/feedback.html)

<span id="page-498-0"></span>5.11.1.10.2.2 DefaultSortType Property

Used to determine the default type of local sorting for string fields. It is used when a sort type is not specified explicitly after the field name in the [TMemDataSet.IndexFieldNames](#page-646-0) property of a dataset.

Class

### [TDAConnectionOptions](#page-495-2)

## **Syntax**

property DefaultSortType: [TSortType](#page-638-0) default stCaseSensitive;

## **Remarks**

Use the DefaultSortType property to determine the default type of local sorting for string fields.

It is used when a sort type is not specified explicitly after the field name in the

[TMemDataSet.IndexFieldNames](#page-646-0) property of a dataset.

© 1997-2024 Devart. All Rights Reserved. [Request](https://www.devart.com/company/contactform.html?category=1&product=pgdac) Support DAC [Forum](https://support.devart.com/portal/en/community/delphi-data-access-components) Provide [Feedback](https://www.devart.com/pgdac/feedback.html)

#### <span id="page-499-0"></span>5.11.1.10.2.3 DisconnectedMode Property

Used to open a connection only when needed for performing a server call and closes after performing the operation.

#### Class

[TDAConnectionOptions](#page-495-2)

### Syntax

property DisconnectedMode: boolean default False;

## **Remarks**

If True, connection opens only when needed for performing a server call and closes after performing the operation. Datasets remain opened when connection closes. May be useful to save server resources and operate in unstable or expensive network. Drawback of using disconnect mode is that each connection establishing requires some time for authorization. If connection is often closed and opened it can slow down the application work. See the [Disconnected](#page-155-0) Mode topic for more information.

© 1997-2024 Devart. All Rights Reserved. [Request](https://www.devart.com/company/contactform.html?category=1&product=pgdac) Support DAC [Forum](https://support.devart.com/portal/en/community/delphi-data-access-components) Provide [Feedback](https://www.devart.com/pgdac/feedback.html)

<span id="page-499-1"></span>5.11.1.10.2.4 KeepDesignConnected Property

Used to prevent an application from establishing a connection at the time of startup.

### Class

[TDAConnectionOptions](#page-495-2)

### Syntax

property KeepDesignConnected: boolean default True;

## **Remarks**

At the time of startup prevents application from establishing a connection even if the Connected property was set to True at design-time. Set KeepDesignConnected to False to initialize the connected property to False, even if it was True at design-time.

© 1997-2024 [Request](https://www.devart.com/company/contactform.html?category=1&product=pgdac) Support DAC [Forum](https://support.devart.com/portal/en/community/delphi-data-access-components) Provide [Feedback](https://www.devart.com/pgdac/feedback.html)

### Devart. All Rights Reserved.

#### <span id="page-500-0"></span>5.11.1.10.2.5 LocalFailover Property

If True, the [TCustomDAConnection.OnConnectionLost](#page-381-0) event occurs and a failover operation can be performed after connection breaks.

Class

[TDAConnectionOptions](#page-495-2)

### **Syntax**

```
property LocalFailover: boolean default False;
```
## **Remarks**

If True, the [TCustomDAConnection.OnConnectionLost](#page-381-0) event occurs and a failover operation can be performed after connection breaks. Read the Working in an [Unstable](#page-135-0) Network topic for more information about using failover.

© 1997-2024 Devart. All Rights Reserved. [Request](https://www.devart.com/company/contactform.html?category=1&product=pgdac) Support DAC [Forum](https://support.devart.com/portal/en/community/delphi-data-access-components) Provide [Feedback](https://www.devart.com/pgdac/feedback.html)

#### <span id="page-500-2"></span>**5.11.1.11 TDAConnectionSSLOptions Class**

This class is used to set up the SSL options.

For a list of all members of this type, see [TDAConnectionSSLOptions](#page-500-1) members.

Unit

**DBACCESS** 

**Syntax** 

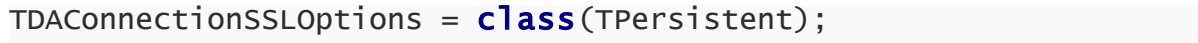

© 1997-2024 Devart. All Rights Reserved. [Request](https://www.devart.com/company/contactform.html?category=1&product=pgdac) Support DAC [Forum](https://support.devart.com/portal/en/community/delphi-data-access-components) Provide [Feedback](https://www.devart.com/pgdac/feedback.html)

<span id="page-500-1"></span>5.11.1.11.1 Members

**[TDAConnectionSSLOptions](#page-500-2)** class overview.

## **Properties**

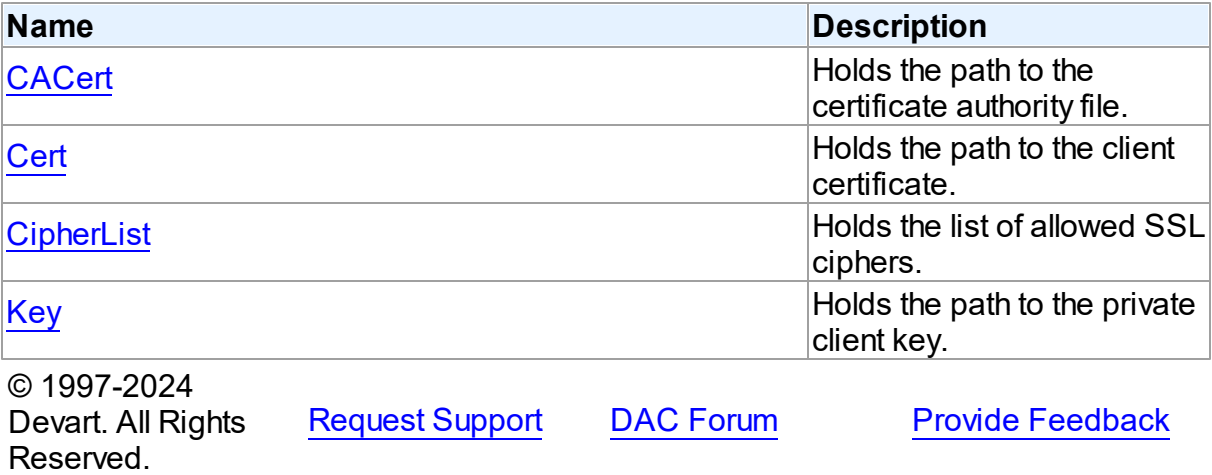

5.11.1.11.2 Properties

Properties of the **TDAConnectionSSLOptions** class.

For a complete list of the **TDAConnectionSSLOptions** class members, see the

[TDAConnectionSSLOptions](#page-500-1) Members topic.

## Published

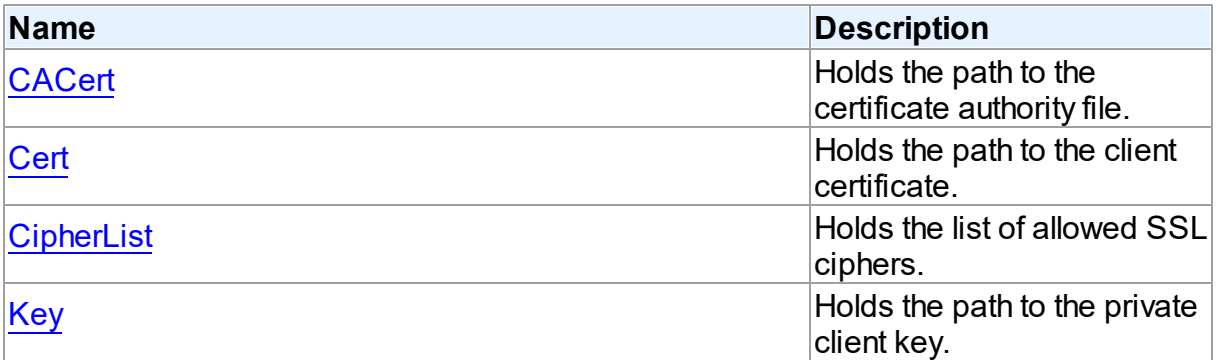

## See Also

- [TDAConnectionSSLOptions](#page-500-2) Class
- [TDAConnectionSSLOptions](#page-500-1) Class Members

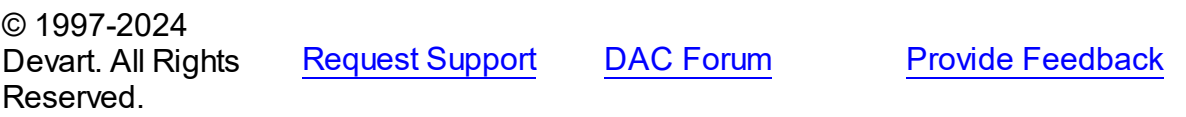

#### <span id="page-502-0"></span>5.11.1.11.2.1 CACert Property

Holds the path to the certificate authority file.

## Class

[TDAConnectionSSLOptions](#page-500-2)

**Syntax** 

property CACert: string;

## **Remarks**

Use the CACert property to specify the path to the certificate authority file.

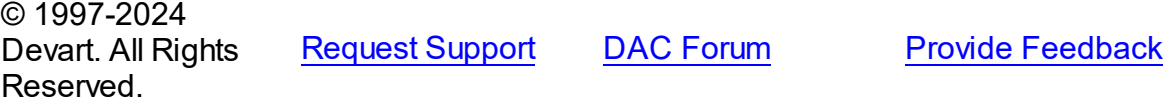

<span id="page-502-1"></span>5.11.1.11.2.2 Cert Property

Holds the path to the client certificate.

## Class

[TDAConnectionSSLOptions](#page-500-2)

## **Syntax**

property Cert: string;

### **Remarks**

Use the Cert property to specify the path to the client certificate.

© 1997-2024 Devart. All Rights Reserved.

[Request](https://www.devart.com/company/contactform.html?category=1&product=pgdac) Support DAC [Forum](https://support.devart.com/portal/en/community/delphi-data-access-components) Provide [Feedback](https://www.devart.com/pgdac/feedback.html)

<span id="page-502-2"></span>5.11.1.11.2.3 CipherList Property

Holds the list of allowed SSL ciphers.

## Class

[TDAConnectionSSLOptions](#page-500-2)

<span id="page-503-0"></span>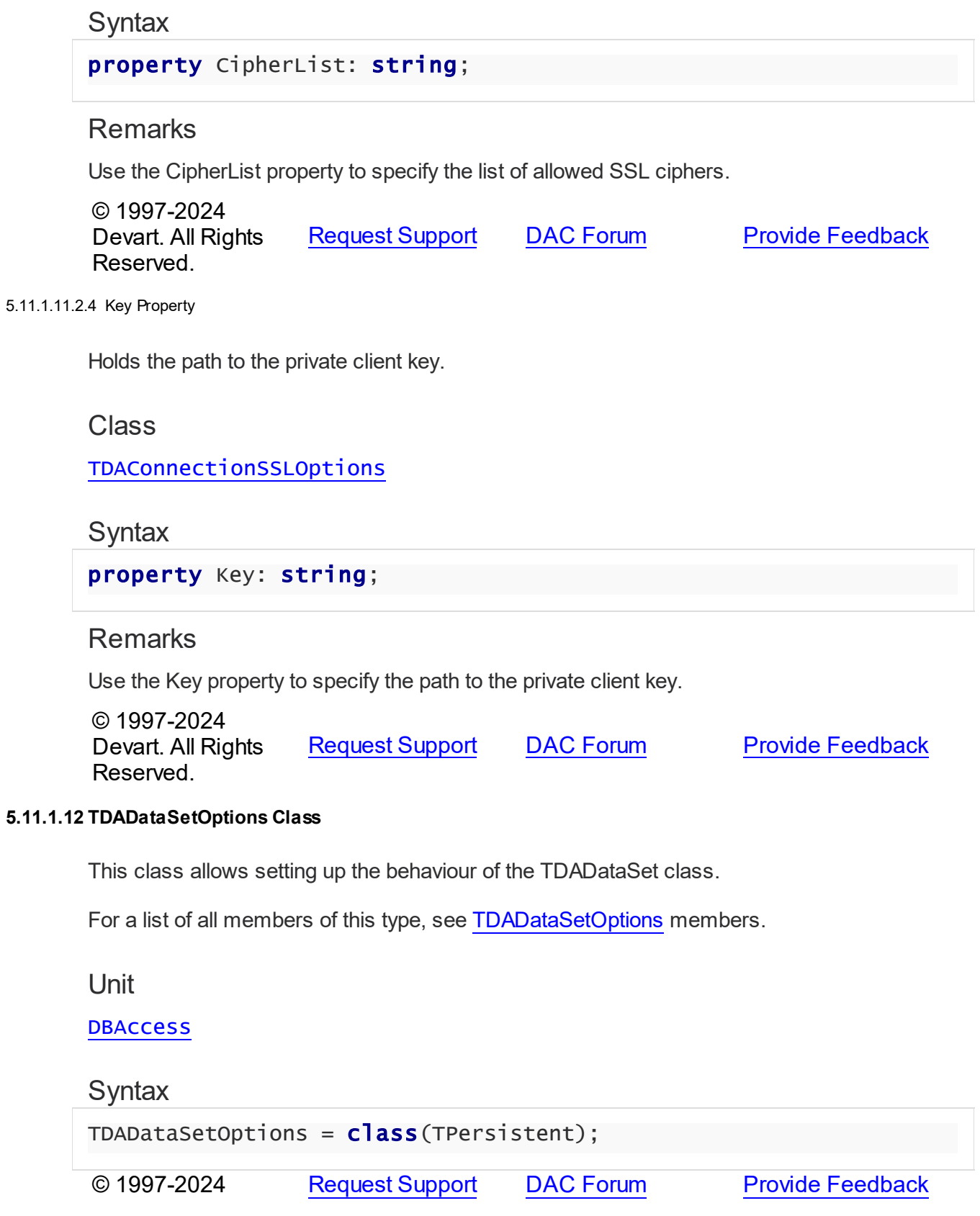
## Devart. All Rights Reserved.

#### <span id="page-504-0"></span>5.11.1.12.1 Members

**[TDADataSetOptions](#page-503-0)** class overview.

# Properties

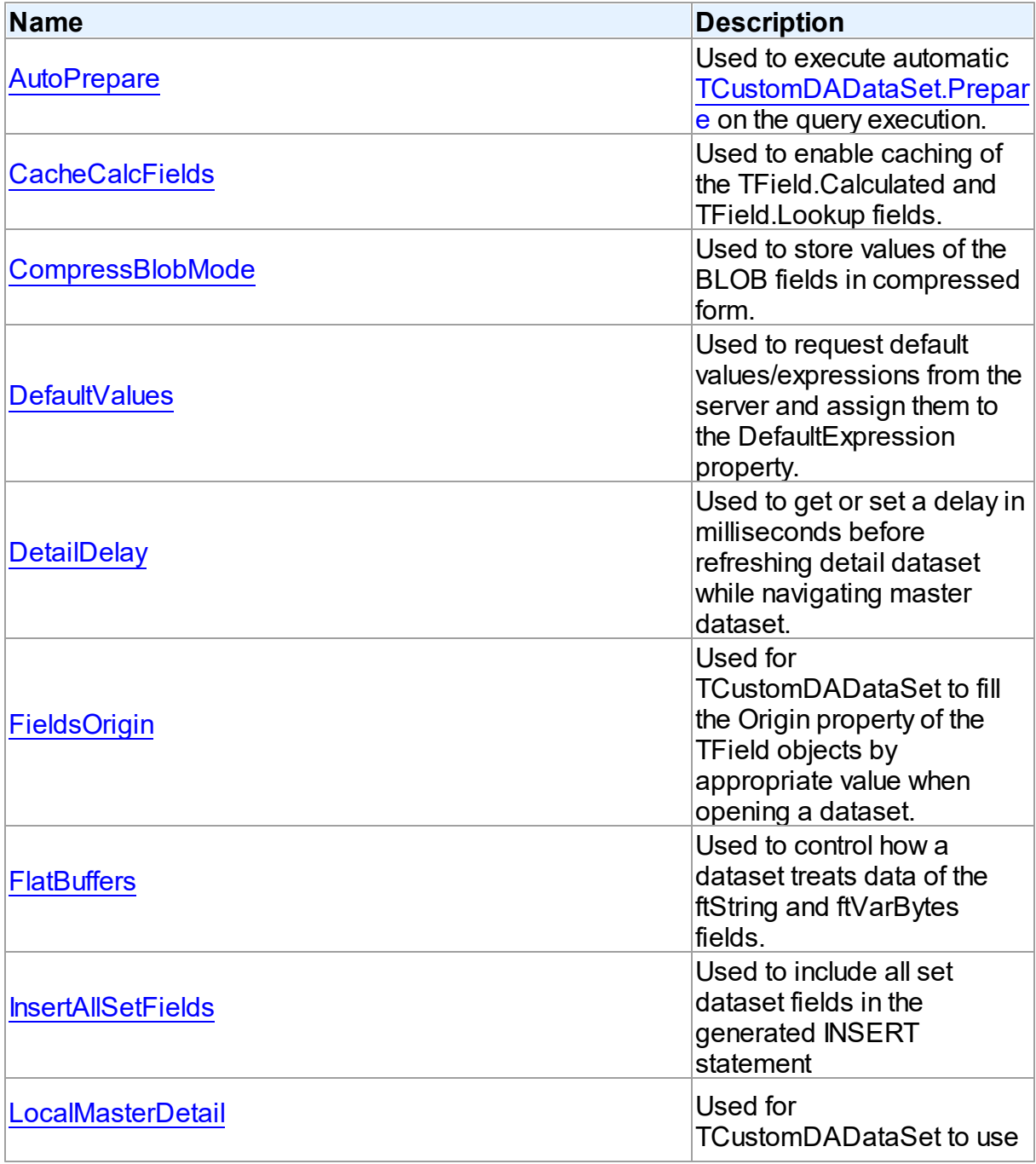

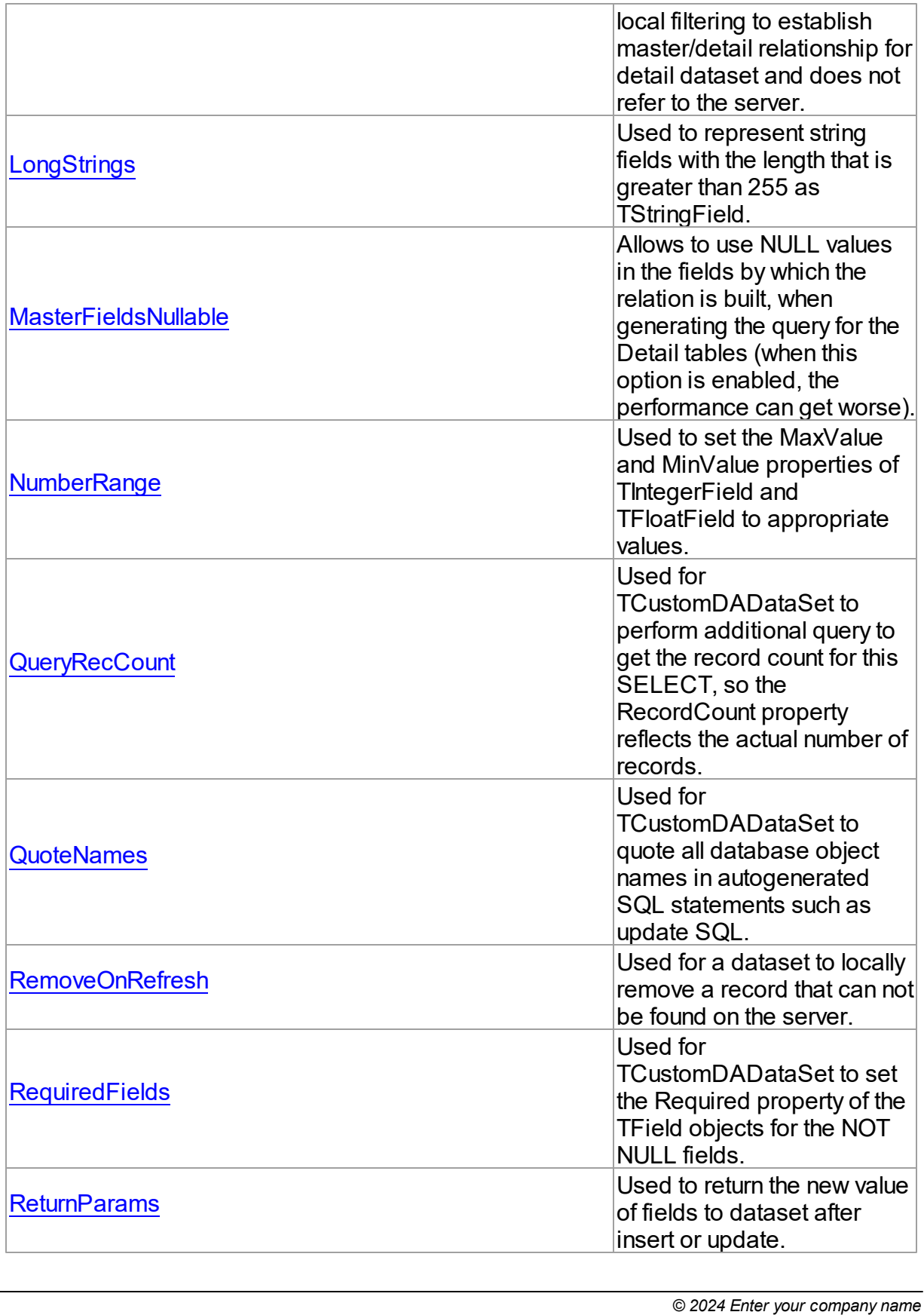

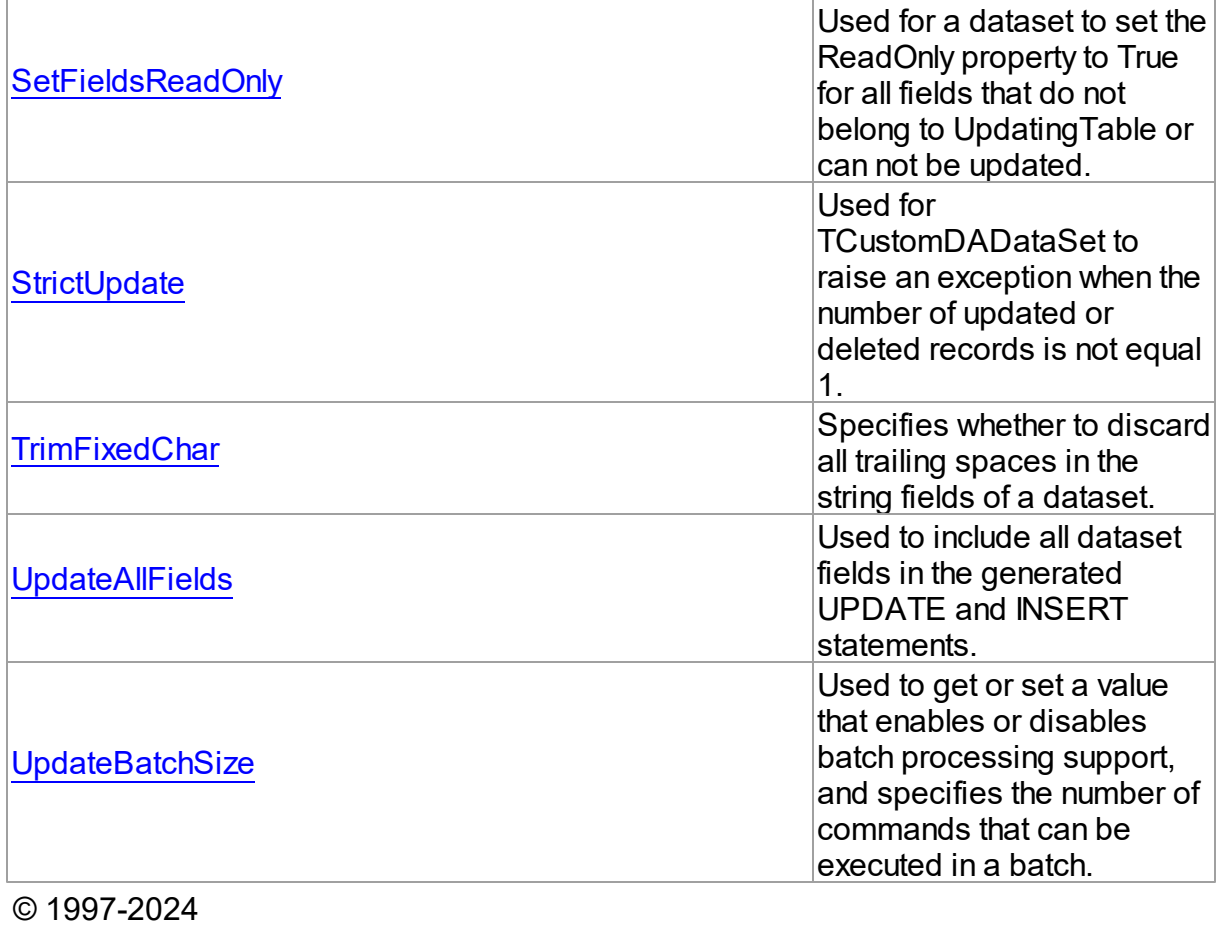

Devart. All Rights Reserved. [Request](https://www.devart.com/company/contactform.html?category=1&product=pgdac) Support DAC [Forum](https://support.devart.com/portal/en/community/delphi-data-access-components) Provide [Feedback](https://www.devart.com/pgdac/feedback.html)

5.11.1.12.2 Properties

Properties of the **TDADataSetOptions** class.

For a complete list of the **TDADataSetOptions** class members, see the [TDADataSetOptions](#page-504-0) [Members](#page-504-0) topic.

Public

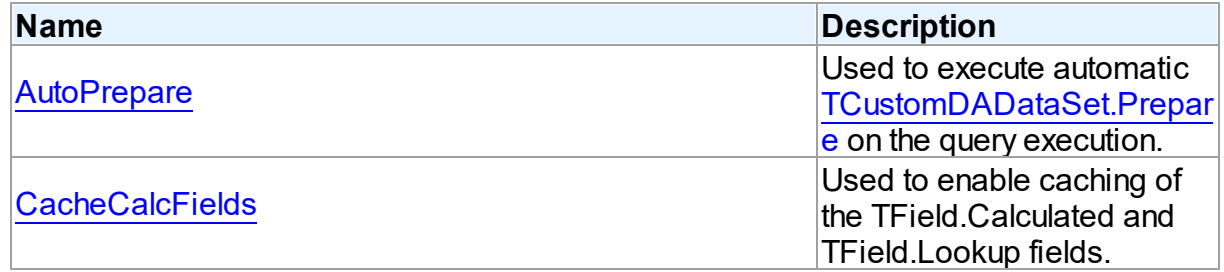

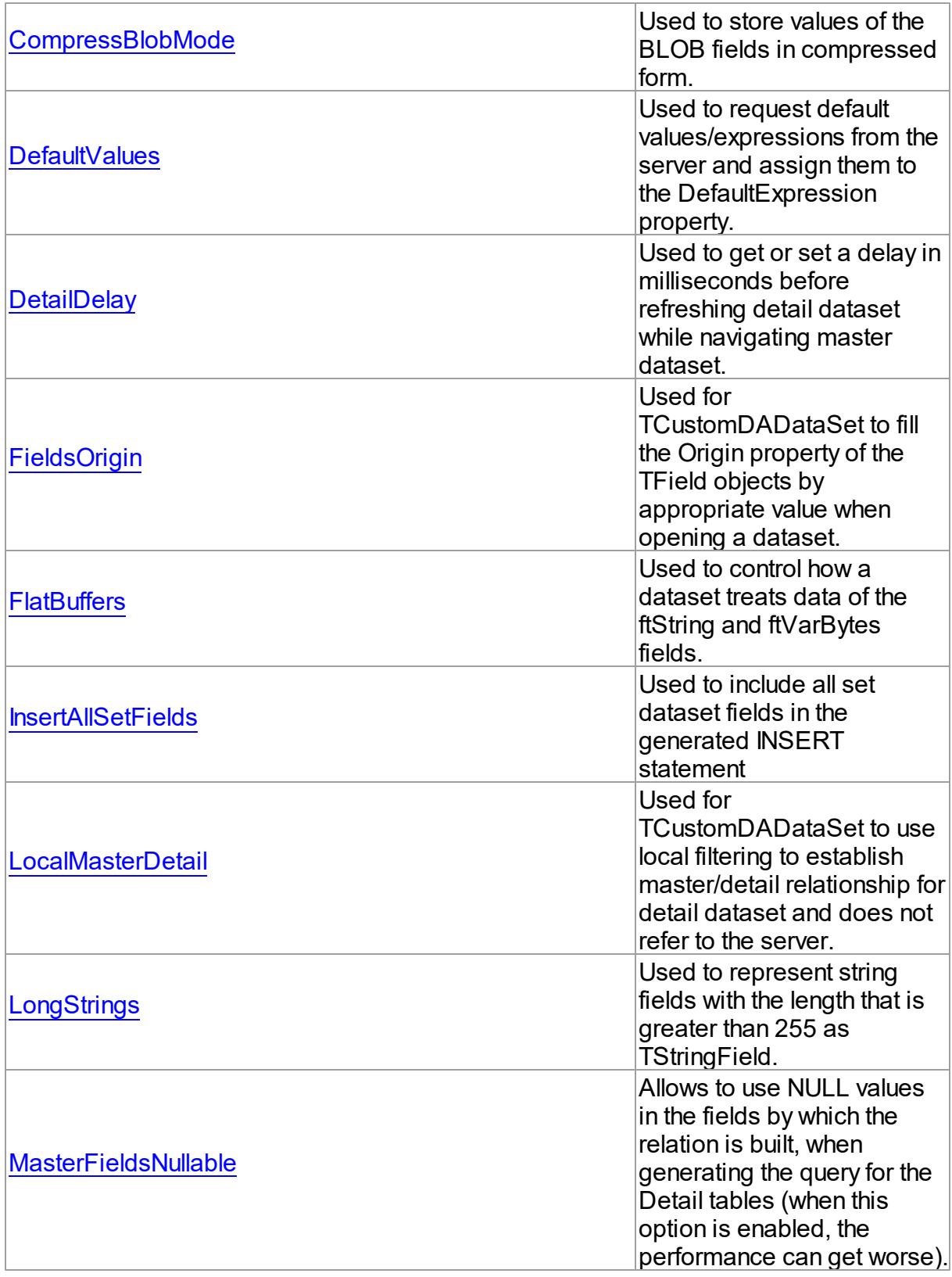

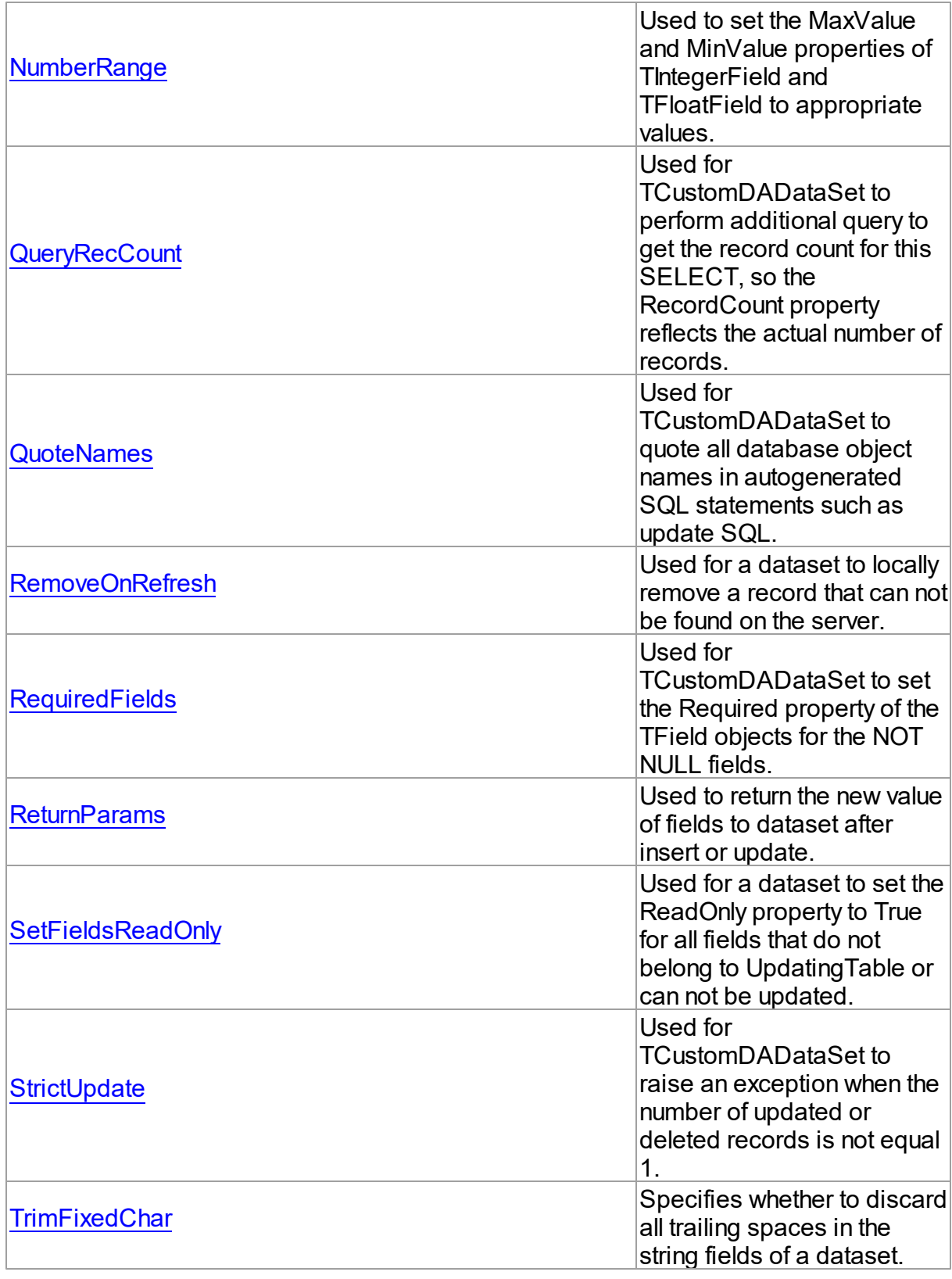

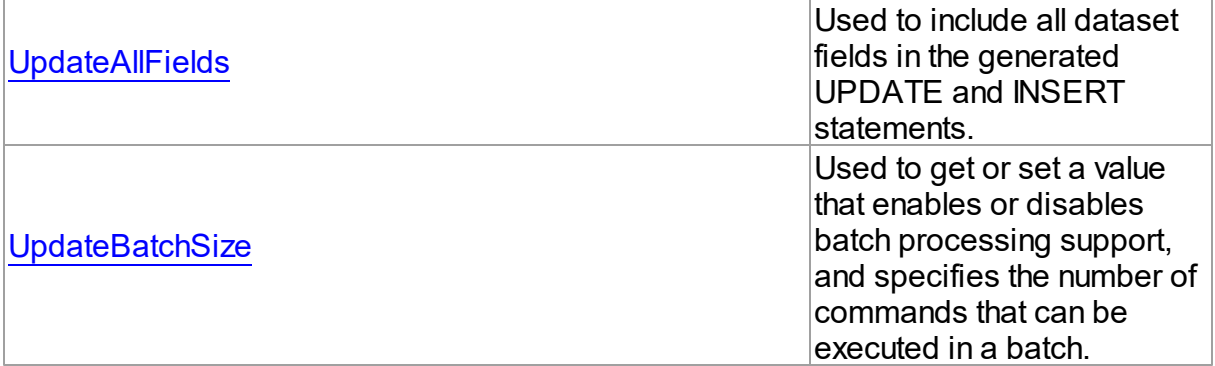

## See Also

[TDADataSetOptions](#page-503-0) Class

[TDADataSetOptions](#page-504-0) Class Members

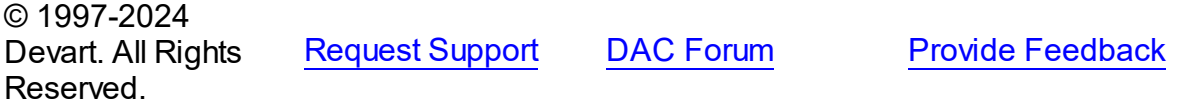

#### <span id="page-509-0"></span>5.11.1.12.2.1 AutoPrepare Property

Used to execute automatic [TCustomDADataSet.Prepare](#page-439-0) on the query execution.

### Class

[TDADataSetOptions](#page-503-0)

### **Syntax**

property AutoPrepare: boolean default False;

### **Remarks**

Use the AutoPrepare property to execute automatic [TCustomDADataSet.Prepare](#page-439-0) on the query execution. Makes sense for cases when a query will be executed several times, for example, in Master/Detail relationships.

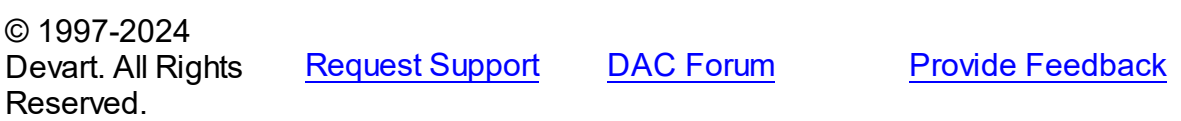

#### <span id="page-510-0"></span>5.11.1.12.2.2 CacheCalcFields Property

Used to enable caching of the TField.Calculated and TField.Lookup fields.

## Class

[TDADataSetOptions](#page-503-0)

## Syntax

property CacheCalcFields: boolean default False;

## **Remarks**

Use the CacheCalcFields property to enable caching of the TField.Calculated and TField.Lookup fields. It can be useful for reducing CPU usage for calculated fields. Using caching of calculated and lookup fields increases memory usage on the client side.

© 1997-2024 Devart. All Rights Reserved. [Request](https://www.devart.com/company/contactform.html?category=1&product=pgdac) Support DAC [Forum](https://support.devart.com/portal/en/community/delphi-data-access-components) Provide [Feedback](https://www.devart.com/pgdac/feedback.html)

<span id="page-510-1"></span>5.11.1.12.2.3 CompressBlobMode Property

Used to store values of the BLOB fields in compressed form.

Class

[TDADataSetOptions](#page-503-0)

### Syntax

property CompressBlobMode: [TCompressBlobMode](#page-635-0) default cbNone;

## Remarks

Use the CompressBlobMode property to store values of the BLOB fields in compressed form. Add the MemData unit to uses list to use this option. Compression rate greatly depends on stored data, for example, usually graphic data compresses badly unlike text.

#### <span id="page-511-0"></span>5.11.1.12.2.4 DefaultValues Property

Used to request default values/expressions from the server and assign them to the DefaultExpression property.

Class

[TDADataSetOptions](#page-503-0)

### **Syntax**

property DefaultValues: boolean default False;

## **Remarks**

If True, the default values/expressions are requested from the server and assigned to the DefaultExpression property of TField objects replacing already existent values.

© 1997-2024 Devart. All Rights Reserved. [Request](https://www.devart.com/company/contactform.html?category=1&product=pgdac) Support DAC [Forum](https://support.devart.com/portal/en/community/delphi-data-access-components) Provide [Feedback](https://www.devart.com/pgdac/feedback.html)

### <span id="page-511-1"></span>5.11.1.12.2.5 DetailDelay Property

Used to get or set a delay in milliseconds before refreshing detail dataset while navigating master dataset.

Class

[TDADataSetOptions](#page-503-0)

**Syntax** 

property DetailDelay: integer default 0;

## **Remarks**

Use the DetailDelay property to get or set a delay in milliseconds before refreshing detail dataset while navigating master dataset. If DetailDelay is 0 (the default value) then refreshing of detail dataset occurs immediately. The DetailDelay option should be used for detail dataset.

#### <span id="page-512-0"></span>5.11.1.12.2.6 FieldsOrigin Property

Used for TCustomDADataSet to fill the Origin property of the TField objects by appropriate value when opening a dataset.

Class

[TDADataSetOptions](#page-503-0)

**Syntax** 

property FieldsOrigin: boolean;

## **Remarks**

If True, TCustomDADataSet fills the Origin property of the TField objects by appropriate value when opening a dataset.

© 1997-2024 Devart. All Rights Reserved. [Request](https://www.devart.com/company/contactform.html?category=1&product=pgdac) Support DAC [Forum](https://support.devart.com/portal/en/community/delphi-data-access-components) Provide [Feedback](https://www.devart.com/pgdac/feedback.html)

<span id="page-512-1"></span>5.11.1.12.2.7 FlatBuffers Property

Used to control how a dataset treats data of the ftString and ftVarBytes fields.

Class

[TDADataSetOptions](#page-503-0)

## **Syntax**

property FlatBuffers: boolean default False;

## **Remarks**

Use the FlatBuffers property to control how a dataset treats data of the ftString and ftVarBytes fields. When set to True, all data fetched from the server is stored in record pdata without unused tails.

#### <span id="page-513-0"></span>5.11.1.12.2.8 InsertAllSetFields Property

Used to include all set dataset fields in the generated INSERT statement

## Class

[TDADataSetOptions](#page-503-0)

### Syntax

property InsertAllSetFields: boolean default False;

### Remarks

If True, all set dataset fields, including those set to NULL explicitly, will be included in the generated INSERT statements. Otherwise, only set fields containing not NULL values will be included to the generated INSERT statement.

© 1997-2024 Devart. All Rights Reserved. [Request](https://www.devart.com/company/contactform.html?category=1&product=pgdac) Support DAC [Forum](https://support.devart.com/portal/en/community/delphi-data-access-components) Provide [Feedback](https://www.devart.com/pgdac/feedback.html)

#### <span id="page-513-1"></span>5.11.1.12.2.9 LocalMasterDetail Property

Used for TCustomDADataSet to use local filtering to establish master/detail relationship for detail dataset and does not refer to the server.

#### Class

[TDADataSetOptions](#page-503-0)

### **Syntax**

property LocalMasterDetail: boolean default False;

### **Remarks**

If True, for detail dataset in master-detail relationship TCustomDADataSet uses local filtering for establishing master/detail relationship and does not refer to the server. Otherwise detail dataset performs query each time a record is selected in master dataset. This option is useful for reducing server calls number, server resources economy. It can be useful for slow connection. The [TMemDataSet.CachedUpdates](#page-645-0) mode can be used for detail dataset only when this option is set to true. Setting the LocalMasterDetail option to True is not recommended when detail table contains too many rows, because when it is set to False,

only records that correspond to the current record in master dataset are fetched.

© 1997-2024 Devart. All Rights Reserved. [Request](https://www.devart.com/company/contactform.html?category=1&product=pgdac) Support DAC [Forum](https://support.devart.com/portal/en/community/delphi-data-access-components) Provide [Feedback](https://www.devart.com/pgdac/feedback.html)

<span id="page-514-0"></span>5.11.1.12.2.10 LongStrings Property

Used to represent string fields with the length that is greater than 255 as TStringField.

Class

[TDADataSetOptions](#page-503-0)

**Syntax** 

property LongStrings: boolean default True;

## **Remarks**

Use the LongStrings property to represent string fields with the length that is greater than 255 as TStringField, not as TMemoField.

© 1997-2024 Devart. All Rights Reserved. [Request](https://www.devart.com/company/contactform.html?category=1&product=pgdac) Support DAC [Forum](https://support.devart.com/portal/en/community/delphi-data-access-components) Provide [Feedback](https://www.devart.com/pgdac/feedback.html)

<span id="page-514-1"></span>5.11.1.12.2.11 MasterFieldsNullable Property

Allows to use NULL values in the fields by which the relation is built, when generating the query for the Detail tables (when this option is enabled, the performance can get worse).

Class

[TDADataSetOptions](#page-503-0)

Syntax

property MasterFieldsNullable: boolean default False;

© 1997-2024

Devart. All Rights Reserved. [Request](https://www.devart.com/company/contactform.html?category=1&product=pgdac) Support DAC [Forum](https://support.devart.com/portal/en/community/delphi-data-access-components) Provide [Feedback](https://www.devart.com/pgdac/feedback.html)

#### <span id="page-515-0"></span>5.11.1.12.2.12 NumberRange Property

Used to set the MaxValue and MinValue properties of TIntegerField and TFloatField to appropriate values.

Class

[TDADataSetOptions](#page-503-0)

**Syntax** 

property NumberRange: boolean default False;

## **Remarks**

Use the NumberRange property to set the MaxValue and MinValue properties of TIntegerField and TFloatField to appropriate values.

© 1997-2024 Devart. All Rights Reserved. [Request](https://www.devart.com/company/contactform.html?category=1&product=pgdac) Support DAC [Forum](https://support.devart.com/portal/en/community/delphi-data-access-components) Provide [Feedback](https://www.devart.com/pgdac/feedback.html)

<span id="page-515-1"></span>5.11.1.12.2.13 QueryRecCount Property

Used for TCustomDADataSet to perform additional query to get the record count for this SELECT, so the RecordCount property reflects the actual number of records.

Class

[TDADataSetOptions](#page-503-0)

**Syntax** 

property QueryRecCount: boolean default False;

## **Remarks**

If True, and the FetchAll property is False, TCustomDADataSet performs additional query to get the record count for this SELECT, so the RecordCount property reflects the actual number of records. Does not have any effect if the FetchAll property is True.

#### <span id="page-516-0"></span>5.11.1.12.2.14 QuoteNames Property

Used for TCustomDADataSet to quote all database object names in autogenerated SQL statements such as update SQL.

### Class

[TDADataSetOptions](#page-503-0)

### **Syntax**

property QuoteNames: boolean default False;

## **Remarks**

If True, TCustomDADataSet quotes all database object names in autogenerated SQL statements such as update SQL.

© 1997-2024 Devart. All Rights Reserved. [Request](https://www.devart.com/company/contactform.html?category=1&product=pgdac) Support DAC [Forum](https://support.devart.com/portal/en/community/delphi-data-access-components) Provide [Feedback](https://www.devart.com/pgdac/feedback.html)

<span id="page-516-1"></span>5.11.1.12.2.15 RemoveOnRefresh Property

Used for a dataset to locally remove a record that can not be found on the server.

Class

[TDADataSetOptions](#page-503-0)

### Syntax

property RemoveOnRefresh: boolean default True;

## Remarks

When the RefreshRecord procedure can't find necessary record on the server and RemoveOnRefresh is set to True, dataset removes the record locally. Usually RefreshRecord can't find necessary record when someone else dropped the record or changed the key value of it.

This option makes sense only if the StrictUpdate option is set to False. If the StrictUpdate option is True, error will be generated regardless of the RemoveOnRefresh option value.

© 1997-2024 [Request](https://www.devart.com/company/contactform.html?category=1&product=pgdac) Support DAC [Forum](https://support.devart.com/portal/en/community/delphi-data-access-components) Provide [Feedback](https://www.devart.com/pgdac/feedback.html)

### Devart. All Rights Reserved.

<span id="page-517-0"></span>5.11.1.12.2.16 RequiredFields Property

Used for TCustomDADataSet to set the Required property of the TField objects for the NOT NULL fields.

Class

[TDADataSetOptions](#page-503-0)

```
Syntax
```

```
property RequiredFields: boolean default True;
```
## Remarks

If True, TCustomDADataSet sets the Required property of the TField objects for the NOT NULL fields. It is useful when table has a trigger which updates the NOT NULL fields.

© 1997-2024 Devart. All Rights Reserved. [Request](https://www.devart.com/company/contactform.html?category=1&product=pgdac) Support DAC [Forum](https://support.devart.com/portal/en/community/delphi-data-access-components) Provide [Feedback](https://www.devart.com/pgdac/feedback.html)

<span id="page-517-1"></span>5.11.1.12.2.17 ReturnParams Property

Used to return the new value of fields to dataset after insert or update.

Class

[TDADataSetOptions](#page-503-0)

Syntax

property ReturnParams: boolean default False;

## **Remarks**

Use the ReturnParams property to return the new value of fields to dataset after insert or update. The actual value of field after insert or update may be different from the value stored in the local memory if the table has a trigger. When ReturnParams is True, OUT parameters of the SQLInsert and SQLUpdate statements is assigned to the corresponding fields.

© 1997-2024 Devart. All Rights

[Request](https://www.devart.com/company/contactform.html?category=1&product=pgdac) Support DAC [Forum](https://support.devart.com/portal/en/community/delphi-data-access-components) Provide [Feedback](https://www.devart.com/pgdac/feedback.html)

Reserved.

<span id="page-518-0"></span>5.11.1.12.2.18 SetFieldsReadOnly Property

Used for a dataset to set the ReadOnly property to True for all fields that do not belong to UpdatingTable or can not be updated.

Class

[TDADataSetOptions](#page-503-0)

Syntax

property SetFieldsReadOnly: boolean default True;

## Remarks

If True, dataset sets the ReadOnly property to True for all fields that do not belong to UpdatingTable or can not be updated. Set this option for datasets that use automatic generation of the update SQL statements only.

© 1997-2024 Devart. All Rights Reserved. [Request](https://www.devart.com/company/contactform.html?category=1&product=pgdac) Support DAC [Forum](https://support.devart.com/portal/en/community/delphi-data-access-components) Provide [Feedback](https://www.devart.com/pgdac/feedback.html)

<span id="page-518-1"></span>5.11.1.12.2.19 StrictUpdate Property

Used for TCustomDADataSet to raise an exception when the number of updated or deleted records is not equal 1.

Class

[TDADataSetOptions](#page-503-0)

## **Syntax**

property StrictUpdate: boolean default True;

## **Remarks**

If True, TCustomDADataSet raises an exception when the number of updated or deleted records is not equal 1. Setting this option also causes the exception if the RefreshRecord procedure returns more than one record. The exception does not occur when you execute SQL query, that doesn't return resultset.

**Note:** There can be problems if this option is set to True and triggers for UPDATE, DELETE, REFRESH commands that are defined for the table. So it is recommended to disable (set to False) this option with triggers.

TrimFixedChar specifies whether to discard all trailing spaces in the string fields of a dataset.

© 1997-2024 Devart. All Rights Reserved. [Request](https://www.devart.com/company/contactform.html?category=1&product=pgdac) Support DAC [Forum](https://support.devart.com/portal/en/community/delphi-data-access-components) Provide [Feedback](https://www.devart.com/pgdac/feedback.html)

<span id="page-519-0"></span>5.11.1.12.2.20 TrimFixedChar Property

Specifies whether to discard all trailing spaces in the string fields of a dataset.

### Class

#### [TDADataSetOptions](#page-503-0)

### Syntax

property TrimFixedChar: boolean default True;

## **Remarks**

Specifies whether to discard all trailing spaces in the string fields of a dataset.

© 1997-2024 Devart. All Rights Reserved. [Request](https://www.devart.com/company/contactform.html?category=1&product=pgdac) Support DAC [Forum](https://support.devart.com/portal/en/community/delphi-data-access-components) Provide [Feedback](https://www.devart.com/pgdac/feedback.html)

#### <span id="page-519-1"></span>5.11.1.12.2.21 UpdateAllFields Property

Used to include all dataset fields in the generated UPDATE and INSERT statements.

### Class

### [TDADataSetOptions](#page-503-0)

### Syntax

property UpdateAllFields: boolean default False;

### Remarks

If True, all dataset fields will be included in the generated UPDATE and INSERT statements. Unspecified fields will have NULL value in the INSERT statements. Otherwise, only updated

fields will be included to the generated update statements.

© 1997-2024 Devart. All Rights Reserved. [Request](https://www.devart.com/company/contactform.html?category=1&product=pgdac) Support DAC [Forum](https://support.devart.com/portal/en/community/delphi-data-access-components) Provide [Feedback](https://www.devart.com/pgdac/feedback.html)

#### <span id="page-520-0"></span>5.11.1.12.2.22 UpdateBatchSize Property

Used to get or set a value that enables or disables batch processing support, and specifies the number of commands that can be executed in a batch.

Class

[TDADataSetOptions](#page-503-0)

**Syntax** 

property UpdateBatchSize: Integer default 1;

## **Remarks**

Use the UpdateBatchSize property to get or set a value that enables or disables batch processing support, and specifies the number of commands that can be executed in a batch. Takes effect only when updating dataset in the [TMemDataSet.CachedUpdates](#page-645-0) mode. The default value is 1.

© 1997-2024 Devart. All Rights Reserved. [Request](https://www.devart.com/company/contactform.html?category=1&product=pgdac) Support DAC [Forum](https://support.devart.com/portal/en/community/delphi-data-access-components) Provide [Feedback](https://www.devart.com/pgdac/feedback.html)

### <span id="page-520-1"></span>**5.11.1.13 TDAEncryption Class**

Used to specify the options of the data encryption in a dataset.

For a list of all members of this type, see [TDAEncryption](#page-521-0) members.

Unit

**DBACCeSS** 

**Syntax** 

TDAEncryption =  $class(TPersistent)$ ;

## **Remarks**

Set the properties of Encryption to specify the options of the data encryption in a dataset.

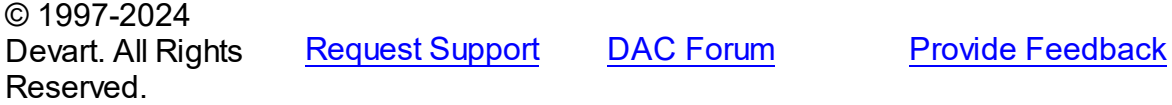

#### <span id="page-521-0"></span>5.11.1.13.1 Members

**[TDAEncryption](#page-520-1)** class overview.

## **Properties**

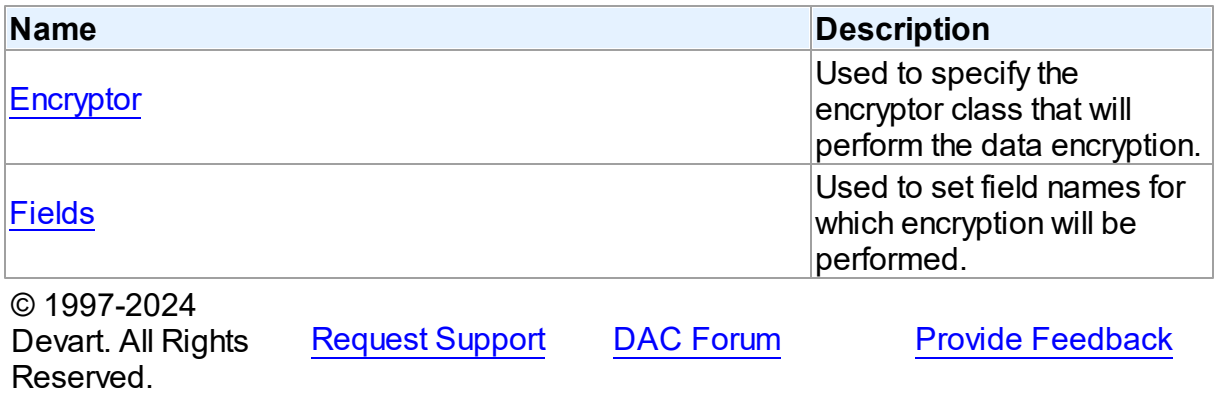

#### 5.11.1.13.2 Properties

Properties of the **TDAEncryption** class.

For a complete list of the **TDAEncryption** class members, see the [TDAEncryption](#page-521-0) Members topic.

## Public

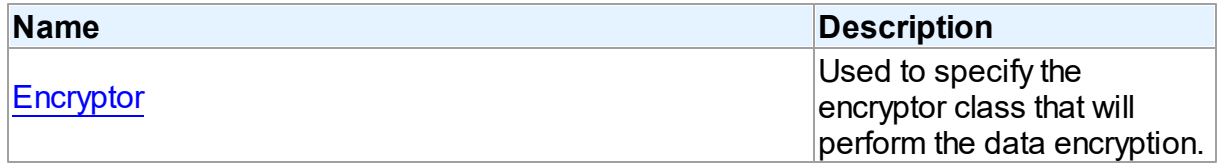

## Published

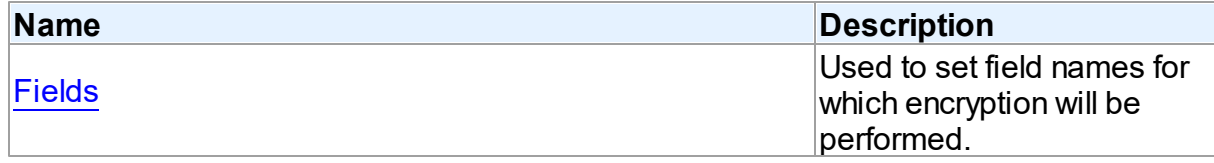

See Also

• **[TDAEncryption](#page-520-1) Class** 

[TDAEncryption](#page-521-0) Class Members

© 1997-2024 Devart. All Rights Reserved. [Request](https://www.devart.com/company/contactform.html?category=1&product=pgdac) Support DAC [Forum](https://support.devart.com/portal/en/community/delphi-data-access-components) Provide [Feedback](https://www.devart.com/pgdac/feedback.html)

#### <span id="page-522-0"></span>5.11.1.13.2.1 Encryptor Property

Used to specify the encryptor class that will perform the data encryption.

Class

[TDAEncryption](#page-520-1)

### **Syntax**

property Encryptor: [TCREncryptor;](#page-213-0)

## **Remarks**

Use the Encryptor property to specify the encryptor class that will perform the data encryption.

© 1997-2024 Devart. All Rights Reserved. [Request](https://www.devart.com/company/contactform.html?category=1&product=pgdac) Support DAC [Forum](https://support.devart.com/portal/en/community/delphi-data-access-components) Provide [Feedback](https://www.devart.com/pgdac/feedback.html)

<span id="page-522-1"></span>5.11.1.13.2.2 Fields Property

Used to set field names for which encryption will be performed.

Class

## [TDAEncryption](#page-520-1)

## **Syntax**

property Fields: string;

## **Remarks**

Used to set field names for which encryption will be performed. Field names must be

separated by semicolons.

© 1997-2024 Devart. All Rights Reserved. [Request](https://www.devart.com/company/contactform.html?category=1&product=pgdac) Support DAC [Forum](https://support.devart.com/portal/en/community/delphi-data-access-components) Provide [Feedback](https://www.devart.com/pgdac/feedback.html)

#### <span id="page-523-1"></span>**5.11.1.14 TDAMapRule Class**

Class that formes rules for Data Type Mapping.

For a list of all members of this type, see [TDAMapRule](#page-523-0) members.

Unit

**DBACCESS** 

**Syntax** 

 $TDAMapRule =  $class(TMapRule);$$ 

## **Remarks**

Using properties of this class, it is possible to change parameter values of the specified rules from the TDAMapRules set.

## Inheritance Hierarchy

**TMapRule** 

#### **TDAMapRule**

© 1997-2024 Devart. All Rights Reserved. [Request](https://www.devart.com/company/contactform.html?category=1&product=pgdac) Support DAC [Forum](https://support.devart.com/portal/en/community/delphi-data-access-components) Provide [Feedback](https://www.devart.com/pgdac/feedback.html)

<span id="page-523-0"></span>5.11.1.14.1 Members

**[TDAMapRule](#page-523-1)** class overview.

**Properties** 

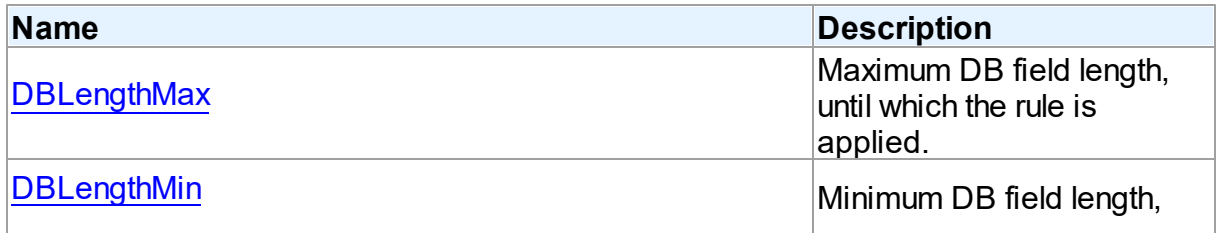

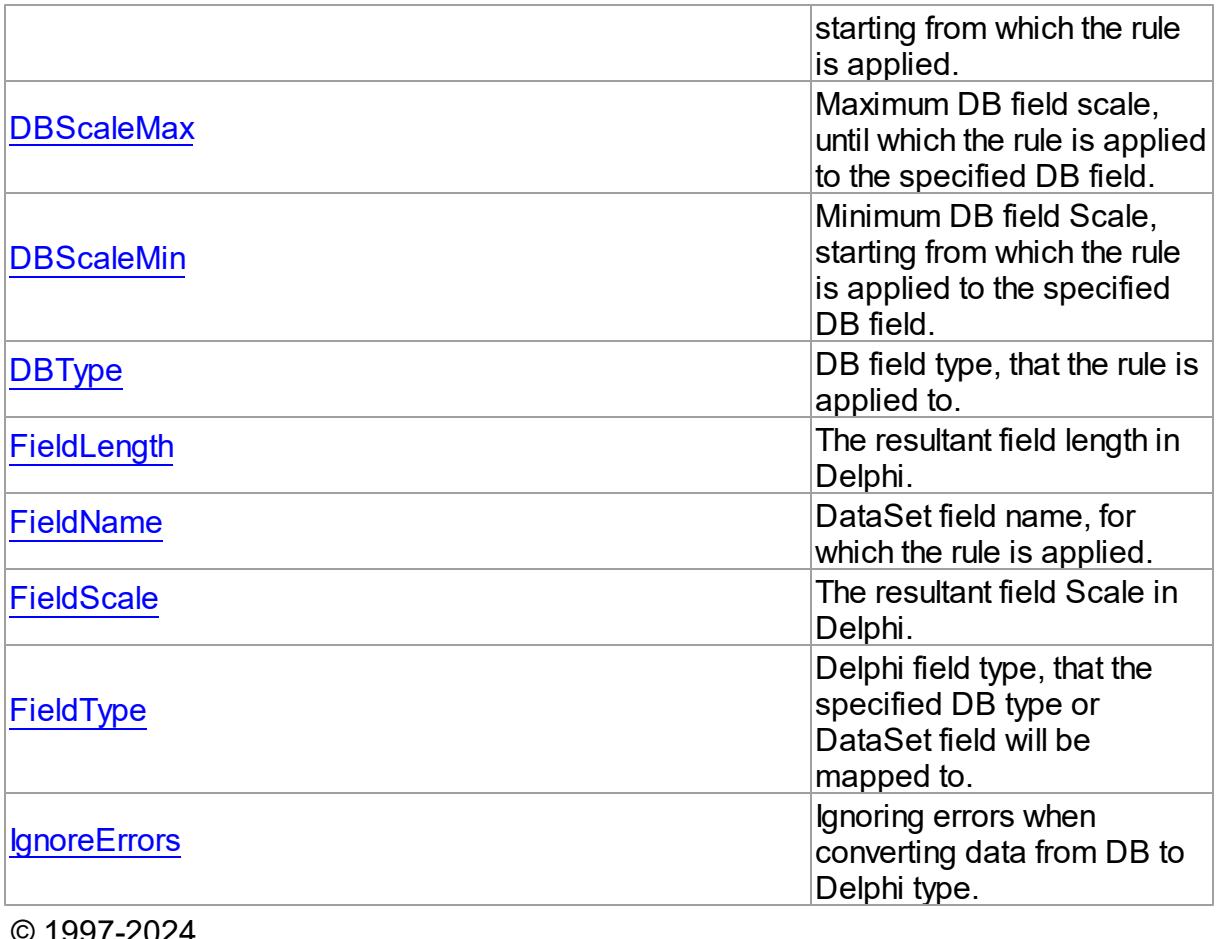

91-2024 Devart. All Rights Reserved. [Request](https://www.devart.com/company/contactform.html?category=1&product=pgdac) Support DAC [Forum](https://support.devart.com/portal/en/community/delphi-data-access-components) Provide [Feedback](https://www.devart.com/pgdac/feedback.html)

5.11.1.14.2 Properties

Properties of the **TDAMapRule** class.

For a complete list of the **TDAMapRule** class members, see the [TDAMapRule](#page-523-0) Members topic.

## Published

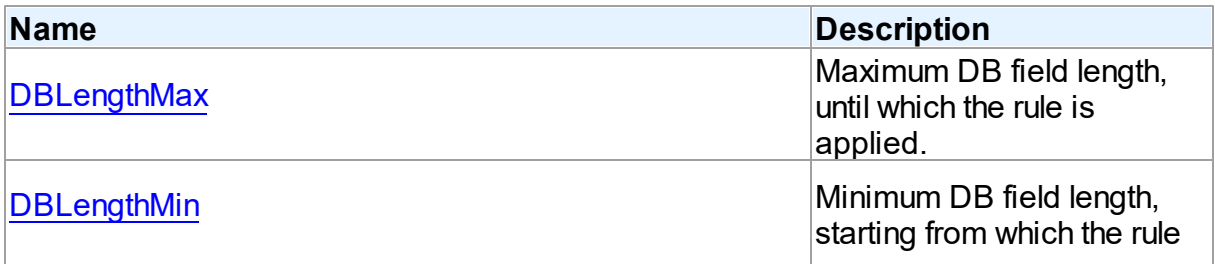

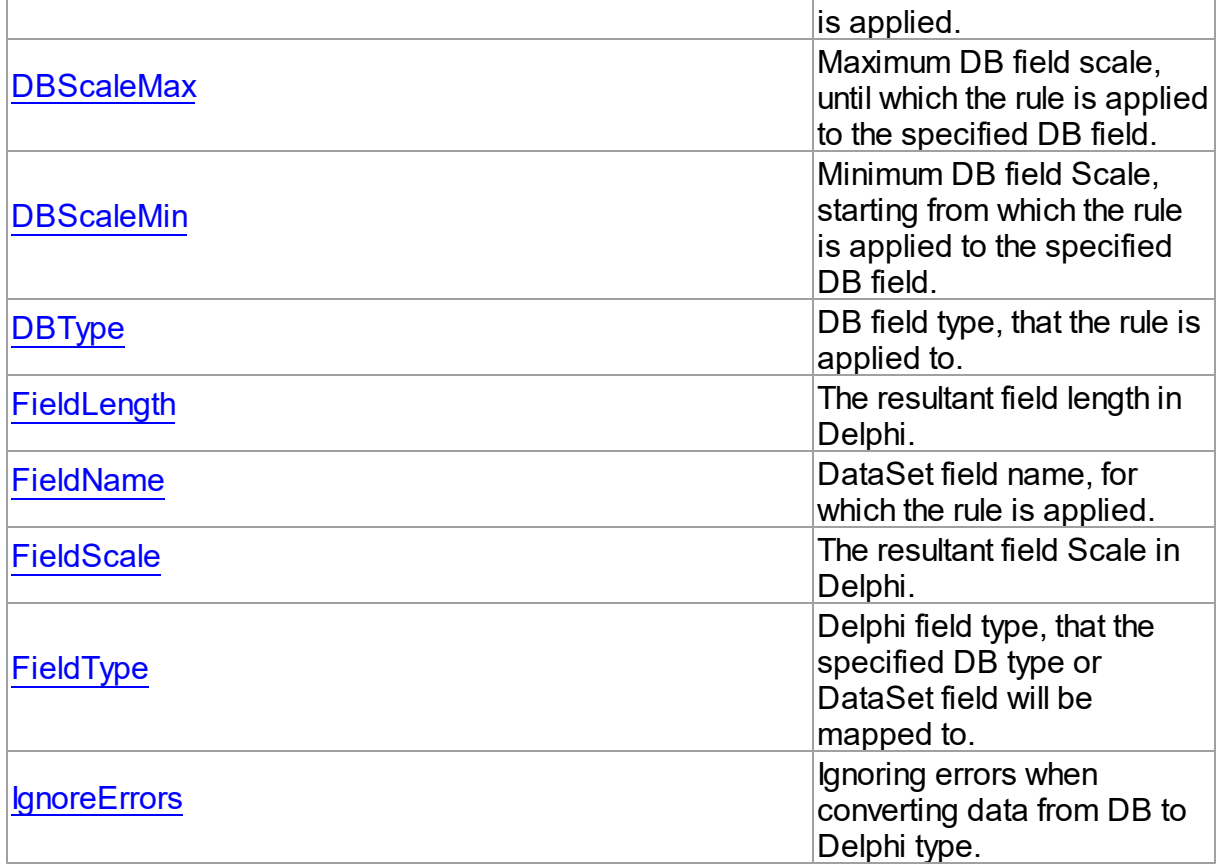

## See Also

- [TDAMapRule](#page-523-1) Class
- [TDAMapRule](#page-523-0) Class Members

© 1997-2024 Devart. All Rights Reserved. [Request](https://www.devart.com/company/contactform.html?category=1&product=pgdac) Support DAC [Forum](https://support.devart.com/portal/en/community/delphi-data-access-components) Provide [Feedback](https://www.devart.com/pgdac/feedback.html)

<span id="page-525-0"></span>5.11.1.14.2.1 DBLengthMax Property

Maximum DB field length, until which the rule is applied.

**Class** 

[TDAMapRule](#page-523-1)

## **Syntax**

property DBLengthMax: Integer default rlAny;

## **Remarks**

Setting maximum DB field length, until which the rule is applied to the specified DB field.

© 1997-2024 Devart. All Rights Reserved. [Request](https://www.devart.com/company/contactform.html?category=1&product=pgdac) Support DAC [Forum](https://support.devart.com/portal/en/community/delphi-data-access-components) Provide [Feedback](https://www.devart.com/pgdac/feedback.html)

#### <span id="page-526-0"></span>5.11.1.14.2.2 DBLengthMin Property

Minimum DB field length, starting from which the rule is applied.

Class

[TDAMapRule](#page-523-1)

**Syntax** 

property DBLengthMin: Integer default rlAny;

## **Remarks**

Setting minimum DB field length, starting from which the rule is applied to the specified DB field.

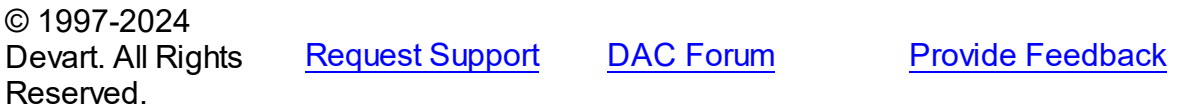

### <span id="page-526-1"></span>5.11.1.14.2.3 DBScaleMax Property

Maximum DB field scale, until which the rule is applied to the specified DB field.

## Class

## [TDAMapRule](#page-523-1)

**Syntax** 

property DBScaleMax: Integer default rlAny;

## **Remarks**

Setting maximum DB field scale, until which the rule is applied to the specified DB field.

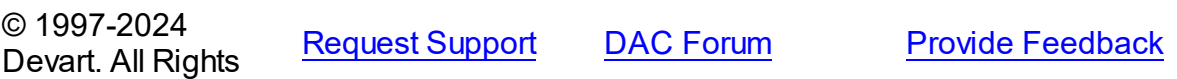

#### Reserved.

#### <span id="page-527-0"></span>5.11.1.14.2.4 DBScaleMin Property

Minimum DB field Scale, starting from which the rule is applied to the specified DB field.

Class

[TDAMapRule](#page-523-1)

## **Syntax**

property DBScaleMin: Integer default rlAny;

## **Remarks**

Setting minimum DB field Scale, starting from which the rule is applied to the specified DB field.

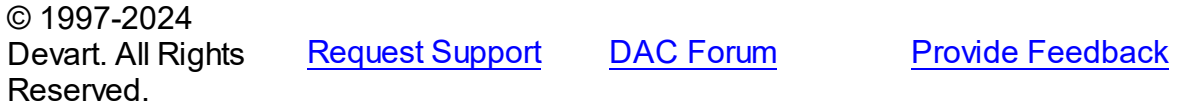

#### <span id="page-527-1"></span>5.11.1.14.2.5 DBType Property

DB field type, that the rule is applied to.

Class

[TDAMapRule](#page-523-1)

## **Syntax**

property DBType: Word default dtUnknown;

### **Remarks**

Setting DB field type, that the rule is applied to. If the current rule is set for Connection, the rule will be applied to all fields of the specified type in all DataSets related to this Connection.

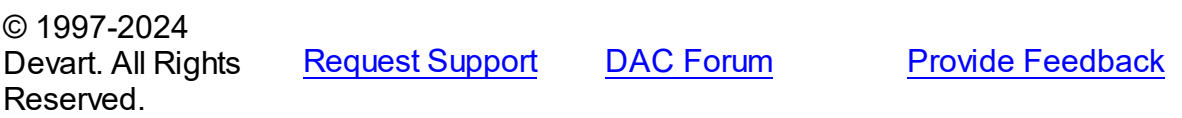

#### <span id="page-528-0"></span>5.11.1.14.2.6 FieldLength Property

The resultant field length in Delphi.

Class

[TDAMapRule](#page-523-1)

**Syntax** 

property FieldLength: Integer default rlAny;

**Remarks** 

Setting the Delphi field length after conversion.

© 1997-2024 Devart. All Rights Reserved. [Request](https://www.devart.com/company/contactform.html?category=1&product=pgdac) Support DAC [Forum](https://support.devart.com/portal/en/community/delphi-data-access-components) Provide [Feedback](https://www.devart.com/pgdac/feedback.html)

<span id="page-528-1"></span>5.11.1.14.2.7 FieldName Property

DataSet field name, for which the rule is applied.

Class

[TDAMapRule](#page-523-1)

**Syntax** 

property FieldName: string;

## **Remarks**

Specifies the DataSet field name, that the rule is applied to. If the current rule is set for Connection, the rule will be applied to all fields with such name in DataSets related to this Connection.

#### <span id="page-529-0"></span>5.11.1.14.2.8 FieldScale Property

The resultant field Scale in Delphi.

Class

[TDAMapRule](#page-523-1)

**Syntax** 

property FieldScale: Integer default rlAny;

**Remarks** 

Setting the Delphi field Scale after conversion.

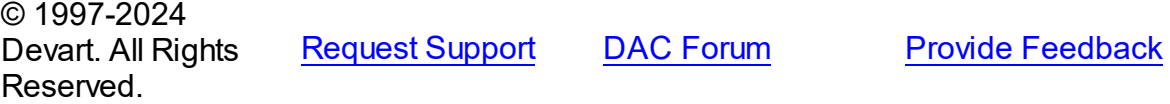

<span id="page-529-1"></span>5.11.1.14.2.9 FieldType Property

Delphi field type, that the specified DB type or DataSet field will be mapped to.

Class

[TDAMapRule](#page-523-1)

## **Syntax**

property FieldType: TFieldType stored IsFieldTypeStored default ftUnknown;

## **Remarks**

Setting Delphi field type, that the specified DB type or DataSet field will be mapped to.

© 1997-2024 Devart. All Rights Reserved. [Request](https://www.devart.com/company/contactform.html?category=1&product=pgdac) Support DAC [Forum](https://support.devart.com/portal/en/community/delphi-data-access-components) Provide [Feedback](https://www.devart.com/pgdac/feedback.html)

#### <span id="page-529-2"></span>5.11.1.14.2.10 IgnoreErrors Property

Ignoring errors when converting data from DB to Delphi type.

Class

## [TDAMapRule](#page-523-1)

### **Syntax**

```
property IgnoreErrors: Boolean default False;
```
## **Remarks**

Allows to ignore errors while data conversion in case if data or DB data format cannot be recorded to the specified Delphi field type. The default value is false.

© 1997-2024 Devart. All Rights Reserved. [Request](https://www.devart.com/company/contactform.html?category=1&product=pgdac) Support DAC [Forum](https://support.devart.com/portal/en/community/delphi-data-access-components) Provide [Feedback](https://www.devart.com/pgdac/feedback.html)

### <span id="page-530-1"></span>**5.11.1.15 TDAMapRules Class**

Used for adding rules for DataSet fields mapping with both identifying by field name and by field type and Delphi field types.

For a list of all members of this type, see [TDAMapRules](#page-530-0) members.

Unit

### **DBACCeSS**

## **Syntax**

 $TDAMapRules = class(TMapRules);$ 

Inheritance Hierarchy

**TMapRules** 

### **TDAMapRules**

© 1997-2024 Devart. All Rights Reserved. [Request](https://www.devart.com/company/contactform.html?category=1&product=pgdac) Support DAC [Forum](https://support.devart.com/portal/en/community/delphi-data-access-components) Provide [Feedback](https://www.devart.com/pgdac/feedback.html)

<span id="page-530-0"></span>5.11.1.15.1 Members

**[TDAMapRules](#page-530-1)** class overview.

## **Properties**

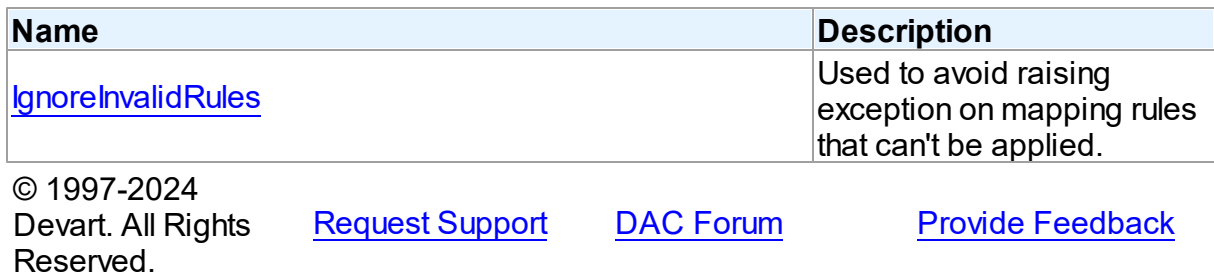

5.11.1.15.2 Properties

Properties of the **TDAMapRules** class.

For a complete list of the **TDAMapRules** class members, see the [TDAMapRules](#page-530-0) Members topic.

## Published

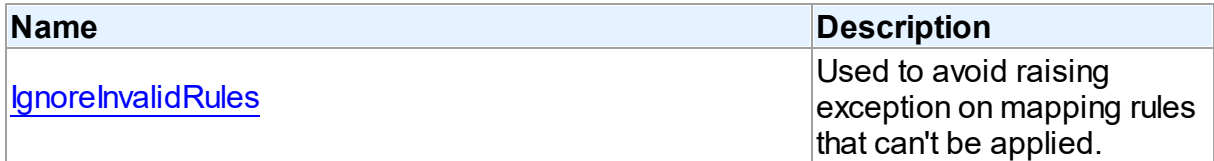

## See Also

- [TDAMapRules](#page-530-1) Class
- [TDAMapRules](#page-530-0) Class Members

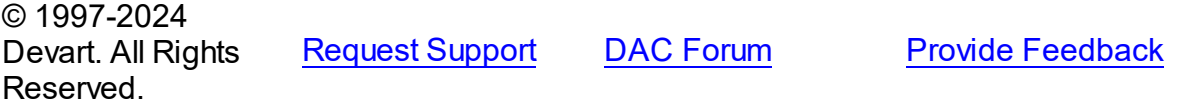

<span id="page-531-0"></span>5.11.1.15.2.1 IgnoreInvalidRules Property

Used to avoid raising exception on mapping rules that can't be applied.

Class

**[TDAMapRules](#page-530-1)** 

## **Syntax**

property IgnoreInvalidRules: boolean default False;

## **Remarks**

Allows to ignore errors (not to raise exception) during data conversion in case if the data or DB data format cannot be recorded to the specified Delphi field type. The default value is false.

**Note:** In order to ignore errors occurring during data conversion, use the [TDAMapRule.IgnoreErrors](#page-529-2) property

## See Also

[TDAMapRule.IgnoreErrors](#page-529-2)

© 1997-2024 Devart. All Rights Reserved. [Request](https://www.devart.com/company/contactform.html?category=1&product=pgdac) Support DAC [Forum](https://support.devart.com/portal/en/community/delphi-data-access-components) Provide [Feedback](https://www.devart.com/pgdac/feedback.html)

### <span id="page-532-0"></span>**5.11.1.16 TDAMetaData Class**

A class for retrieving metainformation of the specified database objects in the form of dataset.

For a list of all members of this type, see [TDAMetaData](#page-533-0) members.

## Unit

**DBACCess** 

## **Syntax**

TDAMetaData = class([TMemDataSet\)](#page-640-0);

## Remarks

TDAMetaData is a TDataSet descendant standing for retrieving metainformation of the specified database objects in the form of dataset. First of all you need to specify which kind of metainformation you want to see. For this you need to assign the [TDAMetaData.MetaDataKind](#page-538-0) property. Provide one or more conditions in the [TDAMetaData.Restrictions](#page-539-0) property to diminish the size of the resultset and get only information you are interested in.

Use the [TDAMetaData.GetMetaDataKinds](#page-542-0) method to get the full list of supported kinds of meta data. With the [TDAMetaData.GetRestrictions](#page-543-0) method you can find out what restrictions are applicable to the specified MetaDataKind.

## Example

The code below demonstrates how to get information about columns of the 'emp' table:

```
MetaData.Connection := Connection;
MetaData.MetaDataKind := 'Columns';
MetaData.Restrictions.Values['TABLE_NAME'] := 'Emp';
MetaData.Open;
```
## Inheritance Hierarchy

**[TMemDataSet](#page-640-0)** 

**TDAMetaData**

## See Also

- [TDAMetaData.MetaDataKind](#page-538-0)
- [TDAMetaData.Restrictions](#page-539-0)
- [TDAMetaData.GetMetaDataKinds](#page-542-0)
- [TDAMetaData.GetRestrictions](#page-543-0)

© 1997-2024 Devart. All Rights Reserved.

[Request](https://www.devart.com/company/contactform.html?category=1&product=pgdac) Support DAC [Forum](https://support.devart.com/portal/en/community/delphi-data-access-components) Provide [Feedback](https://www.devart.com/pgdac/feedback.html)

<span id="page-533-0"></span>5.11.1.16.1 Members

**[TDAMetaData](#page-532-0)** class overview.

## **Properties**

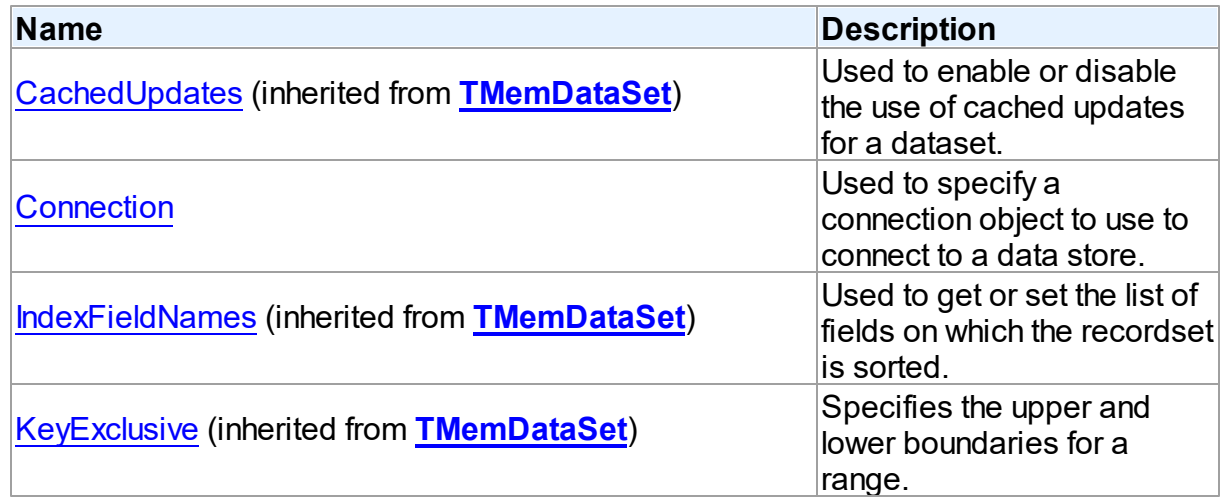

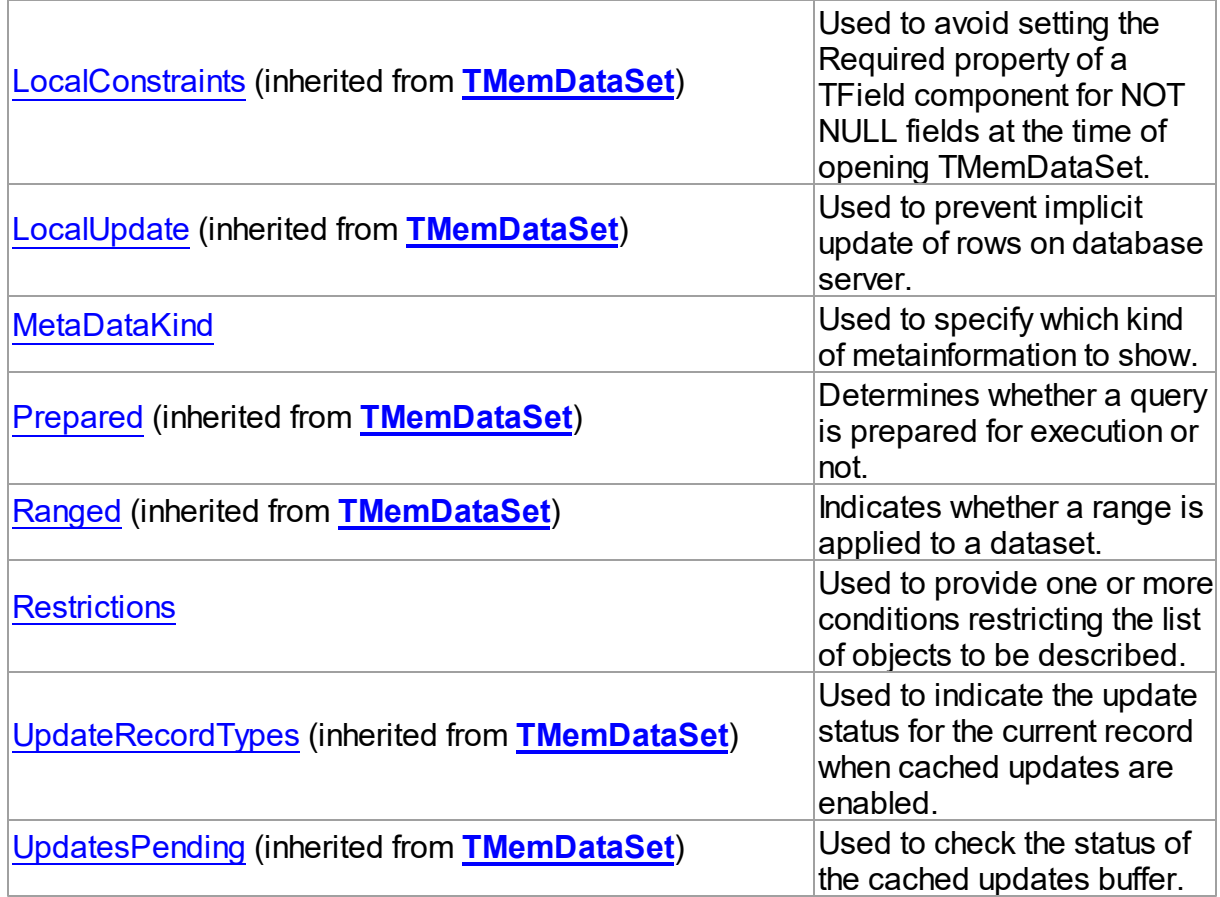

# Methods

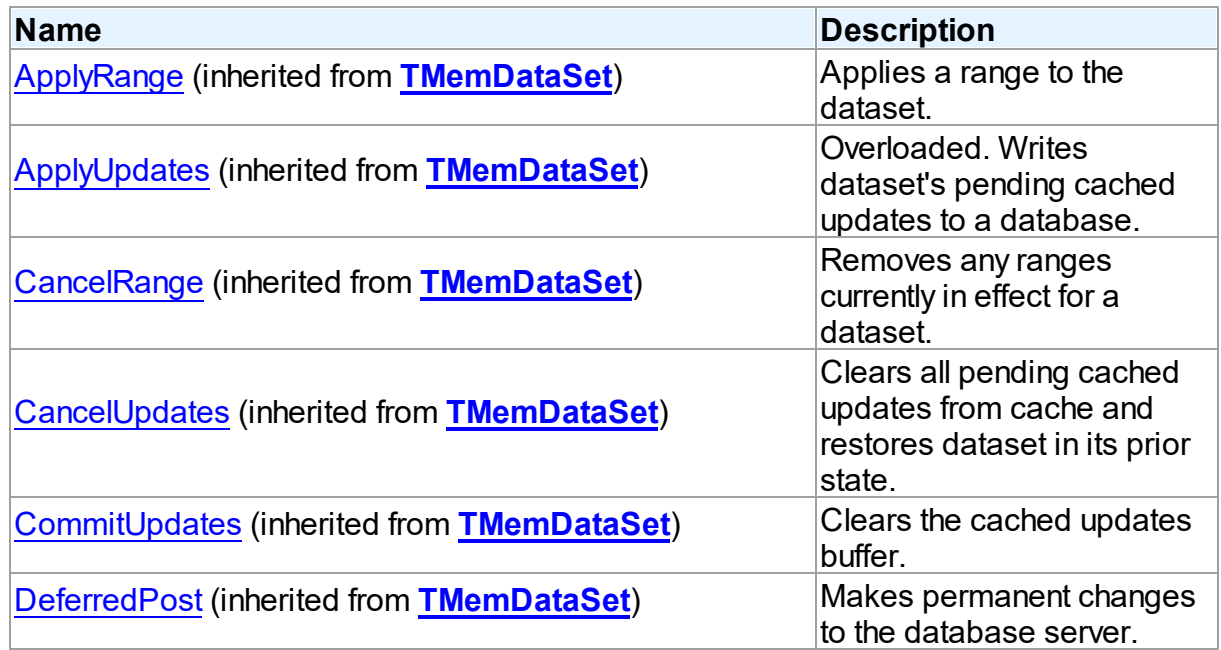

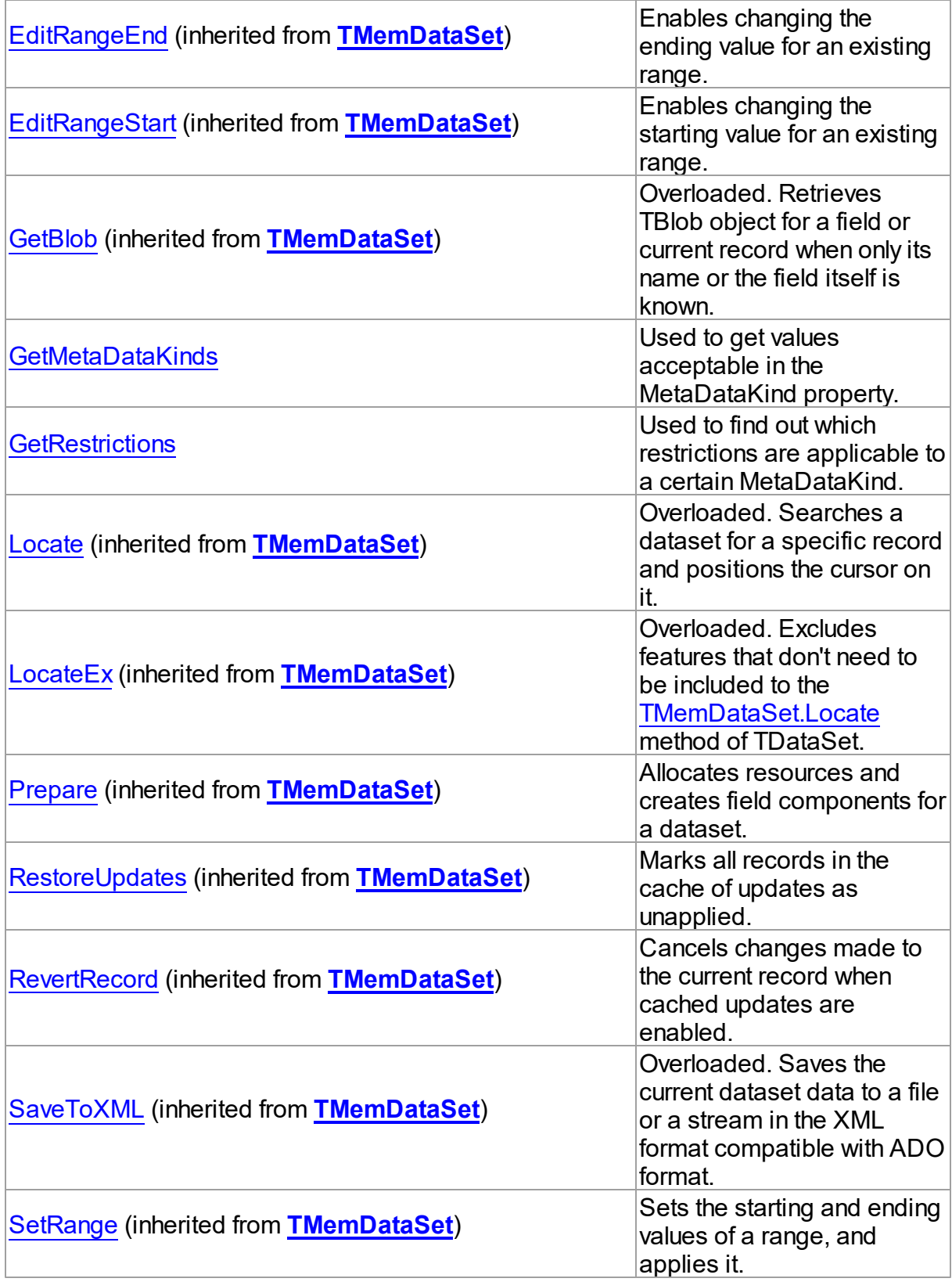

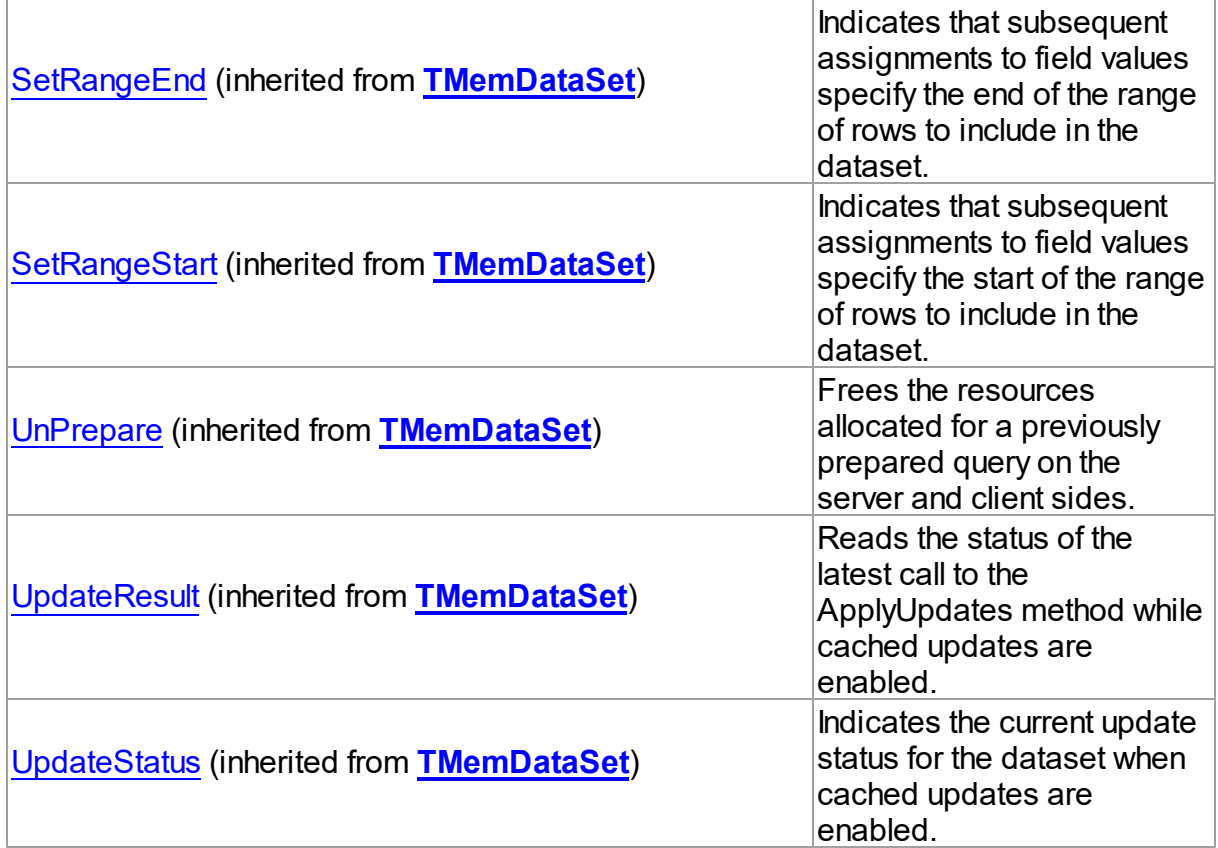

## **Events**

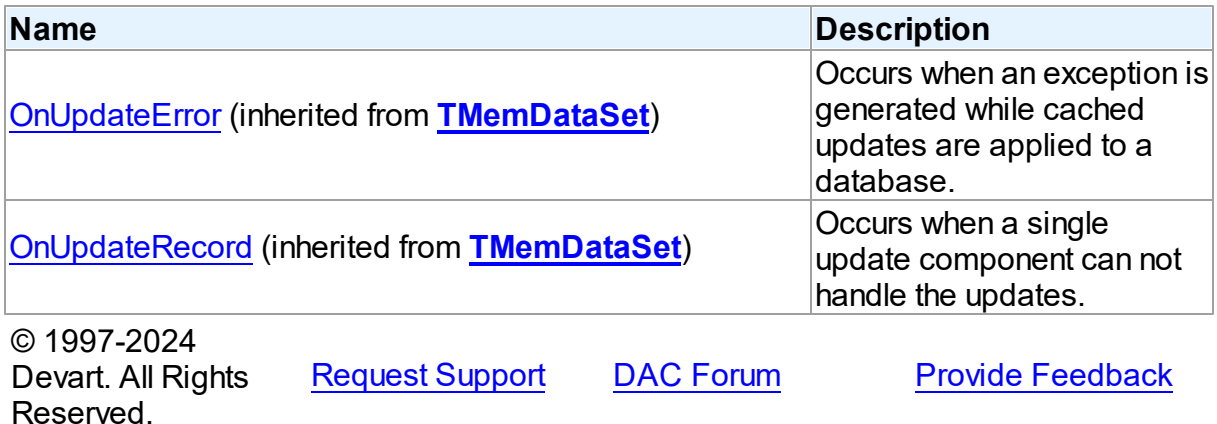

5.11.1.16.2 Properties

Properties of the **TDAMetaData** class.

For a complete list of the **TDAMetaData** class members, see the [TDAMetaData](#page-533-0) Members topic.

## Public

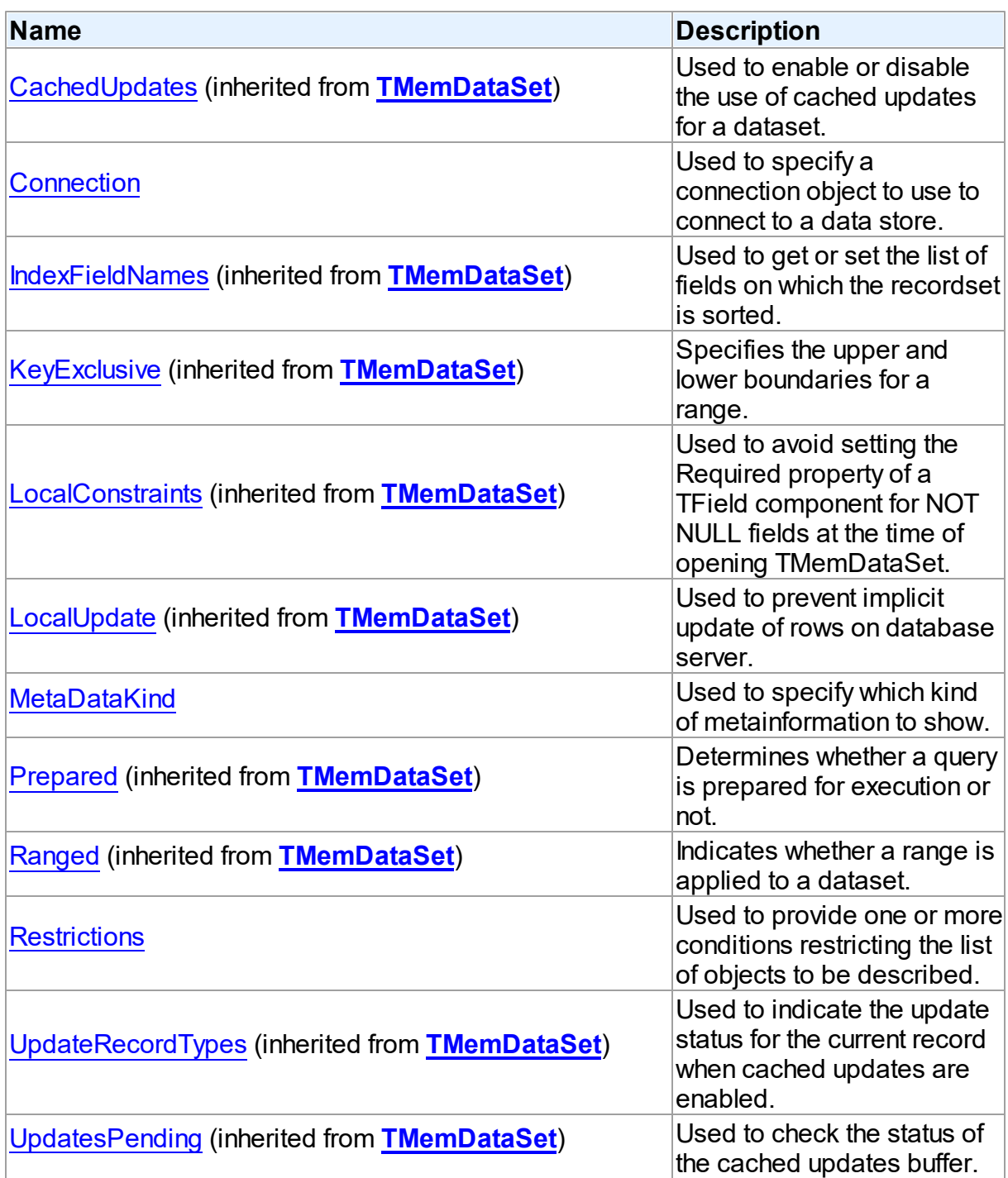

# See Also

[TDAMetaData](#page-532-0) Class

### [TDAMetaData](#page-533-0) Class Members

© 1997-2024 Devart. All Rights Reserved. [Request](https://www.devart.com/company/contactform.html?category=1&product=pgdac) Support DAC [Forum](https://support.devart.com/portal/en/community/delphi-data-access-components) Provide [Feedback](https://www.devart.com/pgdac/feedback.html)

#### <span id="page-538-1"></span>5.11.1.16.2.1 Connection Property

Used to specify a connection object to use to connect to a data store.

Class

[TDAMetaData](#page-532-0)

**Syntax** 

property Connection: [TCustomDAConnection;](#page-350-0)

## **Remarks**

Use the Connection property to specify a connection object to use to connect to a data store.

Set at design-time by selecting from the list of provided TCustomDAConnection or its descendant class objects.

At runtime, set the Connection property to reference an instanciated TCustomDAConnection object.

© 1997-2024 Devart. All Rights Reserved. [Request](https://www.devart.com/company/contactform.html?category=1&product=pgdac) Support DAC [Forum](https://support.devart.com/portal/en/community/delphi-data-access-components) Provide [Feedback](https://www.devart.com/pgdac/feedback.html)

<span id="page-538-0"></span>5.11.1.16.2.2 MetaDataKind Property

Used to specify which kind of metainformation to show.

Class

[TDAMetaData](#page-532-0)

**Syntax** 

property MetaDataKind: string;

**Remarks** 

This string property specifies which kind of metainformation to show. The value of this property should be assigned before activating the component. If MetaDataKind equals to an empty string (the default value), the full value list that this property accepts will be shown.

They are described in the table below:

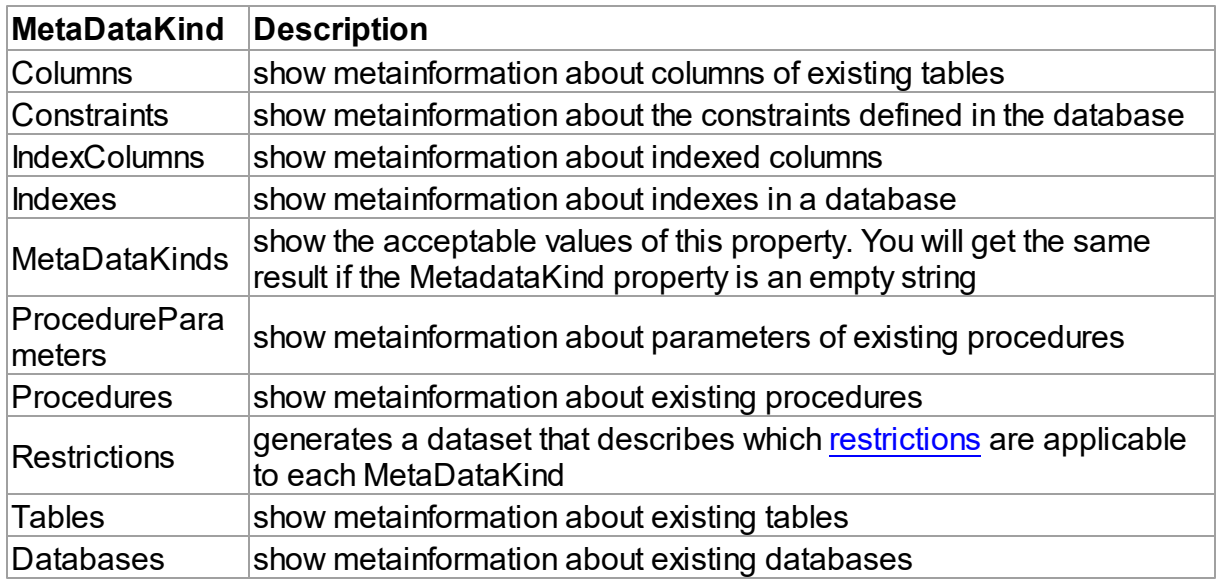

If you provide a value that equals neither of the values described in the table, an error will be raised.

### See Also

• [Restrictions](#page-539-0)

© 1997-2024 Devart. All Rights Reserved. [Request](https://www.devart.com/company/contactform.html?category=1&product=pgdac) Support DAC [Forum](https://support.devart.com/portal/en/community/delphi-data-access-components) Provide [Feedback](https://www.devart.com/pgdac/feedback.html)

<span id="page-539-0"></span>5.11.1.16.2.3 Restrictions Property

Used to provide one or more conditions restricting the list of objects to be described.

**Class** 

[TDAMetaData](#page-532-0)

## **Syntax**

property Restrictions: TStrings;
# **Remarks**

Use the Restriction list to provide one or more conditions restricting the list of objects to be described. To see the full list of restrictions and to which metadata kinds they are applicable, you should assign the Restrictions value to the MetaDataKind property and view the result.

See Also

• [MetaDataKind](#page-538-0)

© 1997-2024 Devart. All Rights Reserved. [Request](https://www.devart.com/company/contactform.html?category=1&product=pgdac) Support DAC [Forum](https://support.devart.com/portal/en/community/delphi-data-access-components) Provide [Feedback](https://www.devart.com/pgdac/feedback.html)

5.11.1.16.3 Methods

Methods of the **TDAMetaData** class.

For a complete list of the **TDAMetaData** class members, see the [TDAMetaData](#page-533-0) Members topic.

# Public

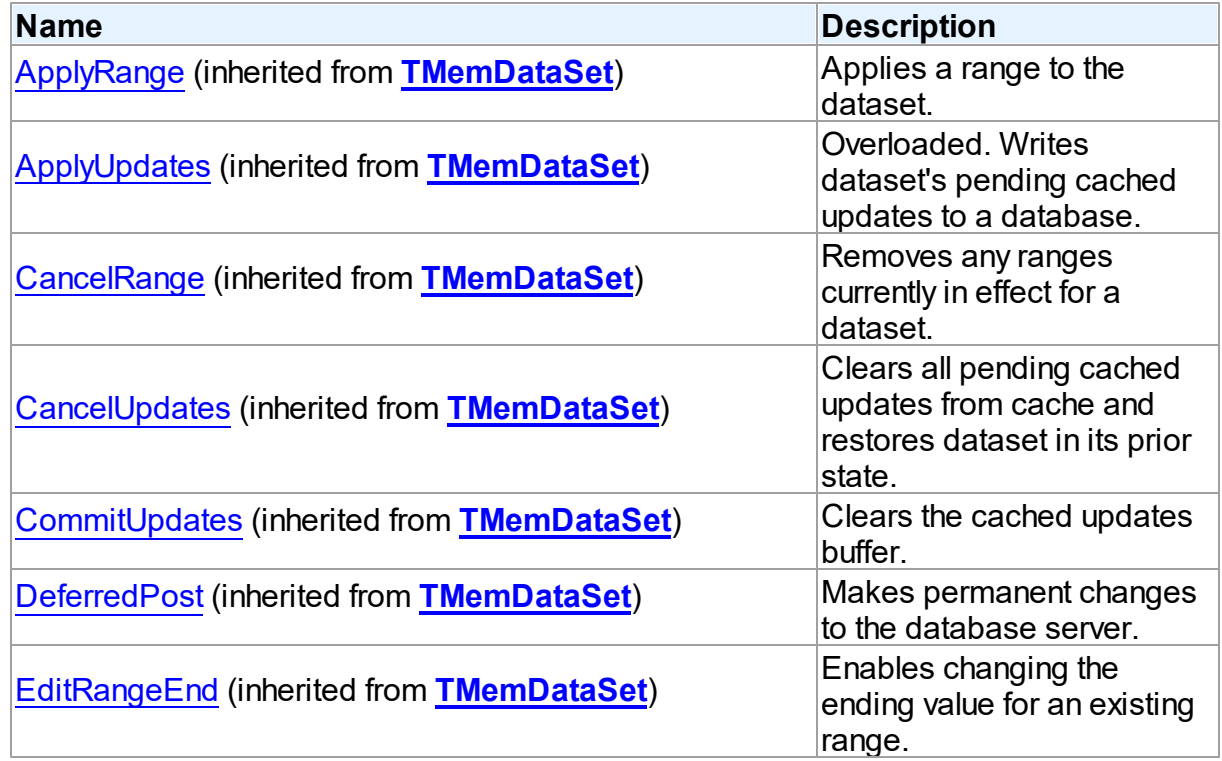

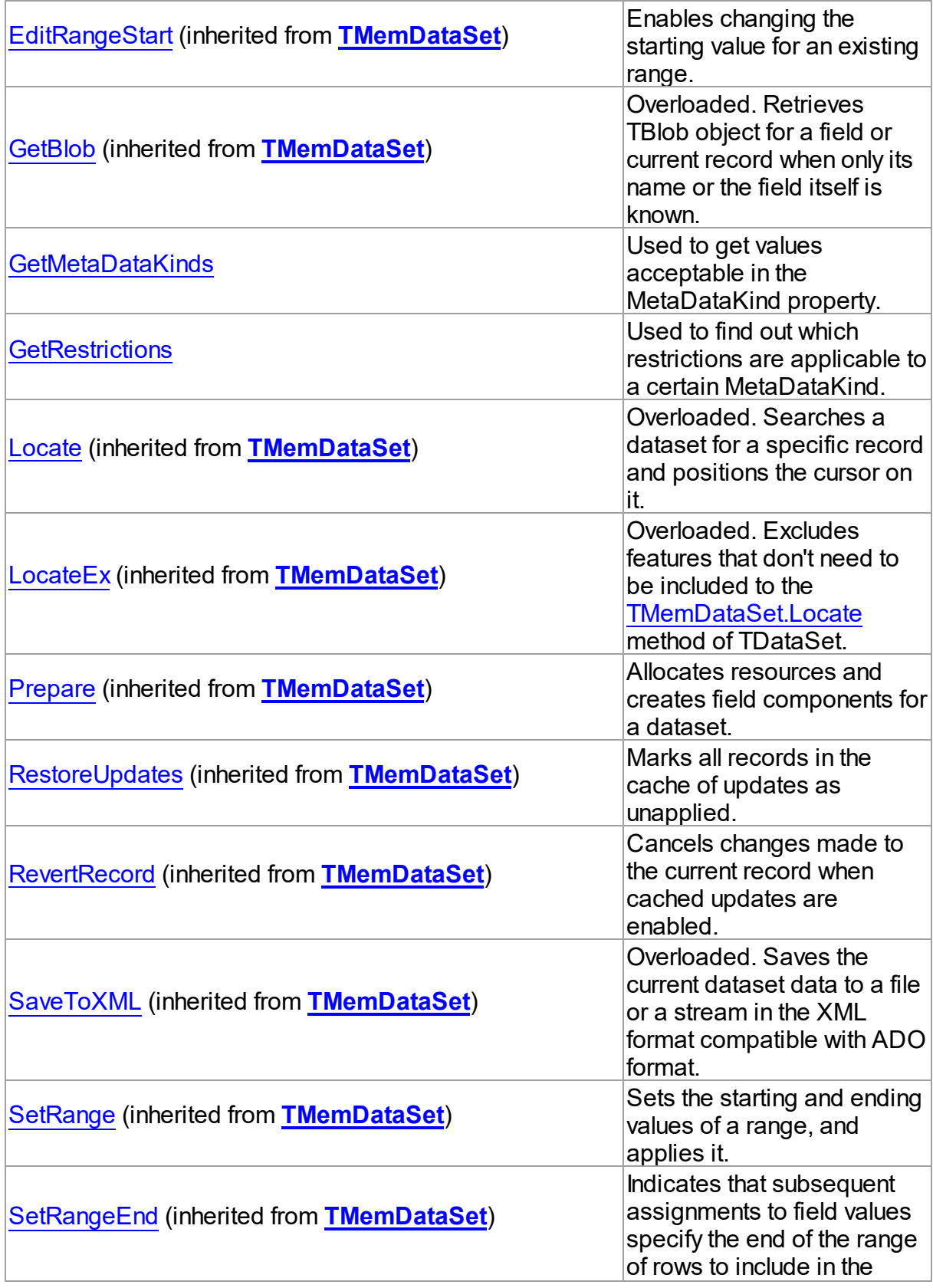

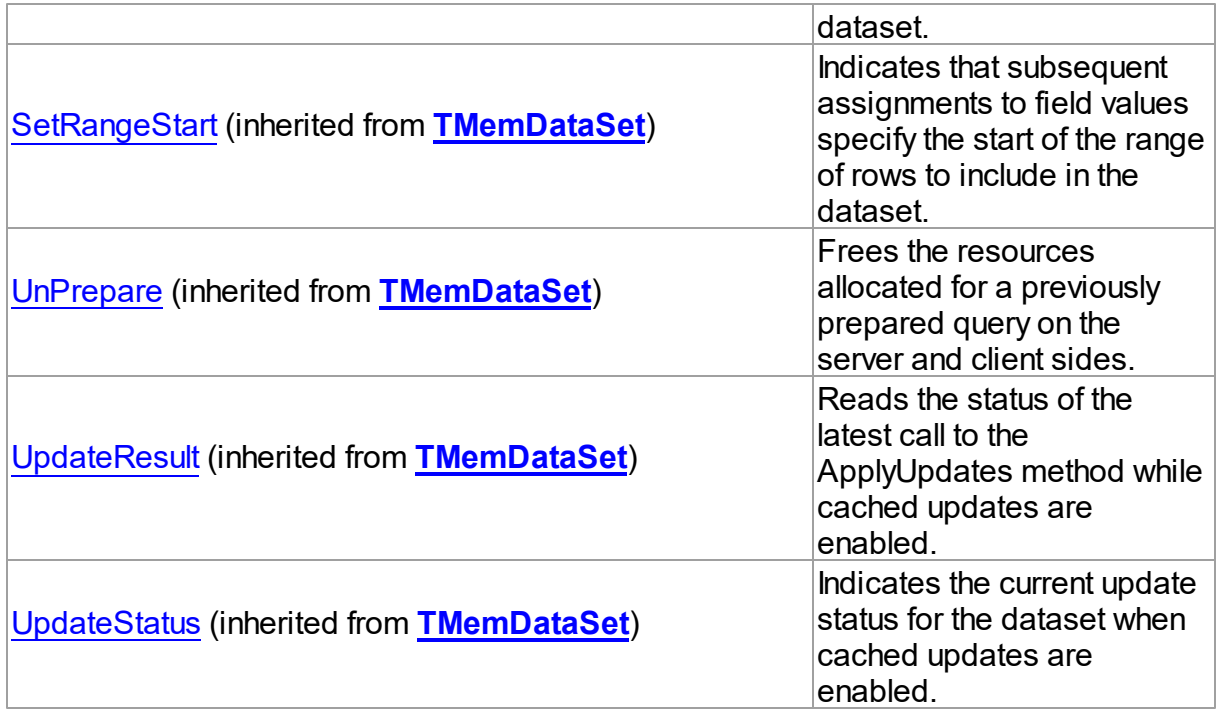

# See Also

- [TDAMetaData](#page-532-0) Class
- [TDAMetaData](#page-533-0) Class Members

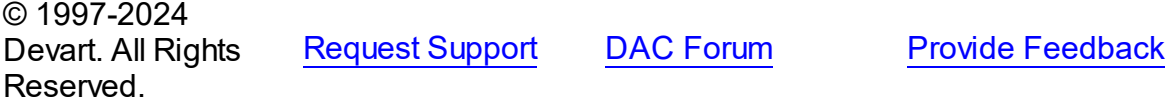

#### <span id="page-542-0"></span>5.11.1.16.3.1 GetMetaDataKinds Method

Used to get values acceptable in the MetaDataKind property.

**Class** 

[TDAMetaData](#page-532-0)

# **Syntax**

procedure GetMetaDataKinds(List: TStrings);

### **Parameters**

*List*

Holds the object that will be filled with metadata kinds (restrictions).

# **Remarks**

Call the GetMetaDataKinds method to get values acceptable in the MetaDataKind property. The List parameter will be cleared and then filled with values.

See Also • [MetaDataKind](#page-538-0)

© 1997-2024 Devart. All Rights Reserved. [Request](https://www.devart.com/company/contactform.html?category=1&product=pgdac) Support DAC [Forum](https://support.devart.com/portal/en/community/delphi-data-access-components) Provide [Feedback](https://www.devart.com/pgdac/feedback.html)

<span id="page-543-0"></span>5.11.1.16.3.2 GetRestrictions Method

Used to find out which restrictions are applicable to a certain MetaDataKind.

Class

[TDAMetaData](#page-532-0)

### Syntax

procedure GetRestrictions(List: TStrings; const MetaDataKind: string);

#### **Parameters**

*List*

Holds the object that will be filled with metadata kinds (restrictions).

*MetaDataKind*

Holds the metadata kind for which restrictions are returned.

# **Remarks**

Call the GetRestrictions method to find out which restrictions are applicable to a certain MetaDataKind. The List parameter will be cleared and then filled with values.

# See Also

- [Restrictions](#page-539-0)
- [GetMetaDataKinds](#page-542-0)

© 1997-2024 Devart. All Rights Reserved.

[Request](https://www.devart.com/company/contactform.html?category=1&product=pgdac) Support DAC [Forum](https://support.devart.com/portal/en/community/delphi-data-access-components) Provide [Feedback](https://www.devart.com/pgdac/feedback.html)

### <span id="page-544-1"></span>**5.11.1.17 TDAParam Class**

A class that forms objects to represent the values of the [parameters](#page-548-0) set.

For a list of all members of this type, see [TDAParam](#page-544-0) members.

Unit

**DBACCESS** 

Syntax

 $TDAParam = **class**(TParam);$ 

# **Remarks**

Use the properties of TDAParam to set the value of a parameter. Objects that use parameters create TDAParam objects to represent these parameters. For example, TDAParam objects are used by TCustomDASQL, TCustomDADataSet.

TDAParam shares many properties with TField, as both describe the value of a field in a dataset. However, a TField object has several properties to describe the field binding and the way the field is displayed, edited, or calculated, that are not needed in a TDAParam object. Conversely, TDAParam includes properties that indicate how the field value is passed as a parameter.

# See Also

- [TCustomDADataSet](#page-382-0)
- [TCustomDASQL](#page-446-0)
- [TDAParams](#page-560-0)

© 1997-2024 Devart. All Rights Reserved. [Request](https://www.devart.com/company/contactform.html?category=1&product=pgdac) Support DAC [Forum](https://support.devart.com/portal/en/community/delphi-data-access-components) Provide [Feedback](https://www.devart.com/pgdac/feedback.html)

<span id="page-544-0"></span>5.11.1.17.1 Members

**[TDAParam](#page-544-1)** class overview.

**Properties** 

**Name Description** 

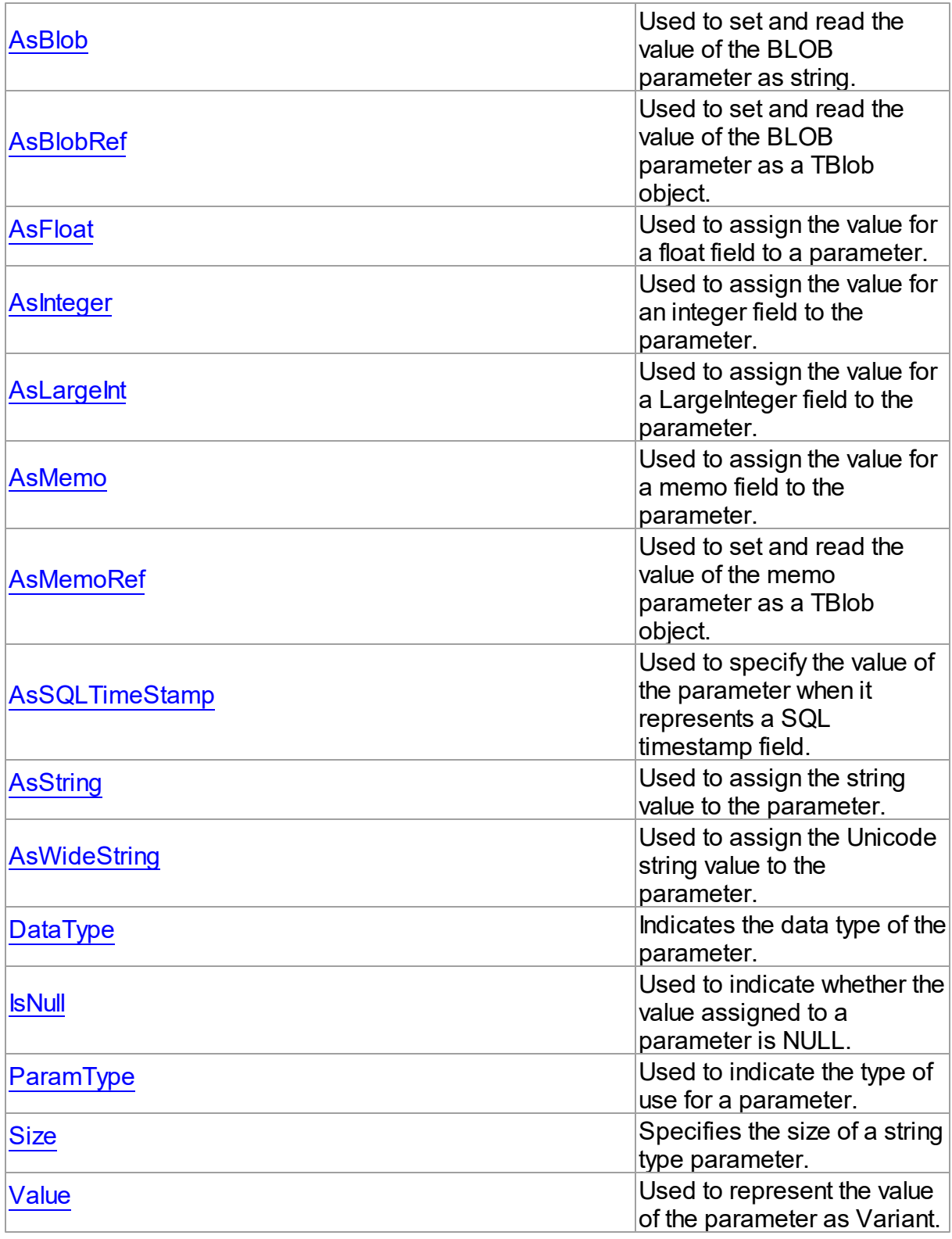

Methods

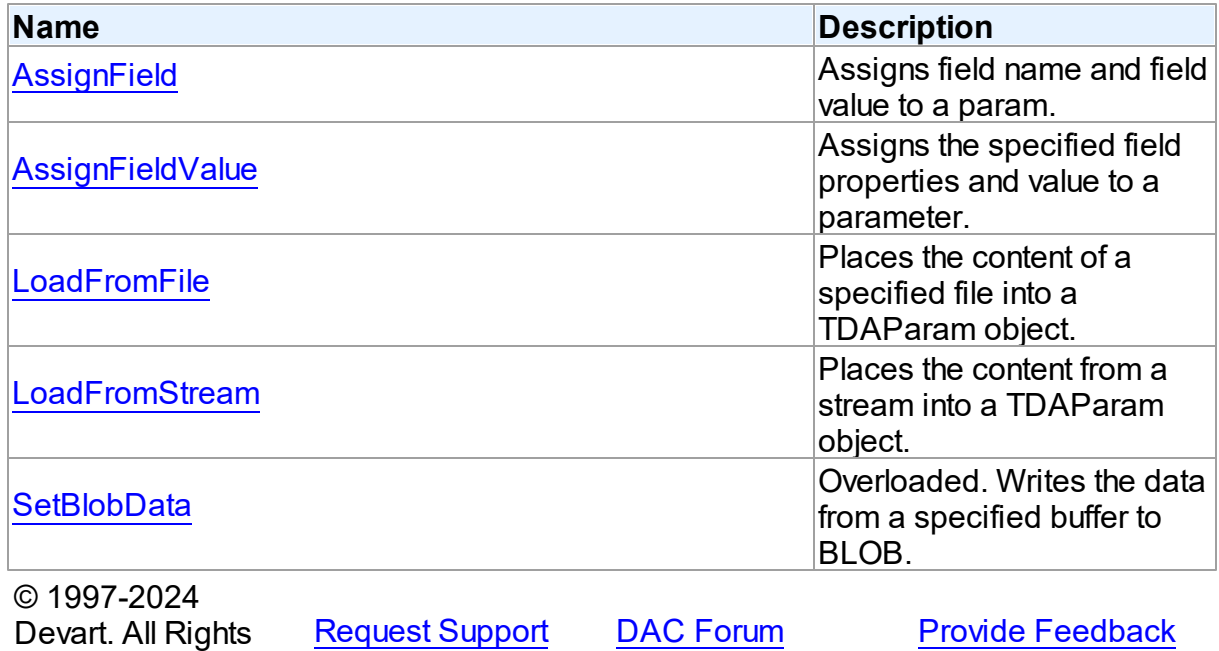

5.11.1.17.2 Properties

Properties of the **TDAParam** class.

For a complete list of the **TDAParam** class members, see the [TDAParam](#page-544-0) Members topic.

# Public

Reserved.

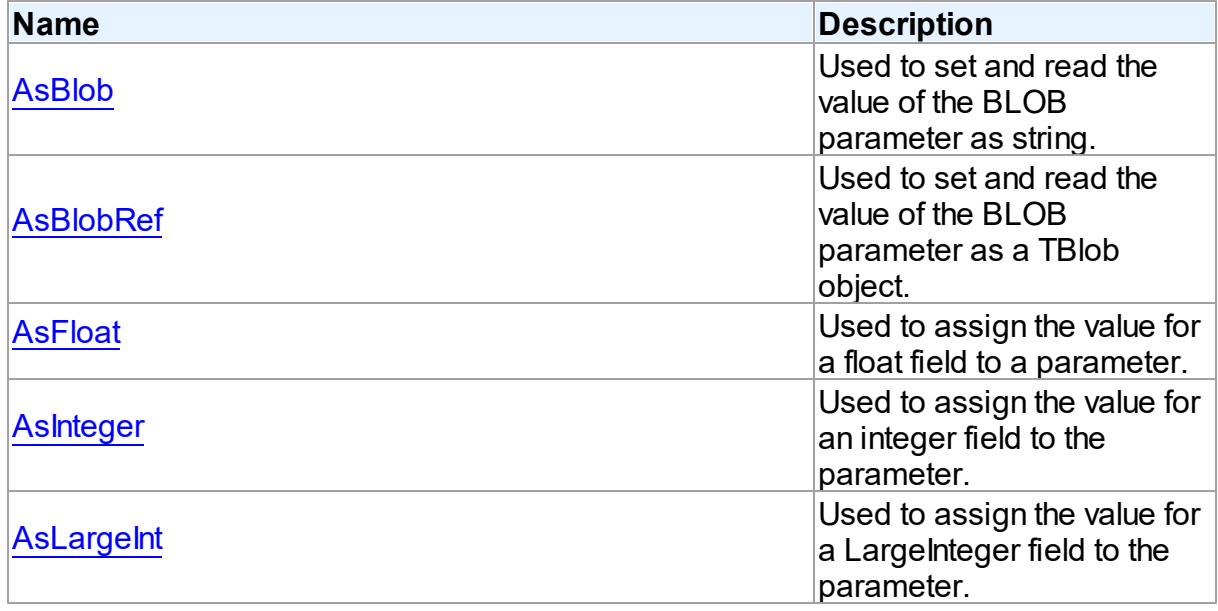

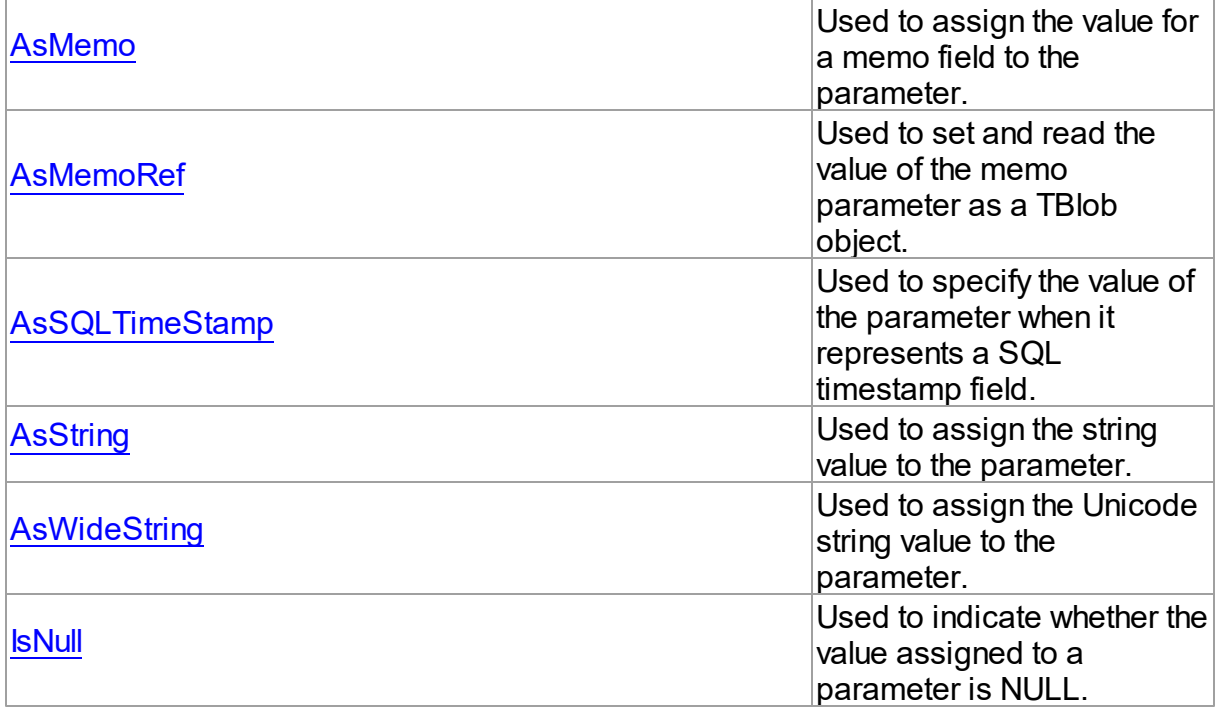

# Published

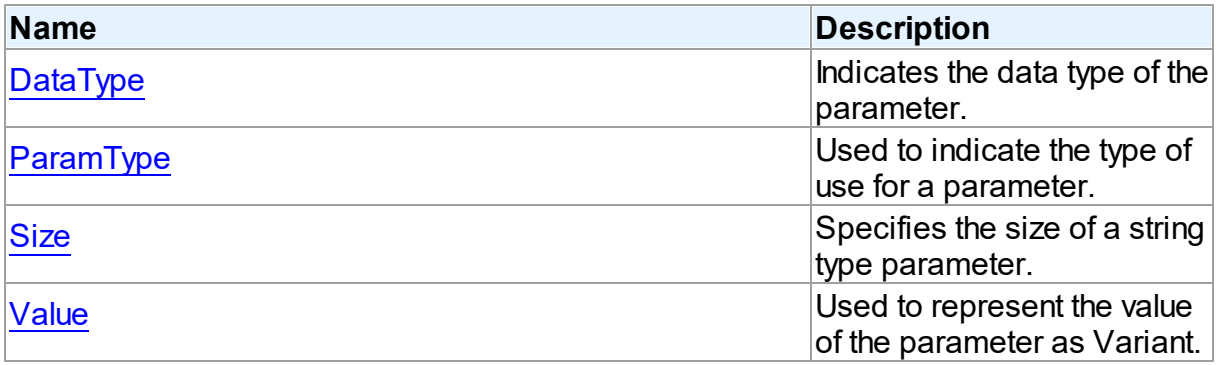

# See Also

- [TDAParam](#page-544-1) Class
- [TDAParam](#page-544-0) Class Members

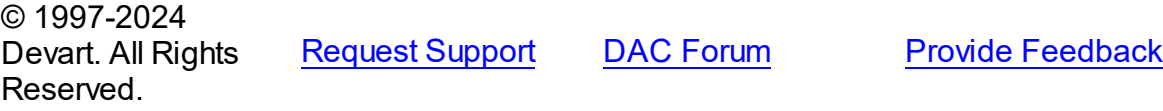

#### <span id="page-548-0"></span>5.11.1.17.2.1 AsBlob Property

Used to set and read the value of the BLOB parameter as string.

Class

[TDAParam](#page-544-1)

**Syntax** 

property AsBlob: TBlobData;

# **Remarks**

Use the AsBlob property to set and read the value of the BLOB parameter as string. Setting AsBlob will set the DataType property to ftBlob.

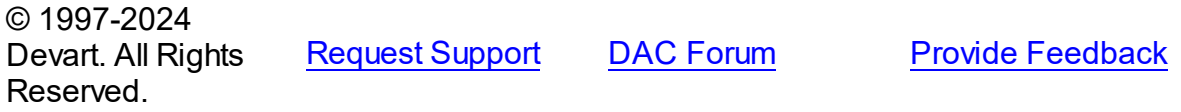

#### <span id="page-548-1"></span>5.11.1.17.2.2 AsBlobRef Property

Used to set and read the value of the BLOB parameter as a TBlob object.

Class

[TDAParam](#page-544-1)

# **Syntax**

property AsBlobRef: [TBlob;](#page-606-0)

# Remarks

Use the AsBlobRef property to set and read the value of the BLOB parameter as a TBlob object. Setting AsBlobRef will set the DataType property to ftBlob.

© 1997-2024 Devart. All Rights Reserved. [Request](https://www.devart.com/company/contactform.html?category=1&product=pgdac) Support DAC [Forum](https://support.devart.com/portal/en/community/delphi-data-access-components) Provide [Feedback](https://www.devart.com/pgdac/feedback.html)

#### <span id="page-549-0"></span>5.11.1.17.2.3 AsFloat Property

Used to assign the value for a float field to a parameter.

Class

[TDAParam](#page-544-1)

Syntax

property AsFloat: double;

# **Remarks**

Use the AsFloat property to assign the value for a float field to the parameter. Setting AsFloat will set the DataType property to dtFloat.

Read the AsFloat property to determine the value that was assigned to an output parameter, represented as Double. The value of the parameter will be converted to the Double value if possible.

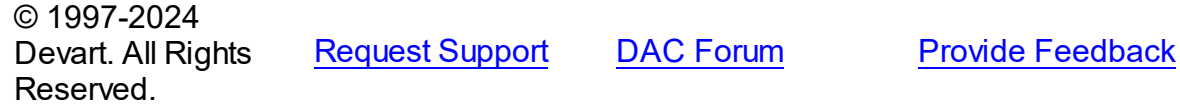

<span id="page-549-1"></span>5.11.1.17.2.4 AsInteger Property

Used to assign the value for an integer field to the parameter.

Class

[TDAParam](#page-544-1)

**Syntax** 

property AsInteger: LongInt;

#### **Remarks**

Use the AsInteger property to assign the value for an integer field to the parameter. Setting AsInteger will set the DataType property to dtInteger.

Read the AsInteger property to determine the value that was assigned to an output parameter, represented as a 32-bit integer. The value of the parameter will be converted to the Integer value if possible.

© 1997-2024 Devart. All Rights Reserved.

[Request](https://www.devart.com/company/contactform.html?category=1&product=pgdac) Support DAC [Forum](https://support.devart.com/portal/en/community/delphi-data-access-components) Provide [Feedback](https://www.devart.com/pgdac/feedback.html)

<span id="page-550-0"></span>5.11.1.17.2.5 AsLargeInt Property

Used to assign the value for a LargeInteger field to the parameter.

Class

[TDAParam](#page-544-1)

**Syntax** 

property AsLargeInt: Int64;

# Remarks

Set the AsLargeInt property to assign the value for an Int64 field to the parameter. Setting AsLargeInt will set the DataType property to dtLargeint.

Read the AsLargeInt property to determine the value that was assigned to an output parameter, represented as a 64-bit integer. The value of the parameter will be converted to the Int64 value if possible.

© 1997-2024 Devart. All Rights Reserved. [Request](https://www.devart.com/company/contactform.html?category=1&product=pgdac) Support DAC [Forum](https://support.devart.com/portal/en/community/delphi-data-access-components) Provide [Feedback](https://www.devart.com/pgdac/feedback.html)

<span id="page-550-1"></span>5.11.1.17.2.6 AsMemo Property

Used to assign the value for a memo field to the parameter.

Class

[TDAParam](#page-544-1)

**Syntax** 

property AsMemo: string;

# **Remarks**

Use the AsMemo property to assign the value for a memo field to the parameter. Setting AsMemo will set the DataType property to ftMemo.

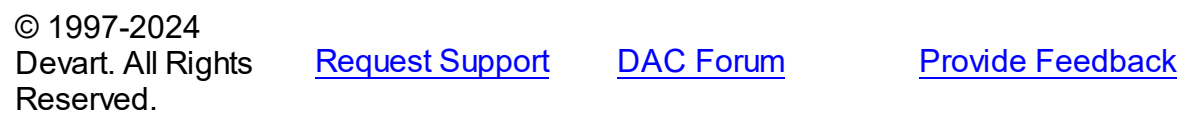

#### <span id="page-551-0"></span>5.11.1.17.2.7 AsMemoRef Property

Used to set and read the value of the memo parameter as a TBlob object.

Class

[TDAParam](#page-544-1)

**Syntax** 

property AsMemoRef: [TBlob;](#page-606-0)

# Remarks

Use the AsMemoRef property to set and read the value of the memo parameter as a TBlob object. Setting AsMemoRef will set the DataType property to ftMemo.

© 1997-2024 Devart. All Rights Reserved. [Request](https://www.devart.com/company/contactform.html?category=1&product=pgdac) Support DAC [Forum](https://support.devart.com/portal/en/community/delphi-data-access-components) Provide [Feedback](https://www.devart.com/pgdac/feedback.html)

<span id="page-551-1"></span>5.11.1.17.2.8 AsSQLTimeStamp Property

Used to specify the value of the parameter when it represents a SQL timestamp field.

Class

[TDAParam](#page-544-1)

**Syntax** 

property AsSQLTimeStamp: TSQLTimeStamp;

# **Remarks**

Set the AsSQLTimeStamp property to assign the value for a SQL timestamp field to the parameter. Setting AsSQLTimeStamp sets the DataType property to ftTimeStamp.

© 1997-2024 Devart. All Rights Reserved. [Request](https://www.devart.com/company/contactform.html?category=1&product=pgdac) Support DAC [Forum](https://support.devart.com/portal/en/community/delphi-data-access-components) Provide [Feedback](https://www.devart.com/pgdac/feedback.html)

#### <span id="page-552-0"></span>5.11.1.17.2.9 AsString Property

Used to assign the string value to the parameter.

Class

[TDAParam](#page-544-1)

Syntax

property AsString: string;

# **Remarks**

Use the AsString property to assign the string value to the parameter. Setting AsString will set the DataType property to ftString.

Read the AsString property to determine the value that was assigned to an output parameter represented as a string. The value of the parameter will be converted to a string.

| © 1997-2024        |                        |                  |                         |
|--------------------|------------------------|------------------|-------------------------|
| Devart. All Rights | <b>Request Support</b> | <b>DAC Forum</b> | <b>Provide Feedback</b> |
| Reserved.          |                        |                  |                         |

<span id="page-552-1"></span><sup>5.11.1.17.2.10</sup> AsWideString Property

Used to assign the Unicode string value to the parameter.

Class

[TDAParam](#page-544-1)

**Syntax** 

property AswideString: string;

### Remarks

Set AsWideString to assign the Unicode string value to the parameter. Setting AsWideString will set the DataType property to ftWideString.

Read the AsWideString property to determine the value that was assigned to an output parameter, represented as a Unicode string. The value of the parameter will be converted to a Unicode string.

© 1997-2024 [Request](https://www.devart.com/company/contactform.html?category=1&product=pgdac) Support DAC [Forum](https://support.devart.com/portal/en/community/delphi-data-access-components) Provide [Feedback](https://www.devart.com/pgdac/feedback.html)

### Devart. All Rights Reserved.

#### <span id="page-553-0"></span>5.11.1.17.2.11 DataType Property

Indicates the data type of the parameter.

Class

[TDAParam](#page-544-1)

**Syntax** 

property DataType: TFieldType stored IsDataTypeStored;

# **Remarks**

DataType is set automatically when a value is assigned to a parameter. Do not set DataType for bound fields, as this may cause the assigned value to be misinterpreted.

Read DataType to learn the type of data that was assigned to the parameter. Every possible value of DataType corresponds to the type of a database field.

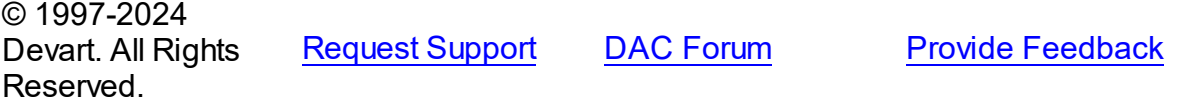

<span id="page-553-1"></span>5.11.1.17.2.12 IsNull Property

Used to indicate whether the value assigned to a parameter is NULL.

Class

[TDAParam](#page-544-1)

**Syntax** 

property IsNull: boolean;

# **Remarks**

Use the IsNull property to indicate whether the value assigned to a parameter is NULL.

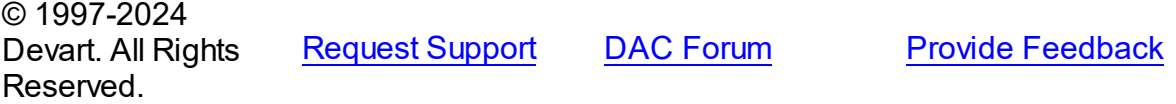

#### <span id="page-554-0"></span>5.11.1.17.2.13 ParamType Property

Used to indicate the type of use for a parameter.

Class

[TDAParam](#page-544-1)

**Syntax** 

property ParamType default DB . ptUnknown;

# **Remarks**

Objects that use TDAParam objects to represent field parameters set ParamType to indicate the type of use for a parameter.

To learn the description of TParamType refer to Delphi Help.

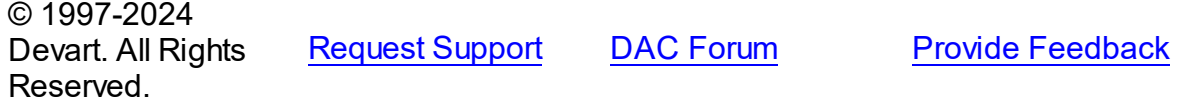

#### <span id="page-554-1"></span>5.11.1.17.2.14 Size Property

Specifies the size of a string type parameter.

Class

[TDAParam](#page-544-1)

**Syntax** 

property Size: integer default 0;

# **Remarks**

Use the Size property to indicate the maximum number of characters the parameter may contain. Use the Size property only for Output parameters of the **ftString, ftFixedChar,**

#### **ftBytes, ftVarBytes,** or **ftWideString** type.

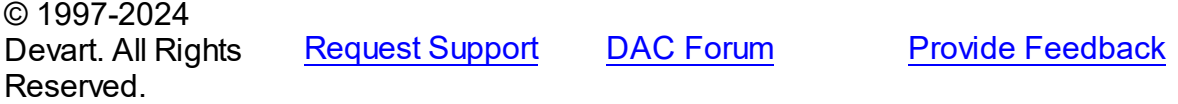

#### <span id="page-555-0"></span>5.11.1.17.2.15 Value Property

Used to represent the value of the parameter as Variant.

Class

[TDAParam](#page-544-1)

**Syntax** 

property Value: variant stored IsValueStored;

# **Remarks**

The Value property represents the value of the parameter as Variant.

Use Value in generic code that manipulates the values of parameters without the need to know the field type the parameter represent.

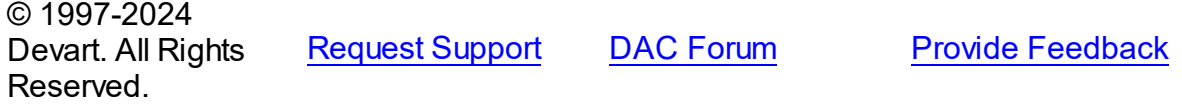

5.11.1.17.3 Methods

Methods of the **TDAParam** class.

For a complete list of the **TDAParam** class members, see the [TDAParam](#page-544-0) Members topic.

Public

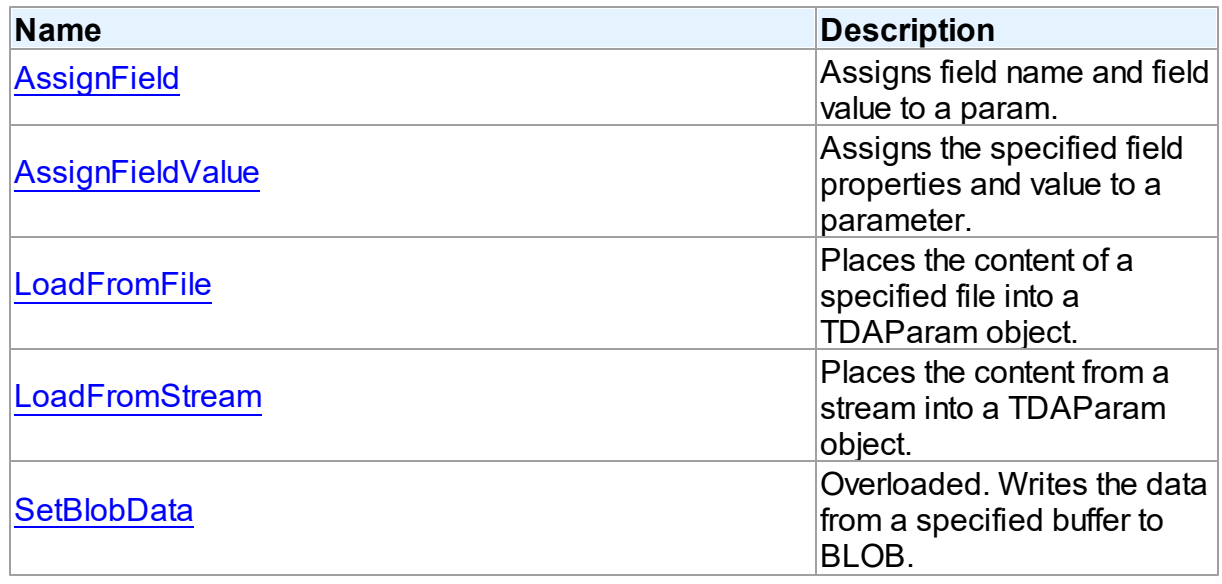

See Also

[TDAParam](#page-544-1) Class

[TDAParam](#page-544-0) Class Members

© 1997-2024 Devart. All Rights Reserved. [Request](https://www.devart.com/company/contactform.html?category=1&product=pgdac) Support DAC [Forum](https://support.devart.com/portal/en/community/delphi-data-access-components) Provide [Feedback](https://www.devart.com/pgdac/feedback.html)

<span id="page-556-0"></span>5.11.1.17.3.1 AssignField Method

Assigns field name and field value to a param.

Class

[TDAParam](#page-544-1)

### **Syntax**

procedure AssignField(Field: TField);

#### **Parameters**

#### *Field*

Holds the field which name and value should be assigned to the param.

# **Remarks**

Call the AssignField method to assign field name and field value to a param.

© 1997-2024 Devart. All Rights Reserved. [Request](https://www.devart.com/company/contactform.html?category=1&product=pgdac) Support DAC [Forum](https://support.devart.com/portal/en/community/delphi-data-access-components) Provide [Feedback](https://www.devart.com/pgdac/feedback.html)

<span id="page-556-1"></span>5.11.1.17.3.2 AssignFieldValue Method

Assigns the specified field properties and value to a parameter.

Class

[TDAParam](#page-544-1)

### **Syntax**

procedure AssignFieldValue(Field: TField; const Value: Variant); virtual;

#### **Parameters**

### *Field*

Holds the field the properties of which will be assigned to the parameter.

*Value*

Holds the value for the parameter.

# Remarks

Call the AssignFieldValue method to assign the specified field properties and value to a parameter.

© 1997-2024 Devart. All Rights Reserved. [Request](https://www.devart.com/company/contactform.html?category=1&product=pgdac) Support DAC [Forum](https://support.devart.com/portal/en/community/delphi-data-access-components) Provide [Feedback](https://www.devart.com/pgdac/feedback.html)

#### <span id="page-557-0"></span>5.11.1.17.3.3 LoadFromFile Method

Places the content of a specified file into a TDAParam object.

Class

[TDAParam](#page-544-1)

### Syntax

procedure LoadFromFile(const FileName: string; BlobType:

TBlobType);

### **Parameters**

*FileName*

Holds the name of the file.

#### *BlobType*

Holds a value that modifies the DataType property so that this TDAParam object now holds the BLOB value.

# **Remarks**

Use the LoadFromFile method to place the content of a file specified by FileName into a TDAParam object. The BlobType value modifies the DataType property so that this TDAParam object now holds the BLOB value.

See Also

[LoadFromStream](#page-558-0)

© 1997-2024 Devart. All Rights Reserved.

[Request](https://www.devart.com/company/contactform.html?category=1&product=pgdac) Support DAC [Forum](https://support.devart.com/portal/en/community/delphi-data-access-components) Provide [Feedback](https://www.devart.com/pgdac/feedback.html)

#### <span id="page-558-0"></span>5.11.1.17.3.4 LoadFromStream Method

Places the content from a stream into a TDAParam object.

Class

[TDAParam](#page-544-1)

# **Syntax**

procedure LoadFromStream(Stream: TStream; BlobType: TBlobType); virtual;

### **Parameters**

*Stream*

Holds the stream to copy content from.

### *BlobType*

Holds a value that modifies the DataType property so that this TDAParam object now holds the BLOB value.

# **Remarks**

Call the LoadFromStream method to place the content from a stream into a TDAParam object. The BlobType value modifies the DataType property so that this TDAParam object now holds the BLOB value.

See Also

[LoadFromFile](#page-557-0)

© 1997-2024 Devart. All Rights Reserved. [Request](https://www.devart.com/company/contactform.html?category=1&product=pgdac) Support DAC [Forum](https://support.devart.com/portal/en/community/delphi-data-access-components) Provide [Feedback](https://www.devart.com/pgdac/feedback.html)

<span id="page-558-1"></span>5.11.1.17.3.5 SetBlobData Method

Writes the data from a specified buffer to BLOB.

Class

### [TDAParam](#page-544-1)

*© 2024 Enter your company name*

# Overload List

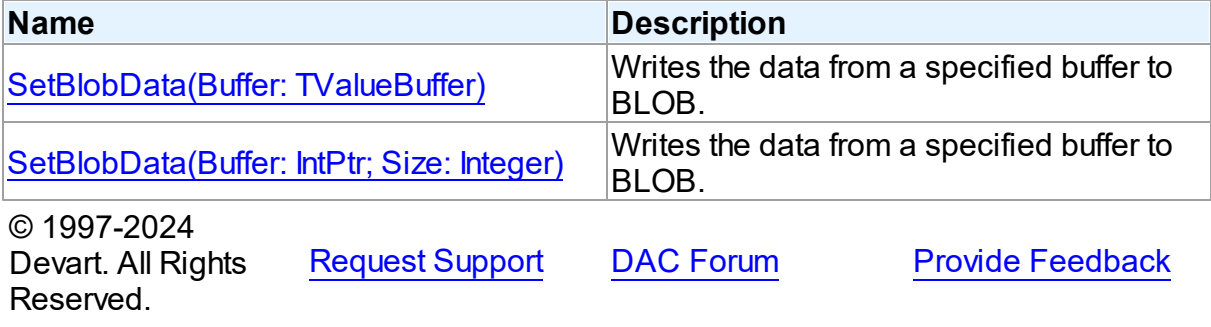

<span id="page-559-0"></span>Writes the data from a specified buffer to BLOB.

### Class

[TDAParam](#page-544-1)

# **Syntax**

procedure SetBlobData(Buffer: TValueBuffer); overload;

### **Parameters**

*Buffer* Holds the pointer to the data. © 1997-2024 Devart. All Rights Reserved. [Request](https://www.devart.com/company/contactform.html?category=1&product=pgdac) Support DAC [Forum](https://support.devart.com/portal/en/community/delphi-data-access-components) Provide [Feedback](https://www.devart.com/pgdac/feedback.html)

<span id="page-559-1"></span>Writes the data from a specified buffer to BLOB.

### Class

[TDAParam](#page-544-1)

### **Syntax**

procedure SetBlobData(Buffer: IntPtr; Size: Integer); overload;

### **Parameters**

*Buffer* Holds the pointer to data.

*Size*

Holds the number of bytes to read from the buffer.

# **Remarks**

Call the SetBlobData method to write data from a specified buffer to BLOB.

© 1997-2024 Devart. All Rights Reserved. [Request](https://www.devart.com/company/contactform.html?category=1&product=pgdac) Support DAC [Forum](https://support.devart.com/portal/en/community/delphi-data-access-components) Provide [Feedback](https://www.devart.com/pgdac/feedback.html)

### <span id="page-560-0"></span>**5.11.1.18 TDAParams Class**

This class is used to manage a list of TDAParam objects for an object that uses field parameters.

For a list of all members of this type, see [TDAParams](#page-560-1) members.

Unit

### **DBACCess**

**Syntax** 

 $TDAParams =  $class(TParams)$ ;$ 

# **Remarks**

Use TDAParams to manage a list of TDAParam objects for an object that uses field parameters. For example, TCustomDADataSet objects and TCustomDASQL objects use TDAParams objects to create and access their parameters.

# See Also

- [TCustomDADataSet.Params](#page-408-0)
- [TCustomDASQL.Params](#page-456-0)
- [TDAParam](#page-544-1)

```
© 1997-2024
Devart. All Rights
Reserved.
            RequestForumFeedback
```
<span id="page-560-1"></span>5.11.1.18.1 Members

**[TDAParams](#page-560-0)** class overview.

**Properties** 

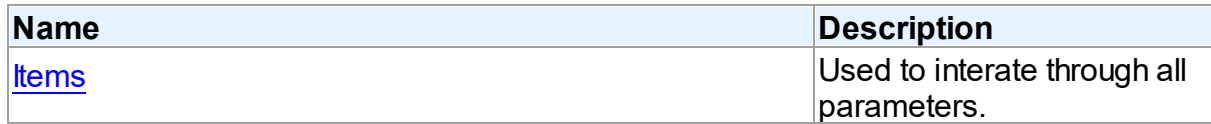

# **Methods**

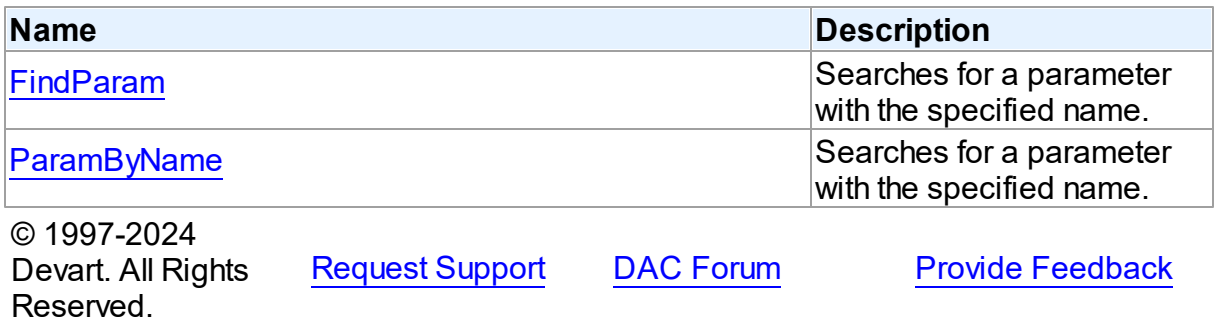

5.11.1.18.2 Properties

Properties of the **TDAParams** class.

For a complete list of the **TDAParams** class members, see the [TDAParams](#page-560-1) Members topic.

# Public

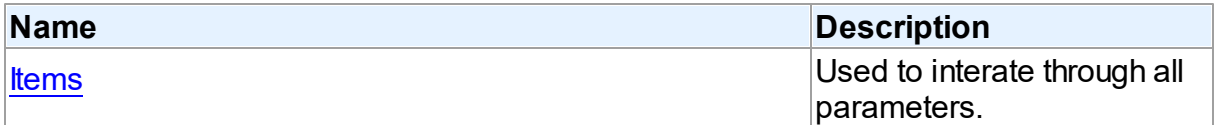

# See Also

- [TDAParams](#page-560-0) Class
- [TDAParams](#page-560-1) Class Members

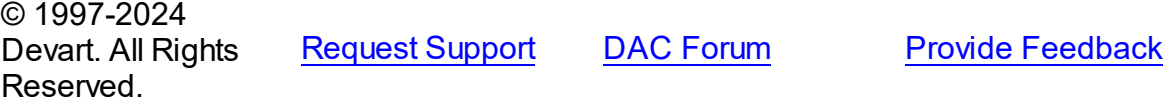

#### <span id="page-561-0"></span>5.11.1.18.2.1 Items Property(Indexer)

Used to interate through all parameters.

### **Class**

### [TDAParams](#page-560-0)

# **Syntax**

property Items[Index: integer]: [TDAParam;](#page-544-1) default;

### **Parameters**

*Index* Holds an index in the range 0..Count - 1.

# Remarks

Use the Items property to iterate through all parameters. Index identifies the index in the range 0..Count - 1. Items can reference a particular parameter by its index, but the ParamByName method is preferred in order to avoid depending on the order of the parameters.

© 1997-2024 Devart. All Rights Reserved. [Request](https://www.devart.com/company/contactform.html?category=1&product=pgdac) Support DAC [Forum](https://support.devart.com/portal/en/community/delphi-data-access-components) Provide [Feedback](https://www.devart.com/pgdac/feedback.html)

5.11.1.18.3 Methods

Methods of the **TDAParams** class.

For a complete list of the **TDAParams** class members, see the [TDAParams](#page-560-1) Members topic.

# Public

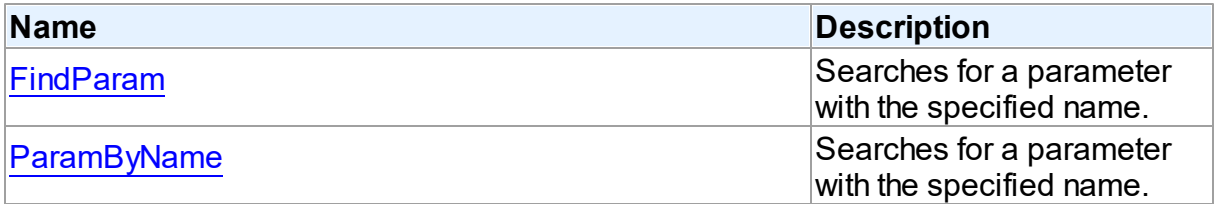

# See Also

- [TDAParams](#page-560-0) Class
- [TDAParams](#page-560-1) Class Members

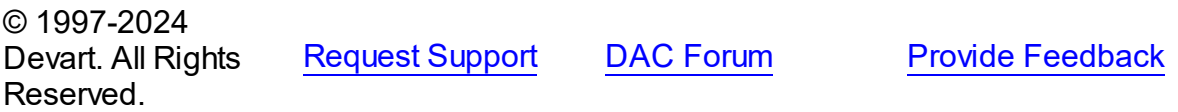

#### <span id="page-563-0"></span>5.11.1.18.3.1 FindParam Method

Searches for a parameter with the specified name.

### Class

[TDAParams](#page-560-0)

#### Syntax

function FindParam(const Value: string): [TDAParam;](#page-544-1)

#### **Parameters**

*Value* Holds the parameter name.

#### **Return Value**

a parameter, if a match was found. Nil otherwise.

# Remarks

Use the FindParam method to find a parameter with the name passed in Value. If a match is found, FindParam returns the parameter. Otherwise, it returns nil. Use this method rather than a direct reference to the Items property to avoid depending on the order of the entries.

To locate more than one parameter at a time by name, use the GetParamList method instead. To get only the value of a named parameter, use the ParamValues property.

© 1997-2024 Devart. All Rights Reserved. [Request](https://www.devart.com/company/contactform.html?category=1&product=pgdac) Support DAC [Forum](https://support.devart.com/portal/en/community/delphi-data-access-components) Provide [Feedback](https://www.devart.com/pgdac/feedback.html)

<span id="page-563-1"></span>5.11.1.18.3.2 ParamByName Method

Searches for a parameter with the specified name.

Class

[TDAParams](#page-560-0)

# **Syntax**

function ParamByName(const Value: string): [TDAParam](#page-544-1);

#### **Parameters**

*Value*

Holds the parameter name.

### **Return Value**

a parameter, if the match was found. otherwise an exception is raised.

# **Remarks**

Use the ParamByName method to find a parameter with the name passed in Value. If a match was found, ParamByName returns the parameter. Otherwise, an exception is raised. Use this method rather than a direct reference to the [Items](#page-561-0) property to avoid depending on the order of the entries.

To locate a parameter by name without raising an exception if the parameter is not found, use the FindParam method.

© 1997-2024 Devart. All Rights Reserved. [Request](https://www.devart.com/company/contactform.html?category=1&product=pgdac) Support DAC [Forum](https://support.devart.com/portal/en/community/delphi-data-access-components) Provide [Feedback](https://www.devart.com/pgdac/feedback.html)

#### <span id="page-564-0"></span>**5.11.1.19 TDATransaction Class**

A base class that implements functionality for controlling transactions.

For a list of all members of this type, see [TDATransaction](#page-565-0) members.

Unit

**DBACCess** 

# **Syntax**

TDATransaction =  $class(TComponent)$ ;

# **Remarks**

TDATransaction is a base class for components implementing functionality for managing transactions.

Do not create instances of TDATransaction. Use descendants of the TDATransaction class instead.

© 1997-2024 Devart. All Rights Reserved. [Request](https://www.devart.com/company/contactform.html?category=1&product=pgdac) Support DAC [Forum](https://support.devart.com/portal/en/community/delphi-data-access-components) Provide [Feedback](https://www.devart.com/pgdac/feedback.html)

#### <span id="page-565-0"></span>5.11.1.19.1 Members

**[TDATransaction](#page-564-0)** class overview.

# Properties

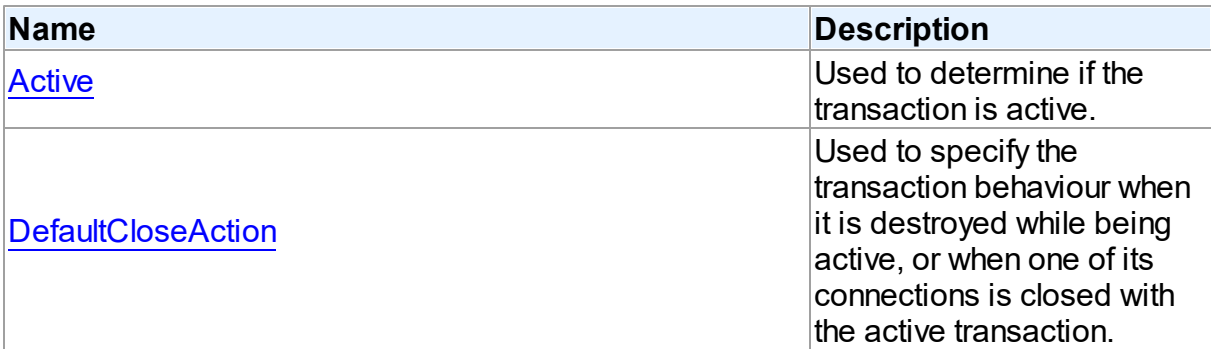

# Methods

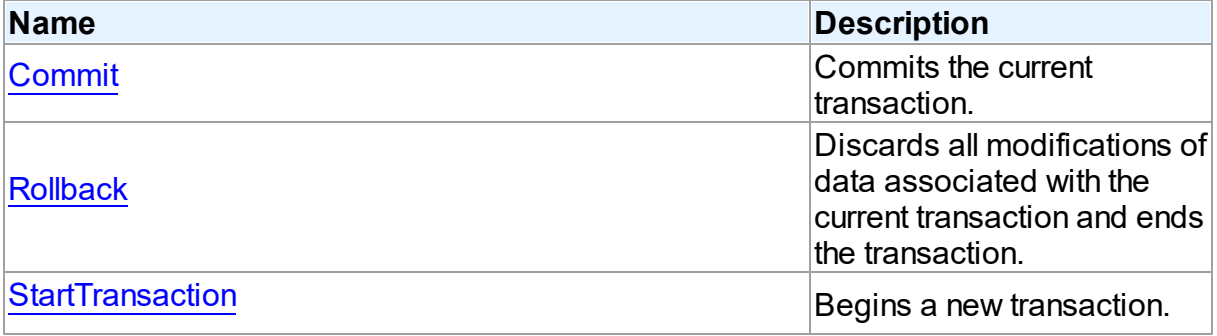

# **Events**

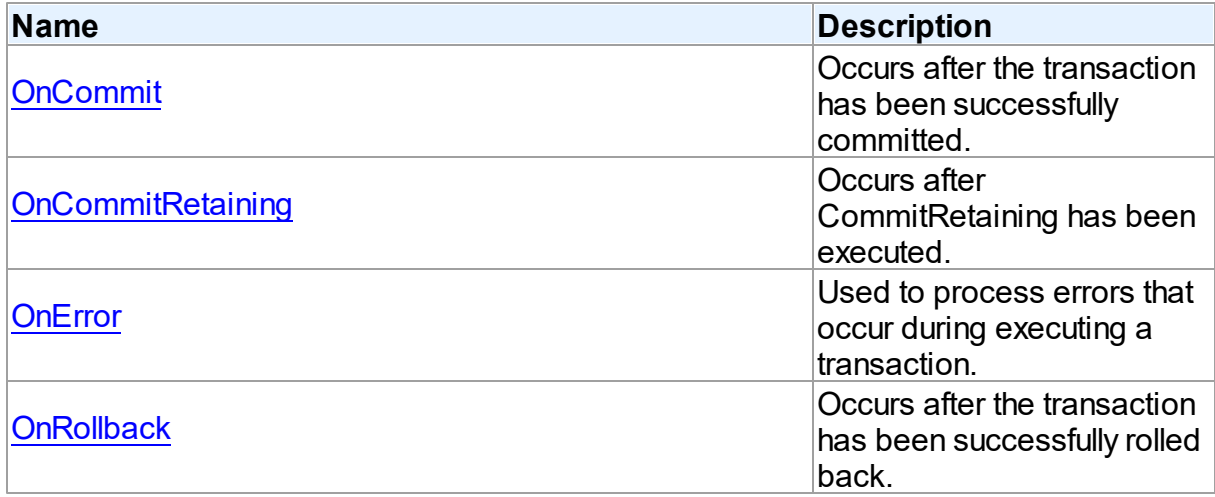

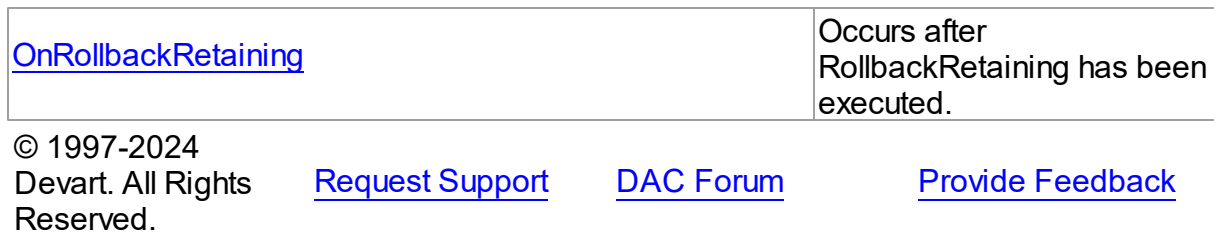

5.11.1.19.2 Properties

Properties of the **TDATransaction** class.

For a complete list of the **TDATransaction** class members, see the [TDATransaction](#page-565-0)

[Members](#page-565-0) topic.

# Public

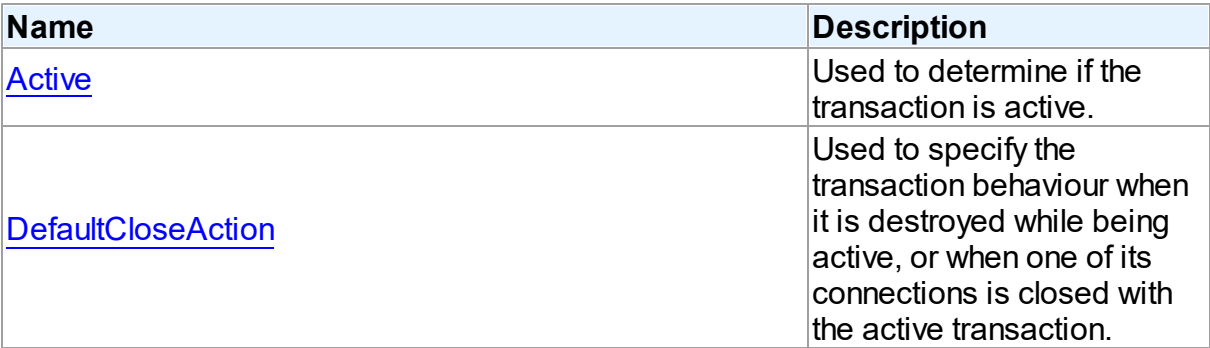

# See Also

- [TDATransaction](#page-564-0) Class
- [TDATransaction](#page-565-0) Class Members

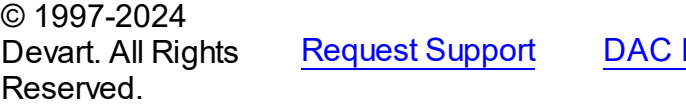

**[Forum](https://support.devart.com/portal/en/community/delphi-data-access-components) Provide [Feedback](https://www.devart.com/pgdac/feedback.html)** 

<span id="page-566-0"></span>5.11.1.19.2.1 Active Property

Used to determine if the transaction is active.

**Class** 

# [TDATransaction](#page-564-0)

**Syntax** 

#### **543 PostgreSQL Data Access Components**

### property Active: boolean;

### Remarks

Indicates whether the transaction is active. This property is read-only.

© 1997-2024 Devart. All Rights Reserved. [Request](https://www.devart.com/company/contactform.html?category=1&product=pgdac) Support DAC [Forum](https://support.devart.com/portal/en/community/delphi-data-access-components) Provide [Feedback](https://www.devart.com/pgdac/feedback.html)

#### <span id="page-567-0"></span>5.11.1.19.2.2 DefaultCloseAction Property

Used to specify the transaction behaviour when it is destroyed while being active, or when one of its connections is closed with the active transaction.

### Class

### [TDATransaction](#page-564-0)

# **Syntax**

property DefaultCloseAction: [TCRTransactionAction](#page-193-0) default taRollback;

# Remarks

Use DefaultCloseAction to specify the transaction behaviour when it is destroyed while being active, or when one of its connections is closed with the active transaction.

© 1997-2024 Devart. All Rights Reserved. [Request](https://www.devart.com/company/contactform.html?category=1&product=pgdac) Support DAC [Forum](https://support.devart.com/portal/en/community/delphi-data-access-components) Provide [Feedback](https://www.devart.com/pgdac/feedback.html)

5.11.1.19.3 Methods

Methods of the **TDATransaction** class.

For a complete list of the **TDATransaction** class members, see the [TDATransaction](#page-565-0) [Members](#page-565-0) topic.

Public

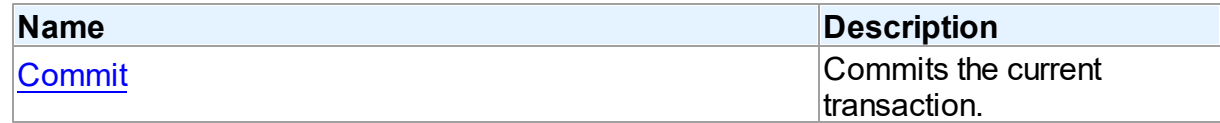

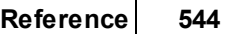

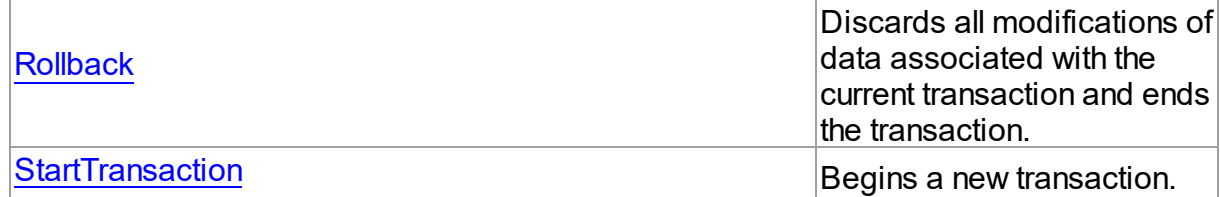

# See Also

- [TDATransaction](#page-564-0) Class
- [TDATransaction](#page-565-0) Class Members

© 1997-2024 Devart. All Rights Reserved. [Request](https://www.devart.com/company/contactform.html?category=1&product=pgdac) Support DAC [Forum](https://support.devart.com/portal/en/community/delphi-data-access-components) Provide [Feedback](https://www.devart.com/pgdac/feedback.html)

<span id="page-568-0"></span>5.11.1.19.3.1 Commit Method

Commits the current transaction.

# Class

[TDATransaction](#page-564-0)

**Syntax** 

procedure Commit; virtual;

# **Remarks**

Call the Commit method to commit the current transaction. On commit server writes permanently all pending data updates associated with the current transaction to the database, and then finishes the transaction.

# See Also

- [Rollback](#page-569-0)
- [StartTransaction](#page-569-1)

© 1997-2024 Devart. All Rights Reserved.

[Request](https://www.devart.com/company/contactform.html?category=1&product=pgdac) Support DAC [Forum](https://support.devart.com/portal/en/community/delphi-data-access-components) Provide [Feedback](https://www.devart.com/pgdac/feedback.html)

#### <span id="page-569-0"></span>5.11.1.19.3.2 Rollback Method

Discards all modifications of data associated with the current transaction and ends the transaction.

Class

[TDATransaction](#page-564-0)

### **Syntax**

procedure Rollback; virtual;

# **Remarks**

Call Rollback to cancel all data modifications made within the current transaction to the database server, and finish the transaction.

# See Also

- [Commit](#page-568-0)
- [StartTransaction](#page-569-1)

© 1997-2024 Devart. All Rights Reserved.

[Request](https://www.devart.com/company/contactform.html?category=1&product=pgdac) Support DAC [Forum](https://support.devart.com/portal/en/community/delphi-data-access-components) Provide [Feedback](https://www.devart.com/pgdac/feedback.html)

<span id="page-569-1"></span>5.11.1.19.3.3 StartTransaction Method

Begins a new transaction.

Class

[TDATransaction](#page-564-0)

Syntax

procedure StartTransaction; virtual;

# **Remarks**

Call the StartTransaction method to begin a new transaction against the database server. Before calling StartTransaction, an application should check the [Active](#page-566-0) property. If TDATransaction.Active is True, indicating that a transaction is already in progress, a

subsequent call to StartTransaction will raise EDatabaseError. An active transaction must be finished by call to [Commit](#page-568-0) or [Rollback](#page-569-0) before call to StartTransaction. Call to StartTransaction when connection is closed also will raise EDatabaseError.

Updates, insertions, and deletions that take place after a call to StartTransaction are held by the server until the application calls [Commit](#page-568-0) to save the changes, or [Rollback](#page-569-0) to cancel them.

See Also

- [Commit](#page-568-0)
- [Rollback](#page-569-0)

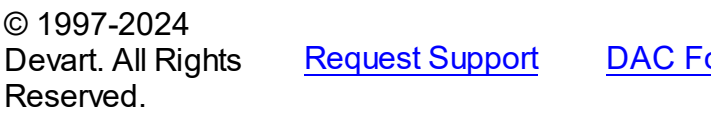

**Provide [Feedback](https://www.devart.com/pgdac/feedback.html)** Provide Feedback

5.11.1.19.4 Events

Events of the **TDATransaction** class.

For a complete list of the **TDATransaction** class members, see the [TDATransaction](#page-565-0) [Members](#page-565-0) topic.

# Public

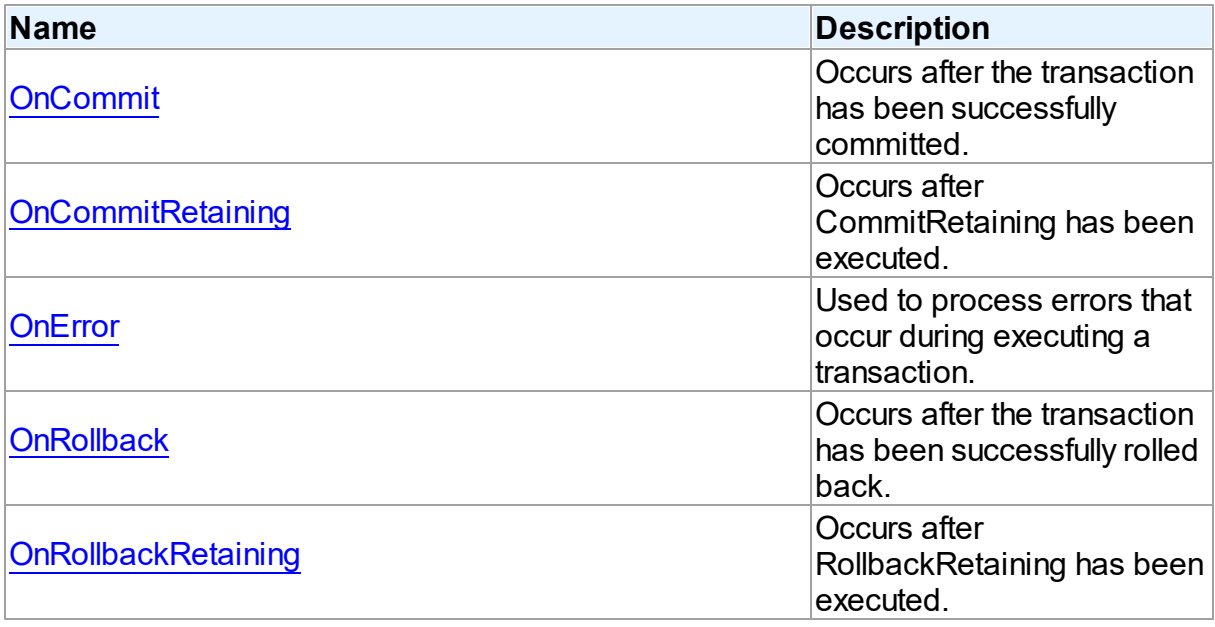

# See Also

#### **547 PostgreSQL Data Access Components**

- [TDATransaction](#page-564-0) Class
- [TDATransaction](#page-565-0) Class Members

© 1997-2024 Devart. All Rights Reserved. [Request](https://www.devart.com/company/contactform.html?category=1&product=pgdac) Support DAC [Forum](https://support.devart.com/portal/en/community/delphi-data-access-components) Provide [Feedback](https://www.devart.com/pgdac/feedback.html)

#### <span id="page-571-0"></span>5.11.1.19.4.1 OnCommit Event

Occurs after the transaction has been successfully committed.

Class

[TDATransaction](#page-564-0)

**Syntax** 

property OnCommit: TNotifyEvent;

# Remarks

The OnCommit event fires when the M:Devart.Dac.TDATransaction.Commit method is executed, just after the transaction is successfully committed. In order to respond to the M:Devart.PgDac.TPgTransaction.CommitRetaining() method execution, the [OnCommitRetaining](#page-571-1) event is used. When an error occurs during commit, the [OnError](#page-572-0) event fires.

# See Also

- [Commit](#page-568-0)
- [OnError](#page-572-0)

© 1997-2024 Devart. All Rights Reserved.

[Request](https://www.devart.com/company/contactform.html?category=1&product=pgdac) Support DAC [Forum](https://support.devart.com/portal/en/community/delphi-data-access-components) Provide [Feedback](https://www.devart.com/pgdac/feedback.html)

<span id="page-571-1"></span>5.11.1.19.4.2 OnCommitRetaining Event

Occurs after CommitRetaining has been executed.

# Class

**[TDATransaction](#page-564-0)** 

# **Syntax**

property OnCommitRetaining: TNotifyEvent;

# Remarks

The OnCommitRetaining event fires when the CommitRetaining method is executed, just after the transaction is successfully committed. In order to respond to the M:Devart.Dac.TDATransaction.Commit method execution, the [OnCommit](#page-571-0) event is used.

When an error occurs during commit, the [OnError](#page-572-0) event fired.

See Also

- [Commit](#page-568-0)
- [OnCommit](#page-571-0)
- [OnError](#page-572-0)

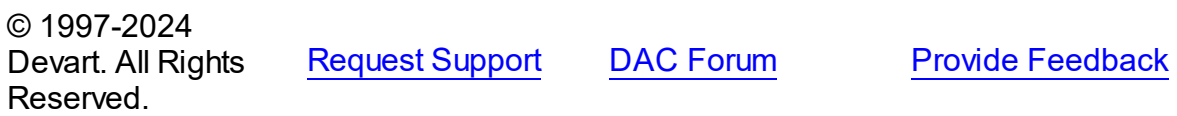

<span id="page-572-0"></span>5.11.1.19.4.3 OnError Event

Used to process errors that occur during executing a transaction.

Class

[TDATransaction](#page-564-0)

**Syntax** 

property OnError: [TDATransactionErrorEvent](#page-597-0);

# **Remarks**

Add a handler to the OnError event to process errors that occur during executing a transaction control statements such as [Commit,](#page-568-0) [Rollback.](#page-569-0) Check the E parameter to get the error code.

# See Also

[Commit](#page-568-0)

#### **549 PostgreSQL Data Access Components**

- [Rollback](#page-569-0)
- [StartTransaction](#page-569-1)

© 1997-2024 Devart. All Rights Reserved.

[Request](https://www.devart.com/company/contactform.html?category=1&product=pgdac) Support DAC [Forum](https://support.devart.com/portal/en/community/delphi-data-access-components) Provide [Feedback](https://www.devart.com/pgdac/feedback.html)

#### <span id="page-573-0"></span>5.11.1.19.4.4 OnRollback Event

Occurs after the transaction has been successfully rolled back.

Class

[TDATransaction](#page-564-0)

**Syntax** 

property OnRollback: TNotifyEvent;

# Remarks

The OnRollback event fires when the M:Devart.Dac.TDATransaction.Rollback method is executed, just after the transaction is successfully rolled back. In order to respond to the M:Devart.PgDac.TPgTransaction.RollbackRetaining() method execution, the [OnRollbackRetaining](#page-573-1) event is used.

When an error occurs during rollback, the [OnError](#page-572-0) event fired.

### See Also

- [Rollback](#page-569-0)
- [OnError](#page-572-0)

© 1997-2024 Devart. All Rights Reserved. [Request](https://www.devart.com/company/contactform.html?category=1&product=pgdac) Support DAC [Forum](https://support.devart.com/portal/en/community/delphi-data-access-components) Provide [Feedback](https://www.devart.com/pgdac/feedback.html)

<span id="page-573-1"></span>5.11.1.19.4.5 OnRollbackRetaining Event

Occurs after RollbackRetaining has been executed.

### Class

[TDATransaction](#page-564-0)

# **Syntax**

property OnRollbackRetaining: TNotifyEvent;

# **Remarks**

The OnRollbackRetaining event fires when the RollbackRetaining method is executed, just after the transaction is successfully rolled back. In order to respond to the [Rollback](#page-569-0) method execution, the [OnRollback](#page-573-0) event is used. When an error occurs during rollback, the [OnError](#page-572-0) event fired.

See Also

- [Rollback](#page-569-0)
- [OnRollback](#page-573-0)
- [OnError](#page-572-0)

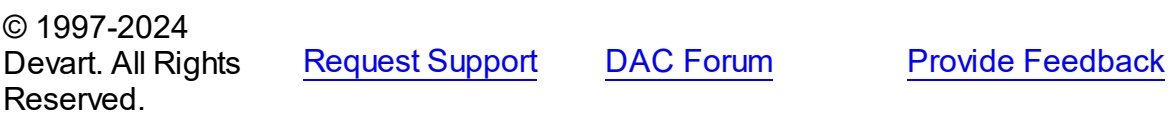

#### <span id="page-574-0"></span>**5.11.1.20 TMacro Class**

Object that represents the value of a macro.

For a list of all members of this type, see [TMacro](#page-575-0) members.

Unit

**DBACCess** 

**Syntax** 

TMacro = class(TCollectionItem);

# **Remarks**

TMacro object represents the value of a macro. Macro is a variable that holds string value. You just insert **&** MacroName in a SQL query text and change the value of macro by the Macro property editor at design time or the Value property at run time. At the time of opening query macro is replaced by its value.

If by any reason it is not convenient for you to use the ' **&** ' symbol as a character of macro

replacement, change the value of the MacroChar variable.

See Also

• [TMacros](#page-579-0)

© 1997-2024 Devart. All Rights Reserved. [Request](https://www.devart.com/company/contactform.html?category=1&product=pgdac) Support DAC [Forum](https://support.devart.com/portal/en/community/delphi-data-access-components) Provide [Feedback](https://www.devart.com/pgdac/feedback.html)

<span id="page-575-0"></span>5.11.1.20.1 Members

**[TMacro](#page-574-0)** class overview.

**Properties** 

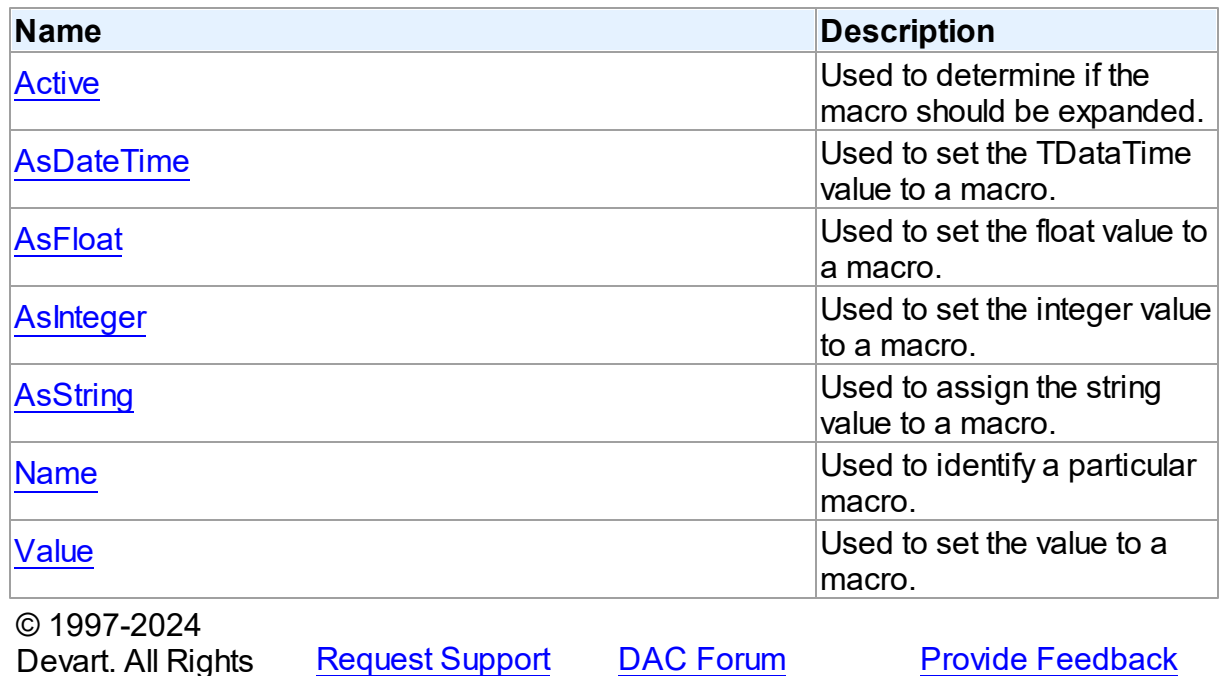

5.11.1.20.2 Properties

Reserved.

Properties of the **TMacro** class.

Devart. All Rights

For a complete list of the **TMacro** class members, see the TMacro [Members](#page-575-0) topic.

Public

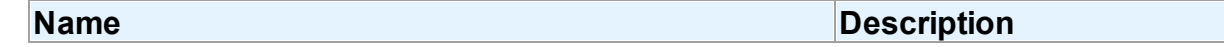
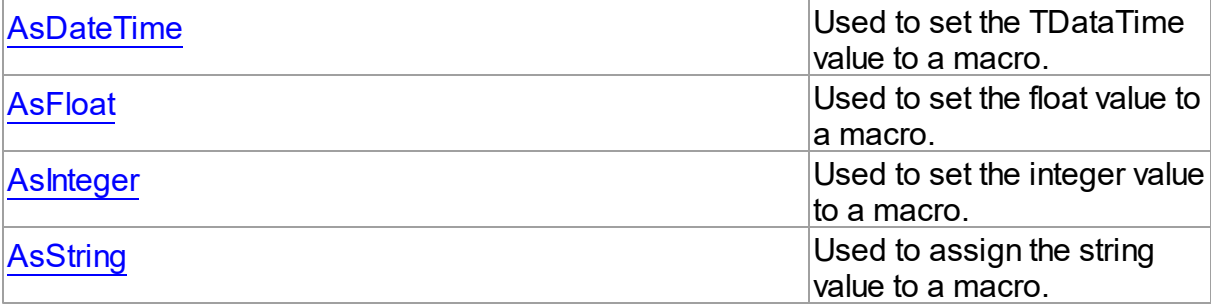

# Published

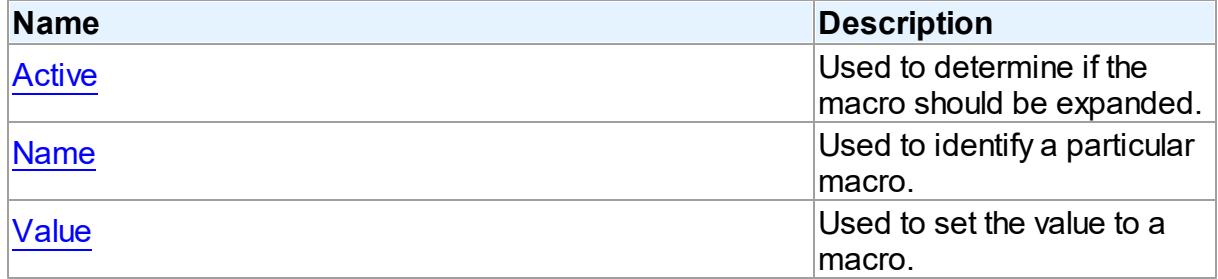

# See Also

- [TMacro](#page-574-0) Class
- TMacro Class [Members](#page-575-0)

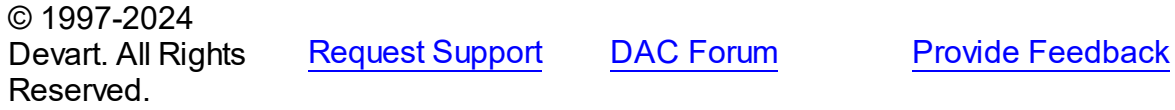

#### <span id="page-576-0"></span>5.11.1.20.2.1 Active Property

Used to determine if the macro should be expanded.

### **Class**

**[TMacro](#page-574-0)** 

### **Syntax**

property Active: boolean default True;

# **Remarks**

When set to True, the macro will be expanded, otherwise macro definition is replaced by null

string. You can use the Active property to modify the SQL property.

The default value is True.

### Example

```
PgQuery.SQL.Text := 'SELECT * FROM Dept WHERE DeptNo > 20 &Cond1';
PgQuery.Macros[0].Value := 'and DName is NULL';
PgQuery.Macros[0].Active:= False;
© 1997-2024
Devart. All Rights
Reserved.
               RequestForumFeedback
```
<span id="page-577-0"></span>5.11.1.20.2.2 AsDateTime Property

Used to set the TDataTime value to a macro.

### Class

**[TMacro](#page-574-0)** 

### **Syntax**

property AsDateTime: TDateTime;

### **Remarks**

Use the AsDataTime property to set the TDataTime value to a macro.

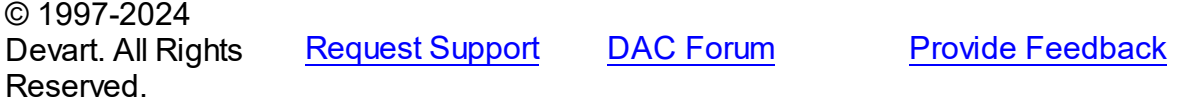

<span id="page-577-1"></span>5.11.1.20.2.3 AsFloat Property

Used to set the float value to a macro.

Class

**[TMacro](#page-574-0)** 

**Syntax** 

property AsFloat: double;

**Remarks** 

Use the AsFloat property to set the float value to a macro.

© 1997-2024 Devart. All Rights Reserved. [Request](https://www.devart.com/company/contactform.html?category=1&product=pgdac) Support DAC [Forum](https://support.devart.com/portal/en/community/delphi-data-access-components) Provide [Feedback](https://www.devart.com/pgdac/feedback.html)

#### <span id="page-578-0"></span>5.11.1.20.2.4 AsInteger Property

Used to set the integer value to a macro.

Class

**[TMacro](#page-574-0)** 

**Syntax** 

property AsInteger: integer;

Remarks

Use the AsInteger property to set the integer value to a macro.

© 1997-2024 Devart. All Rights Reserved. [Request](https://www.devart.com/company/contactform.html?category=1&product=pgdac) Support DAC [Forum](https://support.devart.com/portal/en/community/delphi-data-access-components) Provide [Feedback](https://www.devart.com/pgdac/feedback.html)

<span id="page-578-1"></span>5.11.1.20.2.5 AsString Property

Used to assign the string value to a macro.

Class

**[TMacro](#page-574-0)** 

**Syntax** 

property AsString: string;

### **Remarks**

 $\sim$  1997-2024

Use the AsString property to assign the string value to a macro. Read the AsString property to determine the value of macro represented as a string.

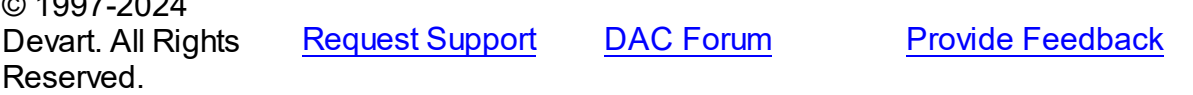

#### <span id="page-579-0"></span>5.11.1.20.2.6 Name Property

Used to identify a particular macro.

Class

**[TMacro](#page-574-0)** 

**Syntax** 

property Name: string;

### **Remarks**

Use the Name property to identify a particular macro.

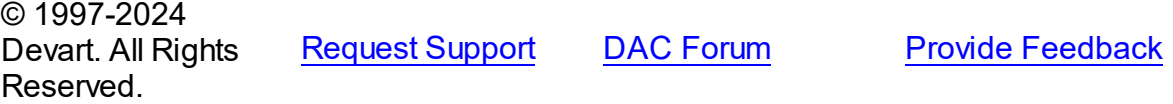

<span id="page-579-1"></span>5.11.1.20.2.7 Value Property

Used to set the value to a macro.

**Class** 

**[TMacro](#page-574-0)** 

### **Syntax**

property Value: string;

### **Remarks**

Use the Value property to set the value to a macro.

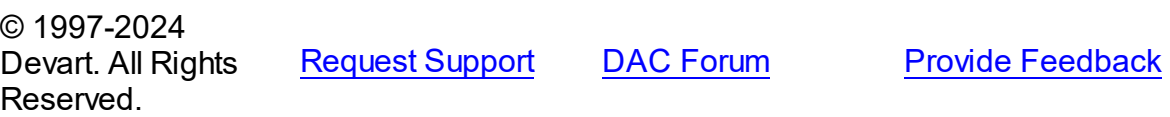

#### <span id="page-579-2"></span>**5.11.1.21 TMacros Class**

Controls a list of TMacro objects for the [TCustomDASQL.Macros](#page-454-0) or [TCustomDADataSet](#page-382-0) components.

For a list of all members of this type, see [TMacros](#page-580-0) members.

# Unit

# **DBACCeSS**

# **Syntax**

TMacros = class(TCollection);

# **Remarks**

Use TMacros to manage a list of TMacro objects for the [TCustomDASQL](#page-446-0) or [TCustomDADataSet](#page-382-0) components.

# See Also

• [TMacro](#page-574-0)

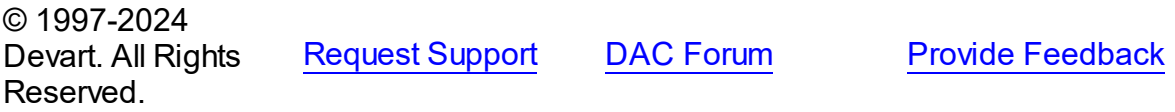

<span id="page-580-0"></span>5.11.1.21.1 Members

**[TMacros](#page-579-2)** class overview.

# **Properties**

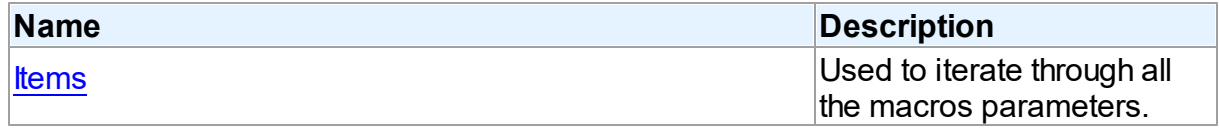

# **Methods**

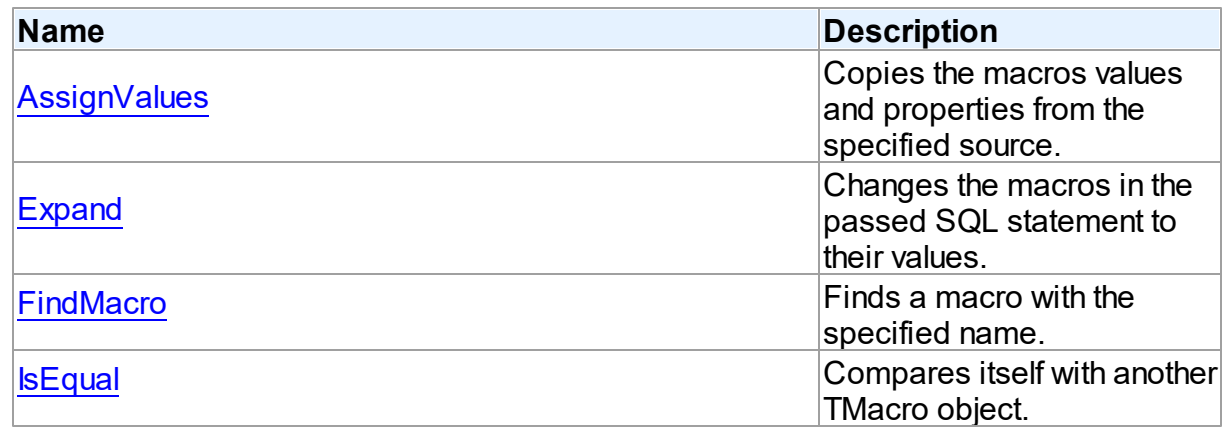

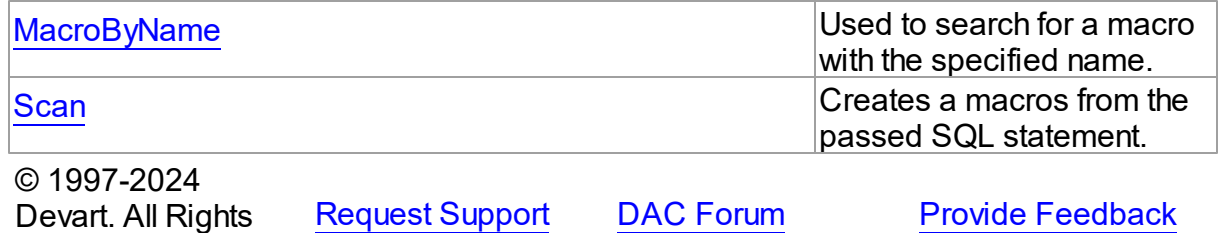

#### 5.11.1.21.2 Properties

Properties of the **TMacros** class.

For a complete list of the **TMacros** class members, see the TMacros [Members](#page-580-0) topic.

### Public

Reserved.

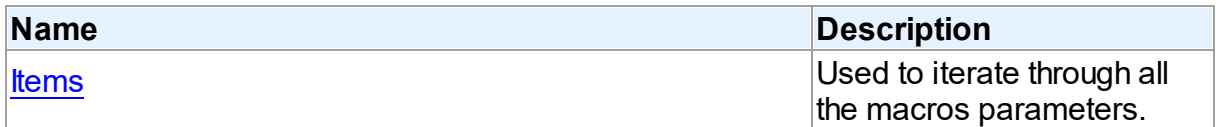

# See Also

- [TMacros](#page-579-2) Class
- TMacros Class [Members](#page-580-0)

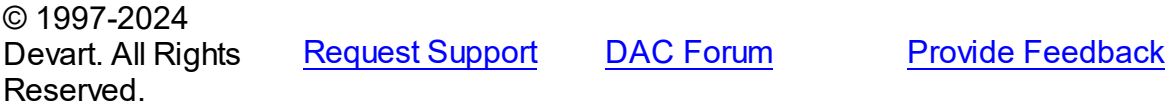

#### <span id="page-581-0"></span>5.11.1.21.2.1 Items Property(Indexer)

Used to iterate through all the macros parameters.

### **Class**

**[TMacros](#page-579-2)** 

### **Syntax**

property Items[Index: integer]: [TMacro](#page-574-0); default;

### **Parameters**

*Index*

Holds the index in the range 0..Count - 1.

# **Remarks**

Use the Items property to iterate through all macros parameters. Index identifies the index in the range 0..Count - 1.

© 1997-2024 Devart. All Rights Reserved. [Request](https://www.devart.com/company/contactform.html?category=1&product=pgdac) Support DAC [Forum](https://support.devart.com/portal/en/community/delphi-data-access-components) Provide [Feedback](https://www.devart.com/pgdac/feedback.html)

5.11.1.21.3 Methods

Methods of the **TMacros** class.

For a complete list of the **TMacros** class members, see the TMacros [Members](#page-580-0) topic.

# Public

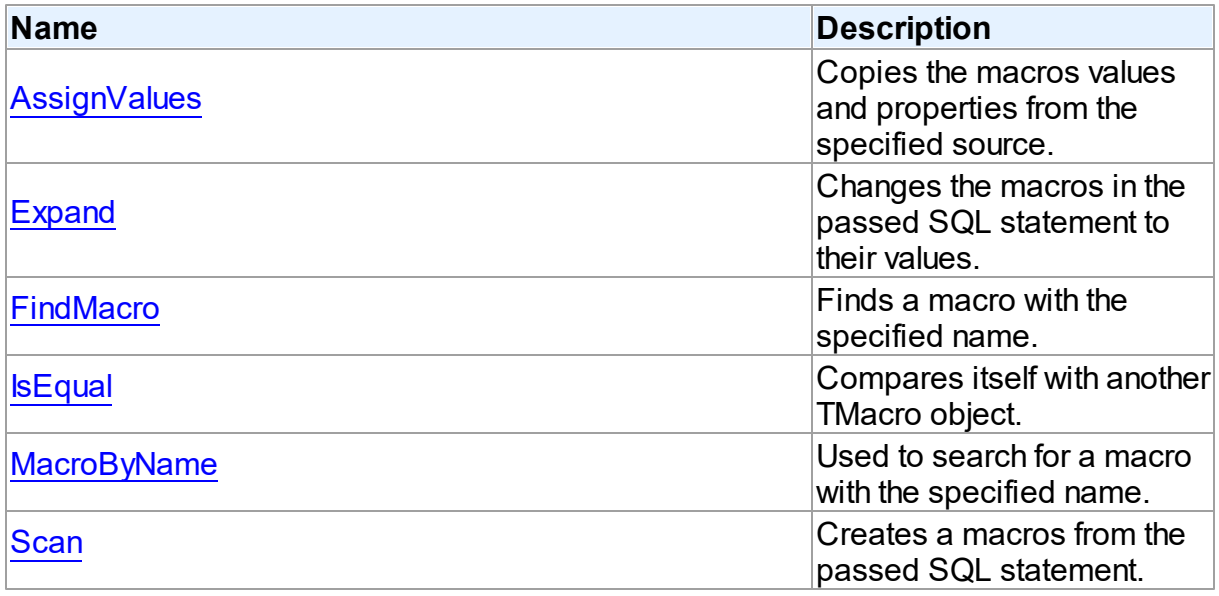

# See Also

- [TMacros](#page-579-2) Class
- TMacros Class [Members](#page-580-0)

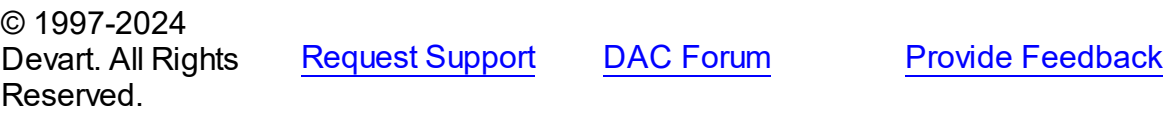

#### <span id="page-583-0"></span>5.11.1.21.3.1 AssignValues Method

Copies the macros values and properties from the specified source.

Class

**[TMacros](#page-579-2)** 

#### Syntax

procedure AssignValues(Value: [TMacros](#page-579-2));

#### **Parameters**

*Value*

Holds the source to copy the macros values and properties from.

### **Remarks**

The Assign method copies the macros values and properties from the specified source.

Macros are not recreated. Only the values of macros with matching names are assigned.

© 1997-2024 Devart. All Rights Reserved. [Request](https://www.devart.com/company/contactform.html?category=1&product=pgdac) Support DAC [Forum](https://support.devart.com/portal/en/community/delphi-data-access-components) Provide [Feedback](https://www.devart.com/pgdac/feedback.html)

#### <span id="page-583-1"></span>5.11.1.21.3.2 Expand Method

Changes the macros in the passed SQL statement to their values.

Class

**[TMacros](#page-579-2)** 

#### Syntax

procedure Expand(var SQL: string);

#### **Parameters**

*SQL*

Holds the passed SQL statement.

### Remarks

Call the Expand method to change the macros in the passed SQL statement to their values.

© 1997-2024 Devart. All Rights

[Request](https://www.devart.com/company/contactform.html?category=1&product=pgdac) Support DAC [Forum](https://support.devart.com/portal/en/community/delphi-data-access-components) Provide [Feedback](https://www.devart.com/pgdac/feedback.html)

### Reserved.

### <span id="page-584-0"></span>5.11.1.21.3.3 FindMacro Method

Finds a macro with the specified name.

### Class

**[TMacros](#page-579-2)** 

### **Syntax**

function FindMacro(const Value: string): [TMacro](#page-574-0);

### **Parameters**

#### *Value*

Holds the value of a macro to search for.

### **Return Value**

TMacro object if a match is found, nil otherwise.

### **Remarks**

Call the FindMacro method to find a macro with the specified name. If a match is found, FindMacro returns the macro. Otherwise, it returns nil. Use this method instead of a direct reference to the *[Items](#page-581-0)* property to avoid depending on the order of the items.

© 1997-2024 Devart. All Rights Reserved. [Request](https://www.devart.com/company/contactform.html?category=1&product=pgdac) Support DAC [Forum](https://support.devart.com/portal/en/community/delphi-data-access-components) Provide [Feedback](https://www.devart.com/pgdac/feedback.html)

<span id="page-584-1"></span>5.11.1.21.3.4 IsEqual Method

Compares itself with another TMacro object.

Class

**[TMacros](#page-579-2)** 

### **Syntax**

function IsEqual(Value: [TMacros](#page-579-2)): boolean;

#### **Parameters**

*Value*

Holds the values of TMacro objects.

#### **Return Value**

True, if the number of TMacro objects and the values of all TMacro objects are equal.

### Remarks

Call the IsEqual method to compare itself with another TMacro object. Returns True if the number of TMacro objects and the values of all TMacro objects are equal.

© 1997-2024 Devart. All Rights Reserved. [Request](https://www.devart.com/company/contactform.html?category=1&product=pgdac) Support DAC [Forum](https://support.devart.com/portal/en/community/delphi-data-access-components) Provide [Feedback](https://www.devart.com/pgdac/feedback.html)

#### <span id="page-585-0"></span>5.11.1.21.3.5 MacroByName Method

Used to search for a macro with the specified name.

### Class

**[TMacros](#page-579-2)** 

#### Syntax

function MacroByName(const Value: string): [TMacro;](#page-574-0)

#### **Parameters**

#### *Value*

Holds a name of the macro to search for.

#### **Return Value**

TMacro object, if a macro with specified name was found.

### **Remarks**

Call the MacroByName method to find a Macro with the name passed in Value. If a match is found, MacroByName returns the Macro. Otherwise, an exception is raised. Use this method instead of a direct reference to the *[Items](#page-581-0)* property to avoid depending on the order of the items.

To locate a macro by name without raising an exception if the parameter is not found, use the [FindMacro](#page-584-0) method.

To set a value to a macro, use the **TMacro. Value** property.

© 1997-2024 Devart. All Rights Reserved. [Request](https://www.devart.com/company/contactform.html?category=1&product=pgdac) Support DAC [Forum](https://support.devart.com/portal/en/community/delphi-data-access-components) Provide [Feedback](https://www.devart.com/pgdac/feedback.html)

#### <span id="page-586-0"></span>5.11.1.21.3.6 Scan Method

Creates a macros from the passed SQL statement.

Class

**[TMacros](#page-579-2)** 

**Syntax** 

procedure Scan(const SQL: string);

#### **Parameters**

*SQL* Holds the passed SQL statement.

### **Remarks**

Call the Scan method to create a macros from the passed SQL statement. On that all existing TMacro objects are cleared.

© 1997-2024 Devart. All Rights Reserved. [Request](https://www.devart.com/company/contactform.html?category=1&product=pgdac) Support DAC [Forum](https://support.devart.com/portal/en/community/delphi-data-access-components) Provide [Feedback](https://www.devart.com/pgdac/feedback.html)

#### <span id="page-586-2"></span>**5.11.1.22 TPoolingOptions Class**

This class allows setting up the behaviour of the connection pool.

For a list of all members of this type, see [TPoolingOptions](#page-586-1) members.

Unit

**DBACCESS** 

Reserved.

### **Syntax**

TPoolingOptions =  $class(TPersistent)$ ;

© 1997-2024 Devart. All Rights

[Request](https://www.devart.com/company/contactform.html?category=1&product=pgdac) Support DAC [Forum](https://support.devart.com/portal/en/community/delphi-data-access-components) Provide [Feedback](https://www.devart.com/pgdac/feedback.html)

<span id="page-586-1"></span>5.11.1.22.1 Members

**[TPoolingOptions](#page-586-2)** class overview.

# **Properties**

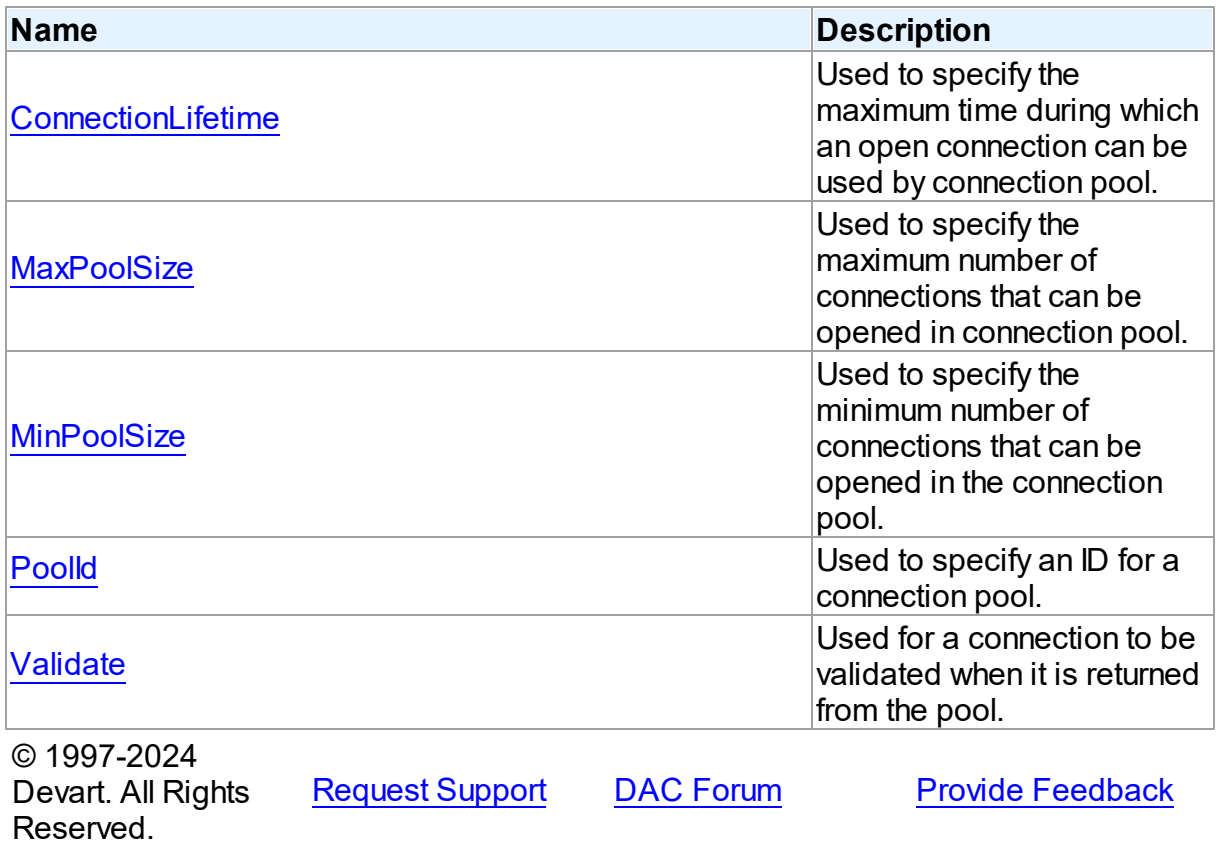

5.11.1.22.2 Properties

Properties of the **TPoolingOptions** class.

For a complete list of the **TPoolingOptions** class members, see the [TPoolingOptions](#page-586-1)

[Members](#page-586-1) topic.

Published

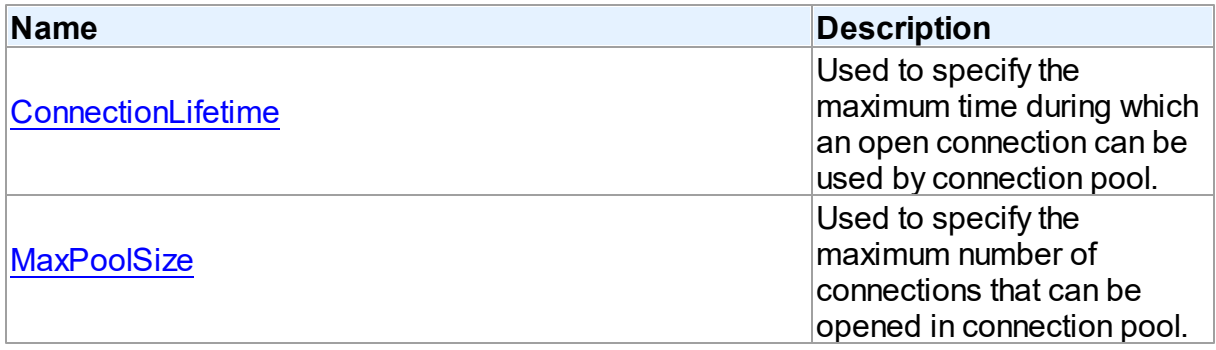

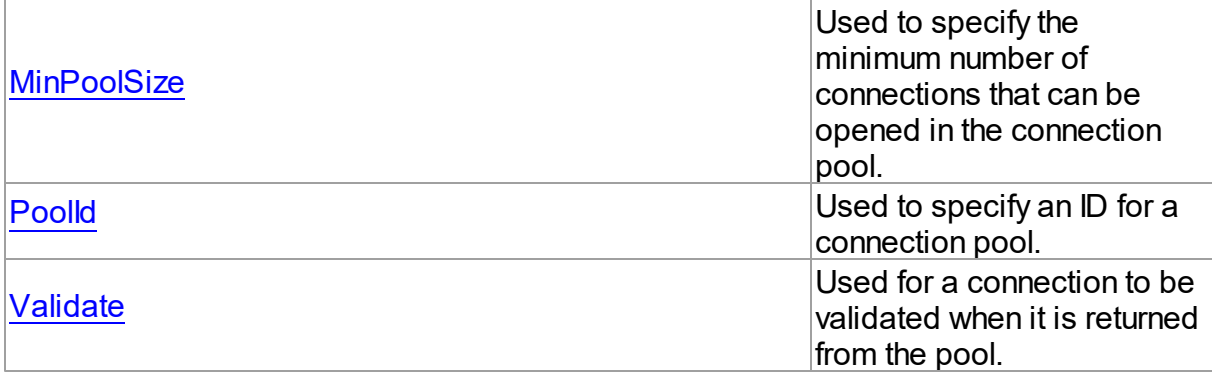

### See Also

- [TPoolingOptions](#page-586-2) Class
- [TPoolingOptions](#page-586-1) Class Members

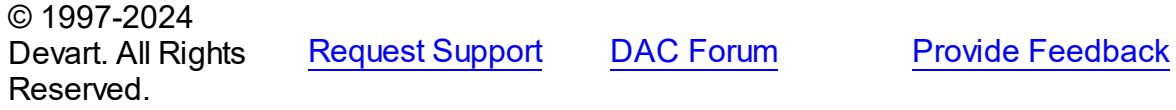

#### <span id="page-588-0"></span>5.11.1.22.2.1 ConnectionLifetime Property

Used to specify the maximum time during which an open connection can be used by connection pool.

### Class

[TPoolingOptions](#page-586-2)

### **Syntax**

property ConnectionLifetime: integer default DefValConnectionLifetime;

### **Remarks**

Use the ConnectionLifeTime property to specify the maximum time during which an open connection can be used by connection pool. Measured in milliseconds. Pool deletes connections with exceeded connection lifetime when [TCustomDAConnection](#page-350-0) is about to close. If ConnectionLifetime is set to 0 (by default), then the lifetime of connection is infinite. ConnectionLifetime concerns only inactive connections in the pool.

© 1997-2024 Devart. All Rights [Request](https://www.devart.com/company/contactform.html?category=1&product=pgdac) Support DAC [Forum](https://support.devart.com/portal/en/community/delphi-data-access-components) Provide [Feedback](https://www.devart.com/pgdac/feedback.html)

#### Reserved.

#### <span id="page-589-0"></span>5.11.1.22.2.2 MaxPoolSize Property

Used to specify the maximum number of connections that can be opened in connection pool.

Class

[TPoolingOptions](#page-586-2)

### **Syntax**

property MaxPoolSize: integer default DefValMaxPoolSize;

### **Remarks**

Specifies the maximum number of connections that can be opened in connection pool. Once this value is reached, no more connections are opened. The valid values are 1 and higher.

© 1997-2024 Devart. All Rights Reserved. [Request](https://www.devart.com/company/contactform.html?category=1&product=pgdac) Support DAC [Forum](https://support.devart.com/portal/en/community/delphi-data-access-components) Provide [Feedback](https://www.devart.com/pgdac/feedback.html)

#### <span id="page-589-1"></span>5.11.1.22.2.3 MinPoolSize Property

Used to specify the minimum number of connections that can be opened in the connection pool.

Class

[TPoolingOptions](#page-586-2)

**Syntax** 

property MinPoolSize: integer default DefValMinPoolSize;

### Remarks

Use the MinPoolSize property to specify the minimum number of connections that can be opened in the connection pool.

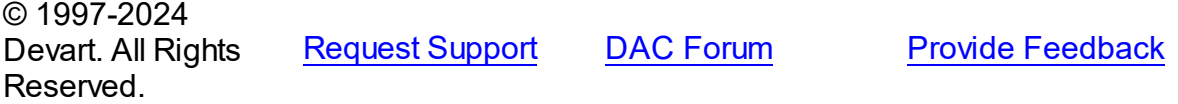

#### <span id="page-590-0"></span>5.11.1.22.2.4 PoolId Property

Used to specify an ID for a connection pool.

### Class

[TPoolingOptions](#page-586-2)

### Syntax

property PoolId: Integer default DefvalPoolId;

### **Remarks**

Use the PoolId property to make a group of connections use a specific connection pool.

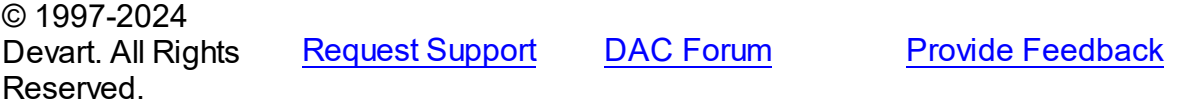

#### <span id="page-590-1"></span>5.11.1.22.2.5 Validate Property

Used for a connection to be validated when it is returned from the pool.

### Class

### [TPoolingOptions](#page-586-2)

### **Syntax**

property Validate: boolean default DefValValidate;

### **Remarks**

If the Validate property is set to True, connection will be validated when it is returned from the pool. By default this option is set to False and pool does not validate connection when it is returned to be used by a TCustomDAConnection component.

© 1997-2024 Devart. All Rights Reserved. [Request](https://www.devart.com/company/contactform.html?category=1&product=pgdac) Support DAC [Forum](https://support.devart.com/portal/en/community/delphi-data-access-components) Provide [Feedback](https://www.devart.com/pgdac/feedback.html)

#### <span id="page-590-2"></span>**5.11.1.23 TSmartFetchOptions Class**

Smart fetch options are used to set up the behavior of the SmartFetch mode.

For a list of all members of this type, see [TSmartFetchOptions](#page-591-0) members.

### Unit

### [DBAccess](#page-332-0)

# **Syntax**

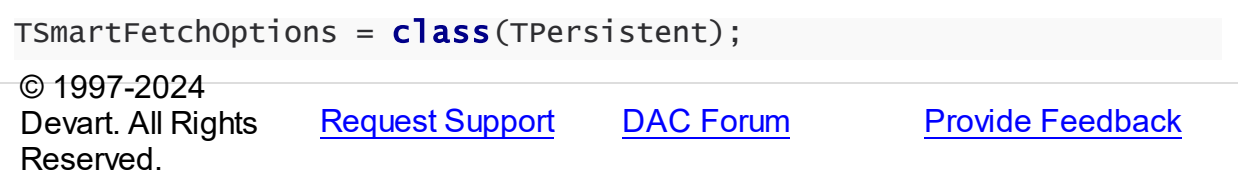

#### <span id="page-591-0"></span>5.11.1.23.1 Members

**[TSmartFetchOptions](#page-590-2)** class overview.

# **Properties**

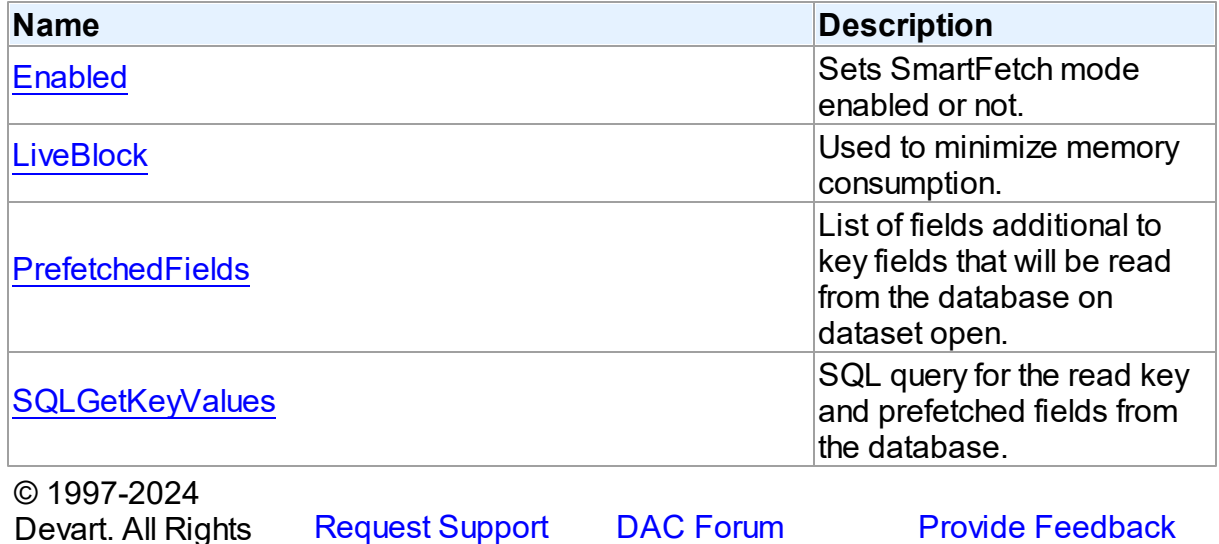

5.11.1.23.2 Properties

Properties of the **TSmartFetchOptions** class.

For a complete list of the **TSmartFetchOptions** class members, see the

[TSmartFetchOptions](#page-591-0) Members topic.

# Published

Reserved.

**Name Description** 

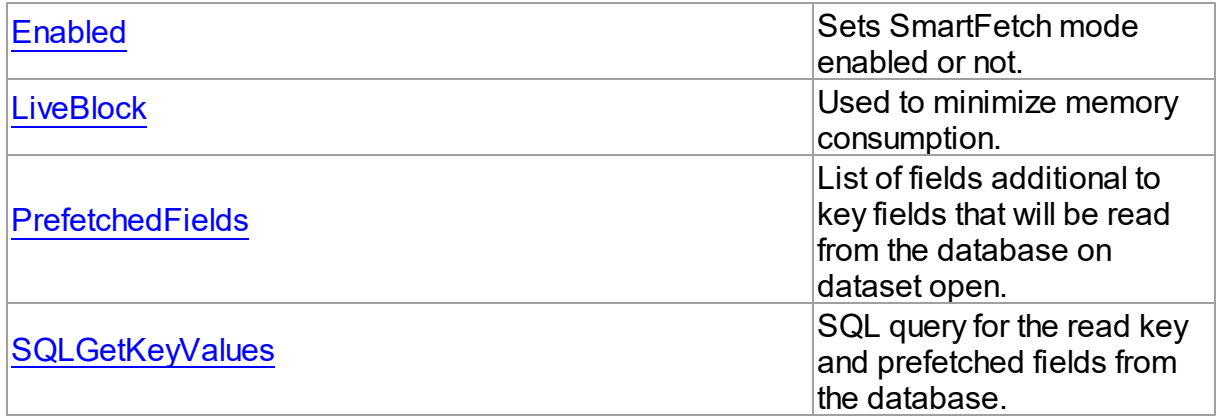

# See Also

• [TSmartFetchOptions](#page-590-2) Class

[TSmartFetchOptions](#page-591-0) Class Members

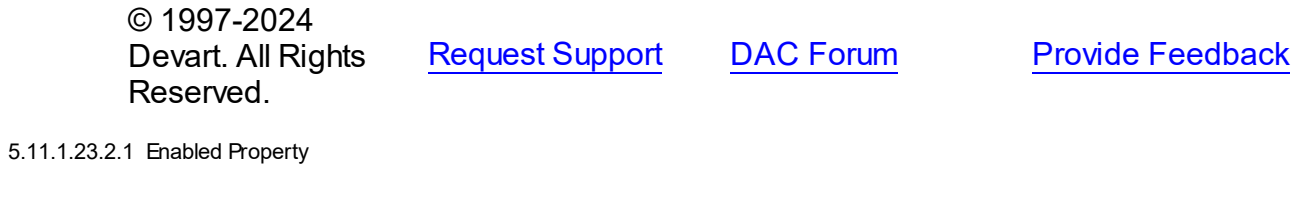

<span id="page-592-0"></span>Sets SmartFetch mode enabled or not.

**Class** 

[TSmartFetchOptions](#page-590-2)

# **Syntax**

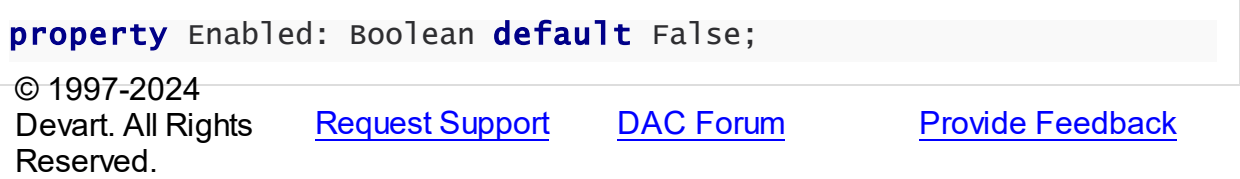

<span id="page-592-1"></span>5.11.1.23.2.2 LiveBlock Property

Used to minimize memory consumption.

**Class** 

[TSmartFetchOptions](#page-590-2)

### Syntax

property LiveBlock: Boolean default True;

### **Remarks**

If LiveBlock is True, then on navigating through a dataset forward or backward, memory will be allocated for records count defined in the the FetchRows propety, and no additional memory will be allocated. But if you return records that were read from the database before, they will be read from the database again, because when you left block with these records, memory was free. So the LiveBlock mode minimizes memory consumption, but can decrease performance, because it can lead to repeated data reading from the database.

The default value of LiveBlock is False.

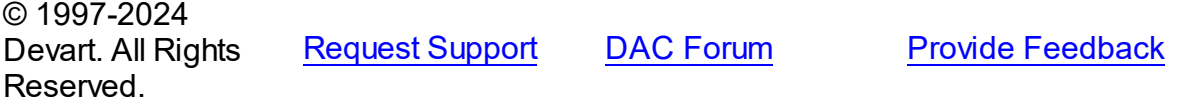

<span id="page-593-0"></span>5.11.1.23.2.3 PrefetchedFields Property

List of fields additional to key fields that will be read from the database on dataset open.

### Class

[TSmartFetchOptions](#page-590-2)

#### Syntax

property PrefetchedFields: string;

### **Remarks**

If you are going to use locate, filter or sort by some fields, then these fields should be added to the prefetched fields list to avoid excessive reading from the database.

© 1997-2024 Devart. All Rights Reserved. [Request](https://www.devart.com/company/contactform.html?category=1&product=pgdac) Support DAC [Forum](https://support.devart.com/portal/en/community/delphi-data-access-components) Provide [Feedback](https://www.devart.com/pgdac/feedback.html)

<span id="page-593-1"></span>5.11.1.23.2.4 SQLGetKeyValues Property

SQL query for the read key and prefetched fields from the database.

Class

# [TSmartFetchOptions](#page-590-2)

### **Syntax**

property SQLGetKeyValues: TStrings;

### Remarks

SQLGetKeyValues is used when the basic SQL query is complex and the query for reading the key and prefetched fields can't be generated automatically.

© 1997-2024 Devart. All Rights Reserved. [Request](https://www.devart.com/company/contactform.html?category=1&product=pgdac) Support DAC [Forum](https://support.devart.com/portal/en/community/delphi-data-access-components) Provide [Feedback](https://www.devart.com/pgdac/feedback.html)

### **5.11.2 Types**

Types in the **DBAccess** unit.

# Types

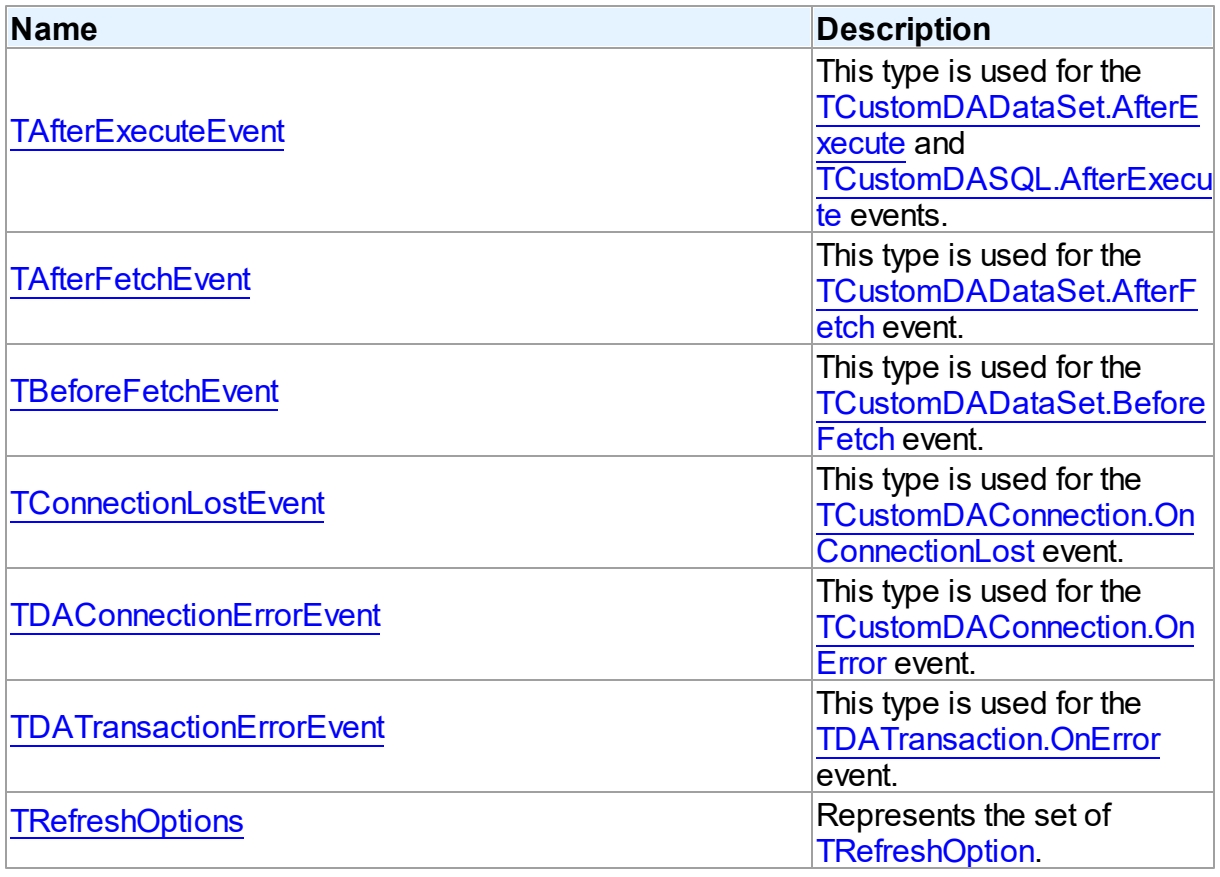

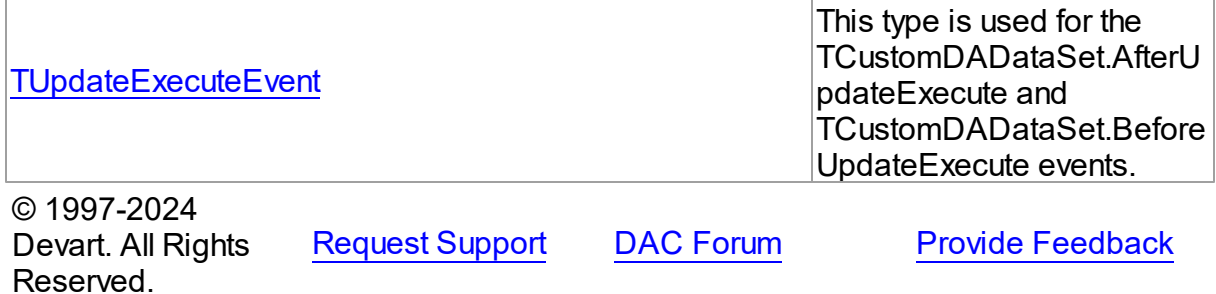

#### <span id="page-595-0"></span>**5.11.2.1 TAfterExecuteEvent Procedure Reference**

This type is used for the [TCustomDADataSet.AfterExecute](#page-444-0) and [TCustomDASQL.AfterExecute](#page-468-0) events.

Unit

**DBACCESS** 

### **Syntax**

TAfterExecuteEvent = procedure (Sender: TObject; Result: boolean) of object;

### **Parameters**

*Sender*

An object that raised the event.

*Result*

The result is True if SQL statement is executed successfully. False otherwise.

© 1997-2024 Devart. All Rights Reserved. [Request](https://www.devart.com/company/contactform.html?category=1&product=pgdac) Support DAC [Forum](https://support.devart.com/portal/en/community/delphi-data-access-components) Provide [Feedback](https://www.devart.com/pgdac/feedback.html)

#### <span id="page-595-1"></span>**5.11.2.2 TAfterFetchEvent Procedure Reference**

This type is used for the [TCustomDADataSet.AfterFetch](#page-444-1) event.

Unit

**DBACCESS** 

### **Syntax**

TAfterFetchEvent = procedure (DataSet: [TCustomDADataSet\)](#page-382-0) of

# object;

#### **Parameters**

*DataSet*

Holds the TCustomDADataSet descendant to synchronize the record position with. © 1997-2024

Devart. All Rights Reserved. [Request](https://www.devart.com/company/contactform.html?category=1&product=pgdac) Support DAC [Forum](https://support.devart.com/portal/en/community/delphi-data-access-components) Provide [Feedback](https://www.devart.com/pgdac/feedback.html)

### <span id="page-596-0"></span>**5.11.2.3 TBeforeFetchEvent Procedure Reference**

This type is used for the [TCustomDADataSet.BeforeFetch](#page-445-0) event.

Unit

#### **DBACCess**

### **Syntax**

TBeforeFetchEvent = procedure (DataSet: [TCustomDADataSet;](#page-382-0) var Cancel: boolean) of object;

#### **Parameters**

*DataSet*

Holds the TCustomDADataSet descendant to synchronize the record position with.

*Cancel*

True, if the current fetch operation should be aborted. © 1997-2024 Devart. All Rights Reserved. [Request](https://www.devart.com/company/contactform.html?category=1&product=pgdac) Support DAC [Forum](https://support.devart.com/portal/en/community/delphi-data-access-components) Provide [Feedback](https://www.devart.com/pgdac/feedback.html)

#### <span id="page-596-1"></span>**5.11.2.4 TConnectionLostEvent Procedure Reference**

This type is used for the [TCustomDAConnection.OnConnectionLost](#page-381-0) event.

Unit

### **DBACCESS**

### **Syntax**

TConnectionLostEvent = procedure (Sender: TObject; Component: TComponent; ConnLostCause: [TConnLostCause;](#page-636-0) var RetryMode: [TRetryMode](#page-601-1)) of object;

### **Parameters**

*Sender* An object that raised the event. *Component ConnLostCause* The reason of the connection loss. *RetryMode* The application behavior when connection is lost. © 1997-2024 Devart. All Rights Reserved. [Request](https://www.devart.com/company/contactform.html?category=1&product=pgdac) Support DAC [Forum](https://support.devart.com/portal/en/community/delphi-data-access-components) Provide [Feedback](https://www.devart.com/pgdac/feedback.html)

#### <span id="page-597-0"></span>**5.11.2.5 TDAConnectionErrorEvent Procedure Reference**

This type is used for the [TCustomDAConnection.OnError](#page-382-1) event.

Unit

#### **DBACCeSS**

### **Syntax**

TDAConnectionErrorEvent = procedure (Sender: TObject; E: [EDAError](#page-337-0); var Fail: boolean) of object;

### **Parameters**

*Sender*

An object that raised the event.

*E*

The error information.

#### *Fail*

False, if an error dialog should be prevented from being displayed and EAbort exception should be raised to cancel current operation .

© 1997-2024 Devart. All Rights Reserved. [Request](https://www.devart.com/company/contactform.html?category=1&product=pgdac) Support DAC [Forum](https://support.devart.com/portal/en/community/delphi-data-access-components) Provide [Feedback](https://www.devart.com/pgdac/feedback.html)

### <span id="page-597-1"></span>**5.11.2.6 TDATransactionErrorEvent Procedure Reference**

This type is used for the [TDATransaction.OnError](#page-572-0) event.

### Unit

#### **DBACCESS**

### **Syntax**

```
TDATransactionErrorEvent = procedure (Sender: TObject; E:
EDAError; var Fail: boolean) of object;
```
### **Parameters**

*Sender*

An object that raised the event.

*E*

The error code.

*Fail*

False, if an error dialog should be prevented from being displayed and EAbort exception to cancel the current operation should be raised.

© 1997-2024 Devart. All Rights Reserved. [Request](https://www.devart.com/company/contactform.html?category=1&product=pgdac) Support DAC [Forum](https://support.devart.com/portal/en/community/delphi-data-access-components) Provide [Feedback](https://www.devart.com/pgdac/feedback.html)

#### <span id="page-598-0"></span>**5.11.2.7 TRefreshOptions Set**

Represents the set of [TRefreshOption.](#page-601-0)

Unit

**DBACCESS** 

### **Syntax**

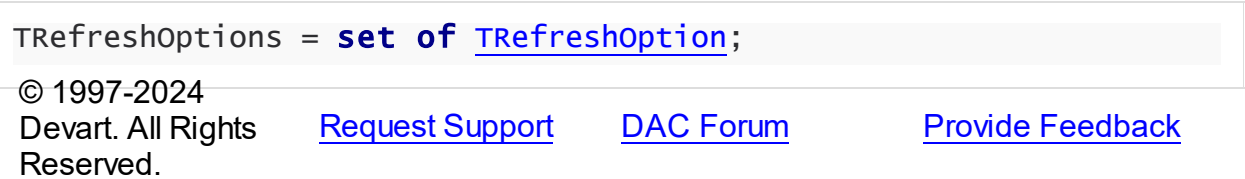

#### <span id="page-598-1"></span>**5.11.2.8 TUpdateExecuteEvent Procedure Reference**

This type is used for the TCustomDADataSet.AfterUpdateExecute and TCustomDADataSet.BeforeUpdateExecute events.

Unit

**DBACCESS** 

**Syntax** 

TUpdateExecuteEvent = procedure (Sender: TDataSet; StatementTypes: TStatementTypes; Params: [TDAParams](#page-560-0)) of object;

#### **Parameters**

#### *Sender*

An object that raised the event.

#### *StatementTypes*

Holds the type of the SQL statement being executed.

#### *Params*

Holds the parameters with which the SQL statement will be executed.

© 1997-2024

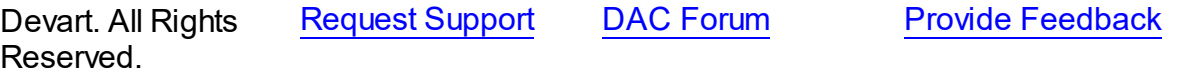

### **5.11.3 Enumerations**

Enumerations in the **DBAccess** unit.

# **Enumerations**

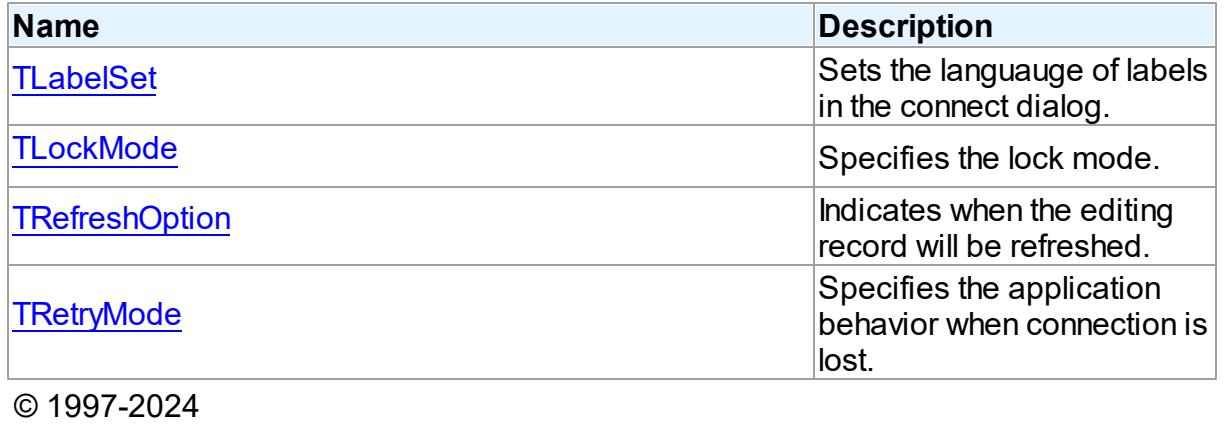

Devart. All Rights Reserved.

[Request](https://www.devart.com/company/contactform.html?category=1&product=pgdac) Support DAC [Forum](https://support.devart.com/portal/en/community/delphi-data-access-components) Provide [Feedback](https://www.devart.com/pgdac/feedback.html)

<span id="page-599-0"></span>**5.11.3.1 TLabelSet Enumeration**

Sets the languauge of labels in the connect dialog.

Unit

### **DBACCeSS**

**Syntax** 

TLabelSet = (lsCustom, lsEnglish, lsFrench, lsGerman, lsItalian, lsPolish, lsPortuguese, lsRussian, lsSpanish);

Values

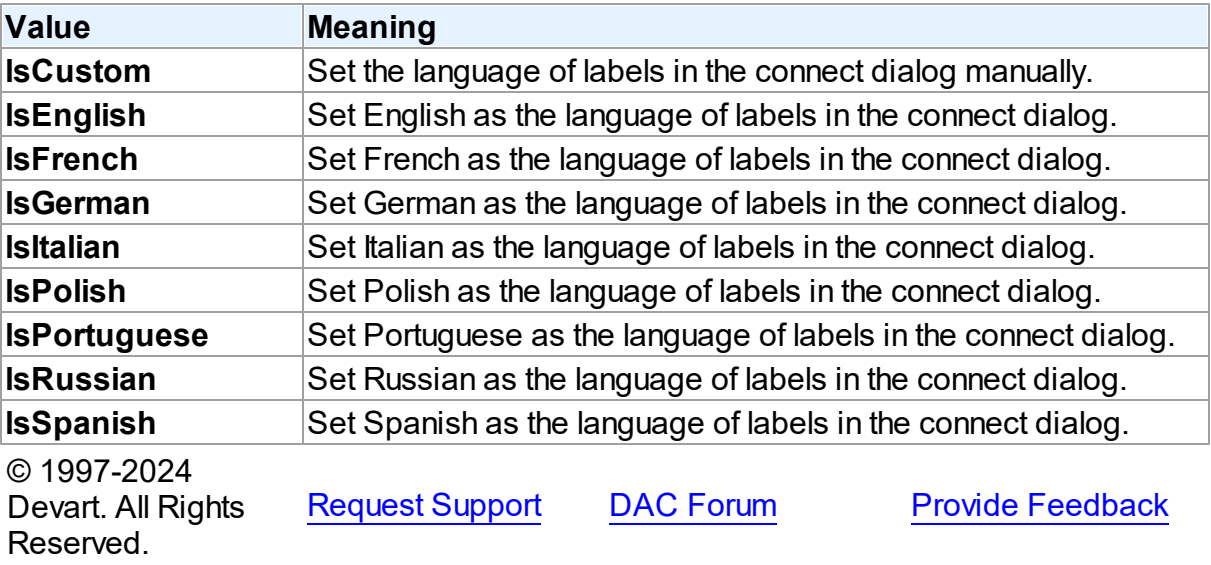

### <span id="page-600-0"></span>**5.11.3.2 TLockMode Enumeration**

Specifies the lock mode.

Unit

### [DBAccess](#page-332-0)

# **Syntax**

```
TLockMode = (lmNone, lmPessimistic, lmOptimistic);
```
Values

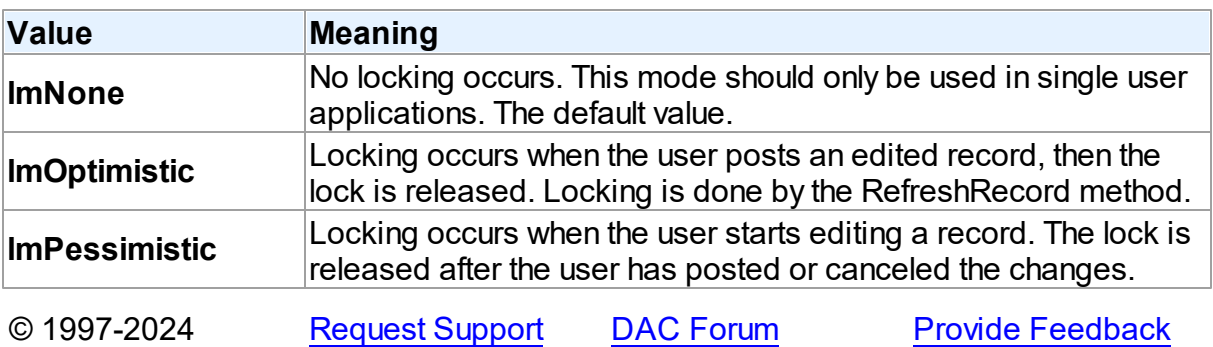

Devart. All Rights Reserved.

#### <span id="page-601-0"></span>**5.11.3.3 TRefreshOption Enumeration**

Indicates when the editing record will be refreshed.

Unit

[DBAccess](#page-332-0)

### **Syntax**

```
TRefreshOption = (roAfterInsert, roAfterUpdate, roBeforeEdit);
```
# Values

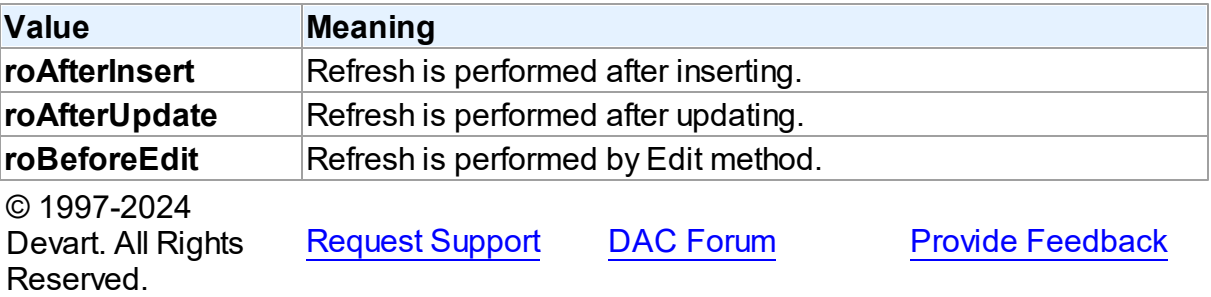

#### <span id="page-601-1"></span>**5.11.3.4 TRetryMode Enumeration**

Specifies the application behavior when connection is lost.

Unit

#### **DBACCeSS**

# **Syntax**

TRetryMode = (rmRaise, rmReconnect, rmReconnectExecute);

# Values

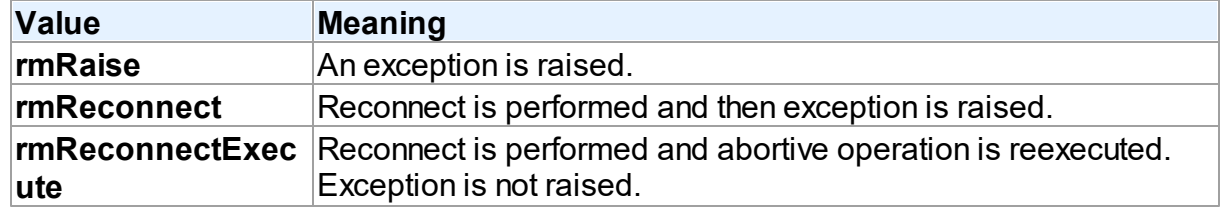

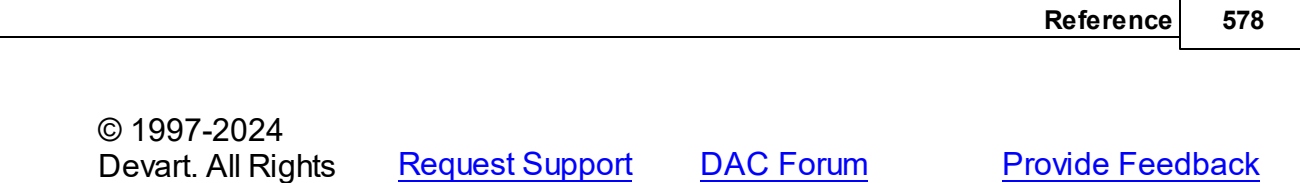

### **5.11.4 Variables**

Variables in the **DBAccess** unit.

### Variables

Reserved.

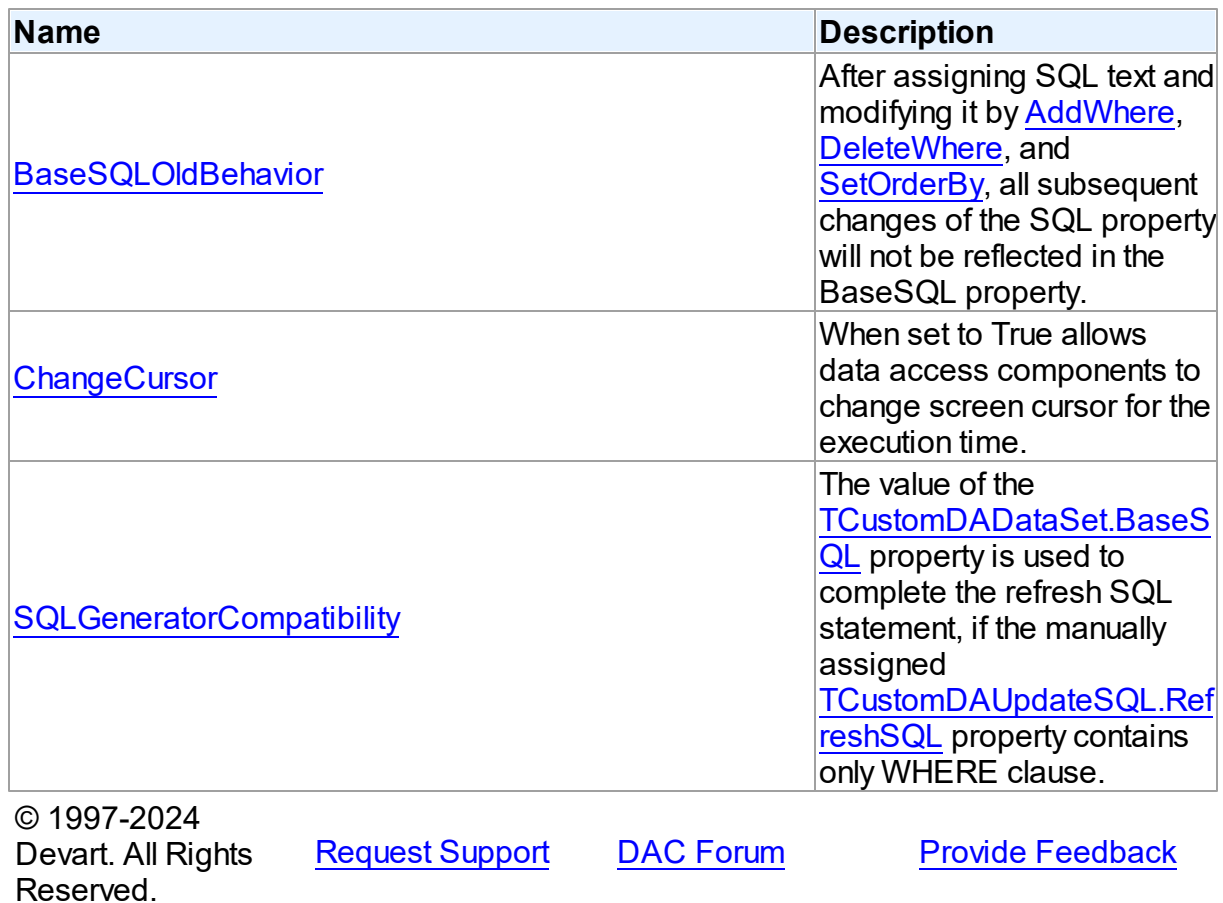

### <span id="page-602-0"></span>**5.11.4.1 BaseSQLOldBehavior Variable**

After assigning SQL text and modifying it by [AddWhere](#page-422-0), [DeleteWhere,](#page-424-0) and [SetOrderBy,](#page-441-0) all subsequent changes of the SQL property will not be reflected in the BaseSQL property.

Unit

[DBAccess](#page-332-0)

### **Syntax**

BaseSQLOldBehavior: boolean = False;

### **Remarks**

The [BaseSQL](#page-395-0) property is similar to the SQL property, but it does not store changes made by the [AddWhere,](#page-422-0) [DeleteWhere](#page-424-0), and [SetOrderBy](#page-441-0) methods. After assigning SQL text and modifying it by one of these methods, all subsequent changes of the SQL property will not be reflected in the BaseSQL property. This behavior was changed in PgDAC . To restore old behavior, set the BaseSQLOldBehavior variable to True.

© 1997-2024 Devart. All Rights Reserved. [Request](https://www.devart.com/company/contactform.html?category=1&product=pgdac) Support DAC [Forum](https://support.devart.com/portal/en/community/delphi-data-access-components) Provide [Feedback](https://www.devart.com/pgdac/feedback.html)

#### <span id="page-603-0"></span>**5.11.4.2 ChangeCursor Variable**

When set to True allows data access components to change screen cursor for the execution time.

Unit

### **DBACCESS**

#### Syntax

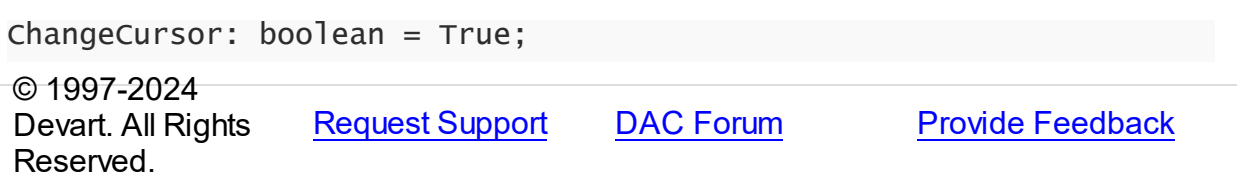

#### <span id="page-603-1"></span>**5.11.4.3 SQLGeneratorCompatibility Variable**

The value of the [TCustomDADataSet.BaseSQL](#page-395-0) property is used to complete the refresh SQL statement, if the manually assigned [TCustomDAUpdateSQL.RefreshSQL](#page-477-0) property contains only WHERE clause.

Unit

**DBACCess** 

**Syntax** 

SQLGeneratorCompatibility: boolean = False;

### **Remarks**

If the manually assigned [TCustomDAUpdateSQL.RefreshSQL](#page-477-0) property contains only WHERE clause, PgDAC uses the value of the [TCustomDADataSet.BaseSQL](#page-395-0) property to complete the refresh SQL statement. In this situation all modifications applied to the SELECT query by functions [TCustomDADataSet.AddWhere,](#page-422-0) [TCustomDADataSet.DeleteWhere](#page-424-0) are not taken into account. This behavior was changed in PgDAC . To restore the old behavior, set the BaseSQLOldBehavior variable to True.

© 1997-2024 Devart. All Rights Reserved. [Request](https://www.devart.com/company/contactform.html?category=1&product=pgdac) Support DAC [Forum](https://support.devart.com/portal/en/community/delphi-data-access-components) Provide [Feedback](https://www.devart.com/pgdac/feedback.html)

# <span id="page-604-0"></span>**5.12 MemData**

This unit contains classes for storing data in memory.

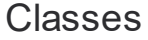

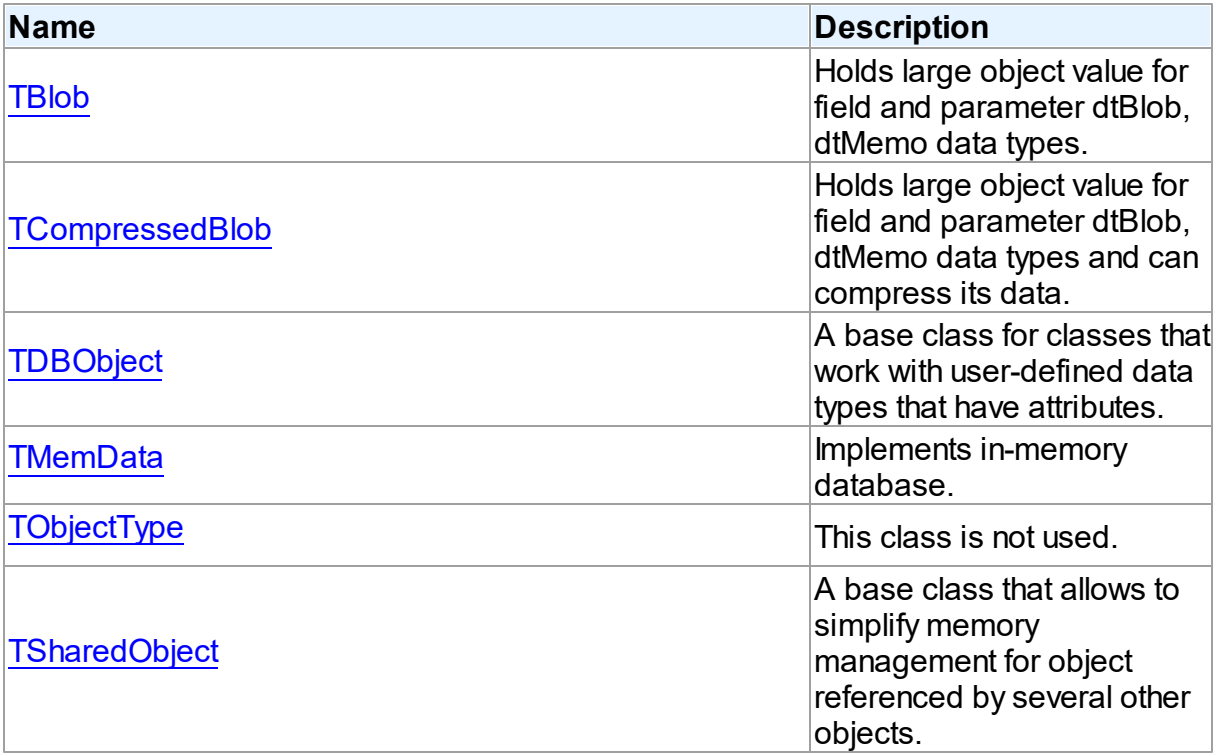

# Types

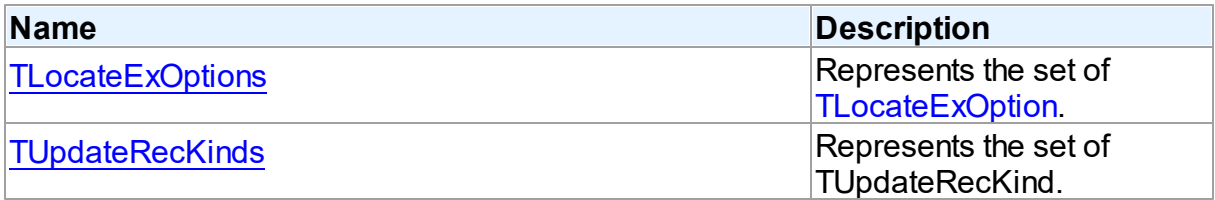

# **Enumerations**

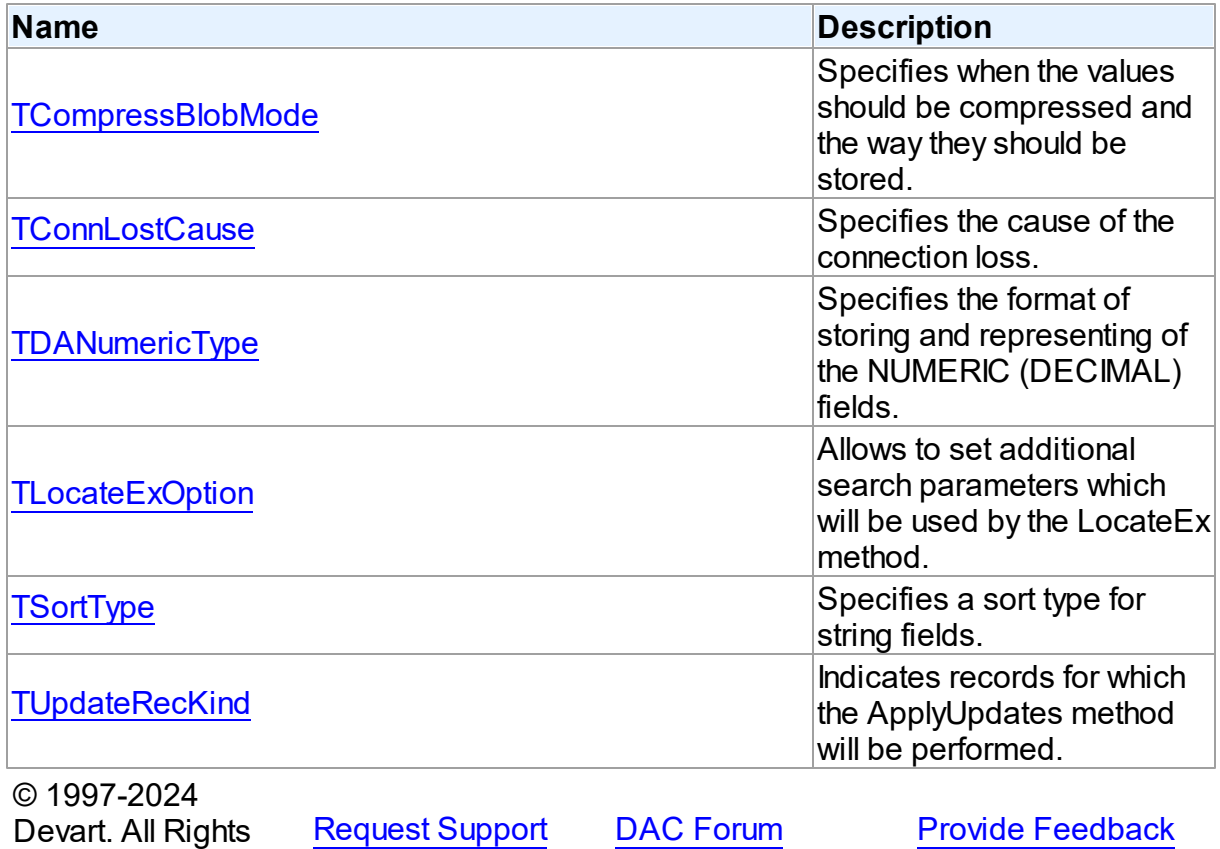

Reserved.

**5.12.1 Classes**

Classes in the **MemData** unit.

Classes

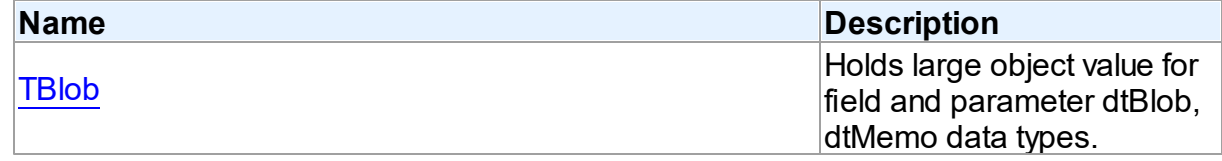

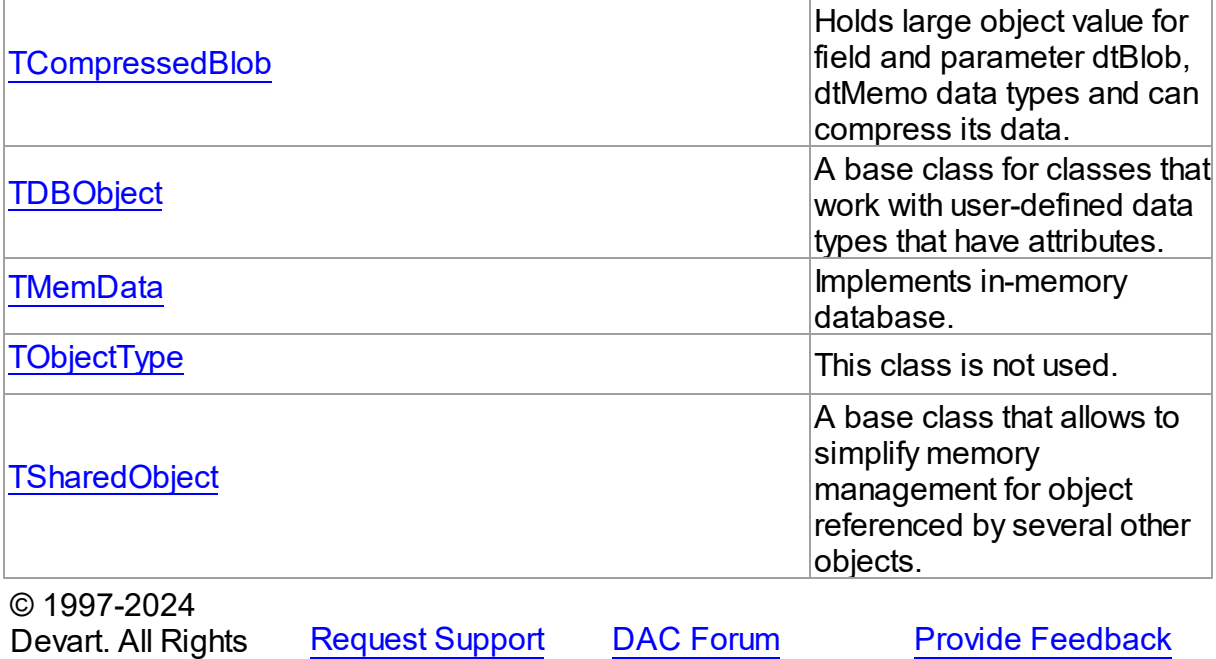

<span id="page-606-0"></span>**5.12.1.1 TBlob Class**

Reserved.

Holds large object value for field and parameter dtBlob, dtMemo data types.

For a list of all members of this type, see [TBlob](#page-607-0) members.

Unit

[MemData](#page-604-0)

# **Syntax**

```
(TSharedObject);
```
# **Remarks**

Object TBlob holds large object value for the field and parameter dtBlob, dtMemo, dtWideMemo data types.

Inheritance Hierarchy

**[TSharedObject](#page-629-0)** 

**TBlob**

# See Also

• [TMemDataSet.GetBlob](#page-662-0)

© 1997-2024 Devart. All Rights Reserved. [Request](https://www.devart.com/company/contactform.html?category=1&product=pgdac) Support DAC [Forum](https://support.devart.com/portal/en/community/delphi-data-access-components) Provide [Feedback](https://www.devart.com/pgdac/feedback.html)

<span id="page-607-0"></span>5.12.1.1.1 Members

**[TBlob](#page-606-0)** class overview.

# **Properties**

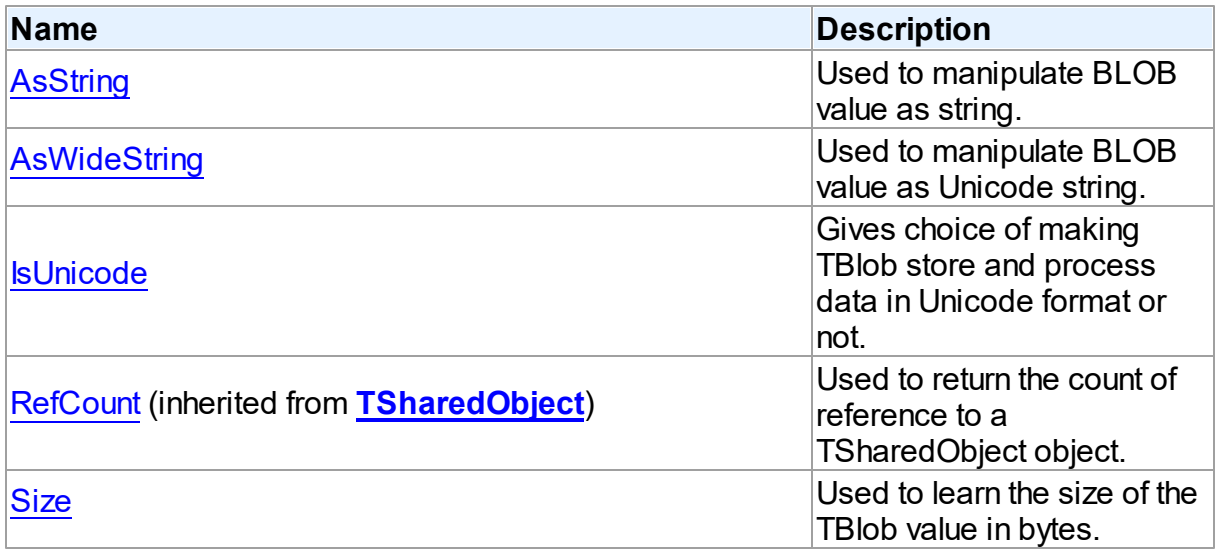

# **Methods**

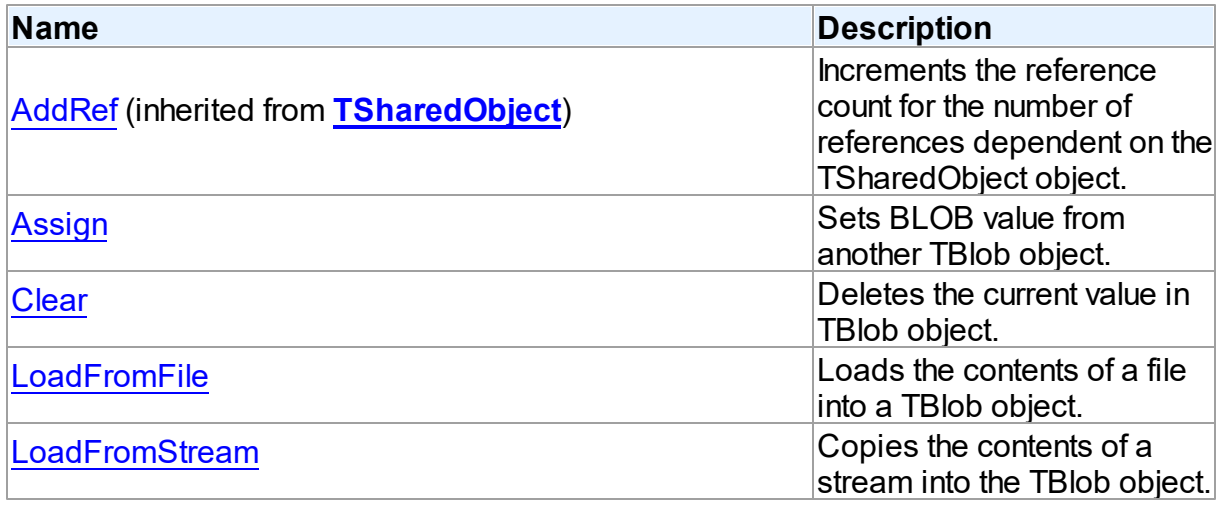

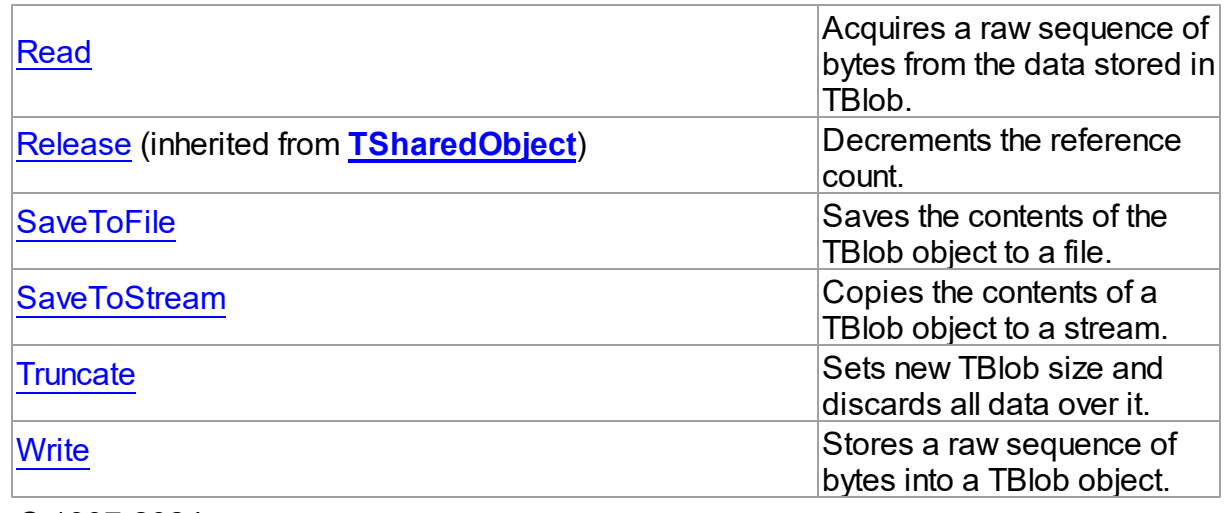

© 1997-2024 Devart. All Rights Reserved.

[Request](https://www.devart.com/company/contactform.html?category=1&product=pgdac) Support DAC [Forum](https://support.devart.com/portal/en/community/delphi-data-access-components) Provide [Feedback](https://www.devart.com/pgdac/feedback.html)

5.12.1.1.2 Properties

Properties of the **TBlob** class.

For a complete list of the **TBlob** class members, see the TBlob [Members](#page-607-0) topic.

# Public

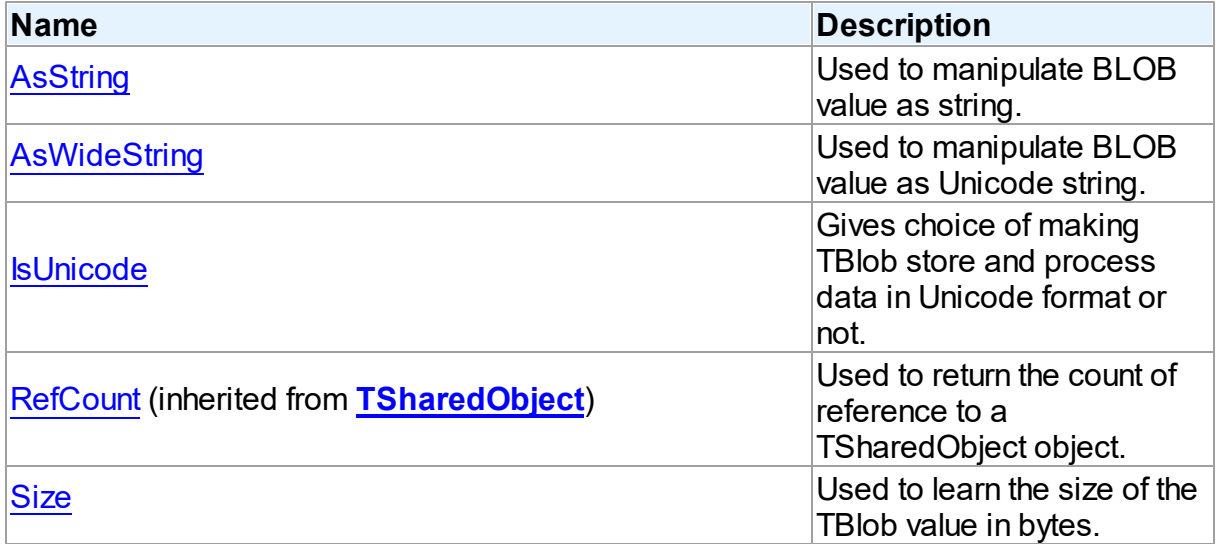

# See Also

• [TBlob](#page-606-0) Class

### TBlob Class [Members](#page-607-0)

© 1997-2024 Devart. All Rights Reserved. [Request](https://www.devart.com/company/contactform.html?category=1&product=pgdac) Support DAC [Forum](https://support.devart.com/portal/en/community/delphi-data-access-components) Provide [Feedback](https://www.devart.com/pgdac/feedback.html)

<span id="page-609-0"></span>5.12.1.1.2.1 AsString Property

Used to manipulate BLOB value as string.

**Class** 

[TBlob](#page-606-0)

**Syntax** 

property AsString: string;

### **Remarks**

Use the AsString property to manipulate BLOB value as string.

### See Also

- [Assign](#page-612-0)
- [AsWideString](#page-609-1)

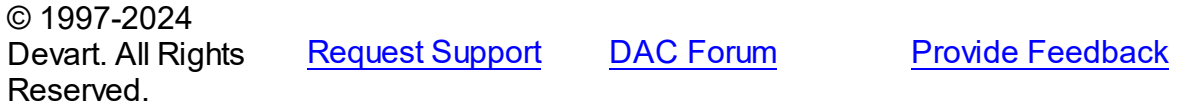

<span id="page-609-1"></span>5.12.1.1.2.2 AsWideString Property

Used to manipulate BLOB value as Unicode string.

Class

[TBlob](#page-606-0)

### **Syntax**

property AswideString: string;

# Remarks

Use the AsWideString property to manipulate BLOB value as Unicode string.

See Also

- [Assign](#page-612-0)
- [AsString](#page-609-0)

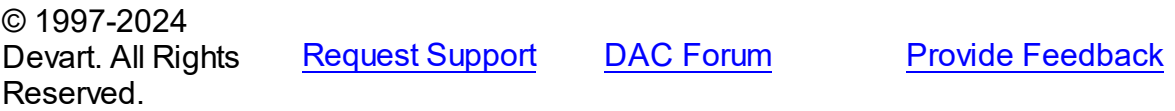

#### <span id="page-610-0"></span>5.12.1.1.2.3 IsUnicode Property

Gives choice of making TBlob store and process data in Unicode format or not.

Class

[TBlob](#page-606-0)

### **Syntax**

property IsUnicode: boolean;

# **Remarks**

Set IsUnicode to True if you want TBlob to store and process data in Unicode format.

**Note:** changing this property raises an exception if TBlob is not empty.

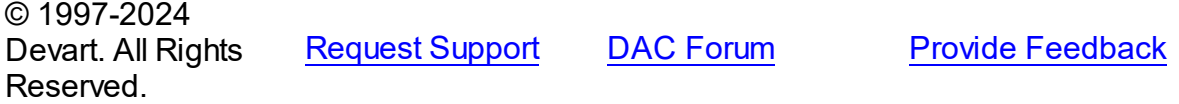

<span id="page-610-1"></span>5.12.1.1.2.4 Size Property

Used to learn the size of the TBlob value in bytes.

Class

[TBlob](#page-606-0)

**Syntax** 

property Size: Cardinal;

# **Remarks**

Use the Size property to find out the size of the TBlob value in bytes.

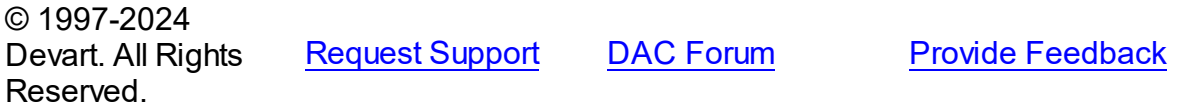

#### 5.12.1.1.3 Methods

Methods of the **TBlob** class.

For a complete list of the **TBlob** class members, see the TBlob [Members](#page-607-0) topic.

# Public

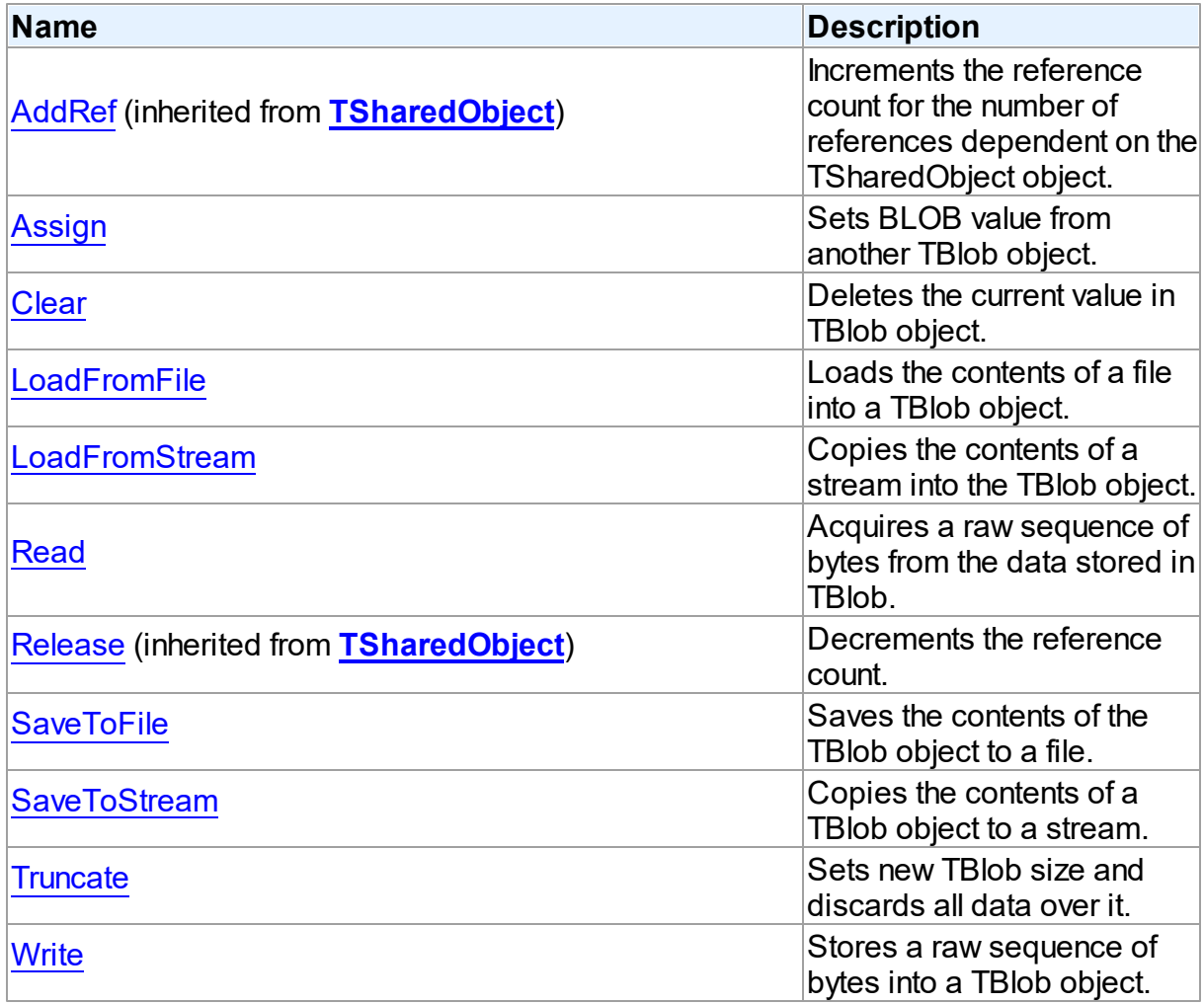

# See Also

- [TBlob](#page-606-0) Class
- TBlob Class [Members](#page-607-0)
<span id="page-612-1"></span><span id="page-612-0"></span>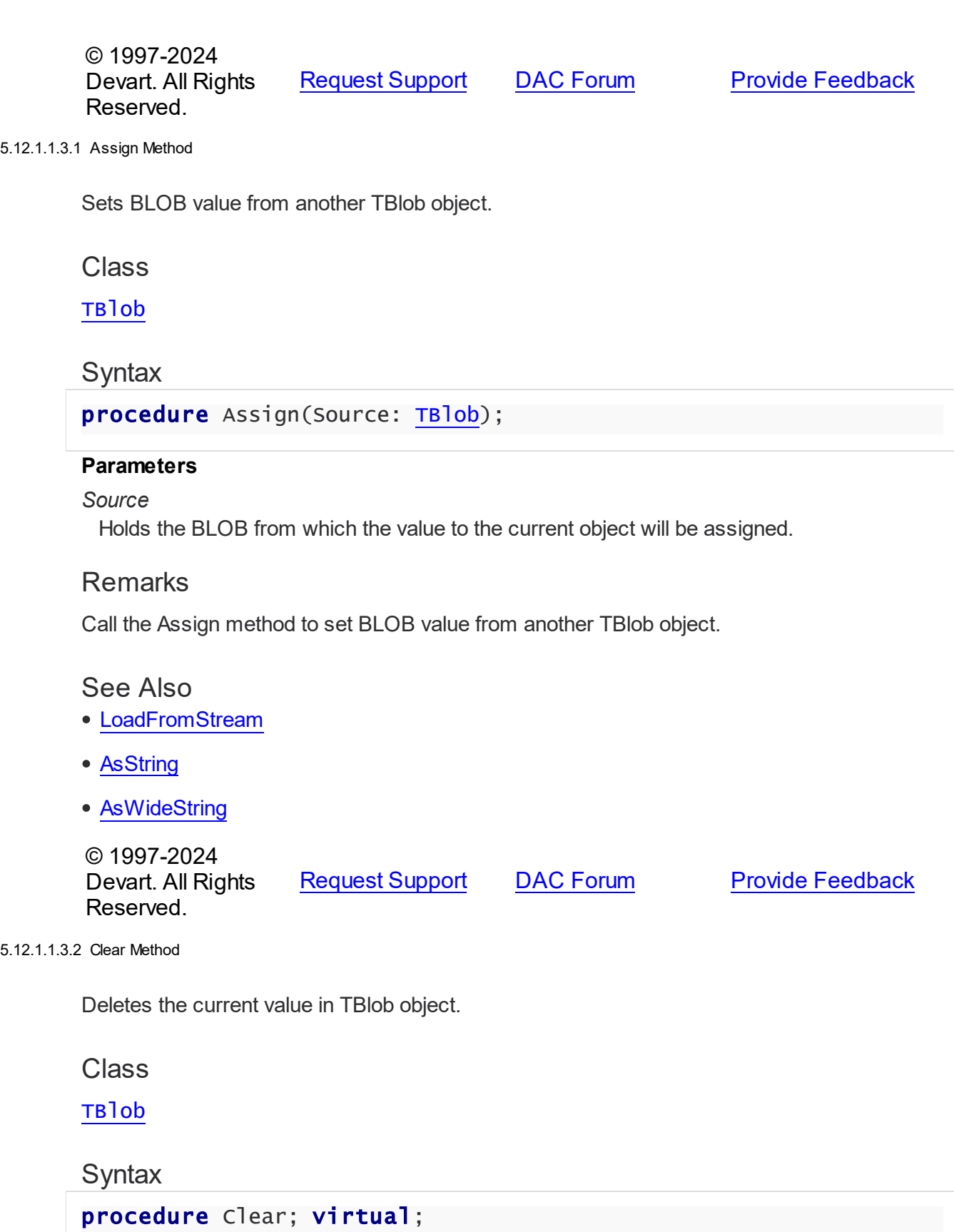

**Reference 588**

### **Remarks**

Call the Clear method to delete the current value in TBlob object.

© 1997-2024 Devart. All Rights Reserved. [Request](https://www.devart.com/company/contactform.html?category=1&product=pgdac) Support DAC [Forum](https://support.devart.com/portal/en/community/delphi-data-access-components) Provide [Feedback](https://www.devart.com/pgdac/feedback.html)

#### <span id="page-613-1"></span>5.12.1.1.3.3 LoadFromFile Method

Loads the contents of a file into a TBlob object.

Class

[TBlob](#page-606-0)

**Syntax** 

procedure LoadFromFile(const FileName: string);

### **Parameters**

#### *FileName*

Holds the name of the file from which the TBlob value is loaded.

## **Remarks**

Call the LoadFromFile method to load the contents of a file into a TBlob object. Specify the name of the file to load into the field as the value of the FileName parameter.

### See Also

[SaveToFile](#page-615-0)

© 1997-2024 Devart. All Rights Reserved.

[Request](https://www.devart.com/company/contactform.html?category=1&product=pgdac) Support DAC [Forum](https://support.devart.com/portal/en/community/delphi-data-access-components) Provide [Feedback](https://www.devart.com/pgdac/feedback.html)

<span id="page-613-0"></span>5.12.1.1.3.4 LoadFromStream Method

Copies the contents of a stream into the TBlob object.

Class

[TBlob](#page-606-0)

**Syntax** 

procedure LoadFromStream(Stream: TStream); virtual;

#### **Parameters**

```
Stream
```
Holds the specified stream from which the field's value is copied.

### **Remarks**

Call the LoadFromStream method to copy the contents of a stream into the TBlob object. Specify the stream from which the field's value is copied as the value of the Stream parameter.

See Also

[SaveToStream](#page-616-0)

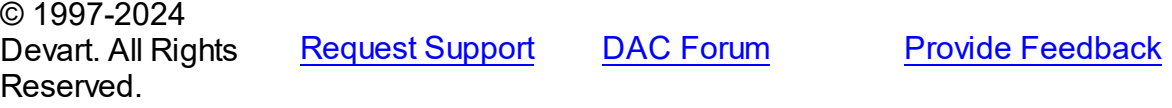

<span id="page-614-0"></span>5.12.1.1.3.5 Read Method

Acquires a raw sequence of bytes from the data stored in TBlob.

### Class

[TBlob](#page-606-0)

### **Syntax**

function Read(Position: Cardinal; Count: Cardinal; Dest: IntPtr): Cardinal; virtual;

### **Parameters**

### *Position*

Holds the starting point of the byte sequence.

*Count*

Holds the size of the sequence in bytes.

*Dest*

Holds a pointer to the memory area where to store the sequence.

### **Return Value**

Actually read byte count if the sequence crosses object size limit.

# **Remarks**

Call the Read method to acquire a raw sequence of bytes from the data stored in TBlob.

The Position parameter is the starting point of byte sequence which lasts Count number of bytes. The Dest parameter is a pointer to the memory area where to store the sequence.

If the sequence crosses object size limit, function will return actually read byte count.

See Also

[Write](#page-617-0)

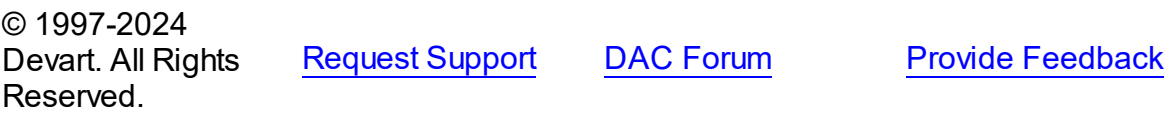

<span id="page-615-0"></span>5.12.1.1.3.6 SaveToFile Method

Saves the contents of the TBlob object to a file.

Class

[TBlob](#page-606-0)

**Syntax** 

procedure SaveToFile(const FileName: string);

### **Parameters**

*FileName* Holds a string that contains the name of the file.

# **Remarks**

Call the SaveToFile method to save the contents of the TBlob object to a file. Specify the name of the file as the value of the FileName parameter.

### See Also

[LoadFromFile](#page-613-1)

© 1997-2024 Devart. All Rights Reserved. [Request](https://www.devart.com/company/contactform.html?category=1&product=pgdac) Support DAC [Forum](https://support.devart.com/portal/en/community/delphi-data-access-components) Provide [Feedback](https://www.devart.com/pgdac/feedback.html)

#### <span id="page-616-0"></span>5.12.1.1.3.7 SaveToStream Method

Copies the contents of a TBlob object to a stream.

Class

[TBlob](#page-606-0)

**Syntax** 

procedure SaveToStream(Stream: TStream); virtual;

#### **Parameters**

*Stream* Holds the name of the stream.

### **Remarks**

Call the SaveToStream method to copy the contents of a TBlob object to a stream. Specify the name of the stream to which the field's value is saved as the value of the Stream parameter.

See Also

[LoadFromStream](#page-613-0)

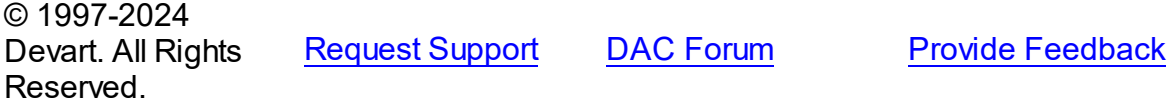

<span id="page-616-1"></span>5.12.1.1.3.8 Truncate Method

Sets new TBlob size and discards all data over it.

Class

[TBlob](#page-606-0)

## **Syntax**

procedure Truncate(NewSize: Cardinal); virtual;

### **Parameters**

#### *NewSize*

Holds the new size of TBlob.

## **Remarks**

Call the Truncate method to set new TBlob size and discard all data over it. If NewSize is greater or equal TBlob.Size, it does nothing.

© 1997-2024 Devart. All Rights Reserved. [Request](https://www.devart.com/company/contactform.html?category=1&product=pgdac) Support DAC [Forum](https://support.devart.com/portal/en/community/delphi-data-access-components) Provide [Feedback](https://www.devart.com/pgdac/feedback.html)

<span id="page-617-0"></span>5.12.1.1.3.9 Write Method

Stores a raw sequence of bytes into a TBlob object.

### Class

[TBlob](#page-606-0)

### Syntax

procedure Write(Position: Cardinal; Count: Cardinal; Source: IntPtr); virtual;

### **Parameters**

#### *Position*

Holds the starting point of the byte sequence.

*Count*

Holds the size of the sequence in bytes.

*Source*

Holds a pointer to a source memory area.

### Remarks

Call the Write method to store a raw sequence of bytes into a TBlob object.

The Position parameter is the starting point of byte sequence which lasts Count number of bytes. The Source parameter is a pointer to a source memory area.

If the value of the Position parameter crosses current size limit of TBlob object, source data will be appended to the object data.

See Also

• [Read](#page-614-0)

© 1997-2024 [Request](https://www.devart.com/company/contactform.html?category=1&product=pgdac) Support DAC [Forum](https://support.devart.com/portal/en/community/delphi-data-access-components) Provide [Feedback](https://www.devart.com/pgdac/feedback.html)

Devart. All Rights Reserved.

### <span id="page-618-0"></span>**5.12.1.2 TCompressedBlob Class**

Holds large object value for field and parameter dtBlob, dtMemo data types and can compress its data.

For a list of all members of this type, see [TCompressedBlob](#page-619-0) members.

Unit

[MemData](#page-604-0)

Syntax

 $TCompressedBlob = **class**(TBlob);$  $TCompressedBlob = **class**(TBlob);$  $TCompressedBlob = **class**(TBlob);$ 

### Remarks

TCompressedBlob is a descendant of the TBlob class. It holds large object value for field and parameter dtBlob, dtMemo data types and can compress its data. For more information about using BLOB compression see [TCustomDADataSet.Options.](#page-405-0)

**Note:** Internal compression functions are available in CodeGear Delphi 2007 for Win32, Borland Developer Studio 2006, Borland Delphi 2005, and Borland Delphi 7. To use BLOB compression under Borland Delphi 6 and Borland C++ Builder you should use your own compression functions. To use them set the CompressProc and UncompressProc variables declared in the MemUtils unit.

### Example

```
type
   TCompressProc = function(dest: IntPtr; destLen: IntPtr; const source: In
   TUncompressProc = function(dest: IntPtr; destlen: IntPtr; source: IntPtr
var
   CompressProc: TCompressProc;
   UncompressProc: TUncompressProc;
```
Inheritance Hierarchy

[TSharedObject](#page-629-0)

**[TBlob](#page-606-0)** 

**TCompressedBlob**

See Also

- [TBlob](#page-606-0)
- [TMemDataSet.GetBlob](#page-662-0)
- [TCustomDADataSet.Options](#page-405-0)

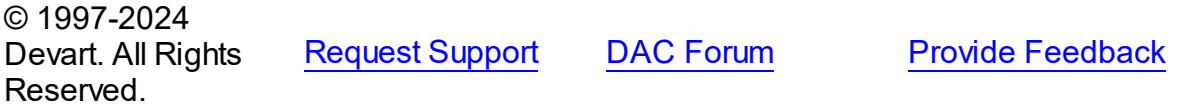

<span id="page-619-0"></span>5.12.1.2.1 Members

**[TCompressedBlob](#page-618-0)** class overview.

# Properties

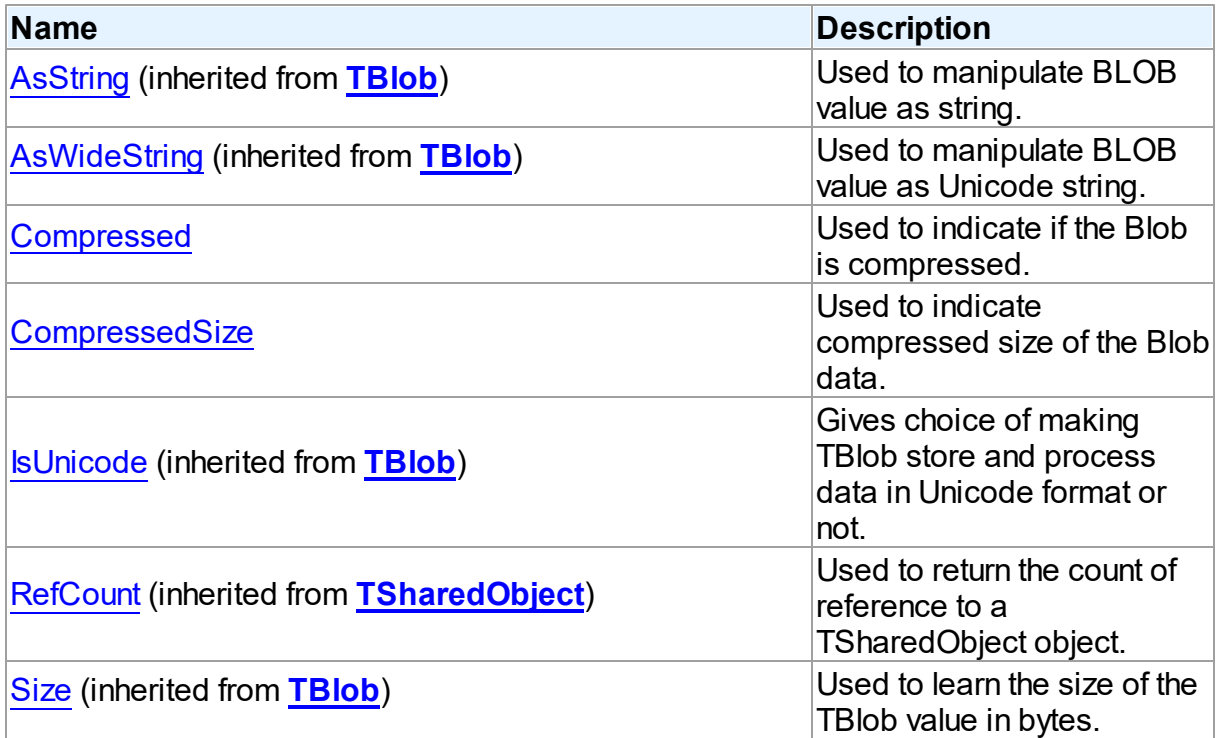

# Methods

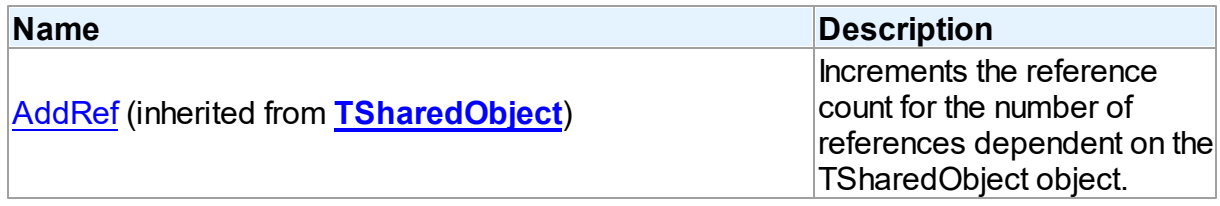

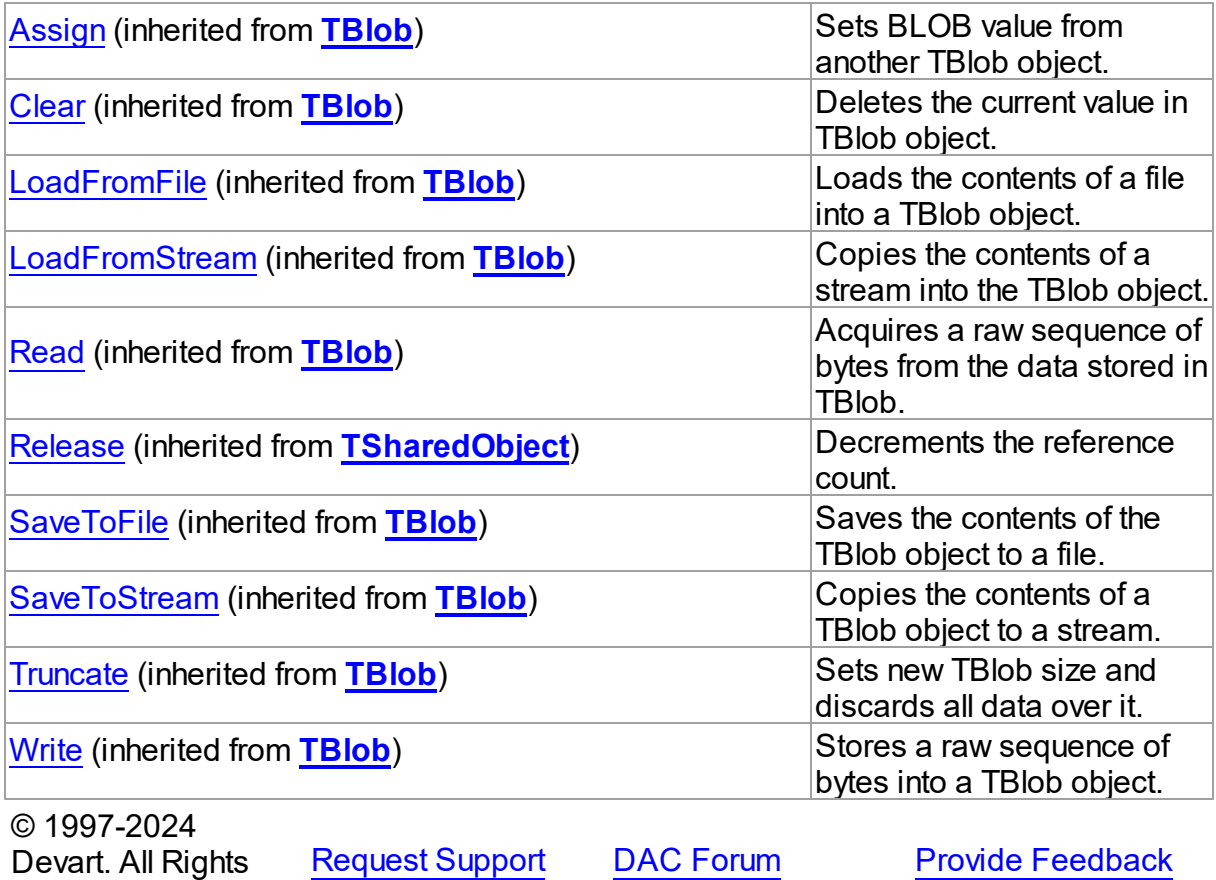

5.12.1.2.2 Properties

Properties of the **TCompressedBlob** class.

For a complete list of the **TCompressedBlob** class members, see the [TCompressedBlob](#page-619-0) [Members](#page-619-0) topic.

# Public

Reserved.

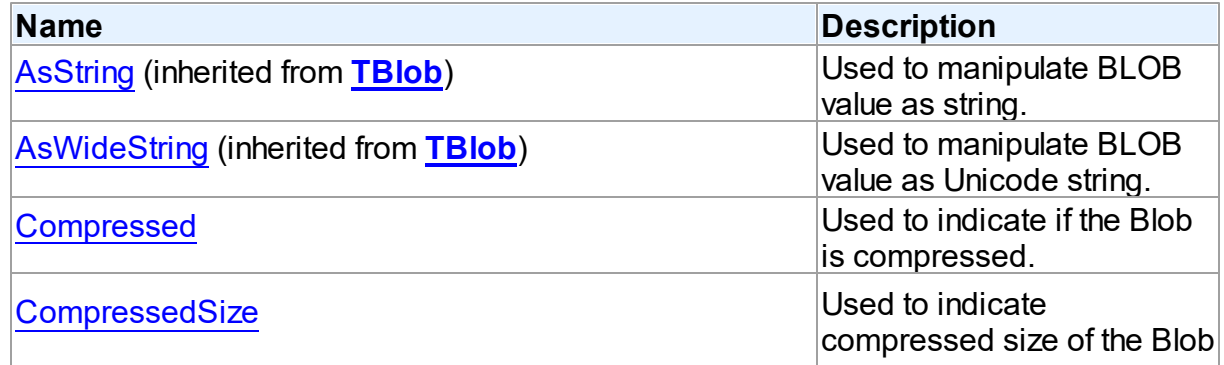

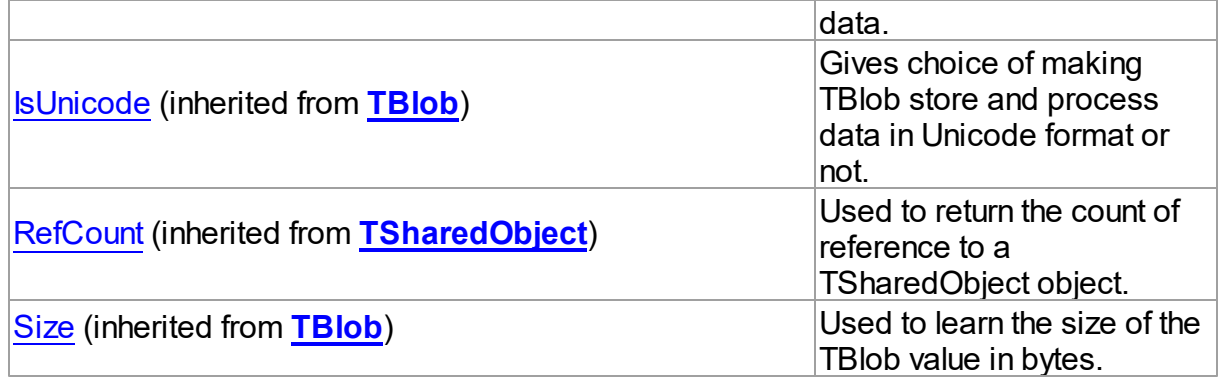

# See Also

- [TCompressedBlob](#page-618-0) Class
- [TCompressedBlob](#page-619-0) Class Members

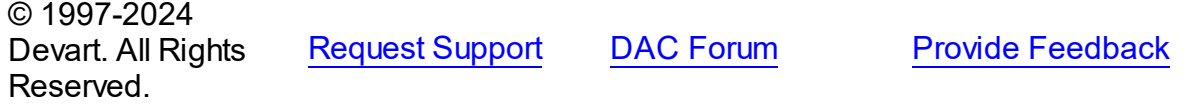

#### <span id="page-621-0"></span>5.12.1.2.2.1 Compressed Property

Used to indicate if the Blob is compressed.

### Class

[TCompressedBlob](#page-618-0)

## **Syntax**

property Compressed: boolean;

# **Remarks**

Indicates whether the Blob is compressed. Set this property to True or False to compress or decompress the Blob.

© 1997-2024 Devart. All Rights Reserved. [Request](https://www.devart.com/company/contactform.html?category=1&product=pgdac) Support DAC [Forum](https://support.devart.com/portal/en/community/delphi-data-access-components) Provide [Feedback](https://www.devart.com/pgdac/feedback.html)

#### <span id="page-622-0"></span>5.12.1.2.2.2 CompressedSize Property

Used to indicate compressed size of the Blob data.

## Class

[TCompressedBlob](#page-618-0)

**Syntax** 

property CompressedSize: Cardinal;

## **Remarks**

Indicates compressed size of the Blob data.

© 1997-2024 Devart. All Rights Reserved. [Request](https://www.devart.com/company/contactform.html?category=1&product=pgdac) Support DAC [Forum](https://support.devart.com/portal/en/community/delphi-data-access-components) Provide [Feedback](https://www.devart.com/pgdac/feedback.html)

### <span id="page-622-1"></span>**5.12.1.3 TDBObject Class**

A base class for classes that work with user-defined data types that have attributes.

For a list of all members of this type, see [TDBObject](#page-623-0) members.

### Unit

### [MemData](#page-604-0)

**Syntax** 

TDBObject = class[\(TSharedObject\)](#page-629-0);

## **Remarks**

TDBObject is a base class for classes that work with user-defined data types that have attributes.

# Inheritance Hierarchy

**[TSharedObject](#page-629-0)** 

**TDBObject**

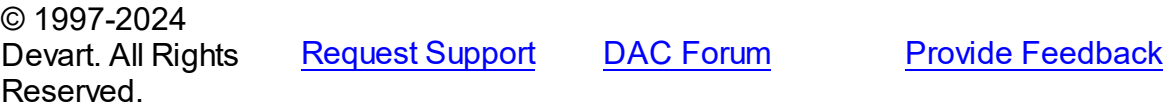

#### <span id="page-623-0"></span>5.12.1.3.1 Members

**[TDBObject](#page-622-1)** class overview.

# **Properties**

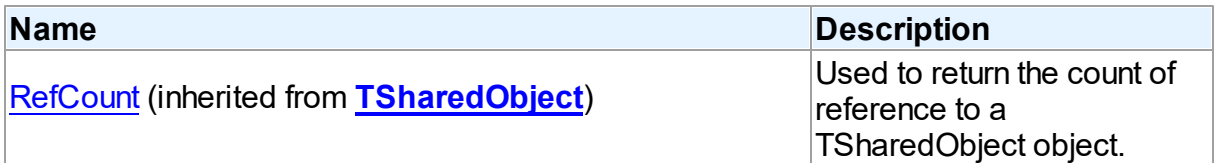

## **Methods**

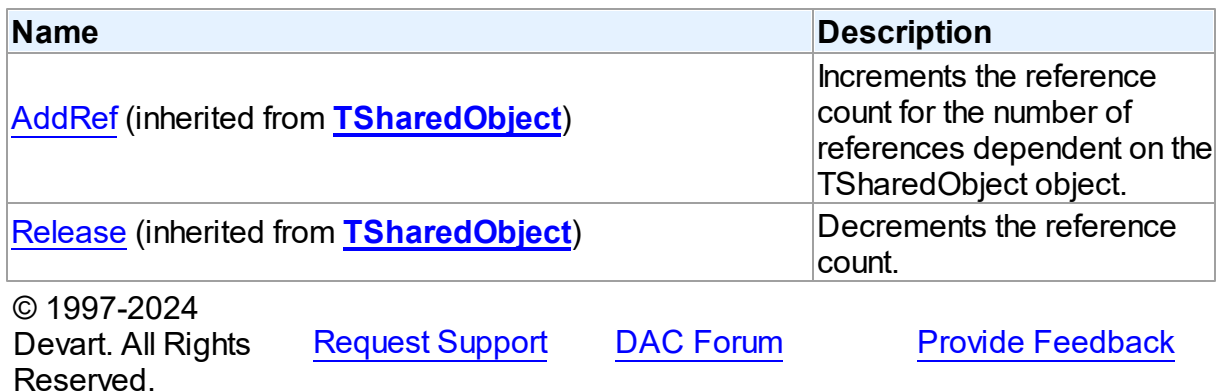

#### <span id="page-623-1"></span>**5.12.1.4 TMemData Class**

Implements in-memory database.

For a list of all members of this type, see [TMemData](#page-624-0) members.

Unit

[MemData](#page-604-0)

## **Syntax**

 $$ 

Inheritance Hierarchy

**TData** 

**TMemData**

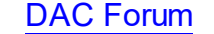

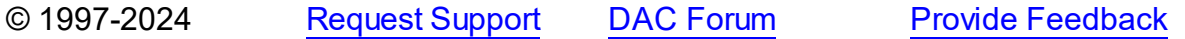

Devart. All Rights Reserved.

<span id="page-624-0"></span>5.12.1.4.1 Members

**[TMemData](#page-623-1)** class overview.

© 1997-2024 Devart. All Rights Reserved. [Request](https://www.devart.com/company/contactform.html?category=1&product=pgdac) Support DAC [Forum](https://support.devart.com/portal/en/community/delphi-data-access-components) Provide [Feedback](https://www.devart.com/pgdac/feedback.html)

#### <span id="page-624-2"></span>**5.12.1.5 TObjectType Class**

This class is not used.

For a list of all members of this type, see [TObjectType](#page-624-1) members.

Unit

[MemData](#page-604-0)

## **Syntax**

TObjectType = class(TsharedObject);

## Inheritance Hierarchy

**[TSharedObject](#page-629-0)** 

**TObjectType**

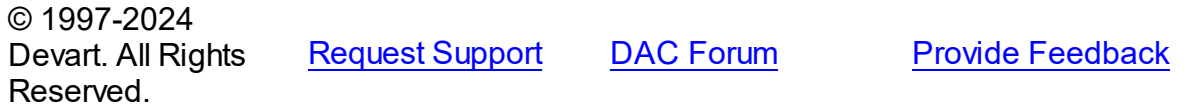

<span id="page-624-1"></span>5.12.1.5.1 Members

**[TObjectType](#page-624-2)** class overview.

## **Properties**

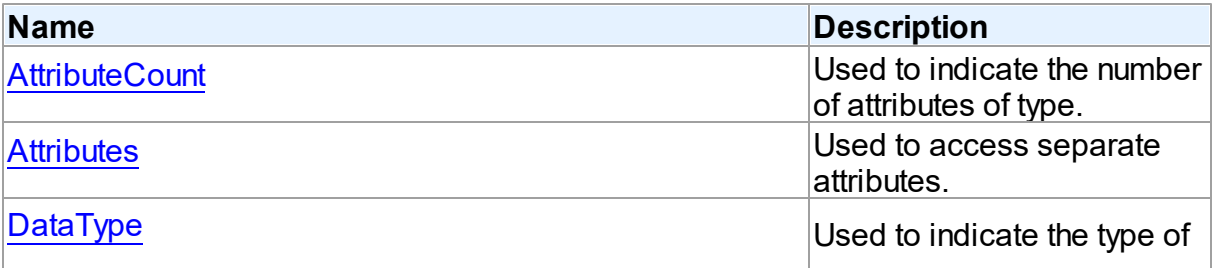

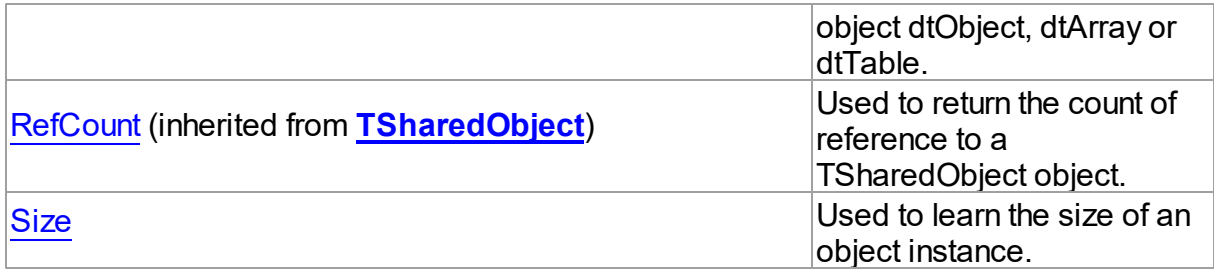

# **Methods**

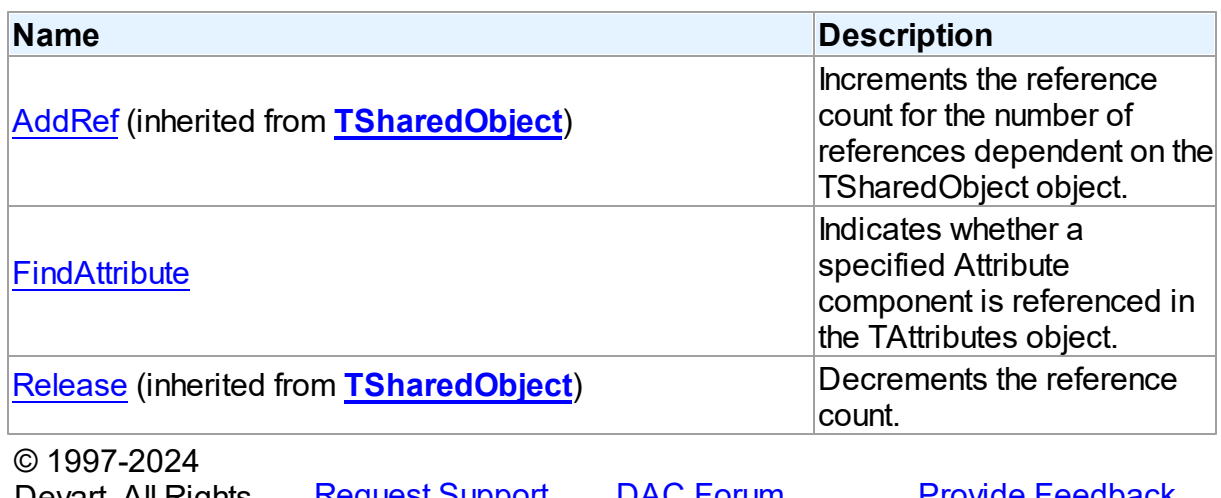

Devart. All Rights [Request](https://www.devart.com/company/contactform.html?category=1&product=pgdac) Support DAC [Forum](https://support.devart.com/portal/en/community/delphi-data-access-components) Provide [Feedback](https://www.devart.com/pgdac/feedback.html) Reserved.

5.12.1.5.2 Properties

Properties of the **TObjectType** class.

For a complete list of the **TObjectType** class members, see the [TObjectType](#page-624-1) Members topic.

# Public

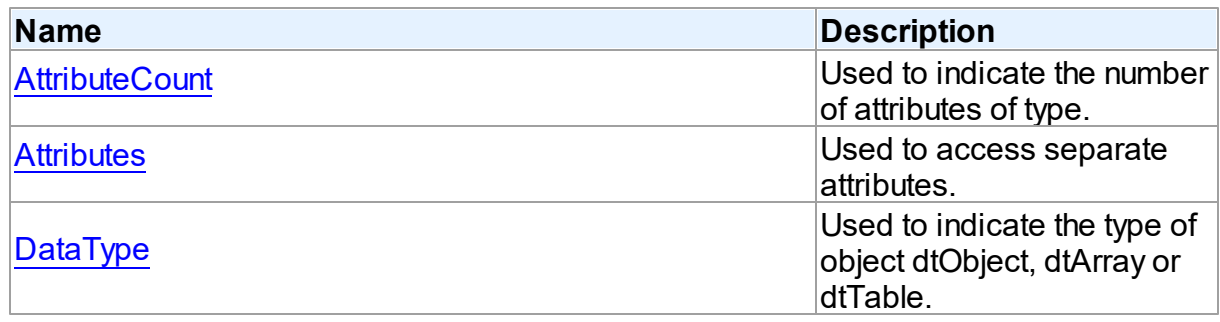

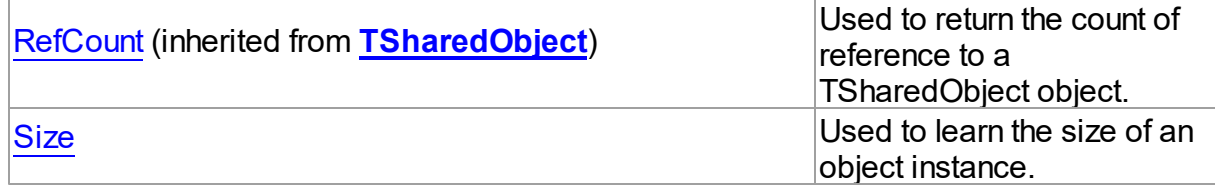

# See Also

- [TObjectType](#page-624-2) Class
- [TObjectType](#page-624-1) Class Members

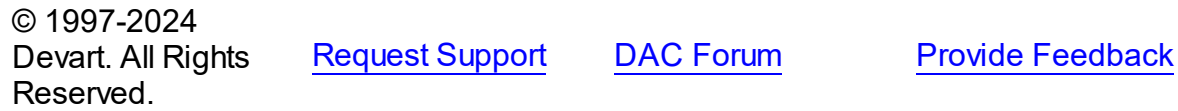

#### <span id="page-626-0"></span>5.12.1.5.2.1 AttributeCount Property

Used to indicate the number of attributes of type.

### Class

### [TObjectType](#page-624-2)

**Syntax** 

property AttributeCount: Integer;

### **Remarks**

Use the AttributeCount property to determine the number of attributes of type.

© 1997-2024 Devart. All Rights Reserved. [Request](https://www.devart.com/company/contactform.html?category=1&product=pgdac) Support DAC [Forum](https://support.devart.com/portal/en/community/delphi-data-access-components) Provide [Feedback](https://www.devart.com/pgdac/feedback.html)

<span id="page-626-1"></span>5.12.1.5.2.2 Attributes Property(Indexer)

Used to access separate attributes.

**Class** 

### [TObjectType](#page-624-2)

## **Syntax**

property Attributes[Index: integer]: [TAttribute](#page-232-0);

### **Parameters**

*Index*

Holds the attribute's ordinal position.

# Remarks

Use the Attributes property to access individual attributes. The value of the Index parameter corresponds to the AttributeNo property of TAttribute.

### See Also

- [TAttribute](#page-232-0)
- [FindAttribute](#page-629-1)

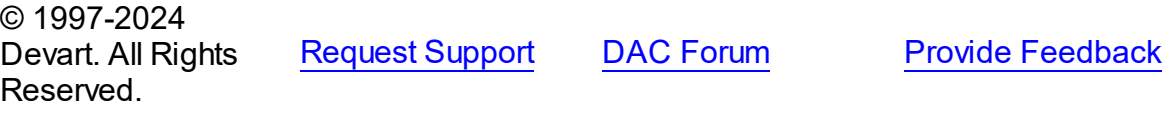

#### <span id="page-627-0"></span>5.12.1.5.2.3 DataType Property

Used to indicate the type of object dtObject, dtArray or dtTable.

### Class

### [TObjectType](#page-624-2)

### **Syntax**

property DataType: Word;

### **Remarks**

Use the DataType property to determine the type of object dtObject, dtArray or dtTable.

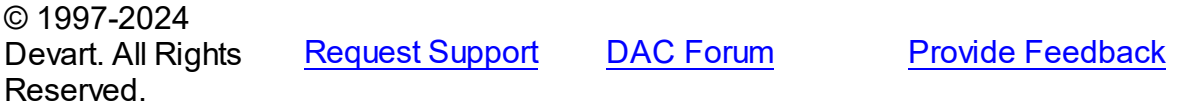

#### <span id="page-627-1"></span>5.12.1.5.2.4 Size Property

Used to learn the size of an object instance.

### Class

# [TObjectType](#page-624-2)

# **Syntax**

property Size: Integer;

# **Remarks**

Use the Size property to find out the size of an object instance. Size is a sum of all attribute sizes.

See Also

• TAttribute.Size

© 1997-2024 Devart. All Rights Reserved. [Request](https://www.devart.com/company/contactform.html?category=1&product=pgdac) Support DAC [Forum](https://support.devart.com/portal/en/community/delphi-data-access-components) Provide [Feedback](https://www.devart.com/pgdac/feedback.html)

5.12.1.5.3 Methods

Methods of the **TObjectType** class.

For a complete list of the **TObjectType** class members, see the [TObjectType](#page-624-1) Members topic.

### Public

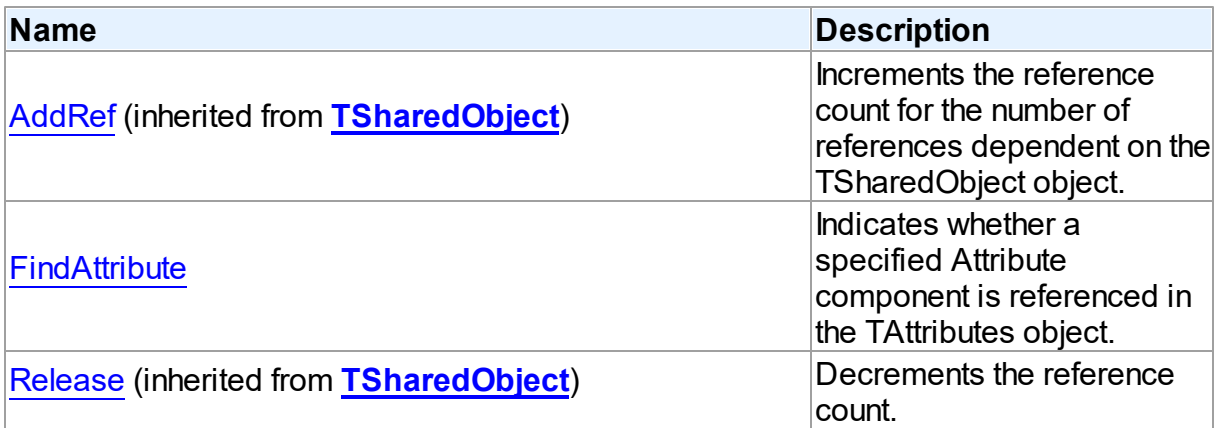

# See Also

- [TObjectType](#page-624-2) Class
- [TObjectType](#page-624-1) Class Members

### Devart. All Rights Reserved.

#### <span id="page-629-1"></span>5.12.1.5.3.1 FindAttribute Method

Indicates whether a specified Attribute component is referenced in the TAttributes object.

### Class

[TObjectType](#page-624-2)

### **Syntax**

```
TAttribute; virtual;
```
### **Parameters**

#### *Name*

Holds the name of the attribute to search for.

### **Return Value**

TAttribute, if an attribute with a matching name was found. Nil Otherwise.

## **Remarks**

Call FindAttribute to determine if a specified Attribute component is referenced in the TAttributes object. Name is the name of the Attribute for which to search. If FindAttribute finds an Attribute with a matching name, it returns the TAttribute. Otherwise it returns nil.

### See Also

- [TAttribute](#page-232-0)
- [Attributes](#page-626-1)

© 1997-2024 Devart. All Rights Reserved. [Request](https://www.devart.com/company/contactform.html?category=1&product=pgdac) Support DAC [Forum](https://support.devart.com/portal/en/community/delphi-data-access-components) Provide [Feedback](https://www.devart.com/pgdac/feedback.html)

### <span id="page-629-0"></span>**5.12.1.6 TSharedObject Class**

A base class that allows to simplify memory management for object referenced by several other objects.

For a list of all members of this type, see [TSharedObject](#page-630-0) members.

## Unit

### [MemData](#page-604-0)

# **Syntax**

```
TSharedObject = class(System.TObject);
```
# **Remarks**

TSharedObject allows to simplify memory management for object referenced by several other objects. TSharedObject holds a count of references to itself. When any object (referer object) is going to use TSharedObject, it calls the TSharedObject.AddRef method. Referer object has to call the TSharedObject.Release method after using TSharedObject.

# See Also

- [TBlob](#page-606-0)
- [TObjectType](#page-624-2)

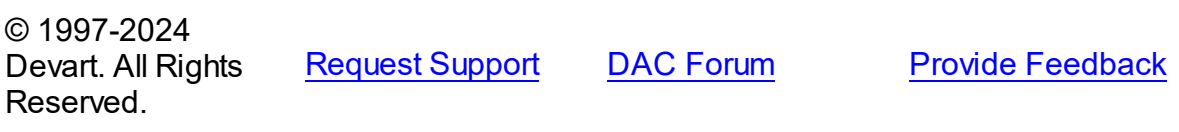

<span id="page-630-0"></span>5.12.1.6.1 Members

**[TSharedObject](#page-629-0)** class overview.

# **Properties**

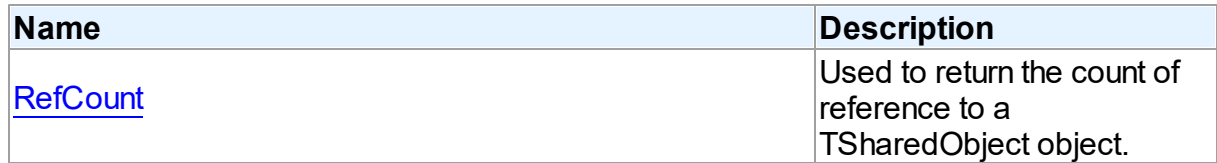

### **Methods**

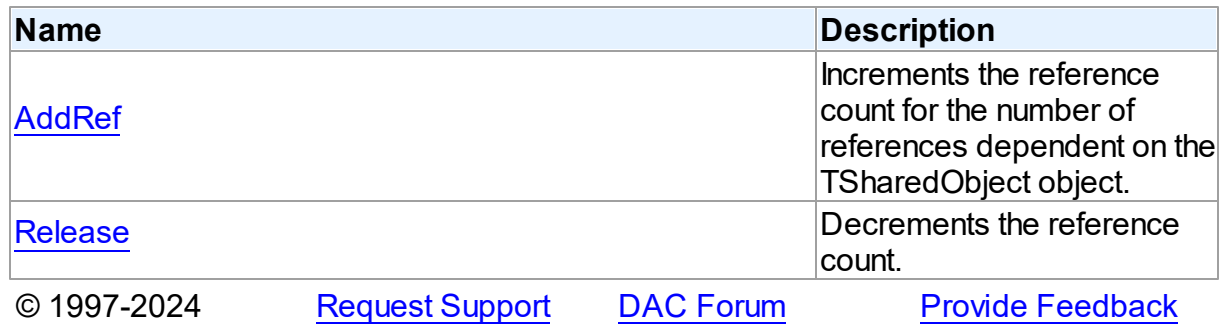

### Devart. All Rights Reserved.

#### 5.12.1.6.2 Properties

Properties of the **TSharedObject** class.

For a complete list of the **TSharedObject** class members, see the [TSharedObject](#page-630-0) Members topic.

Public

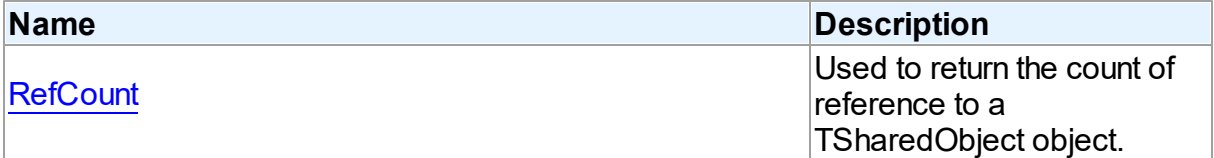

### See Also

- [TSharedObject](#page-629-0) Class
- [TSharedObject](#page-630-0) Class Members

© 1997-2024 Devart. All Rights Reserved. [Request](https://www.devart.com/company/contactform.html?category=1&product=pgdac) Support DAC [Forum](https://support.devart.com/portal/en/community/delphi-data-access-components) Provide [Feedback](https://www.devart.com/pgdac/feedback.html)

<span id="page-631-0"></span>5.12.1.6.2.1 RefCount Property

Used to return the count of reference to a TSharedObject object.

### Class

[TSharedObject](#page-629-0)

**Syntax** 

property RefCount: Integer;

### **Remarks**

Returns the count of reference to a TSharedObject object.

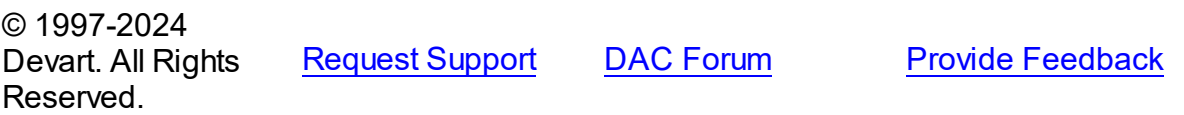

#### 5.12.1.6.3 Methods

Methods of the **TSharedObject** class.

For a complete list of the **TSharedObject** class members, see the [TSharedObject](#page-630-0) Members topic.

Public

| <b>Name</b>   | <b>Description</b>                                                                                          |
|---------------|----------------------------------------------------------------------------------------------------|
| <b>AddRef</b> | Increments the reference<br>count for the number of<br>references dependent on the<br>TSharedObject object. |
| Release       | Decrements the reference<br>count.                                                                          |

# See Also

- [TSharedObject](#page-629-0) Class
- [TSharedObject](#page-630-0) Class Members

© 1997-2024 Devart. All Rights Reserved. [Request](https://www.devart.com/company/contactform.html?category=1&product=pgdac) Support DAC [Forum](https://support.devart.com/portal/en/community/delphi-data-access-components) Provide [Feedback](https://www.devart.com/pgdac/feedback.html)

<span id="page-632-0"></span>5.12.1.6.3.1 AddRef Method

Increments the reference count for the number of references dependent on the TSharedObject object.

Class

[TSharedObject](#page-629-0)

**Syntax** 

procedure AddRef;

# **Remarks**

Increments the reference count for the number of references dependent on the TSharedObject object.

See Also

• [Release](#page-633-0)

© 1997-2024 Devart. All Rights Reserved. [Request](https://www.devart.com/company/contactform.html?category=1&product=pgdac) Support DAC [Forum](https://support.devart.com/portal/en/community/delphi-data-access-components) Provide [Feedback](https://www.devart.com/pgdac/feedback.html)

<span id="page-633-0"></span>5.12.1.6.3.2 Release Method

Decrements the reference count.

Class

[TSharedObject](#page-629-0)

**Syntax** 

procedure Release;

# Remarks

Call the Release method to decrement the reference count. When RefCount is 1, TSharedObject is deleted from memory.

### See Also

[AddRef](#page-632-0)

© 1997-2024 Devart. All Rights Reserved. [Request](https://www.devart.com/company/contactform.html?category=1&product=pgdac) Support DAC [Forum](https://support.devart.com/portal/en/community/delphi-data-access-components) Provide [Feedback](https://www.devart.com/pgdac/feedback.html)

### **5.12.2 Types**

Types in the **MemData** unit.

## **Types**

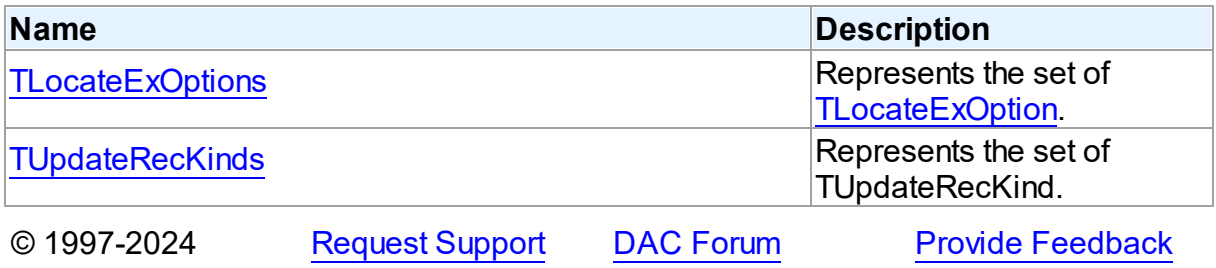

*© 2024 Enter your company name*

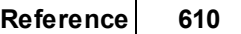

Devart. All Rights Reserved.

## <span id="page-634-0"></span>**5.12.2.1 TLocateExOptions Set**

Represents the set of [TLocateExOption.](#page-637-0)

Unit

[MemData](#page-604-0)

## **Syntax**

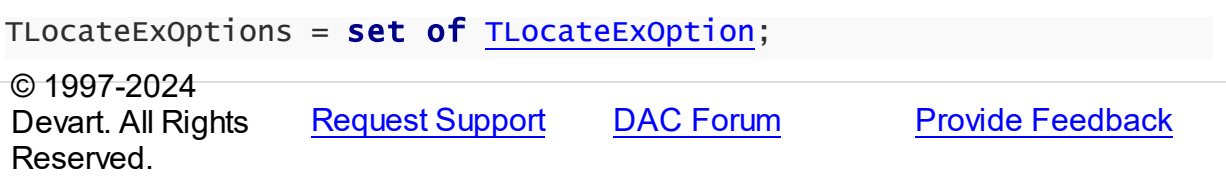

#### <span id="page-634-1"></span>**5.12.2.2 TUpdateRecKinds Set**

Represents the set of TUpdateRecKind.

Unit

[MemData](#page-604-0)

# **Syntax**

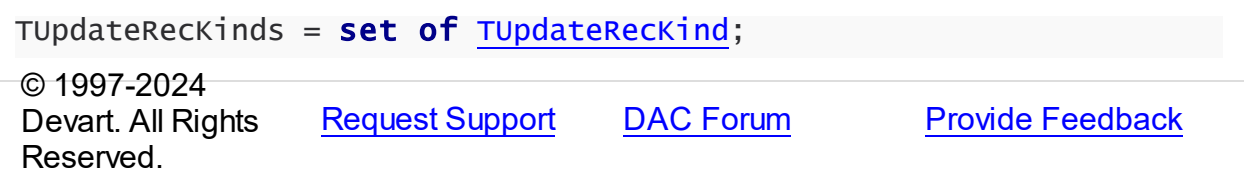

### **5.12.3 Enumerations**

Enumerations in the **MemData** unit.

# **Enumerations**

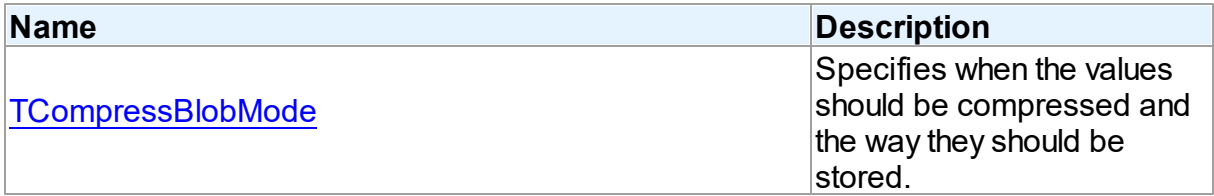

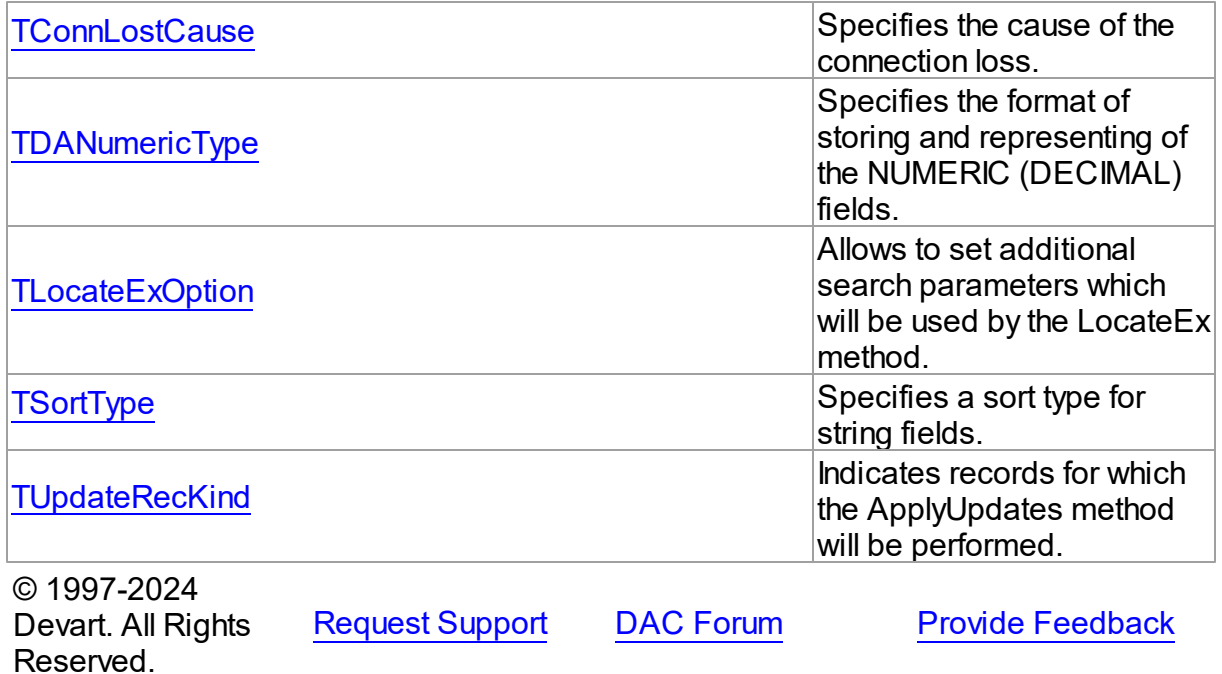

### <span id="page-635-0"></span>**5.12.3.1 TCompressBlobMode Enumeration**

Specifies when the values should be compressed and the way they should be stored.

Unit

[MemData](#page-604-0)

# **Syntax**

TCompressBlobMode = (cbNone, cbClient, cbServer, cbClientServer);

# Values

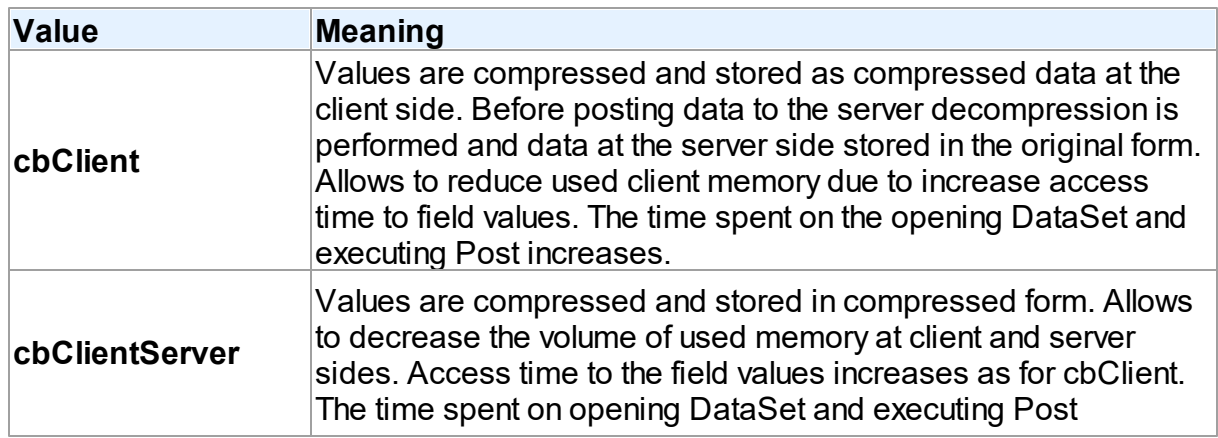

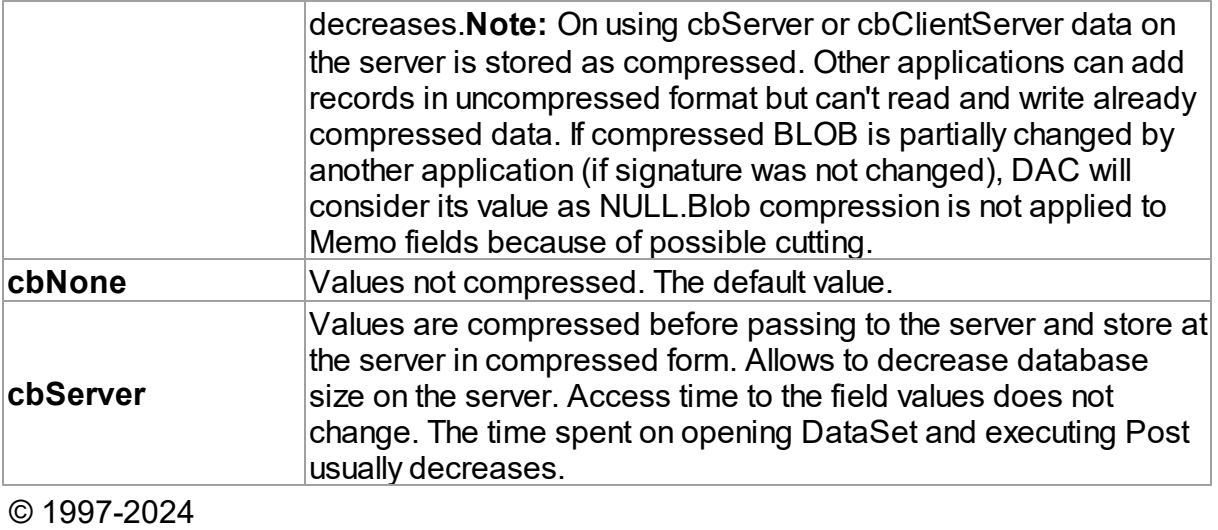

[Request](https://www.devart.com/company/contactform.html?category=1&product=pgdac) Support DAC [Forum](https://support.devart.com/portal/en/community/delphi-data-access-components) Provide [Feedback](https://www.devart.com/pgdac/feedback.html)

### <span id="page-636-0"></span>**5.12.3.2 TConnLostCause Enumeration**

Devart. All Rights

Reserved.

Specifies the cause of the connection loss.

Unit

[MemData](#page-604-0)

**Syntax** 

```
TConnLostCause = (clUnknown, clExecute, clOpen, clRefresh, clApply,
clServiceQuery, clTransStart, clConnectionApply, clConnect);
```
# Values

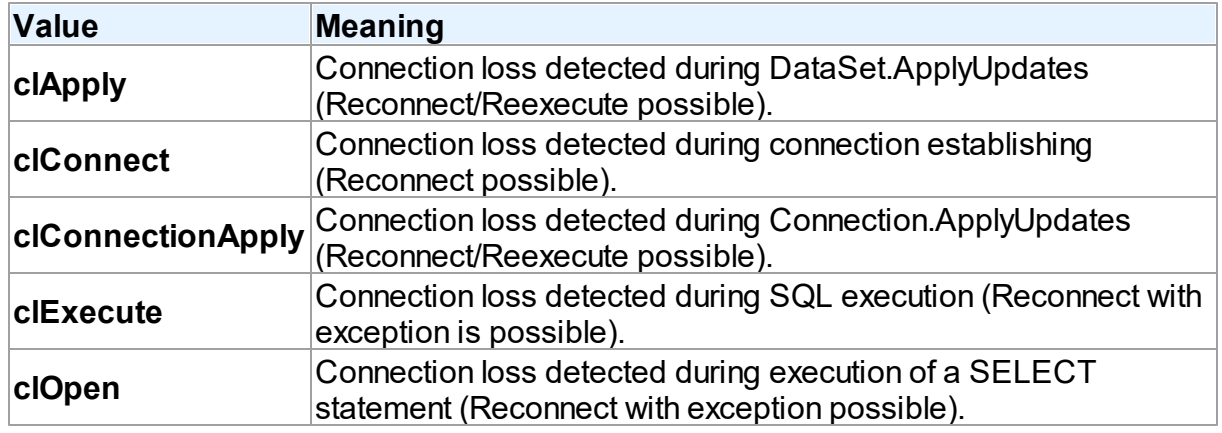

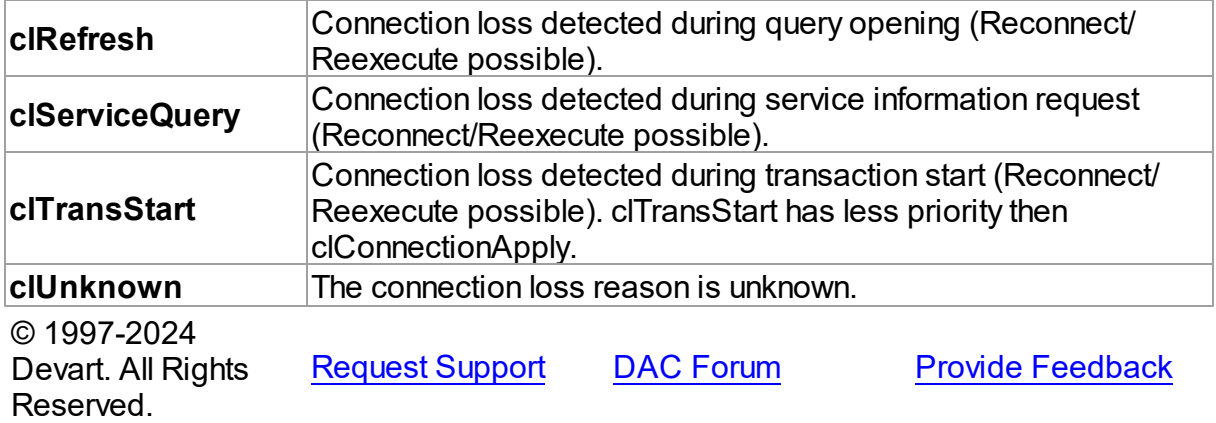

## <span id="page-637-1"></span>**5.12.3.3 TDANumericType Enumeration**

Specifies the format of storing and representing of the NUMERIC (DECIMAL) fields.

Unit

[MemData](#page-604-0)

# **Syntax**

```
TDANumericType = (ntFloat, ntBCD, ntFmtBCD);
```
# Values

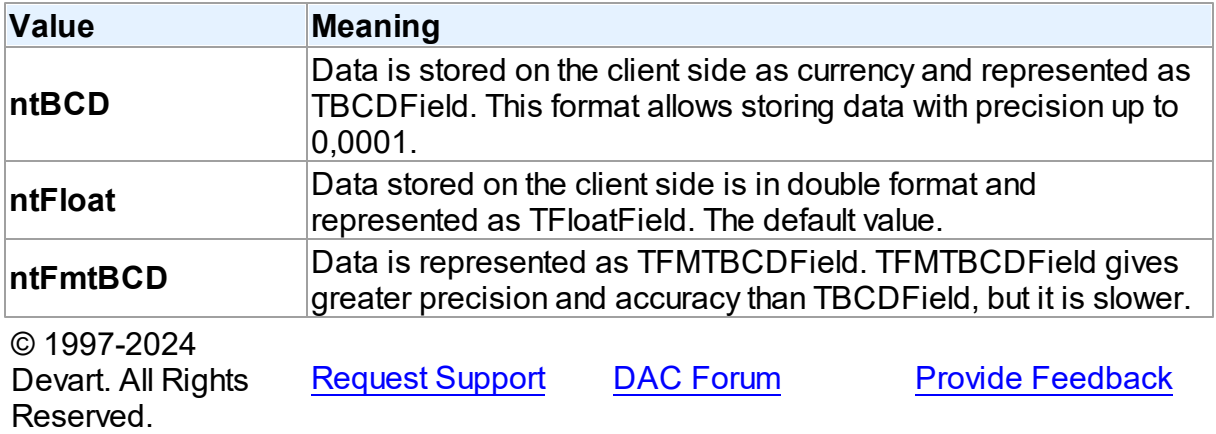

### <span id="page-637-0"></span>**5.12.3.4 TLocateExOption Enumeration**

Allows to set additional search parameters which will be used by the LocateEx method.

# Unit

### [MemData](#page-604-0)

## **Syntax**

```
TLocateExOption = (lxCaseInsensitive, lxPartialKey, lxNearest,
lxNext, lxUp, lxPartialCompare);
```
# Values

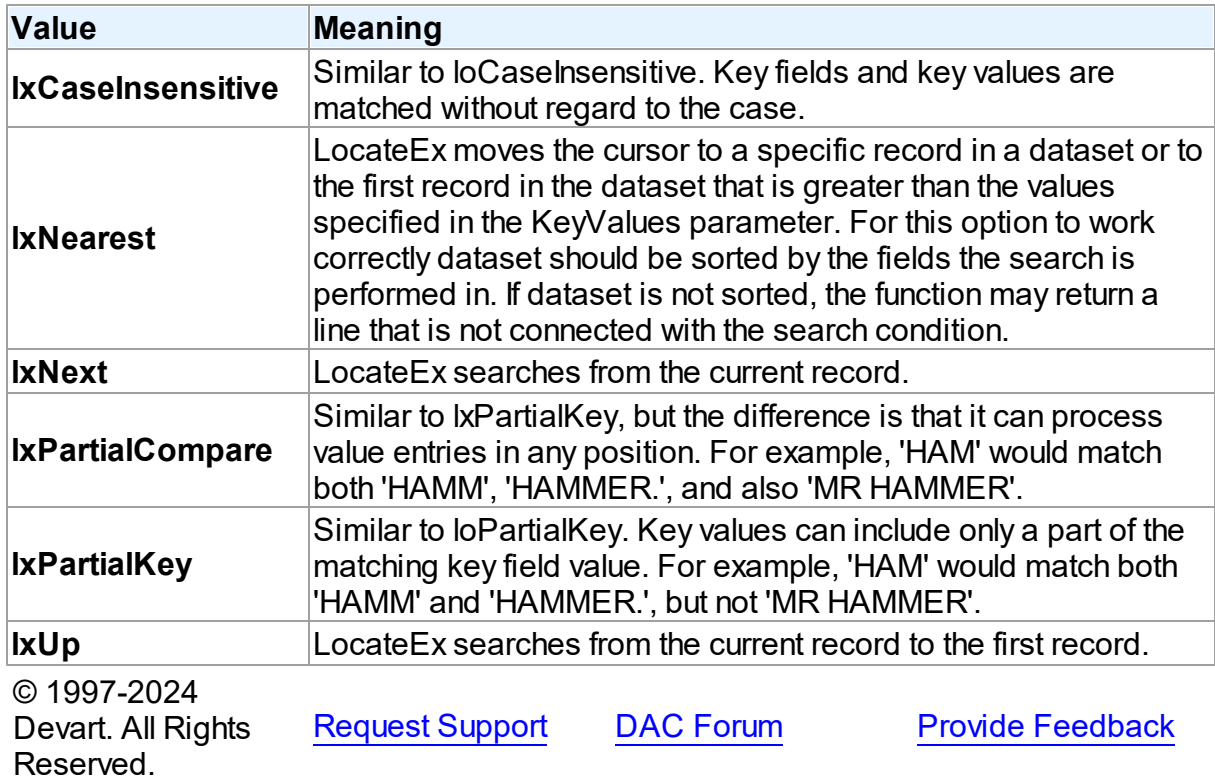

### <span id="page-638-0"></span>**5.12.3.5 TSortType Enumeration**

Specifies a sort type for string fields.

Unit

[MemData](#page-604-0)

# **Syntax**

```
TSortType = (stCaseSensitive, stCaseInsensitive, stBinary);
```
Values

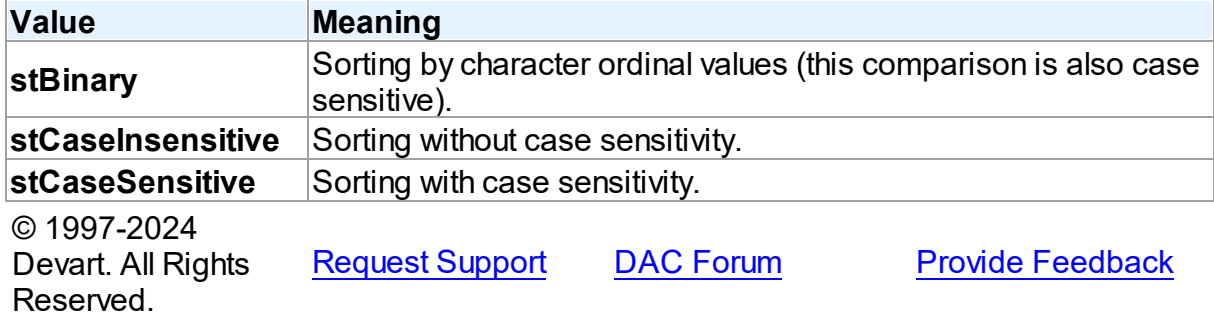

#### <span id="page-639-0"></span>**5.12.3.6 TUpdateRecKind Enumeration**

Indicates records for which the ApplyUpdates method will be performed.

### Unit

[MemData](#page-604-0)

# **Syntax**

TUpdateRecKind = (ukUpdate, ukInsert, ukDelete);

# Values

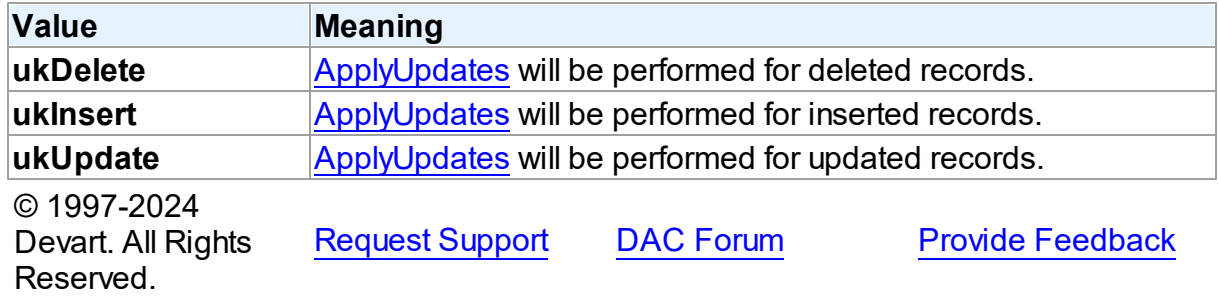

# <span id="page-639-1"></span>**5.13 MemDS**

This unit contains implementation of the TMemDataSet class.

# Classes

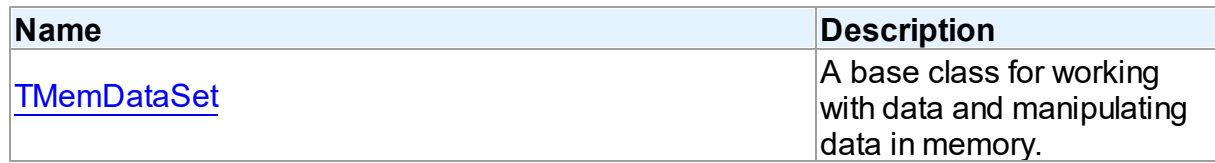

**Provide [Feedback](https://www.devart.com/pgdac/feedback.html)** 

# Variables

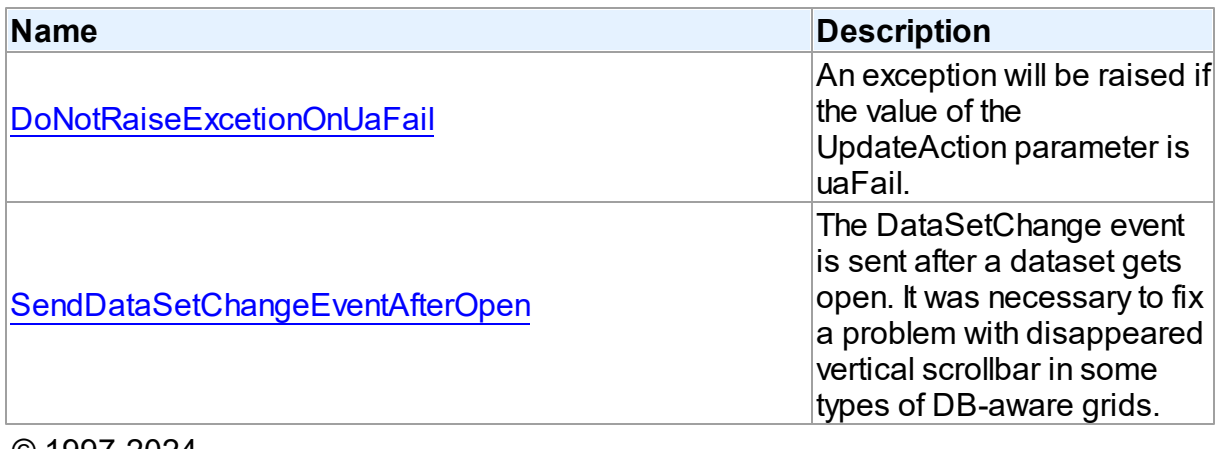

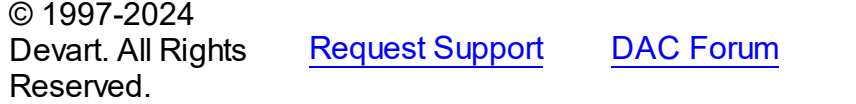

# **5.13.1 Classes**

Classes in the **MemDS** unit.

# Classes

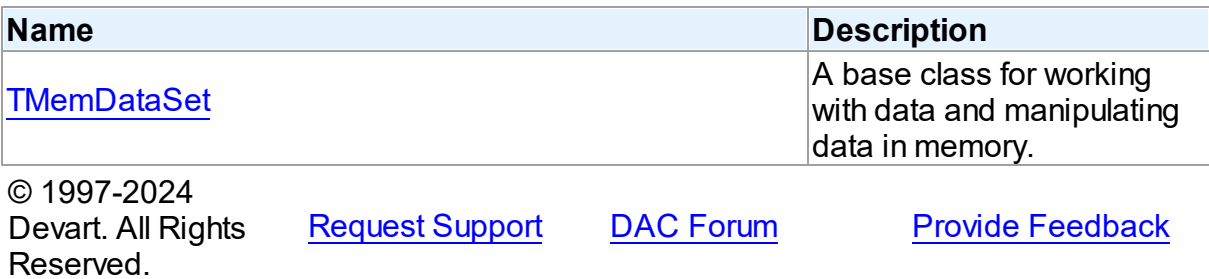

### <span id="page-640-0"></span>**5.13.1.1 TMemDataSet Class**

A base class for working with data and manipulating data in memory.

For a list of all members of this type, see [TMemDataSet](#page-641-0) members.

Unit

[MemDS](#page-639-1)

**Syntax** 

### Remarks

TMemDataSet derives from the TDataSet database-engine independent set of properties, events, and methods for working with data and introduces additional techniques to store and manipulate data in memory.

© 1997-2024 Devart. All Rights Reserved. [Request](https://www.devart.com/company/contactform.html?category=1&product=pgdac) Support DAC [Forum](https://support.devart.com/portal/en/community/delphi-data-access-components) Provide [Feedback](https://www.devart.com/pgdac/feedback.html)

<span id="page-641-0"></span>5.13.1.1.1 Members

**[TMemDataSet](#page-640-0)** class overview.

# **Properties**

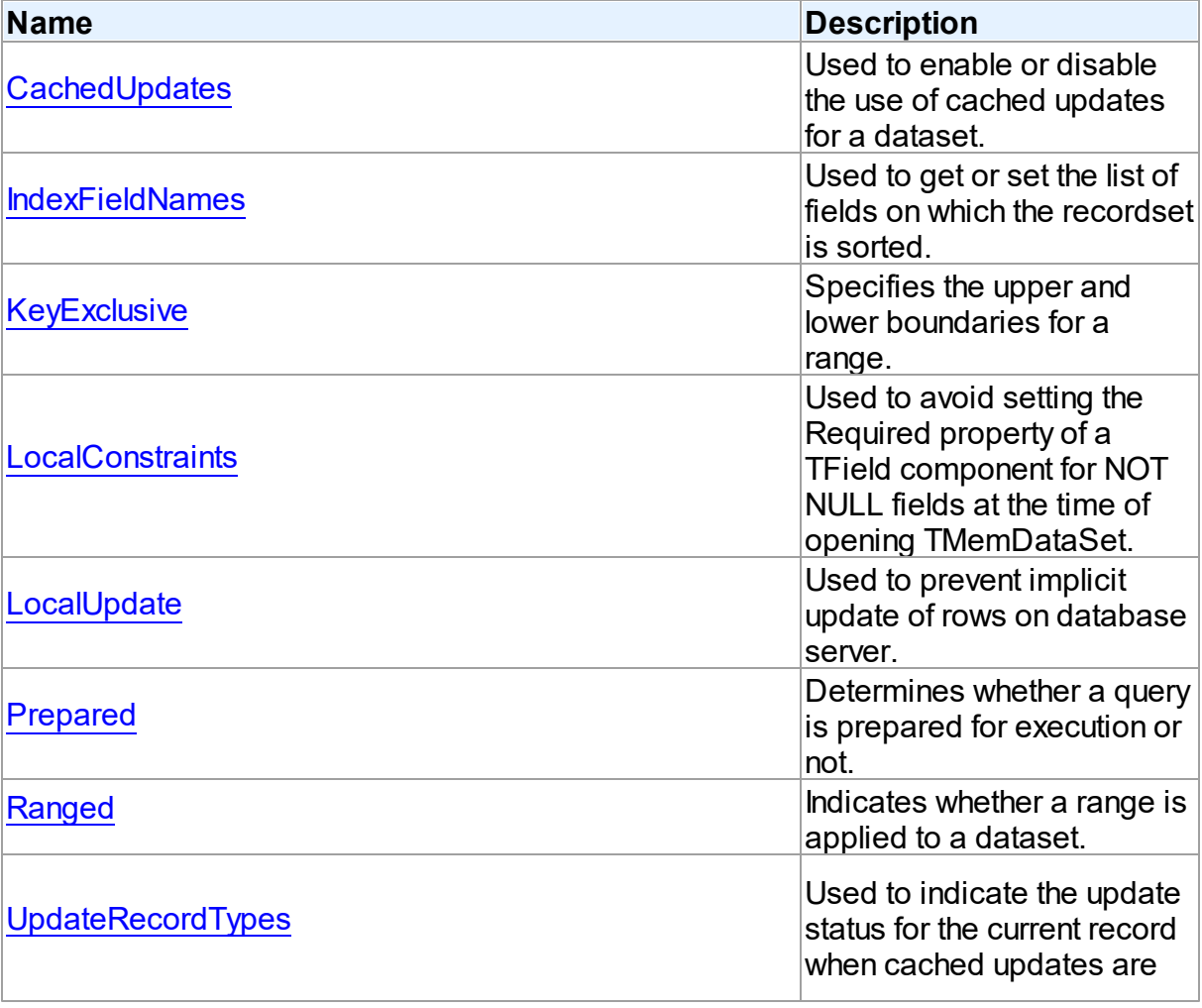

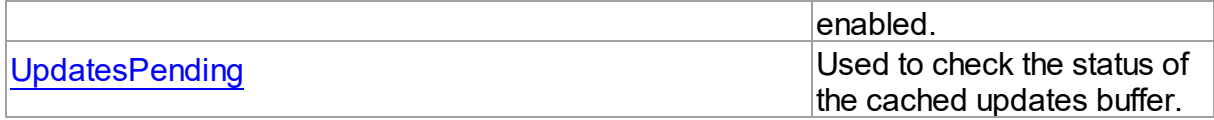

# Methods

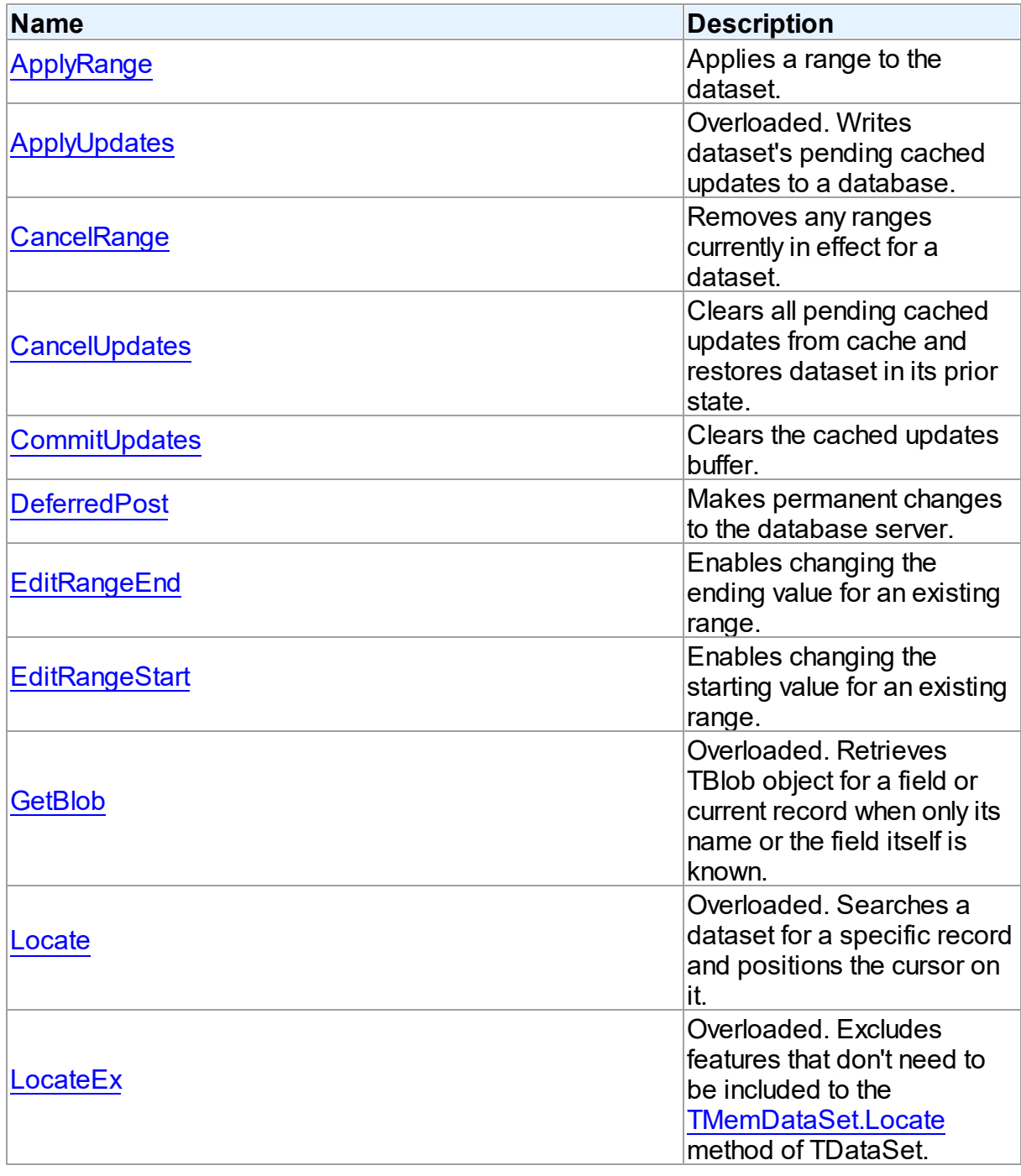

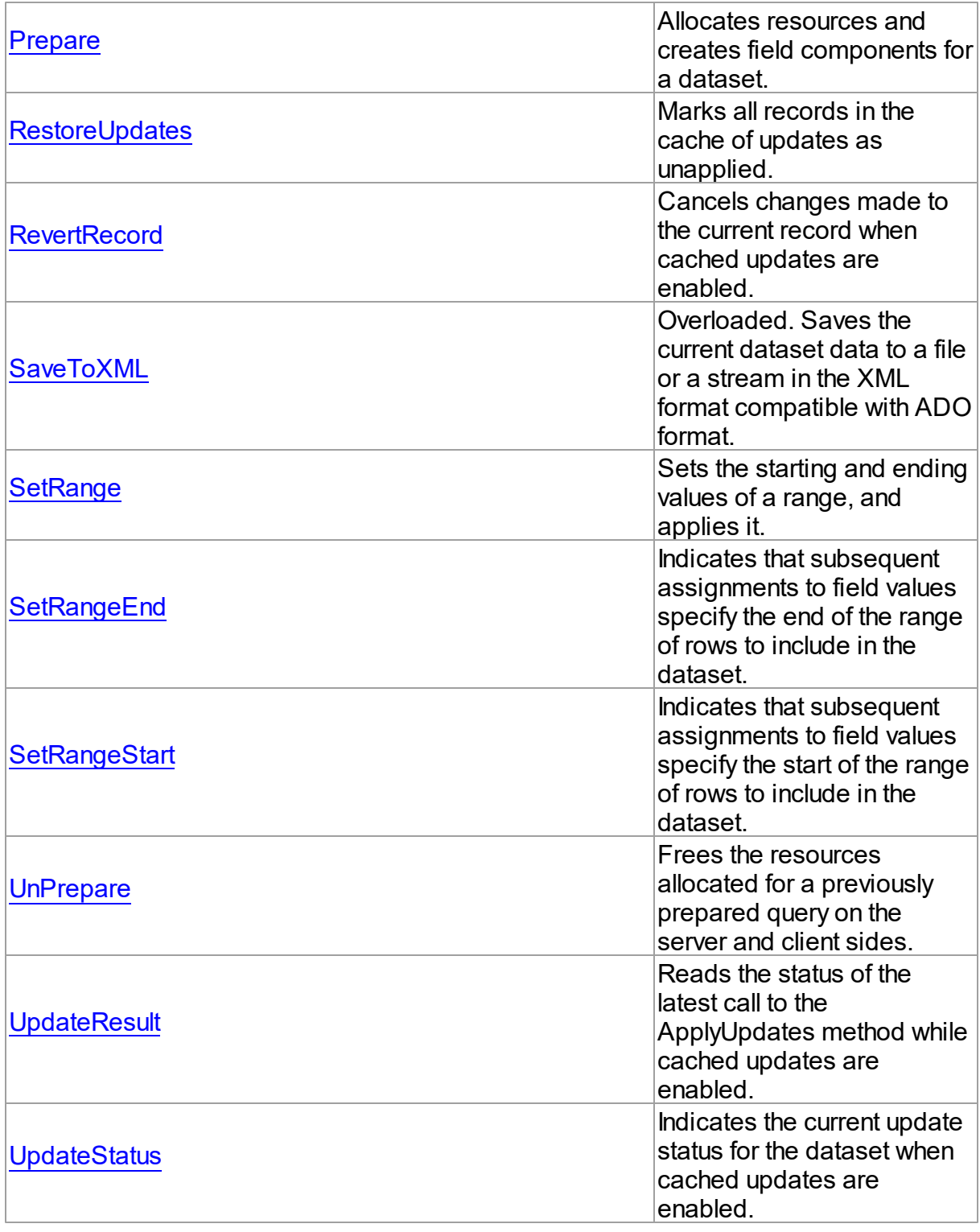

**Events** 

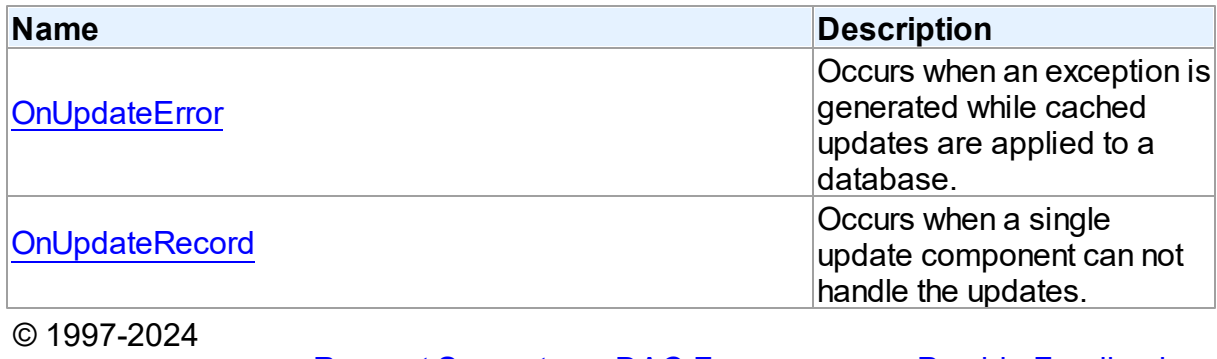

Devart. All Rights Reserved. [Request](https://www.devart.com/company/contactform.html?category=1&product=pgdac) Support DAC [Forum](https://support.devart.com/portal/en/community/delphi-data-access-components) Provide [Feedback](https://www.devart.com/pgdac/feedback.html)

5.13.1.1.2 Properties

Properties of the **TMemDataSet** class.

For a complete list of the **TMemDataSet** class members, see the [TMemDataSet](#page-641-0) Members topic.

# Public

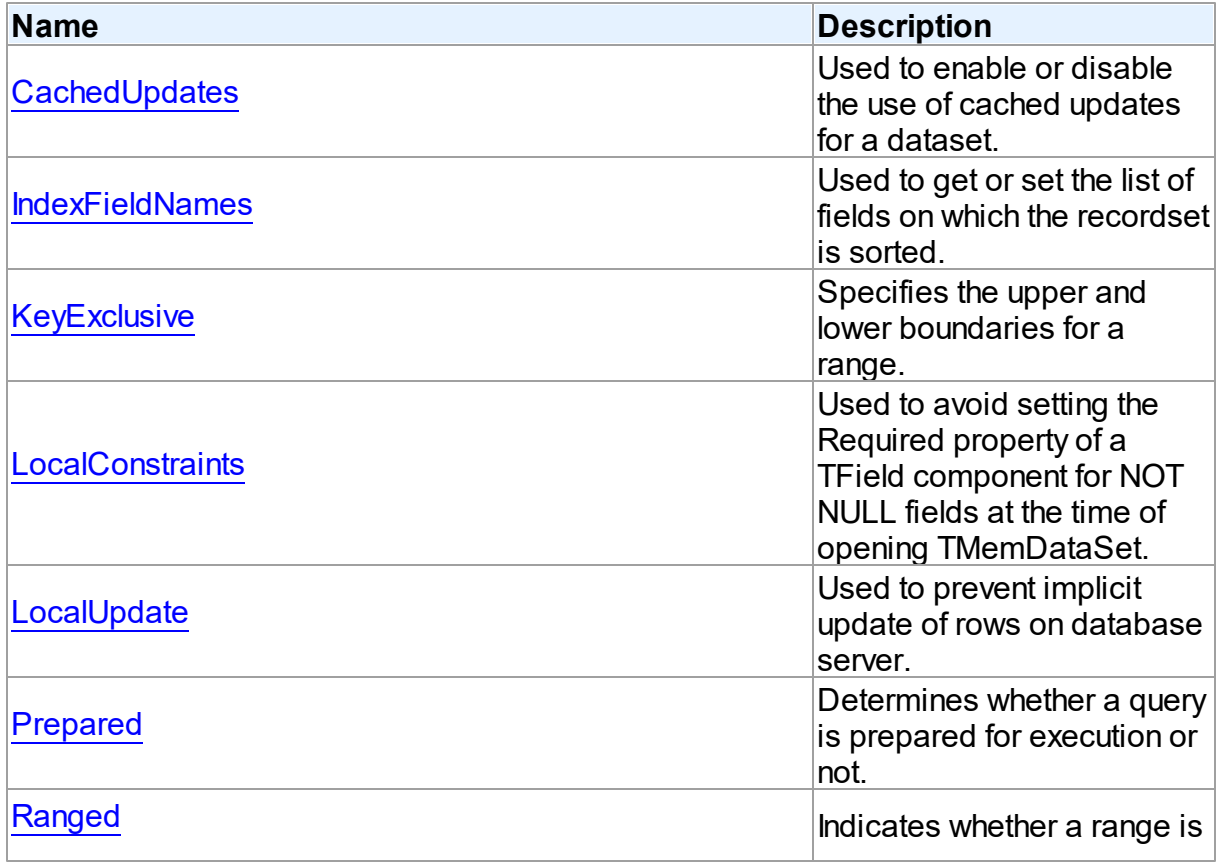

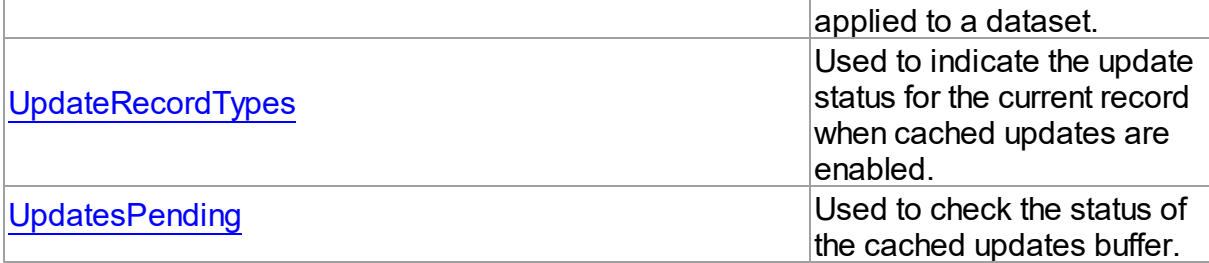

# See Also

- [TMemDataSet](#page-640-0) Class
- [TMemDataSet](#page-641-0) Class Members

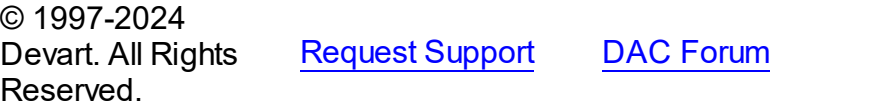

<span id="page-645-0"></span>5.13.1.1.2.1 CachedUpdates Property

Used to enable or disable the use of cached updates for a dataset.

Class

[TMemDataSet](#page-640-0)

**Syntax** 

# property CachedUpdates: boolean default False;

### **Remarks**

Use the CachedUpdates property to enable or disable the use of cached updates for a dataset. Setting CachedUpdates to True enables updates to a dataset (such as posting changes, inserting new records, or deleting records) to be stored in an internal cache on the client side instead of being written directly to the dataset's underlying database tables. When changes are completed, an application writes all cached changes to the database in the context of a single transaction.

Cached updates are especially useful for client applications working with remote database servers. Enabling cached updates brings up the following benefits:

- Fewer transactions and shorter transaction times.
- Minimized network traffic.

**Provide [Feedback](https://www.devart.com/pgdac/feedback.html)** 

The potential drawbacks of enabling cached updates are:

- Other applications can access and change the actual data on the server while users are editing local copies of data, resulting in an update conflict when cached updates are applied to the database.
- Other applications cannot access data changes made by an application until its cached updates are applied to the database.

The default value is False.

**Note:** When establishing master/detail relationship the CachedUpdates property of detail dataset works properly only when [TDADataSetOptions.LocalMasterDetail](#page-513-0) is set to True.

# See Also

- [UpdatesPending](#page-651-0)
- [TMemDataSet.ApplyUpdates](#page-655-1)
- [RestoreUpdates](#page-669-0)
- [CommitUpdates](#page-659-0)
- [CancelUpdates](#page-658-0)
- [UpdateStatus](#page-677-0)
- [TCustomDADataSet.Options](#page-405-0)

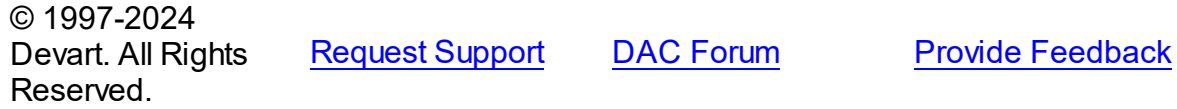

<span id="page-646-0"></span>5.13.1.1.2.2 IndexFieldNames Property

Used to get or set the list of fields on which the recordset is sorted.

Class

[TMemDataSet](#page-640-0)

Syntax

property IndexFieldNames: string;

**Remarks** 

Use the IndexFieldNames property to get or set the list of fields on which the recordset is sorted. Specify the name of each column in IndexFieldNames to use as an index for a table. Column names order is significant. Separate names with semicolons. The specified columns don't need to be indexed. Set IndexFieldNames to an empty string to reset the recordset to the sort order originally used when the recordset's data was first retrieved.

Each field may optionally be followed by the keyword ASC / DESC or CIS / CS / BIN.

Use ASC, DESC keywords to specify a sort order for the field. If one of these keywords is not used, the default sort order for the field is ascending.

Use CIS, CS or BIN keywords to specify the sort type for string fields:

CIS - compare without case sensitivity;

CS - compare with case sensitivity;

BIN - compare by character ordinal values (this comparison is also case sensitive).

If a dataset uses a [TCustomDAConnection](#page-350-0) component, the default value of the sort type depends on the [TCustomDAConnection.Options](#page-358-0) option of the connection. If a dataset does not use a connection ([TVirtualTable](#page-1092-0) dataset), the default is CS.

Read IndexFieldNames to determine the field or fields on which the recordset is sorted.

Sorting is performed locally.

### **Note:**

You cannot sort by BLOB fields.

IndexFieldNames cannot be set to True when [TCustomDADataSet.UniDirectional=](#page-417-0)True.

### Example

The following procedure illustrates how to set IndexFieldNames in response to a button click:

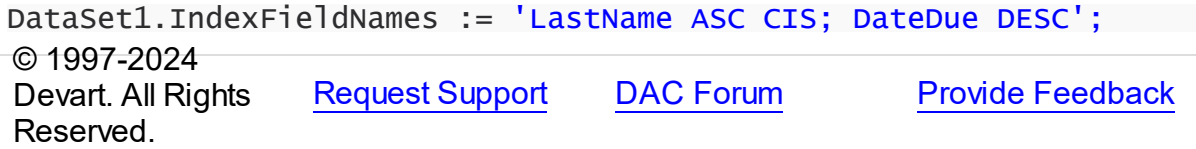
#### <span id="page-648-0"></span>5.13.1.1.2.3 KeyExclusive Property

Specifies the upper and lower boundaries for a range.

Class

[TMemDataSet](#page-640-0)

Syntax

property KeyExclusive: Boolean;

# **Remarks**

Use KeyExclusive to specify whether a range includes or excludes the records that match its specified starting and ending values.

By default, KeyExclusive is False, meaning that matching values are included.

To restrict a range to those records that are greater than the specified starting value and less than the specified ending value, set KeyExclusive to True.

# See Also

- [SetRange](#page-672-0)
- [SetRangeEnd](#page-674-0)
- [SetRangeStart](#page-674-1)

© 1997-2024 Devart. All Rights Reserved. [Request](https://www.devart.com/company/contactform.html?category=1&product=pgdac) Support DAC [Forum](https://support.devart.com/portal/en/community/delphi-data-access-components) Provide [Feedback](https://www.devart.com/pgdac/feedback.html)

5.13.1.1.2.4 LocalConstraints Property

Used to avoid setting the Required property of a TField component for NOT NULL fields at the time of opening TMemDataSet.

Class

[TMemDataSet](#page-640-0)

# **Syntax**

property LocalConstraints: boolean default True;

# **Remarks**

Use the LocalConstraints property to avoid setting the Required property of a TField component for NOT NULL fields at the time of opening TMemDataSet. When LocalConstrains is True, TMemDataSet ignores NOT NULL server constraints. It is useful for tables that have fields updated by triggers.

LocalConstraints is obsolete, and is only included for backward compatibility.

The default value is True.

© 1997-2024 Devart. All Rights Reserved. [Request](https://www.devart.com/company/contactform.html?category=1&product=pgdac) Support DAC [Forum](https://support.devart.com/portal/en/community/delphi-data-access-components) Provide [Feedback](https://www.devart.com/pgdac/feedback.html)

#### 5.13.1.1.2.5 LocalUpdate Property

Used to prevent implicit update of rows on database server.

Class

#### [TMemDataSet](#page-640-0)

Syntax

property LocalUpdate: boolean default False;

### **Remarks**

Set the LocalUpdate property to True to prevent implicit update of rows on database server.

Data changes are cached locally in client memory.

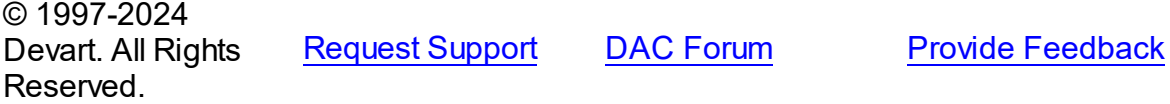

<span id="page-649-0"></span>5.13.1.1.2.6 Prepared Property

Determines whether a query is prepared for execution or not.

Class

[TMemDataSet](#page-640-0)

**Syntax** 

property Prepared: boolean;

#### **Remarks**

Determines whether a query is prepared for execution or not.

See Also

• [Prepare](#page-668-0)

© 1997-2024 Devart. All Rights Reserved. [Request](https://www.devart.com/company/contactform.html?category=1&product=pgdac) Support DAC [Forum](https://support.devart.com/portal/en/community/delphi-data-access-components) Provide [Feedback](https://www.devart.com/pgdac/feedback.html)

5.13.1.1.2.7 Ranged Property

Indicates whether a range is applied to a dataset.

**Class** 

**[TMemDataSet](#page-640-0)** 

**Syntax** 

property Ranged: Boolean;

# Remarks

Use the Ranged property to detect whether a range is applied to a dataset.

See Also

- [SetRange](#page-672-0)
- [SetRangeEnd](#page-674-0)
- [SetRangeStart](#page-674-1)

© 1997-2024 Devart. All Rights Reserved. [Request](https://www.devart.com/company/contactform.html?category=1&product=pgdac) Support DAC [Forum](https://support.devart.com/portal/en/community/delphi-data-access-components) Provide [Feedback](https://www.devart.com/pgdac/feedback.html)

#### 5.13.1.1.2.8 UpdateRecordTypes Property

Used to indicate the update status for the current record when cached updates are enabled.

Class

#### **[TMemDataSet](#page-640-0)**

#### Syntax

```
property UpdateRecordTypes: TUpdateRecordTypes default
[rtModified, rtInserted, rtUnmodified];
```
### **Remarks**

Use the UpdateRecordTypes property to determine the update status for the current record when cached updates are enabled. Update status can change frequently as records are edited, inserted, or deleted. UpdateRecordTypes offers a convenient method for applications to assess the current status before undertaking or completing operations that depend on the update status of records.

# See Also

[CachedUpdates](#page-645-0)

© 1997-2024 Devart. All Rights Reserved. [Request](https://www.devart.com/company/contactform.html?category=1&product=pgdac) Support DAC [Forum](https://support.devart.com/portal/en/community/delphi-data-access-components) Provide [Feedback](https://www.devart.com/pgdac/feedback.html)

5.13.1.1.2.9 UpdatesPending Property

Used to check the status of the cached updates buffer.

Class

**[TMemDataSet](#page-640-0)** 

#### Syntax

property UpdatesPending: boolean;

# Remarks

Use the UpdatesPending property to check the status of the cached updates buffer. If UpdatesPending is True, then there are edited, deleted, or inserted records remaining in local cache and not yet applied to the database. If UpdatesPending is False, there are no such records in the cache.

See Also

### [CachedUpdates](#page-645-0)

© 1997-2024 Devart. All Rights Reserved. [Request](https://www.devart.com/company/contactform.html?category=1&product=pgdac) Support DAC [Forum](https://support.devart.com/portal/en/community/delphi-data-access-components) Provide [Feedback](https://www.devart.com/pgdac/feedback.html)

5.13.1.1.3 Methods

Methods of the **TMemDataSet** class.

For a complete list of the **TMemDataSet** class members, see the [TMemDataSet](#page-641-0) Members topic.

# Public

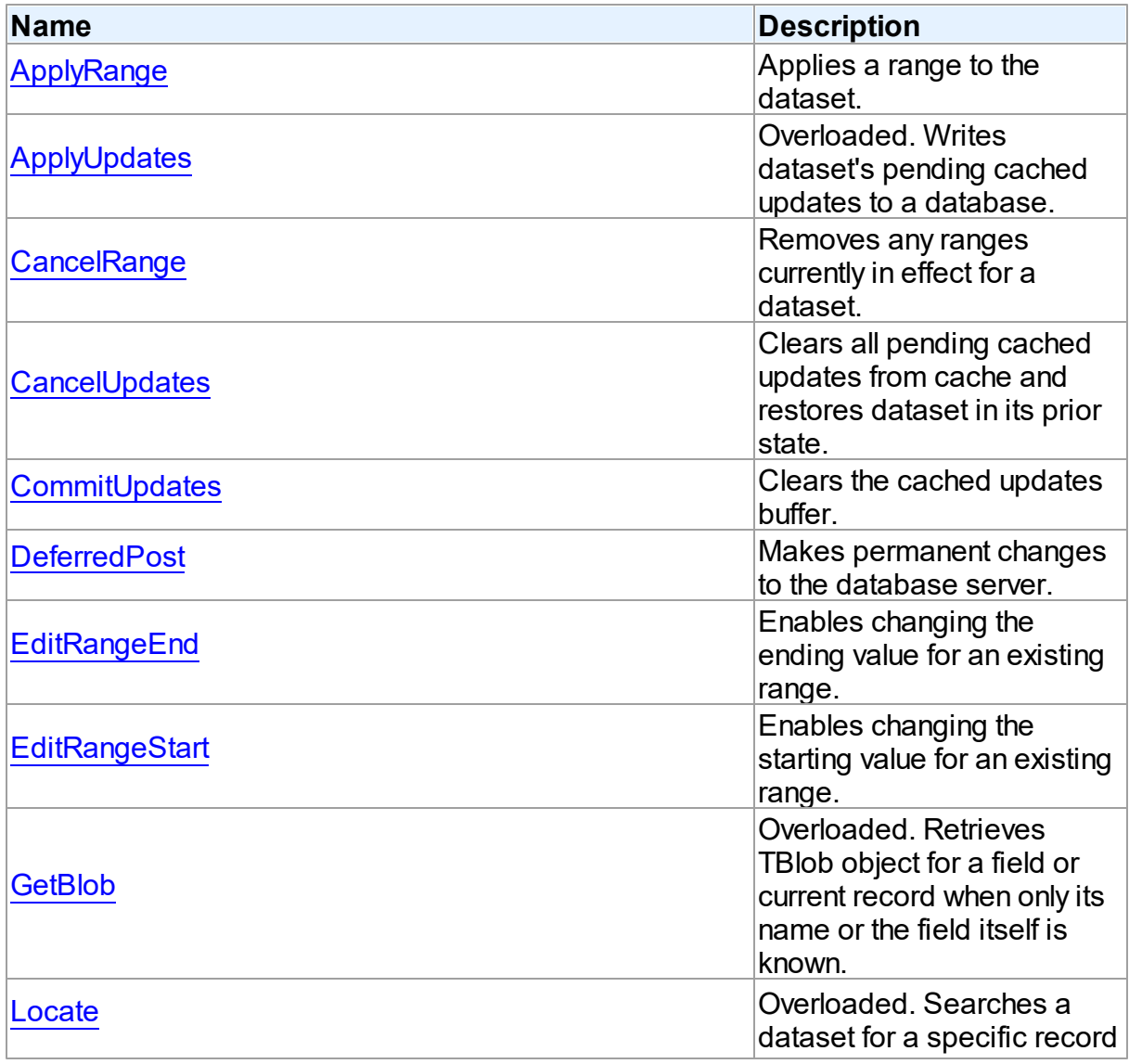

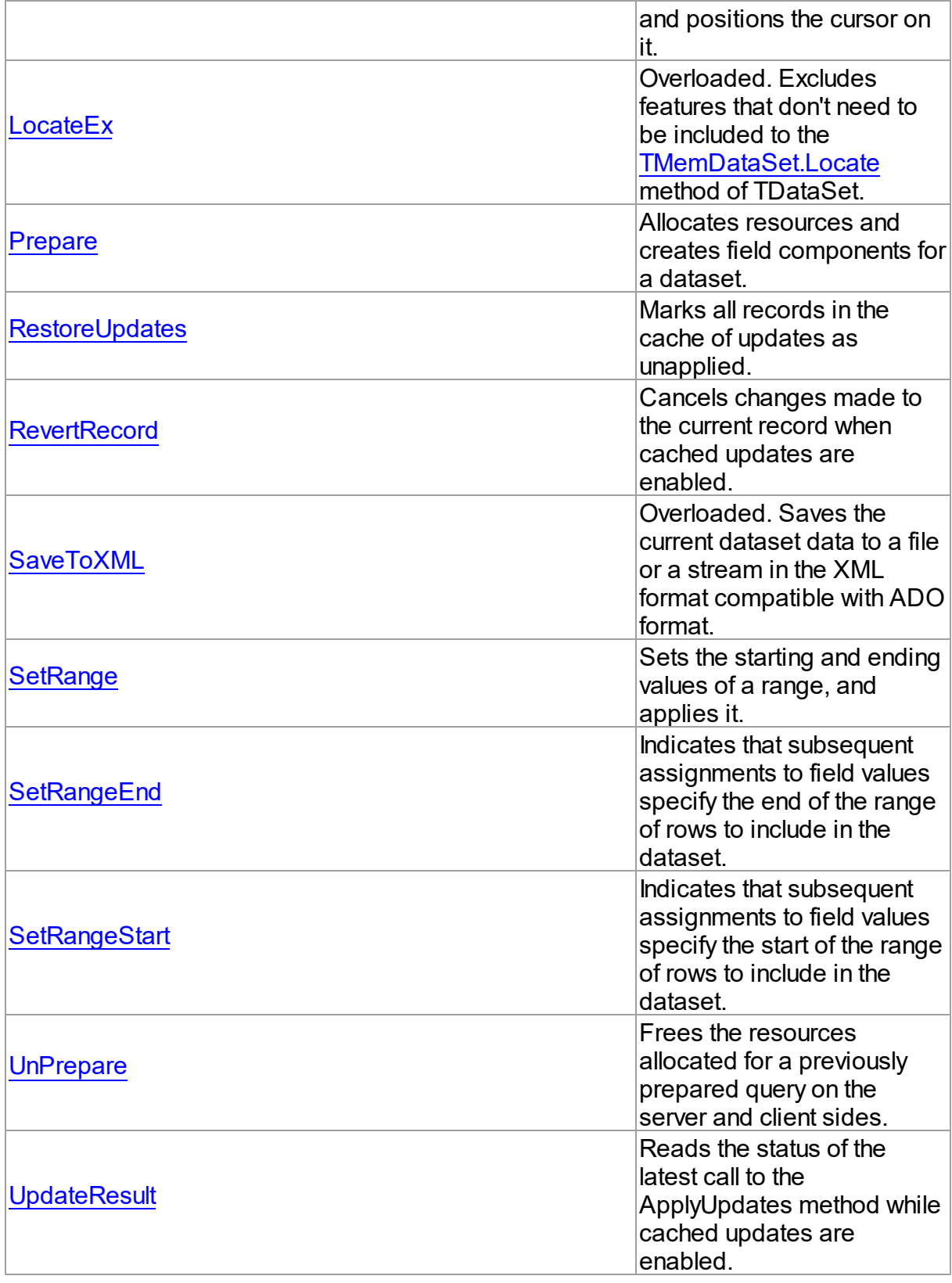

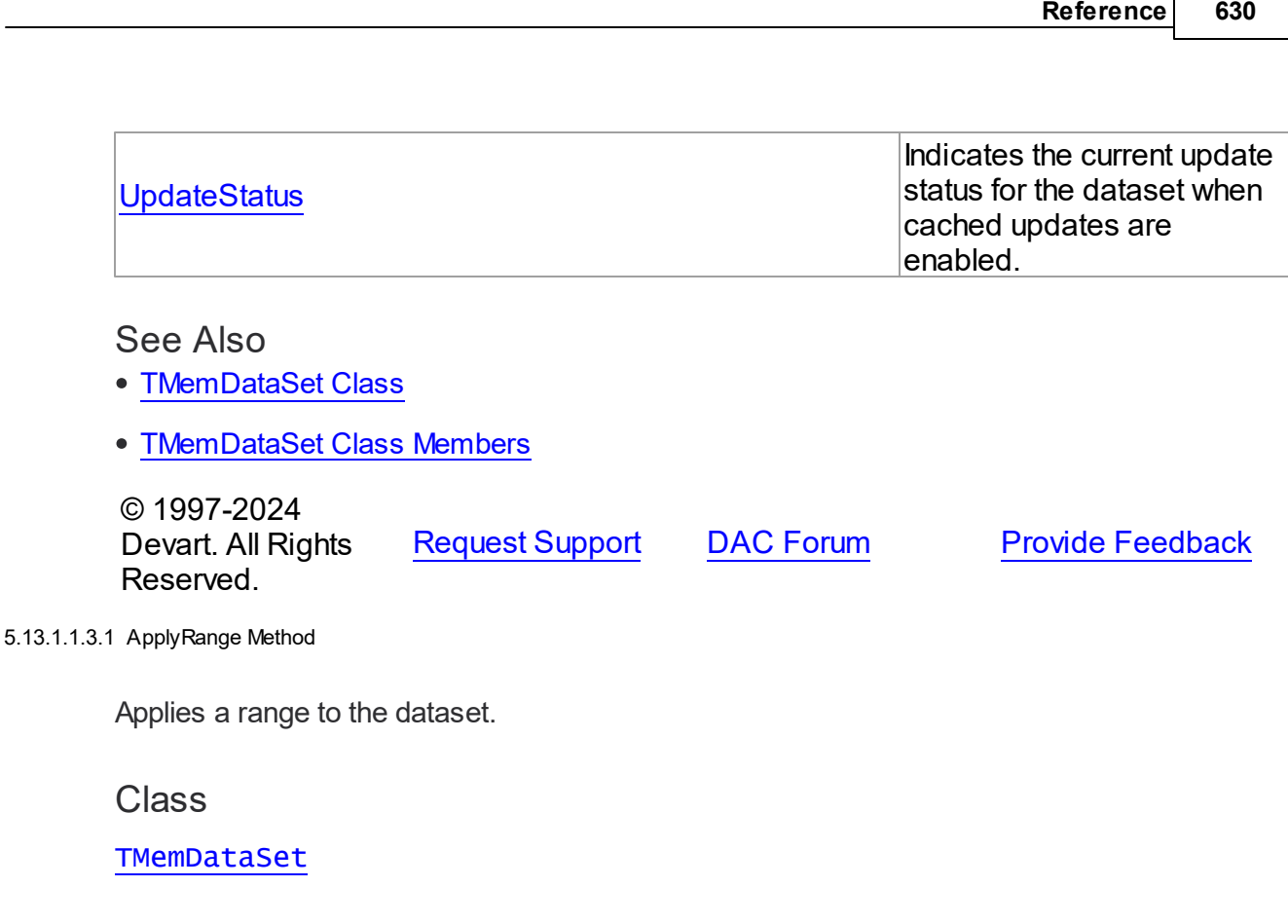

<span id="page-654-0"></span>**Syntax** 

procedure ApplyRange;

# **Remarks**

Call ApplyRange to cause a range established with [SetRangeStart](#page-674-1) and [SetRangeEnd](#page-674-0), or [EditRangeStart](#page-661-0) and [EditRangeEnd,](#page-660-1) to take effect.

When a range is in effect, only those records that fall within the range are available to the application for viewing and editing.

After a call to ApplyRange, the cursor is left on the first record in the range.

# See Also

- [CancelRange](#page-657-0)
- [EditRangeEnd](#page-660-1)
- [EditRangeStart](#page-661-0)
- [IndexFieldNames](#page-646-0)
- [SetRange](#page-672-0)
- [SetRangeEnd](#page-674-0)
- [SetRangeStart](#page-674-1)

© 1997-2024 Devart. All Rights Reserved. [Request](https://www.devart.com/company/contactform.html?category=1&product=pgdac) Support DAC [Forum](https://support.devart.com/portal/en/community/delphi-data-access-components) Provide [Feedback](https://www.devart.com/pgdac/feedback.html)

#### <span id="page-655-0"></span>5.13.1.1.3.2 ApplyUpdates Method

Writes dataset's pending cached updates to a database.

### Class

[TMemDataSet](#page-640-0)

# Overload List

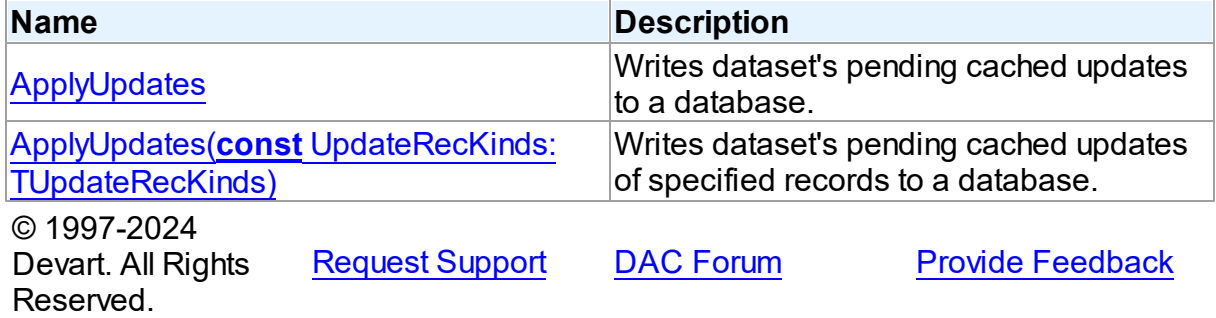

<span id="page-655-1"></span>Writes dataset's pending cached updates to a database.

#### Class

[TMemDataSet](#page-640-0)

#### **Syntax**

procedure ApplyUpdates; overload; virtual;

# **Remarks**

Call the ApplyUpdates method to write a dataset's pending cached updates to a database. This method passes cached data to the database, but the changes are not committed to the database if there is an active transaction. An application must explicitly call the database

component's Commit method to commit the changes to the database if the write is successful, or call the database's Rollback method to undo the changes if there is an error.

Following a successful write to the database, and following a successful call to a connection's Commit method, an application should call the CommitUpdates method to clear the cached update buffer.

**Note:** The preferred method for updating datasets is to call a connection component's ApplyUpdates method rather than to call each individual dataset's ApplyUpdates method. The connection component's ApplyUpdates method takes care of committing and rolling back transactions and clearing the cache when the operation is successful.

# Example

The following procedure illustrates how to apply a dataset's cached updates to a database in response to a button click:

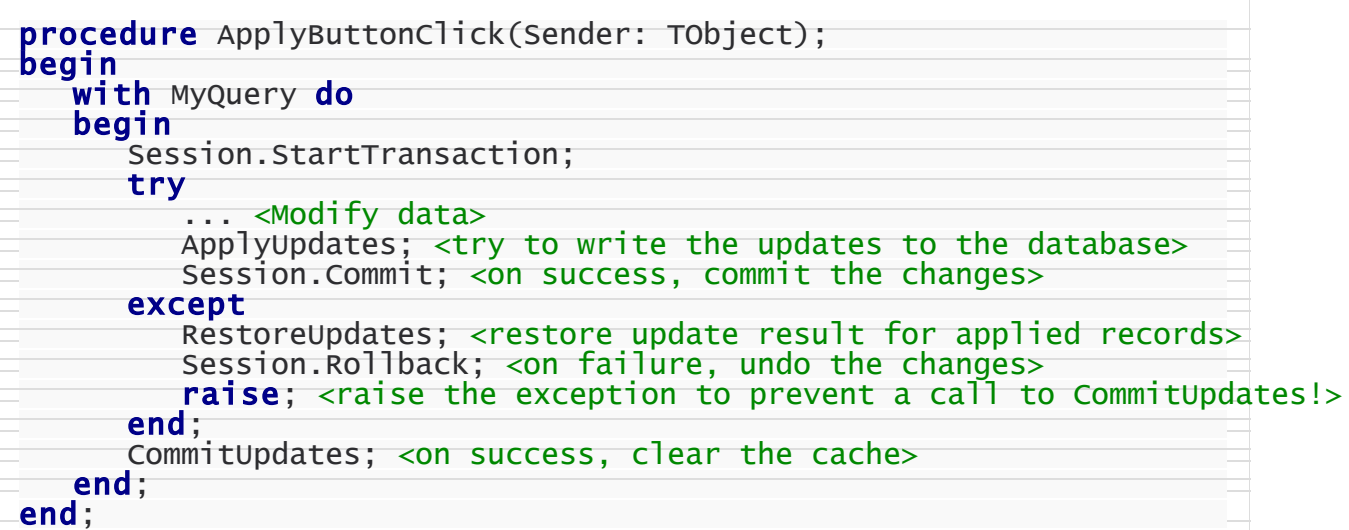

### See Also

- [TMemDataSet.CachedUpdates](#page-645-0)
- [TMemDataSet.CancelUpdates](#page-658-0)
- [TMemDataSet.CommitUpdates](#page-659-0)
- [TMemDataSet.UpdateStatus](#page-677-0)

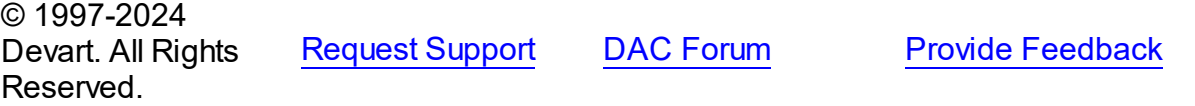

<span id="page-657-1"></span>Writes dataset's pending cached updates of specified records to a database.

#### Class

**[TMemDataSet](#page-640-0)** 

#### Syntax

procedure ApplyUpdates(const UpdateRecKinds: [TUpdateRecKinds](#page-634-0)); overload; virtual;

#### **Parameters**

*UpdateRecKinds*

Indicates records for which the ApplyUpdates method will be performed.

### **Remarks**

Call the ApplyUpdates method to write a dataset's pending cached updates of specified records to a database. This method passes cached data to the database, but the changes are not committed to the database if there is an active transaction. An application must explicitly call the database component's Commit method to commit the changes to the database if the write is successful, or call the database's Rollback method to undo the changes if there is an error.

Following a successful write to the database, and following a successful call to a connection's Commit method, an application should call the CommitUpdates method to clear the cached update buffer.

**Note:** The preferred method for updating datasets is to call a connection component's ApplyUpdates method rather than to call each individual dataset's ApplyUpdates method. The connection component's ApplyUpdates method takes care of committing and rolling back transactions and clearing the cache when the operation is successful.

© 1997-2024 Devart. All Rights Reserved. [Request](https://www.devart.com/company/contactform.html?category=1&product=pgdac) Support DAC [Forum](https://support.devart.com/portal/en/community/delphi-data-access-components) Provide [Feedback](https://www.devart.com/pgdac/feedback.html)

<span id="page-657-0"></span>5.13.1.1.3.3 CancelRange Method

Removes any ranges currently in effect for a dataset.

Class

#### [TMemDataSet](#page-640-0)

#### **Syntax**

procedure CancelRange;

# **Remarks**

Call CancelRange to remove a range currently applied to a dataset. Canceling a range reenables access to all records in the dataset.

See Also

- [ApplyRange](#page-654-0)
- [EditRangeEnd](#page-660-1)
- [EditRangeStart](#page-661-0)
- [IndexFieldNames](#page-646-0)
- [SetRange](#page-672-0)
- [SetRangeEnd](#page-674-0)
- [SetRangeStart](#page-674-1)

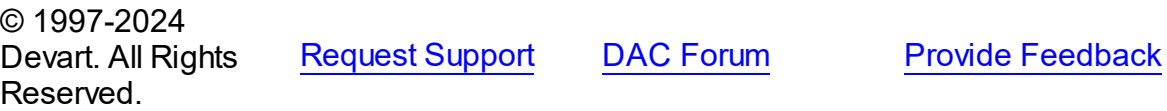

<span id="page-658-0"></span>5.13.1.1.3.4 CancelUpdates Method

Clears all pending cached updates from cache and restores dataset in its prior state.

#### Class

#### [TMemDataSet](#page-640-0)

#### **Syntax**

procedure CancelUpdates;

# **Remarks**

Call the CancelUpdates method to clear all pending cached updates from cache and restore dataset in its prior state.

It restores the dataset to the state it was in when the table was opened, cached updates were last enabled, or updates were last successfully applied to the database.

When a dataset is closed, or the CachedUpdates property is set to False, CancelUpdates is called automatically.

#### See Also

- [CachedUpdates](#page-645-0)
- [TMemDataSet.ApplyUpdates](#page-655-1)
- [UpdateStatus](#page-677-0)

© 1997-2024 Devart. All Rights Reserved. [Request](https://www.devart.com/company/contactform.html?category=1&product=pgdac) Support DAC [Forum](https://support.devart.com/portal/en/community/delphi-data-access-components) Provide [Feedback](https://www.devart.com/pgdac/feedback.html)

#### <span id="page-659-0"></span>5.13.1.1.3.5 CommitUpdates Method

Clears the cached updates buffer.

Class

**[TMemDataSet](#page-640-0)** 

Syntax

procedure CommitUpdates;

### Remarks

Call the CommitUpdates method to clear the cached updates buffer after both a successful call to ApplyUpdates and a database component's Commit method. Clearing the cache after applying updates ensures that the cache is empty except for records that could not be processed and were skipped by the OnUpdateRecord or OnUpdateError event handlers. An application can attempt to modify the records still in cache.

CommitUpdates also checks wether there are pending updates in dataset. And if there are, it calls ApplyUpdates.

Record modifications made after a call to CommitUpdates repopulate the cached update buffer and require a subsequent call to ApplyUpdates to move them to the database.

See Also

[CachedUpdates](#page-645-0)

[TMemDataSet.ApplyUpdates](#page-655-1)

[UpdateStatus](#page-677-0)

© 1997-2024 Devart. All Rights Reserved. [Request](https://www.devart.com/company/contactform.html?category=1&product=pgdac) Support DAC [Forum](https://support.devart.com/portal/en/community/delphi-data-access-components) Provide [Feedback](https://www.devart.com/pgdac/feedback.html)

<span id="page-660-0"></span>5.13.1.1.3.6 DeferredPost Method

Makes permanent changes to the database server.

### Class

**[TMemDataSet](#page-640-0)** 

### **Syntax**

procedure DeferredPost;

# **Remarks**

Call DeferredPost to make permanent changes to the database server while retaining dataset in its state whether it is dsEdit or dsInsert.

Explicit call to the Cancel method after DeferredPost has been applied does not abandon modifications to a dataset already fixed in database.

© 1997-2024 Devart. All Rights Reserved. [Request](https://www.devart.com/company/contactform.html?category=1&product=pgdac) Support DAC [Forum](https://support.devart.com/portal/en/community/delphi-data-access-components) Provide [Feedback](https://www.devart.com/pgdac/feedback.html)

<span id="page-660-1"></span>5.13.1.1.3.7 EditRangeEnd Method

Enables changing the ending value for an existing range.

Class

**[TMemDataSet](#page-640-0)** 

**Syntax** 

procedure EditRangeEnd;

# **Remarks**

Call EditRangeEnd to change the ending value for an existing range.

To specify an end range value, call FieldByName after calling EditRangeEnd.

After assigning a new ending value, call [ApplyRange](#page-654-0) to activate the modified range.

See Also

- [ApplyRange](#page-654-0)
- [CancelRange](#page-657-0)
- [EditRangeStart](#page-661-0)
- [IndexFieldNames](#page-646-0)
- [SetRange](#page-672-0)
- [SetRangeEnd](#page-674-0)
- [SetRangeStart](#page-674-1)

© 1997-2024 Devart. All Rights Reserved. [Request](https://www.devart.com/company/contactform.html?category=1&product=pgdac) Support DAC [Forum](https://support.devart.com/portal/en/community/delphi-data-access-components) Provide [Feedback](https://www.devart.com/pgdac/feedback.html)

#### <span id="page-661-0"></span>5.13.1.1.3.8 EditRangeStart Method

Enables changing the starting value for an existing range.

Class

[TMemDataSet](#page-640-0)

**Syntax** 

procedure EditRangeStart;

### Remarks

Call EditRangeStart to change the starting value for an existing range.

To specify a start range value, call FieldByName after calling EditRangeStart.

After assigning a new ending value, call [ApplyRange](#page-654-0) to activate the modified range.

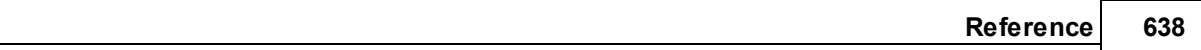

See Also

- [ApplyRange](#page-654-0)
- [CancelRange](#page-657-0)
- [EditRangeEnd](#page-660-1)
- [IndexFieldNames](#page-646-0)
- [SetRange](#page-672-0)
- [SetRangeEnd](#page-674-0)
- [SetRangeStart](#page-674-1)

© 1997-2024 Devart. All Rights Reserved. [Request](https://www.devart.com/company/contactform.html?category=1&product=pgdac) Support DAC [Forum](https://support.devart.com/portal/en/community/delphi-data-access-components) Provide [Feedback](https://www.devart.com/pgdac/feedback.html)

#### <span id="page-662-0"></span>5.13.1.1.3.9 GetBlob Method

Retrieves TBlob object for a field or current record when only its name or the field itself is known.

**Class** 

[TMemDataSet](#page-640-0)

# Overload List

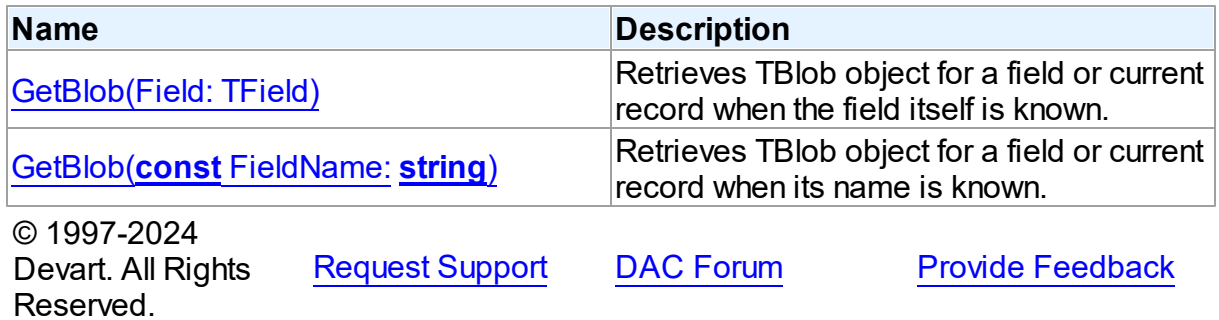

<span id="page-662-1"></span>Retrieves TBlob object for a field or current record when the field itself is known.

### Class

[TMemDataSet](#page-640-0)

### **Syntax**

function GetBlob(Field: TField): [TBlob](#page-606-0); overload;

#### **Parameters**

*Field*

Holds an existing TField object.

#### **Return Value**

TBlob object that was retrieved.

# **Remarks**

Call the GetBlob method to retrieve TBlob object for a field or current record when only its name or the field itself is known. FieldName is the name of an existing field. The field should have MEMO or BLOB type.

© 1997-2024 Devart. All Rights Reserved. [Request](https://www.devart.com/company/contactform.html?category=1&product=pgdac) Support DAC [Forum](https://support.devart.com/portal/en/community/delphi-data-access-components) Provide [Feedback](https://www.devart.com/pgdac/feedback.html)

<span id="page-663-0"></span>Retrieves TBlob object for a field or current record when its name is known.

#### Class

#### [TMemDataSet](#page-640-0)

# **Syntax**

function GetBlob(const FieldName: string): [TBlob](#page-606-0); overload;

#### **Parameters**

#### *FieldName*

Holds the name of an existing field.

### **Return Value**

TBlob object that was retrieved.

### Example

PgQuery1.GetBlob('Comment').SaveToFile('Comment.txt');

### See Also

• [TBlob](#page-606-0)

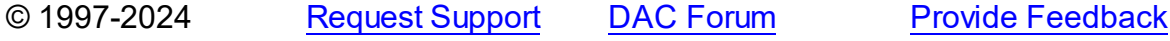

### Devart. All Rights Reserved.

#### <span id="page-664-0"></span>5.13.1.1.3.10 Locate Method

Searches a dataset for a specific record and positions the cursor on it.

Class

[TMemDataSet](#page-640-0)

Overload List

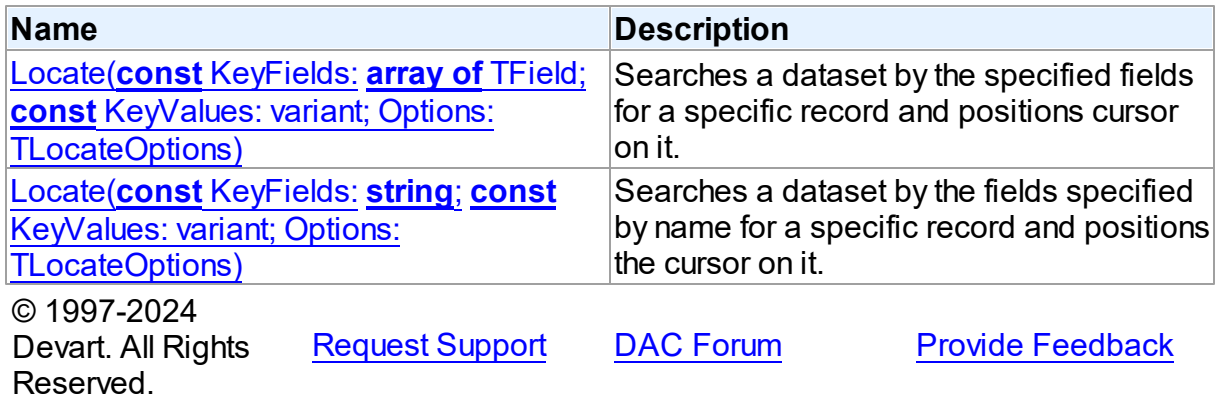

<span id="page-664-1"></span>Searches a dataset by the specified fields for a specific record and positions cursor on it.

### Class

[TMemDataSet](#page-640-0)

### **Syntax**

function Locate(const KeyFields: array of TField; const KeyValues: variant; Options: TLocateOptions): boolean; reintroduce; overload;

### **Parameters**

*KeyFields*

Holds TField objects in which to search.

#### *KeyValues*

Holds the variant that specifies the values to match in the key fields.

#### *Options*

Holds additional search latitude when searching in string fields.

#### **Return Value**

True if it finds a matching record, and makes this record the current one. Otherwise it returns False.

© 1997-2024 Devart. All Rights

Reserved.

[Request](https://www.devart.com/company/contactform.html?category=1&product=pgdac) Support DAC [Forum](https://support.devart.com/portal/en/community/delphi-data-access-components) Provide [Feedback](https://www.devart.com/pgdac/feedback.html)

<span id="page-665-0"></span>Searches a dataset by the fields specified by name for a specific record and positions the cursor on it.

Class

**[TMemDataSet](#page-640-0)** 

#### Syntax

function Locate(const KeyFields: string; const KeyValues: variant; Options: TLocateOptions): boolean; overload; override;

### **Parameters**

# *KeyFields*

Holds a semicolon-delimited list of field names in which to search.

*KeyValues*

Holds the variant that specifies the values to match in the key fields.

*Options*

Holds additional search latitude when searching in string fields.

#### **Return Value**

True if it finds a matching record, and makes this record the current one. Otherwise it returns False.

#### Remarks

Call the Locate method to search a dataset for a specific record and position cursor on it.

KeyFields is a string containing a semicolon-delimited list of field names on which to search.

KeyValues is a variant that specifies the values to match in the key fields. If KeyFields lists a single field, KeyValues specifies the value for that field on the desired record. To specify multiple search values, pass a variant array as KeyValues, or construct a variant array on the fly using the VarArrayOf routine. An example is provided below.

Options is a set that optionally specifies additional search latitude when searching in string fields. If Options contains the loCaseInsensitive setting, then Locate ignores case when

matching fields. If Options contains the loPartialKey setting, then Locate allows partial-string matching on strings in KeyValues. If Options is an empty set, or if KeyFields does not include any string fields, Options is ignored.

Locate returns True if it finds a matching record, and makes this record the current one. Otherwise it returns False.

The Locate function works faster when dataset is locally sorted on the KeyFields fields. Local dataset sorting can be set with the [TMemDataSet.IndexFieldNames](#page-646-0) property.

# Example

An example of specifying multiple search values:

```
with CustTable do
   Locate('Company;Contact;Phone', VarArrayOf(['Sight Diver', 'P',
      '408-431-1000']), [loPartialKey]);
```
# See Also

[TMemDataSet.IndexFieldNames](#page-646-0)

[TMemDataSet.LocateEx](#page-667-0)

© 1997-2024 Devart. All Rights Reserved. [Request](https://www.devart.com/company/contactform.html?category=1&product=pgdac) Support DAC [Forum](https://support.devart.com/portal/en/community/delphi-data-access-components) Provide [Feedback](https://www.devart.com/pgdac/feedback.html)

<span id="page-666-0"></span>5.13.1.1.3.11 LocateEx Method

Excludes features that don't need to be included to the [TMemDataSet.Locate](#page-665-0) method of TDataSet.

### Class

[TMemDataSet](#page-640-0)

### Overload List

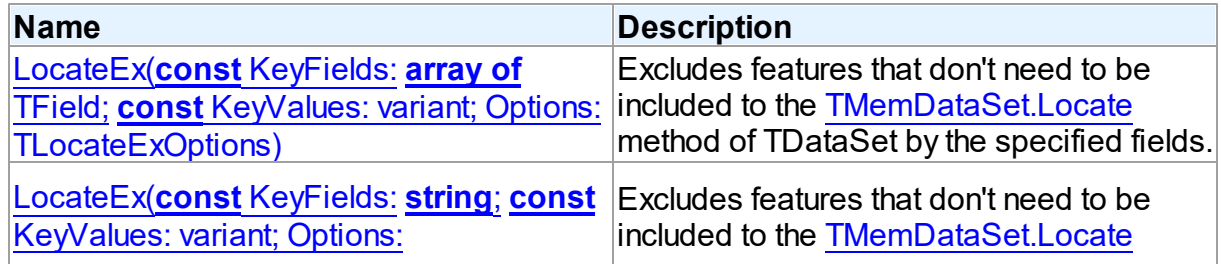

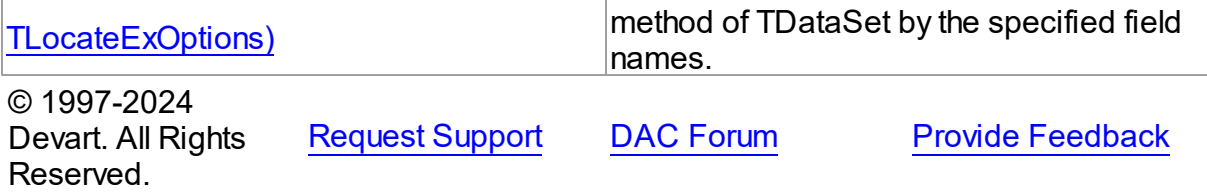

<span id="page-667-1"></span>Excludes features that don't need to be included to the [TMemDataSet.Locate](#page-665-0) method of TDataSet by the specified fields.

### Class

[TMemDataSet](#page-640-0)

# **Syntax**

function LocateEx(const KeyFields: array of TField; const KeyValues: variant; Options: [TLocateExOptions\)](#page-634-1): boolean; overload;

### **Parameters**

# *KeyFields*

Holds TField objects to search in.

*KeyValues*

Holds the values of the fields to search for.

#### *Options*

Holds additional search parameters which will be used by the LocateEx method.

#### **Return Value**

True, if a matching record was found. Otherwise returns False.

© 1997-2024 Devart. All Rights Reserved.

[Request](https://www.devart.com/company/contactform.html?category=1&product=pgdac) Support DAC [Forum](https://support.devart.com/portal/en/community/delphi-data-access-components) Provide [Feedback](https://www.devart.com/pgdac/feedback.html)

<span id="page-667-0"></span>Excludes features that don't need to be included to the [TMemDataSet.Locate](#page-665-0) method of

TDataSet by the specified field names.

Class

[TMemDataSet](#page-640-0)

### **Syntax**

function LocateEx(const KeyFields: string; const KeyValues:

variant; Options: [TLocateExOptions](#page-634-1)): boolean; overload;

#### **Parameters**

*KeyFields* Holds the fields to search in.

*KeyValues*

Holds the values of the fields to search for.

#### *Options*

Holds additional search parameters which will be used by the LocateEx method.

#### **Return Value**

True, if a matching record was found. Otherwise returns False.

### **Remarks**

Call the LocateEx method when you need some features not to be included to the [TMemDataSet.Locate](#page-665-0) method of TDataSet.

LocateEx returns True if it finds a matching record, and makes that record the current one. Otherwise LocateEx returns False.

The LocateEx function works faster when dataset is locally sorted on the KeyFields fields. Local dataset sorting can be set with the [TMemDataSet.IndexFieldNames](#page-646-0) property.

**Note:** Please add the MemData unit to the "uses" list to use the TLocalExOption enumeration.

### See Also

- [TMemDataSet.IndexFieldNames](#page-646-0)
- [TMemDataSet.Locate](#page-665-0)

© 1997-2024 Devart. All Rights Reserved.

[Request](https://www.devart.com/company/contactform.html?category=1&product=pgdac) Support DAC [Forum](https://support.devart.com/portal/en/community/delphi-data-access-components) Provide [Feedback](https://www.devart.com/pgdac/feedback.html)

<span id="page-668-0"></span>5.13.1.1.3.12 Prepare Method

Allocates resources and creates field components for a dataset.

### Class

#### **[TMemDataSet](#page-640-0)**

## **Syntax**

#### procedure Prepare; virtual;

# **Remarks**

Call the Prepare method to allocate resources and create field components for a dataset. To learn whether dataset is prepared or not use the Prepared property.

The UnPrepare method unprepares a query.

**Note:** When you change the text of a query at runtime, the query is automatically closed and unprepared.

See Also

- [Prepared](#page-649-0)
- [UnPrepare](#page-675-0)

© 1997-2024 Devart. All Rights Reserved.

[Request](https://www.devart.com/company/contactform.html?category=1&product=pgdac) Support DAC [Forum](https://support.devart.com/portal/en/community/delphi-data-access-components) Provide [Feedback](https://www.devart.com/pgdac/feedback.html)

#### <span id="page-669-0"></span>5.13.1.1.3.13 RestoreUpdates Method

Marks all records in the cache of updates as unapplied.

Class

[TMemDataSet](#page-640-0)

**Syntax** 

procedure RestoreUpdates;

### **Remarks**

Call the RestoreUpdates method to return the cache of updates to its state before calling ApplyUpdates. RestoreUpdates marks all records in the cache of updates as unapplied. It is useful when ApplyUpdates fails.

See Also

[CachedUpdates](#page-645-0)

#### [TMemDataSet.ApplyUpdates](#page-655-1)

- [CancelUpdates](#page-658-0)
- [UpdateStatus](#page-677-0)

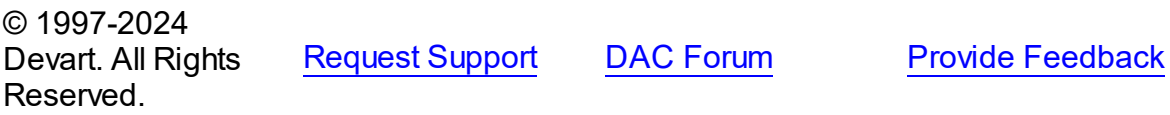

#### <span id="page-670-0"></span>5.13.1.1.3.14 RevertRecord Method

Cancels changes made to the current record when cached updates are enabled.

### Class

#### [TMemDataSet](#page-640-0)

# **Syntax**

procedure RevertRecord;

# **Remarks**

Call the RevertRecord method to undo changes made to the current record when cached updates are enabled.

### See Also

- [CachedUpdates](#page-645-0)
- [CancelUpdates](#page-658-0)

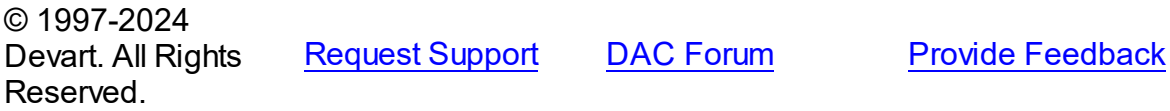

<span id="page-670-1"></span>5.13.1.1.3.15 SaveToXML Method

Saves the current dataset data to a file or a stream in the XML format compatible with ADO format.

Class

[TMemDataSet](#page-640-0)

Overload List

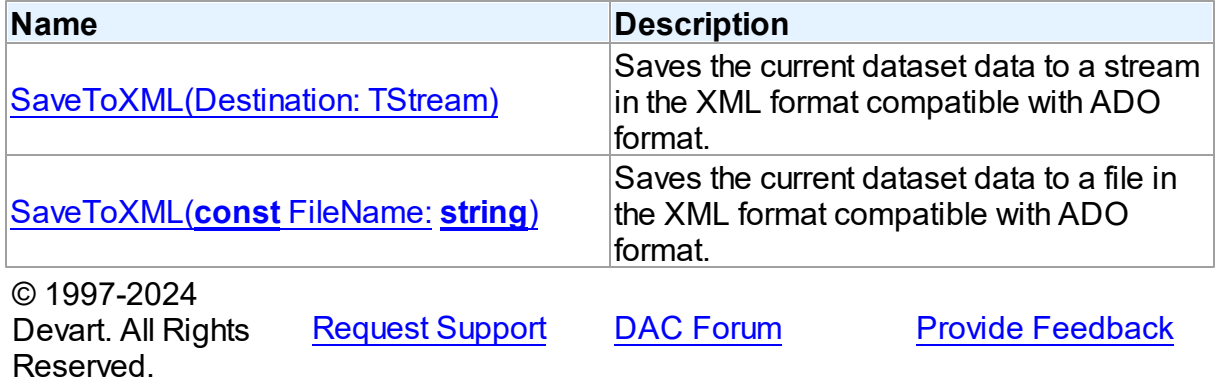

<span id="page-671-0"></span>Saves the current dataset data to a stream in the XML format compatible with ADO format.

### Class

[TMemDataSet](#page-640-0)

### **Syntax**

procedure SaveToXML(Destination: TStream); overload;

#### **Parameters**

*Destination* Holds a TStream object.

# **Remarks**

Call the SaveToXML method to save the current dataset data to a file or a stream in the XML format compatible with ADO format.

If the destination file already exists, it is overwritten. It remains open from the first call to SaveToXML until the dataset is closed. This file can be read by other applications while it is opened, but they cannot write to the file.

When saving data to a stream, a TStream object must be created and its position must be set in a preferable value.

See Also

- [TVirtualTable.LoadFromFile](#page-1101-0)
- [TVirtualTable.LoadFromStream](#page-1102-0)

© 1997-2024 [Request](https://www.devart.com/company/contactform.html?category=1&product=pgdac) Support DAC [Forum](https://support.devart.com/portal/en/community/delphi-data-access-components) Provide [Feedback](https://www.devart.com/pgdac/feedback.html)

#### Devart. All Rights Reserved.

<span id="page-672-1"></span>Saves the current dataset data to a file in the XML format compatible with ADO format.

### Class

**[TMemDataSet](#page-640-0)** 

#### Syntax

procedure SaveToXML(const FileName: string); overload;

#### **Parameters**

*FileName* Holds the name of a destination file.

# See Also

- [TVirtualTable.LoadFromFile](#page-1101-0)
- [TVirtualTable.LoadFromStream](#page-1102-0)

© 1997-2024 Devart. All Rights Reserved. [Request](https://www.devart.com/company/contactform.html?category=1&product=pgdac) Support DAC [Forum](https://support.devart.com/portal/en/community/delphi-data-access-components) Provide [Feedback](https://www.devart.com/pgdac/feedback.html)

<span id="page-672-0"></span>5.13.1.1.3.16 SetRange Method

Sets the starting and ending values of a range, and applies it.

#### Class

#### **[TMemDataSet](#page-640-0)**

#### Syntax

```
procedure SetRange(const StartValues: array of System. TVarRec;
const EndValues: array of System. TVarRec; StartExlusive: Boolean
= False; EndExclusive: Boolean = False);
```
#### **Parameters**

#### *StartValues*

Indicates the field values that designate the first record in the range. In C++, StartValues Size is the index of the last value in the StartValues array.

*EndValues*

Indicates the field values that designate the last record in the range. In C++, EndValues\_Size is the index of the last value in the EndValues array.

#### *StartExlusive*

Iindicates the upper and lower boundaries of the start range.

#### *EndExclusive*

Indicates the upper and lower boundaries of the end range.

# **Remarks**

Call SetRange to specify a range and apply it to the dataset. The new range replaces the currently specified range, if any.

SetRange combines the functionality of [SetRangeStart,](#page-674-1) [SetRangeEnd,](#page-674-0) and [ApplyRange](#page-654-0) in a single procedure call. SetRange performs the following functions:

- 1. Puts the dataset into dsSetKey state.
- 2. Erases any previously specified starting range values and ending range values.
- 3. Sets the start and end range values.
- 4. Applies the range to the dataset.

After a call to SetRange, the cursor is left on the first record in the range.

If either StartValues or EndValues has fewer elements than the number of fields in the current index, then the remaining entries are ignored when performing a search.

#### See Also

- [ApplyRange](#page-654-0)
- [CancelRange](#page-657-0)
- [EditRangeEnd](#page-660-1)
- [EditRangeStart](#page-661-0)
- [IndexFieldNames](#page-646-0)
- [KeyExclusive](#page-648-0)
- [SetRangeEnd](#page-674-0)
- [SetRangeStart](#page-674-1)

© 1997-2024 Devart. All Rights Reserved.

[Request](https://www.devart.com/company/contactform.html?category=1&product=pgdac) Support DAC [Forum](https://support.devart.com/portal/en/community/delphi-data-access-components) Provide [Feedback](https://www.devart.com/pgdac/feedback.html)

#### <span id="page-674-0"></span>5.13.1.1.3.17 SetRangeEnd Method

Indicates that subsequent assignments to field values specify the end of the range of rows to include in the dataset.

Class

[TMemDataSet](#page-640-0)

### **Syntax**

procedure SetRangeEnd;

# **Remarks**

Call SetRangeEnd to put the dataset into dsSetKey state, erase any previous end range values, and set them to NULL.

Subsequent field assignments made with FieldByName specify the actual set of ending values for a range.

After assigning end-range values, call [ApplyRange](#page-654-0) to activate the modified range.

### See Also

- [ApplyRange](#page-654-0)
- [CancelRange](#page-657-0)
- [EditRangeStart](#page-661-0)
- [IndexFieldNames](#page-646-0)
- [SetRange](#page-672-0)
- [SetRangeStart](#page-674-1)

© 1997-2024 Devart. All Rights Reserved. [Request](https://www.devart.com/company/contactform.html?category=1&product=pgdac) Support DAC [Forum](https://support.devart.com/portal/en/community/delphi-data-access-components) Provide [Feedback](https://www.devart.com/pgdac/feedback.html)

<span id="page-674-1"></span>5.13.1.1.3.18 SetRangeStart Method

Indicates that subsequent assignments to field values specify the start of the range of rows to include in the dataset.

# Class

#### [TMemDataSet](#page-640-0)

#### **Syntax**

#### procedure SetRangeStart;

### **Remarks**

Call SetRangeStart to put the dataset into dsSetKey state, erase any previous start range values, and set them to NULL.

Subsequent field assignments to FieldByName specify the actual set of starting values for a range.

After assigning start-range values, call [ApplyRange](#page-654-0) to activate the modified range.

See Also

- [ApplyRange](#page-654-0)
- [CancelRange](#page-657-0)
- [EditRangeStart](#page-661-0)
- [IndexFieldNames](#page-646-0)
- [SetRange](#page-672-0)
- [SetRangeEnd](#page-674-0)

© 1997-2024 Devart. All Rights Reserved. [Request](https://www.devart.com/company/contactform.html?category=1&product=pgdac) Support DAC [Forum](https://support.devart.com/portal/en/community/delphi-data-access-components) Provide [Feedback](https://www.devart.com/pgdac/feedback.html)

<span id="page-675-0"></span>5.13.1.1.3.19 UnPrepare Method

Frees the resources allocated for a previously prepared query on the server and client sides.

Class

**[TMemDataSet](#page-640-0)** 

**Syntax** 

procedure UnPrepare; virtual;

**Remarks** 

Call the UnPrepare method to free the resources allocated for a previously prepared query on the server and client sides.

**Note:** When you change the text of a query at runtime, the query is automatically closed and unprepared.

See Also

• [Prepare](#page-668-0)

© 1997-2024 Devart. All Rights Reserved. [Request](https://www.devart.com/company/contactform.html?category=1&product=pgdac) Support DAC [Forum](https://support.devart.com/portal/en/community/delphi-data-access-components) Provide [Feedback](https://www.devart.com/pgdac/feedback.html)

<span id="page-676-0"></span>5.13.1.1.3.20 UpdateResult Method

Reads the status of the latest call to the ApplyUpdates method while cached updates are enabled.

Class

**[TMemDataSet](#page-640-0)** 

**Syntax** 

function UpdateResult: TUpdateAction;

#### **Return Value**

a value of the TUpdateAction enumeration.

# Remarks

Call the UpdateResult method to read the status of the latest call to the ApplyUpdates method while cached updates are enabled. UpdateResult reflects updates made on the records that have been edited, inserted, or deleted.

UpdateResult works on the record by record basis and is applicable to the current record only.

See Also

[CachedUpdates](#page-645-0)

© 1997-2024 Devart. All Rights

[Request](https://www.devart.com/company/contactform.html?category=1&product=pgdac) Support DAC [Forum](https://support.devart.com/portal/en/community/delphi-data-access-components) Provide [Feedback](https://www.devart.com/pgdac/feedback.html)

#### Reserved.

#### <span id="page-677-0"></span>5.13.1.1.3.21 UpdateStatus Method

Indicates the current update status for the dataset when cached updates are enabled.

### **Class**

[TMemDataSet](#page-640-0)

### **Syntax**

function UpdateStatus: TUpdateStatus; override;

#### **Return Value**

a value of the TUpdateStatus enumeration.

### Remarks

Call the UpdateStatus method to determine the current update status for the dataset when cached updates are enabled. Update status can change frequently as records are edited, inserted, or deleted. UpdateStatus offers a convenient method for applications to assess the current status before undertaking or completing operations that depend on the update status of the dataset.

# See Also

[CachedUpdates](#page-645-0)

© 1997-2024 Devart. All Rights Reserved. [Request](https://www.devart.com/company/contactform.html?category=1&product=pgdac) Support DAC [Forum](https://support.devart.com/portal/en/community/delphi-data-access-components) Provide [Feedback](https://www.devart.com/pgdac/feedback.html)

5.13.1.1.4 Events

Events of the **TMemDataSet** class.

For a complete list of the **TMemDataSet** class members, see the [TMemDataSet](#page-641-0) Members topic.

Public

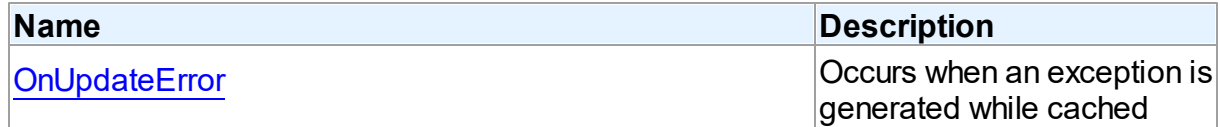

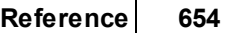

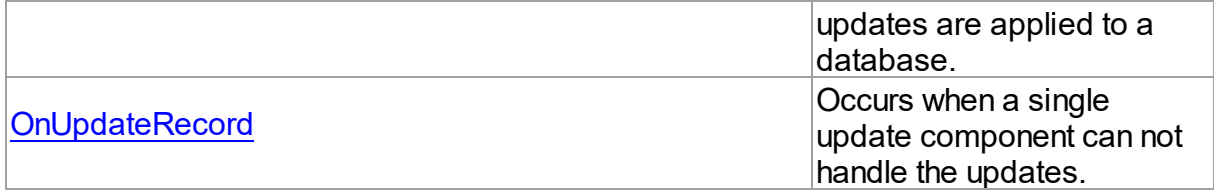

# See Also

- [TMemDataSet](#page-640-0) Class
- [TMemDataSet](#page-641-0) Class Members

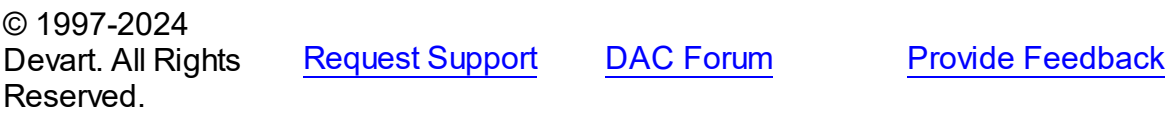

<span id="page-678-0"></span>5.13.1.1.4.1 OnUpdateError Event

Occurs when an exception is generated while cached updates are applied to a database.

Class

[TMemDataSet](#page-640-0)

### **Syntax**

property OnUpdateError: TUpdateErrorEvent;

# **Remarks**

Write the OnUpdateError event handler to respond to exceptions generated when cached updates are applied to a database.

E is a pointer to an EDatabaseError object from which application can extract an error message and the actual cause of the error condition. The OnUpdateError handler can use this information to determine how to respond to the error condition.

UpdateKind describes the type of update that generated the error.

UpdateAction indicates the action to take when the OnUpdateError handler exits. On entry into the handler, UpdateAction is always set to uaFail. If OnUpdateError can handle or correct the error, set UpdateAction to uaRetry before exiting the error handler.

The error handler can use the TField.OldValue and TField.NewValue properties to evaluate error conditions and set TField.NewValue to a new value to reapply. In this case, set

UpdateAction to uaRetry before exiting.

**Note:** If a call to ApplyUpdates raises an exception and ApplyUpdates is not called within the context of a try...except block, an error message is displayed. If the OnUpdateError handler cannot correct the error condition and leaves UpdateAction set to uaFail, the error message is displayed twice. To prevent redisplay, set UpdateAction to uaAbort in the error handler.

See Also

[CachedUpdates](#page-645-0)

© 1997-2024 Devart. All Rights Reserved. [Request](https://www.devart.com/company/contactform.html?category=1&product=pgdac) Support DAC [Forum](https://support.devart.com/portal/en/community/delphi-data-access-components) Provide [Feedback](https://www.devart.com/pgdac/feedback.html)

<span id="page-679-0"></span>5.13.1.1.4.2 OnUpdateRecord Event

Occurs when a single update component can not handle the updates.

Class

[TMemDataSet](#page-640-0)

Syntax

property OnUpdateRecord: TUpdateRecordEvent;

### Remarks

Write the OnUpdateRecord event handler to process updates that cannot be handled by a single update component, such as implementation of cascading updates, insertions, or deletions. This handler is also useful for applications that require additional control over parameter substitution in update components.

UpdateKind describes the type of update to perform.

UpdateAction indicates the action taken by the OnUpdateRecord handler before it exits. On entry into the handler, UpdateAction is always set to uaFail. If OnUpdateRecord is successful, it should set UpdateAction to uaApplied before exiting.

### See Also

[CachedUpdates](#page-645-0)

© 1997-2024 [Request](https://www.devart.com/company/contactform.html?category=1&product=pgdac) Support DAC [Forum](https://support.devart.com/portal/en/community/delphi-data-access-components) Provide [Feedback](https://www.devart.com/pgdac/feedback.html)

Devart. All Rights Reserved.

### **5.13.2 Variables**

Variables in the **MemDS** unit.

# Variables

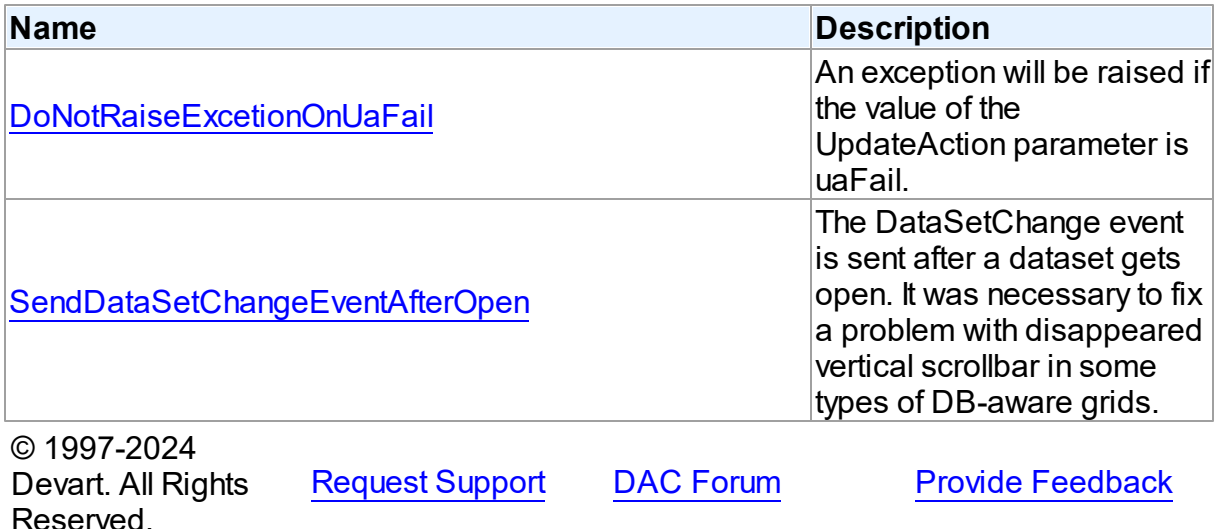

#### <span id="page-680-0"></span>**5.13.2.1 DoNotRaiseExcetionOnUaFail Variable**

An exception will be raised if the value of the UpdateAction parameter is uaFail.

Unit

[MemDS](#page-639-0)

# **Syntax**

DoNotRaiseExcetionOnUaFail: boolean = False;

# **Remarks**

Starting with PgDAC, if the [OnUpdateRecord](#page-679-0) event handler sets the UpdateAction parameter to uaFail, an exception is raised. The default value of UpdateAction is uaFail. So, the exception will be raised when the value of this parameter is left unchanged.

To restore the old behaviour, set DoNotRaiseExcetionOnUaFail to True.

© 1997-2024 [Request](https://www.devart.com/company/contactform.html?category=1&product=pgdac) Support DAC [Forum](https://support.devart.com/portal/en/community/delphi-data-access-components) Provide [Feedback](https://www.devart.com/pgdac/feedback.html)

Devart. All Rights Reserved.

#### <span id="page-681-0"></span>**5.13.2.2 SendDataSetChangeEventAfterOpen Variable**

The DataSetChange event is sent after a dataset gets open. It was necessary to fix a problem with disappeared vertical scrollbar in some types of DB-aware grids.

Unit

**[MemDS](#page-639-0)** 

**Syntax** 

```
SendDataSetChangeEventAfterOpen: boolean = True;
```
# Remarks

Starting with PgDAC , the DataSetChange event is sent after a dataset gets open. It was necessary to fix a problem with disappeared vertical scrollbar in some types of DB-aware grids. This problem appears only under Windows XP when visual styles are enabled.

To disable sending this event, change the value of this variable to False.

© 1997-2024 Devart. All Rights Reserved. [Request](https://www.devart.com/company/contactform.html?category=1&product=pgdac) Support DAC [Forum](https://support.devart.com/portal/en/community/delphi-data-access-components) Provide [Feedback](https://www.devart.com/pgdac/feedback.html)

# **5.14 PgAccess**

This unit contains main components of PgDAC.

### Classes

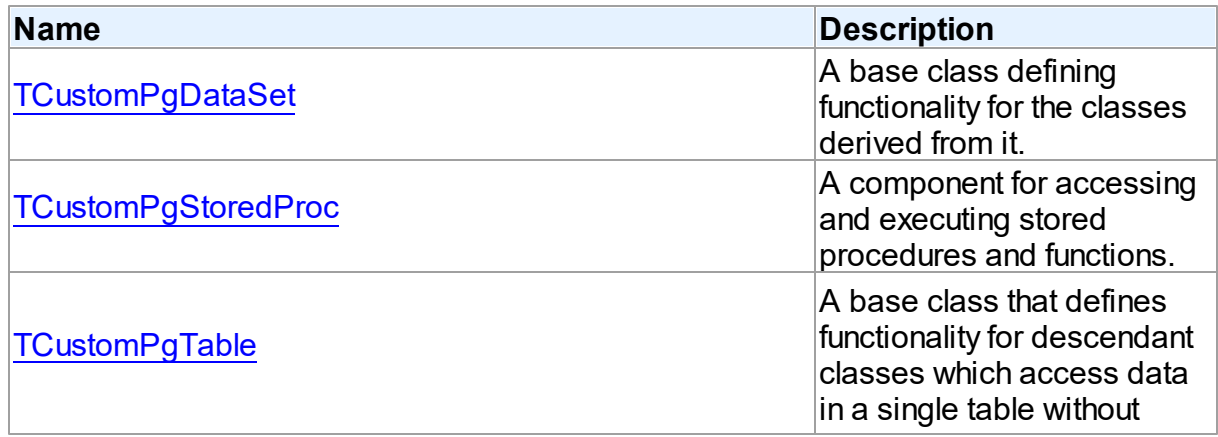

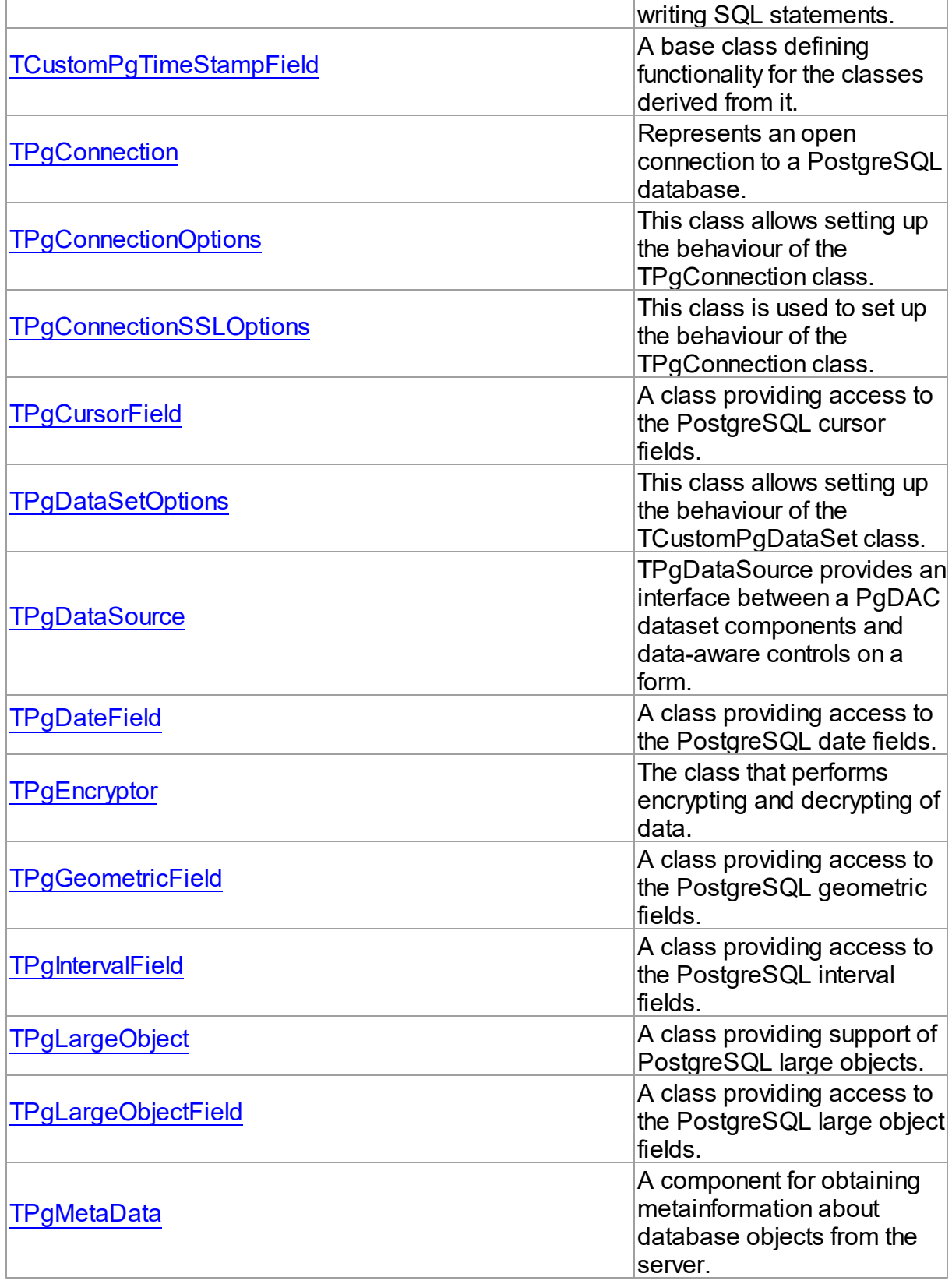

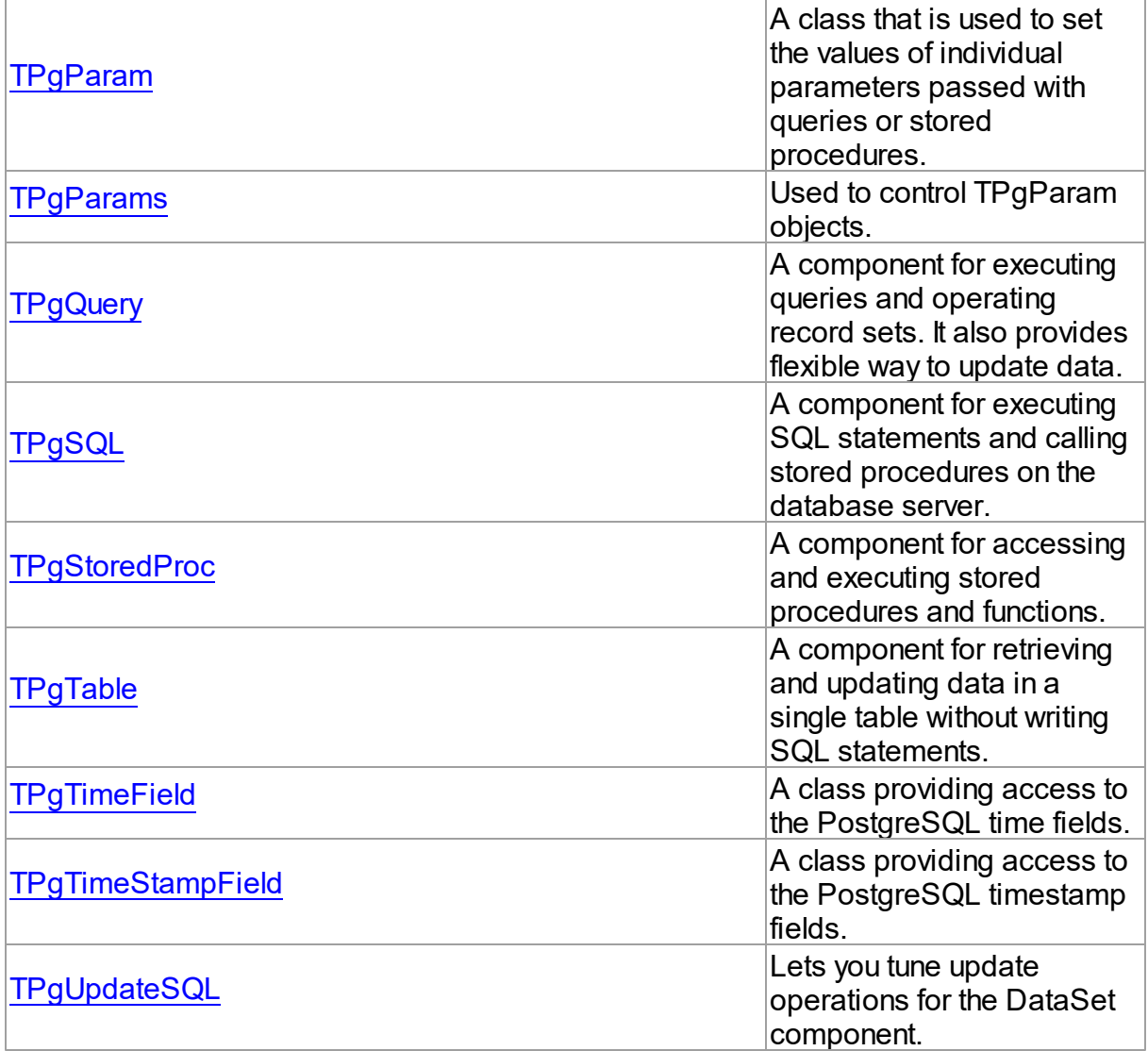

# Types

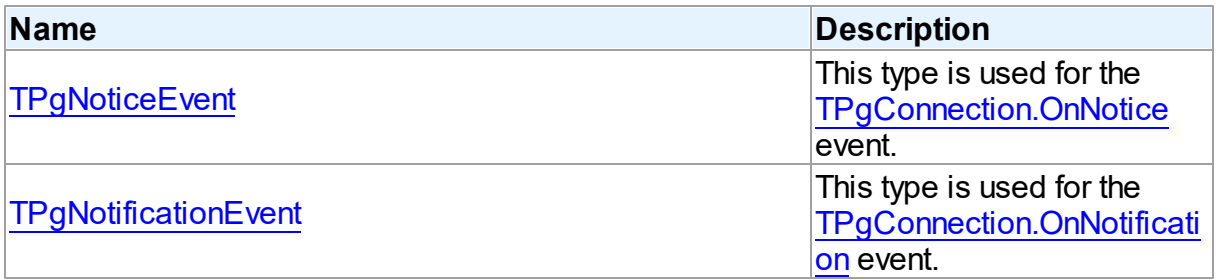

# **Enumerations**
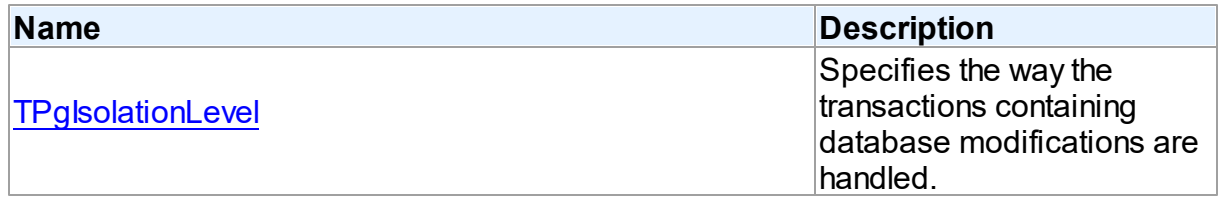

# **Constants**

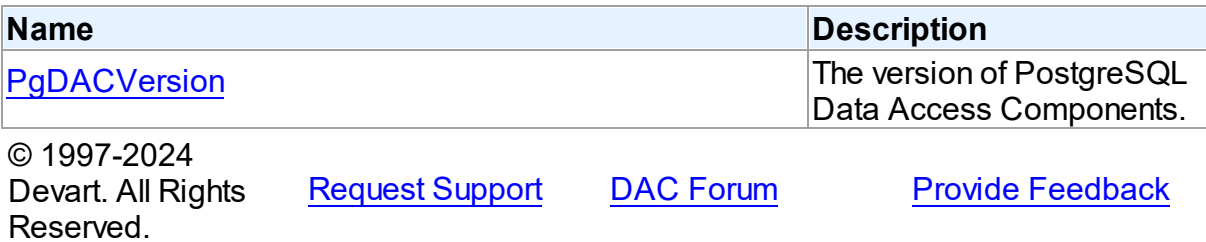

## **5.14.1 Classes**

Classes in the **PgAccess** unit.

# Classes

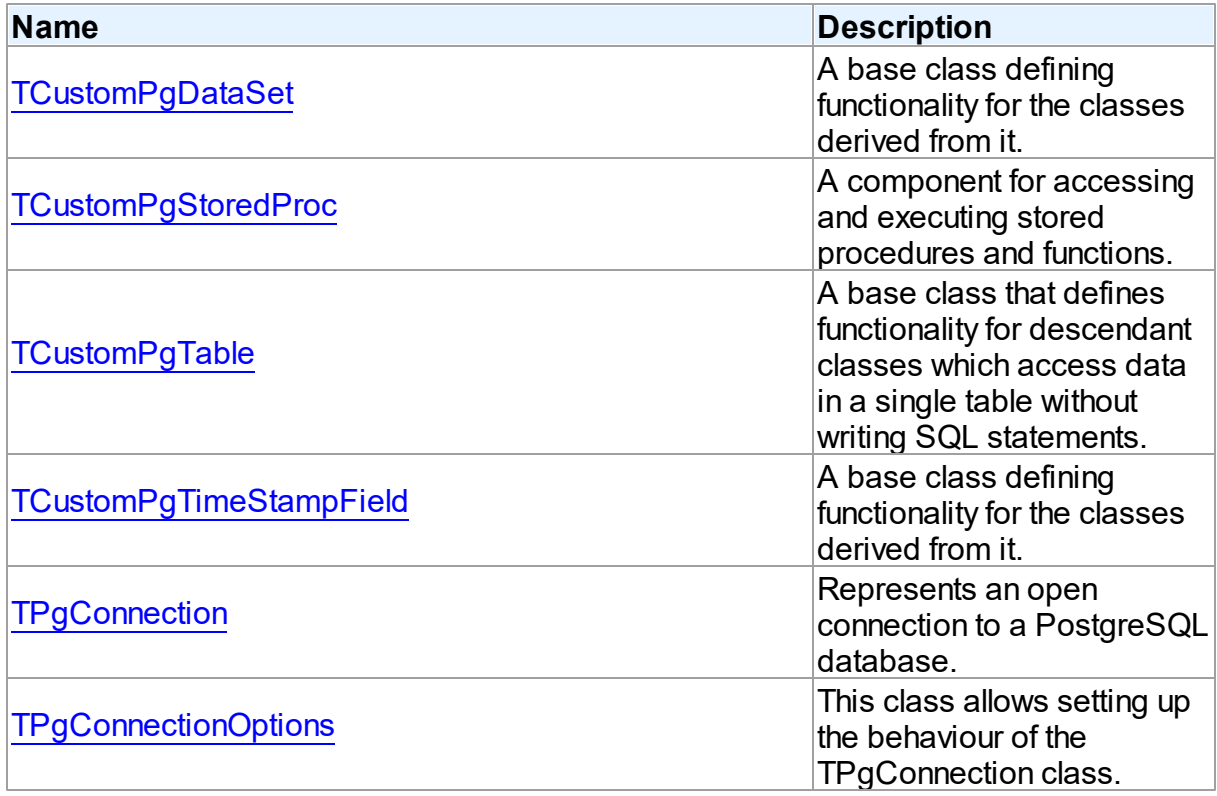

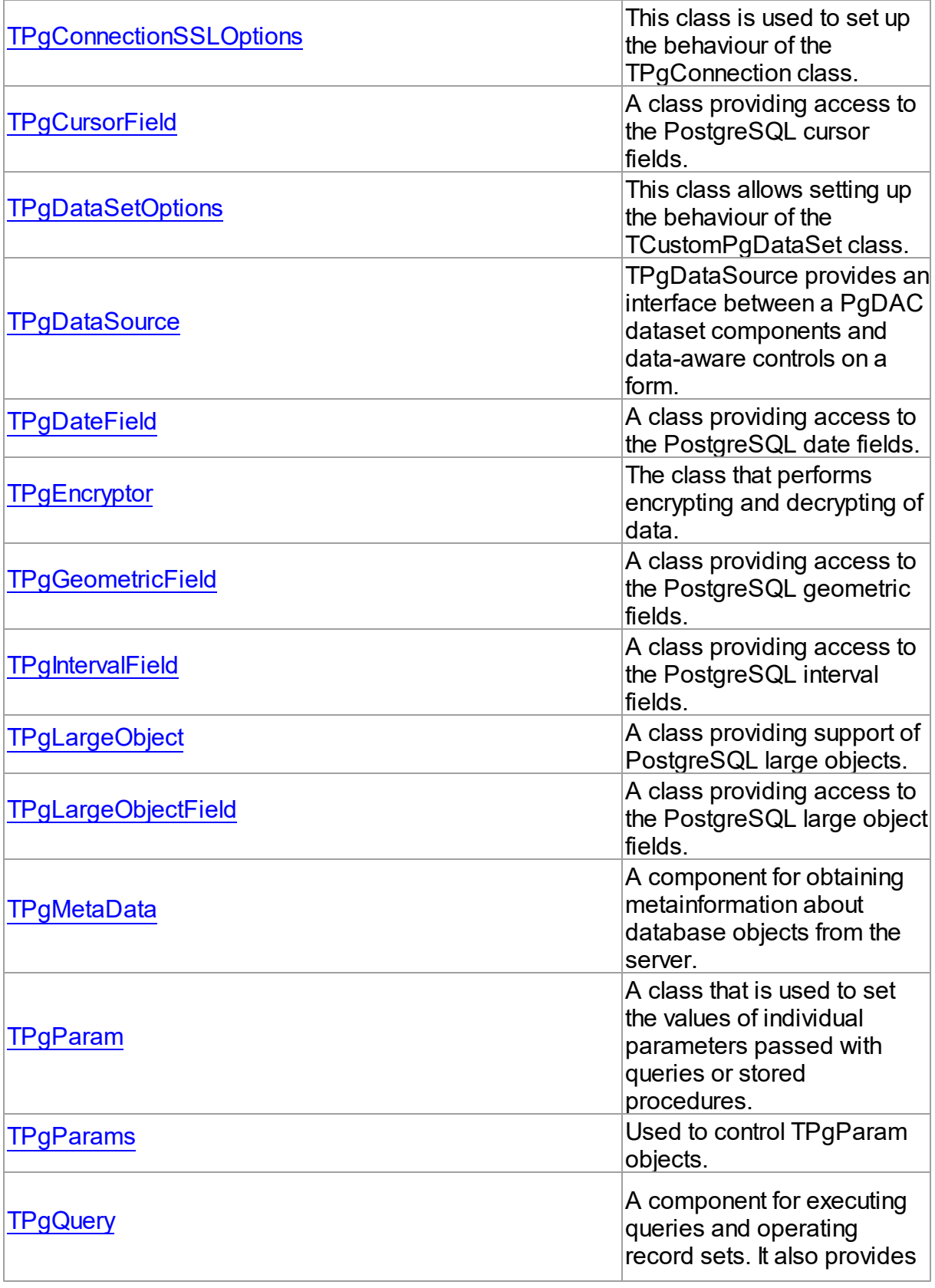

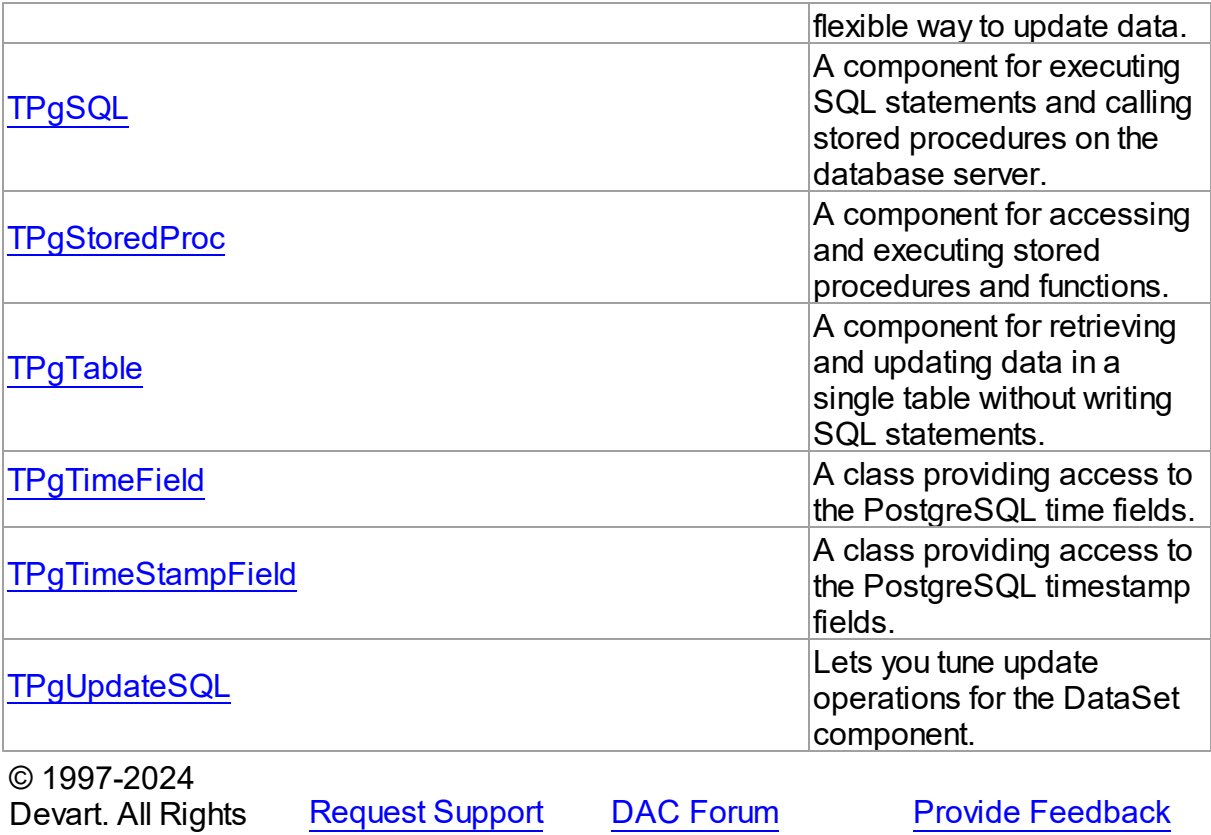

### <span id="page-686-0"></span>**5.14.1.1 TCustomPgDataSet Class**

Reserved.

A base class defining functionality for the classes derived from it.

For a list of all members of this type, see [TCustomPgDataSet](#page-687-0) members.

Unit

[PgAccess](#page-681-0)

**Syntax** 

TCustomPgDataSet = class[\(TCustomDADataSet](#page-382-0));

## **Remarks**

TCustomPgDataSet is a base dataset component that defines functionality for classes derived from it. Applications never use TCustomPgDataSet objects directly. Instead they use descendants of TCustomPgDataSet, such as TPgQuery and TPgTable that inherit its dataset-related properties and methods.

# Inheritance Hierarchy

## **[TMemDataSet](#page-640-0)**

**[TCustomDADataSet](#page-382-0)** 

**TCustomPgDataSet**

© 1997-2024 Devart. All Rights Reserved. [Request](https://www.devart.com/company/contactform.html?category=1&product=pgdac) Support DAC [Forum](https://support.devart.com/portal/en/community/delphi-data-access-components) Provide [Feedback](https://www.devart.com/pgdac/feedback.html)

<span id="page-687-0"></span>5.14.1.1.1 Members

**[TCustomPgDataSet](#page-686-0)** class overview.

# **Properties**

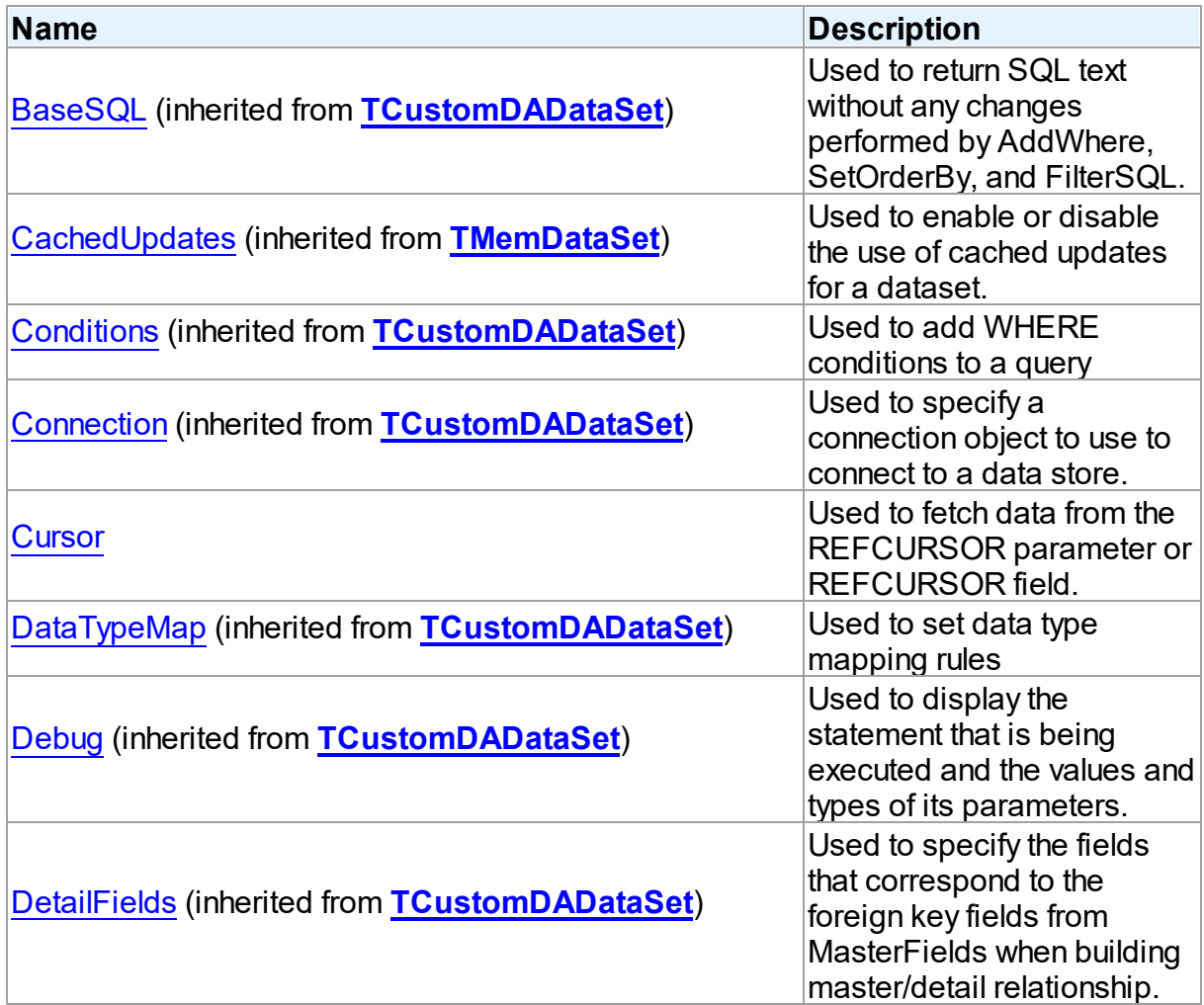

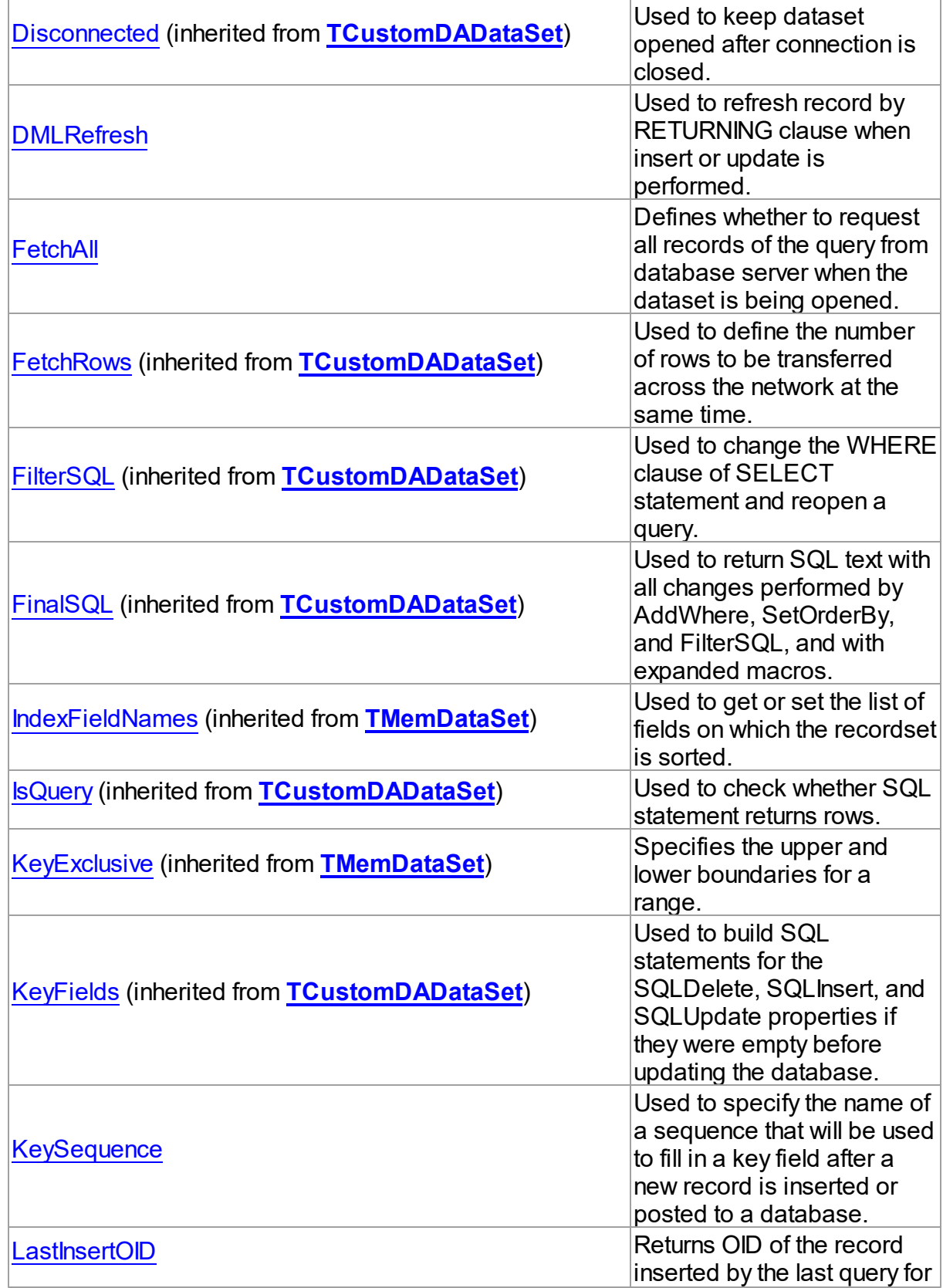

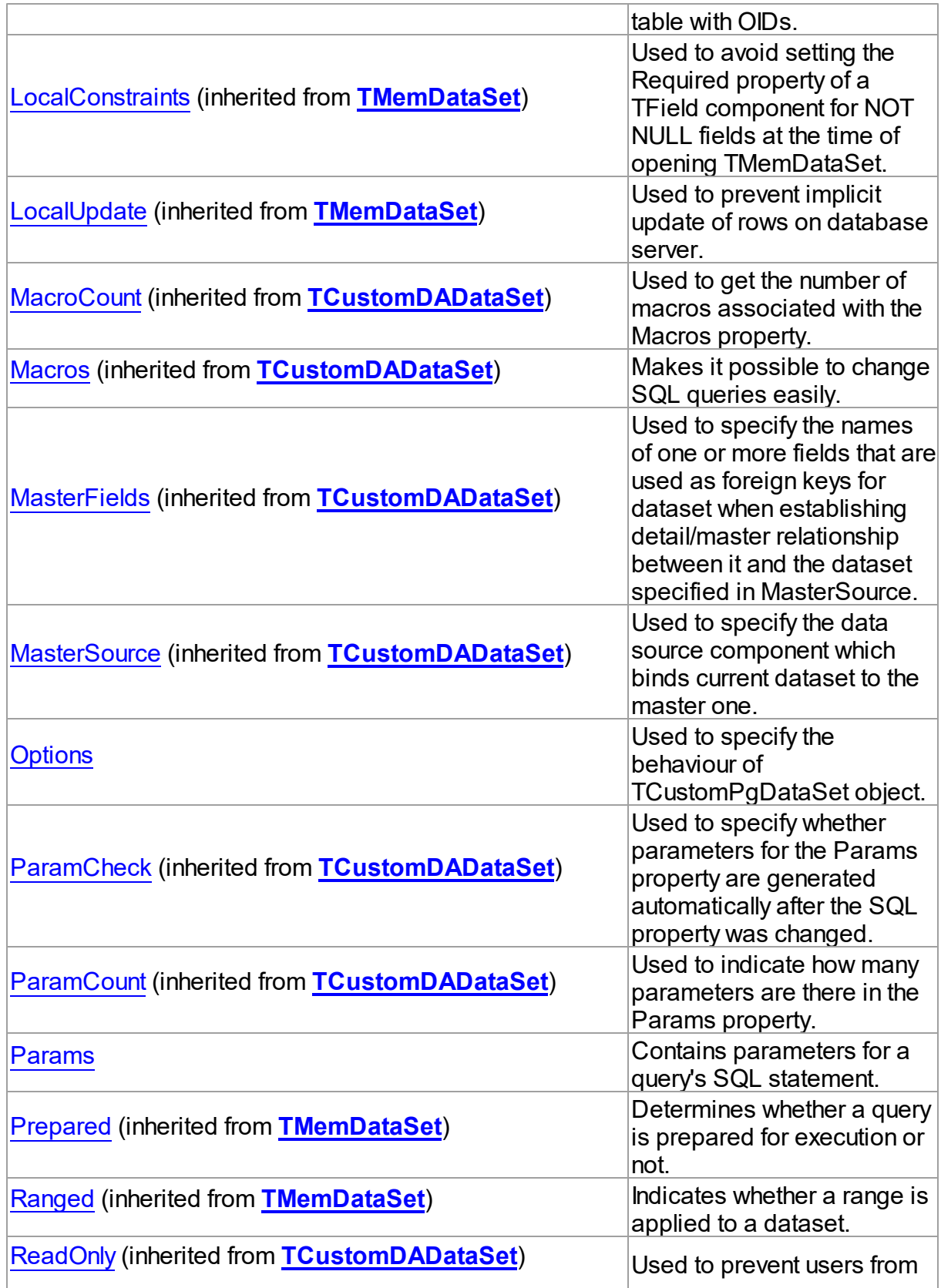

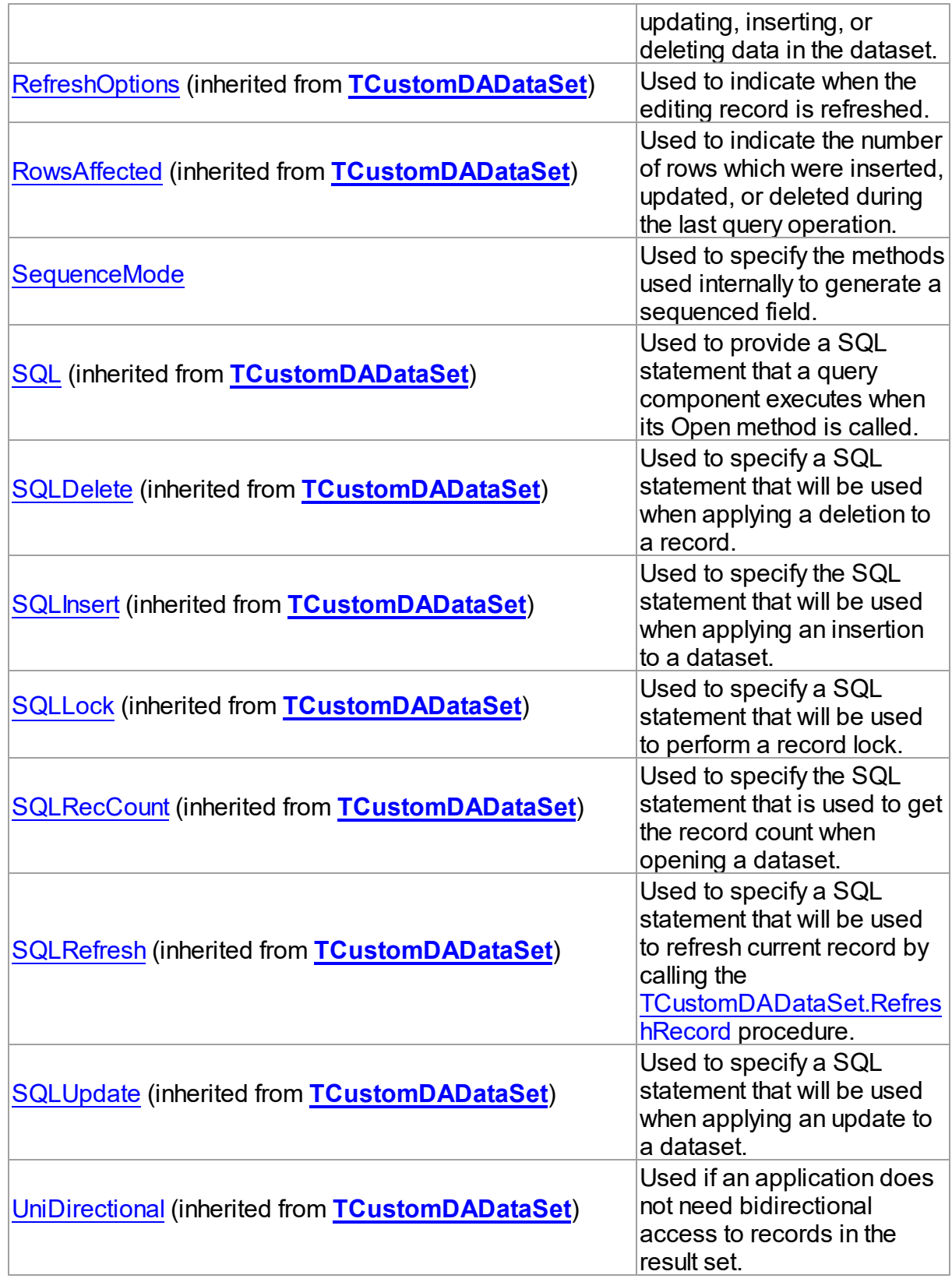

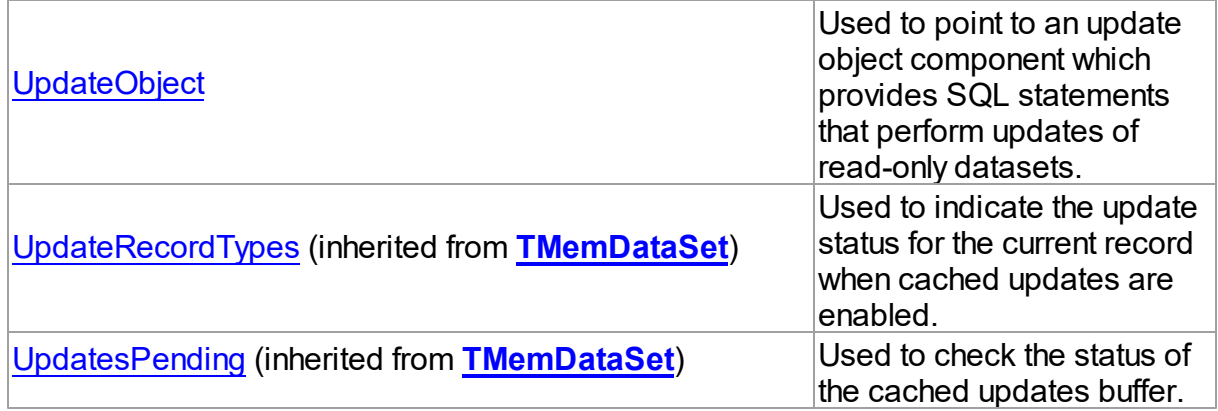

# Methods

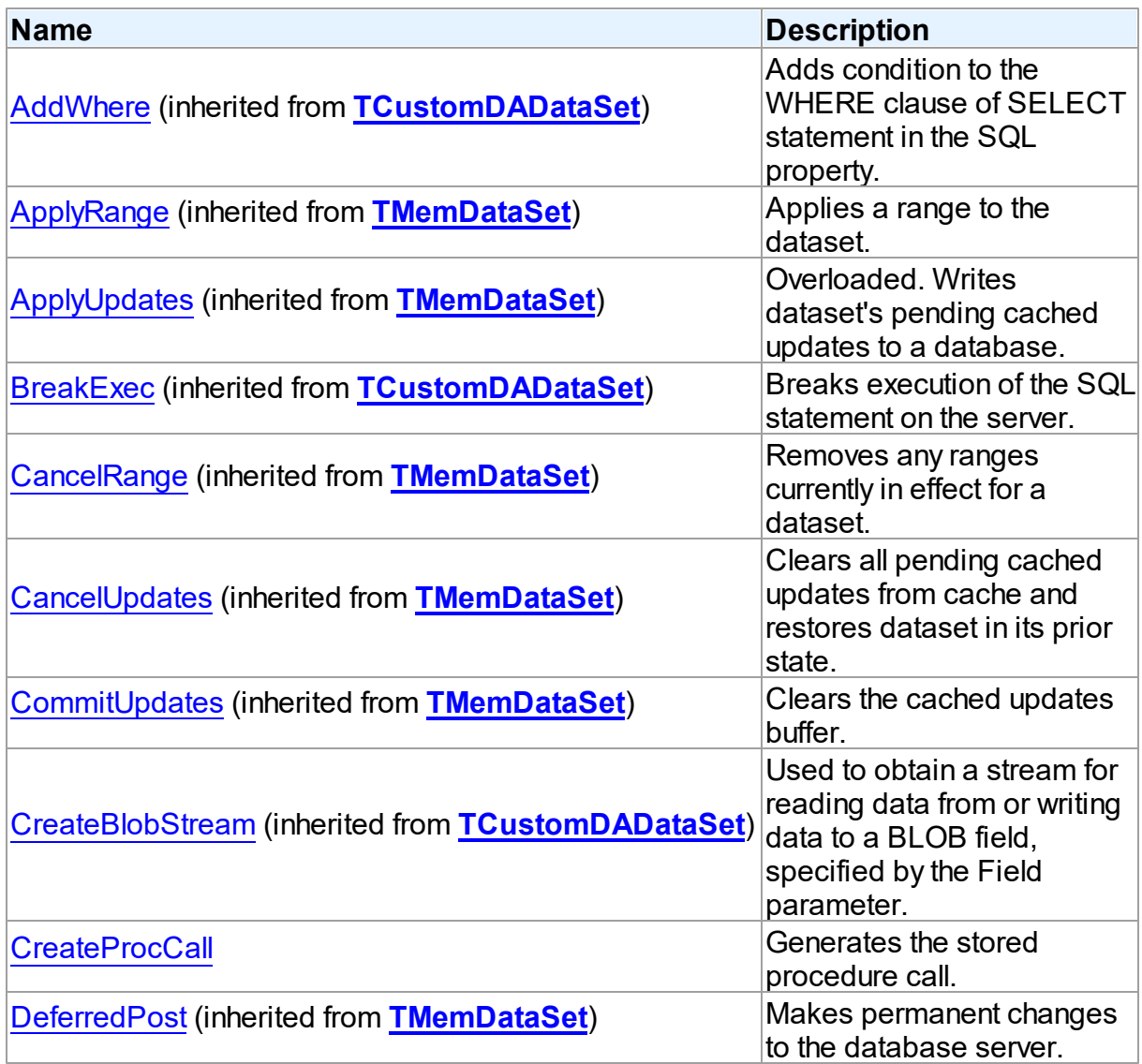

*© 2024 Enter your company name*

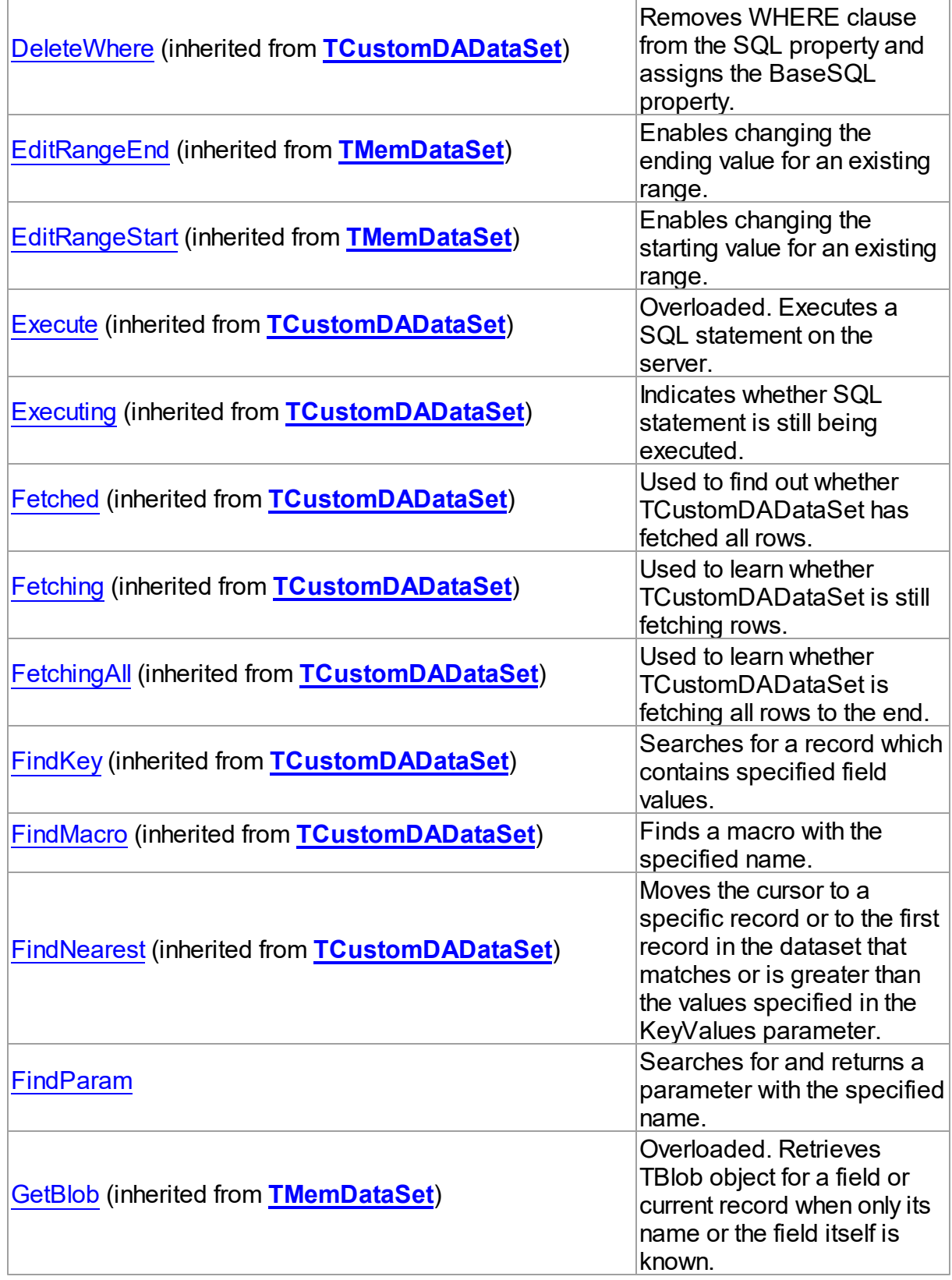

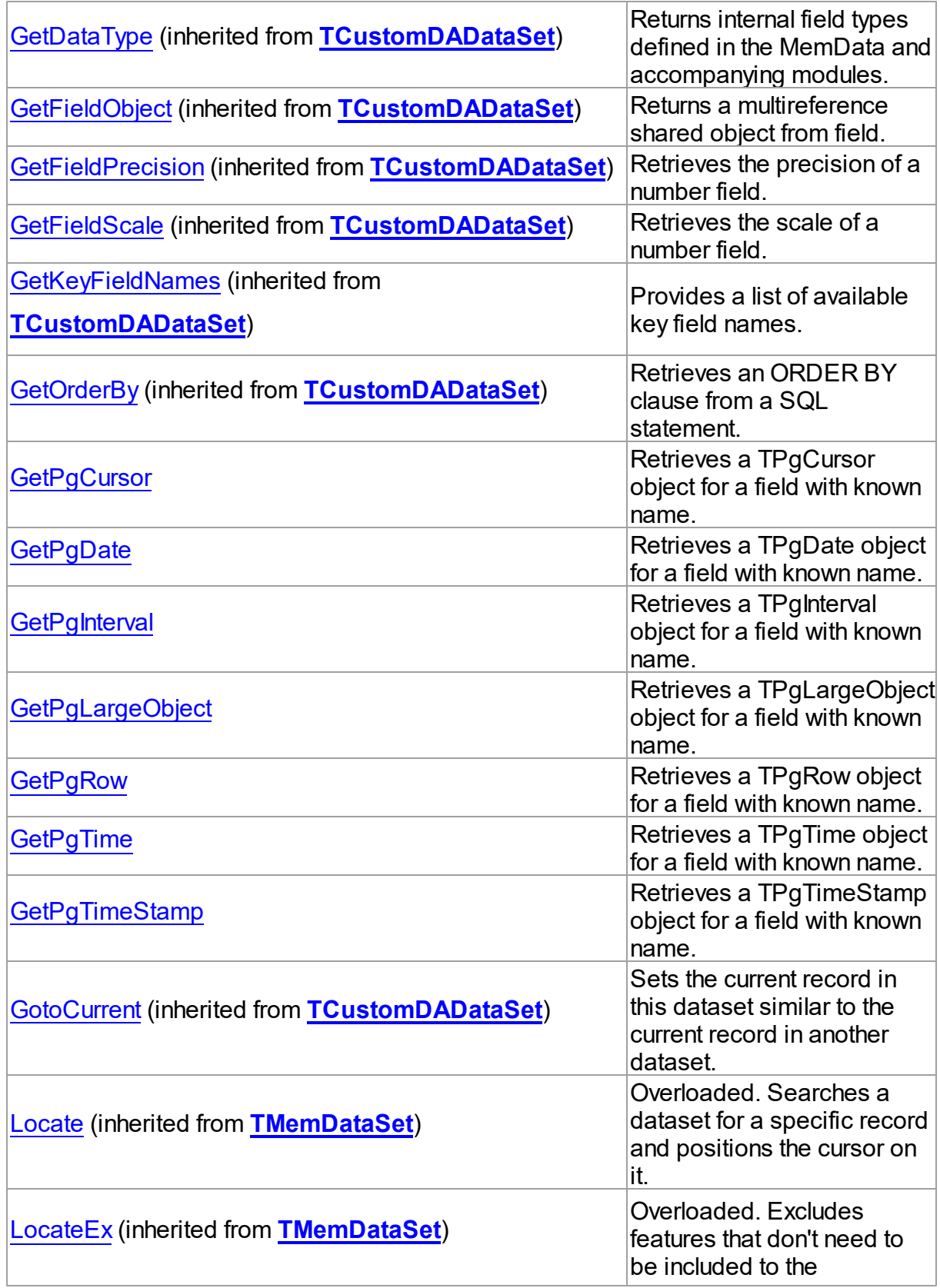

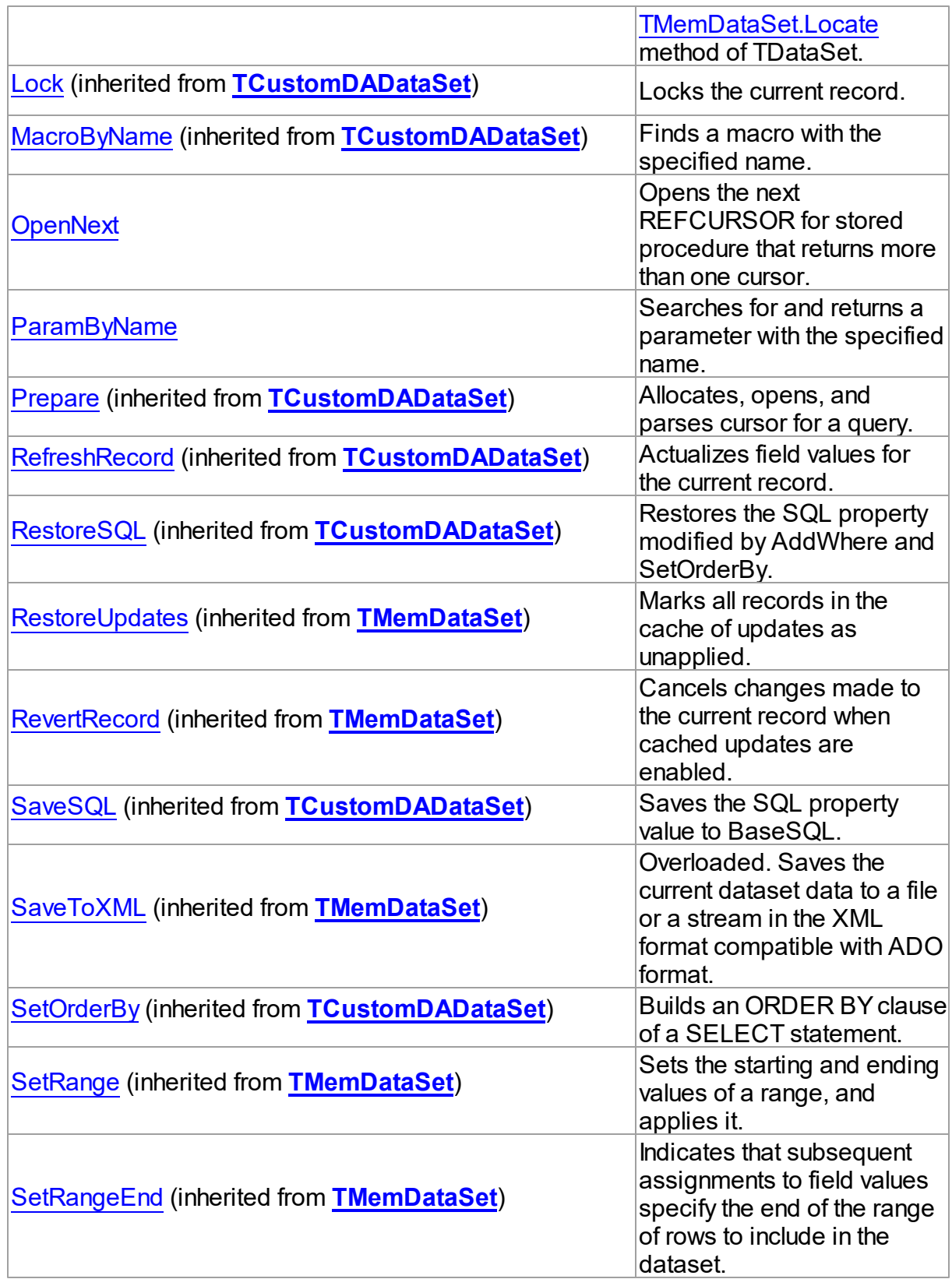

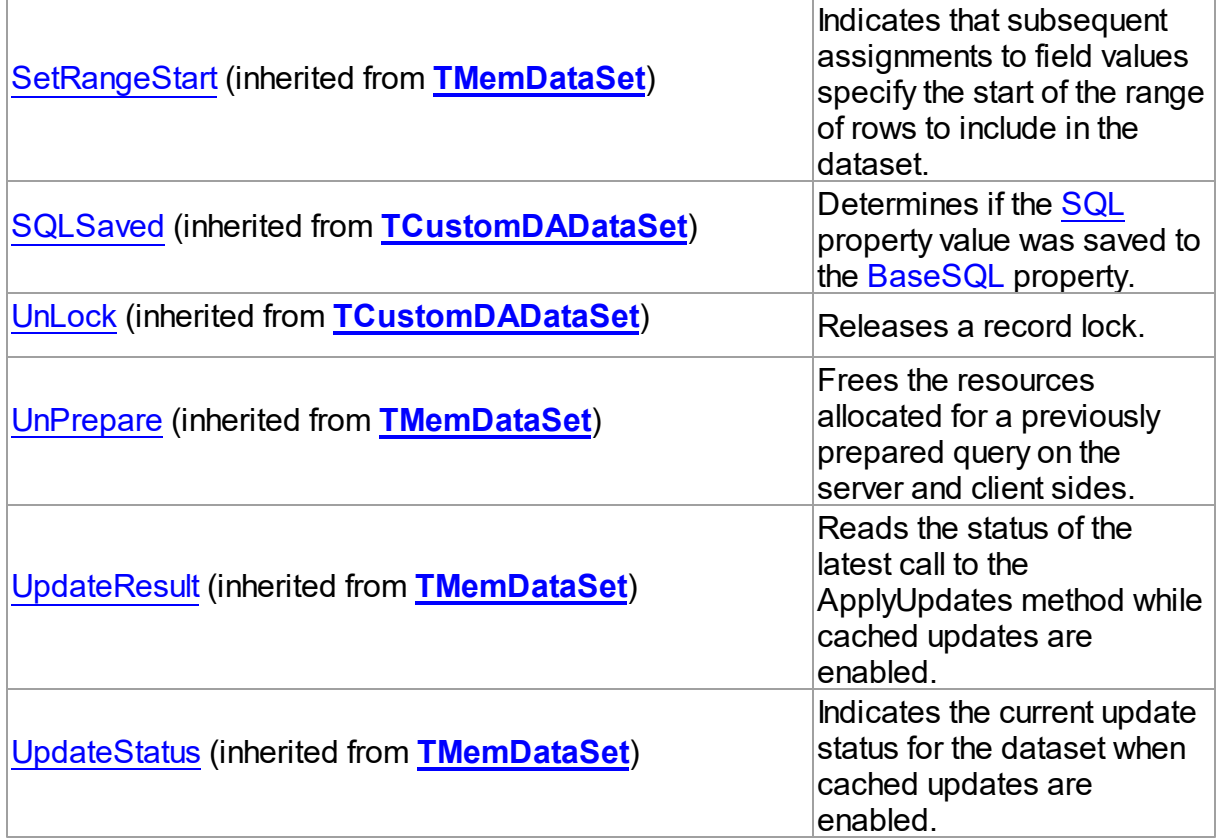

# **Events**

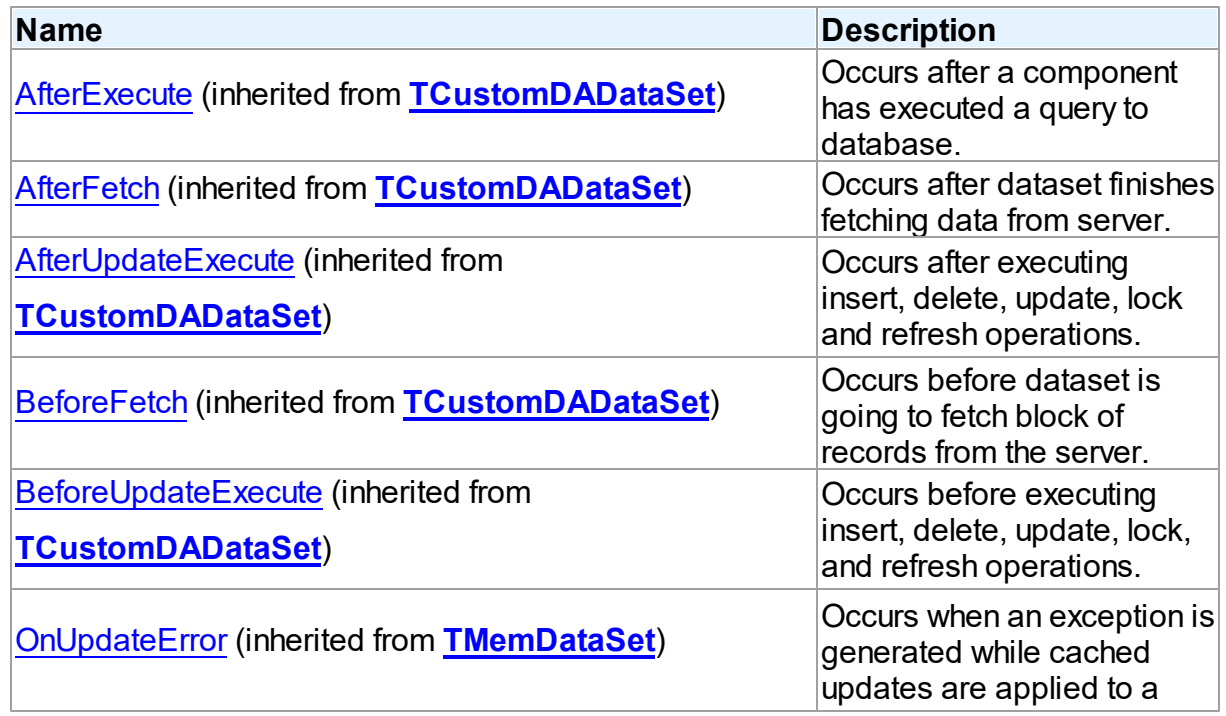

*© 2024 Enter your company name*

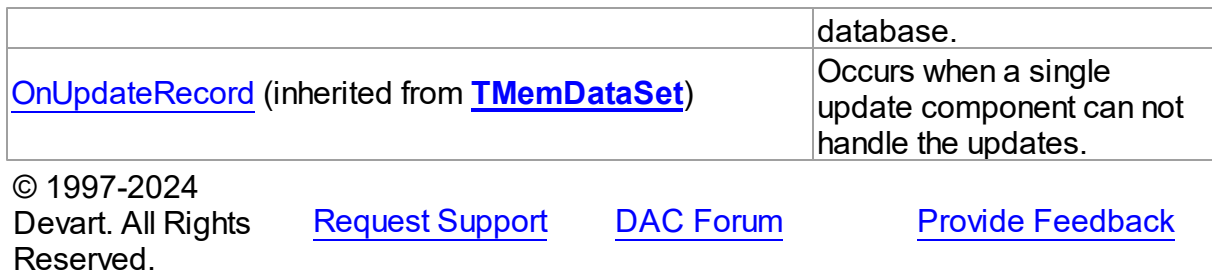

5.14.1.1.2 Properties

Properties of the **TCustomPgDataSet** class.

For a complete list of the **TCustomPgDataSet** class members, see the [TCustomPgDataSet](#page-687-0) [Members](#page-687-0) topic.

## Public

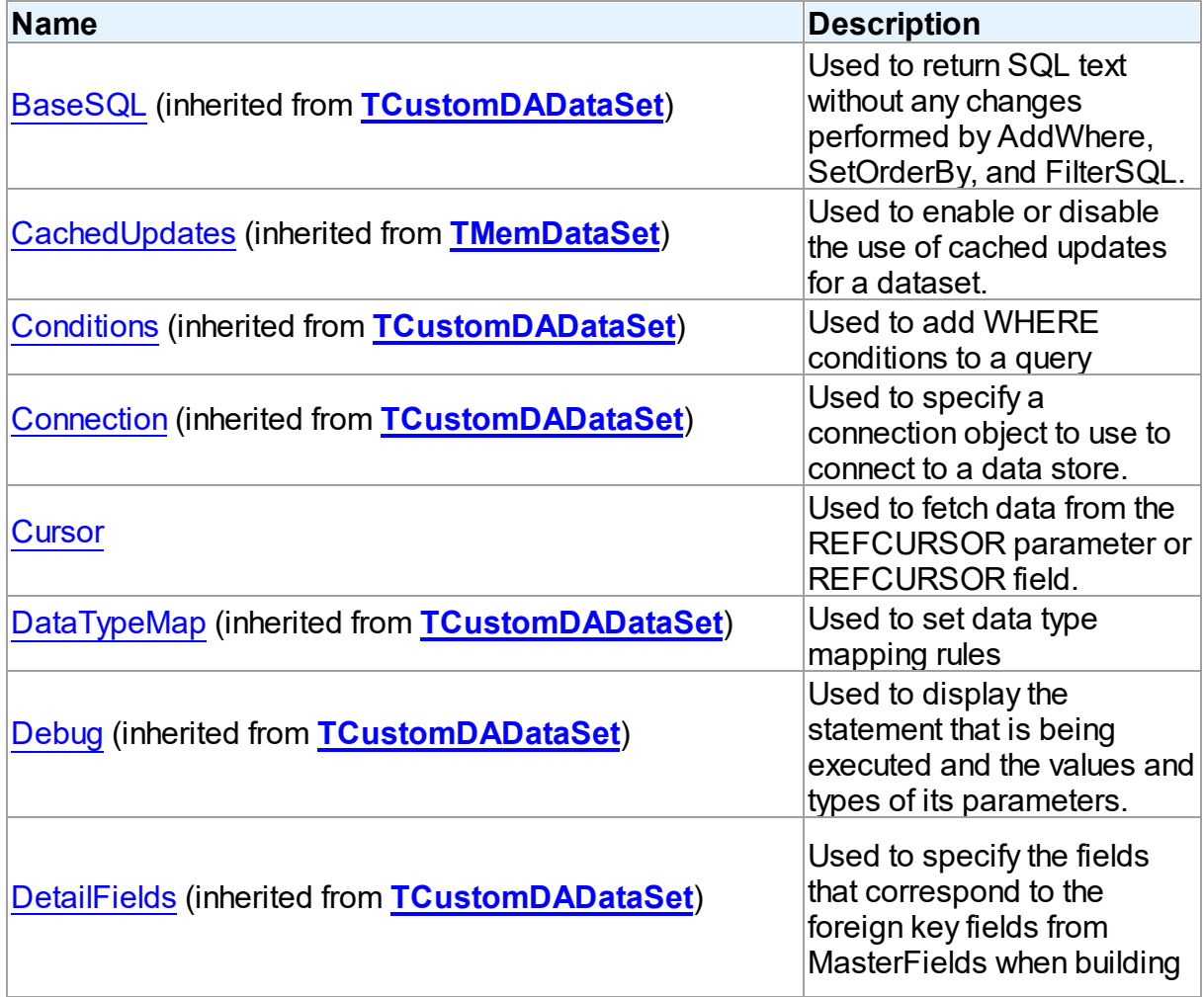

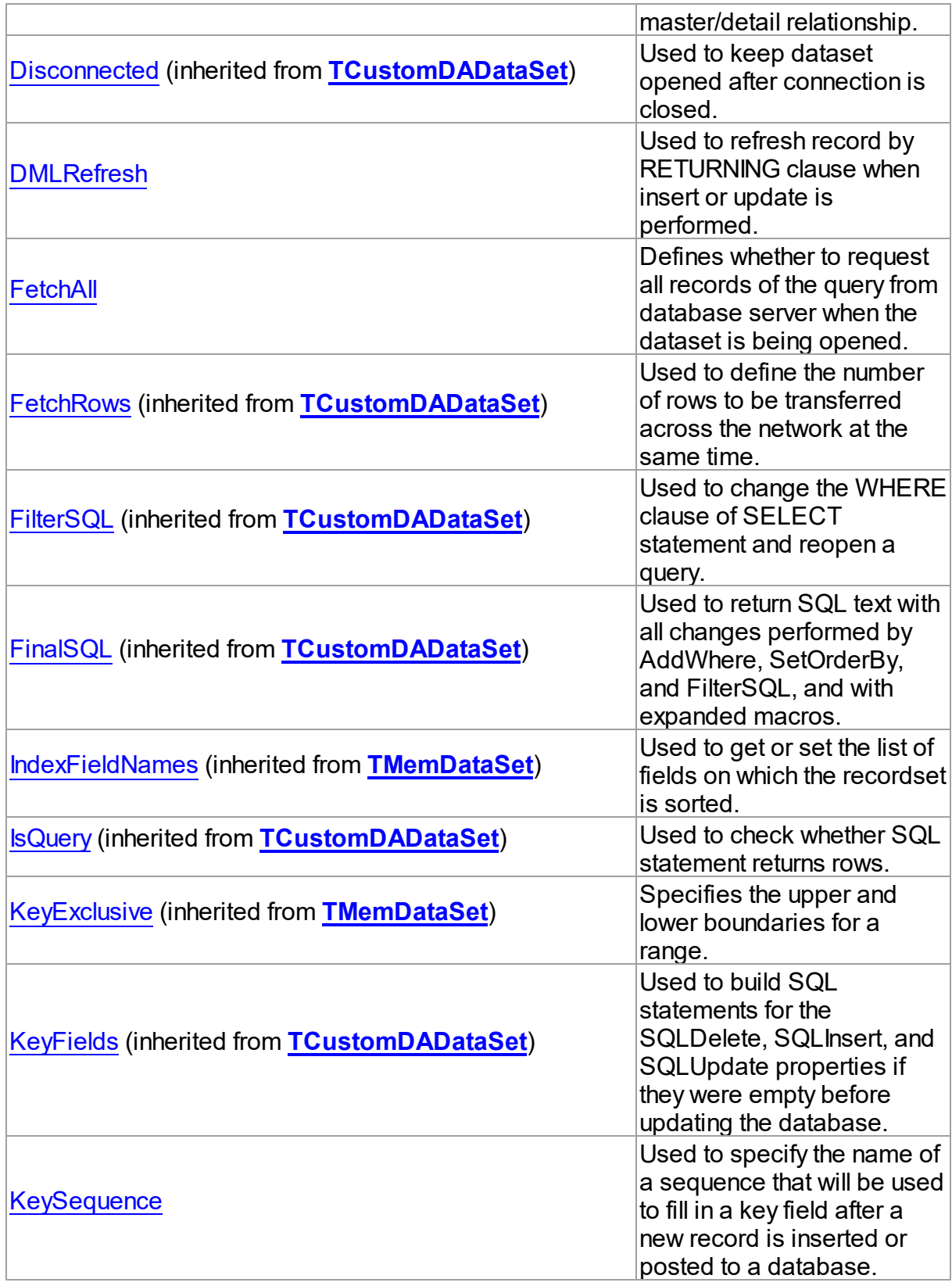

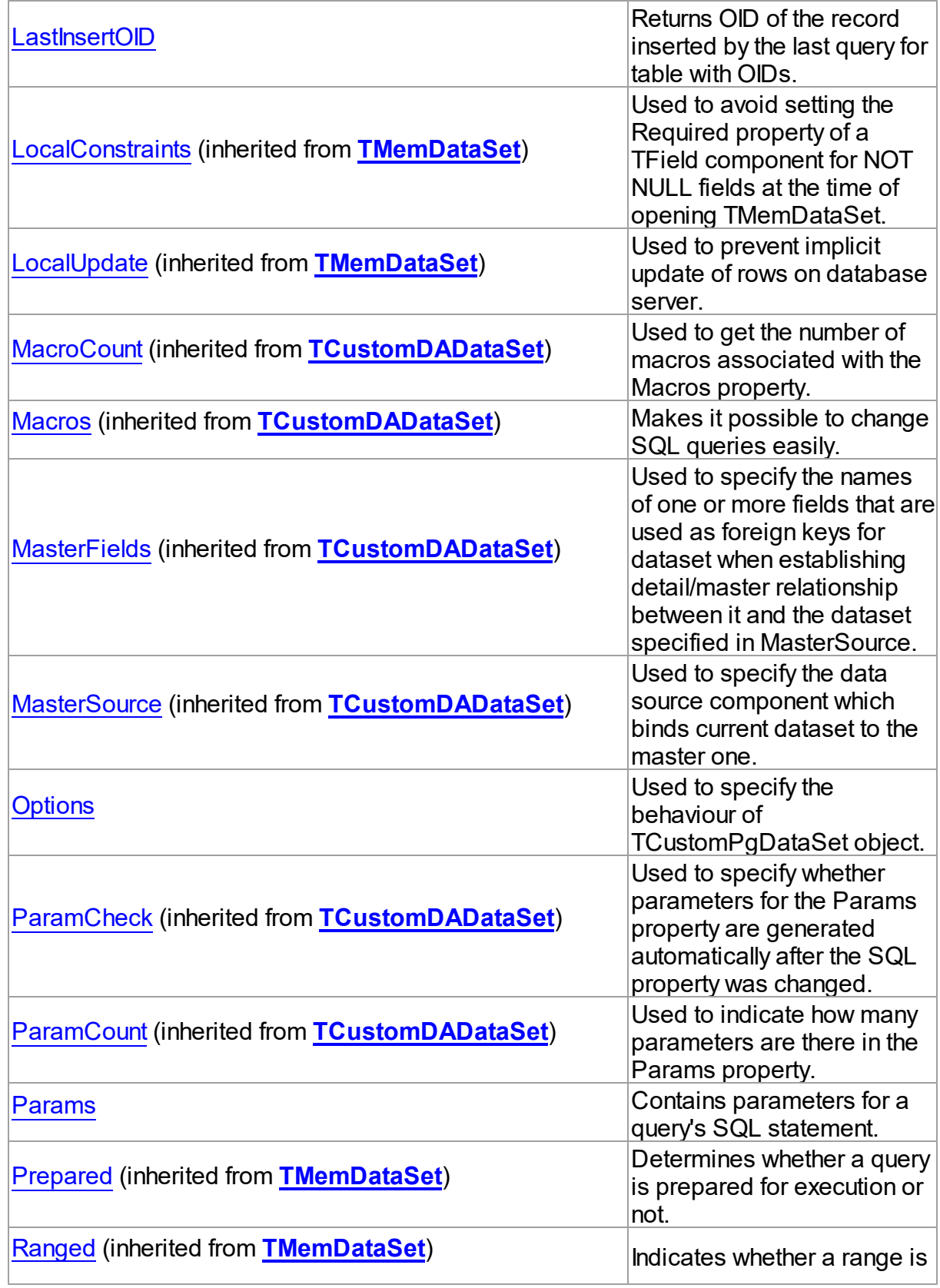

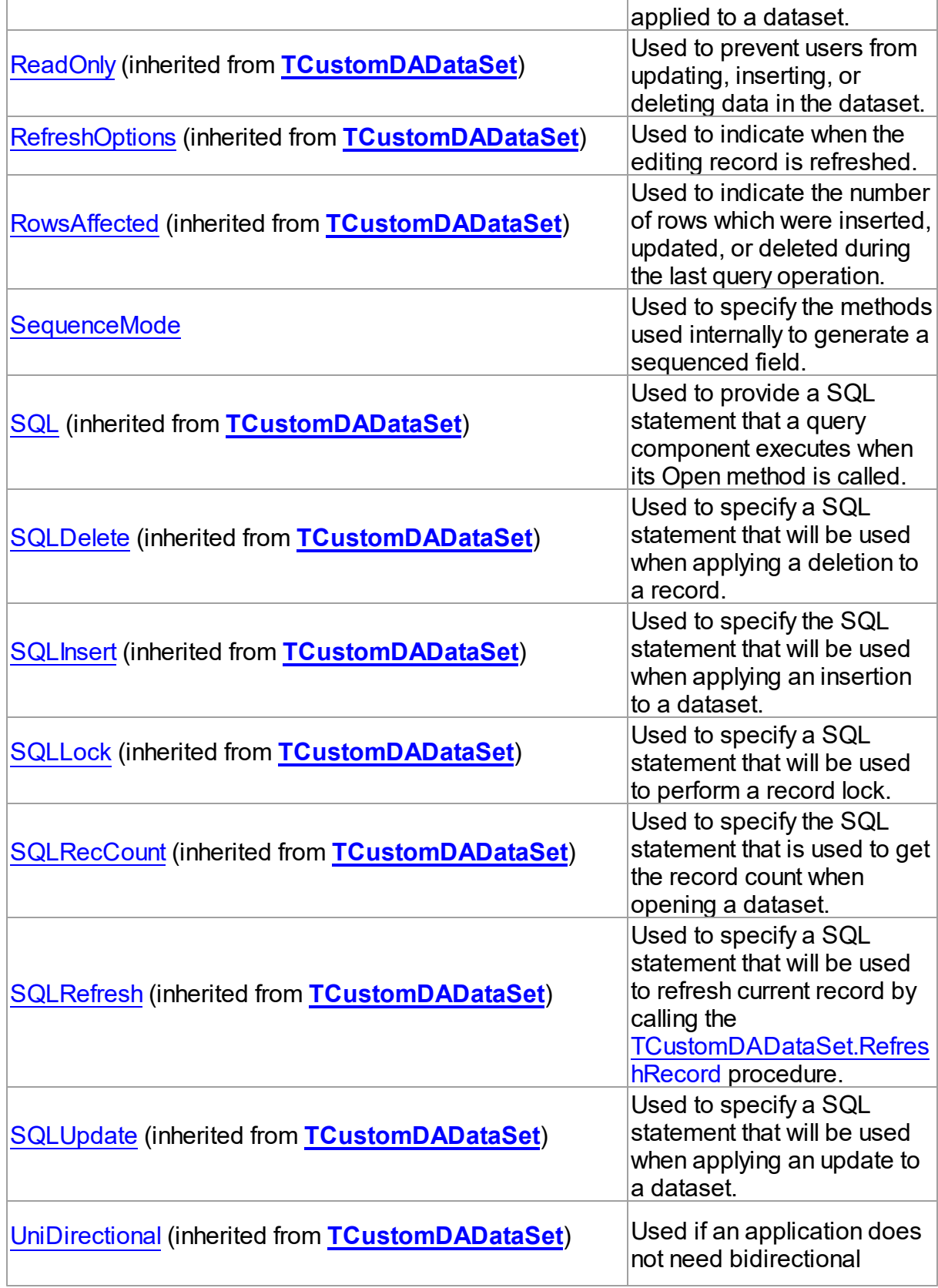

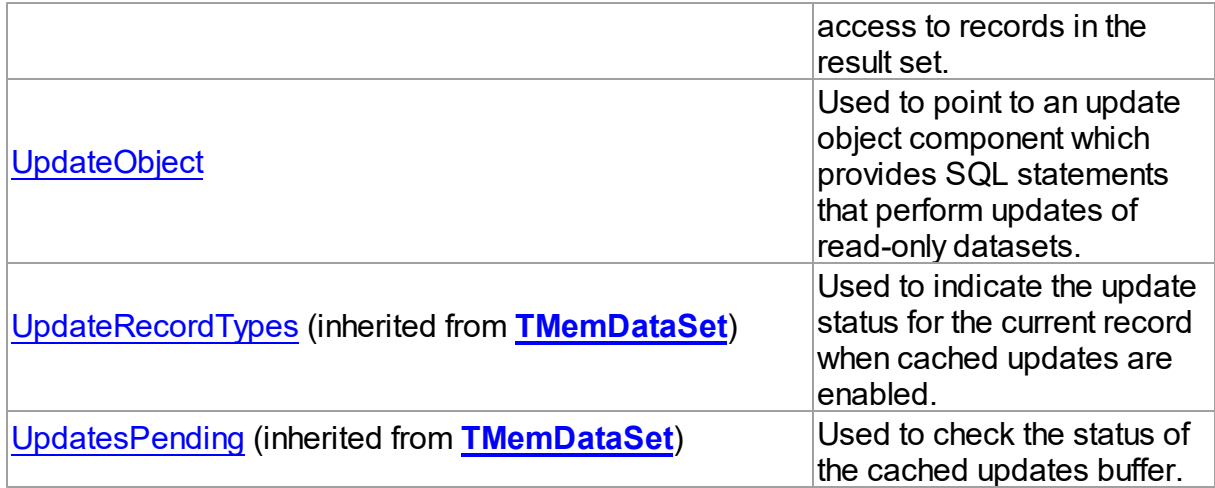

- [TCustomPgDataSet](#page-686-0) Class
- [TCustomPgDataSet](#page-687-0) Class Members

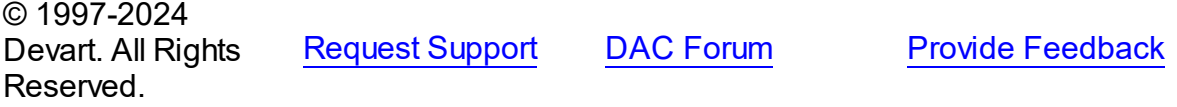

<span id="page-700-0"></span>5.14.1.1.2.1 Cursor Property

Used to fetch data from the REFCURSOR parameter or REFCURSOR field.

Class

[TCustomPgDataSet](#page-686-0)

**Syntax** 

property Cursor: [TPgRefCursor;](#page-1028-0)

## **Remarks**

Use the Cursor property to fetch data from the REFCURSOR parameter or REFCURSOR field. You can assign the value of TPgParam.AsCursor or TPgCursorField.AsCursor to the Cursor property. After assigning you can open the dataset once.

## Example

```
PgQuery1.Cursor := PgSQL1.ParamByName('Cur').AsCursor;
PgQuery1.Open;
```
- [TPgRefCursor](#page-1028-0)
- [TPgCursorField.AsCursor](#page-798-0)

© 1997-2024 Devart. All Rights Reserved. [Request](https://www.devart.com/company/contactform.html?category=1&product=pgdac) Support DAC [Forum](https://support.devart.com/portal/en/community/delphi-data-access-components) Provide [Feedback](https://www.devart.com/pgdac/feedback.html)

#### <span id="page-701-0"></span>5.14.1.1.2.2 DMLRefresh Property

Used to refresh record by RETURNING clause when insert or update is performed.

## Class

### [TCustomPgDataSet](#page-686-0)

### **Syntax**

property DMLRefresh: boolean;

## **Remarks**

Use the DMLRefresh property to refresh record by RETURNING clause when insert or update is performed.

The default value is False.

**Note:** When the DMLRefresh property is set to True, the value of

[TCustomDADataSet.RefreshOptions](#page-410-0) is ignored to avoid refetching field values from the

server.

© 1997-2024 Devart. All Rights Reserved. [Request](https://www.devart.com/company/contactform.html?category=1&product=pgdac) Support DAC [Forum](https://support.devart.com/portal/en/community/delphi-data-access-components) Provide [Feedback](https://www.devart.com/pgdac/feedback.html)

<span id="page-701-1"></span>5.14.1.1.2.3 FetchAll Property

Defines whether to request all records of the query from database server when the dataset is being opened.

### Class

### [TCustomPgDataSet](#page-686-0)

## **Syntax**

property FetchAll: boolean default True;

## **Remarks**

When set to True, all records of the query are requested from database server when the dataset is being opened. When set to False, records are retrieved when a data-aware component or a program requests it. If a query can return a lot of records, set this property to False if initial response time is important.

Opening a dataset in FetchAll = False mode requires an active transaction. When the FetchAll property is False, the first call to [TMemDataSet.Locate](#page-665-0) and [TMemDataSet.LocateEx](#page-667-0) methods may take a lot of time to retrieve additional records to the client side.

## See Also

[TCustomDADataSet.FetchRows](#page-399-0)

© 1997-2024 Devart. All Rights Reserved. [Request](https://www.devart.com/company/contactform.html?category=1&product=pgdac) Support DAC [Forum](https://support.devart.com/portal/en/community/delphi-data-access-components) Provide [Feedback](https://www.devart.com/pgdac/feedback.html)

<span id="page-702-0"></span>5.14.1.1.2.4 KeySequence Property

Used to specify the name of a sequence that will be used to fill in a key field after a new record is inserted or posted to a database.

Class

[TCustomPgDataSet](#page-686-0)

## **Syntax**

property KeySequence: string;

## **Remarks**

Use the KeySequence property to specify the name of a sequence that will be used to fill in a key field after a new record is inserted or posted to a database.

**Note:** KeySequence is used by TCustomPgDataSet only if the KeyFields property is assigned.

- [TCustomDADataSet.KeyFields](#page-401-1)
- [SequenceMode](#page-705-1)

© 1997-2024 Devart. All Rights Reserved.

[Request](https://www.devart.com/company/contactform.html?category=1&product=pgdac) Support DAC [Forum](https://support.devart.com/portal/en/community/delphi-data-access-components) Provide [Feedback](https://www.devart.com/pgdac/feedback.html)

<span id="page-703-0"></span>5.14.1.1.2.5 LastInsertOID Property

Returns OID of the record inserted by the last query for table with OIDs.

## Class

### [TCustomPgDataSet](#page-686-0)

### **Syntax**

property LastInsertOID: Int64;

## **Remarks**

Use the LastinsertOID property to get OID of the record inserted by the last query for table with OIDs.

© 1997-2024 Devart. All Rights Reserved. [Request](https://www.devart.com/company/contactform.html?category=1&product=pgdac) Support DAC [Forum](https://support.devart.com/portal/en/community/delphi-data-access-components) Provide [Feedback](https://www.devart.com/pgdac/feedback.html)

<span id="page-703-1"></span>5.14.1.1.2.6 Options Property

Used to specify the behaviour of TCustomPgDataSet object.

## Class

[TCustomPgDataSet](#page-686-0)

## **Syntax**

property Options: [TPgDataSetOptions](#page-799-0);

## Remarks

Set the properties of Options to specify the behaviour of a TCustomPgDataSet object.

Descriptions of all options are in the table below.

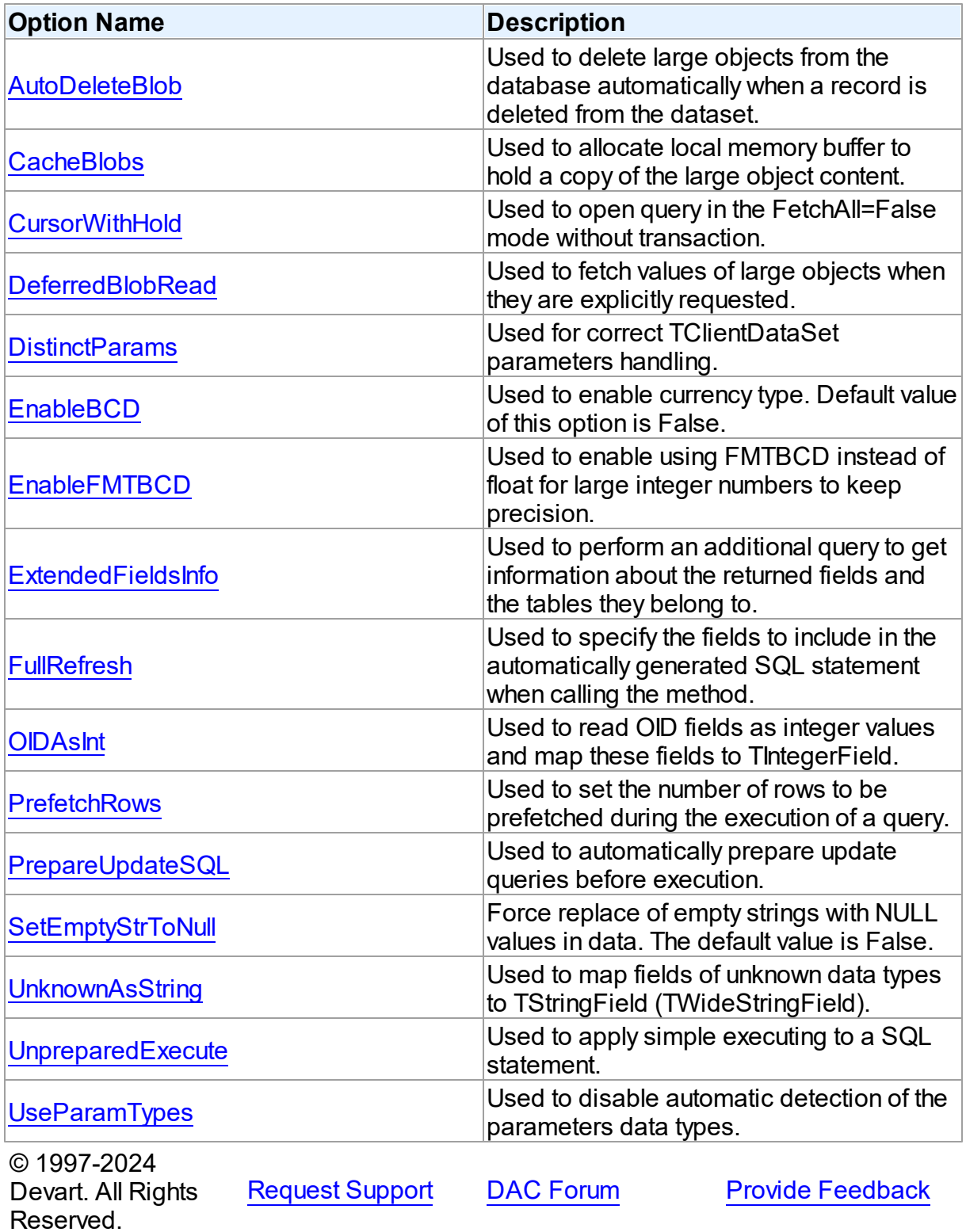

#### <span id="page-705-0"></span>5.14.1.1.2.7 Params Property

Contains parameters for a query's SQL statement.

Class

[TCustomPgDataSet](#page-686-0)

Syntax

property Params: [TPgParams](#page-840-0) stored False;

### **Remarks**

Contains parameters for a query's SQL statement.

Access Params at runtime to view and set parameter names, values, and data types dynamically (at design time use the Parameters editor to set the parameter information). Params is a zero-based array of parameter records. Index specifies the array element to access.

An easier way to set and retrieve parameter values when the name of each parameter is known is to call ParamByName.

© 1997-2024 Devart. All Rights Reserved. [Request](https://www.devart.com/company/contactform.html?category=1&product=pgdac) Support DAC [Forum](https://support.devart.com/portal/en/community/delphi-data-access-components) Provide [Feedback](https://www.devart.com/pgdac/feedback.html)

<span id="page-705-1"></span>5.14.1.1.2.8 SequenceMode Property

Used to specify the methods used internally to generate a sequenced field.

## Class

[TCustomPgDataSet](#page-686-0)

## **Syntax**

property SequenceMode: TSequenceMode default smPost;

### Remarks

Set the SequenceMode property to specify which method is used internally to generate a sequenced field.

- [TCustomDADataSet.KeyFields](#page-401-1)
- [KeySequence](#page-702-0)

© 1997-2024 Devart. All Rights Reserved. [Request](https://www.devart.com/company/contactform.html?category=1&product=pgdac) Support DAC [Forum](https://support.devart.com/portal/en/community/delphi-data-access-components) Provide [Feedback](https://www.devart.com/pgdac/feedback.html)

#### <span id="page-706-0"></span>5.14.1.1.2.9 UpdateObject Property

Used to point to an update object component which provides SQL statements that perform updates of read-only datasets.

Class

## [TCustomPgDataSet](#page-686-0)

### **Syntax**

property UpdateObject: [TPgUpdateSQL](#page-908-0);

## **Remarks**

The UpdateObject property points to an update object component which provides SQL statements that perform updates of read-only datasets when cached updates are enabled.

© 1997-2024 Devart. All Rights Reserved. [Request](https://www.devart.com/company/contactform.html?category=1&product=pgdac) Support DAC [Forum](https://support.devart.com/portal/en/community/delphi-data-access-components) Provide [Feedback](https://www.devart.com/pgdac/feedback.html)

5.14.1.1.3 Methods

Methods of the **TCustomPgDataSet** class.

For a complete list of the **TCustomPgDataSet** class members, see the [TCustomPgDataSet](#page-687-0) [Members](#page-687-0) topic.

### Public

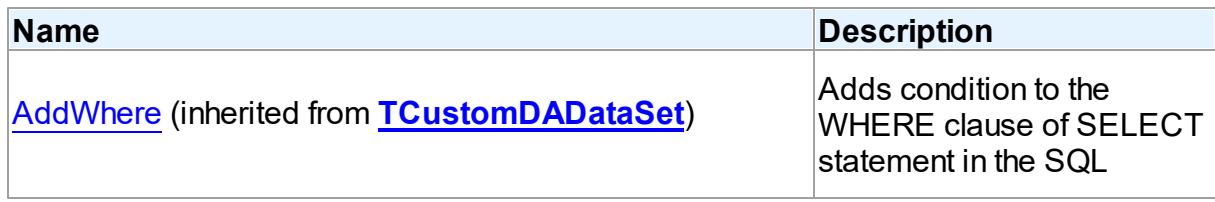

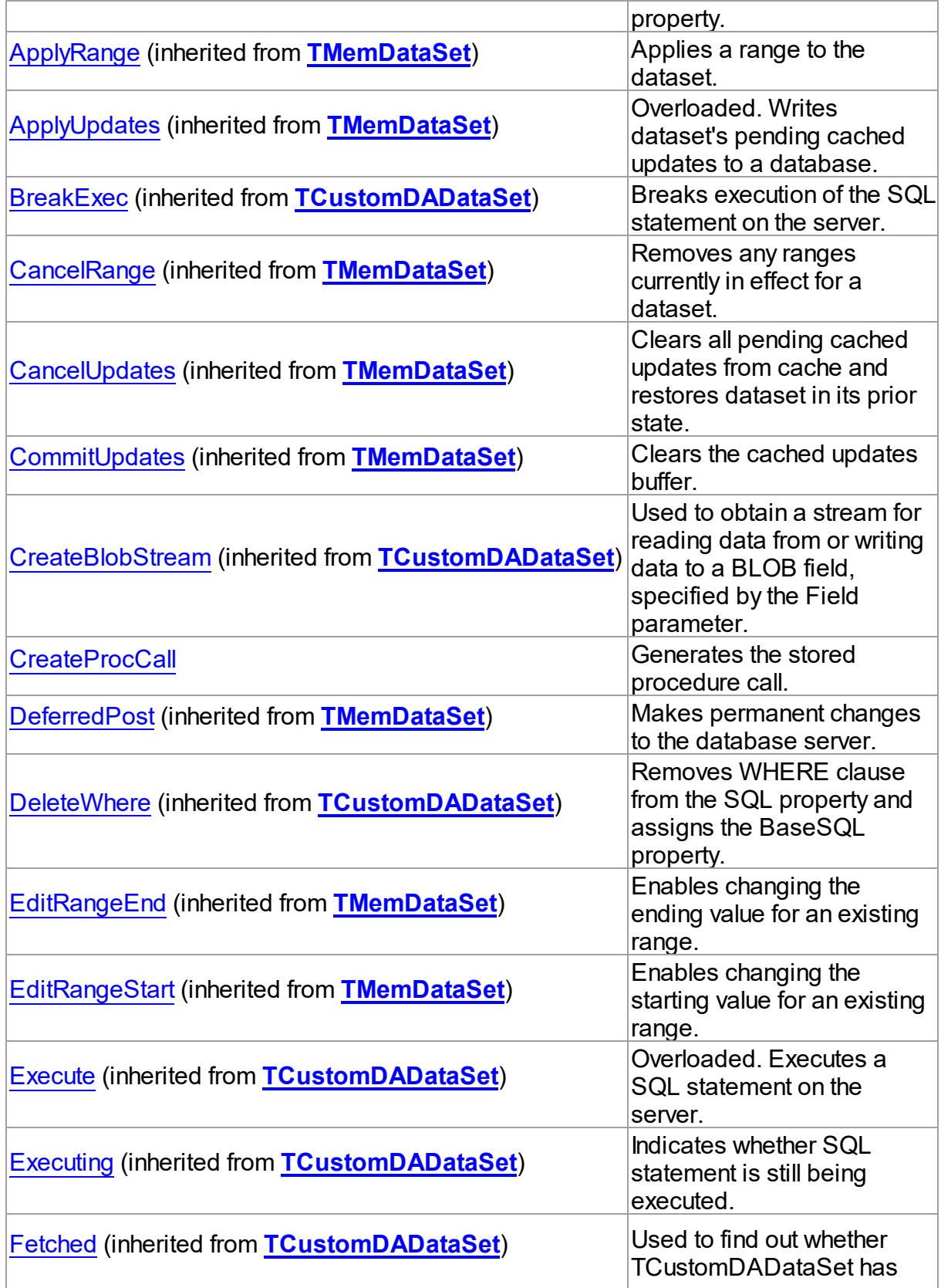

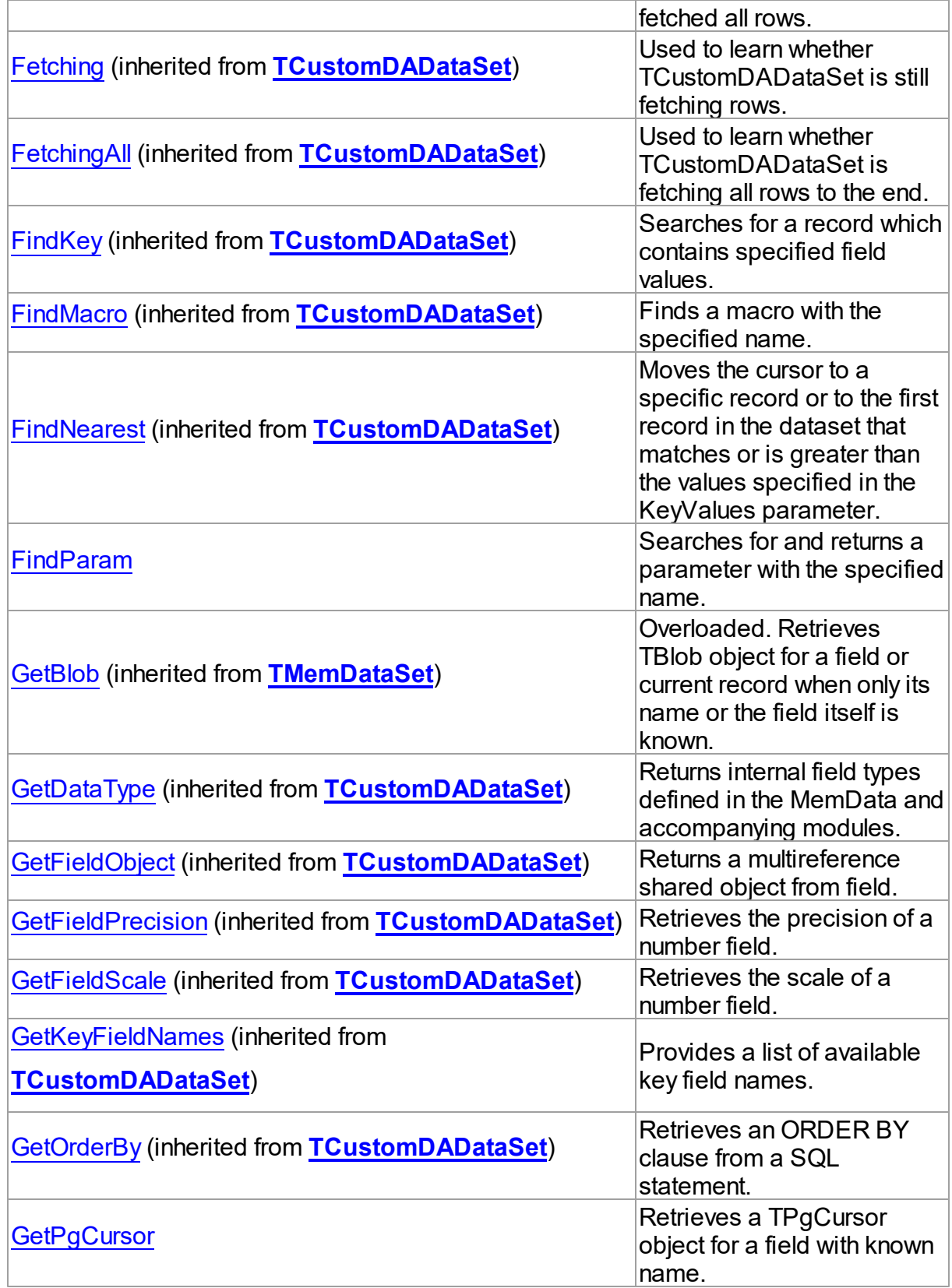

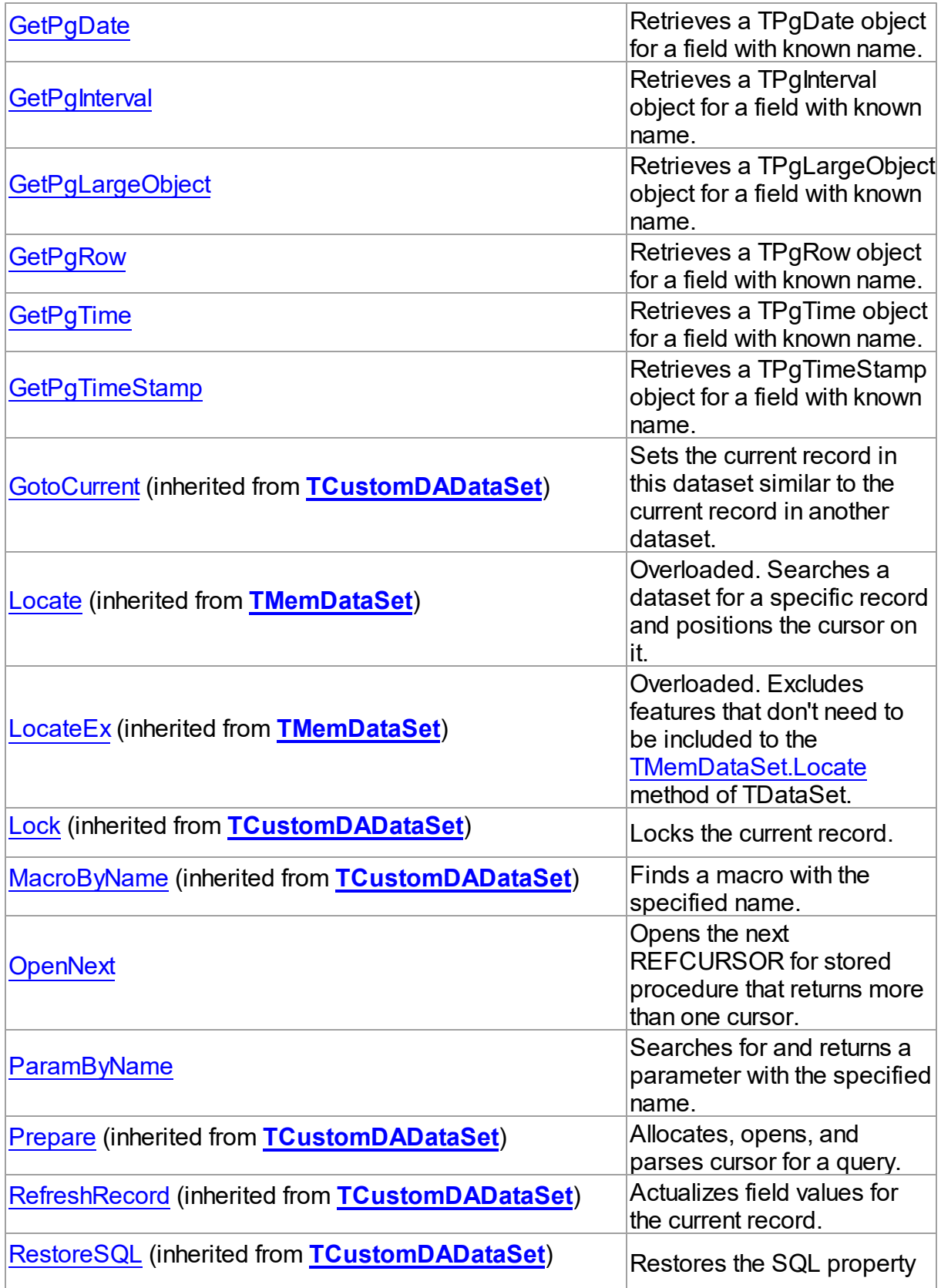

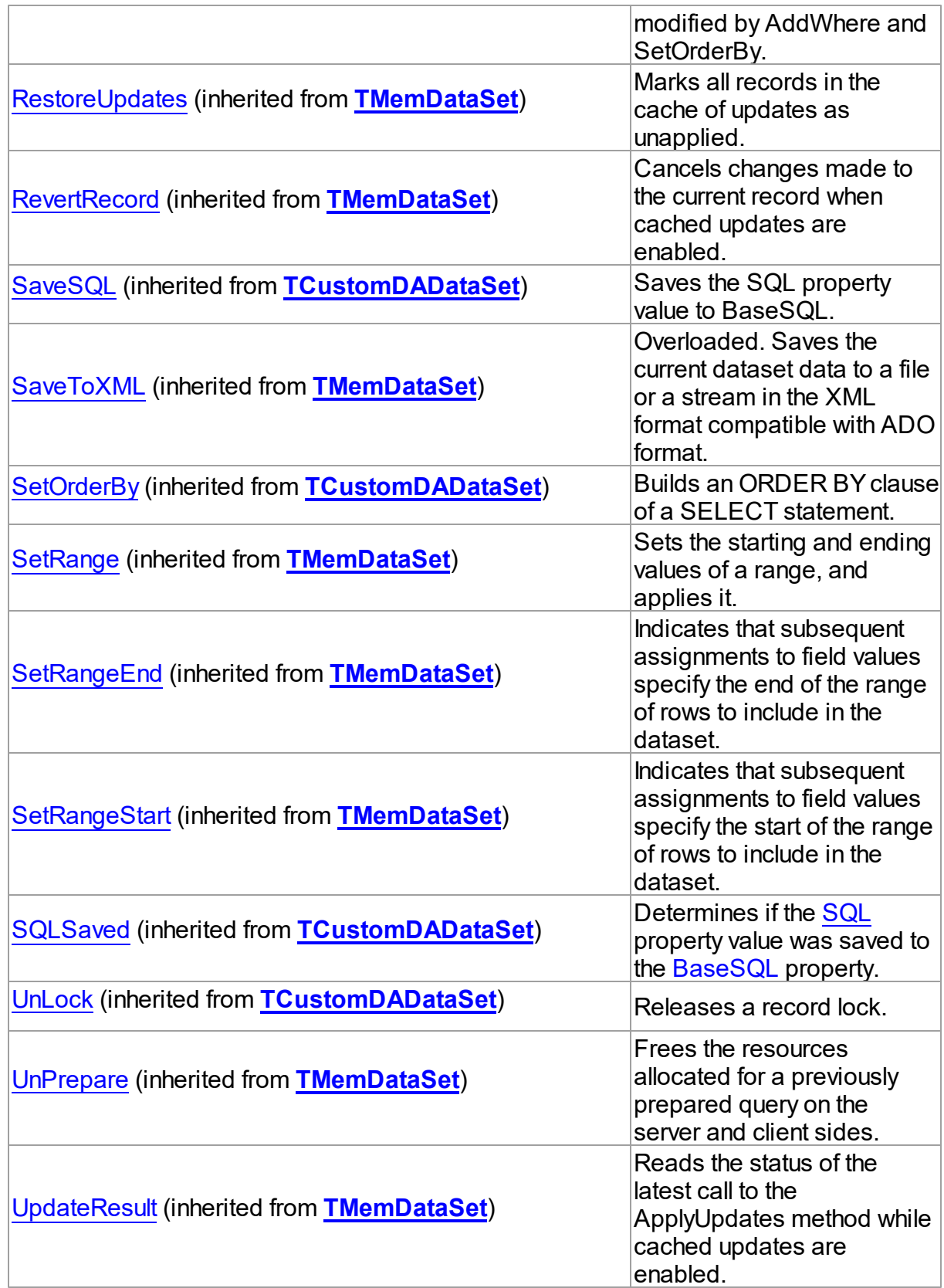

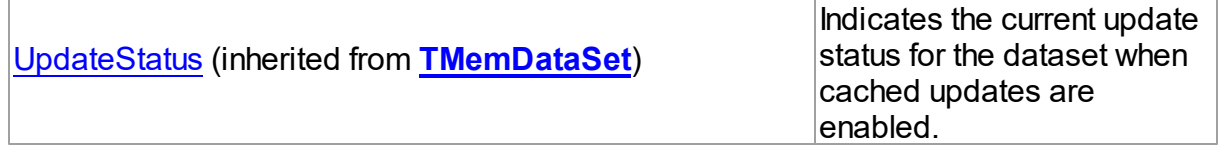

- [TCustomPgDataSet](#page-686-0) Class
- [TCustomPgDataSet](#page-687-0) Class Members

© 1997-2024 Devart. All Rights Reserved. [Request](https://www.devart.com/company/contactform.html?category=1&product=pgdac) Support DAC [Forum](https://support.devart.com/portal/en/community/delphi-data-access-components) Provide [Feedback](https://www.devart.com/pgdac/feedback.html)

<span id="page-711-0"></span>5.14.1.1.3.1 CreateProcCall Method

Generates the stored procedure call.

### Class

[TCustomPgDataSet](#page-686-0)

### **Syntax**

procedure CreateProcCall(Name: string; Overload: integer =  $0$ );

### **Parameters**

*Name*

the name of the stored procedure.

*Overload*

the numder of the overloaded procedure.

## **Remarks**

Call the CreateProcCall method to assign SQL statement that calls the stored procedure to the SQL property and fill the Params property. The Overload parameter contains the number of the overloaded procedure. Retrieves information about the procedure parameters from PostgreSQL server. After calling CreateProcCall you can execute stored procedure by the Execute method.

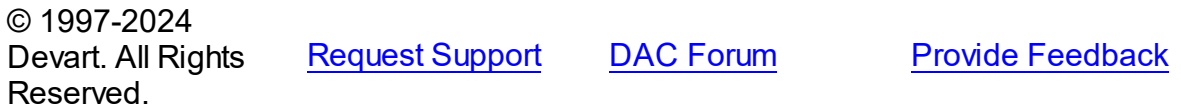

#### <span id="page-712-0"></span>5.14.1.1.3.2 FindParam Method

Searches for and returns a parameter with the specified name.

## Class

[TCustomPgDataSet](#page-686-0)

### **Syntax**

function FindParam(const Value: string): [TPgParam;](#page-833-0)

#### **Parameters**

*Value* Holds the stored procedure name.

### **Return Value**

the parameter, if a match was found. Nil otherwise.

## **Remarks**

Call the FindParam method to find a parameter with the name passed in the Name argument. If a match was found, FindParam returns the parameter. Otherwise, it returns nil.

## See Also

- [TPgParam](#page-833-0)
- [TPgSQL.ParamByName](#page-869-0)

© 1997-2024 Devart. All Rights Reserved. [Request](https://www.devart.com/company/contactform.html?category=1&product=pgdac) Support DAC [Forum](https://support.devart.com/portal/en/community/delphi-data-access-components) Provide [Feedback](https://www.devart.com/pgdac/feedback.html)

<span id="page-712-1"></span>5.14.1.1.3.3 GetPgCursor Method

Retrieves a TPgCursor object for a field with known name.

Class

[TCustomPgDataSet](#page-686-0)

## **Syntax**

function GetPgCursor(const FieldName: string): [TPgRefCursor](#page-1028-0);

#### **Parameters**

### *FieldName*

Holds the name of an existing field.

### **Return Value**

a TPgCursor object for a field with known name.

### Remarks

Call the GetPgCursor method to retrieve a TPgCursor object for a field when only its name is known. FieldName is the name of an existing field.

© 1997-2024 Devart. All Rights Reserved. [Request](https://www.devart.com/company/contactform.html?category=1&product=pgdac) Support DAC [Forum](https://support.devart.com/portal/en/community/delphi-data-access-components) Provide [Feedback](https://www.devart.com/pgdac/feedback.html)

#### <span id="page-713-0"></span>5.14.1.1.3.4 GetPgDate Method

Retrieves a TPgDate object for a field with known name.

### Class

#### [TCustomPgDataSet](#page-686-0)

### Syntax

function GetPgDate(const FieldName: string): [TPgDate](#page-1004-0);

#### **Parameters**

*FieldName* Holds the name of an existing field.

### **Return Value**

a TPgDate object for a field with known name.

### **Remarks**

Call the GetPgDate method to retrieve a TPgDate object for a field when only its name is known. FieldName is the name of an existing field.

© 1997-2024 Devart. All Rights Reserved. [Request](https://www.devart.com/company/contactform.html?category=1&product=pgdac) Support DAC [Forum](https://support.devart.com/portal/en/community/delphi-data-access-components) Provide [Feedback](https://www.devart.com/pgdac/feedback.html)

<span id="page-713-1"></span>5.14.1.1.3.5 GetPgInterval Method

Retrieves a TPgInterval object for a field with known name.

### Class

### [TCustomPgDataSet](#page-686-0)

### **Syntax**

function GetPgInterval(const FieldName: string): [TPgInterval](#page-1008-0);

## **Parameters**

*FieldName*

Holds the name of an existing field.

### **Return Value**

a TPgInterval object for a field with known name.

## **Remarks**

Call the GetPgInterval method to retrieve a TPgInterval object for a field when only its name is known. FieldName is the name of an existing field.

## See Also

- [TPgInterval](#page-1008-0)
- [TPgParam.AsPgInterval](#page-838-0)

© 1997-2024 Devart. All Rights Reserved. [Request](https://www.devart.com/company/contactform.html?category=1&product=pgdac) Support DAC [Forum](https://support.devart.com/portal/en/community/delphi-data-access-components) Provide [Feedback](https://www.devart.com/pgdac/feedback.html)

<span id="page-714-0"></span>5.14.1.1.3.6 GetPgLargeObject Method

Retrieves a TPgLargeObject object for a field with known name.

### Class

### [TCustomPgDataSet](#page-686-0)

## **Syntax**

function GetPgLargeObject(const FieldName: string): [TPgLargeObject](#page-823-0);

### **Parameters**

### *FieldName*

Holds the name of an existing field.

### **Return Value**

a TPgLargeObject object for a field with known name.

## **Remarks**

Call the GetPgLargeObject method to retrieve a TPgLargeObject object for a field when only its name is known. FieldName is the name of an existing field.

© 1997-2024 Devart. All Rights Reserved. [Request](https://www.devart.com/company/contactform.html?category=1&product=pgdac) Support DAC [Forum](https://support.devart.com/portal/en/community/delphi-data-access-components) Provide [Feedback](https://www.devart.com/pgdac/feedback.html)

<span id="page-715-0"></span>5.14.1.1.3.7 GetPgRow Method

Retrieves a TPgRow object for a field with known name.

## Class

[TCustomPgDataSet](#page-686-0)

### Syntax

function GetPgRow(const FieldName: string): [TPgRow;](#page-1030-0)

#### **Parameters**

*FieldName* Holds the name of an existing field.

### **Return Value**

a TPgRow object for a field with known name.

### Remarks

Call the GetPgRow method to retrieve a TPgRow object for a field when only its name is known. FieldName is the name of an existing field.

© 1997-2024 Devart. All Rights Reserved. [Request](https://www.devart.com/company/contactform.html?category=1&product=pgdac) Support DAC [Forum](https://support.devart.com/portal/en/community/delphi-data-access-components) Provide [Feedback](https://www.devart.com/pgdac/feedback.html)

<span id="page-715-1"></span>5.14.1.1.3.8 GetPgTime Method

Retrieves a TPgTime object for a field with known name.

Class

[TCustomPgDataSet](#page-686-0)

**Syntax** 

function GetPgTime(const FieldName: string): [TPgTime](#page-1057-0);

### **Parameters**

*FieldName*

Holds the name of an existing field.

### **Return Value**

a TPgTime object for a field with known name.

## **Remarks**

Call the GetPgTime method to retrieve a TPgTime object for a field when only its name is known. FieldName is the name of an existing field.

© 1997-2024 Devart. All Rights Reserved. [Request](https://www.devart.com/company/contactform.html?category=1&product=pgdac) Support DAC [Forum](https://support.devart.com/portal/en/community/delphi-data-access-components) Provide [Feedback](https://www.devart.com/pgdac/feedback.html)

<span id="page-716-0"></span>5.14.1.1.3.9 GetPgTimeStamp Method

Retrieves a TPgTimeStamp object for a field with known name.

Class

[TCustomPgDataSet](#page-686-0)

## **Syntax**

function GetPgTimeStamp(const FieldName: string): [TPgTimeStamp;](#page-1061-0)

## **Parameters**

*FieldName* Holds the name of an existing field.

### **Return Value**

a TPgTimeStamp object for a field with known name.

## Remarks

Call the GetPgTimeStamp method to retrieve a TPgTimeStamp object for a field when only its name is known. FieldName is the name of an existing field.

© 1997-2024 Devart. All Rights Reserved. [Request](https://www.devart.com/company/contactform.html?category=1&product=pgdac) Support DAC [Forum](https://support.devart.com/portal/en/community/delphi-data-access-components) Provide [Feedback](https://www.devart.com/pgdac/feedback.html)

#### <span id="page-717-0"></span>5.14.1.1.3.10 OpenNext Method

Opens the next REFCURSOR for stored procedure that returns more than one cursor.

### Class

[TCustomPgDataSet](#page-686-0)

### Syntax

function OpenNext: boolean;

### **Return Value**

True, if the next cursor is opened. False, if there are no more cursors.

## Remarks

Call the OpenNext method to open next REFCURSOR for stored procedure that returns more than one cursor. When you execute a stored procedure that has REFCURSOR parameters, PgDAC opens a cursor from the first parameter automatically. The OpenNext function closes current cursor and opens a cursor from the next REFCURSOR parameter.

© 1997-2024 Devart. All Rights Reserved. [Request](https://www.devart.com/company/contactform.html?category=1&product=pgdac) Support DAC [Forum](https://support.devart.com/portal/en/community/delphi-data-access-components) Provide [Feedback](https://www.devart.com/pgdac/feedback.html)

<span id="page-717-1"></span>5.14.1.1.3.11 ParamByName Method

Searches for and returns a parameter with the specified name.

### Class

### [TCustomPgDataSet](#page-686-0)

#### Syntax

function ParamByName(const Value: string): [TPgParam](#page-833-0);

#### **Parameters**

#### *Value*

Holds the parameter name.

### **Return Value**

the parameter, if a match was found. Otherwise an exception is raised.

## **Remarks**

Call the ParamByName method to find a parameter with the name passed in the Name argument.

If a match is found, ParamByName returns the parameter. Otherwise, an exception is raised.

See Also

- [TPgParam](#page-833-0)
- [TPgSQL.FindParam](#page-869-1)

© 1997-2024 Devart. All Rights Reserved. [Request](https://www.devart.com/company/contactform.html?category=1&product=pgdac) Support DAC [Forum](https://support.devart.com/portal/en/community/delphi-data-access-components) Provide [Feedback](https://www.devart.com/pgdac/feedback.html)

### <span id="page-718-0"></span>**5.14.1.2 TCustomPgStoredProc Class**

A component for accessing and executing stored procedures and functions.

For a list of all members of this type, see [TCustomPgStoredProc](#page-719-0) members.

Unit

**[PgAccess](#page-681-0)** 

**Syntax** 

TCustomPgStoredProc = class([TCustomPgDataSet\)](#page-686-0);

## **Remarks**

Use TPgStoredProc to access stored procedures on the database server.

You need only to define the StoredProcName property, and the SQL statement to call the stored procedure will be generated automatically.

Use the Execute method at runtime to generate request that instructs server to execute procedure and PrepareSQL to describe parameters at run time

## Inheritance Hierarchy

**[TMemDataSet](#page-640-0)** [TCustomDADataSet](#page-382-0) [TCustomPgDataSet](#page-686-0) **TCustomPgStoredProc**

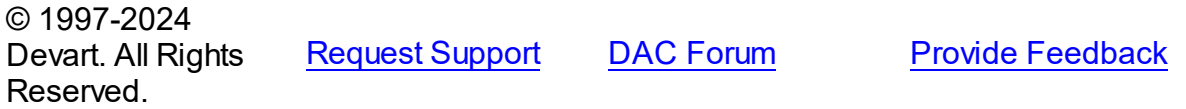

#### <span id="page-719-0"></span>5.14.1.2.1 Members

**[TCustomPgStoredProc](#page-718-0)** class overview.

# Properties

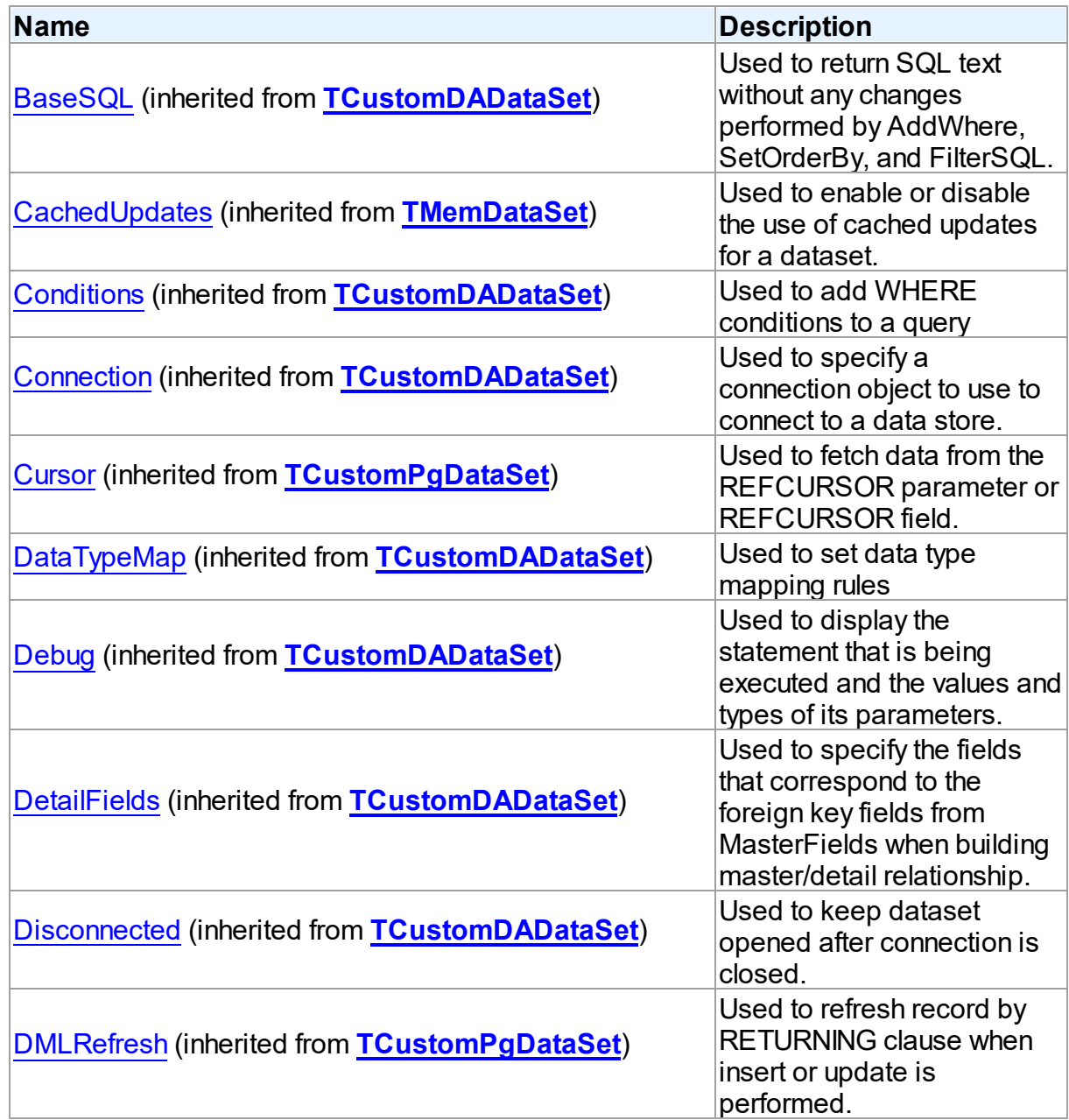
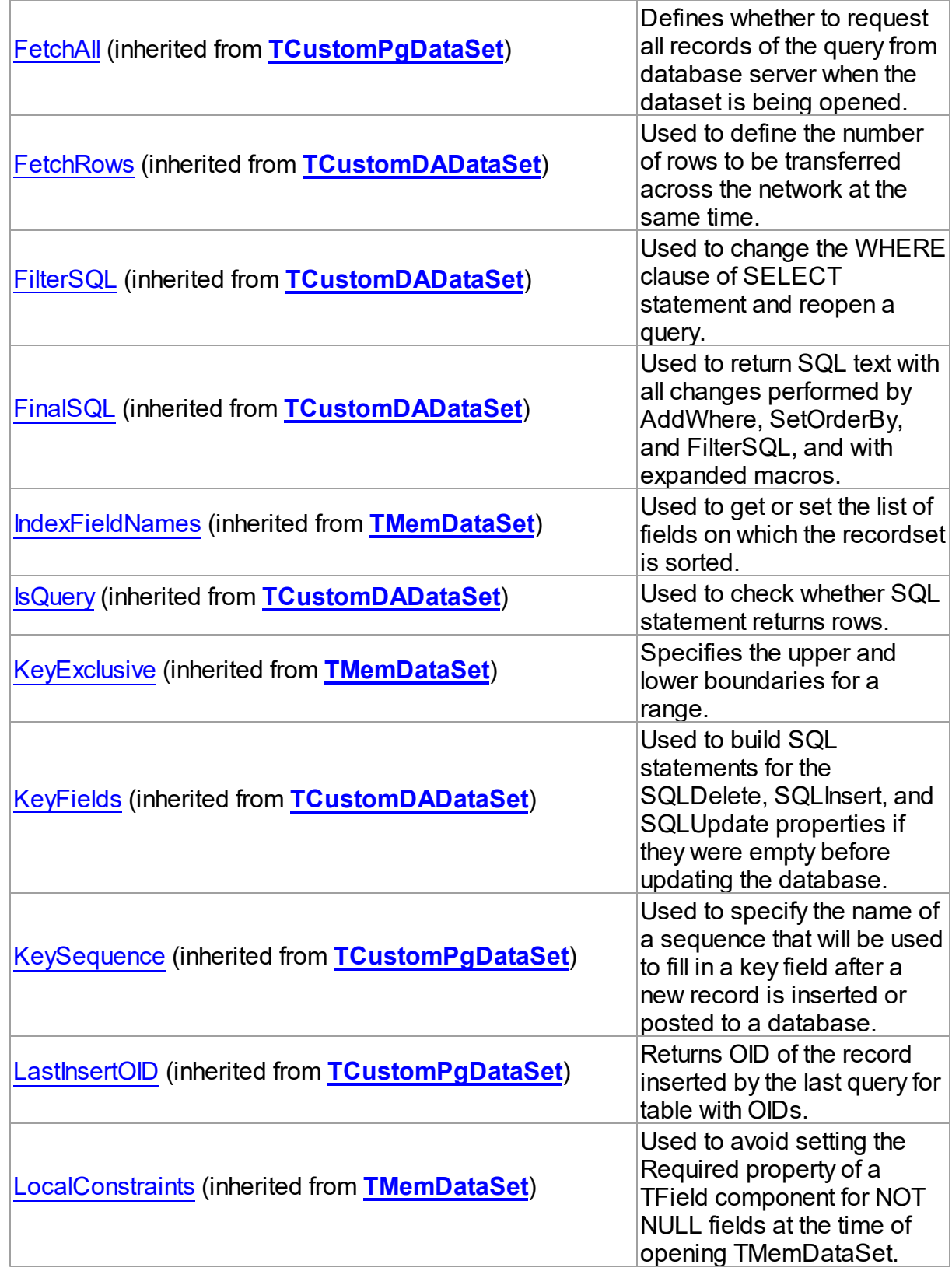

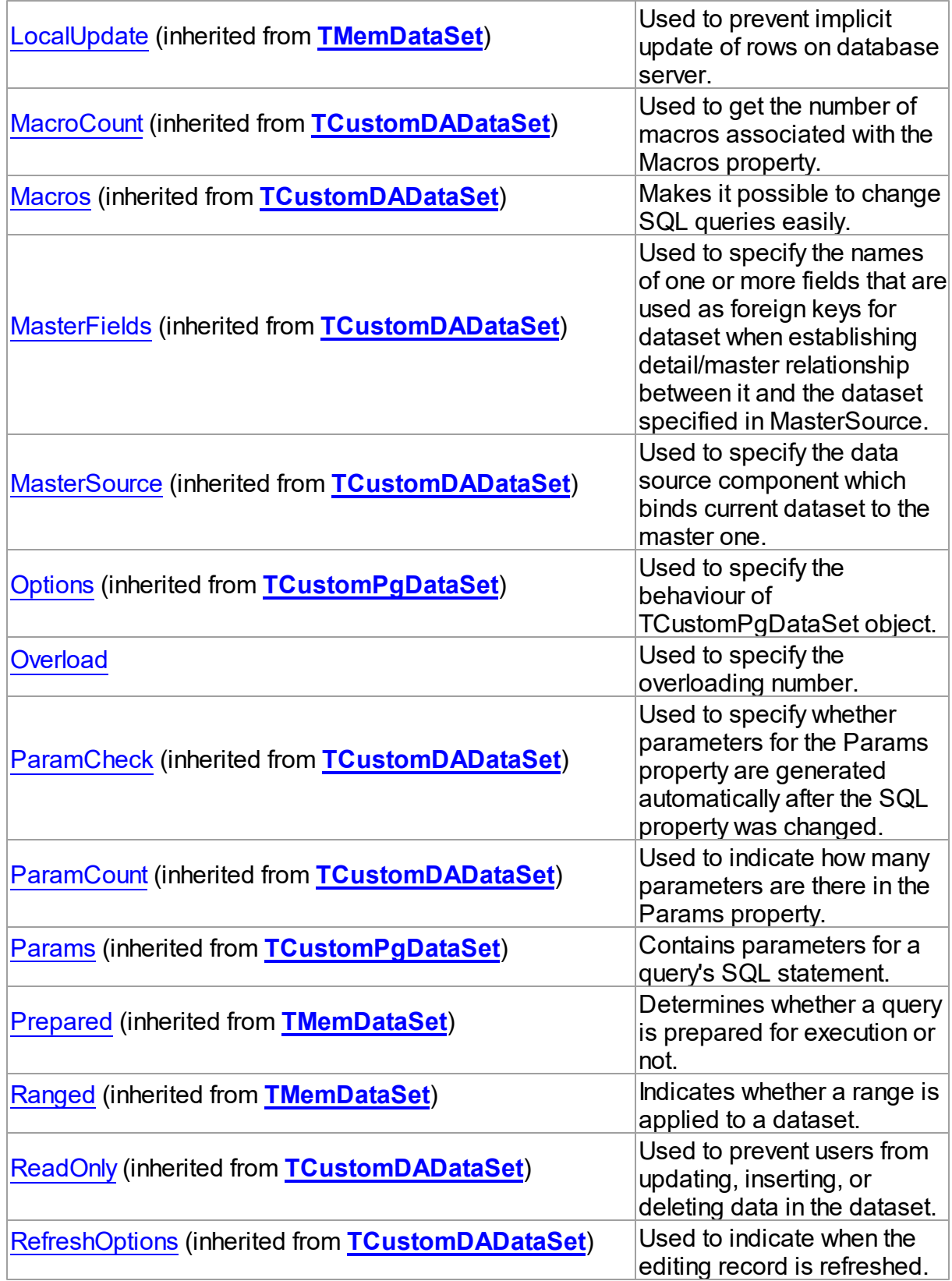

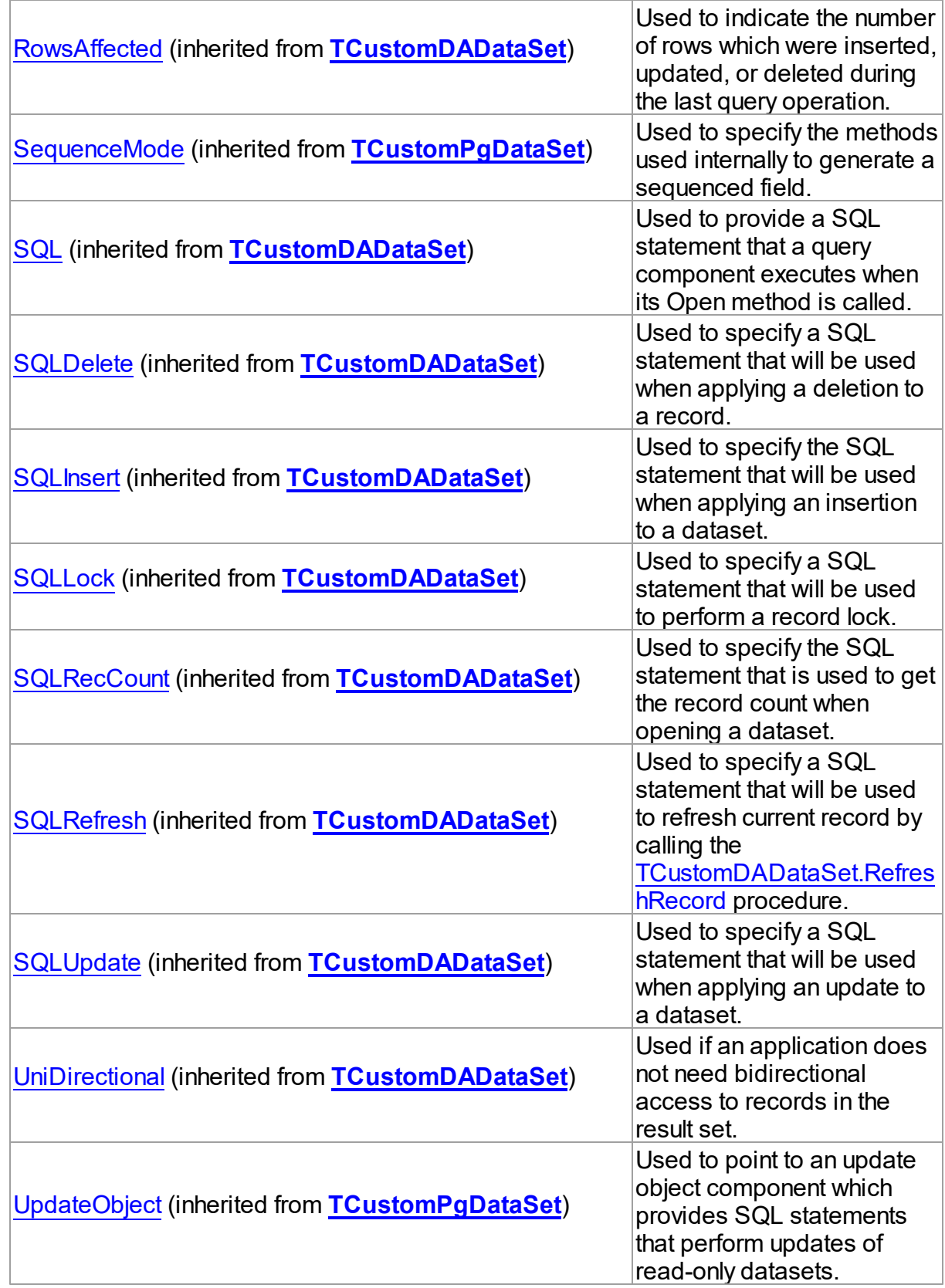

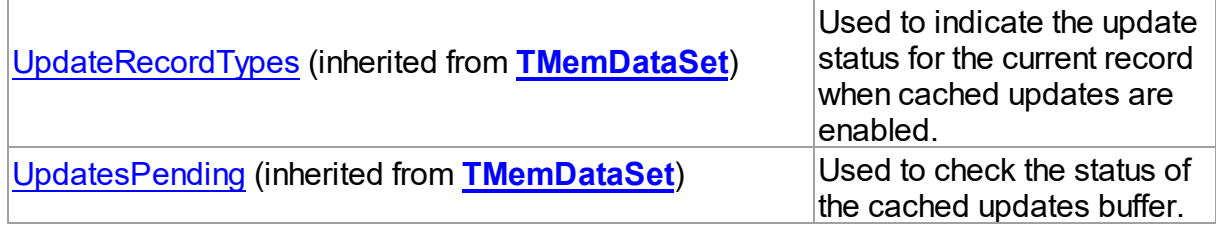

# Methods

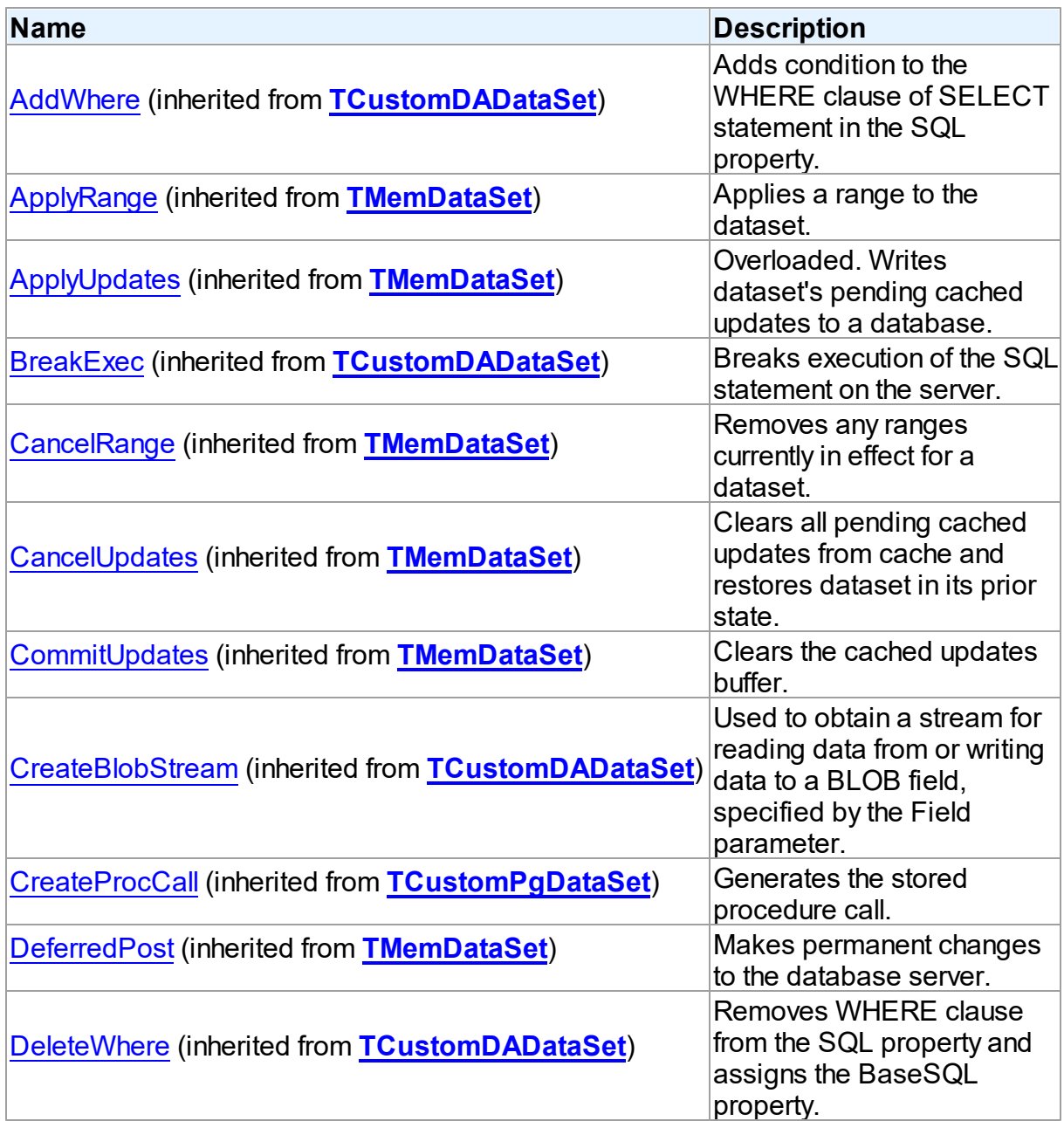

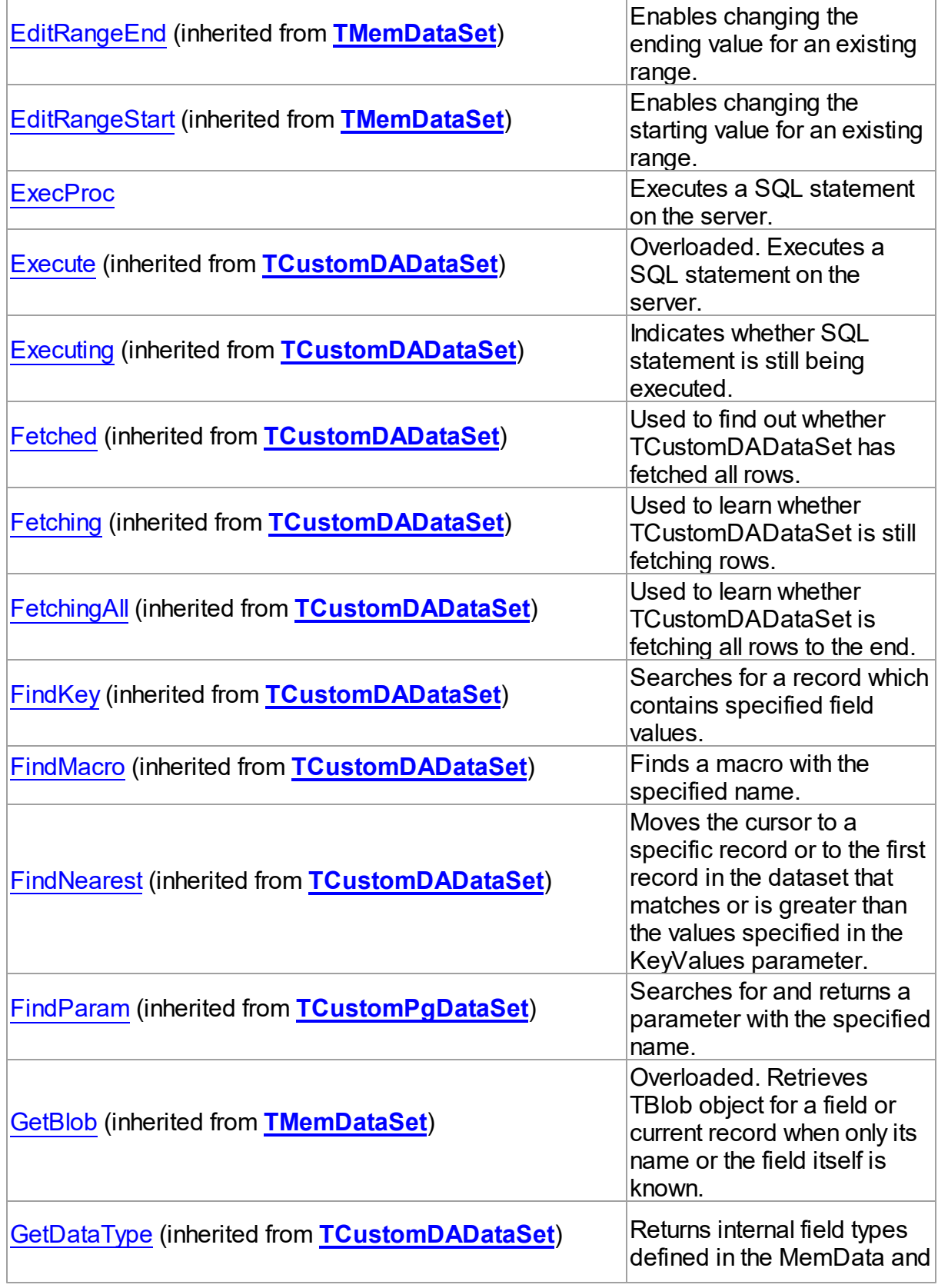

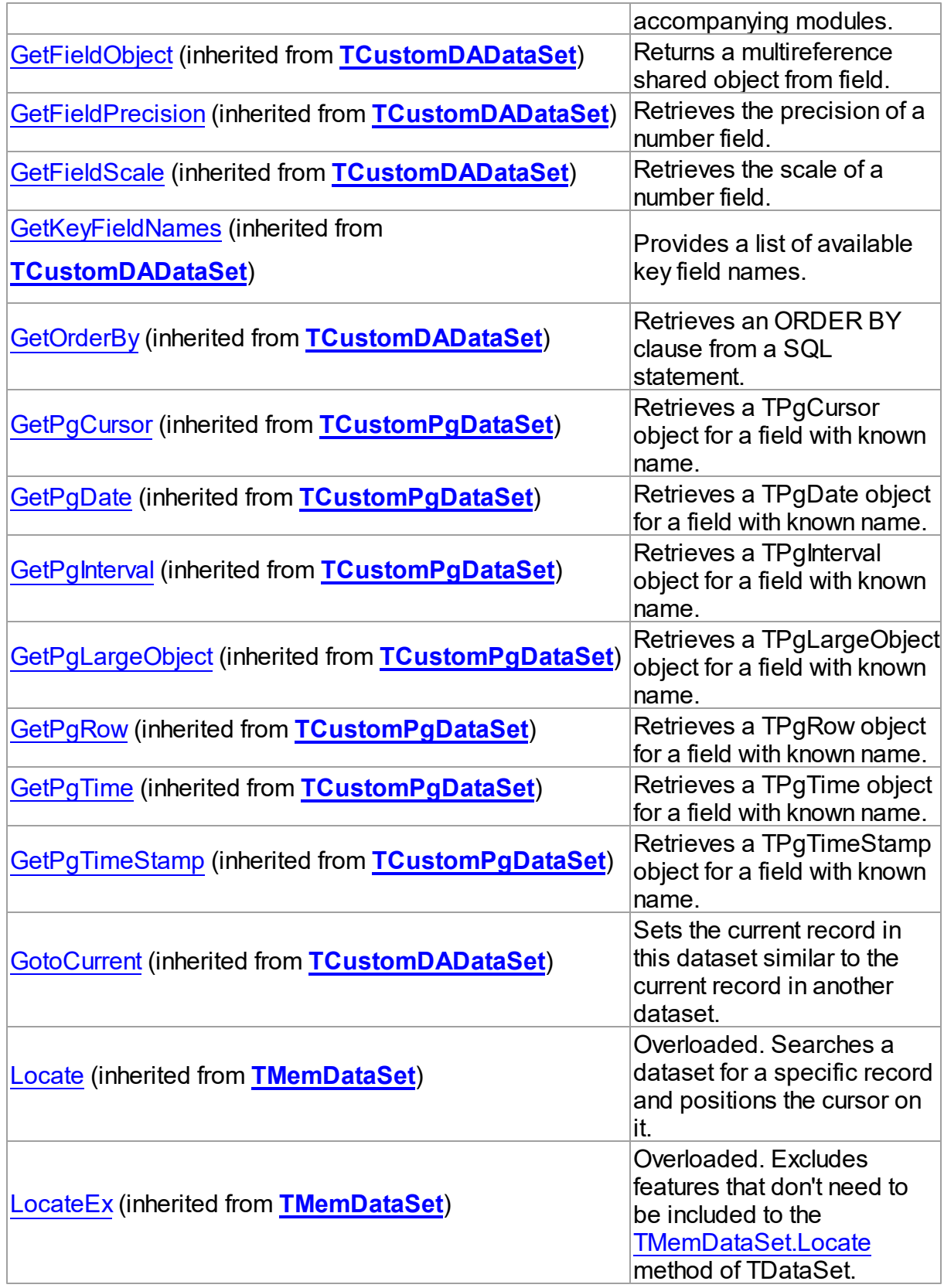

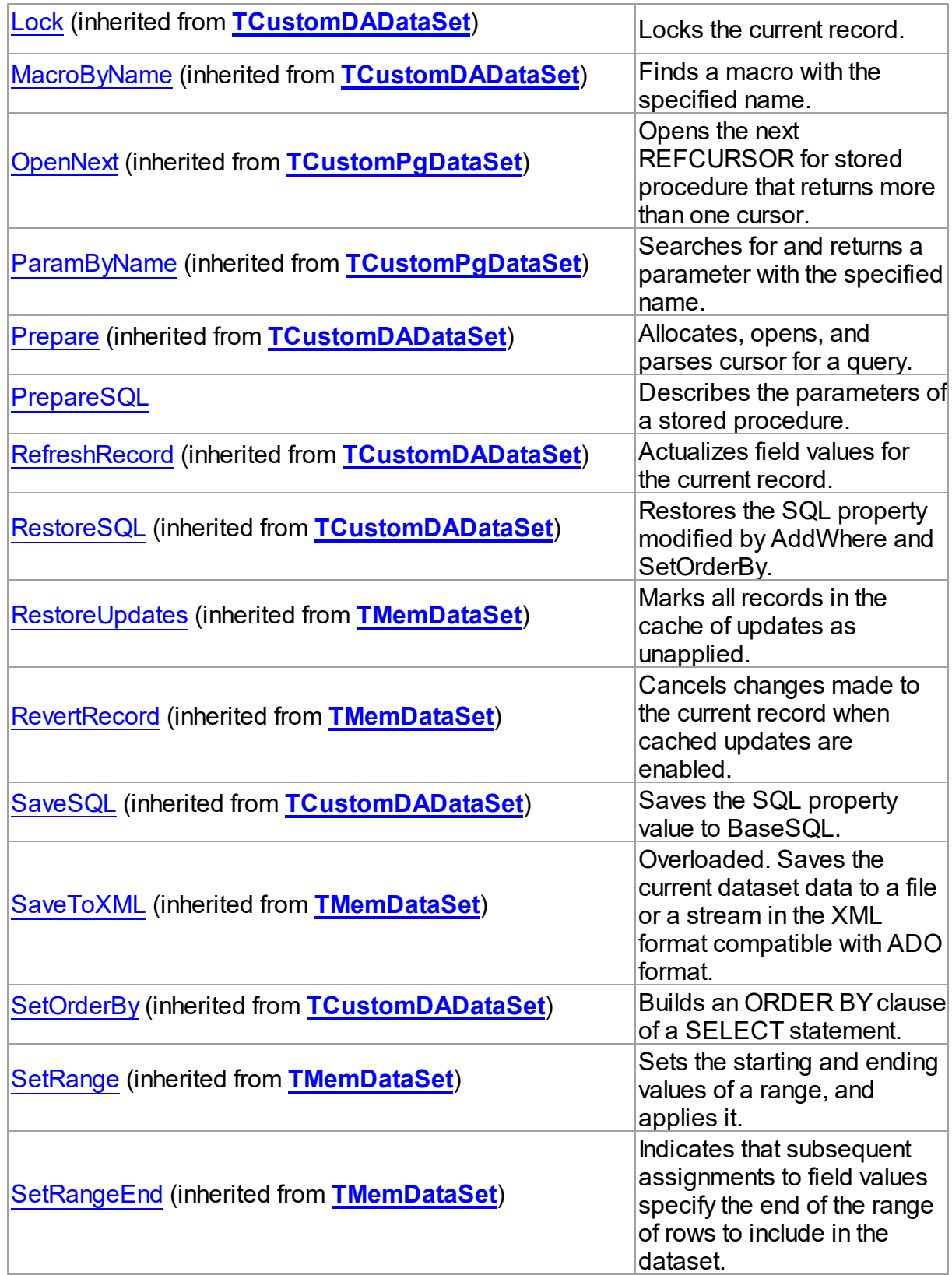

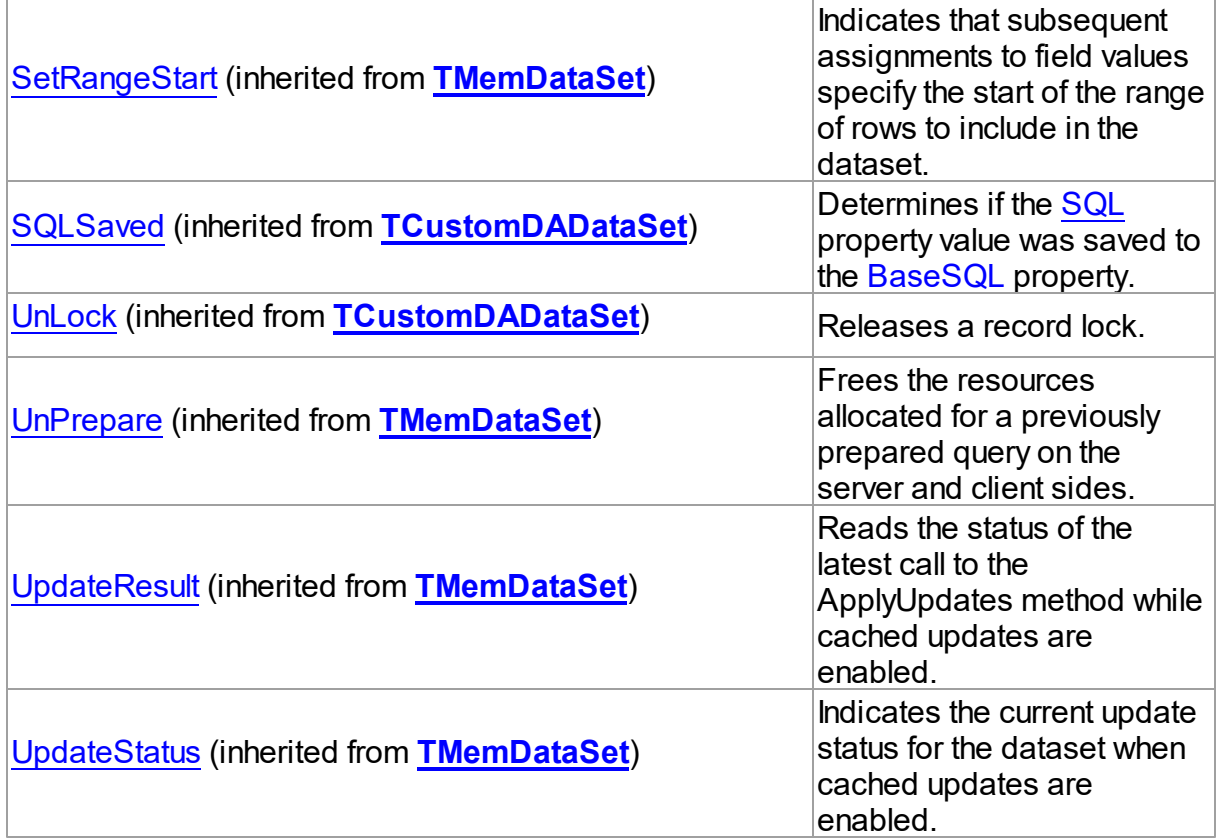

## **Events**

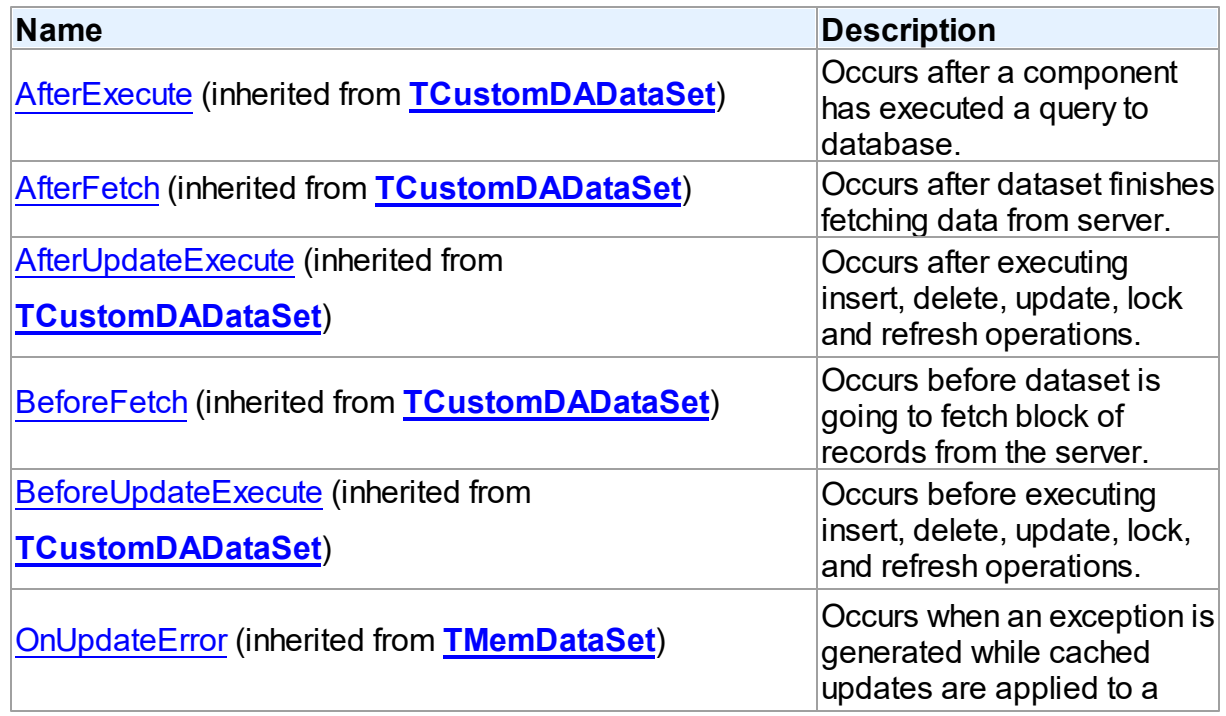

*© 2024 Enter your company name*

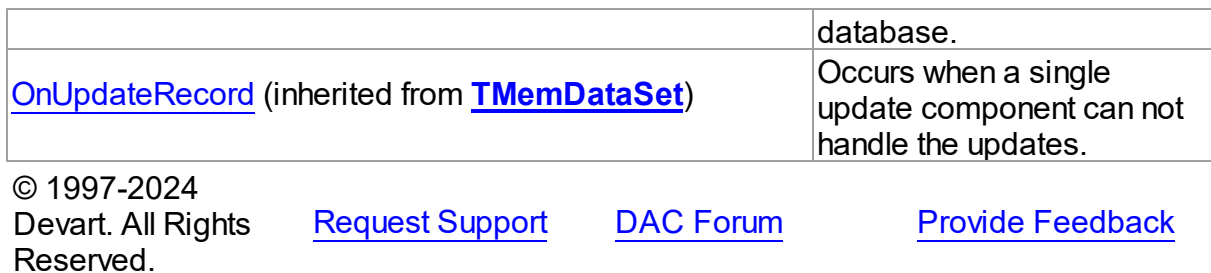

5.14.1.2.2 Properties

Properties of the **TCustomPgStoredProc** class.

For a complete list of the **TCustomPgStoredProc** class members, see the

[TCustomPgStoredProc](#page-719-0) Members topic.

### Public

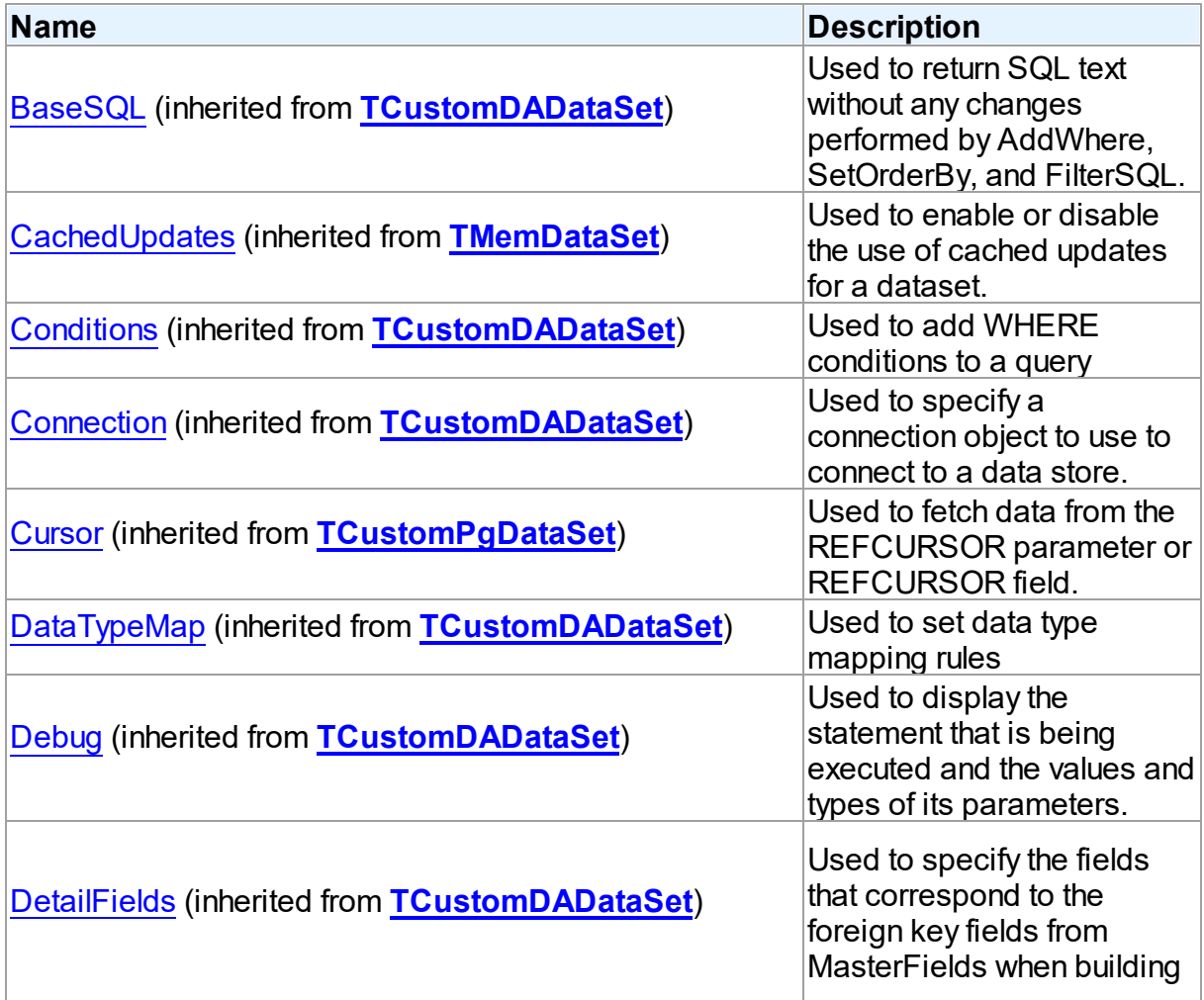

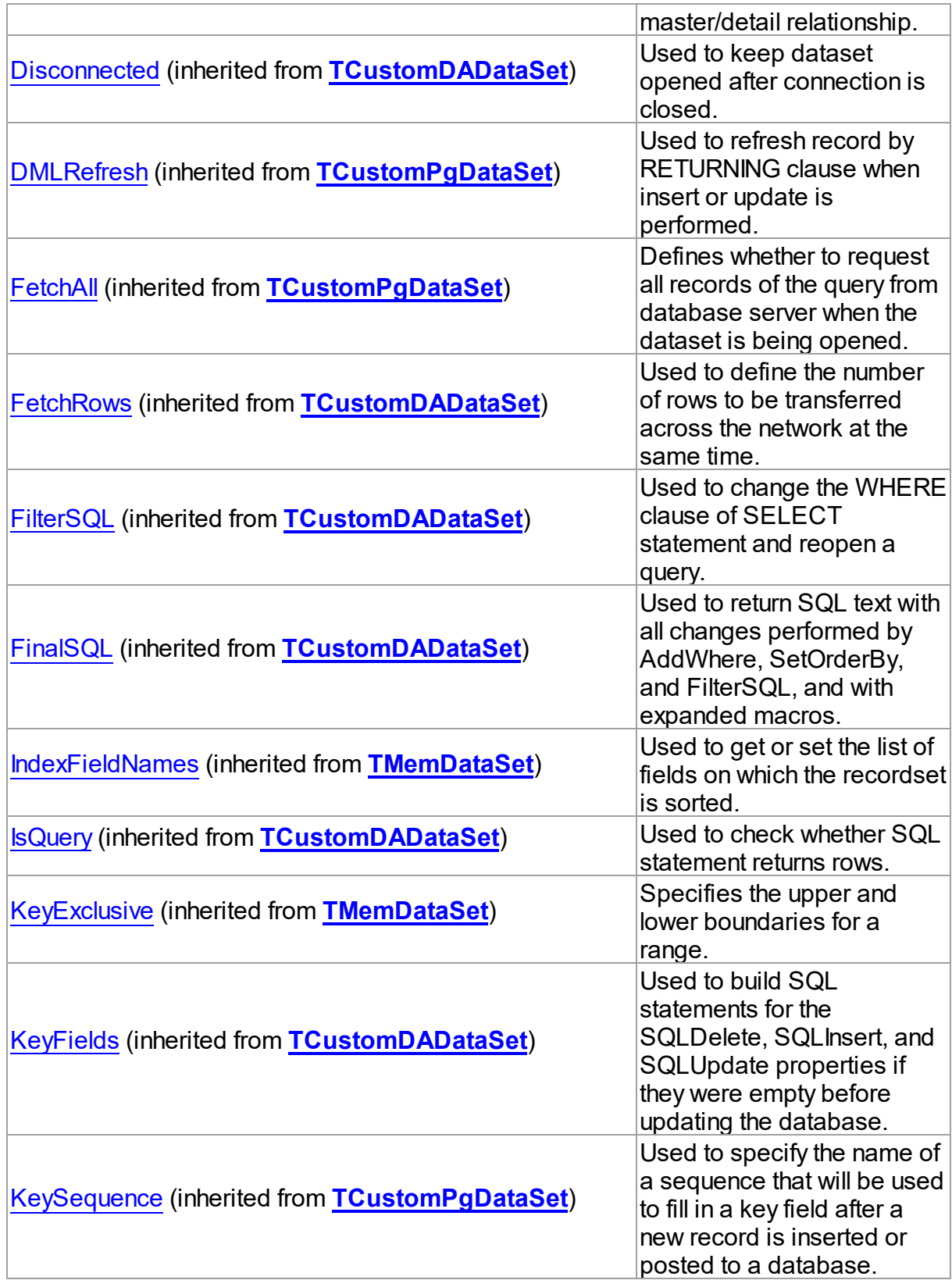

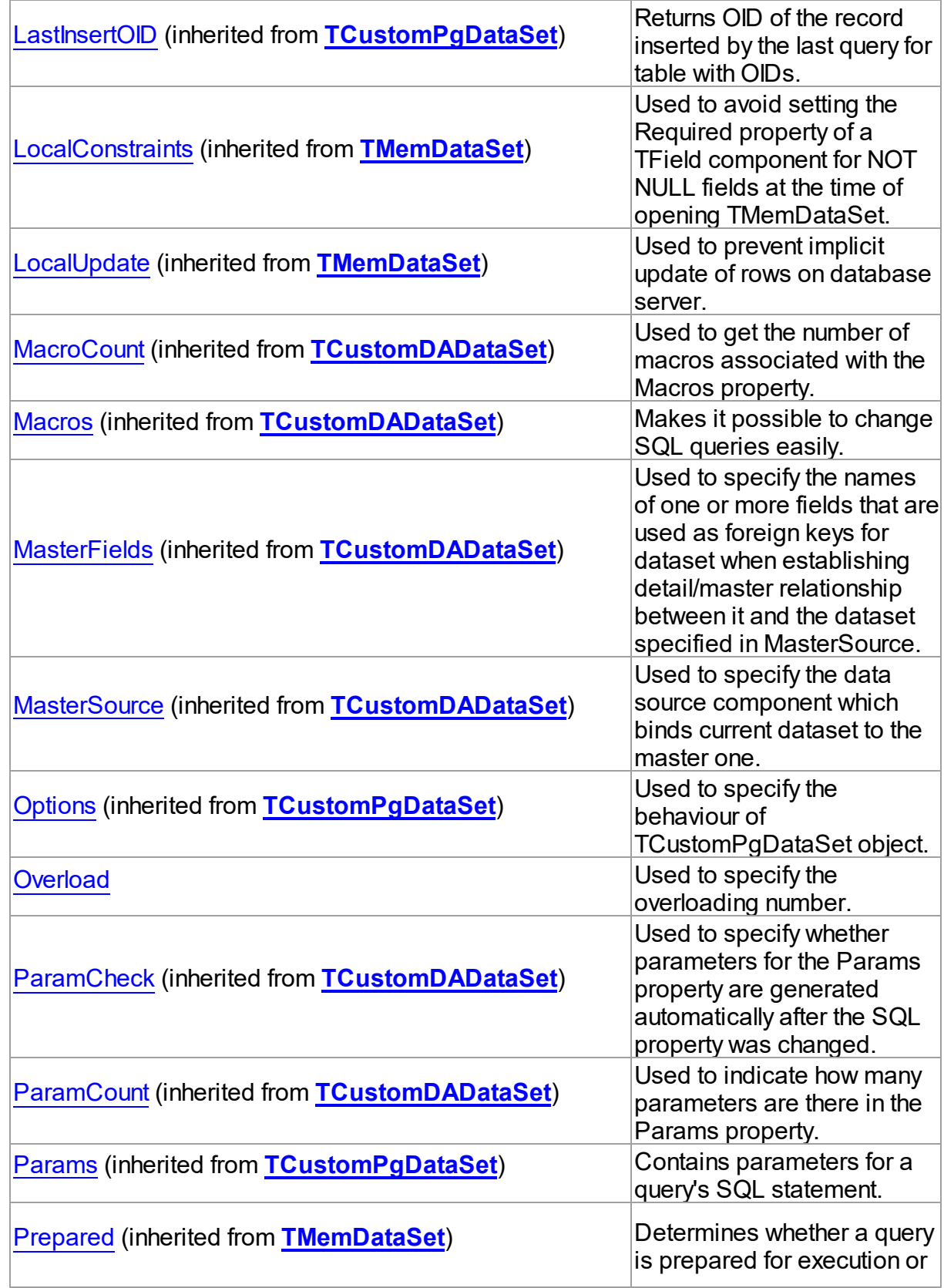

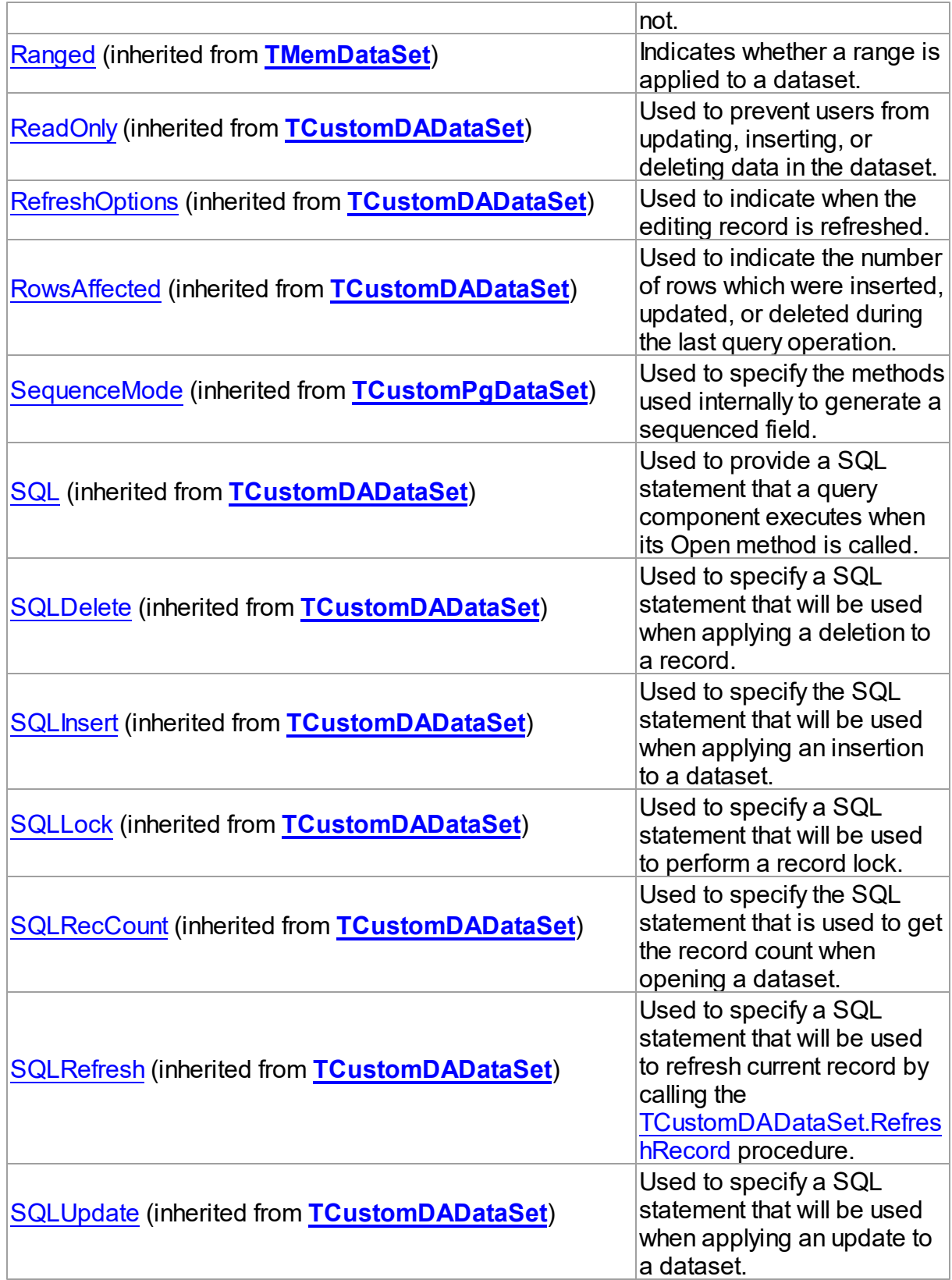

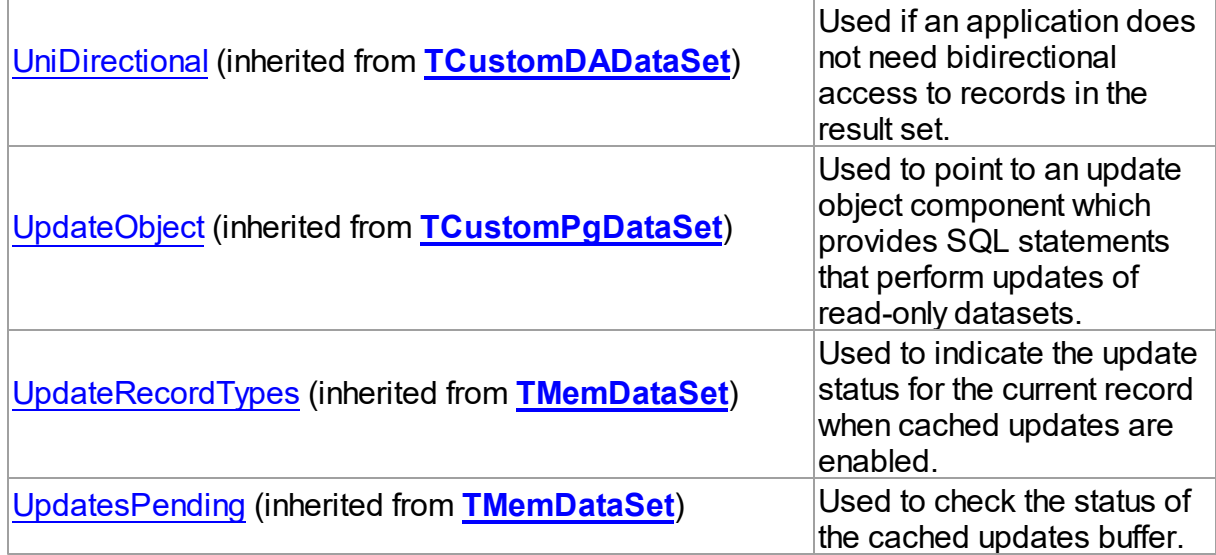

## See Also

- [TCustomPgStoredProc](#page-718-0) Class
- [TCustomPgStoredProc](#page-719-0) Class Members

© 1997-2024 Devart. All Rights Reserved. [Request](https://www.devart.com/company/contactform.html?category=1&product=pgdac) Support DAC [Forum](https://support.devart.com/portal/en/community/delphi-data-access-components) Provide [Feedback](https://www.devart.com/pgdac/feedback.html)

<span id="page-732-0"></span>5.14.1.2.2.1 Overload Property

Used to specify the overloading number.

### Class

[TCustomPgStoredProc](#page-718-0)

### **Syntax**

property Overload: integer default 0;

## **Remarks**

Set the Overload property to specify the overloading number in case the stored procedure is overloaded.

© 1997-2024 Devart. All Rights Reserved. [Request](https://www.devart.com/company/contactform.html?category=1&product=pgdac) Support DAC [Forum](https://support.devart.com/portal/en/community/delphi-data-access-components) Provide [Feedback](https://www.devart.com/pgdac/feedback.html)

#### 5.14.1.2.3 Methods

Methods of the **TCustomPgStoredProc** class.

For a complete list of the **TCustomPgStoredProc** class members, see the [TCustomPgStoredProc](#page-719-0) Members topic.

## Public

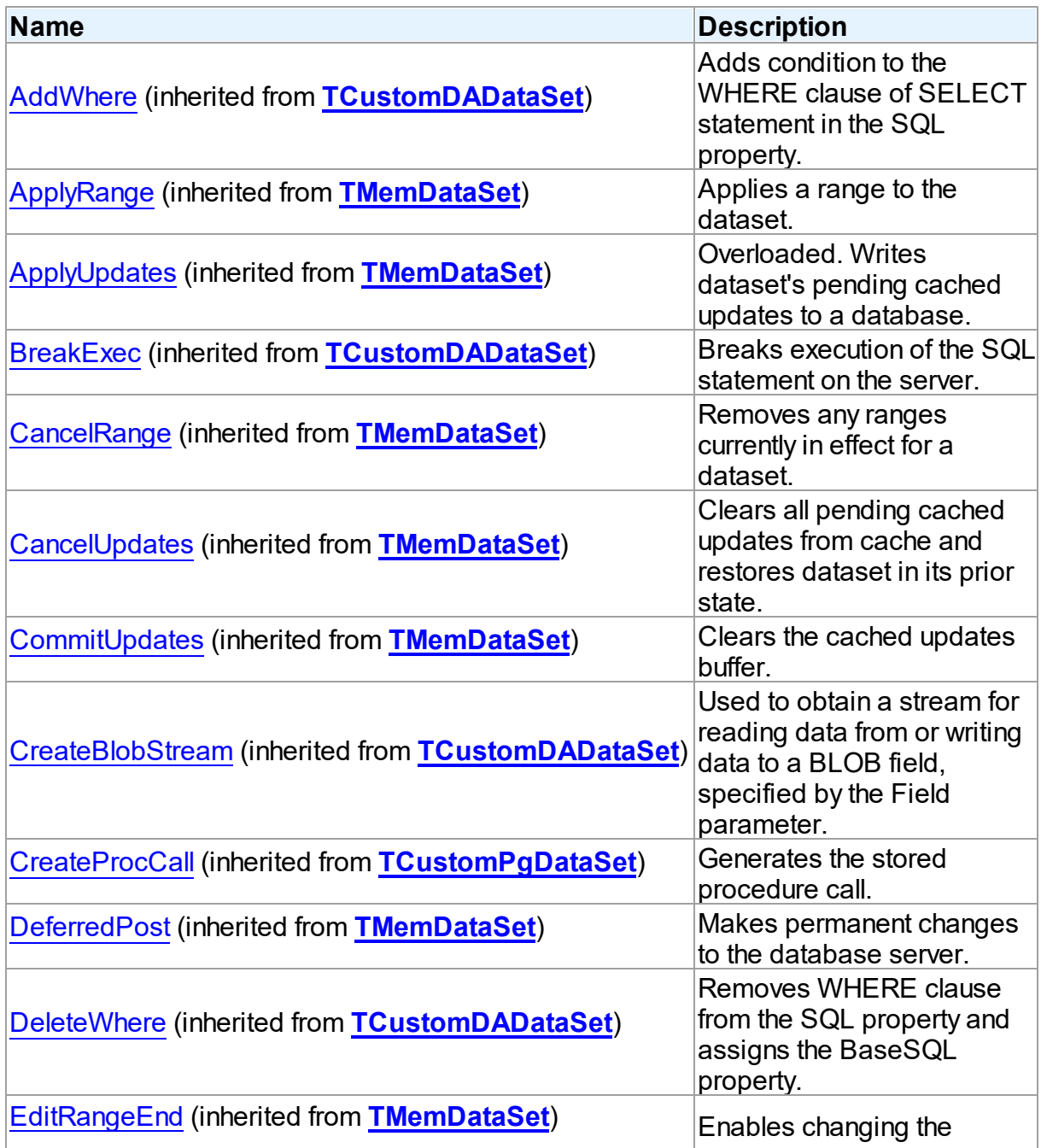

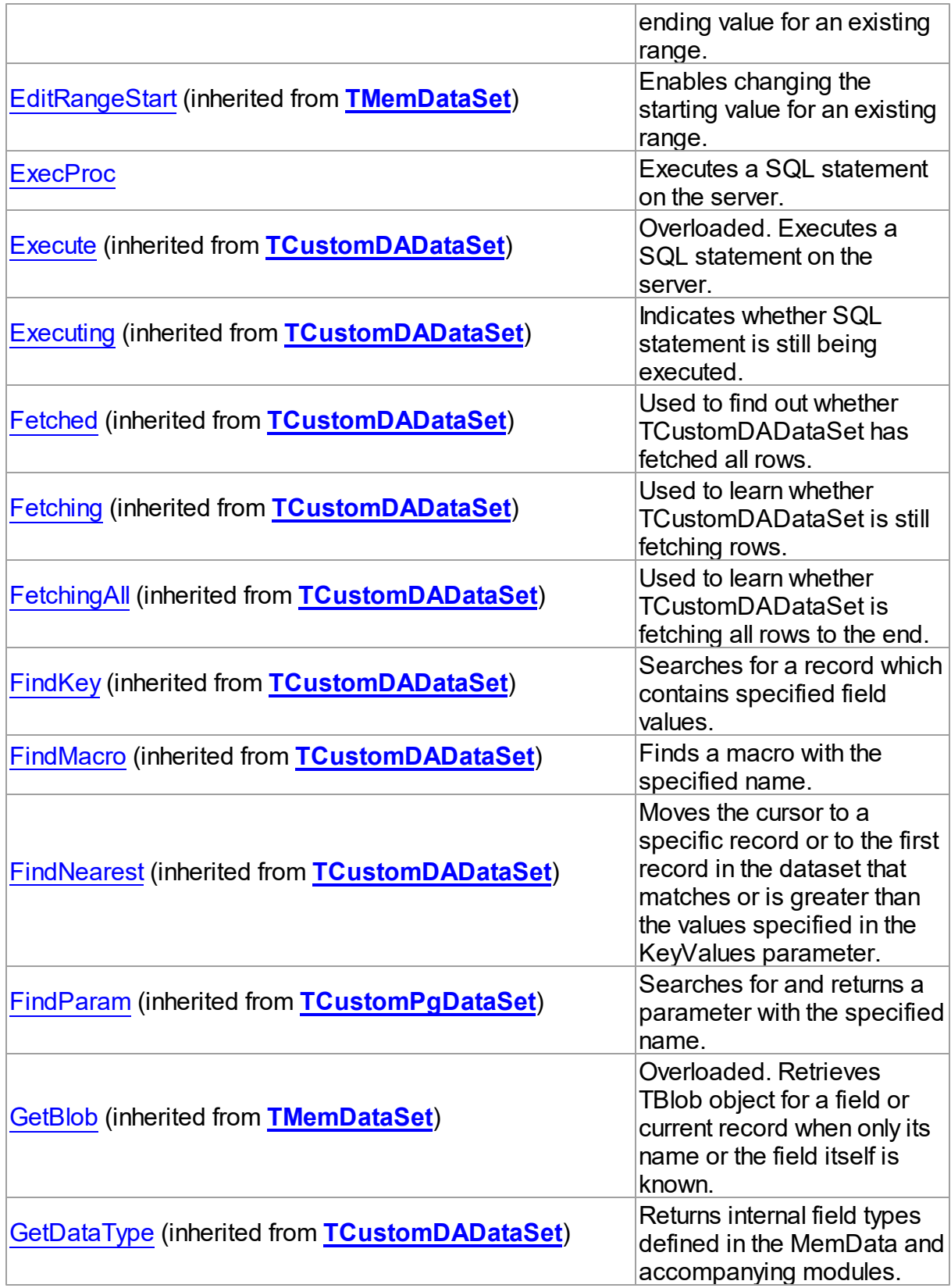

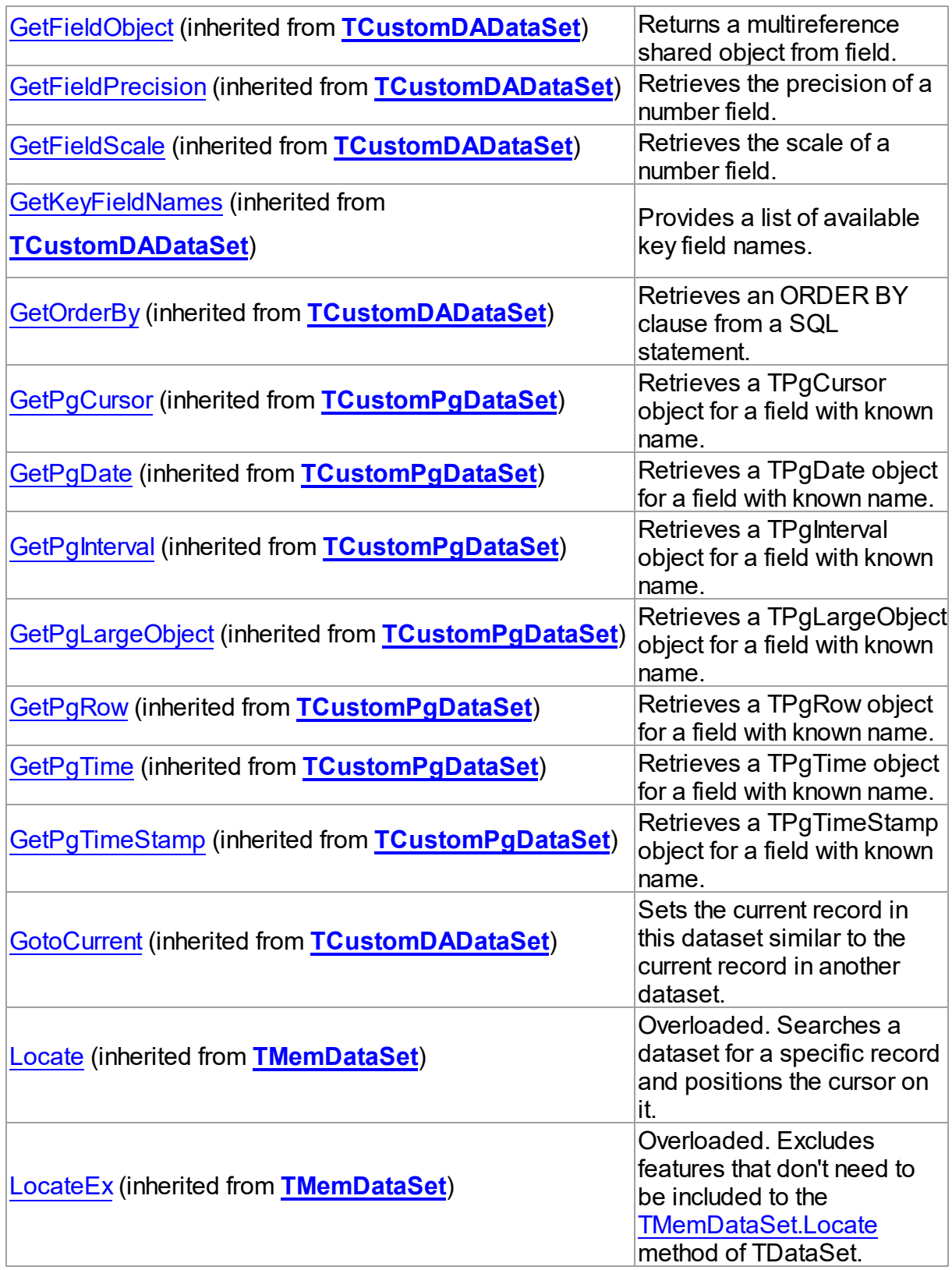

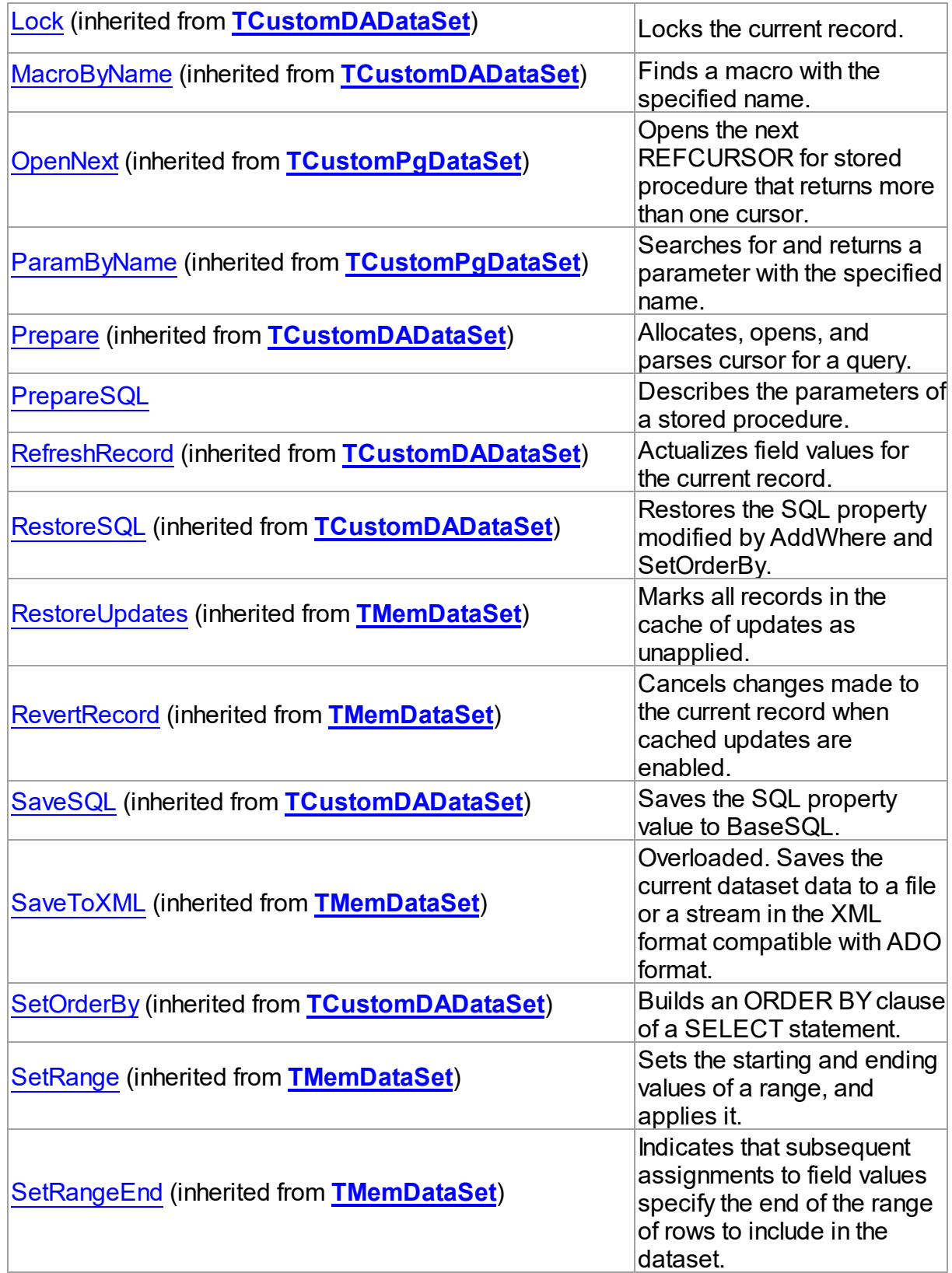

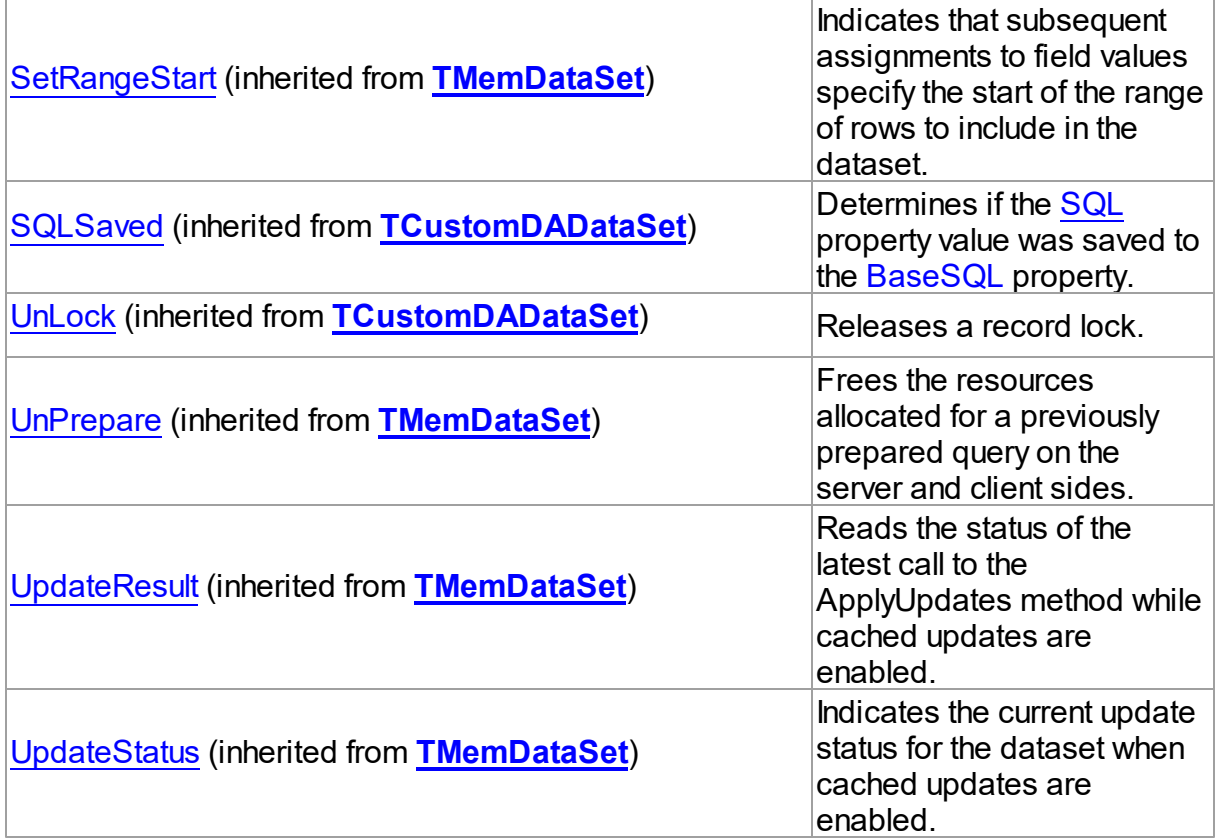

## See Also

- [TCustomPgStoredProc](#page-718-0) Class
- [TCustomPgStoredProc](#page-719-0) Class Members

© 1997-2024 Devart. All Rights Reserved. [Request](https://www.devart.com/company/contactform.html?category=1&product=pgdac) Support DAC [Forum](https://support.devart.com/portal/en/community/delphi-data-access-components) Provide [Feedback](https://www.devart.com/pgdac/feedback.html)

<span id="page-737-0"></span>5.14.1.2.3.1 ExecProc Method

Executes a SQL statement on the server.

**Class** 

[TCustomPgStoredProc](#page-718-0)

**Syntax** 

procedure ExecProc;

## **Remarks**

Call the ExecProc method to execute a SQL statement on the server. The ExecProc method is similar to the [TCustomDADataSet.Execute](#page-425-0) method. It is included for compatibility with TStoredProc.

© 1997-2024 Devart. All Rights Reserved. [Request](https://www.devart.com/company/contactform.html?category=1&product=pgdac) Support DAC [Forum](https://support.devart.com/portal/en/community/delphi-data-access-components) Provide [Feedback](https://www.devart.com/pgdac/feedback.html)

<span id="page-738-0"></span>5.14.1.2.3.2 PrepareSQL Method

Describes the parameters of a stored procedure.

### Class

#### [TCustomPgStoredProc](#page-718-0)

#### **Syntax**

procedure PrepareSQL;

### **Remarks**

Call the PrepareSQL method to describe parameters of a stored procedure and assign SQL statement that calls the stored procedure to the SQL property. If necessary, the Execute method calls it automatically. You can define parameters at design time if Parameters Editor is opened.

© 1997-2024 Devart. All Rights Reserved. [Request](https://www.devart.com/company/contactform.html?category=1&product=pgdac) Support DAC [Forum](https://support.devart.com/portal/en/community/delphi-data-access-components) Provide [Feedback](https://www.devart.com/pgdac/feedback.html)

#### <span id="page-738-1"></span>**5.14.1.3 TCustomPgTable Class**

A base class that defines functionality for descendant classes which access data in a single table without writing SQL statements.

For a list of all members of this type, see [TCustomPgTable](#page-739-0) members.

Unit

### **[PgAccess](#page-681-0)**

**Syntax** 

```
TCustomPgDataSet);
```
### Remarks

TCustomPgTable implements functionality to access data in a table. Use TCustomPgTable properties and methods to gain direct access to records and fields in an underlying server database without writing SQL statements.

### Inheritance Hierarchy

**[TMemDataSet](#page-640-0)** [TCustomDADataSet](#page-382-0) [TCustomPgDataSet](#page-686-0) **TCustomPgTable**

### See Also

- [TPgTable](#page-886-0)
- [TPgQuery](#page-842-0)
- Master/Detail [Relationships](#page-123-0)

© 1997-2024 Devart. All Rights Reserved. [Request](https://www.devart.com/company/contactform.html?category=1&product=pgdac) Support DAC [Forum](https://support.devart.com/portal/en/community/delphi-data-access-components) Provide [Feedback](https://www.devart.com/pgdac/feedback.html)

<span id="page-739-0"></span>5.14.1.3.1 Members

**[TCustomPgTable](#page-738-1)** class overview.

### **Properties**

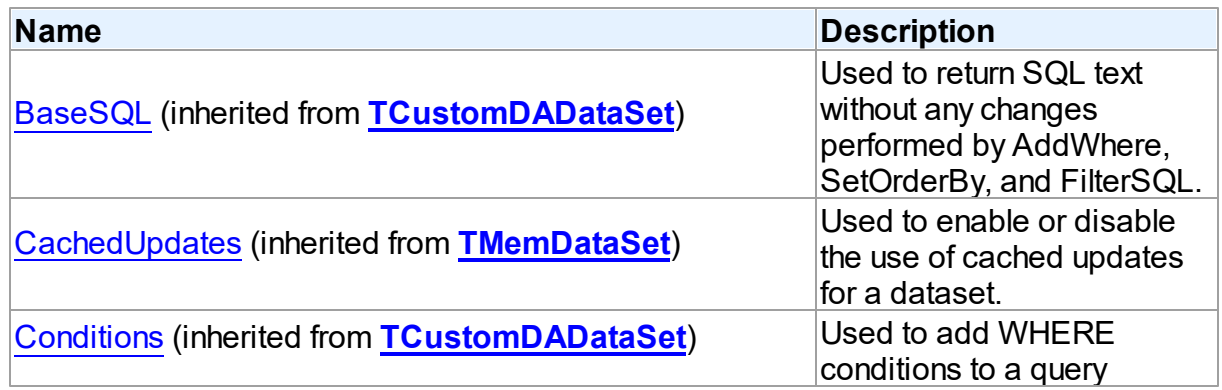

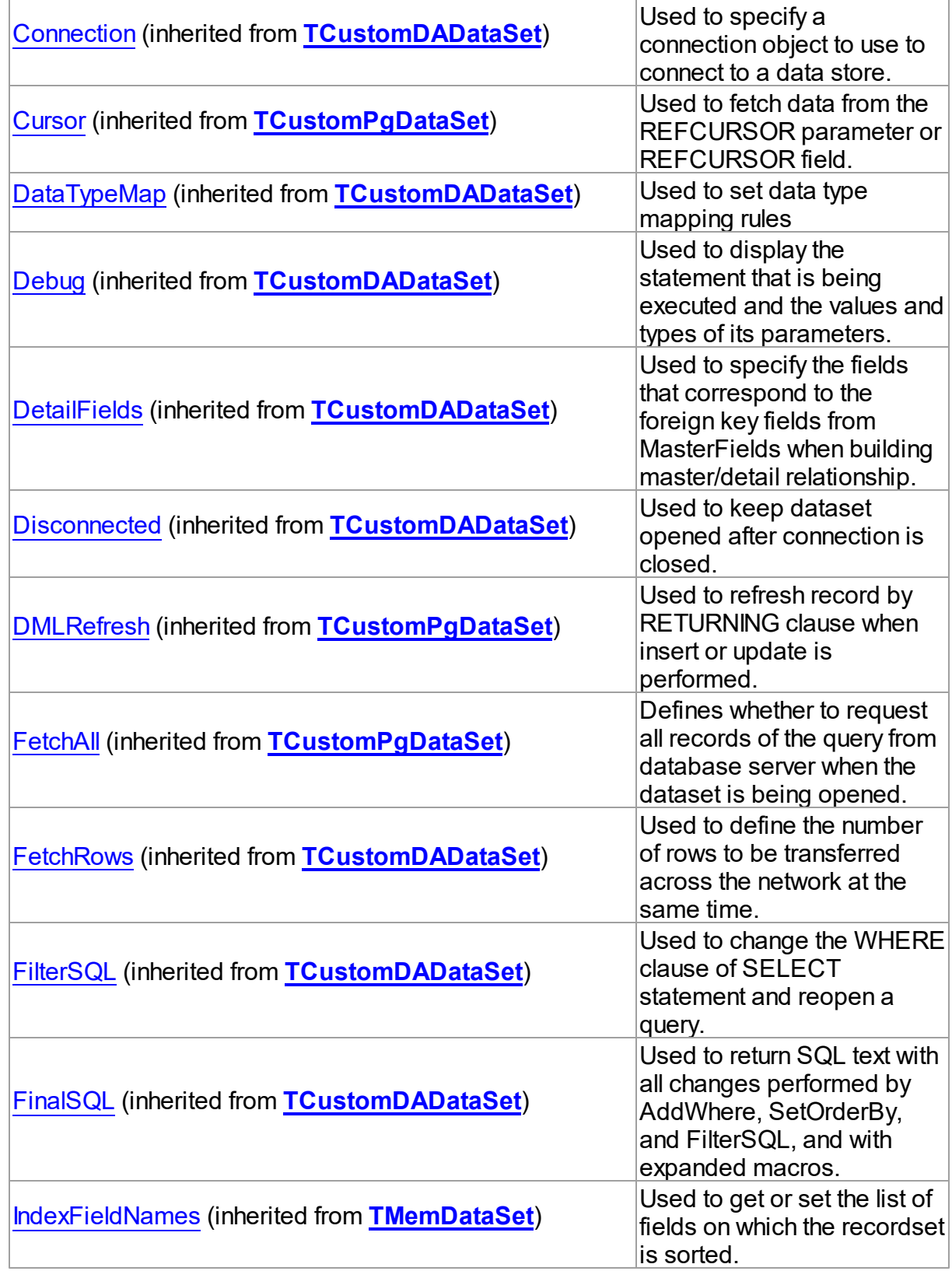

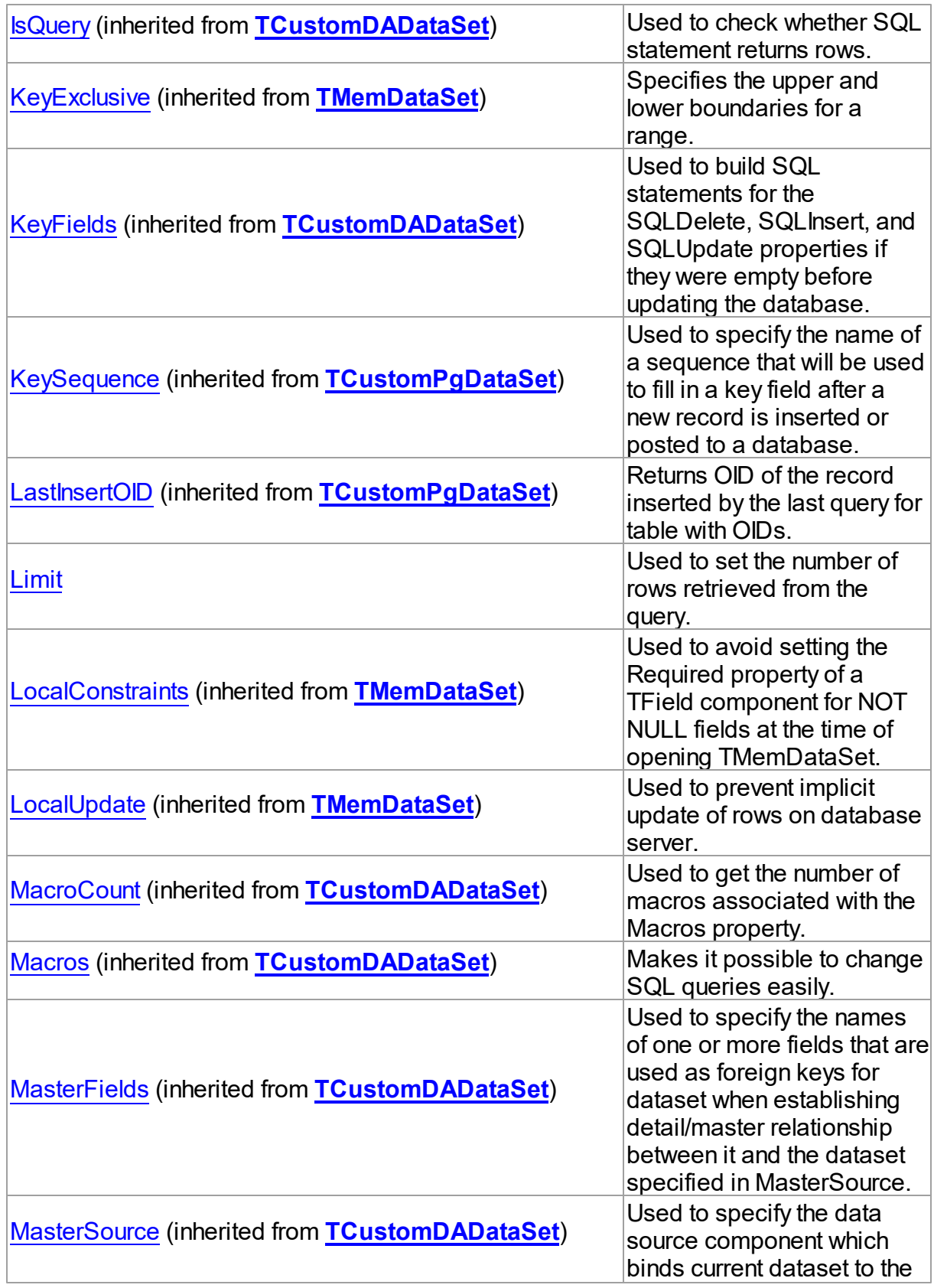

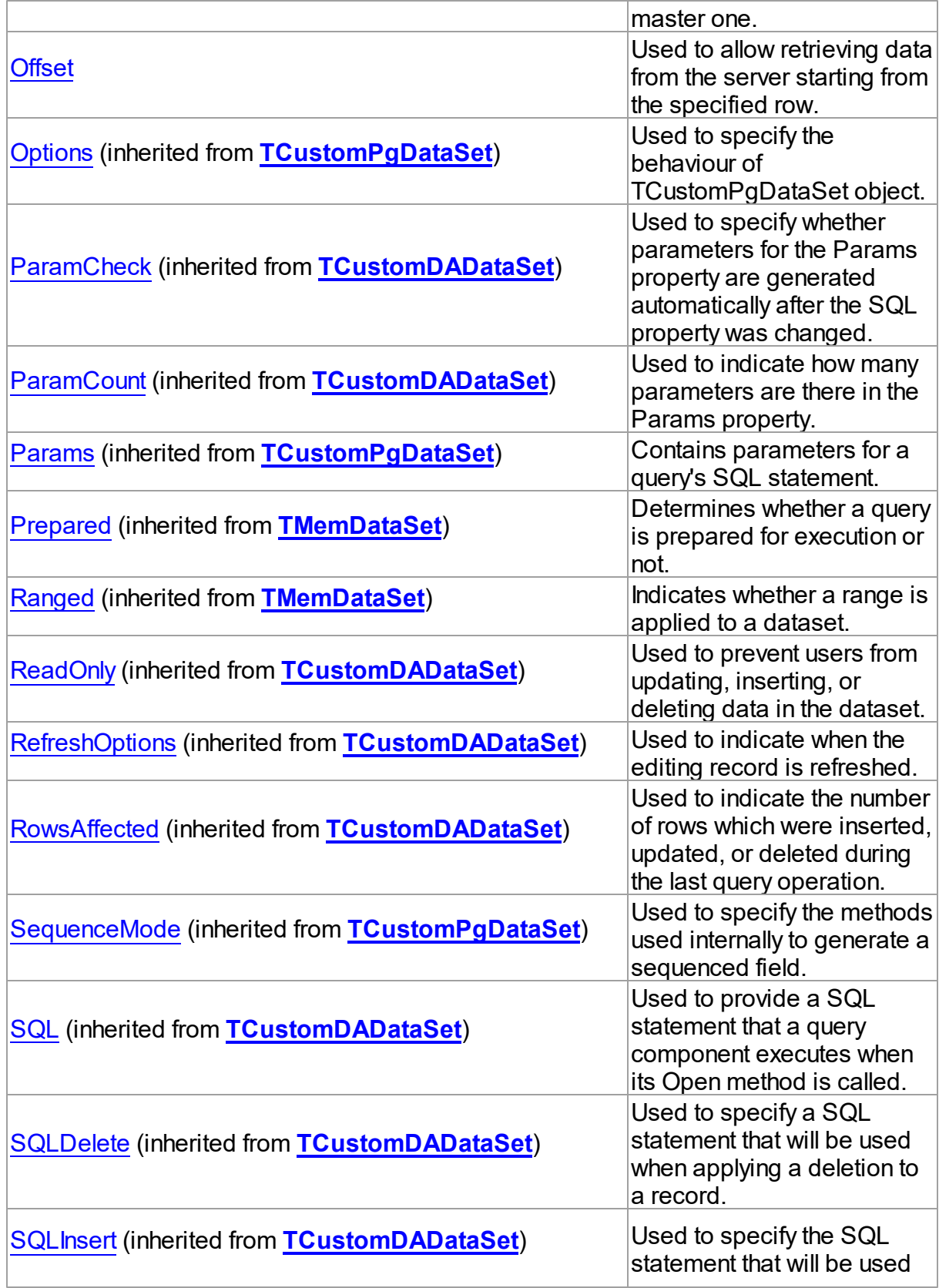

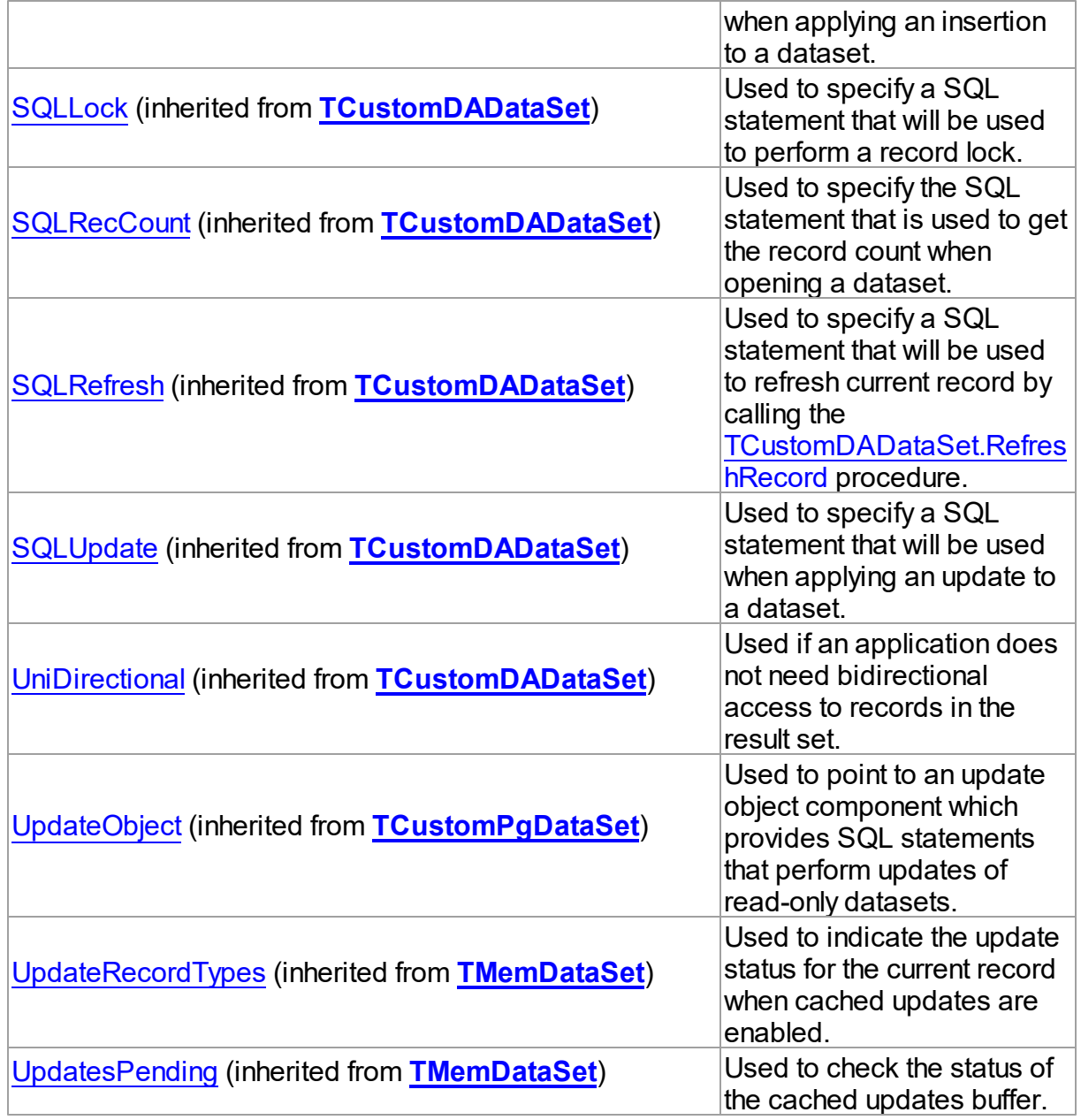

## Methods

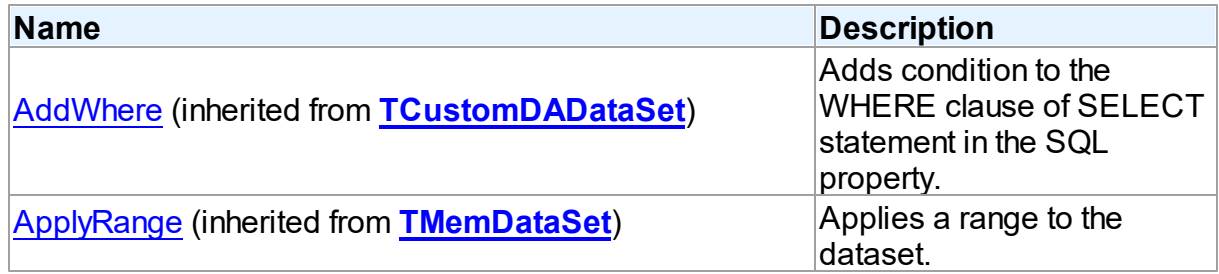

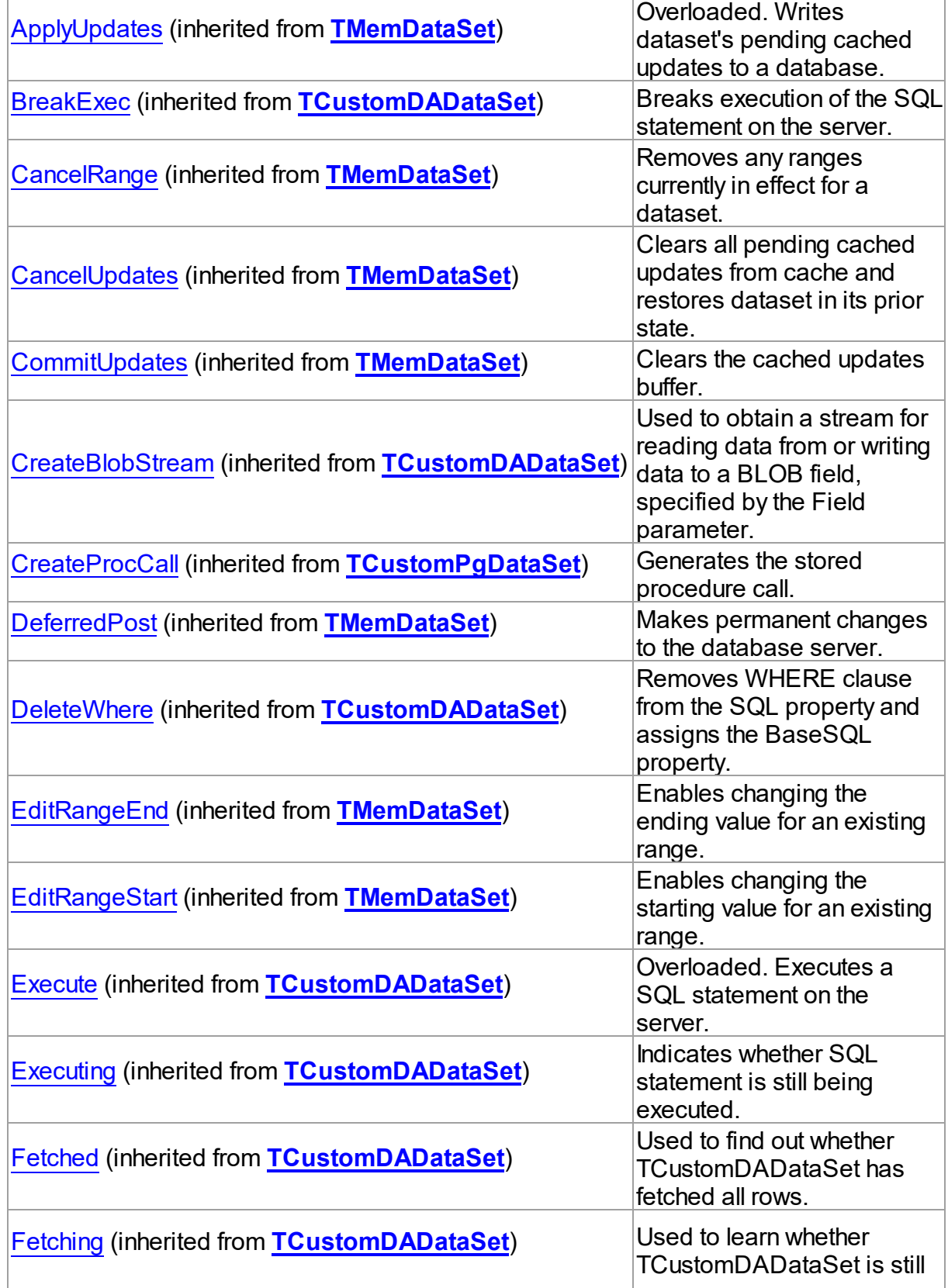

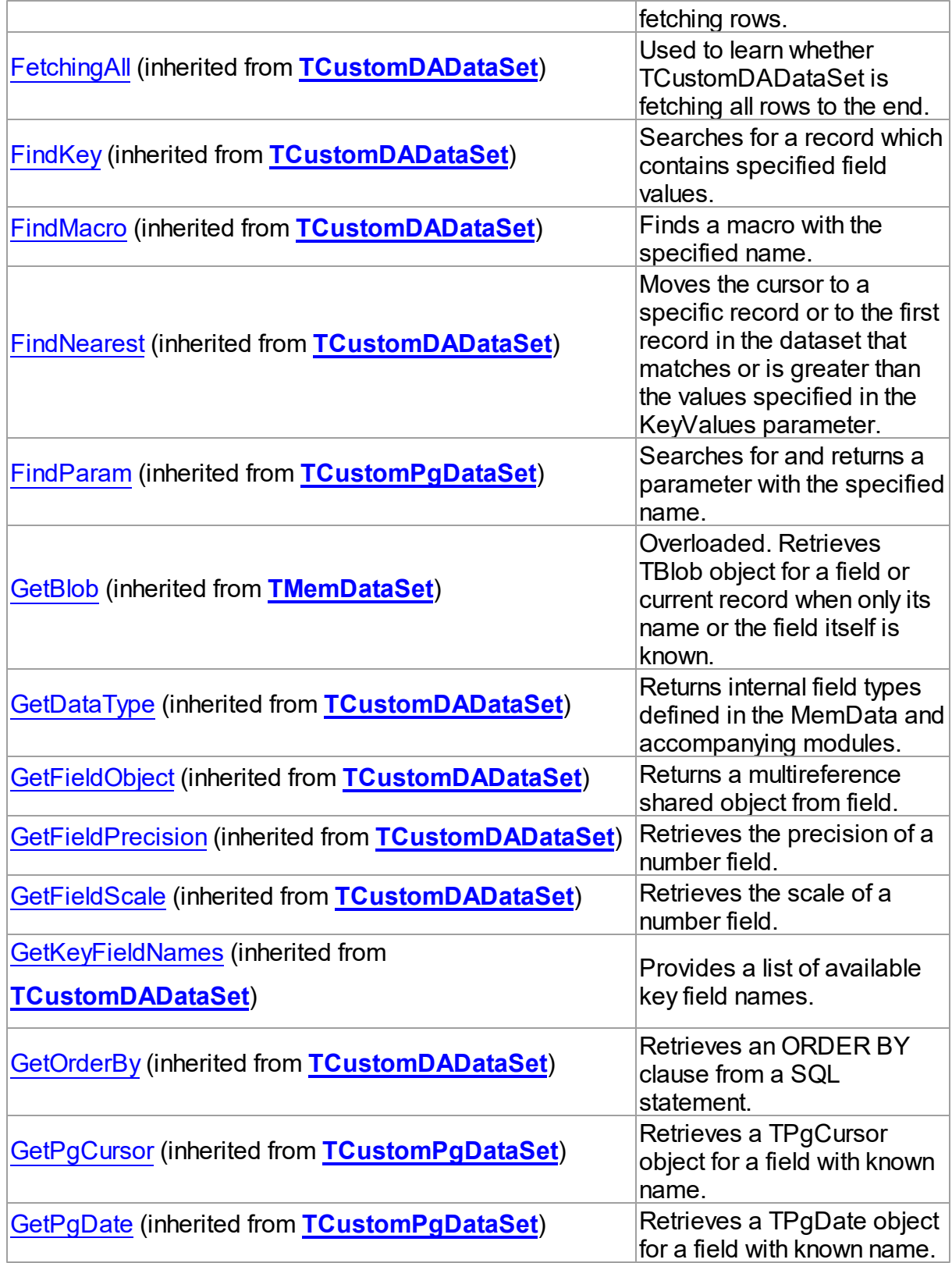

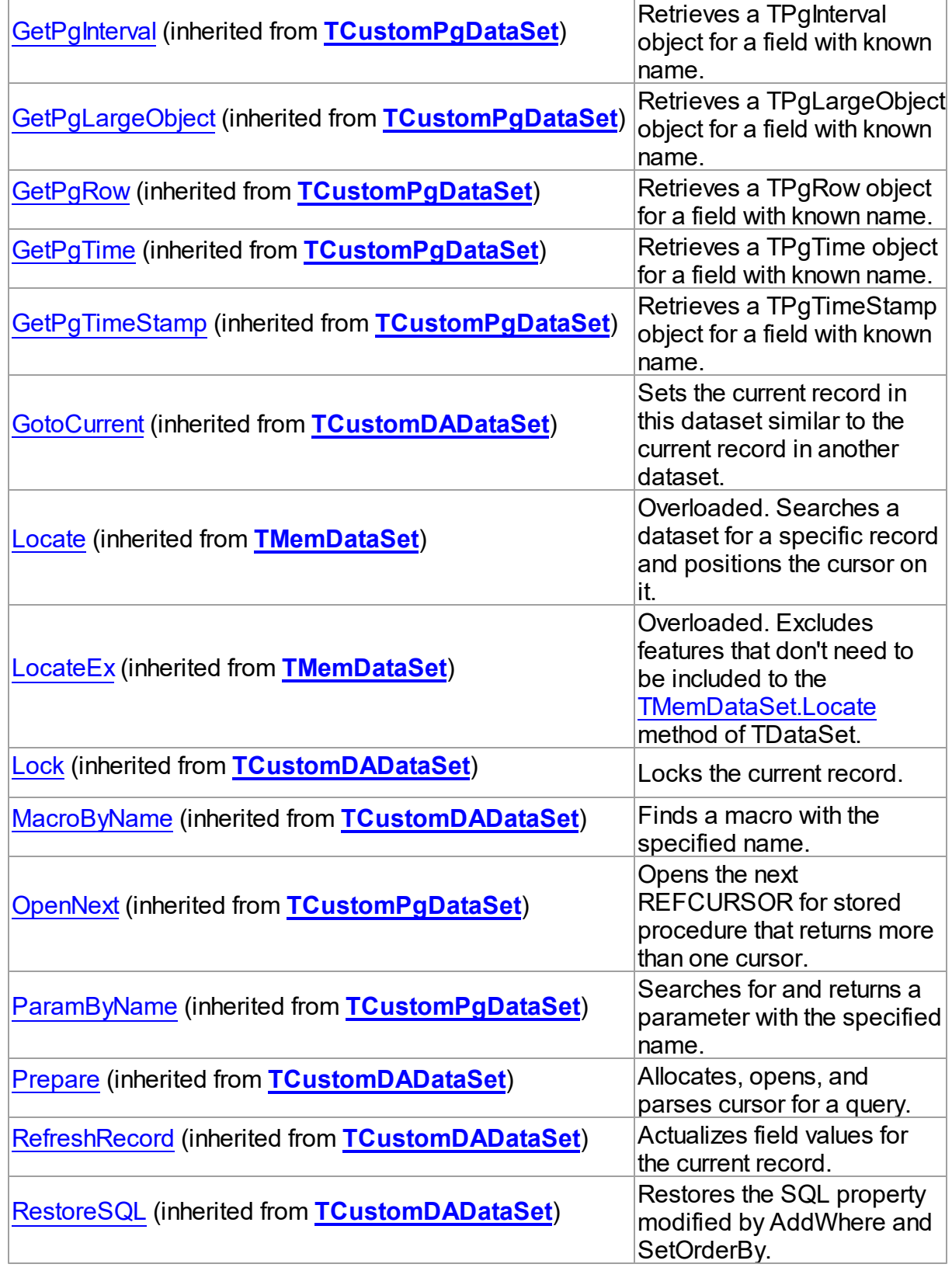

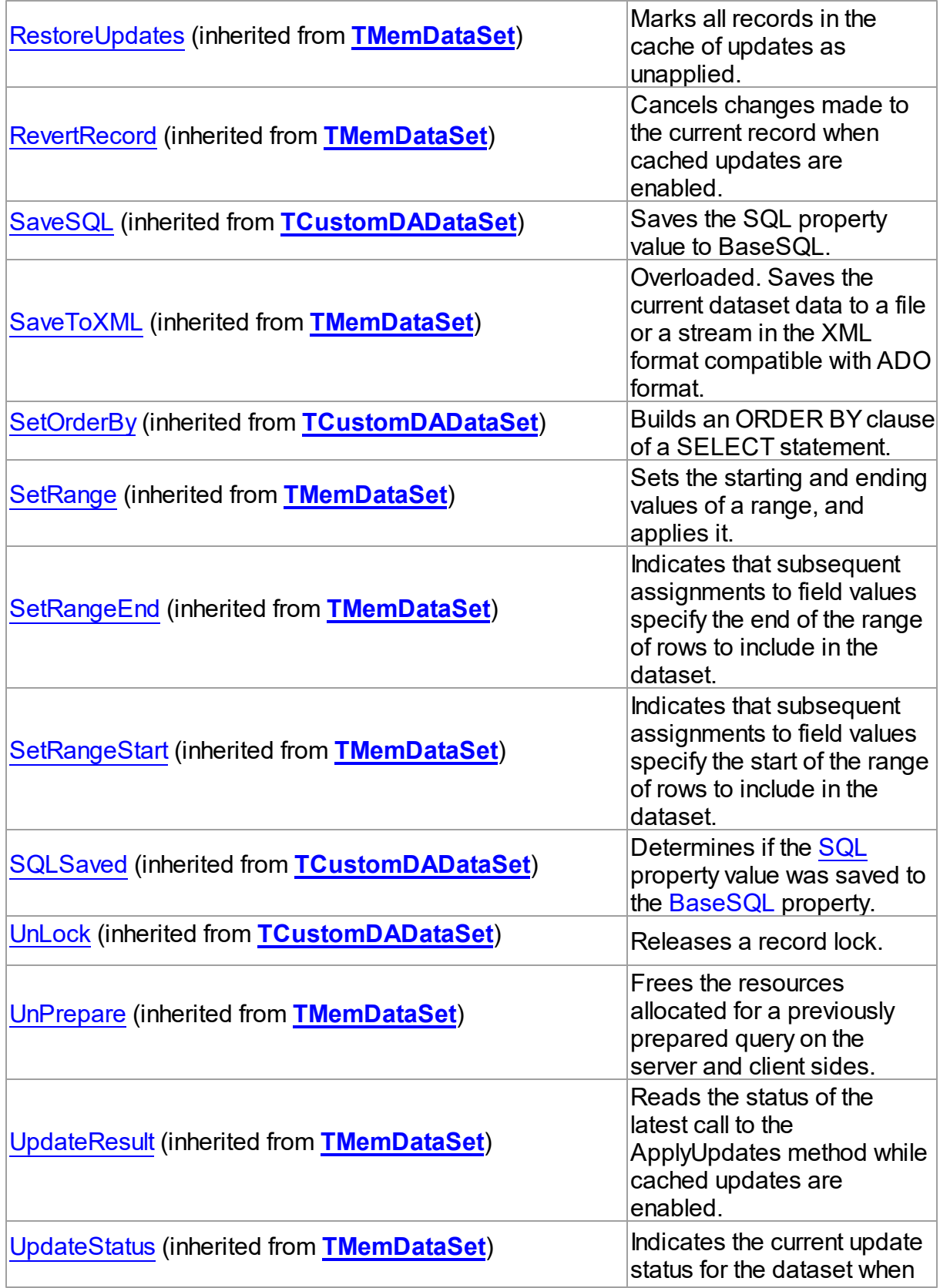

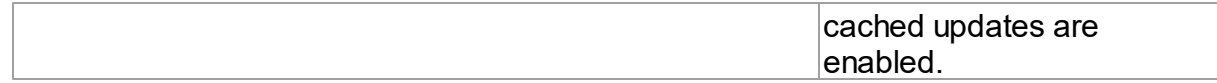

## **Events**

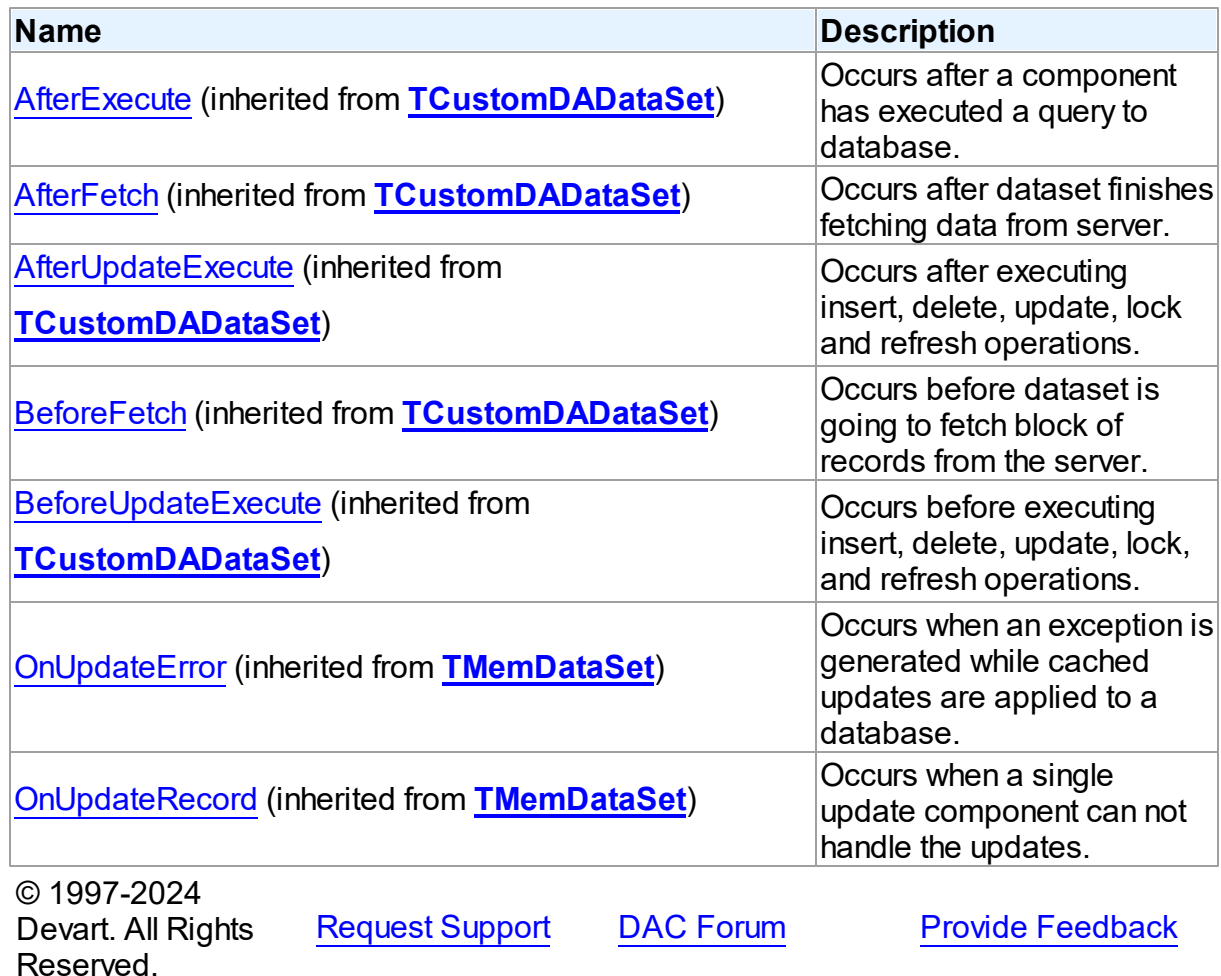

5.14.1.3.2 Properties

Properties of the **TCustomPgTable** class.

For a complete list of the **TCustomPgTable** class members, see the [TCustomPgTable](#page-739-0) [Members](#page-739-0) topic.

Public

**Name Description** 

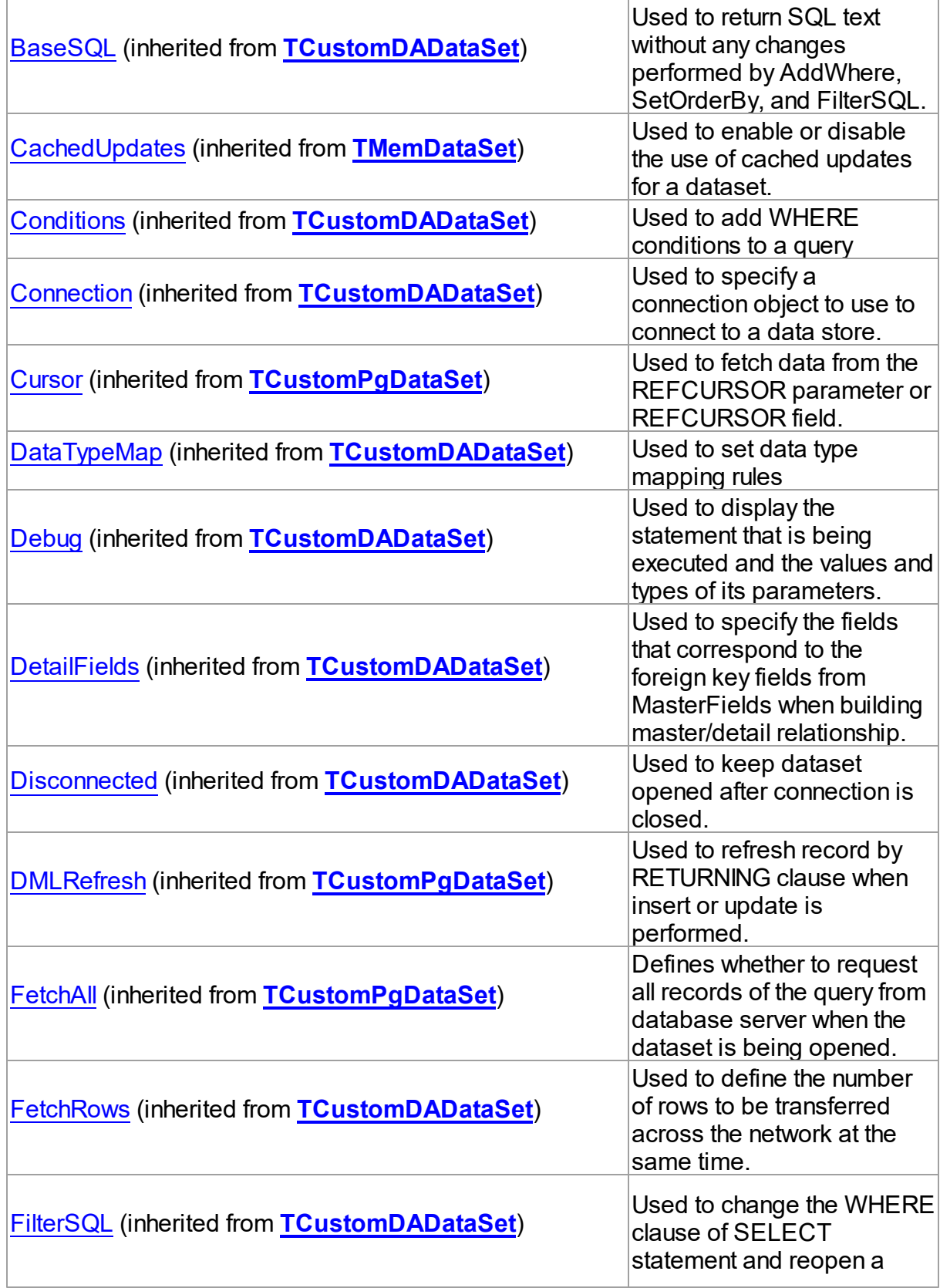

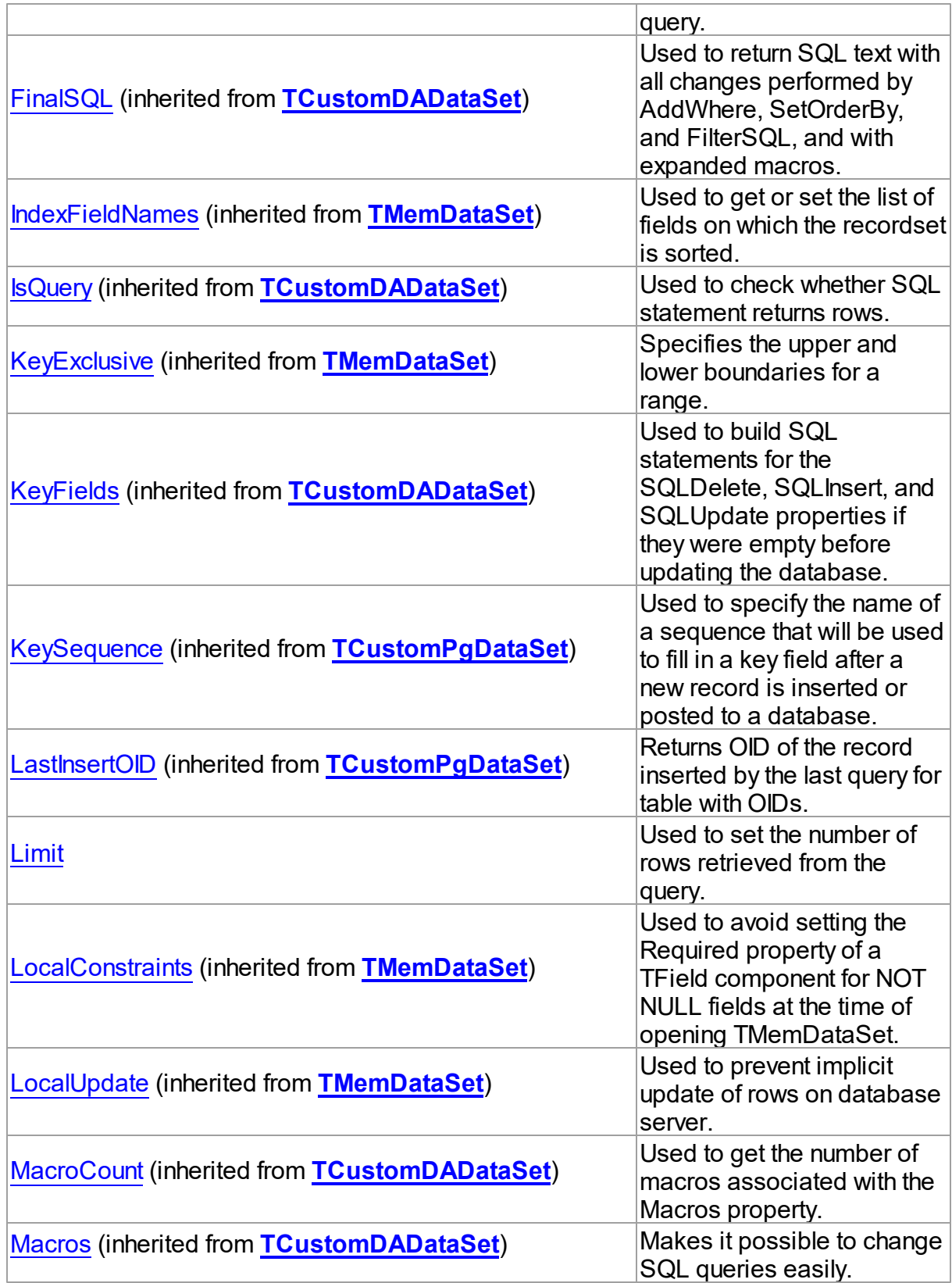

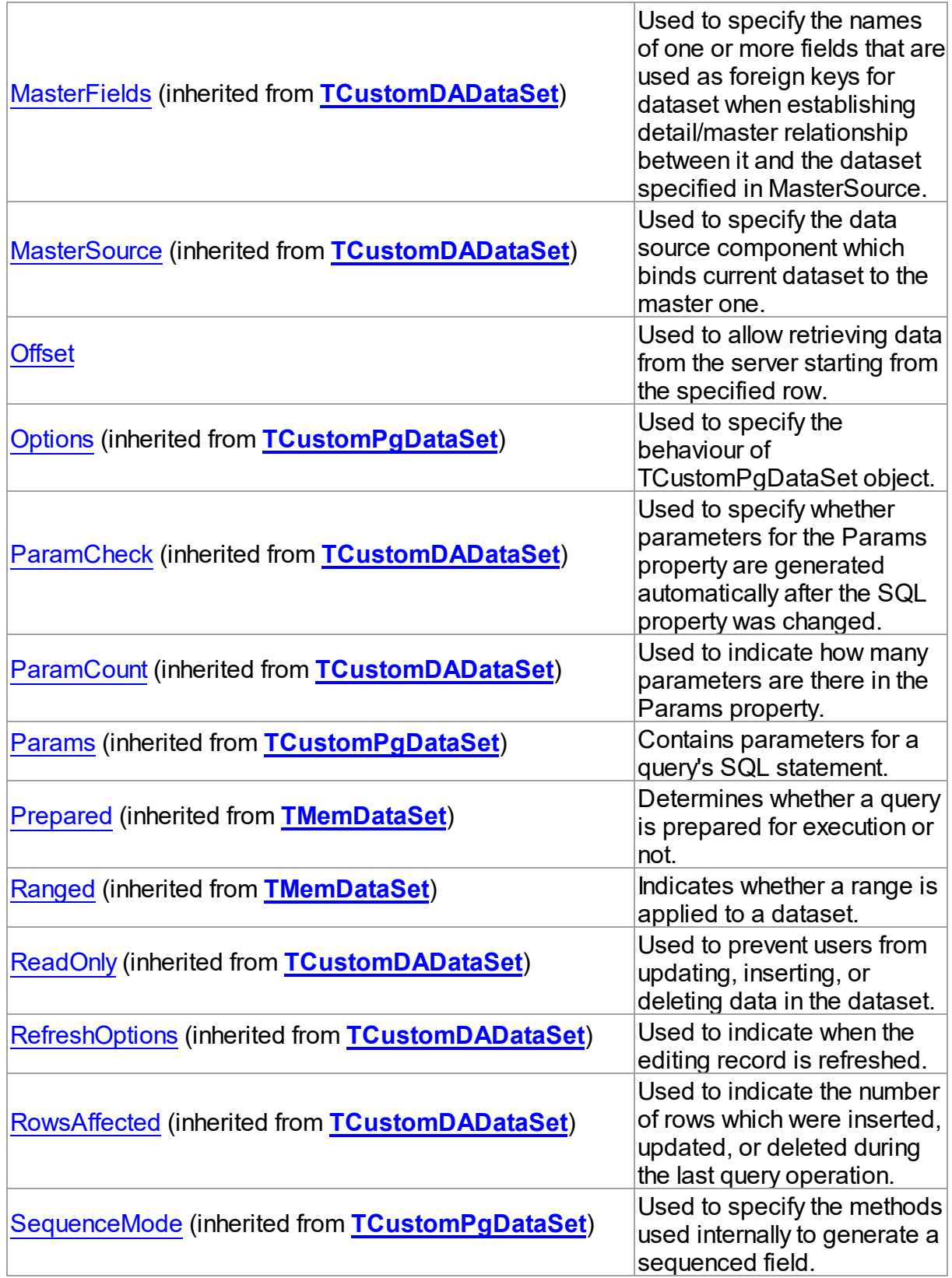

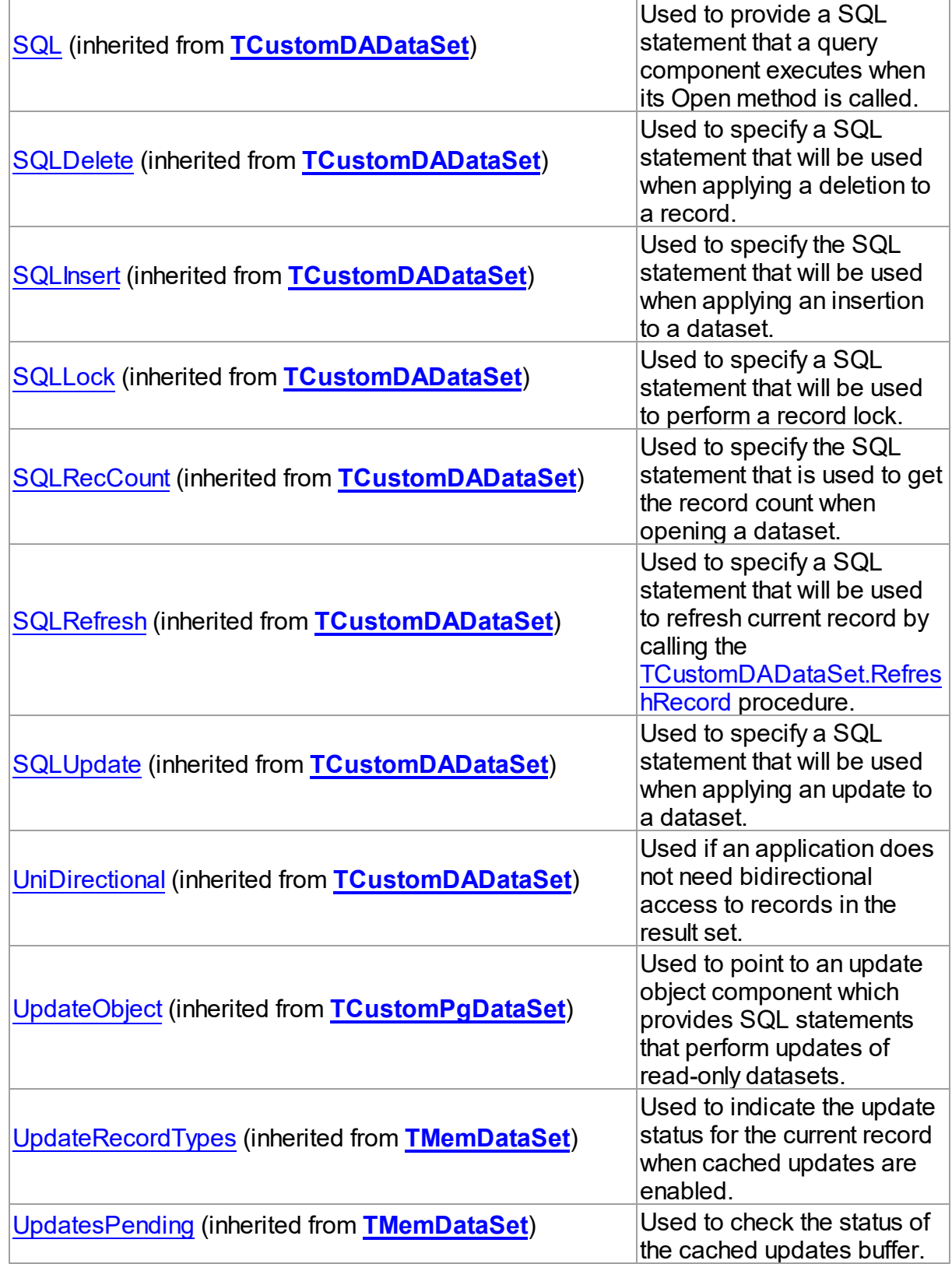

See Also

- [TCustomPgTable](#page-738-1) Class
- [TCustomPgTable](#page-739-0) Class Members

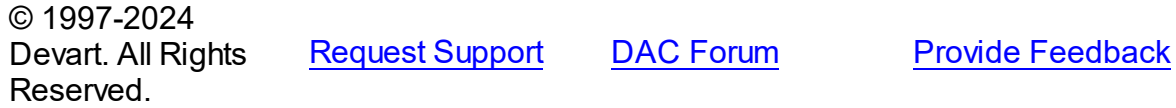

<span id="page-753-0"></span>5.14.1.3.2.1 Limit Property

Used to set the number of rows retrieved from the query.

Class

[TCustomPgTable](#page-738-1)

#### **Syntax**

property Limit: integer default - 1;

#### **Remarks**

Use the Limit property to set the number of rows retrieved from the query. If Limit is -1, all records will be obtained.

### See Also

[Offset](#page-753-1)

© 1997-2024 Devart. All Rights Reserved. [Request](https://www.devart.com/company/contactform.html?category=1&product=pgdac) Support DAC [Forum](https://support.devart.com/portal/en/community/delphi-data-access-components) Provide [Feedback](https://www.devart.com/pgdac/feedback.html)

<span id="page-753-1"></span>5.14.1.3.2.2 Offset Property

Used to allow retrieving data from the server starting from the specified row.

Class

[TCustomPgTable](#page-738-1)

### **Syntax**

property Offset: integer default 0;

### **Remarks**

Use the Offset property to allow retrieving data from the server starting from the specified row. The default value is 0.

See Also

[Limit](#page-753-0)

© 1997-2024 Devart. All Rights Reserved. [Request](https://www.devart.com/company/contactform.html?category=1&product=pgdac) Support DAC [Forum](https://support.devart.com/portal/en/community/delphi-data-access-components) Provide [Feedback](https://www.devart.com/pgdac/feedback.html)

#### <span id="page-754-1"></span>**5.14.1.4 TCustomPgTimeStampField Class**

A base class defining functionality for the classes derived from it.

For a list of all members of this type, see [TCustomPgTimeStampField](#page-754-0) members.

Unit

**[PgAccess](#page-681-0)** 

**Syntax** 

TCustomPgTimeStampField = class(TField);

## Remarks

TCustomPgTimeStampField is a base dataset component that defines functionality for classes derived from it. Applications never use TCustomPgTimeStampField objects directly. Instead they use descendants of TCustomPgTimeStampField

© 1997-2024 Devart. All Rights Reserved. [Request](https://www.devart.com/company/contactform.html?category=1&product=pgdac) Support DAC [Forum](https://support.devart.com/portal/en/community/delphi-data-access-components) Provide [Feedback](https://www.devart.com/pgdac/feedback.html)

<span id="page-754-0"></span>5.14.1.4.1 Members

**[TCustomPgTimeStampField](#page-754-1)** class overview.

**Properties** 

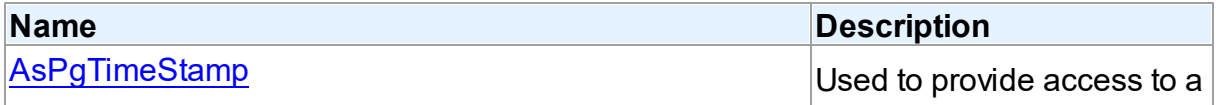

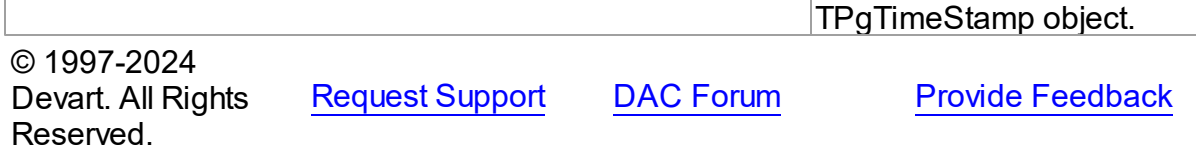

5.14.1.4.2 Properties

Properties of the **TCustomPgTimeStampField** class.

For a complete list of the **TCustomPgTimeStampField** class members, see the

[TCustomPgTimeStampField](#page-754-0) Members topic.

Public

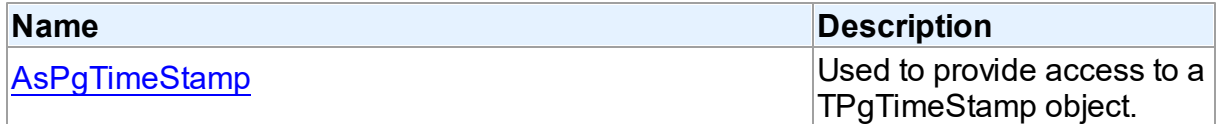

### See Also

- [TCustomPgTimeStampField](#page-754-1) Class
- [TCustomPgTimeStampField](#page-754-0) Class Members

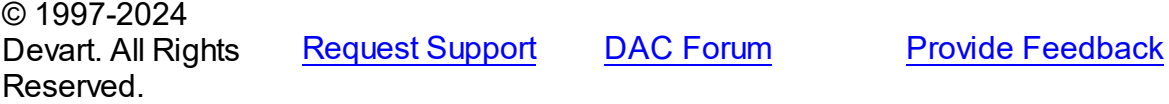

<span id="page-755-0"></span>5.14.1.4.2.1 AsPgTimeStamp Property

Used to provide access to a TPgTimeStamp object.

### Class

[TCustomPgTimeStampField](#page-754-1)

### **Syntax**

property AsPgTimeStamp: [TCustomPgTimeStamp](#page-983-0);

## **Remarks**

Use the AsTimeStamp property to get access to a TPgTimeStamp object which you can use for manipulations with timestamp value.
© 1997-2024 Devart. All Rights Reserved. [Request](https://www.devart.com/company/contactform.html?category=1&product=pgdac) Support DAC [Forum](https://support.devart.com/portal/en/community/delphi-data-access-components) Provide [Feedback](https://www.devart.com/pgdac/feedback.html)

#### <span id="page-756-1"></span>**5.14.1.5 TPgConnection Class**

Represents an open connection to a PostgreSQL database.

For a list of all members of this type, see [TPgConnection](#page-756-0) members.

Unit

**[PgAccess](#page-681-0)** 

**Syntax** 

 $TPGConnection = **class(TCustomer** *Connection*);$ 

## **Remarks**

The TPgConnection component is used to maintain connection to a PostgreSQL database. After setting the Username, Password, Server, and Database properties, you can establish a connection to the database by calling the Connect method or setting the Connected property to True. There are also many properties at the connection level that affect the default behavior of the queries executed within this connection.

Use this component in conjunction with TPgQuery, TPqTable, TPgStoredProc or other components for convenient interoperation with PostgreSQL database.

TPgConnection object represents a unique connection to PostgreSQL database.

**Note:** If the port differs from the default one (5432) please use the Port property to set it.

Inheritance Hierarchy

**[TCustomDAConnection](#page-350-0)** 

**TPgConnection**

© 1997-2024 Devart. All Rights Reserved. [Request](https://www.devart.com/company/contactform.html?category=1&product=pgdac) Support DAC [Forum](https://support.devart.com/portal/en/community/delphi-data-access-components) Provide [Feedback](https://www.devart.com/pgdac/feedback.html)

<span id="page-756-0"></span>5.14.1.5.1 Members

**[TPgConnection](#page-756-1)** class overview.

# Properties

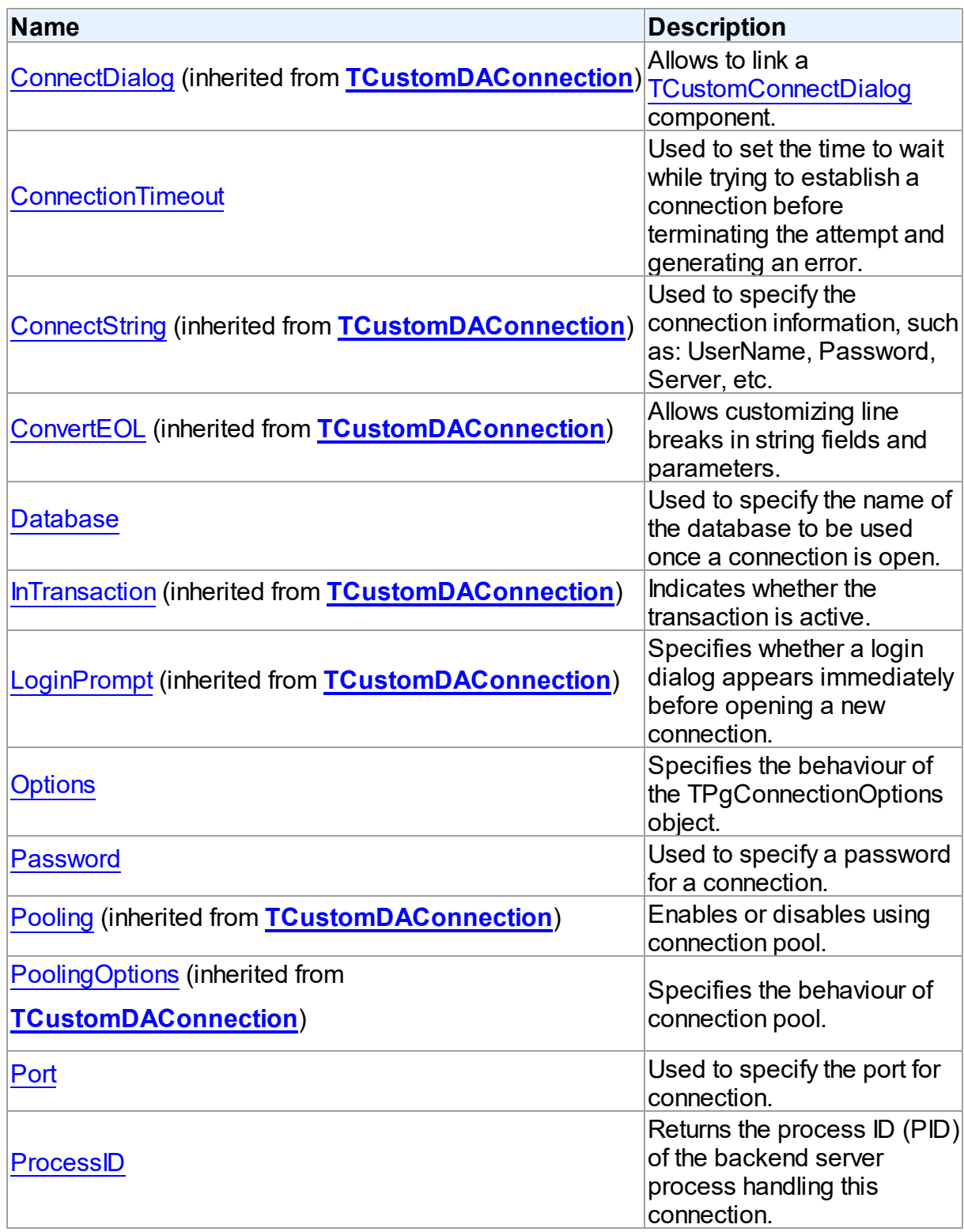

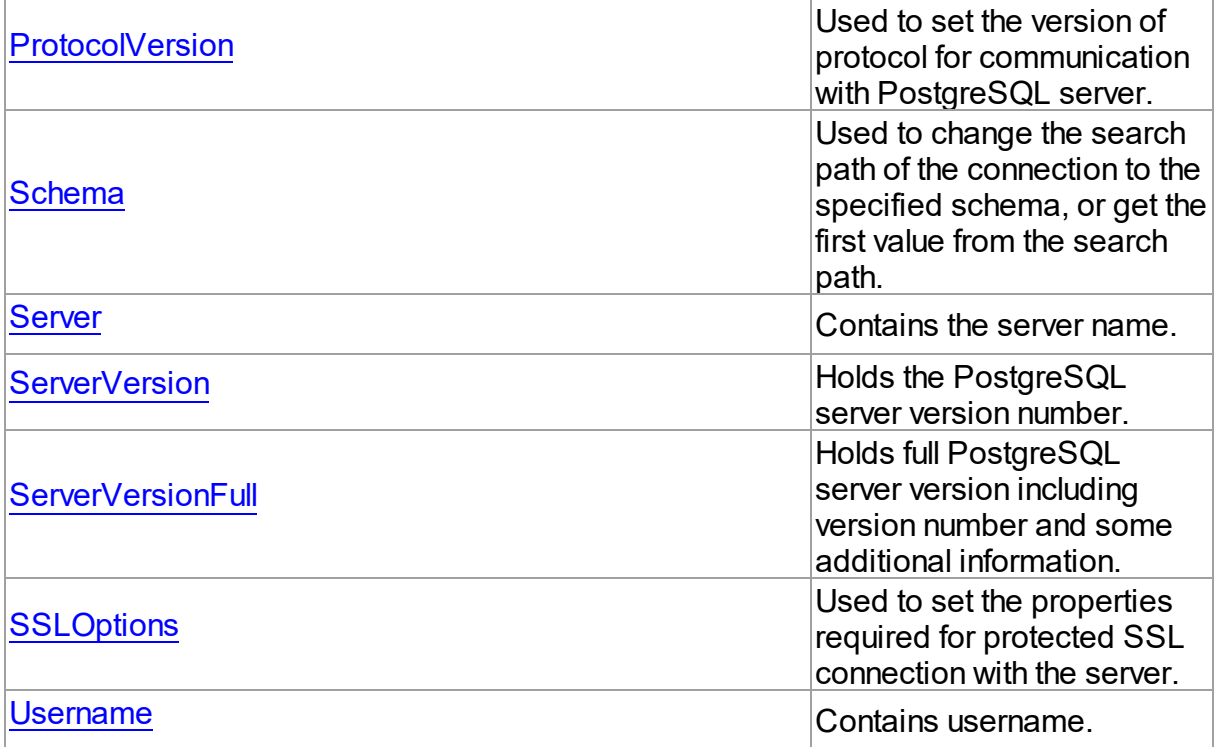

# Methods

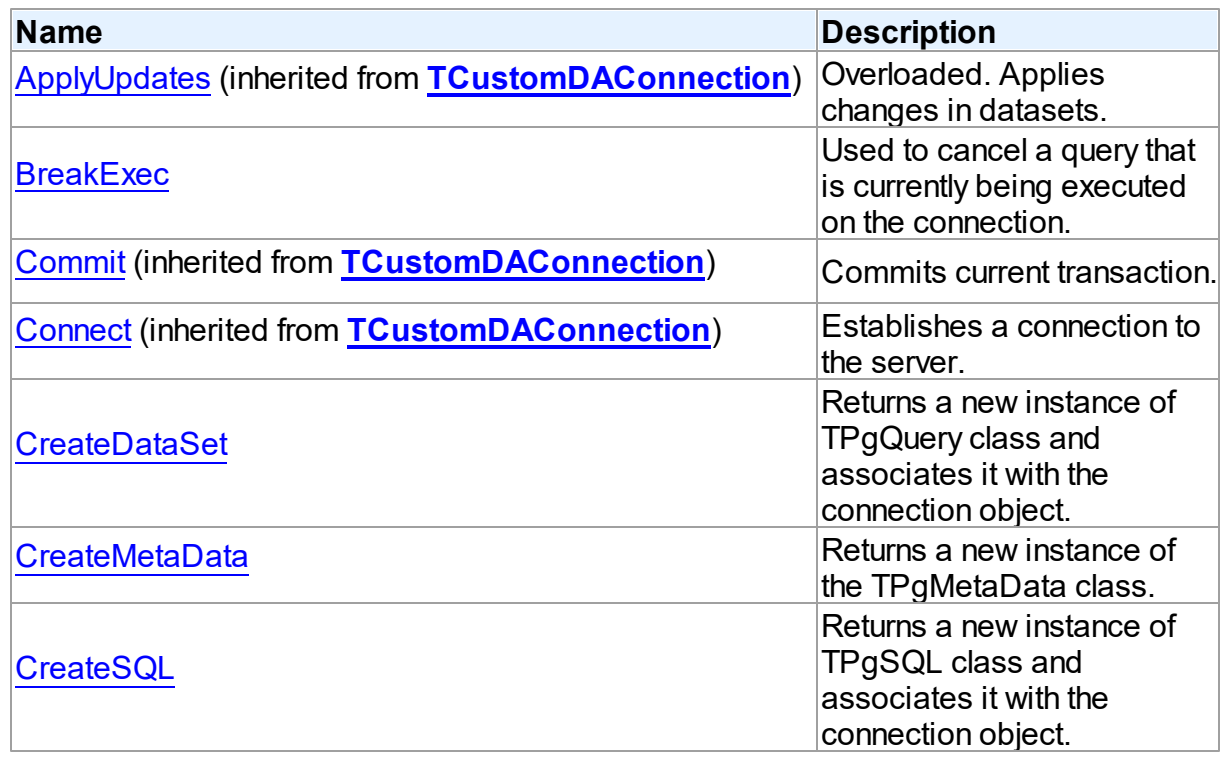

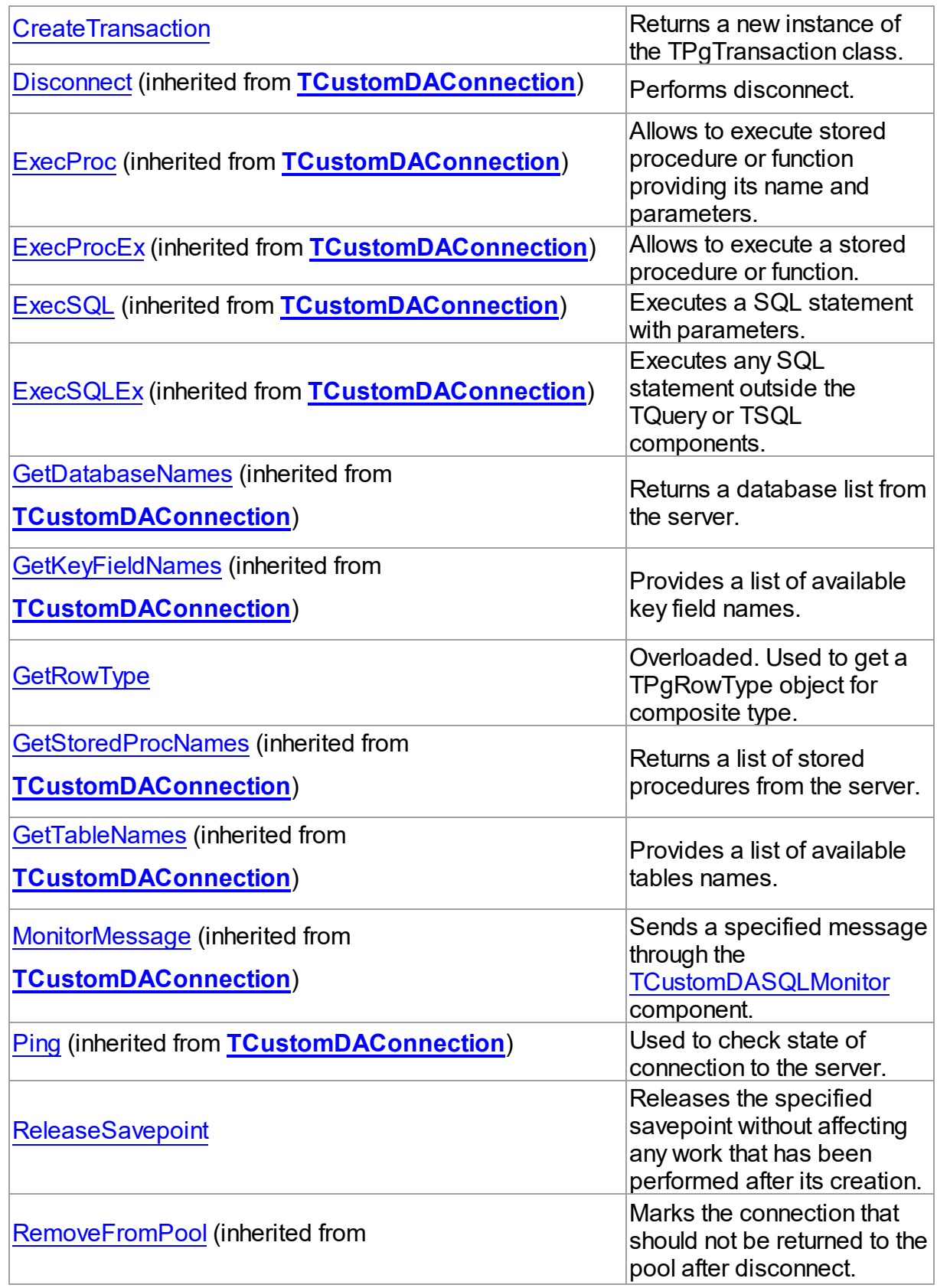

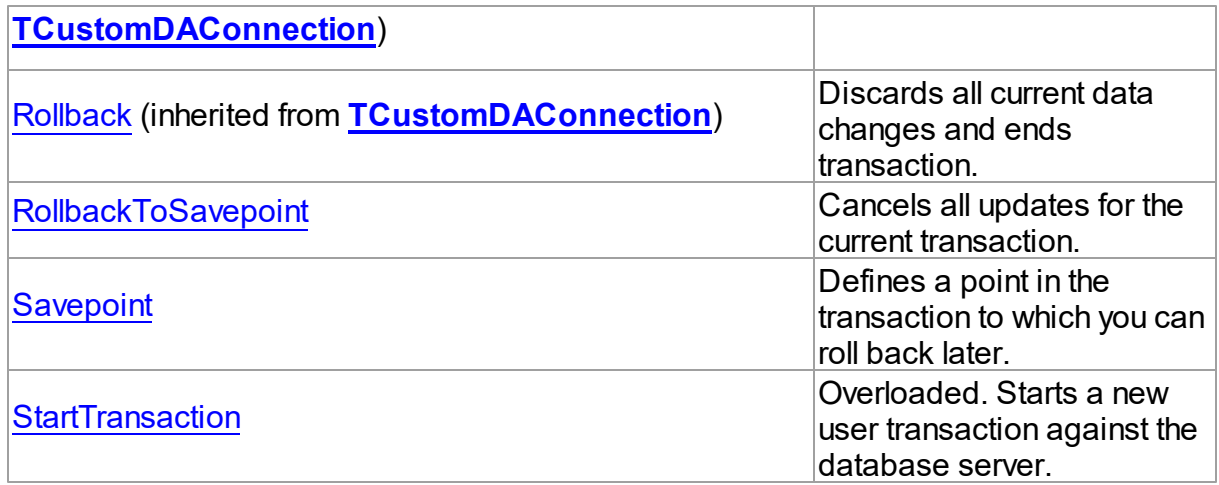

# **Events**

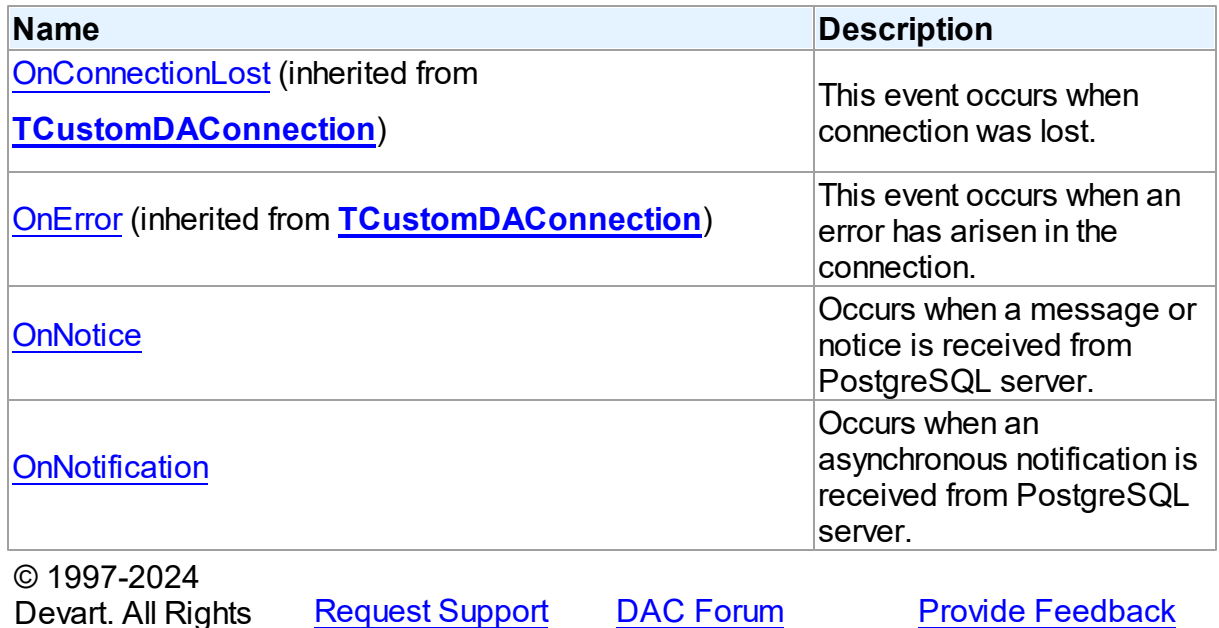

5.14.1.5.2 Properties

Properties of the **TPgConnection** class.

For a complete list of the **TPgConnection** class members, see the [TPgConnection](#page-756-0)

[Members](#page-756-0) topic.

Reserved.

Public

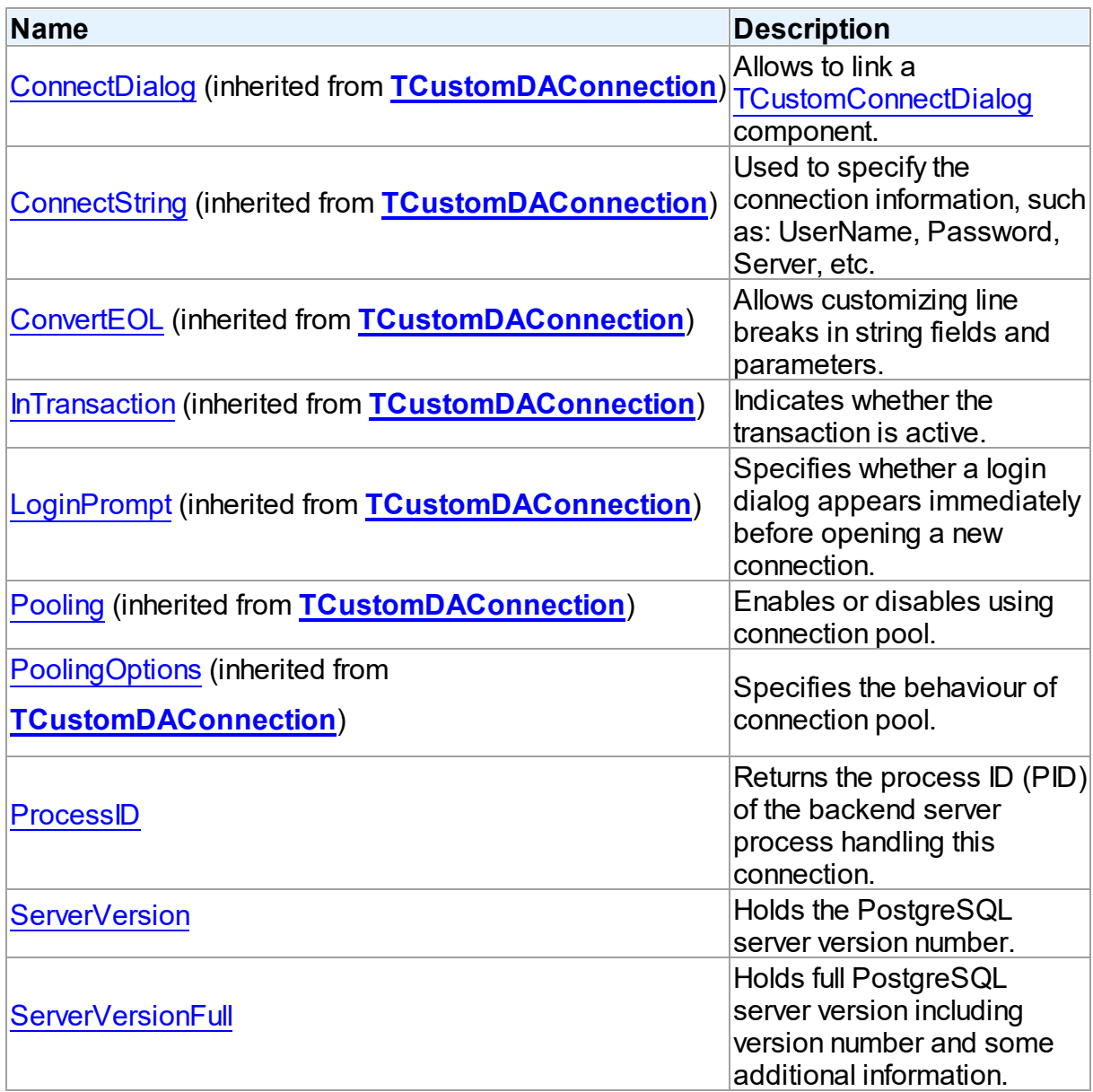

# Published

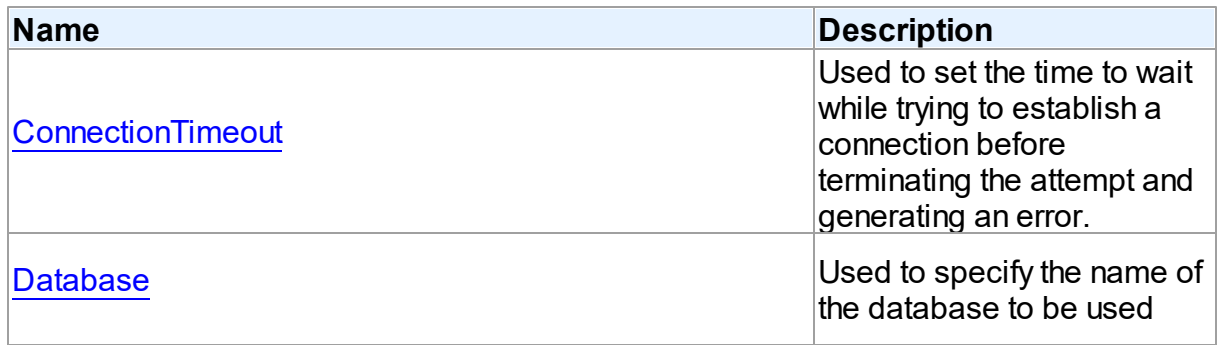

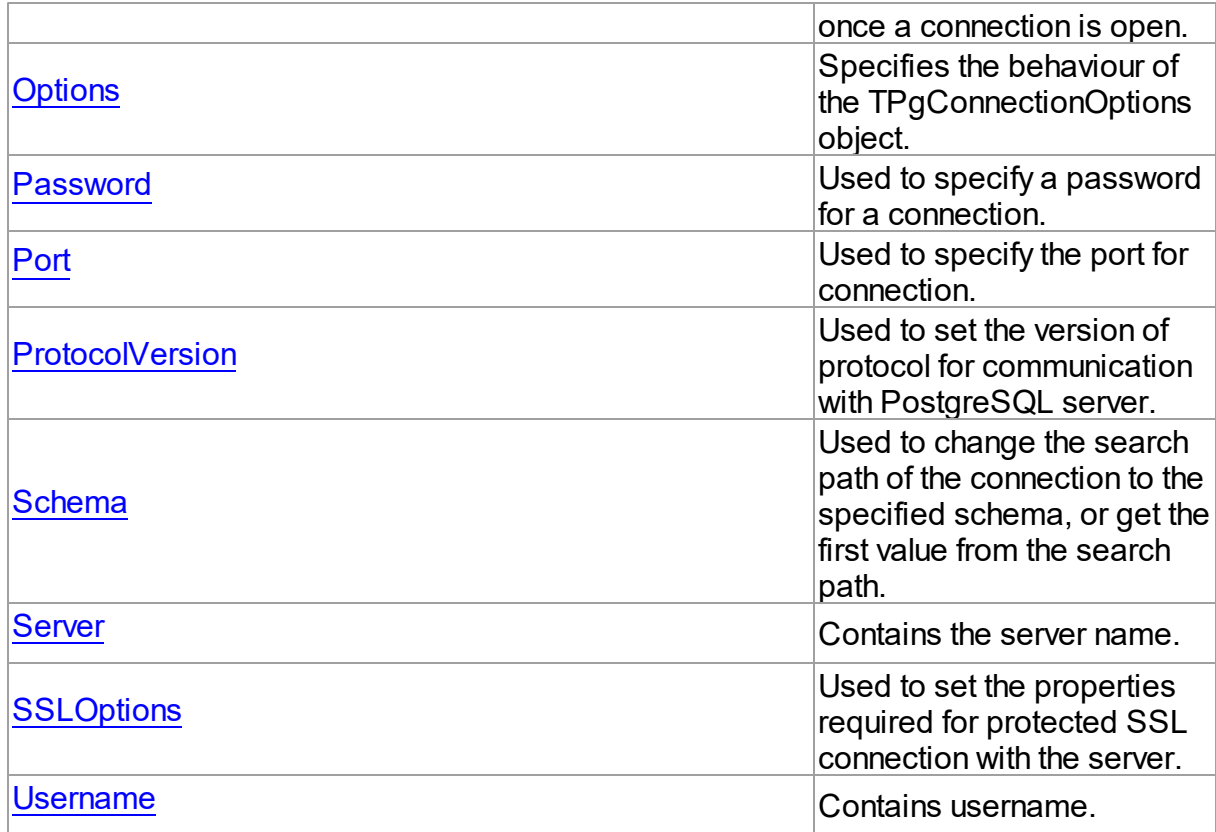

# See Also

- [TPgConnection](#page-756-1) Class
- **[TPgConnection](#page-756-0) Class Members**

© 1997-2024 Devart. All Rights Reserved. [Request](https://www.devart.com/company/contactform.html?category=1&product=pgdac) Support DAC [Forum](https://support.devart.com/portal/en/community/delphi-data-access-components) Provide [Feedback](https://www.devart.com/pgdac/feedback.html)

<span id="page-762-0"></span>5.14.1.5.2.1 ConnectionTimeout Property

Used to set the time to wait while trying to establish a connection before terminating the attempt and generating an error.

Class

[TPgConnection](#page-756-1)

# **Syntax**

property ConnectionTimeout: integer default

DefValConnectionTimeout;

## Remarks

Use the ConnectionTimeout property to set the time to wait while trying to establish a connection before terminating the attempt and generating an error. The 0 value indicates no limit. The default value of ConnectionTimeout is 15 seconds.

© 1997-2024 Devart. All Rights Reserved. [Request](https://www.devart.com/company/contactform.html?category=1&product=pgdac) Support DAC [Forum](https://support.devart.com/portal/en/community/delphi-data-access-components) Provide [Feedback](https://www.devart.com/pgdac/feedback.html)

<span id="page-763-0"></span>5.14.1.5.2.2 Database Property

Used to specify the name of the database to be used once a connection is open.

Class

[TPgConnection](#page-756-1)

Syntax

property Database: string;

## **Remarks**

Use the Database property to specify the name of the database to be used once a connection is open. If the Database property is empty, it is assumed that the name of a database is identical to the user name.

See Also

- [TCustomDAConnection.Server](#page-362-0)
- [Port](#page-766-0)
- [TCustomDAConnection.Username](#page-362-1)
- [TCustomDAConnection.Password](#page-359-0)
- [TCustomDAConnection.GetDatabaseNames](#page-374-0)

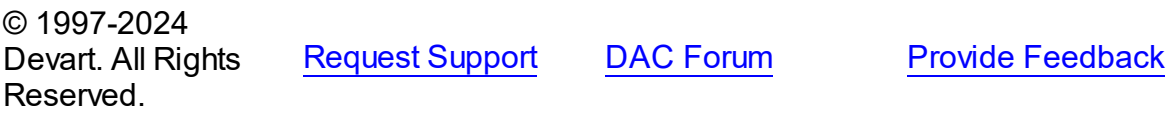

#### <span id="page-764-0"></span>5.14.1.5.2.3 Options Property

Specifies the behaviour of the TPgConnectionOptions object.

# **Class**

**[TPgConnection](#page-756-1)** 

# **Syntax**

property Options: [TPgConnectionOptions](#page-783-0);

# **Remarks**

Set the properties of Options to specify the behaviour of a TPgConnectionOptions object.

Descriptions of all options are in the table below.

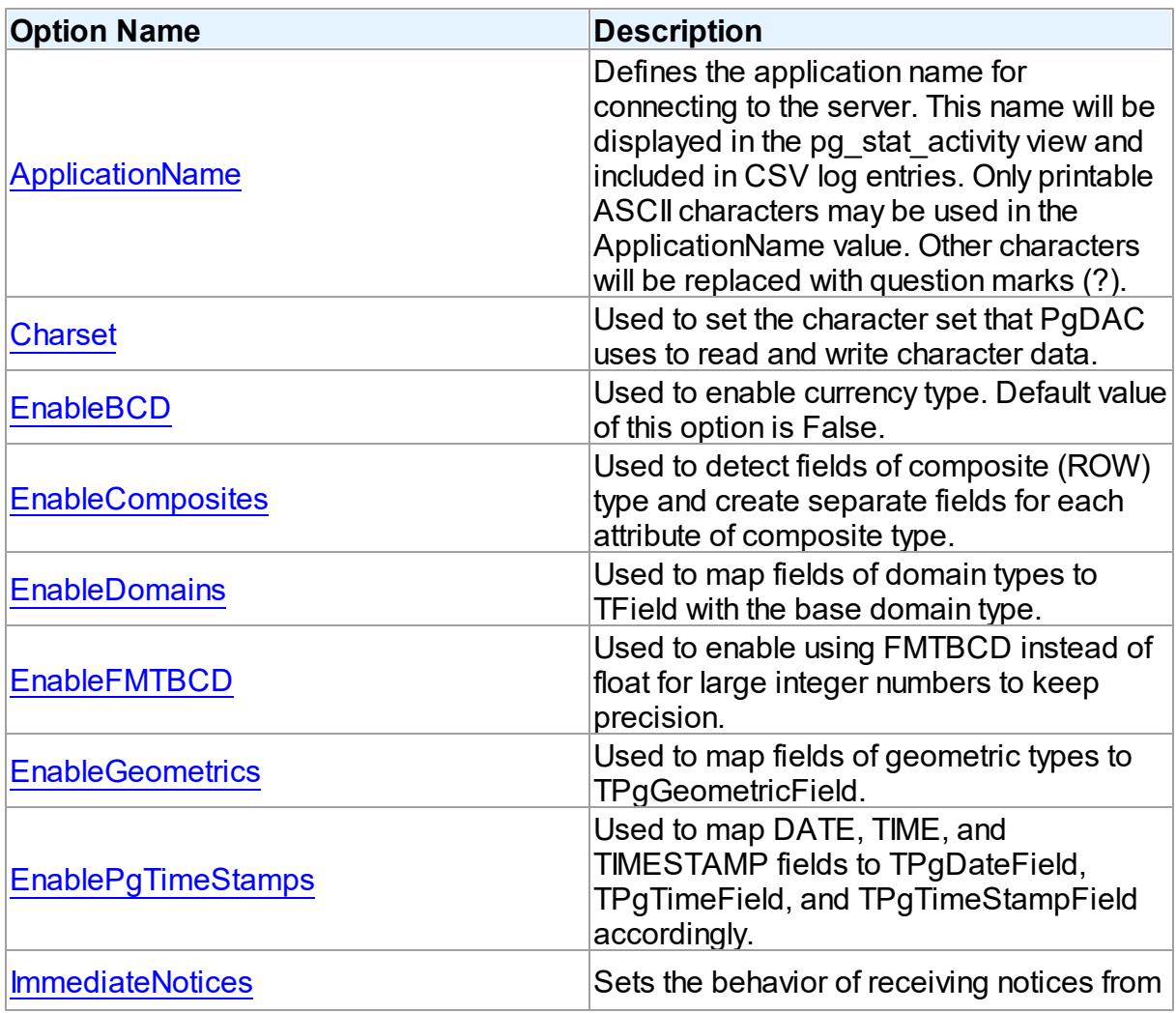

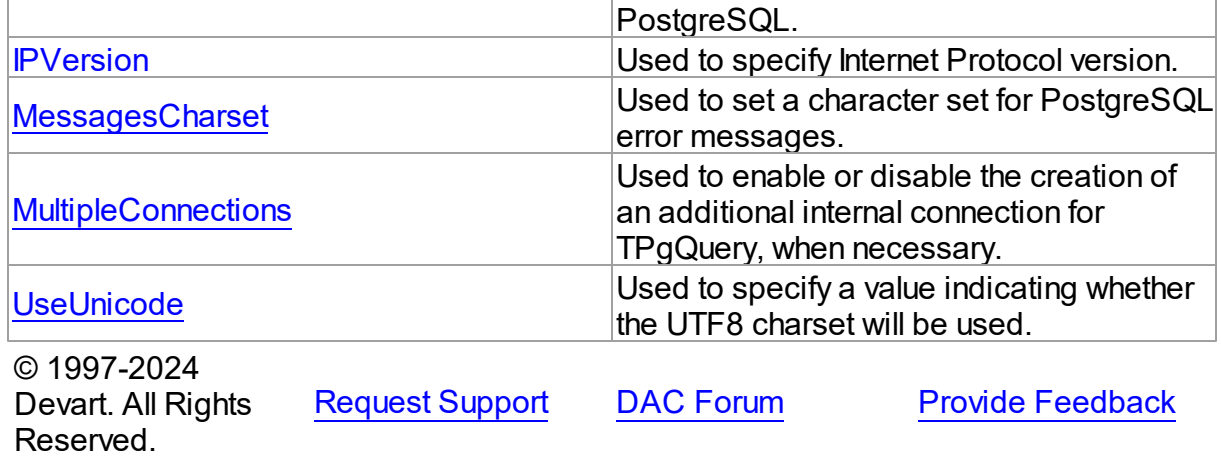

#### <span id="page-765-0"></span>5.14.1.5.2.4 Passw ord Property

Used to specify a password for a connection.

### Class

[TPgConnection](#page-756-1)

**Syntax** 

property Password: string;

#### **Remarks**

Use the Password property to specify a password for a connection. When property is being changed TPgConnection calls Disconnect method.

# See Also

- [Username](#page-770-0)
- [Server](#page-768-0)
- [TCustomDAConnection.Connect](#page-367-0)

© 1997-2024 Devart. All Rights Reserved. [Request](https://www.devart.com/company/contactform.html?category=1&product=pgdac) Support DAC [Forum](https://support.devart.com/portal/en/community/delphi-data-access-components) Provide [Feedback](https://www.devart.com/pgdac/feedback.html)

#### <span id="page-766-0"></span>5.14.1.5.2.5 Port Property

Used to specify the port for connection.

Class

[TPgConnection](#page-756-1)

Syntax

property Port: integer default PgDefValPort;

#### **Remarks**

Use the Port property to specify the port number of PostgreSQL database for connection.

#### See Also

- [TCustomDAConnection.Server](#page-362-0)
- [Database](#page-763-0)

© 1997-2024 Devart. All Rights Reserved. [Request](https://www.devart.com/company/contactform.html?category=1&product=pgdac) Support DAC [Forum](https://support.devart.com/portal/en/community/delphi-data-access-components) Provide [Feedback](https://www.devart.com/pgdac/feedback.html)

#### <span id="page-766-1"></span>5.14.1.5.2.6 ProcessID Property

Returns the process ID (PID) of the backend server process handling this connection.

Class

[TPgConnection](#page-756-1)

**Syntax** 

property ProcessID: integer;

#### Remarks

Used to return the process ID (PID) of the backend server process handling this connection.

The backend PID is useful for debugging purposes and for comparison to NOTIFY messages (which include the PID of the notifying backend process).

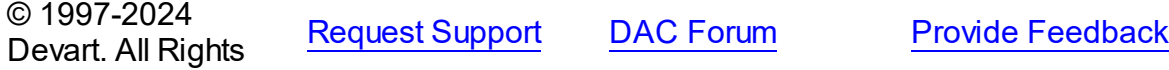

#### Reserved.

#### <span id="page-767-0"></span>5.14.1.5.2.7 ProtocolVersion Property

Used to set the version of protocol for communication with PostgreSQL server.

#### Class

[TPgConnection](#page-756-1)

#### Syntax

property ProtocolVersion: [TProtocolVersion](#page-923-0) default DefValProtocol;

## Remarks

Set ProtocolVersion to pv20 to work with PostgreSQL server version 7.3 or older that don't support protocol version 3.0. Set ProtocolVersion to pv30 to enforce the protocol version 3.0. Set ProtocolVersion to pvAuto to automatically select between protocol versions depending on the specific query. The default value is pvAuto.

© 1997-2024 Devart. All Rights Reserved. [Request](https://www.devart.com/company/contactform.html?category=1&product=pgdac) Support DAC [Forum](https://support.devart.com/portal/en/community/delphi-data-access-components) Provide [Feedback](https://www.devart.com/pgdac/feedback.html)

<span id="page-767-1"></span>5.14.1.5.2.8 Schema Property

Used to change the search path of the connection to the specified schema, or get the first value from the search path.

#### Class

#### [TPgConnection](#page-756-1)

#### Syntax

property Schema: string stored IsSchemaStored;

## **Remarks**

Use the Schema property to change the search path of the connection to the specified schema, or get the first value from the search path.

Set the Schema property to change the search path of the connection to the specified

schema. When connection is open, read the value of the property to get the name of the current schema (the first value from the current search path).

The TPgQuery, TPgStoredProc and other PgDAC components can implicitly use this property. Therefore you may have problems in case your search path contains several schemas and you use objects not from the current one.

© 1997-2024 Devart. All Rights Reserved. [Request](https://www.devart.com/company/contactform.html?category=1&product=pgdac) Support DAC [Forum](https://support.devart.com/portal/en/community/delphi-data-access-components) Provide [Feedback](https://www.devart.com/pgdac/feedback.html)

<span id="page-768-0"></span>5.14.1.5.2.9 Server Property

Contains the server name.

Class

[TPgConnection](#page-756-1)

**Syntax** 

property Server: string;

#### **Remarks**

Use the Server property to supply server name to handle server's request for a login. When the property is being changed TPgConnection calls the Disconnect method.

#### See Also

- [Username](#page-770-0)
- [Password](#page-765-0)
- [TCustomDAConnection.Connect](#page-367-0)

© 1997-2024 Devart. All Rights Reserved. [Request](https://www.devart.com/company/contactform.html?category=1&product=pgdac) Support DAC [Forum](https://support.devart.com/portal/en/community/delphi-data-access-components) Provide [Feedback](https://www.devart.com/pgdac/feedback.html)

<span id="page-768-1"></span>5.14.1.5.2.10 ServerVersion Property

Holds the PostgreSQL server version number.

Class

#### [TPgConnection](#page-756-1)

#### **Syntax**

property ServerVersion: string;

## **Remarks**

Read the ServerVersion property to get the PostgreSQL server version number in a string, for a example '8.2.5'

Works only when a TPgConnection instance is connected.

© 1997-2024 Devart. All Rights Reserved. [Request](https://www.devart.com/company/contactform.html?category=1&product=pgdac) Support DAC [Forum](https://support.devart.com/portal/en/community/delphi-data-access-components) Provide [Feedback](https://www.devart.com/pgdac/feedback.html)

#### <span id="page-769-0"></span>5.14.1.5.2.11 ServerVersionFull Property

Holds full PostgreSQL server version including version number and some additional information.

Class

#### [TPgConnection](#page-756-1)

Syntax

property ServerVersionFull: string;

## Remarks

Read the ServerVersionFull property to get full PostgreSQL server version including version number and some additional information.

Works only when a TPgConnection instance is connected.

© 1997-2024 Devart. All Rights Reserved. [Request](https://www.devart.com/company/contactform.html?category=1&product=pgdac) Support DAC [Forum](https://support.devart.com/portal/en/community/delphi-data-access-components) Provide [Feedback](https://www.devart.com/pgdac/feedback.html)

<span id="page-769-1"></span>5.14.1.5.2.12 SSLOptions Property

Used to set the properties required for protected SSL connection with the server.

Class

## [TPgConnection](#page-756-1)

#### **Syntax**

property SSLOptions: [TPgConnectionSSLOptions;](#page-795-0)

## **Remarks**

Use the SSLOptions property to set the properties required for protected SSL connection with the server.

Descriptions of all options are in the table below.

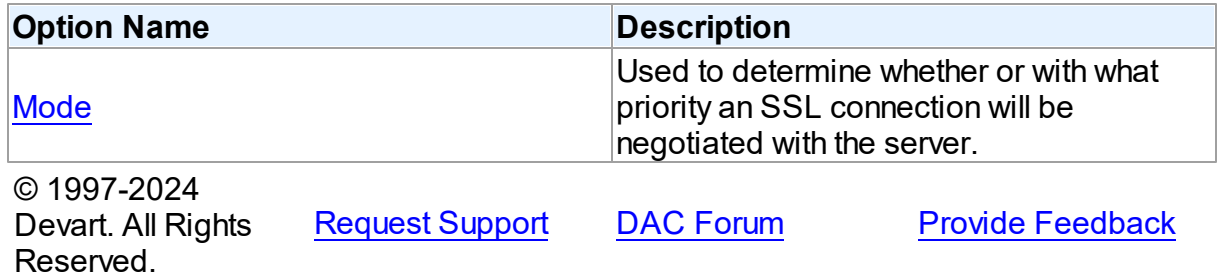

<span id="page-770-0"></span>5.14.1.5.2.13 Username Property

Contains username.

#### Class

[TPgConnection](#page-756-1)

#### **Syntax**

property Username: string;

#### **Remarks**

Use the Username property to supply a user name to handle server's request for a login. When the property is being changed TPgConnection calls Disconnect method.

**Note:** The UserName property will be used as a default value for the Database and Schema parameters if they are empty.

#### See Also

[Password](#page-765-0)

#### **747 PostgreSQL Data Access Components**

- [Server](#page-768-0)
- [TCustomDAConnection.Connect](#page-367-0)

© 1997-2024 Devart. All Rights Reserved. [Request](https://www.devart.com/company/contactform.html?category=1&product=pgdac) Support DAC [Forum](https://support.devart.com/portal/en/community/delphi-data-access-components) Provide [Feedback](https://www.devart.com/pgdac/feedback.html)

5.14.1.5.3 Methods

Methods of the **TPgConnection** class.

For a complete list of the **TPgConnection** class members, see the [TPgConnection](#page-756-0) [Members](#page-756-0) topic.

# Public

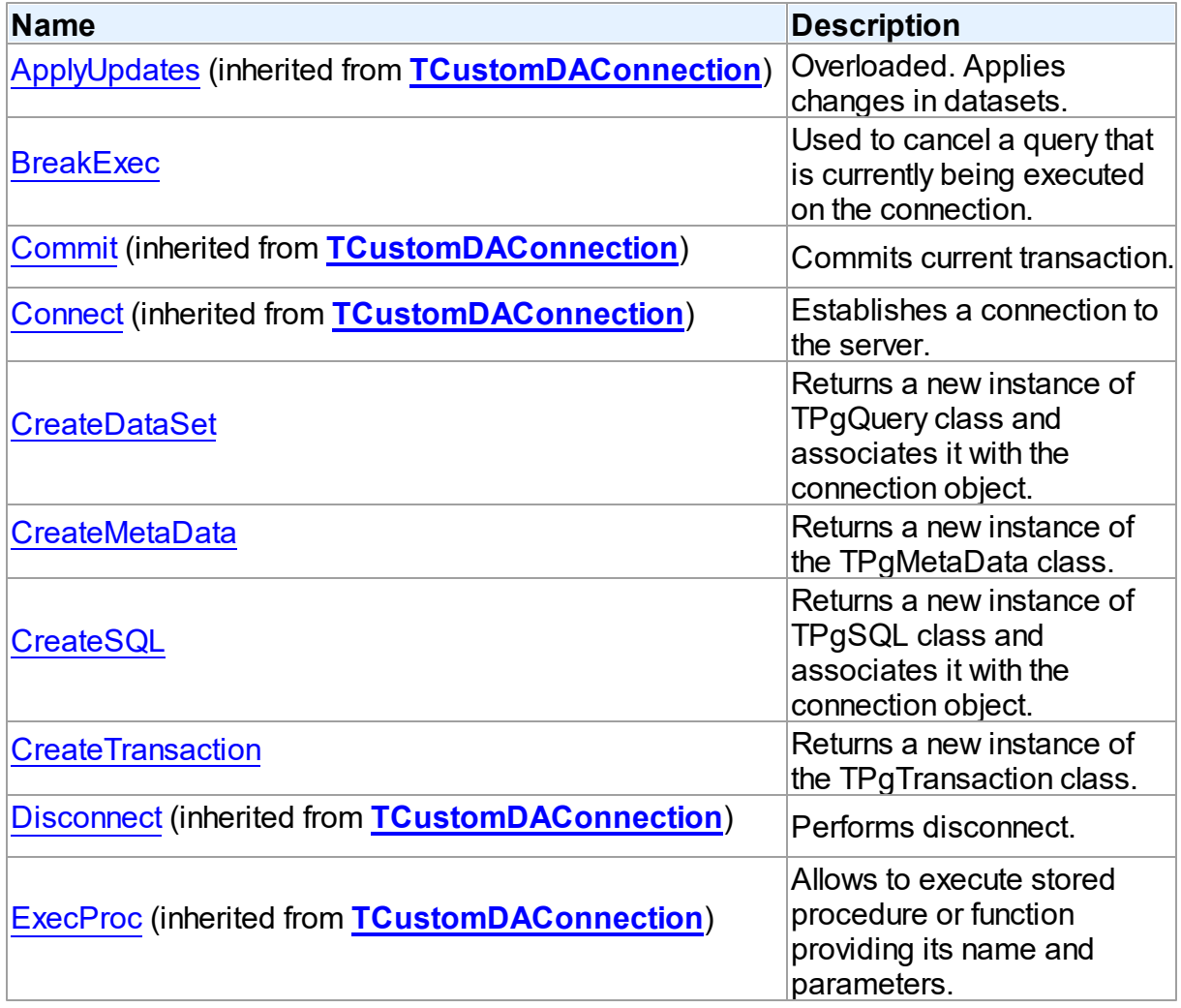

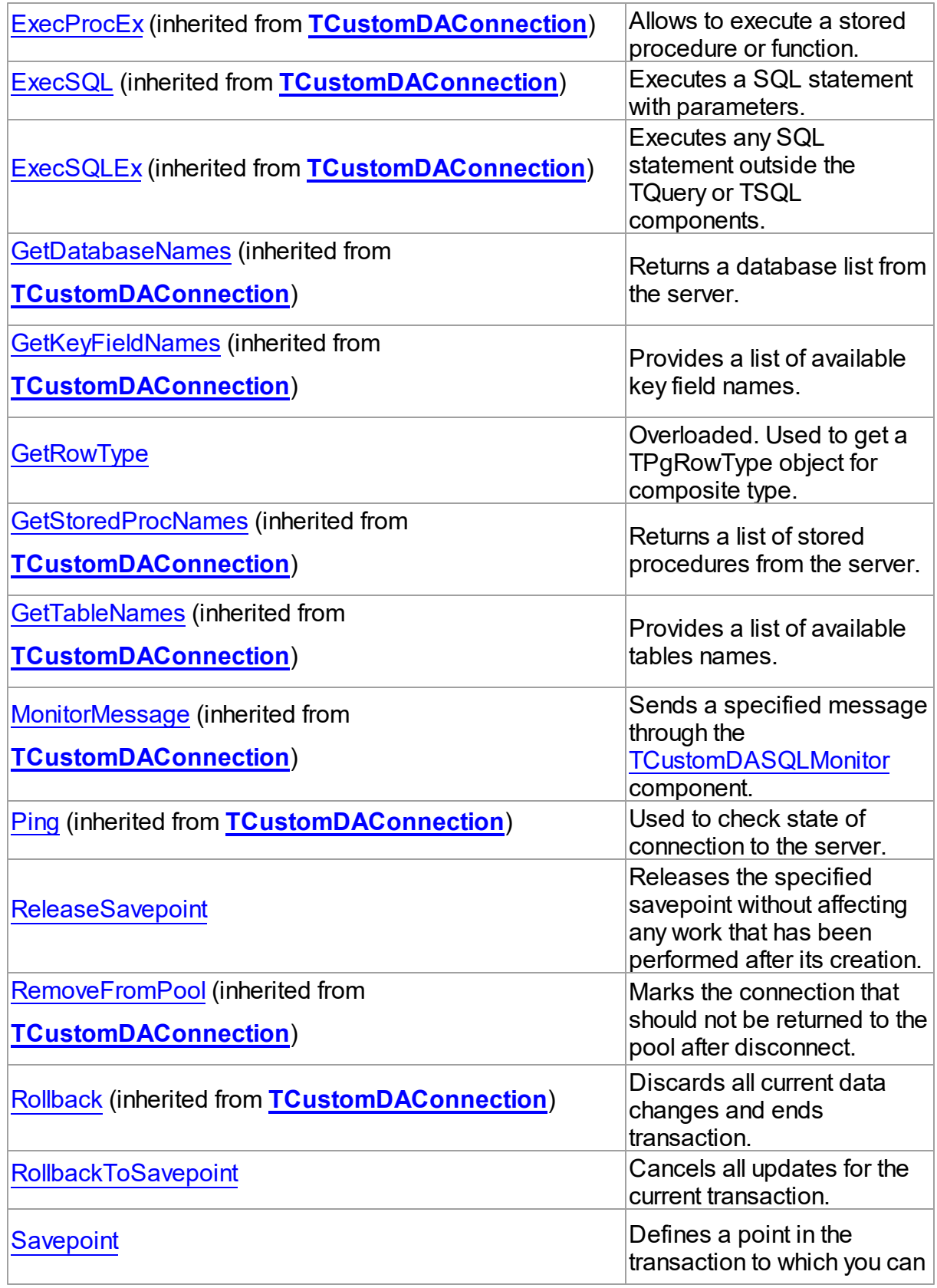

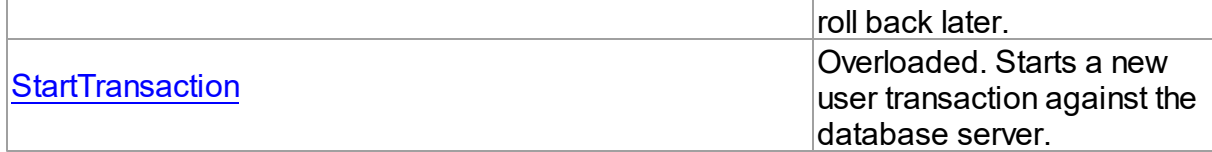

#### See Also

- [TPgConnection](#page-756-1) Class
- [TPgConnection](#page-756-0) Class Members

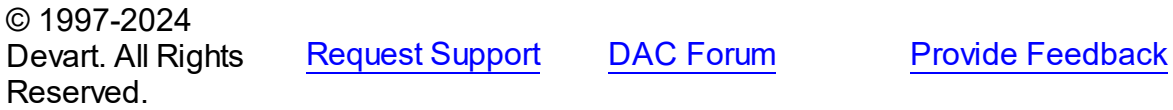

<span id="page-773-0"></span>5.14.1.5.3.1 BreakExec Method

Used to cancel a query that is currently being executed on the connection.

#### Class

#### [TPgConnection](#page-756-1)

**Syntax** 

procedure BreakExec;

## **Remarks**

Call the BreakExec method to cancel a query that is currently being executed on the connection. If you call the Execute method of TPgQuery, it will not return until the query is executed. So you need to call the BreakExec method from another thread to cancel the query.

© 1997-2024 Devart. All Rights Reserved. [Request](https://www.devart.com/company/contactform.html?category=1&product=pgdac) Support DAC [Forum](https://support.devart.com/portal/en/community/delphi-data-access-components) Provide [Feedback](https://www.devart.com/pgdac/feedback.html)

<span id="page-773-1"></span>5.14.1.5.3.2 CreateDataSet Method

Returns a new instance of TPgQuery class and associates it with the connection object.

#### Class

#### [TPgConnection](#page-756-1)

**Syntax** 

function CreateDataSet(AOwner: TComponent =  $ni1$ ): [TCustomDADataSet;](#page-382-1) override;

#### **Return Value**

a new instance of TPgQuery class.

## Remarks

The CreateDataSet method returns a new instance of TPgQuery class and associates it with the connection object.

© 1997-2024 Devart. All Rights Reserved. [Request](https://www.devart.com/company/contactform.html?category=1&product=pgdac) Support DAC [Forum](https://support.devart.com/portal/en/community/delphi-data-access-components) Provide [Feedback](https://www.devart.com/pgdac/feedback.html)

<span id="page-774-0"></span>5.14.1.5.3.3 CreateMetaData Method

Returns a new instance of the TPgMetaData class.

#### Class

[TPgConnection](#page-756-1)

#### **Syntax**

function CreateMetaData: [TDAMetaData;](#page-532-0) override;

#### **Return Value**

a new instance of the TPgMetaData class.

## **Remarks**

The CreateMetaData method returns a new instance of the TPgMetaData class and associates it with the connection object.

© 1997-2024 Devart. All Rights Reserved. [Request](https://www.devart.com/company/contactform.html?category=1&product=pgdac) Support DAC [Forum](https://support.devart.com/portal/en/community/delphi-data-access-components) Provide [Feedback](https://www.devart.com/pgdac/feedback.html)

#### <span id="page-774-1"></span>5.14.1.5.3.4 CreateSQL Method

Returns a new instance of TPgSQL class and associates it with the connection object.

## Class

#### [TPgConnection](#page-756-1)

## **Syntax**

function CreateSQL: [TCustomDASQL;](#page-446-0) override;

#### **Return Value**

a new instance of TPgSQL class.

## **Remarks**

Call the CreateSQL to return a new instance of TPgSQL class and associates it with the connection object.

© 1997-2024 Devart. All Rights Reserved. [Request](https://www.devart.com/company/contactform.html?category=1&product=pgdac) Support DAC [Forum](https://support.devart.com/portal/en/community/delphi-data-access-components) Provide [Feedback](https://www.devart.com/pgdac/feedback.html)

#### <span id="page-775-0"></span>5.14.1.5.3.5 CreateTransaction Method

Returns a new instance of the TPgTransaction class.

Class

#### [TPgConnection](#page-756-1)

#### **Syntax**

function CreateTransaction: [TDATransaction](#page-564-0); override;

#### **Return Value**

a new instance of the TPgTransaction class.

## Remarks

The createTransaction method returns a new instance of the TPgTransaction class.

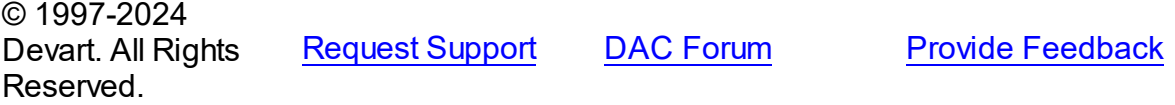

#### <span id="page-775-1"></span>5.14.1.5.3.6 GetRow Type Method

Used to get a TPgRowType object for composite type.

#### Class

#### [TPgConnection](#page-756-1)

# Overload List

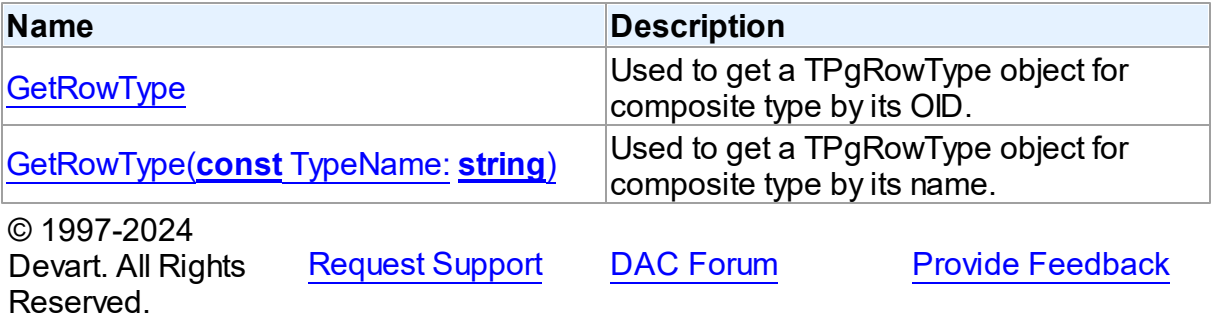

<span id="page-776-0"></span>Used to get a TPgRowType object for composite type by its OID.

Unit

**Syntax** 

## **Remarks**

Use the GetRowType function to set the RowType property of TPgRow when you know the OID of the composite type. You can also use a TPgRowType object to get a list of composite type attributes.

© 1997-2024 Devart. All Rights Reserved. [Request](https://www.devart.com/company/contactform.html?category=1&product=pgdac) Support DAC [Forum](https://support.devart.com/portal/en/community/delphi-data-access-components) Provide [Feedback](https://www.devart.com/pgdac/feedback.html)

<span id="page-776-1"></span>Used to get a TPgRowType object for composite type by its name.

#### Class

#### [TPgConnection](#page-756-1)

## **Syntax**

function GetRowType(const TypeName: string): [TPgRowType](#page-1044-0); overload;

#### **Parameters**

*TypeName* Name of the composite type.

#### **Return Value**

a TPgRowType object.

## **Remarks**

Use the GetRowType function to set the RowType property of TPgRow when you know the name of the composite type. You can also use a TPgRowType object to get a list of composite type attributes.

© 1997-2024 Devart. All Rights Reserved. [Request](https://www.devart.com/company/contactform.html?category=1&product=pgdac) Support DAC [Forum](https://support.devart.com/portal/en/community/delphi-data-access-components) Provide [Feedback](https://www.devart.com/pgdac/feedback.html)

#### <span id="page-777-0"></span>5.14.1.5.3.7 ReleaseSavepoint Method

Releases the specified savepoint without affecting any work that has been performed after its creation.

#### Class

#### [TPgConnection](#page-756-1)

#### **Syntax**

procedure ReleaseSavepoint(const Name: string);

#### **Parameters**

*Name*

Holds the savepoint name.

# **Remarks**

Call the ReleaseSavepoint method to release the specified savepoint without affecting any work that has been performed after its creation.

#### See Also

- [RollbackToSavepoint](#page-778-0)
- [Savepoint](#page-778-1)

© 1997-2024 Devart. All Rights Reserved. [Request](https://www.devart.com/company/contactform.html?category=1&product=pgdac) Support DAC [Forum](https://support.devart.com/portal/en/community/delphi-data-access-components) Provide [Feedback](https://www.devart.com/pgdac/feedback.html)

#### <span id="page-778-0"></span>5.14.1.5.3.8 RollbackToSavepoint Method

Cancels all updates for the current transaction.

## Class

[TPgConnection](#page-756-1)

### **Syntax**

procedure RollbackToSavepoint(const Name: string);

#### **Parameters**

*Name*

Holds the name identifying the last defined savepoint.

## **Remarks**

Call the RollbackToSavepoint method to cancel all updates for the current transaction and restore its state up to the moment of the last defined savepoint.

# See Also

- [ReleaseSavepoint](#page-777-0)
- [Savepoint](#page-778-1)

© 1997-2024 Devart. All Rights Reserved. [Request](https://www.devart.com/company/contactform.html?category=1&product=pgdac) Support DAC [Forum](https://support.devart.com/portal/en/community/delphi-data-access-components) Provide [Feedback](https://www.devart.com/pgdac/feedback.html)

<span id="page-778-1"></span>5.14.1.5.3.9 Savepoint Method

Defines a point in the transaction to which you can roll back later.

#### Class

#### [TPgConnection](#page-756-1)

#### **Syntax**

procedure Savepoint(const Name: string);

#### **Parameters**

#### *Name*

Holds the name of the savepoint.

## **Remarks**

Call the Savepoint method to define a point in the transaction to which you can roll back later. As the parameter, you can pass any valid name to identify the savepoint.

To roll back to the last savepoint call [RollbackToSavepoint](#page-778-0).

## See Also

- [ReleaseSavepoint](#page-777-0)
- [RollbackToSavepoint](#page-778-0)

© 1997-2024 Devart. All Rights Reserved. [Request](https://www.devart.com/company/contactform.html?category=1&product=pgdac) Support DAC [Forum](https://support.devart.com/portal/en/community/delphi-data-access-components) Provide [Feedback](https://www.devart.com/pgdac/feedback.html)

<span id="page-779-0"></span>5.14.1.5.3.10 StartTransaction Method

Starts a new user transaction against the database server.

#### Class

[TPgConnection](#page-756-1)

#### Overload List

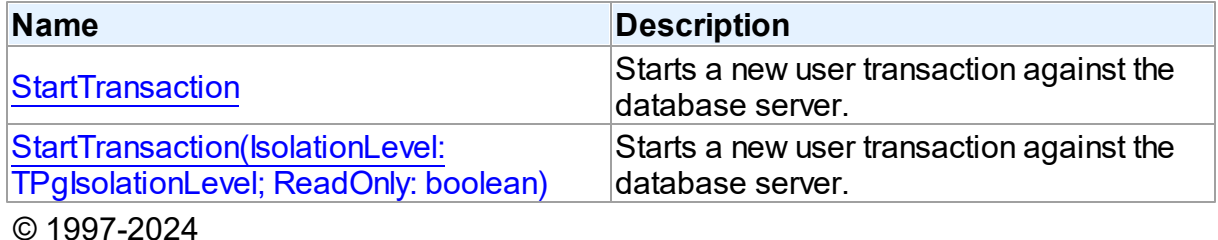

Devart. All Rights Reserved. [Request](https://www.devart.com/company/contactform.html?category=1&product=pgdac) Support DAC [Forum](https://support.devart.com/portal/en/community/delphi-data-access-components) Provide [Feedback](https://www.devart.com/pgdac/feedback.html)

<span id="page-779-1"></span>Starts a new user transaction against the database server.

#### Class

[TPgConnection](#page-756-1)

#### **Syntax**

procedure StartTransaction; overload; override;

# Remarks

StartTransaction is an overload method for [TCustomDAConnection.StartTransaction](#page-380-0). Call the StartTransaction method to begin a new user transaction against the database server. Before calling StartTransaction, an application should check the status of the InTransaction property. If InTransaction is True, it indicates that a transaction is already in progress, a subsequent call to StartTransaction without first calling [TCustomDAConnection.Commit](#page-366-0) or [TCustomDAConnection.Rollback](#page-379-1) to end the current transaction raises EDatabaseError. Calling StartTransaction when connection is closed also raises EDatabaseError.

Updates, insertions, and deletions that take place after a call to StartTransaction are held by the server until an application calls Commit to save the changes or Rollback to cancel them.

© 1997-2024 Devart. All Rights Reserved. [Request](https://www.devart.com/company/contactform.html?category=1&product=pgdac) Support DAC [Forum](https://support.devart.com/portal/en/community/delphi-data-access-components) Provide [Feedback](https://www.devart.com/pgdac/feedback.html)

<span id="page-780-0"></span>Starts a new user transaction against the database server.

#### Class

[TPgConnection](#page-756-1)

#### Syntax

procedure StartTransaction(IsolationLevel: [TPgIsolationLevel;](#page-911-0) ReadOnly: boolean = False);  $reintroduce$ ; overload;

#### **Parameters**

*IsolationLevel*

Specifies how the transactions containing database modifications are handled.

#### *ReadOnly*

If True, read-only transaction is started that cannot modify data in the database.

## Remarks

Call the StartTransaction method to begin a new user transaction against the database server. Before calling StartTransaction, an application should check the status of the InTransaction property. If InTransaction is True, it indicates that a transaction is already in progress, a subsequent call to StartTransaction without first calling

[TCustomDAConnection.Commit](#page-366-0) or [TCustomDAConnection.Rollback](#page-379-1) to end the current

transaction raises EDatabaseError. Calling StartTransaction when connection is closed also raises EDatabaseError.

Updates, insertions, and deletions that take place after a call to StartTransaction are held by the server until an application calls Commit to save the changes or Rollback to cancel them.

© 1997-2024 Devart. All Rights Reserved. [Request](https://www.devart.com/company/contactform.html?category=1&product=pgdac) Support DAC [Forum](https://support.devart.com/portal/en/community/delphi-data-access-components) Provide [Feedback](https://www.devart.com/pgdac/feedback.html)

5.14.1.5.4 Events

Events of the **TPgConnection** class.

For a complete list of the **TPgConnection** class members, see the [TPgConnection](#page-756-0) [Members](#page-756-0) topic.

#### Public

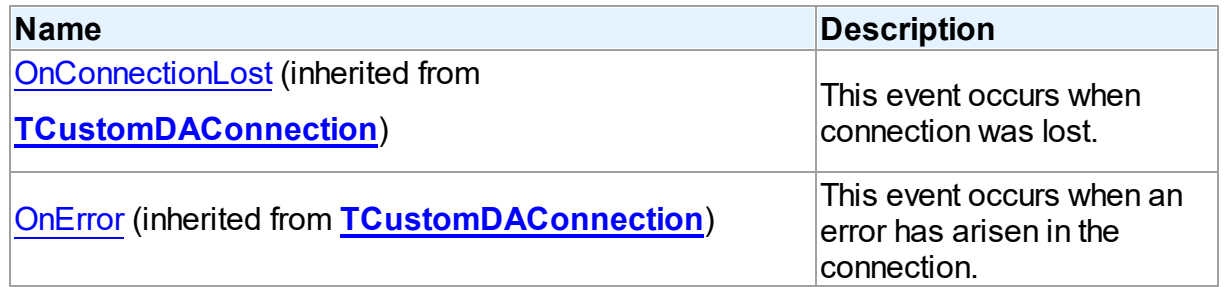

## Published

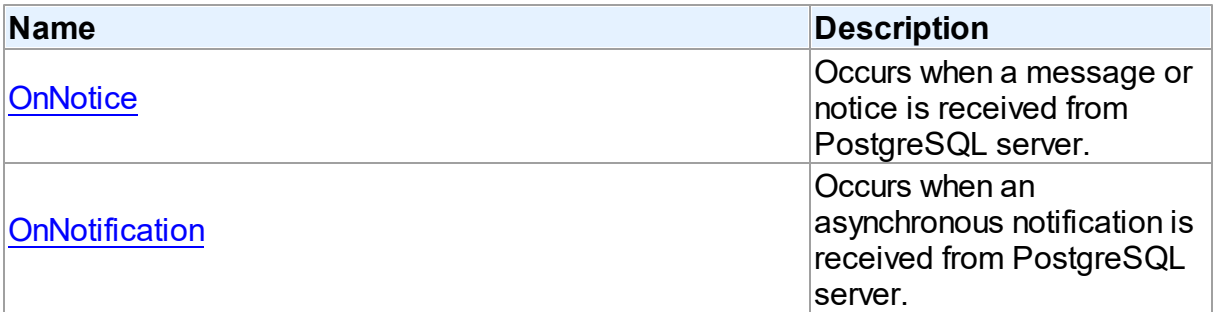

## See Also

- [TPgConnection](#page-756-1) Class
- [TPgConnection](#page-756-0) Class Members

© 1997-2024 Devart. All Rights Reserved.

[Request](https://www.devart.com/company/contactform.html?category=1&product=pgdac) Support DAC [Forum](https://support.devart.com/portal/en/community/delphi-data-access-components) Provide [Feedback](https://www.devart.com/pgdac/feedback.html)

<span id="page-782-0"></span>5.14.1.5.4.1 OnNotice Event

Occurs when a message or notice is received from PostgreSQL server.

Class

[TPgConnection](#page-756-1)

**Syntax** 

property OnNotice: [TPgNoticeEvent;](#page-910-0)

## Remarks

The OnNotice event occurs when PostgreSQL server sends a message or multiple messages with Severity lower than ERROR.

To set the message levels to be sent to the client, use the PostgreSQL client\_min\_messages configuration parameter. For more information refer to the PostgreSQL documentation.

© 1997-2024 Devart. All Rights Reserved. [Request](https://www.devart.com/company/contactform.html?category=1&product=pgdac) Support DAC [Forum](https://support.devart.com/portal/en/community/delphi-data-access-components) Provide [Feedback](https://www.devart.com/pgdac/feedback.html)

<span id="page-782-1"></span>5.14.1.5.4.2 OnNotification Event

Occurs when an asynchronous notification is received from PostgreSQL server.

## Class

#### [TPgConnection](#page-756-1)

#### Syntax

property OnNotification: [TPgNotificationEvent;](#page-910-1)

# **Remarks**

The OnNotification event occurs when an asynchronous notification is received from PostgreSQL server. Notification can be sent using NOTIFY command. To receive notifications use LISTEN command. To stop receiving notifications use UNLISTEN command. You can read more information about these commands in the PostgreSQL documentation.

**Note:** Notifications can be received only when a call to the server is performed (for example, on executing SQL statement). While the connection is idle, notifications are not received. To receive notifications while the connection is idle, use the TPgAlerter component.

© 1997-2024 Devart. All Rights Reserved. [Request](https://www.devart.com/company/contactform.html?category=1&product=pgdac) Support DAC [Forum](https://support.devart.com/portal/en/community/delphi-data-access-components) Provide [Feedback](https://www.devart.com/pgdac/feedback.html)

#### <span id="page-783-0"></span>**5.14.1.6 TPgConnectionOptions Class**

This class allows setting up the behaviour of the TPgConnection class.

For a list of all members of this type, see [TPgConnectionOptions](#page-783-1) members.

Unit

**[PgAccess](#page-681-0)** 

#### Syntax

TPgConnectionOptions = class[\(TDAConnectionOptions](#page-495-0));

## Inheritance Hierarchy

[TDAConnectionOptions](#page-495-0)

**TPgConnectionOptions**

© 1997-2024 Devart. All Rights Reserved. [Request](https://www.devart.com/company/contactform.html?category=1&product=pgdac) Support DAC [Forum](https://support.devart.com/portal/en/community/delphi-data-access-components) Provide [Feedback](https://www.devart.com/pgdac/feedback.html)

<span id="page-783-1"></span>5.14.1.6.1 Members

**[TPgConnectionOptions](#page-783-0)** class overview.

## **Properties**

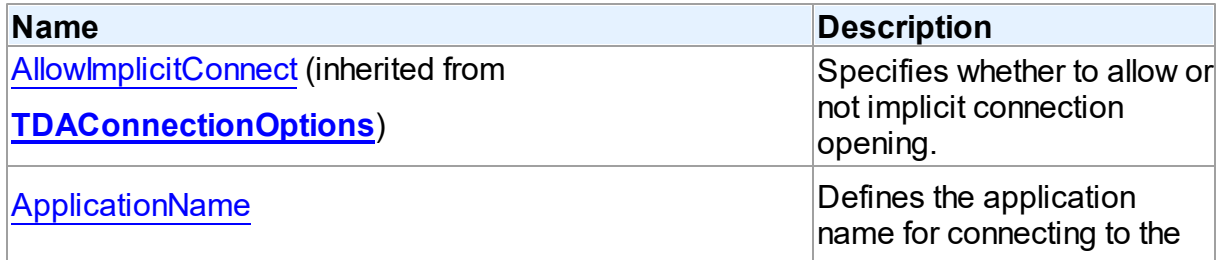

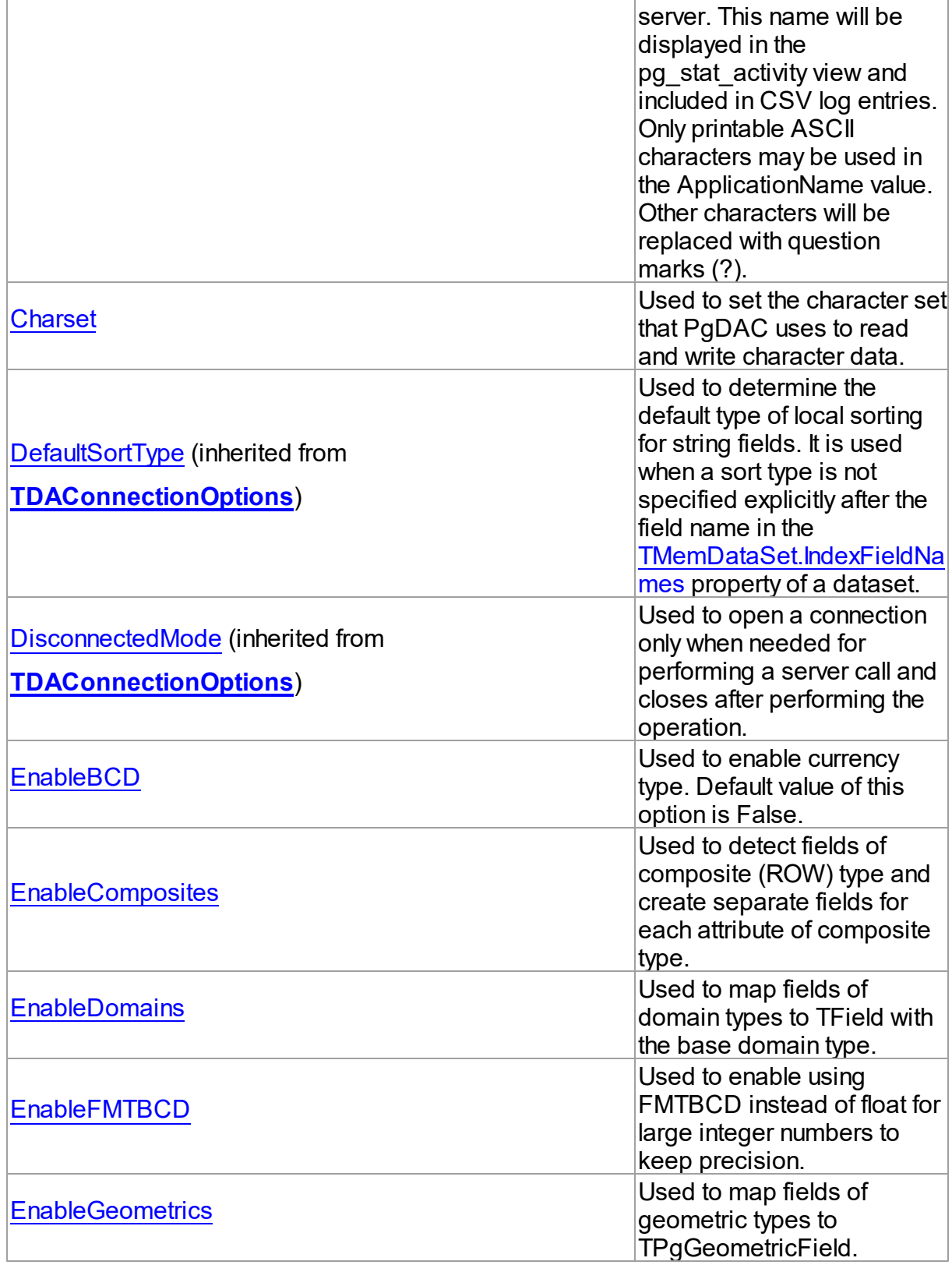

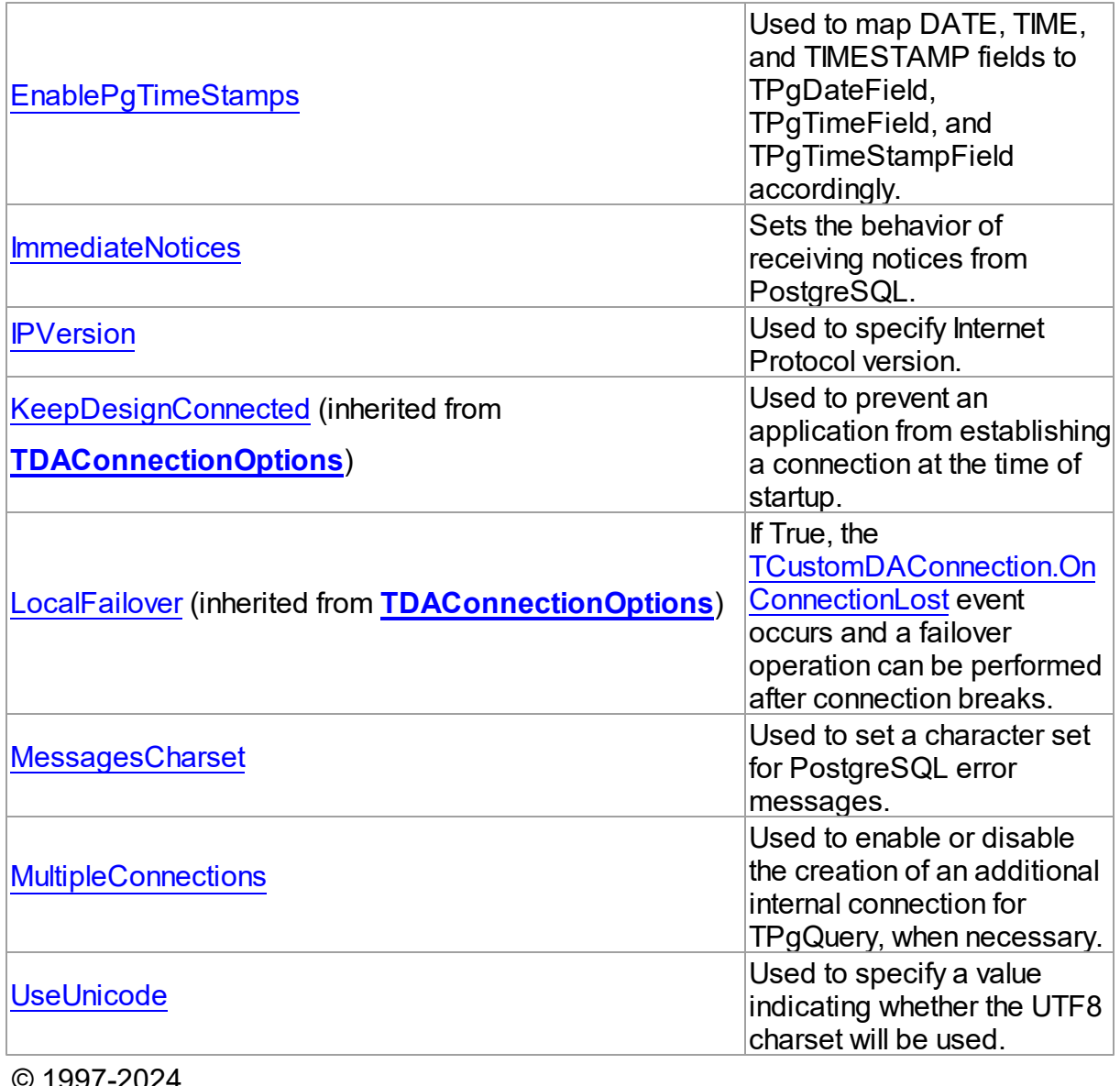

© 1997-2024 Devart. All Rights Reserved. [Request](https://www.devart.com/company/contactform.html?category=1&product=pgdac) Support DAC [Forum](https://support.devart.com/portal/en/community/delphi-data-access-components) Provide [Feedback](https://www.devart.com/pgdac/feedback.html)

5.14.1.6.2 Properties

Properties of the **TPgConnectionOptions** class.

For a complete list of the **TPgConnectionOptions** class members, see the [TPgConnectionOptions](#page-783-1) Members topic.

Public

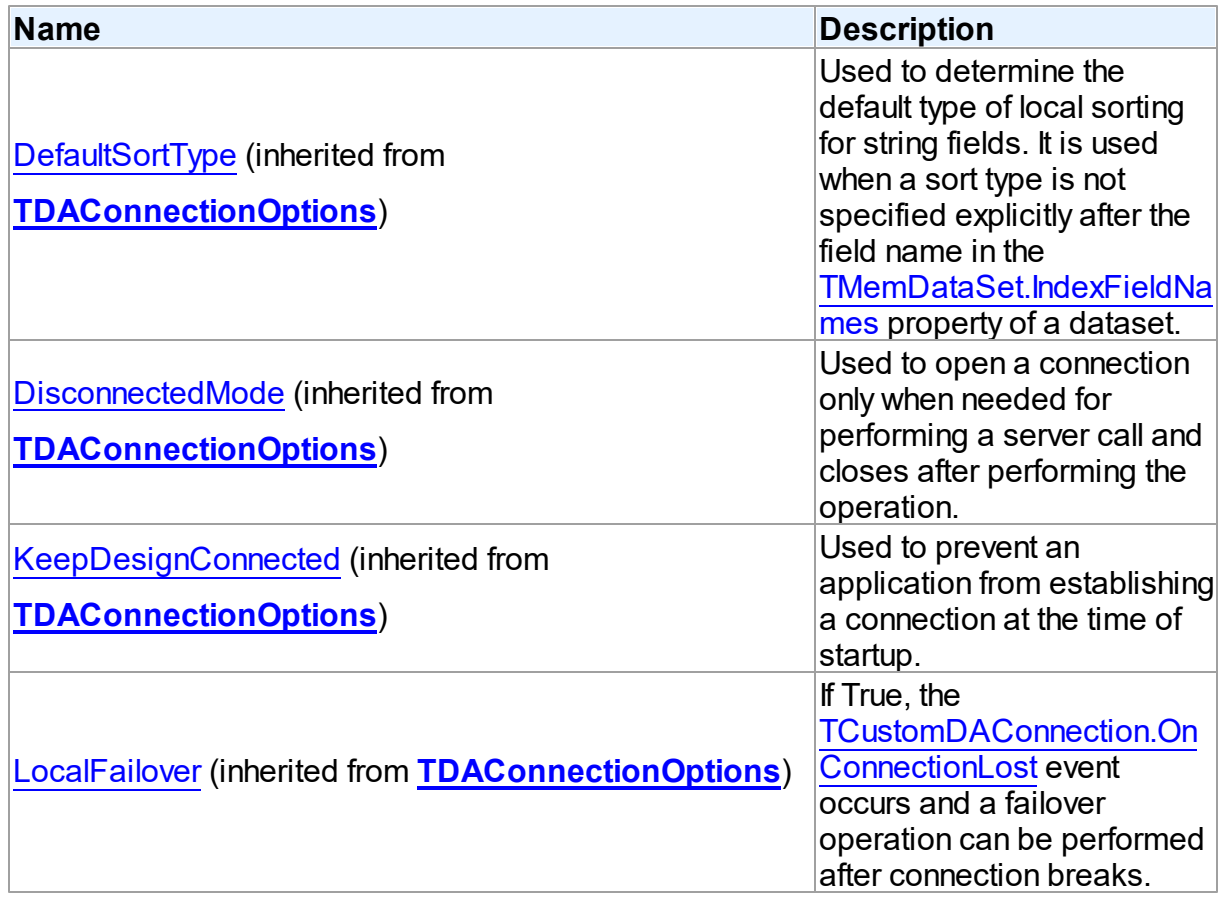

# Published

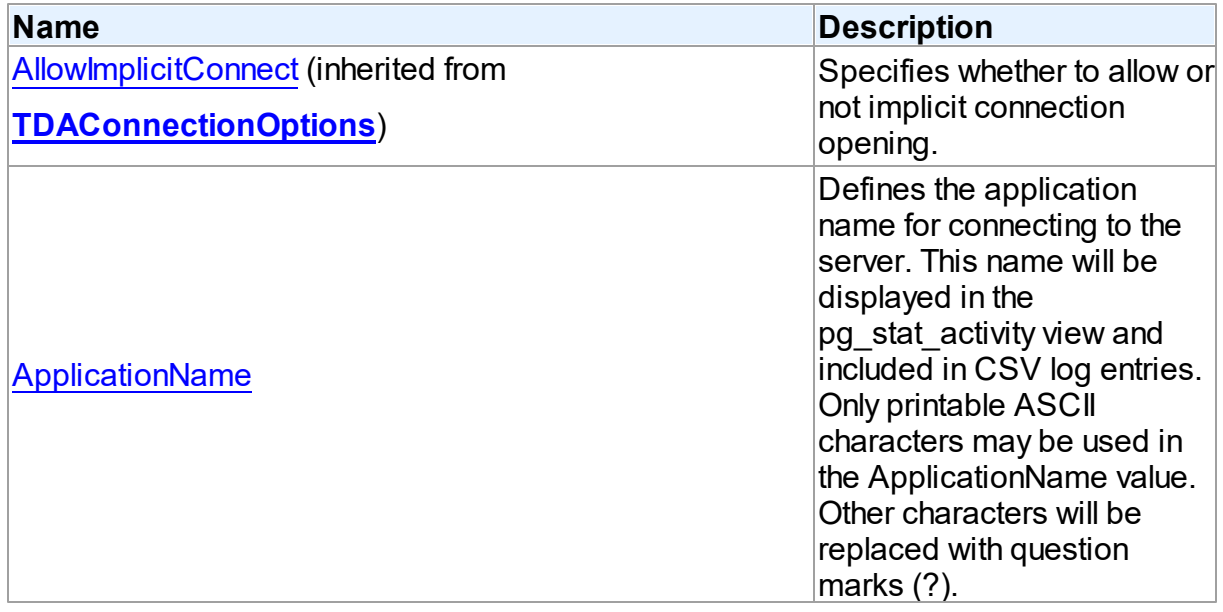

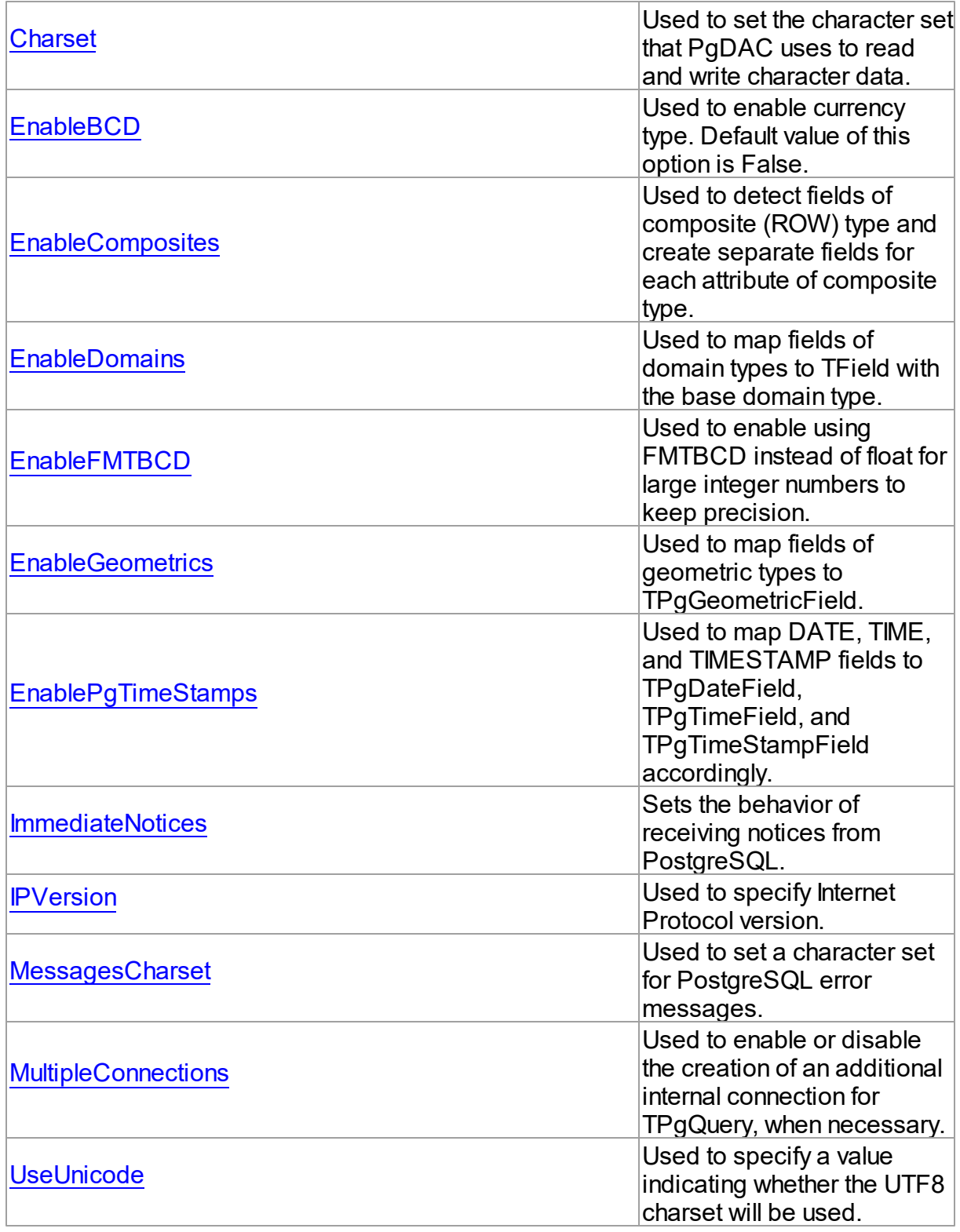

See Also

- [TPgConnectionOptions](#page-783-0) Class
- [TPgConnectionOptions](#page-783-1) Class Members

© 1997-2024 Devart. All Rights Reserved. [Request](https://www.devart.com/company/contactform.html?category=1&product=pgdac) Support DAC [Forum](https://support.devart.com/portal/en/community/delphi-data-access-components) Provide [Feedback](https://www.devart.com/pgdac/feedback.html)

<span id="page-788-0"></span>5.14.1.6.2.1 ApplicationName Property

Defines the application name for connecting to the server. This name will be displayed in the pg\_stat\_activity view and included in CSV log entries. Only printable ASCII characters may be used in the ApplicationName value. Other characters will be replaced with question marks (?).

#### Class

#### [TPgConnectionOptions](#page-783-0)

## **Syntax**

property ApplicationName: string;

#### **Remarks**

Note: required PostgreSQL 9.0 or higher.

© 1997-2024 Devart. All Rights Reserved. [Request](https://www.devart.com/company/contactform.html?category=1&product=pgdac) Support DAC [Forum](https://support.devart.com/portal/en/community/delphi-data-access-components) Provide [Feedback](https://www.devart.com/pgdac/feedback.html)

<span id="page-788-1"></span>5.14.1.6.2.2 Charset Property

Used to set the character set that PgDAC uses to read and write character data.

#### Class

#### [TPgConnectionOptions](#page-783-0)

#### **Syntax**

property Charset: string;

## **Remarks**

Use the Charset property to set the character set that PgDAC uses to read and write character data.

<span id="page-789-0"></span>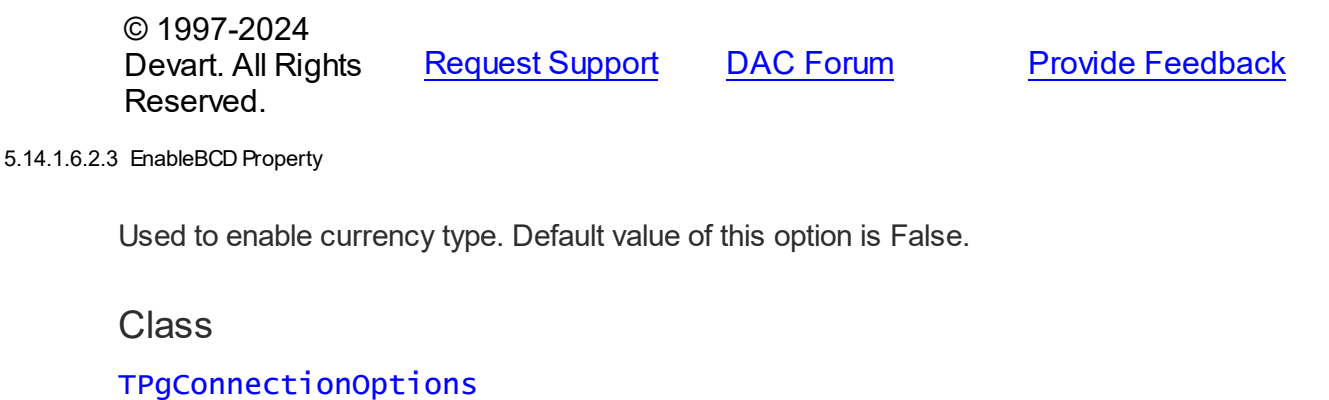

# **Syntax**

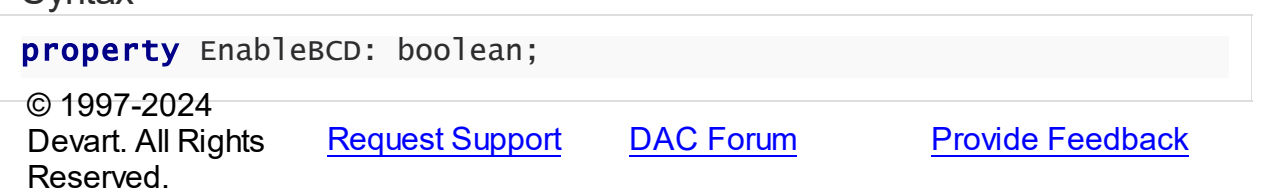

#### <span id="page-789-1"></span>5.14.1.6.2.4 EnableComposites Property

Used to detect fields of composite (ROW) type and create separate fields for each attribute of composite type.

#### Class

#### [TPgConnectionOptions](#page-783-0)

#### Syntax

property EnableComposites: boolean default True;

#### **Remarks**

Use the EnableComposites property to detect fields of compisite (ROW) type and create separate fields for each attribute of composite type.

When EnableComposites is set to True, PgDAC detects fields of composite type and creates separate fields for each attribute of composite type. If the ObjectView property is set to True, PgDAC also creates an instanse of TADTField that is parent for all attributes fields.

When EnableComposites is False, fields of composite types are not detected and mapped to TStringField, TMemoField, TWideStringField, or TWideMemoField depending on the UnknownAsString and UseUnicode options.

© 1997-2024 Devart. All Rights Reserved.

[Request](https://www.devart.com/company/contactform.html?category=1&product=pgdac) Support DAC [Forum](https://support.devart.com/portal/en/community/delphi-data-access-components) Provide [Feedback](https://www.devart.com/pgdac/feedback.html)

<span id="page-790-0"></span>5.14.1.6.2.5 EnableDomains Property

Used to map fields of domain types to TField with the base domain type.

Class

[TPgConnectionOptions](#page-783-0)

**Syntax** 

property EnableDomains: boolean default True;

## Remarks

Use the EnableDomains property to map fields of domain types to TField with base domain type.

When EnableDomains is set to True, the base data type of the domian is detected and the field with the domain data type is mapped to TField with the corresponding type. When EnableDomains is False, fields of domain types are mapped to TStringField, TMemoField, TWideStringField, or TWideMemoField depending on the [UnknownAsString](#page-814-0) and [UseUnicode](#page-794-1) options.

© 1997-2024 Devart. All Rights Reserved. [Request](https://www.devart.com/company/contactform.html?category=1&product=pgdac) Support DAC [Forum](https://support.devart.com/portal/en/community/delphi-data-access-components) Provide [Feedback](https://www.devart.com/pgdac/feedback.html)

<span id="page-790-1"></span>5.14.1.6.2.6 EnableFMTBCD Property

Used to enable using FMTBCD instead of float for large integer numbers to keep precision.

Class

[TPgConnectionOptions](#page-783-0)

**Syntax** 

property EnableFMTBCD: boolean;

Remarks

*© 2024 Enter your company name*

Use the EnableFMTBCD property to enable using FMTBCD instead of float for large integer numbers to keep precision.

© 1997-2024 Devart. All Rights Reserved. [Request](https://www.devart.com/company/contactform.html?category=1&product=pgdac) Support DAC [Forum](https://support.devart.com/portal/en/community/delphi-data-access-components) Provide [Feedback](https://www.devart.com/pgdac/feedback.html)

<span id="page-791-0"></span>5.14.1.6.2.7 EnableGeometrics Property

Used to map fields of geometric types to TPgGeometricField.

Class

[TPgConnectionOptions](#page-783-0)

**Syntax** 

property EnableGeometrics: boolean default True;

**Remarks** 

Use the EnableGeometrics property to map fields of geometric types to TPgGeometricField.

When EnableGeometrics is set to True, fields with POINT, LSEG, BOX, PATH, POLYGON, and CIRCLE data type are mapped to TPgGeometricField. When EnableGeometrics is False, fields of geometric types are mapped to TStringField, TMemoField, TWideStringField, or TWideMemoField depending on the UnknownAsString and UseUnicode options.

© 1997-2024 Devart. All Rights Reserved. [Request](https://www.devart.com/company/contactform.html?category=1&product=pgdac) Support DAC [Forum](https://support.devart.com/portal/en/community/delphi-data-access-components) Provide [Feedback](https://www.devart.com/pgdac/feedback.html)

<span id="page-791-1"></span>5.14.1.6.2.8 EnablePgTimeStamps Property

Used to map DATE, TIME, and TIMESTAMP fields to TPgDateField, TPgTimeField, and TPgTimeStampField accordingly.

Class

[TPgConnectionOptions](#page-783-0)

Syntax

property EnablePgTimeStamps: boolean default False;
# **Remarks**

Use the EnablePgTimeStamp property to map DATE, TIME, and TIMESTAMP fields to TPgDateField, TPgTimeField, and TPgTimeStampField accordingly.

By default this option is set to False, and DATE, TIME, and TIMESTAMP fields are mapped to standard TDateField, TTimeField, and TDateTimeField. Set this option to True to work with values than can be represended by TDateTime variable. These values include dates before 01-01-0100 or after 12-31-9999 and special values INFINITY and -INFINITY that can hold TIMESTAMP field. You can work with such values using special PgDAC field types: TPgDateField, TPgTimeField, and TPgTimeStampField. TPgTimeField and TPgTimeStampField allows also getting timezone value for fields WITH TIMEZONE.

© 1997-2024 Devart. All Rights Reserved. [Request](https://www.devart.com/company/contactform.html?category=1&product=pgdac) Support DAC [Forum](https://support.devart.com/portal/en/community/delphi-data-access-components) Provide [Feedback](https://www.devart.com/pgdac/feedback.html)

5.14.1.6.2.9 ImmediateNotices Property

Sets the behavior of receiving notices from PostgreSQL.

# Class

[TPgConnectionOptions](#page-783-0)

# **Syntax**

property ImmediateNotices: boolean default False;

# **Remarks**

If True, the TPgConnection. OnNotice event occurs immediately without waiting for the SQL query to be completed. The default value is False.

© 1997-2024 Devart. All Rights Reserved. [Request](https://www.devart.com/company/contactform.html?category=1&product=pgdac) Support DAC [Forum](https://support.devart.com/portal/en/community/delphi-data-access-components) Provide [Feedback](https://www.devart.com/pgdac/feedback.html)

### 5.14.1.6.2.10 IPVersion Property

Used to specify Internet Protocol version.

Class

### [TPgConnectionOptions](#page-783-0)

**Syntax** 

property IPVersion: [TIPVersion](#page-231-0) default DefValIPVersion;

### **Remarks**

Use the IPVersion property to specify Internet Protocol Version.

- **ivIPBoth** either Internet Protocol Version 6 (IPv6) or Version 4 (IPv4) is used.
- **ivIPv4** The default value. Internet Protocol Version 4 (IPv4) is used.
- **ivIPv6** Internet Protocol Version 6 (IPv6) is used.

**Note:** When the TIPVersion property is set to **ivIPBoth** , a connection attempt is made via IPv6 if it is enabled in the operating system settings. If the connection attempt fails, a new connection attempt is made via IPv4.

See Also

• [TIPVersion](#page-231-0)

© 1997-2024 Devart. All Rights Reserved. [Request](https://www.devart.com/company/contactform.html?category=1&product=pgdac) Support DAC [Forum](https://support.devart.com/portal/en/community/delphi-data-access-components) Provide [Feedback](https://www.devart.com/pgdac/feedback.html)

5.14.1.6.2.11 MessagesCharset Property

Used to set a character set for PostgreSQL error messages.

Class

[TPgConnectionOptions](#page-783-0)

**Syntax** 

property MessagesCharset: string;

## Remarks

If the property value is empty, the character set from PostgreSQL settings will be used.

© 1997-2024 Devart. All Rights Reserved. [Request](https://www.devart.com/company/contactform.html?category=1&product=pgdac) Support DAC [Forum](https://support.devart.com/portal/en/community/delphi-data-access-components) Provide [Feedback](https://www.devart.com/pgdac/feedback.html)

#### 5.14.1.6.2.12 MultipleConnections Property

Used to enable or disable the creation of an additional internal connection for TPgQuery, when necessary.

Class

[TPgConnectionOptions](#page-783-0)

### **Syntax**

property MultipleConnections: boolean default DefValMultipleConnections;

## **Remarks**

Use the MultipleConnections property to enable or disable the creation of an additional internal connection for TPgQuery, when necessary. The default value is True.

### See Also

• [TPgQuery](#page-842-0)

© 1997-2024 Devart. All Rights Reserved. [Request](https://www.devart.com/company/contactform.html?category=1&product=pgdac) Support DAC [Forum](https://support.devart.com/portal/en/community/delphi-data-access-components) Provide [Feedback](https://www.devart.com/pgdac/feedback.html)

5.14.1.6.2.13 UseUnicode Property

Used to specify a value indicating whether the UTF8 charset will be used.

### Class

[TPgConnectionOptions](#page-783-0)

### **Syntax**

property UseUnicode: boolean default DefValUseUnicode;

### Remarks

Use the UseUnicode property to set PostgreSQL client charset to UTF8 and converts client data according to this charset.

When a value is assigned to this property, TPgConnection is closed.

<span id="page-795-1"></span>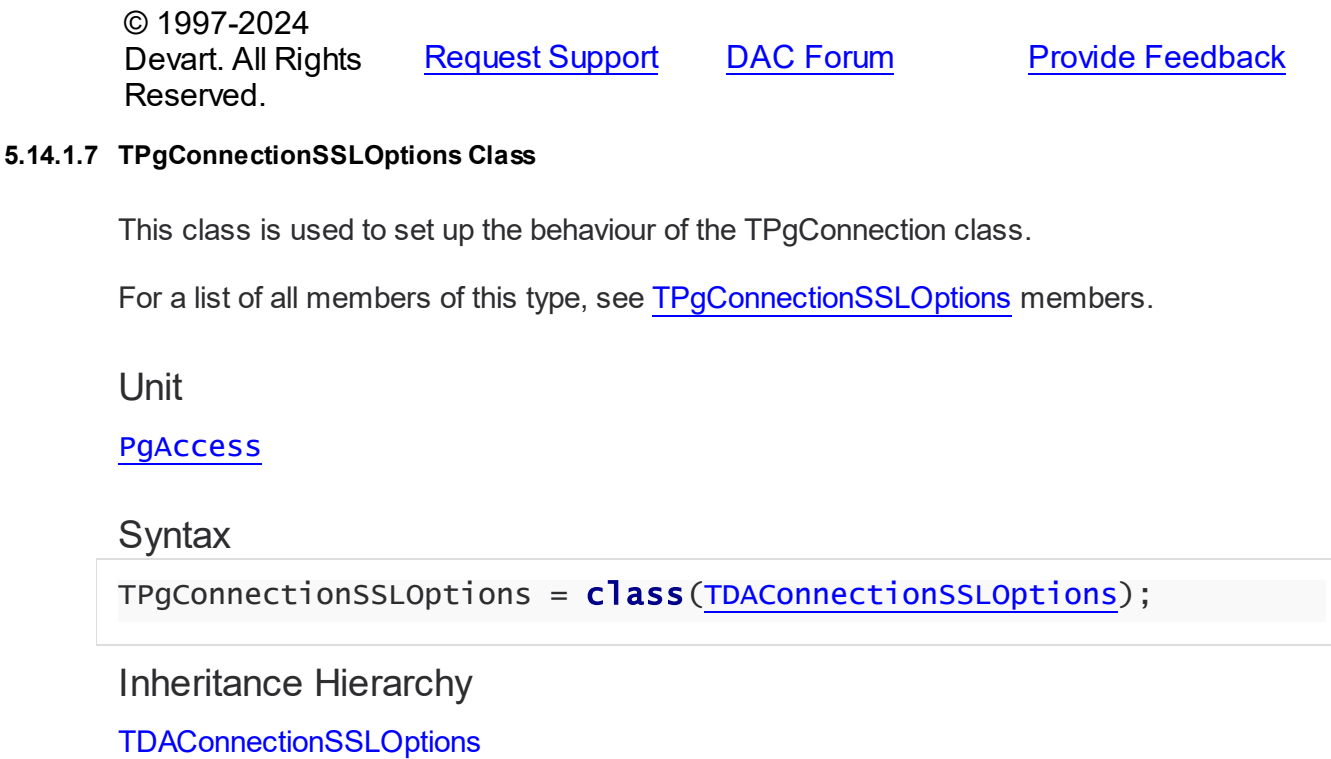

# **TPgConnectionSSLOptions**

© 1997-2024 Devart. All Rights Reserved. [Request](https://www.devart.com/company/contactform.html?category=1&product=pgdac) Support DAC [Forum](https://support.devart.com/portal/en/community/delphi-data-access-components) Provide [Feedback](https://www.devart.com/pgdac/feedback.html)

<span id="page-795-0"></span>5.14.1.7.1 Members

**[TPgConnectionSSLOptions](#page-795-1)** class overview.

# **Properties**

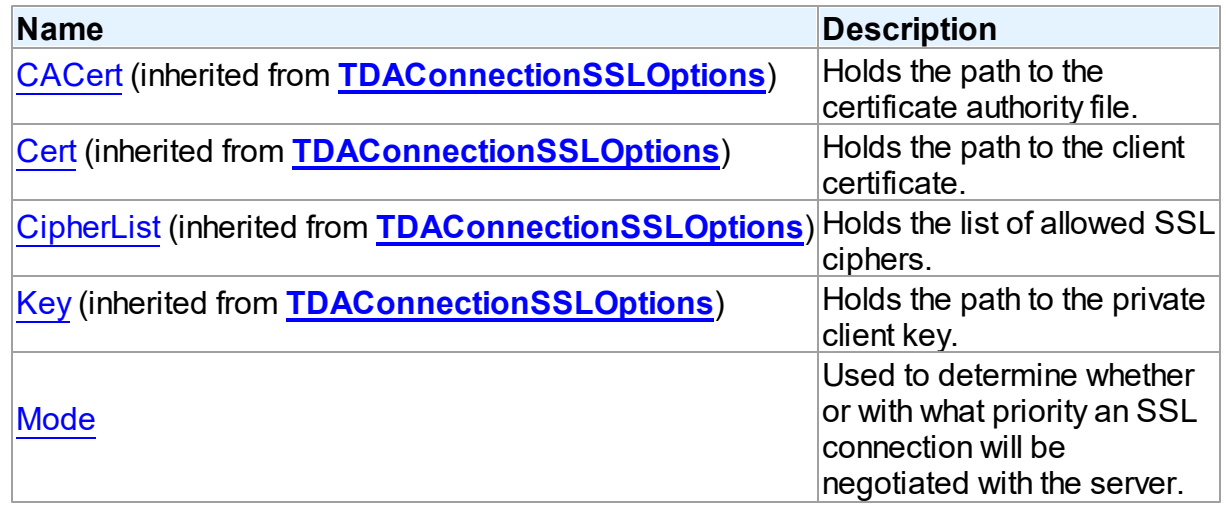

© 1997-2024 Devart. All Rights Reserved.

[Request](https://www.devart.com/company/contactform.html?category=1&product=pgdac) Support DAC [Forum](https://support.devart.com/portal/en/community/delphi-data-access-components) Provide [Feedback](https://www.devart.com/pgdac/feedback.html)

5.14.1.7.2 Properties

Properties of the **TPgConnectionSSLOptions** class.

For a complete list of the **TPgConnectionSSLOptions** class members, see the [TPgConnectionSSLOptions](#page-795-0) Members topic.

# Published

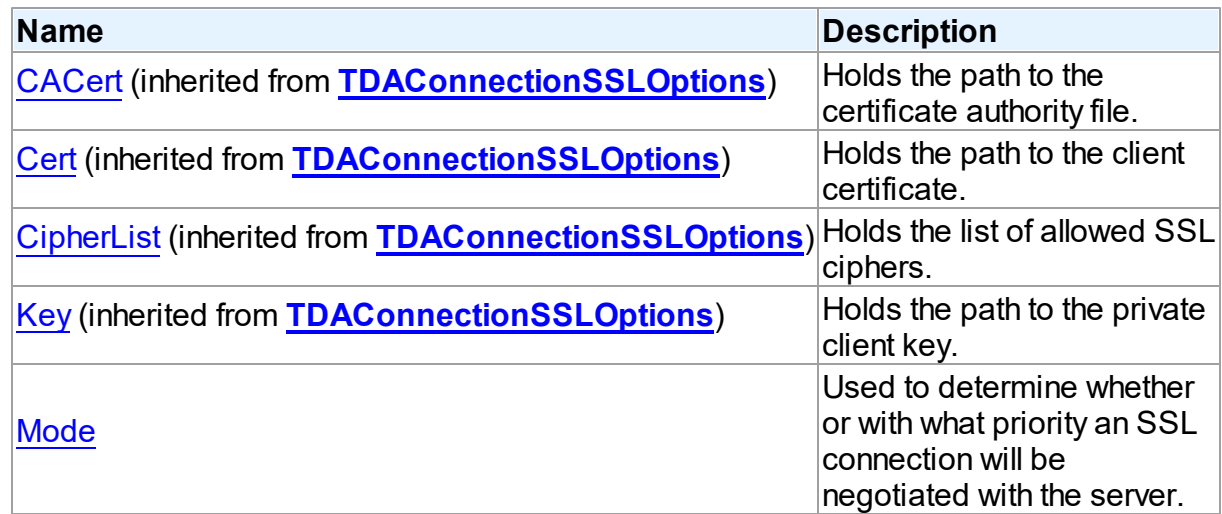

# See Also

- [TPgConnectionSSLOptions](#page-795-1) Class
- [TPgConnectionSSLOptions](#page-795-0) Class Members

© 1997-2024 Devart. All Rights Reserved. [Request](https://www.devart.com/company/contactform.html?category=1&product=pgdac) Support DAC [Forum](https://support.devart.com/portal/en/community/delphi-data-access-components) Provide [Feedback](https://www.devart.com/pgdac/feedback.html)

<span id="page-796-0"></span>5.14.1.7.2.1 Mode Property

Used to determine whether or with what priority an SSL connection will be negotiated with the server.

# Class

[TPgConnectionSSLOptions](#page-795-1)

### **Syntax**

property Mode: [TSSLMode](#page-924-0) default DefvalSSLMode;

# **Remarks**

Use the Mode property to determine whether or with what priority an SSL connection will be negotiated with the server.

© 1997-2024 Devart. All Rights Reserved. [Request](https://www.devart.com/company/contactform.html?category=1&product=pgdac) Support DAC [Forum](https://support.devart.com/portal/en/community/delphi-data-access-components) Provide [Feedback](https://www.devart.com/pgdac/feedback.html)

### <span id="page-797-1"></span>**5.14.1.8 TPgCursorField Class**

A class providing access to the PostgreSQL cursor fields.

For a list of all members of this type, see [TPgCursorField](#page-797-0) members.

Unit

### **[PgAccess](#page-681-0)**

**Syntax** 

 $TPGCurs or Field = **class**(TDACurs or Field);$ 

### **Remarks**

The TPgCursorField class provides access to the PostgreSQL cursor fields.

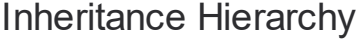

**TDACursorField** 

**TPgCursorField**

© 1997-2024 Devart. All Rights Reserved. [Request](https://www.devart.com/company/contactform.html?category=1&product=pgdac) Support DAC [Forum](https://support.devart.com/portal/en/community/delphi-data-access-components) Provide [Feedback](https://www.devart.com/pgdac/feedback.html)

<span id="page-797-0"></span>5.14.1.8.1 Members

**[TPgCursorField](#page-797-1)** class overview.

**Properties** 

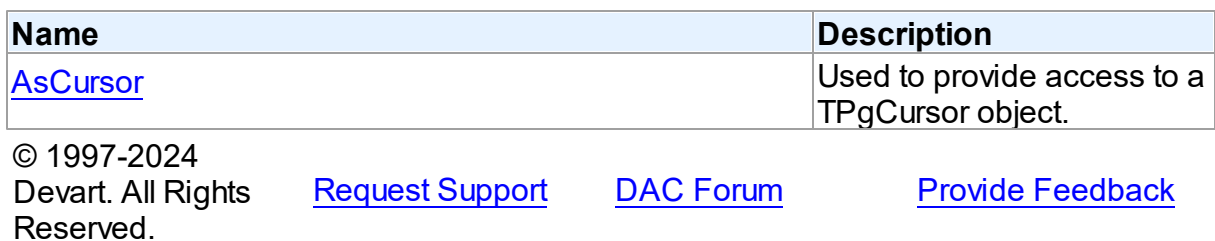

5.14.1.8.2 Properties

Properties of the **TPgCursorField** class.

For a complete list of the **TPgCursorField** class members, see the [TPgCursorField](#page-797-0)

[Members](#page-797-0) topic.

Public

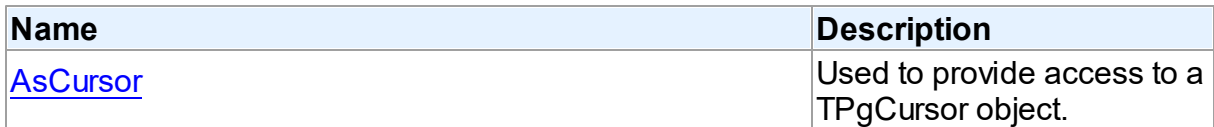

# See Also

• [TPgCursorField](#page-797-1) Class

[TPgCursorField](#page-797-0) Class Members

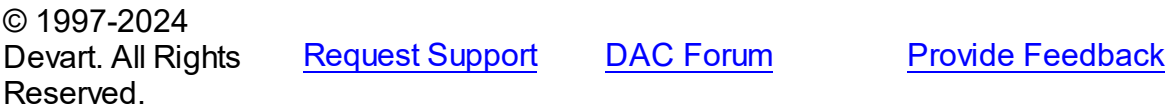

<span id="page-798-0"></span>5.14.1.8.2.1 AsCursor Property

Used to provide access to a TPgCursor object.

**Class** 

[TPgCursorField](#page-797-1)

**Syntax** 

property AsCursor: [TPgRefCursor](#page-1028-0);

## **Remarks**

Use the AsCursor property to provide access to a TPgCursor object you can use for

manipulations with the cursor value.

© 1997-2024 Devart. All Rights Reserved. [Request](https://www.devart.com/company/contactform.html?category=1&product=pgdac) Support DAC [Forum](https://support.devart.com/portal/en/community/delphi-data-access-components) Provide [Feedback](https://www.devart.com/pgdac/feedback.html)

### <span id="page-799-1"></span>**5.14.1.9 TPgDataSetOptions Class**

This class allows setting up the behaviour of the TCustomPgDataSet class.

For a list of all members of this type, see [TPgDataSetOptions](#page-799-0) members.

Unit

[PgAccess](#page-681-0)

**Syntax** 

TPgDataSetOptions = class[\(TDADataSetOptions\)](#page-503-1);

# Inheritance Hierarchy

### **[TDADataSetOptions](#page-503-1)**

**TPgDataSetOptions**

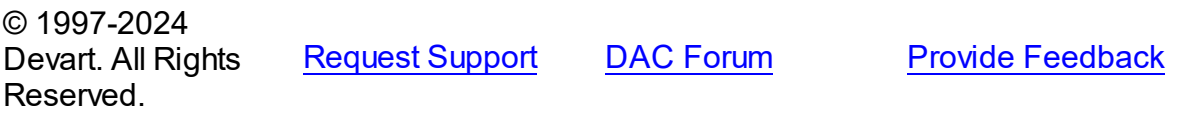

<span id="page-799-0"></span>5.14.1.9.1 Members

**[TPgDataSetOptions](#page-799-1)** class overview.

## **Properties**

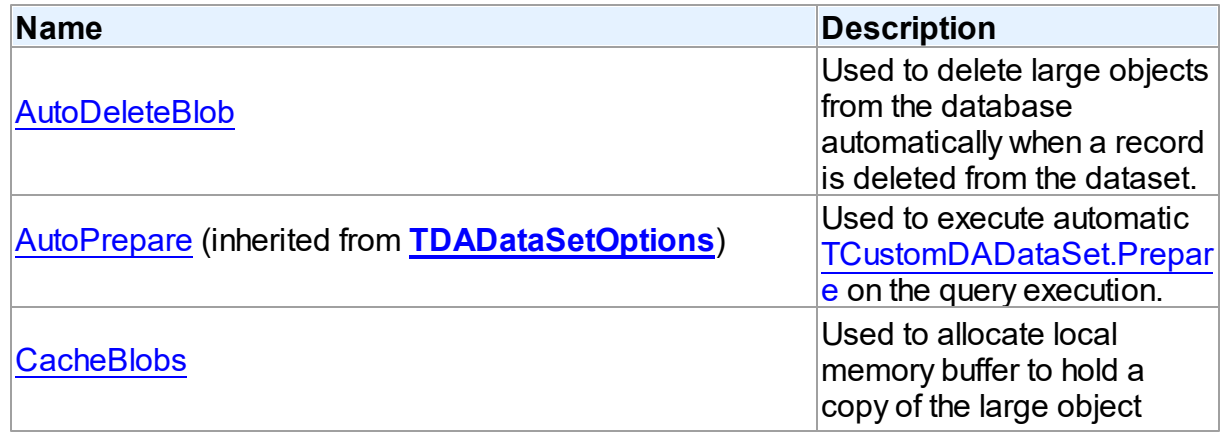

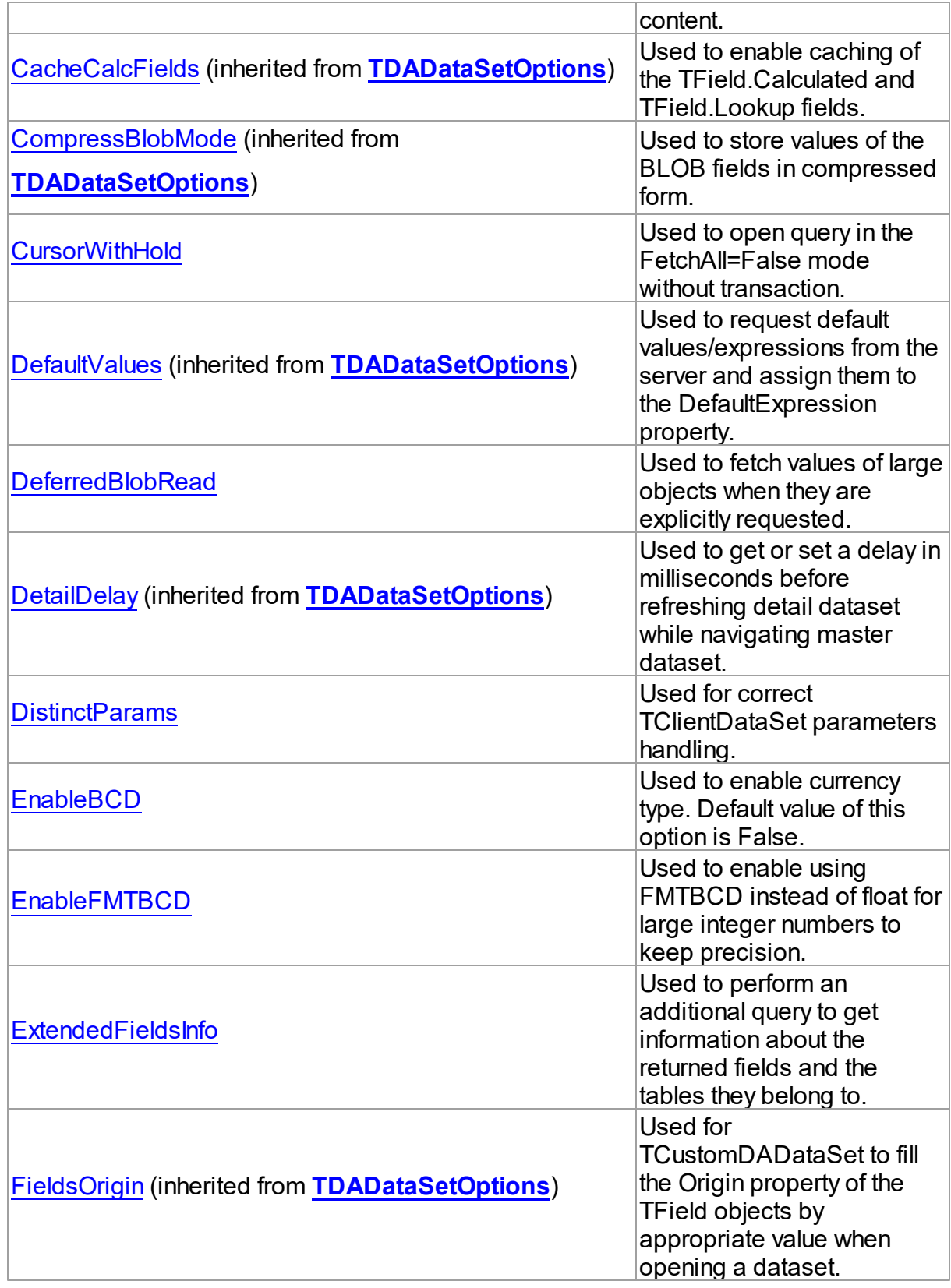

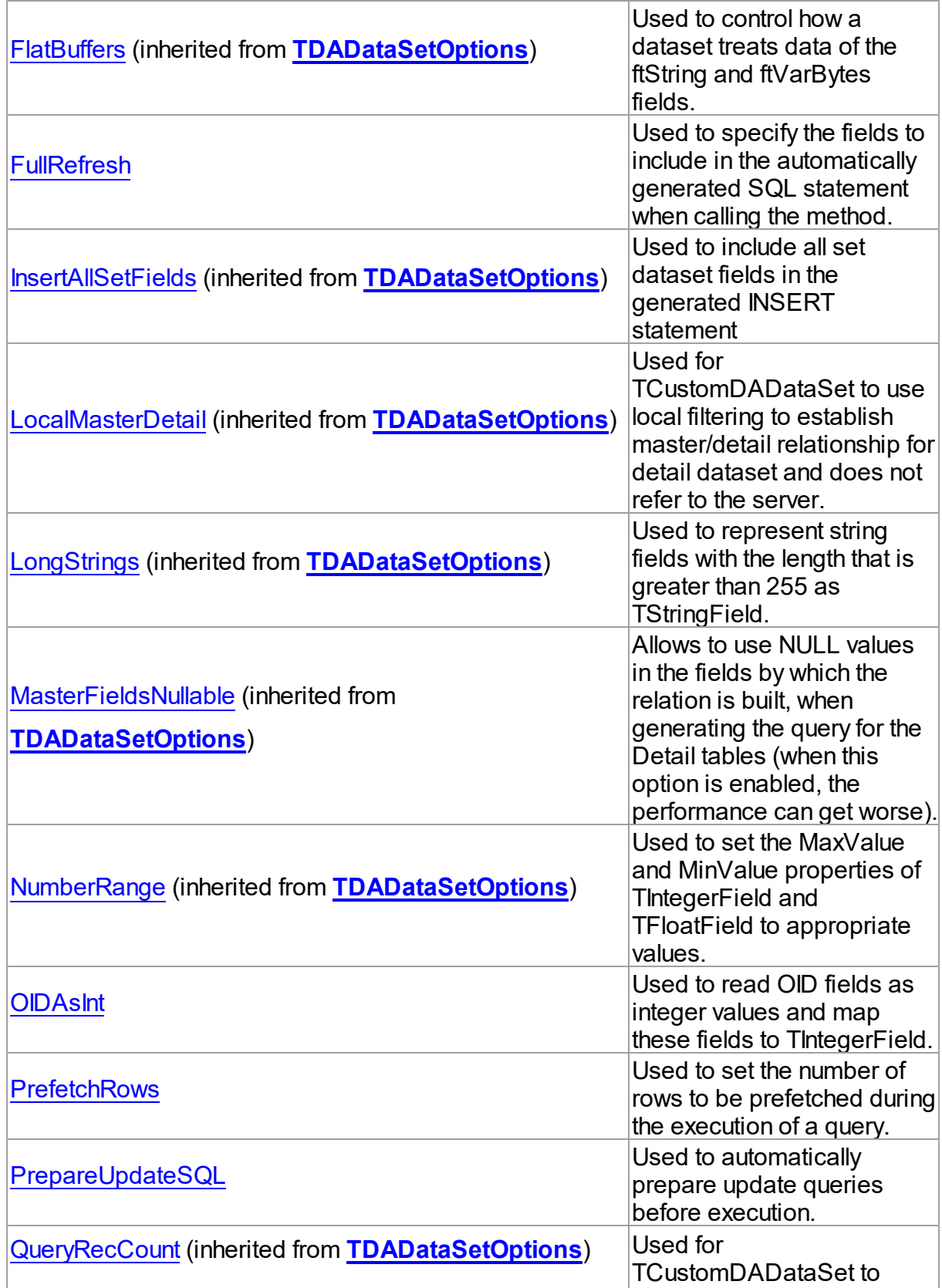

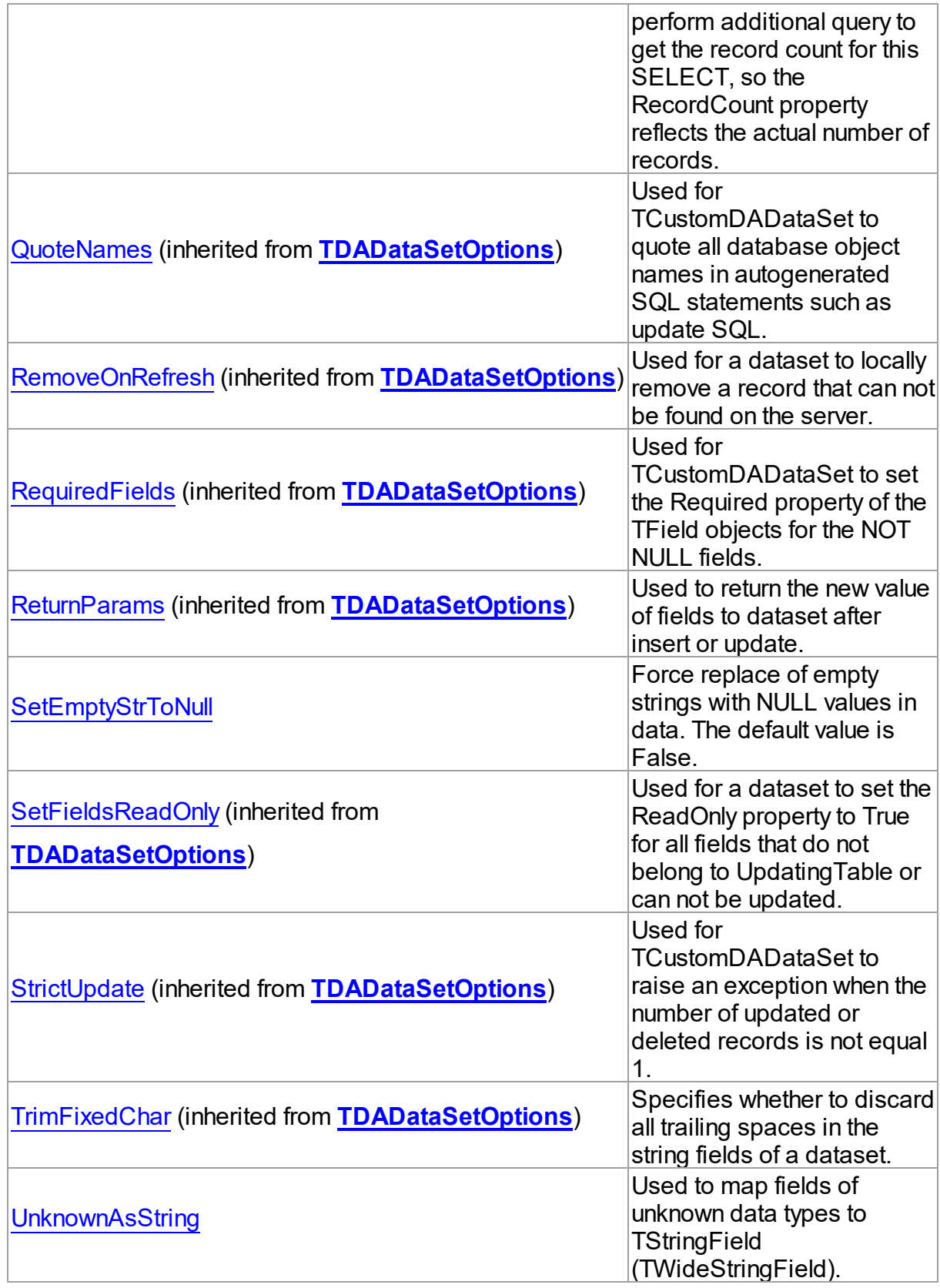

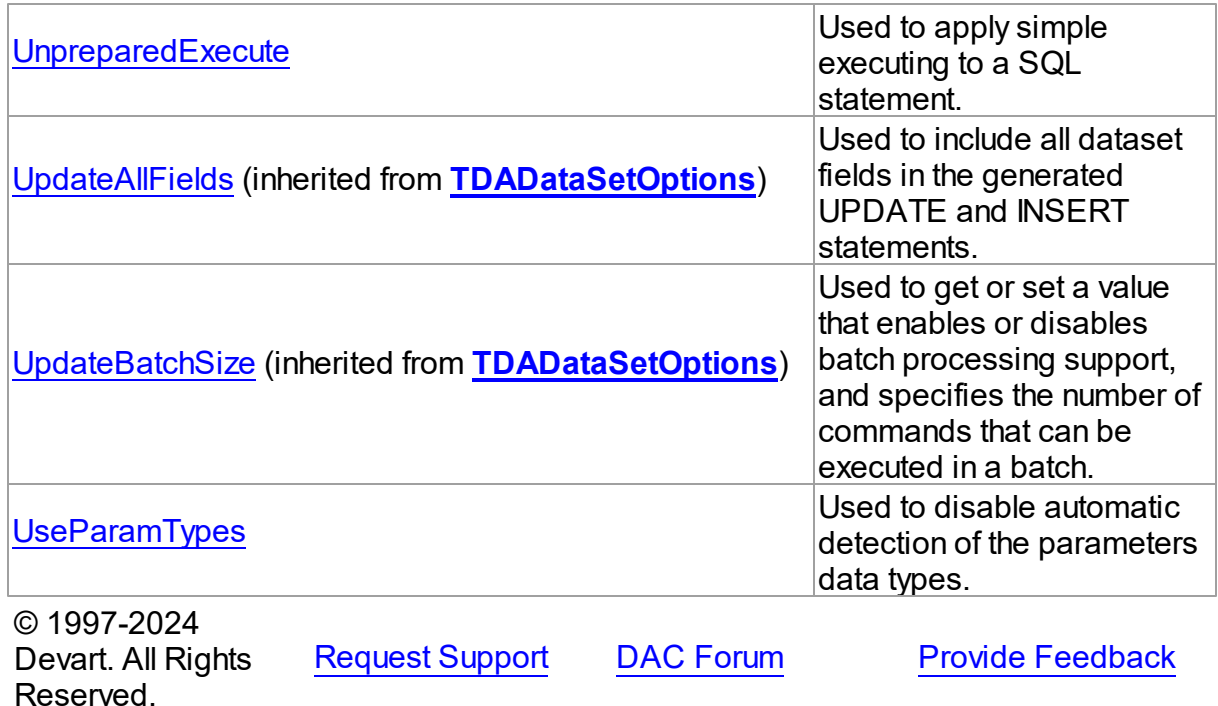

5.14.1.9.2 Properties

Properties of the **TPgDataSetOptions** class.

For a complete list of the **TPgDataSetOptions** class members, see the [TPgDataSetOptions](#page-799-0) [Members](#page-799-0) topic.

Public

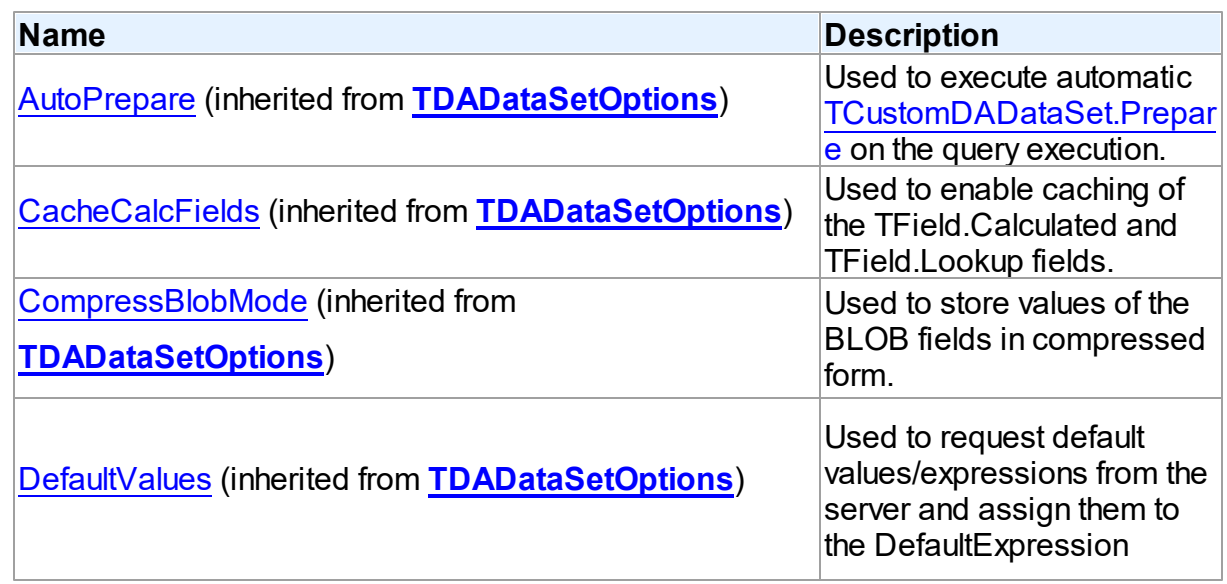

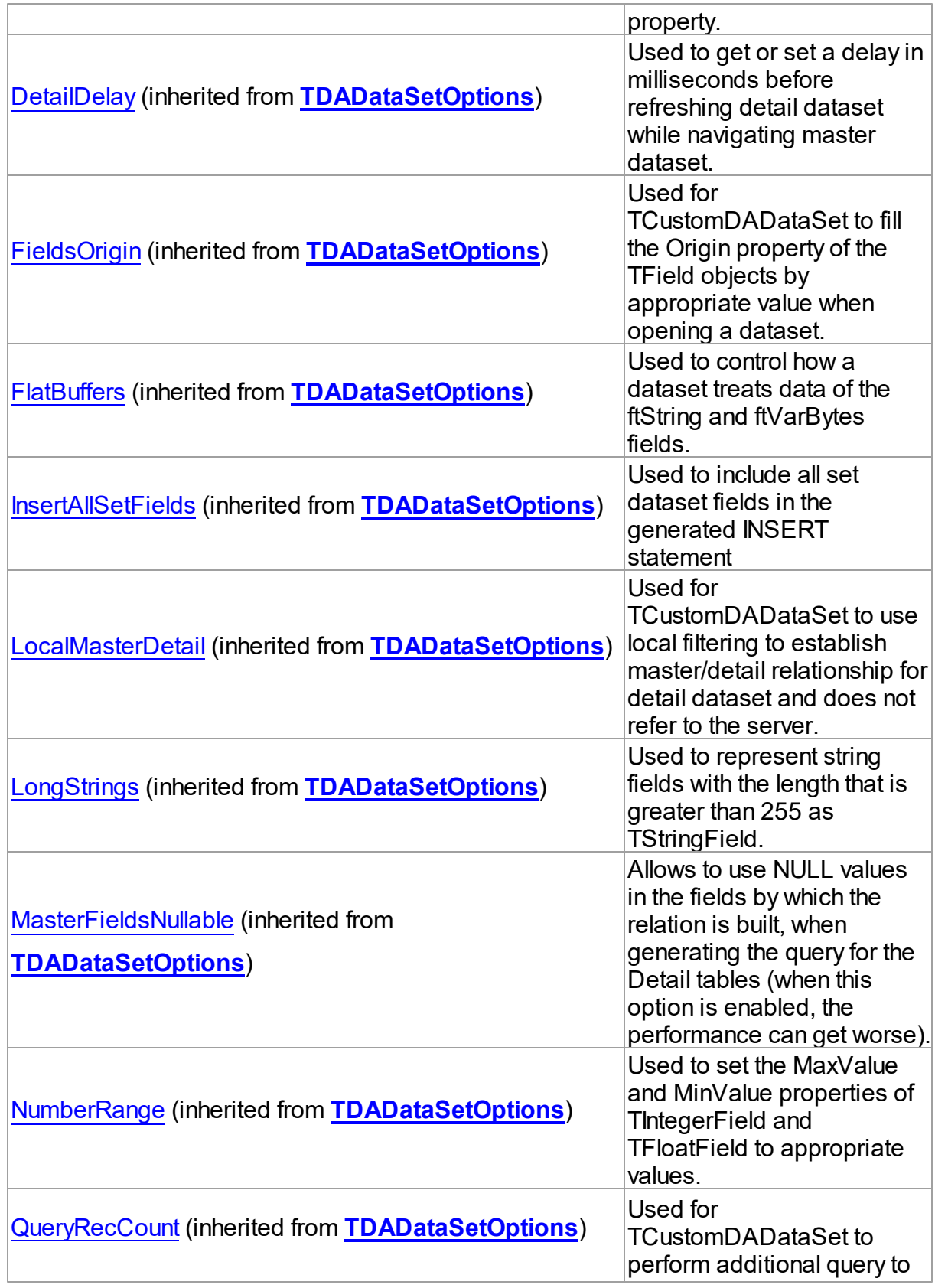

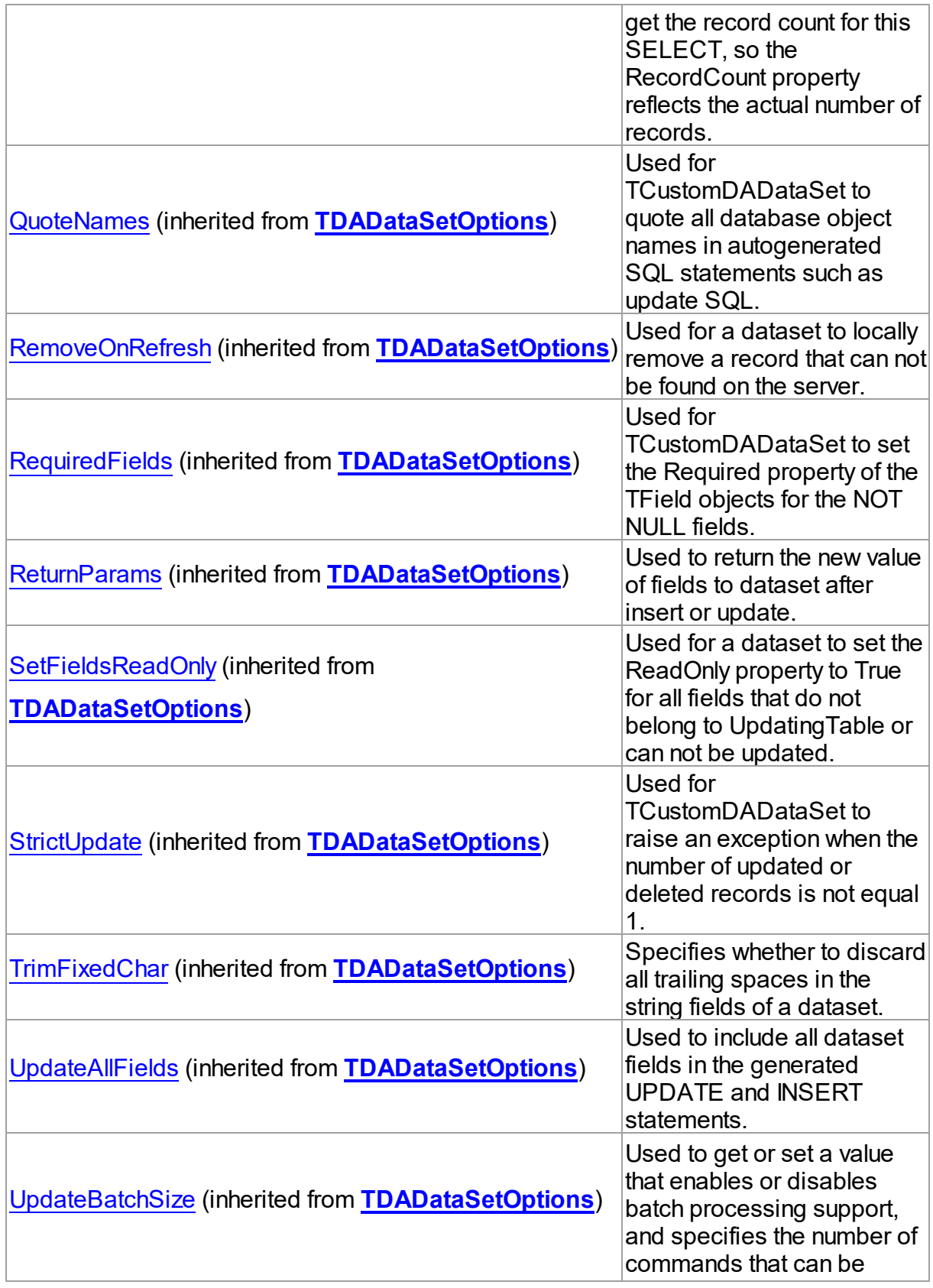

executed in a batch.

# Published

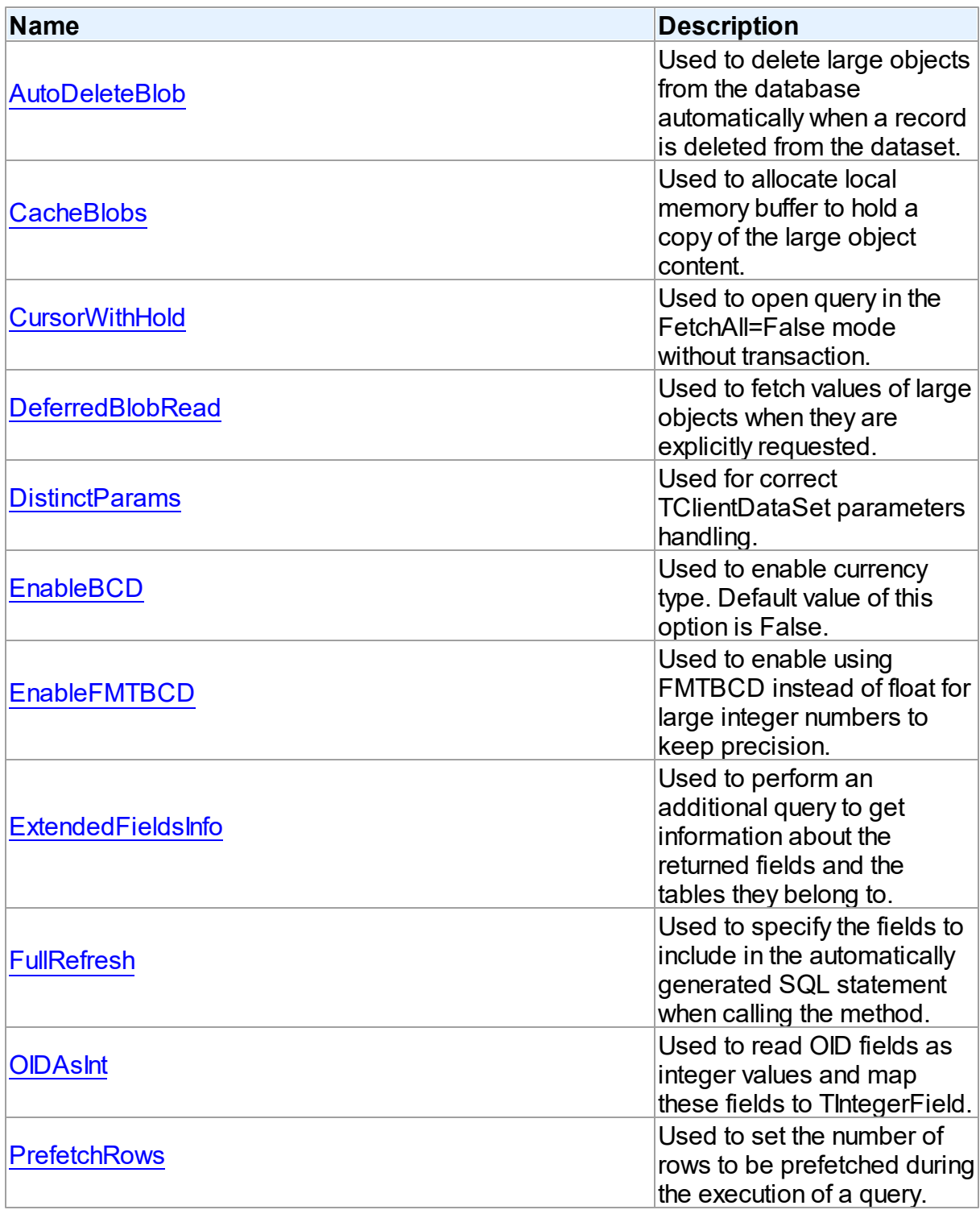

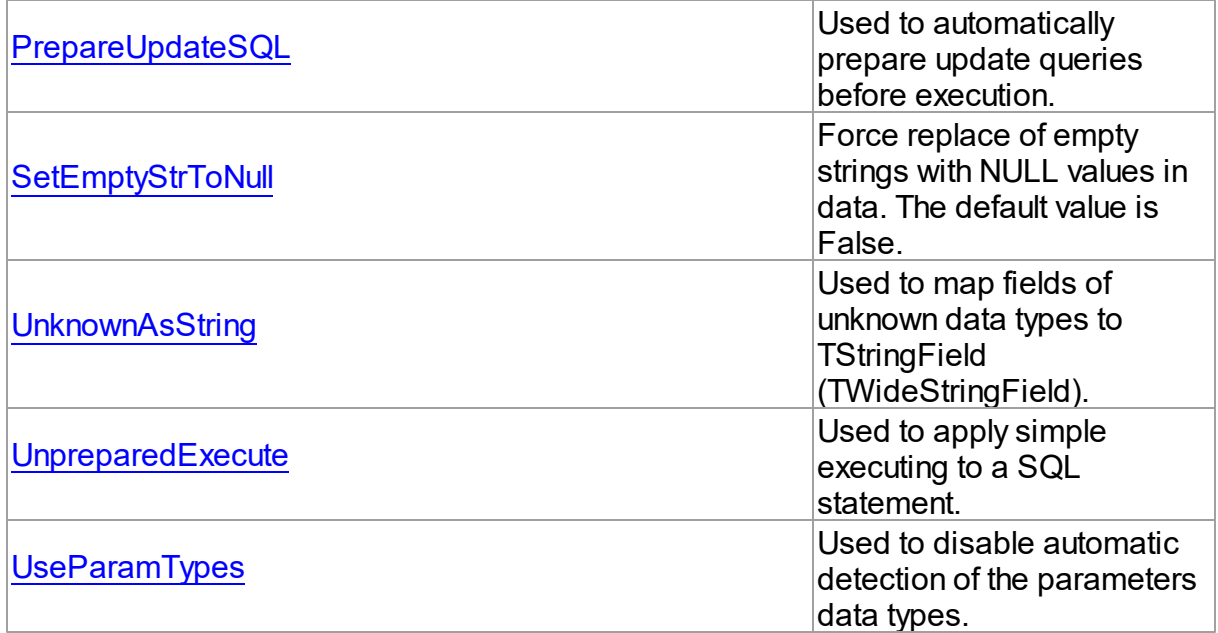

# See Also

- [TPgDataSetOptions](#page-799-1) Class
- [TPgDataSetOptions](#page-799-0) Class Members

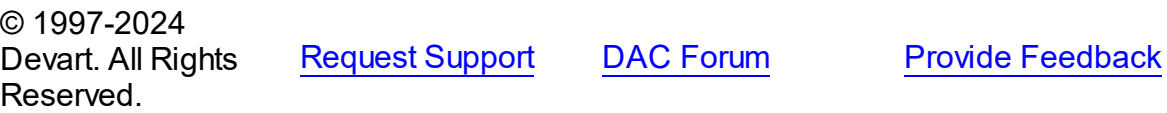

<span id="page-807-0"></span>5.14.1.9.2.1 AutoDeleteBlob Property

Used to delete large objects from the database automatically when a record is deleted from the dataset.

### **Class**

## [TPgDataSetOptions](#page-799-1)

# **Syntax**

property AutoDeleteBlob: boolean default True;

# **Remarks**

Use the AutoDeleteBlob property to delete large objects from the database automatically when a record is deleted from the dataset.

If True, the large objects are deleted from the database automatically when a record that holds OIDs of these large objects is deleted from the dataset.

© 1997-2024 Devart. All Rights Reserved. [Request](https://www.devart.com/company/contactform.html?category=1&product=pgdac) Support DAC [Forum](https://support.devart.com/portal/en/community/delphi-data-access-components) Provide [Feedback](https://www.devart.com/pgdac/feedback.html)

<span id="page-808-0"></span>5.14.1.9.2.2 CacheBlobs Property

Used to allocate local memory buffer to hold a copy of the large object content.

Class

[TPgDataSetOptions](#page-799-1)

**Syntax** 

property CacheBlobs: boolean default True;

**Remarks** 

Use the CacheBlobs property to allocate local memory buffer to hold a copy of the large object content.

If True, local memory buffer is allocated to hold a copy of the large object content.

If False, value of large object is being read and written directly from/to database without memory buffer on the client. This can save memory on the client for very large values.

© 1997-2024 Devart. All Rights Reserved. [Request](https://www.devart.com/company/contactform.html?category=1&product=pgdac) Support DAC [Forum](https://support.devart.com/portal/en/community/delphi-data-access-components) Provide [Feedback](https://www.devart.com/pgdac/feedback.html)

<span id="page-808-1"></span>5.14.1.9.2.3 CursorWithHold Property

Used to open query in the FetchAll=False mode without transaction.

Class

[TPgDataSetOptions](#page-799-1)

**Syntax** 

property CursorWithHold: boolean default False;

Remarks

Use the CursorWithHold option to open query in the FetchAll=False mode without transaction.

When this option is False (default), an active transaction is required to open a query in the FetchAll=False mode. If there is no active transaction, PgDAC opens additional internal connection and starts transaction on this connection.

When this option is True, PgDAC uses DECLARE CURSOR ... WITH HOLD statement to open the query. In this case no active transaction is required but this may take additional server resources.

© 1997-2024 Devart. All Rights Reserved. [Request](https://www.devart.com/company/contactform.html?category=1&product=pgdac) Support DAC [Forum](https://support.devart.com/portal/en/community/delphi-data-access-components) Provide [Feedback](https://www.devart.com/pgdac/feedback.html)

<span id="page-809-0"></span>5.14.1.9.2.4 DeferredBlobRead Property

Used to fetch values of large objects when they are explicitly requested.

### Class

### [TPgDataSetOptions](#page-799-1)

**Syntax** 

property DeferredBlobRead: boolean default True;

### Remarks

Use the DeferredBlobRead property to fetch values of large objects when they are explicitly requested.

If True, values of large objects are only fetched when they are explicitly requested.

Otherwise all values of large objects are fetched when dataset is opened. This option has no sence when the CacheBlobs option is set to False.

© 1997-2024 Devart. All Rights Reserved. [Request](https://www.devart.com/company/contactform.html?category=1&product=pgdac) Support DAC [Forum](https://support.devart.com/portal/en/community/delphi-data-access-components) Provide [Feedback](https://www.devart.com/pgdac/feedback.html)

#### <span id="page-809-1"></span>5.14.1.9.2.5 DistinctParams Property

Used for correct TClientDataSet parameters handling.

Class

### [TPgDataSetOptions](#page-799-1)

**Syntax** 

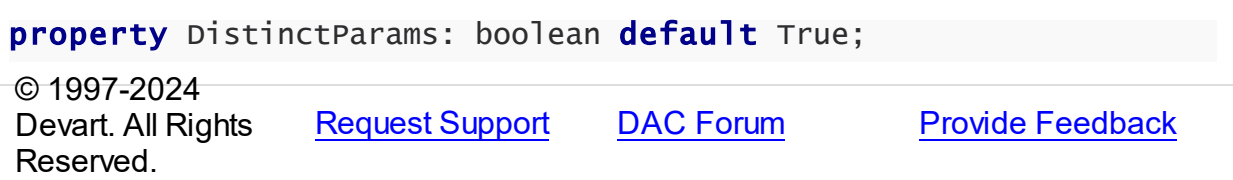

<span id="page-810-0"></span>5.14.1.9.2.6 EnableBCD Property

Used to enable currency type. Default value of this option is False.

Class

[TPgDataSetOptions](#page-799-1)

# **Syntax**

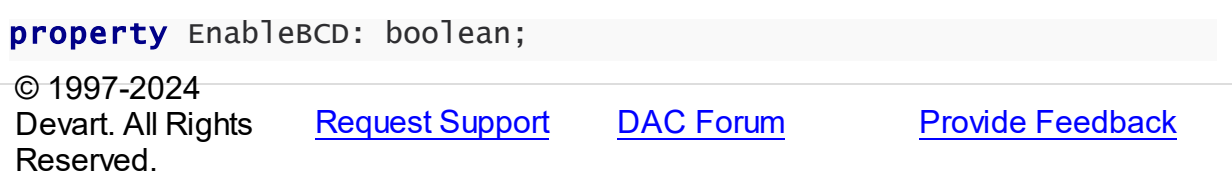

<span id="page-810-1"></span>5.14.1.9.2.7 EnableFMTBCD Property

Used to enable using FMTBCD instead of float for large integer numbers to keep precision.

Class

[TPgDataSetOptions](#page-799-1)

**Syntax** 

property EnableFMTBCD: boolean;

# **Remarks**

Use the EnableFMTBCD property to enable using FMTBCD instead of float for large integer numbers to keep precision.

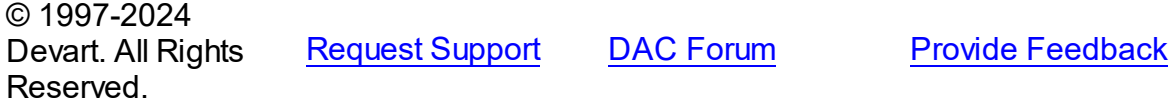

#### <span id="page-811-0"></span>5.14.1.9.2.8 ExtendedFieldsInfo Property

Used to perform an additional query to get information about the returned fields and the tables they belong to.

### Class

### [TPgDataSetOptions](#page-799-1)

### **Syntax**

property ExtendedFieldsInfo: boolean default True;

## **Remarks**

Use the ExtendedFieldsInfo property to perform an additional query to get information about the returned fields and the tables they belong to.

If True, an additional query is performed to get information about the returned fields and the tables they belong to. This information includes the NOT NULL attribute of the field, the SEQUENCE linked to the field, and the table name corresponding to the field. The table name is needed to detect fields that belong to the updated table and set the read-only attribute for all other fields returned by the query.

© 1997-2024 Devart. All Rights Reserved. [Request](https://www.devart.com/company/contactform.html?category=1&product=pgdac) Support DAC [Forum](https://support.devart.com/portal/en/community/delphi-data-access-components) Provide [Feedback](https://www.devart.com/pgdac/feedback.html)

<span id="page-811-1"></span>5.14.1.9.2.9 FullRefresh Property

Used to specify the fields to include in the automatically generated SQL statement when calling the method.

### Class

[TPgDataSetOptions](#page-799-1)

### Syntax

property FullRefresh: boolean;

# Remarks

Use the FullRefresh property to specify what fields to include in the automatically generated

SQL statement when calling the [TCustomDADataSet.RefreshRecord](#page-439-1) method. If the FullRefresh property is True, all fields from a query are included into SQL statement to refresh a single record. If FullRefresh is False, only fields from [TPgQuery.UpdatingTable](#page-859-0) are included.

**Note:** If FullRefresh is True, the refresh of SQL statement for complex queries and views may be generated with errors. The default value is False.

© 1997-2024 Devart. All Rights Reserved. [Request](https://www.devart.com/company/contactform.html?category=1&product=pgdac) Support DAC [Forum](https://support.devart.com/portal/en/community/delphi-data-access-components) Provide [Feedback](https://www.devart.com/pgdac/feedback.html)

<span id="page-812-0"></span>5.14.1.9.2.10 OIDAsInt Property

Used to read OID fields as integer values and map these fields to TIntegerField.

### Class

[TPgDataSetOptions](#page-799-1)

Syntax

property OIDAsInt: boolean default False;

# **Remarks**

Use the OIDAsInt property to read OID fields as integer values and map these fields to TIntegerField.

By default dataset treats all fields with OID data type in the table (except main OID field of table created WITH OIDS option) as descriptors of large objects. PgDAC will try to read large objects with OIDs from query, and will fail if these OIDs are not large object descriptors.

Set these option to True to read OIDs as integer values and map OID fields to TIntegerField. Set this option to False to read OIDs as large objects descriptors, and then read the values of the corresponding large objects. When OIDAsInt is False, OID fields are mapped on TBlobField.

© 1997-2024 Devart. All Rights Reserved. [Request](https://www.devart.com/company/contactform.html?category=1&product=pgdac) Support DAC [Forum](https://support.devart.com/portal/en/community/delphi-data-access-components) Provide [Feedback](https://www.devart.com/pgdac/feedback.html)

#### <span id="page-813-0"></span>5.14.1.9.2.11 PrefetchRow s Property

Used to set the number of rows to be prefetched during the execution of a query.

## Class

[TPgDataSetOptions](#page-799-1)

#### Syntax

property PrefetchRows: integer default 0;

## **Remarks**

Use the PrefetchRows property to set the number of rows to be prefetched during the execution of a query. Setting the property to a value greater than 0 reduces the server roundtrip count, which increases the performance of the application. The default value is 0 - the number of prefetched rows is determined automatically. To disable row prefetching, set the property to -1.

© 1997-2024 Devart. All Rights Reserved. [Request](https://www.devart.com/company/contactform.html?category=1&product=pgdac) Support DAC [Forum](https://support.devart.com/portal/en/community/delphi-data-access-components) Provide [Feedback](https://www.devart.com/pgdac/feedback.html)

<span id="page-813-1"></span>5.14.1.9.2.12 PrepareUpdateSQL Property

Used to automatically prepare update queries before execution.

### Class

[TPgDataSetOptions](#page-799-1)

**Syntax** 

property PrepareUpdateSQL: boolean;

## Remarks

If True, update queries are automatically prepared before executing.

© 1997-2024 Devart. All Rights Reserved. [Request](https://www.devart.com/company/contactform.html?category=1&product=pgdac) Support DAC [Forum](https://support.devart.com/portal/en/community/delphi-data-access-components) Provide [Feedback](https://www.devart.com/pgdac/feedback.html)

#### <span id="page-814-0"></span>5.14.1.9.2.13 SetEmptyStrToNull Property

Force replace of empty strings with NULL values in data. The default value is False.

Class

[TPgDataSetOptions](#page-799-1)

### Syntax

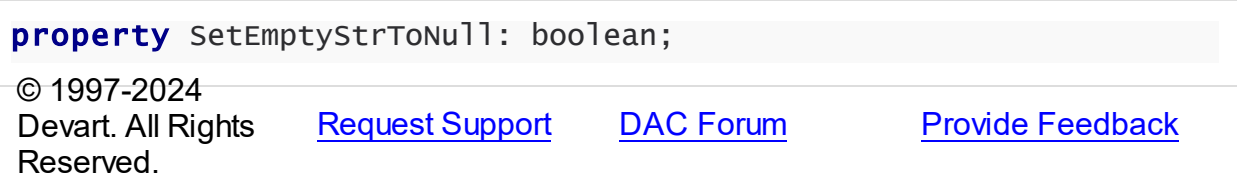

<span id="page-814-1"></span>5.14.1.9.2.14 Unknow nAsString Property

Used to map fields of unknown data types to TStringField (TWideStringField).

### Class

### [TPgDataSetOptions](#page-799-1)

Syntax

property UnknownAsString: boolean default False;

# **Remarks**

Use the UnknownAsString to map fields of unknown data types to TStringField (TWideStringField).

If False, fields of unknown data types (including geometric types and composite type when the EnableGeometrics and EnableComposites options of TPgConnection are set to False) are mapped to TMemoField or TWideMemoField depending on the value of the UseUnicode option.

Memo is used because maximum length of values from such fields is unknown.

If True, fields of unknown data types are mapped to TStringField or TWideStringField depending on the value of the UseUnicode option. Size of fields is set to 8192. Values larger than this size are truncated.

© 1997-2024 Devart. All Rights

[Request](https://www.devart.com/company/contactform.html?category=1&product=pgdac) Support DAC [Forum](https://support.devart.com/portal/en/community/delphi-data-access-components) Provide [Feedback](https://www.devart.com/pgdac/feedback.html)

### Reserved.

<span id="page-815-0"></span>5.14.1.9.2.15 UnpreparedExecute Property

Used to apply simple executing to a SQL statement.

Class

[TPgDataSetOptions](#page-799-1)

Syntax

property UnpreparedExecute: boolean default False;

## **Remarks**

If the UnpreparedExecute propery is set to True, the simple execute is used for SQL statement. Statement is not prepared before execute. It allows to add multiple statements separated by semicolon to the SQL property.

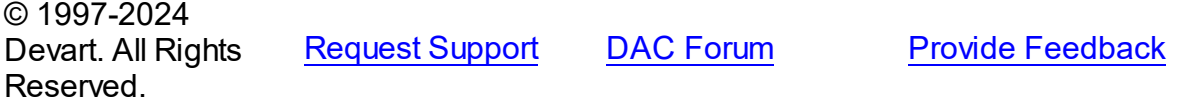

#### <span id="page-815-1"></span>5.14.1.9.2.16 UseParamTypes Property

Used to disable automatic detection of the parameters data types.

### Class

[TPgDataSetOptions](#page-799-1)

**Syntax** 

property UseParamTypes: boolean default False;

### Remarks

Set the UseParamTypes option to True to disable automatic detection of parameter types. When this option is True, data types of parameters are set basing on the DataType property. When this option is False, data types of the parameters are detected by server automatically.

© 1997-2024 Devart. All Rights Reserved. [Request](https://www.devart.com/company/contactform.html?category=1&product=pgdac) Support DAC [Forum](https://support.devart.com/portal/en/community/delphi-data-access-components) Provide [Feedback](https://www.devart.com/pgdac/feedback.html)

### <span id="page-816-1"></span>**5.14.1.10 TPgDataSource Class**

TPgDataSource provides an interface between a PgDAC dataset components and dataaware controls on a form.

For a list of all members of this type, see [TPgDataSource](#page-816-0) members.

Unit

[PgAccess](#page-681-0)

Syntax

TPgDataSource = class[\(TCRDataSource\)](#page-340-0);

## **Remarks**

TPgDataSource provides an interface between a PgDAC dataset components and dataaware controls on a form.

TPgDataSource inherits its functionality directly from the TDataSource component.

At design-time assign individual data-aware components' DataSource properties from their drop-down listboxes.

# Inheritance Hierarchy

**[TCRDataSource](#page-340-0)** 

**TPgDataSource**

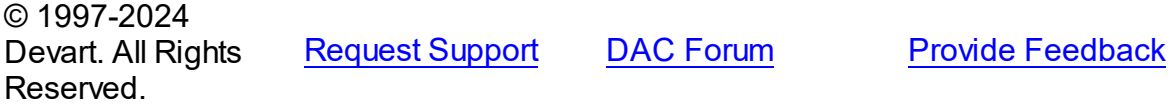

<span id="page-816-0"></span>5.14.1.10.1 Members

**[TPgDataSource](#page-816-1)** class overview.

© 1997-2024 Devart. All Rights Reserved. [Request](https://www.devart.com/company/contactform.html?category=1&product=pgdac) Support DAC [Forum](https://support.devart.com/portal/en/community/delphi-data-access-components) Provide [Feedback](https://www.devart.com/pgdac/feedback.html)

### <span id="page-816-2"></span>**5.14.1.11 TPgDateField Class**

A class providing access to the PostgreSQL date fields.

For a list of all members of this type, see [TPgDateField](#page-817-0) members.

Unit

[PgAccess](#page-681-0)

**Syntax** 

TPgDateField = class[\(TCustomPgTimeStampField\)](#page-754-0);

# **Remarks**

The TPgDateField class provides access to the PostgreSQL date fields.

# Inheritance Hierarchy

[TCustomPgTimeStampField](#page-754-0)

**TPgDateField**

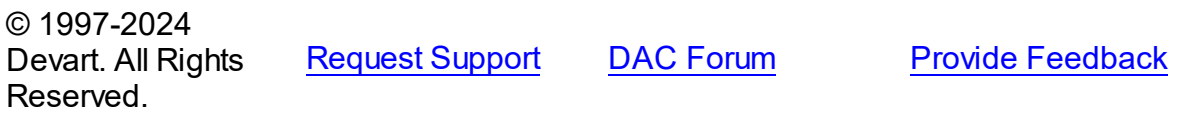

<span id="page-817-0"></span>5.14.1.11.1 Members

**[TPgDateField](#page-816-2)** class overview.

# **Properties**

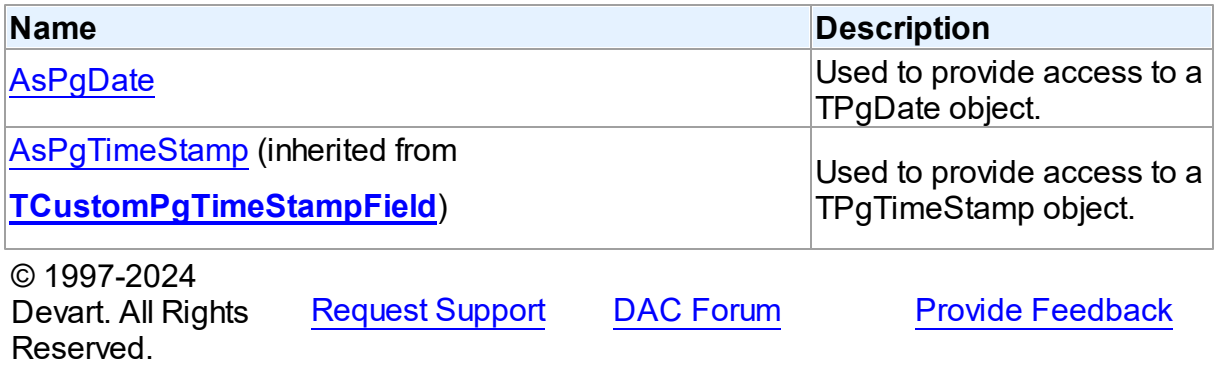

#### 5.14.1.11.2 Properties

Properties of the **TPgDateField** class.

For a complete list of the **TPgDateField** class members, see the [TPgDateField](#page-817-0) Members

topic.

Public

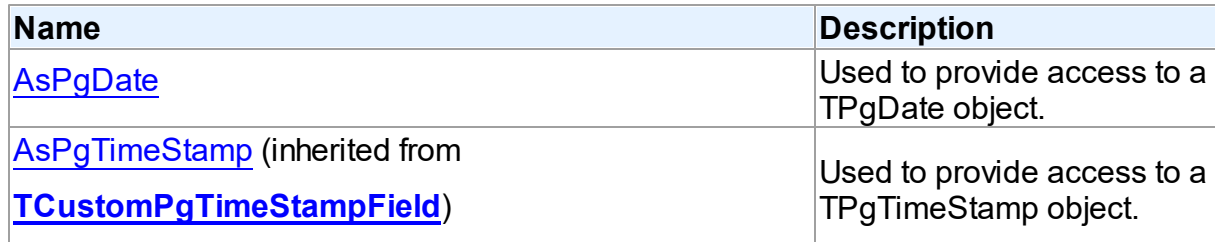

# See Also

• [TPgDateField](#page-816-2) Class

[TPgDateField](#page-817-0) Class Members

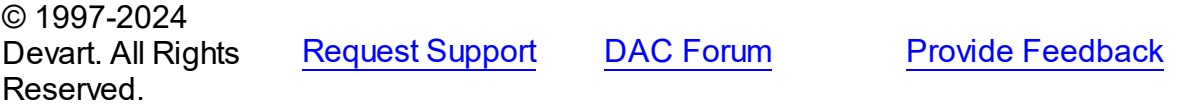

<span id="page-818-0"></span>5.14.1.11.2.1 AsPgDate Property

Used to provide access to a TPgDate object.

Class

**[TPgDateField](#page-816-2)** 

**Syntax** 

property AsPgDate: [TPgDate](#page-1004-0);

# Remarks

Use the AsPgDate property to provide access to a TPgDate object you can use for manipulations with the date value.

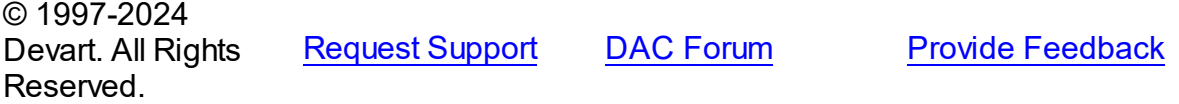

## <span id="page-819-1"></span>**5.14.1.12 TPgEncryptor Class**

The class that performs encrypting and decrypting of data.

For a list of all members of this type, see [TPgEncryptor](#page-819-0) members.

Unit

[PgAccess](#page-681-0)

**Syntax** 

TPgEncryptor = class[\(TCREncryptor](#page-213-0));

# Inheritance Hierarchy

**[TCREncryptor](#page-213-0)** 

**TPgEncryptor**

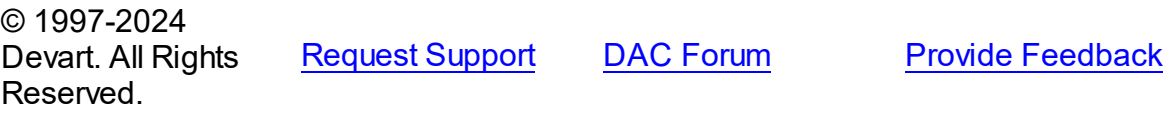

<span id="page-819-0"></span>5.14.1.12.1 Members

**[TPgEncryptor](#page-819-1)** class overview.

# **Properties**

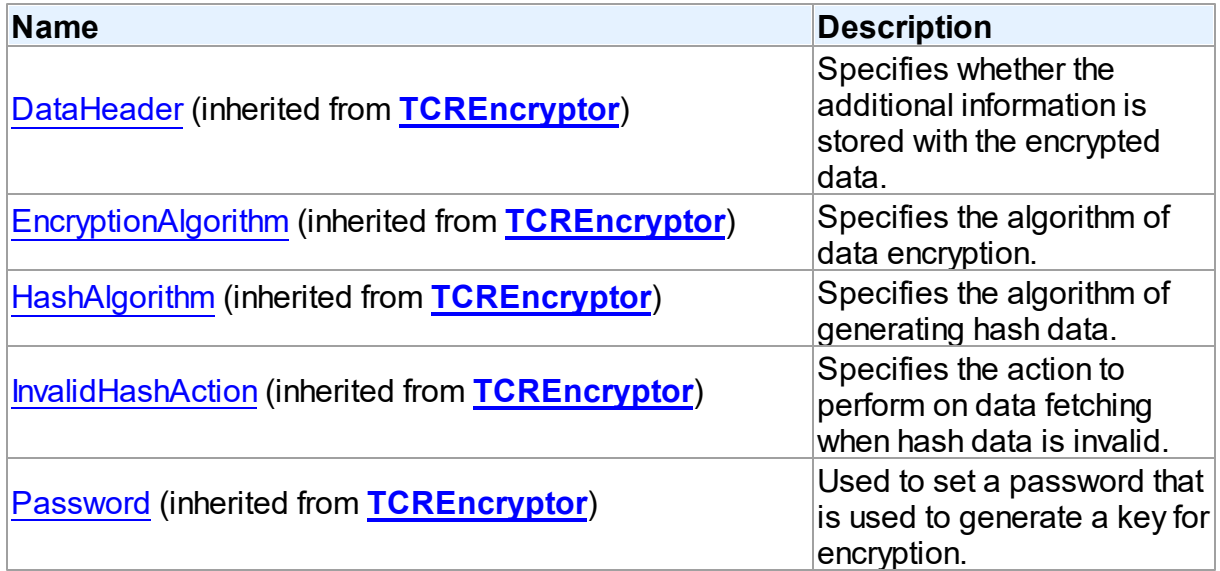

# **Methods**

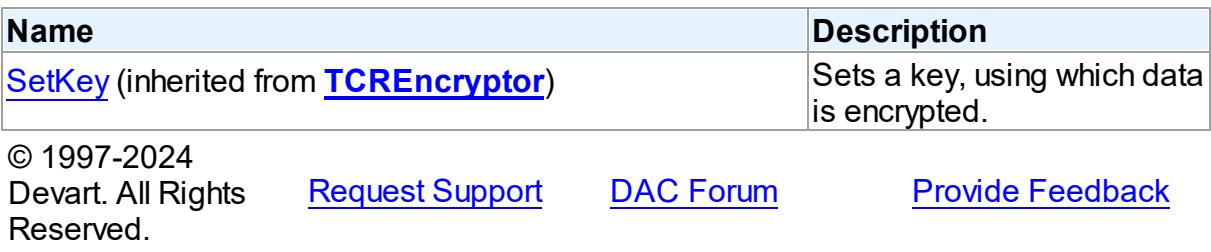

### <span id="page-820-1"></span>**5.14.1.13 TPgGeometricField Class**

A class providing access to the PostgreSQL geometric fields.

For a list of all members of this type, see [TPgGeometricField](#page-820-0) members.

Unit

[PgAccess](#page-681-0)

**Syntax** 

TPgGeometricField =  $class(TField)$ ;

# **Remarks**

The TPgGeometricField class provides access to the PostgreSQL geometric fields.

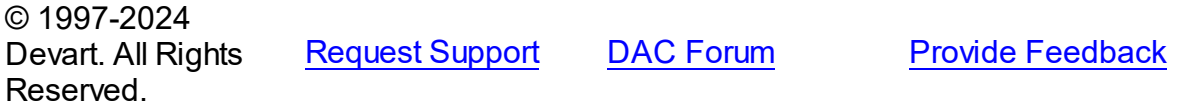

<span id="page-820-0"></span>5.14.1.13.1 Members

**[TPgGeometricField](#page-820-1)** class overview.

**Properties** 

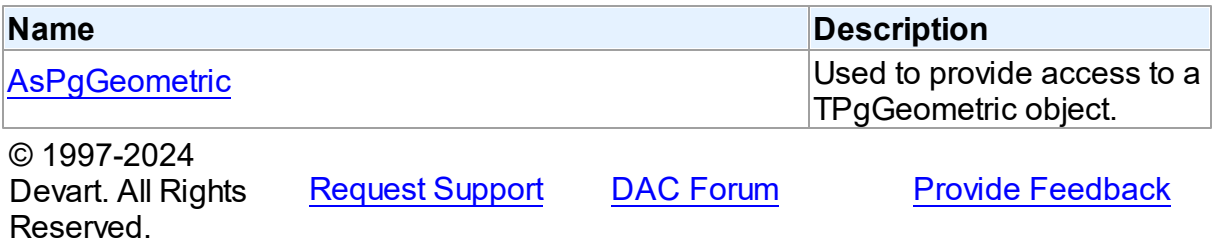

#### 5.14.1.13.2 Properties

Properties of the **TPgGeometricField** class.

For a complete list of the **TPgGeometricField** class members, see the [TPgGeometricField](#page-820-0) [Members](#page-820-0) topic.

Public

Devart. All Rights

Reserved.

<span id="page-821-0"></span>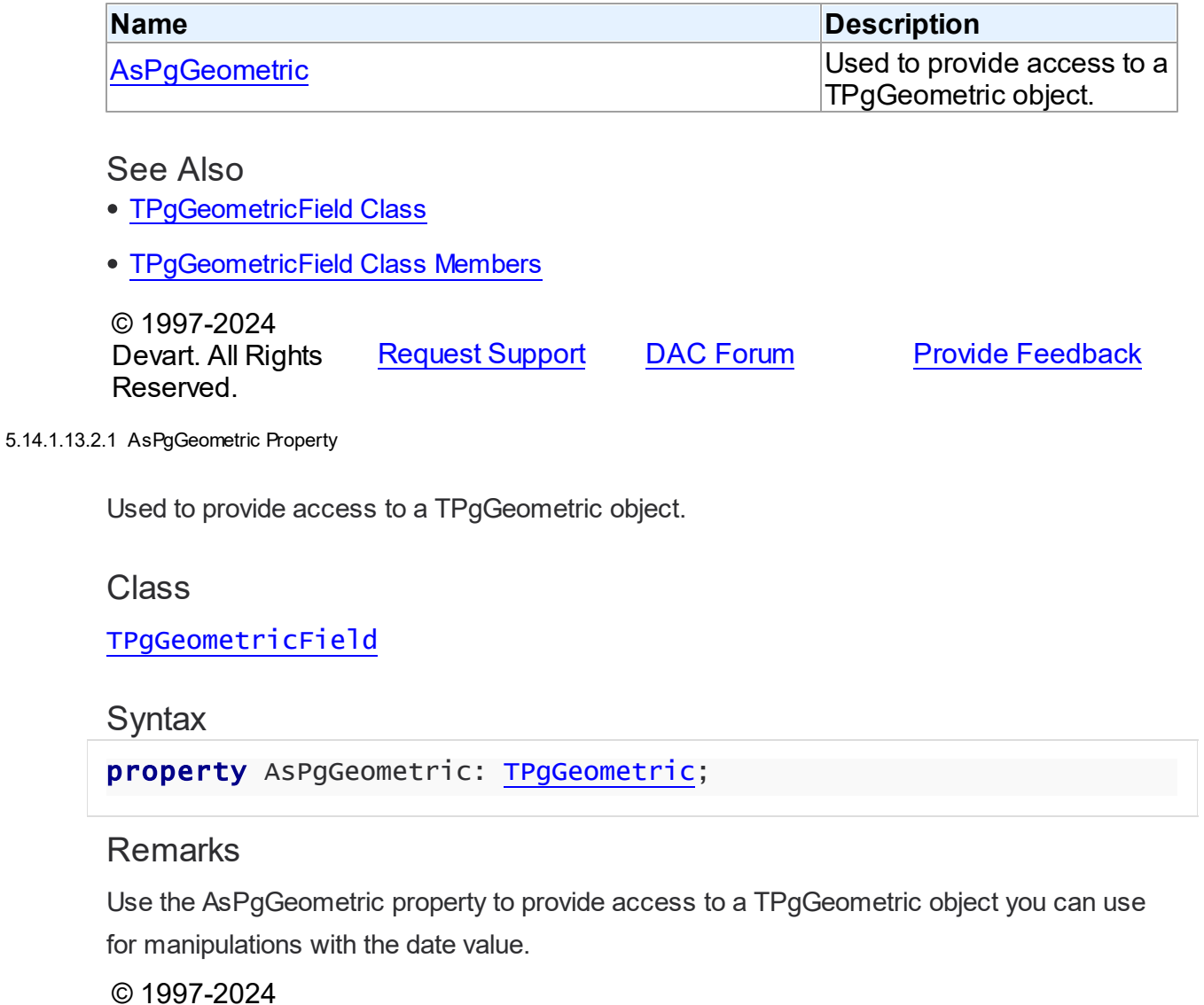

[Request](https://www.devart.com/company/contactform.html?category=1&product=pgdac) Support DAC [Forum](https://support.devart.com/portal/en/community/delphi-data-access-components) Provide [Feedback](https://www.devart.com/pgdac/feedback.html)

### <span id="page-822-1"></span>**5.14.1.14 TPgIntervalField Class**

A class providing access to the PostgreSQL interval fields.

For a list of all members of this type, see [TPgIntervalField](#page-822-0) members.

Unit

[PgAccess](#page-681-0)

**Syntax** 

 $TPGIntervalField = class(TField);$ 

**Remarks** 

The TPgIntervalFields class provides access to the PostgreSQL interval fields.

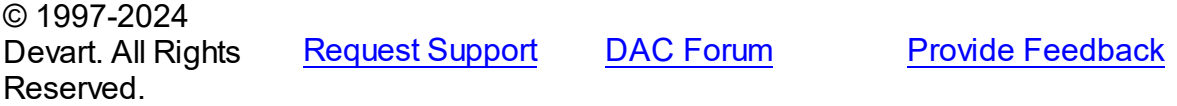

<span id="page-822-0"></span>5.14.1.14.1 Members

**[TPgIntervalField](#page-822-1)** class overview.

## **Properties**

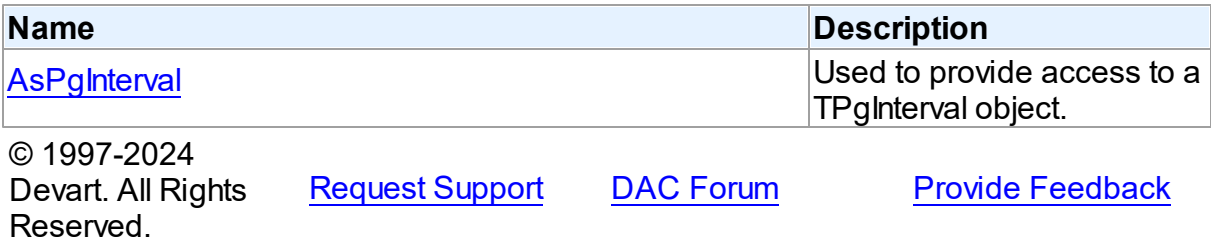

5.14.1.14.2 Properties

Properties of the **TPgIntervalField** class.

For a complete list of the **TPgIntervalField** class members, see the [TPgIntervalField](#page-822-0) [Members](#page-822-0) topic.

Public

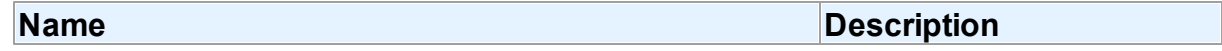

<span id="page-823-0"></span>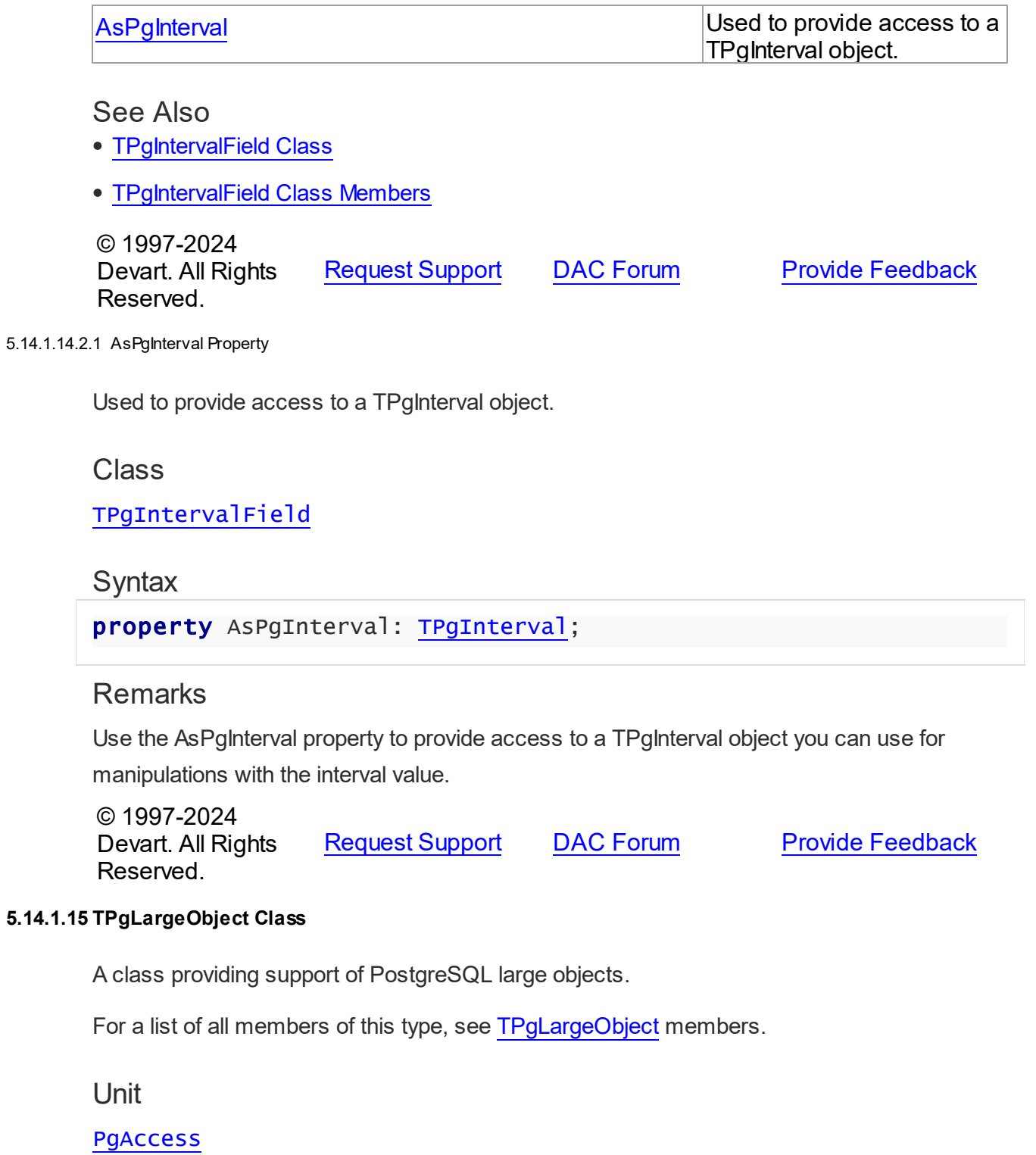

<span id="page-823-1"></span>Syntax

TPgLargeObject = class([TPgSQLLargeObject\)](#page-1048-0);

# **Remarks**

The TPgLargeObject class provides support of PostgreSQL large objects.

# Inheritance Hierarchy

**[TSharedObject](#page-629-0)** 

**[TBlob](#page-606-0)** 

**[TCompressedBlob](#page-618-0)** [TPgSQLLargeObject](#page-1048-0)

**TPgLargeObject**

© 1997-2024 Devart. All Rights Reserved. [Request](https://www.devart.com/company/contactform.html?category=1&product=pgdac) Support DAC [Forum](https://support.devart.com/portal/en/community/delphi-data-access-components) Provide [Feedback](https://www.devart.com/pgdac/feedback.html)

<span id="page-824-0"></span>5.14.1.15.1 Members

**[TPgLargeObject](#page-823-1)** class overview.

# **Properties**

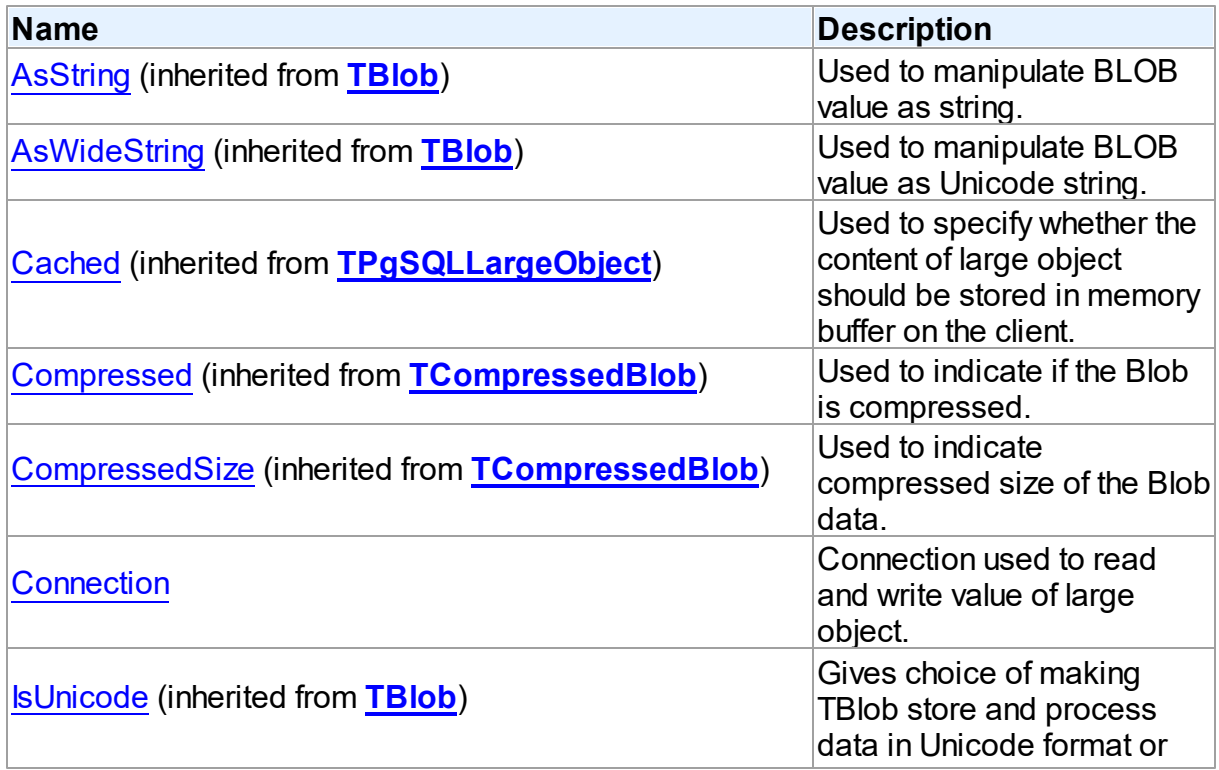

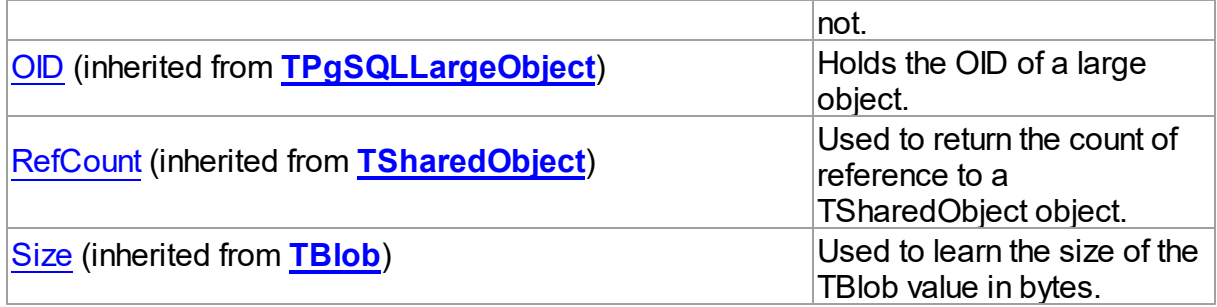

# Methods

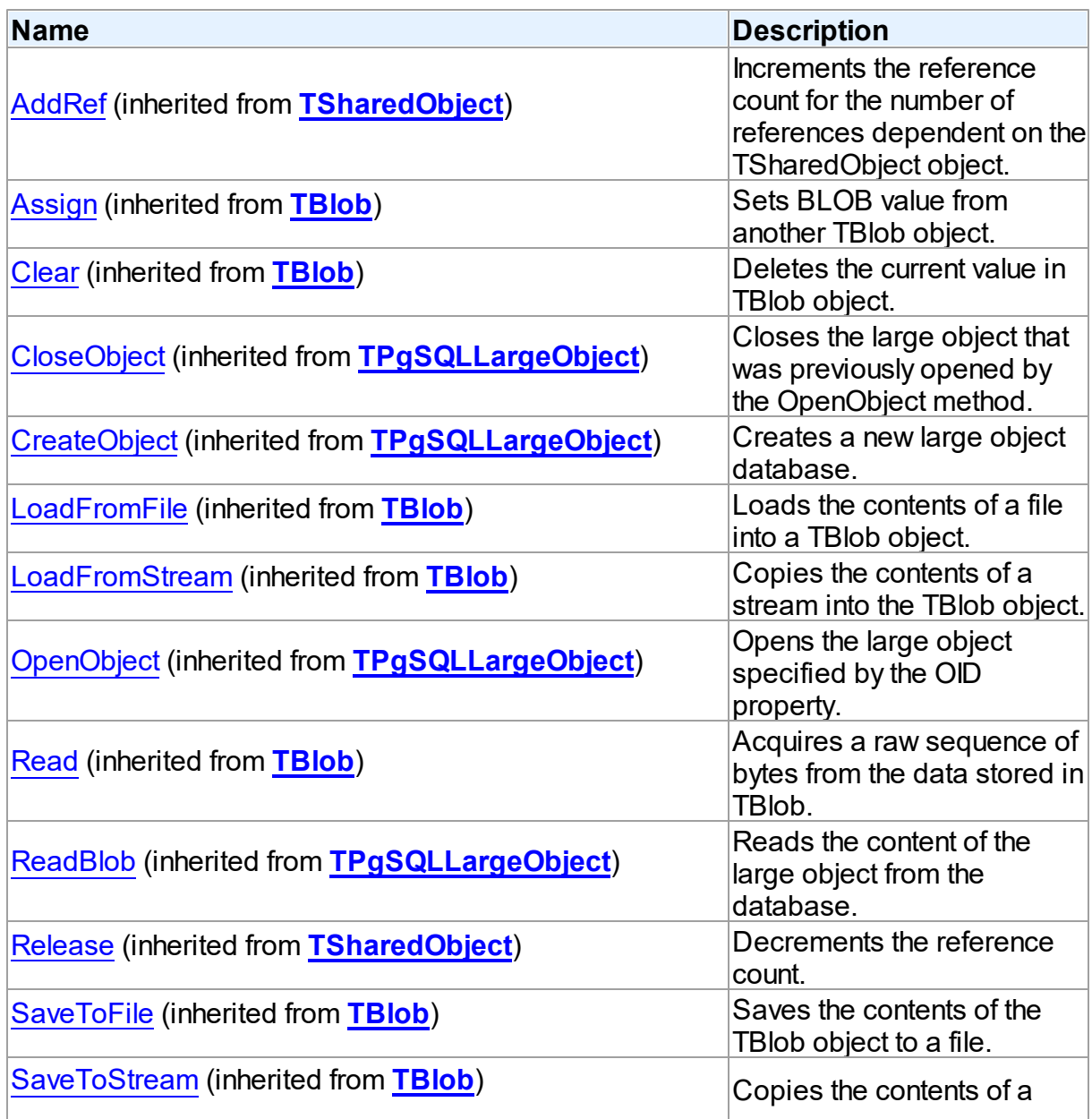

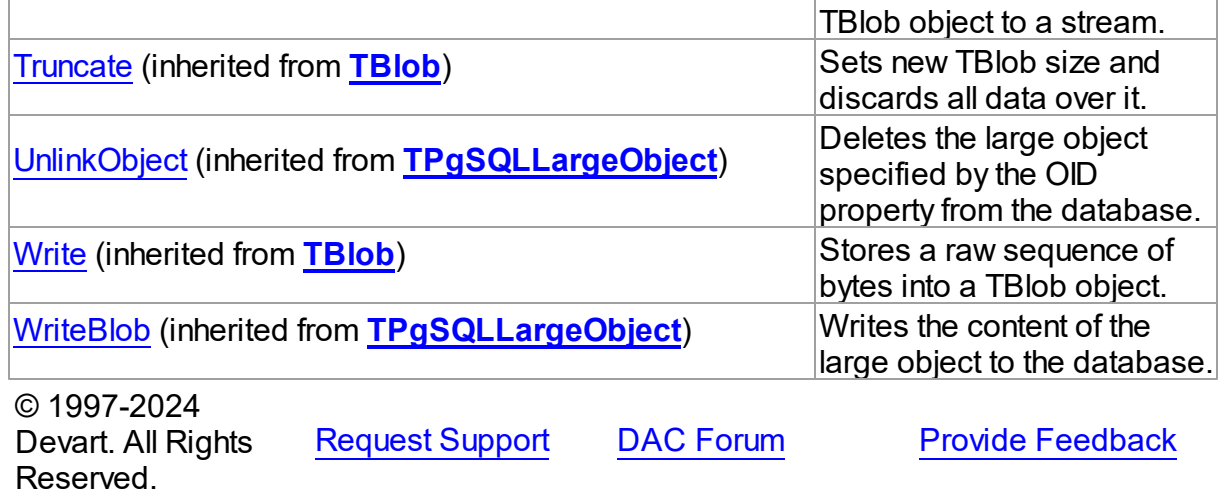

5.14.1.15.2 Properties

Properties of the **TPgLargeObject** class.

For a complete list of the **TPgLargeObject** class members, see the [TPgLargeObject](#page-824-0) [Members](#page-824-0) topic.

# Public

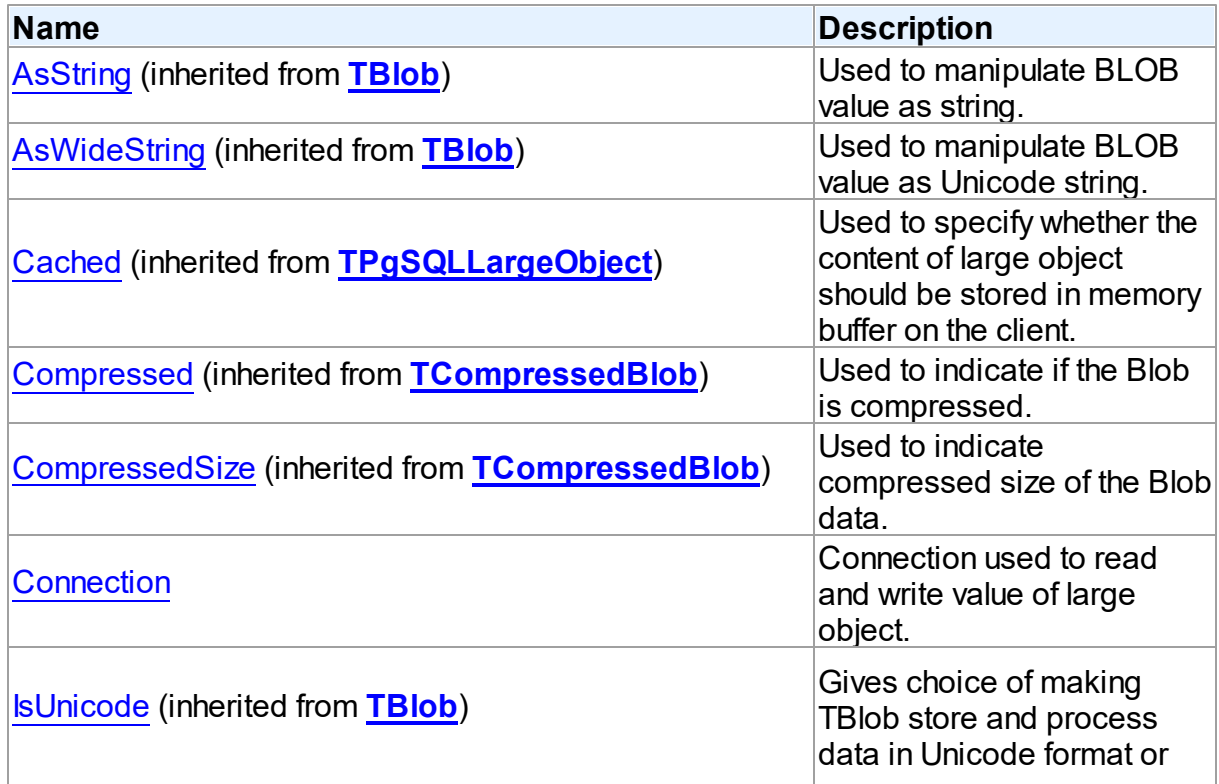

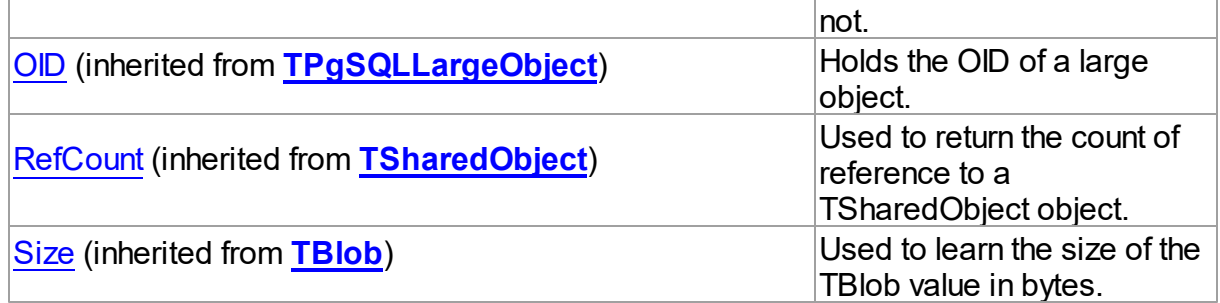

# See Also

- [TPgLargeObject](#page-823-1) Class
- [TPgLargeObject](#page-824-0) Class Members

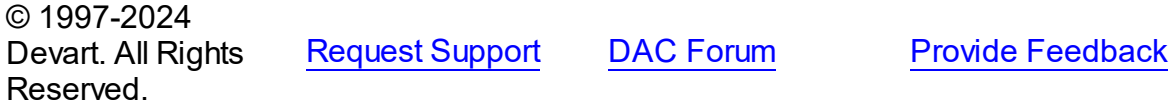

#### <span id="page-827-0"></span>5.14.1.15.2.1 Connection Property

Connection used to read and write value of large object.

### Class

[TPgLargeObject](#page-823-1)

### **Syntax**

property Connection: [TPgConnection](#page-756-0);

### **Remarks**

If you call methods that read or write large object value from/to database, set the Connection property to an appropriate TPgConnection objects. Otherwise these methods will fail.

© 1997-2024 Devart. All Rights Reserved. [Request](https://www.devart.com/company/contactform.html?category=1&product=pgdac) Support DAC [Forum](https://support.devart.com/portal/en/community/delphi-data-access-components) Provide [Feedback](https://www.devart.com/pgdac/feedback.html)

### **5.14.1.16 TPgLargeObjectField Class**

A class providing access to the PostgreSQL large object fields.

For a list of all members of this type, see [TPgLargeObjectField](#page-828-0) members.
## Unit

## [PgAccess](#page-681-0)

## **Syntax**

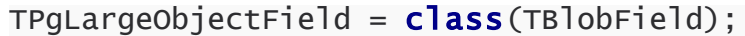

# **Remarks**

The TPgLargeObjectFields class provides access to the PostgreSQL large object fields.

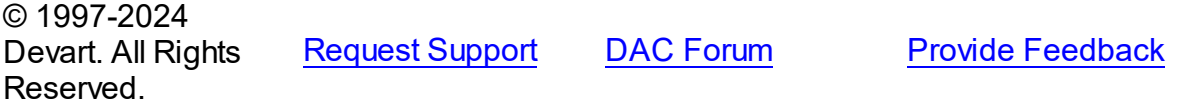

<span id="page-828-0"></span>5.14.1.16.1 Members

### **[TPgLargeObjectField](#page-827-0)** class overview.

## **Properties**

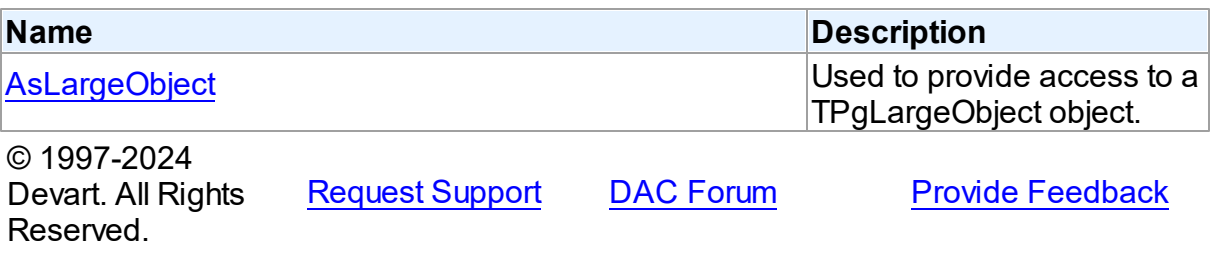

5.14.1.16.2 Properties

Properties of the **TPgLargeObjectField** class.

For a complete list of the **TPgLargeObjectField** class members, see the

[TPgLargeObjectField](#page-828-0) Members topic.

#### Public

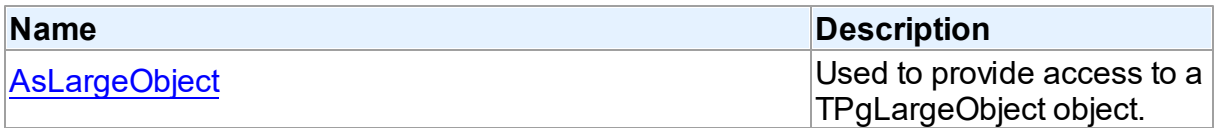

# See Also

- [TPgLargeObjectField](#page-827-0) Class
- [TPgLargeObjectField](#page-828-0) Class Members

© 1997-2024 Devart. All Rights Reserved. [Request](https://www.devart.com/company/contactform.html?category=1&product=pgdac) Support DAC [Forum](https://support.devart.com/portal/en/community/delphi-data-access-components) Provide [Feedback](https://www.devart.com/pgdac/feedback.html)

<span id="page-829-0"></span>5.14.1.16.2.1 AsLargeObject Property

Used to provide access to a TPgLargeObject object.

Class

[TPgLargeObjectField](#page-827-0)

**Syntax** 

property AsLargeObject: [TPgLargeObject](#page-823-0);

### Remarks

Use the AsLargeObject property to provide access to a TPgLargeObject object you can use for manipulations with the large object value.

© 1997-2024 Devart. All Rights Reserved. [Request](https://www.devart.com/company/contactform.html?category=1&product=pgdac) Support DAC [Forum](https://support.devart.com/portal/en/community/delphi-data-access-components) Provide [Feedback](https://www.devart.com/pgdac/feedback.html)

#### <span id="page-829-1"></span>**5.14.1.17 TPgMetaData Class**

A component for obtaining metainformation about database objects from the server.

For a list of all members of this type, see [TPgMetaData](#page-830-0) members.

Unit

**[PgAccess](#page-681-0)** 

### **Syntax**

TPgMetaData = class([TDAMetaData\)](#page-532-0);

### Remarks

The TPgMetaData component is used to obtain metainformation from the server about objects in the database, such as tables, table columns, stored procedures, etc.

# Inheritance Hierarchy

**[TMemDataSet](#page-640-0)** 

**[TDAMetaData](#page-532-0)** 

**TPgMetaData**

See Also

- [TCustomDADataSet.Debug](#page-397-0)
- [TCustomDASQL.Debug](#page-452-0)
- **[DBMonitor](#page-178-0)**

© 1997-2024 Devart. All Rights Reserved.

[Request](https://www.devart.com/company/contactform.html?category=1&product=pgdac) Support DAC [Forum](https://support.devart.com/portal/en/community/delphi-data-access-components) Provide [Feedback](https://www.devart.com/pgdac/feedback.html)

<span id="page-830-0"></span>5.14.1.17.1 Members

**[TPgMetaData](#page-829-1)** class overview.

# **Properties**

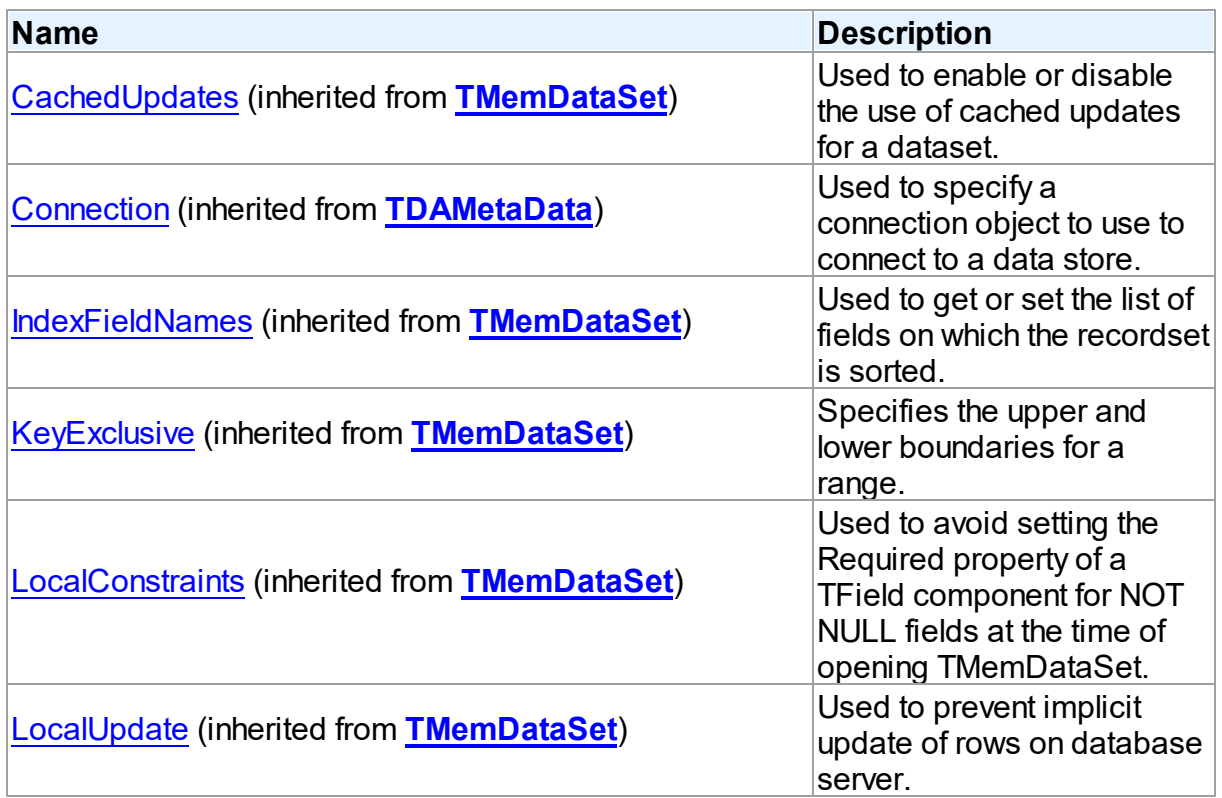

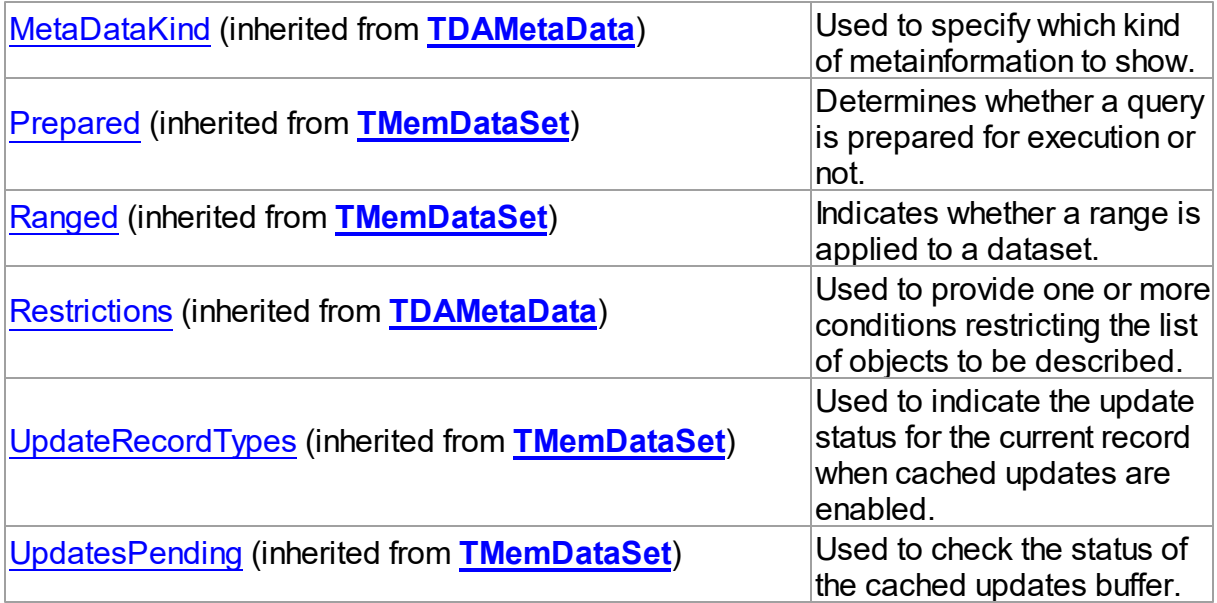

# Methods

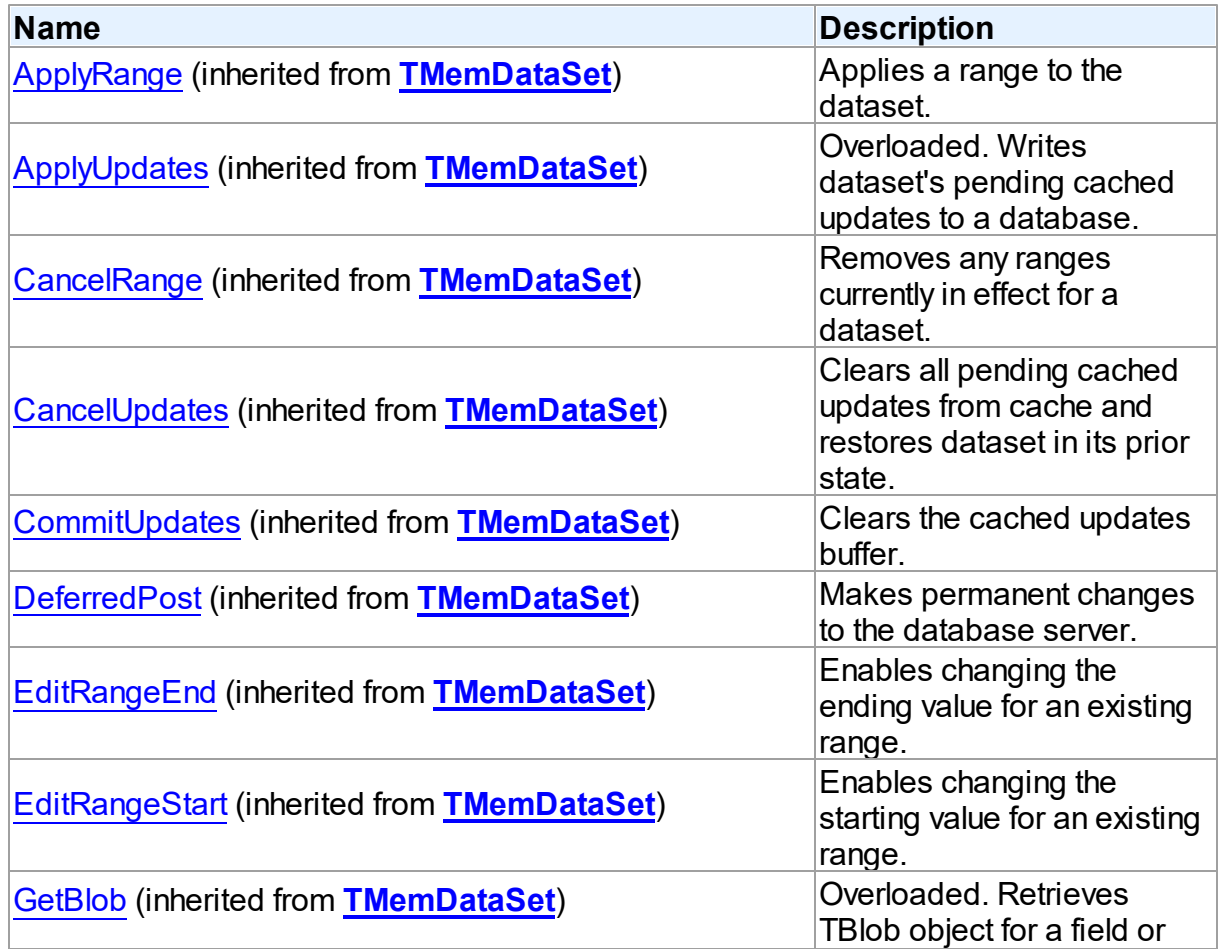

*© 2024 Enter your company name*

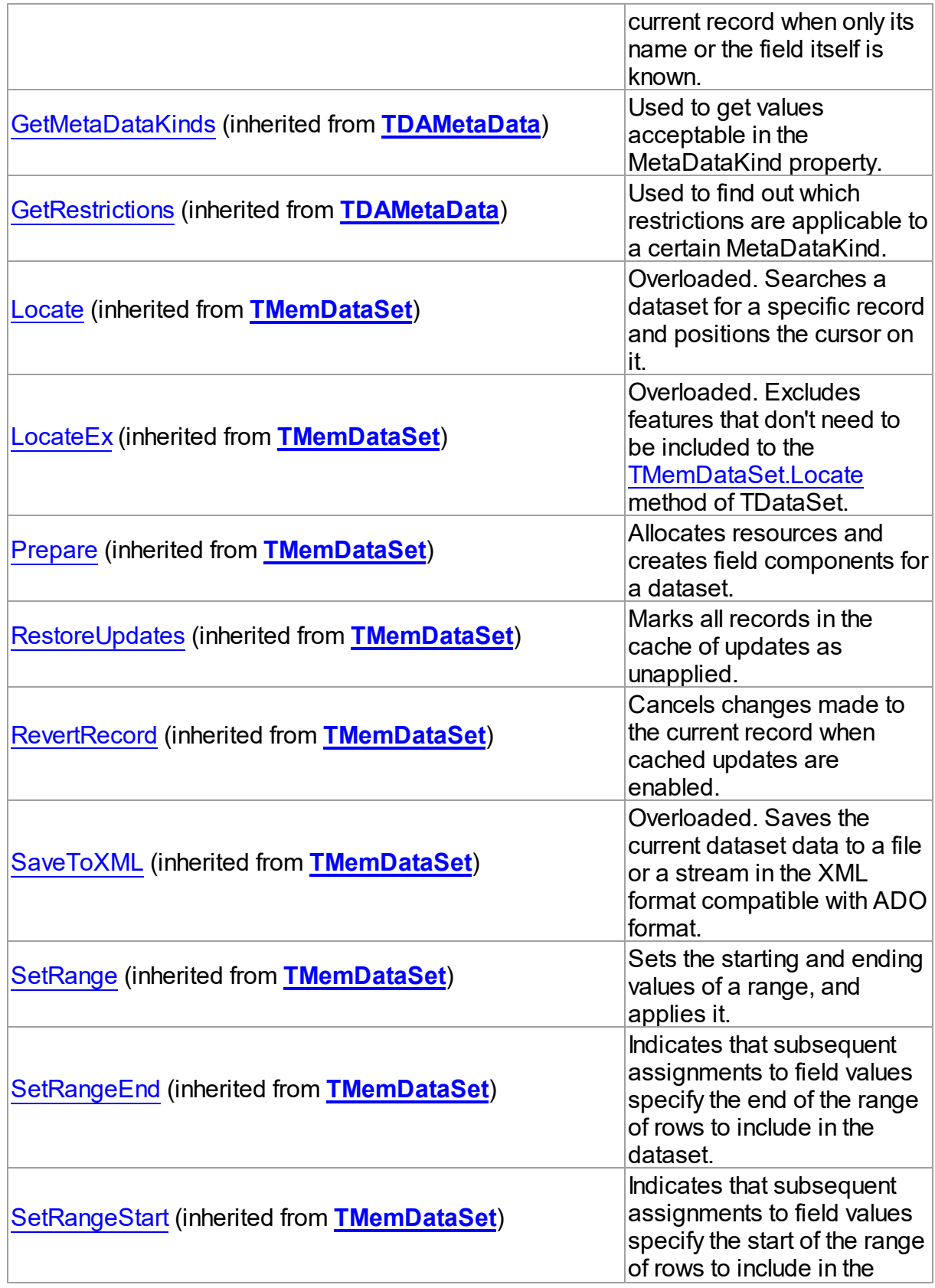

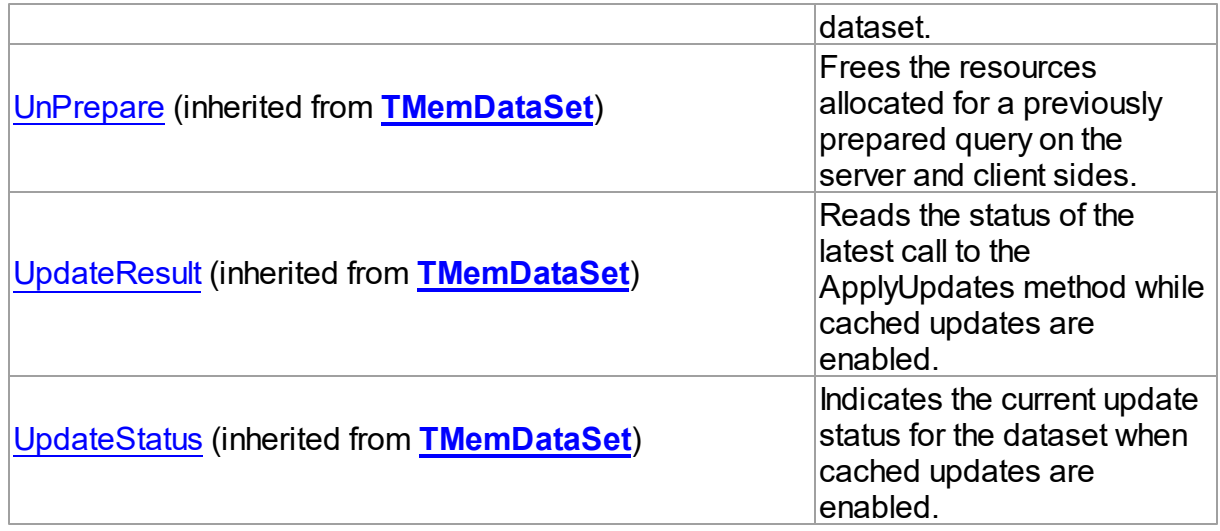

### **Events**

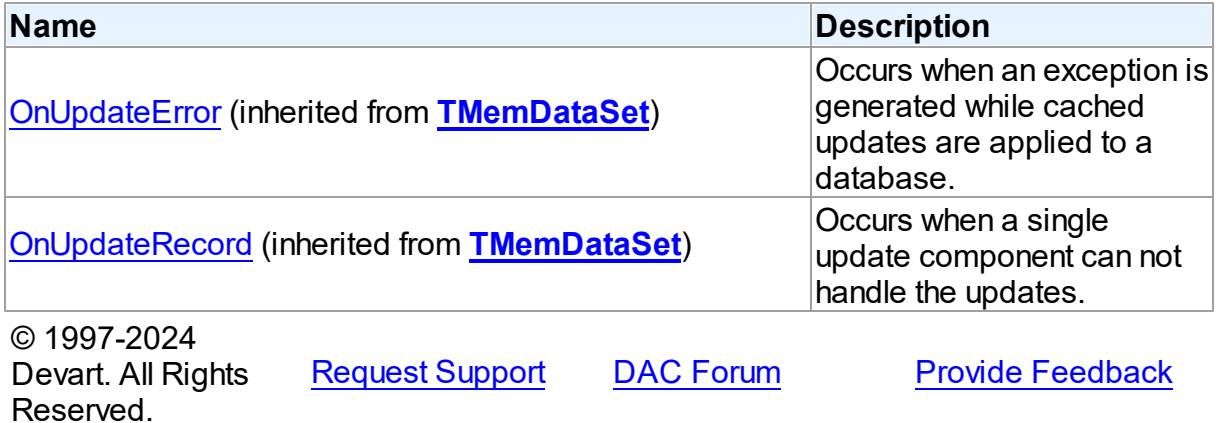

#### <span id="page-833-0"></span>**5.14.1.18 TPgParam Class**

A class that is used to set the values of individual parameters passed with queries or stored procedures.

For a list of all members of this type, see [TPgParam](#page-834-0) members.

Unit

[PgAccess](#page-681-0)

# **Syntax**

TPgParam = class[\(TDAParam](#page-544-0));

## **Remarks**

Use the properties of TPgParam to set the value of a parameter. Objects that use parameters create TPgParam objects to represent these parameters. For example, TPgParam objects are used by TPgSQL, TCustomPgDataSet.

TPgParam shares many properties with TField, as both describe the value of a field in a dataset. However, a TField object has several properties to describe the field binding, and how the field is displayed, edited, or calculated that are not needed in a TPgParam object. Conversely, TPgParam includes properties that indicate how the field value is passed as a parameter.

## Inheritance Hierarchy

[TDAParam](#page-544-0)

**TPgParam**

## See Also

- [TCustomPgDataSet](#page-686-0)
- [TPgSQL](#page-860-0)
- [TPgParams](#page-840-0)

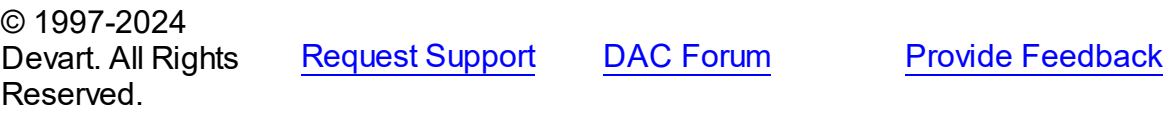

<span id="page-834-0"></span>5.14.1.18.1 Members

**[TPgParam](#page-833-0)** class overview.

### **Properties**

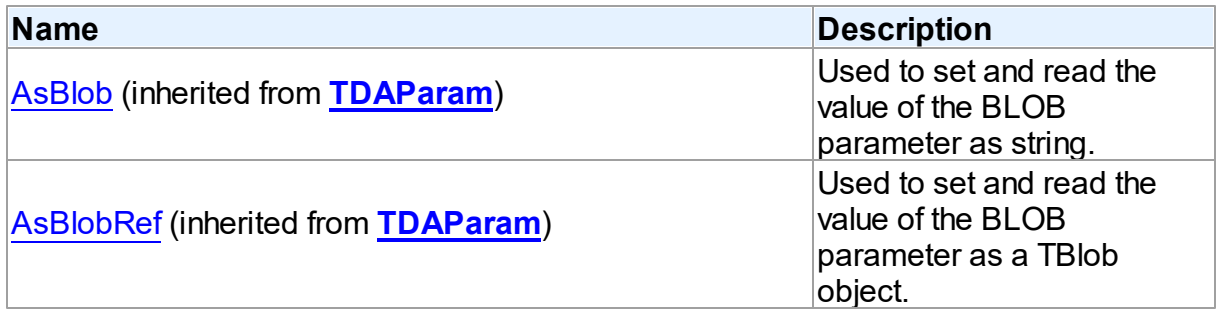

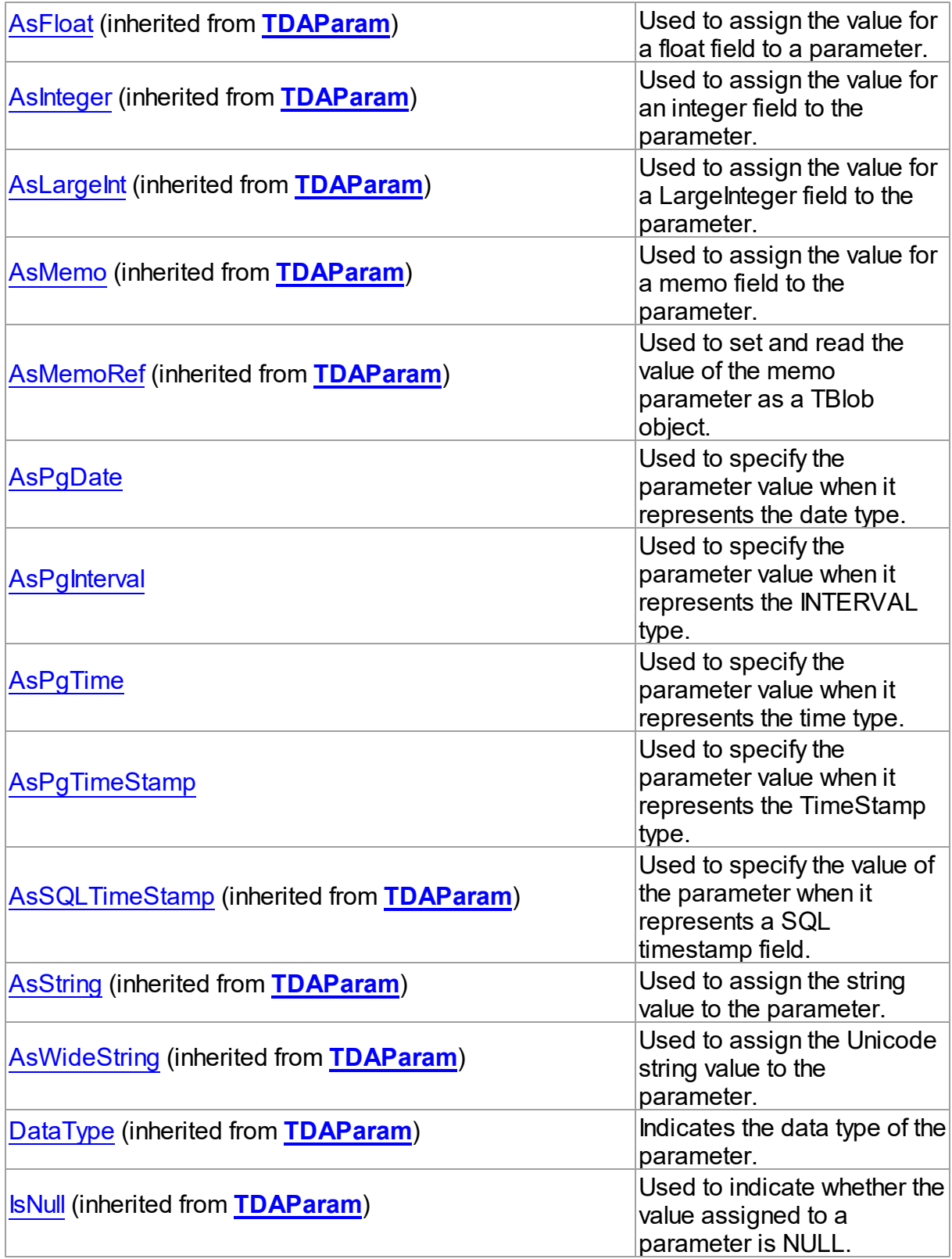

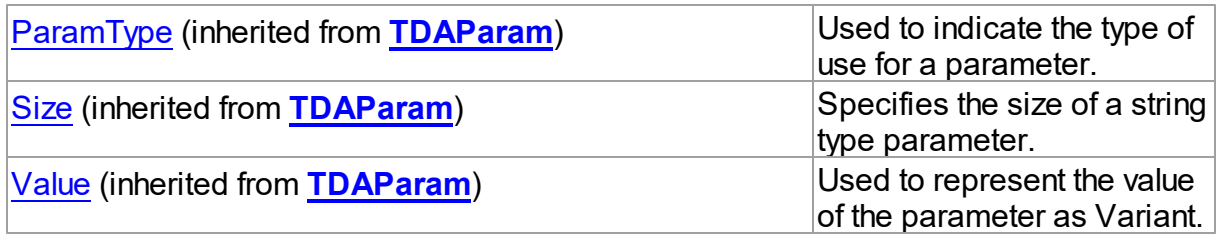

## **Methods**

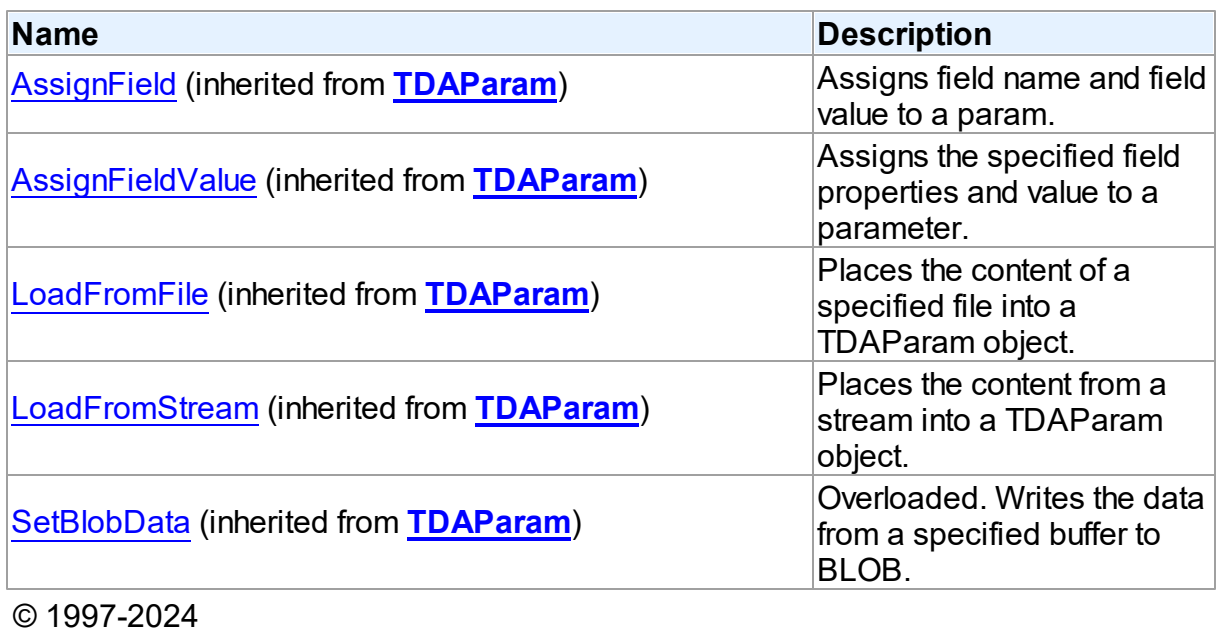

Devart. All Rights Reserved. [Request](https://www.devart.com/company/contactform.html?category=1&product=pgdac) Support DAC [Forum](https://support.devart.com/portal/en/community/delphi-data-access-components) Provide [Feedback](https://www.devart.com/pgdac/feedback.html)

5.14.1.18.2 Properties

Properties of the **TPgParam** class.

For a complete list of the **TPgParam** class members, see the [TPgParam](#page-834-0) Members topic.

## Public

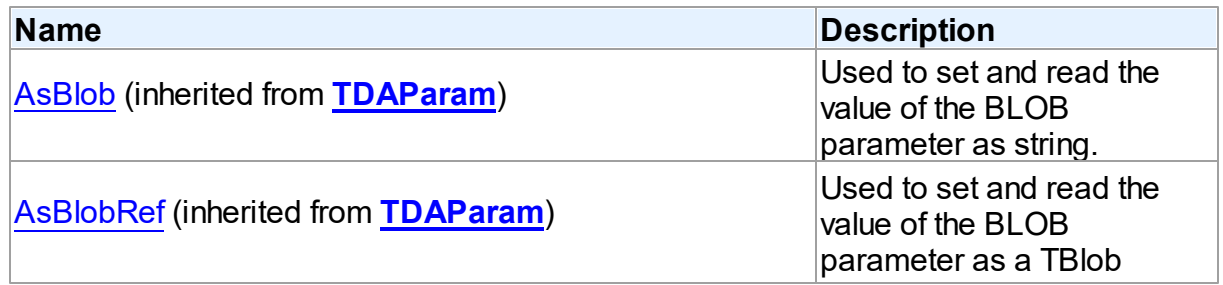

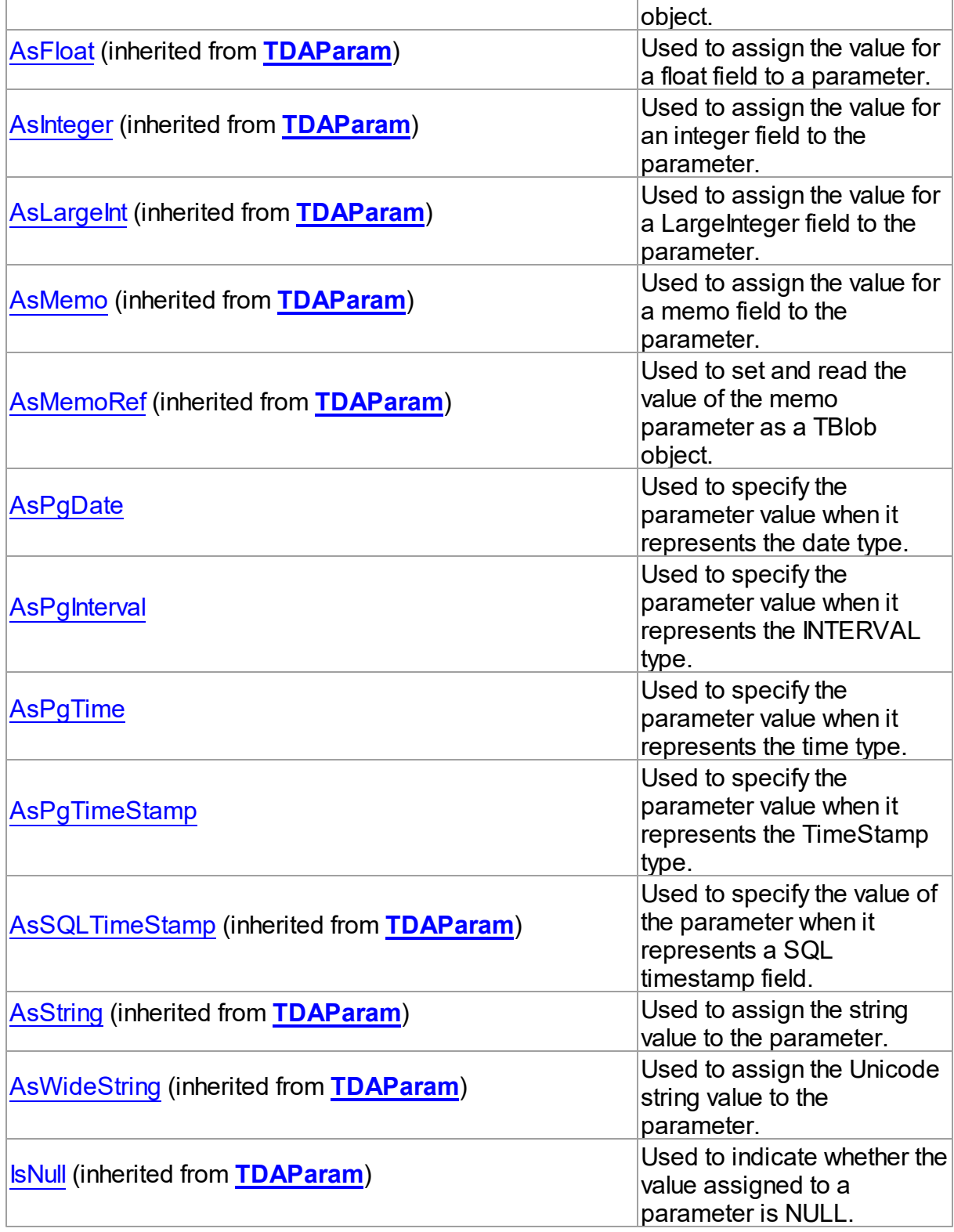

Published

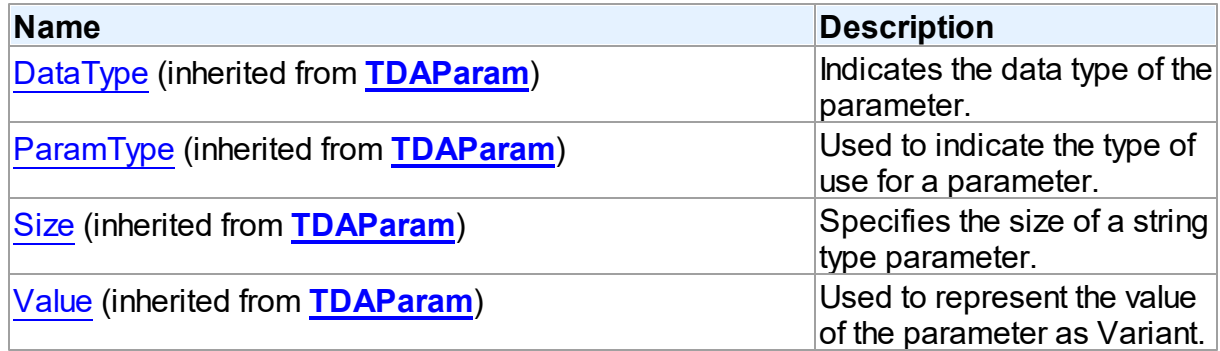

## See Also

• [TPgParam](#page-833-0) Class

• [TPgParam](#page-834-0) Class Members

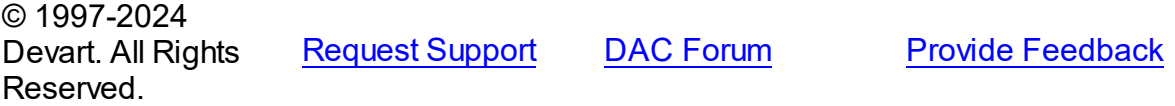

#### <span id="page-838-0"></span>5.14.1.18.2.1 AsPgDate Property

Used to specify the parameter value when it represents the date type.

Class

[TPgParam](#page-833-0)

## **Syntax**

property AsPgDate: [TPgDate](#page-1004-0);

## **Remarks**

Use the AsPgDate property to specify the parameter value when it represents the date type.

© 1997-2024 Devart. All Rights Reserved. [Request](https://www.devart.com/company/contactform.html?category=1&product=pgdac) Support DAC [Forum](https://support.devart.com/portal/en/community/delphi-data-access-components) Provide [Feedback](https://www.devart.com/pgdac/feedback.html)

#### <span id="page-838-1"></span>5.14.1.18.2.2 AsPgInterval Property

Used to specify the parameter value when it represents the INTERVAL type.

Class

#### [TPgParam](#page-833-0)

**Syntax** 

property AsPgInterval: [TPgInterval](#page-1008-0);

### **Remarks**

Use the AsPgInterval property to specify the parameter value when it represents the

INTERVAL type.

© 1997-2024 Devart. All Rights Reserved. [Request](https://www.devart.com/company/contactform.html?category=1&product=pgdac) Support DAC [Forum](https://support.devart.com/portal/en/community/delphi-data-access-components) Provide [Feedback](https://www.devart.com/pgdac/feedback.html)

<span id="page-839-0"></span>5.14.1.18.2.3 AsPgTime Property

Used to specify the parameter value when it represents the time type.

Class

[TPgParam](#page-833-0)

**Syntax** 

property AsPgTime: [TPgTime](#page-1057-0);

#### **Remarks**

Use the AsPgTime property to specify the parameter value when it represents the time type.

© 1997-2024 Devart. All Rights Reserved. [Request](https://www.devart.com/company/contactform.html?category=1&product=pgdac) Support DAC [Forum](https://support.devart.com/portal/en/community/delphi-data-access-components) Provide [Feedback](https://www.devart.com/pgdac/feedback.html)

<span id="page-839-1"></span>5.14.1.18.2.4 AsPgTimeStamp Property

Used to specify the parameter value when it represents the TimeStamp type.

Class

[TPgParam](#page-833-0)

## **Syntax**

property AsPgTimeStamp: [TPgTimeStamp;](#page-1061-0)

## **Remarks**

Use the AsPgTimeStamp property to specify the parameter value when it represents the TimeStamp type.

© 1997-2024 Devart. All Rights Reserved. [Request](https://www.devart.com/company/contactform.html?category=1&product=pgdac) Support DAC [Forum](https://support.devart.com/portal/en/community/delphi-data-access-components) Provide [Feedback](https://www.devart.com/pgdac/feedback.html)

#### <span id="page-840-0"></span>**5.14.1.19 TPgParams Class**

Used to control TPgParam objects.

For a list of all members of this type, see [TPgParams](#page-841-0) members.

Unit

**[PgAccess](#page-681-0)** 

## **Syntax**

TPgParams = class[\(TDAParams\)](#page-560-0);

## **Remarks**

Use TPgParams to manage a list of TPgParam objects for an object that uses field parameters. For example, TPgStoredProc objects and TPgQuery objects use TPgParams objects to create and access their parameters.

## Inheritance Hierarchy

[TDAParams](#page-560-0)

**TPgParams**

See Also

- [TPgParam](#page-833-0)
- [TCustomDASQL.Params](#page-456-0)
- [TCustomDADataSet.Params](#page-408-0)

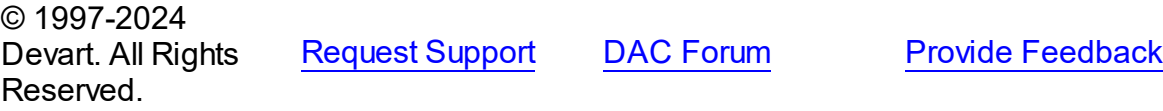

#### <span id="page-841-0"></span>5.14.1.19.1 Members

**[TPgParams](#page-840-0)** class overview.

## **Properties**

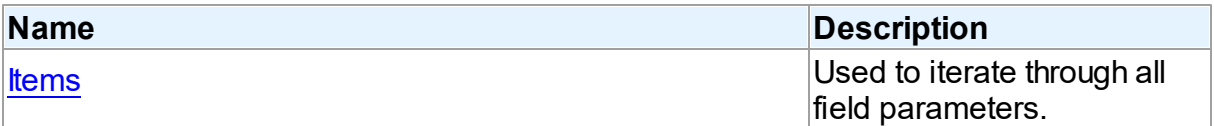

## **Methods**

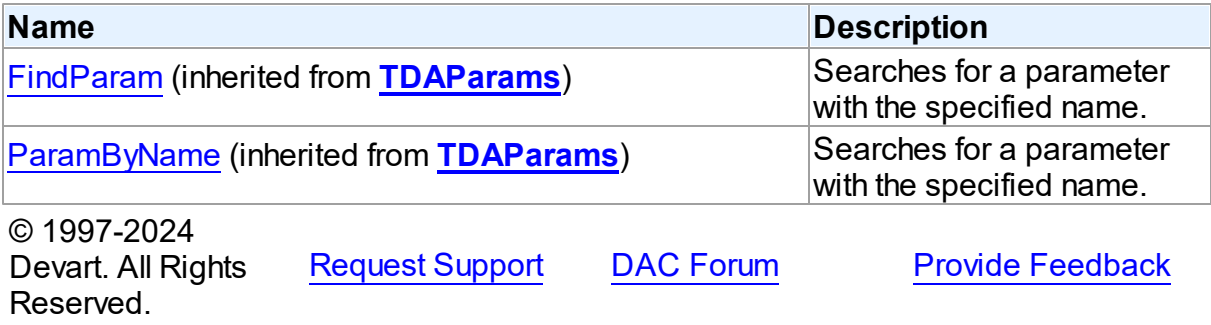

5.14.1.19.2 Properties

Properties of the **TPgParams** class.

For a complete list of the **TPgParams** class members, see the [TPgParams](#page-841-0) Members topic.

## Public

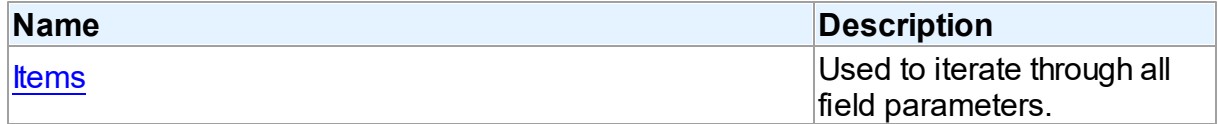

## See Also

- [TPgParams](#page-840-0) Class
- [TPgParams](#page-841-0) Class Members

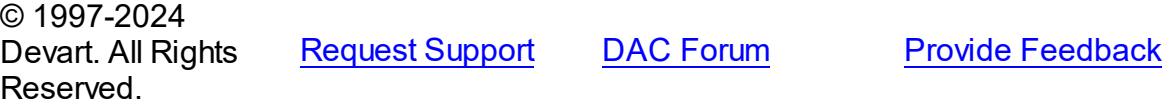

#### <span id="page-842-0"></span>5.14.1.19.2.1 Items Property(Indexer)

Used to iterate through all field parameters.

### Class

[TPgParams](#page-840-0)

#### Syntax

property Items[Index: integer]: [TPgParam;](#page-833-0) default;

#### **Parameters**

*Index*

Holds the index in the range 0..Count - 1.

## **Remarks**

Use the Items property to iterate through all field parameters. Index identifies the index in the range 0..Count - 1. Items can refer to a particular parameter by its index, but the

[TDAParams.ParamByName](#page-563-1) method is preferred to avoid depending on the order of the

parameters.

© 1997-2024 Devart. All Rights Reserved. [Request](https://www.devart.com/company/contactform.html?category=1&product=pgdac) Support DAC [Forum](https://support.devart.com/portal/en/community/delphi-data-access-components) Provide [Feedback](https://www.devart.com/pgdac/feedback.html)

#### <span id="page-842-1"></span>**5.14.1.20 TPgQuery Class**

A component for executing queries and operating record sets. It also provides flexible way to update data.

For a list of all members of this type, see [TPgQuery](#page-844-0) members.

Unit

**[PgAccess](#page-681-0)** 

Syntax

TPgQuery = class[\(TCustomPgDataSet](#page-686-0));

## Remarks

TPgQuery is a direct descendant of the [TCustomPgDataSet](#page-686-0) component. It publishes most of

its inherited properties and events so that they can be manipulated at design-time.

Use TPgQuery to perform fetching, insertion, deletion and update of record by dynamically generated SQL statements. TPgQuery provides automatic blocking of records, their checking before edit and refreshing after post. Set SQL, SQLInsert, SQLDelete, SQLRefresh, and SQLUpdate properties to define SQL statements for subsequent accesses to the database server. There is no restriction to their syntax, so any SQL statement is allowed. Usually you need to use INSERT, DELETE, and UPDATE statements but you also may use stored procedures in more diverse cases.

To modify records, you can specify KeyFields. If they are not specified, TPgQuery will retrieve primary keys for UpdatingTable from metadata. TPgQuery can automatically update only one table. Updating table is defined by the UpdatingTable property if this property is set. Otherwise, the table a field of which is the first field in the field list in the SELECT clause is used as an updating table.

The SQLInsert, SQLDelete, SQLUpdate, SQLRefresh properties support automatic binding of parameters which have identical names to fields captions. To retrieve the value of a field as it was before the operation use the field name with the 'OLD' prefix. This is especially useful when doing field comparisons in the WHERE clause of the statement. Use the [TCustomDADataSet.BeforeUpdateExecute](#page-446-0) event to assign the value to additional parameters and the TCustomDADataSet. AfterUpdateExecute event to read them.

#### Inheritance Hierarchy

**[TMemDataSet](#page-640-0)** [TCustomDADataSet](#page-382-0) [TCustomPgDataSet](#page-686-0) **TPgQuery**

See Also

- Updating Data with PgDAC Dataset [Components](#page-122-0)
- Master/Detail [Relationships](#page-123-0)
- [TPgStoredProc](#page-870-0)
- [TPgTable](#page-886-0)

© 1997-2024 Devart. All Rights

[Request](https://www.devart.com/company/contactform.html?category=1&product=pgdac) Support DAC [Forum](https://support.devart.com/portal/en/community/delphi-data-access-components) Provide [Feedback](https://www.devart.com/pgdac/feedback.html)

### Reserved.

<span id="page-844-0"></span>5.14.1.20.1 Members

**[TPgQuery](#page-842-1)** class overview.

# Properties

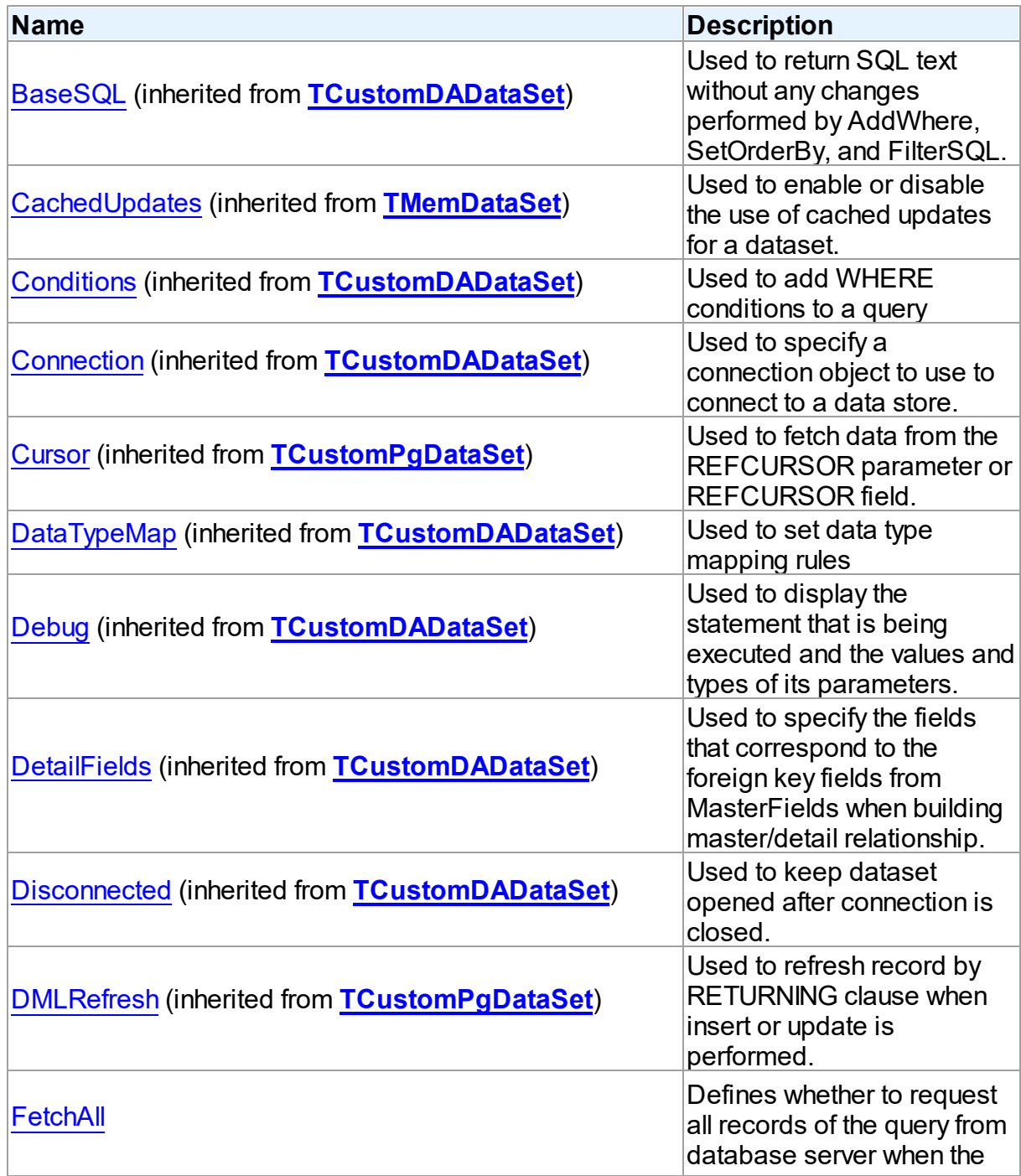

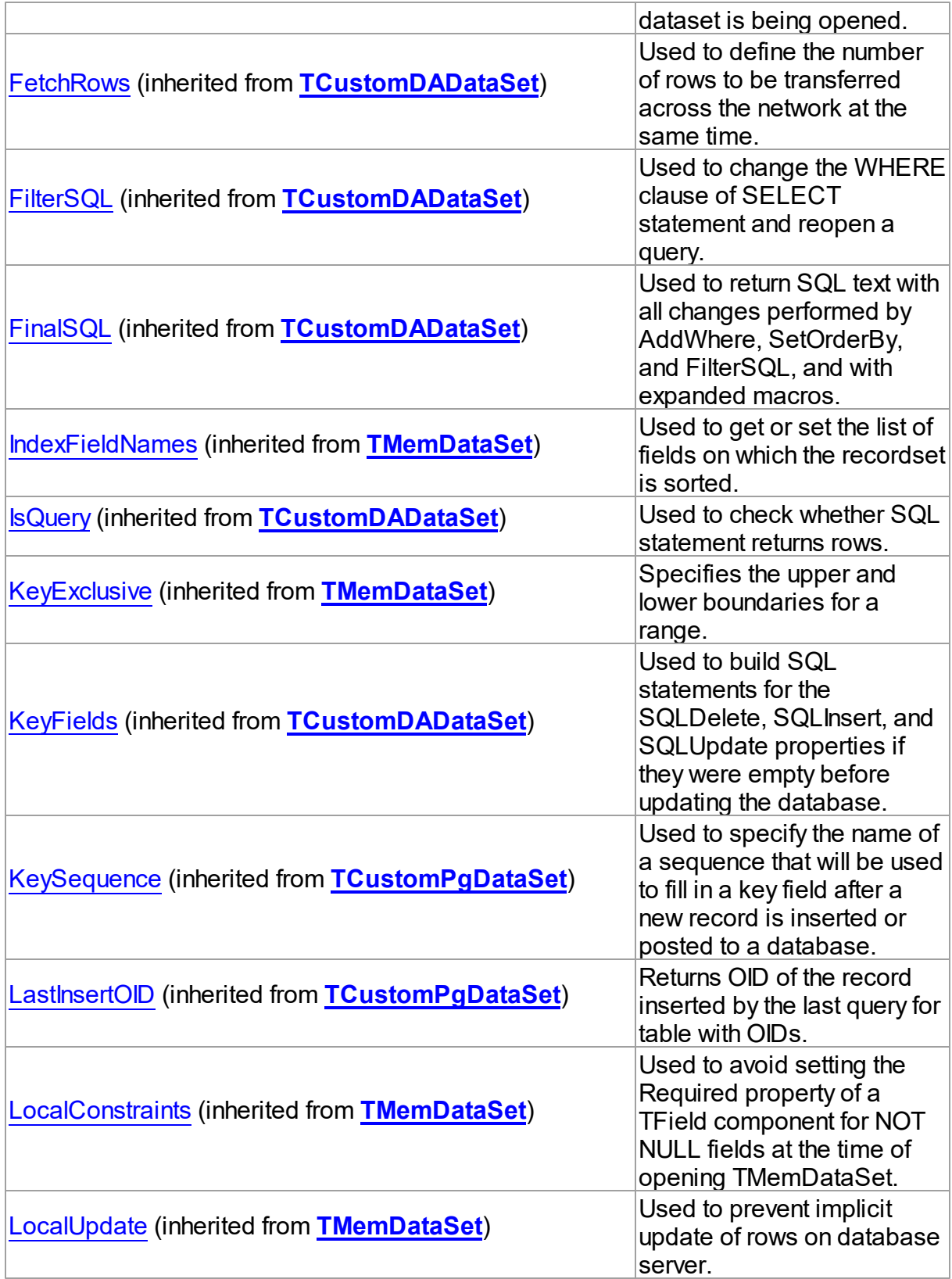

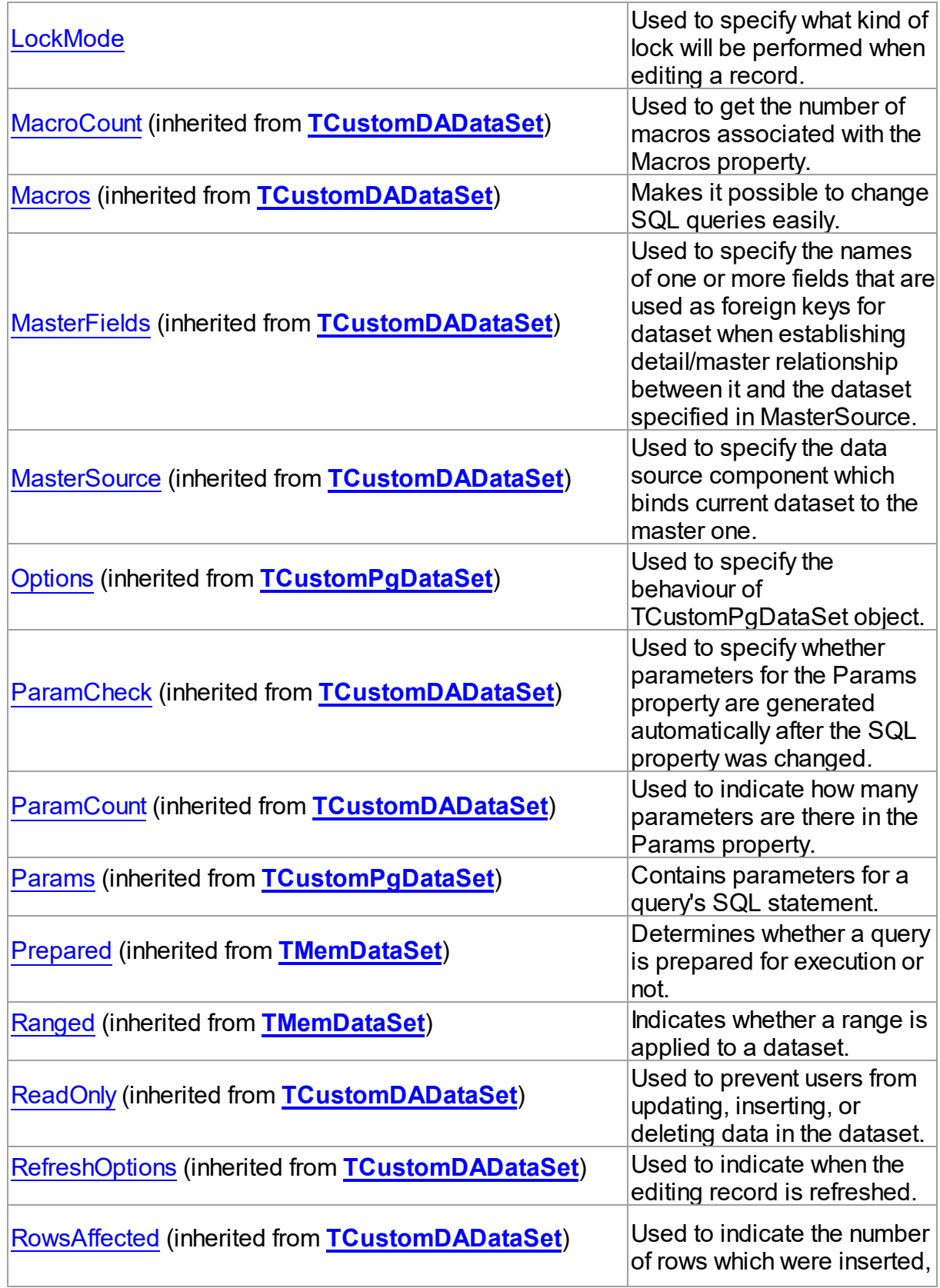

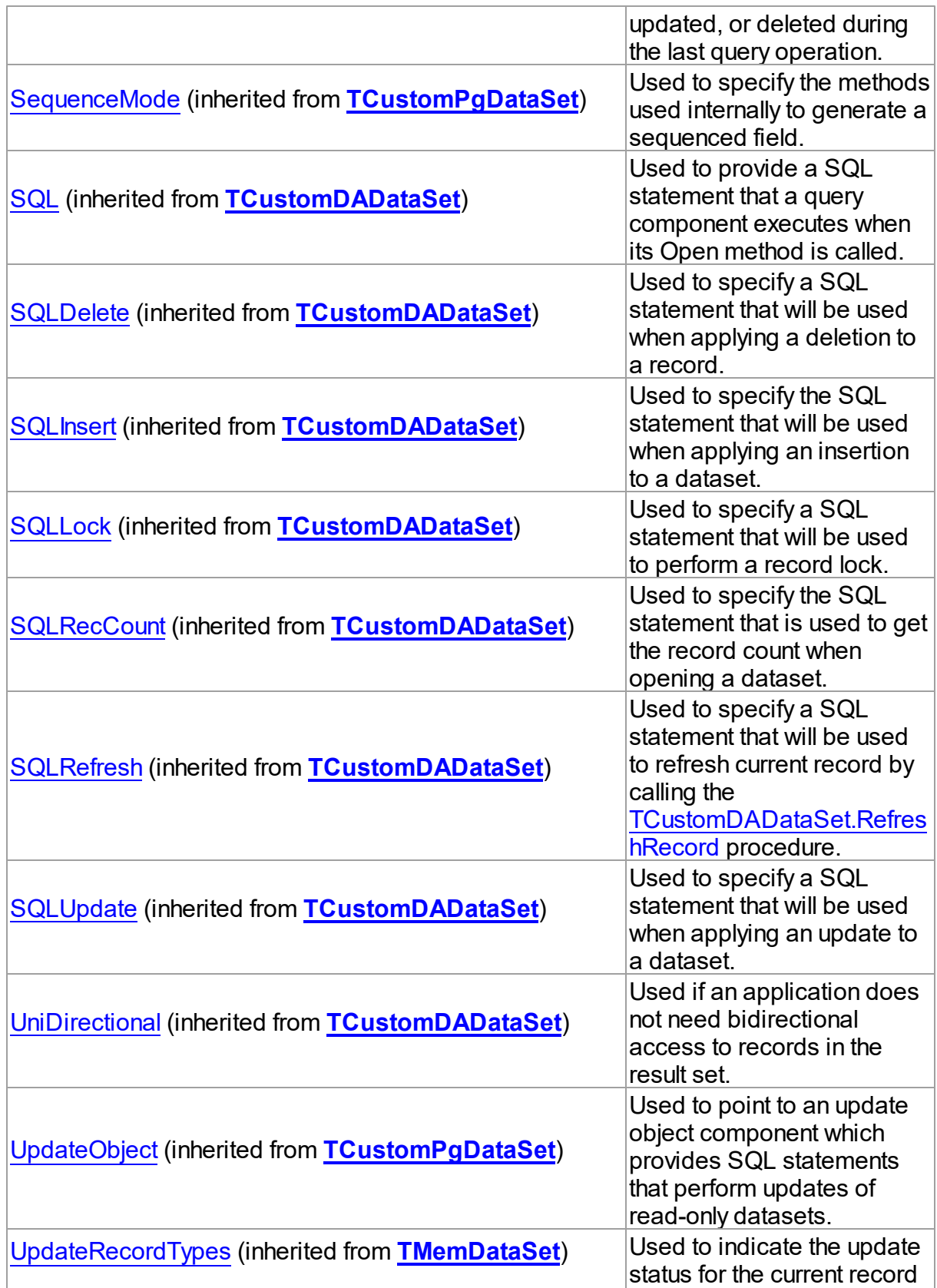

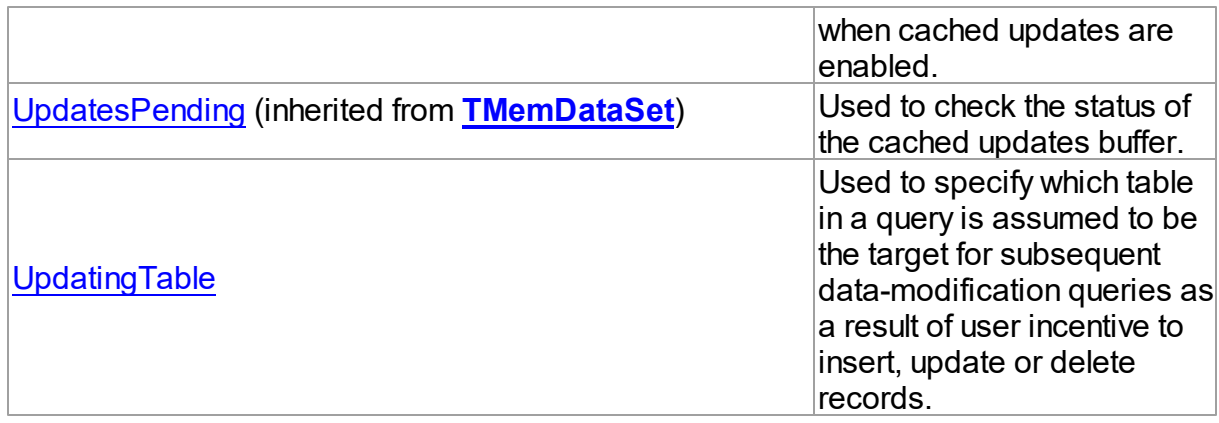

# Methods

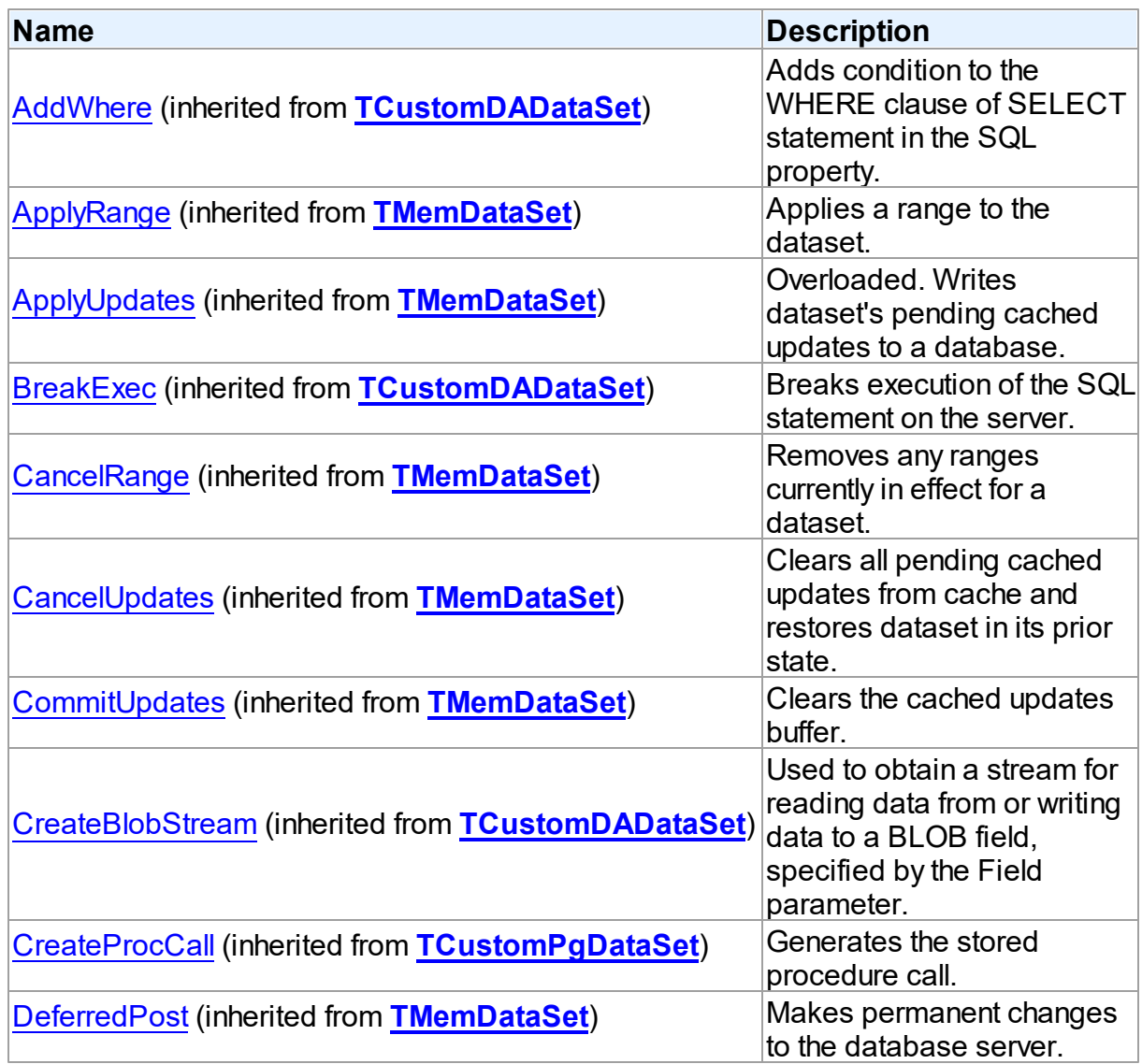

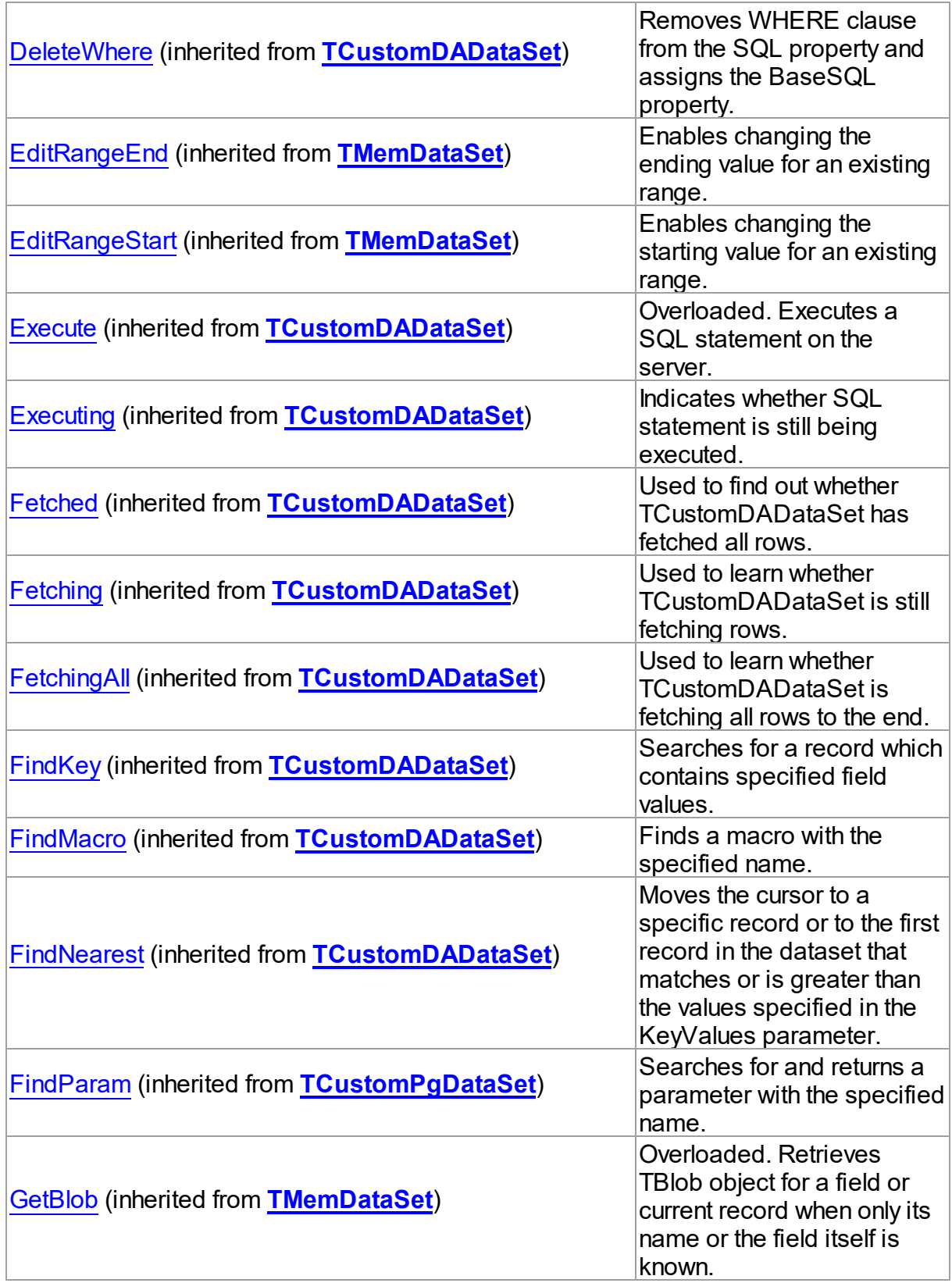

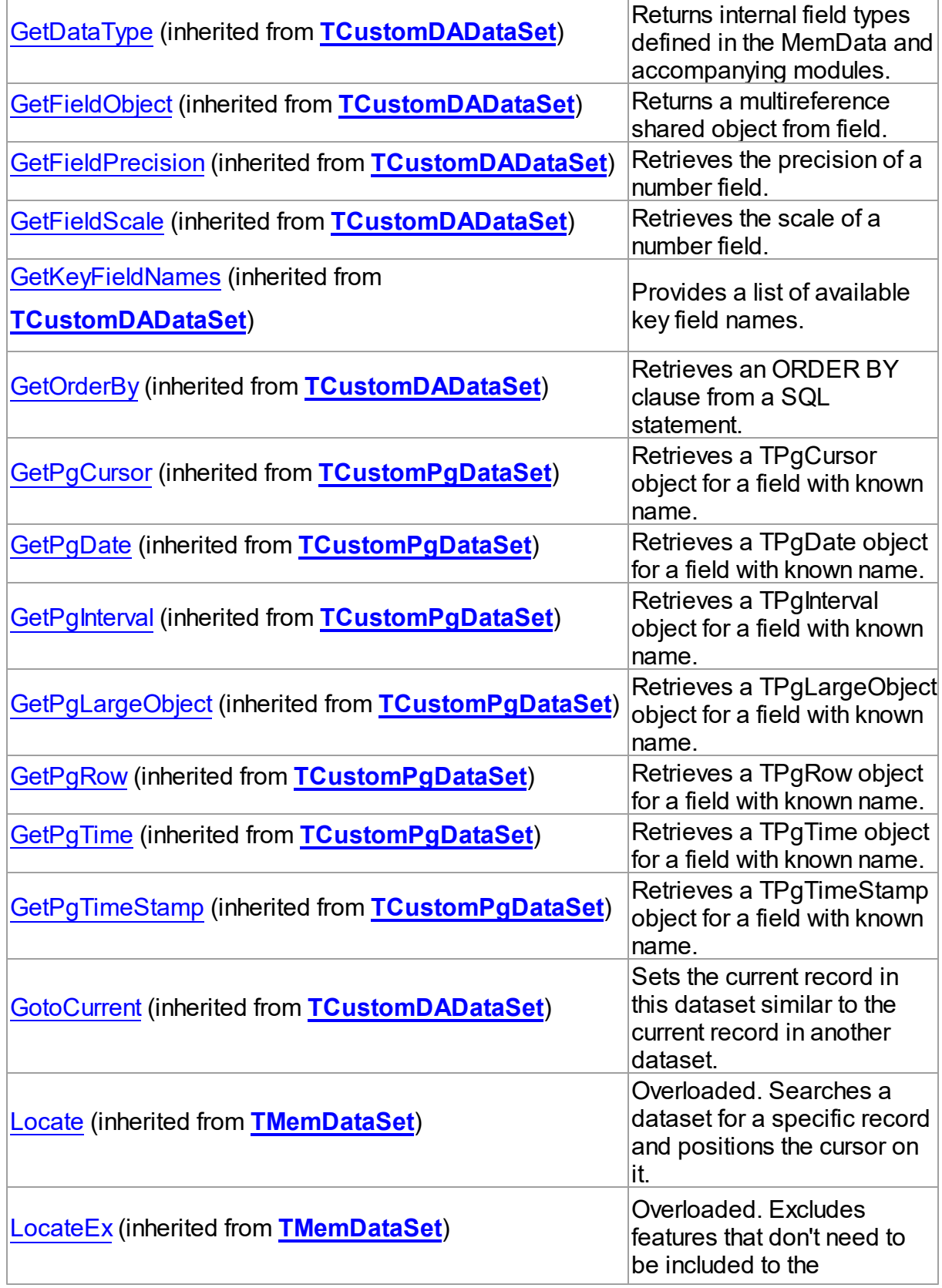

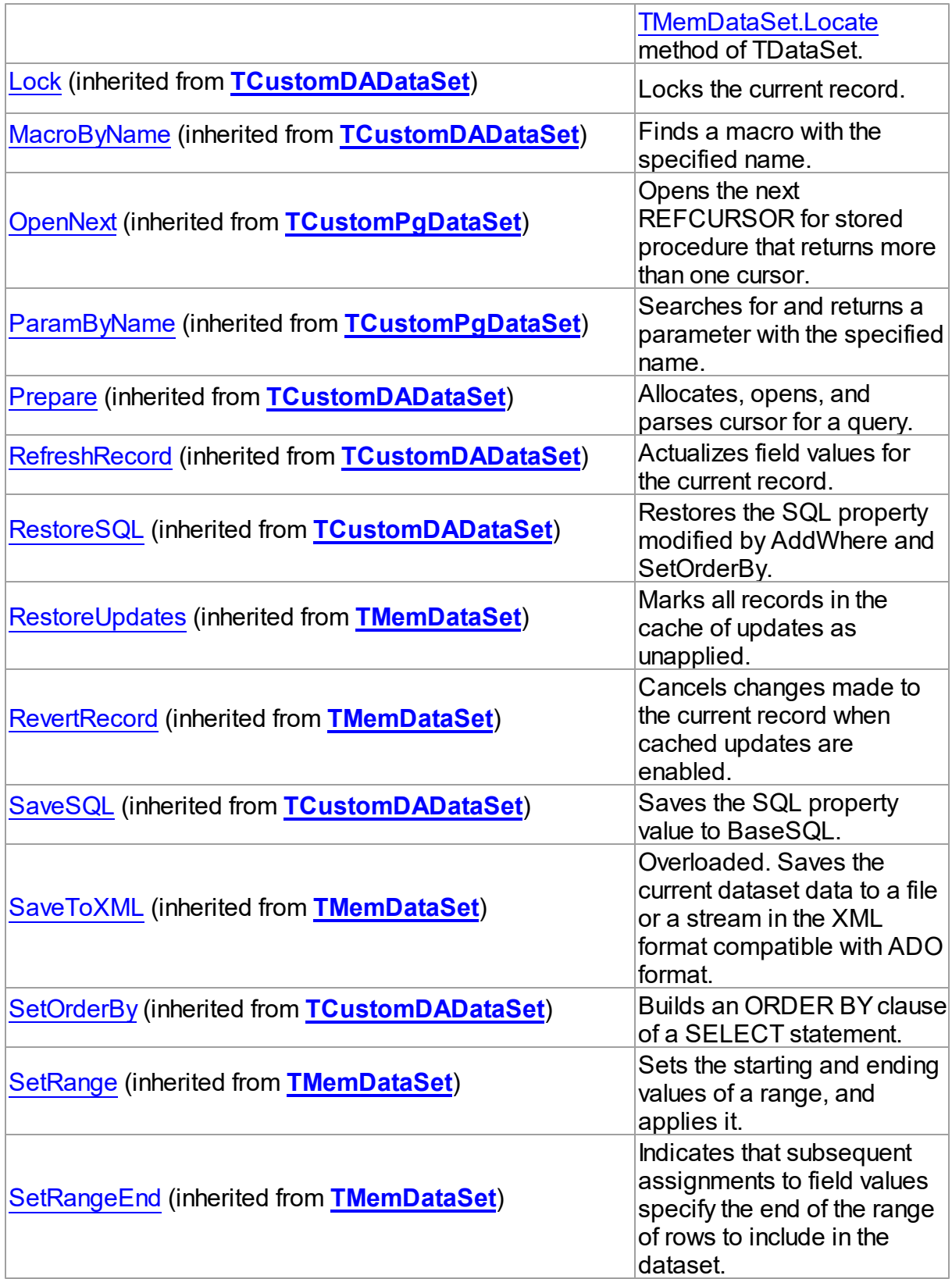

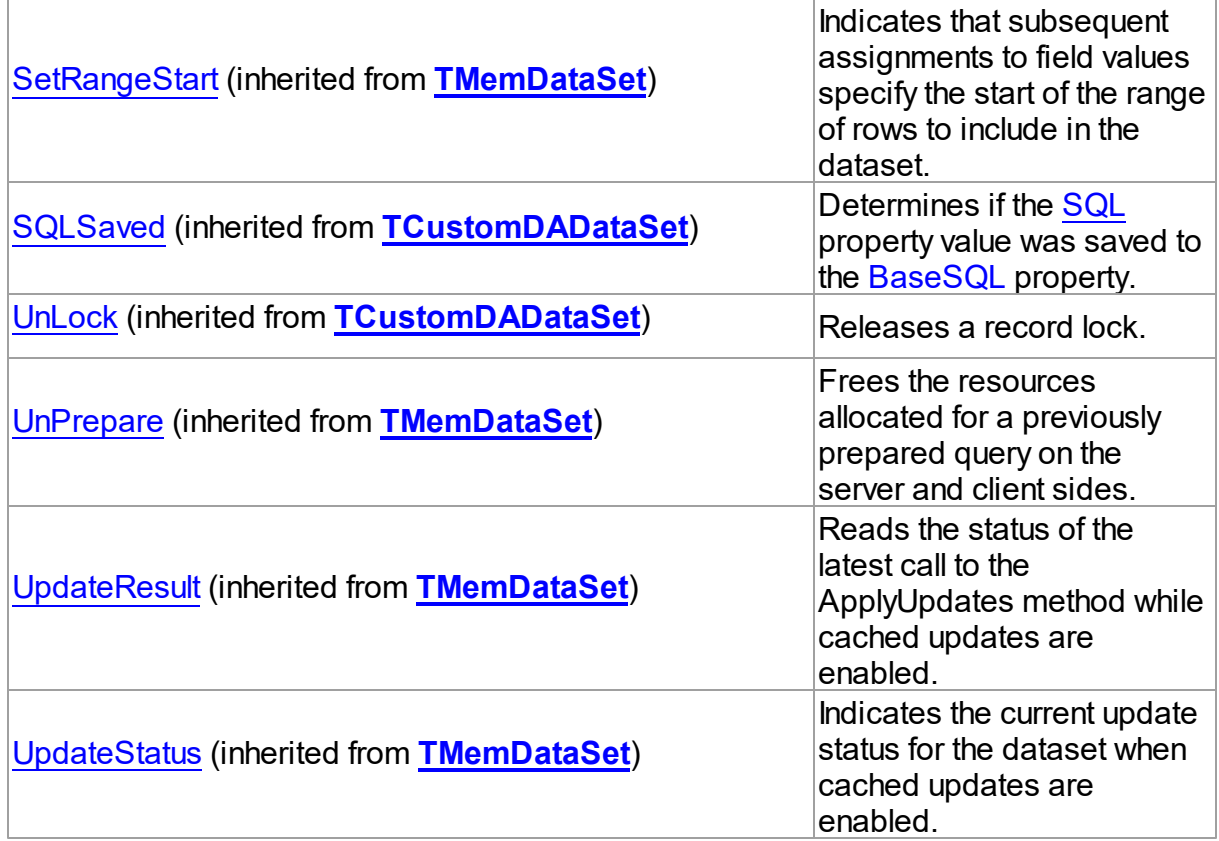

# Events

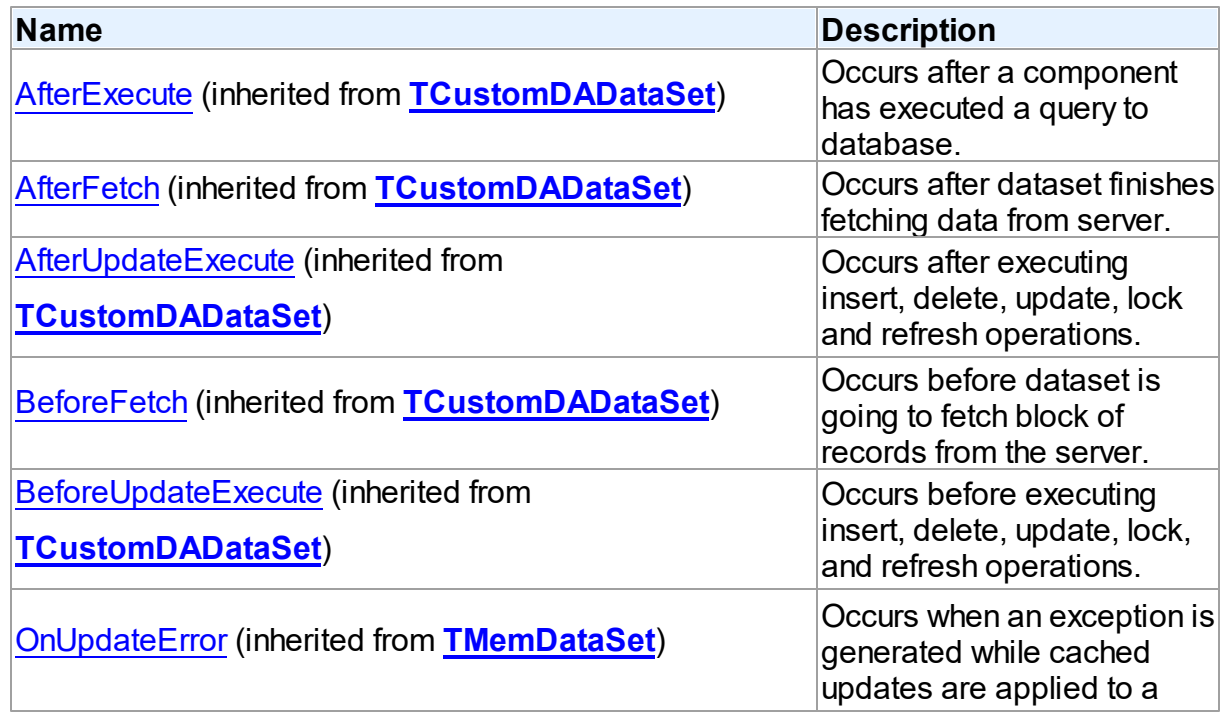

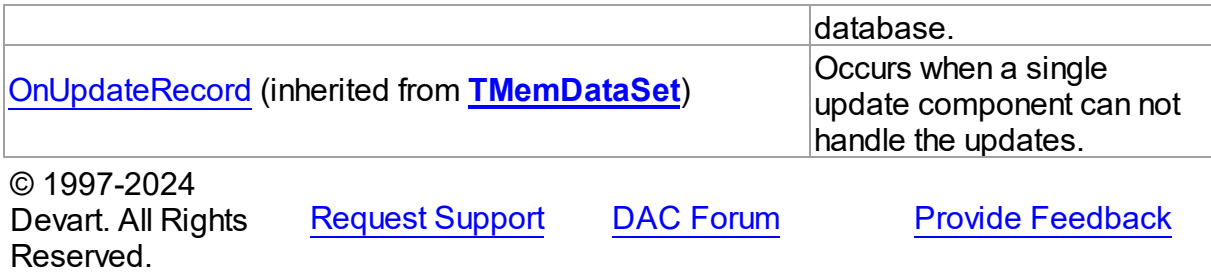

5.14.1.20.2 Properties

Properties of the **TPgQuery** class.

For a complete list of the **TPgQuery** class members, see the [TPgQuery](#page-844-0) Members topic.

## Public

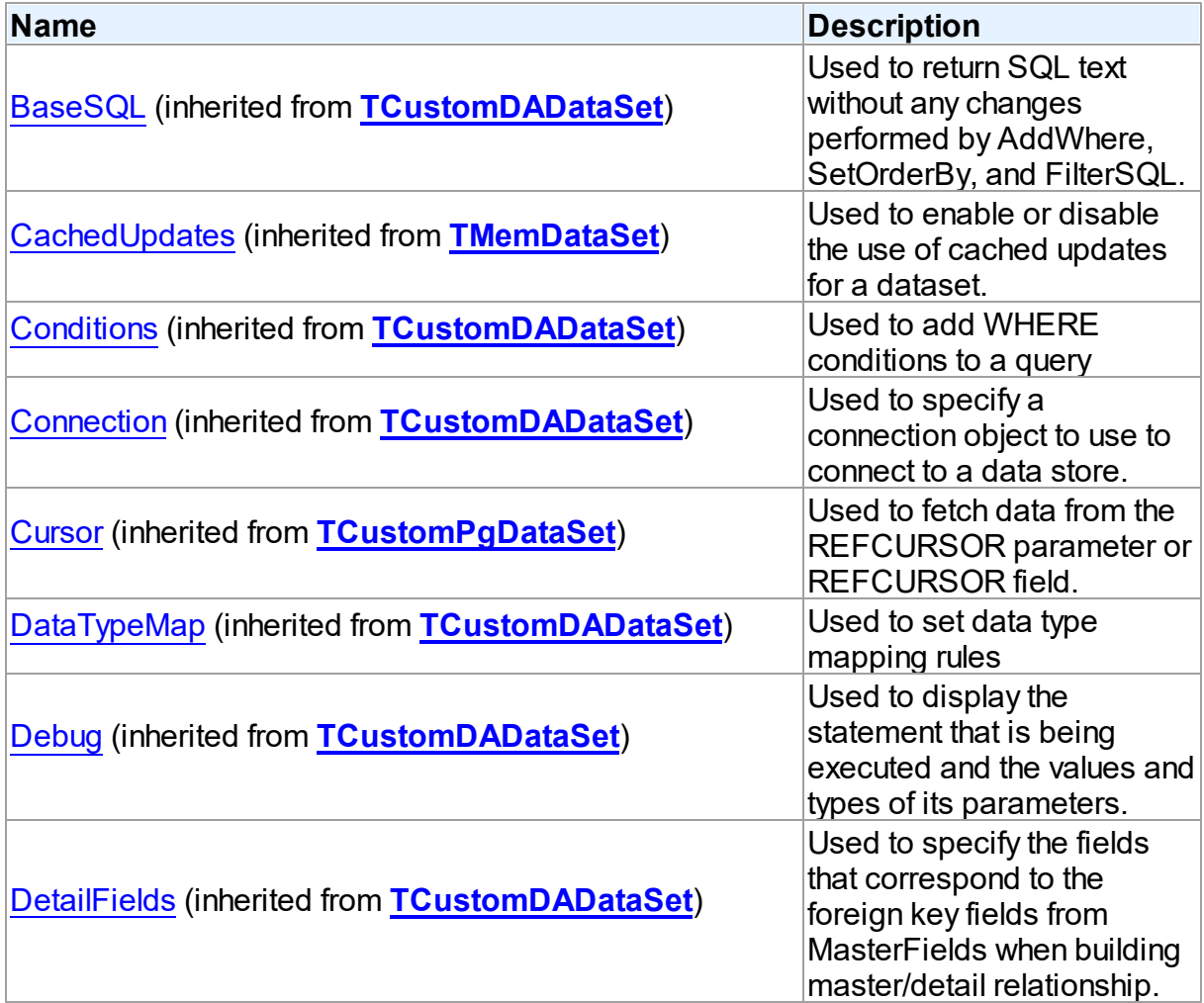

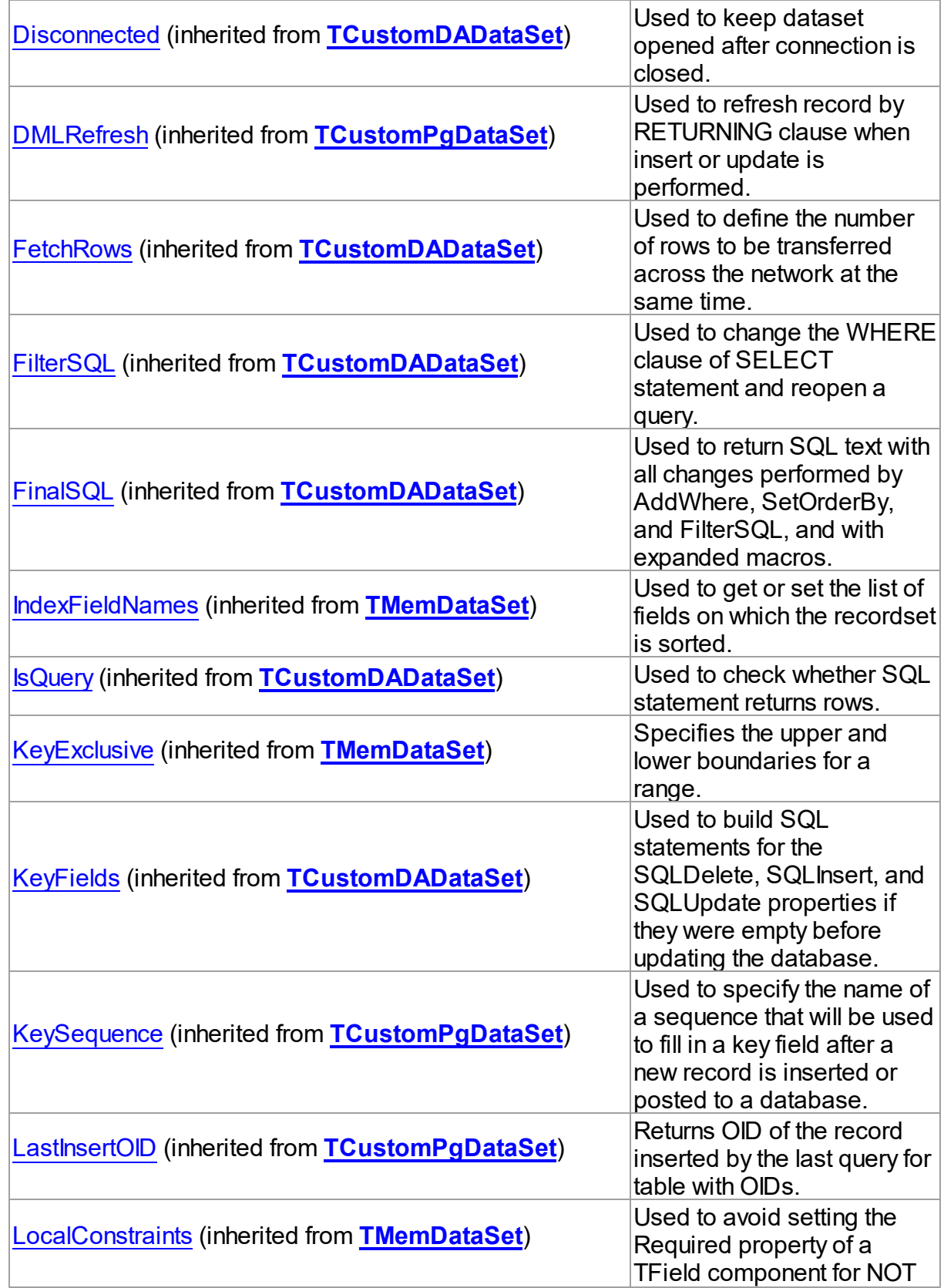

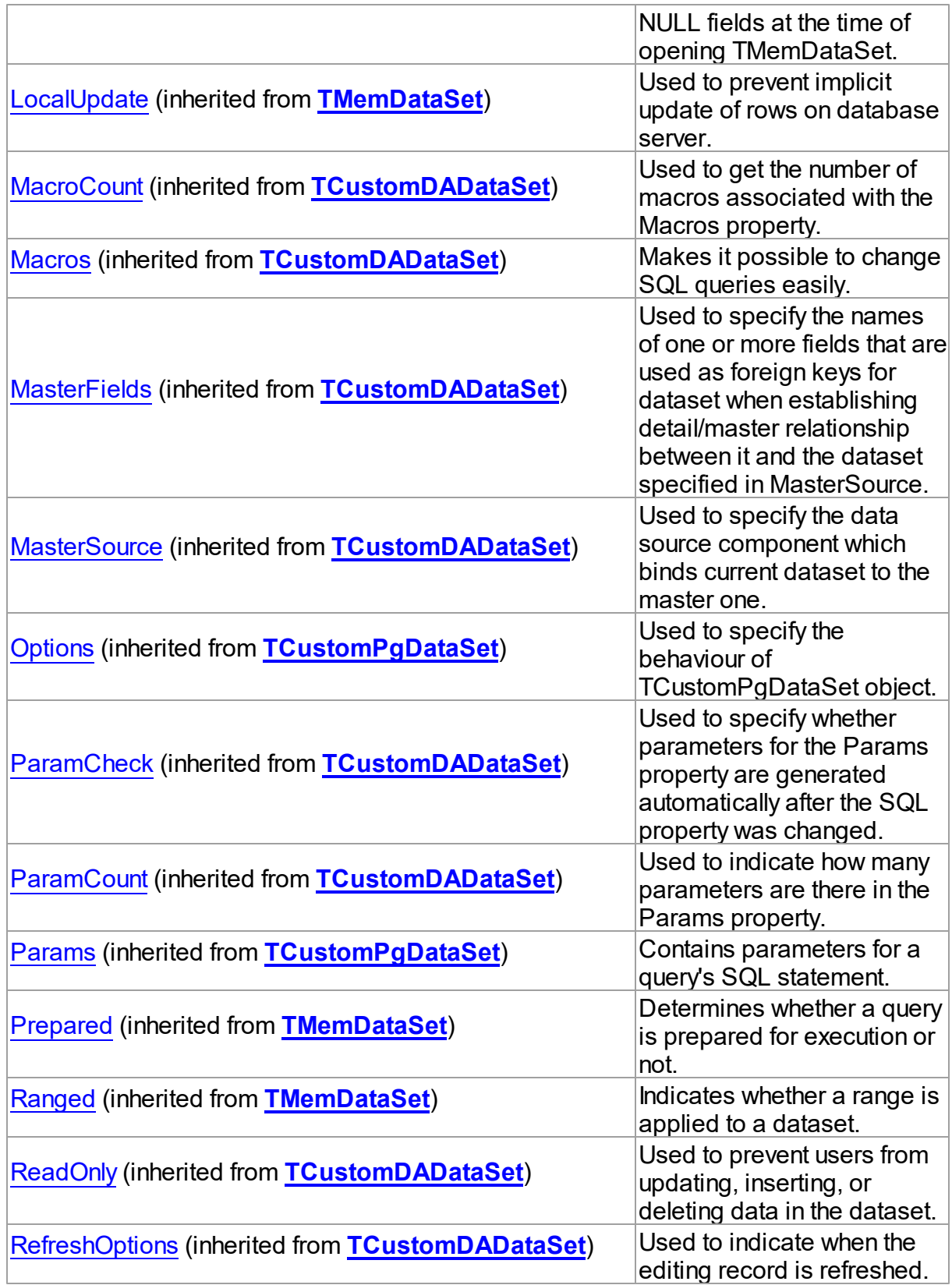

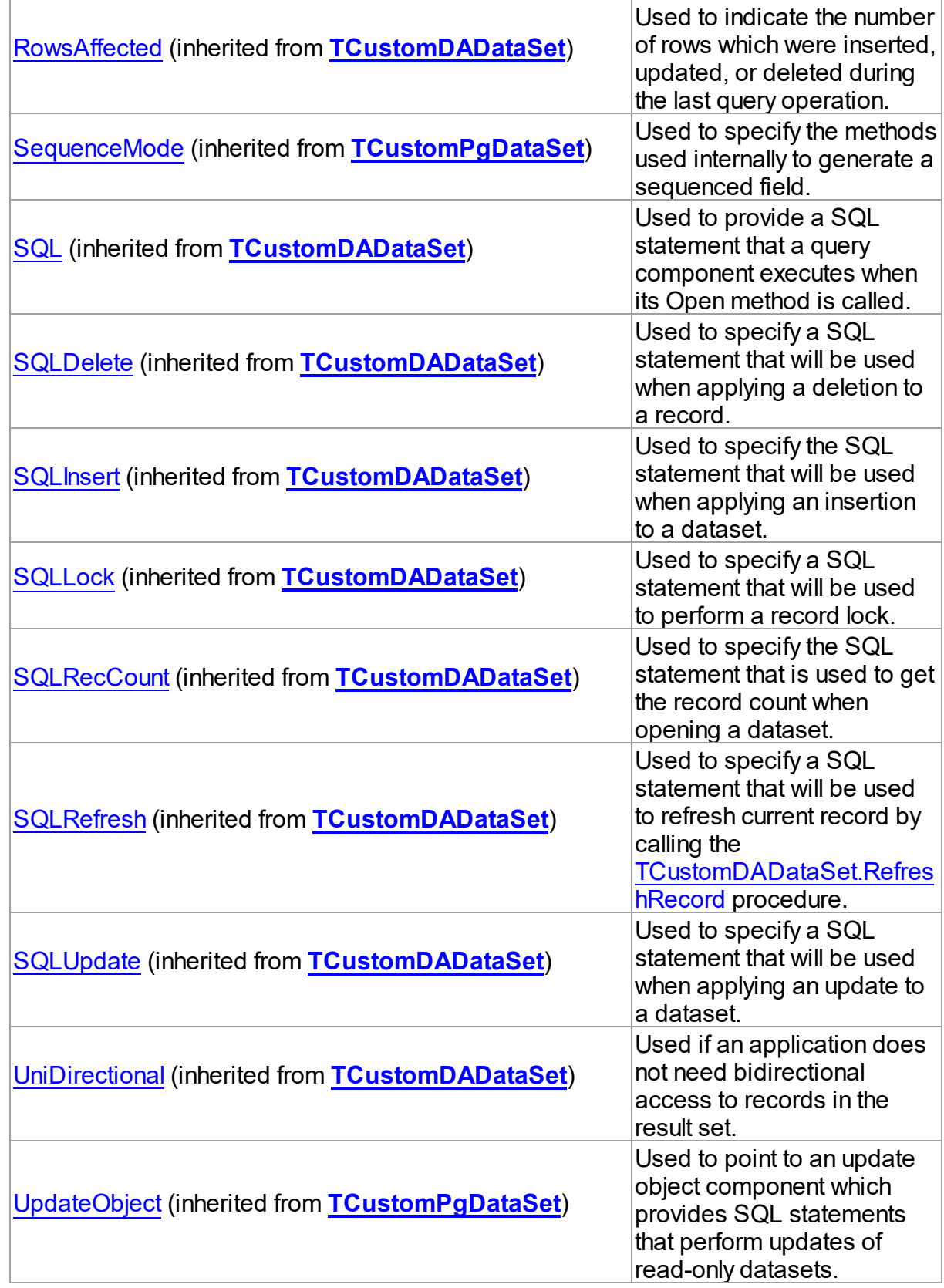

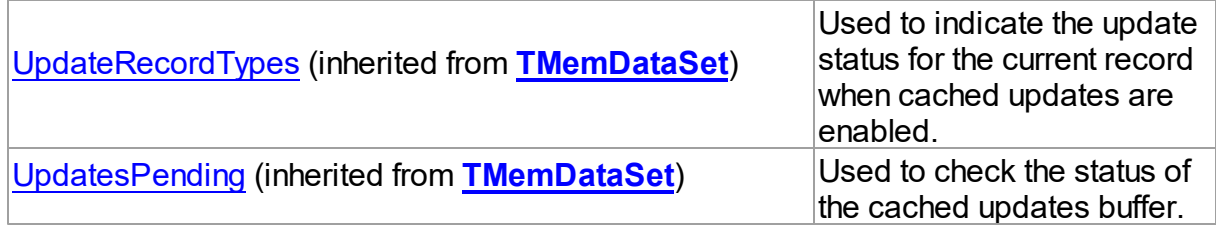

## Published

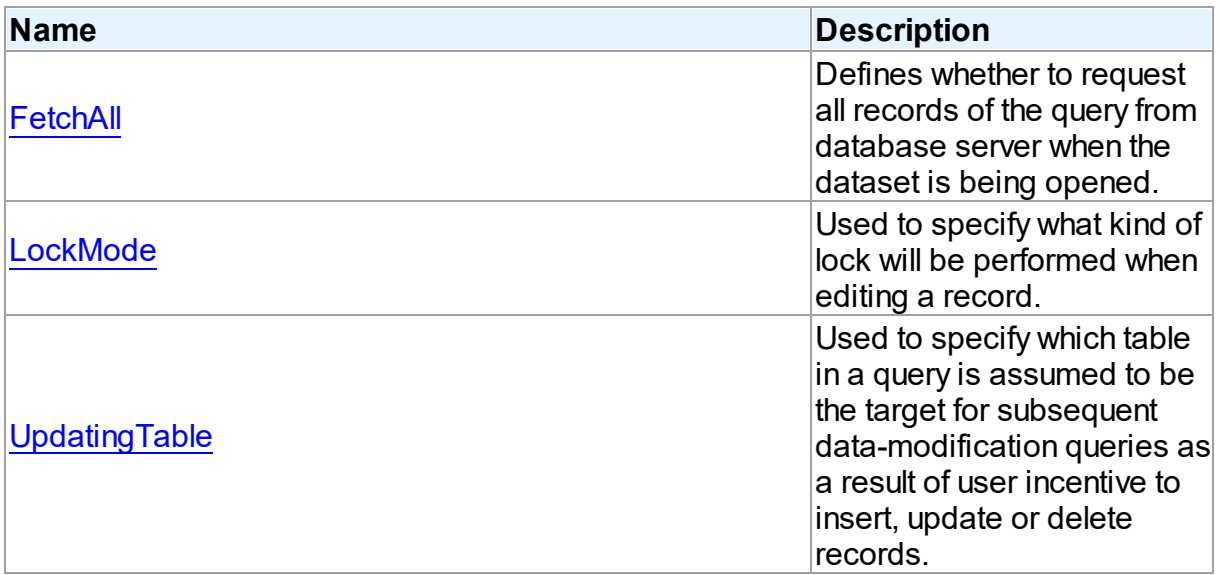

# See Also

- [TPgQuery](#page-842-1) Class
- **[TPgQuery](#page-844-0) Class Members**

© 1997-2024 Devart. All Rights Reserved. [Request](https://www.devart.com/company/contactform.html?category=1&product=pgdac) Support DAC [Forum](https://support.devart.com/portal/en/community/delphi-data-access-components) Provide [Feedback](https://www.devart.com/pgdac/feedback.html)

<span id="page-857-0"></span>5.14.1.20.2.1 FetchAll Property

Defines whether to request all records of the query from database server when the dataset is being opened.

**Class** 

[TPgQuery](#page-842-1)

**Syntax** 

### property FetchAll: boolean;

## Remarks

When set to True, all records of the query are requested from database server when the dataset is being opened. When set to False, records are retrieved when a data-aware component or a program requests it. If a query can return a lot of records, set this property to False if initial response time is important.

Opening a dataset in FetchAll = False mode requires an active transaction.When the FetchAll property is False, the first call to [TMemDataSet.Locate](#page-665-0) and [TMemDataSet.LocateEx](#page-667-0) methods may take a lot of time to retrieve additional records to the client side.

© 1997-2024 Devart. All Rights Reserved. [Request](https://www.devart.com/company/contactform.html?category=1&product=pgdac) Support DAC [Forum](https://support.devart.com/portal/en/community/delphi-data-access-components) Provide [Feedback](https://www.devart.com/pgdac/feedback.html)

#### <span id="page-858-0"></span>5.14.1.20.2.2 LockMode Property

Used to specify what kind of lock will be performed when editing a record.

Class

#### [TPgQuery](#page-842-1)

#### **Syntax**

property LockMode: [TLockMode;](#page-600-0)

### Remarks

Use the LockMode property to define what kind of lock will be performed when editing a record. Locking a record is useful in creating multi-user applications. It prevents modification of a record by several users at the same time.

Locking is performed by the RefreshRecord method.

The default value is lmNone.

## See Also

- [TPgStoredProc.LockMode](#page-885-0)
- [TPgTable.LockMode](#page-902-0)

© 1997-2024 Devart. All Rights Reserved. [Request](https://www.devart.com/company/contactform.html?category=1&product=pgdac) Support DAC [Forum](https://support.devart.com/portal/en/community/delphi-data-access-components) Provide [Feedback](https://www.devart.com/pgdac/feedback.html)

#### <span id="page-859-0"></span>5.14.1.20.2.3 UpdatingTable Property

Used to specify which table in a query is assumed to be the target for subsequent datamodification queries as a result of user incentive to insert, update or delete records.

Class

[TPgQuery](#page-842-1)

**Syntax** 

property UpdatingTable: string;

#### **Remarks**

Use the UpdatingTable property to specify which table in a query is assumed to be the target for the subsequent data-modification queries as a result of user incentive to insert, update or delete records.

This property is used on Insert, Update, Delete or RefreshRecord (see also [TCustomPgDataSet.Options](#page-703-1)) if appropriate SQL (SQLInsert, SQLUpdate or SQLDelete) is not provided.

If UpdatingTable is not set then the first table used in a query is assumed to be the target.

### Example

Below are two examples for the query, where:

- 1. the only allowed value for UpdatingTable property is 'Dept';
- 2. allowed values for UpdatingTable are 'Dept' and 'Emp'.

In the first case (or by default) editable field is ShipName, in the second - all fields from Emp.

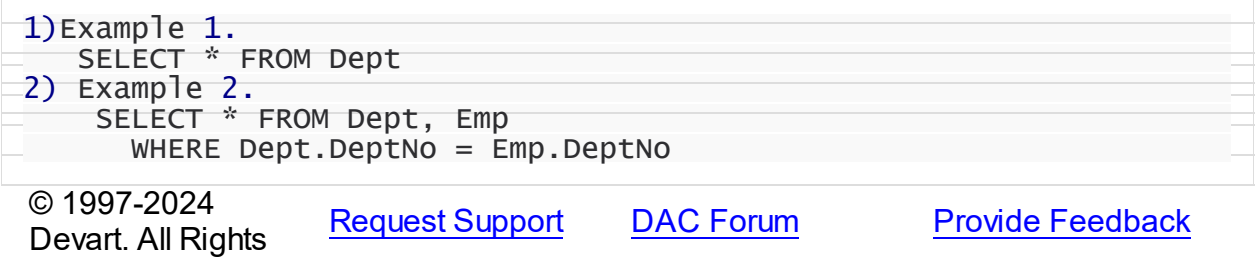

Reserved.

#### <span id="page-860-0"></span>**5.14.1.21 TPgSQL Class**

A component for executing SQL statements and calling stored procedures on the database server.

For a list of all members of this type, see [TPgSQL](#page-860-1) members.

Unit

**[PgAccess](#page-681-0)** 

**Syntax** 

TPgSQL = class([TCustomDASQL\)](#page-446-1);

## Remarks

The TPgSQL component is a direct descendant of the [TCustomDASQL](#page-446-1) class.

Use The TPgSQL component when a client application must execute SQL statement or the PL/SQL block, and call stored procedure on the database server. The SQL statement should not retrieve rows from the database.

## Inheritance Hierarchy

<span id="page-860-1"></span>**[TCustomDASQL](#page-446-1) TPgSQL** See Also • [TPgQuery](#page-842-1) © 1997-2024 Devart. All Rights Reserved. [Request](https://www.devart.com/company/contactform.html?category=1&product=pgdac) Support DAC [Forum](https://support.devart.com/portal/en/community/delphi-data-access-components) Provide [Feedback](https://www.devart.com/pgdac/feedback.html) 5.14.1.21.1 Members **[TPgSQL](#page-860-0)** class overview. **Properties Name Description** 

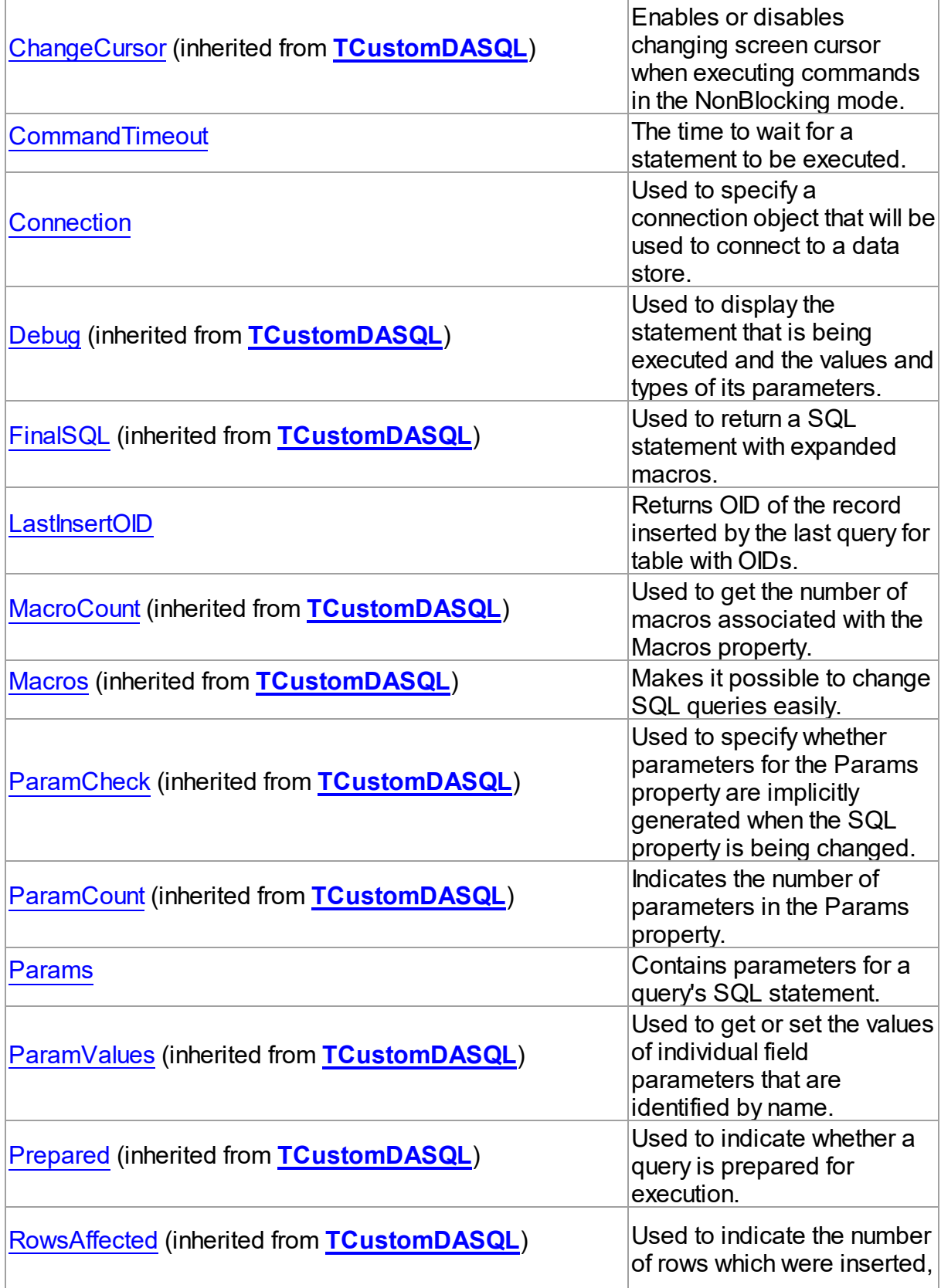

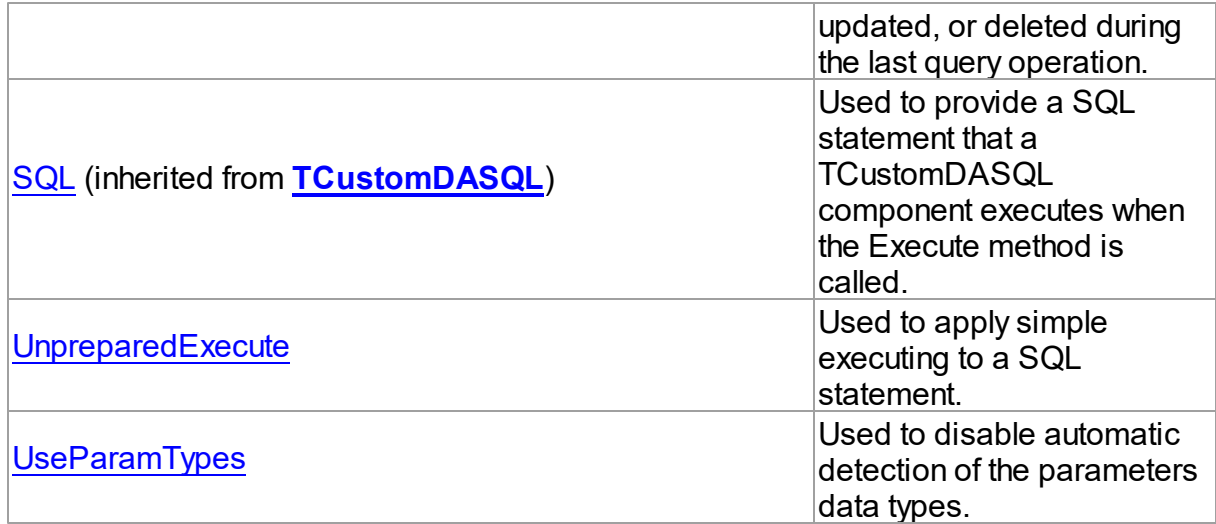

# Methods

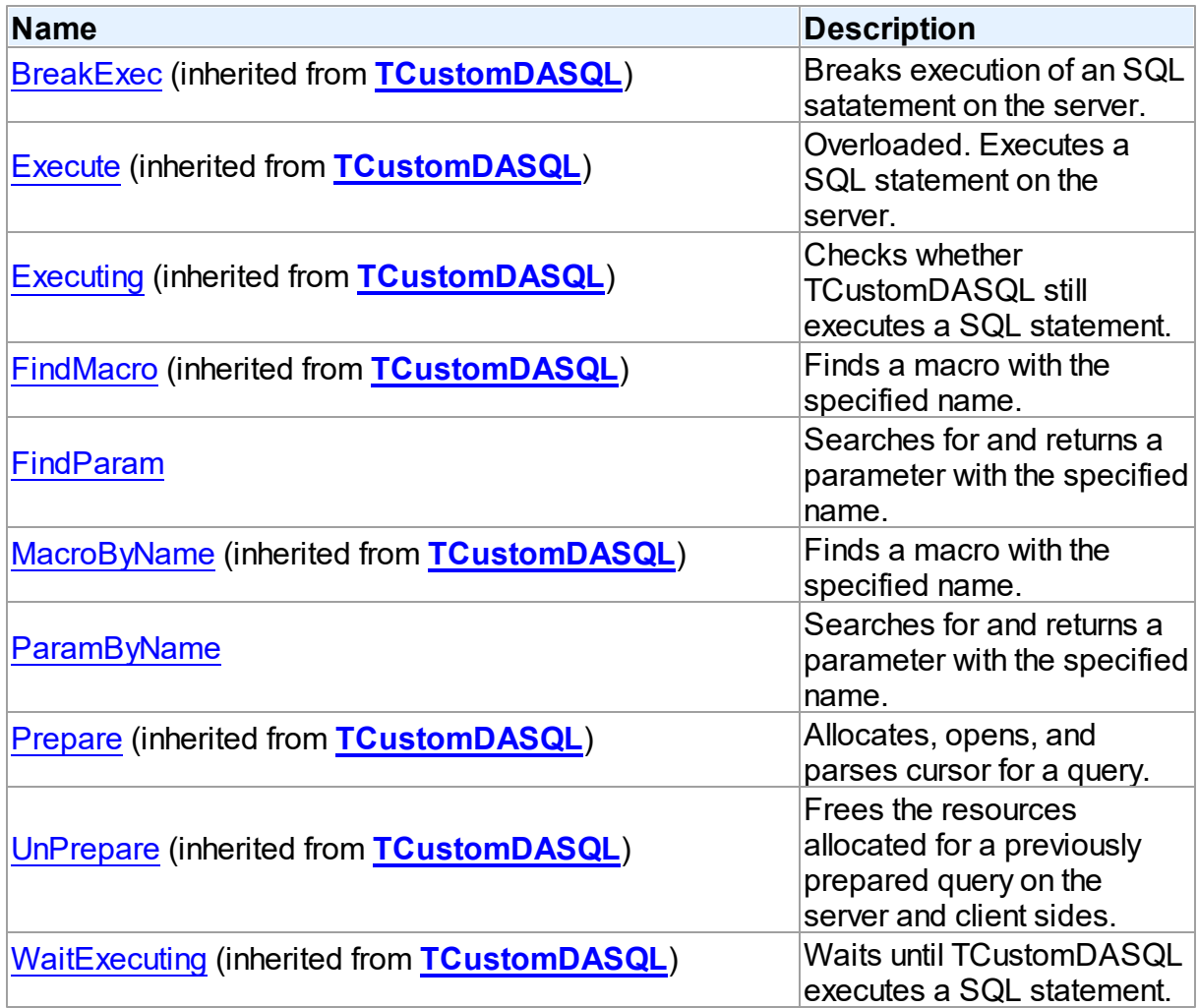

# **Events**

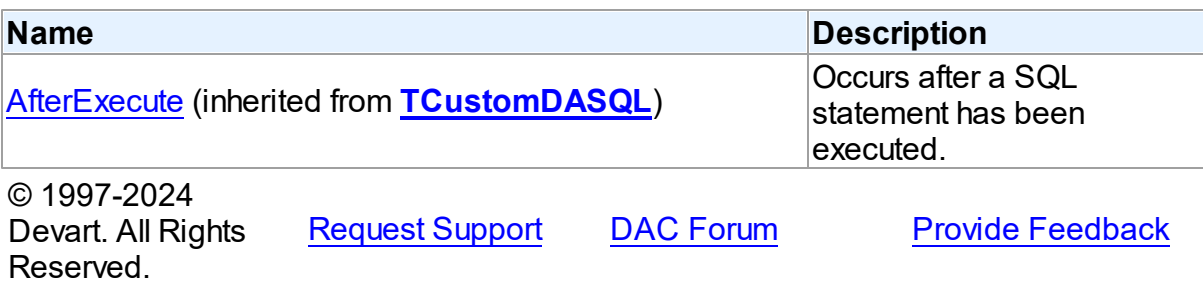

5.14.1.21.2 Properties

Properties of the **TPgSQL** class.

For a complete list of the **TPgSQL** class members, see the TPgSQL [Members](#page-860-1) topic.

## Public

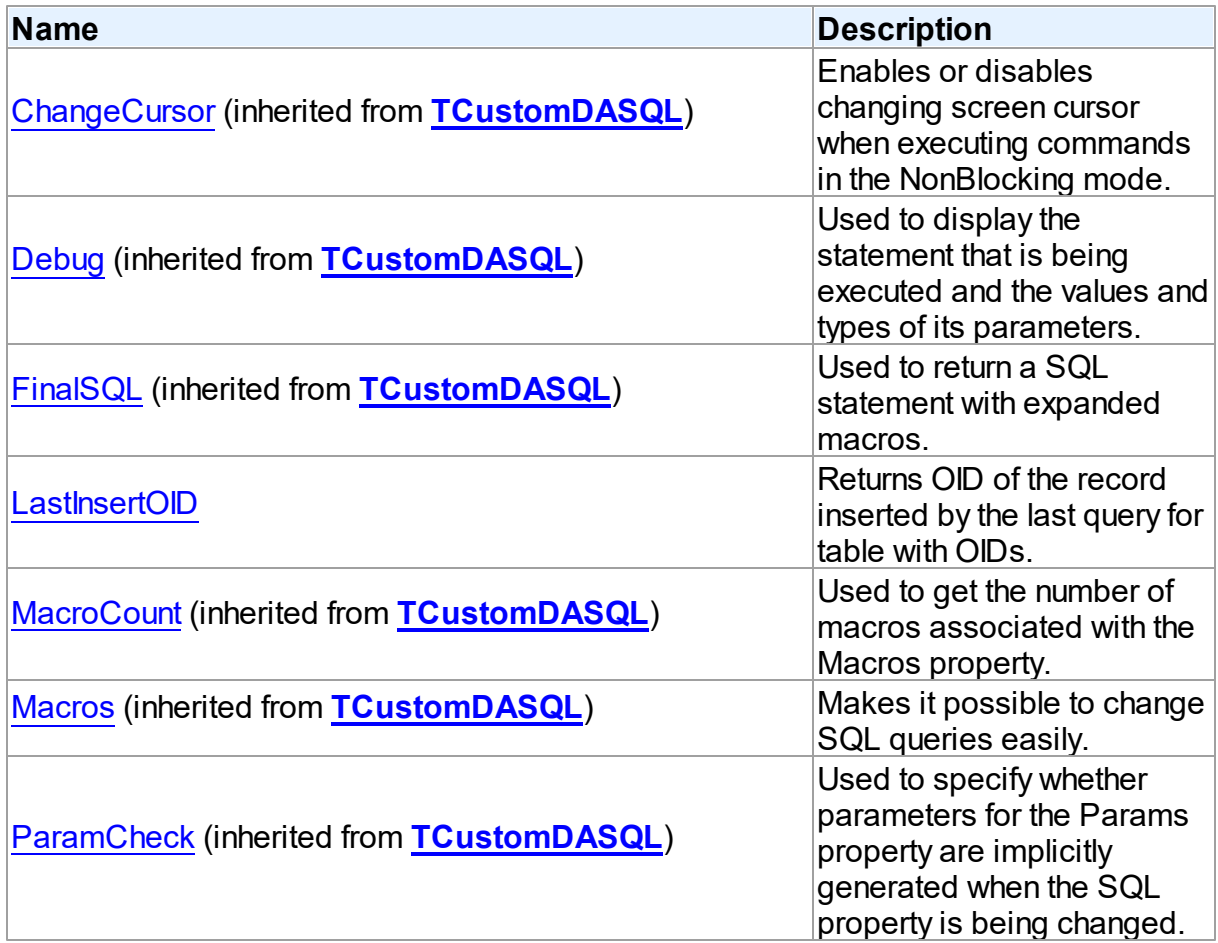
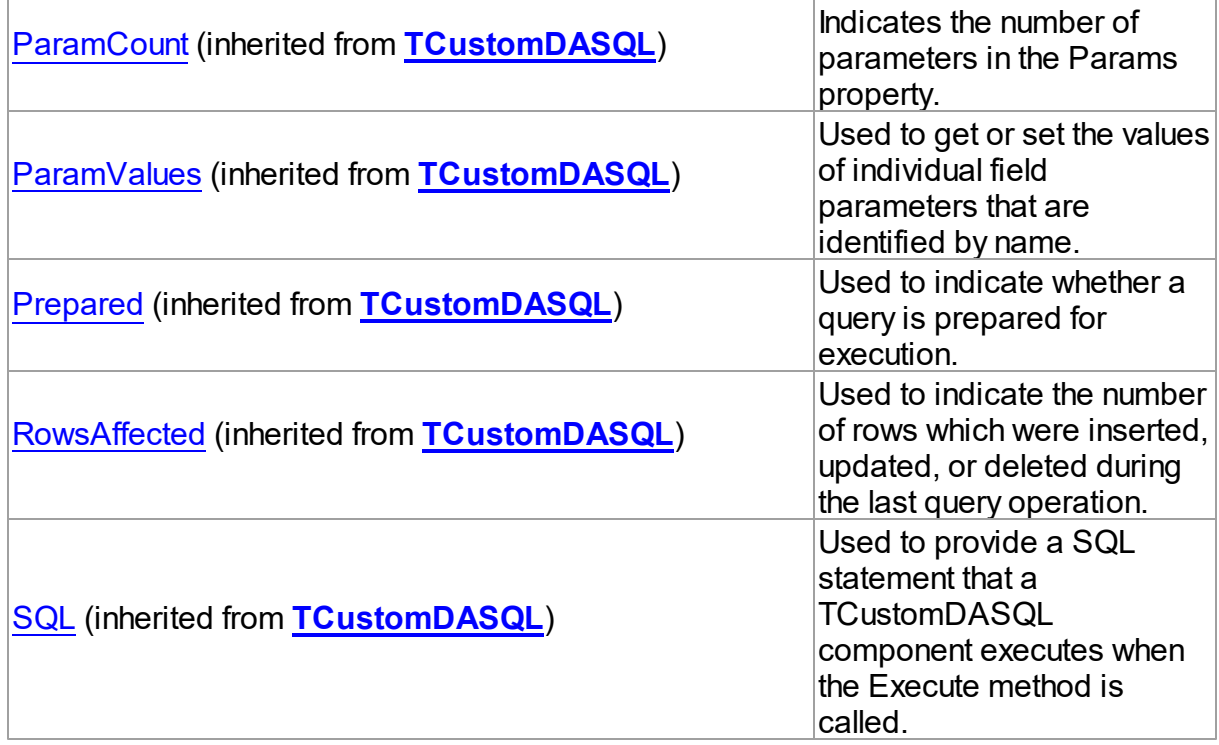

# Published

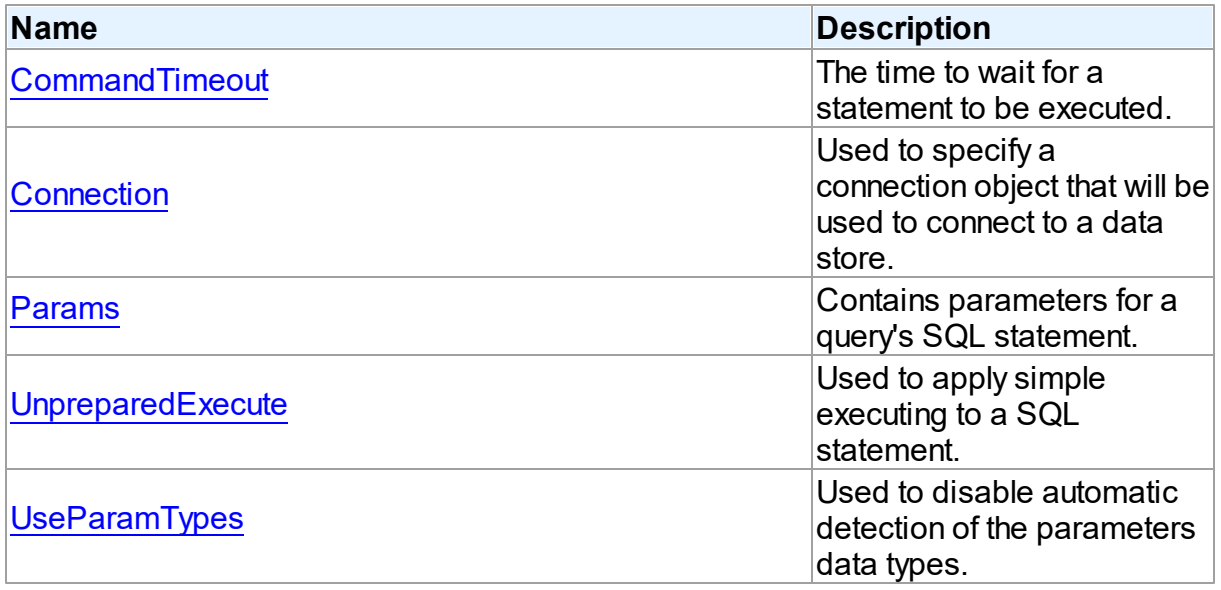

# See Also

- [TPgSQL](#page-860-0) Class
- TPgSQL Class [Members](#page-860-1)

<span id="page-865-0"></span>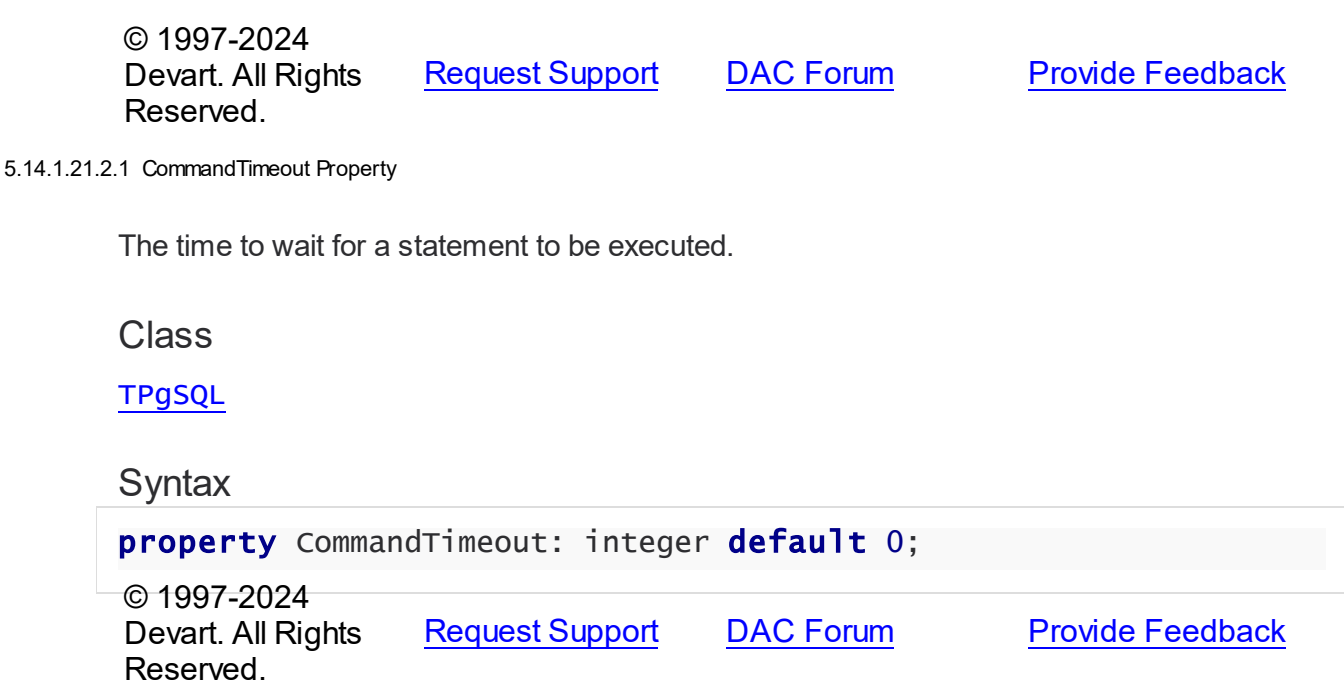

<span id="page-865-1"></span>5.14.1.21.2.2 Connection Property

Used to specify a connection object that will be used to connect to a data store.

Class

[TPgSQL](#page-860-0)

### **Syntax**

property Connection: [TPgConnection](#page-756-0);

### **Remarks**

Use the Connection property to specify a connection object that will be used to connect to a data store.

Set at design-time by selecting from the list of provided TPgConnection objects.

At run-time, set the Connection property to reference an existing TPgConnection object.

## See Also

• [TPgConnection](#page-756-0)

© 1997-2024 Devart. All Rights

[Request](https://www.devart.com/company/contactform.html?category=1&product=pgdac) Support DAC [Forum](https://support.devart.com/portal/en/community/delphi-data-access-components) Provide [Feedback](https://www.devart.com/pgdac/feedback.html)

### Reserved.

5.14.1.21.2.3 LastInsertOID Property

Returns OID of the record inserted by the last query for table with OIDs.

Class

**[TPgSQL](#page-860-0)** 

**Syntax** 

property LastInsertOID: Int64;

## **Remarks**

Use the LastinsertOID property to get OID of the record inserted by the last query for table with OIDs.

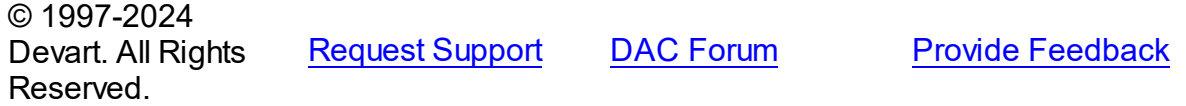

<span id="page-866-0"></span>5.14.1.21.2.4 Params Property

Contains parameters for a query's SQL statement.

Class

[TPgSQL](#page-860-0)

**Syntax** 

property Params: [TPgParams](#page-840-0) stored False;

### **Remarks**

Contains parameters for a query's SQL statement.

Access Params at runtime to view and set parameter names, values, and data types dynamically (at design time use the Parameters editor to set the parameter information). Params is a zero-based array of parameter records. Index specifies the array element to access.

An easier way to set and retrieve parameter values when the name of each parameter is

known is to call ParamByName.

© 1997-2024 Devart. All Rights Reserved. [Request](https://www.devart.com/company/contactform.html?category=1&product=pgdac) Support DAC [Forum](https://support.devart.com/portal/en/community/delphi-data-access-components) Provide [Feedback](https://www.devart.com/pgdac/feedback.html)

#### <span id="page-867-0"></span>5.14.1.21.2.5 UnpreparedExecute Property

Used to apply simple executing to a SQL statement.

Class

[TPgSQL](#page-860-0)

**Syntax** 

property UnpreparedExecute: boolean default False;

### **Remarks**

If the UnpreparedExecute propery is set to True, the simple execute is used for SQL statement. Statement is not prepared before execute. It allows to add multiple statements separated by semicolon to the SQL property.

© 1997-2024 Devart. All Rights Reserved. [Request](https://www.devart.com/company/contactform.html?category=1&product=pgdac) Support DAC [Forum](https://support.devart.com/portal/en/community/delphi-data-access-components) Provide [Feedback](https://www.devart.com/pgdac/feedback.html)

<span id="page-867-1"></span>5.14.1.21.2.6 UseParamTypes Property

Used to disable automatic detection of the parameters data types.

Class

[TPgSQL](#page-860-0)

### Syntax

property UseParamTypes: boolean default False;

## **Remarks**

Set the UseParamTypes option to True to disable automatic detection of parameter types. When this option is True, data types of parameters are set basing on the DataType property. When this option is False, data types of the parameters are detected by server automatically.

### © 1997-2024 Devart. All Rights Reserved.

[Request](https://www.devart.com/company/contactform.html?category=1&product=pgdac) Support DAC [Forum](https://support.devart.com/portal/en/community/delphi-data-access-components) Provide [Feedback](https://www.devart.com/pgdac/feedback.html)

5.14.1.21.3 Methods

Methods of the **TPgSQL** class.

For a complete list of the **TPgSQL** class members, see the TPgSQL [Members](#page-860-1) topic.

## Public

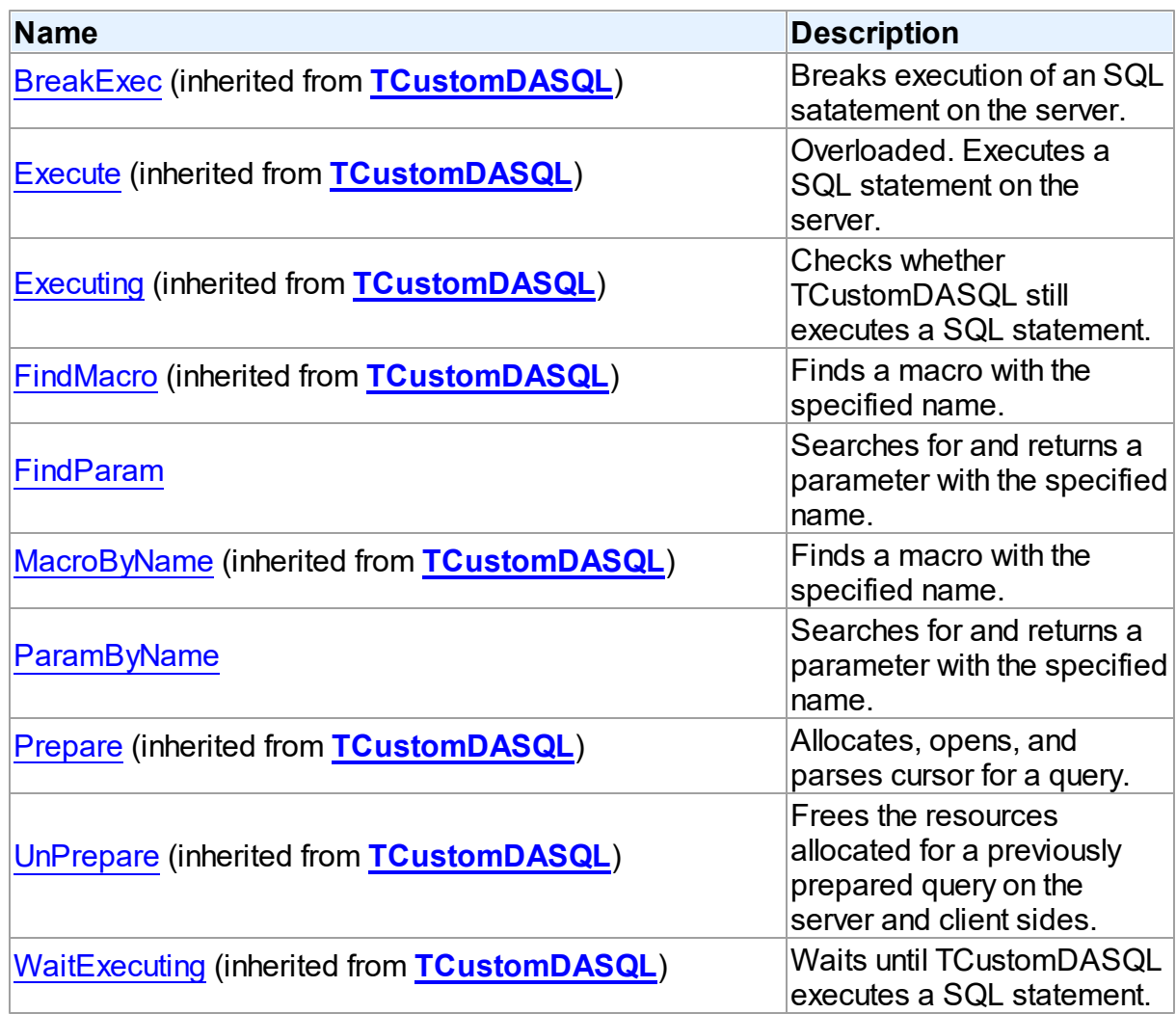

# See Also

- [TPgSQL](#page-860-0) Class
- TPgSQL Class [Members](#page-860-1)

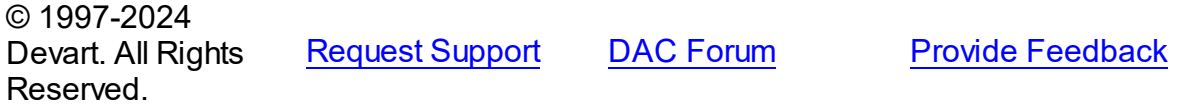

#### <span id="page-869-0"></span>5.14.1.21.3.1 FindParam Method

Searches for and returns a parameter with the specified name.

Class

**[TPgSQL](#page-860-0)** 

## **Syntax**

function FindParam(const Value: string): [TPgParam;](#page-833-0)

#### **Parameters**

*Value*

Holds the stored procedure name.

### **Return Value**

the parameter, if a match was found. Nil otherwise.

### Remarks

Call the FindParam method to find a parameter with the name passed in the Name argument. If a match was found, FindParam returns the parameter. Otherwise, it returns nil.

### See Also

- [TPgParam](#page-833-0)
- [ParamByName](#page-869-1)

© 1997-2024 Devart. All Rights Reserved.

[Request](https://www.devart.com/company/contactform.html?category=1&product=pgdac) Support DAC [Forum](https://support.devart.com/portal/en/community/delphi-data-access-components) Provide [Feedback](https://www.devart.com/pgdac/feedback.html)

<span id="page-869-1"></span>5.14.1.21.3.2 ParamByName Method

Searches for and returns a parameter with the specified name.

Class

[TPgSQL](#page-860-0)

**Syntax** 

function ParamByName(const Value: string): [TPgParam](#page-833-0);

### **Parameters**

*Value*

Holds the parameter name.

### **Return Value**

the parameter, if a match was found. Otherwise an exception is raised.

### **Remarks**

Call the ParamByName method to find a parameter with the name passed in the Name argument.

If a match is found, ParamByName returns the parameter. Otherwise, an exception is raised.

## See Also

- [TPgParam](#page-833-0)
- [FindParam](#page-869-0)

© 1997-2024 Devart. All Rights Reserved. [Request](https://www.devart.com/company/contactform.html?category=1&product=pgdac) Support DAC [Forum](https://support.devart.com/portal/en/community/delphi-data-access-components) Provide [Feedback](https://www.devart.com/pgdac/feedback.html)

### <span id="page-870-0"></span>**5.14.1.22 TPgStoredProc Class**

A component for accessing and executing stored procedures and functions.

For a list of all members of this type, see [TPgStoredProc](#page-871-0) members.

Unit

[PgAccess](#page-681-0)

### **Syntax**

TPgStoredProc = class[\(TCustomPgStoredProc](#page-718-0));

### **Remarks**

Use TPgStoredProc to access stored procedures on the database server.

You need only to define the StoredProcName property, and the SQL statement to call the stored procedure will be generated automatically.

Use the Execute method at runtime to generate request that instructs server to execute procedure and PrepareSQL to describe parameters at run time

# Inheritance Hierarchy

**[TMemDataSet](#page-640-0)** [TCustomDADataSet](#page-382-0) [TCustomPgDataSet](#page-686-0) [TCustomPgStoredProc](#page-718-0) **TPgStoredProc**

## See Also

- [TPgQuery](#page-842-0)
- [TPgSQL](#page-860-0)
- Updating Data with PgDAC Dataset [Components](#page-122-0)

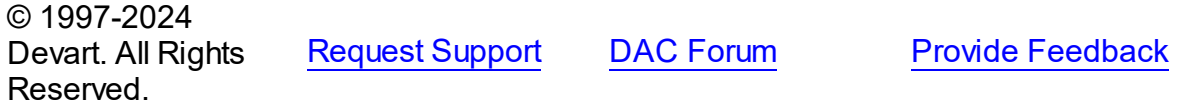

<span id="page-871-0"></span>5.14.1.22.1 Members

**[TPgStoredProc](#page-870-0)** class overview.

# **Properties**

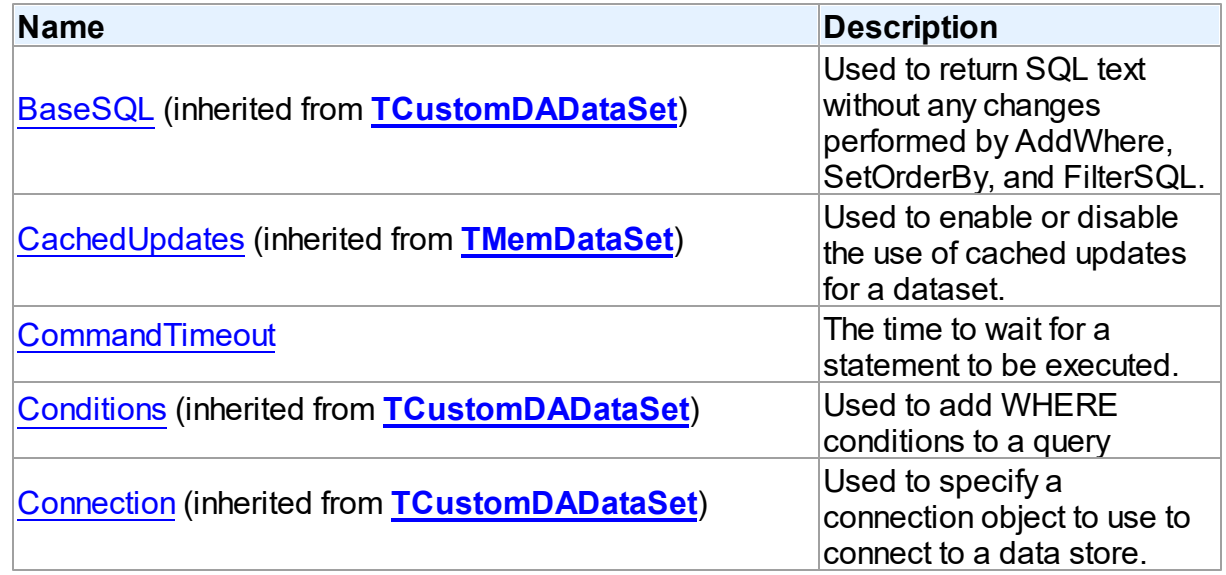

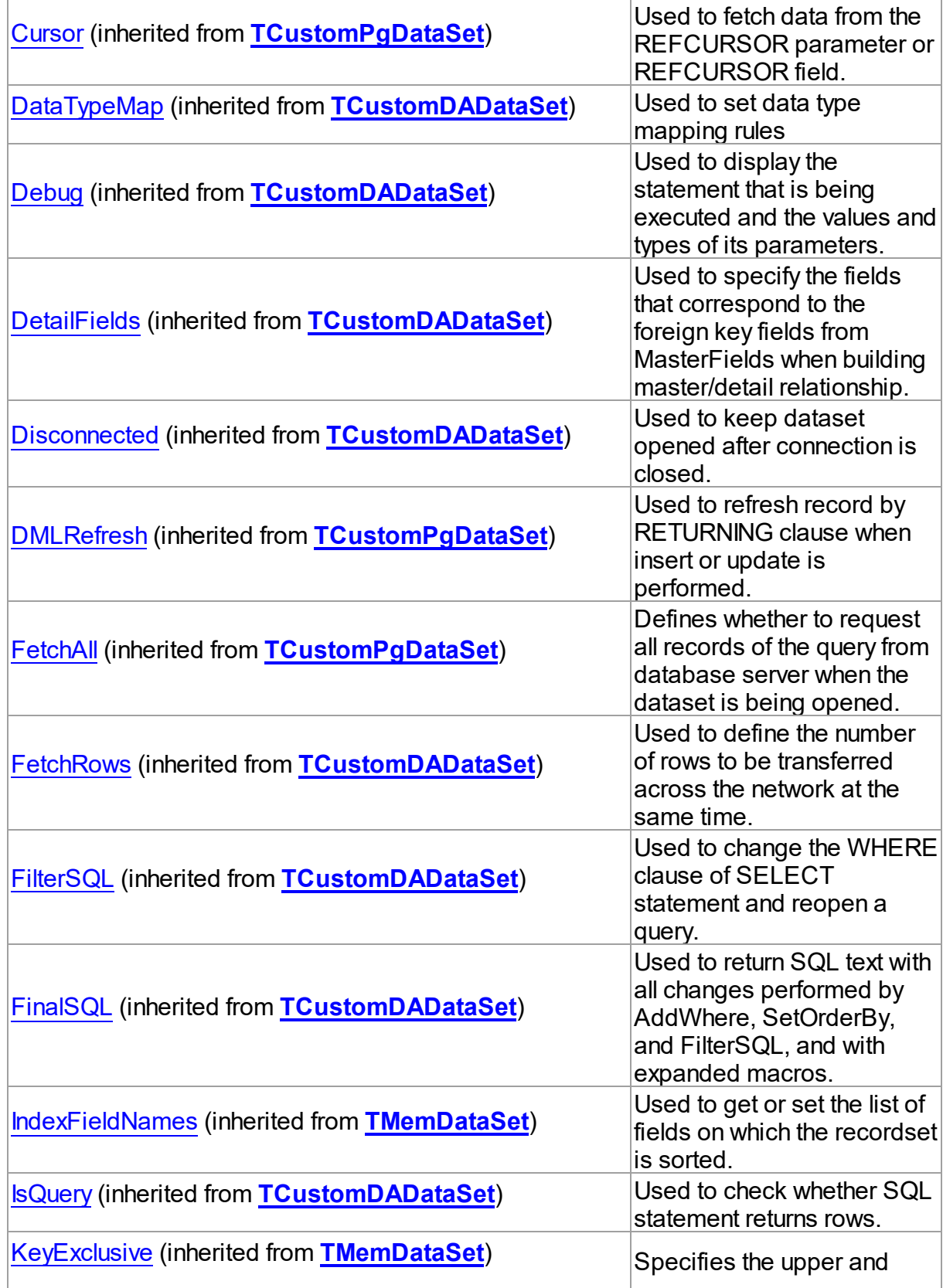

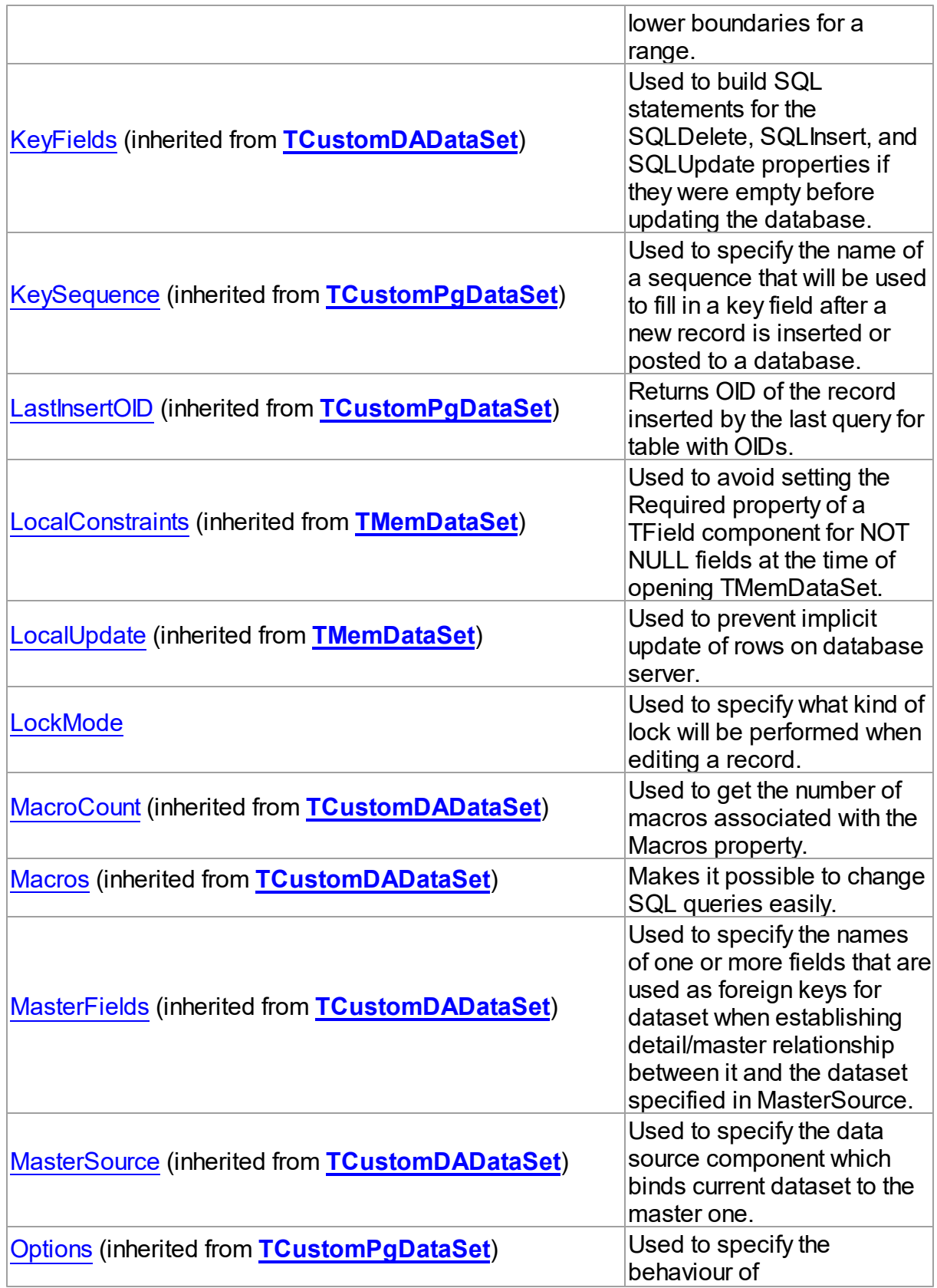

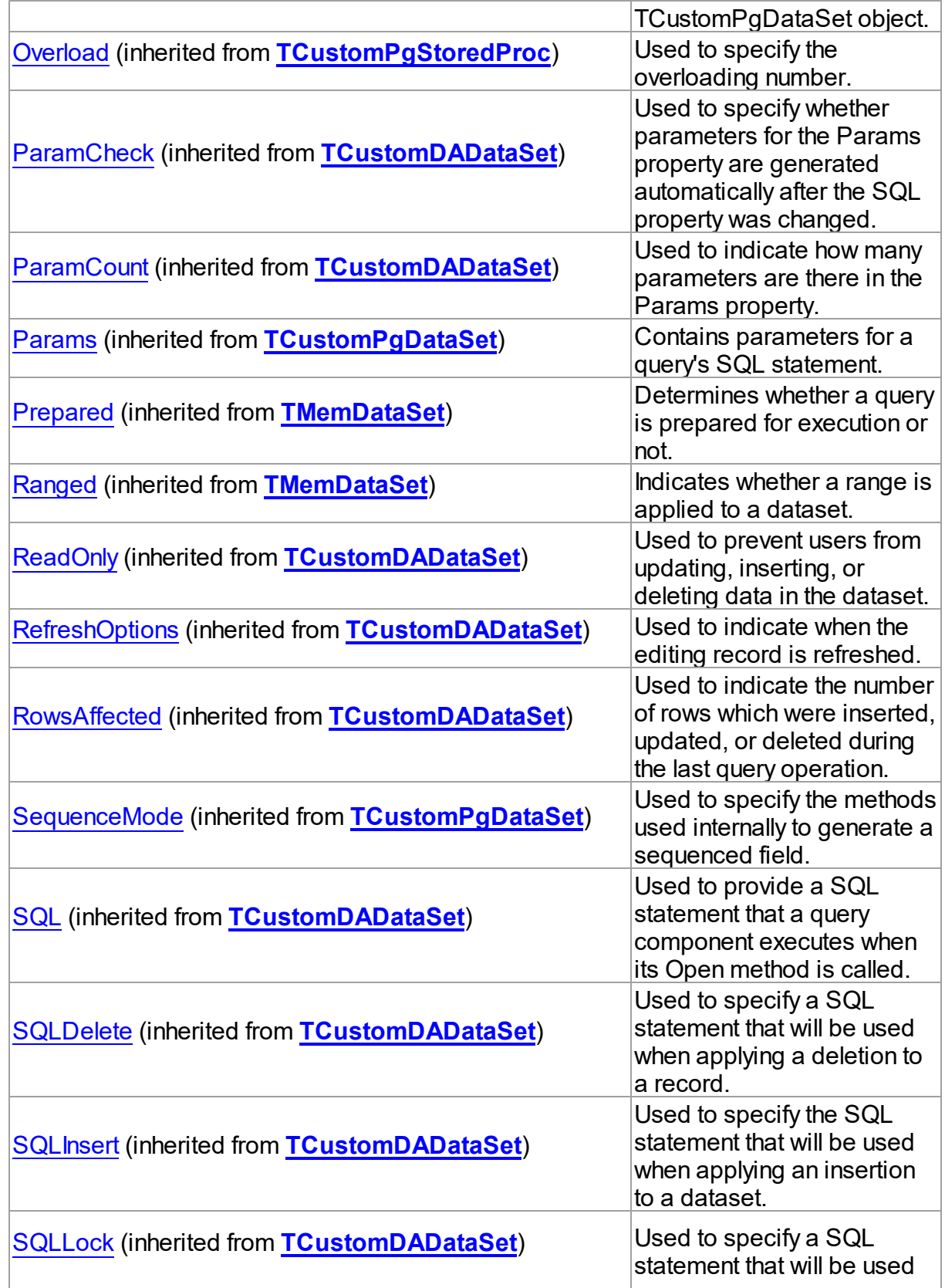

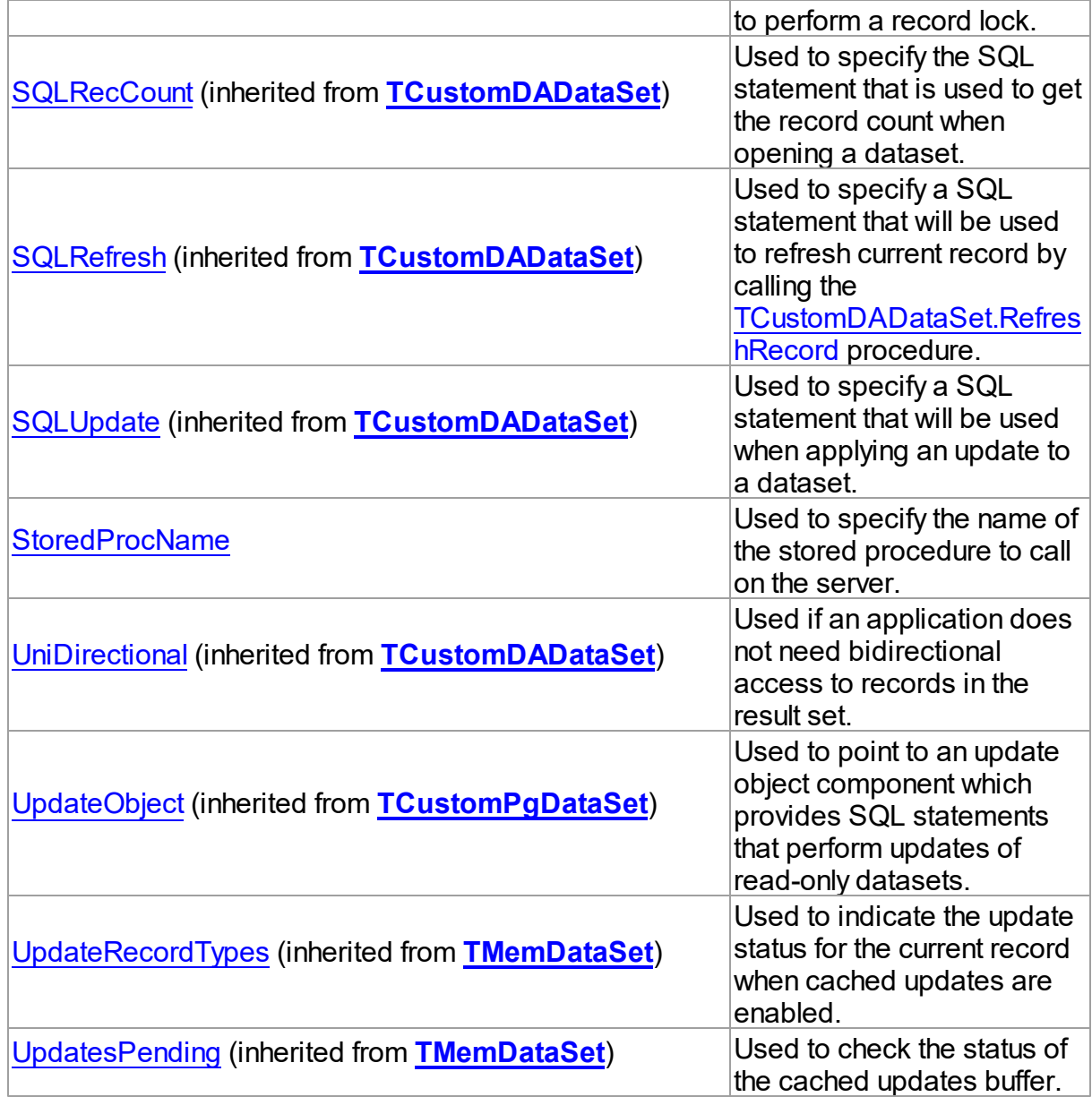

# Methods

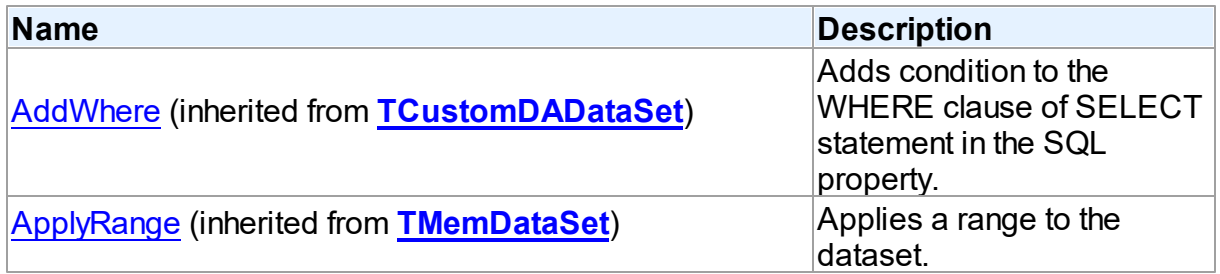

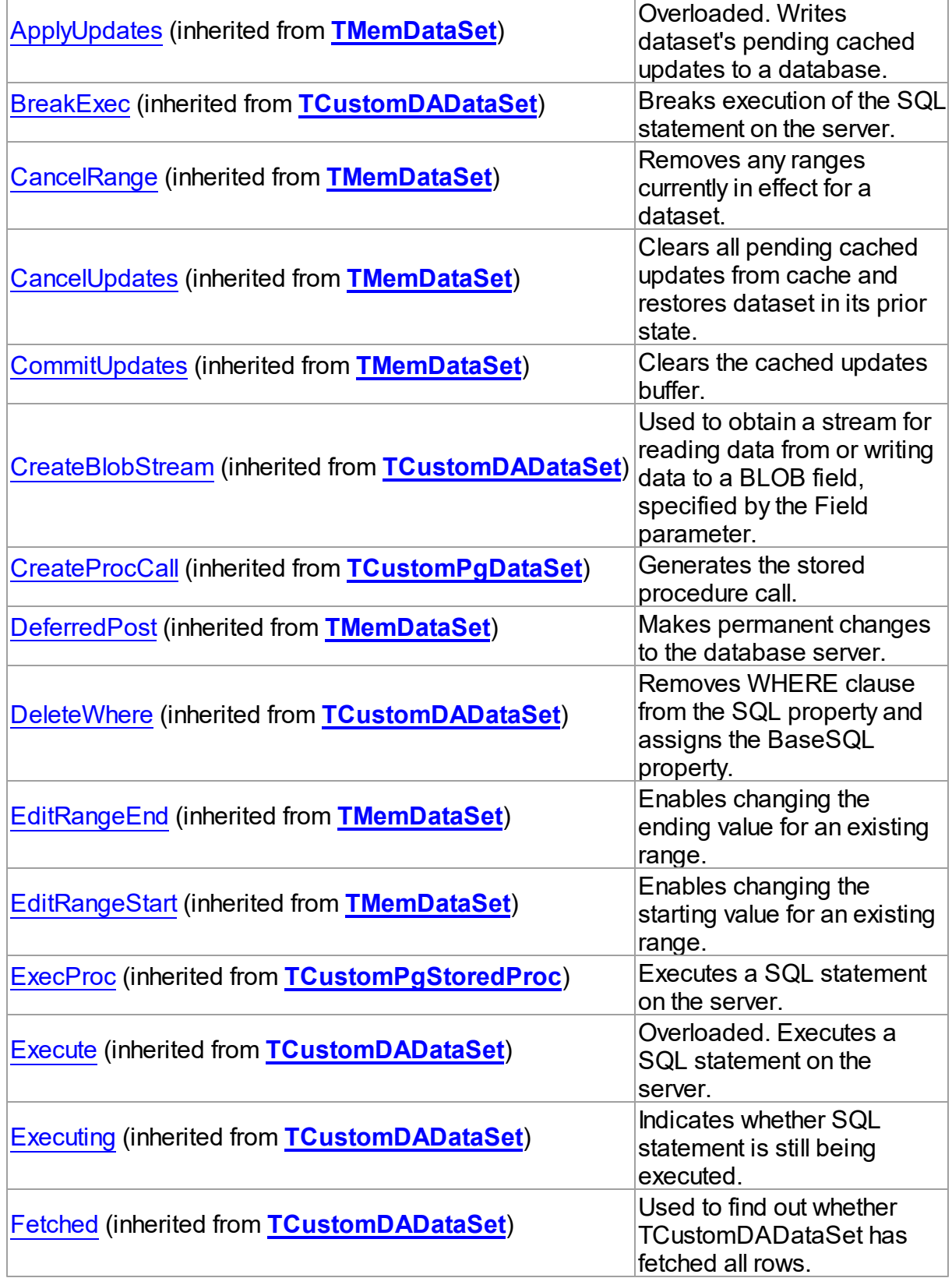

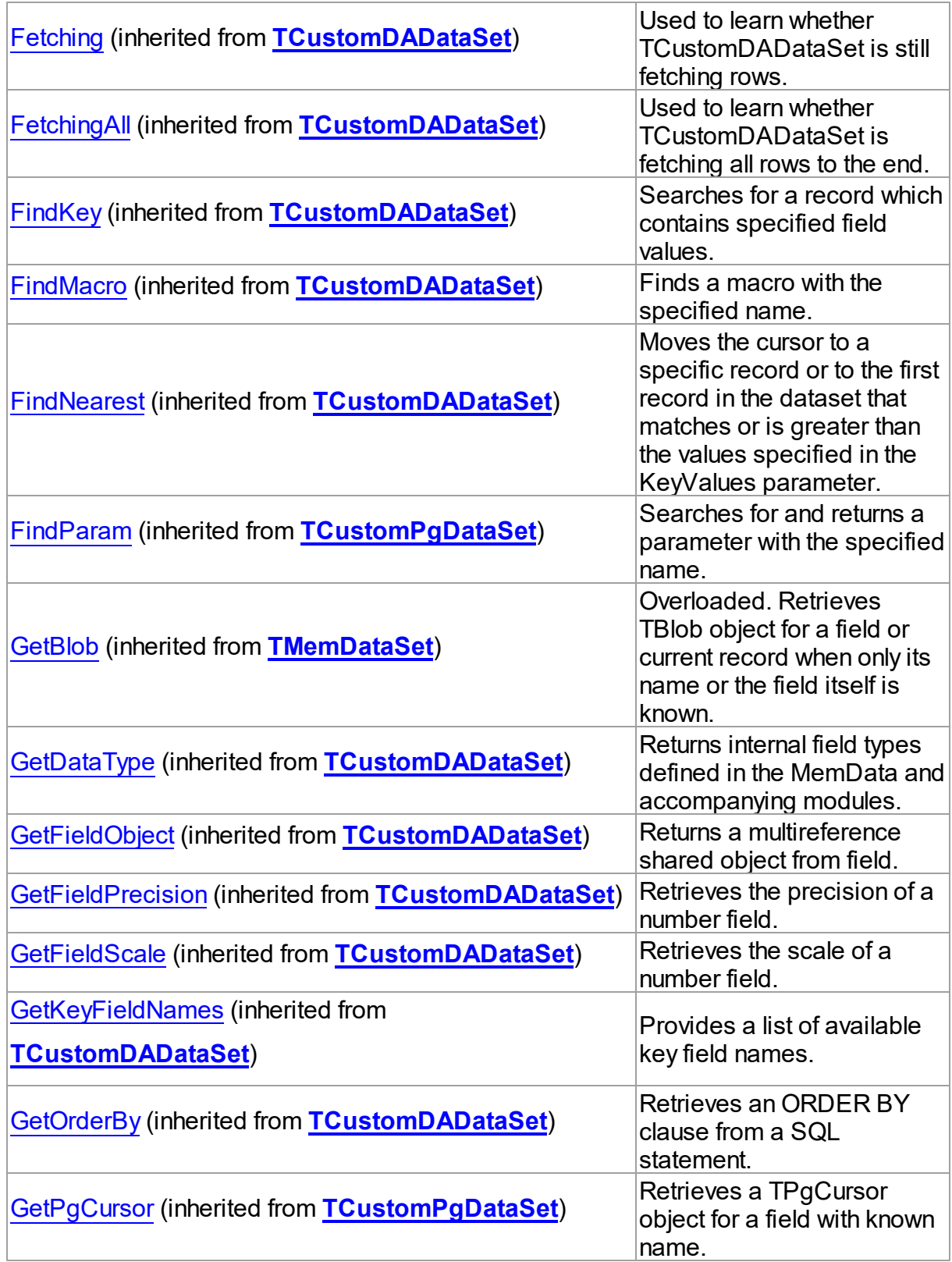

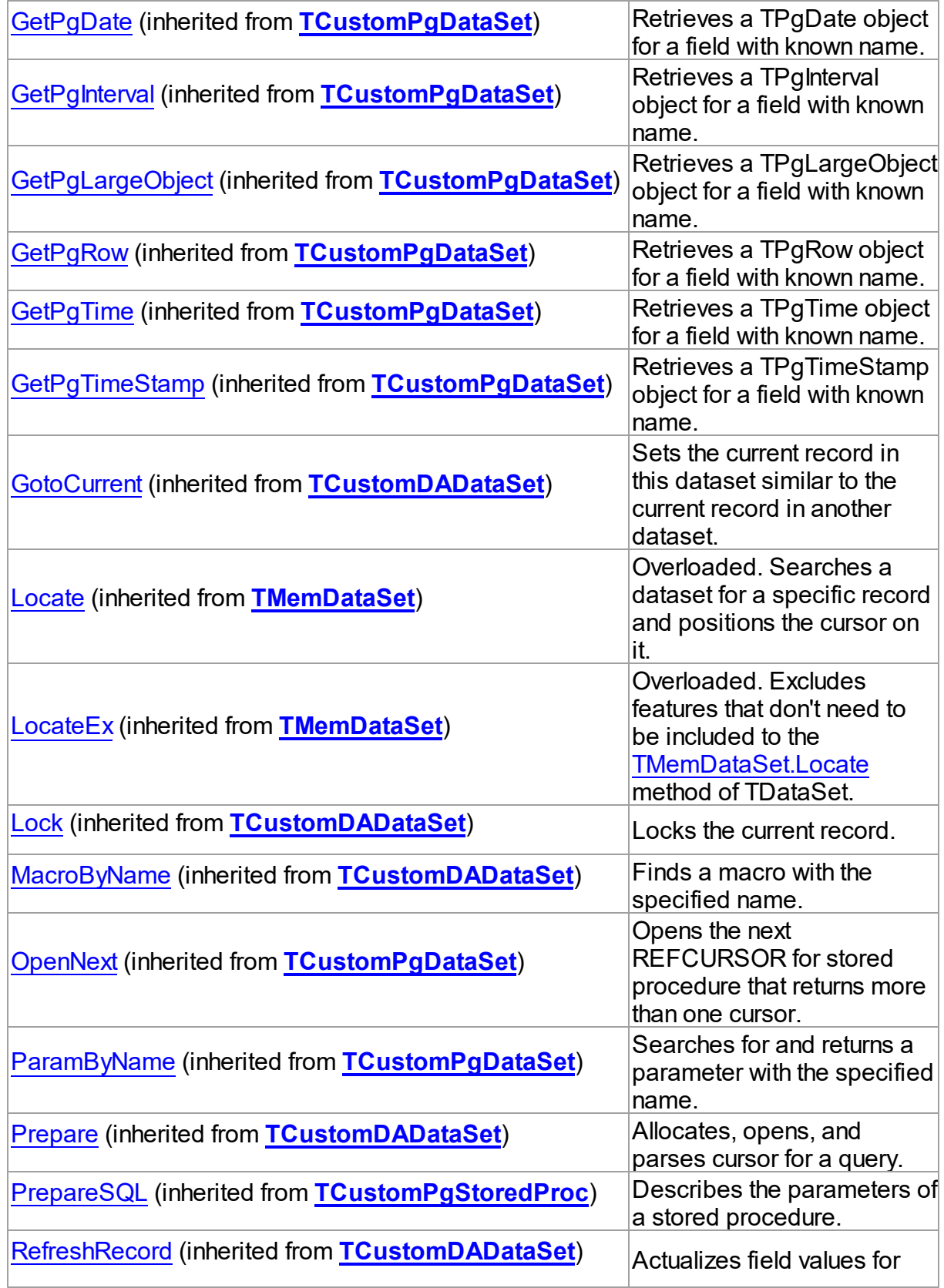

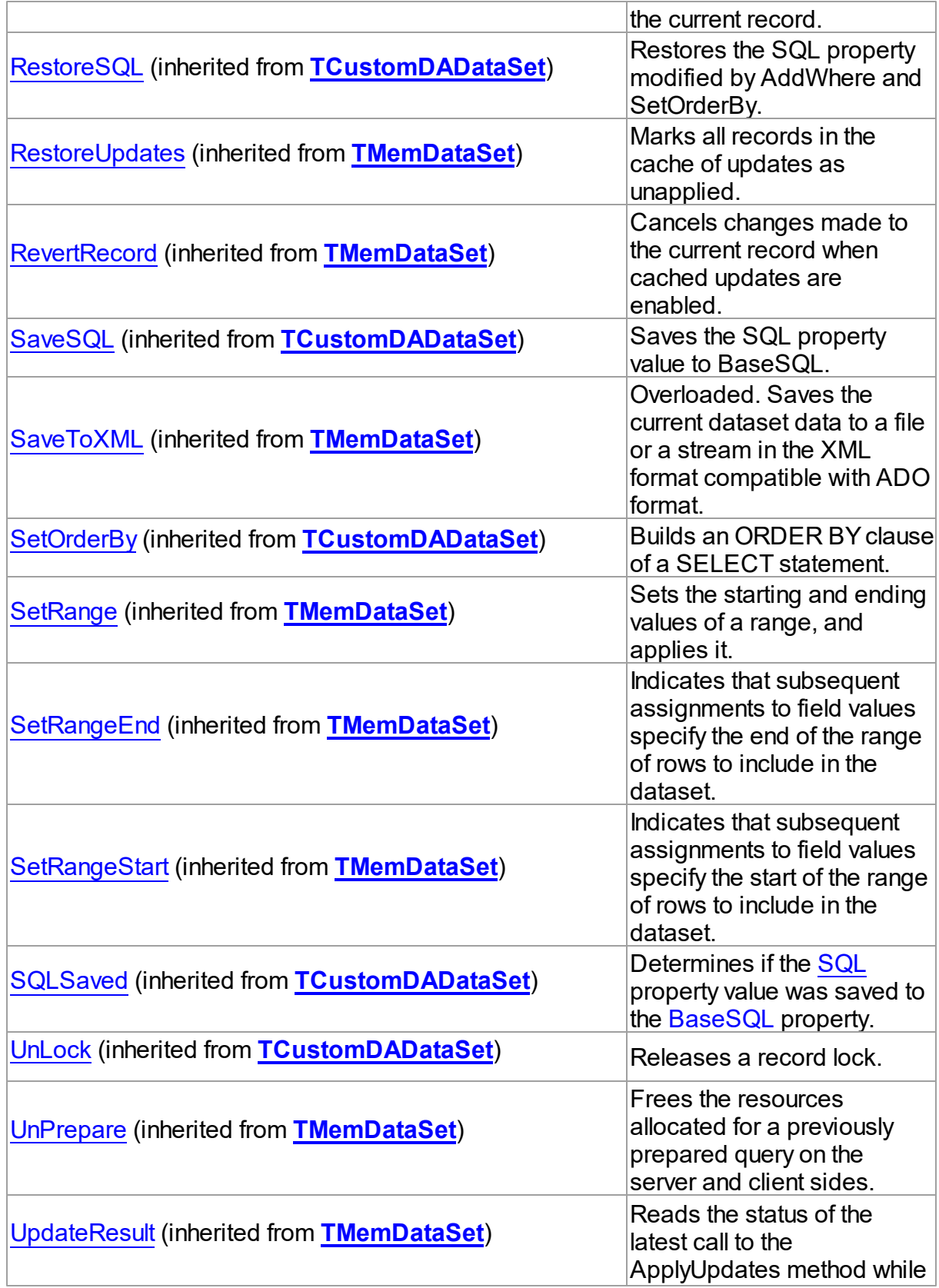

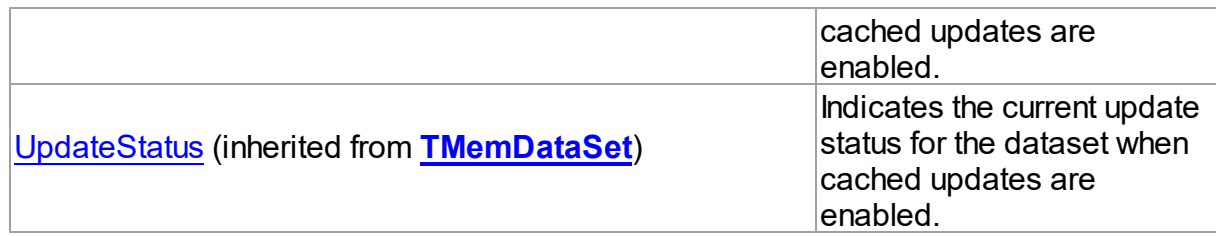

### **Events**

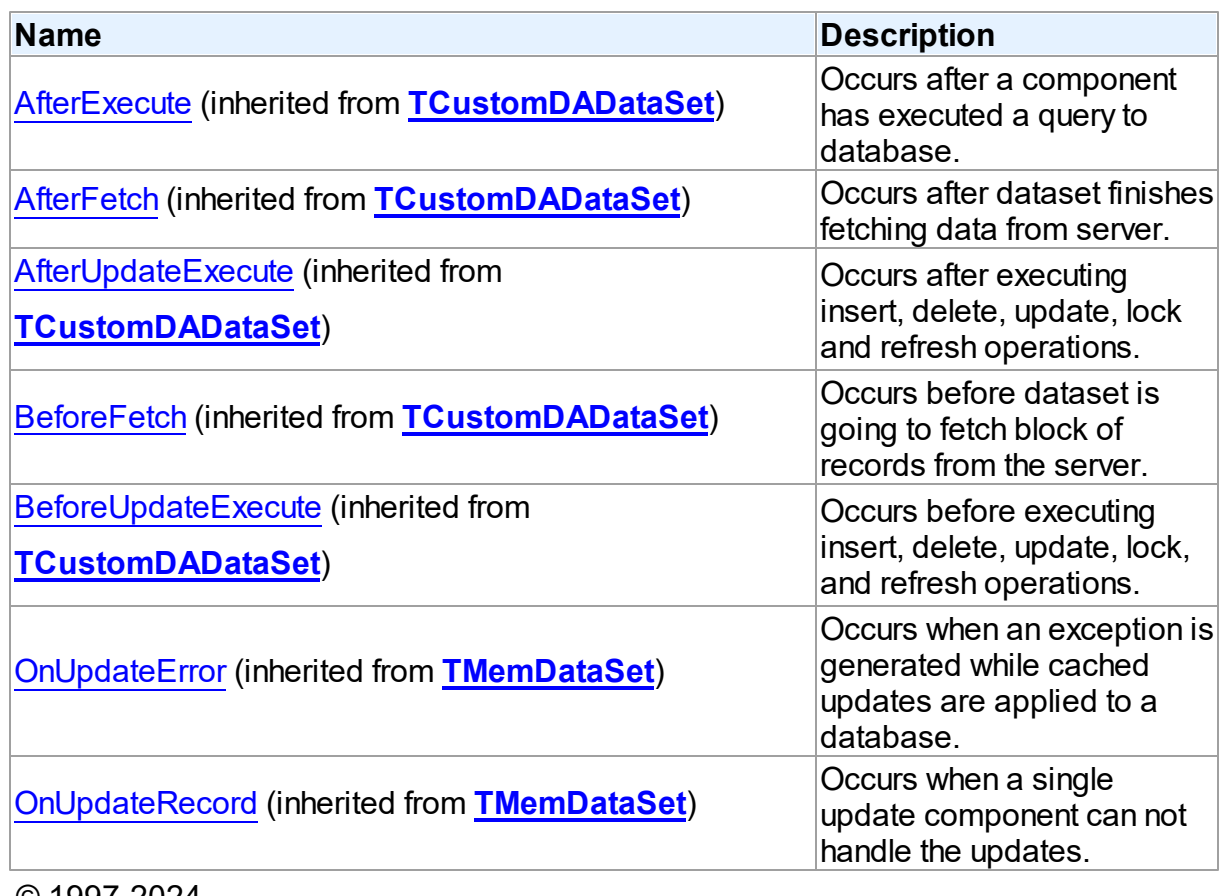

© 1997-2024 Devart. All Rights Reserved. [Request](https://www.devart.com/company/contactform.html?category=1&product=pgdac) Support DAC [Forum](https://support.devart.com/portal/en/community/delphi-data-access-components) Provide [Feedback](https://www.devart.com/pgdac/feedback.html)

5.14.1.22.2 Properties

Properties of the **TPgStoredProc** class.

For a complete list of the **TPgStoredProc** class members, see the [TPgStoredProc](#page-871-0)

[Members](#page-871-0) topic.

## Public

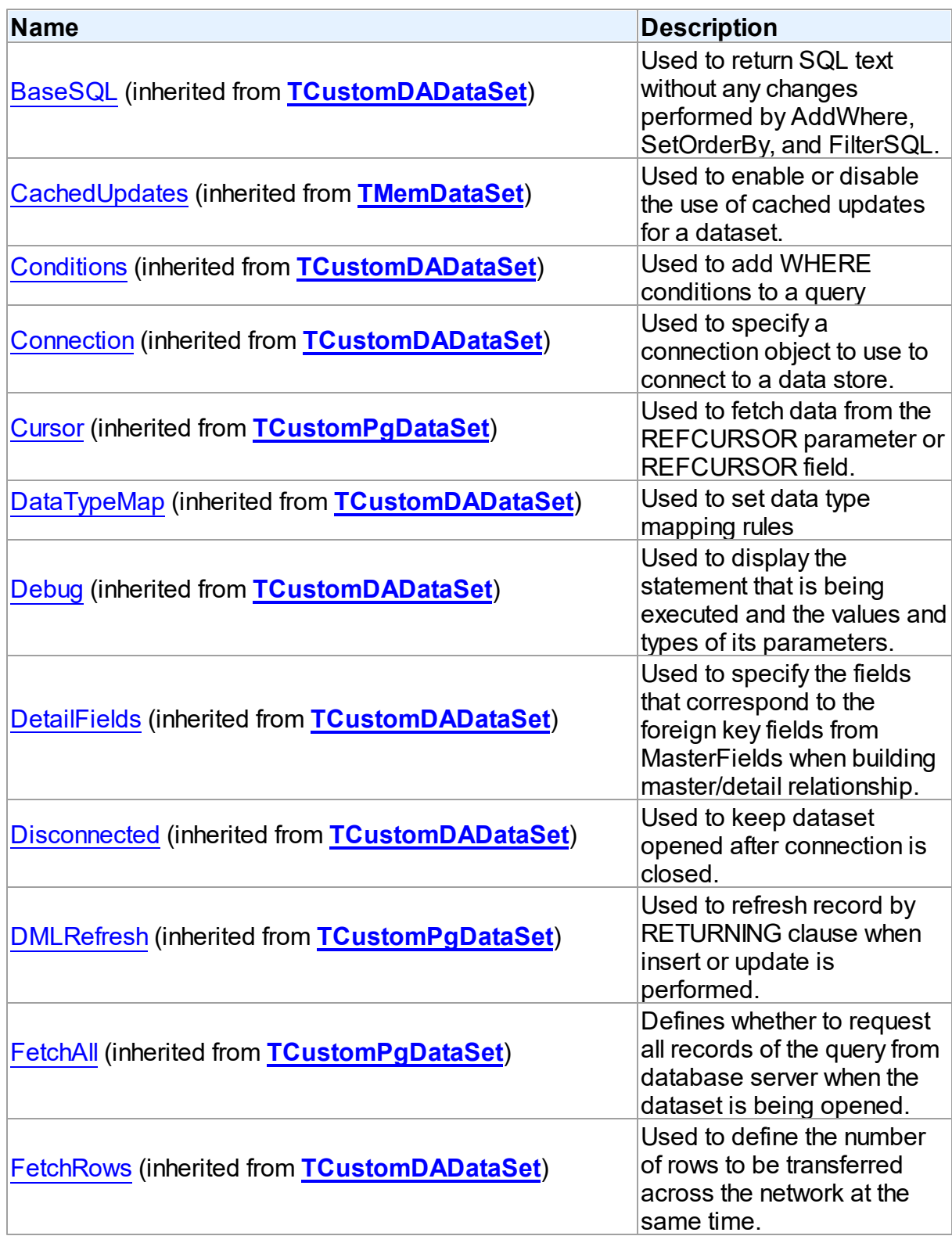

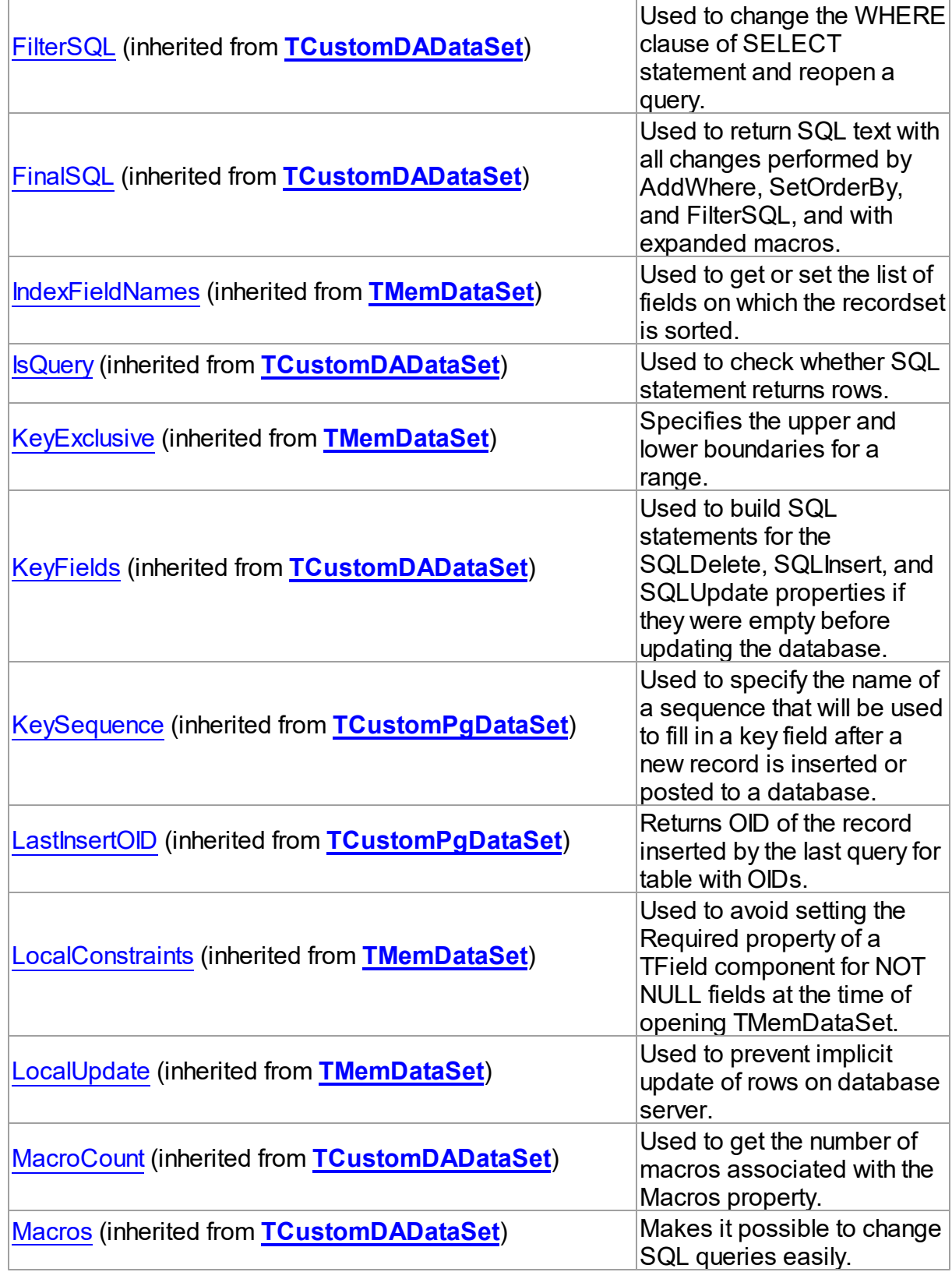

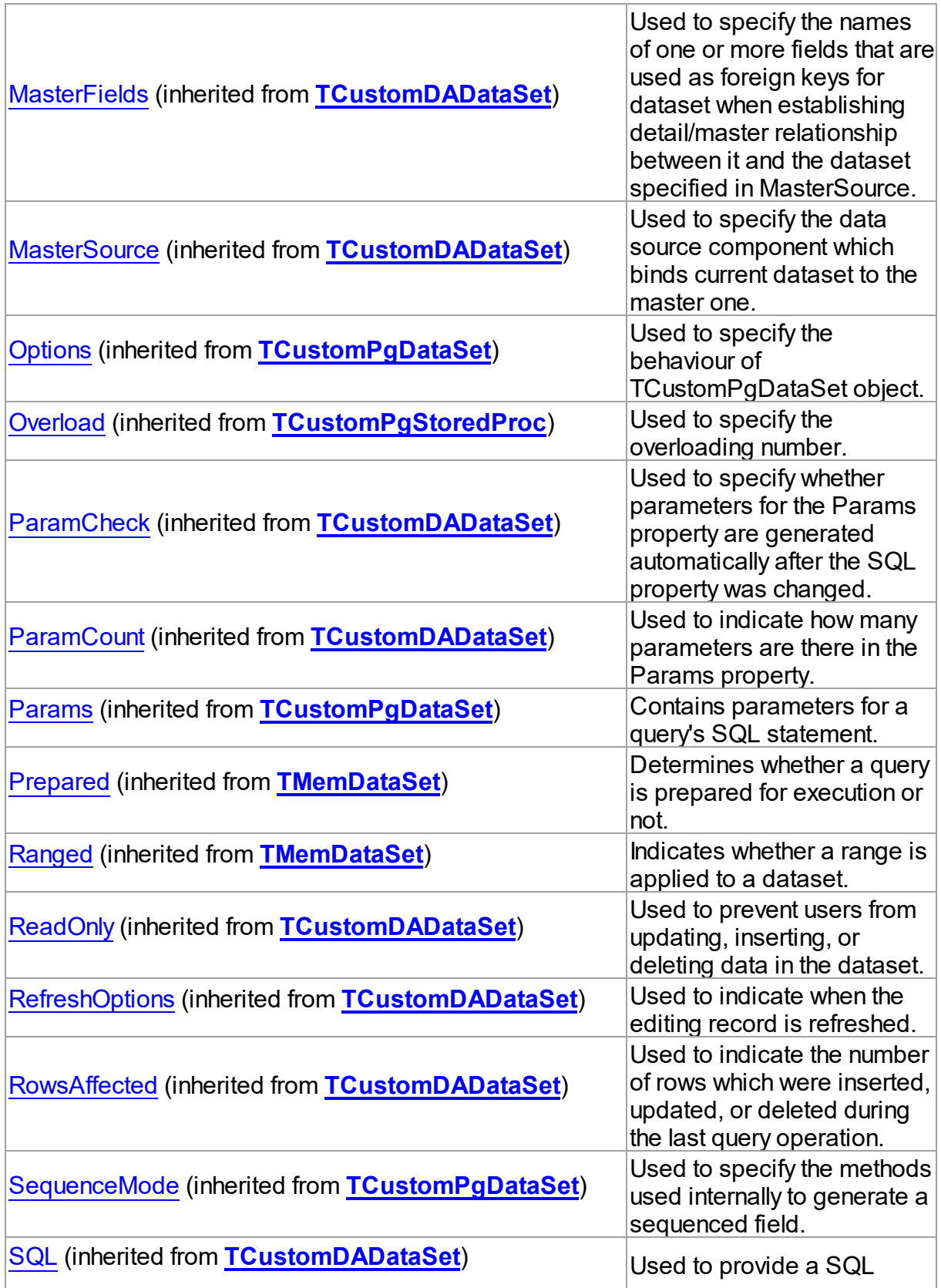

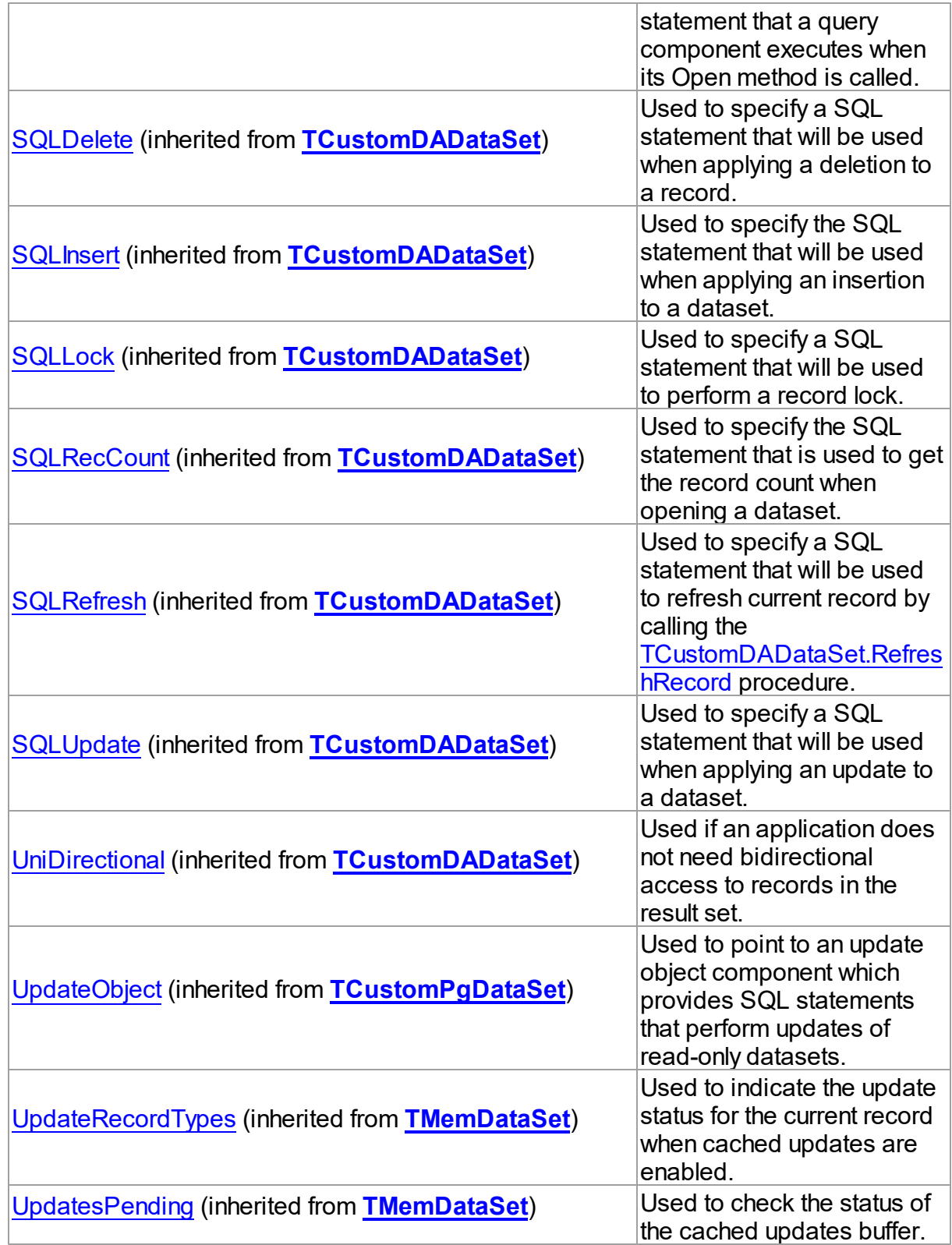

# Published

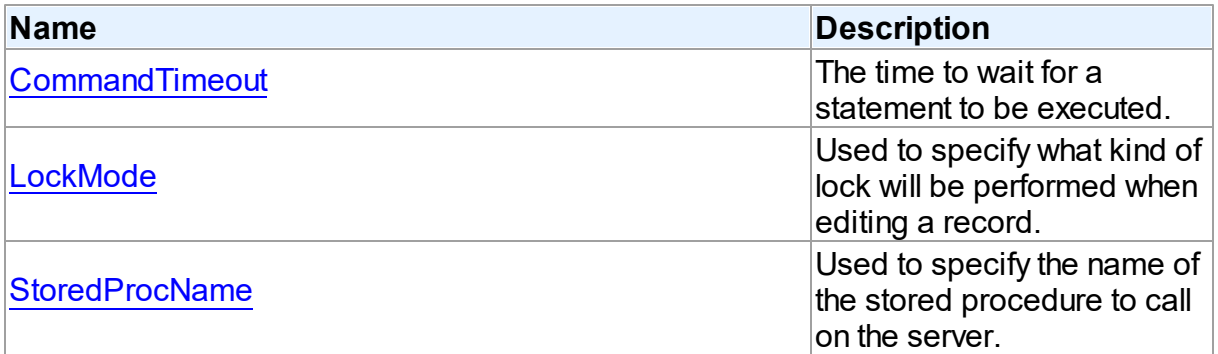

## See Also

- [TPgStoredProc](#page-870-0) Class
- [TPgStoredProc](#page-871-0) Class Members

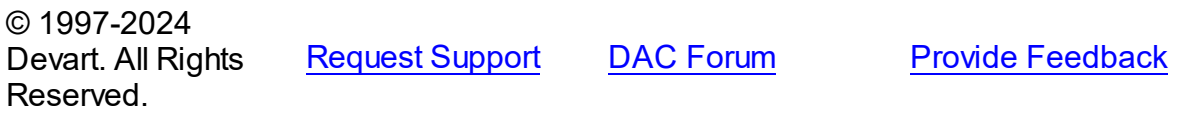

#### <span id="page-885-0"></span>5.14.1.22.2.1 CommandTimeout Property

The time to wait for a statement to be executed.

### Class

## [TPgStoredProc](#page-870-0)

# **Syntax**

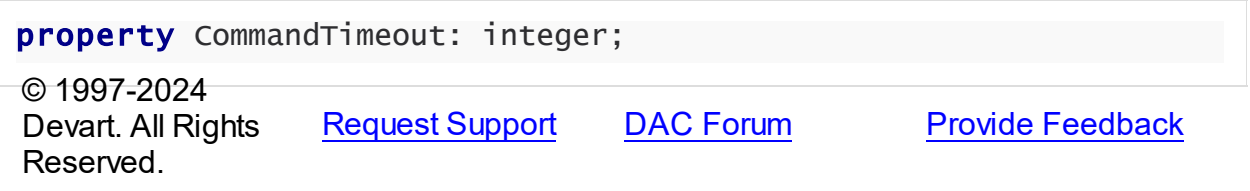

### <span id="page-885-1"></span>5.14.1.22.2.2 LockMode Property

Used to specify what kind of lock will be performed when editing a record.

## **Class**

[TPgStoredProc](#page-870-0)

## Syntax

property LockMode: [TLockMode;](#page-600-0)

## **Remarks**

Use the LockMode property to define what kind of lock will be performed when editing a record. Locking a record is useful in creating multi-user applications. It prevents modification of a record by several users at the same time.

Locking is performed by the RefreshRecord method.

The default value is lmNone.

© 1997-2024 Devart. All Rights Reserved. [Request](https://www.devart.com/company/contactform.html?category=1&product=pgdac) Support DAC [Forum](https://support.devart.com/portal/en/community/delphi-data-access-components) Provide [Feedback](https://www.devart.com/pgdac/feedback.html)

#### <span id="page-886-0"></span>5.14.1.22.2.3 StoredProcName Property

Used to specify the name of the stored procedure to call on the server.

Class

### [TPgStoredProc](#page-870-0)

Syntax

property StoredProcName: string;

## Remarks

Use the StoredProcName property to specify the name of the stored procedure to call on the server. If StoredProcName does not match the name of an existing stored procedure on the server, then when the application attempts to prepare the procedure prior to execution, an exception is raised.

© 1997-2024 Devart. All Rights Reserved. [Request](https://www.devart.com/company/contactform.html?category=1&product=pgdac) Support DAC [Forum](https://support.devart.com/portal/en/community/delphi-data-access-components) Provide [Feedback](https://www.devart.com/pgdac/feedback.html)

### <span id="page-886-1"></span>**5.14.1.23 TPgTable Class**

A component for retrieving and updating data in a single table without writing SQL statements.

For a list of all members of this type, see [TPgTable](#page-887-0) members.

### Unit

### **[PgAccess](#page-681-0)**

## **Syntax**

```
TPGTable = <b>class(TCustomPgrable)</b>;
```
### **Remarks**

The TPgTable component allows retrieving and updating data in a single table without writing SQL statements. Use TPgTable to access data in a table . Use the TableName property to specify table name. TPgTable uses the KeyFields property to build SQL statements for updating table data. KeyFields is a string containing a semicolon-delimited list of the field names.

## Inheritance Hierarchy

**[TMemDataSet](#page-640-0)** [TCustomDADataSet](#page-382-0) [TCustomPgDataSet](#page-686-0) **[TCustomPgTable](#page-738-1) TPgTable**

## See Also

- Updating Data with PgDAC Dataset [Components](#page-122-0)
- Master/Detail [Relationships](#page-123-0)
- [TCustomPgDataSet](#page-686-0)
- [TPgQuery](#page-842-0)
- [TCustomPgTable](#page-738-1)

© 1997-2024 Devart. All Rights Reserved. [Request](https://www.devart.com/company/contactform.html?category=1&product=pgdac) Support DAC [Forum](https://support.devart.com/portal/en/community/delphi-data-access-components) Provide [Feedback](https://www.devart.com/pgdac/feedback.html)

<span id="page-887-0"></span>5.14.1.23.1 Members

**[TPgTable](#page-886-1)** class overview.

# Properties

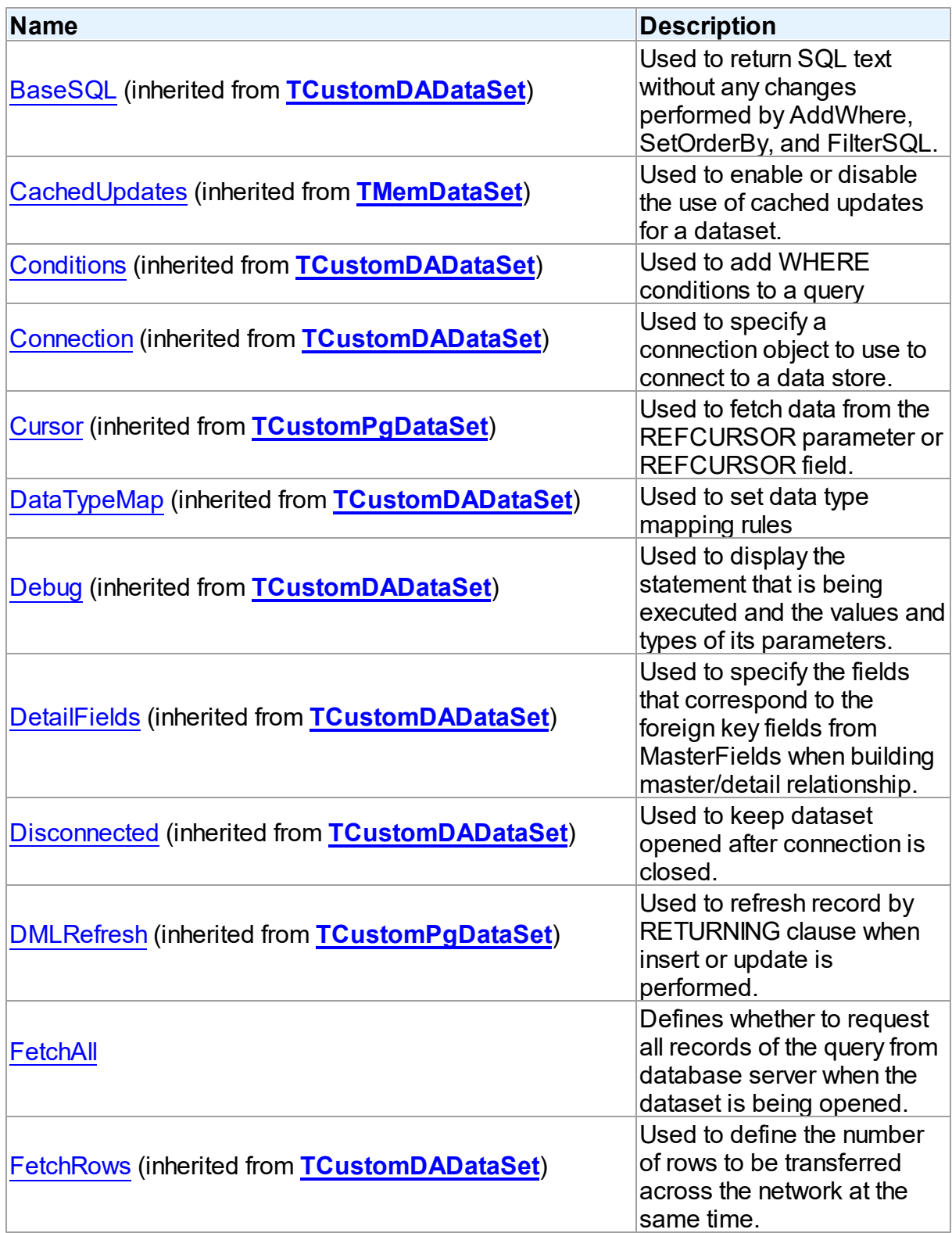

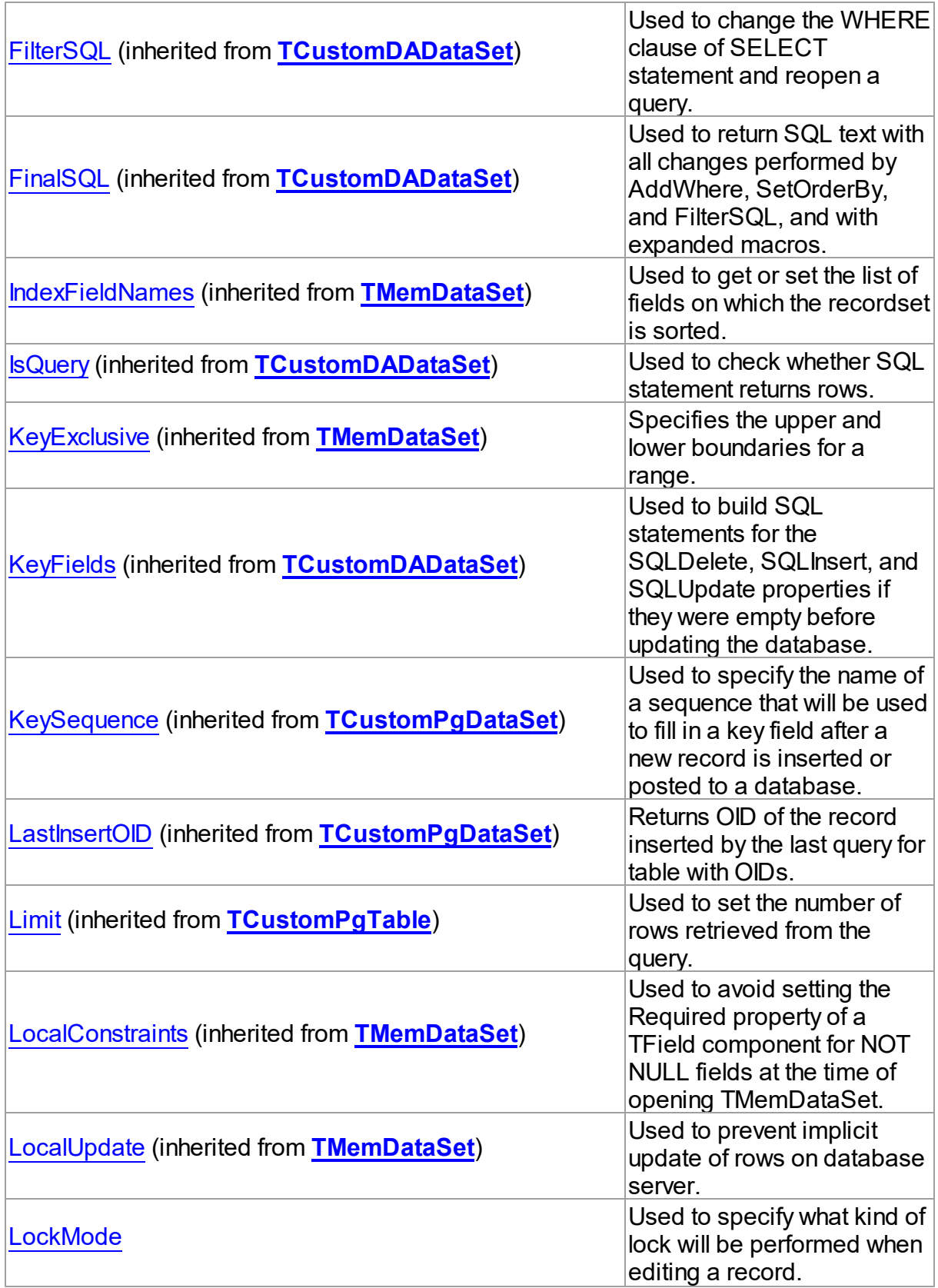

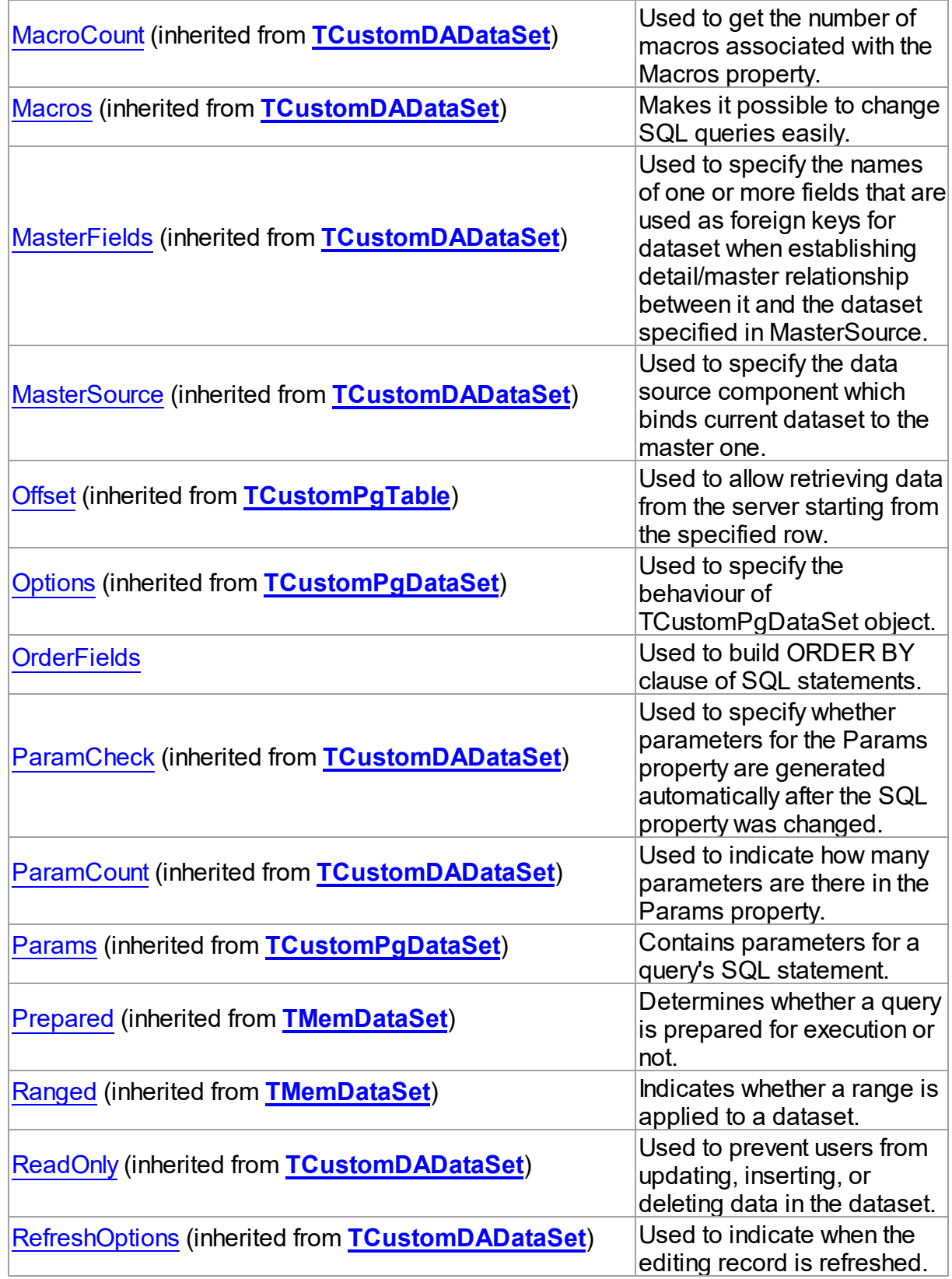

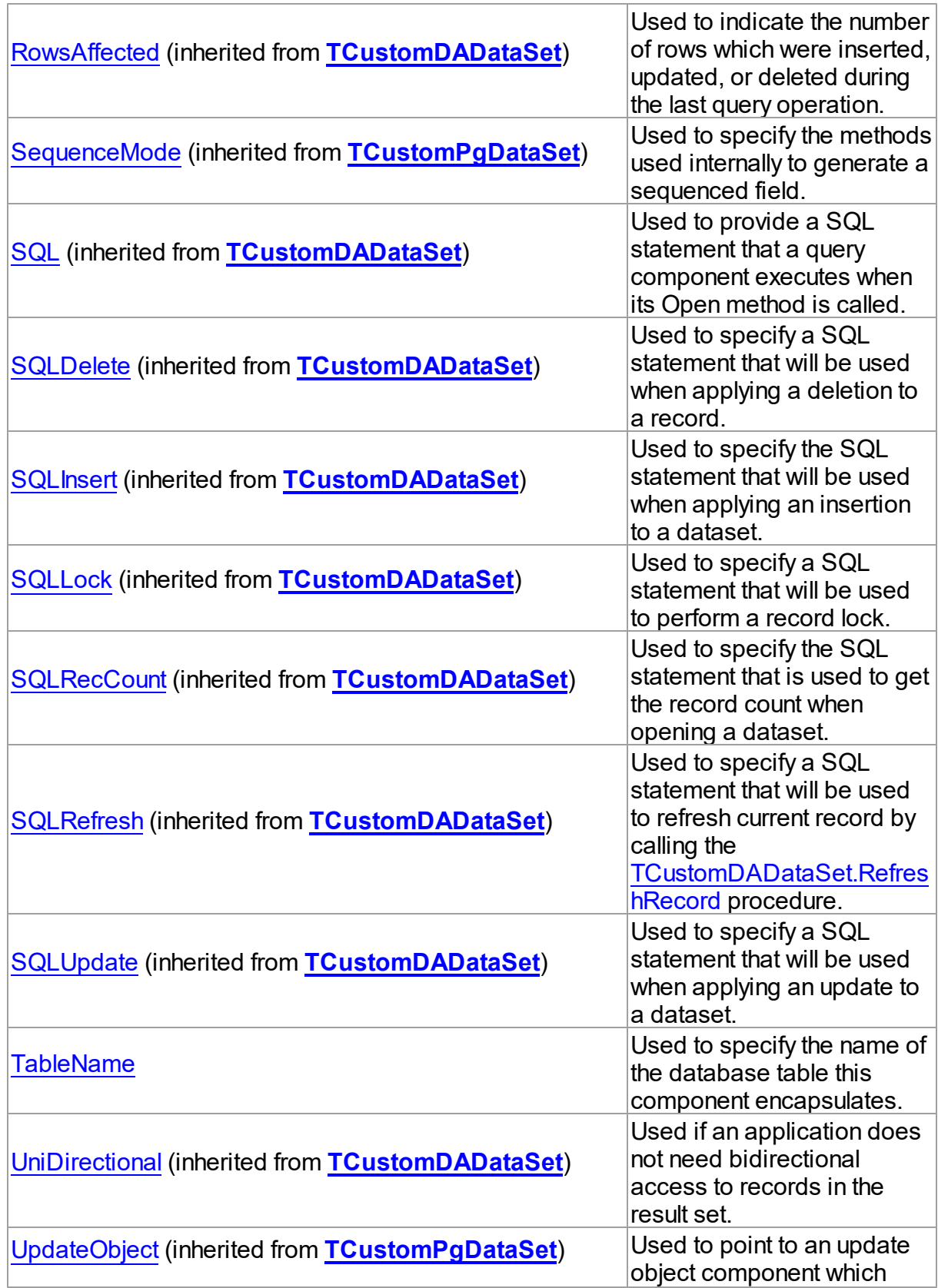

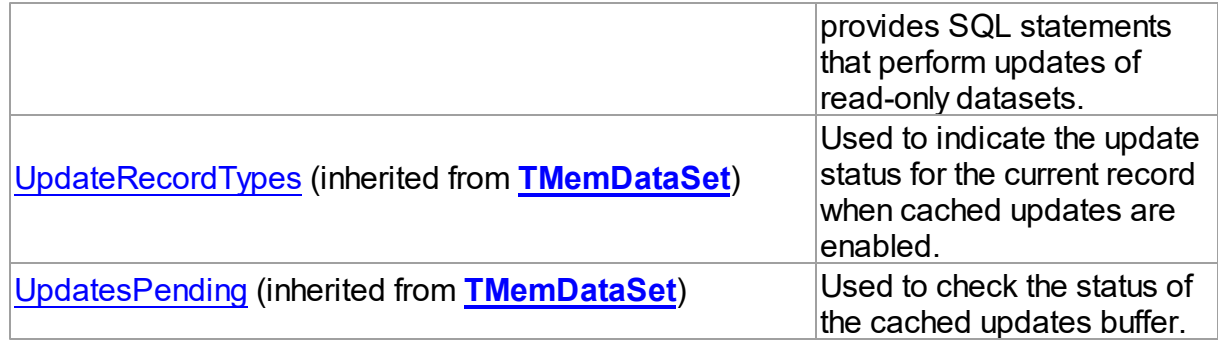

# Methods

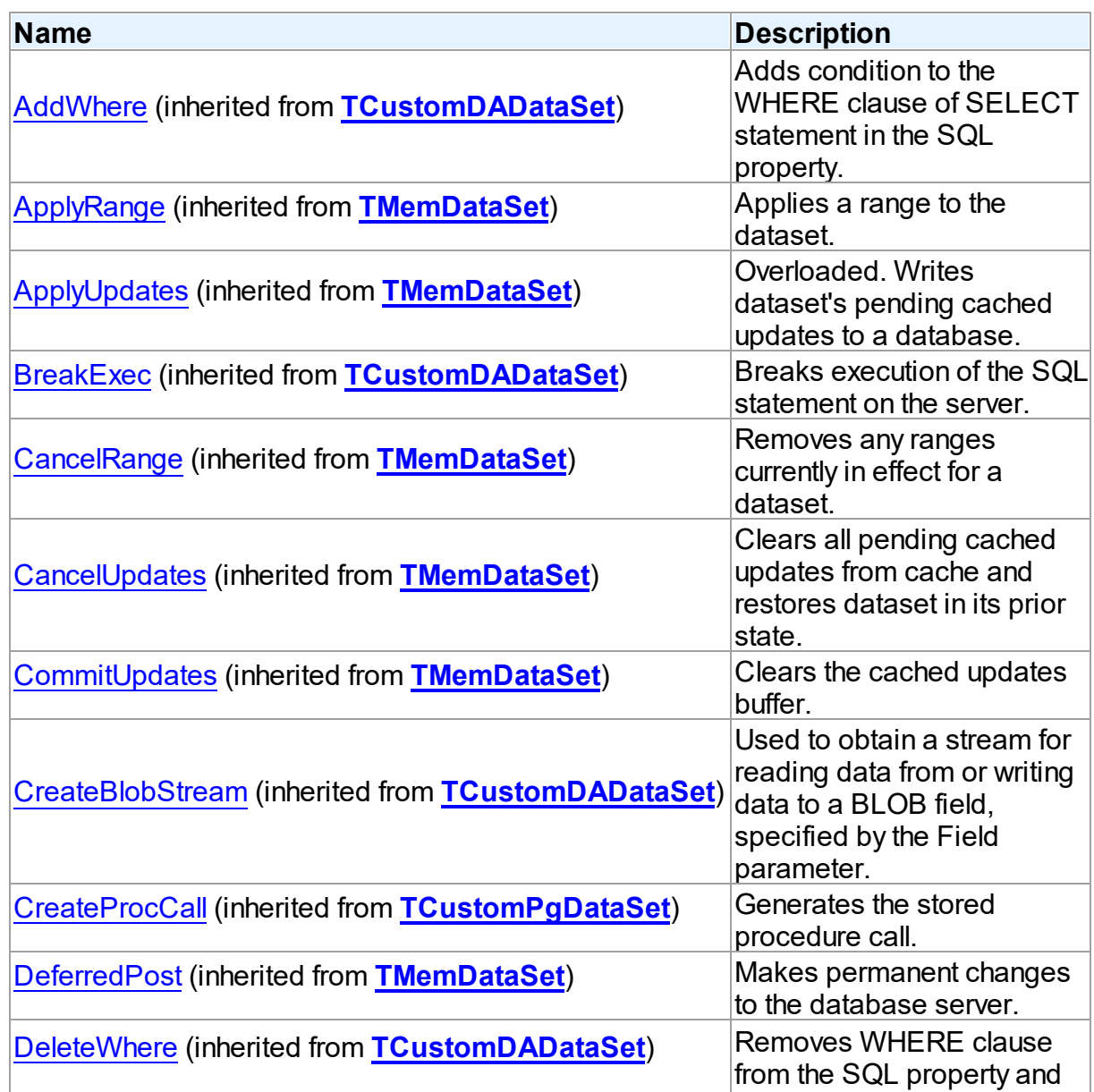

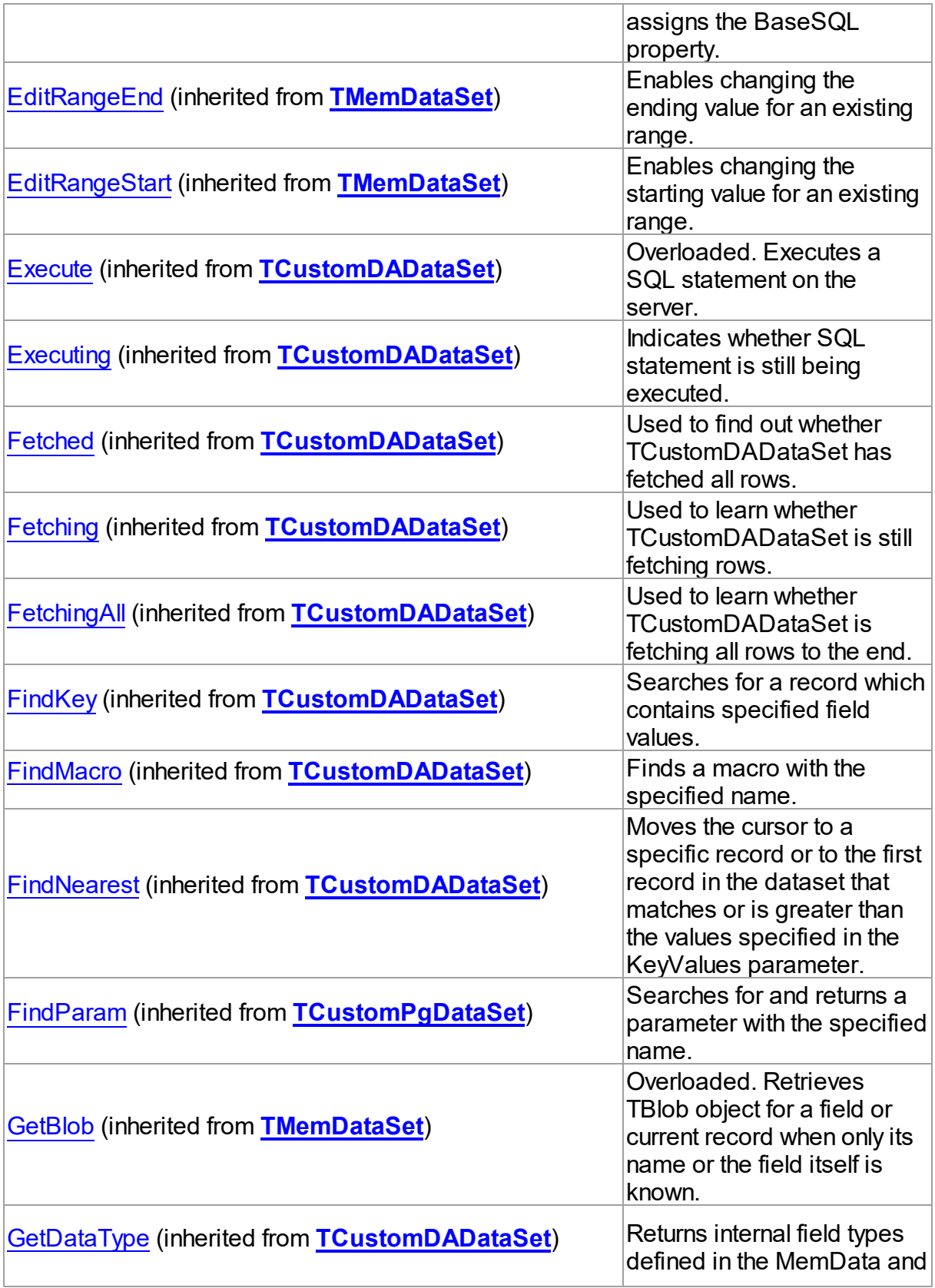

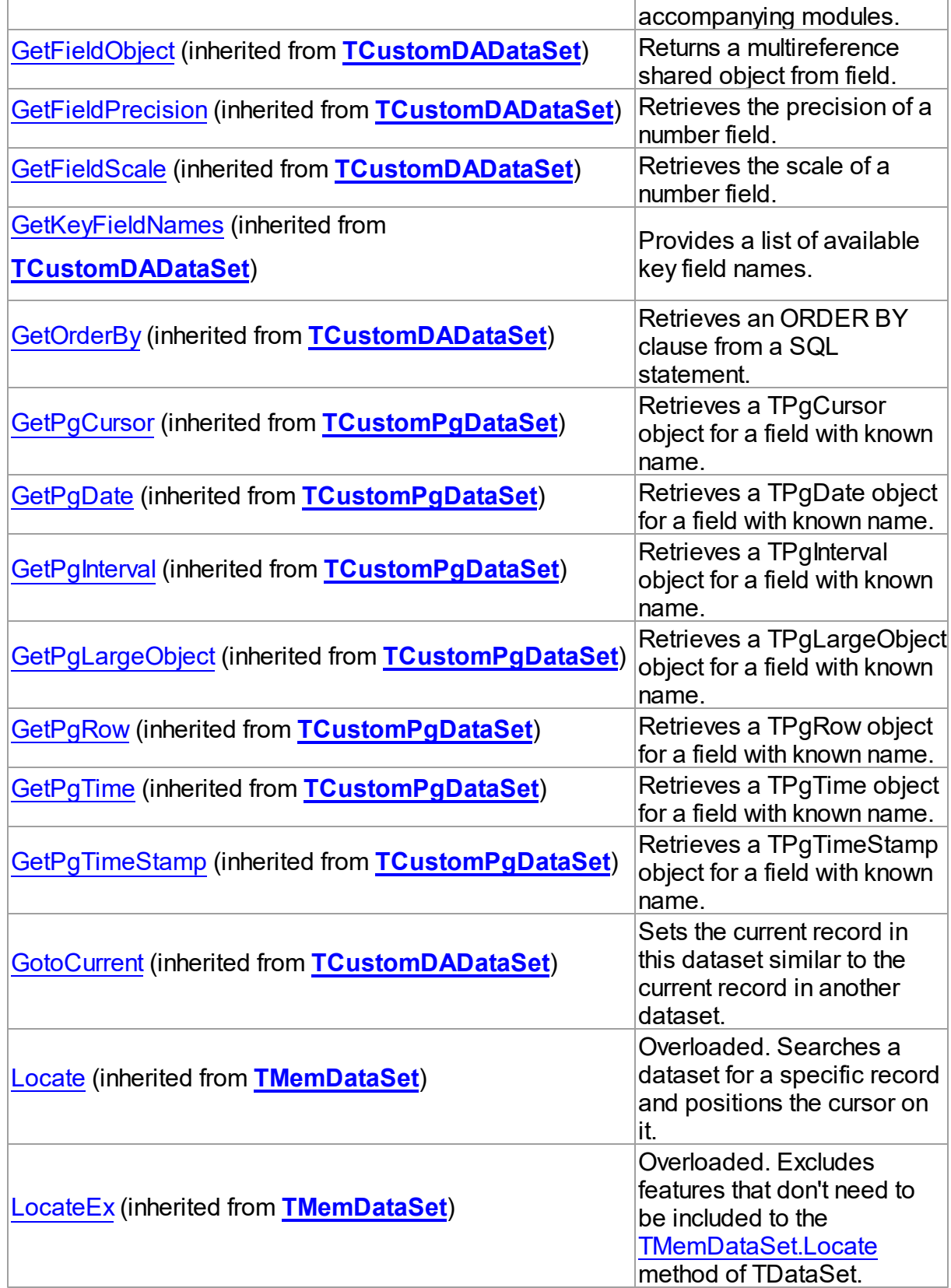

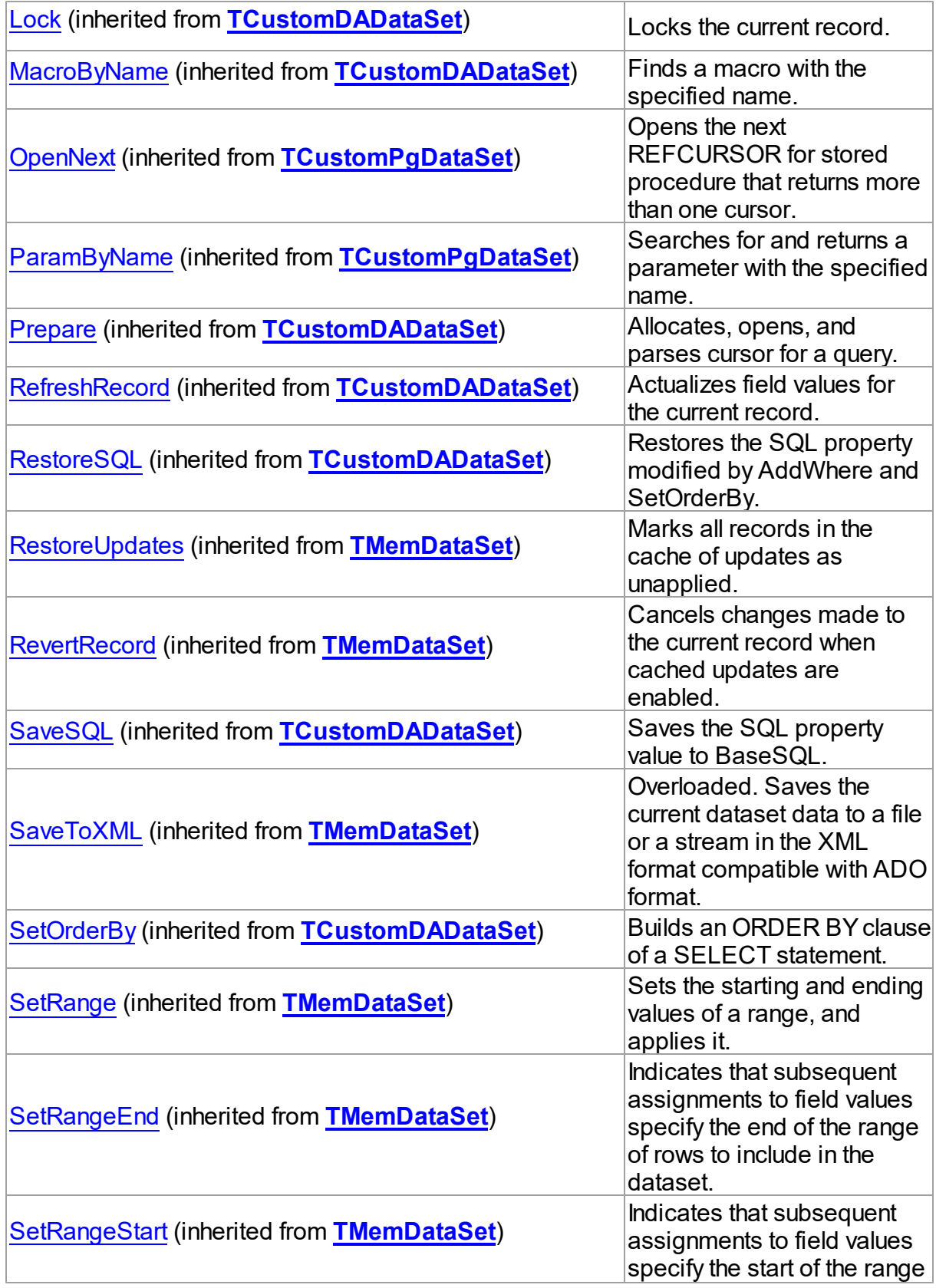

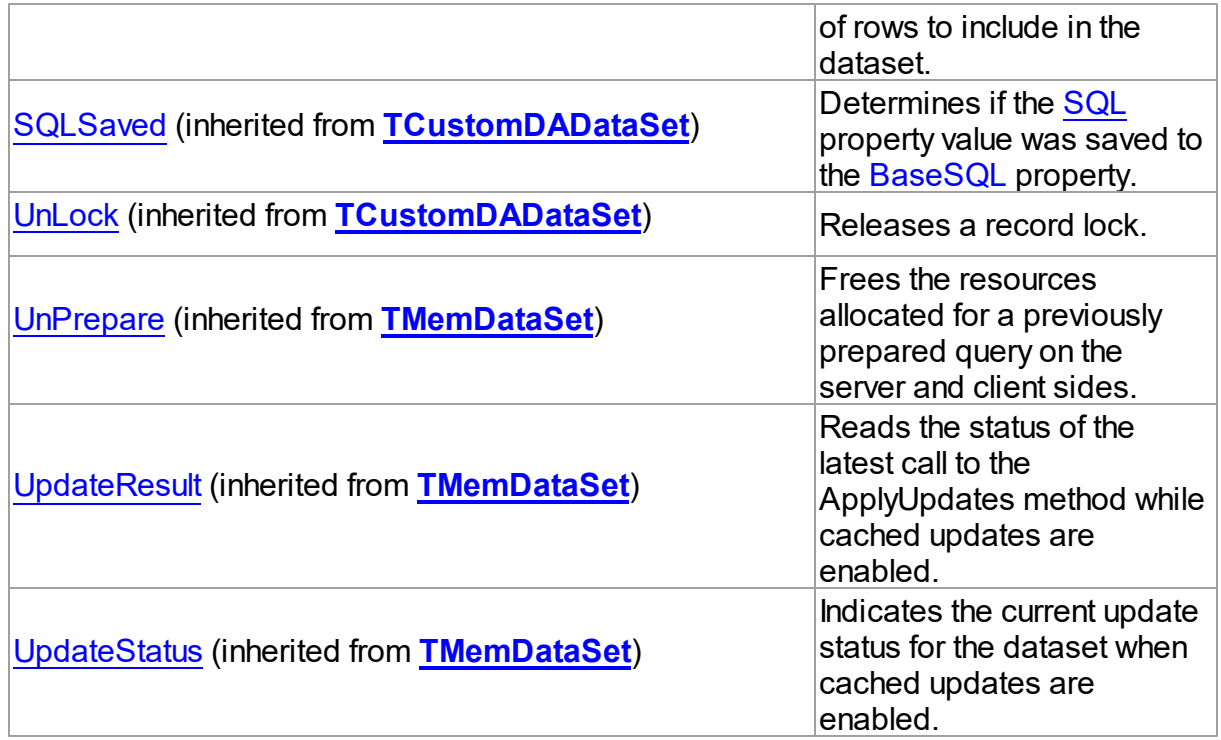

# Events

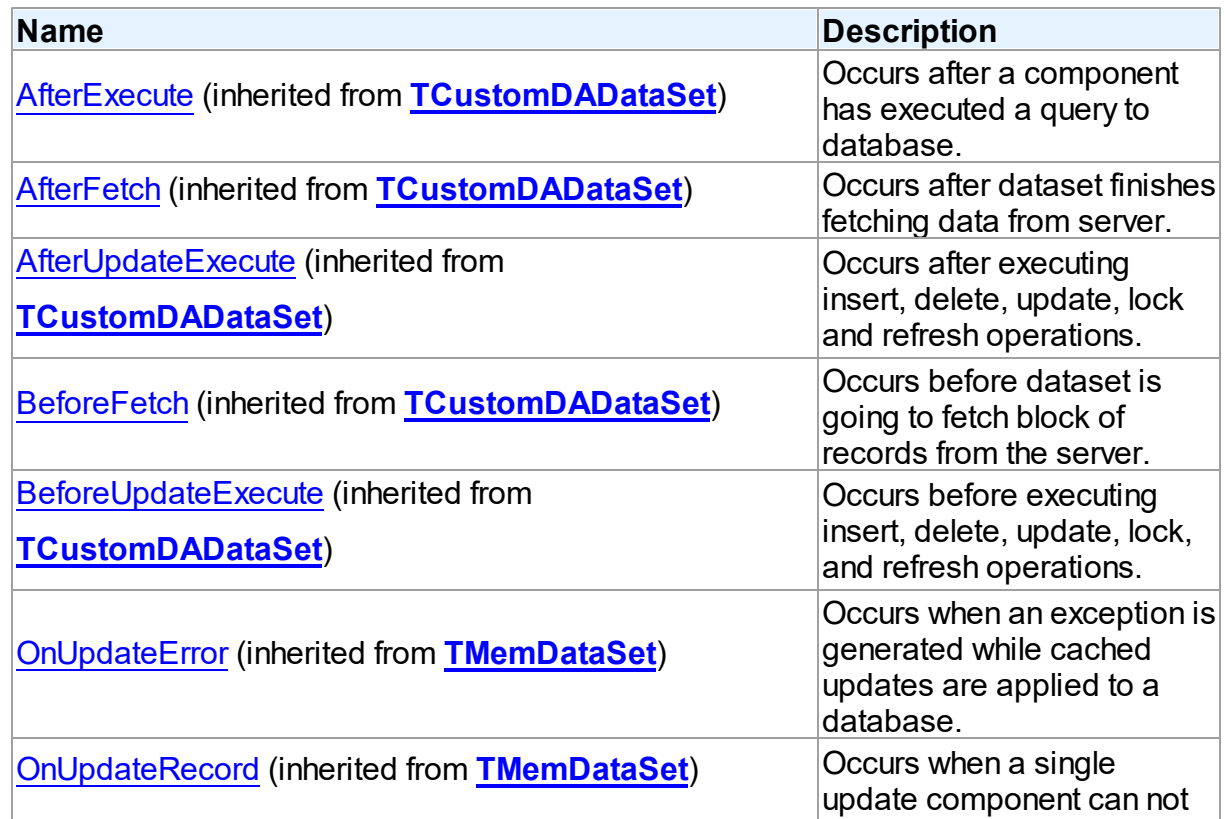

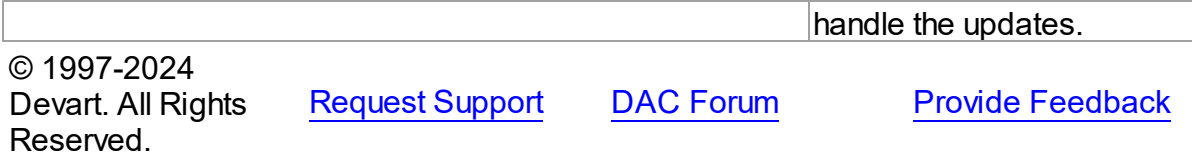

5.14.1.23.2 Properties

Properties of the **TPgTable** class.

For a complete list of the **TPgTable** class members, see the [TPgTable](#page-887-0) Members topic.

Public

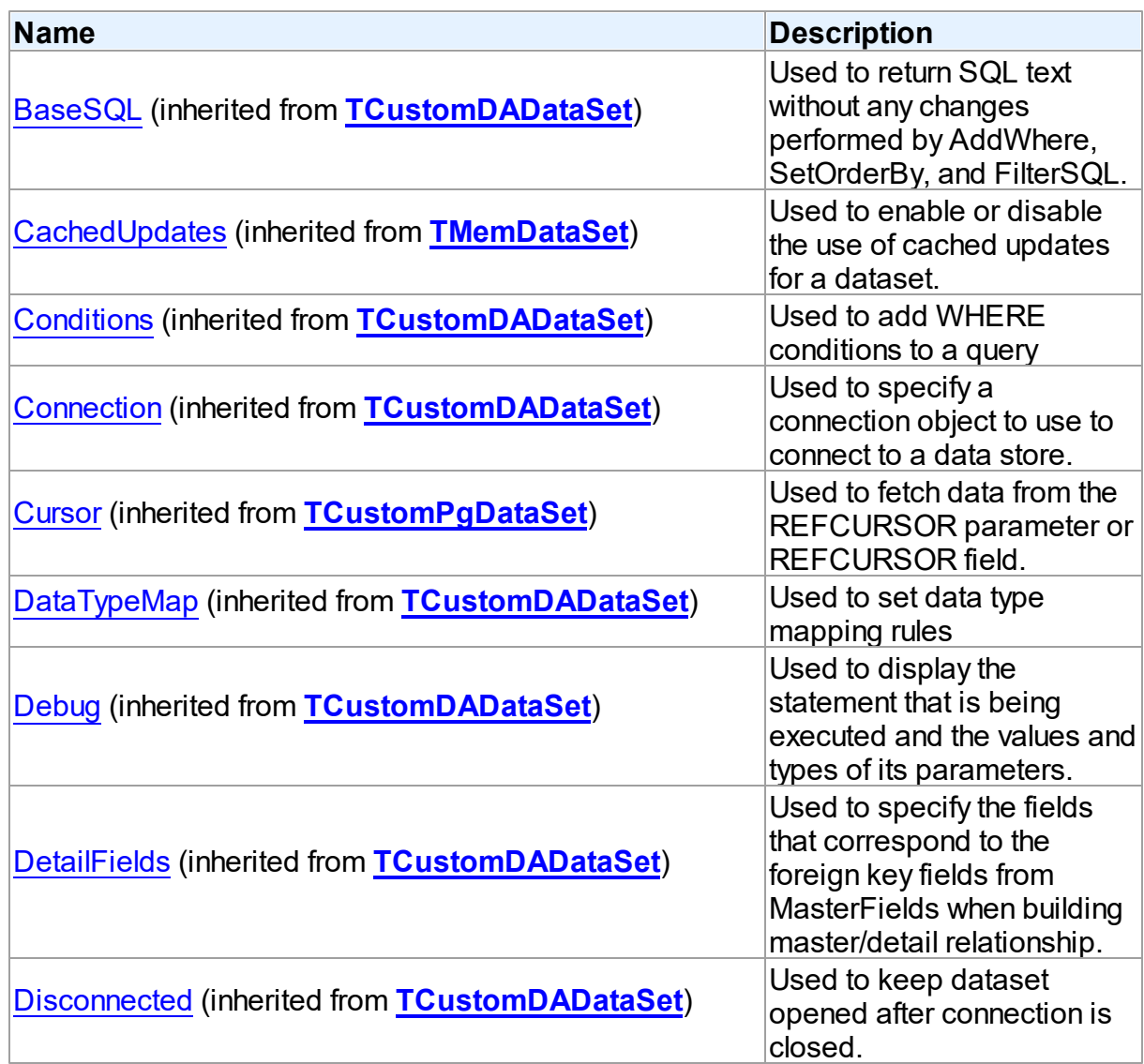

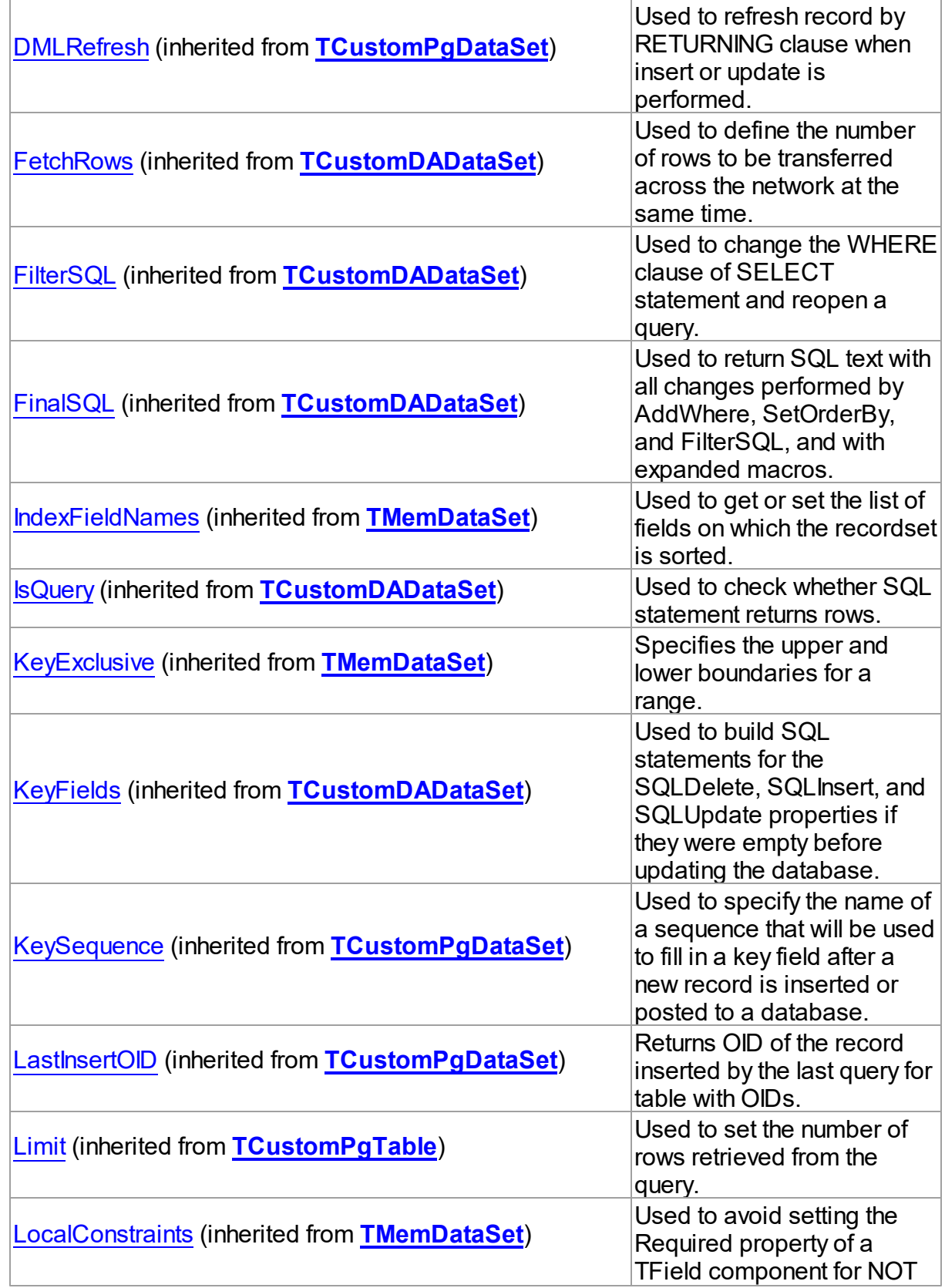

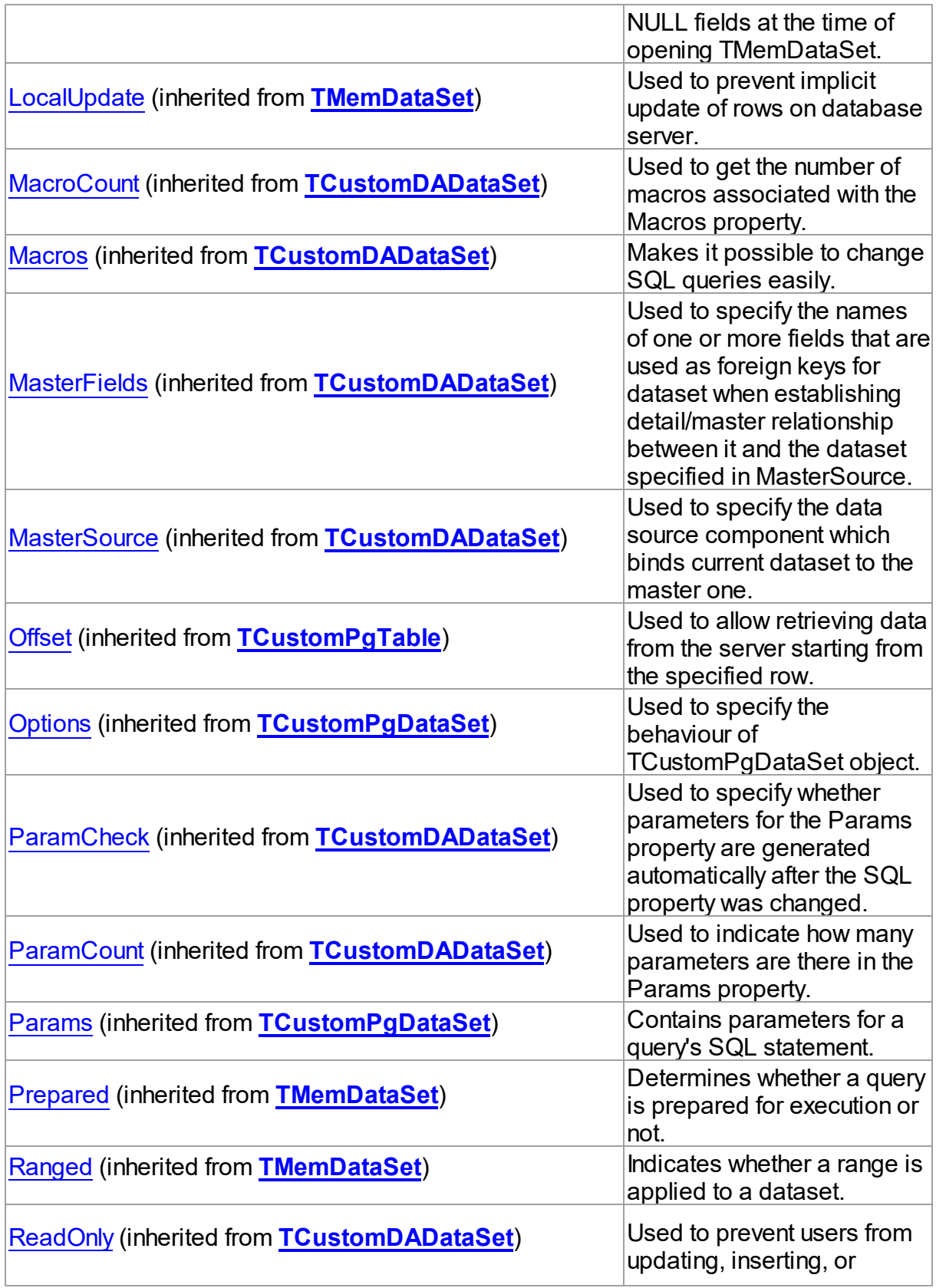
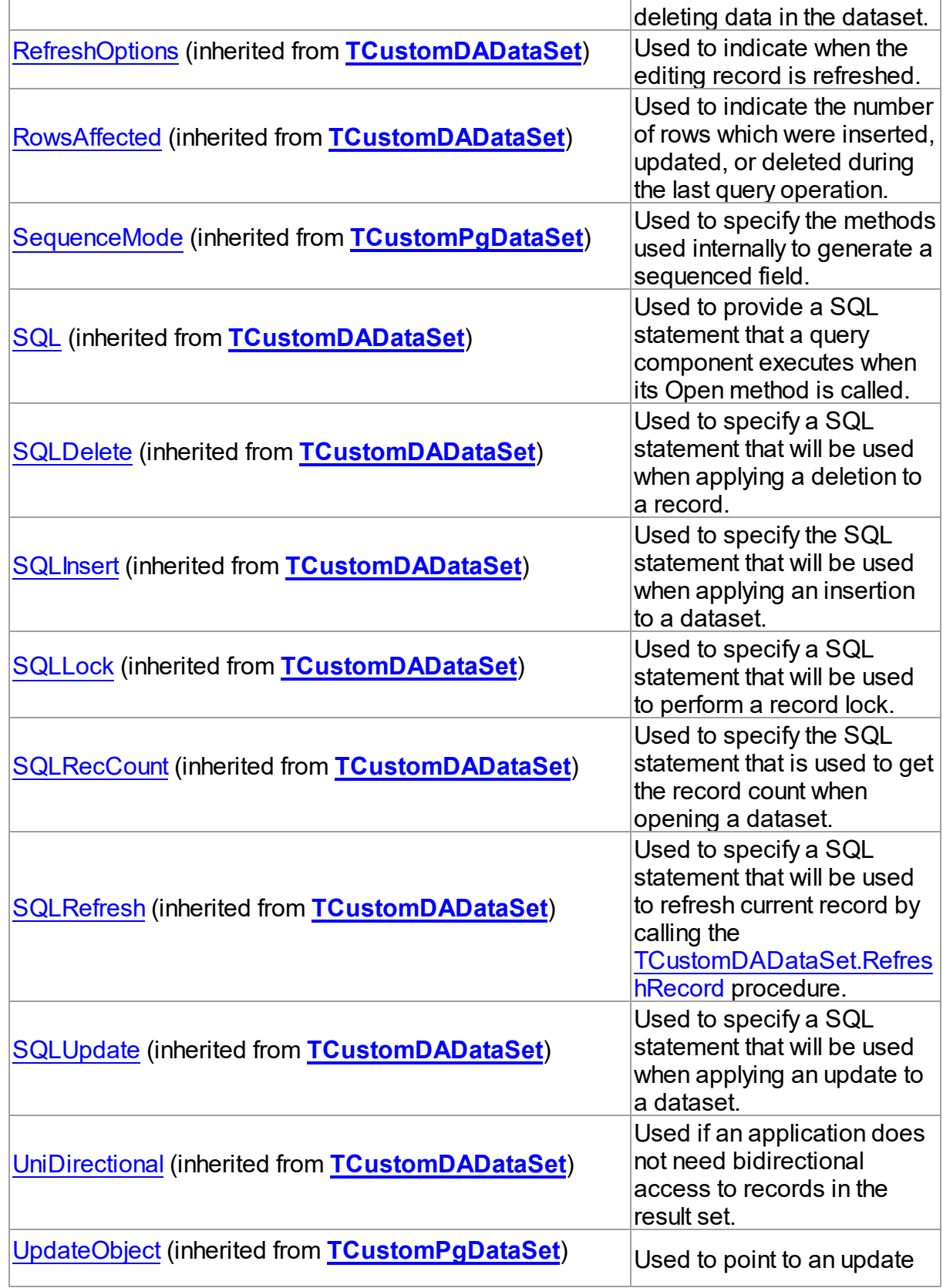

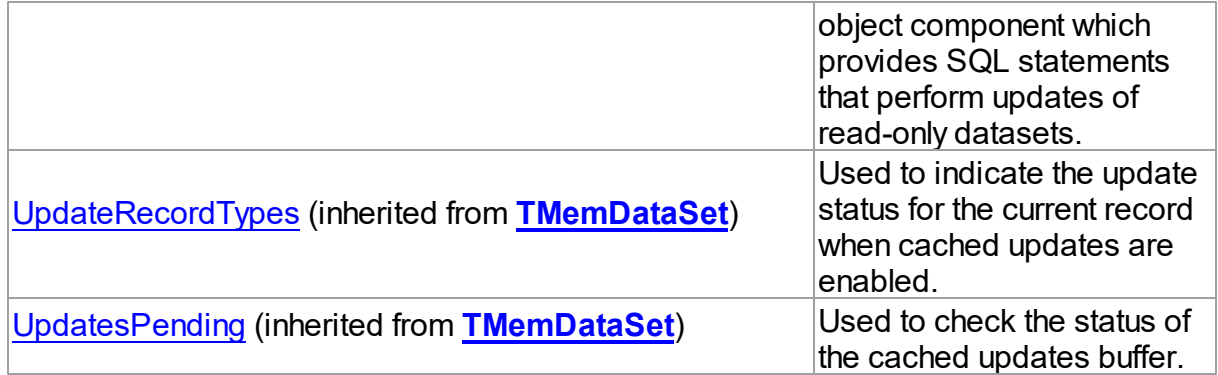

# Published

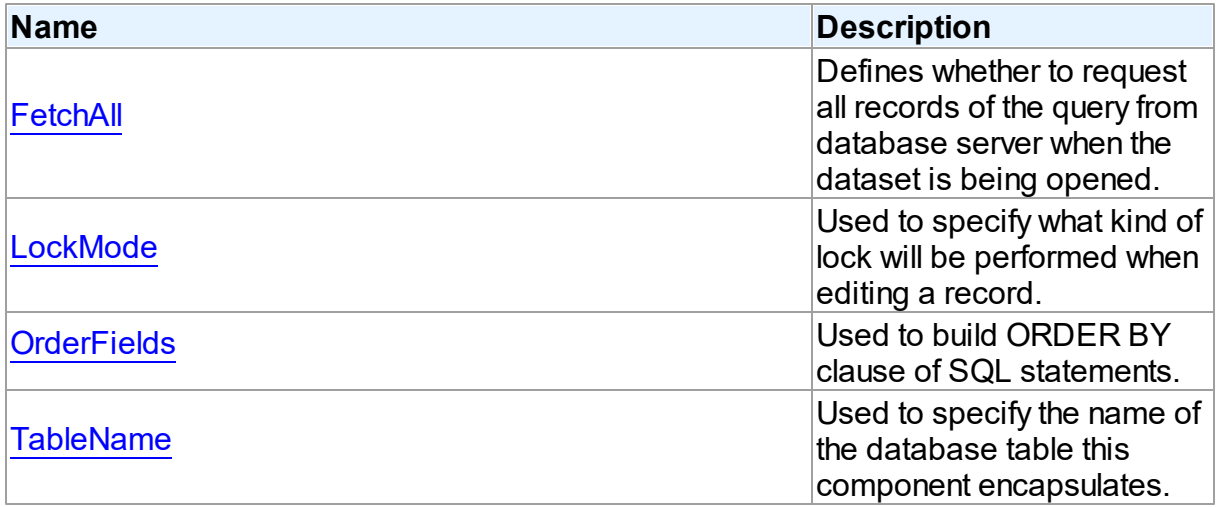

# See Also

- [TPgTable](#page-886-0) Class
- [TPgTable](#page-887-0) Class Members

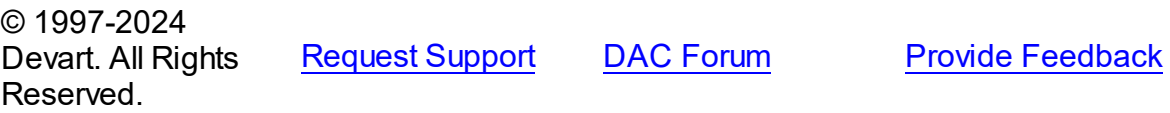

<span id="page-901-0"></span>5.14.1.23.2.1 FetchAll Property

Defines whether to request all records of the query from database server when the dataset is being opened.

**Class** 

[TPgTable](#page-886-0)

# **Syntax**

property FetchAll: boolean;

# **Remarks**

When set to True, all records of the query are requested from database server when the dataset is being opened. When set to False, records are retrieved when a data-aware component or a program requests it. If a query can return a lot of records, set this property to False if initial response time is important.

Opening a dataset in FetchAll = False mode requires an active transaction.When the FetchAll property is False, the first call to [TMemDataSet.Locate](#page-665-0) and [TMemDataSet.LocateEx](#page-667-0) methods may take a lot of time to retrieve additional records to the client side.

© 1997-2024 Devart. All Rights Reserved. [Request](https://www.devart.com/company/contactform.html?category=1&product=pgdac) Support DAC [Forum](https://support.devart.com/portal/en/community/delphi-data-access-components) Provide [Feedback](https://www.devart.com/pgdac/feedback.html)

<span id="page-902-0"></span>5.14.1.23.2.2 LockMode Property

Used to specify what kind of lock will be performed when editing a record.

### Class

[TPgTable](#page-886-0)

### Syntax

property LockMode: [TLockMode;](#page-600-0)

## **Remarks**

Use the LockMode property to define what kind of lock will be performed when editing a record. Locking a record is useful in creating multi-user applications. It prevents modification of a record by several users at the same time.

Locking is performed by the RefreshRecord method.

The default value is lmNone.

## See Also

[TPgStoredProc.LockMode](#page-885-0)

#### • [TPgQuery.LockMode](#page-858-0)

© 1997-2024 Devart. All Rights Reserved. [Request](https://www.devart.com/company/contactform.html?category=1&product=pgdac) Support DAC [Forum](https://support.devart.com/portal/en/community/delphi-data-access-components) Provide [Feedback](https://www.devart.com/pgdac/feedback.html)

<span id="page-903-0"></span>5.14.1.23.2.3 OrderFields Property

Used to build ORDER BY clause of SQL statements.

Class

[TPgTable](#page-886-0)

**Syntax** 

property OrderFields: string;

### **Remarks**

TPgTable uses the OrderFields property to build ORDER BY clause of SQL statements. To set several field names to this property separate them with commas.

TPgTable is reopened when OrderFields is being changed.

See Also

• [TPgTable](#page-886-0)

© 1997-2024 Devart. All Rights Reserved. [Request](https://www.devart.com/company/contactform.html?category=1&product=pgdac) Support DAC [Forum](https://support.devart.com/portal/en/community/delphi-data-access-components) Provide [Feedback](https://www.devart.com/pgdac/feedback.html)

<span id="page-903-1"></span>5.14.1.23.2.4 TableName Property

Used to specify the name of the database table this component encapsulates.

Class

[TPgTable](#page-886-0)

**Syntax** 

property TableName: string;

**Remarks** 

Use the TableName property to specify the name of the database table this component encapsulates. If [TCustomDADataSet.Connection](#page-396-0) is assigned at design time,select a valid table name from the TableName drop-down list in Object Inspector.

© 1997-2024 Devart. All Rights Reserved. [Request](https://www.devart.com/company/contactform.html?category=1&product=pgdac) Support DAC [Forum](https://support.devart.com/portal/en/community/delphi-data-access-components) Provide [Feedback](https://www.devart.com/pgdac/feedback.html)

#### <span id="page-904-1"></span>**5.14.1.24 TPgTimeField Class**

A class providing access to the PostgreSQL time fields.

For a list of all members of this type, see [TPgTimeField](#page-904-0) members.

Unit

[PgAccess](#page-681-0)

### **Syntax**

TPgTimeField = class[\(TCustomPgTimeStampField\)](#page-754-0);

### Remarks

The TPgTimeFields class provides access to the PostgreSQL time fields.

### Inheritance Hierarchy

[TCustomPgTimeStampField](#page-754-0)

**TPgTimeField**

© 1997-2024 Devart. All Rights Reserved. [Request](https://www.devart.com/company/contactform.html?category=1&product=pgdac) Support DAC [Forum](https://support.devart.com/portal/en/community/delphi-data-access-components) Provide [Feedback](https://www.devart.com/pgdac/feedback.html)

<span id="page-904-0"></span>5.14.1.24.1 Members

**[TPgTimeField](#page-904-1)** class overview.

### **Properties**

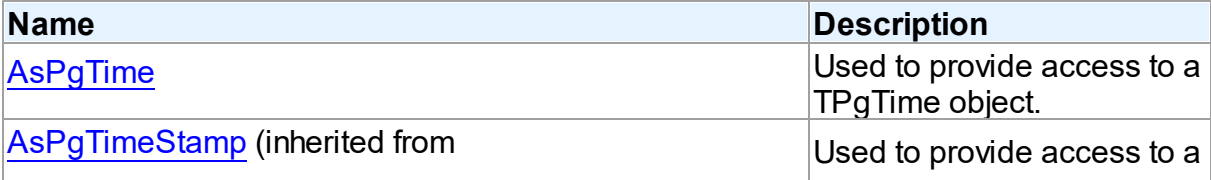

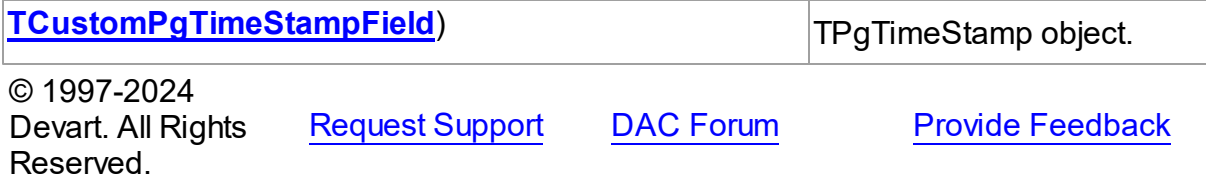

5.14.1.24.2 Properties

Properties of the **TPgTimeField** class.

For a complete list of the **TPgTimeField** class members, see the [TPgTimeField](#page-904-0) Members topic.

#### Public

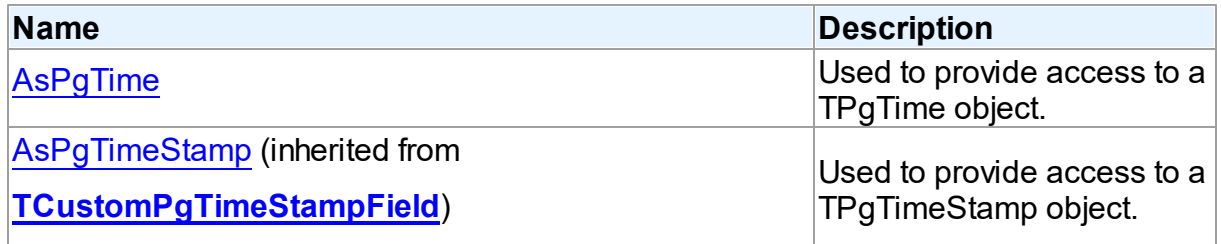

# See Also

- [TPgTimeField](#page-904-1) Class
- [TPgTimeField](#page-904-0) Class Members

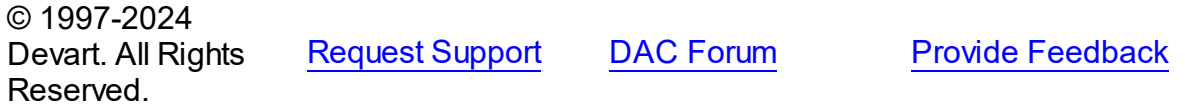

<span id="page-905-0"></span>5.14.1.24.2.1 AsPgTime Property

Used to provide access to a TPgTime object.

**Class** 

[TPgTimeField](#page-904-1)

**Syntax** 

property AsPgTime: [TPgTime](#page-1057-0);

**Remarks** 

Use the AsPgTime property to provide access to a TPgTime object you can use for manipulations with the time value.

© 1997-2024 Devart. All Rights Reserved. [Request](https://www.devart.com/company/contactform.html?category=1&product=pgdac) Support DAC [Forum](https://support.devart.com/portal/en/community/delphi-data-access-components) Provide [Feedback](https://www.devart.com/pgdac/feedback.html)

#### <span id="page-906-1"></span>**5.14.1.25 TPgTimeStampField Class**

A class providing access to the PostgreSQL timestamp fields.

For a list of all members of this type, see [TPgTimeStampField](#page-906-0) members.

Unit

[PgAccess](#page-681-0)

#### **Syntax**

TPgTimeStampField = class[\(TCustomPgTimeStampField](#page-754-0));

### **Remarks**

TPgTimeStampField provides access to PostgreSQL timestamp fields.

## Inheritance Hierarchy

[TCustomPgTimeStampField](#page-754-0)

#### **TPgTimeStampField**

© 1997-2024 Devart. All Rights Reserved. [Request](https://www.devart.com/company/contactform.html?category=1&product=pgdac) Support DAC [Forum](https://support.devart.com/portal/en/community/delphi-data-access-components) Provide [Feedback](https://www.devart.com/pgdac/feedback.html)

<span id="page-906-0"></span>5.14.1.25.1 Members

**[TPgTimeStampField](#page-906-1)** class overview.

**Properties** 

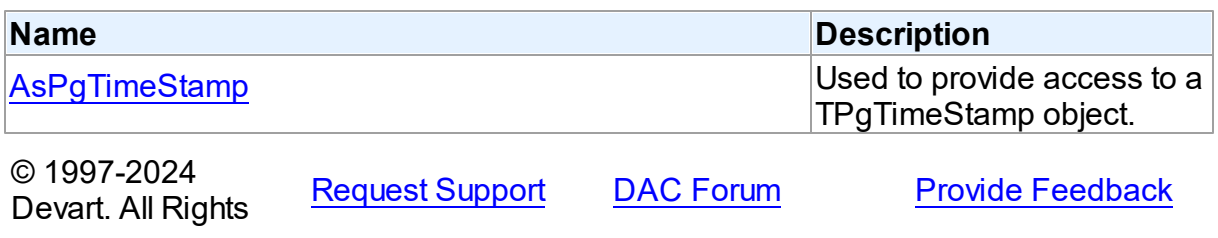

#### Reserved.

#### 5.14.1.25.2 Properties

Properties of the **TPgTimeStampField** class.

For a complete list of the **TPgTimeStampField** class members, see the

[TPgTimeStampField](#page-906-0) Members topic.

Public

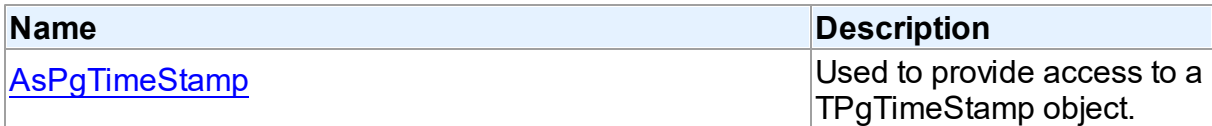

### See Also

• [TPgTimeStampField](#page-906-1) Class

[TPgTimeStampField](#page-906-0) Class Members

© 1997-2024 Devart. All Rights Reserved. [Request](https://www.devart.com/company/contactform.html?category=1&product=pgdac) Support DAC [Forum](https://support.devart.com/portal/en/community/delphi-data-access-components) Provide [Feedback](https://www.devart.com/pgdac/feedback.html)

#### <span id="page-907-0"></span>5.14.1.25.2.1 AsPgTimeStamp Property

Used to provide access to a TPgTimeStamp object.

#### Class

[TPgTimeStampField](#page-906-1)

**Syntax** 

property AsPgTimeStamp: [TPgTimeStamp;](#page-1061-0)

#### **Remarks**

Use the AsTimeStamp property to get access to a TPgTimeStamp object which you can use for manipulations with the timestamp value.

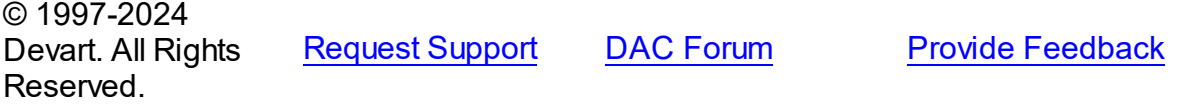

#### <span id="page-908-1"></span>**5.14.1.26 TPgUpdateSQL Class**

Lets you tune update operations for the DataSet component.

For a list of all members of this type, see [TPgUpdateSQL](#page-908-0) members.

Unit

[PgAccess](#page-681-0)

**Syntax** 

TPgUpdateSQL = class[\(TCustomDAUpdateSQL\)](#page-469-0);

Inheritance Hierarchy [TCustomDAUpdateSQL](#page-469-0) **TPgUpdateSQL** © 1997-2024 Devart. All Rights Reserved. [Request](https://www.devart.com/company/contactform.html?category=1&product=pgdac) Support DAC [Forum](https://support.devart.com/portal/en/community/delphi-data-access-components) Provide [Feedback](https://www.devart.com/pgdac/feedback.html) 5.14.1.26.1 Members

<span id="page-908-0"></span>**[TPgUpdateSQL](#page-908-1)** class overview.

# **Properties**

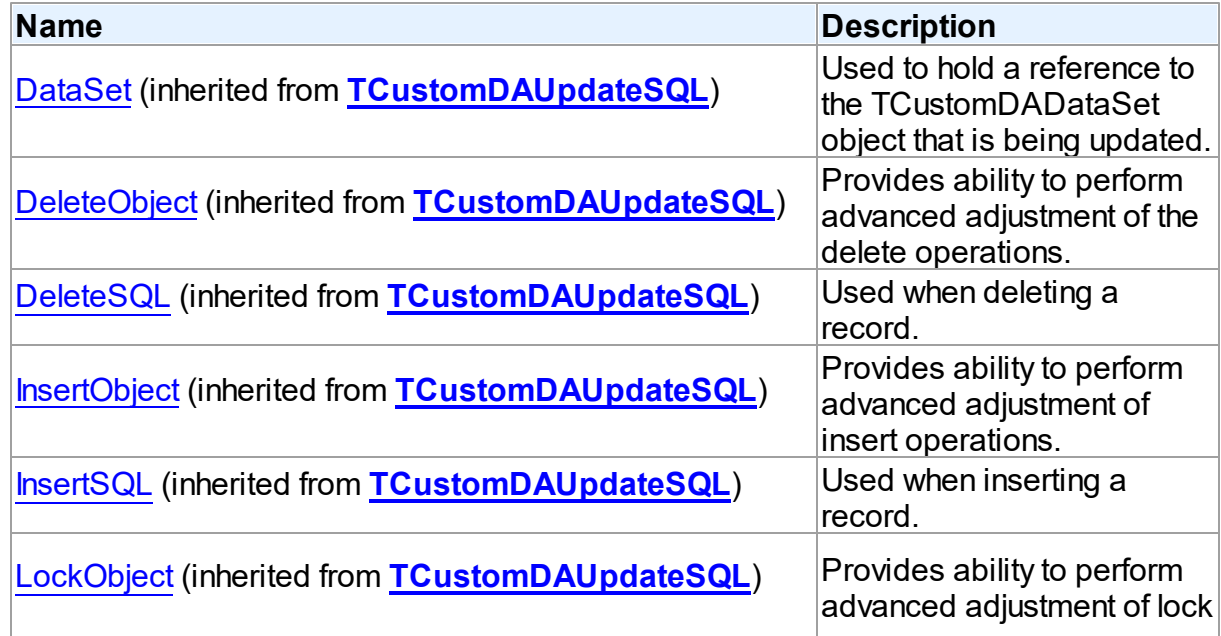

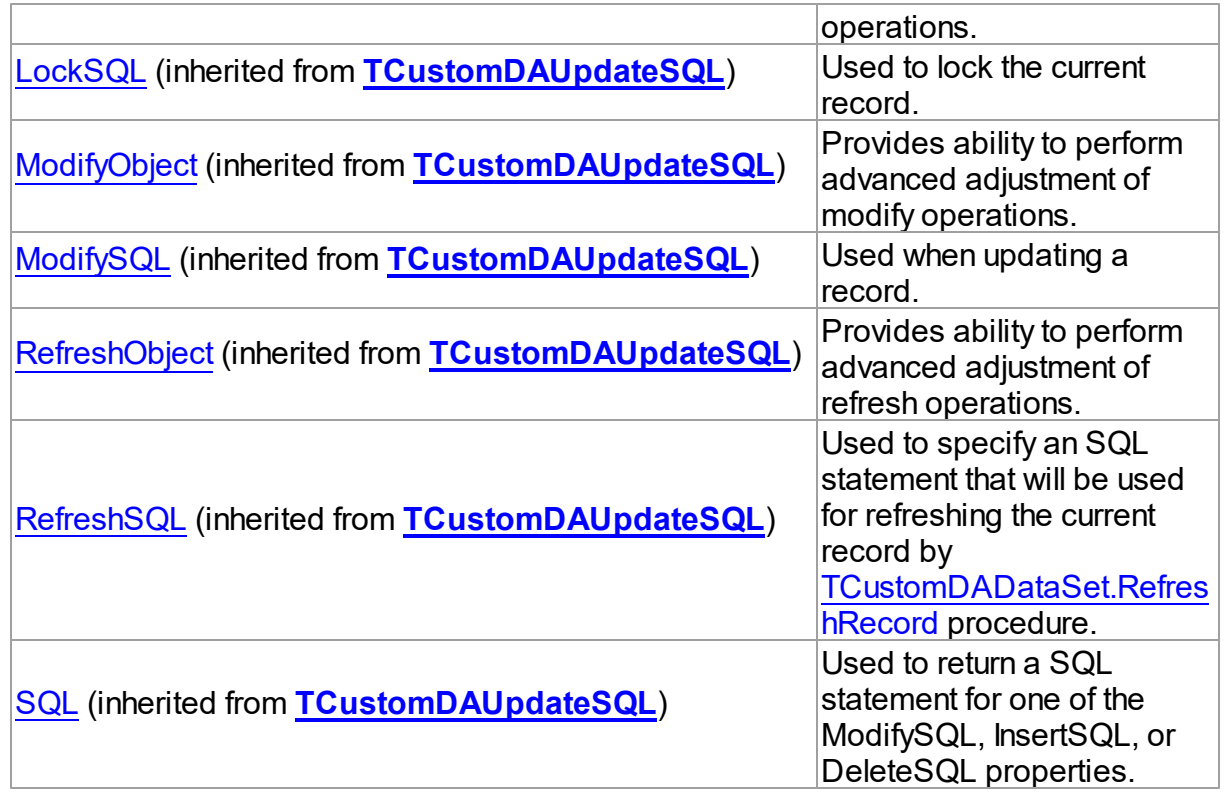

# **Methods**

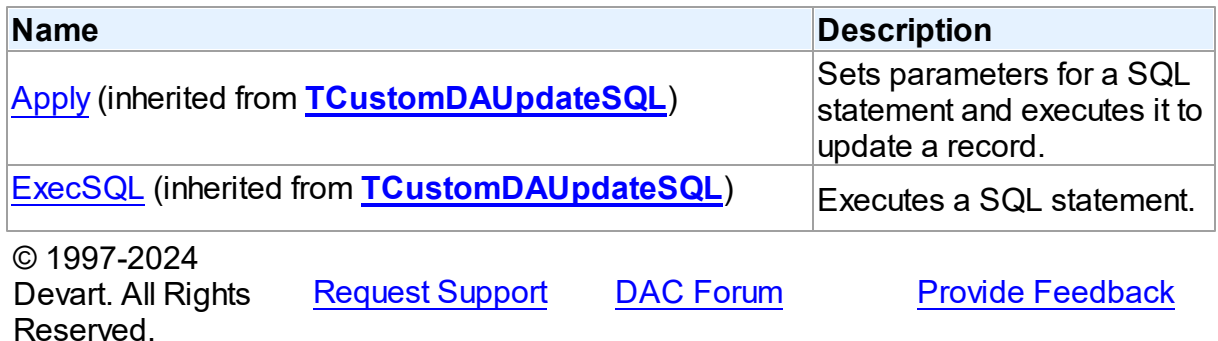

# **5.14.2 Types**

Types in the **PgAccess** unit.

Types

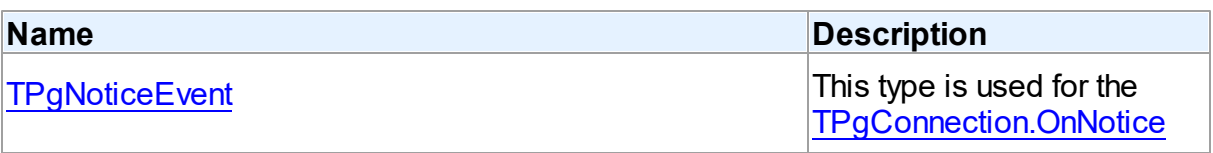

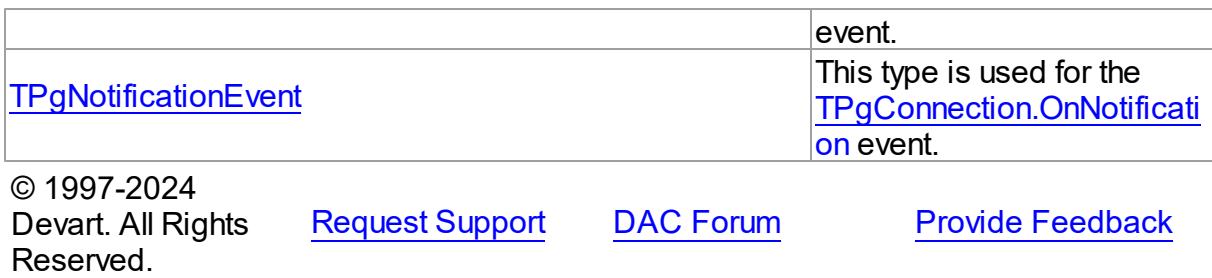

#### <span id="page-910-0"></span>**5.14.2.1 TPgNoticeEvent Procedure Reference**

This type is used for the [TPgConnection.OnNotice](#page-782-0) event.

#### Unit

[PgAccess](#page-681-0)

#### **Syntax**

TPgNoticeEvent = procedure (Sender: TObject; Errors: TPgErrors) of object;

#### **Parameters**

#### *Sender*

An object that raised the event.

#### *Errors*

Holds a collection of TPgError objects containing notices.

© 1997-2024 Devart. All Rights Reserved. [Request](https://www.devart.com/company/contactform.html?category=1&product=pgdac) Support DAC [Forum](https://support.devart.com/portal/en/community/delphi-data-access-components) Provide [Feedback](https://www.devart.com/pgdac/feedback.html)

#### <span id="page-910-1"></span>**5.14.2.2 TPgNotificationEvent Procedure Reference**

This type is used for the [TPgConnection.OnNotification](#page-782-1) event.

#### Unit

**[PgAccess](#page-681-0)** 

### **Syntax**

```
TPgNotificationEvent = procedure (Sender: TObject; const
EventName: string; PID: integer; const EventMessage: string) of
object;
```
#### **Parameters**

#### *Sender*

An object that raised the event.

#### *EventName*

Holds the event name.

#### *PID*

Holds the process ID of a connection that has sent this notification.

# *EventMessage*

Holds the event message.

## **Remarks**

EventMessage parameter supported in PostgreSQL 9.0 or higher. For previous PostgreSQL versions EventMessage will be always empty.

© 1997-2024 Devart. All Rights Reserved. [Request](https://www.devart.com/company/contactform.html?category=1&product=pgdac) Support DAC [Forum](https://support.devart.com/portal/en/community/delphi-data-access-components) Provide [Feedback](https://www.devart.com/pgdac/feedback.html)

### **5.14.3 Enumerations**

Enumerations in the **PgAccess** unit.

# **Enumerations**

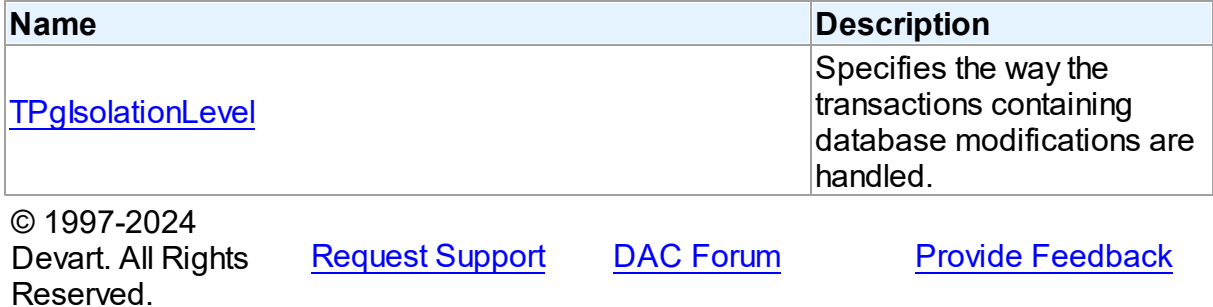

#### <span id="page-911-0"></span>**5.14.3.1 TPgIsolationLevel Enumeration**

Specifies the way the transactions containing database modifications are handled.

Unit

#### [PgAccess](#page-681-0)

**Syntax** 

TPgIsolationLevel = (pilReadCommitted, pilSerializable);

# Values

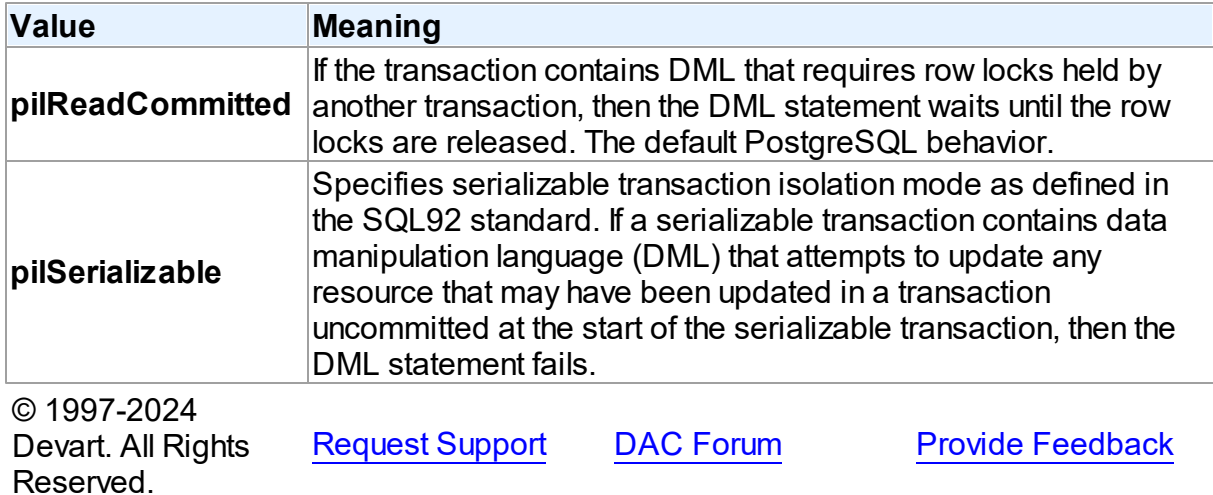

#### **5.14.4 Constants**

Constants in the **PgAccess** unit.

# **Constants**

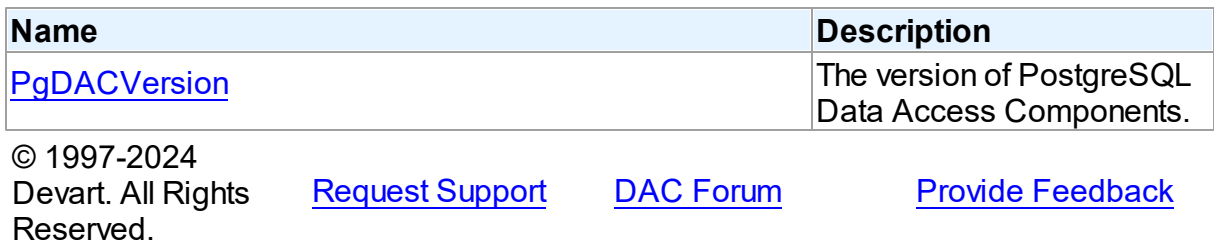

#### <span id="page-912-0"></span>**5.14.4.1 PgDACVersion Constant**

The version of PostgreSQL Data Access Components.

Unit

[PgAccess](#page-681-0)

## **Syntax**

PgDACVersion = '8.1.0';

Devart. All Rights Reserved.

# <span id="page-913-1"></span>**5.15 PgAlerter**

This unit contains the implementation of the TPgAlerter component.

### Classes

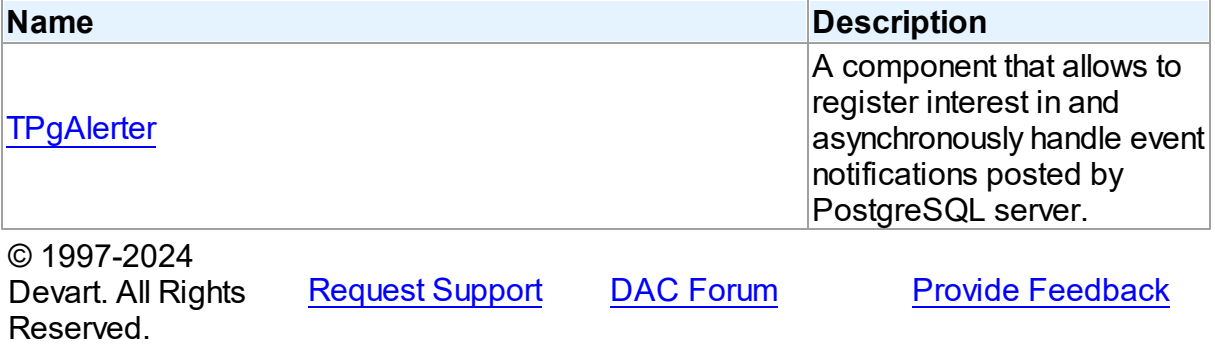

#### **5.15.1 Classes**

Classes in the **PgAlerter** unit.

# Classes

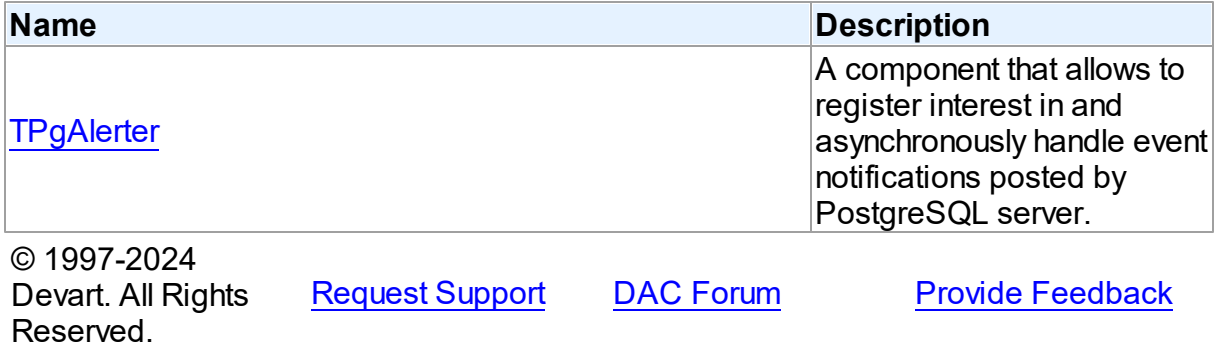

#### <span id="page-913-0"></span>**5.15.1.1 TPgAlerter Class**

A component that allows to register interest in and asynchronously handle event notifications posted by PostgreSQL server.

For a list of all members of this type, see [TPgAlerter](#page-914-0) members.

# Unit

## [PgAlerter](#page-913-1)

### **Syntax**

```
TPgAlerter = class(TDAAlerter);
```
### **Remarks**

The TPgAlerter component allows you to register interest in and asynchronously handle event notifications posted by PostgreSQL server. Notifications are posted to all clients when a client executes the NOTIFY command.

Use TPgAlerter to handle events for responding to actions and database changes made by other applications.

To get events application must register the required events. To do it set the Events property to the required events and call the Start method. TPgAlerter calls the LISTEN command to listen on specified events. When one of the registered events occurs, the OnEvent handler is called.

**Note:** Notifications are transaction-based. This means that the waiting connection does not get event until the transaction posting the event commits.

## Inheritance Hierarchy

#### **[TDAAlerter](#page-234-0)**

**TPgAlerter**

© 1997-2024 Devart. All Rights Reserved. [Request](https://www.devart.com/company/contactform.html?category=1&product=pgdac) Support DAC [Forum](https://support.devart.com/portal/en/community/delphi-data-access-components) Provide [Feedback](https://www.devart.com/pgdac/feedback.html)

<span id="page-914-0"></span>5.15.1.1.1 Members

**[TPgAlerter](#page-913-0)** class overview.

## **Properties**

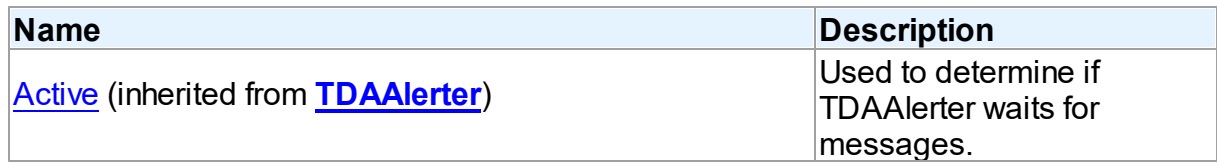

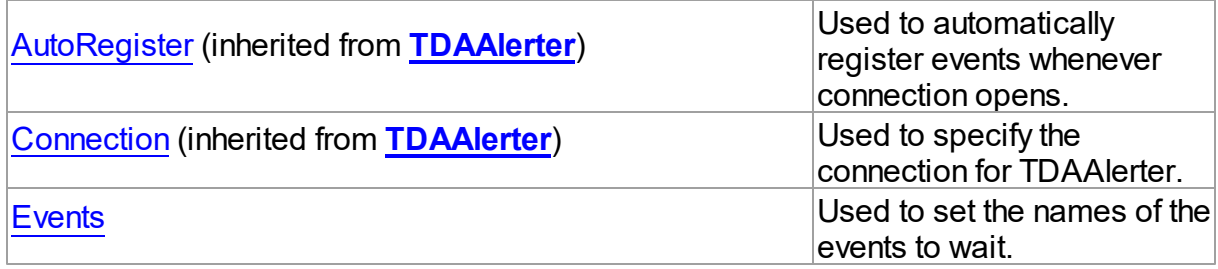

# **Methods**

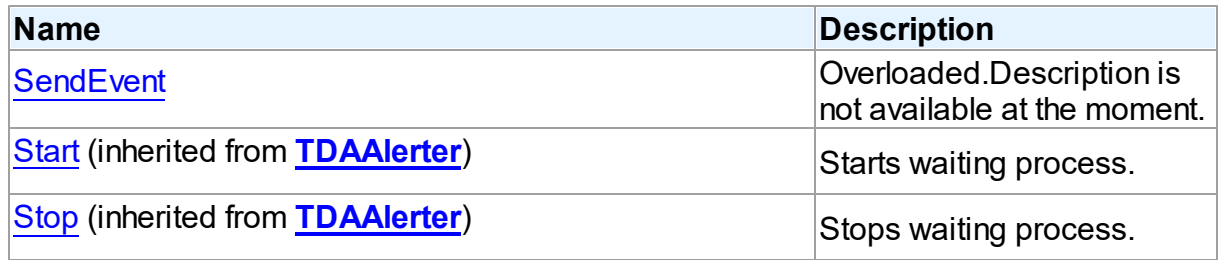

# **Events**

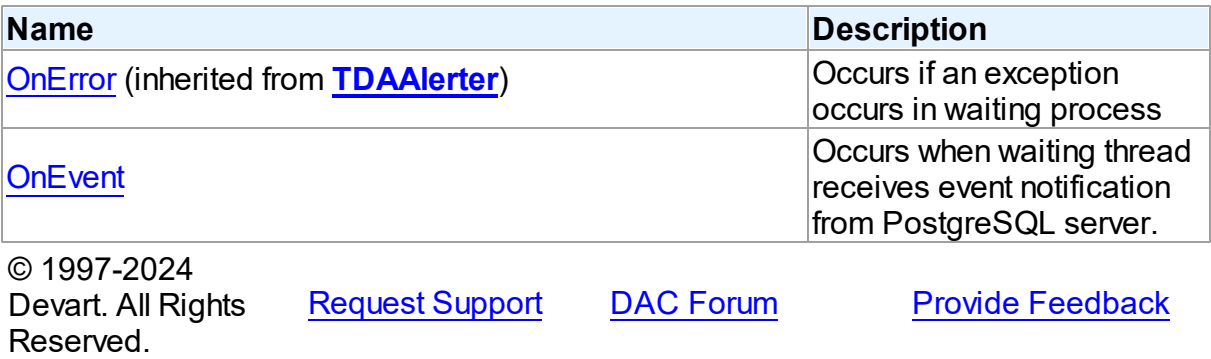

#### 5.15.1.1.2 Properties

Properties of the **TPgAlerter** class.

For a complete list of the **TPgAlerter** class members, see the [TPgAlerter](#page-914-0) Members topic.

# Public

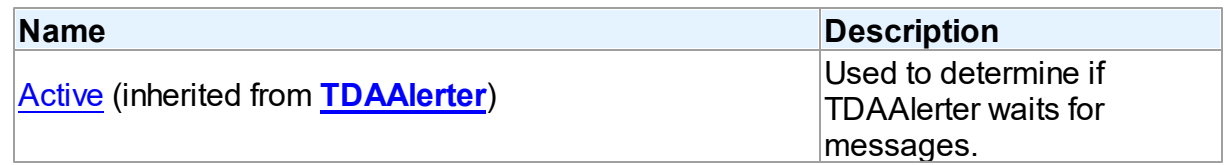

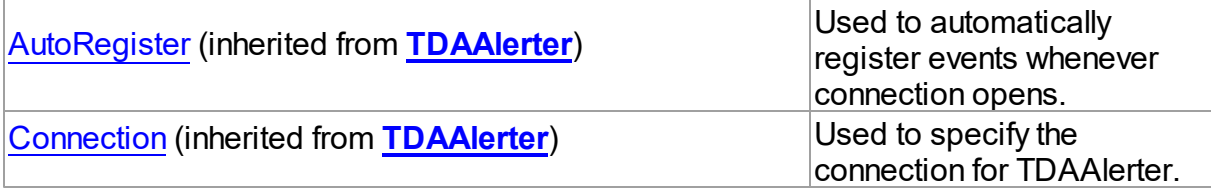

# Published

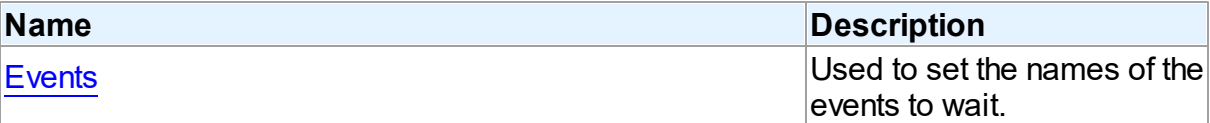

# See Also

- [TPgAlerter](#page-913-0) Class
- [TPgAlerter](#page-914-0) Class Members

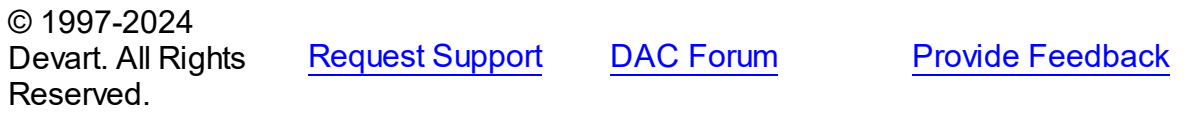

<span id="page-916-0"></span>5.15.1.1.2.1 Events Property

Used to set the names of the events to wait.

# Class

[TPgAlerter](#page-913-0)

# **Syntax**

property Events: string;

# **Remarks**

Use the Events property to set the names of the events to wait.

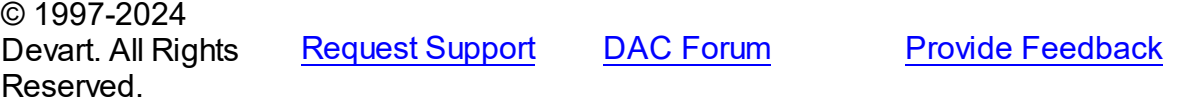

#### 5.15.1.1.3 Methods

Methods of the **TPgAlerter** class.

For a complete list of the **TPgAlerter** class members, see the [TPgAlerter](#page-914-0) Members topic.

## Public

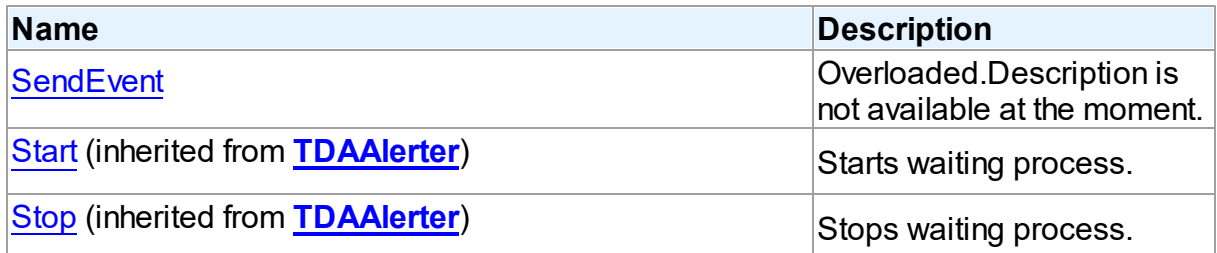

# See Also

- [TPgAlerter](#page-913-0) Class
- [TPgAlerter](#page-914-0) Class Members

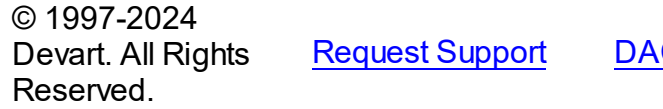

C [Forum](https://support.devart.com/portal/en/community/delphi-data-access-components) Provide [Feedback](https://www.devart.com/pgdac/feedback.html)

<span id="page-917-0"></span>5.15.1.1.3.1 SendEvent Method

### Class

[TPgAlerter](#page-913-0)

# Overload List

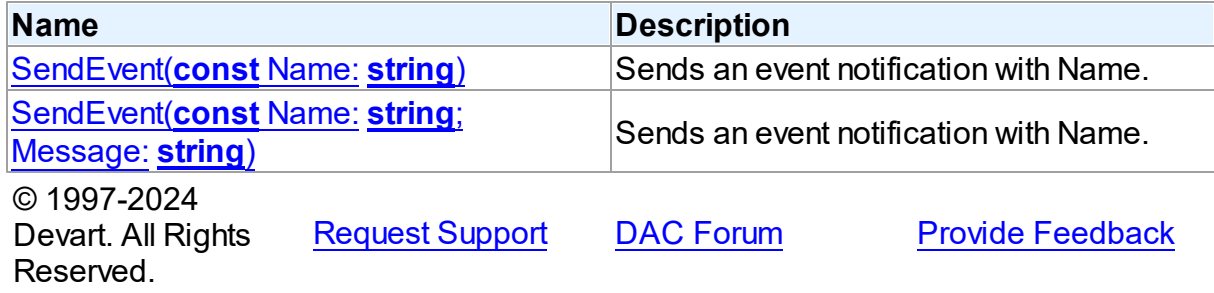

<span id="page-917-1"></span>Sends an event notification with Name.

# **Class**

### [TPgAlerter](#page-913-0)

**Syntax** 

```
procedure SendEvent(const Name: string); overload;
```
#### **Parameters**

*Name* Message name.

### **Remarks**

Call the SendEvent method to send an event notification with Name.

© 1997-2024 Devart. All Rights Reserved. [Request](https://www.devart.com/company/contactform.html?category=1&product=pgdac) Support DAC [Forum](https://support.devart.com/portal/en/community/delphi-data-access-components) Provide [Feedback](https://www.devart.com/pgdac/feedback.html)

<span id="page-918-0"></span>Sends an event notification with Name.

Class

[TPgAlerter](#page-913-0)

**Syntax** 

```
procedure SendEvent(const Name: string; Message: string);
overload;
```
#### **Parameters**

*Name* Message name.

*Message* Message text.

## **Remarks**

Note: required PostgreSQL 9.0 or higher.

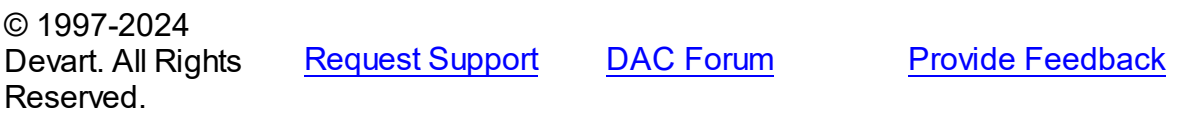

#### 5.15.1.1.4 Events

Events of the **TPgAlerter** class.

For a complete list of the **TPgAlerter** class members, see the [TPgAlerter](#page-914-0) Members topic.

### Public

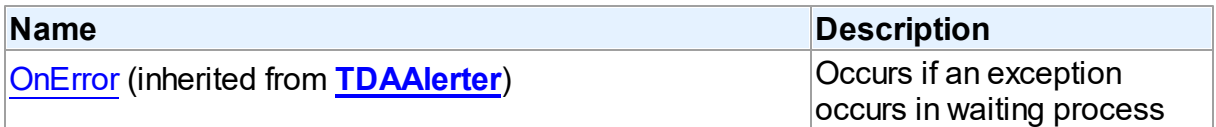

### Published

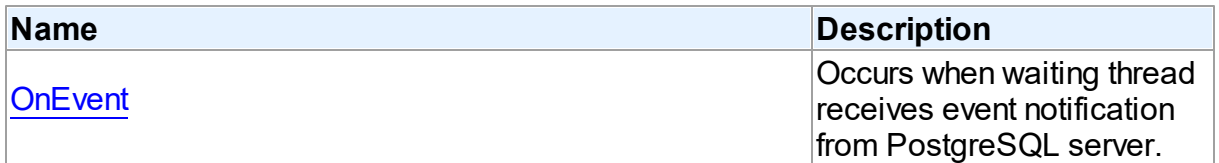

## See Also

- [TPgAlerter](#page-913-0) Class
- [TPgAlerter](#page-914-0) Class Members

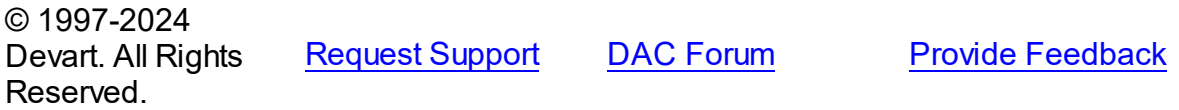

<span id="page-919-0"></span>5.15.1.1.4.1 OnEvent Event

Occurs when waiting thread receives event notification from PostgreSQL server.

#### Class

### [TPgAlerter](#page-913-0)

### **Syntax**

property OnEvent: [TPgNotificationEvent](#page-910-1);

### **Remarks**

OnEvent occurs when waiting thread receives event notification from PostgreSQL server.

© 1997-2024 [Request](https://www.devart.com/company/contactform.html?category=1&product=pgdac) Support DAC [Forum](https://support.devart.com/portal/en/community/delphi-data-access-components) Provide [Feedback](https://www.devart.com/pgdac/feedback.html)

Devart. All Rights Reserved.

# <span id="page-920-0"></span>**5.16 PgClasses**

This unit contains the implementation of internal PgDAC classes and types.

# Classes

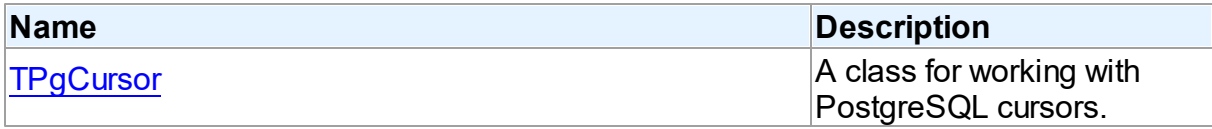

# **Enumerations**

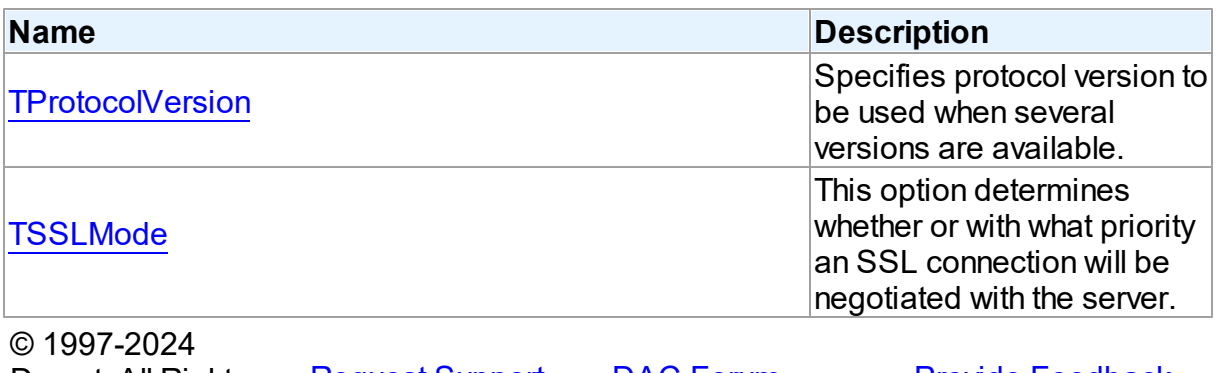

Devart. All Rights Reserved. [Request](https://www.devart.com/company/contactform.html?category=1&product=pgdac) Support DAC [Forum](https://support.devart.com/portal/en/community/delphi-data-access-components) Provide [Feedback](https://www.devart.com/pgdac/feedback.html)

#### **5.16.1 Classes**

Classes in the **PgClasses** unit.

# Classes

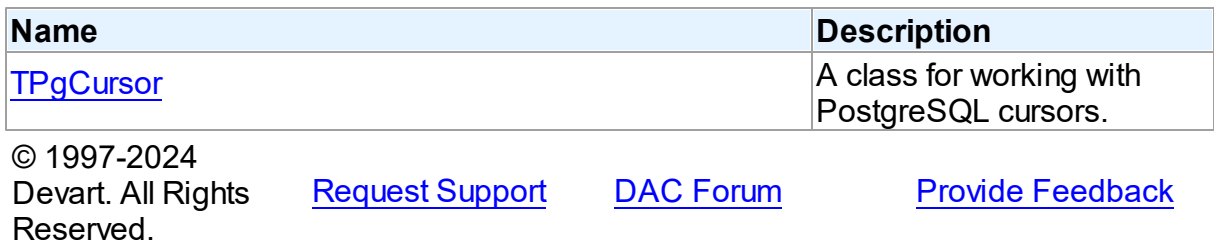

#### <span id="page-921-0"></span>**5.16.1.1 TPgCursor Class**

A class for working with PostgreSQL cursors.

For a list of all members of this type, see [TPgCursor](#page-921-1) members.

Unit

[PgClasses](#page-920-0)

**Syntax** 

TPgCursor = class[\(TCRCursor\)](#page-190-0);

# **Remarks**

The TPgCursor class is used to work with PostgreSQL cursors. This is a PgDAC internal class, and application should not use it directly.

### Inheritance Hierarchy

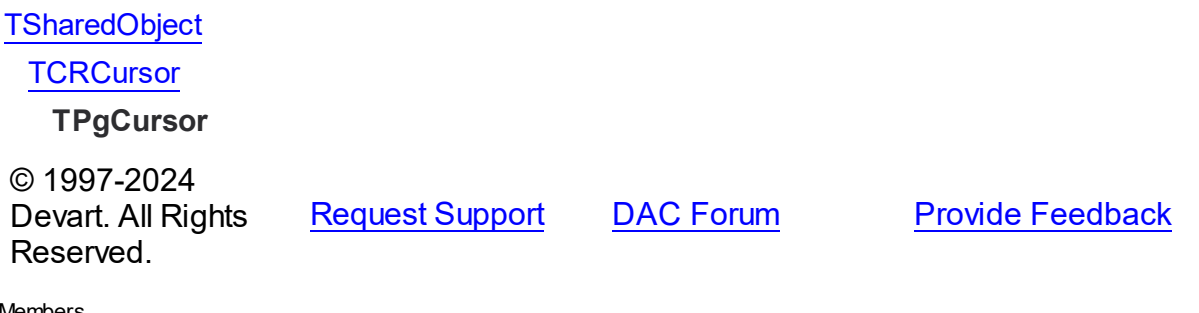

<span id="page-921-1"></span>5.16.1.1.1 Members

**[TPgCursor](#page-921-0)** class overview.

#### **Properties**

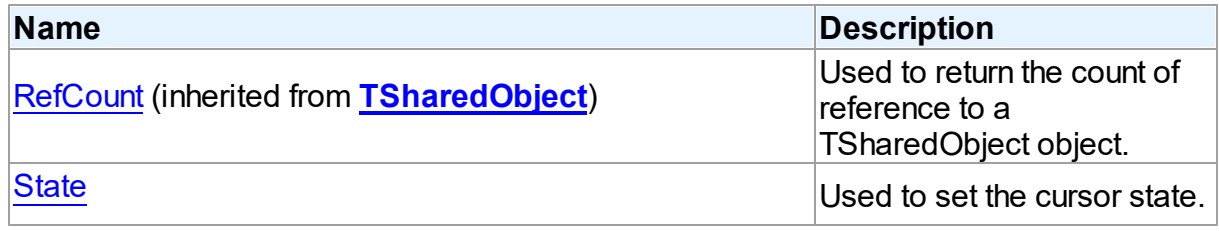

# **Methods**

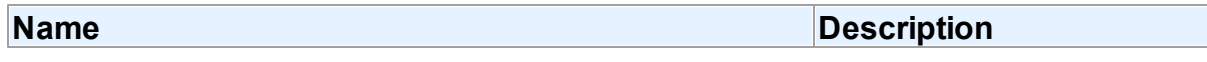

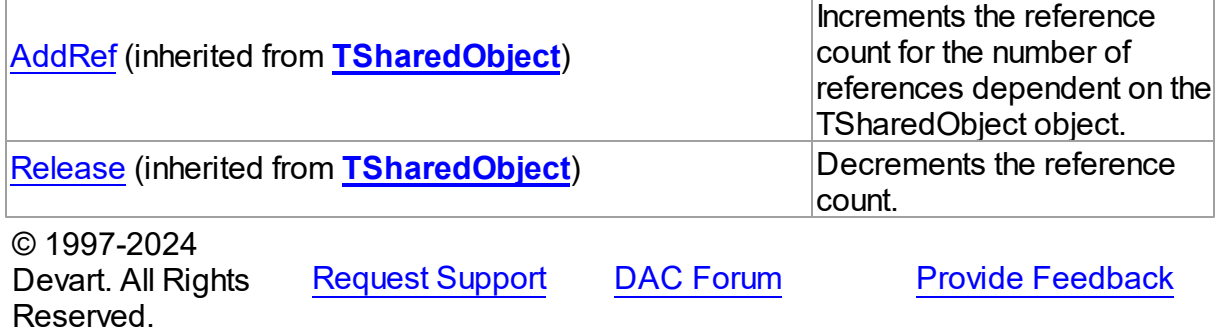

5.16.1.1.2 Properties

Properties of the **TPgCursor** class.

For a complete list of the **TPgCursor** class members, see the [TPgCursor](#page-921-1) Members topic.

# Public

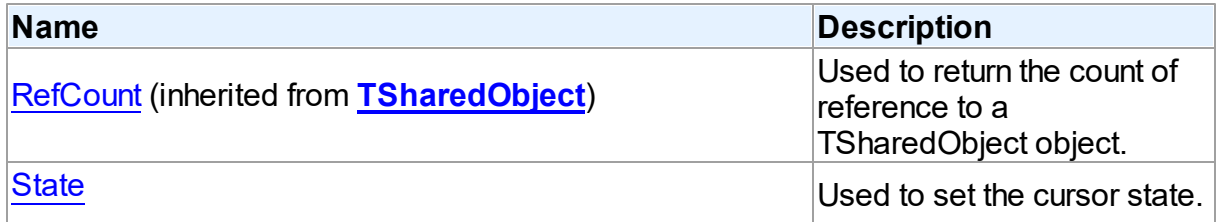

# See Also

- [TPgCursor](#page-921-0) Class
- **[TPgCursor](#page-921-1) Class Members**

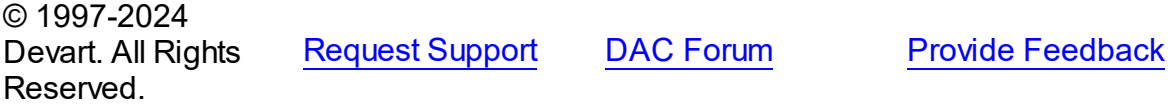

<span id="page-922-0"></span>5.16.1.1.2.1 State Property

Used to set the cursor state.

**Class** 

### **[TPgCursor](#page-921-0)**

**Syntax** 

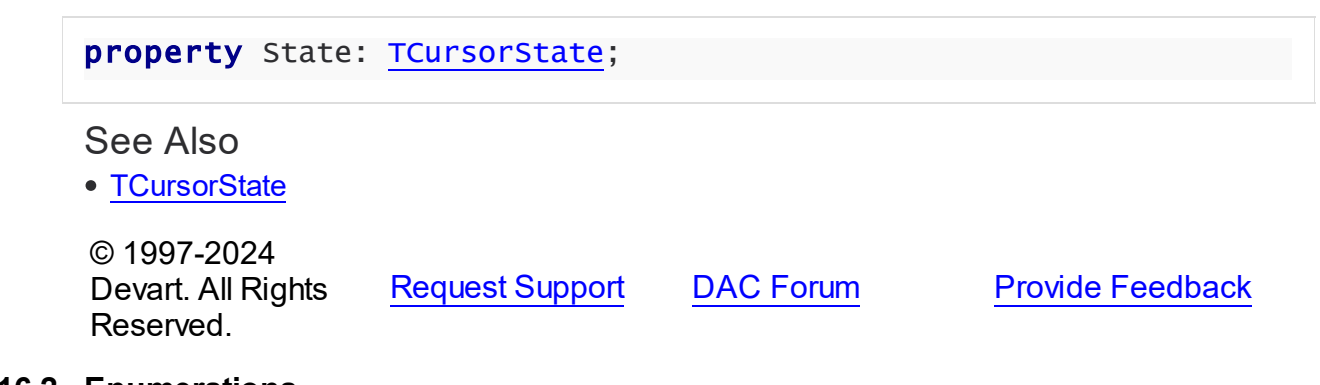

#### **5.16.2 Enumerations**

Enumerations in the **PgClasses** unit.

# **Enumerations**

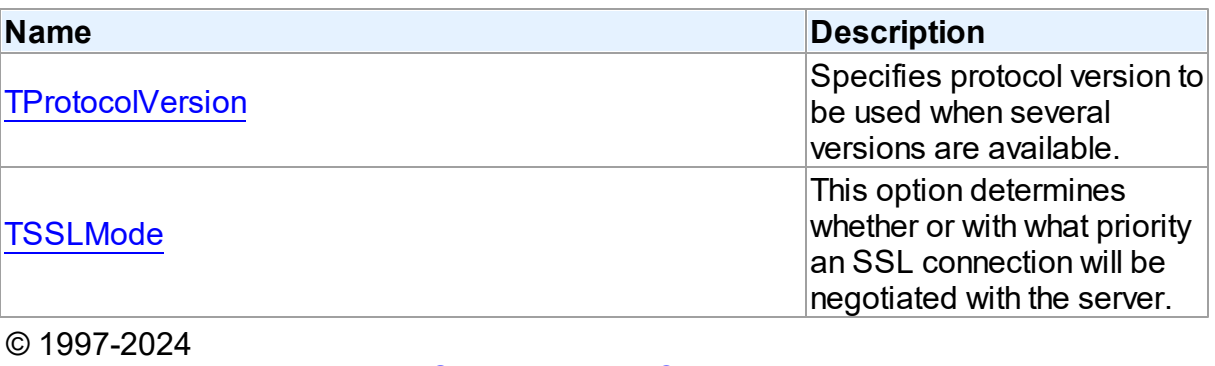

Devart. All Rights Reserved. [Request](https://www.devart.com/company/contactform.html?category=1&product=pgdac) Support DAC [Forum](https://support.devart.com/portal/en/community/delphi-data-access-components) Provide [Feedback](https://www.devart.com/pgdac/feedback.html)

#### <span id="page-923-0"></span>**5.16.2.1 TProtocolVersion Enumeration**

Specifies protocol version to be used when several versions are available.

### Unit

### [PgClasses](#page-920-0)

### **Syntax**

TProtocolVersion = (pv20, pv30, pvAuto);

# Values

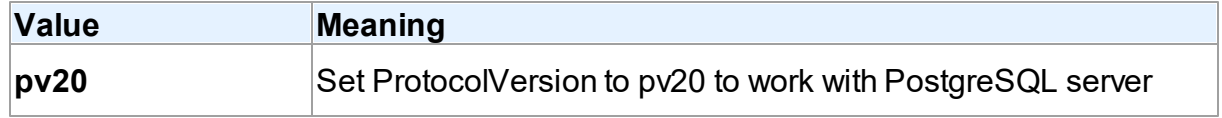

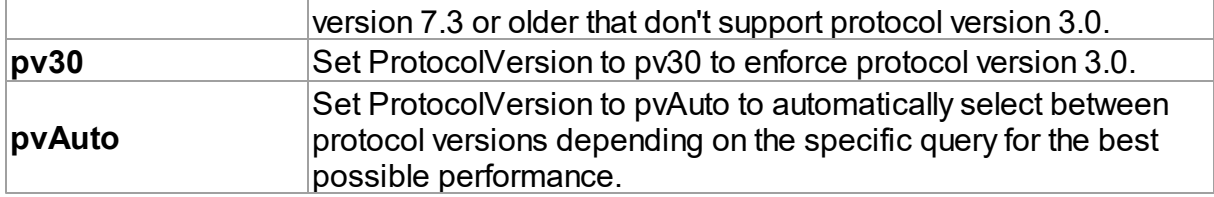

# **Remarks**

The default value is pvAuto.

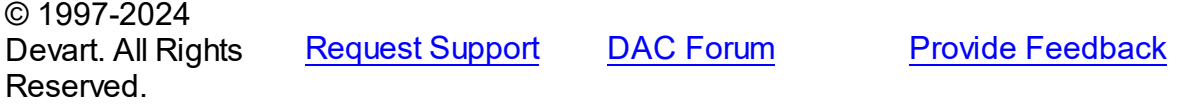

### <span id="page-924-0"></span>**5.16.2.2 TSSLMode Enumeration**

This option determines whether or with what priority an SSL connection will be negotiated with the server.

### Unit

#### [PgClasses](#page-920-0)

## **Syntax**

```
TSSLMode = (smDisable, smRequire, smPrefer, smAllow, smVerifyCA,
smVerifyFull);
```
# Values

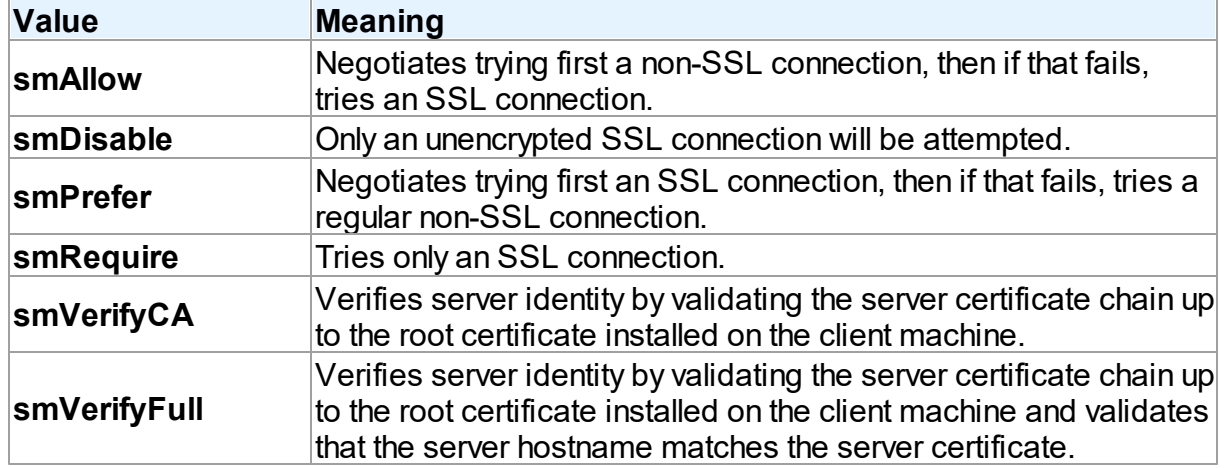

## **Remarks**

The default value is smDisable.

If PostgreSQL is compiled without SSL support, using option smRequire will cause an error, while options smAllow and smPrefer will be accepted, but PgDAC will not in fact attempt an SSL connection.

© 1997-2024 Devart. All Rights Reserved. [Request](https://www.devart.com/company/contactform.html?category=1&product=pgdac) Support DAC [Forum](https://support.devart.com/portal/en/community/delphi-data-access-components) Provide [Feedback](https://www.devart.com/pgdac/feedback.html)

# <span id="page-925-0"></span>**5.17 PgConnectionPool**

This unit contains the TPgConnectionPoolManager class for managing connection pool.

#### Classes

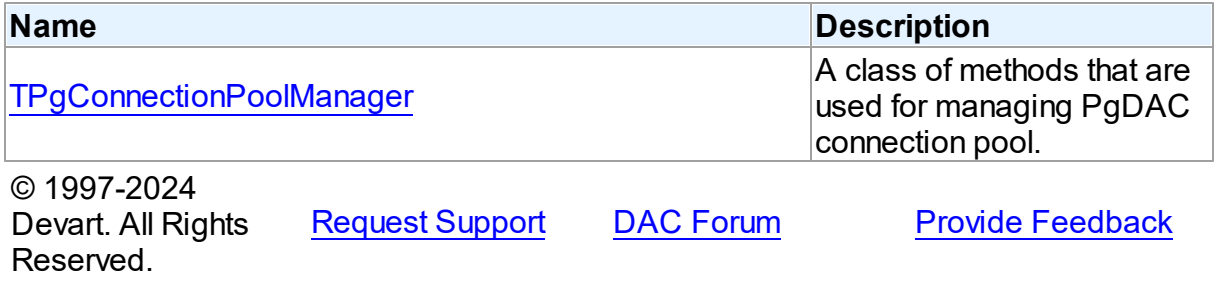

### **5.17.1 Classes**

Classes in the **PgConnectionPool** unit.

### Classes

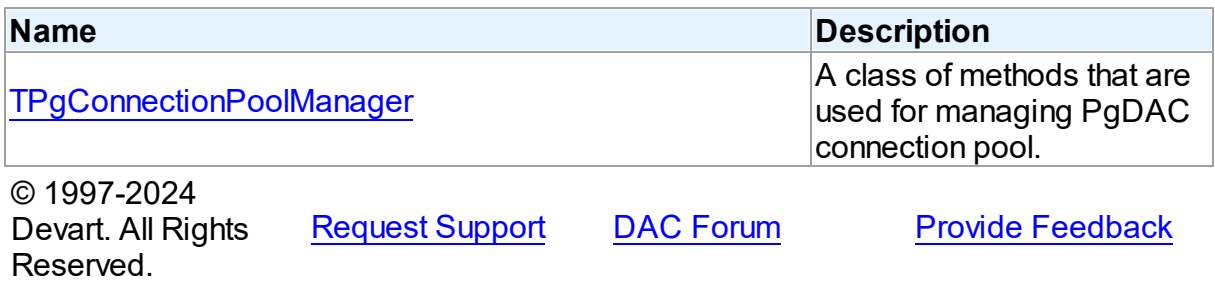

#### <span id="page-926-0"></span>**5.17.1.1 TPgConnectionPoolManager Class**

A class of methods that are used for managing PgDAC connection pool.

For a list of all members of this type, see [TPgConnectionPoolManager](#page-926-1) members.

Unit

[PgConnectionPool](#page-925-0)

### **Syntax**

TPgConnectionPoolManager = class(TCRConnectionPoolManager);

# **Remarks**

Use the TPgConnectionPoolManager methods to manage PgDAC connection pool.

## Inheritance Hierarchy

TCRConnectionPoolManager

#### **TPgConnectionPoolManager**

### See Also

• [Connection](#page-176-0) Pooling

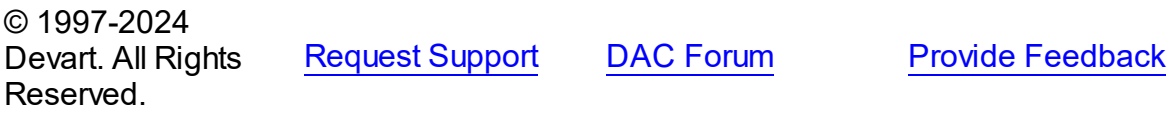

<span id="page-926-1"></span>5.17.1.1.1 Members

**[TPgConnectionPoolManager](#page-926-0)** class overview.

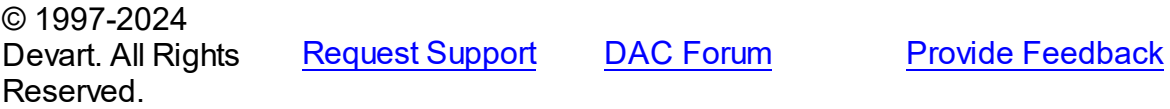

# <span id="page-926-2"></span>**5.18 PgDacVcl**

This unit contains the visual constituent of PgDAC.

## Classes

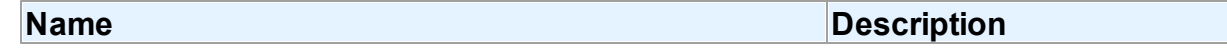

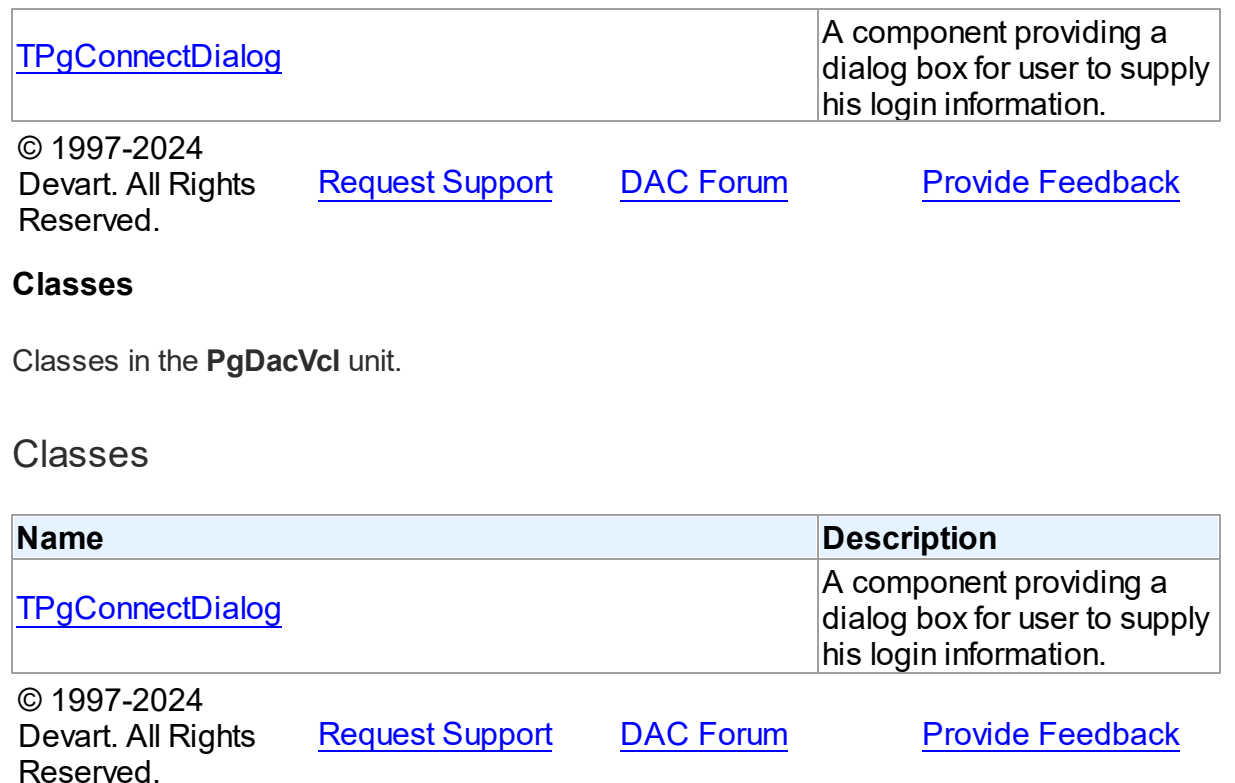

#### <span id="page-927-0"></span>**5.18.1.1 TPgConnectDialog Class**

A component providing a dialog box for user to supply his login information.

For a list of all members of this type, see [TPgConnectDialog](#page-928-0) members.

Unit

**5.18.1 Classes**

[PgDacVcl](#page-926-2)

**Syntax** 

TPgConnectDialog = class[\(TCustomConnectDialog](#page-340-0));

## **Remarks**

The TPgConnectDialog class provides a dialog box for user to supply his login information.

The TPgConnectDialog component is a direct descendant of the TCustomConnectDialog class. Use TPgConnectDialog to provide dialog box for a user to supply user name, password, server, port, and database name. You may want to customize appearance of the dialog box using properties of this class.

# Inheritance Hierarchy

[TCustomConnectDialog](#page-340-0)

**TPgConnectDialog**

© 1997-2024 Devart. All Rights Reserved.

[Request](https://www.devart.com/company/contactform.html?category=1&product=pgdac) Support DAC [Forum](https://support.devart.com/portal/en/community/delphi-data-access-components) Provide [Feedback](https://www.devart.com/pgdac/feedback.html)

<span id="page-928-0"></span>5.18.1.1.1 Members

**[TPgConnectDialog](#page-927-0)** class overview.

# **Properties**

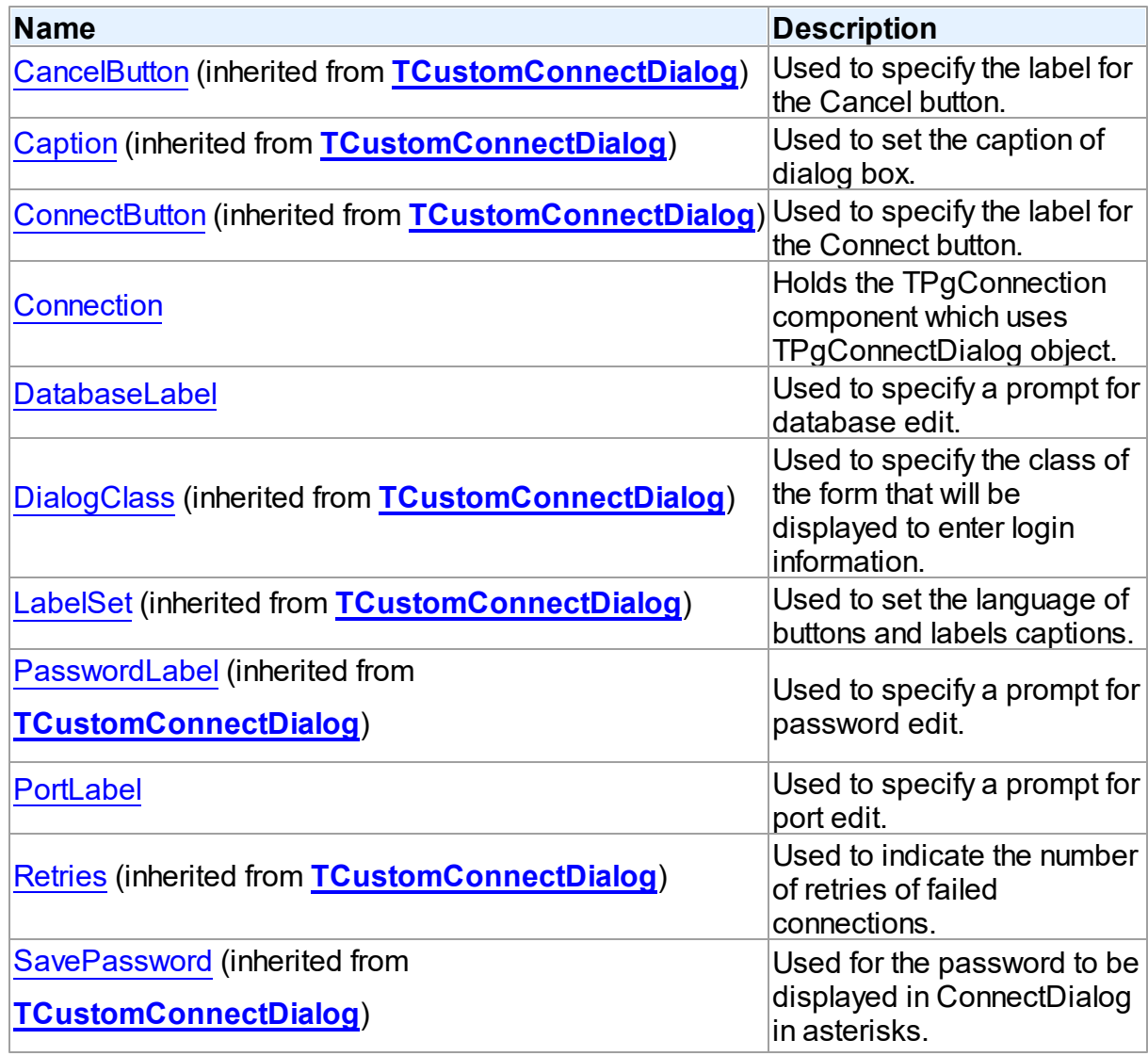

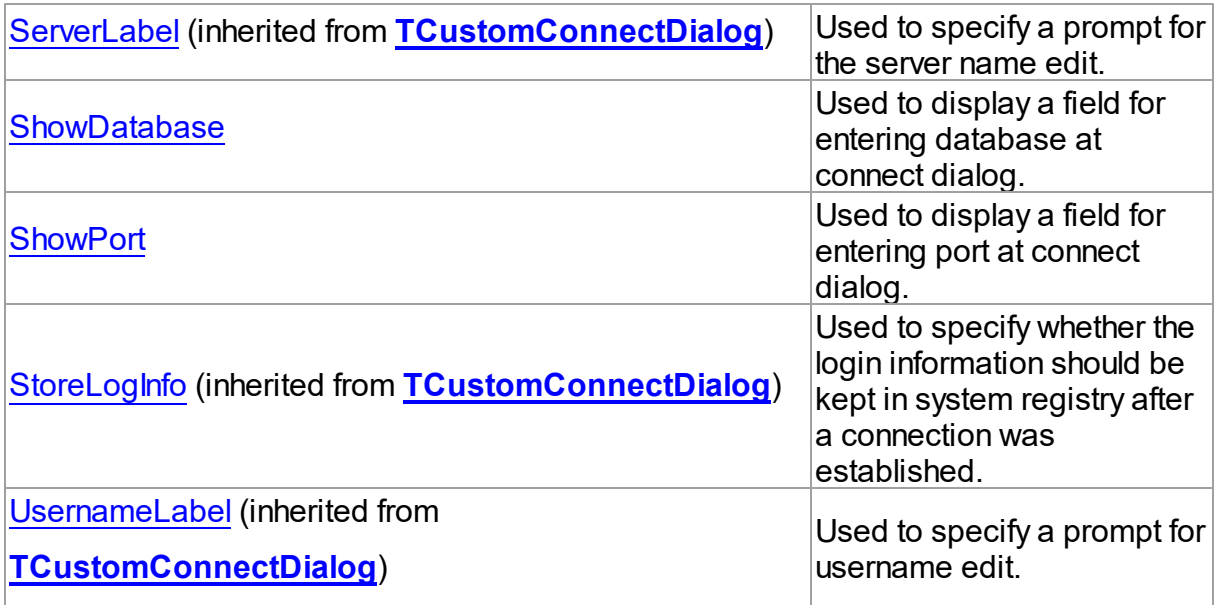

# Methods

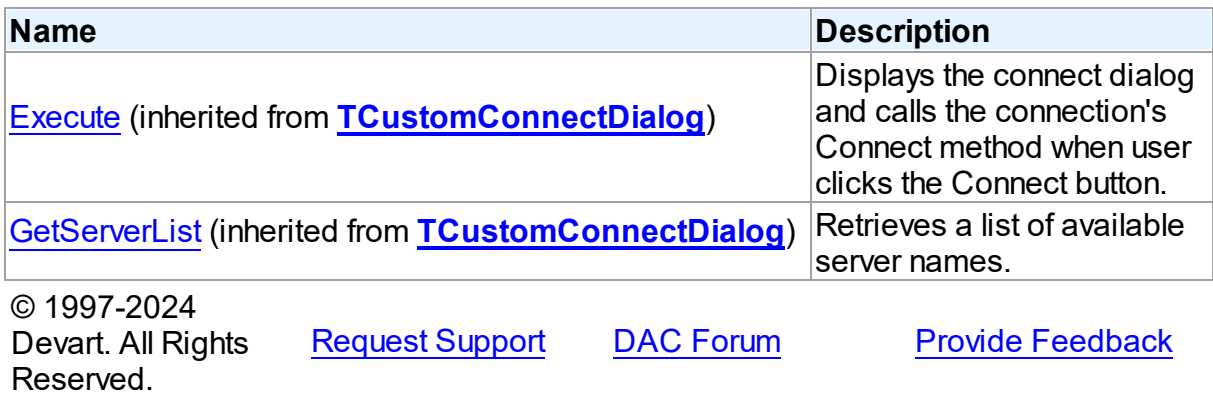

5.18.1.1.2 Properties

Properties of the **TPgConnectDialog** class.

For a complete list of the **TPgConnectDialog** class members, see the [TPgConnectDialog](#page-928-0) [Members](#page-928-0) topic.

# Public

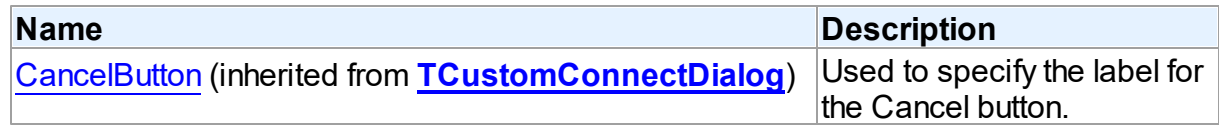

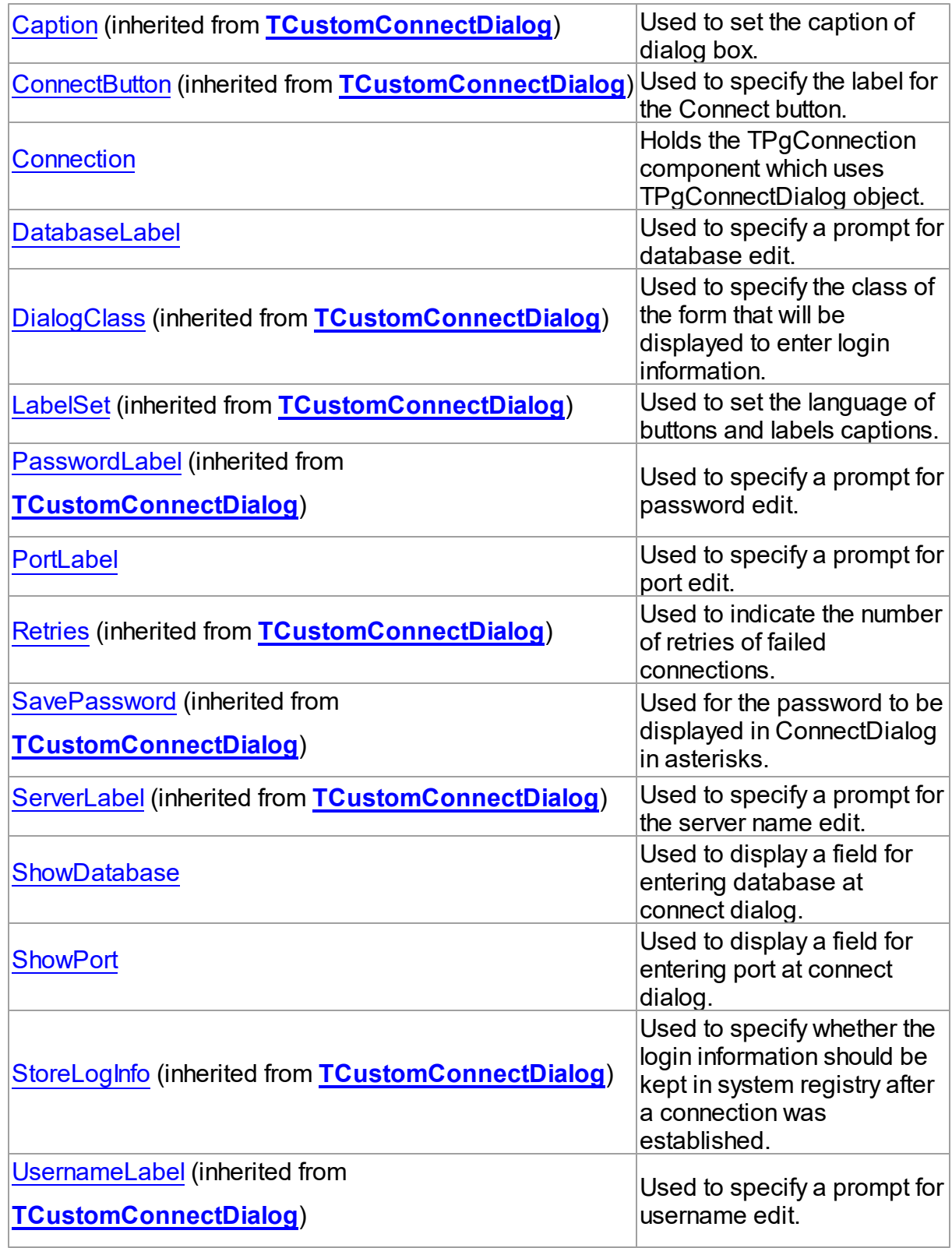

See Also

- [TPgConnectDialog](#page-927-0) Class
- [TPgConnectDialog](#page-928-0) Class Members

© 1997-2024 Devart. All Rights Reserved. [Request](https://www.devart.com/company/contactform.html?category=1&product=pgdac) Support DAC [Forum](https://support.devart.com/portal/en/community/delphi-data-access-components) Provide [Feedback](https://www.devart.com/pgdac/feedback.html)

<span id="page-931-0"></span>5.18.1.1.2.1 Connection Property

Holds the TPgConnection component which uses TPgConnectDialog object.

Class

[TPgConnectDialog](#page-927-0)

**Syntax** 

property Connection: [TPgConnection](#page-756-0);

### **Remarks**

Use the Connection property to learn which TPgConnection component uses TPgConnectDialog object. This property is read-only.

# See Also

[TCustomDAConnection.ConnectDialog](#page-354-0)

© 1997-2024 Devart. All Rights Reserved. [Request](https://www.devart.com/company/contactform.html?category=1&product=pgdac) Support DAC [Forum](https://support.devart.com/portal/en/community/delphi-data-access-components) Provide [Feedback](https://www.devart.com/pgdac/feedback.html)

<span id="page-931-1"></span>5.18.1.1.2.2 DatabaseLabel Property

Used to specify a prompt for database edit.

Class

[TPgConnectDialog](#page-927-0)

## **Syntax**

property DatabaseLabel: string;

## **Remarks**

Use the DatabaseLabel property to specify a prompt for database edit.

### See Also

• [ShowDatabase](#page-932-1)

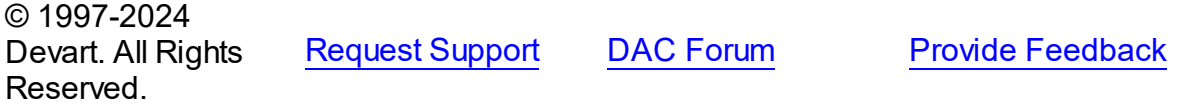

<span id="page-932-0"></span>5.18.1.1.2.3 PortLabel Property

Used to specify a prompt for port edit.

### Class

[TPgConnectDialog](#page-927-0)

**Syntax** 

property PortLabel: string;

### **Remarks**

Use the PortLabel property to specify a prompt for port edit.

See Also

[ShowPort](#page-933-0)

© 1997-2024 Devart. All Rights Reserved. [Request](https://www.devart.com/company/contactform.html?category=1&product=pgdac) Support DAC [Forum](https://support.devart.com/portal/en/community/delphi-data-access-components) Provide [Feedback](https://www.devart.com/pgdac/feedback.html)

<span id="page-932-1"></span>5.18.1.1.2.4 Show Database Property

Used to display a field for entering database at connect dialog.

Class

[TPgConnectDialog](#page-927-0)

### **Syntax**

property ShowDatabase: boolean default True;

### **Remarks**

Use the ShowDatabase property to display a field for entering database at connect dialog.

The default value is True.

## See Also

- [DatabaseLabel](#page-931-1)
- [ShowPort](#page-933-0)

© 1997-2024 Devart. All Rights Reserved. [Request](https://www.devart.com/company/contactform.html?category=1&product=pgdac) Support DAC [Forum](https://support.devart.com/portal/en/community/delphi-data-access-components) Provide [Feedback](https://www.devart.com/pgdac/feedback.html)

#### <span id="page-933-0"></span>5.18.1.1.2.5 Show Port Property

Used to display a field for entering port at connect dialog.

Class

## [TPgConnectDialog](#page-927-0)

**Syntax** 

property ShowPort: boolean default True;

### **Remarks**

Use the ShowPort property to display a field for entering port at connect dialog.

The default value is True.

## See Also

- [PortLabel](#page-932-0)
- [ShowDatabase](#page-932-1)

© 1997-2024 Devart. All Rights Reserved. [Request](https://www.devart.com/company/contactform.html?category=1&product=pgdac) Support DAC [Forum](https://support.devart.com/portal/en/community/delphi-data-access-components) Provide [Feedback](https://www.devart.com/pgdac/feedback.html)

# **5.19 PgDataTypeMap**

This unit contains the implementation of mapping between PostgreSQL and Delphi data types.

# **Constants**

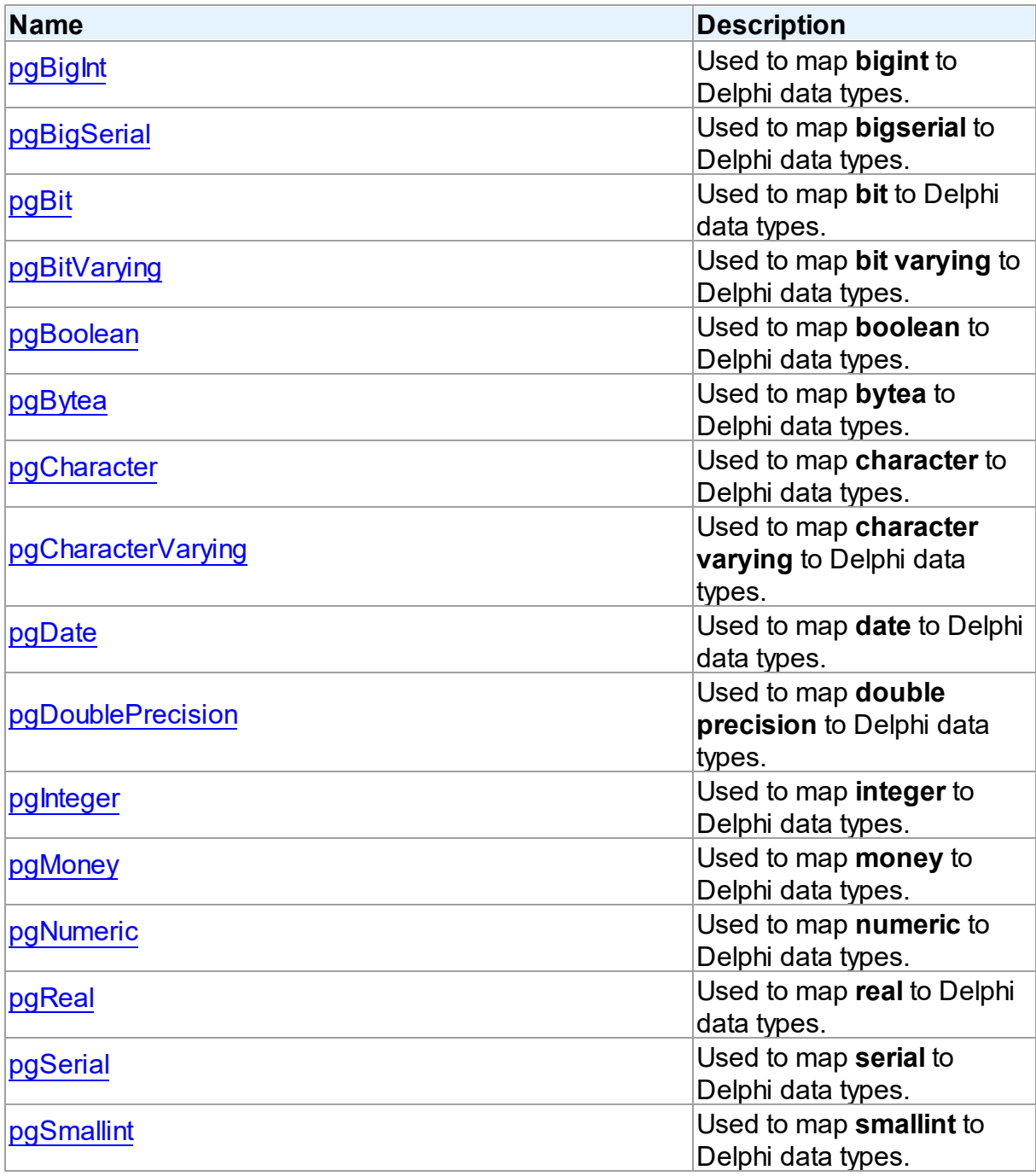

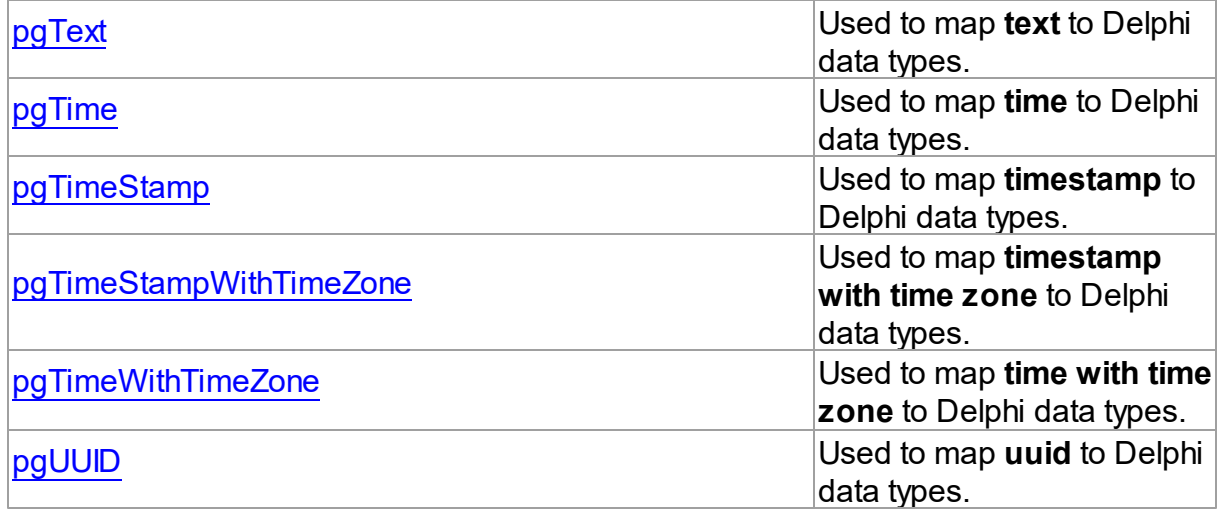

© 1997-2024 Devart. All Rights Reserved.

[Request](https://www.devart.com/company/contactform.html?category=1&product=pgdac) Support DAC [Forum](https://support.devart.com/portal/en/community/delphi-data-access-components) Provide [Feedback](https://www.devart.com/pgdac/feedback.html)

### **5.19.1 Constants**

Constants in the **PgDataTypeMap** unit.

# **Constants**

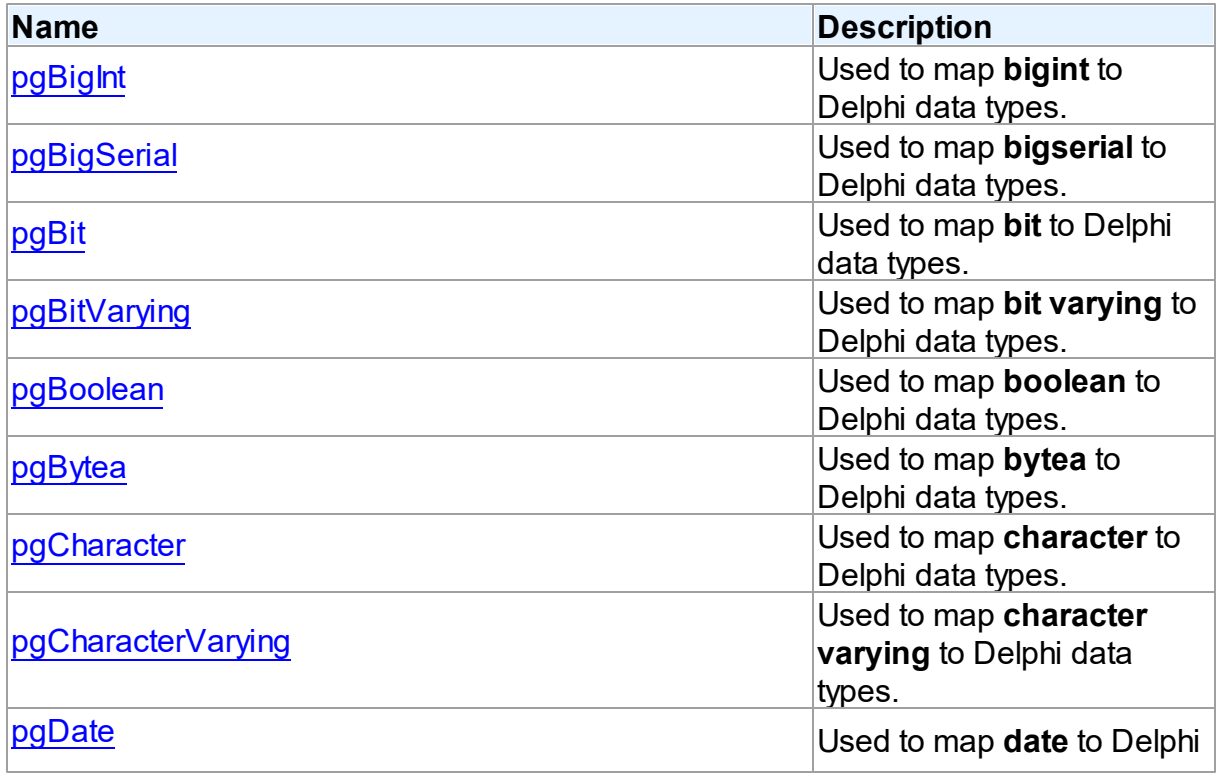
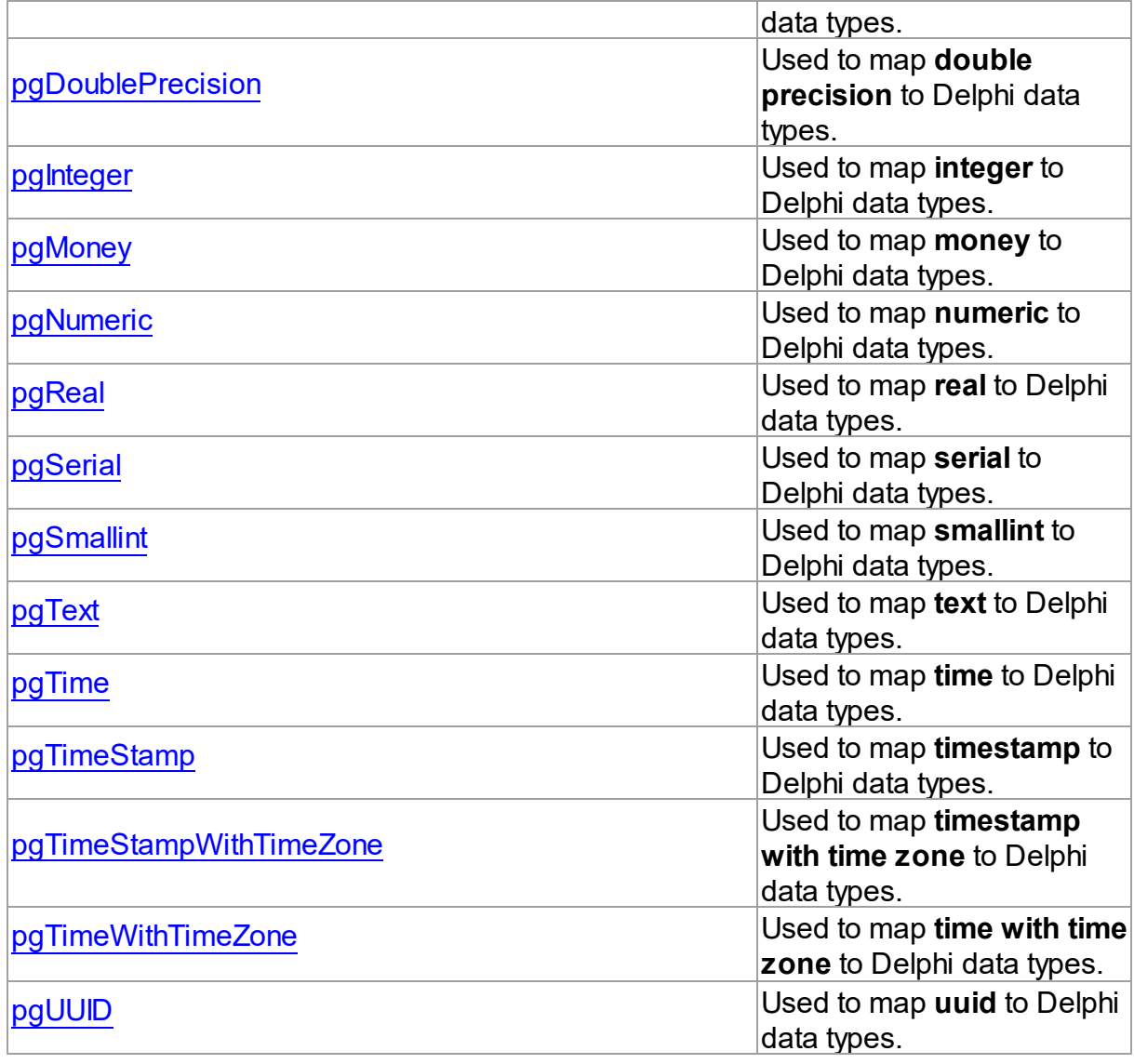

© 1997-2024 Devart. All Rights Reserved.

[Request](https://www.devart.com/company/contactform.html?category=1&product=pgdac) Support DAC [Forum](https://support.devart.com/portal/en/community/delphi-data-access-components) Provide [Feedback](https://www.devart.com/pgdac/feedback.html)

## **5.19.1.1 pgBigInt Constant**

Used to map **bigint** to Delphi data types.

Unit

[PgDataTypeMap](#page-934-0)

**Syntax** 

```
pgBigInt = pgBase + 1;
```
### **Remarks**

Use the **pgBigInt** constant to map the PostgreSQL **bigint** data type to Delphi data types.

© 1997-2024 Devart. All Rights Reserved. [Request](https://www.devart.com/company/contactform.html?category=1&product=pgdac) Support DAC [Forum](https://support.devart.com/portal/en/community/delphi-data-access-components) Provide [Feedback](https://www.devart.com/pgdac/feedback.html)

#### **5.19.1.2 pgBigSerial Constant**

Used to map **bigserial** to Delphi data types.

Unit

[PgDataTypeMap](#page-934-0)

## **Syntax**

 $pgBigSerial = pgBase + 2;$ 

### Remarks

Use the **pgBigSerial** constant to map the PostgreSQL **bigserial** data type to Delphi data

types.

© 1997-2024 Devart. All Rights Reserved. [Request](https://www.devart.com/company/contactform.html?category=1&product=pgdac) Support DAC [Forum](https://support.devart.com/portal/en/community/delphi-data-access-components) Provide [Feedback](https://www.devart.com/pgdac/feedback.html)

#### **5.19.1.3 pgBit Constant**

Used to map **bit** to Delphi data types.

Unit

[PgDataTypeMap](#page-934-0)

Syntax

 $pgBit = pgBase + 51;$ 

## **Remarks**

Use the **pgBit** constant to map the PostgreSQL **bit** data type to Delphi data types.

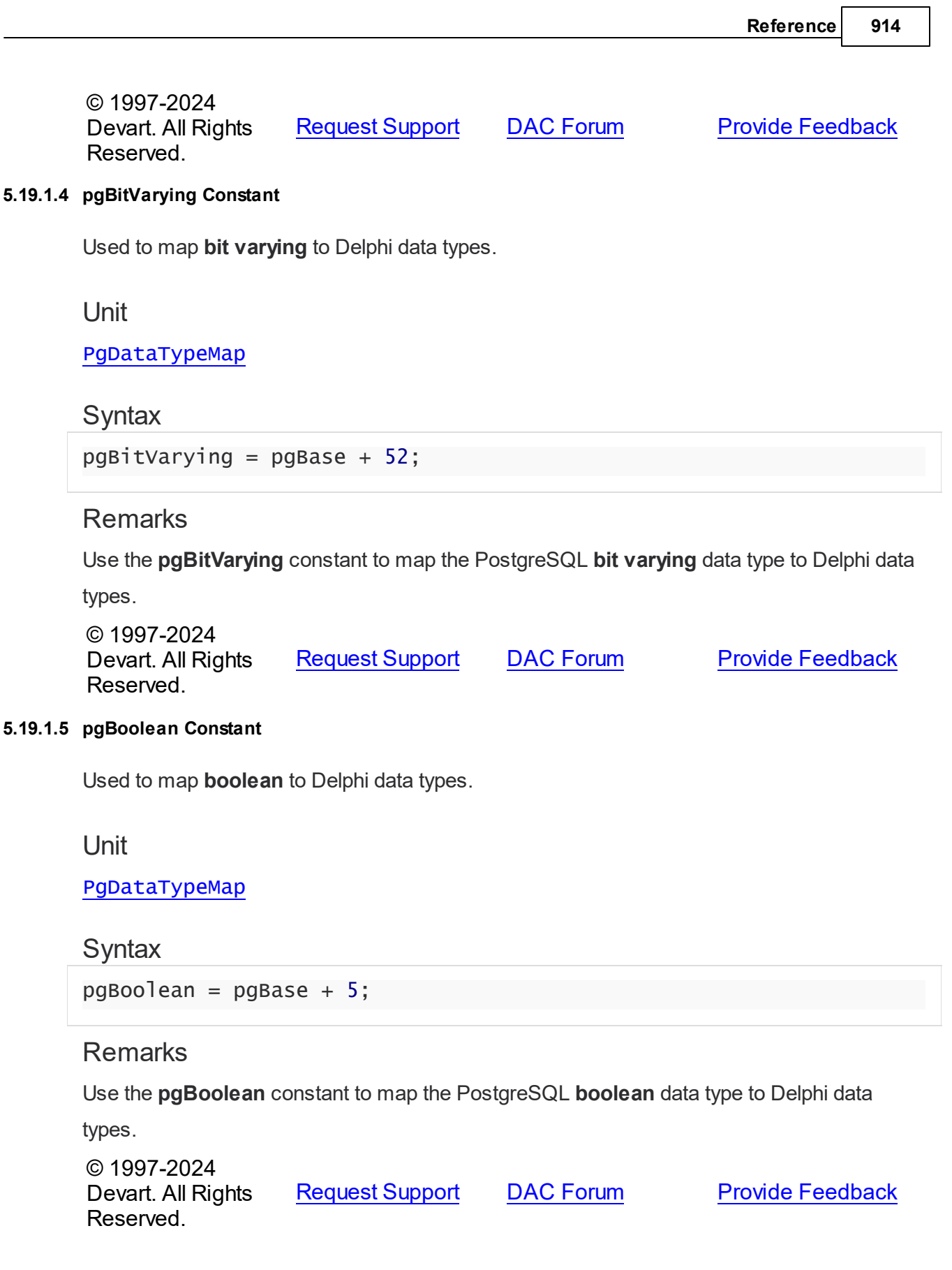

### **5.19.1.6 pgBytea Constant**

Used to map **bytea** to Delphi data types.

Unit

[PgDataTypeMap](#page-934-0)

### **Syntax**

 $pgBytea = pgBase + 6;$ 

## **Remarks**

Use the **pgBytea** constant to map the PostgreSQL **bytea** data type to Delphi data types.

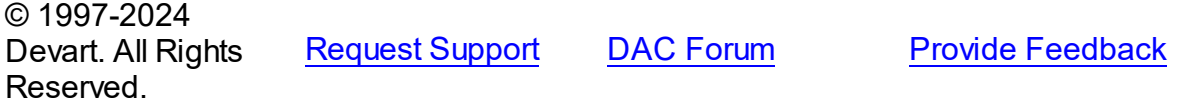

#### **5.19.1.7 pgCharacter Constant**

Used to map **character** to Delphi data types.

### Unit

[PgDataTypeMap](#page-934-0)

## **Syntax**

 $pgCharacter = pgBase + 7;$ 

## Remarks

Use the **pgCharacter** constant to map the PostgreSQL **character** data type to Delphi data

types.

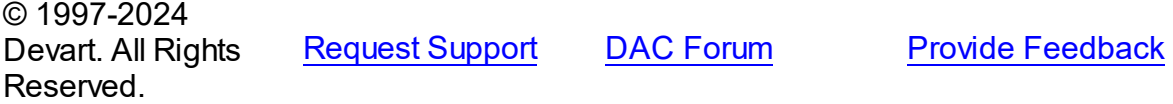

### **5.19.1.8 pgCharacterVarying Constant**

Used to map **character varying** to Delphi data types.

## Unit

### [PgDataTypeMap](#page-934-0)

### **Syntax**

 $pgCharacterVarying = pgBase + 8;$ 

## **Remarks**

Use the **pgCharacterVarying** constant to map the PostgreSQL **character varying** data type

to Delphi data types.

© 1997-2024 Devart. All Rights Reserved. [Request](https://www.devart.com/company/contactform.html?category=1&product=pgdac) Support DAC [Forum](https://support.devart.com/portal/en/community/delphi-data-access-components) Provide [Feedback](https://www.devart.com/pgdac/feedback.html)

#### **5.19.1.9 pgDate Constant**

Used to map **date** to Delphi data types.

Unit

#### [PgDataTypeMap](#page-934-0)

**Syntax** 

 $pgDate = pgBase + 9;$ 

## **Remarks**

Use the **pgDate** constant to map the PostgreSQL **date** data type to Delphi data types.

© 1997-2024 Devart. All Rights Reserved. [Request](https://www.devart.com/company/contactform.html?category=1&product=pgdac) Support DAC [Forum](https://support.devart.com/portal/en/community/delphi-data-access-components) Provide [Feedback](https://www.devart.com/pgdac/feedback.html)

#### <span id="page-940-0"></span>**5.19.1.10 pgDoublePrecision Constant**

Used to map **double precision** to Delphi data types.

Unit

[PgDataTypeMap](#page-934-0)

### **Syntax**

 $pgDoublePrecision = pgBase + 10;$ 

## **Remarks**

Use the **pgDoublePrecision** constant to map the PostgreSQL **double precision** data type

to Delphi data types.

© 1997-2024 Devart. All Rights Reserved. [Request](https://www.devart.com/company/contactform.html?category=1&product=pgdac) Support DAC [Forum](https://support.devart.com/portal/en/community/delphi-data-access-components) Provide [Feedback](https://www.devart.com/pgdac/feedback.html)

#### <span id="page-941-0"></span>**5.19.1.11 pgInteger Constant**

Used to map **integer** to Delphi data types.

Unit

#### [PgDataTypeMap](#page-934-0)

### **Syntax**

 $pgInteger = pgBase + 11;$ 

## Remarks

Use the **pgInteger** constant to map the PostgreSQL **integer** data type to Delphi data types.

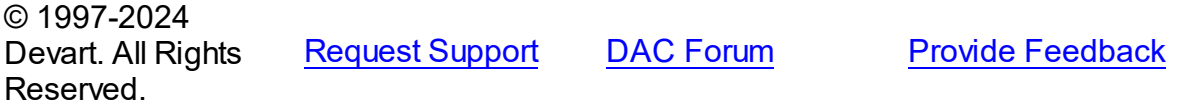

#### <span id="page-941-1"></span>**5.19.1.12 pgMoney Constant**

Used to map **money** to Delphi data types.

Unit

[PgDataTypeMap](#page-934-0)

**Syntax** 

 $pgMoney = pgBase + 12;$ 

## Remarks

Use the **pgMoney** constant to map the PostgreSQL **money** data type to Delphi data types.

© 1997-2024 [Request](https://www.devart.com/company/contactform.html?category=1&product=pgdac) Support DAC [Forum](https://support.devart.com/portal/en/community/delphi-data-access-components) Provide [Feedback](https://www.devart.com/pgdac/feedback.html)

Devart. All Rights Reserved.

#### <span id="page-942-0"></span>**5.19.1.13 pgNumeric Constant**

Used to map **numeric** to Delphi data types.

Unit

[PgDataTypeMap](#page-934-0)

**Syntax** 

 $pgNumberic = pgBase + 13;$ 

## Remarks

Use the **pgNumeric** constant to map the PostgreSQL **numeric** data type to Delphi data

types.

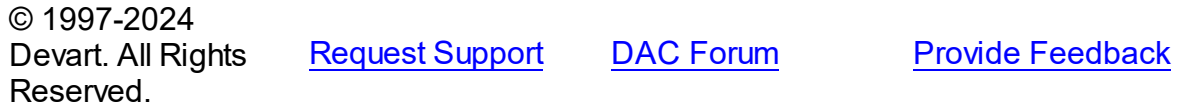

#### <span id="page-942-1"></span>**5.19.1.14 pgReal Constant**

Used to map **real** to Delphi data types.

Unit

[PgDataTypeMap](#page-934-0)

**Syntax** 

 $pgReal = pgBase + 14;$ 

## **Remarks**

Use the **pgReal** constant to map the PostgreSQL **real** data type to Delphi data types.

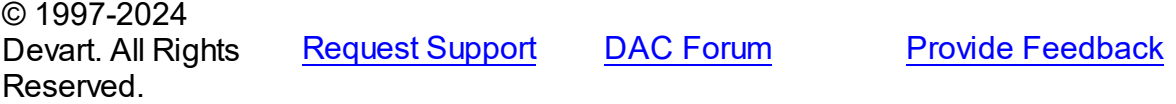

#### <span id="page-943-0"></span>**5.19.1.15 pgSerial Constant**

Used to map **serial** to Delphi data types.

Unit

[PgDataTypeMap](#page-934-0)

### **Syntax**

 $pgSerial = pgBase + 16;$ 

## **Remarks**

Use the **pgSerial** constant to map the PostgreSQL **serial** data type to Delphi data types.

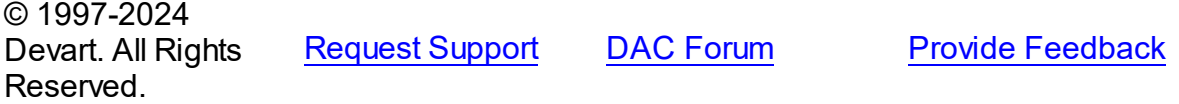

#### <span id="page-943-1"></span>**5.19.1.16 pgSmallint Constant**

Used to map **smallint** to Delphi data types.

### Unit

[PgDataTypeMap](#page-934-0)

## **Syntax**

 $pgSmallint = pgBase + 15;$ 

## **Remarks**

Use the **pgSmallint** constant to map the PostgreSQL **smalllint** data type to Delphi data

types.

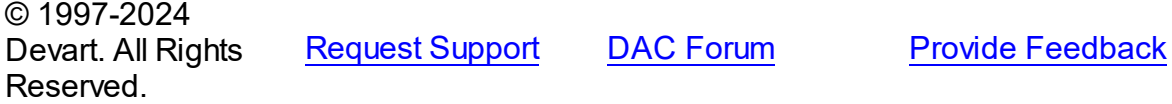

### <span id="page-943-2"></span>**5.19.1.17 pgText Constant**

Used to map **text** to Delphi data types.

Unit

#### [PgDataTypeMap](#page-934-0)

**Syntax** 

 $pgText = pgBase + 17;$ 

## **Remarks**

Use the **pgText** constant to map the PostgreSQL **text** data type to Delphi data types.

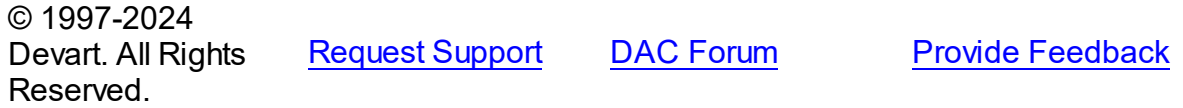

#### <span id="page-944-0"></span>**5.19.1.18 pgTime Constant**

Used to map **time** to Delphi data types.

Unit

#### [PgDataTypeMap](#page-934-0)

**Syntax** 

 $pgTime = pgBase + 18;$ 

## **Remarks**

Use the **pgTime** constant to map the PostgreSQL **time without time zone** data type to

Delphi data types.

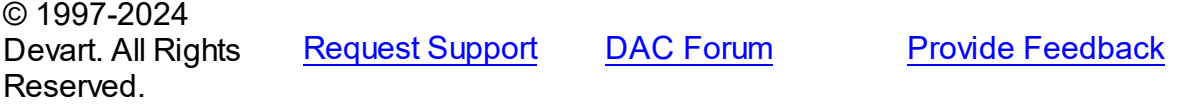

#### <span id="page-944-1"></span>**5.19.1.19 pgTimeStamp Constant**

Used to map **timestamp** to Delphi data types.

Unit

[PgDataTypeMap](#page-934-0)

## **Syntax**

pgTimeStamp = pgBase + 20;

## **Remarks**

Use the **pgTimeStamp** constant to map the PostgreSQL **timestamp without time zone**

data type to Delphi data types.

© 1997-2024 Devart. All Rights Reserved. [Request](https://www.devart.com/company/contactform.html?category=1&product=pgdac) Support DAC [Forum](https://support.devart.com/portal/en/community/delphi-data-access-components) Provide [Feedback](https://www.devart.com/pgdac/feedback.html)

#### <span id="page-945-0"></span>**5.19.1.20 pgTimeStampWithTimeZone Constant**

Used to map **timestamp with time zone** to Delphi data types.

## Unit

#### [PgDataTypeMap](#page-934-0)

## **Syntax**

 $pgTimeStampWithTimeZone = pgBase + 21;$ 

## Remarks

Use the **pgTimeStampWithTimeZone** constant to map the PostgreSQL **timestamp with**

**time zone** data type to Delphi data types.

© 1997-2024 Devart. All Rights Reserved. [Request](https://www.devart.com/company/contactform.html?category=1&product=pgdac) Support DAC [Forum](https://support.devart.com/portal/en/community/delphi-data-access-components) Provide [Feedback](https://www.devart.com/pgdac/feedback.html)

#### <span id="page-945-1"></span>**5.19.1.21 pgTimeWithTimeZone Constant**

Used to map **time with time zone** to Delphi data types.

Unit

#### [PgDataTypeMap](#page-934-0)

#### Syntax

 $pgTimeW$ ithTimeZone = pgBase + 19;

## Remarks

Use the **pgTimeWithTimeZone** constant to map the PostgreSQL **time with time zone** data

<span id="page-946-0"></span>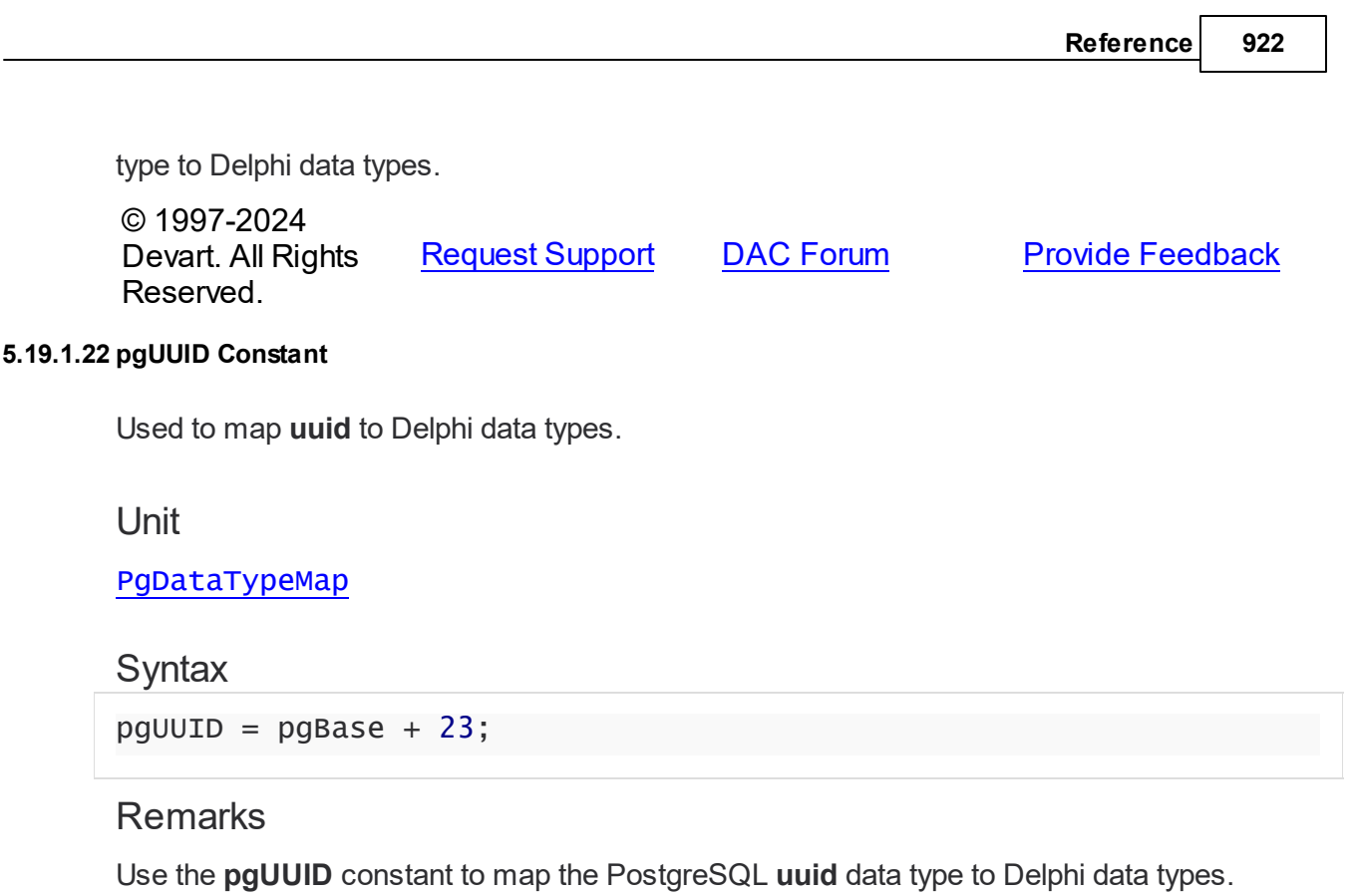

© 1997-2024 Devart. All Rights Reserved. [Request](https://www.devart.com/company/contactform.html?category=1&product=pgdac) Support DAC [Forum](https://support.devart.com/portal/en/community/delphi-data-access-components) Provide [Feedback](https://www.devart.com/pgdac/feedback.html)

# <span id="page-946-1"></span>**5.20 PgDump**

This unit contains the implementation of the TPgDump component.

## Classes

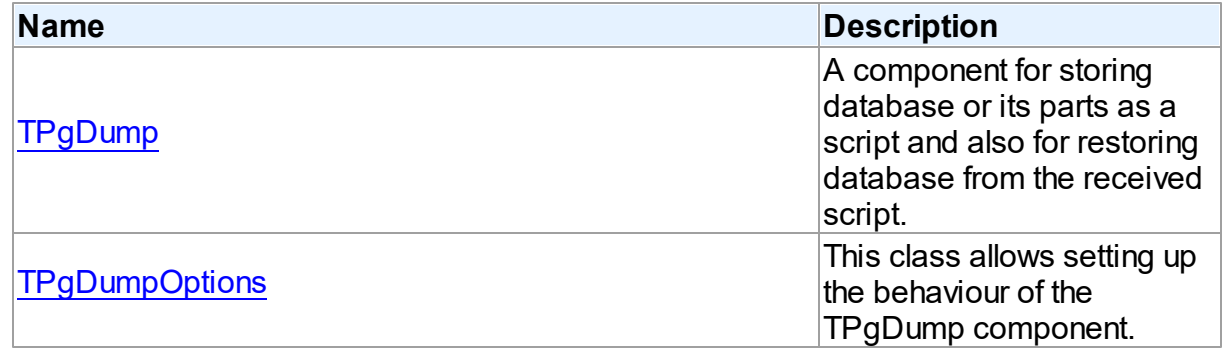

# Types

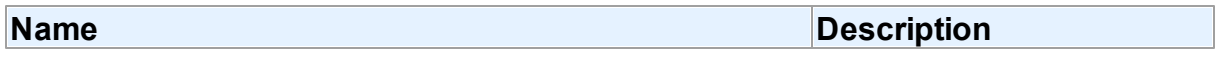

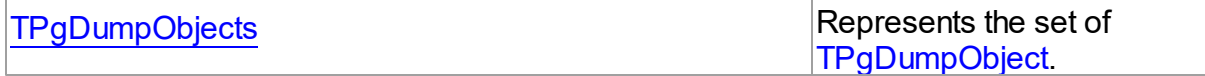

## **Enumerations**

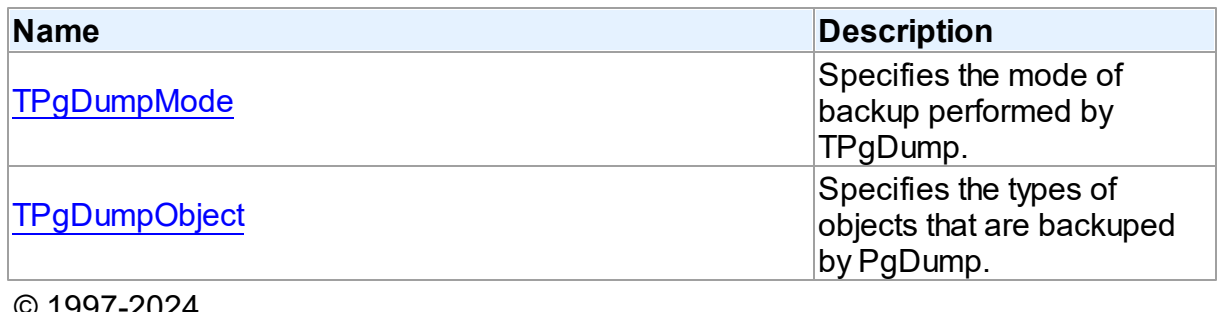

© 1997-2024 Devart. All Rights Reserved. [Request](https://www.devart.com/company/contactform.html?category=1&product=pgdac) Support DAC [Forum](https://support.devart.com/portal/en/community/delphi-data-access-components) Provide [Feedback](https://www.devart.com/pgdac/feedback.html)

### **5.20.1 Classes**

Classes in the **PgDump** unit.

### Classes

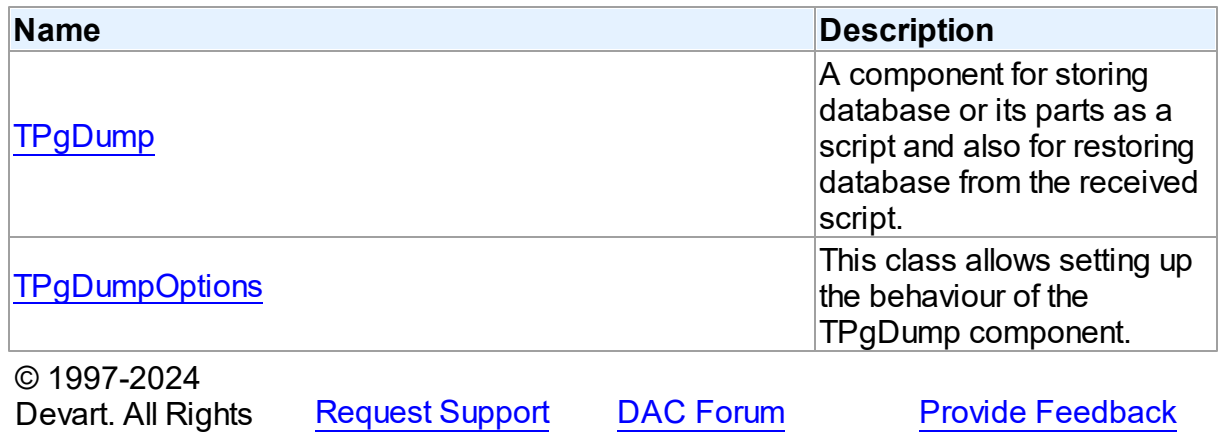

#### <span id="page-947-0"></span>**5.20.1.1 TPgDump Class**

Reserved.

A component for storing database or its parts as a script and also for restoring database from the received script.

For a list of all members of this type, see [TPgDump](#page-948-0) members.

## Unit

[PgDump](#page-946-1)

## **Syntax**

TPgDump = class([TDADump\)](#page-242-0);

## **Remarks**

The TPgDump component is a component for storing database or its parts as a script and also for restoring database from the received script.

Serves to store a database or its parts as a script and also to restore database from received script. TPgDump behaviour is similar to pg\_dump program. Use SchemaNames, TableNames, and ObjectTypes properties to specify the objects to be stored. To generate a script call TDADump.Backup or TDADump.BackupQuery method. Resulted script can be viewed in [TDADump.SQL](#page-248-0).

## Inheritance Hierarchy

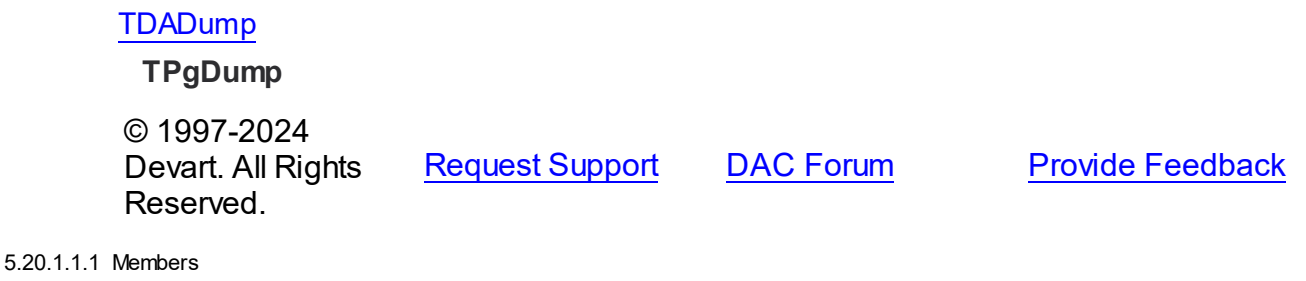

<span id="page-948-0"></span>**[TPgDump](#page-947-0)** class overview.

## **Properties**

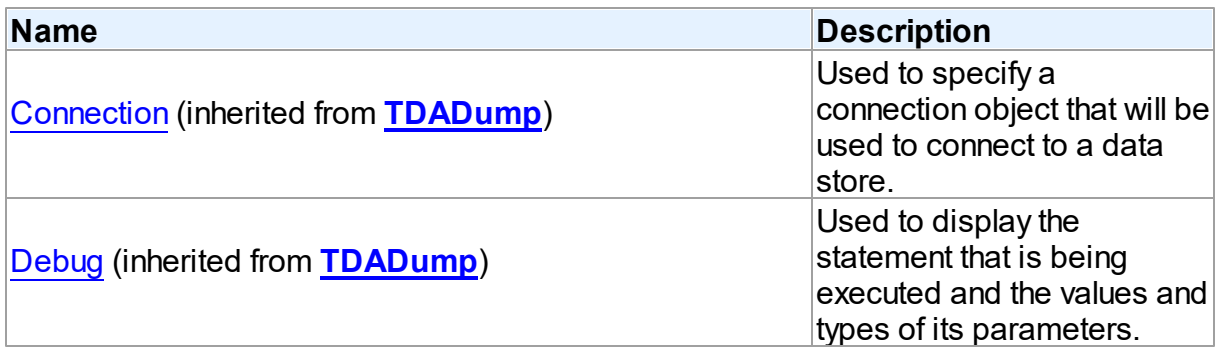

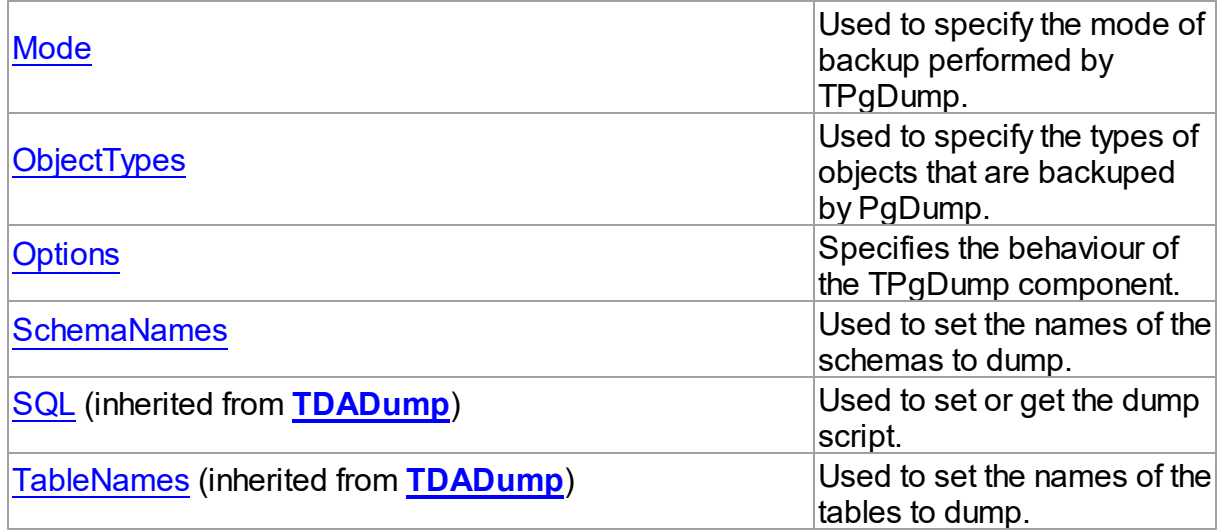

## Methods

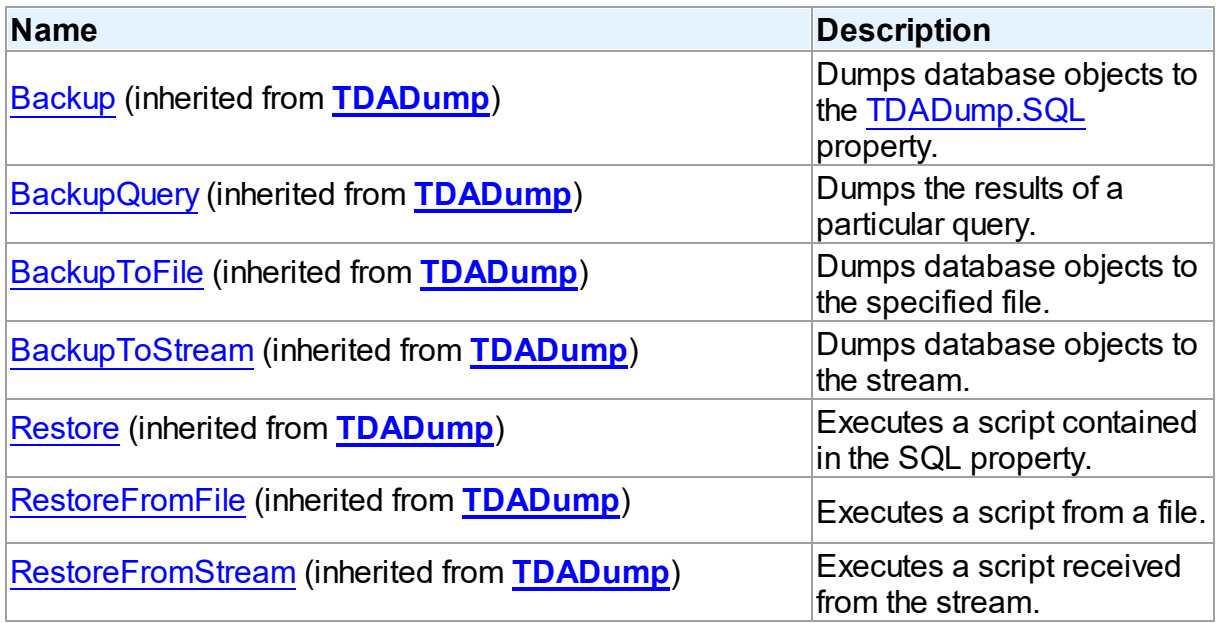

## Events

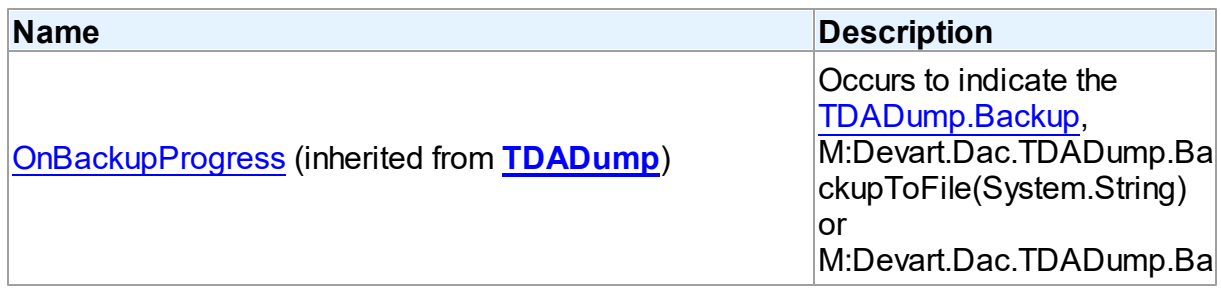

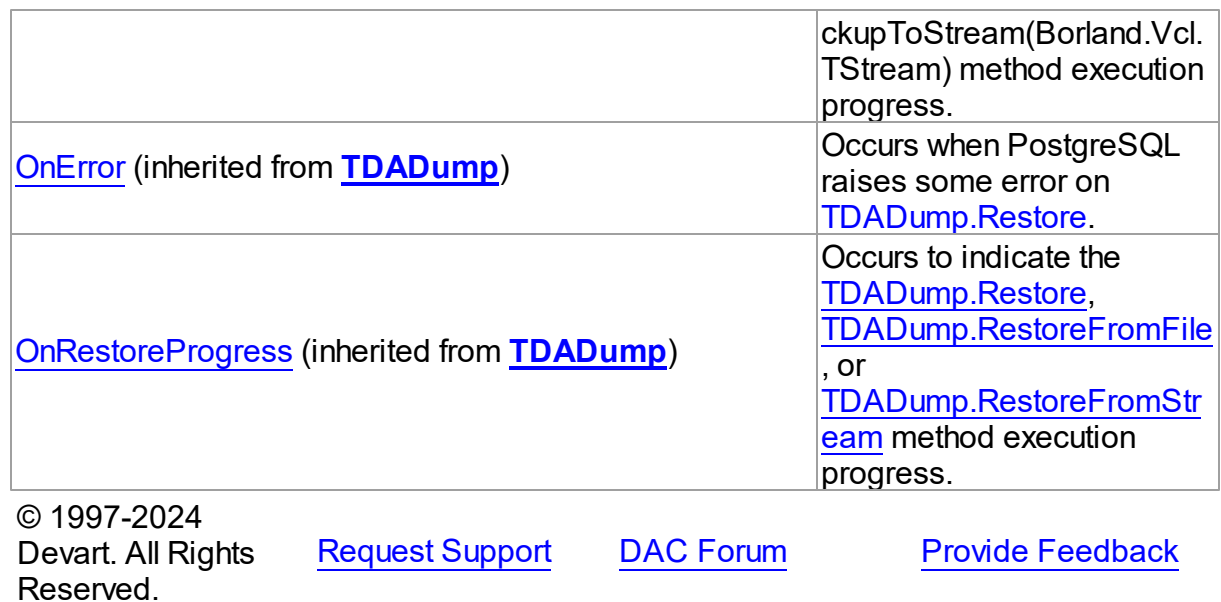

5.20.1.1.2 Properties

Properties of the **TPgDump** class.

For a complete list of the **TPgDump** class members, see the [TPgDump](#page-948-0) Members topic.

## Public

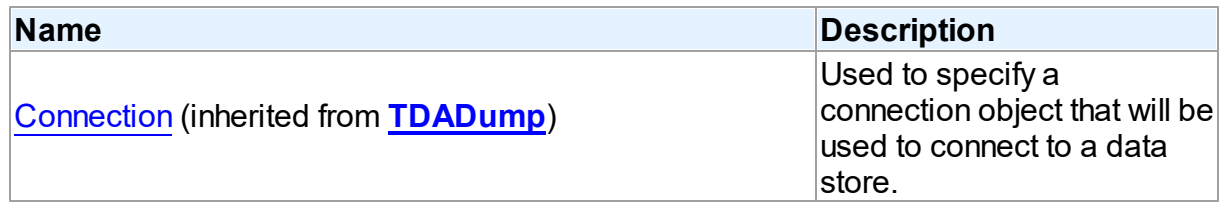

## Published

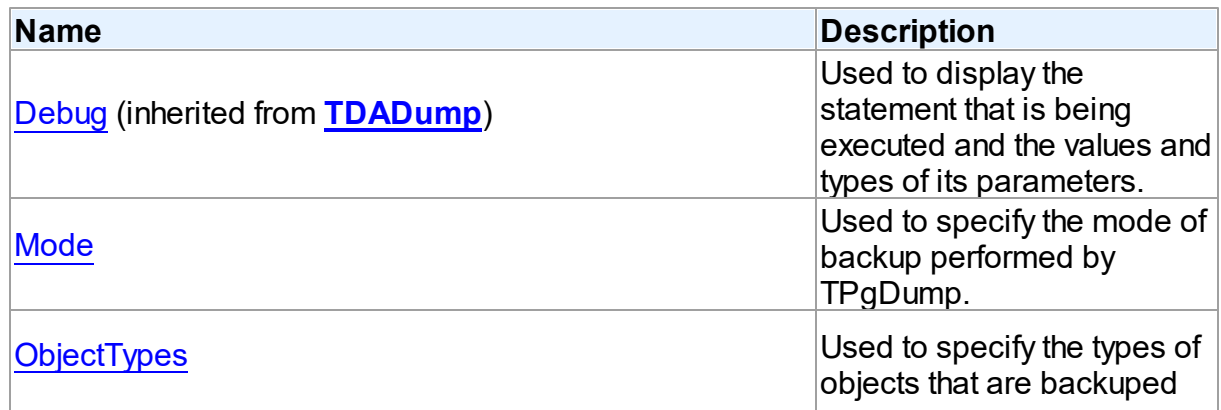

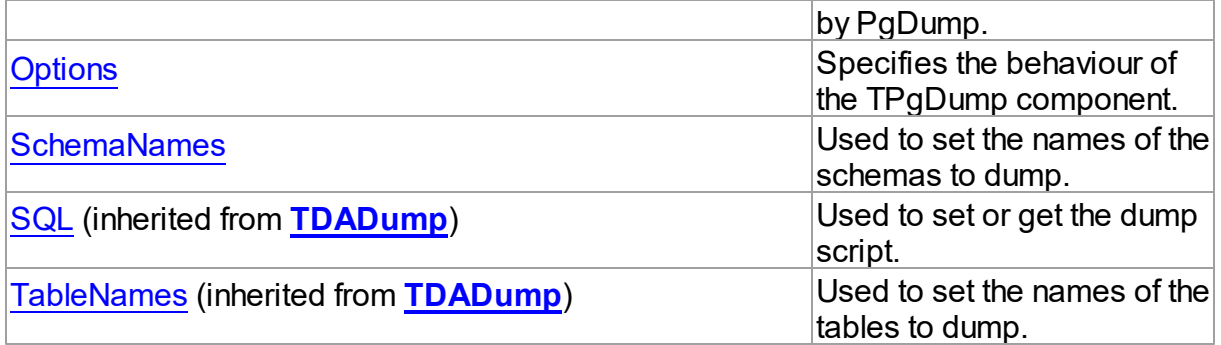

## See Also

• [TPgDump](#page-947-0) Class

• [TPgDump](#page-948-0) Class Members

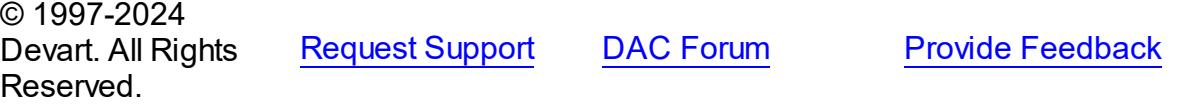

#### <span id="page-951-0"></span>5.20.1.1.2.1 Mode Property

Used to specify the mode of backup performed by TPgDump.

### Class

[TPgDump](#page-947-0)

## **Syntax**

property Mode: [TPgDumpMode](#page-957-1) default dmAll;

## **Remarks**

Use the Mode property to specify the mode of backup performed by TPgDump.

© 1997-2024 Devart. All Rights Reserved. [Request](https://www.devart.com/company/contactform.html?category=1&product=pgdac) Support DAC [Forum](https://support.devart.com/portal/en/community/delphi-data-access-components) Provide [Feedback](https://www.devart.com/pgdac/feedback.html)

### <span id="page-951-1"></span>5.20.1.1.2.2 ObjectTypes Property

Used to specify the types of objects that are backuped by PgDump.

Class

#### [TPgDump](#page-947-0)

### **Syntax**

```
TPgDumpObjects default [doSchemas,
doLanguages, doDomains, doTypes, doTables, doViews, doSequences,
doStoredProcs, doTriggers, doIndexes];
```
## **Remarks**

Use the ObjectTypes property to specify the types of objects that are backuped by PgDump.

© 1997-2024 Devart. All Rights Reserved. [Request](https://www.devart.com/company/contactform.html?category=1&product=pgdac) Support DAC [Forum](https://support.devart.com/portal/en/community/delphi-data-access-components) Provide [Feedback](https://www.devart.com/pgdac/feedback.html)

<span id="page-952-0"></span>5.20.1.1.2.3 Options Property

Specifies the behaviour of the TPgDump component.

Class

[TPgDump](#page-947-0)

**Syntax** 

property Options: [TPgDumpOptions;](#page-953-0)

Remarks

Set the properties of Options to specify the behaviour of a TPgDump component.

Descriptions of all options are in the table below.

Descriptions of all options are in the table below.

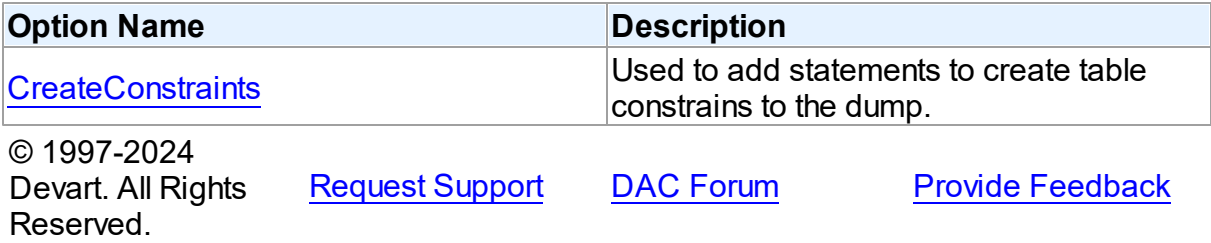

#### <span id="page-953-1"></span>5.20.1.1.2.4 SchemaNames Property

Used to set the names of the schemas to dump.

Class

[TPgDump](#page-947-0)

Syntax

property SchemaNames: string;

## **Remarks**

Use the SchemaNames property to set the names of the schemas to dump. Table names must be separated with semicolons. If the property is empty, the Backup method will dump all available schemas.

© 1997-2024 Devart. All Rights Reserved. [Request](https://www.devart.com/company/contactform.html?category=1&product=pgdac) Support DAC [Forum](https://support.devart.com/portal/en/community/delphi-data-access-components) Provide [Feedback](https://www.devart.com/pgdac/feedback.html)

#### <span id="page-953-0"></span>**5.20.1.2 TPgDumpOptions Class**

This class allows setting up the behaviour of the TPgDump component.

For a list of all members of this type, see [TPgDumpOptions](#page-954-0) members.

Unit

[PgDump](#page-946-1)

**Syntax** 

TPgDumpOptions = class([TDADumpOptions](#page-258-0));

Inheritance Hierarchy

**[TDADumpOptions](#page-258-0)** 

**TPgDumpOptions**

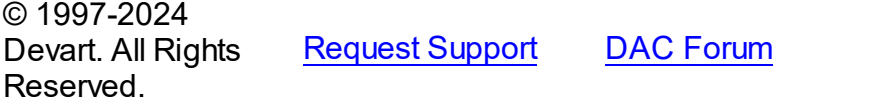

**Provide [Feedback](https://www.devart.com/pgdac/feedback.html)** 

#### <span id="page-954-0"></span>5.20.1.2.1 Members

**[TPgDumpOptions](#page-953-0)** class overview.

# Properties

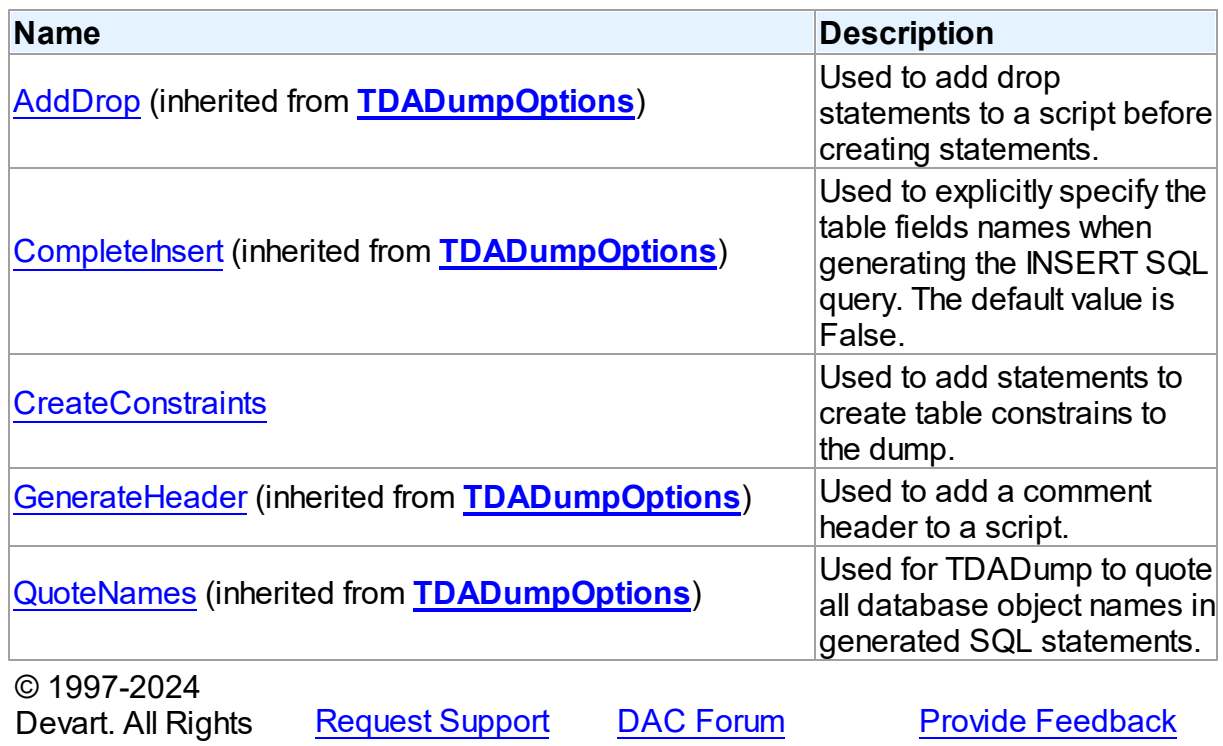

5.20.1.2.2 Properties

Properties of the **TPgDumpOptions** class.

For a complete list of the **TPgDumpOptions** class members, see the [TPgDumpOptions](#page-954-0) [Members](#page-954-0) topic.

## Published

Reserved.

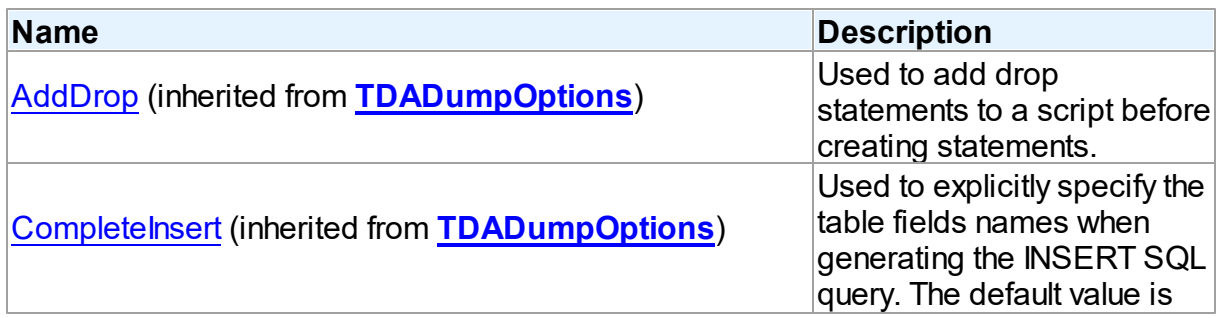

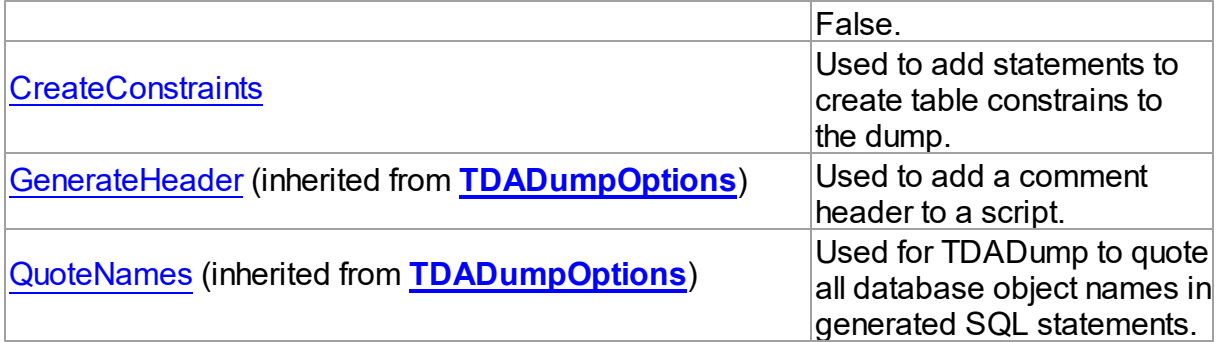

## See Also

- [TPgDumpOptions](#page-953-0) Class
- [TPgDumpOptions](#page-954-0) Class Members

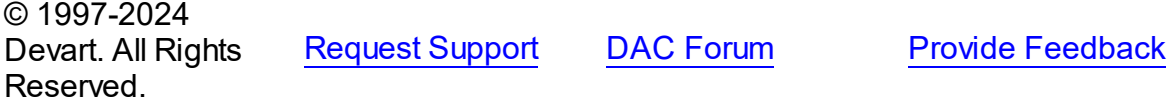

<span id="page-955-0"></span>5.20.1.2.2.1 CreateConstraints Property

Used to add statements to create table constrains to the dump.

#### **Class**

[TPgDumpOptions](#page-953-0)

## **Syntax**

property CreateConstraints: boolean default True;

## **Remarks**

If True (the default value), statements to create table constrains are added to the dump. If False, tables are created without constraints.

© 1997-2024 Devart. All Rights Reserved. [Request](https://www.devart.com/company/contactform.html?category=1&product=pgdac) Support DAC [Forum](https://support.devart.com/portal/en/community/delphi-data-access-components) Provide [Feedback](https://www.devart.com/pgdac/feedback.html)

## **5.20.2 Types**

Types in the **PgDump** unit.

## Types

<span id="page-956-0"></span>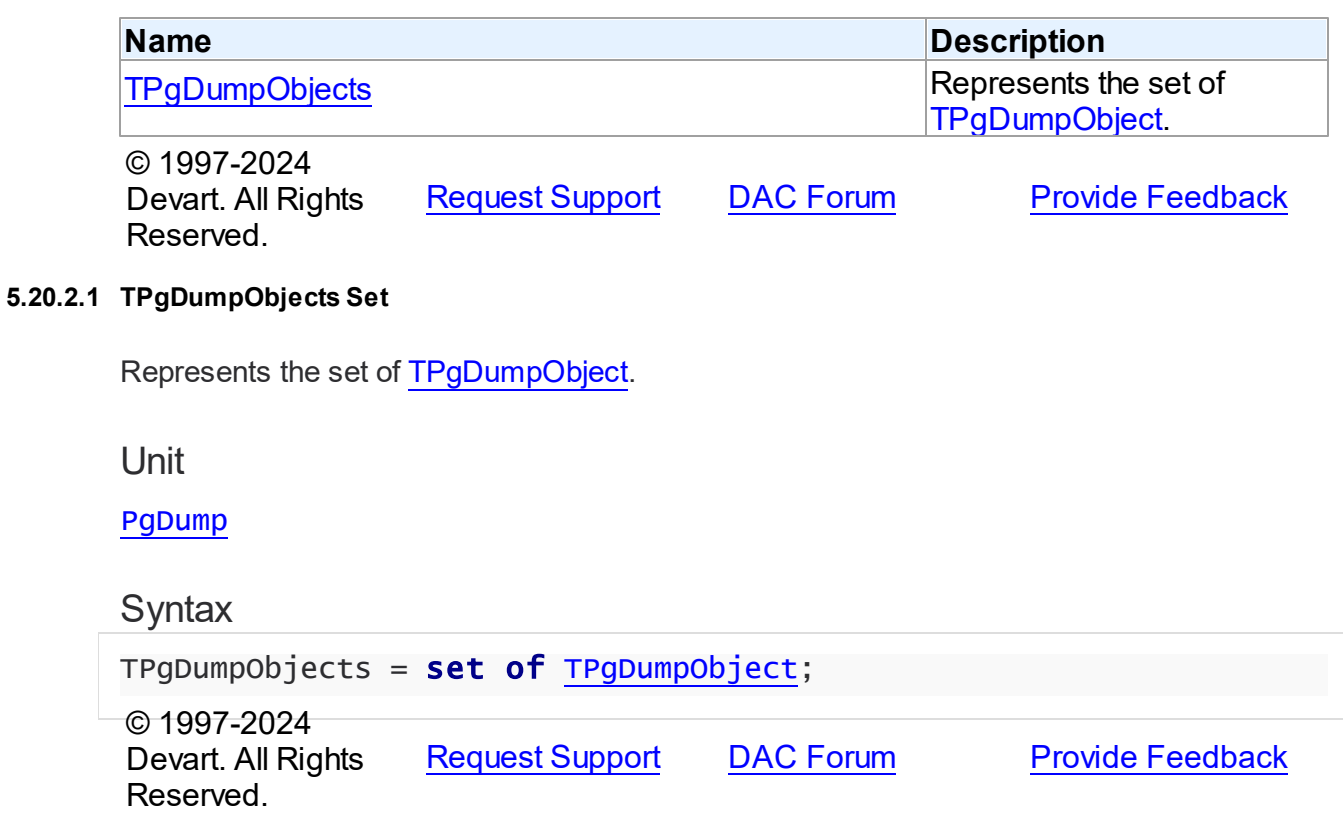

## **5.20.3 Enumerations**

Enumerations in the **PgDump** unit.

# **Enumerations**

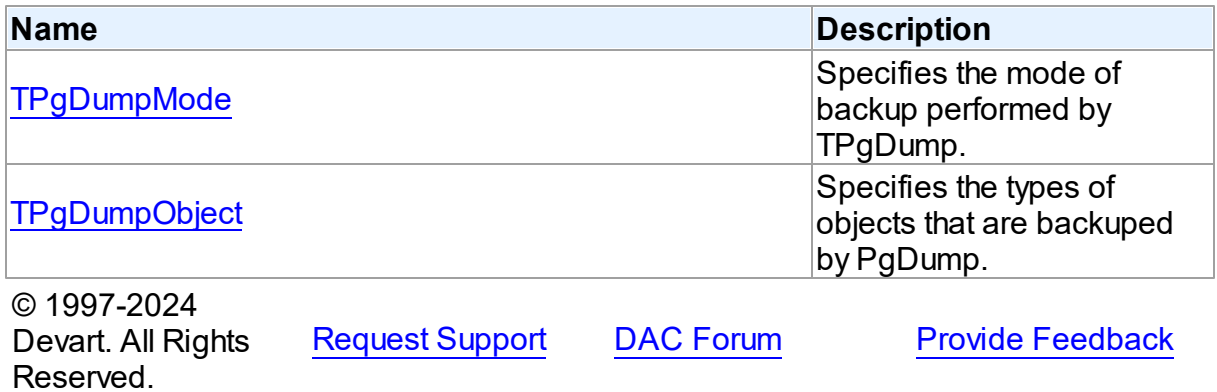

#### <span id="page-957-1"></span>**5.20.3.1 TPgDumpMode Enumeration**

Specifies the mode of backup performed by TPgDump.

Unit

[PgDump](#page-946-1)

## **Syntax**

TPgDumpMode = (dmAll, dmData, dmSchema);

### Values

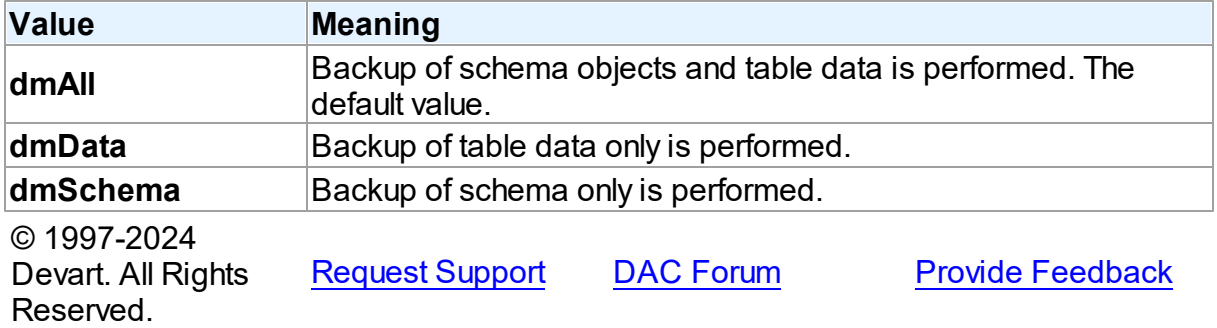

#### <span id="page-957-0"></span>**5.20.3.2 TPgDumpObject Enumeration**

Specifies the types of objects that are backuped by PgDump.

Unit

#### [PgDump](#page-946-1)

## **Syntax**

```
TPgDumpObject = (doDatabase, doDomains, doIndexes, doLanguages,
doSchemas, doSequences, doStoredProcs, doTables, doTriggers,
doTypes, doViews);
```
## Values

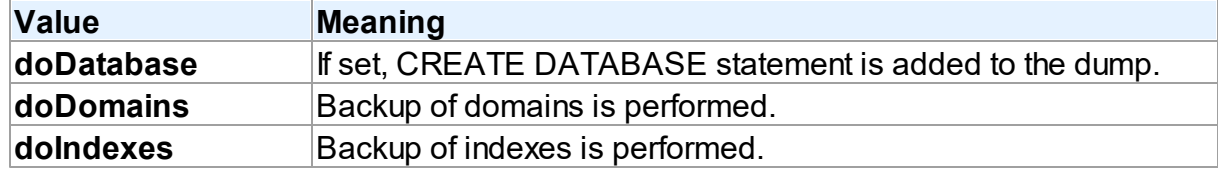

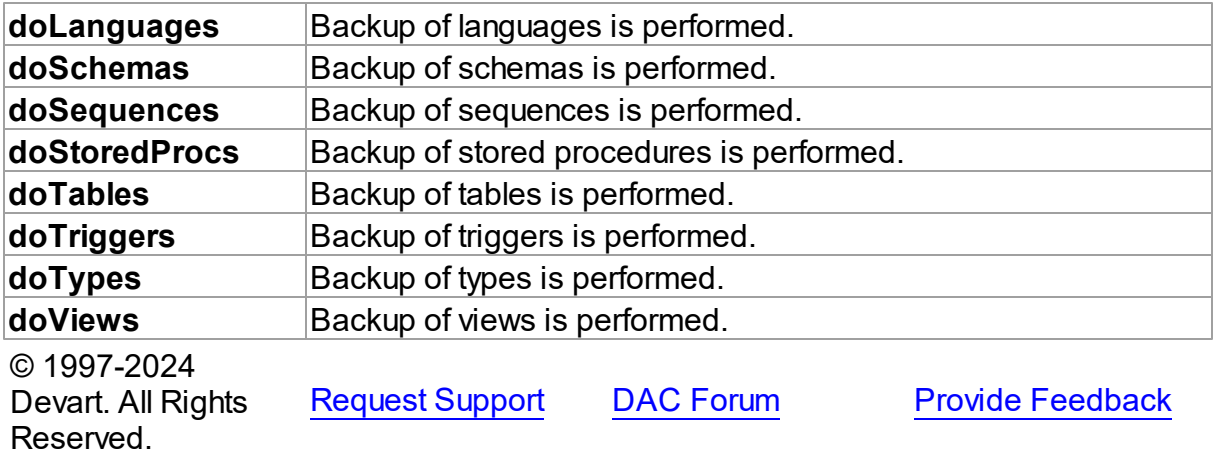

# <span id="page-958-0"></span>**5.21 PgError**

This unit contains the EPgError exception class.

## Classes

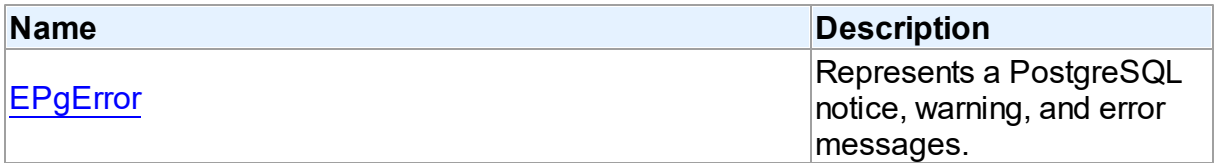

# **Enumerations**

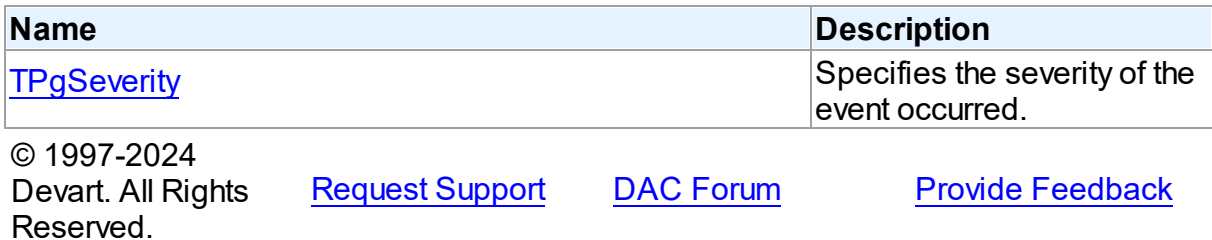

## **5.21.1 Classes**

Classes in the **PgError** unit.

Classes

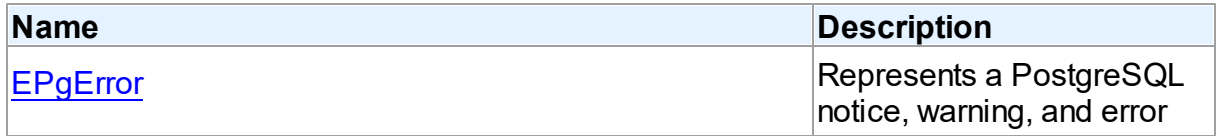

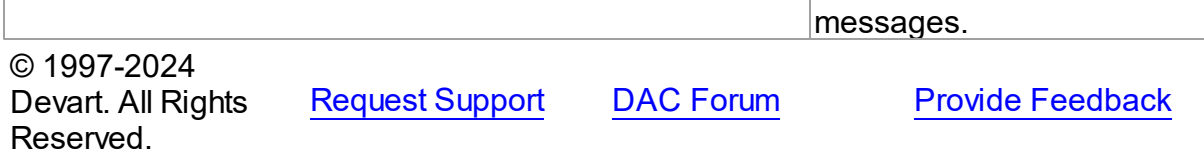

#### <span id="page-959-0"></span>**5.21.1.1 EPgError Class**

Represents a PostgreSQL notice, warning, and error messages.

For a list of all members of this type, see [EPgError](#page-959-1) members.

Unit

[PgError](#page-958-0)

**Syntax** 

EPgError = class[\(EDAError](#page-337-0));

## **Remarks**

The EPgError object contains information that the server returns in the form of error, warning, log, notice etc. messages.

## Inheritance Hierarchy

### [EDAError](#page-337-0)

**EPgError**

© 1997-2024 Devart. All Rights Reserved. [Request](https://www.devart.com/company/contactform.html?category=1&product=pgdac) Support DAC [Forum](https://support.devart.com/portal/en/community/delphi-data-access-components) Provide [Feedback](https://www.devart.com/pgdac/feedback.html)

<span id="page-959-1"></span>5.21.1.1.1 Members

**[EPgError](#page-959-0)** class overview.

**Properties** 

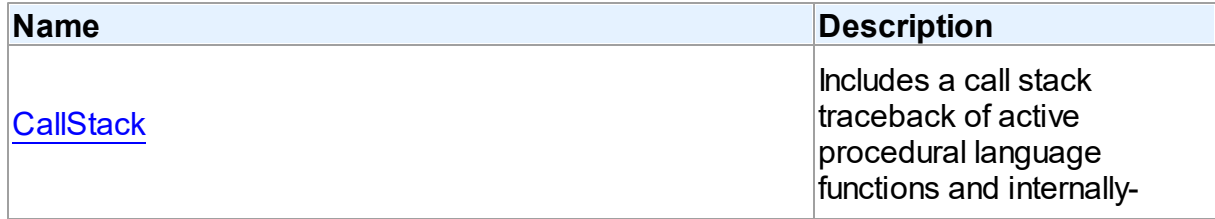

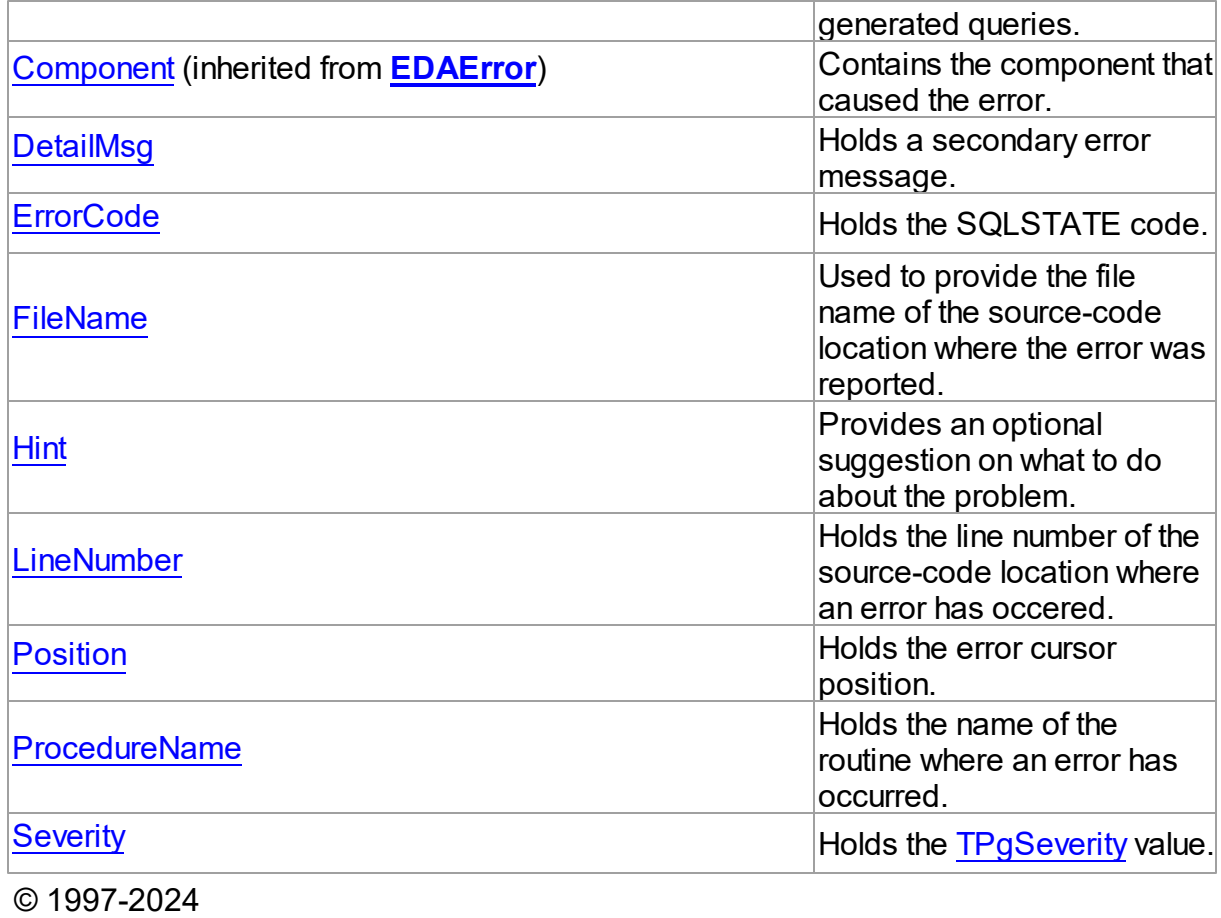

Devart. All Rights Reserved.

[Request](https://www.devart.com/company/contactform.html?category=1&product=pgdac) Support DAC [Forum](https://support.devart.com/portal/en/community/delphi-data-access-components) Provide [Feedback](https://www.devart.com/pgdac/feedback.html)

5.21.1.1.2 Properties

Properties of the **EPgError** class.

For a complete list of the **EPgError** class members, see the [EPgError](#page-959-1) Members topic.

## Public

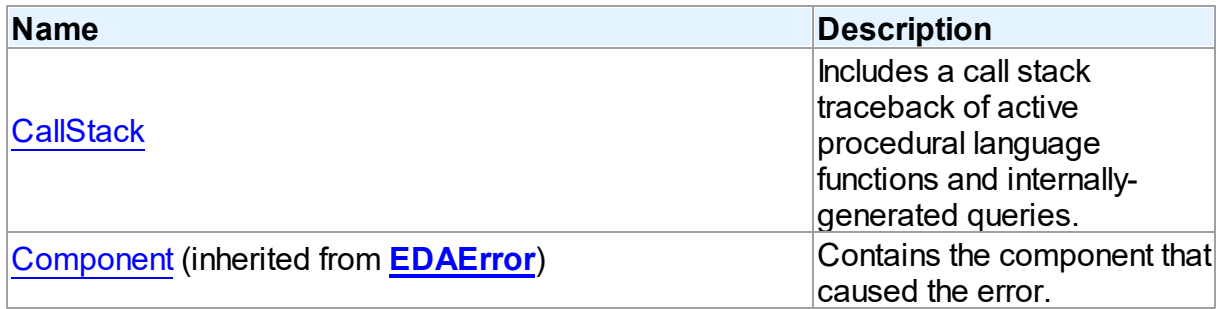

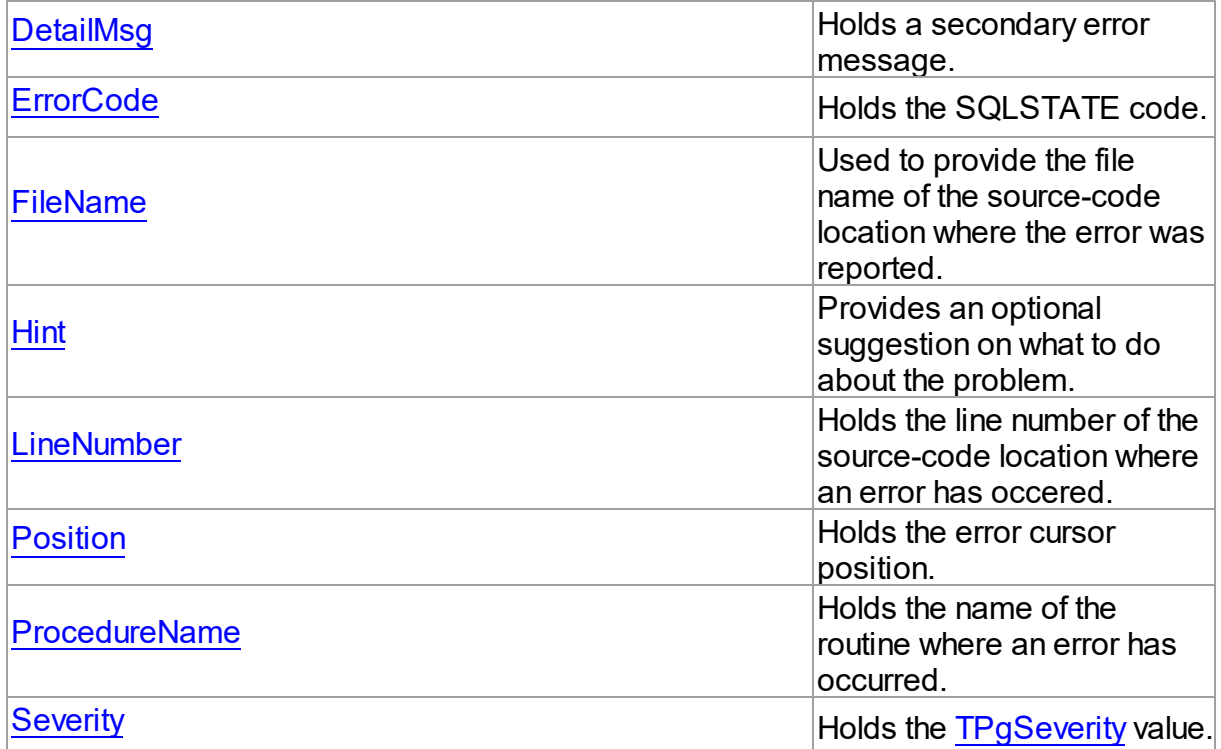

## See Also

- [EPgError](#page-959-0) Class
- EPgError Class [Members](#page-959-1)

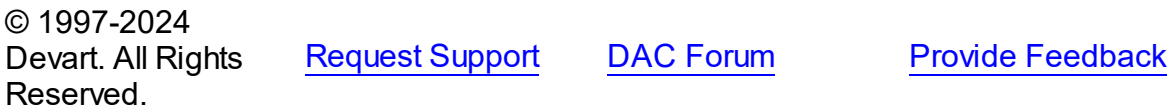

<span id="page-961-0"></span>5.21.1.1.2.1 CallStack Property

Includes a call stack traceback of active procedural language functions and internallygenerated queries.

**Class** 

[EPgError](#page-959-0)

**Syntax** 

property CallStack: string;

**Remarks** 

The CallStack property includes a call stack traceback of active procedural language functions and internally-generated queries. The trace is one entry per line, most recent first.

<span id="page-962-1"></span><span id="page-962-0"></span>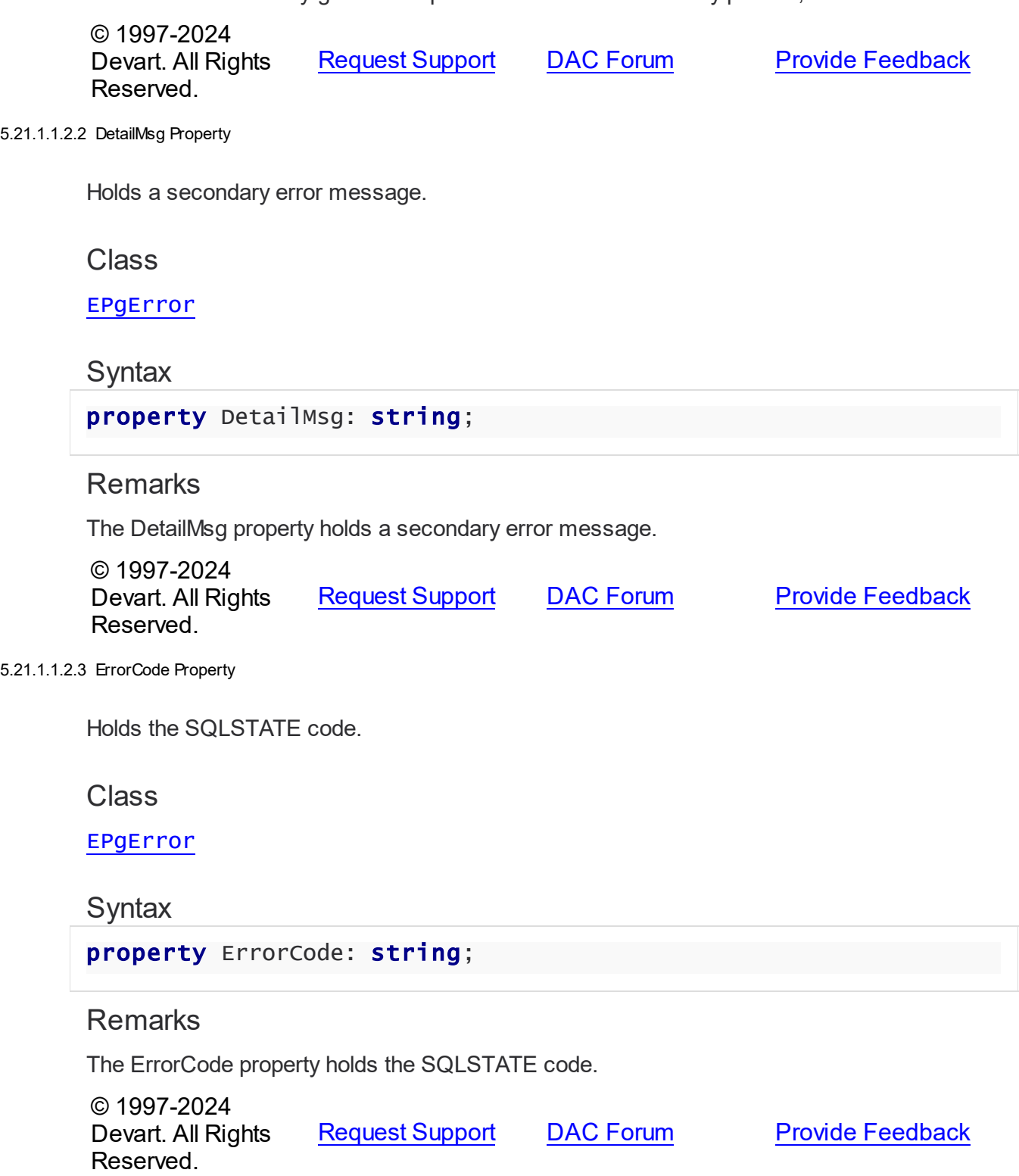

#### <span id="page-963-0"></span>5.21.1.1.2.4 FileName Property

Used to provide the file name of the source-code location where the error was reported.

Class

[EPgError](#page-959-0)

**Syntax** 

property FileName: string;

### **Remarks**

Use the FileName property to get the file name of the source-code location.

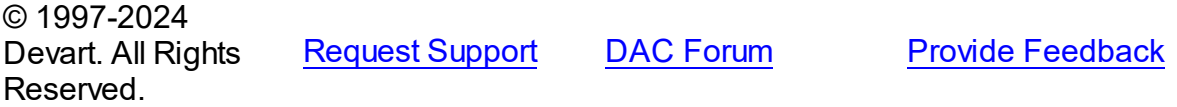

<span id="page-963-1"></span>5.21.1.1.2.5 Hint Property

Provides an optional suggestion on what to do about the problem.

Class

[EPgError](#page-959-0)

### **Syntax**

property Hint: string;

### **Remarks**

The Hint property provides a piece of advice (potentially inappropriate) on how the problem can be solved.

© 1997-2024 Devart. All Rights Reserved. [Request](https://www.devart.com/company/contactform.html?category=1&product=pgdac) Support DAC [Forum](https://support.devart.com/portal/en/community/delphi-data-access-components) Provide [Feedback](https://www.devart.com/pgdac/feedback.html)

#### <span id="page-963-2"></span>5.21.1.1.2.6 LineNumber Property

Holds the line number of the source-code location where an error has occered.

Class

#### [EPgError](#page-959-0)

**Syntax** 

property LineNumber: integer;

### **Remarks**

The LineNumber property holds the line number of the source-code location.

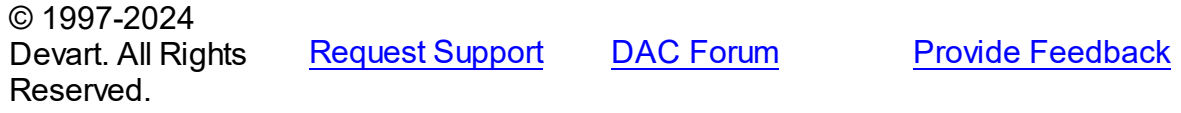

<span id="page-964-0"></span>5.21.1.1.2.7 Position Property

Holds the error cursor position.

Class

[EPgError](#page-959-0)

**Syntax** 

property Position: integer;

## **Remarks**

The Position property holds the error cursor position as 1-based index in the original query string. The position is measured in characters.

© 1997-2024 Devart. All Rights Reserved. [Request](https://www.devart.com/company/contactform.html?category=1&product=pgdac) Support DAC [Forum](https://support.devart.com/portal/en/community/delphi-data-access-components) Provide [Feedback](https://www.devart.com/pgdac/feedback.html)

<span id="page-964-1"></span>5.21.1.1.2.8 ProcedureName Property

Holds the name of the routine where an error has occurred.

Class

[EPgError](#page-959-0)

## **Syntax**

property ProcedureName: string;

## **Remarks**

The ProcedureName property holds the name of the source-code routine where an error has occurred.

© 1997-2024 Devart. All Rights Reserved. [Request](https://www.devart.com/company/contactform.html?category=1&product=pgdac) Support DAC [Forum](https://support.devart.com/portal/en/community/delphi-data-access-components) Provide [Feedback](https://www.devart.com/pgdac/feedback.html)

#### <span id="page-965-0"></span>5.21.1.1.2.9 Severity Property

Holds the [TPgSeverity](#page-966-0) value.

Class

[EPgError](#page-959-0)

**Syntax** 

property Severity: [TPgSeverity](#page-966-0);

## Remarks

The Severity property holds the message severity value.

© 1997-2024 Devart. All Rights Reserved. [Request](https://www.devart.com/company/contactform.html?category=1&product=pgdac) Support DAC [Forum](https://support.devart.com/portal/en/community/delphi-data-access-components) Provide [Feedback](https://www.devart.com/pgdac/feedback.html)

### **5.21.2 Enumerations**

Enumerations in the **PgError** unit.

## **Enumerations**

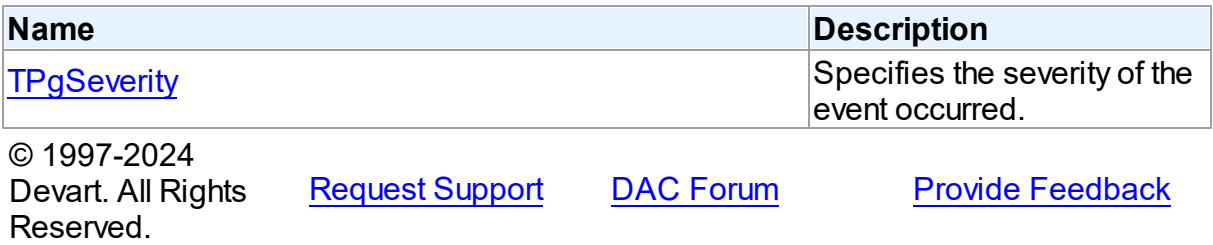

### <span id="page-966-0"></span>**5.21.2.1 TPgSeverity Enumeration**

Specifies the severity of the event occurred.

Unit

[PgError](#page-958-0)

## **Syntax**

```
TPgSeverity = (sError, sFatal, sPanic, sWarning, sNotice, sDebug,
sInfo, sLog);
```
## Values

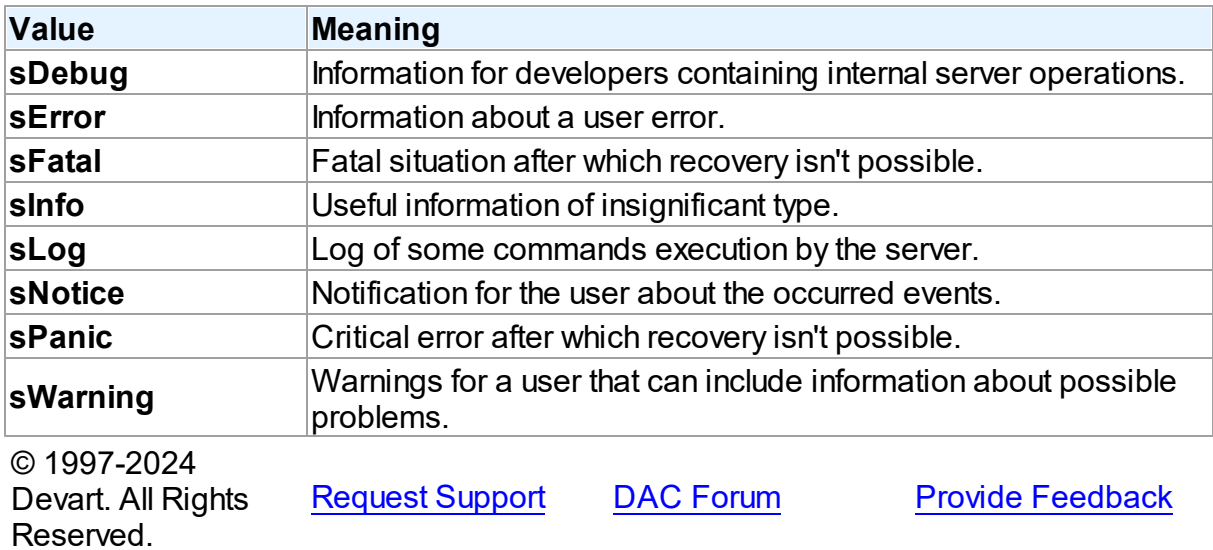

## <span id="page-966-1"></span>**5.22 PgLoader**

This unit contains the implementation of the TPgLoader component.

## Classes

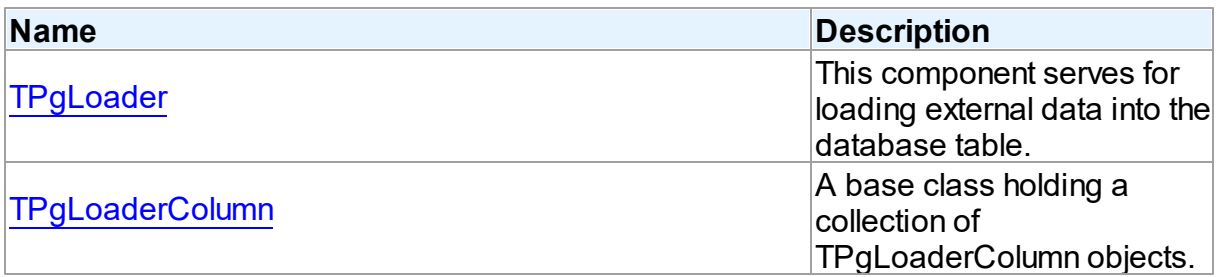

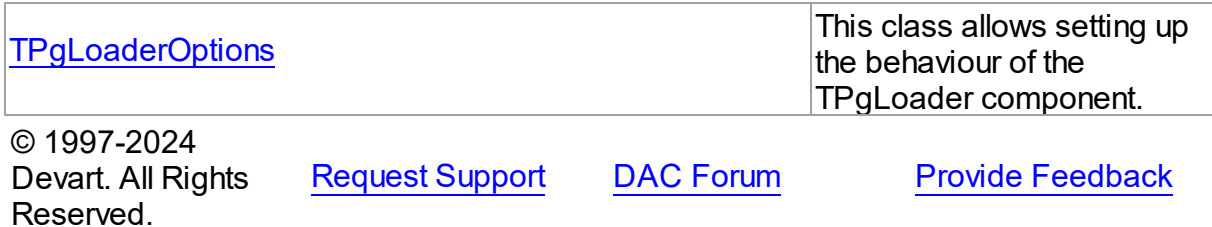

#### **5.22.1 Classes**

Classes in the **PgLoader** unit.

## Classes

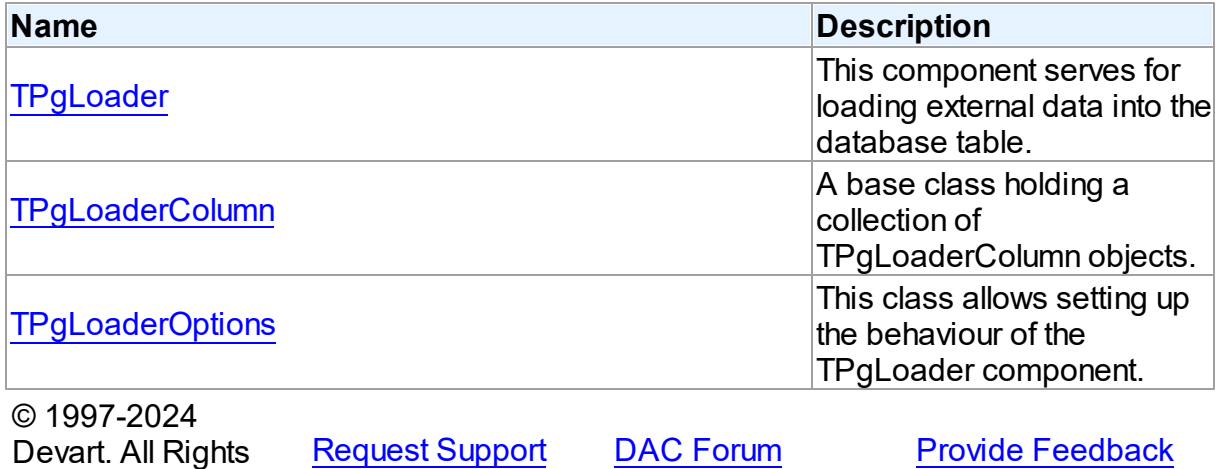

# <span id="page-967-0"></span>Reserved. **5.22.1.1 TPgLoader Class**

This component serves for loading external data into the database table.

For a list of all members of this type, see [TPgLoader](#page-968-0) members.

### Unit

[PgLoader](#page-966-1)

## **Syntax**

```
(TDALoader);
```
## Remarks

TPgLoader allows to load external data into the PostgreSQL database. It uses the COPY

command to load data. To specify the name of the loading table set the TableName property. Use the Columns property to access individual columns. Write the OnGetColumnData or OnPutData event handler to read external data and pass it to the database. Call the Load method to start loading data.

## Inheritance Hierarchy

### **[TDALoader](#page-269-0)**

### **TPgLoader**

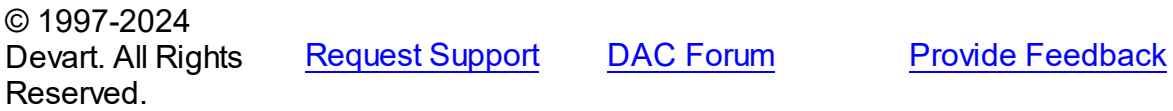

<span id="page-968-0"></span>5.22.1.1.1 Members

**[TPgLoader](#page-967-0)** class overview.

## **Properties**

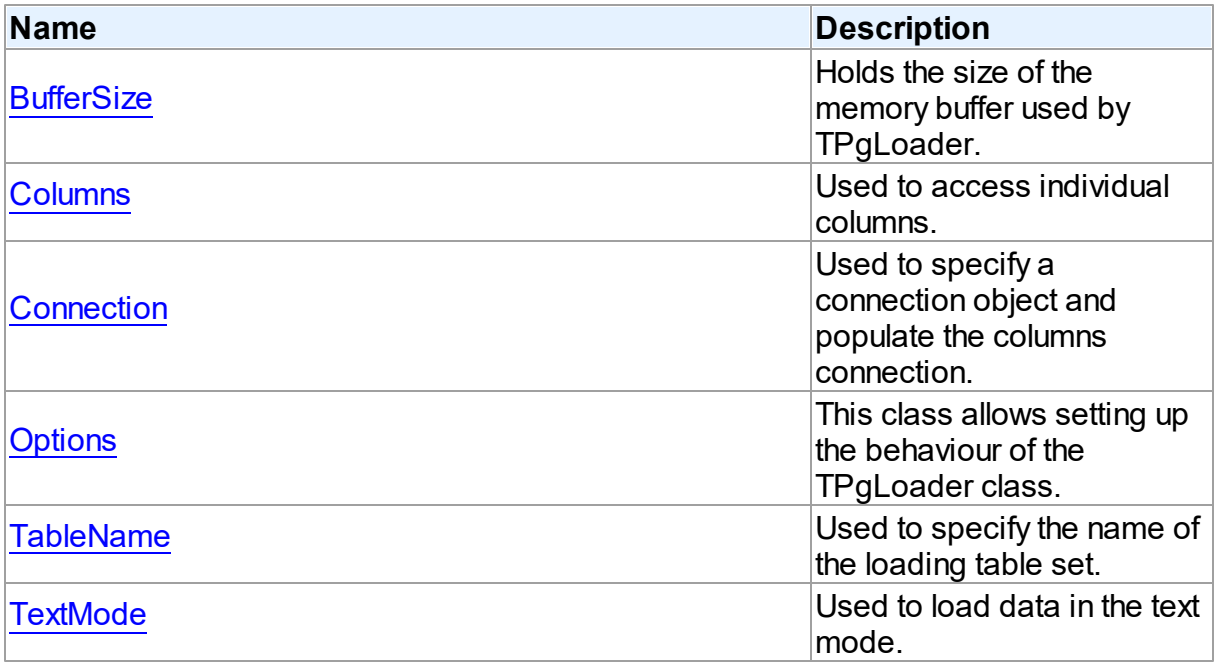

## **Methods**

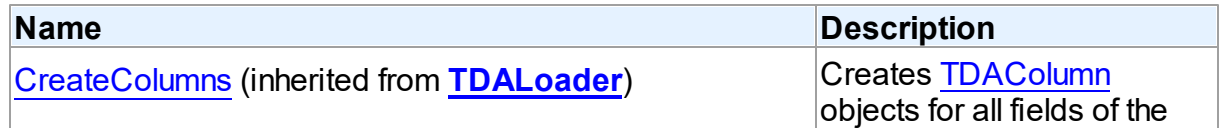

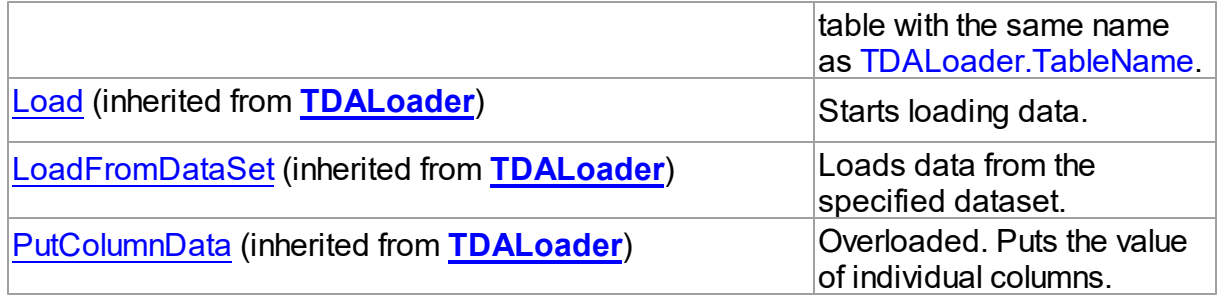

## **Events**

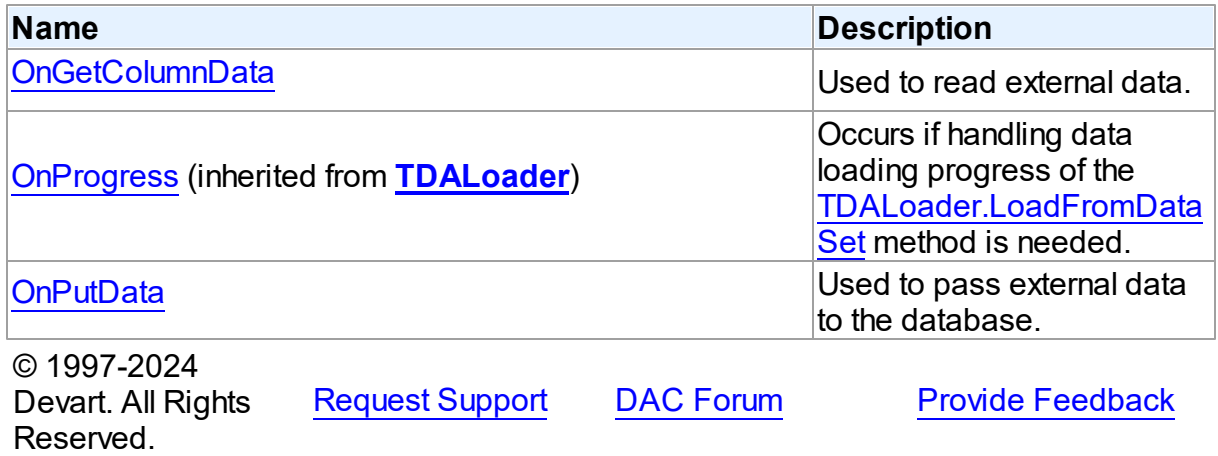

5.22.1.1.2 Properties

Properties of the **TPgLoader** class.

For a complete list of the **TPgLoader** class members, see the [TPgLoader](#page-968-0) Members topic.

## Public

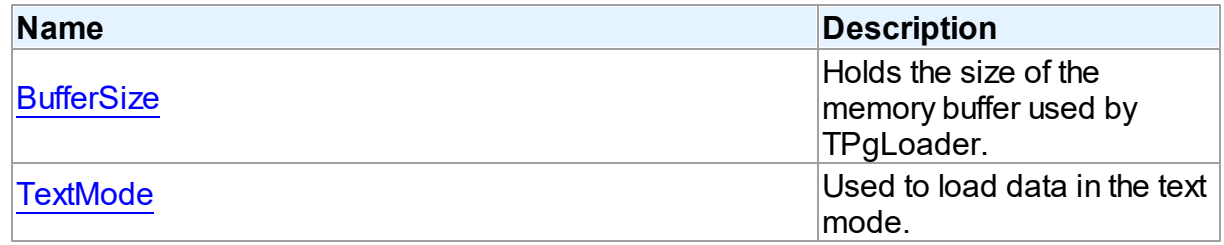

## Published

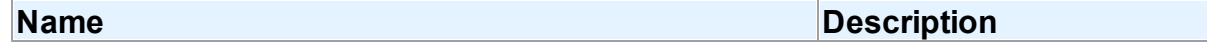

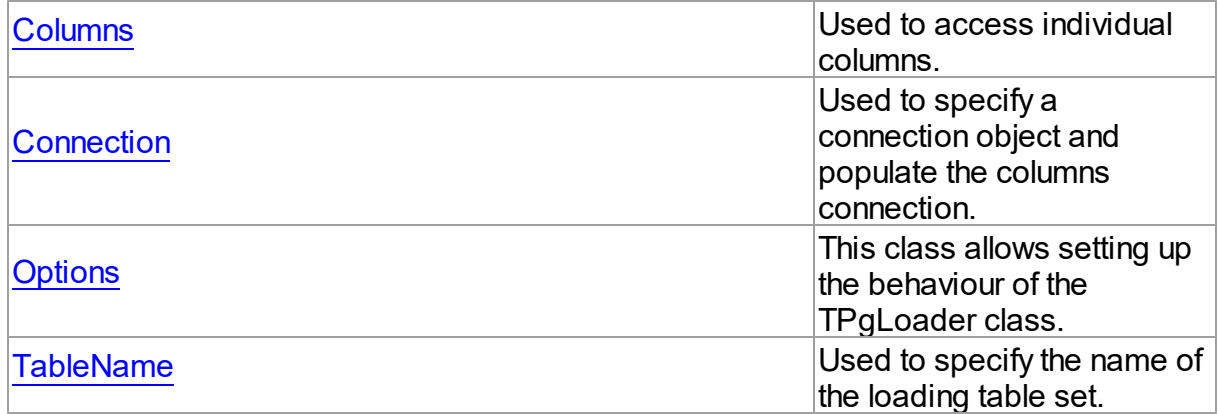

## See Also

- [TPgLoader](#page-967-0) Class
- [TPgLoader](#page-968-0) Class Members

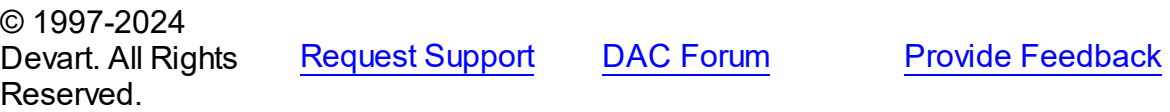

#### <span id="page-970-0"></span>5.22.1.1.2.1 BufferSize Property

Holds the size of the memory buffer used by TPgLoader.

**Class** 

[TPgLoader](#page-967-0)

## **Syntax**

property BufferSize: integer;

## **Remarks**

The BufferSize property contains the size of the memory buffer used by TPgLoader. When the buffer is filled, the loader sends the block of data to the server.

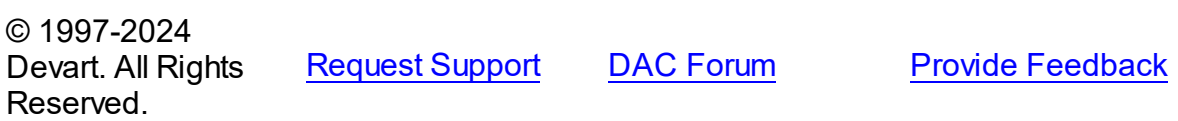

#### <span id="page-971-0"></span>5.22.1.1.2.2 Columns Property

Used to access individual columns.

Class

[TPgLoader](#page-967-0)

**Syntax** 

property Columns: [TDAColumns;](#page-267-0)

### **Remarks**

Use the Columns property to access individual columns.

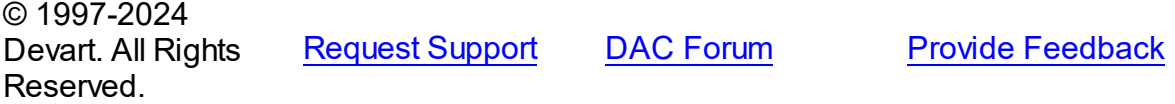

#### <span id="page-971-1"></span>5.22.1.1.2.3 Connection Property

Used to specify a connection object and populate the columns connection.

## Class

[TPgLoader](#page-967-0)

### **Syntax**

property Connection: [TPgConnection](#page-756-0);

### **Remarks**

Use the Connection property to specify a connection object that will be used to connect to a data store and to populate the columns collection.

© 1997-2024 Devart. All Rights Reserved. [Request](https://www.devart.com/company/contactform.html?category=1&product=pgdac) Support DAC [Forum](https://support.devart.com/portal/en/community/delphi-data-access-components) Provide [Feedback](https://www.devart.com/pgdac/feedback.html)

#### <span id="page-971-2"></span>5.22.1.1.2.4 Options Property

This class allows setting up the behaviour of the TPgLoader class.

## Class
# [TPgLoader](#page-967-0)

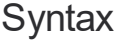

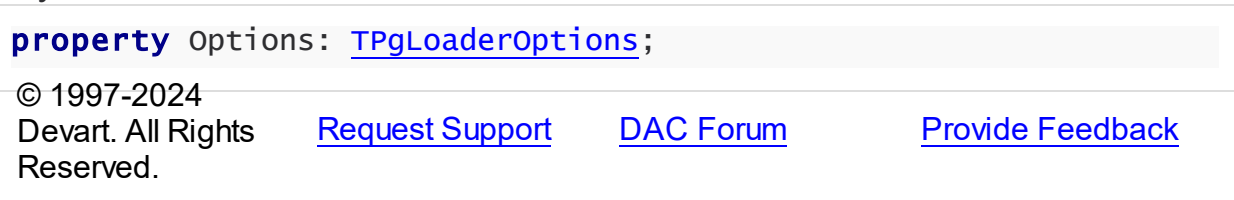

#### 5.22.1.1.2.5 TableName Property

Used to specify the name of the loading table set.

# Class

[TPgLoader](#page-967-0)

# **Syntax**

property TableName: string;

# **Remarks**

Use the TableName property to specify the name of the loading table set.

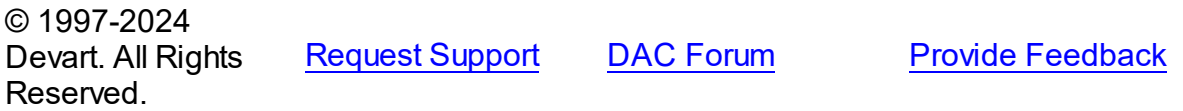

#### 5.22.1.1.2.6 TextMode Property

Used to load data in the text mode.

# **Class**

# [TPgLoader](#page-967-0)

# **Syntax**

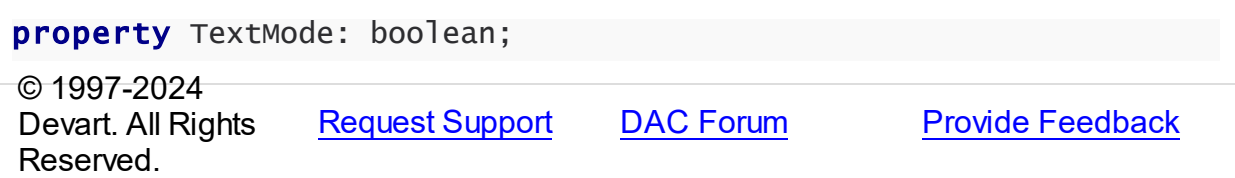

#### 5.22.1.1.3 Events

Events of the **TPgLoader** class.

For a complete list of the **TPgLoader** class members, see the [TPgLoader](#page-968-0) Members topic.

# Public

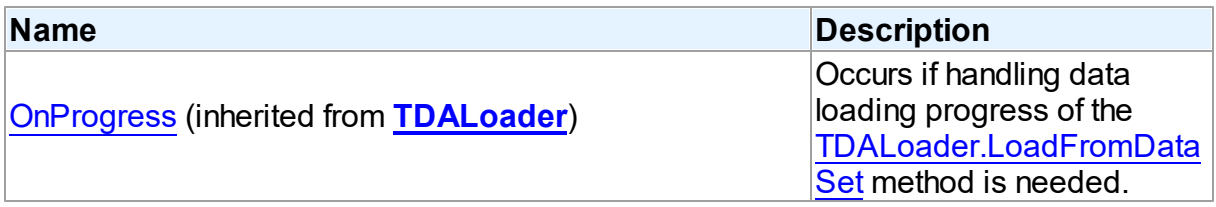

# Published

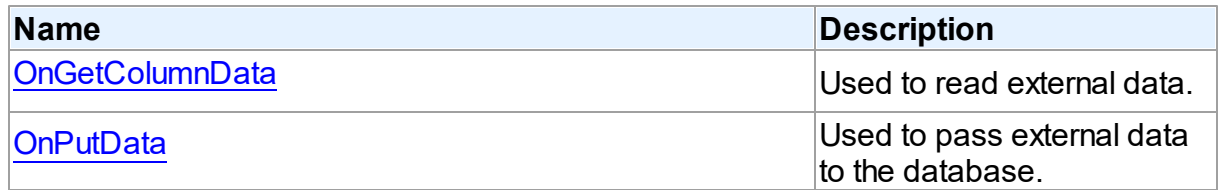

# See Also

- [TPgLoader](#page-967-0) Class
- [TPgLoader](#page-968-0) Class Members

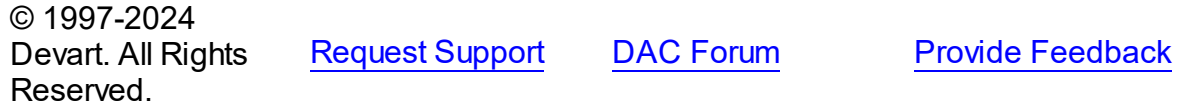

#### <span id="page-973-0"></span>5.22.1.1.3.1 OnGetColumnData Event

Used to read external data.

### **Class**

[TPgLoader](#page-967-0)

# **Syntax**

property OnGetColumnData: [TGetColumnDataEvent;](#page-283-0)

# **Remarks**

Write the OnGetColumnData event handler to read external data.

© 1997-2024 Devart. All Rights Reserved. [Request](https://www.devart.com/company/contactform.html?category=1&product=pgdac) Support DAC [Forum](https://support.devart.com/portal/en/community/delphi-data-access-components) Provide [Feedback](https://www.devart.com/pgdac/feedback.html)

#### <span id="page-974-0"></span>5.22.1.1.3.2 OnPutData Event

Used to pass external data to the database.

Class

[TPgLoader](#page-967-0)

**Syntax** 

property OnPutData: [TDAPutDataEvent](#page-282-0);

### Remarks

Write the OnPutData event handler to pass external data to the database.

© 1997-2024 Devart. All Rights Reserved. [Request](https://www.devart.com/company/contactform.html?category=1&product=pgdac) Support DAC [Forum](https://support.devart.com/portal/en/community/delphi-data-access-components) Provide [Feedback](https://www.devart.com/pgdac/feedback.html)

#### <span id="page-974-1"></span>**5.22.1.2 TPgLoaderColumn Class**

A base class holding a collection of TPgLoaderColumn objects.

For a list of all members of this type, see [TPgLoaderColumn](#page-975-0) members.

Unit

[PgLoader](#page-966-0)

### **Syntax**

TPgLoaderColumn = class([TDAColumn](#page-264-0));

# **Remarks**

Each TPgLoader uses TPgLoaderColumn to maintain a collection of TPgLoaderColumn objects. TPgLoaderColumn object represents the attributes for column loading. Every TPgLoaderColumn object corresponds to one of the table fields with the same name as its Name property.

To create columns at design time use column editor of TPgLoader component.

Inheritance Hierarchy

**[TDAColumn](#page-264-0)** 

**TPgLoaderColumn**

See Also

• [TPgLoader](#page-967-0)

© 1997-2024 Devart. All Rights Reserved. [Request](https://www.devart.com/company/contactform.html?category=1&product=pgdac) Support DAC [Forum](https://support.devart.com/portal/en/community/delphi-data-access-components) Provide [Feedback](https://www.devart.com/pgdac/feedback.html)

<span id="page-975-0"></span>5.22.1.2.1 Members

**[TPgLoaderColumn](#page-974-1)** class overview.

**Properties** 

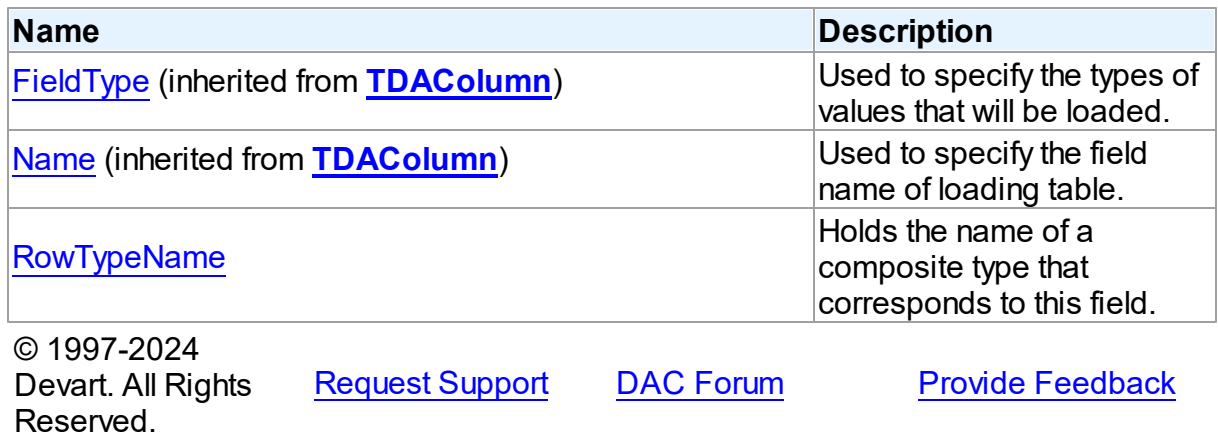

5.22.1.2.2 Properties

Properties of the **TPgLoaderColumn** class.

For a complete list of the **TPgLoaderColumn** class members, see the [TPgLoaderColumn](#page-975-0) [Members](#page-975-0) topic.

Published

**Name Description**

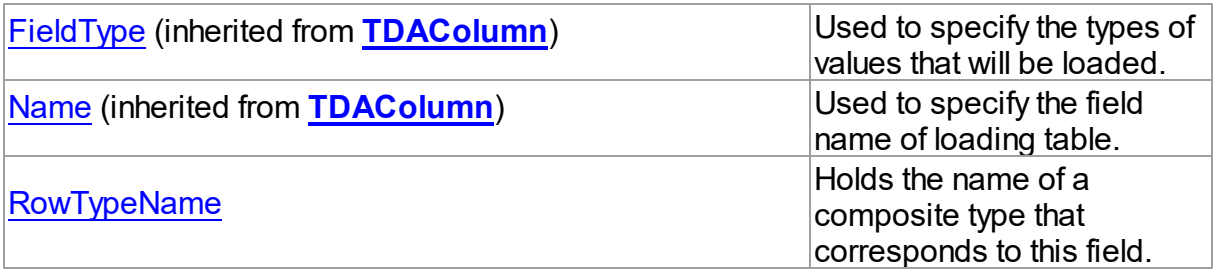

# See Also

- [TPgLoaderColumn](#page-974-1) Class
- [TPgLoaderColumn](#page-975-0) Class Members

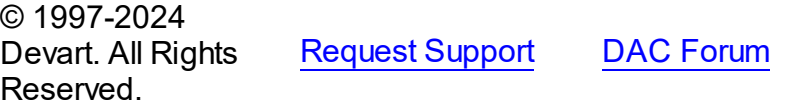

**Provide [Feedback](https://www.devart.com/pgdac/feedback.html)** 

<span id="page-976-1"></span>5.22.1.2.2.1 Row TypeName Property

Holds the name of a composite type that corresponds to this field.

Class

[TPgLoaderColumn](#page-974-1)

**Syntax** 

property RowTypeName: string;

## **Remarks**

The RowTypeName property holds the name of a composite type that corresponds to this field.If a field is of the composite (ROW) data type, assign the name of the type to this property. This is required for loading values of composite type in the binary mode.

© 1997-2024 Devart. All Rights Reserved. [Request](https://www.devart.com/company/contactform.html?category=1&product=pgdac) Support DAC [Forum](https://support.devart.com/portal/en/community/delphi-data-access-components) Provide [Feedback](https://www.devart.com/pgdac/feedback.html)

#### <span id="page-976-0"></span>**5.22.1.3 TPgLoaderOptions Class**

This class allows setting up the behaviour of the TPgLoader component.

For a list of all members of this type, see [TPgLoaderOptions](#page-977-0) members.

Unit

[PgLoader](#page-966-0)

**Syntax** 

TPgLoaderOptions = class[\(TDALoaderOptions](#page-280-0));

# Inheritance Hierarchy

**[TDALoaderOptions](#page-280-0)** 

**TPgLoaderOptions**

© 1997-2024 Devart. All Rights Reserved. [Request](https://www.devart.com/company/contactform.html?category=1&product=pgdac) Support DAC [Forum](https://support.devart.com/portal/en/community/delphi-data-access-components) Provide [Feedback](https://www.devart.com/pgdac/feedback.html)

<span id="page-977-0"></span>5.22.1.3.1 Members

**[TPgLoaderOptions](#page-976-0)** class overview.

# **Properties**

Reserved.

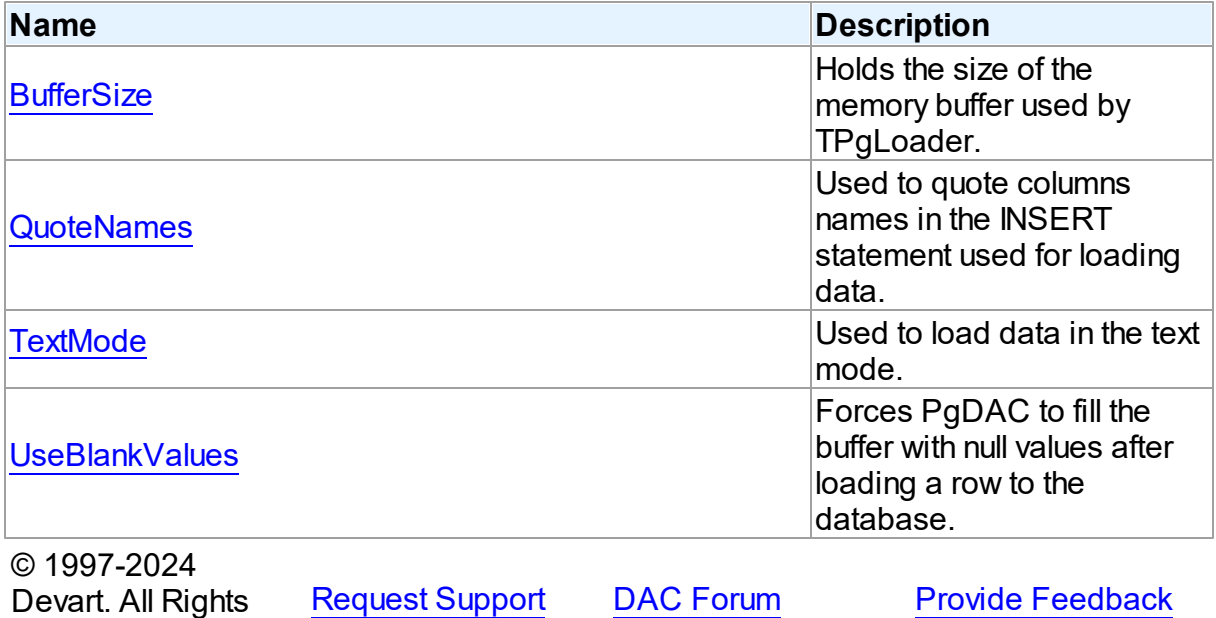

#### 5.22.1.3.2 Properties

Properties of the **TPgLoaderOptions** class.

For a complete list of the **TPgLoaderOptions** class members, see the [TPgLoaderOptions](#page-977-0) [Members](#page-977-0) topic.

# Published

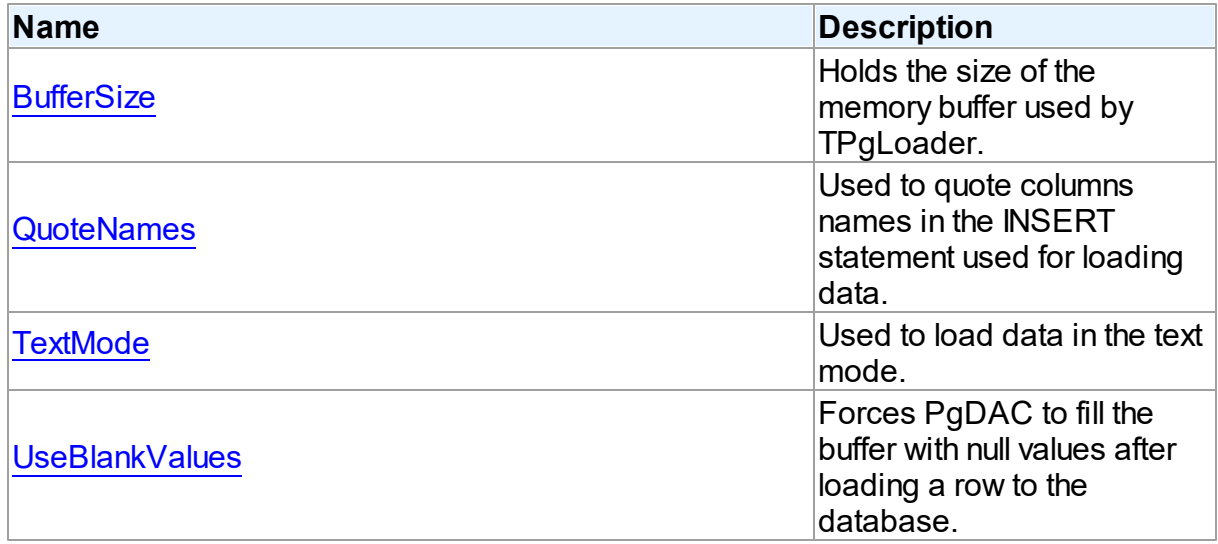

# See Also

- [TPgLoaderOptions](#page-976-0) Class
- [TPgLoaderOptions](#page-977-0) Class Members

© 1997-2024 Devart. All Rights Reserved. [Request](https://www.devart.com/company/contactform.html?category=1&product=pgdac) Support DAC [Forum](https://support.devart.com/portal/en/community/delphi-data-access-components) Provide [Feedback](https://www.devart.com/pgdac/feedback.html)

<span id="page-978-0"></span>5.22.1.3.2.1 BufferSize Property

Holds the size of the memory buffer used by TPgLoader.

### Class

[TPgLoaderOptions](#page-976-0)

# **Syntax**

property BufferSize: integer default DefaultBufferSize;

# **Remarks**

The BufferSize property contains the size of the memory buffer used by TPgLoader. When buffer is filled, the loader sends block of data to the server.

© 1997-2024 Devart. All Rights Reserved. [Request](https://www.devart.com/company/contactform.html?category=1&product=pgdac) Support DAC [Forum](https://support.devart.com/portal/en/community/delphi-data-access-components) Provide [Feedback](https://www.devart.com/pgdac/feedback.html)

<span id="page-979-0"></span>5.22.1.3.2.2 QuoteNames Property

Used to quote columns names in the INSERT statement used for loading data.

# Class

[TPgLoaderOptions](#page-976-0)

#### Syntax

property QuoteNames: boolean;

# **Remarks**

Use the QuoteNames property to specify whether the column names in the INSERT statement will be quoted.

When the property value is *True* , then the column names will be quoted. When the property value is *False* then the column names will not be quoted.

The default value is *False* .

© 1997-2024 Devart. All Rights Reserved. [Request](https://www.devart.com/company/contactform.html?category=1&product=pgdac) Support DAC [Forum](https://support.devart.com/portal/en/community/delphi-data-access-components) Provide [Feedback](https://www.devart.com/pgdac/feedback.html)

<span id="page-979-1"></span>5.22.1.3.2.3 TextMode Property

Used to load data in the text mode.

Class

[TPgLoaderOptions](#page-976-0)

### **Syntax**

property TextMode: boolean default False;

# **Remarks**

Use the TextMode property to load data in the text mode.

TPgLoader supports two load modes: text and binary. By default the binary mode is used for a connection with 3.0 protocol. Set TextMode property to True to force text mode. In binary mode TPgLoader may work slightly faster but some data type are not supported in this mode. In text mode you can load data to columns with any PostgreSQL data type.

© 1997-2024 Devart. All Rights Reserved. [Request](https://www.devart.com/company/contactform.html?category=1&product=pgdac) Support DAC [Forum](https://support.devart.com/portal/en/community/delphi-data-access-components) Provide [Feedback](https://www.devart.com/pgdac/feedback.html)

<span id="page-980-0"></span>5.22.1.3.2.4 UseBlankValues Property

Forces PgDAC to fill the buffer with null values after loading a row to the database.

### Class

[TPgLoaderOptions](#page-976-0)

Syntax

property UseBlankValues: boolean;

# **Remarks**

Used to force PgDAC to fill the buffer with null values after loading a row to the database.

© 1997-2024 Devart. All Rights Reserved. [Request](https://www.devart.com/company/contactform.html?category=1&product=pgdac) Support DAC [Forum](https://support.devart.com/portal/en/community/delphi-data-access-components) Provide [Feedback](https://www.devart.com/pgdac/feedback.html)

# <span id="page-980-1"></span>**5.23 PgObjects**

This unit contains classes for PostgreSQL specific data types.

### Classes

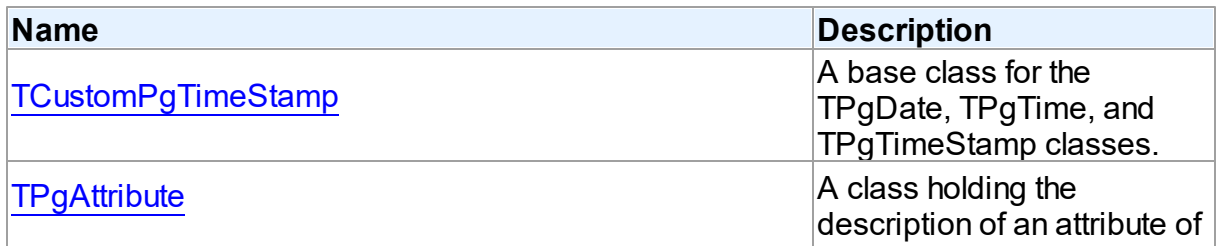

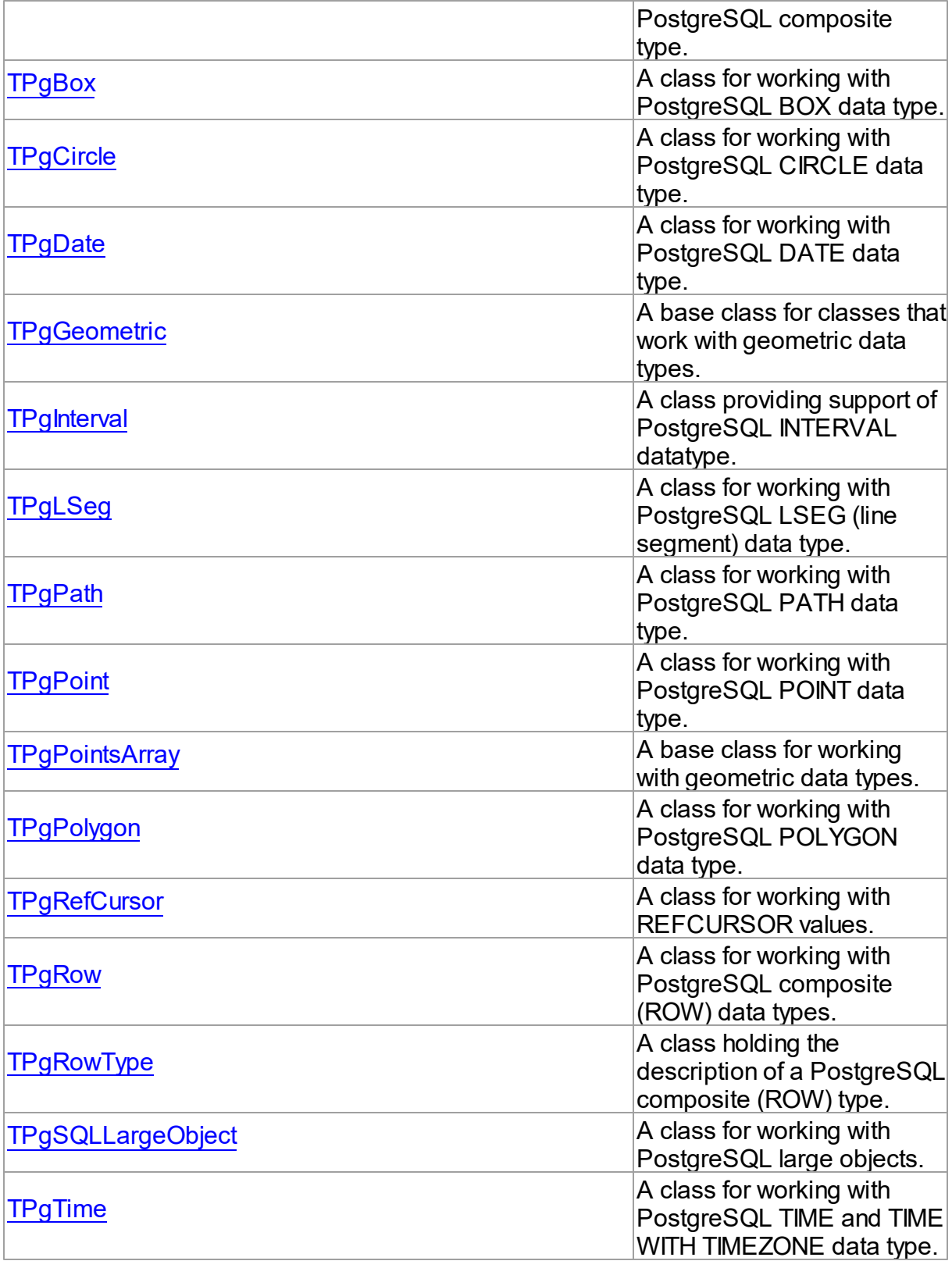

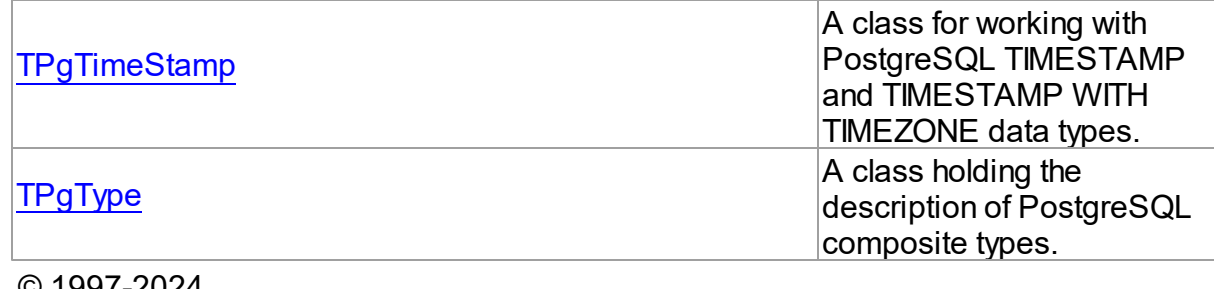

© 1997-2024 Devart. All Rights Reserved. [Request](https://www.devart.com/company/contactform.html?category=1&product=pgdac) Support DAC [Forum](https://support.devart.com/portal/en/community/delphi-data-access-components) Provide [Feedback](https://www.devart.com/pgdac/feedback.html)

### **5.23.1 Classes**

Classes in the **PgObjects** unit.

# Classes

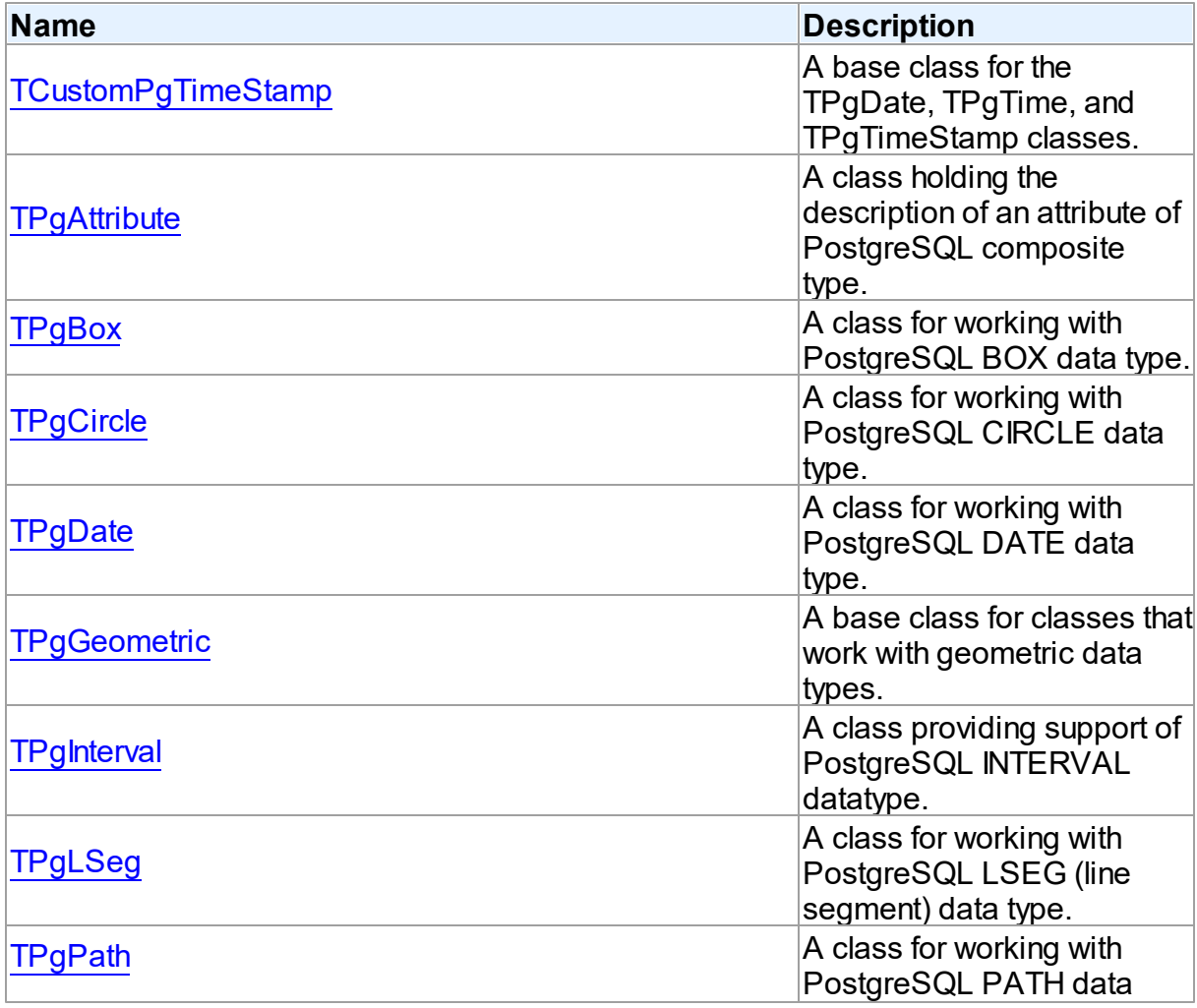

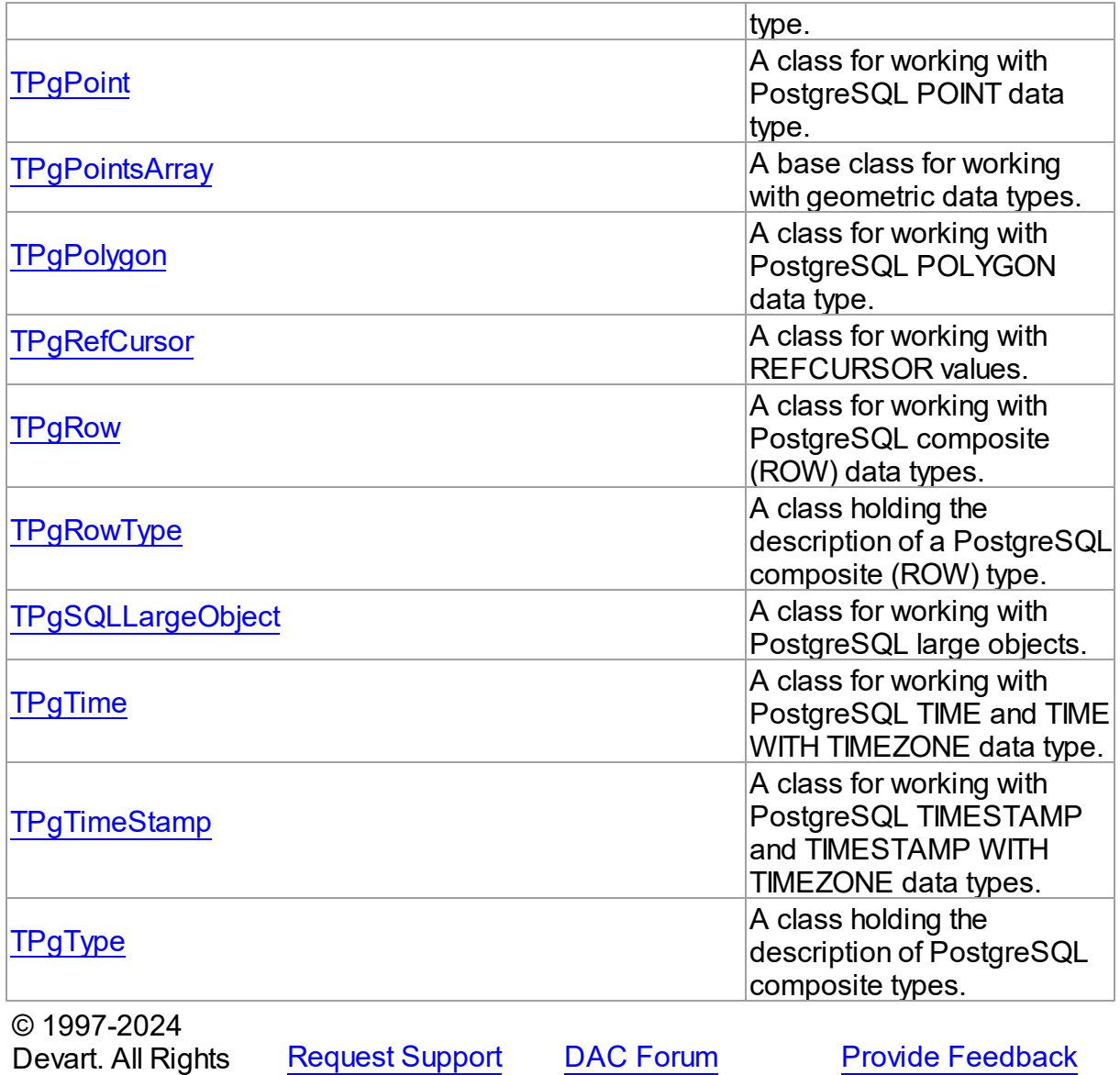

# <span id="page-983-0"></span>**5.23.1.1 TCustomPgTimeStamp Class**

Reserved.

A base class for the TPgDate, TPgTime, and TPgTimeStamp classes.

For a list of all members of this type, see [TCustomPgTimeStamp](#page-984-0) members.

Unit

[PgObjects](#page-980-1)

**Syntax** 

TCustomPgTimeStamp = class(TPgSharedObject);

## **Remarks**

The TCustomPgTmeStamp class is a base class for the TPgDate, TPgTime, and TPgTimeStamp classes.

# Inheritance Hierarchy

### **[TSharedObject](#page-629-0)**

TPgSharedObject

**TCustomPgTimeStamp**

© 1997-2024 Devart. All Rights Reserved. [Request](https://www.devart.com/company/contactform.html?category=1&product=pgdac) Support DAC [Forum](https://support.devart.com/portal/en/community/delphi-data-access-components) Provide [Feedback](https://www.devart.com/pgdac/feedback.html)

<span id="page-984-0"></span>5.23.1.1.1 Members

**[TCustomPgTimeStamp](#page-983-0)** class overview.

# **Properties**

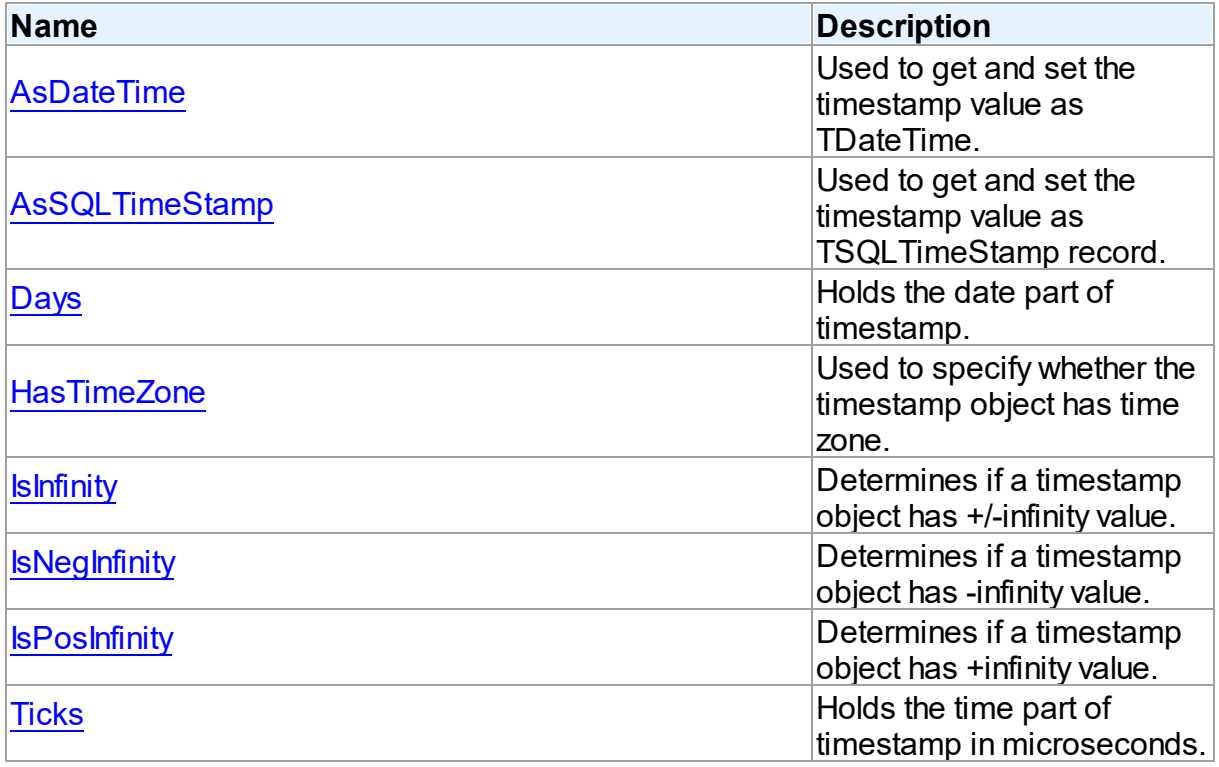

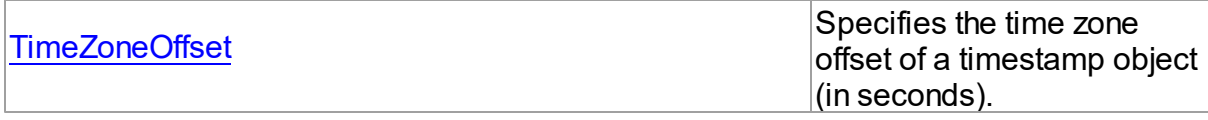

# **Methods**

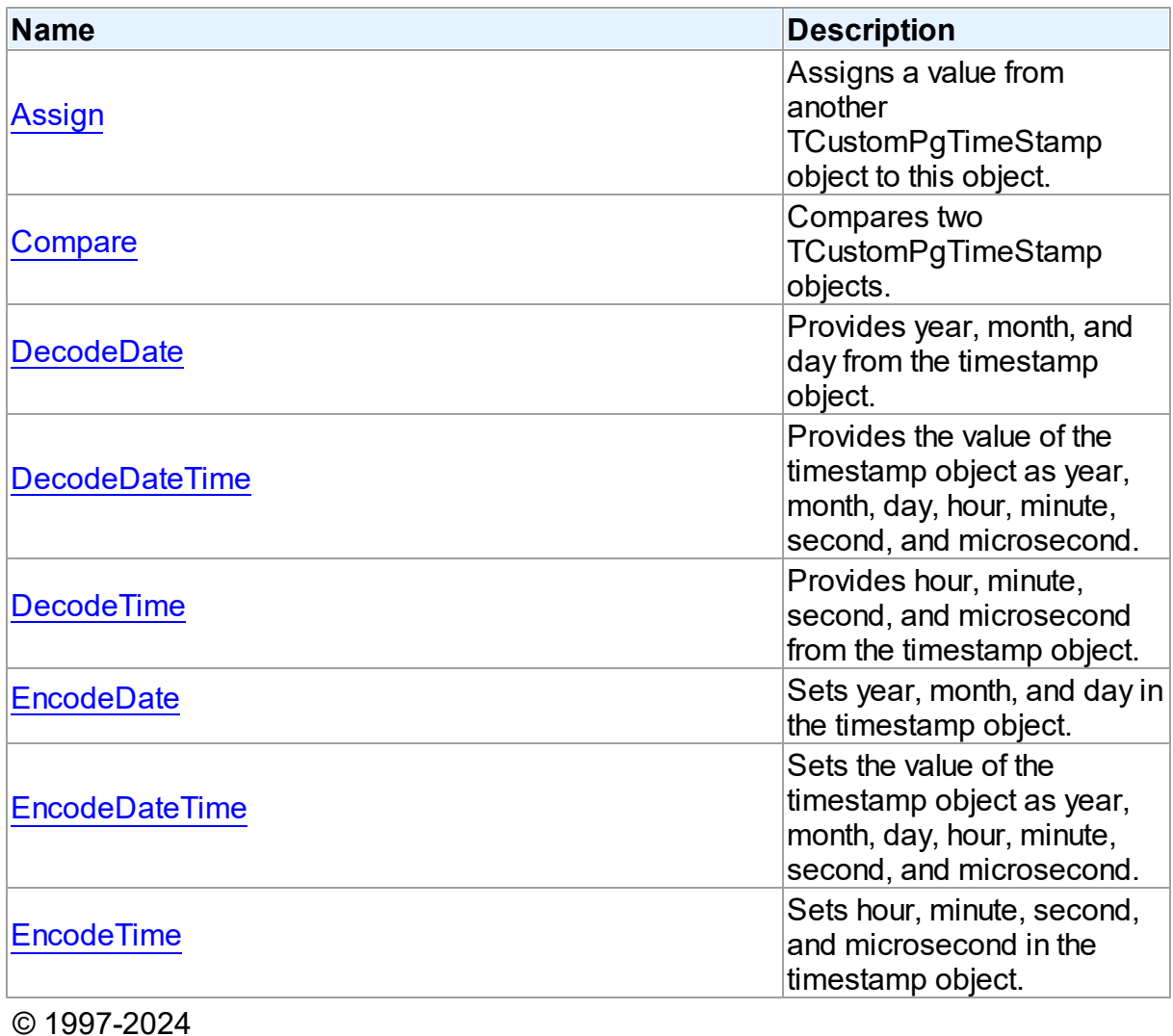

Devart. All Rights Reserved.

[Request](https://www.devart.com/company/contactform.html?category=1&product=pgdac) Support DAC [Forum](https://support.devart.com/portal/en/community/delphi-data-access-components) Provide [Feedback](https://www.devart.com/pgdac/feedback.html)

5.23.1.1.2 Properties

Properties of the **TCustomPgTimeStamp** class.

For a complete list of the **TCustomPgTimeStamp** class members, see the

[TCustomPgTimeStamp](#page-984-0) Members topic.

# Public

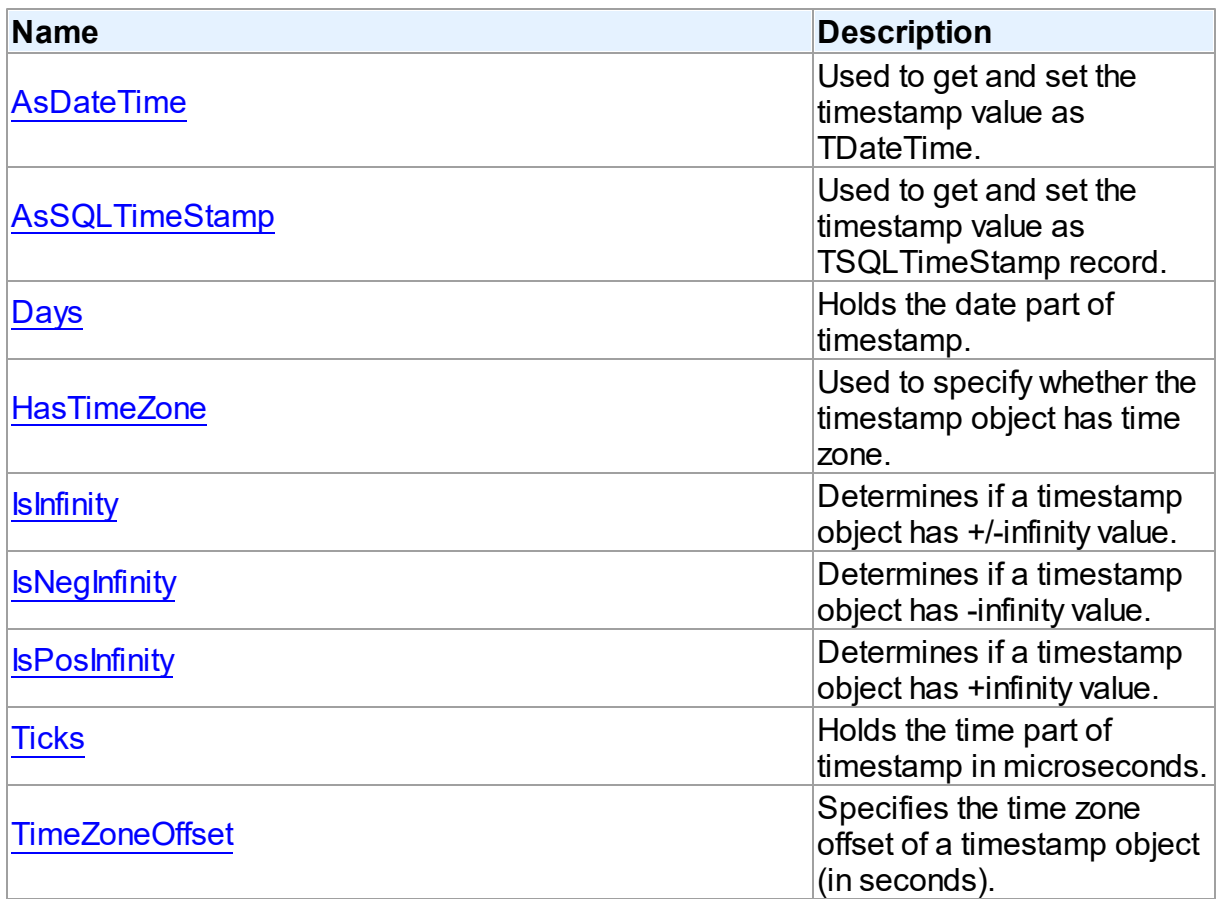

# See Also

- [TCustomPgTimeStamp](#page-983-0) Class
- [TCustomPgTimeStamp](#page-984-0) Class Members

© 1997-2024 Devart. All Rights Reserved. [Request](https://www.devart.com/company/contactform.html?category=1&product=pgdac) Support DAC [Forum](https://support.devart.com/portal/en/community/delphi-data-access-components) Provide [Feedback](https://www.devart.com/pgdac/feedback.html)

<span id="page-986-0"></span>5.23.1.1.2.1 AsDateTime Property

Used to get and set the timestamp value as TDateTime.

# **Class**

[TCustomPgTimeStamp](#page-983-0)

## **Syntax**

property AsDateTime: TDateTime;

# **Remarks**

Use the AsDateTime property to get and set the timestamp value as TDateTime.

© 1997-2024 Devart. All Rights Reserved. [Request](https://www.devart.com/company/contactform.html?category=1&product=pgdac) Support DAC [Forum](https://support.devart.com/portal/en/community/delphi-data-access-components) Provide [Feedback](https://www.devart.com/pgdac/feedback.html)

<span id="page-987-0"></span>5.23.1.1.2.2 AsSQLTimeStamp Property

Used to get and set the timestamp value as TSQLTimeStamp record.

### Class

[TCustomPgTimeStamp](#page-983-0)

#### Syntax

property AsSQLTimeStamp: TSQLTimeStamp;

### **Remarks**

Use the AsString property to get and set the timestamp value as TSQLTimeStamp record.

© 1997-2024 Devart. All Rights Reserved. [Request](https://www.devart.com/company/contactform.html?category=1&product=pgdac) Support DAC [Forum](https://support.devart.com/portal/en/community/delphi-data-access-components) Provide [Feedback](https://www.devart.com/pgdac/feedback.html)

<span id="page-987-1"></span>5.23.1.1.2.3 Days Property

Holds the date part of timestamp.

Class

[TCustomPgTimeStamp](#page-983-0)

**Syntax** 

property Days: integer;

## **Remarks**

The Days property holds the date part of timestamp as a number of days since 01-01-2000.

<span id="page-988-0"></span>See Also [DecodeDate](#page-993-0) [EncodeDate](#page-995-1) © 1997-2024 Devart. All Rights Reserved. [Request](https://www.devart.com/company/contactform.html?category=1&product=pgdac) Support DAC [Forum](https://support.devart.com/portal/en/community/delphi-data-access-components) Provide [Feedback](https://www.devart.com/pgdac/feedback.html) 5.23.1.1.2.4 HasTimeZone Property Used to specify whether the timestamp object has time zone. Class [TCustomPgTimeStamp](#page-983-0) **Syntax** property HasTimeZone: boolean;

# **Remarks**

Use the HasTimeZone property to specify whether the timestamp object has time zone.

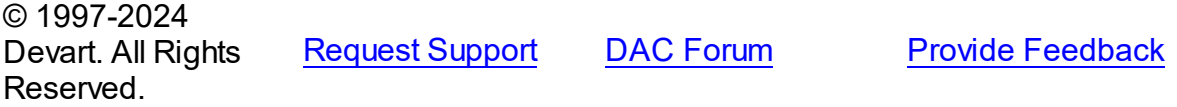

<span id="page-988-1"></span>5.23.1.1.2.5 IsInfinity Property

Determines if a timestamp object has +/-infinity value.

# Class

[TCustomPgTimeStamp](#page-983-0)

### **Syntax**

property IsInfinity: boolean;

# **Remarks**

Use the IsInfinity property to determine if a timestamp object has +/-infinity value. The IsInfinity is True, if timestamp value is +infinity or -infinity, and False, if the value is not infinity.

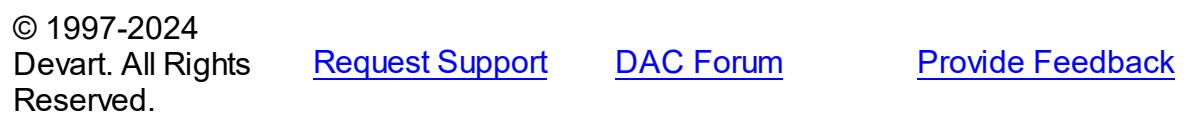

#### <span id="page-989-0"></span>5.23.1.1.2.6 IsNegInfinity Property

Determines if a timestamp object has -infinity value.

Class

[TCustomPgTimeStamp](#page-983-0)

**Syntax** 

property IsNegInfinity: boolean;

## **Remarks**

Use the IsNegInfinity property to determine if a timestamp object has -infinity value. The IsNegInfinity property is True, if timestamp value is -infinity.

© 1997-2024 Devart. All Rights Reserved. [Request](https://www.devart.com/company/contactform.html?category=1&product=pgdac) Support DAC [Forum](https://support.devart.com/portal/en/community/delphi-data-access-components) Provide [Feedback](https://www.devart.com/pgdac/feedback.html)

<span id="page-989-1"></span>5.23.1.1.2.7 IsPosInfinity Property

Determines if a timestamp object has +infinity value.

Class

[TCustomPgTimeStamp](#page-983-0)

**Syntax** 

property IsPosInfinity: boolean;

# **Remarks**

Use the IsPosInfinity property to determine if a timestamp object has +infinity value. The IsPosInfinity property is True, if timestamp value is +infinity.

© 1997-2024 Devart. All Rights Reserved. [Request](https://www.devart.com/company/contactform.html?category=1&product=pgdac) Support DAC [Forum](https://support.devart.com/portal/en/community/delphi-data-access-components) Provide [Feedback](https://www.devart.com/pgdac/feedback.html) <span id="page-990-0"></span>5.23.1.1.2.8 Ticks Property

Holds the time part of timestamp in microseconds.

Class

[TCustomPgTimeStamp](#page-983-0)

**Syntax** 

property Ticks: int64;

## **Remarks**

The Ticks property holds the time part of timestamp in microseconds.

## See Also

[DecodeTime](#page-995-0)

[EncodeTime](#page-997-0)

© 1997-2024 Devart. All Rights Reserved. [Request](https://www.devart.com/company/contactform.html?category=1&product=pgdac) Support DAC [Forum](https://support.devart.com/portal/en/community/delphi-data-access-components) Provide [Feedback](https://www.devart.com/pgdac/feedback.html)

#### <span id="page-990-1"></span>5.23.1.1.2.9 TimeZoneOffset Property

Specifies the time zone offset of a timestamp object (in seconds).

Class

[TCustomPgTimeStamp](#page-983-0)

```
Syntax
```
property TimeZoneOffset: integer;

## Remarks

Use the TimeZoneOffset property to specify the time zone offset of a timestamp object (in seconds).

For values of TIMESTAMP WITH TIMEZONE read this property to get the offset of the timestamp value from Universal Time (UTC).

The value of TimeZoneOffset is specified in seconds.

© 1997-2024 Devart. All Rights Reserved. [Request](https://www.devart.com/company/contactform.html?category=1&product=pgdac) Support DAC [Forum](https://support.devart.com/portal/en/community/delphi-data-access-components) Provide [Feedback](https://www.devart.com/pgdac/feedback.html)

5.23.1.1.3 Methods

Methods of the **TCustomPgTimeStamp** class.

For a complete list of the **TCustomPgTimeStamp** class members, see the

[TCustomPgTimeStamp](#page-984-0) Members topic.

# Public

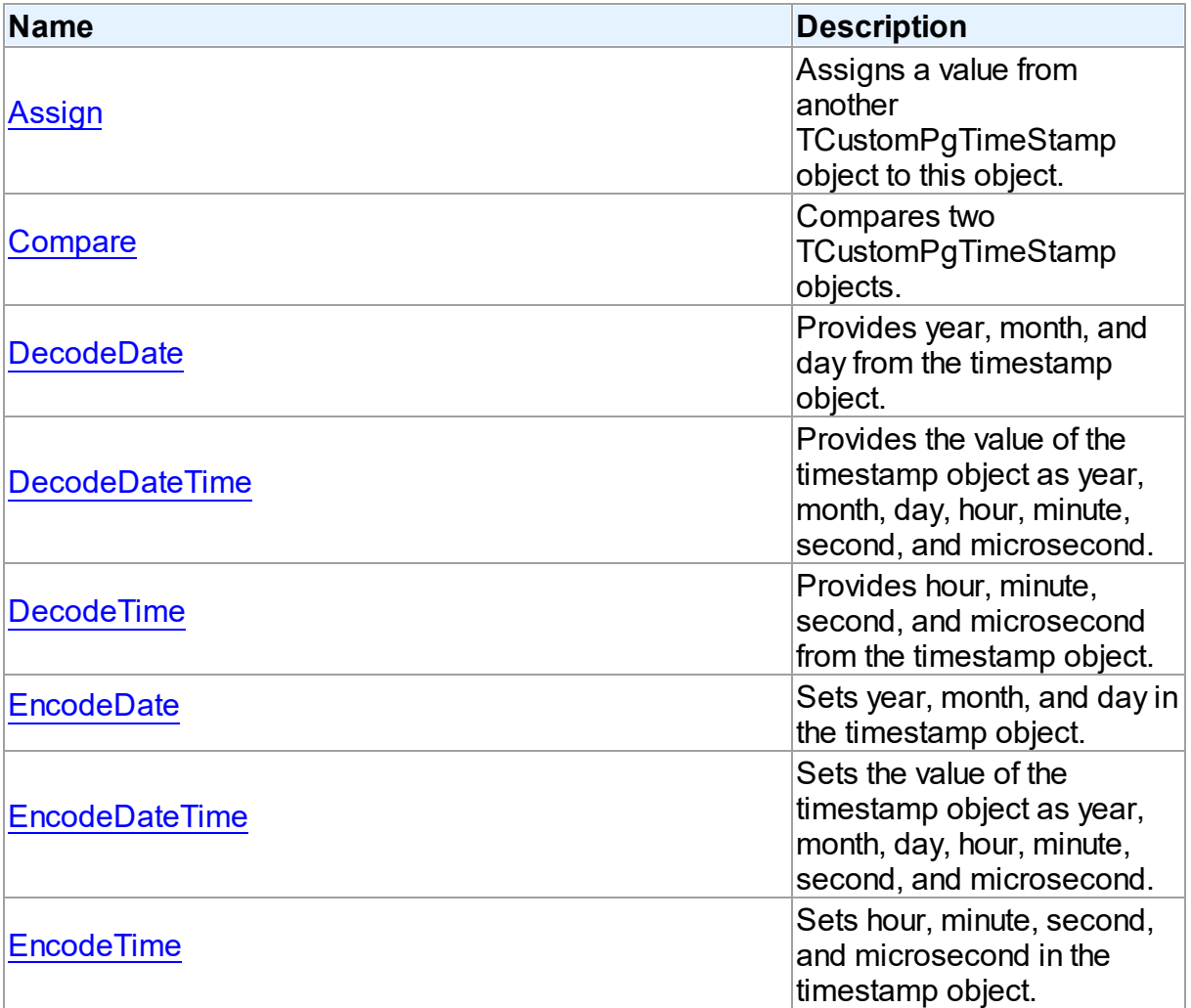

See Also

- [TCustomPgTimeStamp](#page-983-0) Class
- [TCustomPgTimeStamp](#page-984-0) Class Members

© 1997-2024 Devart. All Rights Reserved. [Request](https://www.devart.com/company/contactform.html?category=1&product=pgdac) Support DAC [Forum](https://support.devart.com/portal/en/community/delphi-data-access-components) Provide [Feedback](https://www.devart.com/pgdac/feedback.html)

<span id="page-992-0"></span>5.23.1.1.3.1 Assign Method

Assigns a value from another TCustomPgTimeStamp object to this object.

Class

[TCustomPgTimeStamp](#page-983-0)

### **Syntax**

procedure Assign(Source: [TCustomPgTimeStamp\)](#page-983-0); reintroduce; virtual;

### **Parameters**

#### *Source*

Holds the TCustomPgTimeStamp object to assign a value from.

# Remarks

Call the Assign property to assign a value from another TCustomPgTimeStamp object to this object.

© 1997-2024 Devart. All Rights Reserved. [Request](https://www.devart.com/company/contactform.html?category=1&product=pgdac) Support DAC [Forum](https://support.devart.com/portal/en/community/delphi-data-access-components) Provide [Feedback](https://www.devart.com/pgdac/feedback.html)

<span id="page-992-1"></span>5.23.1.1.3.2 Compare Method

Compares two TCustomPgTimeStamp objects.

Class

[TCustomPgTimeStamp](#page-983-0)

# **Syntax**

function Compare(Value: [TCustomPgTimeStamp](#page-983-0)): integer; virtual; abstract;

#### **Parameters**

#### *Value*

Holds a TCustomPgTimeStamp object to compare with.

# Remarks

Call the Compare method to compare two TCustomPgTimeStamp objects.

If the current object represent date and time that is greater than Value, Compare returns a positive number.

If the current object represent date and time that is lower than Value, Compare returns a negative number.

If the current object equals to Value, Compare returns 0.

© 1997-2024 Devart. All Rights Reserved. [Request](https://www.devart.com/company/contactform.html?category=1&product=pgdac) Support DAC [Forum](https://support.devart.com/portal/en/community/delphi-data-access-components) Provide [Feedback](https://www.devart.com/pgdac/feedback.html)

<span id="page-993-0"></span>5.23.1.1.3.3 DecodeDate Method

Provides year, month, and day from the timestamp object.

### Class

[TCustomPgTimeStamp](#page-983-0)

### **Syntax**

procedure DecodeDate(var Year: integer; var Month: integer; var Day: integer);

#### **Parameters**

*Year* Holds the year. *Month* Holds the month. *Day*

Holds the day.

## **Remarks**

Call the DecodeDate method to get year, month, and day from the timestamp object.

© 1997-2024 [Request](https://www.devart.com/company/contactform.html?category=1&product=pgdac) Support DAC [Forum](https://support.devart.com/portal/en/community/delphi-data-access-components) Provide [Feedback](https://www.devart.com/pgdac/feedback.html)

### Devart. All Rights Reserved.

#### <span id="page-994-0"></span>5.23.1.1.3.4 DecodeDateTime Method

Provides the value of the timestamp object as year, month, day, hour, minute, second, and microsecond.

Class

[TCustomPgTimeStamp](#page-983-0)

### **Syntax**

```
procedure DecodeDateTime(var Year: integer; var Month: integer;
var Day: integer; var Hour: integer; var Minute: integer; var
Second: integer; var Microsecond: integer);
```
### **Parameters**

*Year* Holds the year. *Month* Holds the month. *Day* Holds the day. *Hour* Holds the hour. *Minute* Holds the minute. *Second* Holds the second. *Microsecond* Holds the microsecond.

# **Remarks**

Call the DecodeDateTime method to get the value of the timestamp object as year, month, day, hour, minute, second, and microsecond.

© 1997-2024 Devart. All Rights Reserved. [Request](https://www.devart.com/company/contactform.html?category=1&product=pgdac) Support DAC [Forum](https://support.devart.com/portal/en/community/delphi-data-access-components) Provide [Feedback](https://www.devart.com/pgdac/feedback.html)

#### <span id="page-995-0"></span>5.23.1.1.3.5 DecodeTime Method

Provides hour, minute, second, and microsecond from the timestamp object.

## Class

[TCustomPgTimeStamp](#page-983-0)

#### **Syntax**

procedure DecodeTime(var Hour: integer; var Minute: integer; var Second: integer; var Microsecond: integer);

#### **Parameters**

*Hour* Holds the hour.

#### *Minute*

Holds the minute.

#### *Second*

Holds the second.

#### *Microsecond*

Holds the microsecond.

## **Remarks**

Call the DecodeTime method to get hour, minute, second, and microsecond from the timestamp object.

© 1997-2024 Devart. All Rights Reserved. [Request](https://www.devart.com/company/contactform.html?category=1&product=pgdac) Support DAC [Forum](https://support.devart.com/portal/en/community/delphi-data-access-components) Provide [Feedback](https://www.devart.com/pgdac/feedback.html)

<span id="page-995-1"></span>5.23.1.1.3.6 EncodeDate Method

Sets year, month, and day in the timestamp object.

#### Class

[TCustomPgTimeStamp](#page-983-0)

## **Syntax**

procedure EncodeDate(Year: integer; Month: integer; Day: integer);

**Parameters**

*Year* Holds the year. *Month* Holds the month. *Day* Holds the ady.

# **Remarks**

Call the EncodeDate property to set year, month, and day in the timestamp object.

© 1997-2024 Devart. All Rights Reserved. [Request](https://www.devart.com/company/contactform.html?category=1&product=pgdac) Support DAC [Forum](https://support.devart.com/portal/en/community/delphi-data-access-components) Provide [Feedback](https://www.devart.com/pgdac/feedback.html)

<span id="page-996-0"></span>5.23.1.1.3.7 EncodeDateTime Method

Sets the value of the timestamp object as year, month, day, hour, minute, second, and microsecond.

### Class

[TCustomPgTimeStamp](#page-983-0)

## **Syntax**

```
procedure EncodeDateTime(Year: integer; Month: integer; Day:
integer; Hour: integer; Minute: integer; Second: integer;
Microsecond: integer);
```
### **Parameters**

*Year* Holds the year. *Month* Holds the month. *Day* Holds the day. *Hour* Holds the hour. *Minute* Holds the minute. *Second* Holds the second.

#### *Microsecond*

Holsd the microsecond.

# Remarks

Call the EncodeDateTime method to set the value of the timestamp object as year, month, day, hour, minute, second, and microsecond.

© 1997-2024 Devart. All Rights Reserved. [Request](https://www.devart.com/company/contactform.html?category=1&product=pgdac) Support DAC [Forum](https://support.devart.com/portal/en/community/delphi-data-access-components) Provide [Feedback](https://www.devart.com/pgdac/feedback.html)

#### <span id="page-997-0"></span>5.23.1.1.3.8 EncodeTime Method

Sets hour, minute, second, and microsecond in the timestamp object.

### Class

[TCustomPgTimeStamp](#page-983-0)

## **Syntax**

procedure EncodeTime(Hour: integer; Minute: integer; Second: integer; Microsecond: integer);

### **Parameters**

*Hour* Holds the hour. *Minute* Holds the minute. *Second*

Holds the second.

*Microsecond* Holds the microsecond.

# **Remarks**

Call the EncodeTime method to set hour, minute, second, and microsecond in the timestamp object.

© 1997-2024 Devart. All Rights Reserved. [Request](https://www.devart.com/company/contactform.html?category=1&product=pgdac) Support DAC [Forum](https://support.devart.com/portal/en/community/delphi-data-access-components) Provide [Feedback](https://www.devart.com/pgdac/feedback.html)

#### <span id="page-998-0"></span>**5.23.1.2 TPgAttribute Class**

A class holding the description of an attribute of PostgreSQL composite type.

For a list of all members of this type, see [TPgAttribute](#page-998-2) members.

Unit

[PgObjects](#page-980-1)

**Syntax** 

TPgAttribute = class[\(TAttribute\)](#page-232-0);

# **Remarks**

The TPgAttribute class holds the description of an attribute of PostgreSQL composite type. You can use TPgRowType.Attibutes to access individual attributes.

# Inheritance Hierarchy

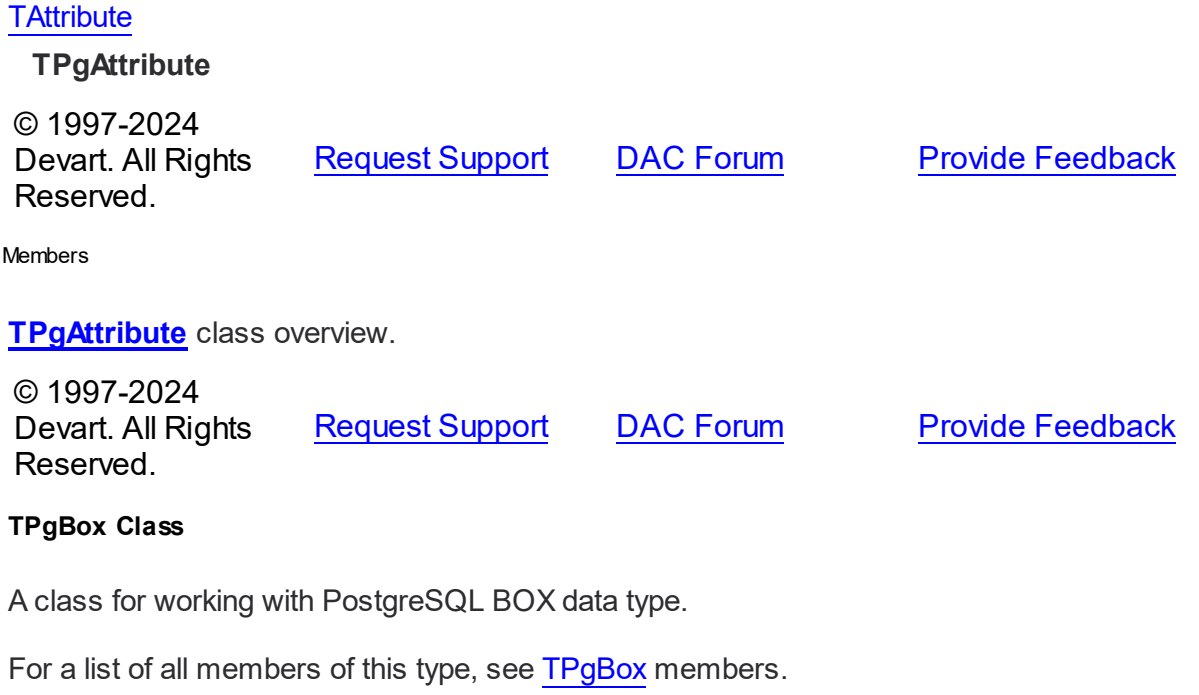

Unit

<span id="page-998-2"></span> $5.23.1.2.1$ 

<span id="page-998-1"></span>**5.23.1.3 TPgBox Class**

## [PgObjects](#page-980-1)

**Syntax** 

# TPgBox = class([TPgPointsArray](#page-1024-0));

### **Remarks**

The TPgBox class is used to work with PostgreSQL BOX data type.

# Inheritance Hierarchy

**[TSharedObject](#page-629-0)** TPgSharedObject **[TPgGeometric](#page-1006-0)** [TPgPointsArray](#page-1024-0) **TPgBox** © 1997-2024 Devart. All Rights Reserved. [Request](https://www.devart.com/company/contactform.html?category=1&product=pgdac) Support DAC [Forum](https://support.devart.com/portal/en/community/delphi-data-access-components) Provide [Feedback](https://www.devart.com/pgdac/feedback.html)

<span id="page-999-0"></span>5.23.1.3.1 Members

**[TPgBox](#page-998-1)** class overview.

# **Properties**

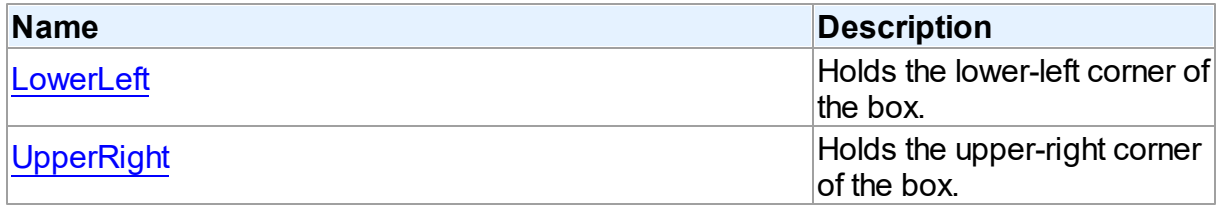

# **Methods**

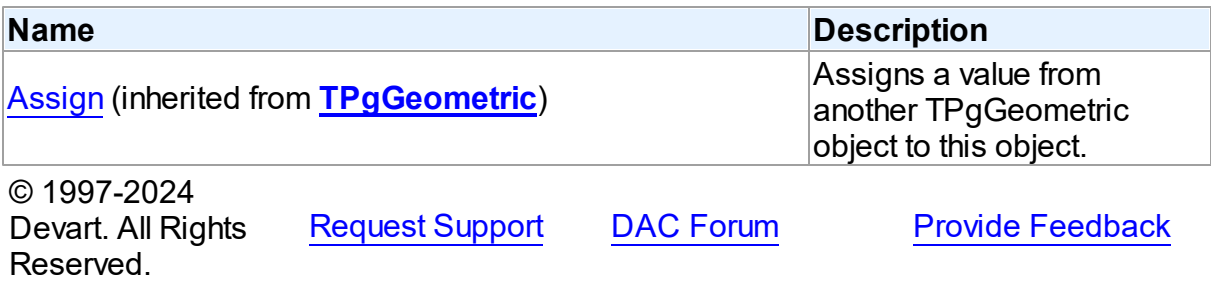

#### 5.23.1.3.2 Properties

Properties of the **TPgBox** class.

For a complete list of the **TPgBox** class members, see the TPgBox [Members](#page-999-0) topic.

# Public

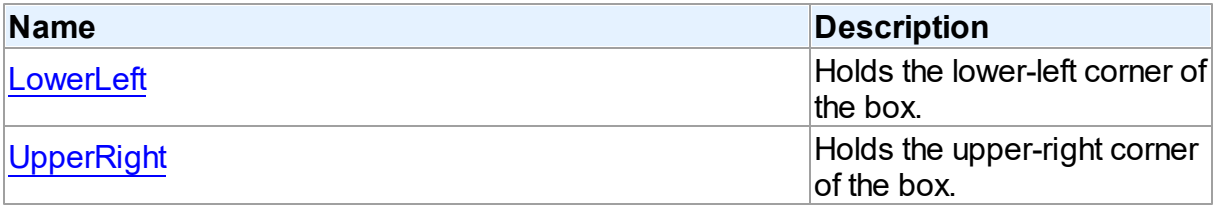

# See Also

• [TPgBox](#page-998-1) Class

• TPgBox Class [Members](#page-999-0)

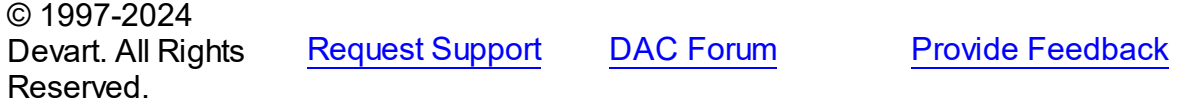

#### <span id="page-1000-0"></span>5.23.1.3.2.1 Low erLeft Property

Holds the lower-left corner of the box.

### Class

**[TPgBox](#page-998-1)** 

**Syntax** 

property LowerLeft: [TPgPoint;](#page-1020-0)

# **Remarks**

The LowerLeft property holds the lower-left corner of the box.

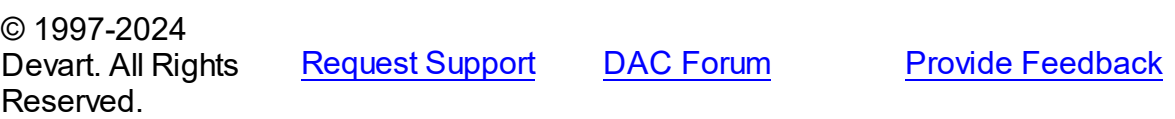

#### <span id="page-1001-1"></span>5.23.1.3.2.2 UpperRight Property

Holds the upper-right corner of the box.

Class

[TPgBox](#page-998-1)

## **Syntax**

property UpperRight: [TPgPoint;](#page-1020-0)

# **Remarks**

The UpperRight property holds the upper-right corner of the box.

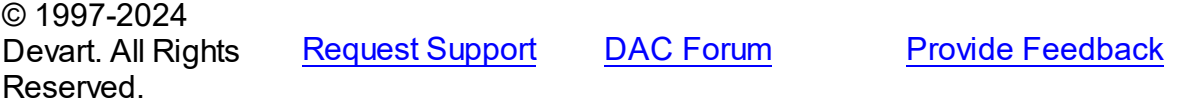

#### <span id="page-1001-0"></span>**5.23.1.4 TPgCircle Class**

A class for working with PostgreSQL CIRCLE data type.

For a list of all members of this type, see [TPgCircle](#page-1002-0) members.

# Unit

### [PgObjects](#page-980-1)

**Syntax** 

TPgCircle = class[\(TPgGeometric](#page-1006-0));

# **Remarks**

The TPgCircle class is used to work with PostgreSQL CIRCLE data type.

### Inheritance Hierarchy

#### **[TSharedObject](#page-629-0)**

TPgSharedObject

**[TPgGeometric](#page-1006-0)** 

**TPgCircle**

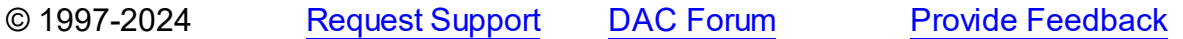

### Devart. All Rights Reserved.

#### <span id="page-1002-0"></span>5.23.1.4.1 Members

**[TPgCircle](#page-1001-0)** class overview.

# **Properties**

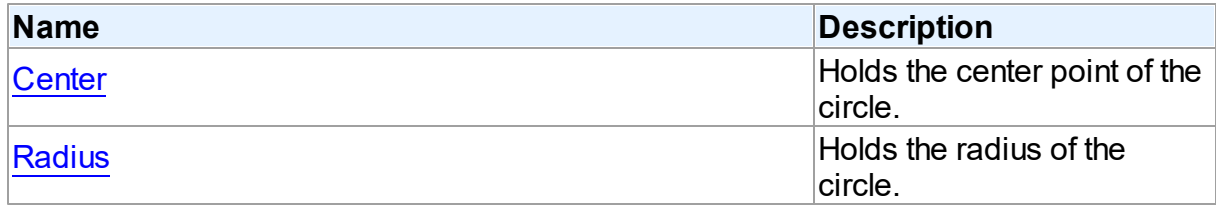

# **Methods**

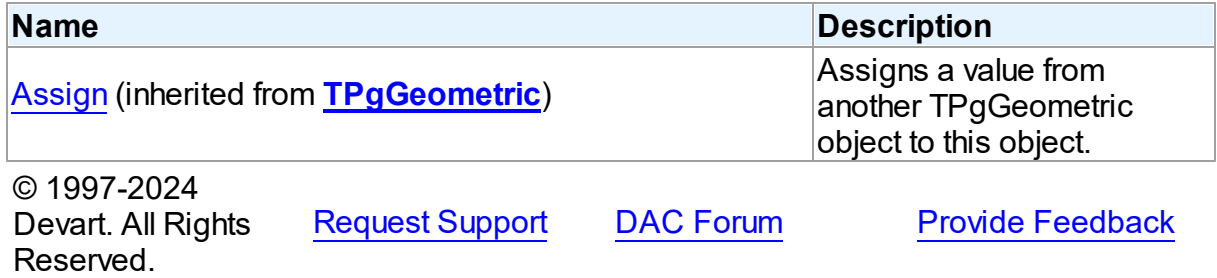

#### 5.23.1.4.2 Properties

Properties of the **TPgCircle** class.

For a complete list of the **TPgCircle** class members, see the [TPgCircle](#page-1002-0) Members topic.

# Public

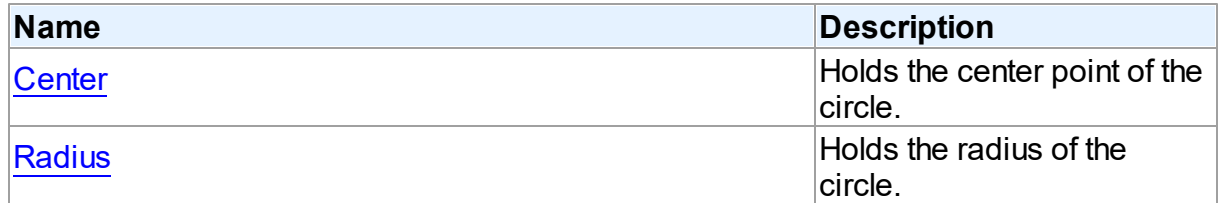

# See Also

- [TPgCircle](#page-1001-0) Class
- [TPgCircle](#page-1002-0) Class Members

<span id="page-1003-1"></span><span id="page-1003-0"></span>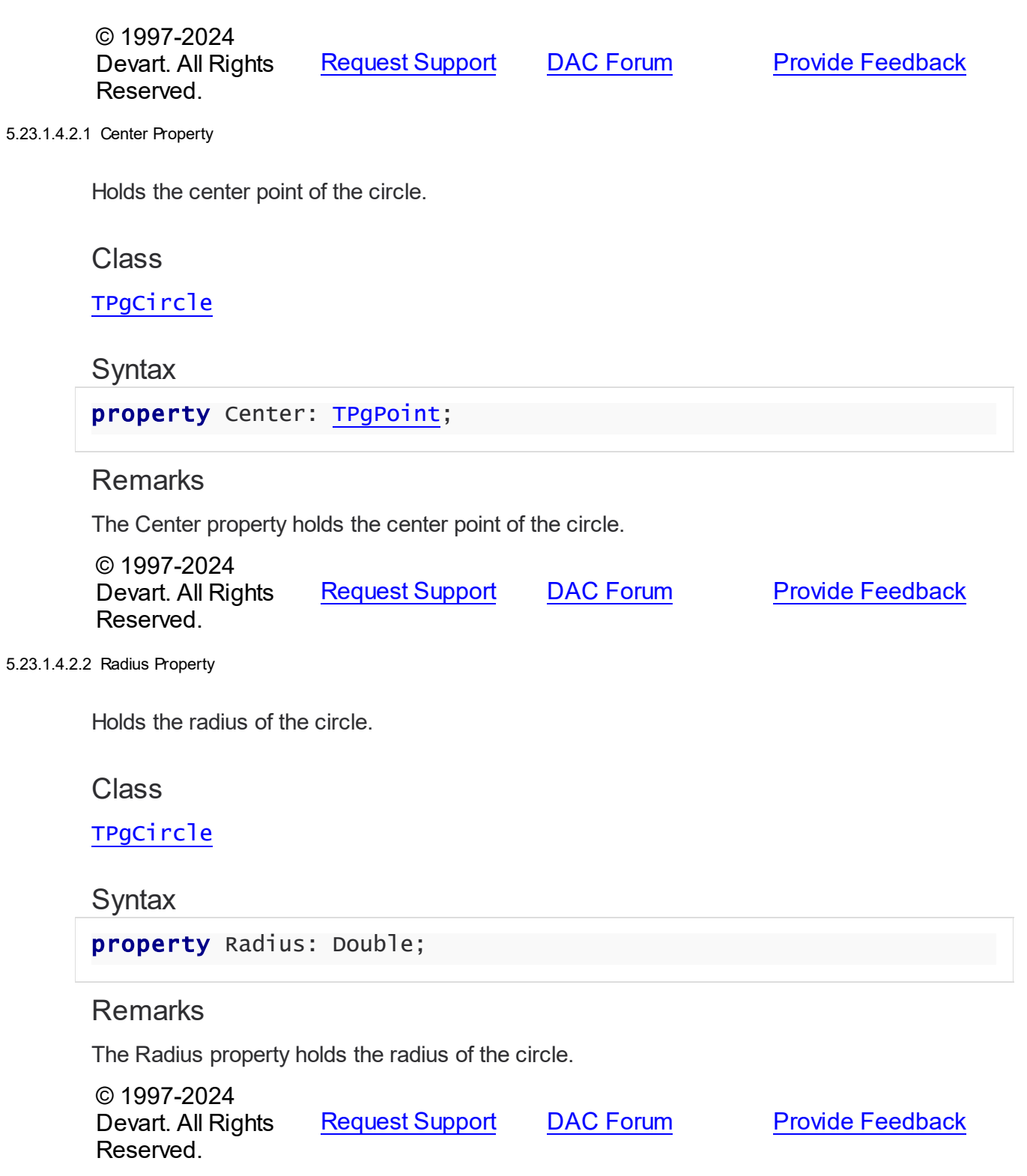

#### <span id="page-1004-0"></span>**5.23.1.5 TPgDate Class**

A class for working with PostgreSQL DATE data type.

For a list of all members of this type, see [TPgDate](#page-1004-1) members.

Unit

[PgObjects](#page-980-1)

**Syntax** 

TPgDate = class([TCustomPgTimeStamp](#page-983-0));

# **Remarks**

The TPgDate class is used to work with PostgreSQL DATE data type.

# Inheritance Hierarchy

**[TSharedObject](#page-629-0)** 

TPgSharedObject

[TCustomPgTimeStamp](#page-983-0)

**TPgDate**

© 1997-2024 Devart. All Rights Reserved. [Request](https://www.devart.com/company/contactform.html?category=1&product=pgdac) Support DAC [Forum](https://support.devart.com/portal/en/community/delphi-data-access-components) Provide [Feedback](https://www.devart.com/pgdac/feedback.html)

<span id="page-1004-1"></span>5.23.1.5.1 Members

**[TPgDate](#page-1004-0)** class overview.

## **Properties**

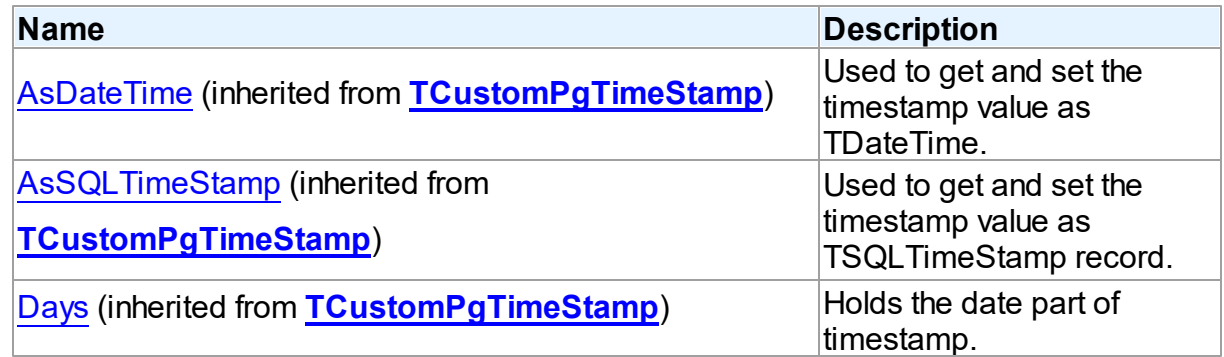

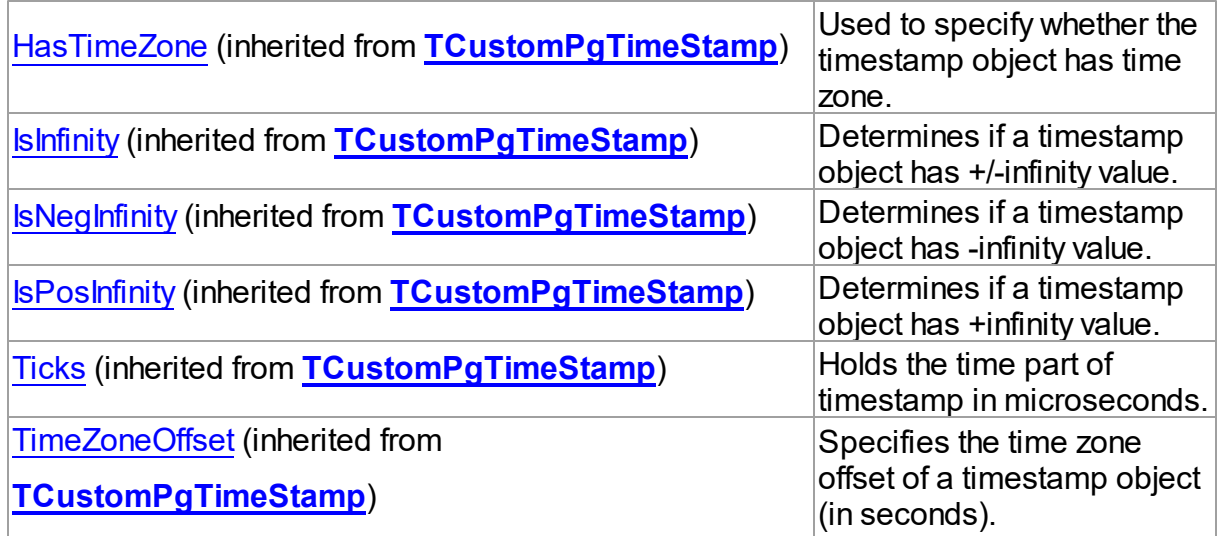

# Methods

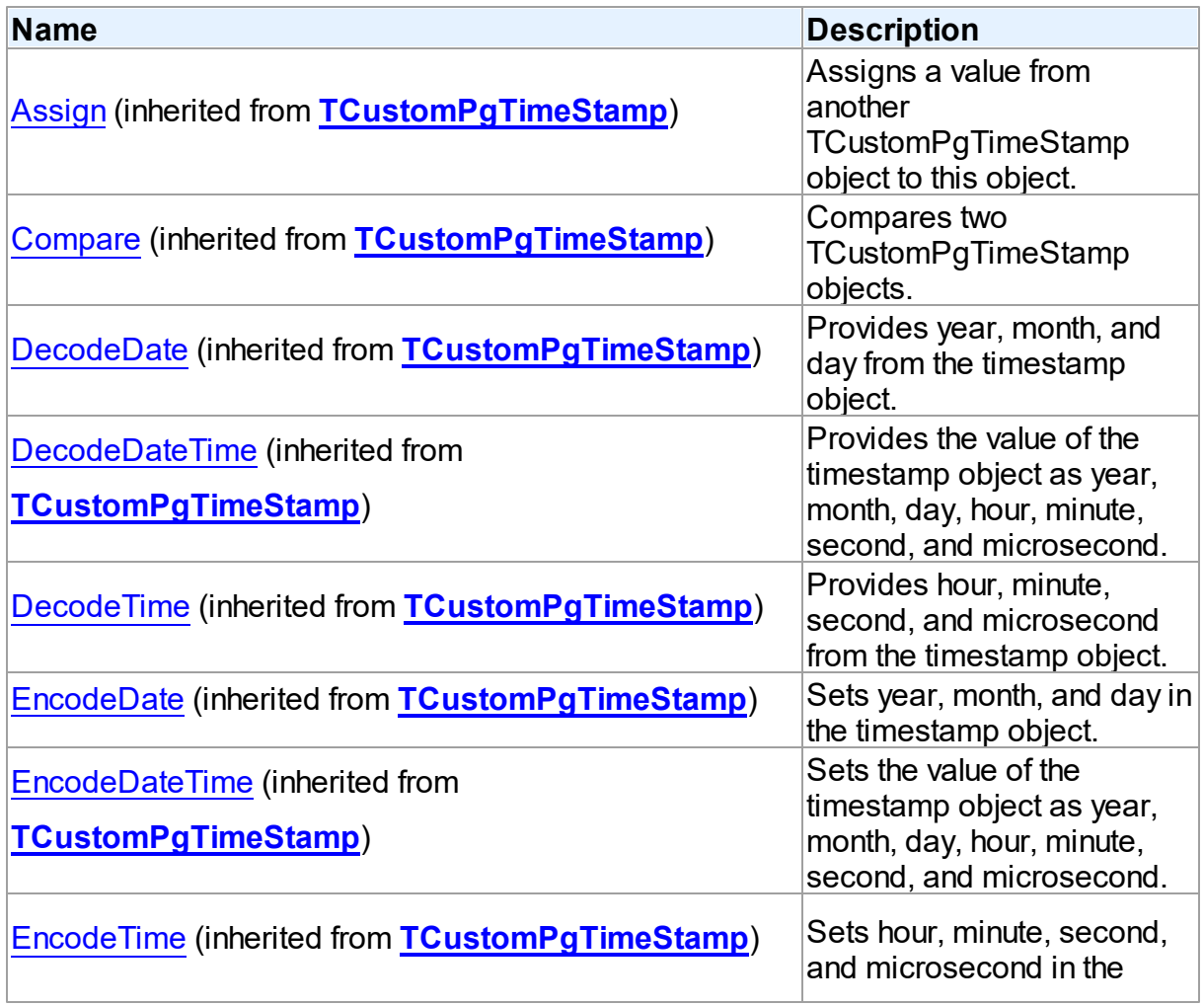

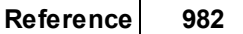

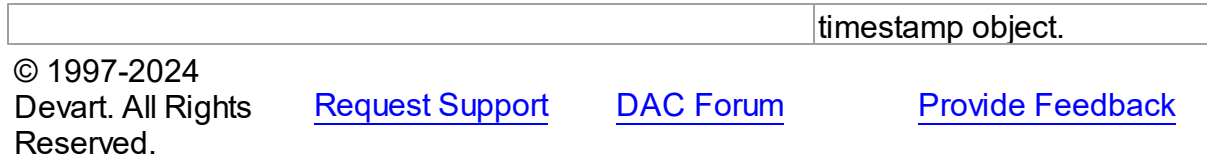

#### <span id="page-1006-0"></span>**5.23.1.6 TPgGeometric Class**

A base class for classes that work with geometric data types.

For a list of all members of this type, see [TPgGeometric](#page-1006-1) members.

Unit

[PgObjects](#page-980-1)

**Syntax** 

 $TPGGeometric = class(TPgSharedObject);$ 

# **Remarks**

The TPgGeometric class is a class for classes that work with geometric data types.

# Inheritance Hierarchy

**[TSharedObject](#page-629-0)** 

TPgSharedObject

**TPgGeometric**

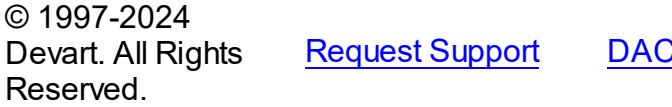

**[Forum](https://support.devart.com/portal/en/community/delphi-data-access-components) Provide [Feedback](https://www.devart.com/pgdac/feedback.html)** 

<span id="page-1006-1"></span>5.23.1.6.1 Members

**[TPgGeometric](#page-1006-0)** class overview.

**Methods** 

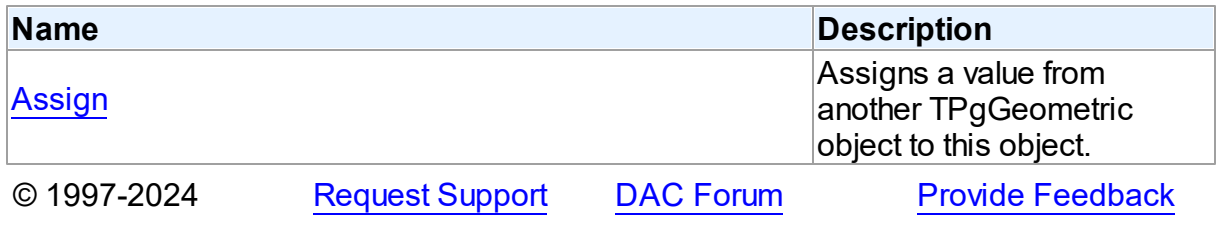

#### Devart. All Rights Reserved.

#### 5.23.1.6.2 Methods

Methods of the **TPgGeometric** class.

For a complete list of the **TPgGeometric** class members, see the [TPgGeometric](#page-1006-1) Members topic.

Public

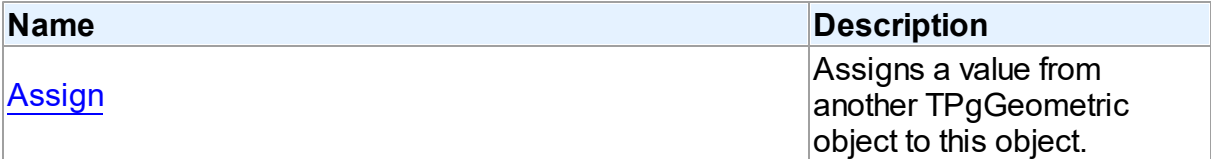

### See Also

- [TPgGeometric](#page-1006-0) Class
- [TPgGeometric](#page-1006-1) Class Members

© 1997-2024 Devart. All Rights Reserved. [Request](https://www.devart.com/company/contactform.html?category=1&product=pgdac) Support DAC [Forum](https://support.devart.com/portal/en/community/delphi-data-access-components) Provide [Feedback](https://www.devart.com/pgdac/feedback.html)

<span id="page-1007-0"></span>5.23.1.6.2.1 Assign Method

Assigns a value from another TPgGeometric object to this object.

#### Class

#### [TPgGeometric](#page-1006-0)

### **Syntax**

procedure Assign(Source: [TPgGeometric](#page-1006-0)); reintroduce; virtual;

#### **Parameters**

#### *Source*

Holds a TPgGeometric object to assign the value from.

## **Remarks**

Call the Assign property to assign a value from another TPgGeometric object to this object.
© 1997-2024 Devart. All Rights Reserved. [Request](https://www.devart.com/company/contactform.html?category=1&product=pgdac) Support DAC [Forum](https://support.devart.com/portal/en/community/delphi-data-access-components) Provide [Feedback](https://www.devart.com/pgdac/feedback.html)

#### <span id="page-1008-1"></span>**5.23.1.7 TPgInterval Class**

A class providing support of PostgreSQL INTERVAL datatype.

For a list of all members of this type, see [TPgInterval](#page-1008-0) members.

Unit

[PgObjects](#page-980-0)

**Syntax** 

 $TPGInterval = \text{class}(TPGSharedObject);$ 

#### **Remarks**

The TPgInterval class is used to work with PostgreSQL INTERVAL data type.

## Inheritance Hierarchy

#### **[TSharedObject](#page-629-0)**

TPgSharedObject

**TPgInterval**

© 1997-2024 Devart. All Rights Reserved. [Request](https://www.devart.com/company/contactform.html?category=1&product=pgdac) Support DAC [Forum](https://support.devart.com/portal/en/community/delphi-data-access-components) Provide [Feedback](https://www.devart.com/pgdac/feedback.html)

<span id="page-1008-0"></span>5.23.1.7.1 Members

**[TPgInterval](#page-1008-1)** class overview.

# **Properties**

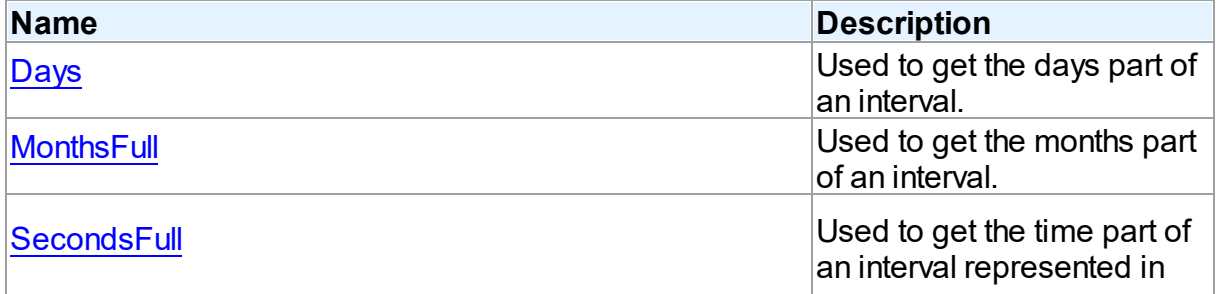

seconds.

# **Methods**

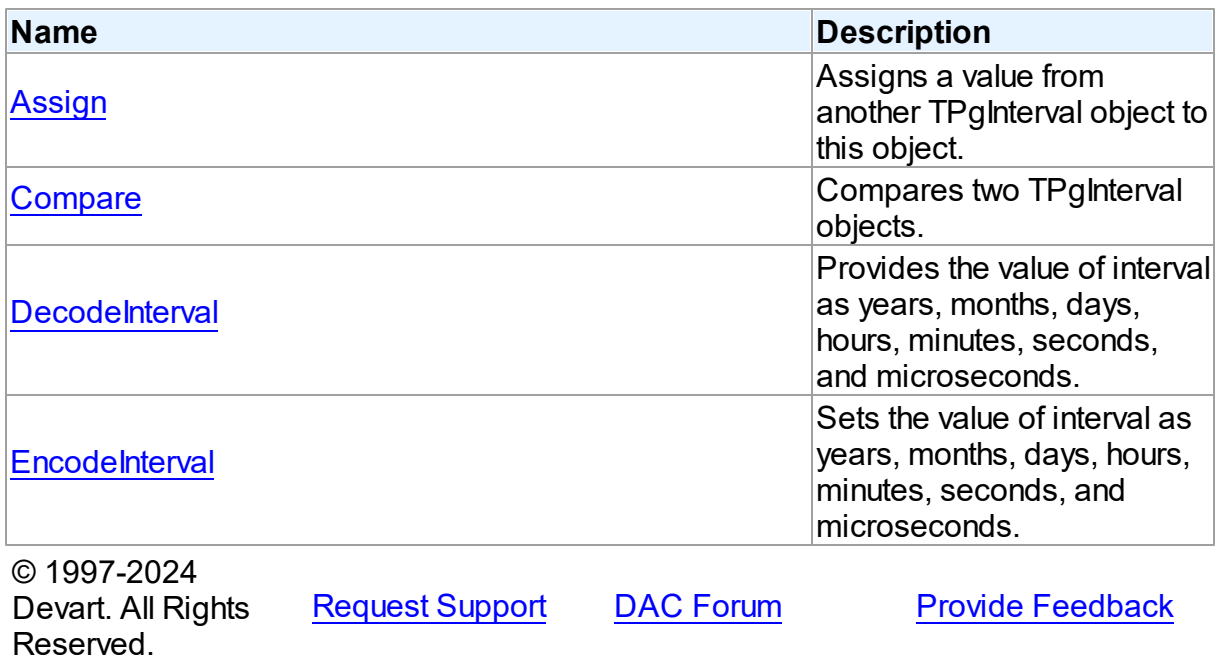

5.23.1.7.2 Properties

Properties of the **TPgInterval** class.

For a complete list of the **TPgInterval** class members, see the [TPgInterval](#page-1008-0) Members topic.

# Public

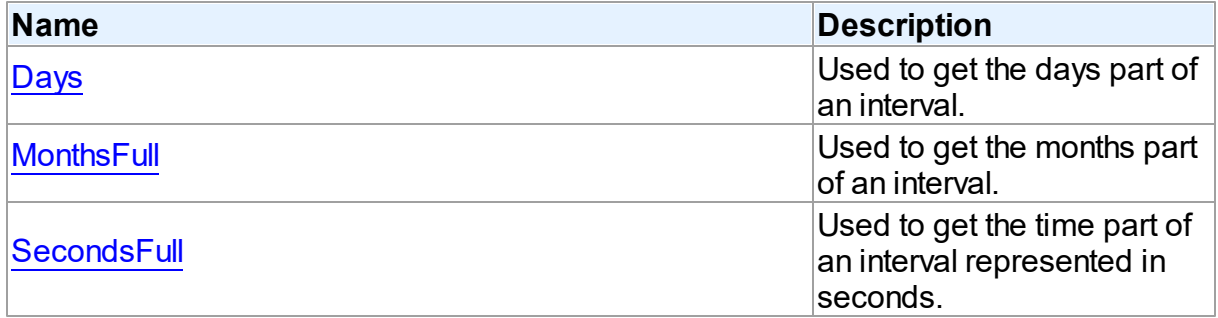

See Also

• [TPgInterval](#page-1008-1) Class

<span id="page-1010-1"></span><span id="page-1010-0"></span>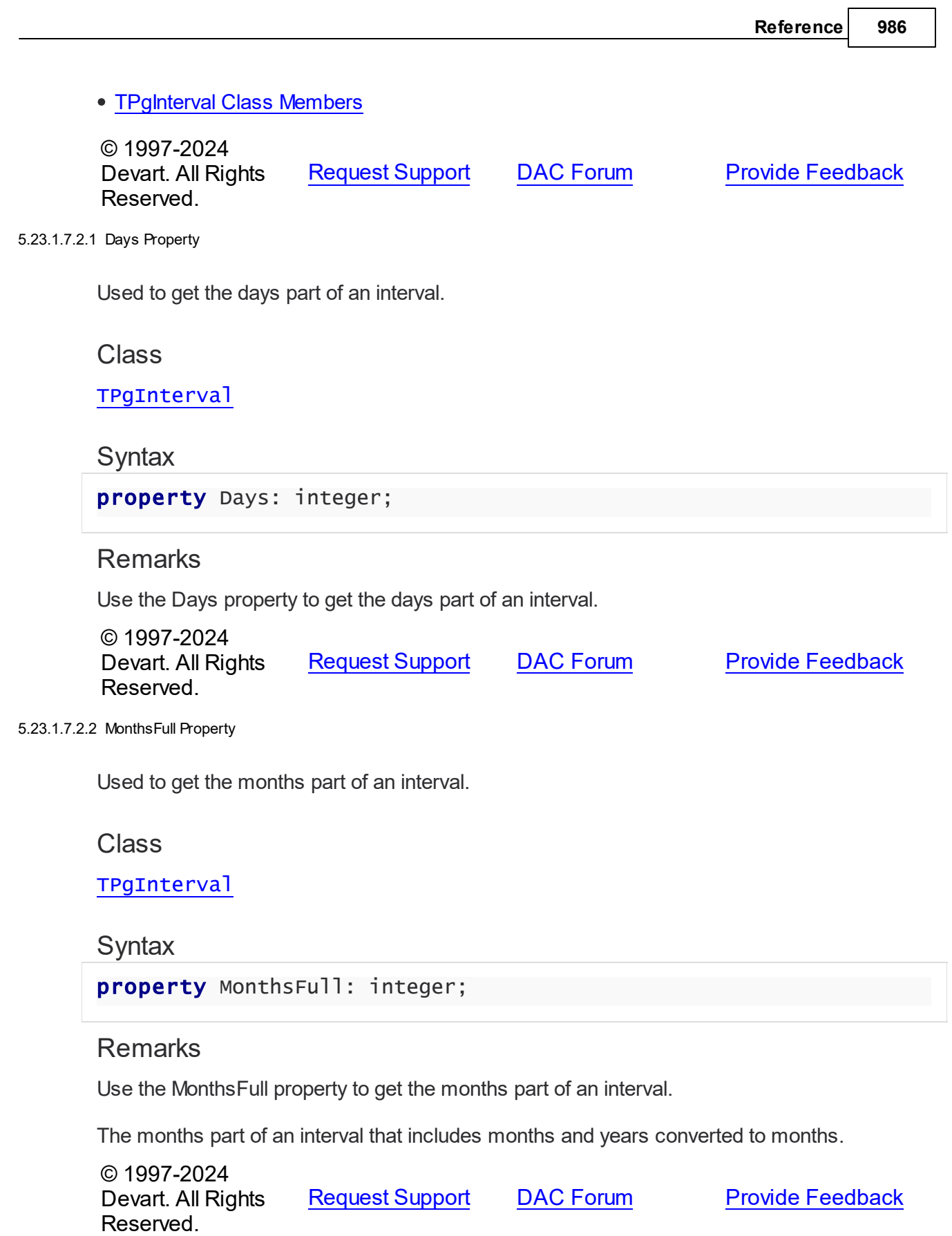

#### <span id="page-1011-0"></span>5.23.1.7.2.3 SecondsFull Property

Used to get the time part of an interval represented in seconds.

Class

[TPgInterval](#page-1008-1)

**Syntax** 

property SecondsFull: double;

Remarks

Use the SecondsFull property to get the time part of an interval represented in seconds.

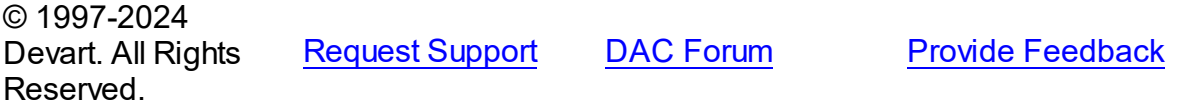

5.23.1.7.3 Methods

Methods of the **TPgInterval** class.

For a complete list of the **TPgInterval** class members, see the [TPgInterval](#page-1008-0) Members topic.

# Public

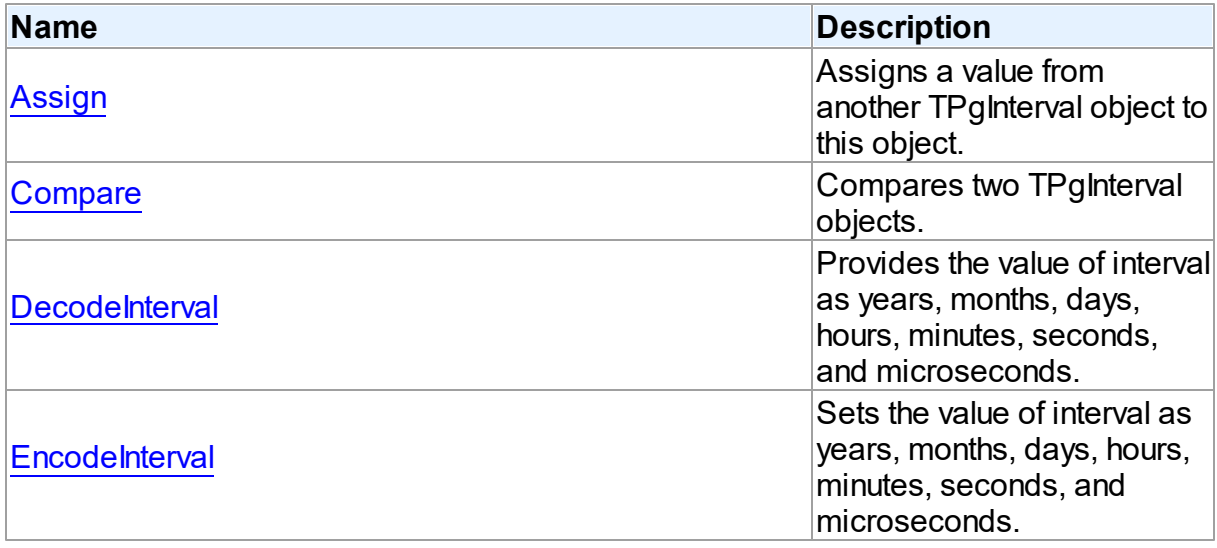

# See Also

• [TPgInterval](#page-1008-1) Class

#### • [TPgInterval](#page-1008-0) Class Members

© 1997-2024 Devart. All Rights Reserved. [Request](https://www.devart.com/company/contactform.html?category=1&product=pgdac) Support DAC [Forum](https://support.devart.com/portal/en/community/delphi-data-access-components) Provide [Feedback](https://www.devart.com/pgdac/feedback.html)

#### <span id="page-1012-0"></span>5.23.1.7.3.1 Assign Method

Assigns a value from another TPgInterval object to this object.

**Class** 

[TPgInterval](#page-1008-1)

**Syntax** 

procedure Assign(Source: [TPgInterval\)](#page-1008-1); reintroduce;

#### **Parameters**

*Source*

Holds the TPgInterval object to assign value from.

#### **Remarks**

Call the Assign method to assign a value from another TPgInterval object to this object.

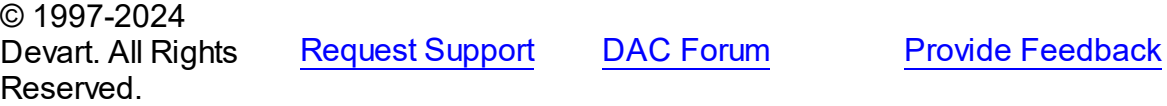

#### <span id="page-1012-1"></span>5.23.1.7.3.2 Compare Method

Compares two TPgInterval objects.

Class

[TPgInterval](#page-1008-1)

#### **Syntax**

function Compare(Value: [TPgInterval](#page-1008-1)): integer;

#### **Parameters**

*Value*

Holds a TPgInterval object to compare with.

## Remarks

Call the Compare method to compare two TPgInterval objects.

If the current object represents an interval that is longer than Value, Compare returns a positive number. If the current object represents an interval that is shorter than Value, Compare returns a negative number. If the current object equals to Value, Compare returns 0.

Internally INTERVAL values are stored as months, days, and seconds. Compare supposes that months value has more priority than days, and days has more priority than seconds.

© 1997-2024 Devart. All Rights Reserved. [Request](https://www.devart.com/company/contactform.html?category=1&product=pgdac) Support DAC [Forum](https://support.devart.com/portal/en/community/delphi-data-access-components) Provide [Feedback](https://www.devart.com/pgdac/feedback.html)

#### <span id="page-1013-0"></span>5.23.1.7.3.3 DecodeInterval Method

Provides the value of interval as years, months, days, hours, minutes, seconds, and microseconds.

#### Class

#### [TPgInterval](#page-1008-1)

#### Syntax

```
procedure DecodeInterval(var Years: integer; var Months:
integer; var Days: integer; var Hours: integer; var Minutes:
integer; var Seconds: integer; var Microseconds: integer);
```
#### **Parameters**

*Years* Holds the years value. *Months* Holds the months value. *Days* Holds the days value. *Hours* Holds the hours value. *Minutes* Holsd the minutes value. *Seconds* Holds the seconds value. *Microseconds* Holds the misroseconds value.

# **Remarks**

Call the DecodeInterval method to get the value of interval as years, months, days, hours, minutes, seconds, and microseconds.

© 1997-2024 Devart. All Rights Reserved. [Request](https://www.devart.com/company/contactform.html?category=1&product=pgdac) Support DAC [Forum](https://support.devart.com/portal/en/community/delphi-data-access-components) Provide [Feedback](https://www.devart.com/pgdac/feedback.html)

#### <span id="page-1014-0"></span>5.23.1.7.3.4 EncodeInterval Method

Sets the value of interval as years, months, days, hours, minutes, seconds, and microseconds.

#### Class

## [TPgInterval](#page-1008-1)

# **Syntax**

procedure EncodeInterval(Years: integer; Months: integer; Days: integer; Hours: integer; Minutes: integer; Seconds: integer; Microseconds: integer);

#### **Parameters**

# *Years*

Holds the years value.

*Months*

Holds the months value.

*Days*

Holds the days value.

#### *Hours*

Holds the hours value.

#### *Minutes*

Holds the minutes value.

#### *Seconds*

Holds the seconds value.

#### *Microseconds*

Holds the microseconds value.

# Remarks

Call the EncodeInterval method to set the value of interval as years, months, days, hours,

minutes, seconds, and microseconds.

© 1997-2024 Devart. All Rights Reserved. [Request](https://www.devart.com/company/contactform.html?category=1&product=pgdac) Support DAC [Forum](https://support.devart.com/portal/en/community/delphi-data-access-components) Provide [Feedback](https://www.devart.com/pgdac/feedback.html)

#### <span id="page-1015-1"></span>**5.23.1.8 TPgLSeg Class**

A class for working with PostgreSQL LSEG (line segment) data type.

For a list of all members of this type, see [TPgLSeg](#page-1015-0) members.

Unit

[PgObjects](#page-980-0)

**Syntax** 

TPgLSeg = class([TPgPointsArray](#page-1024-0));

# **Remarks**

The TPgLSeg class is used to work with PostgreSQL LSEG (line segment) data type.

### Inheritance Hierarchy

**[TSharedObject](#page-629-0)** TPgSharedObject **[TPgGeometric](#page-1006-0)** 

[TPgPointsArray](#page-1024-0)

**TPgLSeg**

© 1997-2024 Devart. All Rights

[Request](https://www.devart.com/company/contactform.html?category=1&product=pgdac) Support DAC [Forum](https://support.devart.com/portal/en/community/delphi-data-access-components) Provide [Feedback](https://www.devart.com/pgdac/feedback.html)

<span id="page-1015-0"></span>5.23.1.8.1 Members

**[TPgLSeg](#page-1015-1)** class overview.

**Properties** 

Reserved.

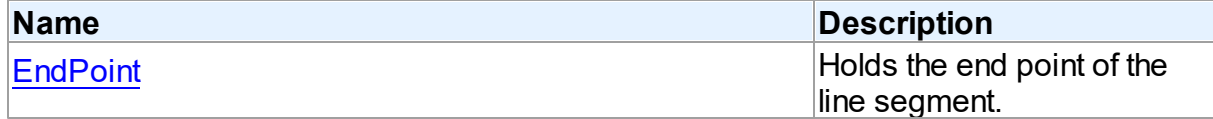

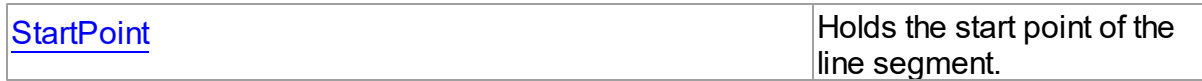

**Methods** 

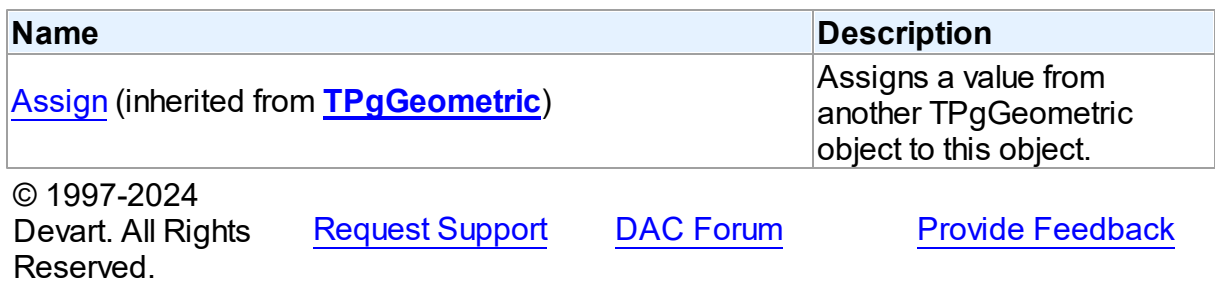

5.23.1.8.2 Properties

Properties of the **TPgLSeg** class.

For a complete list of the **TPgLSeg** class members, see the [TPgLSeg](#page-1015-0) Members topic.

# Public

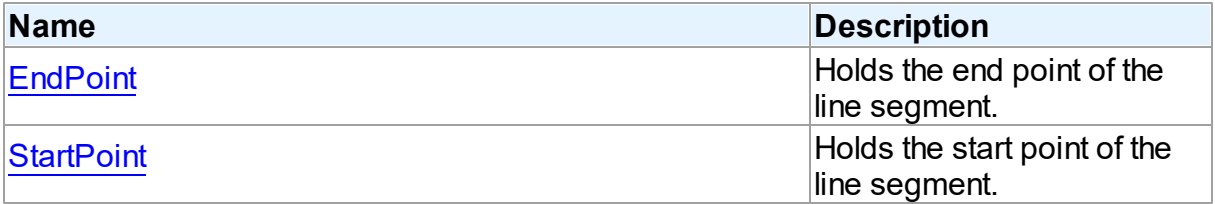

# See Also

- [TPgLSeg](#page-1015-1) Class
- [TPgLSeg](#page-1015-0) Class Members

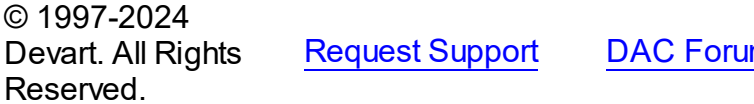

**Report Support Support Support Support Support Support Support Support Support Support Support Support Support Support Support Support Support Support Support Support Support Support Support Support Support Support Suppor** 

<span id="page-1016-0"></span>5.23.1.8.2.1 EndPoint Property

Holds the end point of the line segment.

**Class** 

## [TPgLSeg](#page-1015-1)

<span id="page-1017-1"></span><span id="page-1017-0"></span>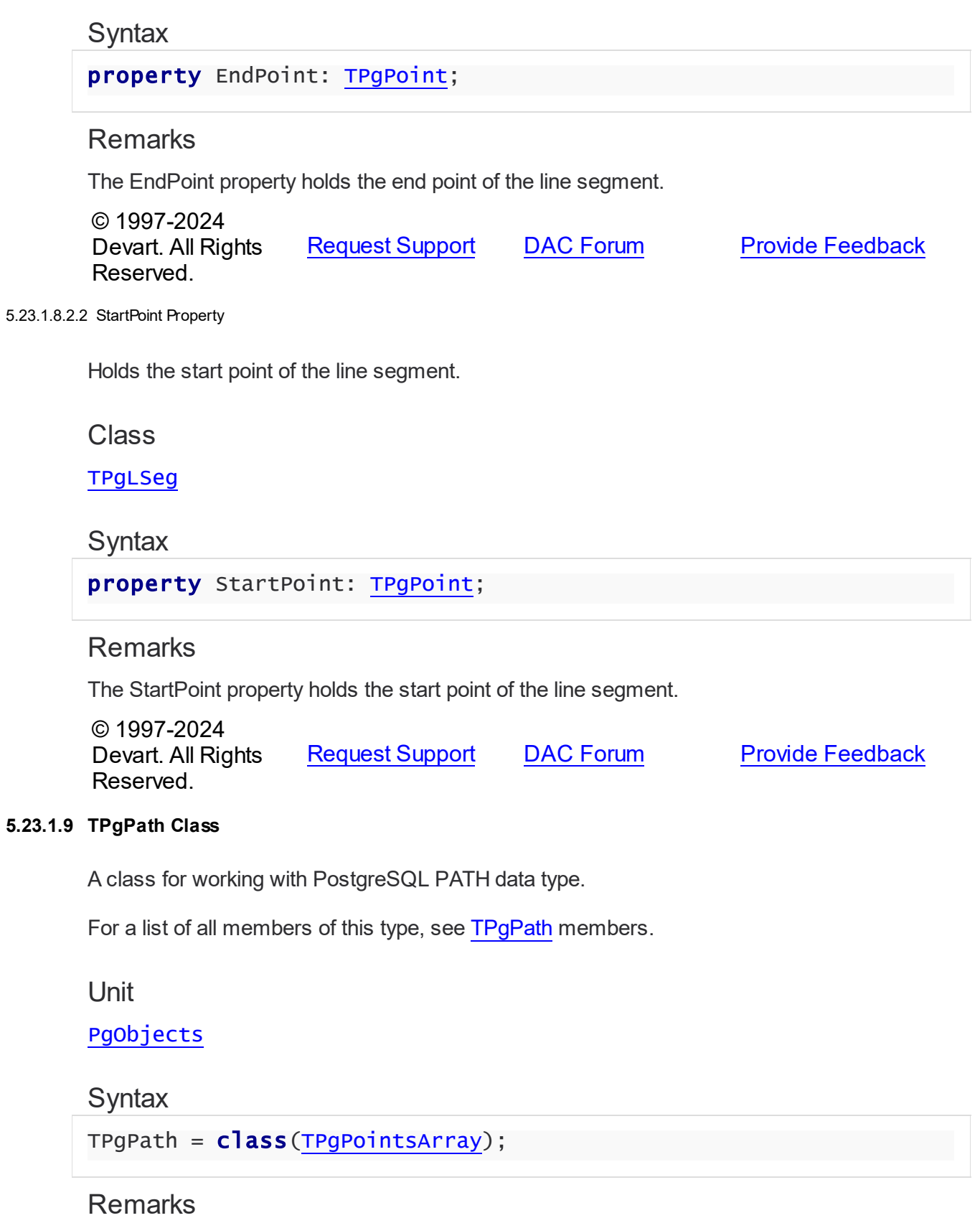

The TPgPath class is used to work with PostgreSQL PATH data type.

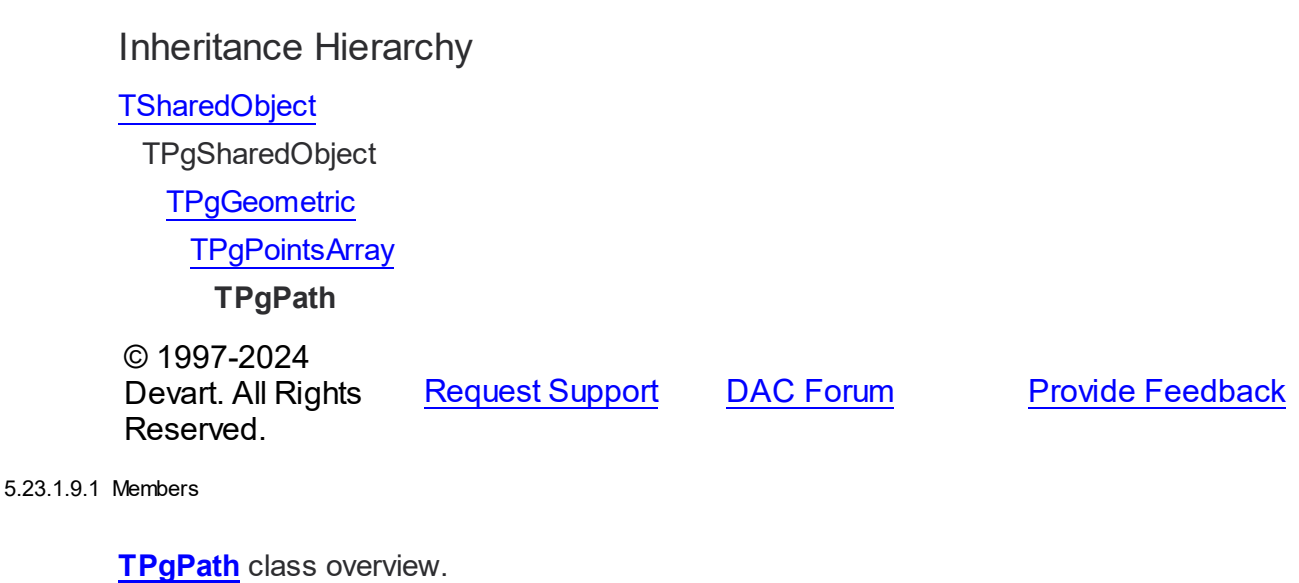

# <span id="page-1018-0"></span>**Properties**

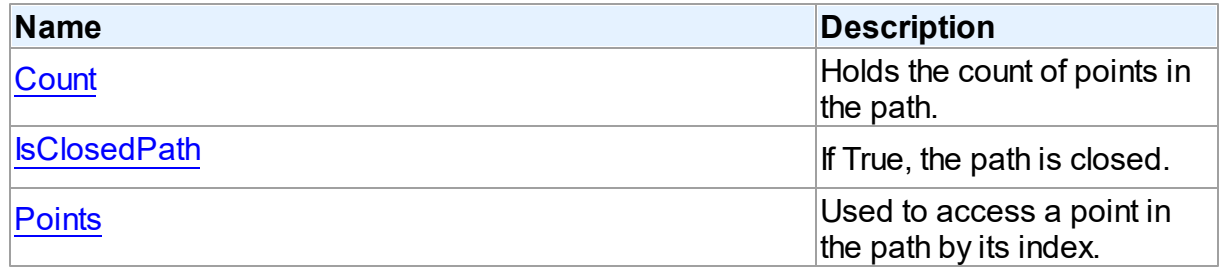

# **Methods**

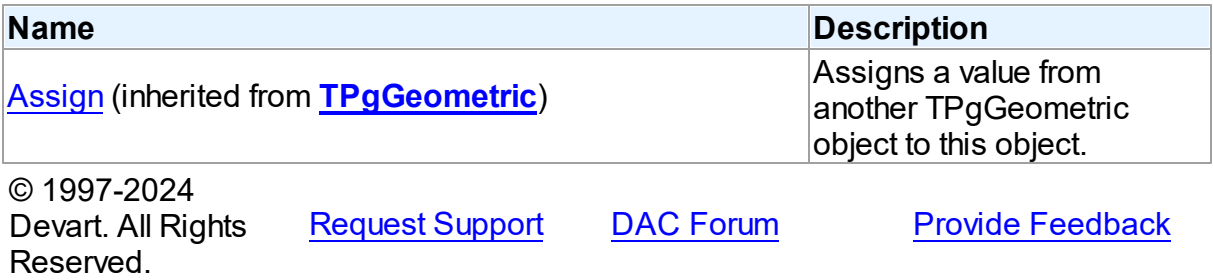

#### 5.23.1.9.2 Properties

Properties of the **TPgPath** class.

For a complete list of the **TPgPath** class members, see the TPgPath [Members](#page-1018-0) topic.

# Public

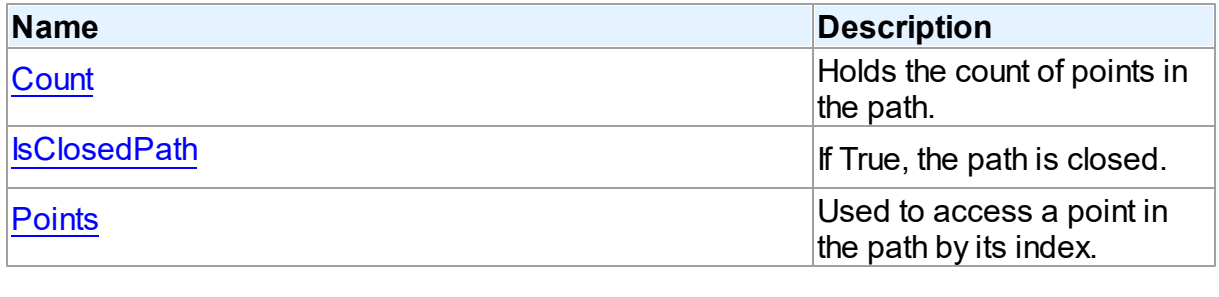

# See Also

- [TPgPath](#page-1017-1) Class
- TPgPath Class [Members](#page-1018-0)

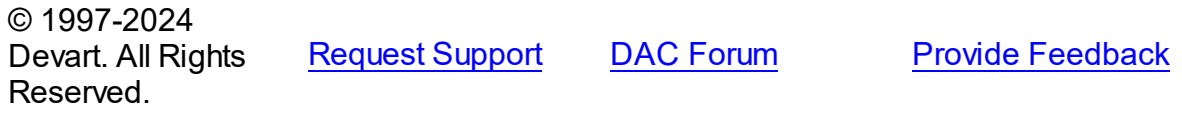

#### <span id="page-1019-0"></span>5.23.1.9.2.1 Count Property

Holds the count of points in the path.

#### **Class**

#### [TPgPath](#page-1017-1)

## **Syntax**

property Count: integer;

# **Remarks**

The Count property holds the count of points in the path.

© 1997-2024 Devart. All Rights Reserved. [Request](https://www.devart.com/company/contactform.html?category=1&product=pgdac) Support DAC [Forum](https://support.devart.com/portal/en/community/delphi-data-access-components) Provide [Feedback](https://www.devart.com/pgdac/feedback.html)

#### <span id="page-1019-1"></span>5.23.1.9.2.2 IsClosedPath Property

If True, the path is closed.

Class

#### [TPgPath](#page-1017-1)

#### **Syntax**

property IsclosedPath: boolean;

## **Remarks**

If the IsClosedPath property is True, the path is closed. This assumes that the last point in the path is connected with the fist point by a line.

If False, the path is not closed.

© 1997-2024 Devart. All Rights Reserved. [Request](https://www.devart.com/company/contactform.html?category=1&product=pgdac) Support DAC [Forum](https://support.devart.com/portal/en/community/delphi-data-access-components) Provide [Feedback](https://www.devart.com/pgdac/feedback.html)

<span id="page-1020-1"></span>5.23.1.9.2.3 Points Property

Used to access a point in the path by its index.

Class

[TPgPath](#page-1017-1)

**Syntax** 

property Points: array of [TPgPoint;](#page-1020-0)

**Remarks** 

Use the Points property to access a point in the path by its index.

© 1997-2024 Devart. All Rights Reserved. [Request](https://www.devart.com/company/contactform.html?category=1&product=pgdac) Support DAC [Forum](https://support.devart.com/portal/en/community/delphi-data-access-components) Provide [Feedback](https://www.devart.com/pgdac/feedback.html)

#### <span id="page-1020-0"></span>**5.23.1.10 TPgPoint Class**

A class for working with PostgreSQL POINT data type.

For a list of all members of this type, see [TPgPoint](#page-1021-0) members.

Unit

[PgObjects](#page-980-0)

# **Syntax**

TPgPoint = class[\(TPgGeometric](#page-1006-0));

# **Remarks**

The TPgPoint class is used to work with PostgreSQL POINT data type.

# Inheritance Hierarchy

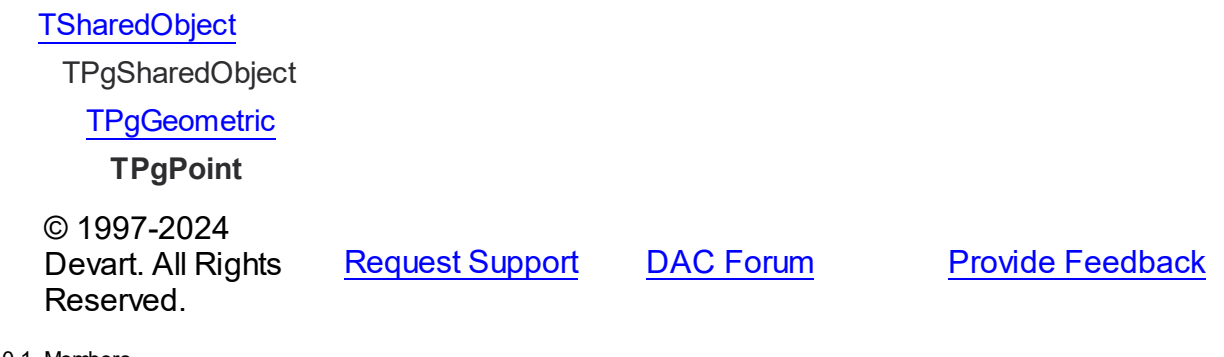

<span id="page-1021-0"></span>5.23.1.10.1 Members

**[TPgPoint](#page-1020-0)** class overview.

# **Properties**

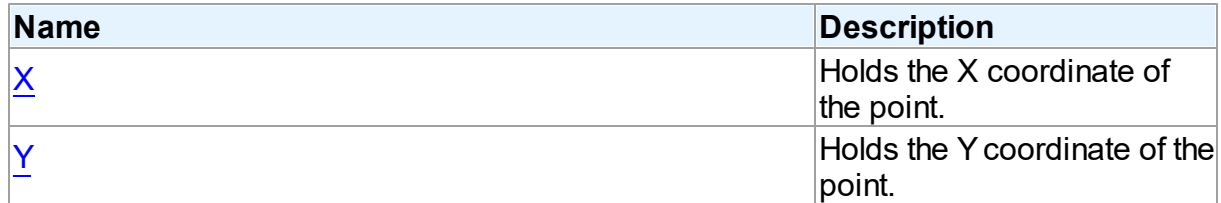

# **Methods**

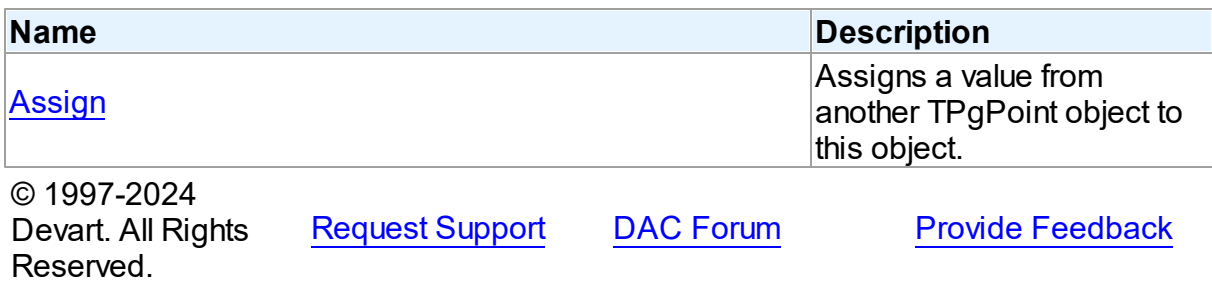

#### 5.23.1.10.2 Properties

Properties of the **TPgPoint** class.

For a complete list of the **TPgPoint** class members, see the TPgPoint [Members](#page-1021-0) topic.

# Public

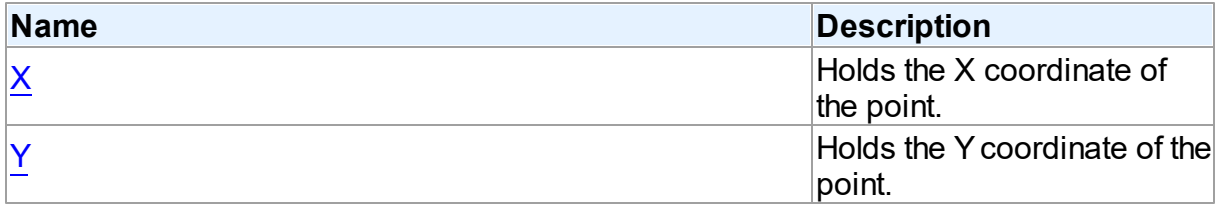

## See Also

• [TPgPoint](#page-1020-0) Class

• TPgPoint Class [Members](#page-1021-0)

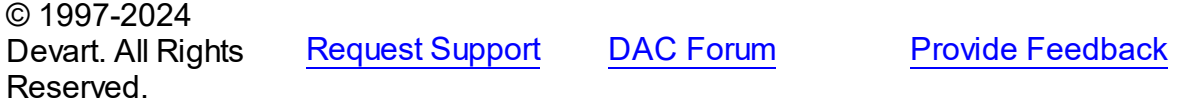

<span id="page-1022-0"></span>5.23.1.10.2.1 X Property

Holds the X coordinate of the point.

## Class

[TPgPoint](#page-1020-0)

**Syntax** 

property X: Double;

## **Remarks**

The X property holds the X coordinate of the point.

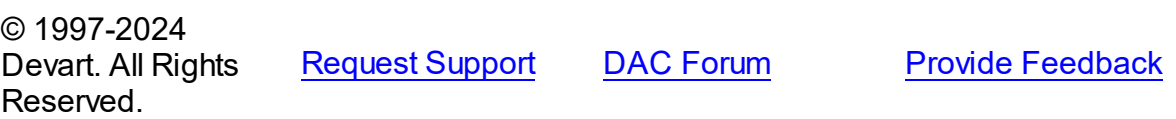

#### <span id="page-1023-0"></span>5.23.1.10.2.2 Y Property

Holds the Y coordinate of the point.

Class

[TPgPoint](#page-1020-0)

**Syntax** 

property Y: Double;

# Remarks

The Y property holds the Y coordinate of the point.

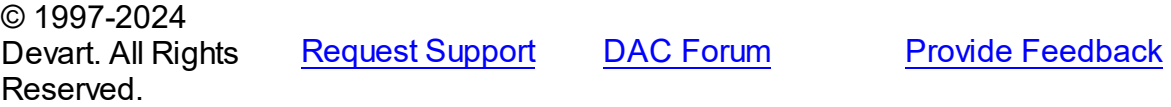

5.23.1.10.3 Methods

Methods of the **TPgPoint** class.

For a complete list of the **TPgPoint** class members, see the TPgPoint [Members](#page-1021-0) topic.

## Public

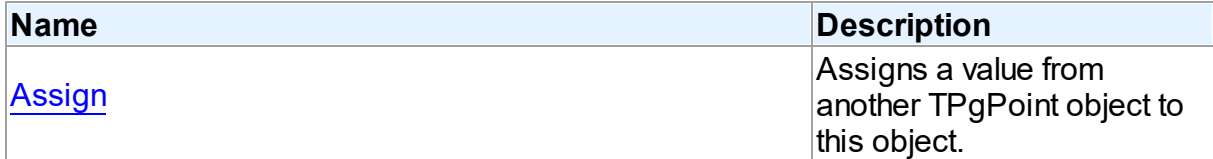

# See Also

- [TPgPoint](#page-1020-0) Class
- TPgPoint Class [Members](#page-1021-0)

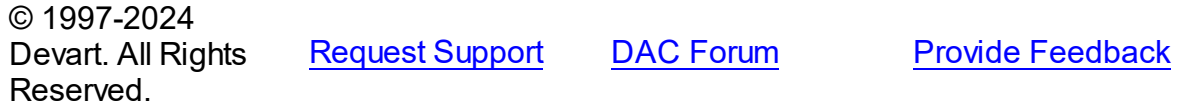

#### <span id="page-1024-1"></span>5.23.1.10.3.1 Assign Method

Assigns a value from another TPgPoint object to this object.

## Class

[TPgPoint](#page-1020-0)

## Syntax

procedure Assign(Source: [TPgGeometric](#page-1006-0)); override;

#### **Parameters**

```
Source
```
Holds the TPgPoint object to assign value from.

## **Remarks**

Call the Assign method to assign a value from another TPgPoint object to this object.

© 1997-2024 Devart. All Rights Reserved. [Request](https://www.devart.com/company/contactform.html?category=1&product=pgdac) Support DAC [Forum](https://support.devart.com/portal/en/community/delphi-data-access-components) Provide [Feedback](https://www.devart.com/pgdac/feedback.html)

#### <span id="page-1024-0"></span>**5.23.1.11 TPgPointsArray Class**

A base class for working with geometric data types.

For a list of all members of this type, see [TPgPointsArray](#page-1025-0) members.

Unit

# [PgObjects](#page-980-0)

## **Syntax**

TPgPointsArray = class([TPgGeometric\)](#page-1006-0);

## **Remarks**

The TPgPointsArray is a base class for most classes that work with geometric data types.

# Inheritance Hierarchy

## **[TSharedObject](#page-629-0)**

TPgSharedObject

#### **[TPgGeometric](#page-1006-0)**

#### **TPgPointsArray**

© 1997-2024 Devart. All Rights Reserved. [Request](https://www.devart.com/company/contactform.html?category=1&product=pgdac) Support DAC [Forum](https://support.devart.com/portal/en/community/delphi-data-access-components) Provide [Feedback](https://www.devart.com/pgdac/feedback.html)

<span id="page-1025-0"></span>5.23.1.11.1 Members

**[TPgPointsArray](#page-1024-0)** class overview.

# **Methods**

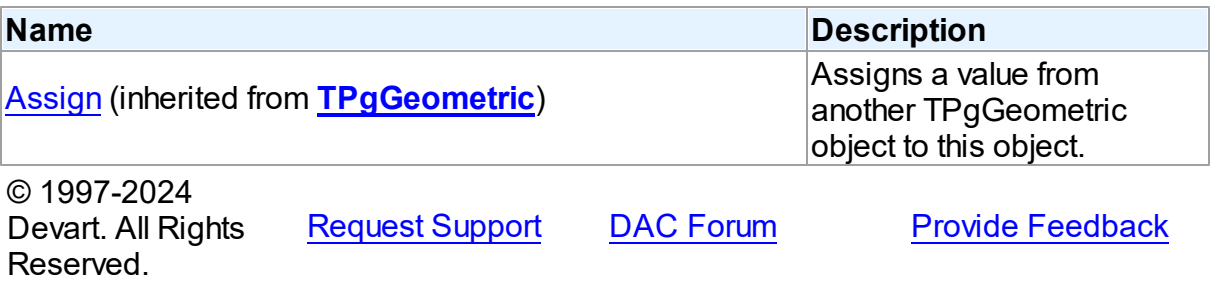

#### <span id="page-1025-1"></span>**5.23.1.12 TPgPolygon Class**

A class for working with PostgreSQL POLYGON data type.

For a list of all members of this type, see [TPgPolygon](#page-1026-0) members.

#### Unit

[PgObjects](#page-980-0)

# **Syntax**

TPgPolygon = class([TPgPointsArray](#page-1024-0));

# **Remarks**

The TPgPolygon class is used to work with PostgreSQL POLYGON data type.

# Inheritance Hierarchy

**[TSharedObject](#page-629-0)** 

TPgSharedObject

**[TPgGeometric](#page-1006-0)** 

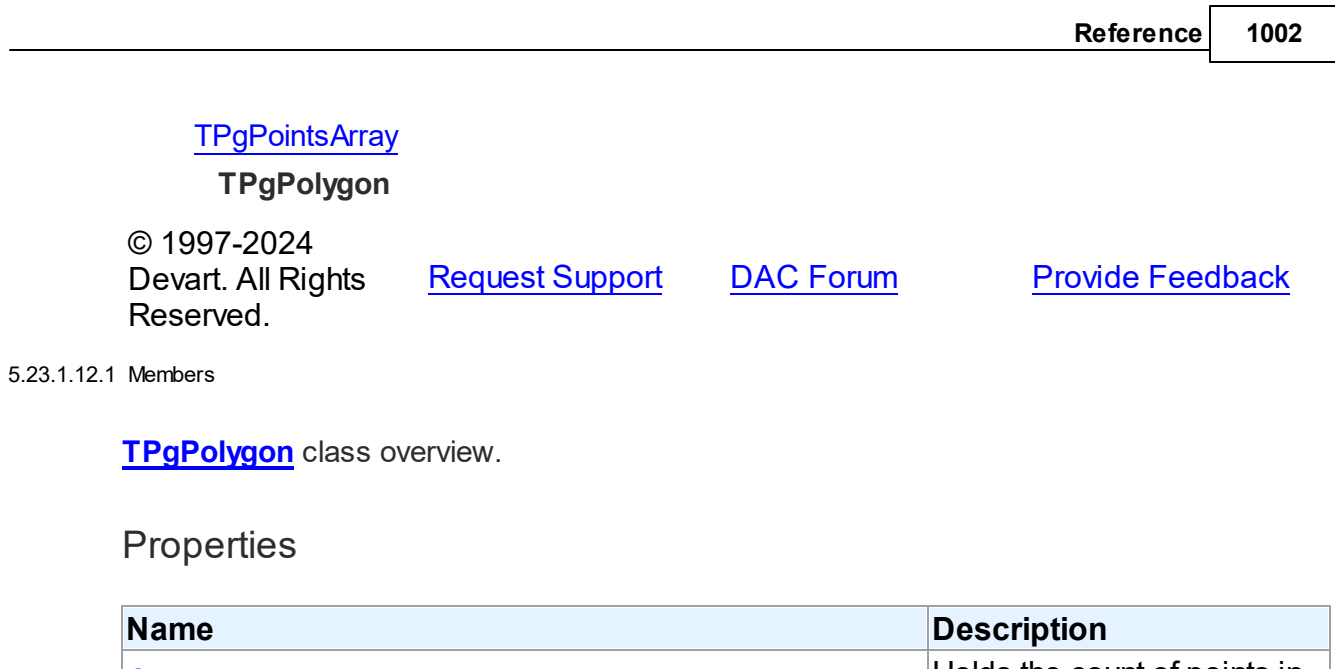

<span id="page-1026-0"></span>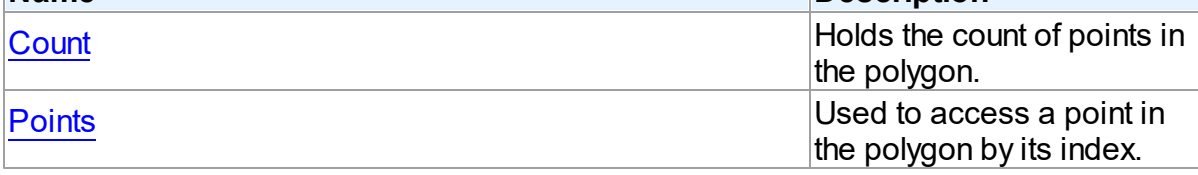

# Methods

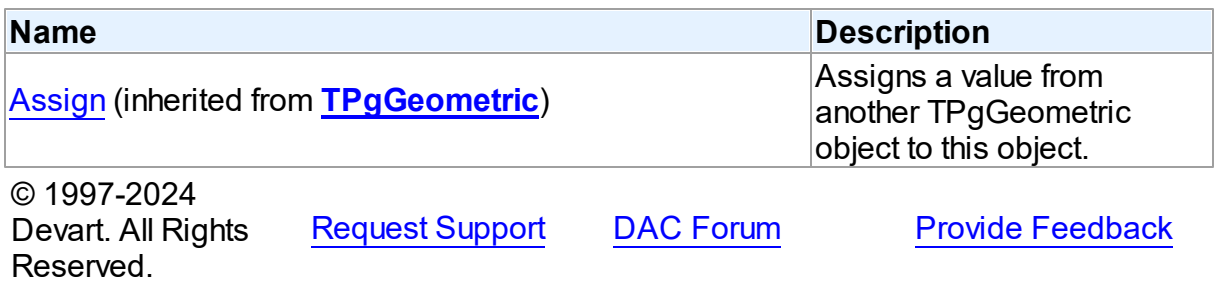

5.23.1.12.2 Properties

Properties of the **TPgPolygon** class.

For a complete list of the **TPgPolygon** class members, see the [TPgPolygon](#page-1026-0) Members topic.

# Public

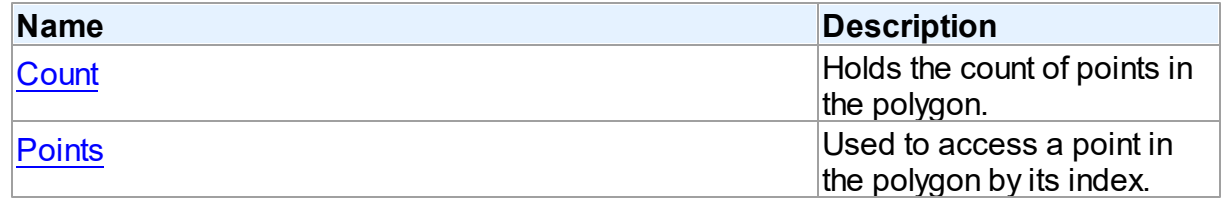

See Also

- [TPgPolygon](#page-1025-1) Class
- [TPgPolygon](#page-1026-0) Class Members

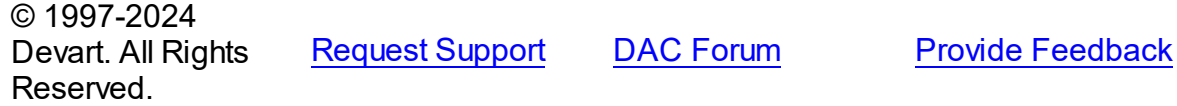

#### <span id="page-1027-0"></span>5.23.1.12.2.1 Count Property

Holds the count of points in the polygon.

Class

[TPgPolygon](#page-1025-1)

#### **Syntax**

property Count: integer;

#### **Remarks**

The Count property holds the count of points in the polygon.

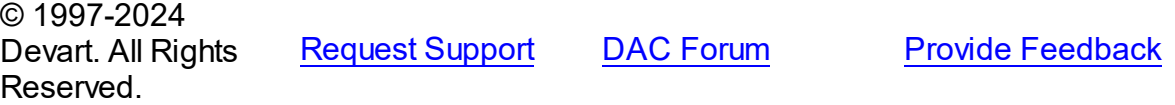

<span id="page-1027-1"></span>5.23.1.12.2.2 Points Property

Used to access a point in the polygon by its index.

## Class

[TPgPolygon](#page-1025-1)

## **Syntax**

property Points: array of [TPgPoint;](#page-1020-0)

# **Remarks**

Use the Points property to access a point in the polygon by its index.

© 1997-2024 Devart. All Rights

[Request](https://www.devart.com/company/contactform.html?category=1&product=pgdac) Support DAC [Forum](https://support.devart.com/portal/en/community/delphi-data-access-components) Provide [Feedback](https://www.devart.com/pgdac/feedback.html)

#### Reserved.

#### <span id="page-1028-1"></span>**5.23.1.13 TPgRefCursor Class**

A class for working with REFCURSOR values.

For a list of all members of this type, see [TPgRefCursor](#page-1028-0) members.

Unit

## [PgObjects](#page-980-0)

## **Syntax**

TPgRefCursor = class[\(TPgCursor](#page-921-0));

# **Remarks**

The TPgRefCursor class is used to work with REFCURSOR values. An instance of TPgRefCursor holds the cursor name that is returned, for exapmle, from a stored procedure, and can be used to fetch data from the cursor. Assign an instance of the TPgRefCursor class to the Cursor property of TPgQuery and call the TPgQuery.Open method to fetch data from the cursor.

**Note:** all operations with REFCURSOR require an active transaction.

# Inheritance Hierarchy

**[TSharedObject](#page-629-0) [TCRCursor](#page-190-0) [TPgCursor](#page-921-0) TPgRefCursor**

© 1997-2024 Devart. All Rights Reserved. [Request](https://www.devart.com/company/contactform.html?category=1&product=pgdac) Support DAC [Forum](https://support.devart.com/portal/en/community/delphi-data-access-components) Provide [Feedback](https://www.devart.com/pgdac/feedback.html)

<span id="page-1028-0"></span>5.23.1.13.1 Members

**[TPgRefCursor](#page-1028-1)** class overview.

## **Properties**

**Name Description** 

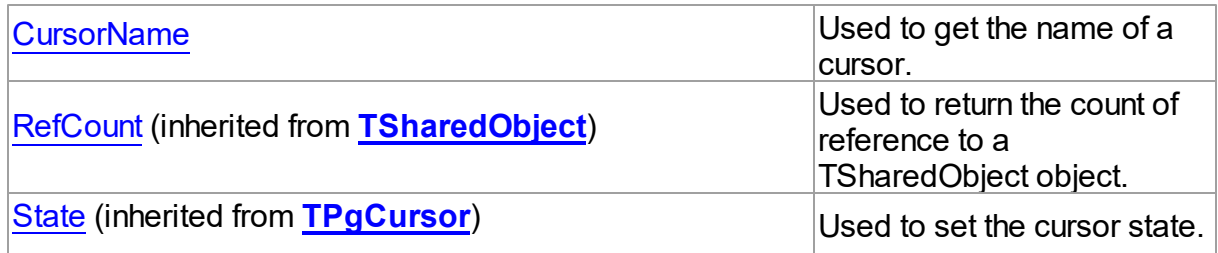

# **Methods**

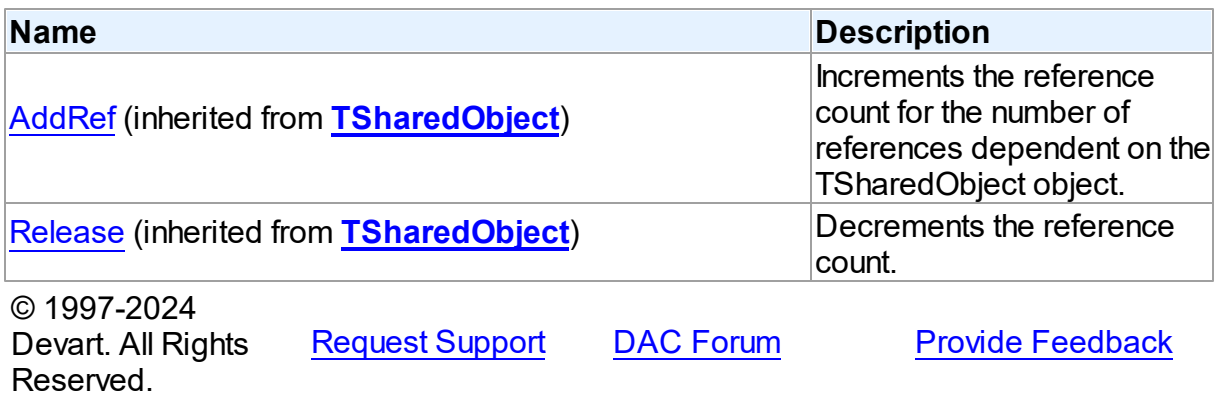

5.23.1.13.2 Properties

Properties of the **TPgRefCursor** class.

For a complete list of the **TPgRefCursor** class members, see the [TPgRefCursor](#page-1028-0) Members topic.

# Public

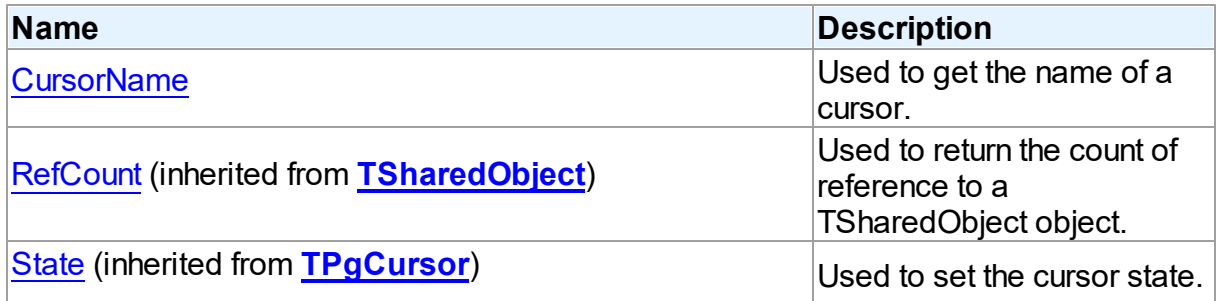

# See Also

• [TPgRefCursor](#page-1028-1) Class

<span id="page-1030-0"></span>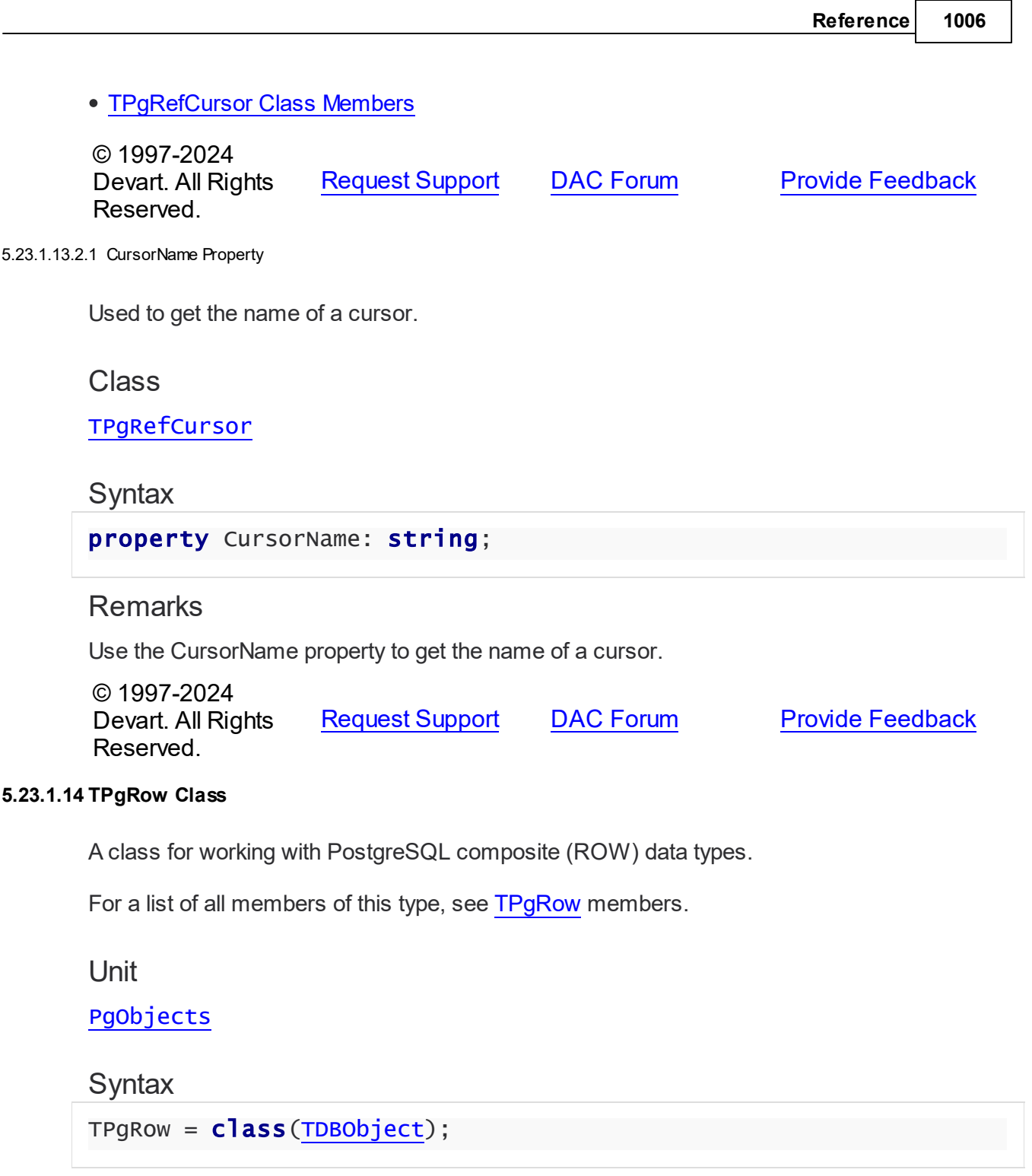

# <span id="page-1030-1"></span>**Remarks**

The TPgRow class is used to work with PostgreSQL composite (ROW) data types.

# Inheritance Hierarchy

**[TSharedObject](#page-629-0)** 

## **[TDBObject](#page-622-0) TPgRow** © 1997-2024 Devart. All Rights Reserved. [Request](https://www.devart.com/company/contactform.html?category=1&product=pgdac) Support DAC [Forum](https://support.devart.com/portal/en/community/delphi-data-access-components) Provide [Feedback](https://www.devart.com/pgdac/feedback.html)

<span id="page-1031-0"></span>5.23.1.14.1 Members

**[TPgRow](#page-1030-1)** class overview.

# Properties

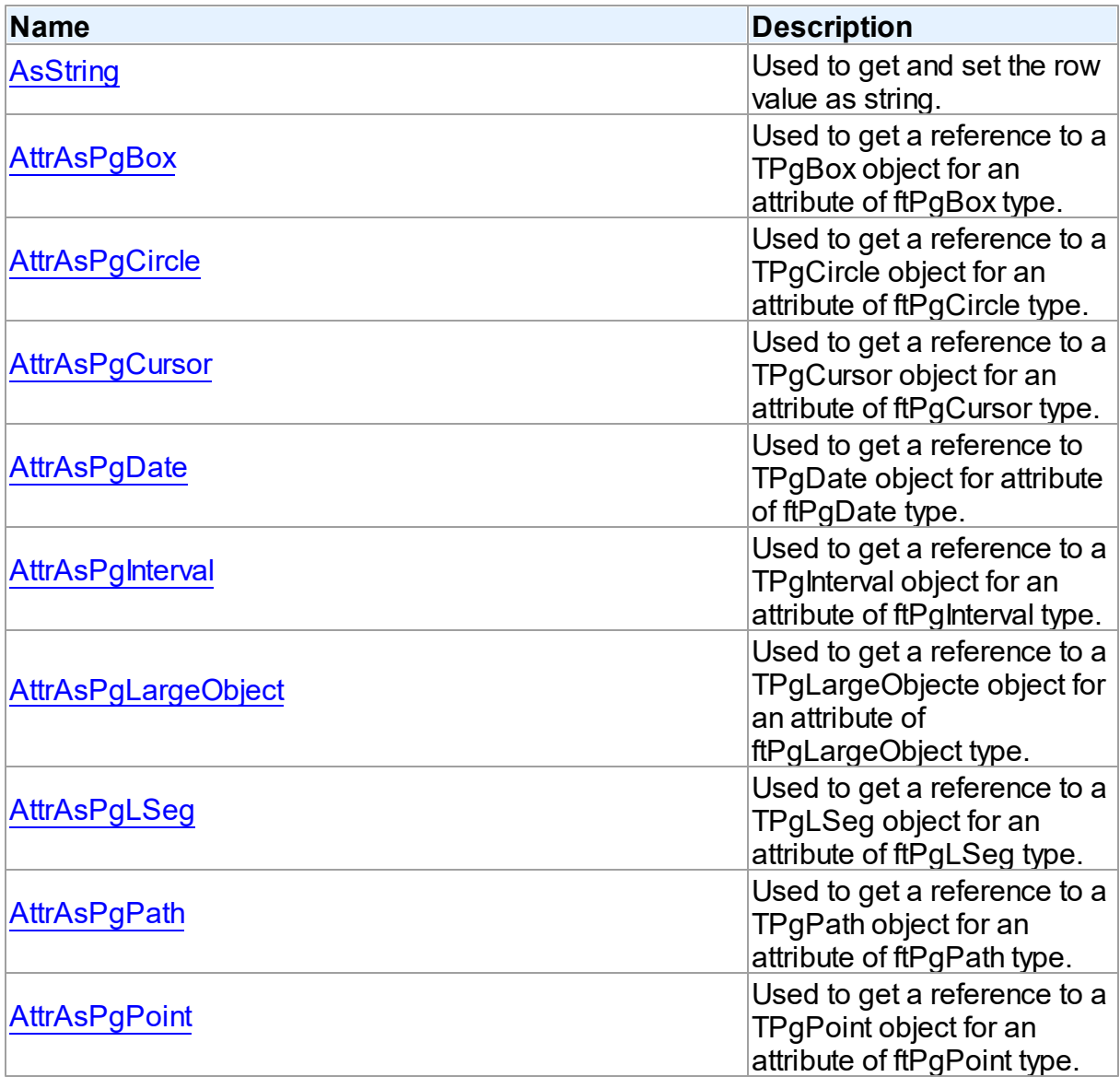

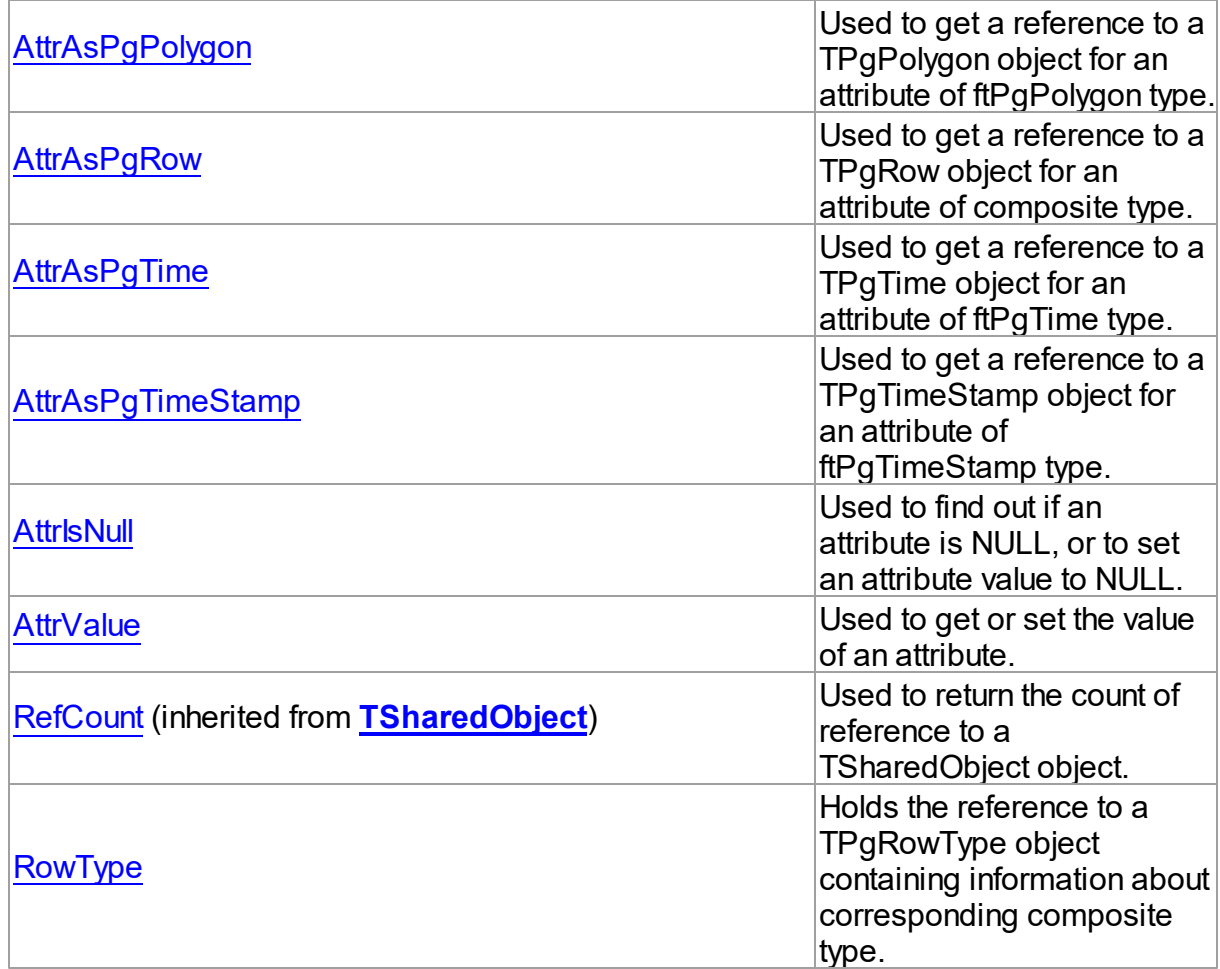

# Methods

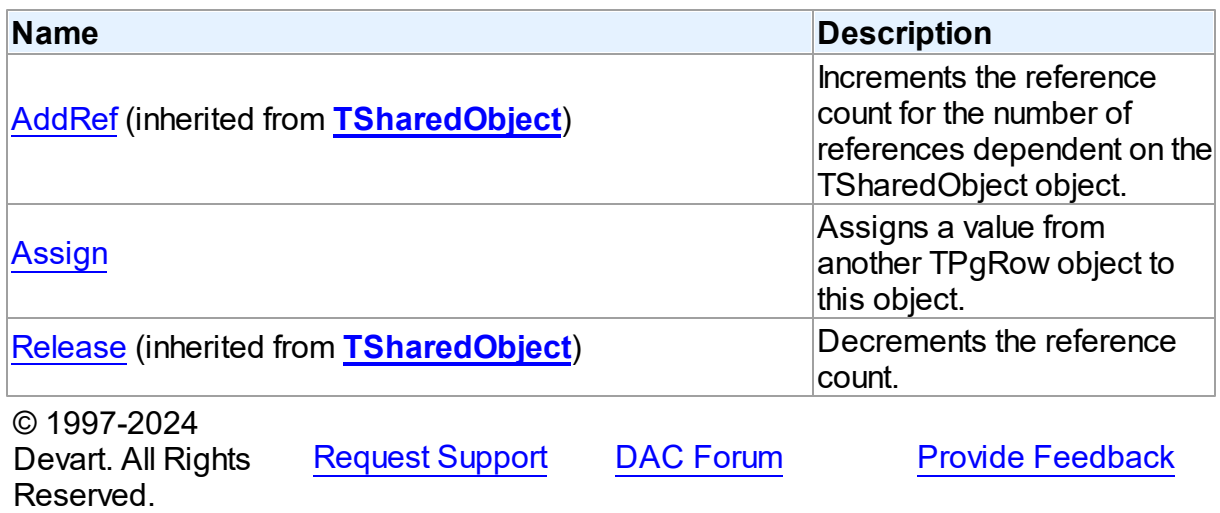

#### 5.23.1.14.2 Properties

Properties of the **TPgRow** class.

For a complete list of the **TPgRow** class members, see the TPgRow [Members](#page-1031-0) topic.

# Public

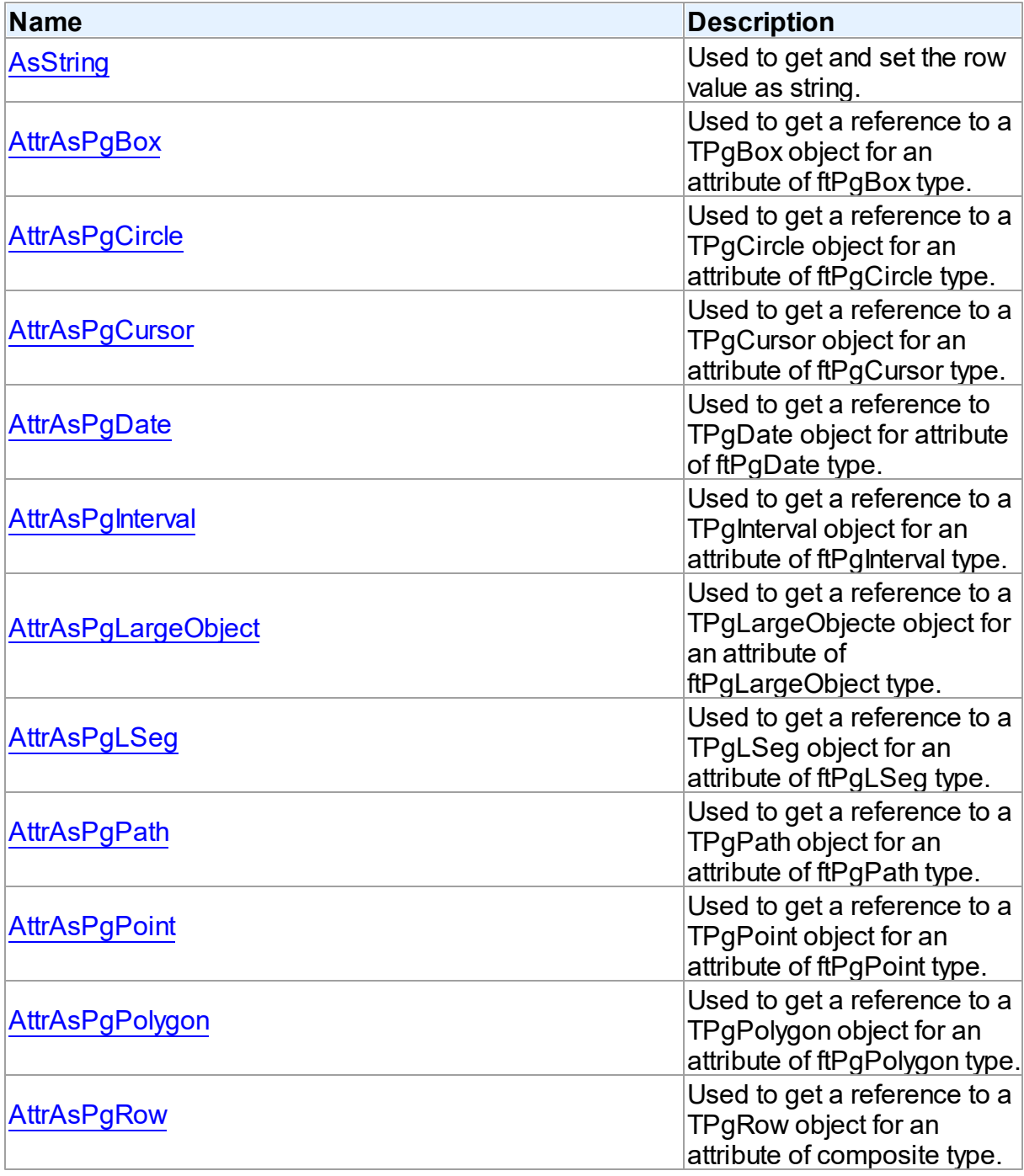

*© 2024 Enter your company name*

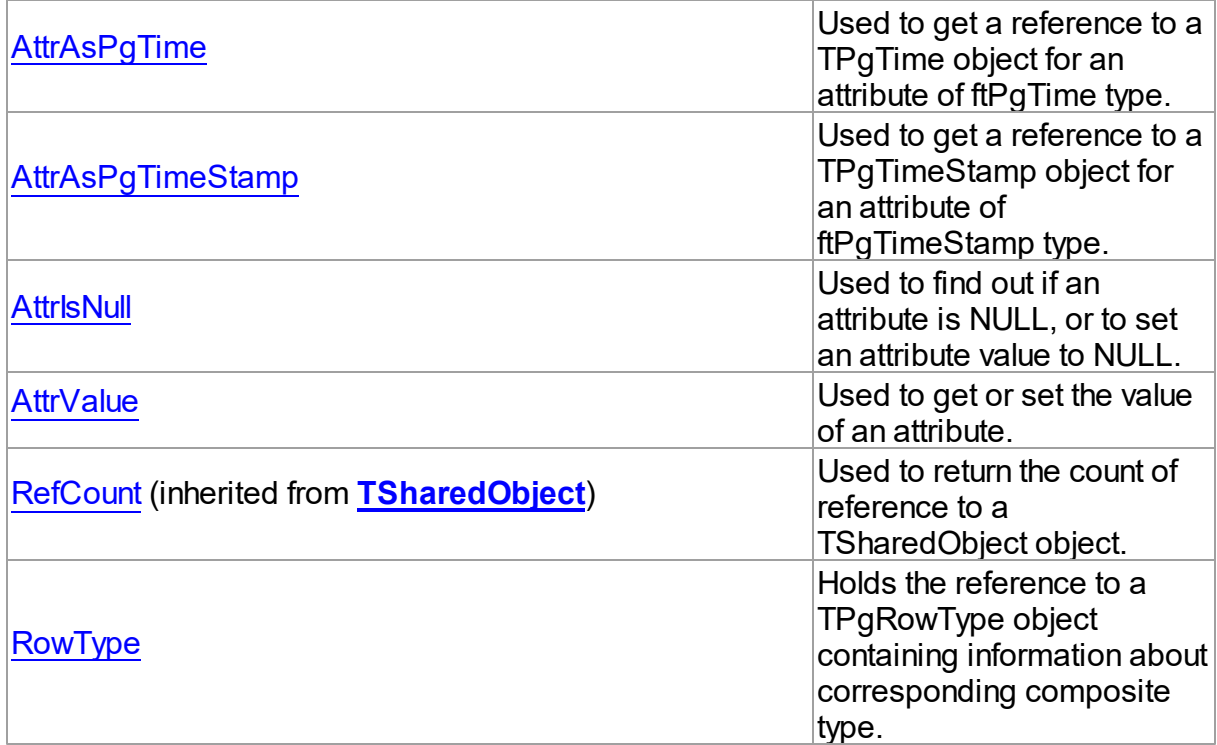

# See Also

• [TPgRow](#page-1030-1) Class

• **TPgRow Class [Members](#page-1031-0)** 

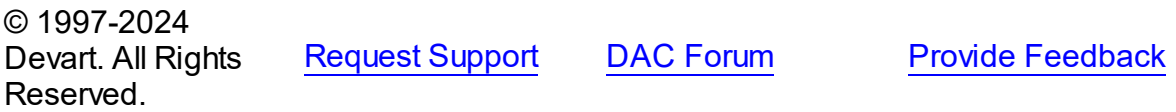

<span id="page-1034-0"></span>5.23.1.14.2.1 AsString Property

Used to get and set the row value as string.

**Class** 

**[TPgRow](#page-1030-1)** 

# **Syntax**

property AsString: string;

# **Remarks**

Use the AsString property to get and set the row value as string.

<span id="page-1035-0"></span>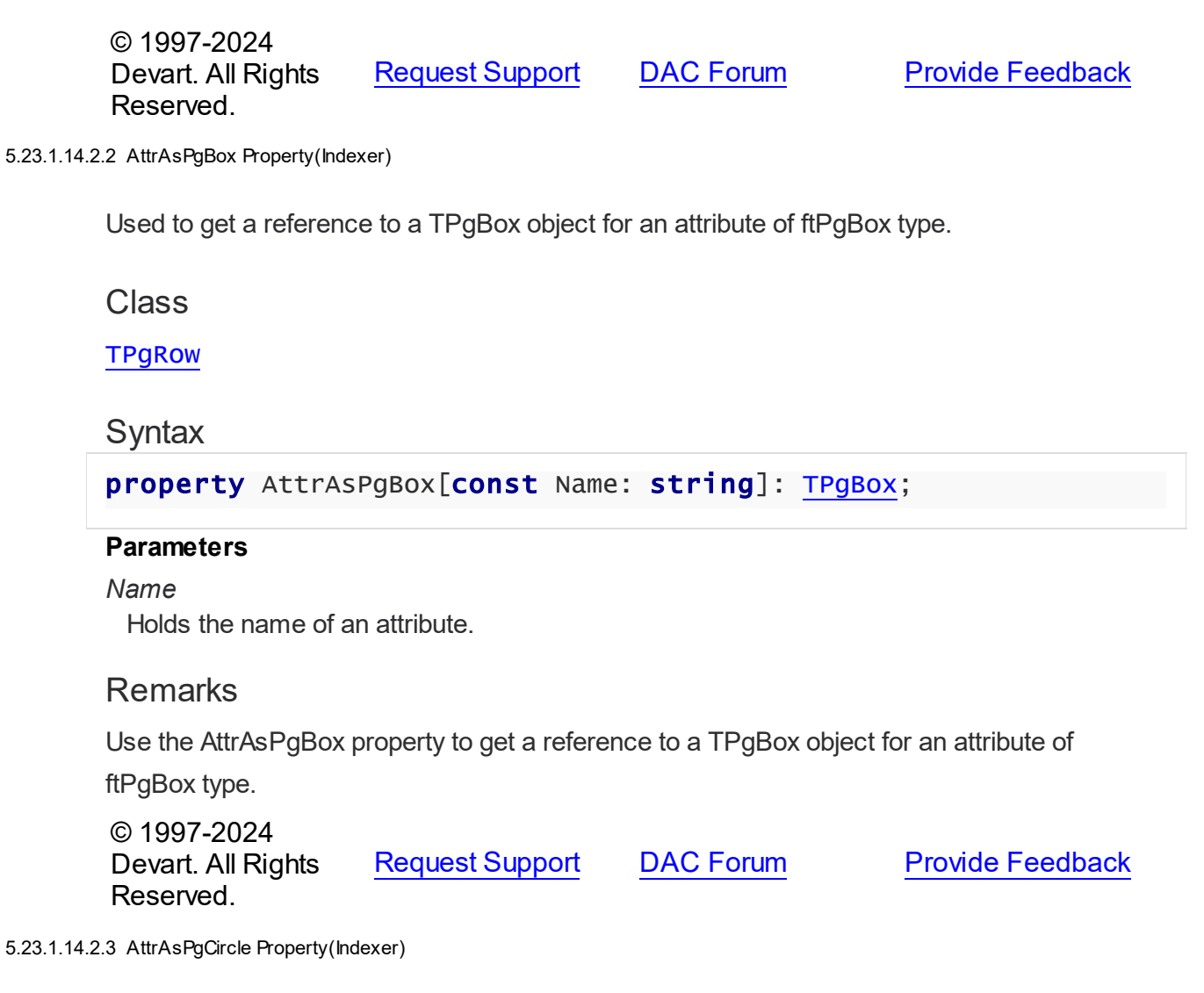

<span id="page-1035-1"></span>Used to get a reference to a TPgCircle object for an attribute of ftPgCircle type.

# **Class**

**[TPgRow](#page-1030-1)** 

# **Syntax**

property AttrAsPgCircle[const Name: string]: [TPgCircle;](#page-1001-0)

#### **Parameters**

#### *Name*

Holds the name of an attribute.

# **Remarks**

Use the AttrAsPgCircle property to get a reference to a TPgCircle object for an attribute of ftPgCircle type.

© 1997-2024 Devart. All Rights Reserved. [Request](https://www.devart.com/company/contactform.html?category=1&product=pgdac) Support DAC [Forum](https://support.devart.com/portal/en/community/delphi-data-access-components) Provide [Feedback](https://www.devart.com/pgdac/feedback.html)

<span id="page-1036-0"></span>5.23.1.14.2.4 AttrAsPgCursor Property(Indexer)

Used to get a reference to a TPgCursor object for an attribute of ftPgCursor type.

Class

**[TPgRow](#page-1030-1)** 

**Syntax** 

property AttrAsPgCursor[const Name: string]: [TPgCursor;](#page-921-0)

#### **Parameters**

*Name*

Holds the name of an attribute.

## Remarks

Use the AttrAsPgCursor property to get a reference to a TPgCursor object for an attribute of ftPgCursor type.

© 1997-2024 Devart. All Rights Reserved. [Request](https://www.devart.com/company/contactform.html?category=1&product=pgdac) Support DAC [Forum](https://support.devart.com/portal/en/community/delphi-data-access-components) Provide [Feedback](https://www.devart.com/pgdac/feedback.html)

<span id="page-1036-1"></span>5.23.1.14.2.5 AttrAsPgDate Property(Indexer)

Used to get a reference to TPgDate object for attribute of ftPgDate type.

Class

**[TPgRow](#page-1030-1)** 

**Syntax** 

property AttrAsPgDate[const Name: string]: [TPgDate;](#page-1004-0)

#### **Parameters**

*Name*

Holds the name of an attribute.

## **Remarks**

Use the AttrAsPgDate property to get a reference to a TPgDate object for an attribute of

ftPgDate type.

© 1997-2024 Devart. All Rights Reserved. [Request](https://www.devart.com/company/contactform.html?category=1&product=pgdac) Support DAC [Forum](https://support.devart.com/portal/en/community/delphi-data-access-components) Provide [Feedback](https://www.devart.com/pgdac/feedback.html)

<span id="page-1037-0"></span>5.23.1.14.2.6 AttrAsPgInterval Property(Indexer)

Used to get a reference to a TPgInterval object for an attribute of ftPgInterval type.

#### Class

**[TPgRow](#page-1030-1)** 

## **Syntax**

property AttrAsPgInterval[const Name: string]: [TPgInterval;](#page-1008-1)

#### **Parameters**

*Name*

Holds the name of an attribute.

#### **Remarks**

Use the AttrAsPgInterval property to get a reference to a TPgInterval object for an attribute of ftPgInterval type.

© 1997-2024 Devart. All Rights Reserved. [Request](https://www.devart.com/company/contactform.html?category=1&product=pgdac) Support DAC [Forum](https://support.devart.com/portal/en/community/delphi-data-access-components) Provide [Feedback](https://www.devart.com/pgdac/feedback.html)

<span id="page-1037-1"></span>5.23.1.14.2.7 AttrAsPgLargeObject Property(Indexer)

Used to get a reference to a TPgLargeObjecte object for an attribute of ftPgLargeObject type.

Class

**[TPgRow](#page-1030-1)** 

## **Syntax**

property AttrAsPgLargeObject[const Name: string]:

# [TPgSQLLargeObject;](#page-1048-0)

#### **Parameters**

*Name* Holds the name of an attribute.

# **Remarks**

Use the AttrAsPgLargeObject property to get a reference to a TPgLargeObject object for an attribute of ftPgLargeObject type.

© 1997-2024 Devart. All Rights Reserved. [Request](https://www.devart.com/company/contactform.html?category=1&product=pgdac) Support DAC [Forum](https://support.devart.com/portal/en/community/delphi-data-access-components) Provide [Feedback](https://www.devart.com/pgdac/feedback.html)

<span id="page-1038-0"></span>5.23.1.14.2.8 AttrAsPgLSeg Property(Indexer)

Used to get a reference to a TPgLSeg object for an attribute of ftPgLSeg type.

Class

**[TPgRow](#page-1030-1)** 

**Syntax** 

property AttrAsPgLSeg[const Name: string]: [TPgLSeg;](#page-1015-1)

## **Parameters**

*Name*

Holds the name of an attribute.

## Remarks

Use the AttrAsPgLSeg property to get a reference to a TPgLSeg object for an attribute of ftPgLSeg type.

© 1997-2024 Devart. All Rights Reserved. [Request](https://www.devart.com/company/contactform.html?category=1&product=pgdac) Support DAC [Forum](https://support.devart.com/portal/en/community/delphi-data-access-components) Provide [Feedback](https://www.devart.com/pgdac/feedback.html)

<span id="page-1038-1"></span>5.23.1.14.2.9 AttrAsPgPath Property(Indexer)

Used to get a reference to a TPgPath object for an attribute of ftPgPath type.

Class

#### **[TPgRow](#page-1030-1)**

#### **Syntax**

```
TPgPath;
```
#### **Parameters**

*Name*

Holds the name of an attribute.

## **Remarks**

Use the AttrAsPgPath property to get a reference to a TPgPath object for an attribute of ftPgPath type.

© 1997-2024 Devart. All Rights Reserved. [Request](https://www.devart.com/company/contactform.html?category=1&product=pgdac) Support DAC [Forum](https://support.devart.com/portal/en/community/delphi-data-access-components) Provide [Feedback](https://www.devart.com/pgdac/feedback.html)

#### <span id="page-1039-0"></span>5.23.1.14.2.10 AttrAsPgPoint Property(Indexer)

Used to get a reference to a TPgPoint object for an attribute of ftPgPoint type.

#### Class

**[TPgRow](#page-1030-1)** 

#### **Syntax**

property AttrAsPgPoint[const Name: string]: [TPgPoint](#page-1020-0);

#### **Parameters**

*Name*

Holds the name of an attribute.

## **Remarks**

Use the AttrAsPgPoint property to get a reference to a TPgPoint object for an attribute of

ftPgPoint type.

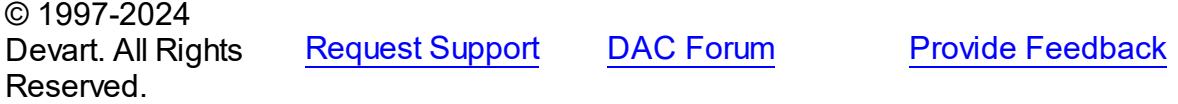

<span id="page-1040-0"></span>5.23.1.14.2.11 AttrAsPgPolygon Property(Indexer)

Used to get a reference to a TPgPolygon object for an attribute of ftPgPolygon type.

Class

**[TPgRow](#page-1030-1)** 

Syntax

property AttrAsPgPolygon[const Name: string]: [TPgPolygon](#page-1025-1);

#### **Parameters**

*Name*

Holds the name of an attribute.

# **Remarks**

Use the AttrAsPgPolygon property to get a reference to a TPgPolygon object for an attribute of ftPgPolygon type.

© 1997-2024 Devart. All Rights Reserved. [Request](https://www.devart.com/company/contactform.html?category=1&product=pgdac) Support DAC [Forum](https://support.devart.com/portal/en/community/delphi-data-access-components) Provide [Feedback](https://www.devart.com/pgdac/feedback.html)

<span id="page-1040-1"></span>5.23.1.14.2.12 AttrAsPgRow Property(Indexer)

Used to get a reference to a TPgRow object for an attribute of composite type.

Class

**[TPgRow](#page-1030-1)** 

Syntax

property AttrAsPgRow[const Name: string]: [TPgRow](#page-1030-1);

#### **Parameters**

*Name*

Holds the name of an attribute.

# **Remarks**

Use the AttrAsPgRow property to get a reference to a TPgRow object for an attribute of composite type.

© 1997-2024 [Request](https://www.devart.com/company/contactform.html?category=1&product=pgdac) Support DAC [Forum](https://support.devart.com/portal/en/community/delphi-data-access-components) Provide [Feedback](https://www.devart.com/pgdac/feedback.html)

#### Devart. All Rights Reserved.

<span id="page-1041-0"></span>5.23.1.14.2.13 AttrAsPgTime Property(Indexer)

Used to get a reference to a TPgTime object for an attribute of ftPgTime type.

Class

**[TPgRow](#page-1030-1)** 

## **Syntax**

property AttrAsPgTime[const Name: string]: [TPgTime;](#page-1057-0)

#### **Parameters**

*Name*

Holds the name of an attribute.

#### **Remarks**

Use the AttrAsPgTime property to get a reference to a TPgTime object for an attribute of

ftPgTime type.

© 1997-2024 Devart. All Rights Reserved. [Request](https://www.devart.com/company/contactform.html?category=1&product=pgdac) Support DAC [Forum](https://support.devart.com/portal/en/community/delphi-data-access-components) Provide [Feedback](https://www.devart.com/pgdac/feedback.html)

<span id="page-1041-1"></span>5.23.1.14.2.14 AttrAsPgTimeStamp Property(Indexer)

Used to get a reference to a TPgTimeStamp object for an attribute of ftPgTimeStamp type.

Class

**[TPgRow](#page-1030-1)** 

### **Syntax**

property AttrAsPgTimeStamp[const Name: string]: [TPgTimeStamp](#page-1061-0);

#### **Parameters**

#### *Name*

Holds the name of an attribute.

# **Remarks**

Use the AttrAsPgTimeStamp property to get a reference to a TPgTimeStamp object for an attribute of ftPgTimeStamp type.

© 1997-2024 Devart. All Rights Reserved. [Request](https://www.devart.com/company/contactform.html?category=1&product=pgdac) Support DAC [Forum](https://support.devart.com/portal/en/community/delphi-data-access-components) Provide [Feedback](https://www.devart.com/pgdac/feedback.html)

<span id="page-1042-0"></span>5.23.1.14.2.15 AttrisNull Property(Indexer)

Used to find out if an attribute is NULL, or to set an attribute value to NULL.

Class

**[TPgRow](#page-1030-1)** 

**Syntax** 

property AttrIsNull[const Name: string]: boolean;

#### **Parameters**

*Name*

Holds the name of an attribute.

## Remarks

Use the AttrisNull property to find out if an attribute is NULL, or to set an attribute value to NULL.

© 1997-2024 Devart. All Rights Reserved. [Request](https://www.devart.com/company/contactform.html?category=1&product=pgdac) Support DAC [Forum](https://support.devart.com/portal/en/community/delphi-data-access-components) Provide [Feedback](https://www.devart.com/pgdac/feedback.html)

<span id="page-1042-1"></span>5.23.1.14.2.16 AttrValue Property(Indexer)

Used to get or set the value of an attribute.

Class

**[TPgRow](#page-1030-1)** 

#### **Syntax**

property AttrValue[const Name: string]: variant;

#### **Parameters**

*Name*

Holds the name of an attribute.

## **Remarks**

Use the AttrValue property to get or set the value of an attribute.

© 1997-2024 Devart. All Rights Reserved. [Request](https://www.devart.com/company/contactform.html?category=1&product=pgdac) Support DAC [Forum](https://support.devart.com/portal/en/community/delphi-data-access-components) Provide [Feedback](https://www.devart.com/pgdac/feedback.html)

#### <span id="page-1043-0"></span>5.23.1.14.2.17 Row Type Property

Holds the reference to a TPgRowType object containing information about corresponding composite type.

#### Class

**[TPgRow](#page-1030-1)** 

## **Syntax**

property RowType: [TPgRowType;](#page-1044-1)

## **Remarks**

The RowType property holds the reference to a TPgRowType object containing information about corresponding composite type. This property must be set before you can read or write values to attributes.

© 1997-2024 Devart. All Rights Reserved. [Request](https://www.devart.com/company/contactform.html?category=1&product=pgdac) Support DAC [Forum](https://support.devart.com/portal/en/community/delphi-data-access-components) Provide [Feedback](https://www.devart.com/pgdac/feedback.html)

5.23.1.14.3 Methods

Methods of the **TPgRow** class.

For a complete list of the **TPgRow** class members, see the TPgRow [Members](#page-1031-0) topic.

#### Public

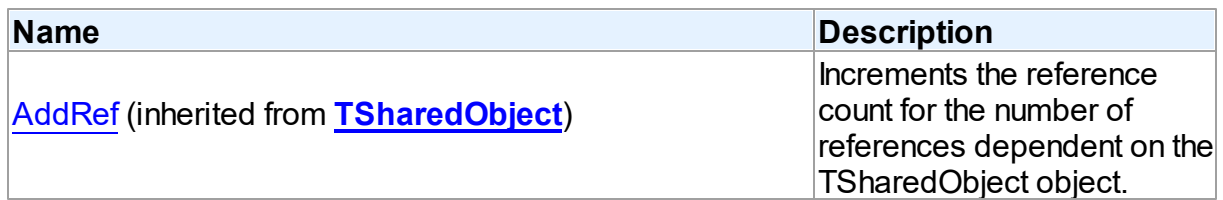
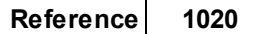

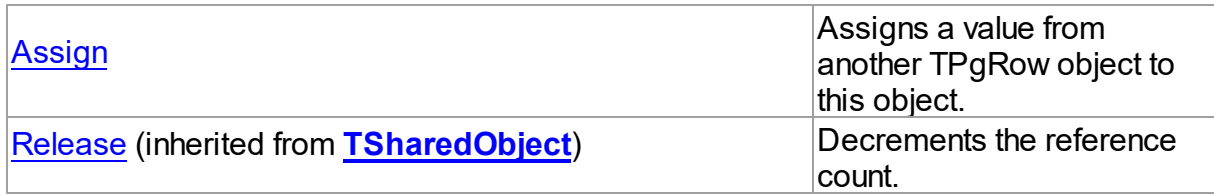

## See Also

- [TPgRow](#page-1030-0) Class
- TPgRow Class [Members](#page-1031-0)

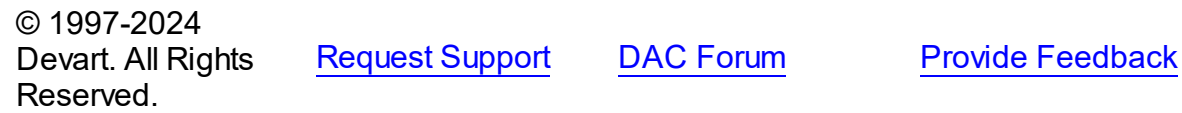

<span id="page-1044-0"></span>5.23.1.14.3.1 Assign Method

Assigns a value from another TPgRow object to this object.

Class

**[TPgRow](#page-1030-0)** 

### **Syntax**

procedure Assign(Source: [TPgRow\)](#page-1030-0);

#### **Parameters**

*Source*

Holds the TPgRow object to assign a value from.

## **Remarks**

Call the Assign method to assign a value from another TPgRow object to this object.

© 1997-2024 Devart. All Rights Reserved. [Request](https://www.devart.com/company/contactform.html?category=1&product=pgdac) Support DAC [Forum](https://support.devart.com/portal/en/community/delphi-data-access-components) Provide [Feedback](https://www.devart.com/pgdac/feedback.html)

### <span id="page-1044-1"></span>**5.23.1.15 TPgRowType Class**

A class holding the description of a PostgreSQL composite (ROW) type.

For a list of all members of this type, see [TPgRowType](#page-1045-0) members.

Unit

## [PgObjects](#page-980-0)

**Syntax** 

```
TPgType);
```
## **Remarks**

The TPgRowType class holds the description of a PostgreSQL composite (ROW) type. Use the GetRowType method of TPgConnection to get an instance of TPgRowType.

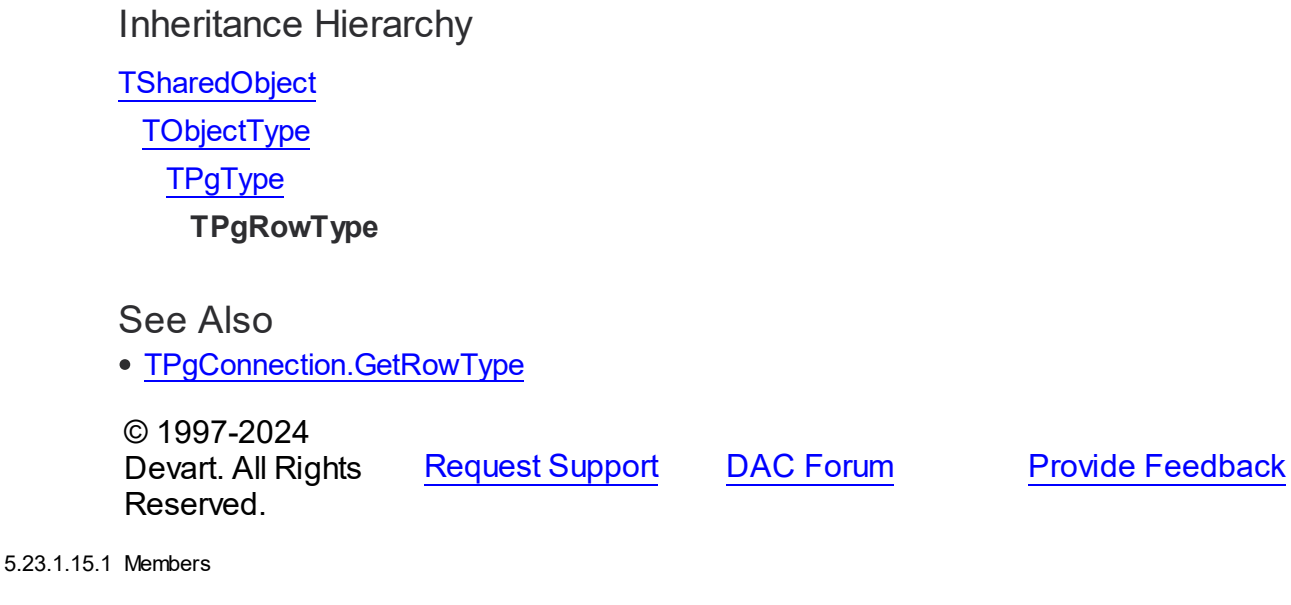

<span id="page-1045-0"></span>**[TPgRowType](#page-1044-1)** class overview.

# **Properties**

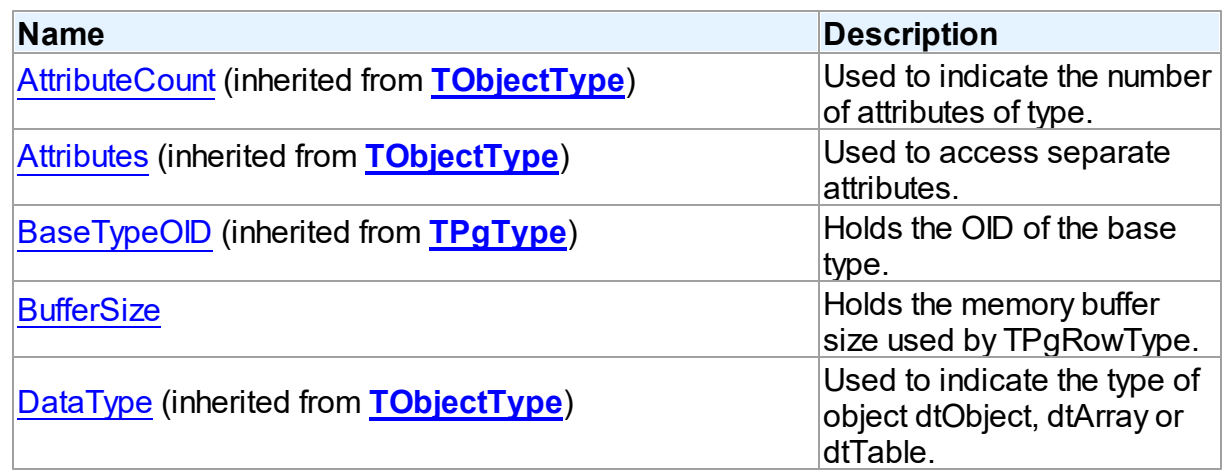

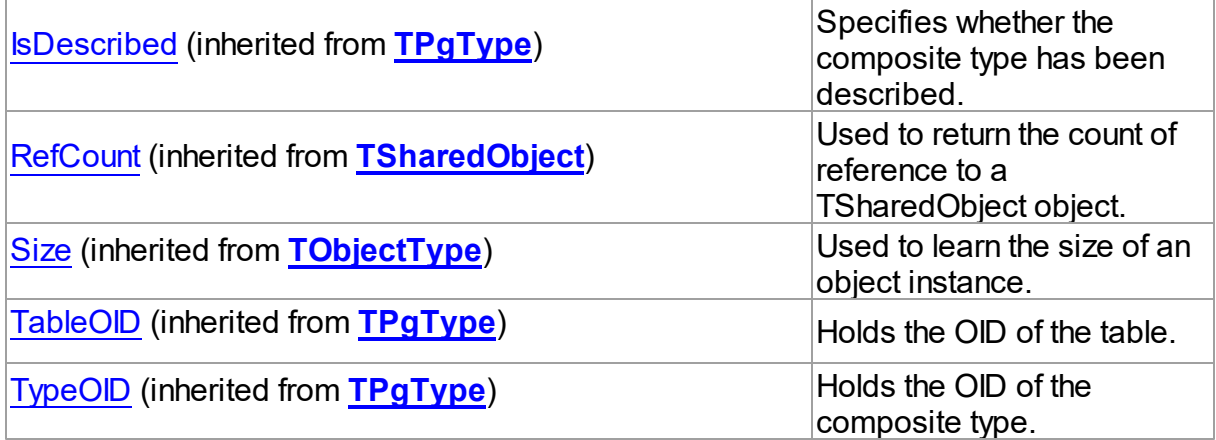

# **Methods**

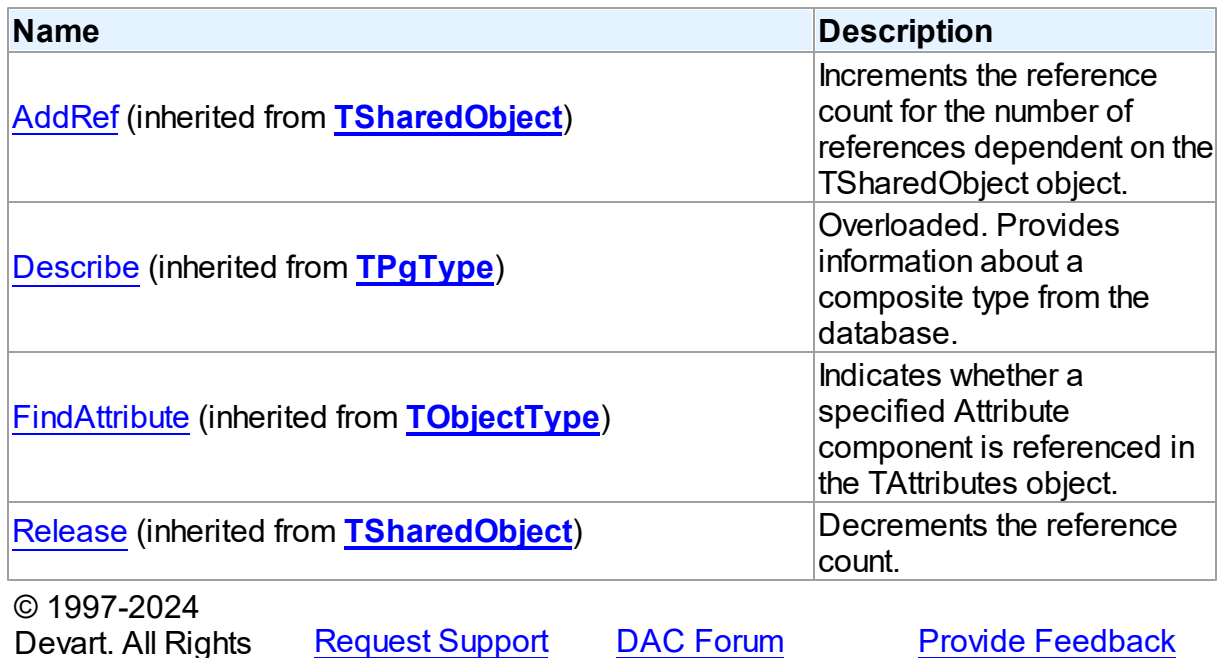

5.23.1.15.2 Properties

Reserved.

Properties of the **TPgRowType** class.

For a complete list of the **TPgRowType** class members, see the [TPgRowType](#page-1045-0) Members topic.

Public

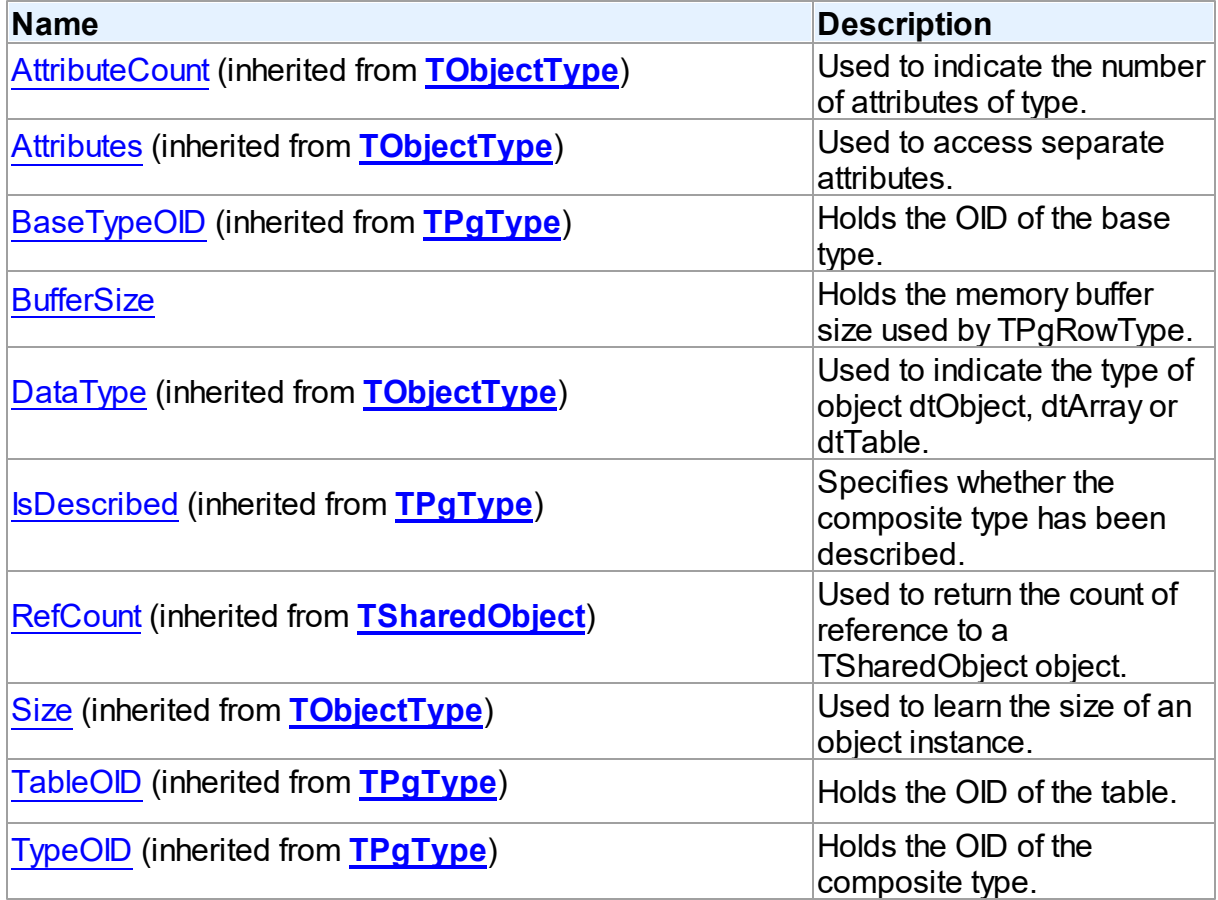

# See Also

- [TPgRowType](#page-1044-1) Class
- [TPgRowType](#page-1045-0) Class Members

© 1997-2024 Devart. All Rights Reserved. [Request](https://www.devart.com/company/contactform.html?category=1&product=pgdac) Support DAC [Forum](https://support.devart.com/portal/en/community/delphi-data-access-components) Provide [Feedback](https://www.devart.com/pgdac/feedback.html)

<span id="page-1047-0"></span>5.23.1.15.2.1 BufferSize Property

Holds the memory buffer size used by TPgRowType.

Class

**[TPgRowType](#page-1044-1)** 

## **Syntax**

property BufferSize: Integer;

## **Remarks**

The BufferSize property holds the memory buffer size used by TPgRowType.

© 1997-2024 Devart. All Rights Reserved. [Request](https://www.devart.com/company/contactform.html?category=1&product=pgdac) Support DAC [Forum](https://support.devart.com/portal/en/community/delphi-data-access-components) Provide [Feedback](https://www.devart.com/pgdac/feedback.html)

#### <span id="page-1048-1"></span>**5.23.1.16 TPgSQLLargeObject Class**

A class for working with PostgreSQL large objects.

For a list of all members of this type, see [TPgSQLLargeObject](#page-1048-0) members.

## Unit

### [PgObjects](#page-980-0)

### **Syntax**

TPgSQLLargeObject = class[\(TCompressedBlob](#page-618-0));

## Remarks

The TPgSQLLargeObject class is used to work with PostgreSQL large objects. An instance of TPgSQLLargeObject holds an OID of large object and can be used for operations with this large object.

**Note:** all operations with large objects require an active transaction.

## Inheritance Hierarchy

**[TSharedObject](#page-629-0) [TBlob](#page-606-0) [TCompressedBlob](#page-618-0)** 

### **TPgSQLLargeObject**

© 1997-2024 Devart. All Rights Reserved.

[Request](https://www.devart.com/company/contactform.html?category=1&product=pgdac) Support DAC [Forum](https://support.devart.com/portal/en/community/delphi-data-access-components) Provide [Feedback](https://www.devart.com/pgdac/feedback.html)

<span id="page-1048-0"></span>5.23.1.16.1 Members

**[TPgSQLLargeObject](#page-1048-1)** class overview.

# Properties

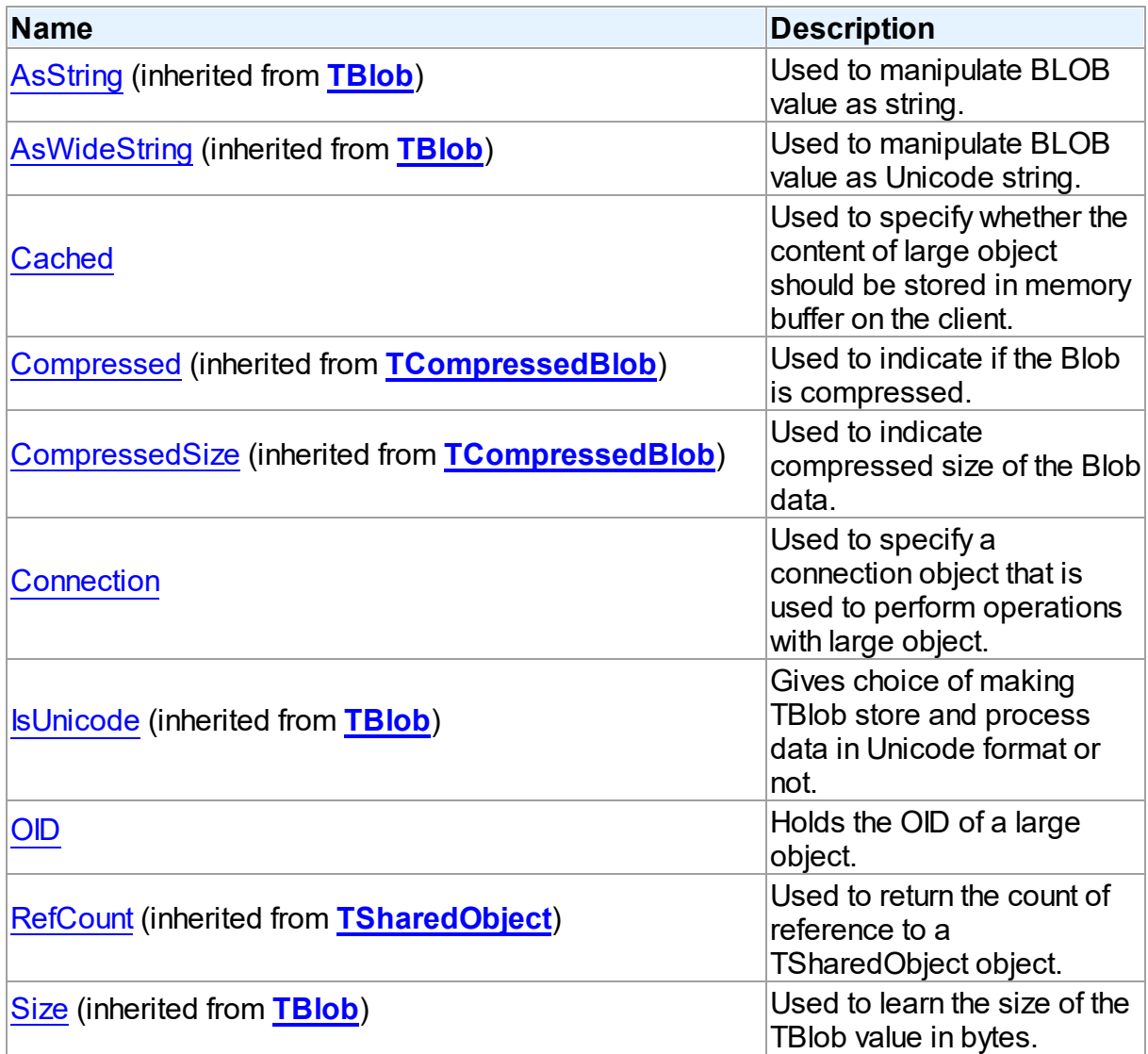

# Methods

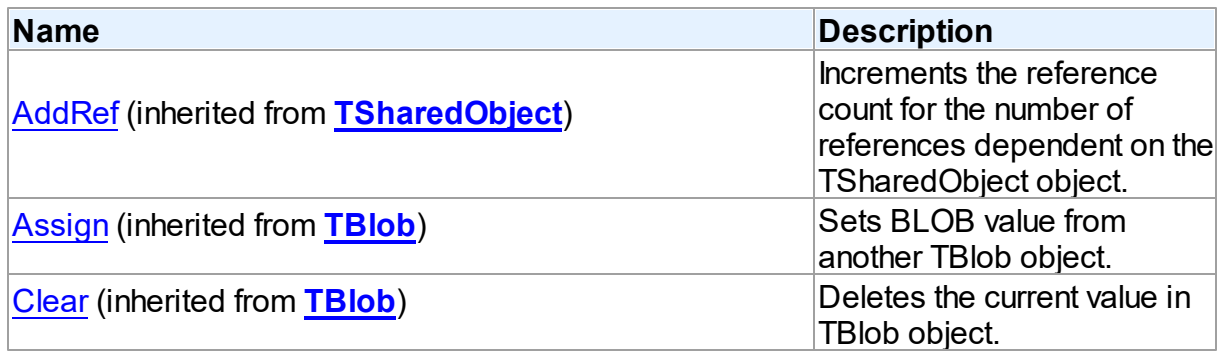

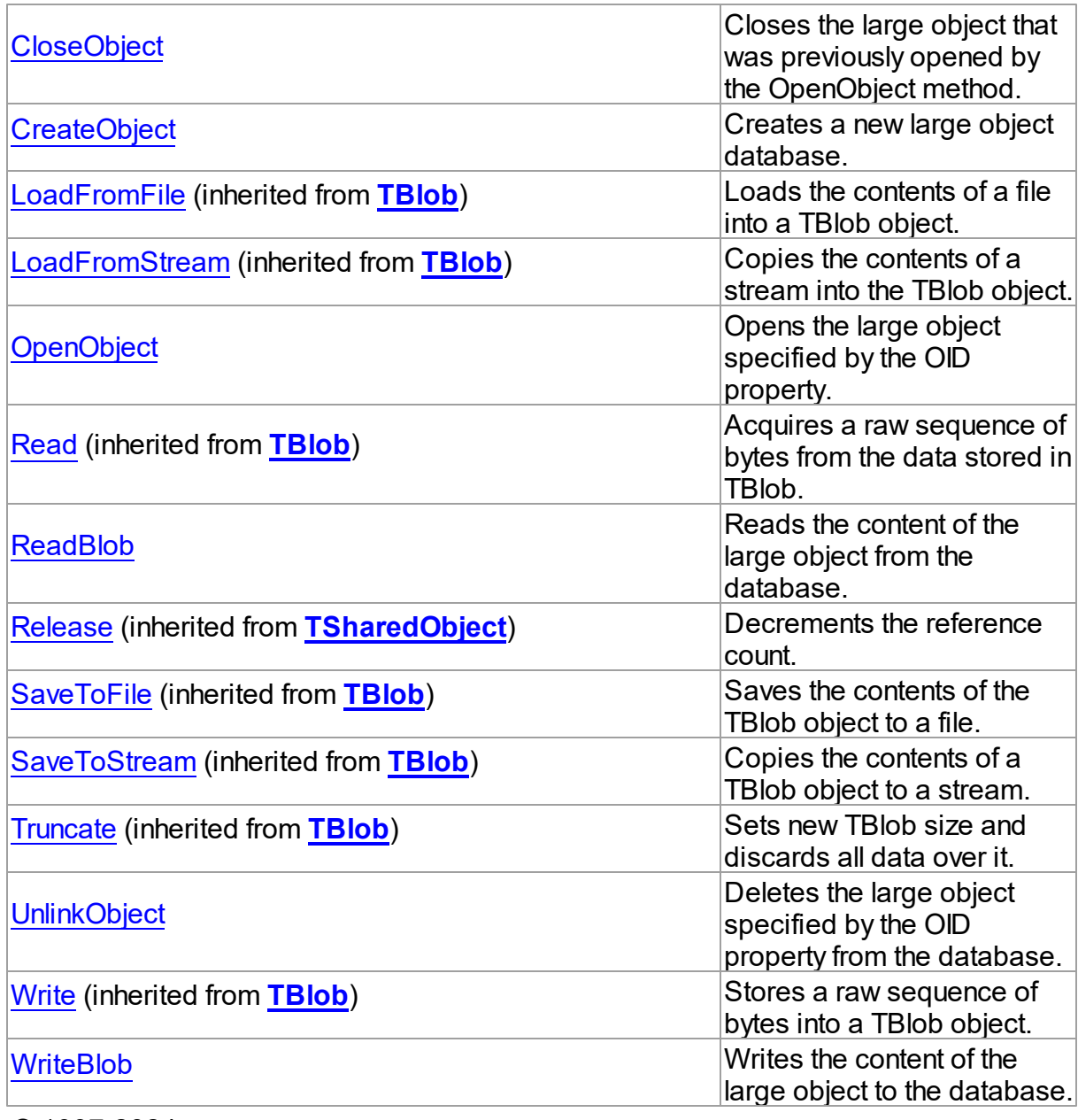

© 1997-2024 Devart. All Rights Reserved. [Request](https://www.devart.com/company/contactform.html?category=1&product=pgdac) Support DAC [Forum](https://support.devart.com/portal/en/community/delphi-data-access-components) Provide [Feedback](https://www.devart.com/pgdac/feedback.html)

5.23.1.16.2 Properties

Properties of the **TPgSQLLargeObject** class.

For a complete list of the **TPgSQLLargeObject** class members, see the

[TPgSQLLargeObject](#page-1048-0) Members topic.

# Public

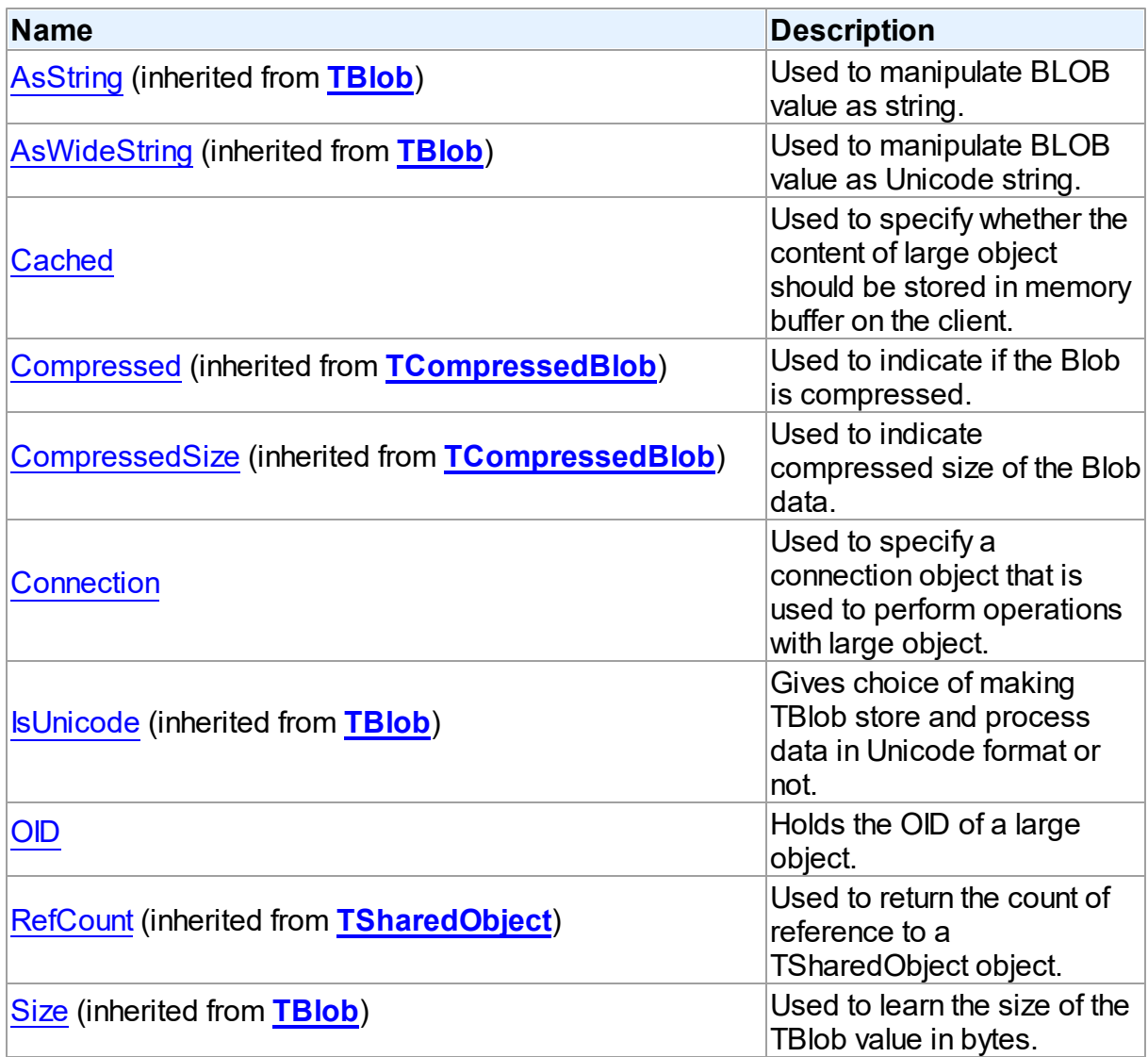

# See Also

- [TPgSQLLargeObject](#page-1048-1) Class
- [TPgSQLLargeObject](#page-1048-0) Class Members

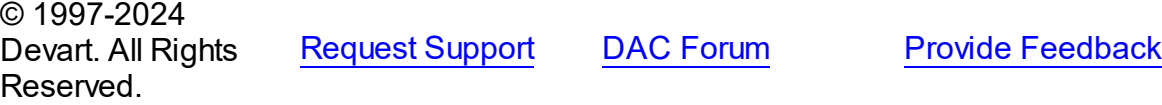

#### <span id="page-1052-0"></span>5.23.1.16.2.1 Cached Property

Used to specify whether the content of large object should be stored in memory buffer on the client.

#### Class

[TPgSQLLargeObject](#page-1048-1)

```
Syntax
```
property Cached: boolean;

## **Remarks**

Use the Cached property to specify whether the content of large object should be stored in memory buffer on the client.

By default the whole content of large object is stored in the memory buffer on the client. Set Cached to False if you want to reduce memory usage in your application when working with very large object. When Cached is False, the Read and Write methods read/write data directly from/to the database.

© 1997-2024 Devart. All Rights Reserved. [Request](https://www.devart.com/company/contactform.html?category=1&product=pgdac) Support DAC [Forum](https://support.devart.com/portal/en/community/delphi-data-access-components) Provide [Feedback](https://www.devart.com/pgdac/feedback.html)

<span id="page-1052-1"></span>5.23.1.16.2.2 Connection Property

Used to specify a connection object that is used to perform operations with large object.

## Class

[TPgSQLLargeObject](#page-1048-1)

#### Syntax

property Connection: TPgSQLConnection;

## **Remarks**

Use the Connection property to specify a connection object that is used to perform operations with large object.

© 1997-2024 [Request](https://www.devart.com/company/contactform.html?category=1&product=pgdac) Support DAC [Forum](https://support.devart.com/portal/en/community/delphi-data-access-components) Provide [Feedback](https://www.devart.com/pgdac/feedback.html)

#### Devart. All Rights Reserved.

<span id="page-1053-0"></span>5.23.1.16.2.3 OID Property

Holds the OID of a large object.

Class

[TPgSQLLargeObject](#page-1048-1)

**Syntax** 

property OID: OID;

## Remarks

Read the OID property to get the OID of the object created by the CreateObject method. Set the OID property to work with an existing large object.

© 1997-2024 Devart. All Rights Reserved. [Request](https://www.devart.com/company/contactform.html?category=1&product=pgdac) Support DAC [Forum](https://support.devart.com/portal/en/community/delphi-data-access-components) Provide [Feedback](https://www.devart.com/pgdac/feedback.html)

5.23.1.16.3 Methods

Methods of the **TPgSQLLargeObject** class.

For a complete list of the **TPgSQLLargeObject** class members, see the

[TPgSQLLargeObject](#page-1048-0) Members topic.

## Public

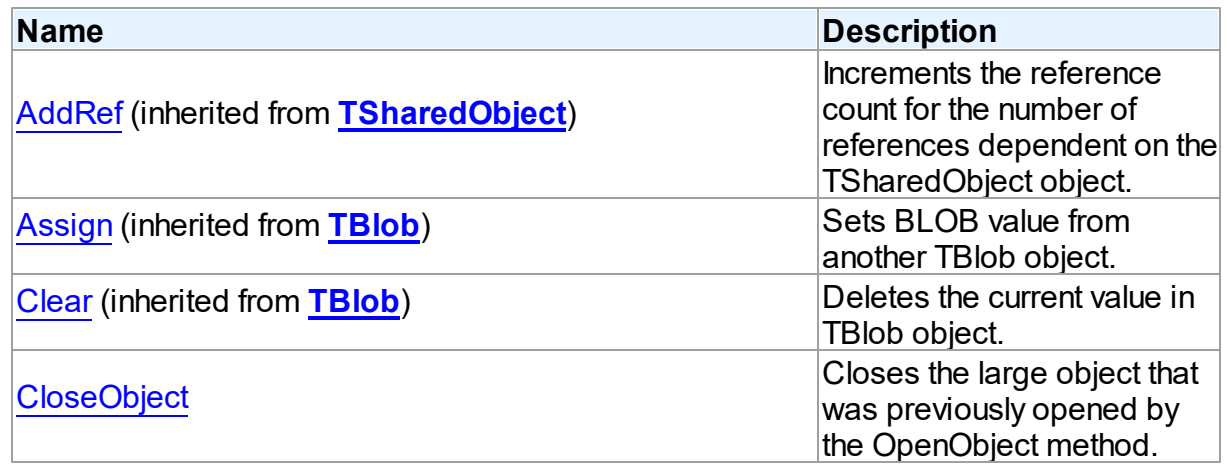

*© 2024 Enter your company name*

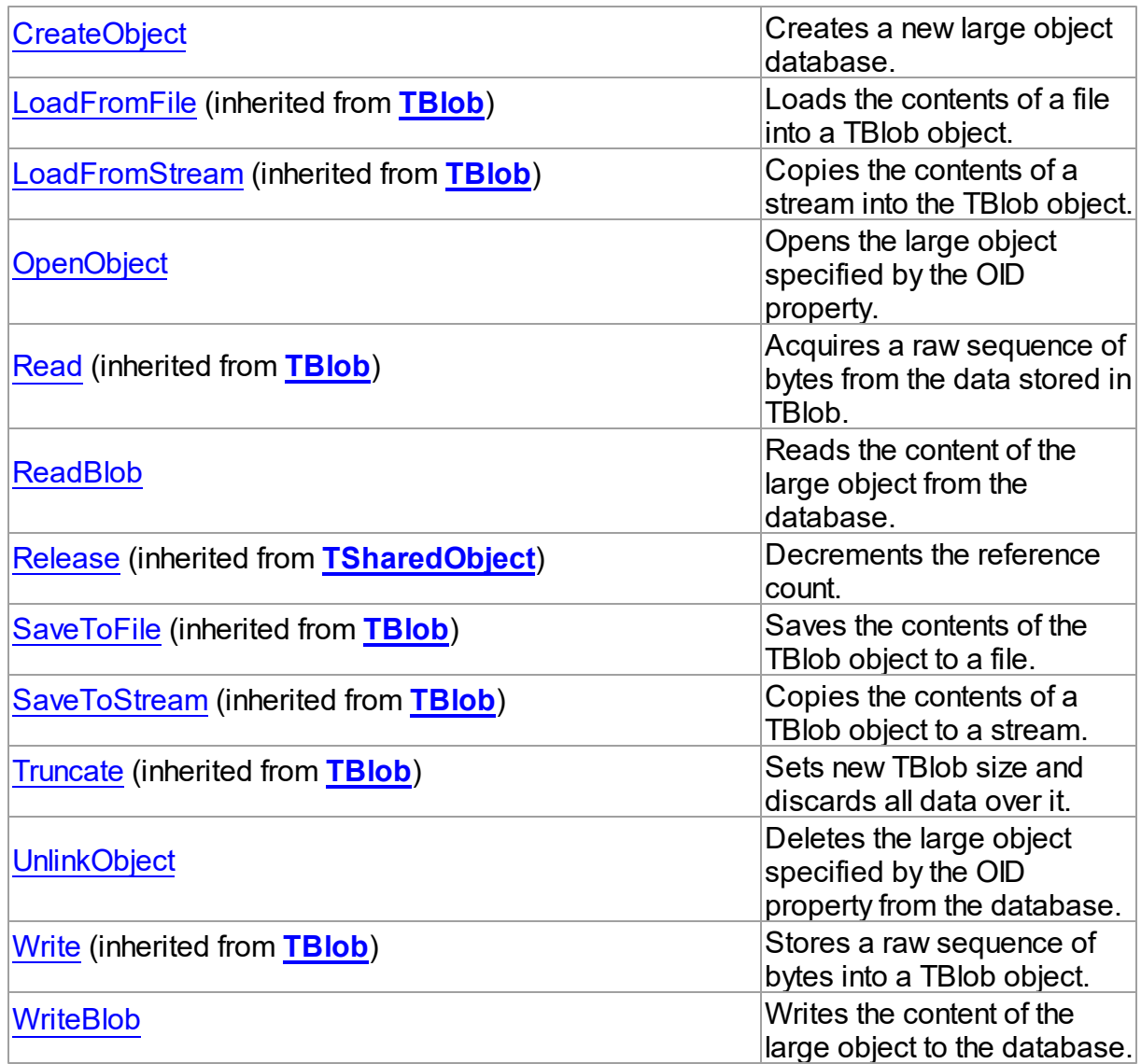

# See Also

- [TPgSQLLargeObject](#page-1048-1) Class
- [TPgSQLLargeObject](#page-1048-0) Class Members

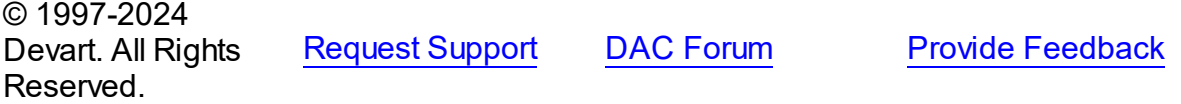

#### <span id="page-1055-0"></span>5.23.1.16.3.1 CloseObject Method

Closes the large object that was previously opened by the OpenObject method.

Class

[TPgSQLLargeObject](#page-1048-1)

**Syntax** 

procedure CloseObject;

## **Remarks**

Call the CloseObject property to close the large object that was previously opened by the OpenObject method.

© 1997-2024 Devart. All Rights Reserved. [Request](https://www.devart.com/company/contactform.html?category=1&product=pgdac) Support DAC [Forum](https://support.devart.com/portal/en/community/delphi-data-access-components) Provide [Feedback](https://www.devart.com/pgdac/feedback.html)

<span id="page-1055-1"></span>5.23.1.16.3.2 CreateObject Method

Creates a new large object database.

Class

[TPgSQLLargeObject](#page-1048-1)

## **Syntax**

procedure CreateObject;

## Remarks

Call the CreateObject method to create a new large object database.

© 1997-2024 Devart. All Rights Reserved. [Request](https://www.devart.com/company/contactform.html?category=1&product=pgdac) Support DAC [Forum](https://support.devart.com/portal/en/community/delphi-data-access-components) Provide [Feedback](https://www.devart.com/pgdac/feedback.html)

#### <span id="page-1055-2"></span>5.23.1.16.3.3 OpenObject Method

Opens the large object specified by the OID property.

Class

## [TPgSQLLargeObject](#page-1048-1)

**Syntax** 

procedure OpenObject;

## **Remarks**

Call the OpenObject method to open the large object specified by the OID property.

© 1997-2024 Devart. All Rights Reserved. [Request](https://www.devart.com/company/contactform.html?category=1&product=pgdac) Support DAC [Forum](https://support.devart.com/portal/en/community/delphi-data-access-components) Provide [Feedback](https://www.devart.com/pgdac/feedback.html)

#### <span id="page-1056-0"></span>5.23.1.16.3.4 ReadBlob Method

Reads the content of the large object from the database.

## Class

[TPgSQLLargeObject](#page-1048-1)

### **Syntax**

procedure ReadBlob; overload;procedure ReadBlob(var SharedPiece: PPieceHeader); overload;

## Remarks

Call the ReadBlob method to get the content of large object from the database. When reading such properties as AsString or AsWideString, this method is called automatically.

© 1997-2024 Devart. All Rights Reserved. [Request](https://www.devart.com/company/contactform.html?category=1&product=pgdac) Support DAC [Forum](https://support.devart.com/portal/en/community/delphi-data-access-components) Provide [Feedback](https://www.devart.com/pgdac/feedback.html)

<span id="page-1056-1"></span>5.23.1.16.3.5 UnlinkObject Method

Deletes the large object specified by the OID property from the database.

**Class** 

[TPgSQLLargeObject](#page-1048-1)

**Syntax** 

## procedure UnlinkObject;

## Remarks

Call the UnlinkObject method to delete the large object specified by the OID property from the database.

© 1997-2024 Devart. All Rights Reserved. [Request](https://www.devart.com/company/contactform.html?category=1&product=pgdac) Support DAC [Forum](https://support.devart.com/portal/en/community/delphi-data-access-components) Provide [Feedback](https://www.devart.com/pgdac/feedback.html)

#### <span id="page-1057-0"></span>5.23.1.16.3.6 WriteBlob Method

Writes the content of the large object to the database.

### Class

## [TPgSQLLargeObject](#page-1048-1)

### **Syntax**

procedure WriteBlob;

## **Remarks**

Call the WriteBlob method to write the content of the large object to the database.

When the Cached property is set to True, call WriteLob to write the cached content of the large object to the database.

© 1997-2024 Devart. All Rights Reserved. [Request](https://www.devart.com/company/contactform.html?category=1&product=pgdac) Support DAC [Forum](https://support.devart.com/portal/en/community/delphi-data-access-components) Provide [Feedback](https://www.devart.com/pgdac/feedback.html)

#### <span id="page-1057-1"></span>**5.23.1.17 TPgTime Class**

A class for working with PostgreSQL TIME and TIME WITH TIMEZONE data type.

For a list of all members of this type, see [TPgTime](#page-1058-0) members.

Unit

[PgObjects](#page-980-0)

**Syntax** 

TPgTime = class([TCustomPgTimeStamp](#page-983-0));

## **Remarks**

The TPgTime class is used to work with PostgreSQL TIME and TIME WITH TIMEZONE data type.

# Inheritance Hierarchy

**[TSharedObject](#page-629-0)** 

TPgSharedObject

**[TCustomPgTimeStamp](#page-983-0)** 

**TPgTime**

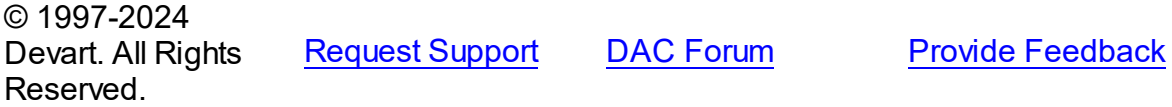

<span id="page-1058-0"></span>5.23.1.17.1 Members

**[TPgTime](#page-1057-1)** class overview.

# **Properties**

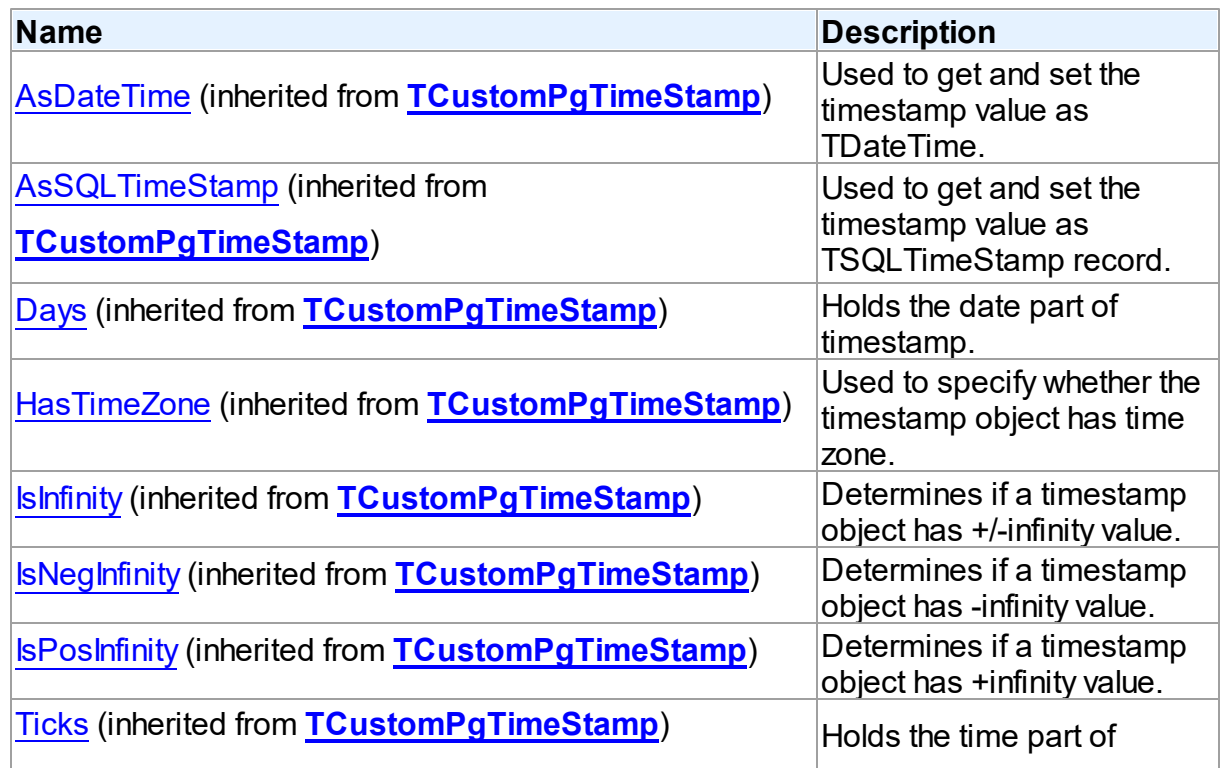

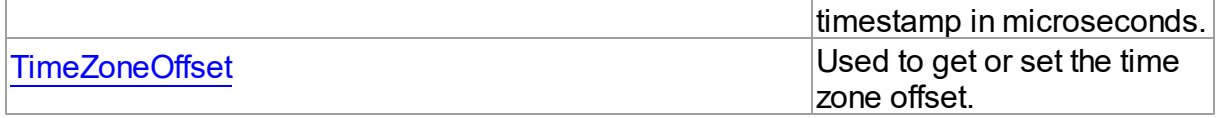

# **Methods**

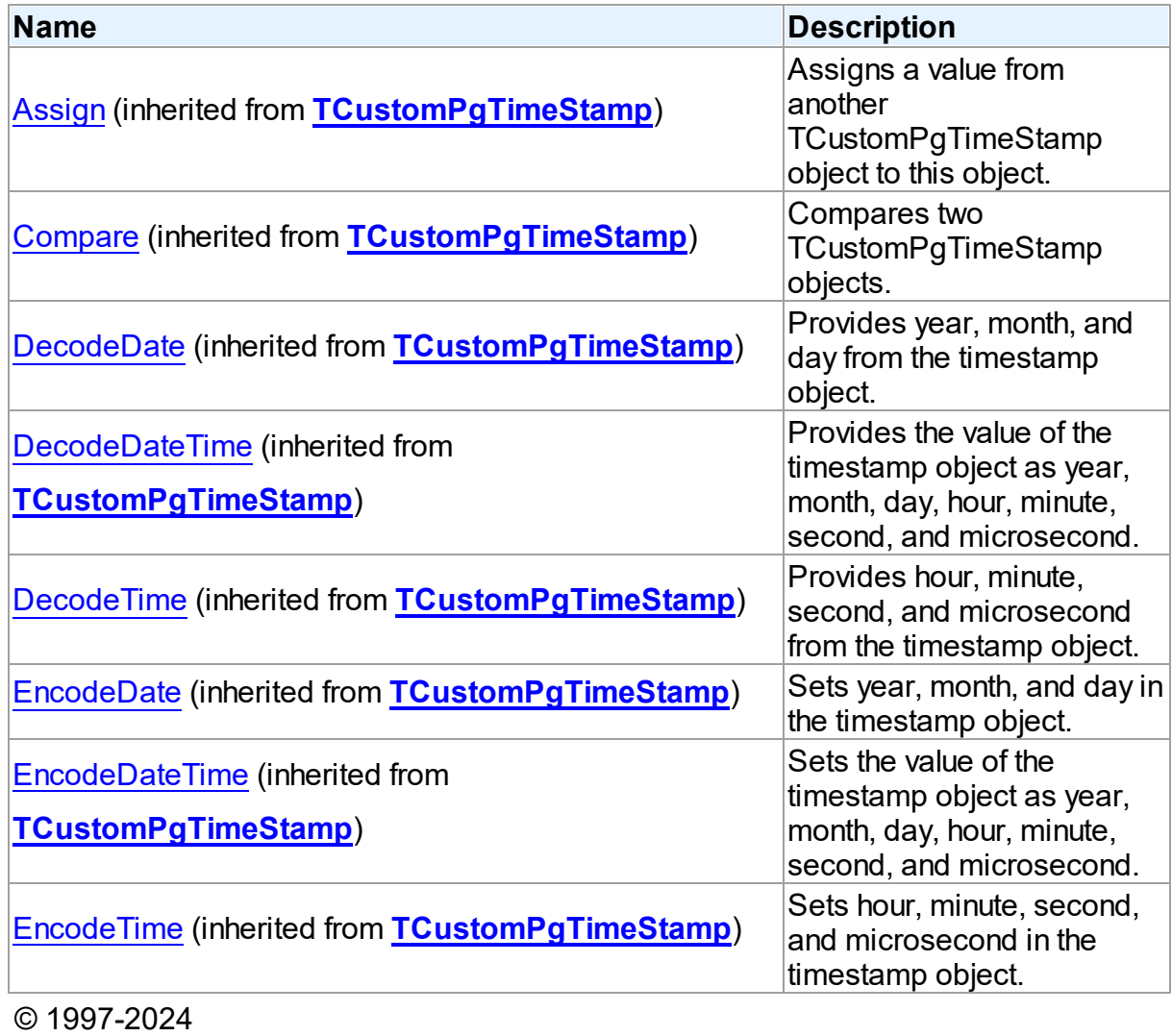

Devart. All Rights Reserved.

[Request](https://www.devart.com/company/contactform.html?category=1&product=pgdac) Support DAC [Forum](https://support.devart.com/portal/en/community/delphi-data-access-components) Provide [Feedback](https://www.devart.com/pgdac/feedback.html)

5.23.1.17.2 Properties

Properties of the **TPgTime** class.

For a complete list of the **TPgTime** class members, see the TPgTime [Members](#page-1058-0) topic.

## Public

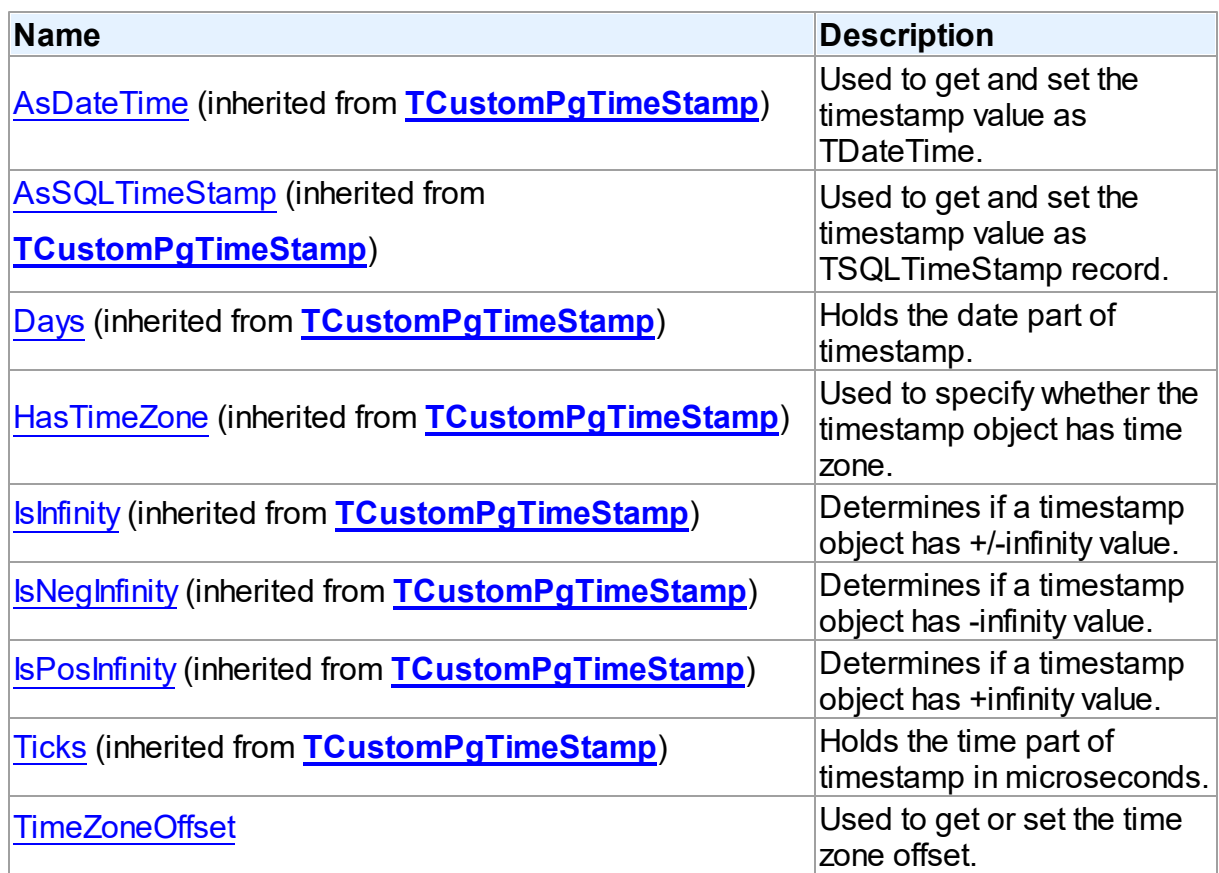

# See Also

- [TPgTime](#page-1057-1) Class
- TPgTime Class [Members](#page-1058-0)

© 1997-2024 Devart. All Rights Reserved. [Request](https://www.devart.com/company/contactform.html?category=1&product=pgdac) Support DAC [Forum](https://support.devart.com/portal/en/community/delphi-data-access-components) Provide [Feedback](https://www.devart.com/pgdac/feedback.html)

<span id="page-1060-0"></span>5.23.1.17.2.1 TimeZoneOffset Property

Used to get or set the time zone offset.

Class

[TPgTime](#page-1057-1)

**Syntax** 

### property TimeZoneOffset: integer;

### **Remarks**

Use the TimeZoneOffset property to get or set the time zone offset (in seconds).

For values of TIME WITH TIMEZONE use this property to get or set offset of time value from Universal Time (UTC).

Value of TimeZoneOffset is in seconds.

© 1997-2024 Devart. All Rights Reserved. [Request](https://www.devart.com/company/contactform.html?category=1&product=pgdac) Support DAC [Forum](https://support.devart.com/portal/en/community/delphi-data-access-components) Provide [Feedback](https://www.devart.com/pgdac/feedback.html)

#### <span id="page-1061-0"></span>**5.23.1.18 TPgTimeStamp Class**

A class for working with PostgreSQL TIMESTAMP and TIMESTAMP WITH TIMEZONE data types.

For a list of all members of this type, see [TPgTimeStamp](#page-1062-0) members.

Unit

#### [PgObjects](#page-980-0)

#### **Syntax**

 $TPGTimeStamp = **class(TCustomerGTimeStamp)**;$ 

## **Remarks**

The TPgTimeStamp class is used to work with PostgreSQL TIMESTAMP and TIMESTAMP WITH TIMEZONE data types.

## Inheritance Hierarchy

#### **[TSharedObject](#page-629-0)**

TPgSharedObject

[TCustomPgTimeStamp](#page-983-0)

#### **TPgTimeStamp**

© 1997-2024 Devart. All Rights Reserved.

[Request](https://www.devart.com/company/contactform.html?category=1&product=pgdac) Support DAC [Forum](https://support.devart.com/portal/en/community/delphi-data-access-components) Provide [Feedback](https://www.devart.com/pgdac/feedback.html)

<span id="page-1062-0"></span>5.23.1.18.1 Members

**[TPgTimeStamp](#page-1061-0)** class overview.

# Properties

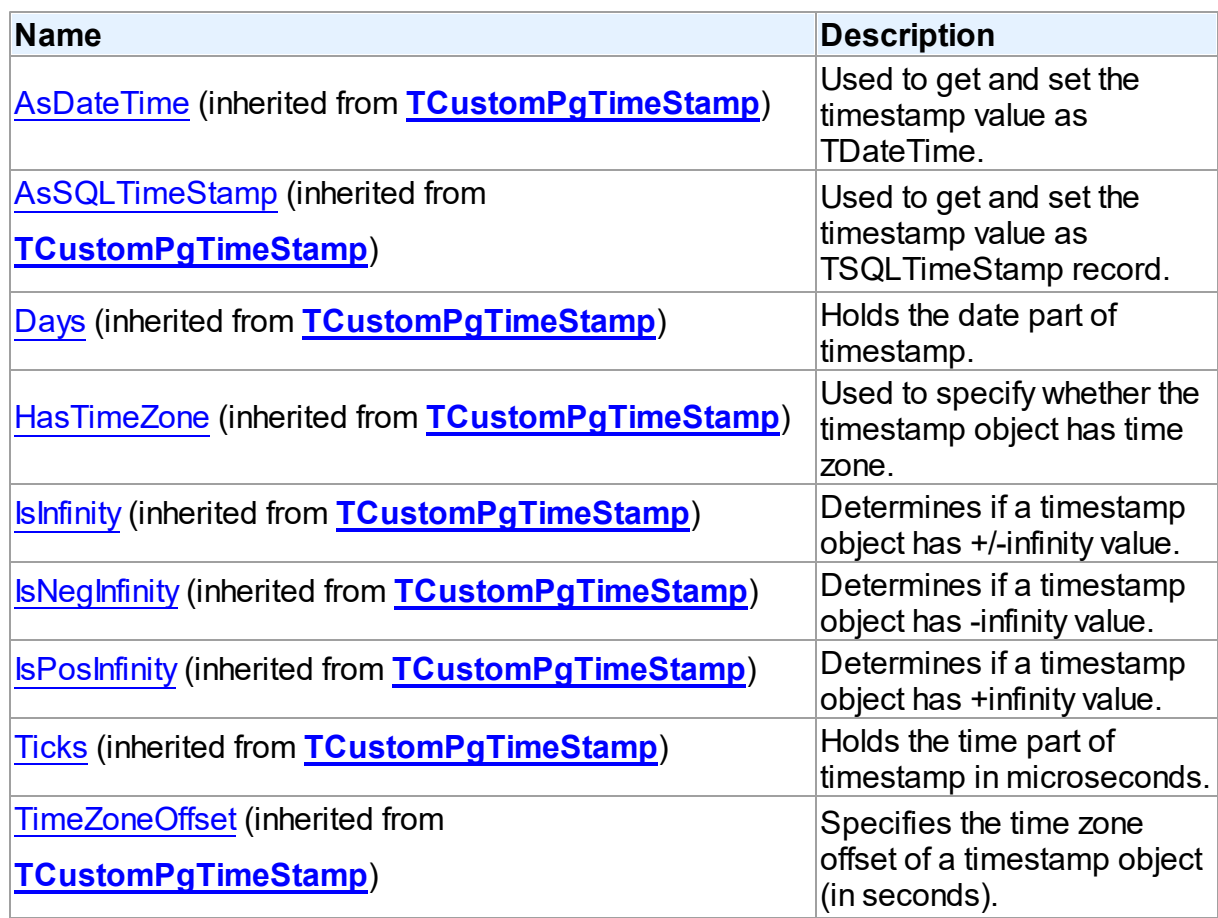

# Methods

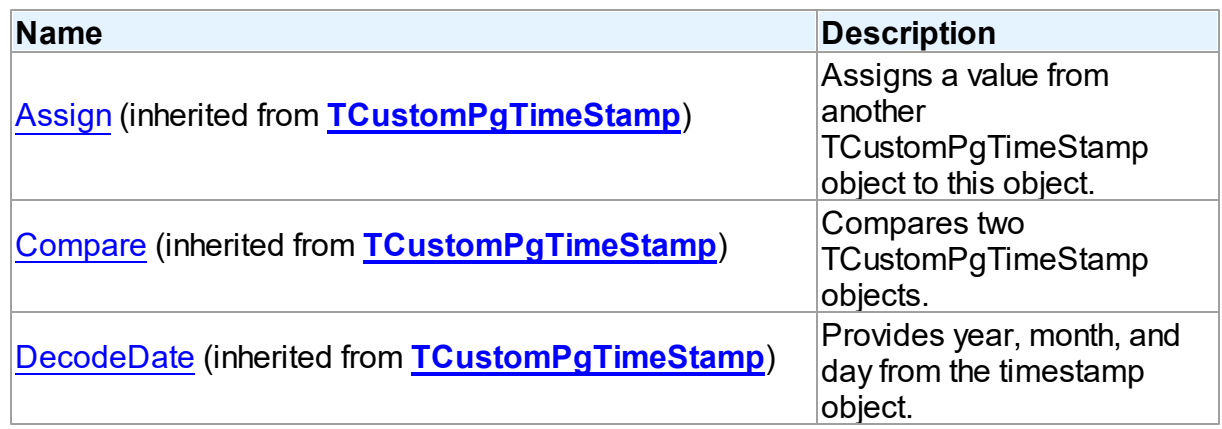

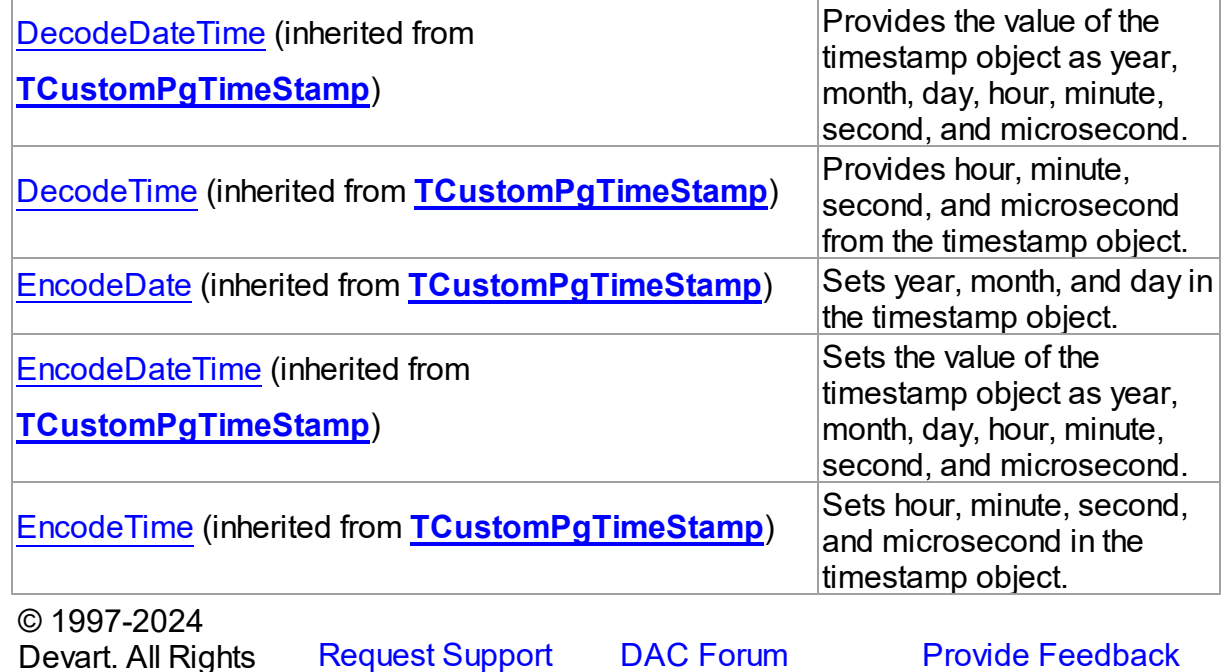

# <span id="page-1063-0"></span>**5.23.1.19 TPgType Class**

Reserved.

A class holding the description of PostgreSQL composite types.

For a list of all members of this type, see [TPgType](#page-1064-0) members.

Unit

[PgObjects](#page-980-0)

## **Syntax**

TPgType = class([TObjectType\)](#page-624-0);

# **Remarks**

The TPgType class holds the description of PostgreSQL composite types.

## Inheritance Hierarchy

**[TSharedObject](#page-629-0) [TObjectType](#page-624-0) TPgType**

## See Also

• [TPgRowType](#page-1044-1)

© 1997-2024 Devart. All Rights Reserved.

[Request](https://www.devart.com/company/contactform.html?category=1&product=pgdac) Support DAC [Forum](https://support.devart.com/portal/en/community/delphi-data-access-components) Provide [Feedback](https://www.devart.com/pgdac/feedback.html)

<span id="page-1064-0"></span>5.23.1.19.1 Members

**[TPgType](#page-1063-0)** class overview.

# **Properties**

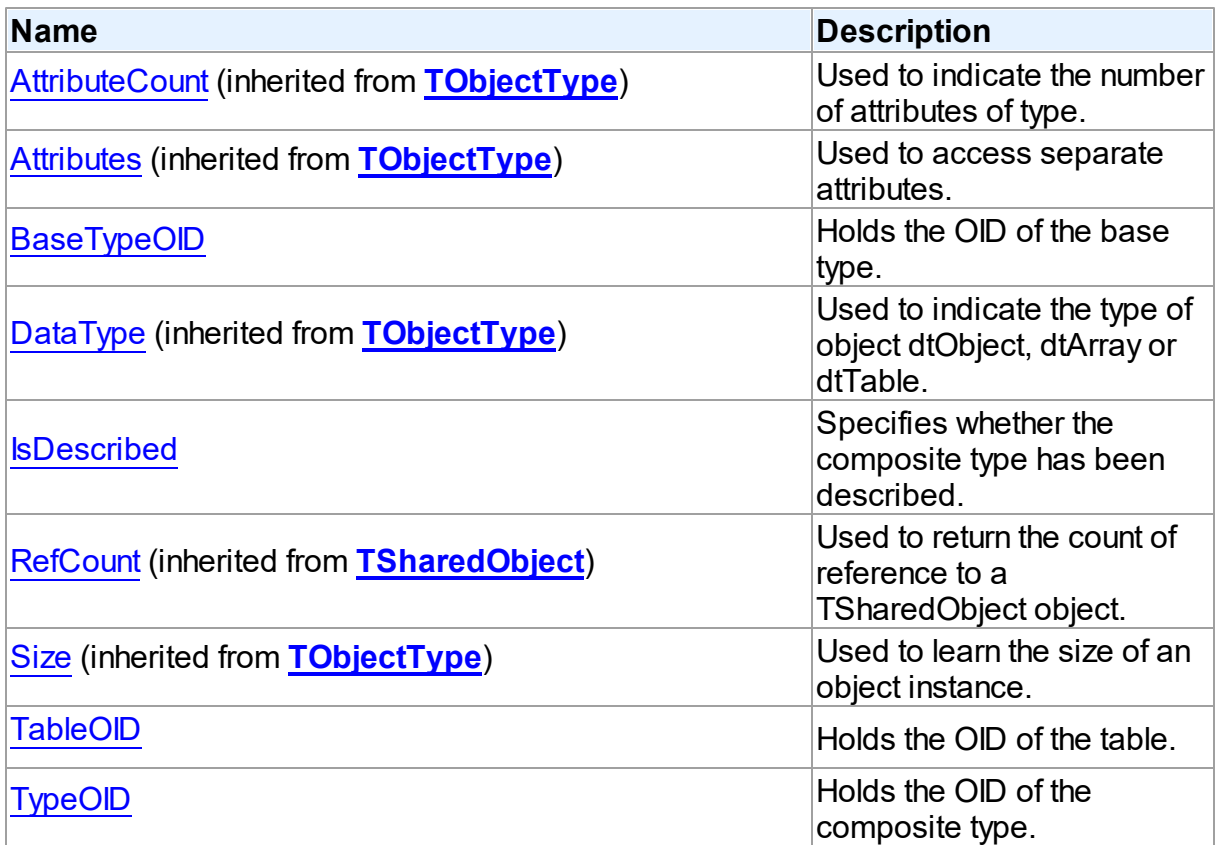

# **Methods**

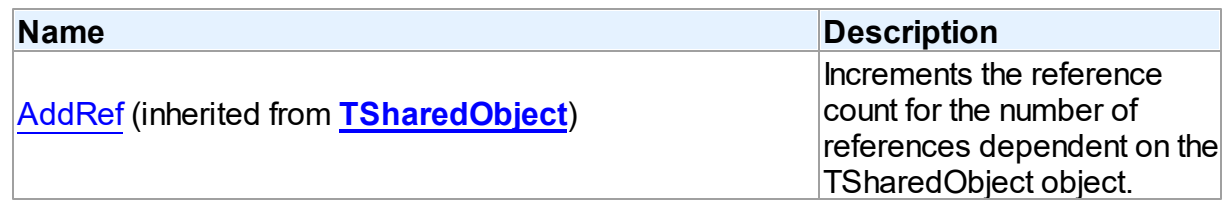

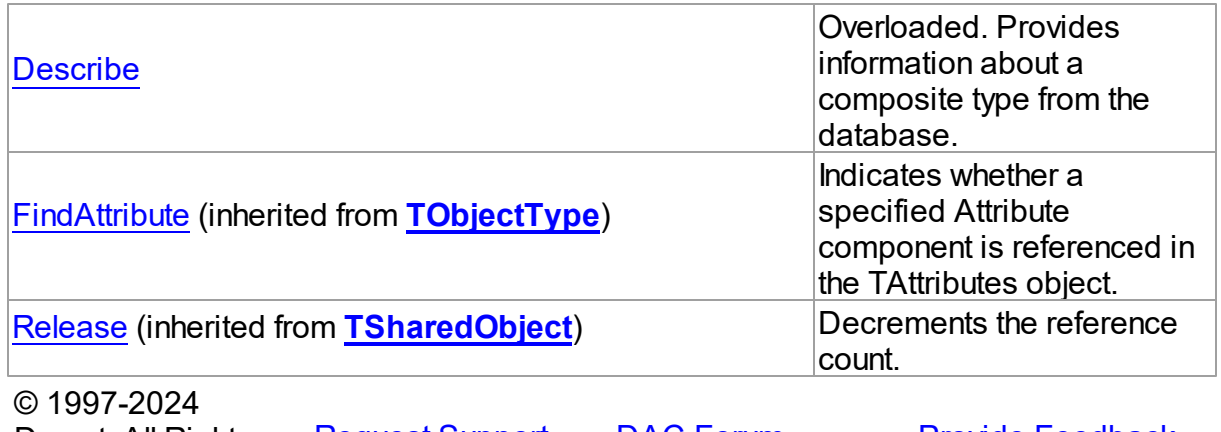

Devart. All Rights Reserved. [Request](https://www.devart.com/company/contactform.html?category=1&product=pgdac) Support DAC [Forum](https://support.devart.com/portal/en/community/delphi-data-access-components) Provide [Feedback](https://www.devart.com/pgdac/feedback.html)

5.23.1.19.2 Properties

Properties of the **TPgType** class.

For a complete list of the **TPgType** class members, see the TPgType [Members](#page-1064-0) topic.

# Public

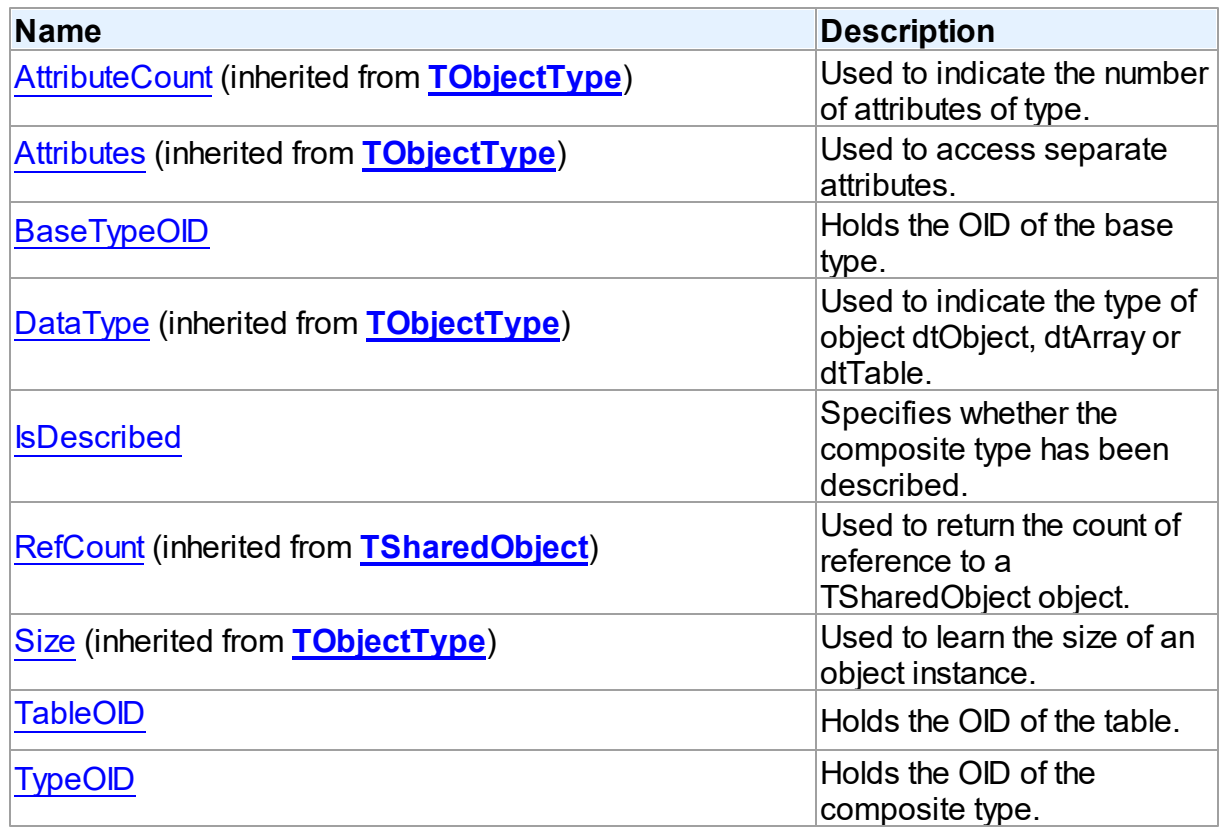

<span id="page-1066-0"></span>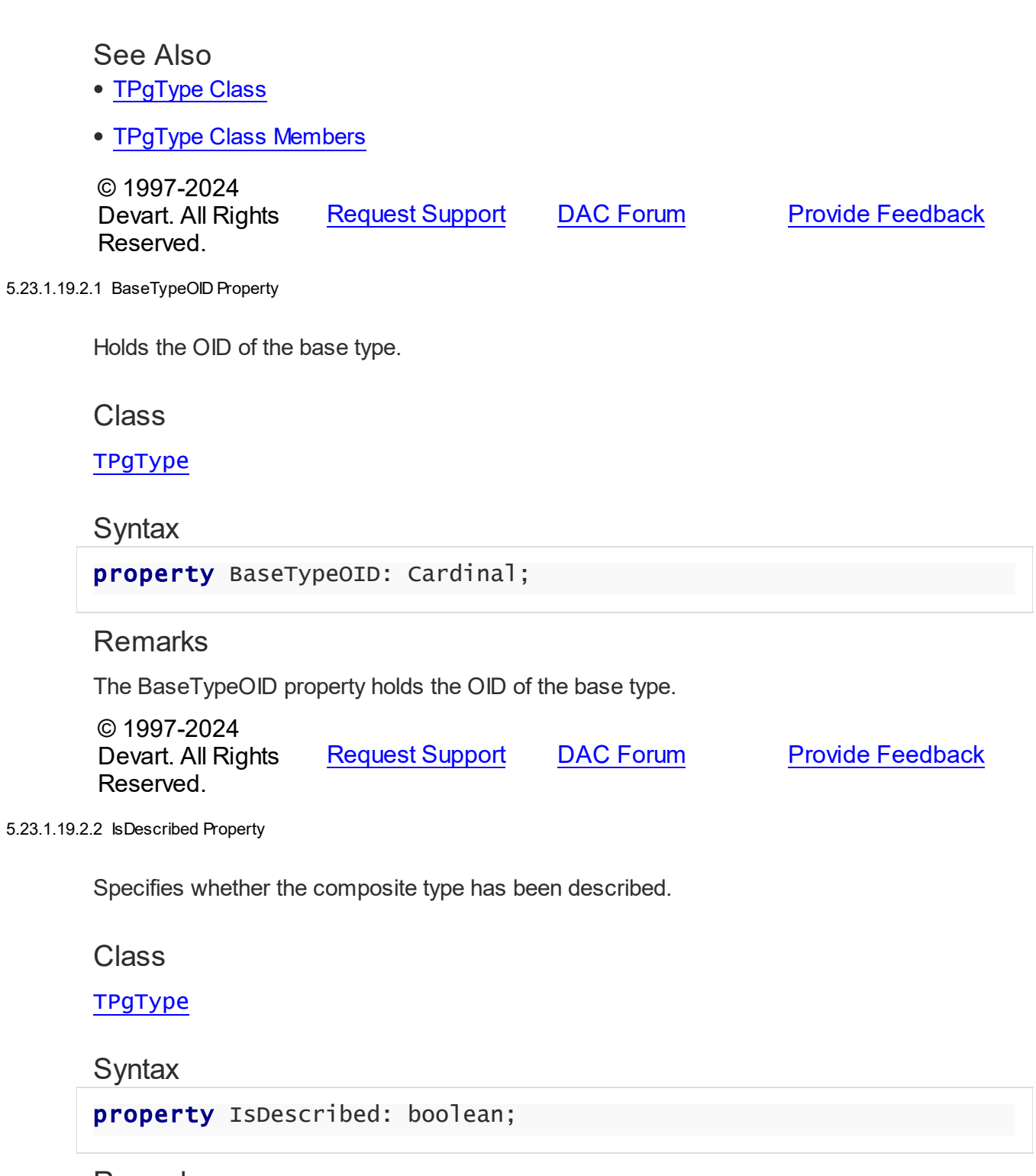

# <span id="page-1066-1"></span>Remarks

Use the the IsDescribed property to find out whether the composite type has been described.

See Also

<span id="page-1067-1"></span><span id="page-1067-0"></span>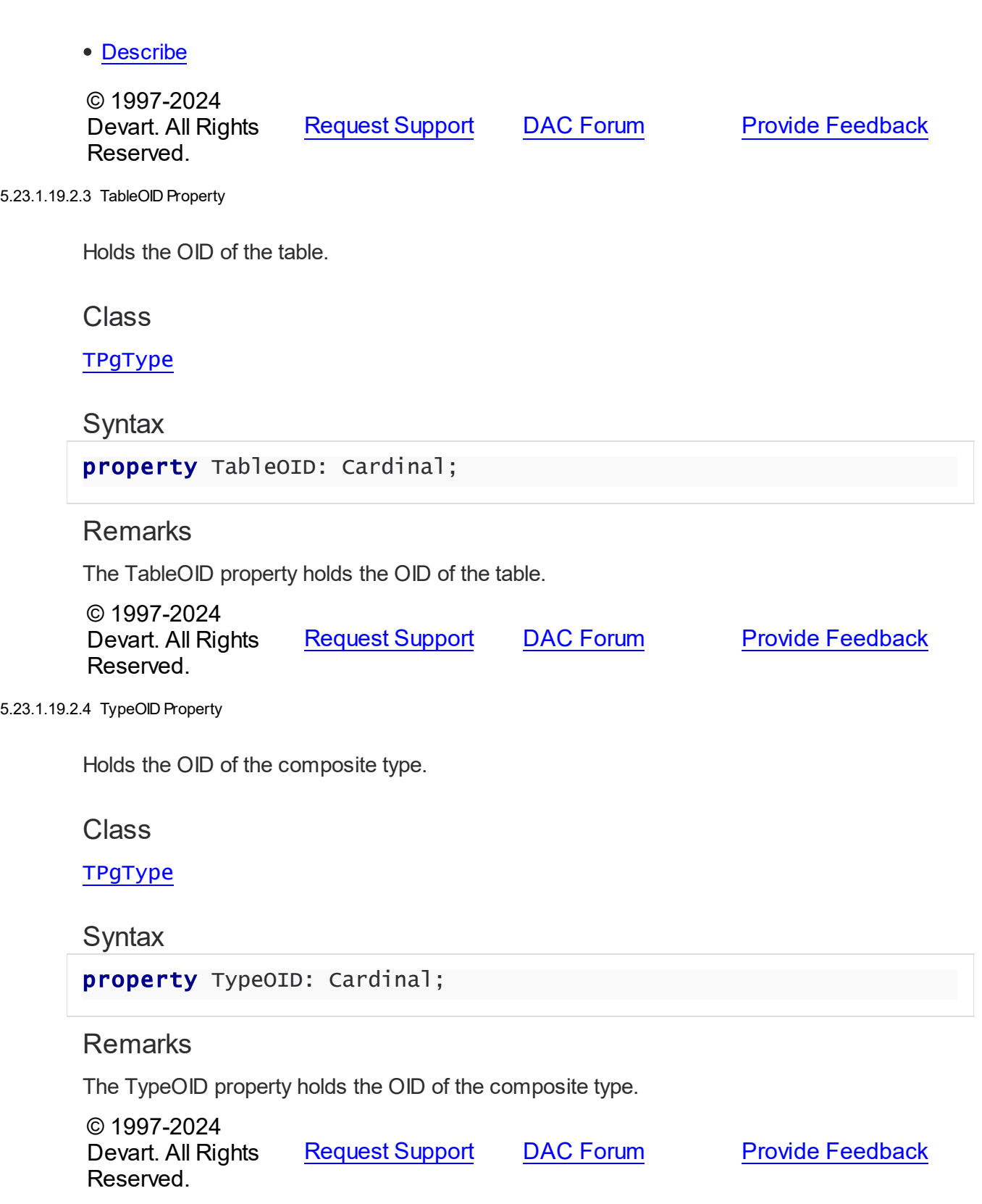

#### 5.23.1.19.3 Methods

Methods of the **TPgType** class.

For a complete list of the **TPgType** class members, see the TPgType [Members](#page-1064-0) topic.

## Public

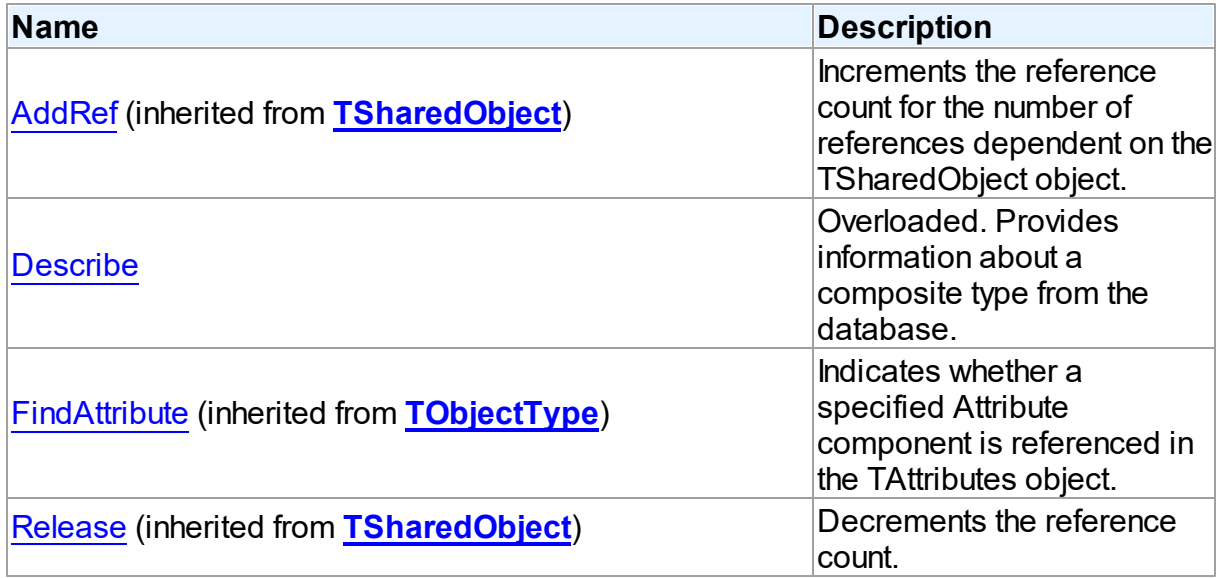

# See Also

- [TPgType](#page-1063-0) Class
- TPgType Class [Members](#page-1064-0)

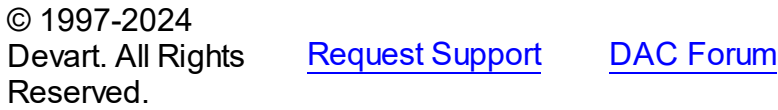

**Provide [Feedback](https://www.devart.com/pgdac/feedback.html)** 

<span id="page-1068-0"></span>5.23.1.19.3.1 Describe Method

Provides information about a composite type from the database.

**Class** 

**[TPgType](#page-1063-0)** 

Overload List

**Name Description** 

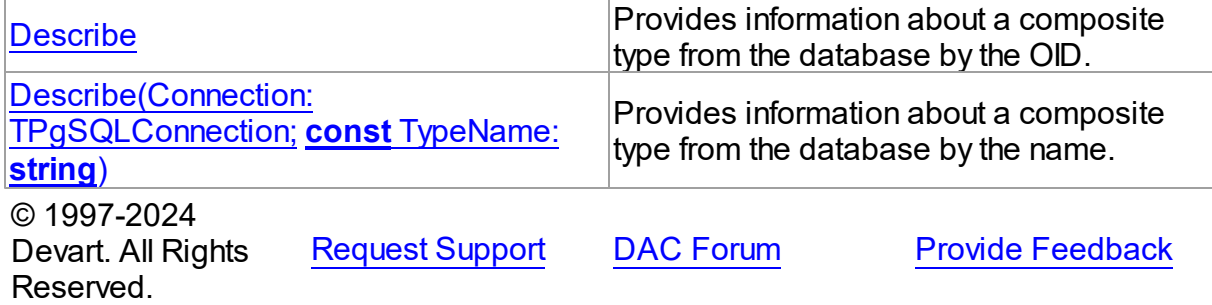

<span id="page-1069-0"></span>Provides information about a composite type from the database by the OID.

Unit

**Syntax** 

**Remarks** 

Call the Describe method to get information about a composite type from the database by the OID.

© 1997-2024 Devart. All Rights Reserved. [Request](https://www.devart.com/company/contactform.html?category=1&product=pgdac) Support DAC [Forum](https://support.devart.com/portal/en/community/delphi-data-access-components) Provide [Feedback](https://www.devart.com/pgdac/feedback.html)

<span id="page-1069-1"></span>Provides information about a composite type from the database by the name.

Class

[TPgType](#page-1063-0)

**Syntax** 

function Describe(Connection: TPgSQLConnection; const TypeName: string): boolean; overload; virtual;

#### **Parameters**

*Connection*

Holds the connection used to get information about a type.

*TypeName*

Holds the name of a composite type.

## Remarks

Call the Describe method to get information about a composite type from the database by the name.

© 1997-2024 Devart. All Rights Reserved. [Request](https://www.devart.com/company/contactform.html?category=1&product=pgdac) Support DAC [Forum](https://support.devart.com/portal/en/community/delphi-data-access-components) Provide [Feedback](https://www.devart.com/pgdac/feedback.html)

# <span id="page-1070-1"></span>**5.24 PgScript**

This unit contains the implementation of the TPgScript component.

Classes

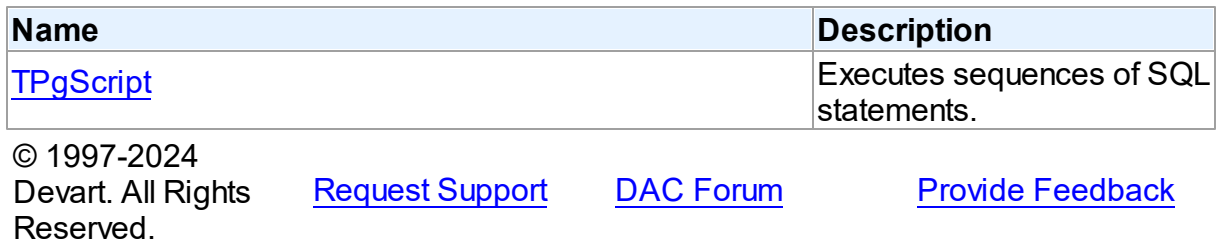

## **5.24.1 Classes**

Classes in the **PgScript** unit.

## Classes

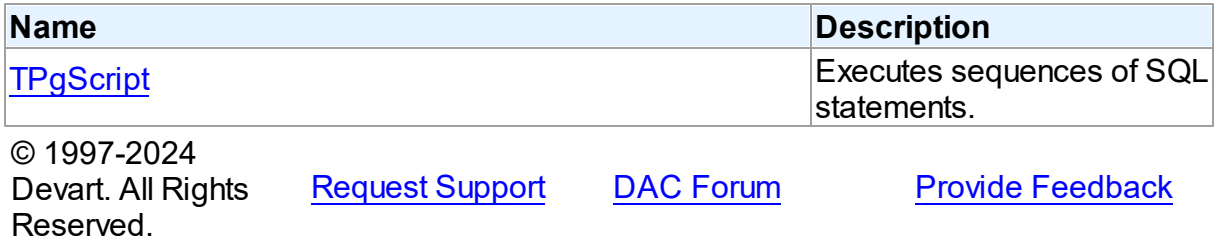

#### <span id="page-1070-0"></span>**5.24.1.1 TPgScript Class**

Executes sequences of SQL statements.

For a list of all members of this type, see [TPgScript](#page-1071-0) members.

Unit

[PgScript](#page-1070-1)

# **Syntax**

TPgScript = class[\(TDAScript\)](#page-286-0);

# Inheritance Hierarchy

**[TDAScript](#page-286-0)** 

**TPgScript**

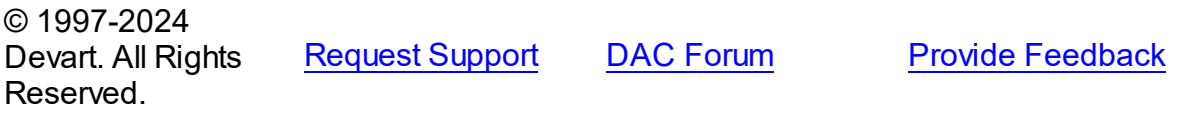

<span id="page-1071-0"></span>5.24.1.1.1 Members

**[TPgScript](#page-1070-0)** class overview.

# **Properties**

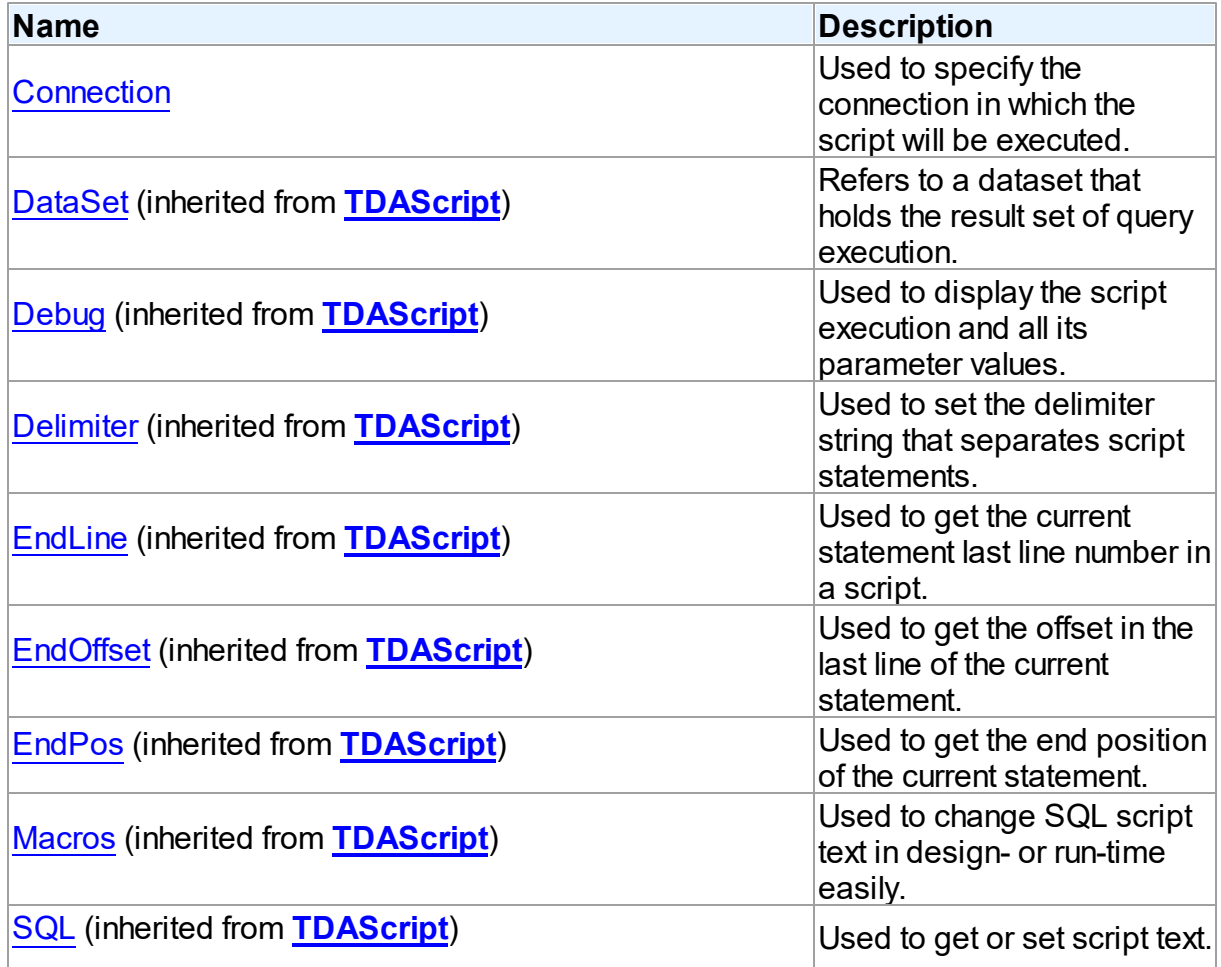

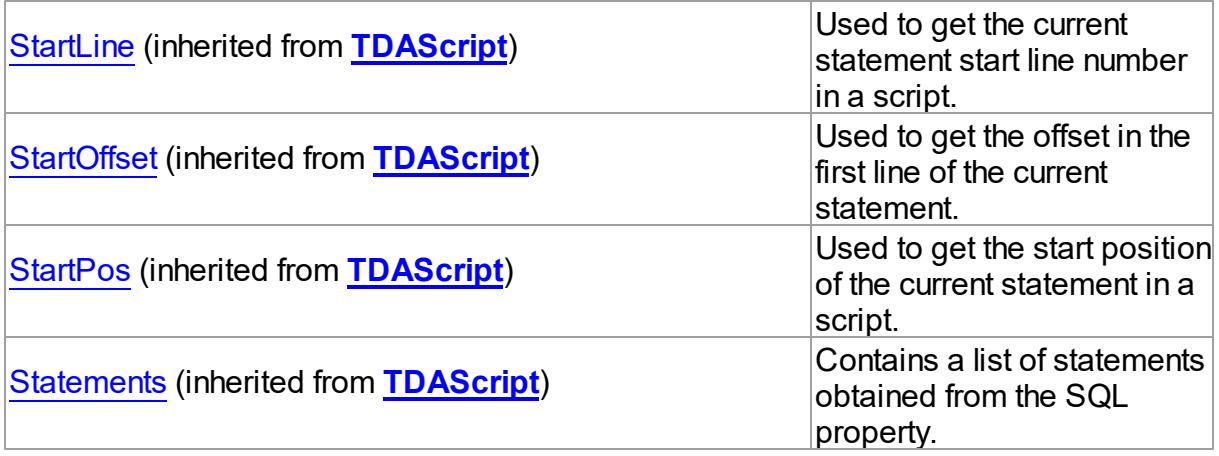

# Methods

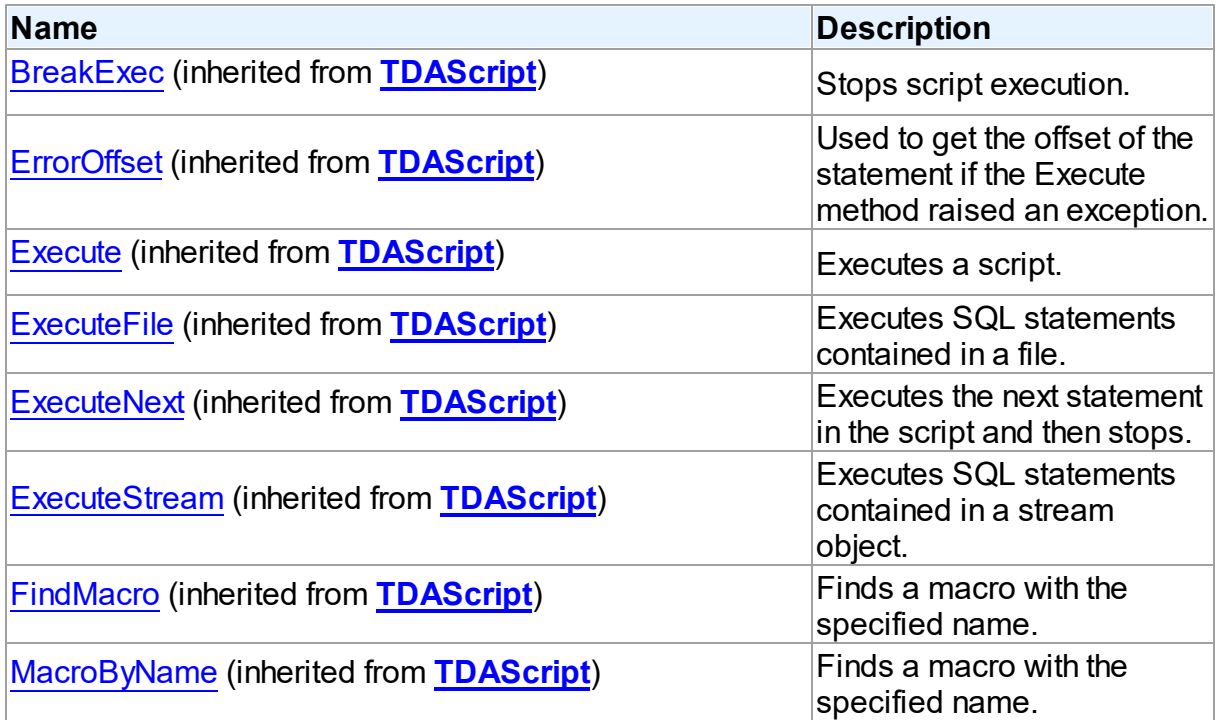

# Events

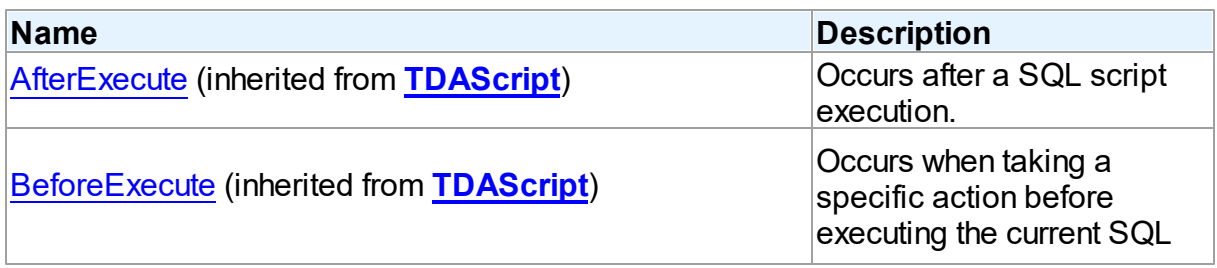

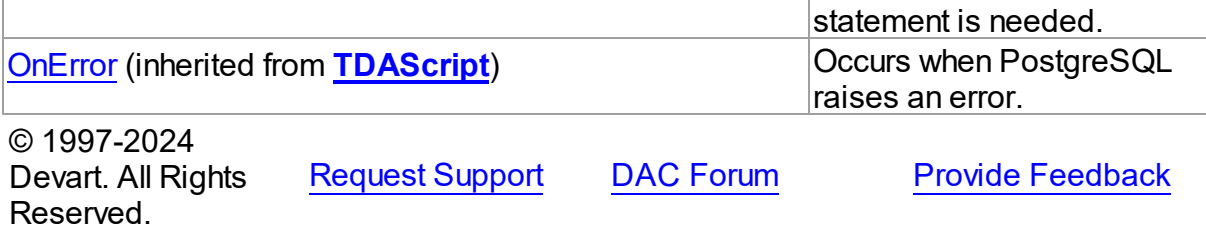

5.24.1.1.2 Properties

Properties of the **TPgScript** class.

For a complete list of the **TPgScript** class members, see the [TPgScript](#page-1071-0) Members topic.

## Public

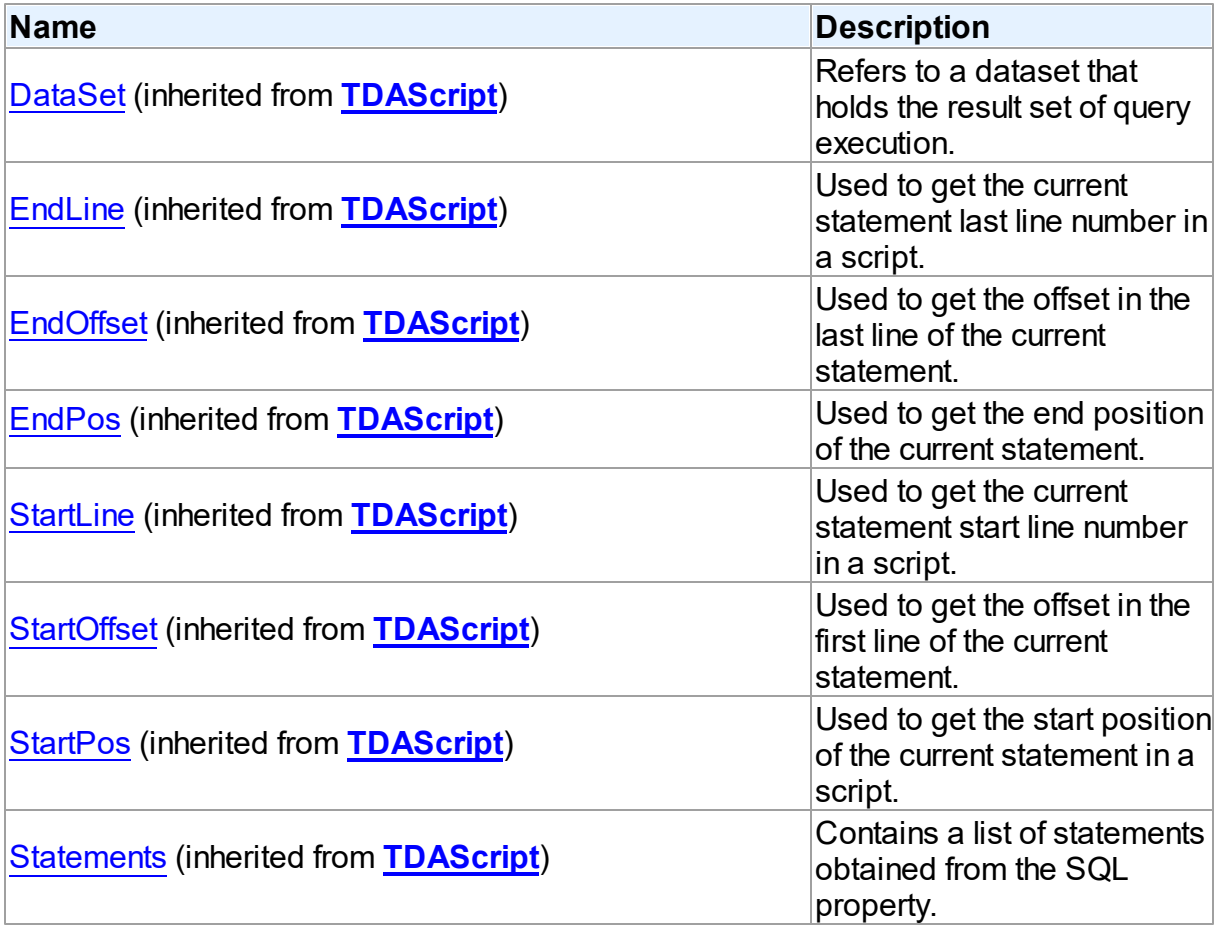

# Published

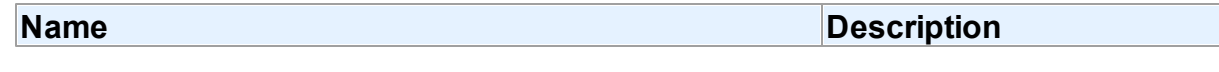

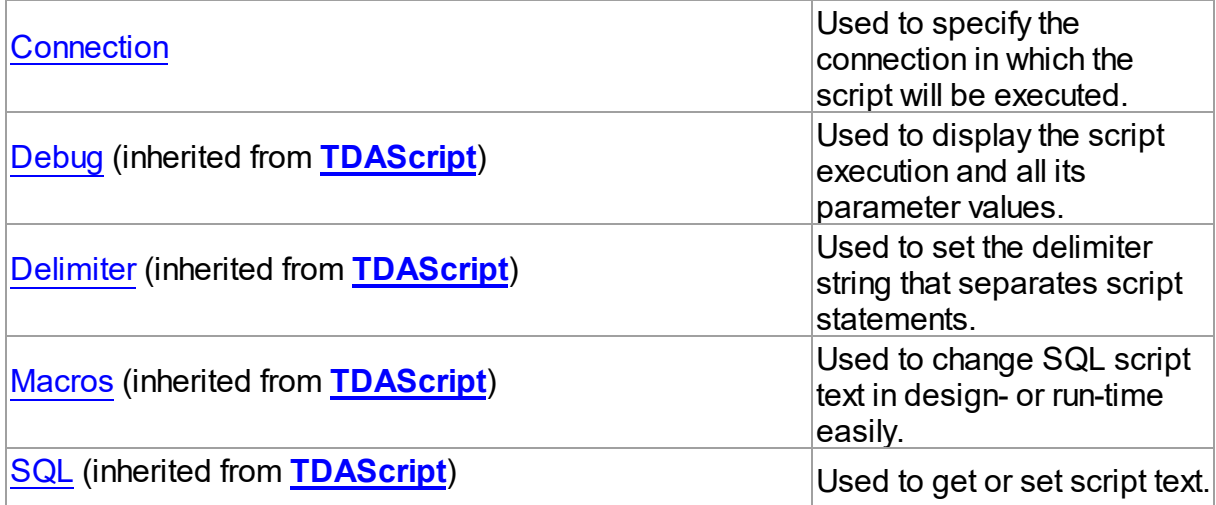

## See Also

- [TPgScript](#page-1070-0) Class
- [TPgScript](#page-1071-0) Class Members

© 1997-2024 Devart. All Rights Reserved. [Request](https://www.devart.com/company/contactform.html?category=1&product=pgdac) Support DAC [Forum](https://support.devart.com/portal/en/community/delphi-data-access-components) Provide [Feedback](https://www.devart.com/pgdac/feedback.html)

#### <span id="page-1074-0"></span>5.24.1.1.2.1 Connection Property

Used to specify the connection in which the script will be executed.

#### Class

[TPgScript](#page-1070-0)

## **Syntax**

property Connection: [TPgConnection](#page-756-0);

## **Remarks**

Use the Connection property to specify the connection in which the script will be executed. If a connection has not been opened before running the Execute method, the

TPgConnection.Connect method is called.

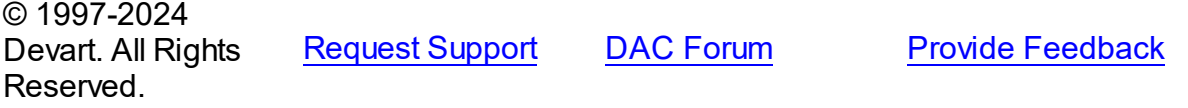

# <span id="page-1075-1"></span>**5.25 PgSQLMonitor**

This unit contains the implementation of the TPgSQLMonitor component.

## Classes

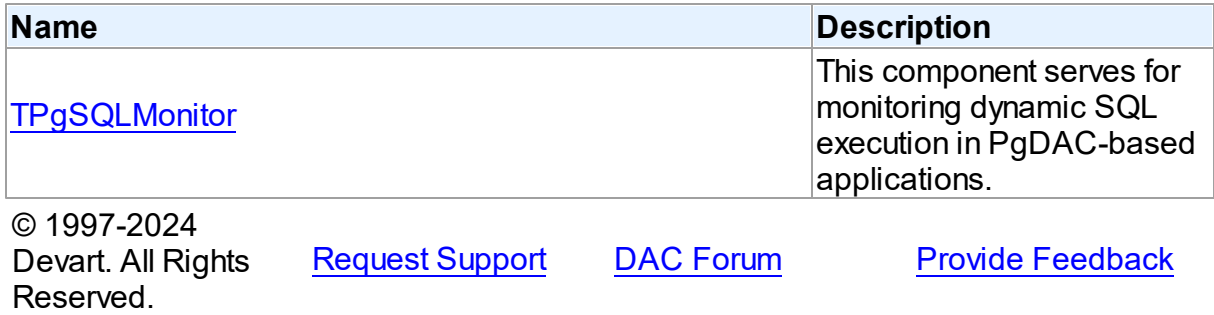

### **5.25.1 Classes**

Classes in the **PgSQLMonitor** unit.

## Classes

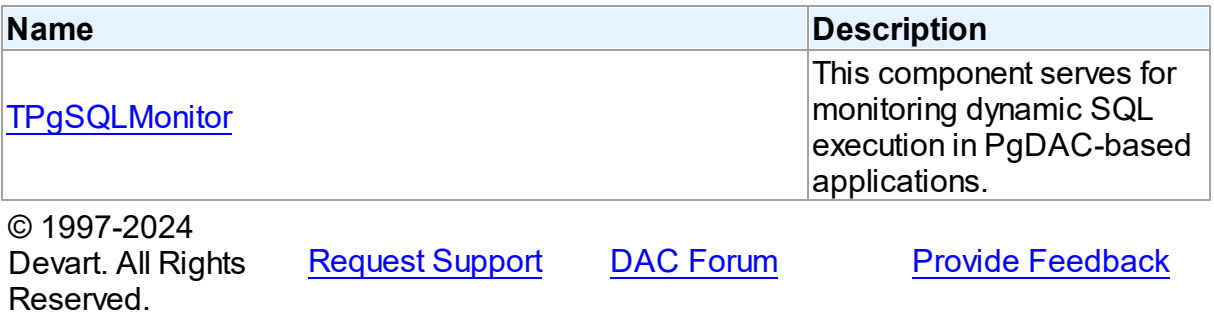

#### <span id="page-1075-0"></span>**5.25.1.1 TPgSQLMonitor Class**

This component serves for monitoring dynamic SQL execution in PgDAC-based applications.

For a list of all members of this type, see [TPgSQLMonitor](#page-1076-0) members.

### Unit

**[PgSQLMonitor](#page-1075-1)** 

## **Syntax**

TPgSQLMonitor = class[\(TCustomDASQLMonitor](#page-319-0));

## **Remarks**

Use TPgSQLMonitor to monitor dynamic SQL execution in PgDAC-based applications. TPgSQLMonitor provides two ways of displaying debug information: with dialog window, [DBMonitor](#page-178-0) or Borland SQL Monitor. Furthermore to receive debug information the [TCustomDASQLMonitor.OnSQL](#page-324-0) event can be used. Also it is possible to use all these ways at the same time, though an application may have only one TPgSQLMonitor object. If an application has no TPgSQLMonitor instance, the Debug window is available to display SQL statements to be sent.

## Inheritance Hierarchy

[TCustomDASQLMonitor](#page-319-0) **TPgSQLMonitor**

# See Also

- [TCustomDADataSet.Debug](#page-397-0)
- [TCustomDASQL.Debug](#page-452-0)
- [DBMonitor](#page-178-0)

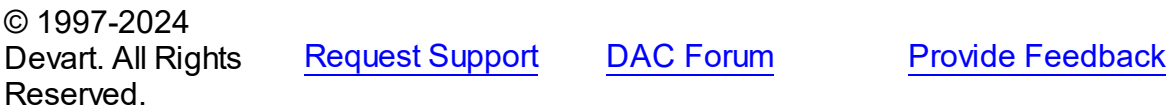

<span id="page-1076-0"></span>5.25.1.1.1 Members

**[TPgSQLMonitor](#page-1075-0)** class overview.

## **Properties**

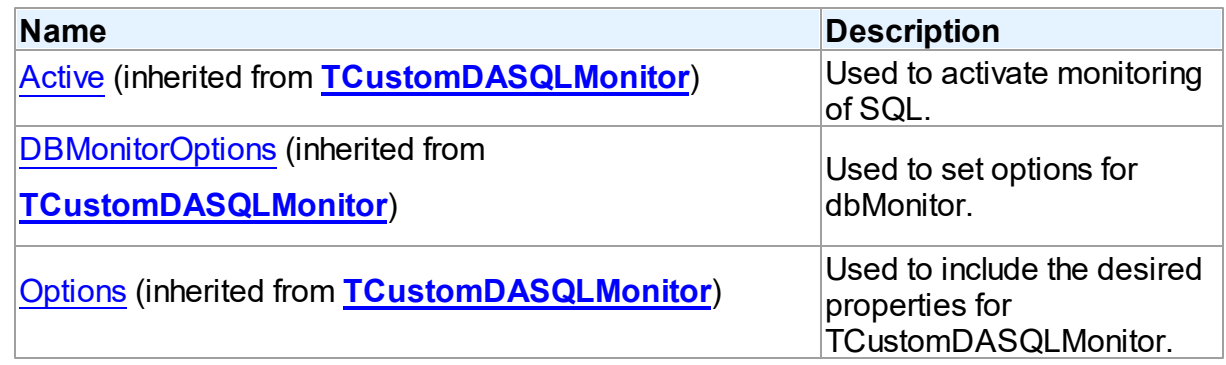

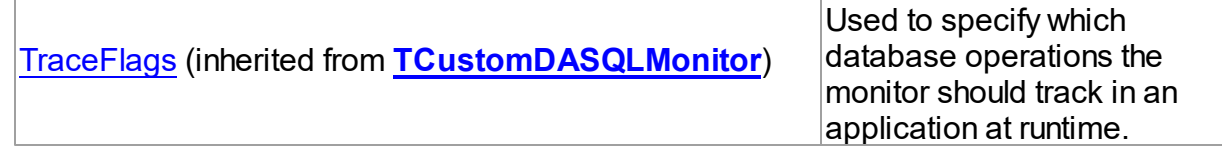

# **Events**

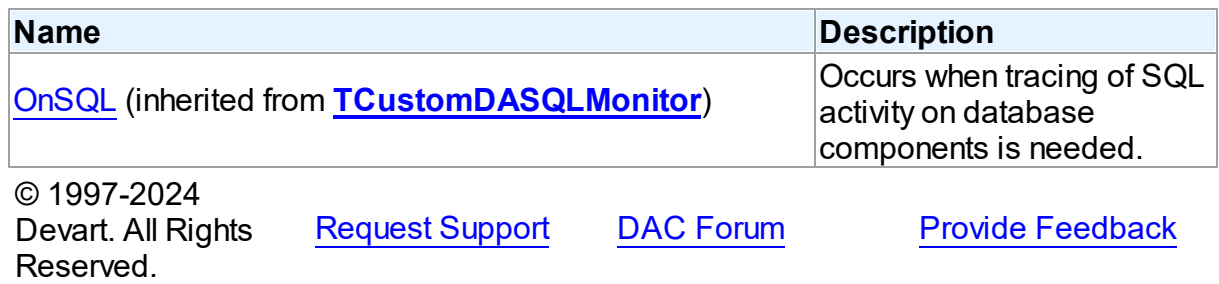

# **5.26 PgTransaction**

## **5.26.1 Classes**

Classes in the **PgTransaction** unit.

## Classes

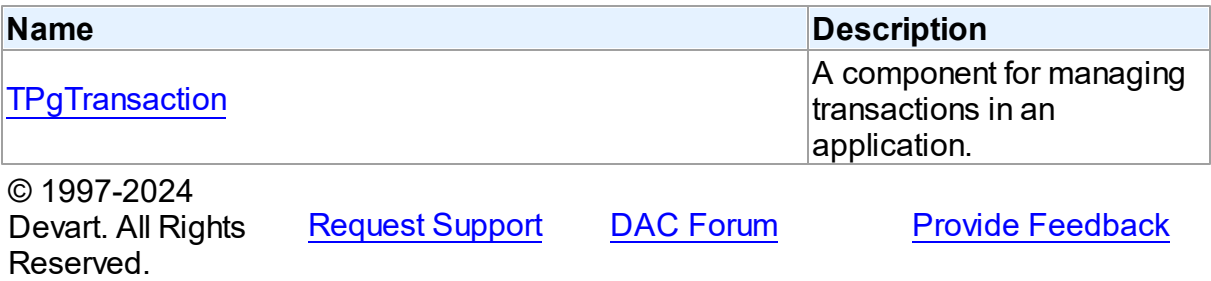

#### <span id="page-1077-0"></span>**5.26.1.1 TPgTransaction Class**

A component for managing transactions in an application.

For a list of all members of this type, see [TPgTransaction](#page-1078-0) members.

Unit

PgTransaction

**Syntax** 

TPgTransaction = class([TDATransaction](#page-564-0));

## **Remarks**

The TPgTransaction component is used to provide discrete transaction control over connection. This component is used internally by PgDAC. For user, it is recommended to use methods of TPgConnection instead (such as StartTransaction, Commit, Rollback) for transaction contol.

## Inheritance Hierarchy

**[TDATransaction](#page-564-0)** 

**TPgTransaction**

See Also

- [TCustomDAConnection.StartTransaction](#page-380-0)
- [TCustomDAConnection.Commit](#page-366-0)
- [TCustomDAConnection.Rollback](#page-379-0)

© 1997-2024 Devart. All Rights Reserved.

[Request](https://www.devart.com/company/contactform.html?category=1&product=pgdac) Support DAC [Forum](https://support.devart.com/portal/en/community/delphi-data-access-components) Provide [Feedback](https://www.devart.com/pgdac/feedback.html)

<span id="page-1078-0"></span>5.26.1.1.1 Members

**[TPgTransaction](#page-1077-0)** class overview.

## **Properties**

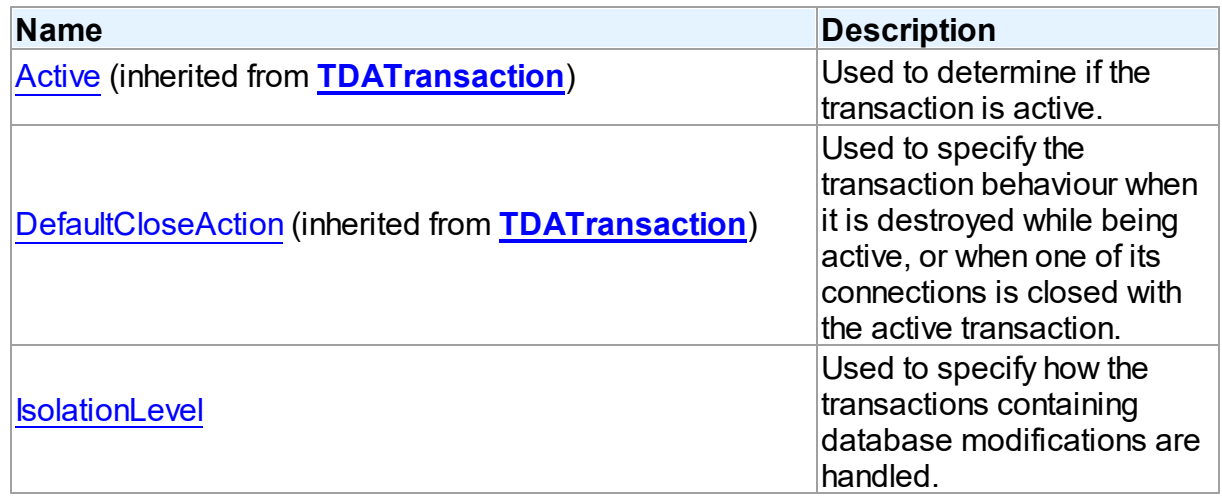

# **Methods**

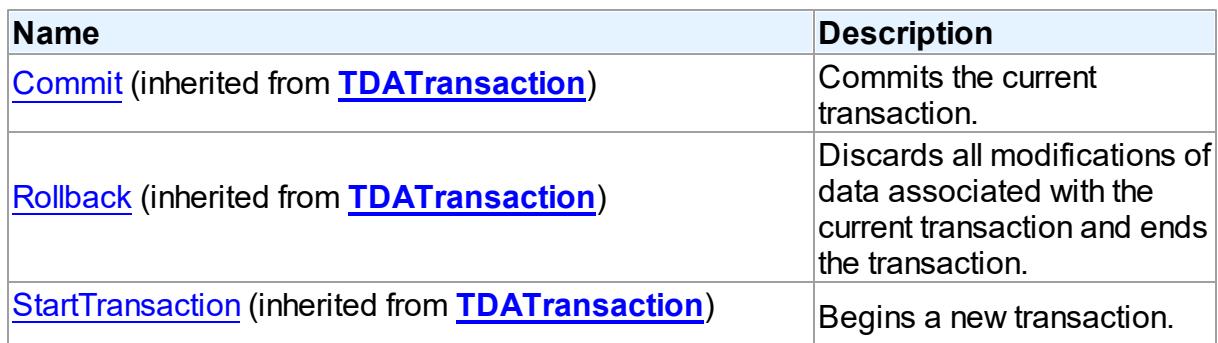

# **Events**

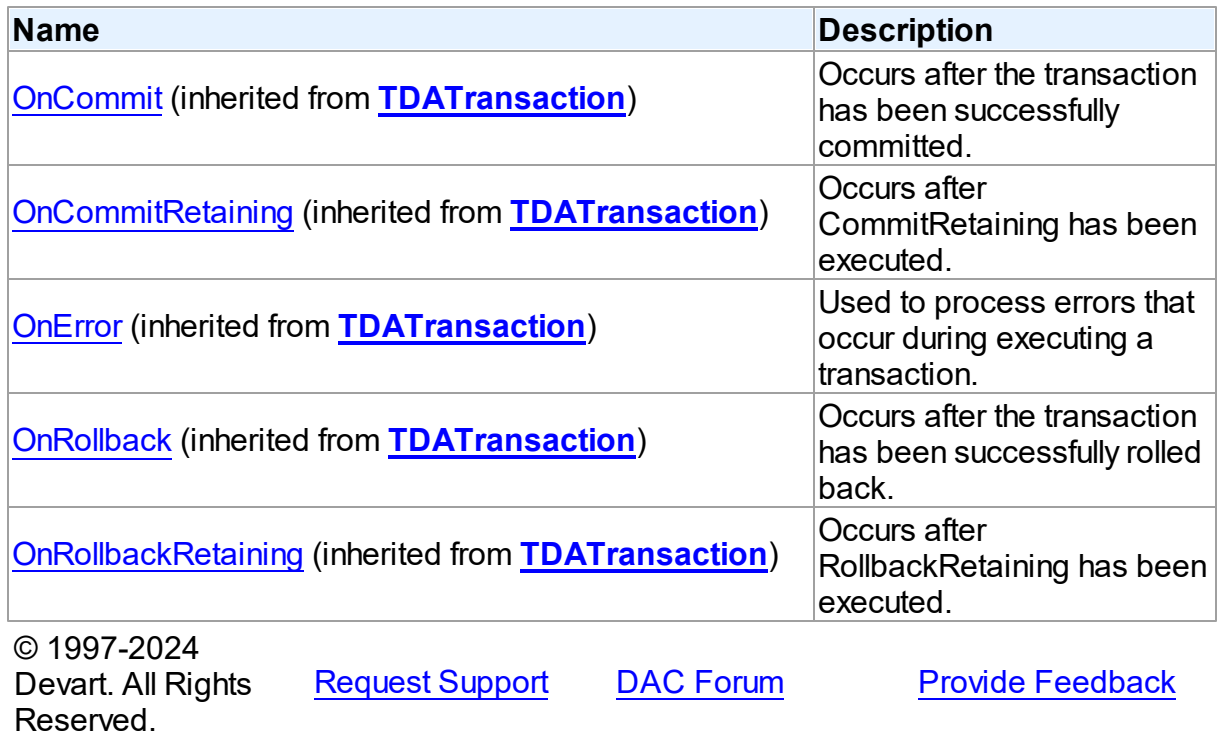

5.26.1.1.2 Properties

Properties of the **TPgTransaction** class.

For a complete list of the **TPgTransaction** class members, see the [TPgTransaction](#page-1078-0) [Members](#page-1078-0) topic.

Public
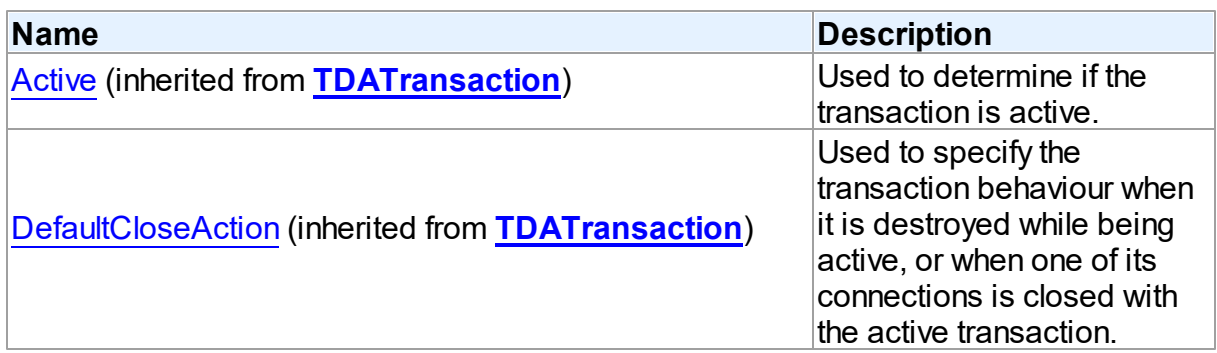

### Published

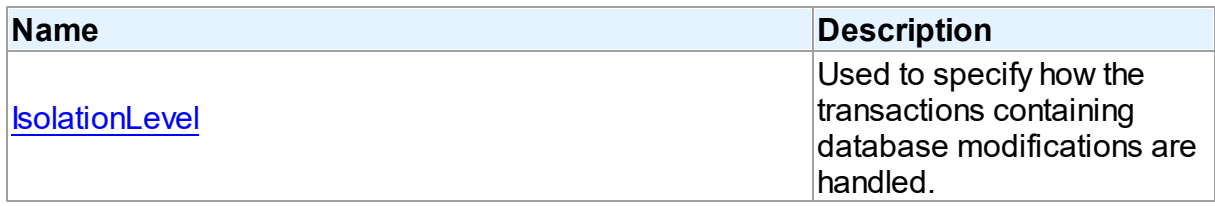

## See Also

• [TPgTransaction](#page-1077-0) Class

[TPgTransaction](#page-1078-0) Class Members

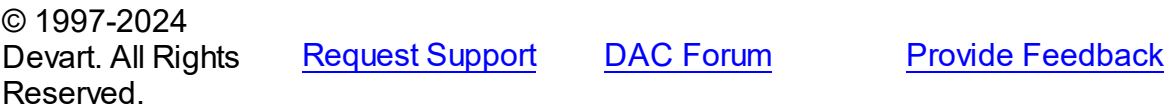

<span id="page-1080-0"></span>5.26.1.1.2.1 IsolationLevel Property

Used to specify how the transactions containing database modifications are handled.

## **Class**

## [TPgTransaction](#page-1077-0)

### **Syntax**

property IsolationLevel: [TPgIsolationLevel](#page-911-0) default pilReadCommitted;

## **Remarks**

Use the IsolationLevel property to specify how the transactions containing database modifications are handled.

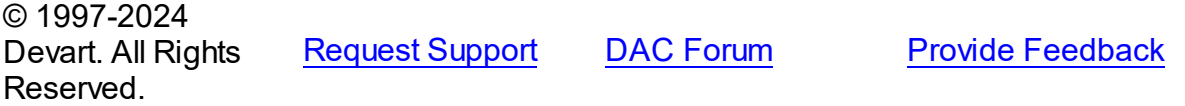

# <span id="page-1081-0"></span>**5.27 VirtualDataSet**

This unit contains implementation of the TVirtualDataSet component.

## Classes

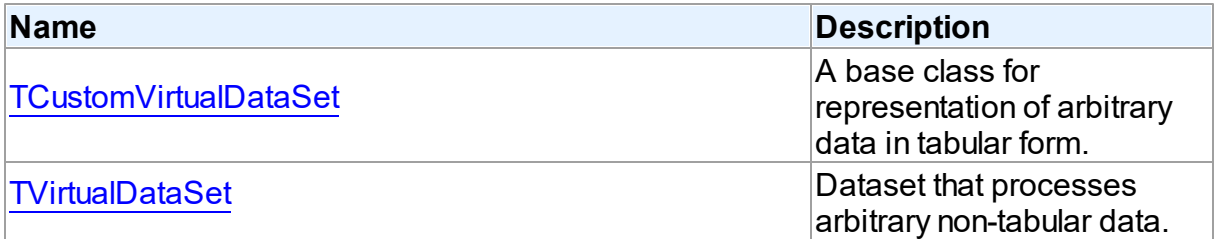

# Types

Reserved.

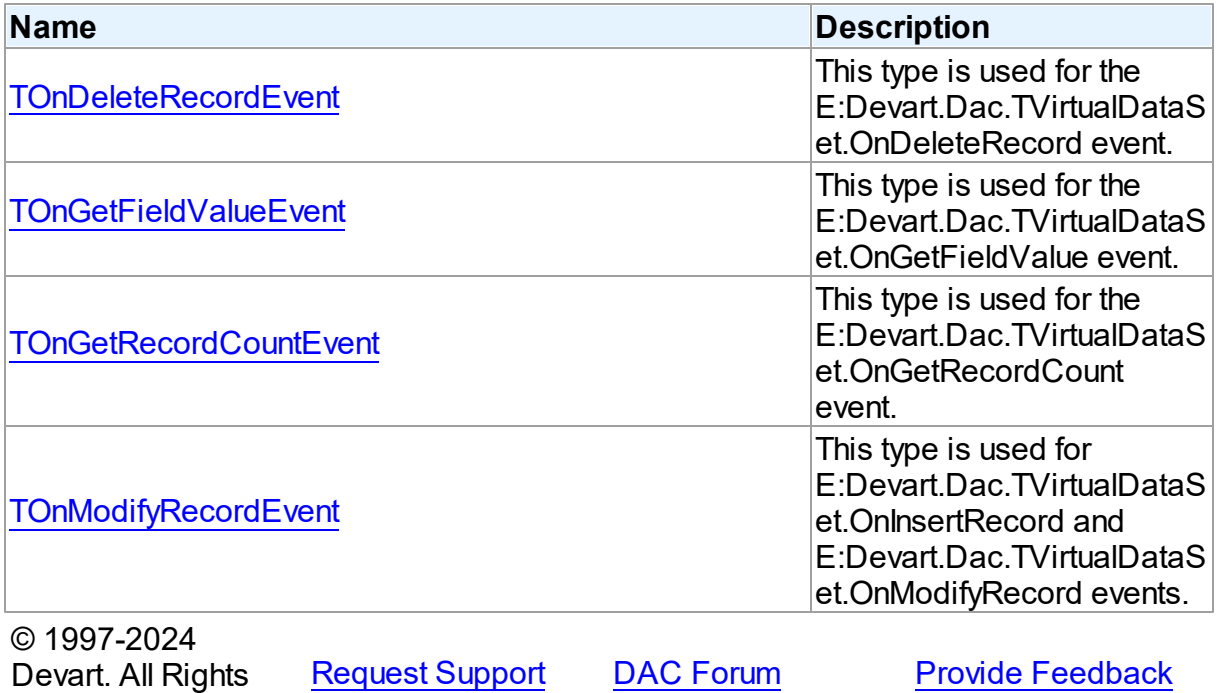

### **5.27.1 Classes**

Classes in the **VirtualDataSet** unit.

### Classes

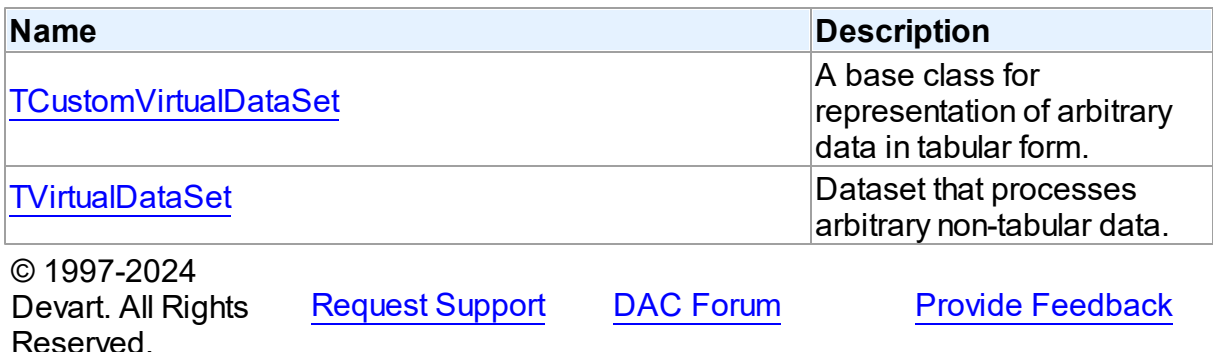

#### <span id="page-1082-0"></span>**5.27.1.1 TCustomVirtualDataSet Class**

A base class for representation of arbitrary data in tabular form.

For a list of all members of this type, see [TCustomVirtualDataSet](#page-1082-1) members.

### Unit

### [VirtualDataSet](#page-1081-0)

### **Syntax**

TCustomVirtualDataSet = class[\(TMemDataSet](#page-640-0));

## Inheritance Hierarchy

**[TMemDataSet](#page-640-0)** 

#### **TCustomVirtualDataSet**

© 1997-2024 Devart. All Rights Reserved. [Request](https://www.devart.com/company/contactform.html?category=1&product=pgdac) Support DAC [Forum](https://support.devart.com/portal/en/community/delphi-data-access-components) Provide [Feedback](https://www.devart.com/pgdac/feedback.html)

<span id="page-1082-1"></span>5.27.1.1.1 Members

**[TCustomVirtualDataSet](#page-1082-0)** class overview.

**Properties** 

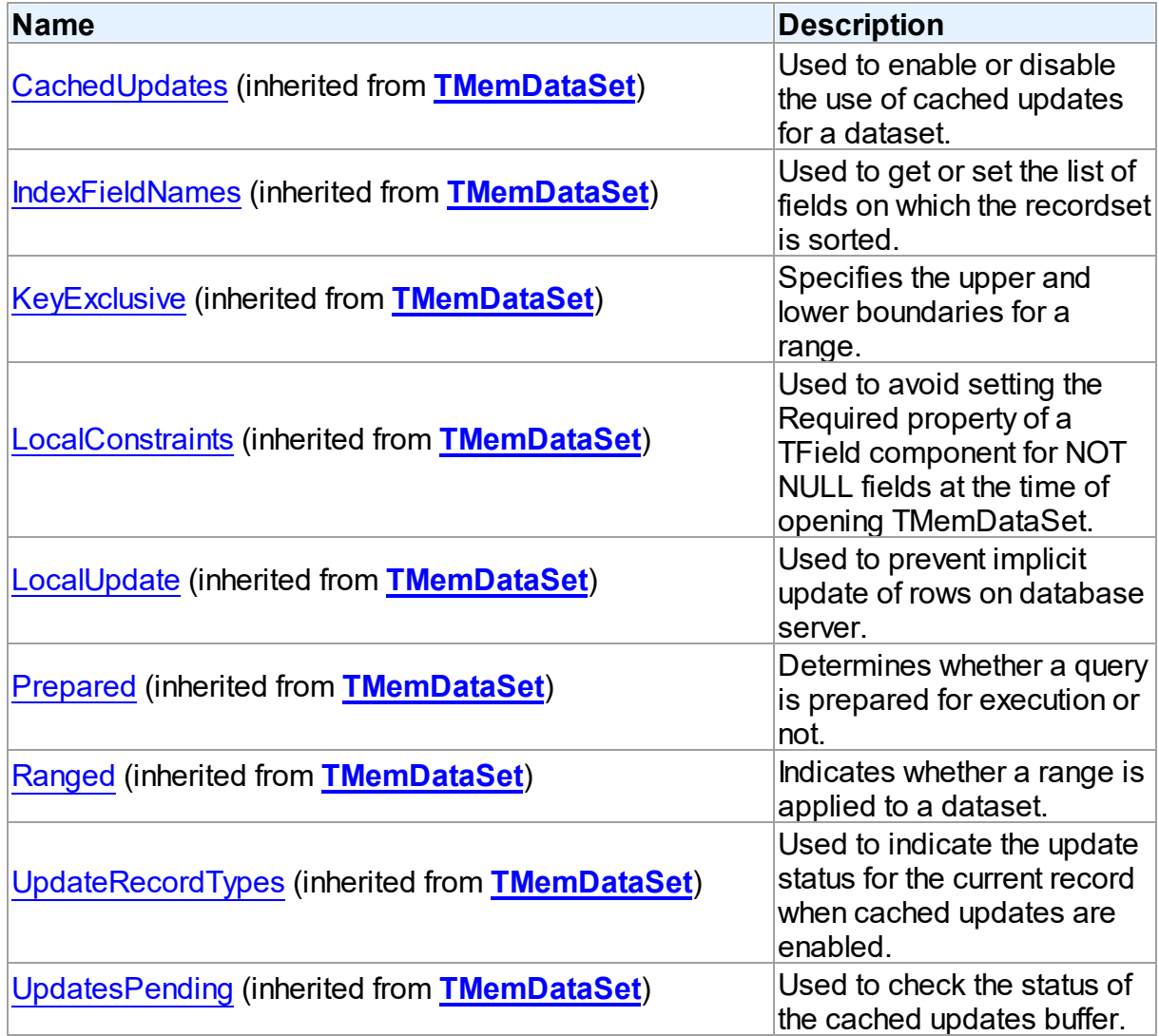

# Methods

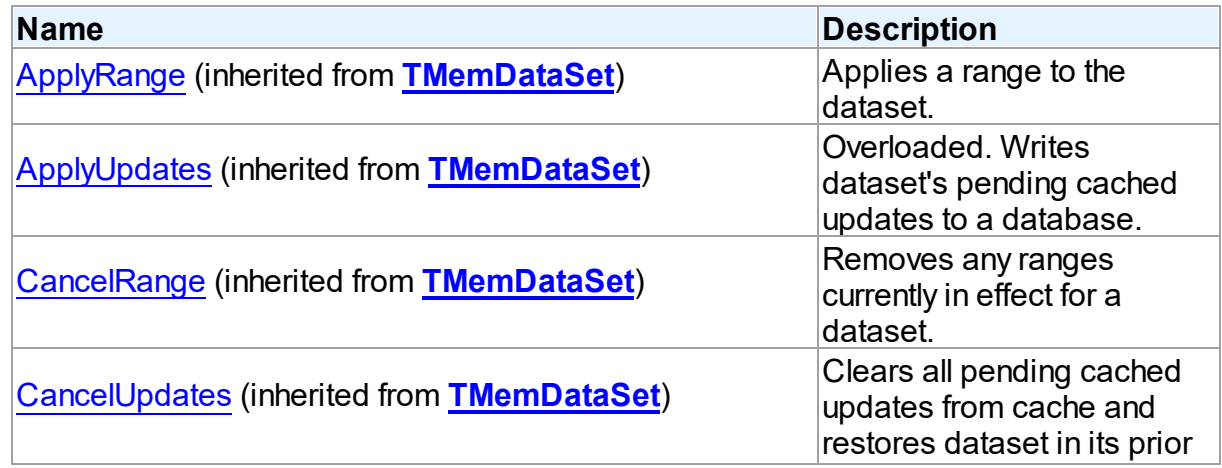

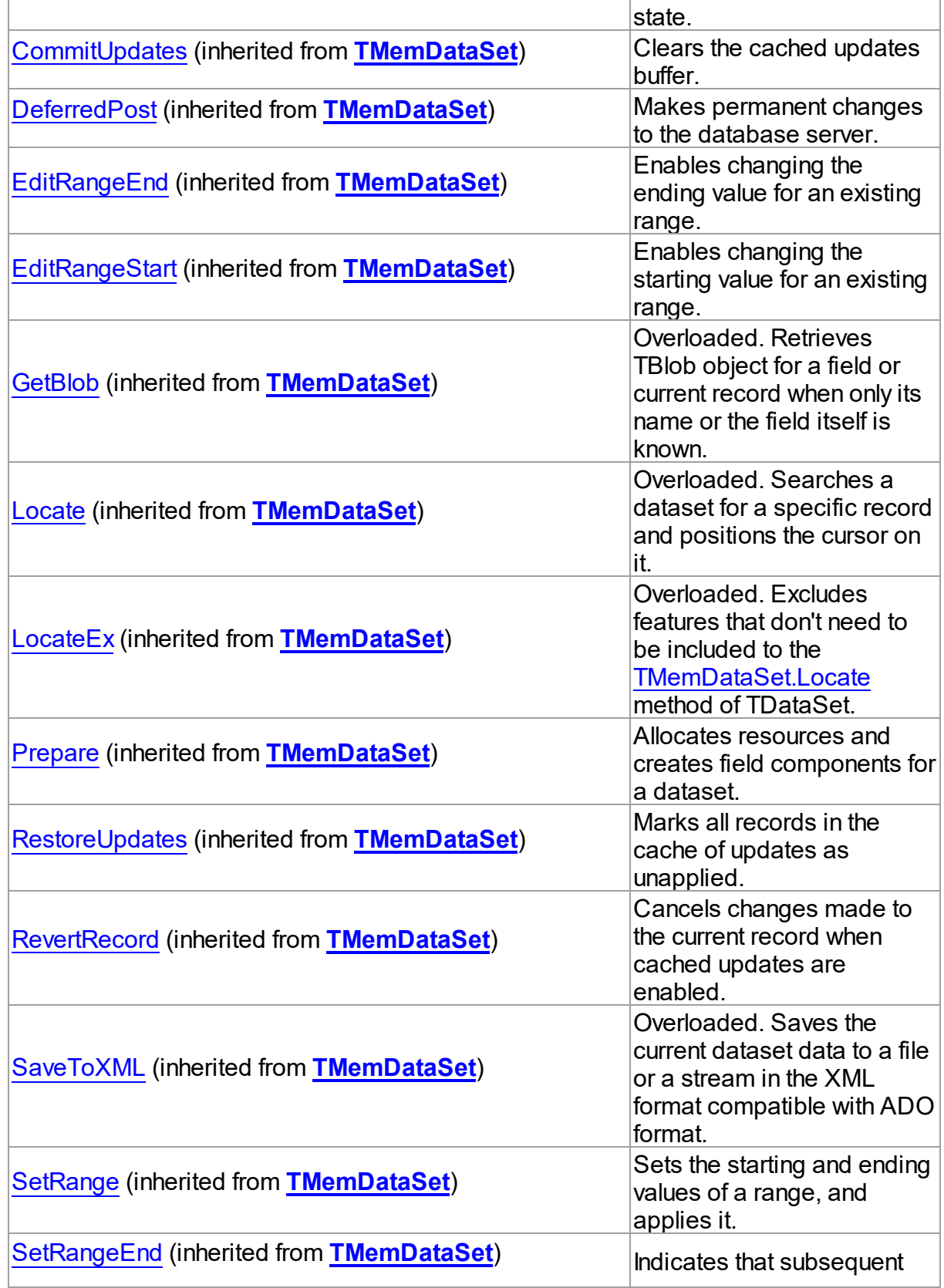

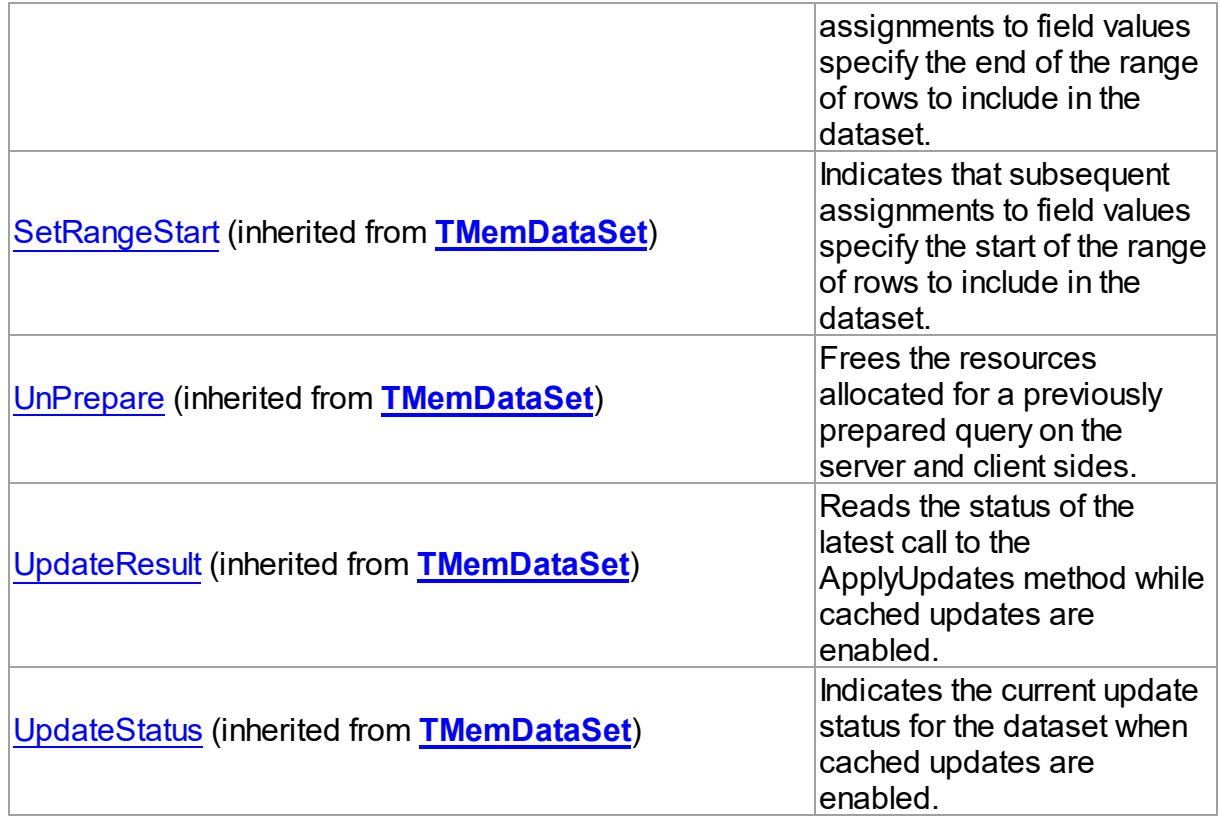

## **Events**

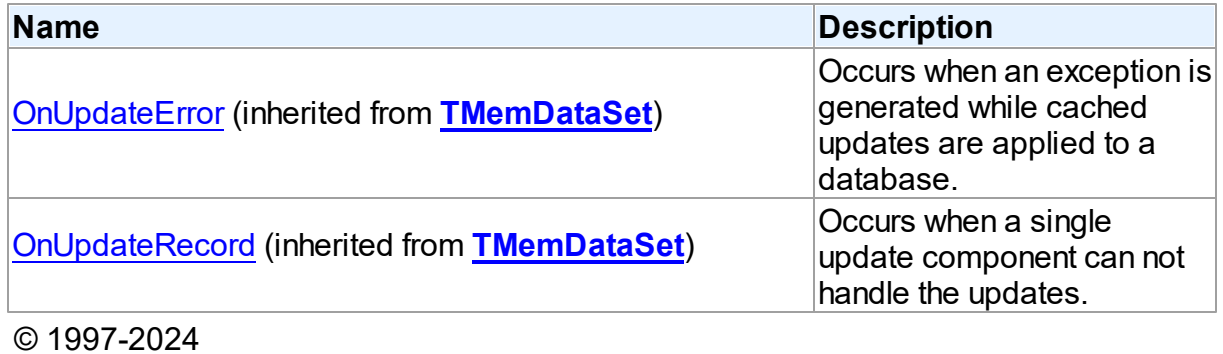

Devart. All Rights Reserved. [Request](https://www.devart.com/company/contactform.html?category=1&product=pgdac) Support DAC [Forum](https://support.devart.com/portal/en/community/delphi-data-access-components) Provide [Feedback](https://www.devart.com/pgdac/feedback.html)

#### <span id="page-1085-0"></span>**5.27.1.2 TVirtualDataSet Class**

Dataset that processes arbitrary non-tabular data.

For a list of all members of this type, see [TVirtualDataSet](#page-1086-0) members.

## Unit

## [VirtualDataSet](#page-1081-0)

## **Syntax**

TVirtualDataSet = class([TCustomVirtualDataSet](#page-1082-0));

# Inheritance Hierarchy

### **[TMemDataSet](#page-640-0)**

[TCustomVirtualDataSet](#page-1082-0)

### **TVirtualDataSet**

© 1997-2024 Devart. All Rights Reserved. [Request](https://www.devart.com/company/contactform.html?category=1&product=pgdac) Support DAC [Forum](https://support.devart.com/portal/en/community/delphi-data-access-components) Provide [Feedback](https://www.devart.com/pgdac/feedback.html)

#### <span id="page-1086-0"></span>5.27.1.2.1 Members

**[TVirtualDataSet](#page-1085-0)** class overview.

## **Properties**

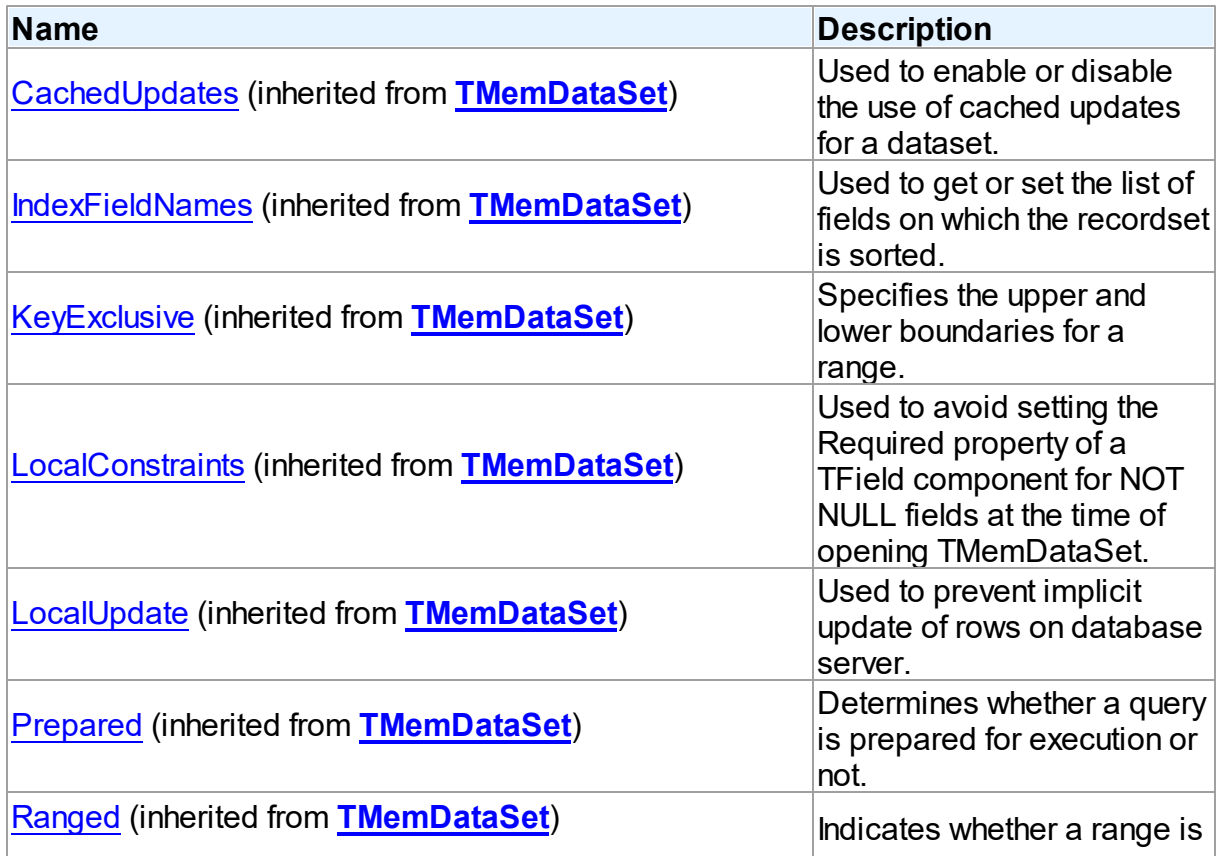

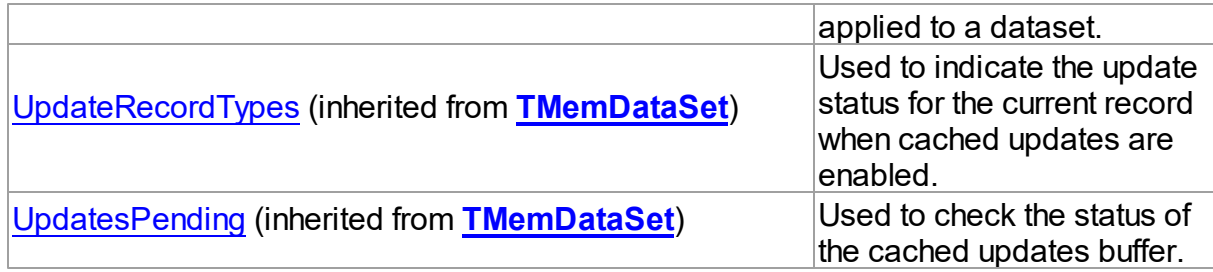

## Methods

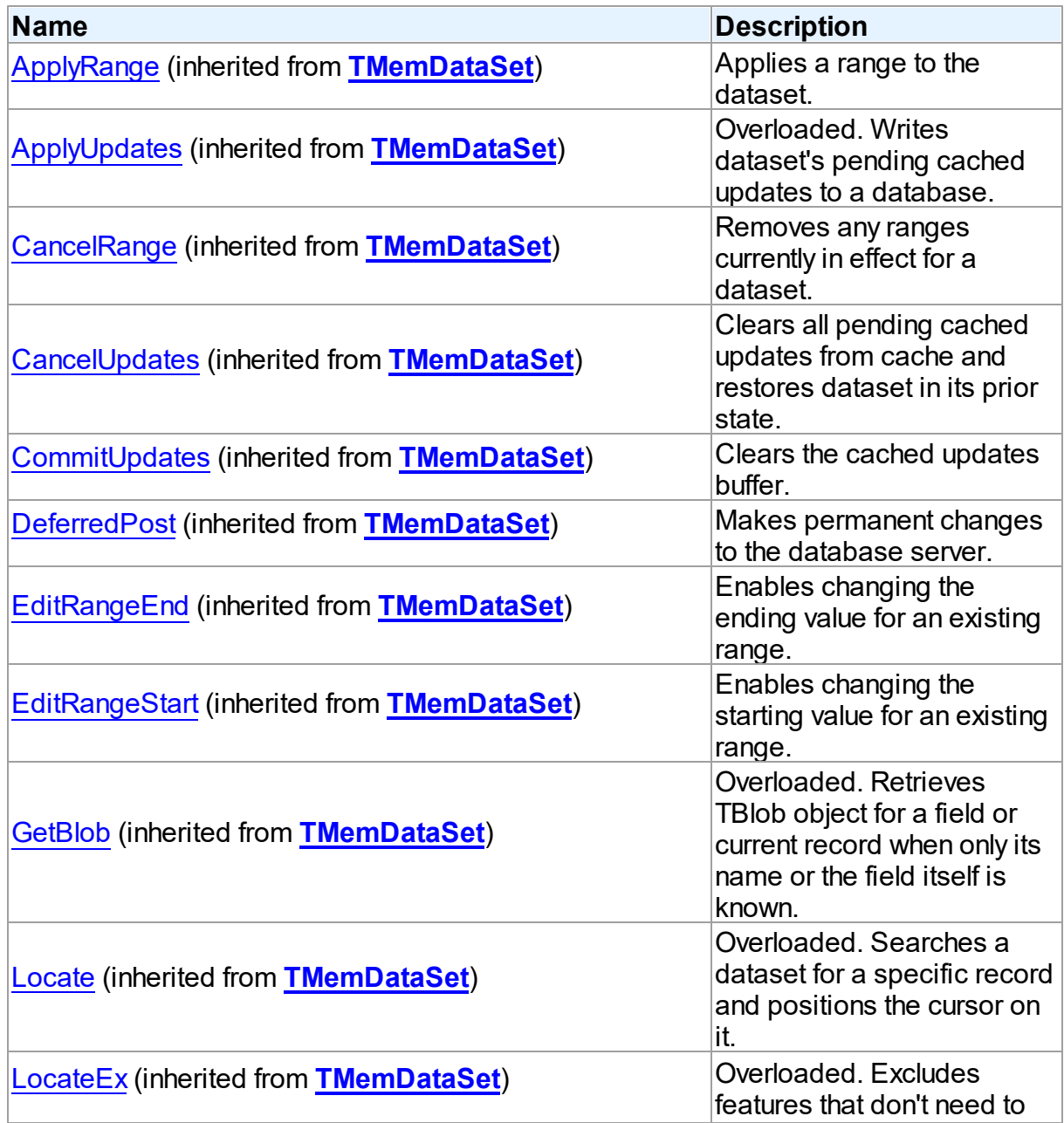

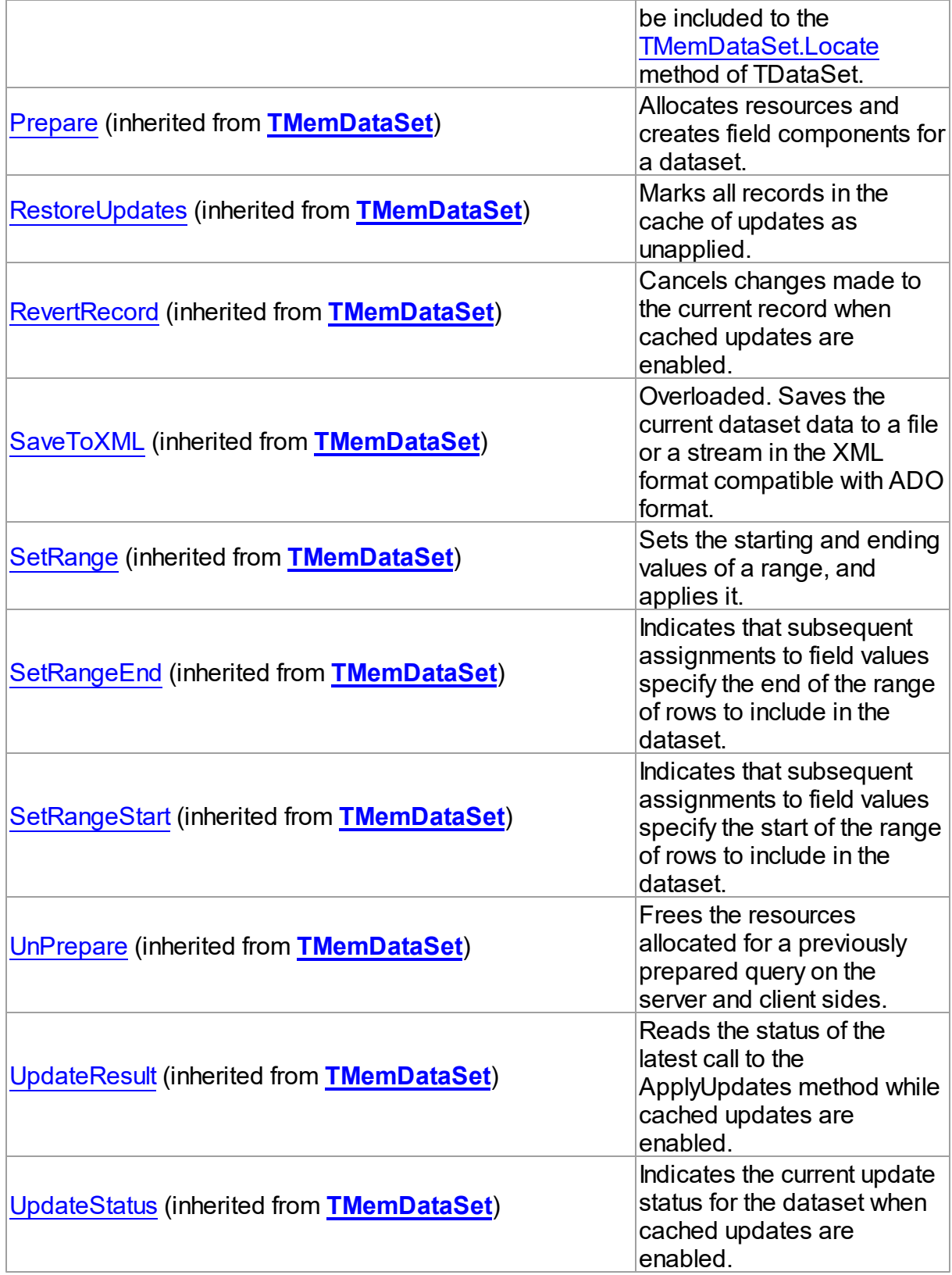

## **Events**

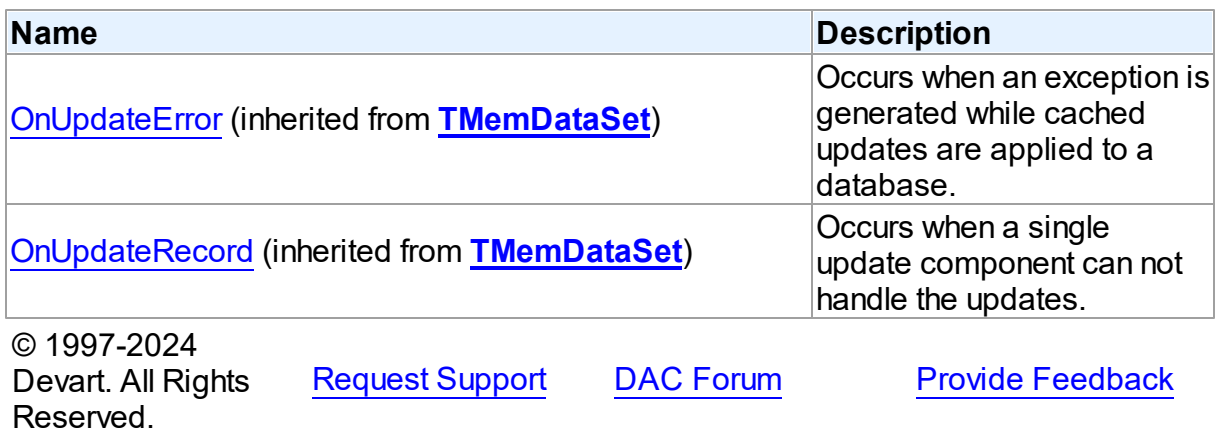

## **5.27.2 Types**

Types in the **VirtualDataSet** unit.

# Types

Reserved.

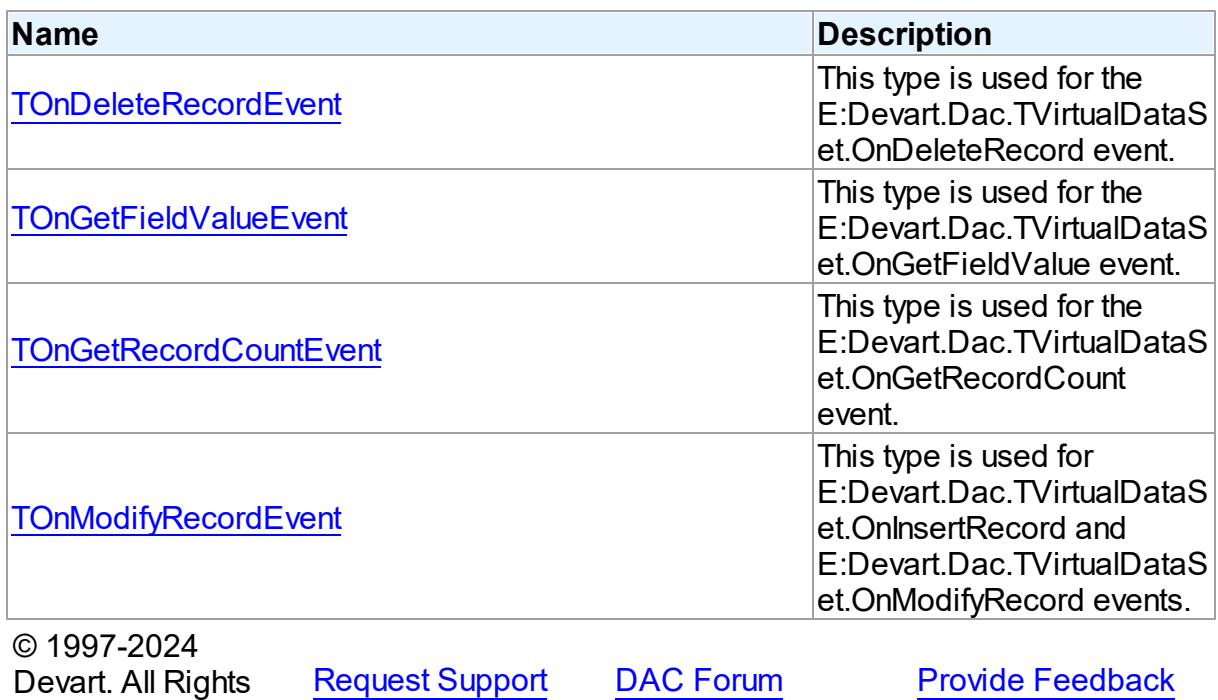

#### <span id="page-1090-0"></span>**5.27.2.1 TOnDeleteRecordEvent Procedure Reference**

This type is used for the E:Devart.Dac.TVirtualDataSet.OnDeleteRecord event.

Unit

[VirtualDataSet](#page-1081-0)

### Syntax

```
TOnDeleteRecordEvent = procedure (Sender: TObject; RecNo:
Integer) of object;
```
#### **Parameters**

*Sender* An object that raised the event. *RecNo*

Number of the record being deleted.

© 1997-2024 Devart. All Rights Reserved. [Request](https://www.devart.com/company/contactform.html?category=1&product=pgdac) Support DAC [Forum](https://support.devart.com/portal/en/community/delphi-data-access-components) Provide [Feedback](https://www.devart.com/pgdac/feedback.html)

#### <span id="page-1090-1"></span>**5.27.2.2 TOnGetFieldValueEvent Procedure Reference**

This type is used for the E:Devart.Dac.TVirtualDataSet.OnGetFieldValue event.

Unit

### [VirtualDataSet](#page-1081-0)

#### Syntax

```
TOnGetFieldValueEvent = procedure (Sender: TObject; Field: TField;
RecNo: Integer; out Value: Variant) of object;
```
#### **Parameters**

*Sender*

An object that raised the event.

*Field*

The field, which data has to be returned.

*RecNo*

The number of the record, which data has to be returned.

*Value*

Requested field value.

<span id="page-1091-0"></span>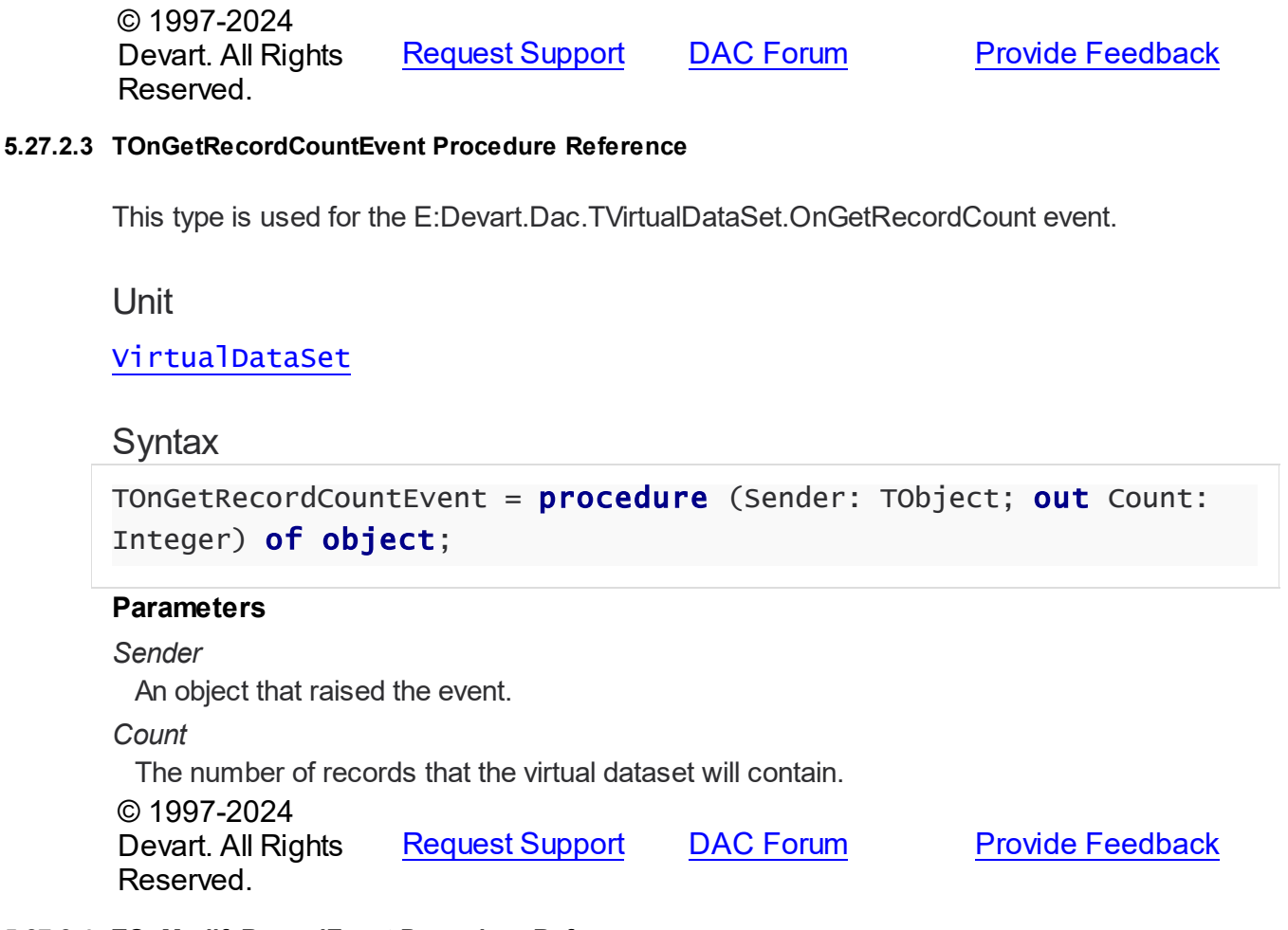

#### <span id="page-1091-1"></span>**5.27.2.4 TOnModifyRecordEvent Procedure Reference**

This type is used for E:Devart.Dac.TVirtualDataSet.OnInsertRecord and E:Devart.Dac.TVirtualDataSet.OnModifyRecord events.

Unit

[VirtualDataSet](#page-1081-0)

## **Syntax**

```
TOnModifyRecordEvent = procedure (Sender: TObject; var RecNo:
Integer) of object;
```
#### **Parameters**

*Sender* An object that raised the event. *RecNo*

Number of the record being inserted or modified.

© 1997-2024 Devart. All Rights Reserved. [Request](https://www.devart.com/company/contactform.html?category=1&product=pgdac) Support DAC [Forum](https://support.devart.com/portal/en/community/delphi-data-access-components) Provide [Feedback](https://www.devart.com/pgdac/feedback.html)

## <span id="page-1092-1"></span>**5.28 VirtualTable**

This unit contains implementation of the TVirtualTable component.

## Classes

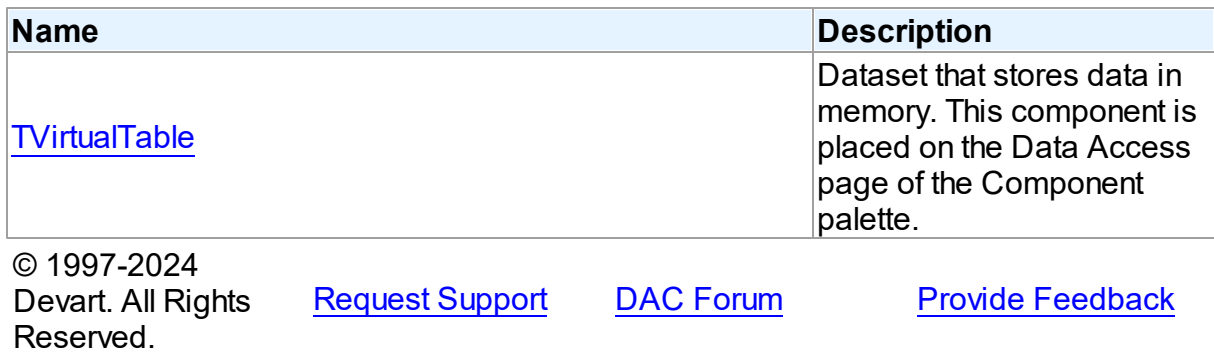

#### **5.28.1 Classes**

Classes in the **VirtualTable** unit.

### Classes

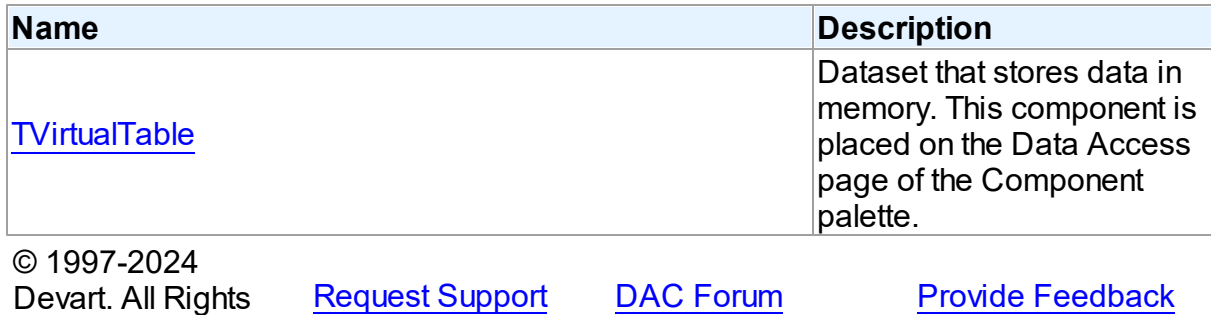

Reserved.

#### <span id="page-1092-0"></span>**5.28.1.1 TVirtualTable Class**

Dataset that stores data in memory. This component is placed on the Data Access page of the Component palette.

For a list of all members of this type, see [TVirtualTable](#page-1093-0) members.

Unit

## [VirtualTable](#page-1092-1)

**Syntax** 

TVirtualTable = class[\(TMemDataSet](#page-640-0));

## Inheritance Hierarchy

#### **[TMemDataSet](#page-640-0)**

**TVirtualTable**

© 1997-2024 Devart. All Rights Reserved. [Request](https://www.devart.com/company/contactform.html?category=1&product=pgdac) Support DAC [Forum](https://support.devart.com/portal/en/community/delphi-data-access-components) Provide [Feedback](https://www.devart.com/pgdac/feedback.html)

<span id="page-1093-0"></span>5.28.1.1.1 Members

**[TVirtualTable](#page-1092-0)** class overview.

# **Properties**

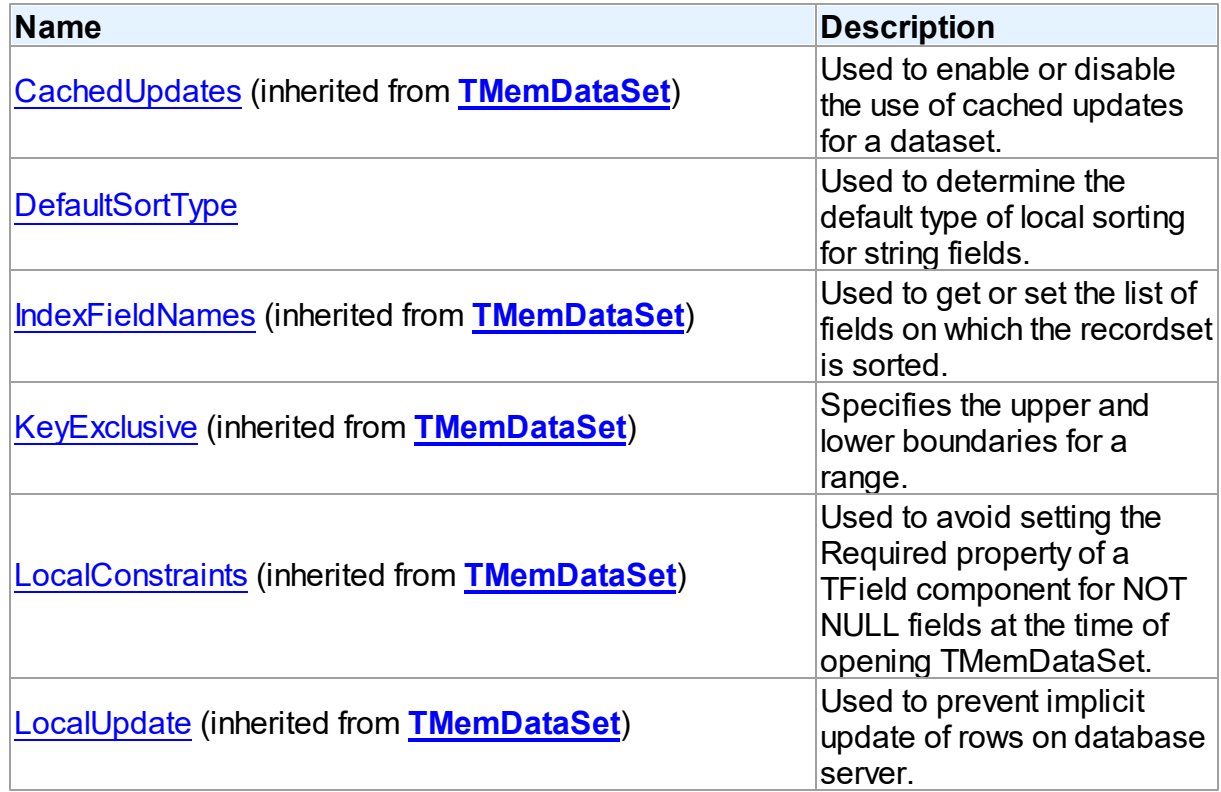

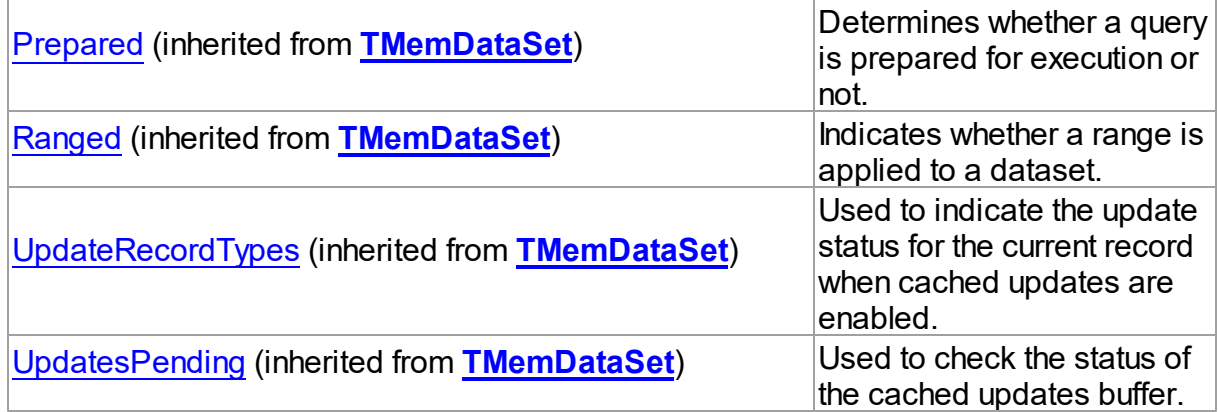

# Methods

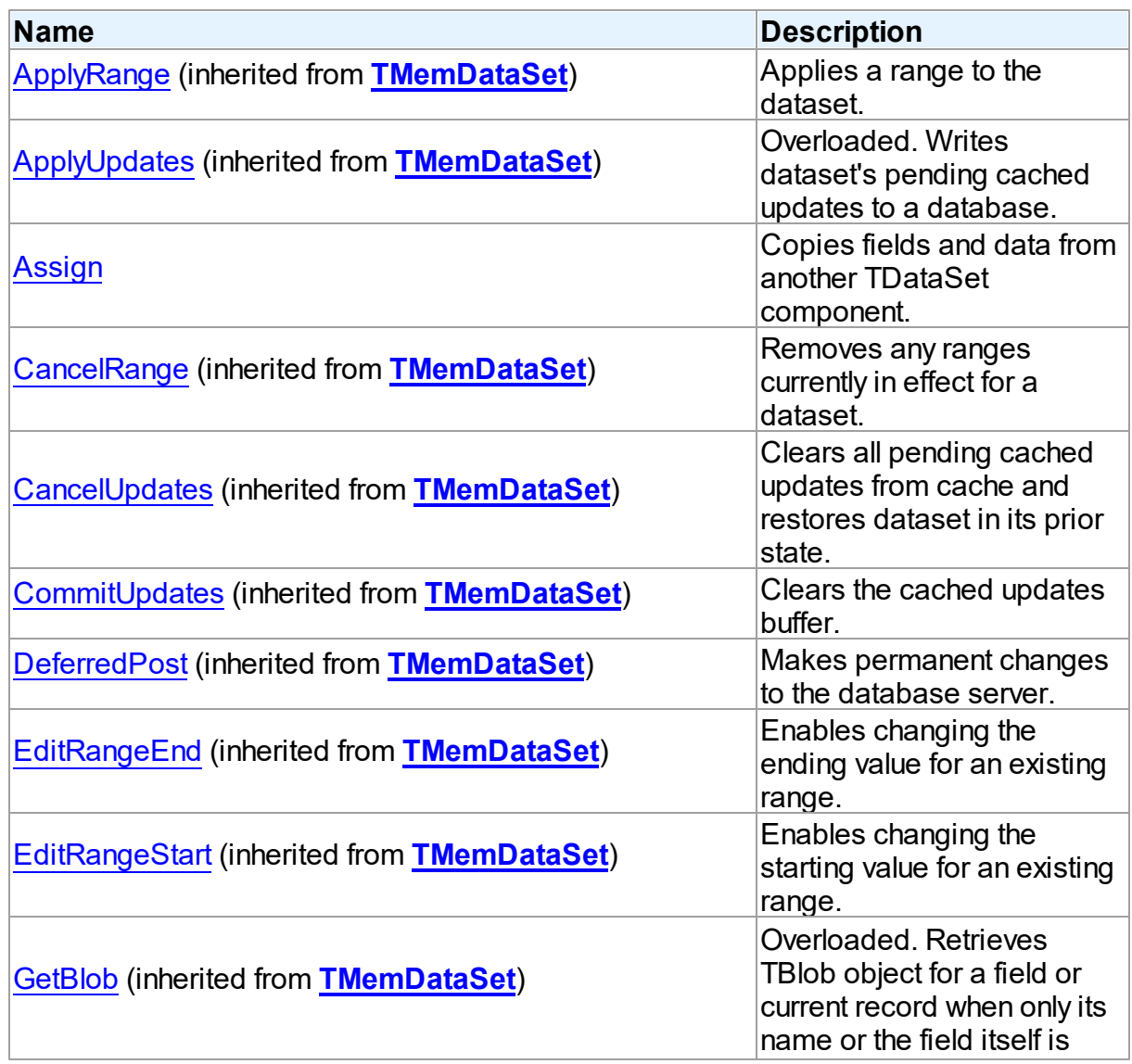

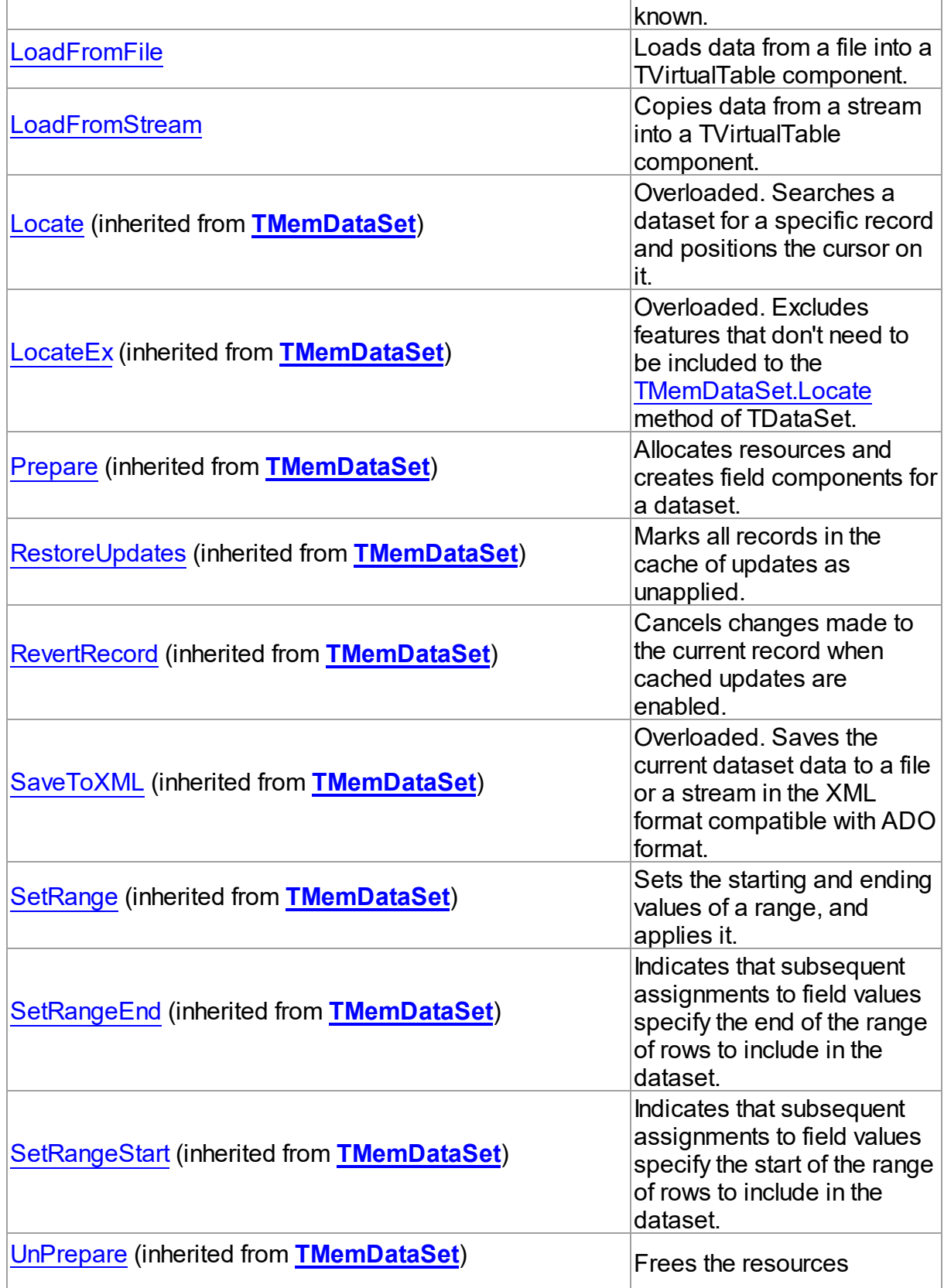

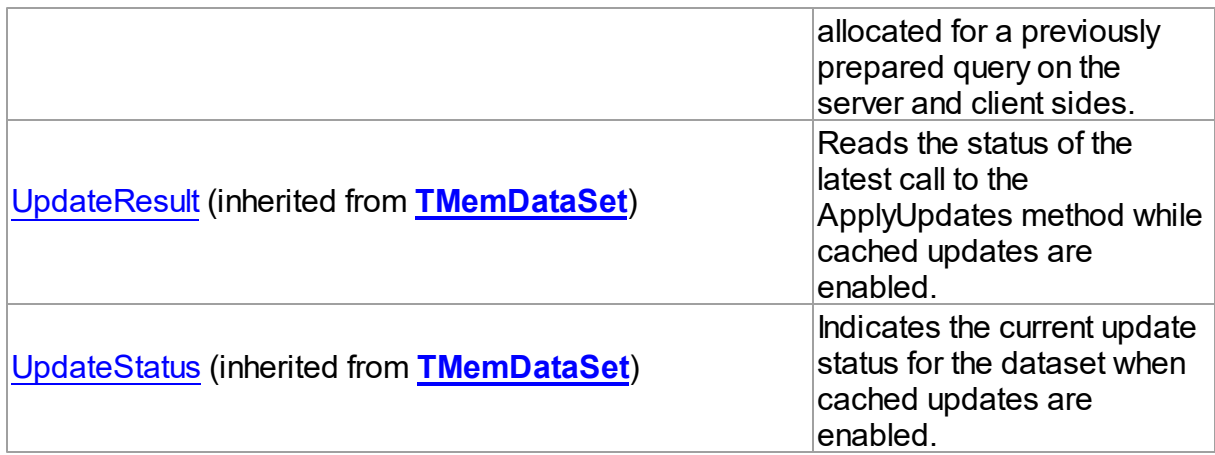

## **Events**

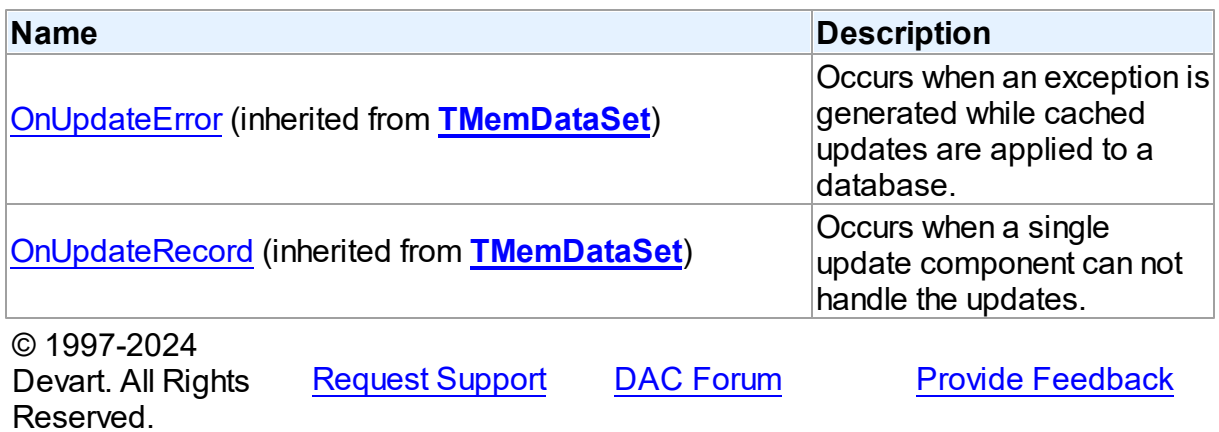

5.28.1.1.2 Properties

Properties of the **TVirtualTable** class.

For a complete list of the **TVirtualTable** class members, see the [TVirtualTable](#page-1093-0) Members topic.

## Public

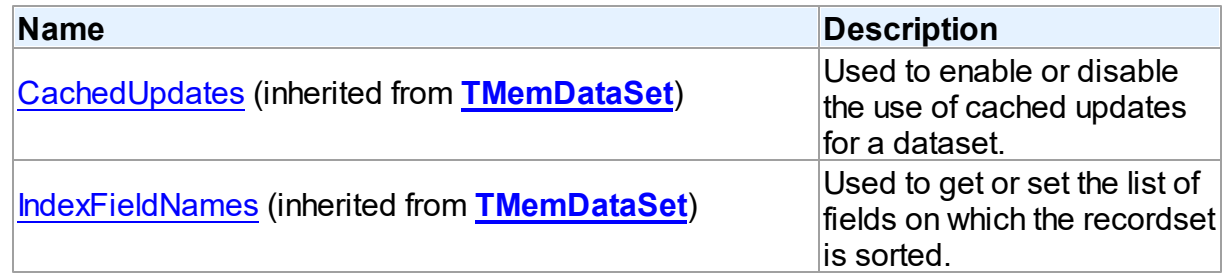

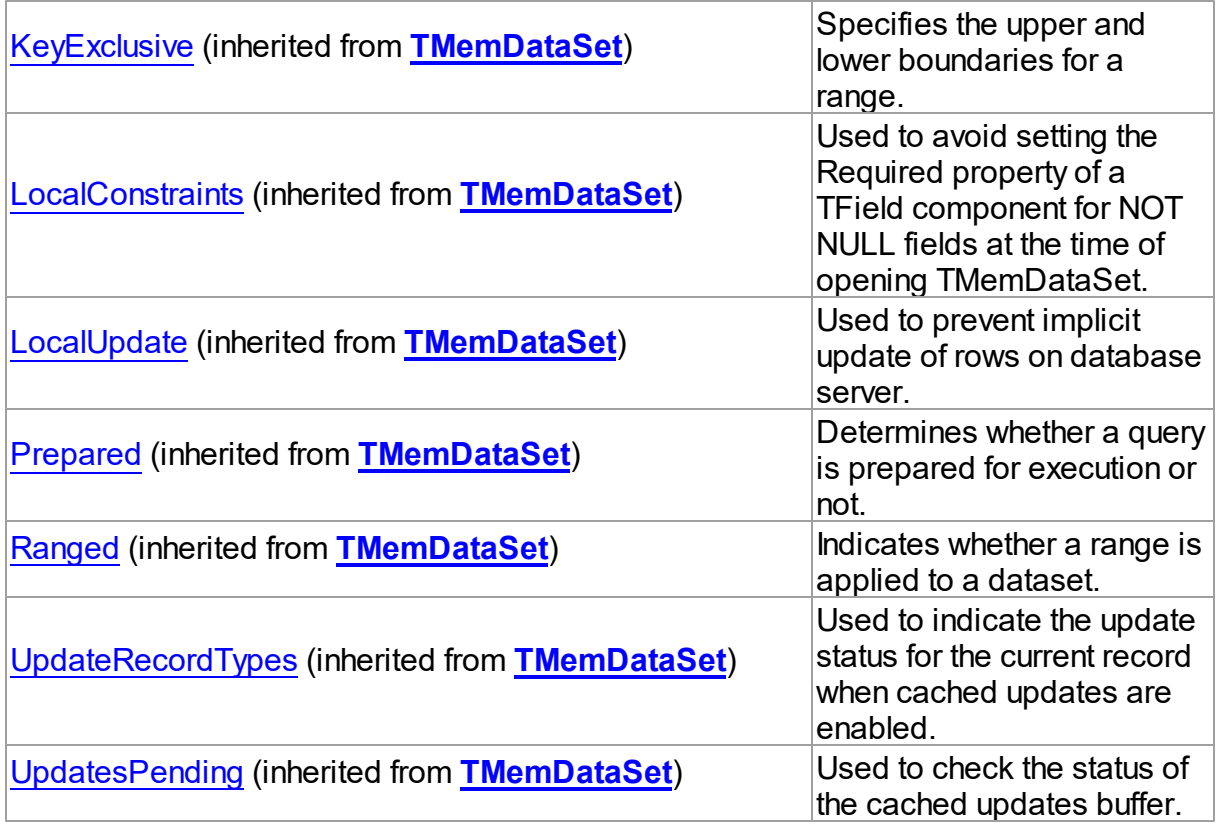

## Published

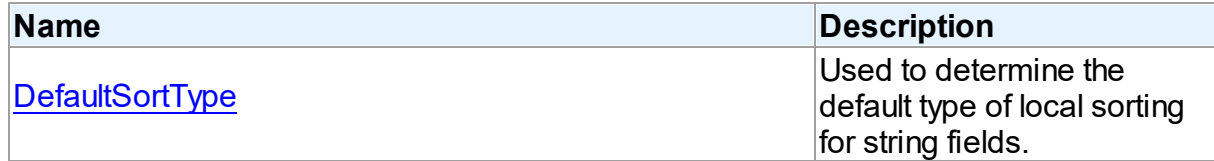

## See Also

- [TVirtualTable](#page-1092-0) Class
- [TVirtualTable](#page-1093-0) Class Members

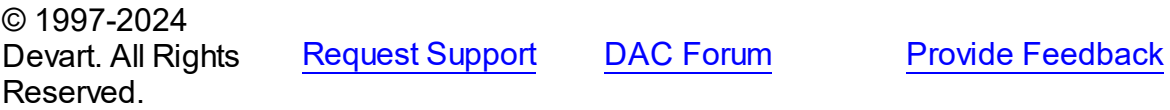

#### <span id="page-1097-0"></span>5.28.1.1.2.1 DefaultSortType Property

Used to determine the default type of local sorting for string fields.

**Class** 

## **[TVirtualTable](#page-1092-0)**

## **Syntax**

property DefaultSortType: [TSortType](#page-638-0) default stCaseSensitive;

## **Remarks**

The DefaultSortType property is used when a sort type is not specified explicitly after the field name in the [TMemDataSet.IndexFieldNames](#page-646-0) property of a dataset.

© 1997-2024 Devart. All Rights Reserved. [Request](https://www.devart.com/company/contactform.html?category=1&product=pgdac) Support DAC [Forum](https://support.devart.com/portal/en/community/delphi-data-access-components) Provide [Feedback](https://www.devart.com/pgdac/feedback.html)

#### 5.28.1.1.3 Methods

Methods of the **TVirtualTable** class.

For a complete list of the **TVirtualTable** class members, see the [TVirtualTable](#page-1093-0) Members topic.

### Public

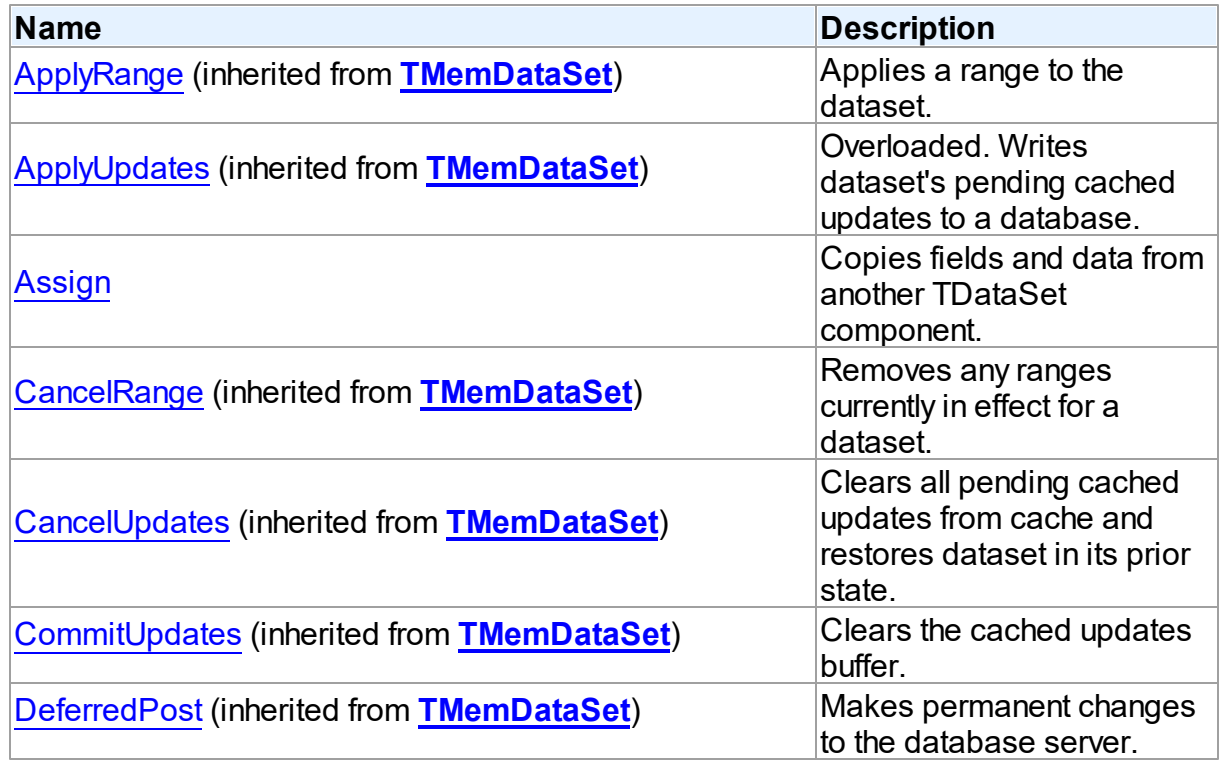

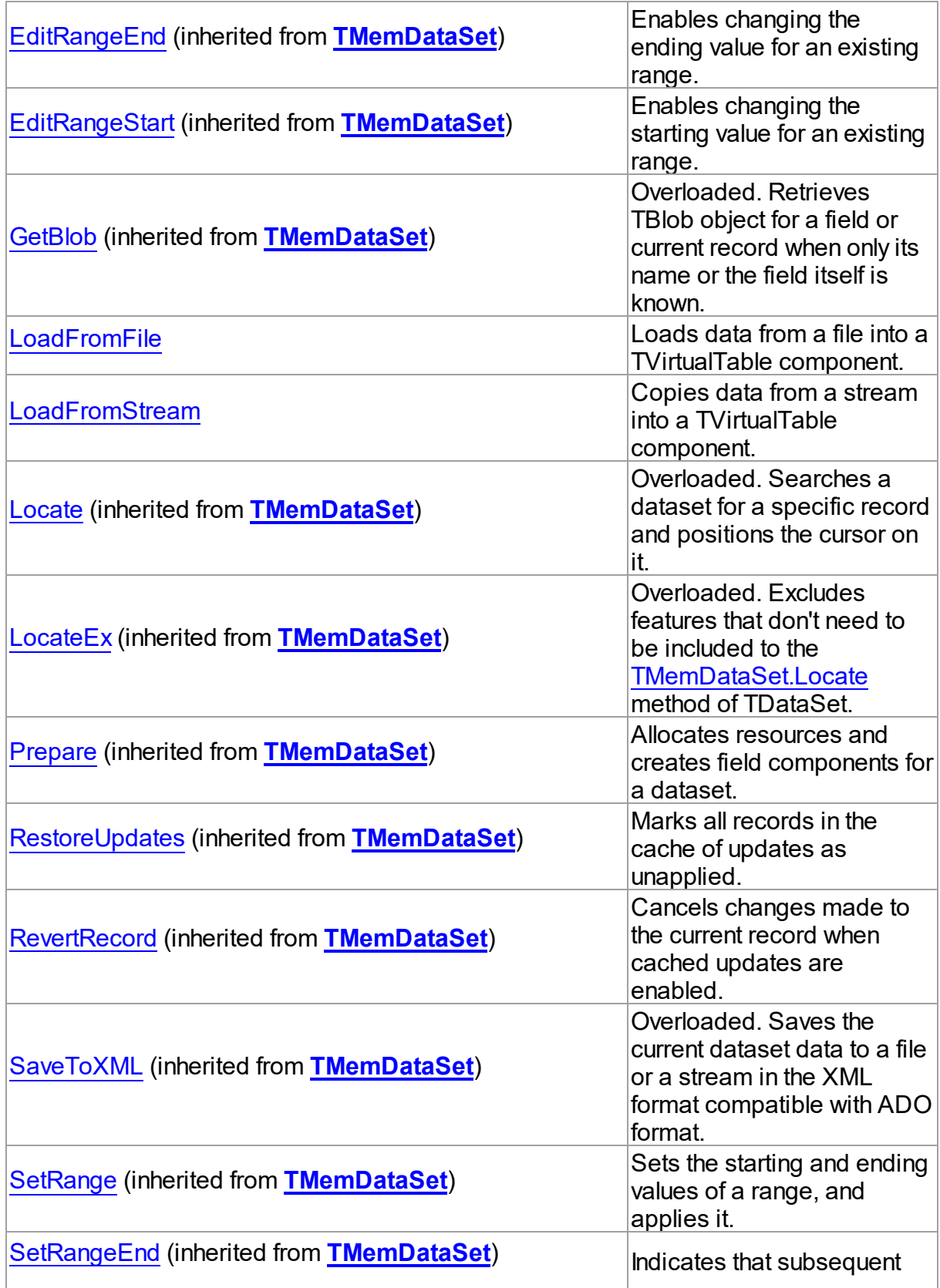

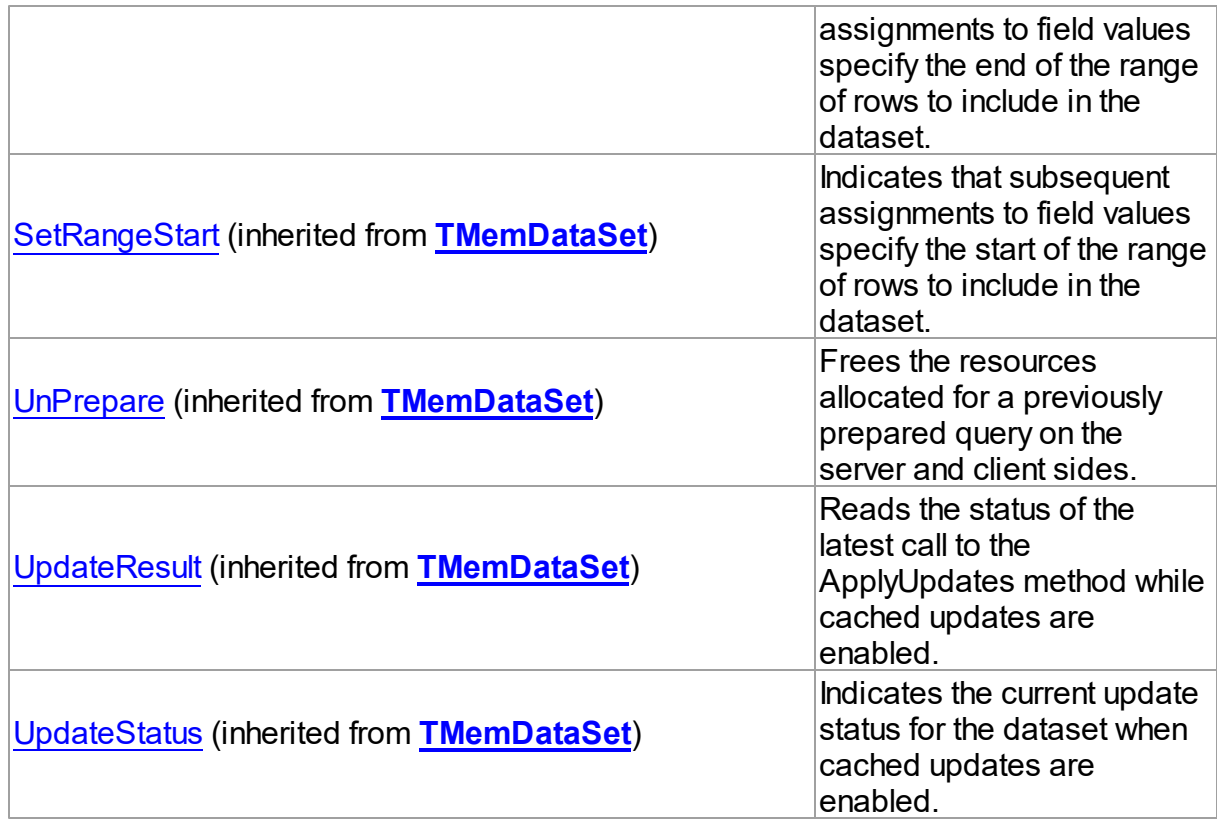

## See Also

- [TVirtualTable](#page-1092-0) Class
- [TVirtualTable](#page-1093-0) Class Members

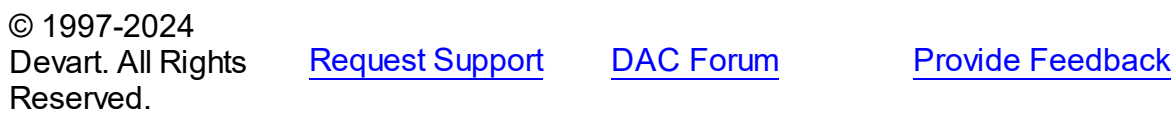

<span id="page-1100-0"></span>5.28.1.1.3.1 Assign Method

Copies fields and data from another TDataSet component.

### **Class**

[TVirtualTable](#page-1092-0)

# **Syntax**

procedure Assign(Source: TPersistent); override;

**Parameters**

#### *Source*

Holds the TDataSet component to copy fields and data from.

### Remarks

Call the Assign method to copy fields and data from another TDataSet component.

**Note:** Unsupported field types are skipped (i.e. destination dataset will contain less fields than the source one). This may happen when Source is not a TVirtualTable component but some server-oriented dataset.

#### Example Query1.SQL.Text := 'SELECT \* FROM DEPT'; Query1.Active := True; VirtualTable1.Assign(Query1); VirtualTable1.Active := True;

### See Also

[TVirtualTable](#page-1092-0)

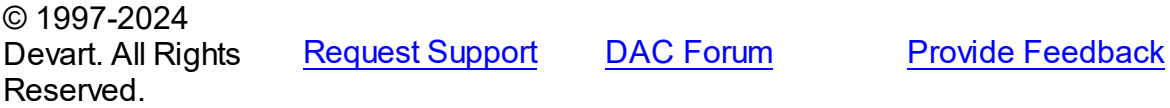

#### <span id="page-1101-0"></span>5.28.1.1.3.2 LoadFromFile Method

Loads data from a file into a TVirtualTable component.

#### Class

[TVirtualTable](#page-1092-0)

### **Syntax**

```
procedure LoadFromFile(const FileName: string; LoadFields:
boolean = True; DecodeHTMLEntities: boolean = True);
```
#### **Parameters**

*FileName*

Holds the name of the file to load data from.

*LoadFields*

Indicates whether to load fields from the file.

#### *DecodeHTMLEntities*

Indicates whether to decode HTML entities from the file.

## **Remarks**

Call the LoadFromFile method to load data from a file into a TVirtualTable component. Specify the name of the file to load into the field as the value of the FileName parameter.This file may be an XML document in ADO-compatible format or in virtual table data format. The file format is detected automatically.

© 1997-2024 Devart. All Rights Reserved. [Request](https://www.devart.com/company/contactform.html?category=1&product=pgdac) Support DAC [Forum](https://support.devart.com/portal/en/community/delphi-data-access-components) Provide [Feedback](https://www.devart.com/pgdac/feedback.html)

<span id="page-1102-0"></span>5.28.1.1.3.3 LoadFromStream Method

Copies data from a stream into a TVirtualTable component.

### Class

### [TVirtualTable](#page-1092-0)

### **Syntax**

procedure LoadFromStream(Stream: TStream; LoadFields: boolean = True; DecodeHTMLEntities: boolean = True);

### **Parameters**

#### *Stream*

Holds the stream from which the field's value is copied.

#### *LoadFields*

Indicates whether to load fields from the stream.

#### *DecodeHTMLEntities*

Indicates whether to decode HTML entities from the stream.

## **Remarks**

Call the LoadFromStream method to copy data from a stream into a TVirtualTable component. Specify the stream from which the field's value is copied as the value of the Stream parameter. Data in the stream may be in ADO-compatible format or in virtual table data format. The data format is detected automatically.

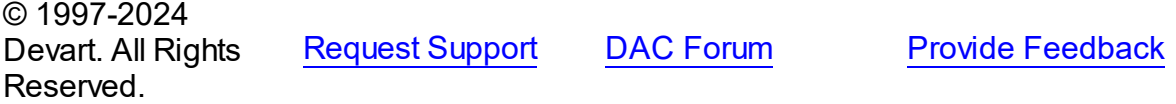